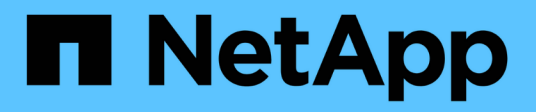

## **NAS storage management**

ONTAP 9

NetApp September 18, 2024

This PDF was generated from https://docs.netapp.com/usen/ontap/concept\_nas\_provision\_overview.html on September 18, 2024. Always check docs.netapp.com for the latest.

# **Table of Contents**

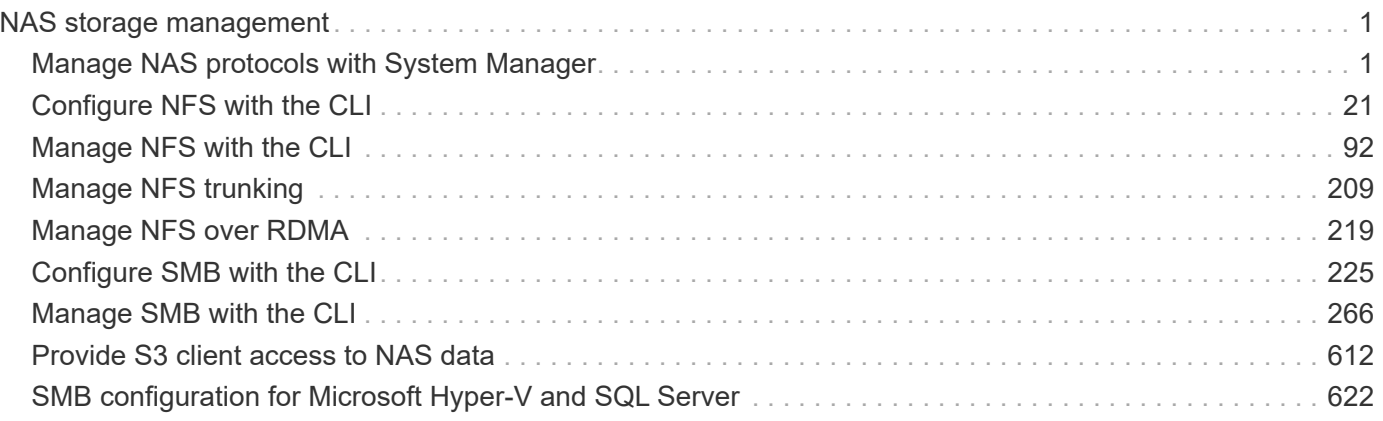

# <span id="page-2-0"></span>**NAS storage management**

## <span id="page-2-1"></span>**Manage NAS protocols with System Manager**

## **NAS management overview with System Manager**

The topics in this section show you how to configure and manage NAS environments with System Manager in ONTAP 9.7 and later releases.

If you are using the classic System Manager (available only in ONTAP 9.7 and earlier), see these topics:

- [NFS configuration overview](https://docs.netapp.com/us-en/ontap-system-manager-classic/nfs-config/index.html)
- [SMB configuration overview](https://docs.netapp.com/us-en/ontap-system-manager-classic/smb-config/index.html)

System Manager supports workflows for:

- Initial configuration of clusters that you intend to use for NAS file services.
- Additional volume provisioning for changing storage needs.
- Configuration and maintenance for industry-standard authentication and security facilities.

Using System Manager, you can manage NAS services at the component level:

- Protocols NFS, SMB, or both (NAS multiprotocol)
- Name services DNS, LDAP, and NIS
- Name service switch
- Kerberos and TLS security
- Exports and shares
- Qtrees
- Name mapping of users and groups

## **Provision NFS storage for VMware datastores**

Before using Virtual Storage Console for VMware vSphere (VSC) to provision NFS volumes on an ONTAP based storage system for ESXi hosts, enable NFS using System Manager for ONTAP 9.7 or later.

After creating an [NFS-enabled storage VM](#page-17-0) in System Manager, you then provision NFS volumes and manage datastores using VSC.

Beginning with VSC 7.0, VSC is part of the [ONTAP Tools for VMware vSphere virtual appliance](https://docs.netapp.com/us-en/ontap-tools-vmware-vsphere/index.html), which includes VSC, vStorage APIs for Storage Awareness (VASA) Provider, and Storage Replication Adapter (SRA) for VMware vSphere capabilities.

Be sure to check the [NetApp Interoperability Matrix](https://imt.netapp.com/matrix/) to confirm compatibility between your current ONTAP and VSC releases.

To set up NFS access for ESXi hosts to datastores using System Manager Classic (for ONTAP 9.7 and earlier releases), see [NFS configuration for ESXi using VSC overview](https://docs.netapp.com/us-en/ontap-system-manager-classic/nfs-config-esxi/index.html)

For more information, see [TR-4597: VMware vSphere for ONTAP](https://docs.netapp.com/us-en/netapp-solutions/virtualization/vsphere_ontap_ontap_for_vsphere.html) and the documentation for your VSC release.

## **Provision NAS storage for home directories**

Create volumes to provide storage for home directories using the SMB protocol.

This procedure creates new volumes for home directories on an [existing SMB-enabled storage VM](#page-19-0). You can accept systems defaults when configuring volumes or specify custom configurations.

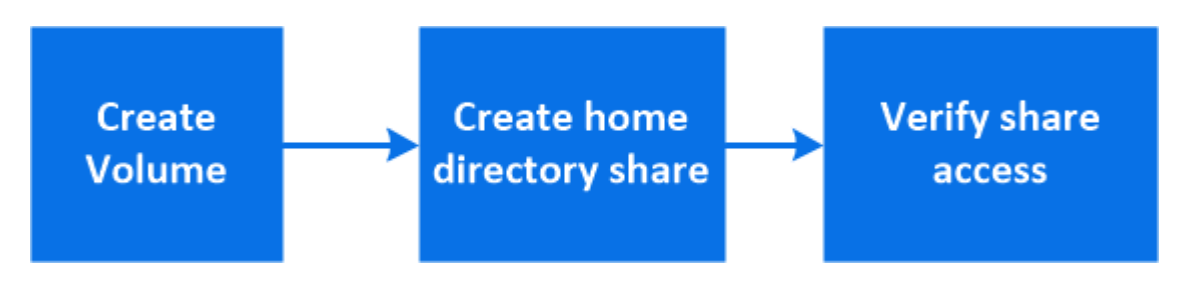

You can create FlexVol volumes, or for large file systems with high performance requirements, you can create FlexGroup volumes. See also [Provision NAS storage for large file systems using FlexGroup volumes](https://docs.netapp.com/us-en/ontap/task_nas_provision_flexgroup.html).

You can also save the specifications of this volume to an Ansible Playbook. For more details, go to [Use Ansible](https://docs.netapp.com/us-en/ontap/task_admin_use_ansible_playbooks_add_edit_volumes_luns.html) [Playbooks to add or edit volumes or LUNs](https://docs.netapp.com/us-en/ontap/task_admin_use_ansible_playbooks_add_edit_volumes_luns.html).

## **Steps**

- 1. Add a new volume in an SMB-enabled storage VM.
	- a. Select **Storage > Volumes** and then click **Add**.
	- b. Enter a name, select the storage VM, and enter a size.

Only storage VMs configured with the SMB protocol are listed. If only one storage VM configured with the SMB protocol is available, the **Storage VM** field is not shown.

- If you click **Save** at this point, System Manager uses system defaults to create and add a FlexVol volume.
- You can click **More options** to customize the configuration of the volume to enable services such as authorization, quality of service, and data protection. Refer to [Customize the volume](#page-3-0) [configuration](#page-3-0), then return here to complete the following steps.
- <span id="page-3-1"></span>2. Click **Storage > Shares**, click **Add**, and select **Home Directory**.
- 3. On a Windows client, do the following to verify that the share is accessible.
	- a. In Windows Explorer, map a drive to the share in the following format: \\<SMB\_Server\_Name>\<Share\_Name>

If the share name was created with variables (%w, %d, or %u), be sure to test access with a resolved name.

b. On the newly created drive, create a test file, and then delete the file.

## <span id="page-3-0"></span>**Customize the volume configuration**

You can customize the volume configuration when you add volumes instead of accepting the system defaults.

#### **Procedure**

After clicking **More options**, select the functionality you need and enter the required values.

- Cache for remote volume.
- Performance service level (quality of service, QoS).

Beginning with ONTAP 9.8, you can specify a custom QoS policy or disable QoS, in addition to the default Value selection.

- To disable QoS, select **Custom**, **Existing**, then **none**.
- If you select **Custom** and specify an existing service level, a local tier is automatically chosen.
- Beginning with ONTAP 9.9.1, if you choose to create a custom performance service level, you can use System Manager to manually select the local tier (**Manual placement**) on which you want to place the volume you are creating.

This option is not available if you select the remote cache or FlexGroup volume options.

• FlexGroup volumes (select **Distribute volume data across the cluster**).

This option is not available if you previously selected **Manual placement** under **Performance Service Level**. Otherwise, the volume you are adding becomes a FlexVol volume by default.

- Access permissions for the protocols for which the volume is configured.
- Data protection with SnapMirror (local or remote), then specify the protection policy and settings for the destination cluster from the pull-down lists.
- Select **Save** to create the volume and add it to the cluster and storage VM.

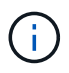

After you save the volume, return to [Step 2 in the workflow](#page-3-1) to complete provisioning for home directories.

## <span id="page-4-0"></span>**Provision NAS storage for Linux servers using NFS**

Create volumes to provide storage for Linux servers using the NFS protocol with ONTAP System Manager (9.7 and later).

This procedure creates new volumes on an [existing NFS-enabled storage VM.](#page-17-0) You can accept system defaults when configuring volumes or specify custom configurations.

You can create FlexVol volumes, or for large file systems with high performance requirements, you can create FlexGroup volumes. See also [Provision NAS storage for large file systems using FlexGroup volumes](https://docs.netapp.com/us-en/ontap/task_nas_provision_flexgroup.html).

You can also save the specifications of this volume to an Ansible Playbook. For more details, go to [Use Ansible](https://docs.netapp.com/us-en/ontap/task_admin_use_ansible_playbooks_add_edit_volumes_luns.html) [Playbooks to add or edit volumes or LUNs](https://docs.netapp.com/us-en/ontap/task_admin_use_ansible_playbooks_add_edit_volumes_luns.html).

If you want details about the range of ONTAP NFS protocol capabilities, consult the [NFS reference overview](#page-93-1).

- 1. Add a new volume in an NFS-enabled storage VM.
	- a. Click **Storage > Volumes** and then click **Add**.
	- b. Enter a name, select the storage VM, and enter a size.

Only storage VMs configured with the NFS protocol are listed. If only one storage VM configured with the SMB protocol is available, the **Storage VM** field is not shown.

▪ If you click **Save** at this point, System Manager uses system defaults to create and add a FlexVol volume.

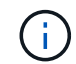

The default export policy grants full access to all users.

- You can click **More options** to customize the configuration of the volume to enable services such as authorization, quality of service, and data protection. Refer to [Customize the volume](#page-3-0) [configuration](#page-3-0), then return here to complete the following steps.
- <span id="page-5-0"></span>2. On a Linux client, do the following to verify access.
	- a. Create and mount the volume using the network interface of the storage VM.
	- b. On the newly mounted volume, create a test file, write text to it, and then delete the file.

After verifying access, you can [restrict client access with the volume's export policy](#page-6-0) and set any desired UNIX ownership and permissions on the mounted volume.

## **Customize the volume configuration**

You can customize the volume configuration when you add volumes instead of accepting the system defaults.

#### **Procedure**

After clicking **More options**, select the functionality you need and enter the required values.

- Cache for remote volume.
- Performance service level (quality of service, QoS).

Beginning with ONTAP 9.8, you can specify a custom QoS policy or disable QoS, in addition to the default Value selection.

- To disable QoS, select **Custom**, **Existing**, then **none**.
- If you select **Custom** and specify an existing service level, a local tier is automatically chosen.
- Beginning with ONTAP 9.9.1, if you choose to create a custom performance service level, you can use System Manager to manually select the local tier (**Manual placement**) on which you want to place the volume you are creating.

This option is not available if you select the remote cache or FlexGroup volume options.

• FlexGroup volumes (select **Distribute volume data across the cluster**).

This option is not available if you previously selected **Manual placement** under **Performance Service Level**. Otherwise, the volume you are adding becomes a FlexVol volume by default.

- Access permissions for the protocols for which the volume is configured.
- Data protection with SnapMirror (local or remote), then specify the protection policy and settings for the destination cluster from the pull-down lists.
- Select **Save** to create the volume and add it to the cluster and storage VM.

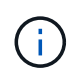

After you save the volume, return to [Step 2 in the workflow](#page-5-0) to complete provisioning for Linux servers using NFS.

## **Other ways to do this in ONTAP**

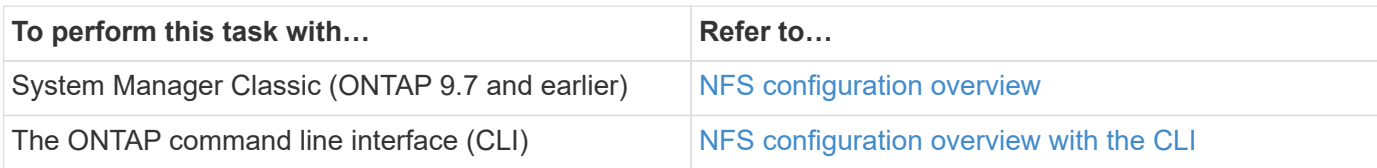

## <span id="page-6-0"></span>**Manage access using export policies**

Enable Linux client access to NFS servers by using export policies.

This procedure creates or modifies export policies for an [existing NFS-enabled storage VM](#page-17-0).

## **Steps**

- 1. In System Manager, Click **Storage** > **Volumes**.
- 2. Click an NFS-enabled volume and click **More**.
- 3. Click **Edit Export Policy** and then click **Select an existing policy** or **Add a new policy**.

## **Provision NAS storage for Windows servers using SMB**

Create volumes to provide storage for Windows servers using the SMB protocol using System Manager, which is available with ONTAP 9.7 and later.

This procedure creates new volumes on an [existing SMB-enabled storage VM](#page-19-0) and creates a share for the volume root (/) directory. You can accept systems defaults when configuring volumes or specify custom configurations. After initial SMB configuration, you can also create additional shares and modify their properties.

You can create FlexVol volumes, or for large file systems with high performance requirements, you can create FlexGroup volumes. See also [Provision NAS storage for large file systems using FlexGroup volumes](https://docs.netapp.com/us-en/ontap/task_nas_provision_flexgroup.html).

You can also save the specifications of this volume to an Ansible Playbook. For more details, go to [Use Ansible](https://docs.netapp.com/us-en/ontap/task_admin_use_ansible_playbooks_add_edit_volumes_luns.html) [Playbooks to add or edit volumes or LUNs](https://docs.netapp.com/us-en/ontap/task_admin_use_ansible_playbooks_add_edit_volumes_luns.html).

If you want details about the range of ONTAP SMB protocol capabilities, consult the [SMB reference overview.](#page-268-0)

## **Before you begin**

• Beginning in ONTAP 9.13.1, you can enable capacity analytics and Activity Tracking by default on new volumes. In System Manager, you can manage default settings at the cluster or storage VM level. For more information see [Enable File System Analytics.](https://docs.netapp.com/us-en/ontap/task_nas_file_system_analytics_enable.html)

#### **Steps**

- 1. Add a new volume in an SMB-enabled storage VM.
	- a. Click **Storage > Volumes** and then click **Add**.
	- b. Enter a name, select the storage VM, and enter a size.

Only storage VMs configured with the SMB protocol are listed. If only one storage VM configured with

the SMB protocol is available, the **Storage VM** field is not shown.

- If you select **Save** at this point, System Manager uses system defaults to create and add a FlexVol volume.
- You can select **More options** to customize the configuration of the volume to enable services such as authorization, quality of service, and data protection. Refer to [Customize the volume](#page-3-0) [configuration](#page-3-0), then return here to complete the following steps.
- <span id="page-7-0"></span>2. Switch to a Windows client to verify that the share is accessible.
	- a. In Windows Explorer, map a drive to the share in the following format: \\\_SMB\_Server\_Name\_\_Share\_Name\_
	- b. On the newly created drive, create a test file, write text to it, and then delete the file.

After verifying access, you can restrict client access with the share ACL and set any desired security properties on the mapped drive. See [Create an SMB share](#page-262-0) for more information.

## **Add or modify shares**

You can add additional shares after initial SMB configuration. Shares are created with default values and properties you select. These can be modified later.

You can set the following share properties when configuring a share:

- Access permissions
- Share properties
	- Enable continuous availability to shares that contain Hyper-V and SQL Server over SMB data (beginning with ONTAP 9.10.1). See also:
		- [Continuously available share requirements for Hyper-V over SMB](#page-637-0)
		- **[Continuously available share requirements for SQL Server over SMB](#page-638-0)**
	- Encrypt data with SMB 3.0 while accessing this share.

After initial configuration, you can also modify these properties:

- Symbolic links
	- Enable or disable symlinks and widelinks
- Share properties
	- Allow clients to access Snapshot copies directory.
	- Enable oplocks, allowing clients to lock files and cache content locally (default).
	- Enable access-based enumeration (ABE) to display shared resources based on the access permissions of the user.

#### **Procedures**

To add a new share in an SMB-enabled volume, click **Storage > Shares**, click **Add**, and select **Share**.

To modify an existing share, click **Storage > Shares**, then click the and select **Edit**.

#### **Customize the volume configuration**

You can customize the volume configuration when you add volumes instead of accepting the system defaults.

You can customize the volume configuration when you add volumes instead of accepting the system defaults.

## **Procedure**

After clicking **More options**, select the functionality you need and enter the required values.

- Cache for remote volume.
- Performance service level (quality of service, QoS).

Beginning with ONTAP 9.8, you can specify a custom QoS policy or disable QoS, in addition to the default Value selection.

- To disable QoS, select **Custom**, **Existing**, then **none**.
- If you select **Custom** and specify an existing service level, a local tier is automatically chosen.
- Beginning with ONTAP 9.9.1, if you choose to create a custom performance service level, you can use System Manager to manually select the local tier (**Manual placement**) on which you want to place the volume you are creating.

This option is not available if you select the remote cache or FlexGroup volume options.

• FlexGroup volumes (select **Distribute volume data across the cluster**).

This option is not available if you previously selected **Manual placement** under **Performance Service Level**. Otherwise, the volume you are adding becomes a FlexVol volume by default.

- Access permissions for the protocols for which the volume is configured.
- Data protection with SnapMirror (local or remote), then specify the protection policy and settings for the destination cluster from the pull-down lists.
- Select **Save** to create the volume and add it to the cluster and storage VM.

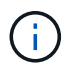

After you save the volume, return to [Step 2 in the workflow](#page-7-0) to complete provisioning for Windows servers using SMB.

## **Other ways to do this in ONTAP**

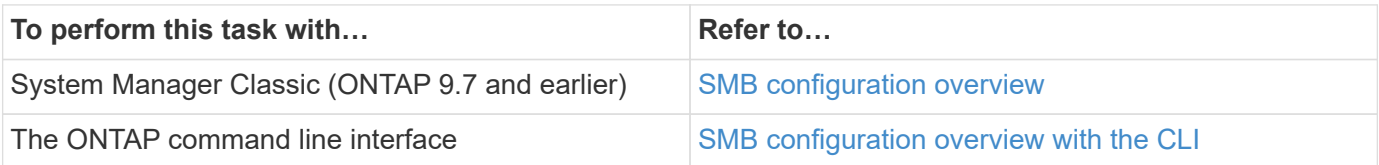

## **Provision NAS storage for both Windows and Linux using both NFS and SMB**

Create volumes to provide storage for clients using either the NFS or SMB protocol.

This procedure creates new volumes on an [existing storage VM enabled for both NFS and SMB protocols](#page-20-0).

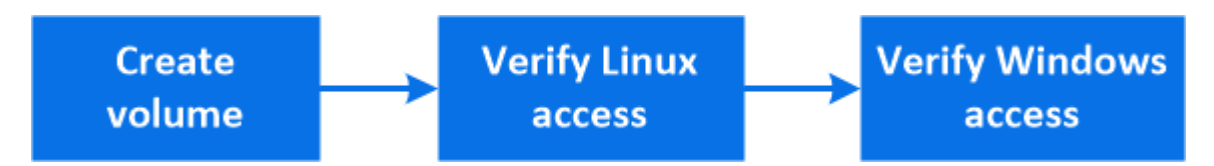

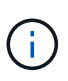

The NFS protocol is generally used in Linux environments. The SMB protocol is generally used in Windows environments. However, both NFS and SMB can be used with either Linux or Windows.

You can create FlexVol volumes, or for large file systems with high performance requirements, you can create FlexGroup volumes. See [Provision NAS storage for large file systems using FlexGroup volumes](https://docs.netapp.com/us-en/ontap/task_nas_provision_flexgroup.html).

You can also save the specifications of this volume to an Ansible Playbook. For more details, go to [Use Ansible](https://docs.netapp.com/us-en/ontap/task_admin_use_ansible_playbooks_add_edit_volumes_luns.html) [Playbooks to add or edit volumes or LUNs](https://docs.netapp.com/us-en/ontap/task_admin_use_ansible_playbooks_add_edit_volumes_luns.html).

#### **Steps**

1. Add a new volume in a storage VM enabled for both NFS and SMB.

- a. Click **Storage > Volumes** and then click **Add**.
- b. Enter a name, select the storage VM, and enter a size.

Only storage VMs configured with both the NFS and SMB protocols are listed. If only one storage VM configured with the NFS and SMB protocols is available, the **Storage VM** field is not shown.

c. Click **More Options** and select **Export via NFS**.

The default setting grants full access to all users. You can add more restrictive rules to the export policy later.

#### d. Select **Share via SMB/CIFS**.

The share is created with a default Access Control List (ACL) set to "Full Control" for the **Everyone** group. You can add restrictions to the ACL later.

e. If you click **Save** at this point, System Manager uses system defaults to create and add a FlexVol volume.

Alternatively, you can continue to enable any additional required services such as authorization, quality of service, and data protection. Refer to [Customize the volume configuration](#page-3-0), then return here to complete the following steps.

- <span id="page-9-0"></span>2. On a Linux client, verify that the export is accessible.
	- a. Create and mount the volume using the network interface of the storage VM.
	- b. On the newly mounted volume, create a test file, write text to it, and then delete the file.
- 3. On a Windows client, do the following to verify that the share is accessible.
	- a. In Windows Explorer, map a drive to the share in the following format: \\ SMB Server Name Share Name
	- b. On the newly created drive, create a test file, write text to it, and then delete the file.

After verifying access, you can [restrict client access with the volume's export policy, restrict client access](#page-6-0) [with the share ACL](#page-6-0), and set any desired ownership and permissions on the exported and shared volume.

#### **Customize the volume configuration**

You can customize the volume configuration when you add volumes instead of accepting the system defaults.

#### **Procedure**

After clicking **More options**, select the functionality you need and enter the required values.

- Cache for remote volume.
- Performance service level (quality of service, QoS).

Beginning with ONTAP 9.8, you can specify a custom QoS policy or disable QoS, in addition to the default Value selection.

- To disable QoS, select **Custom**, **Existing**, then **none**.
- If you select **Custom** and specify an existing service level, a local tier is automatically chosen.
- Beginning with ONTAP 9.9.1, if you choose to create a custom performance service level, you can use System Manager to manually select the local tier (**Manual placement**) on which you want to place the volume you are creating.

This option is not available if you select the remote cache or FlexGroup volume options.

• FlexGroup volumes (select **Distribute volume data across the cluster**).

This option is not available if you previously selected **Manual placement** under **Performance Service Level**. Otherwise, the volume you are adding becomes a FlexVol volume by default.

- Access permissions for the protocols for which the volume is configured.
- Data protection with SnapMirror (local or remote), then specify the protection policy and settings for the destination cluster from the pull-down lists.
- Select **Save** to create the volume and add it to the cluster and storage VM.

After you save the volume, return to [Step 2 in the workflow](#page-9-0) to complete multiprotocol provisioning for Windows and Linux servers.

#### **Other ways to do this in ONTAP**

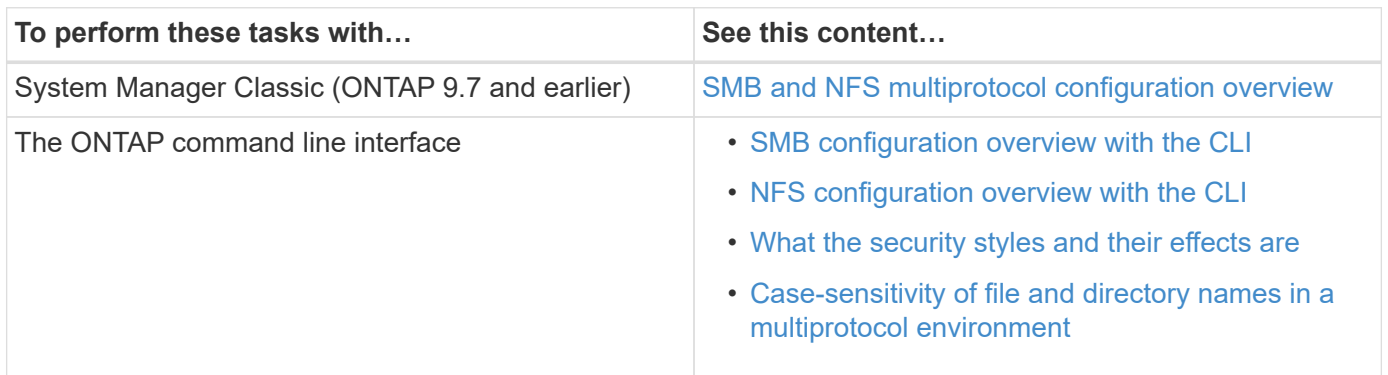

## **Secure client access with Kerberos**

Enable Kerberos to secure storage access for NAS clients.

This procedure configures Kerberos on an existing storage VM enabled for [NFS](#page-17-0) or [SMB](#page-19-0).

Before beginning you should have configured DNS, NTP, and [LDAP](#page-13-0) on the storage system.

## **Steps**

- 1. At the ONTAP command line, set UNIX permissions for the storage VM root volume.
	- a. Display the relevant permissions on the storage VM root volume: volume show -volume *root\_vol\_name*-fields user,group,unix-permissions

The root volume of the storage VM must have the following configuration:

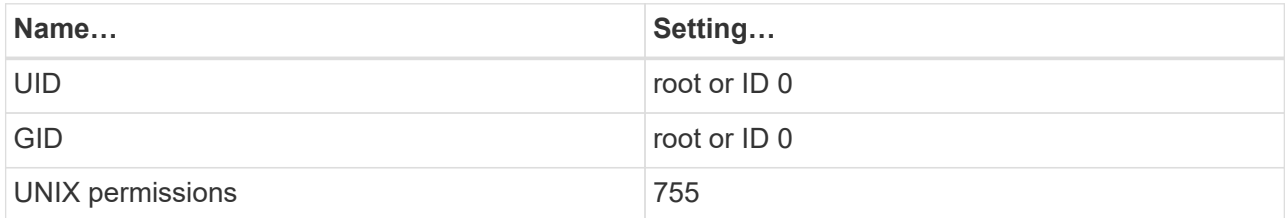

- b. If these values are not shown, use the volume modify command to update them.
- 2. Set user permissions for the storage VM root volume.
	- a. Display the local UNIX users: vserver services name-service unix-user show -vserver *vserver\_name*

The storage VM should have the following UNIX users configured:

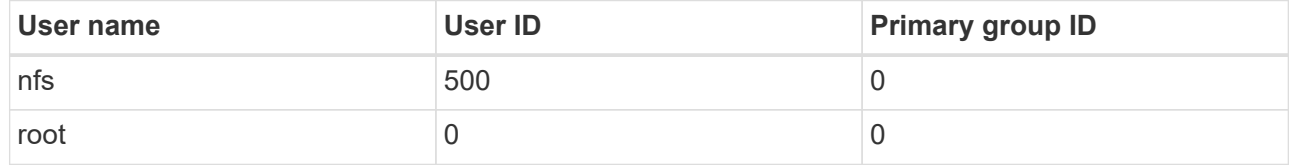

**Note:** The NFS user is not required if a Kerberos-UNIX name mapping exists for the SPN of the NFS client user; see step 5.

- b. If these values are not shown, use the vserver services name-service unix-user modify command to update them.
- 3. Set group permissions for the storage VM root volume.
	- a. Display the local UNIX groups: vserver services name-service unix-group show -vserver *vserver\_name*

The storage VM should have the following UNIX groups configured:

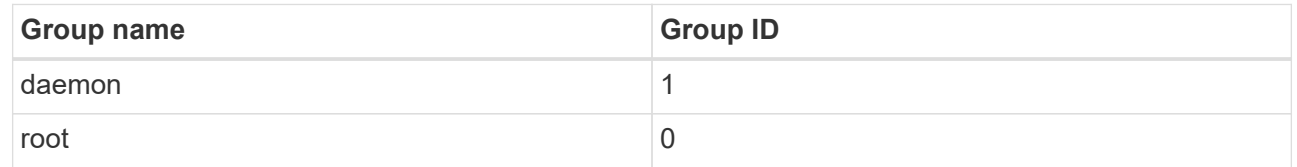

- b. If these values are not shown, use the vserver services name-service unix-group modify command to update them.
- 4. Switch to System Manager to configure Kerberos
- 5. In System Manager, click **Storage > Storage VMs** and select the storage VM.
- 6. Click **Settings**.
- 7. Click  $\rightarrow$  under Kerberos.
- 8. Click **Add** under Kerberos Realm, and complete the following sections:
	- Add Kerberos Realm

Enter configuration details depending on KDC vendor.

◦ Add Network Interface to Realm

Click **Add** and select a network interface.

- 9. If desired, add mappings from Kerberos principal names to local user names.
	- a. Click **Storage > Storage VMs** and select the storage VM.
	- b. Click **Settings**, and then click  $\rightarrow$  under **Name Mapping**.
	- c. Under **Kerberos to UNIX**, add patterns and replacements using regular expressions.

## **Enable or disable secure NFS client access with TLS**

You can improve the security of NFS connections by configuring NFS over TLS to encrypt all data sent over the network between the NFS client and ONTAP. This increases the security of NFS connections. You can configure this on an existing storage VM enabled for [NFS.](#page-17-0)

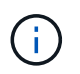

NFS over TLS is available in ONTAP 9.15.1 as a public preview. As a preview offering, NFS over TLS is not supported for production workloads in ONTAP 9.15.1.

## **Enable TLS**

You can enable TLS encryption for NFS clients to increase security of data in transit.

## **Before you begin**

Refer to the [requirements](#page-128-0) for NFS over TLS.

- 1. Click **Storage > Storage VMs**, select the storage VM, and then click **Settings**.
- 2. In the **NFS** tile, click **NFS over TLS settings**.
- 3. In the **NFS over TLS settings** area, select an NFS network interface for which you want to enable TLS.
- 4. Click the  $\frac{1}{2}$  for that interface.
- 5. Click **Enable**.
- 6. In the **Network interface TLS configuration** dialog, include a certificate for use with TLS by selecting one of the following options:
	- **Installed certificate**: Choose a previously installed certificate from the drop-down list.
	- **New certificate**: Choose a common name for the certificate.
	- **External CA-signed certificate**: Follow the instructions to paste the contents of your certificate and private key into the boxes.
- 7. Click **Save**.

## **Disable TLS**

You can disable TLS for NFS clients if you no longer need the enhanced security for data in transit.

## **Steps**

- 1. Click **Storage > Storage VMs**, select the storage VM, and then click **Settings**.
- 2. In the **NFS** tile, click **NFS over TLS settings**.
- 3. In the **NFS over TLS settings** area, select an NFS network interface for which you want to disable TLS.
- 4. Click the  $\frac{1}{2}$  for that interface.
- 5. Click **Disable**.
- 6. In the resulting confirmation dialog, select **Disable**.

## <span id="page-13-0"></span>**Provide client access with name services**

Enable ONTAP to look up host, user, group, or netgroup information using LDAP or NIS to authenticate NAS clients.

This procedure creates or modifies LDAP or NIS configurations on an existing storage VM enabled for [NFS](#page-17-0) or [SMB.](#page-19-0)

For LDAP configurations, you should have the LDAP configuration details required in your environment and you should be using a default ONTAP LDAP schema.

## **Steps**

- 1. Configure the required service: click **Storage > Storage VMs**.
- 2. Select the storage VM, click **Settings**, and then click **for CDAP** or NIS.
- 3. Include any changes in the name services switch: click when der Name Services Switch.

## **Manage directories and files**

Expand the System Manager volume display to view and delete directories and files.

Beginning with ONTAP 9.9.1, directories are deleted with low-latency fast directory delete functionality.

For more information about viewing file systems in ONTAP 9.9.1 and later, see [File System Analytics overview](https://docs.netapp.com/us-en/ontap/concept_nas_file_system_analytics_overview.html).

## **Step**

1. Select **Storage > Volumes**. Expand a volume to view its contents.

## **Manage host-specific users and groups with System Manager**

Beginning with ONTAP 9.10.1, you can use System Manager to manage users and groups that are specific to a UNIX or Windows host.

You can perform the following procedures:

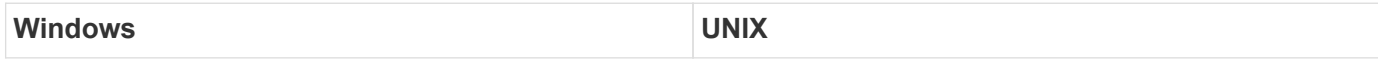

- [View Windows users and groups](#page-14-0)
- [Add, edit, or delete a Windows group](#page-14-1)
- [Manage Windows Users](#page-15-0)
- [View UNIX users and groups](#page-16-0)
- [Add, edit, or delete a UNIX group](#page-16-1)
- [Manage UNIX Users](#page-16-2)

## <span id="page-14-0"></span>**View Windows users and groups**

In System Manager, you can view a list of Windows users and groups.

#### **Steps**

- 1. In System Manager, click **Storage > Storage VMs**.
- 2. Select the storage VM, then select the **Settings** tab.
- 3. Scroll to the **Host Users and Groups** area.

The **Windows** section displays a summary of the number of users in each group associated with the selected storage VM.

- 4. Click  $\rightarrow$  in the **Windows** section.
- 5. Click the **Groups** tab, then click **v** next to a group name to view details about that group.
- 6. To view the users in a group, select the group, then click the **Users** tab.

## <span id="page-14-1"></span>**Add, edit, or delete a Windows group**

In System Manager, you can manage Windows groups by adding, editing, or deleting them.

- 1. In System Manager, view the list of Windows groups. Refer to [View Windows users and groups.](#page-14-0)
- 2. On the **Groups** tab, you can manage groups with the following tasks:

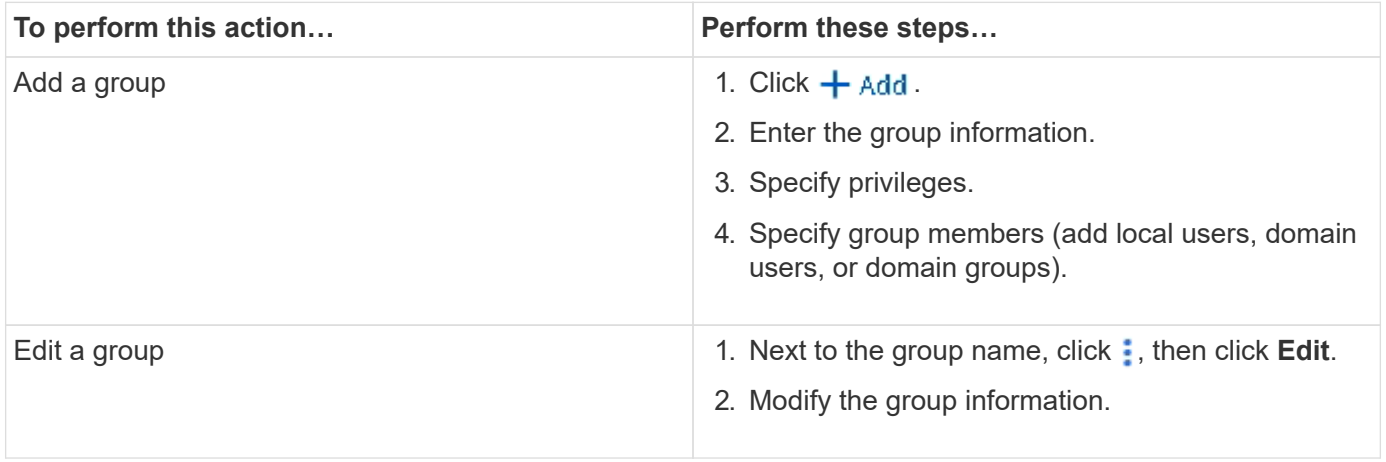

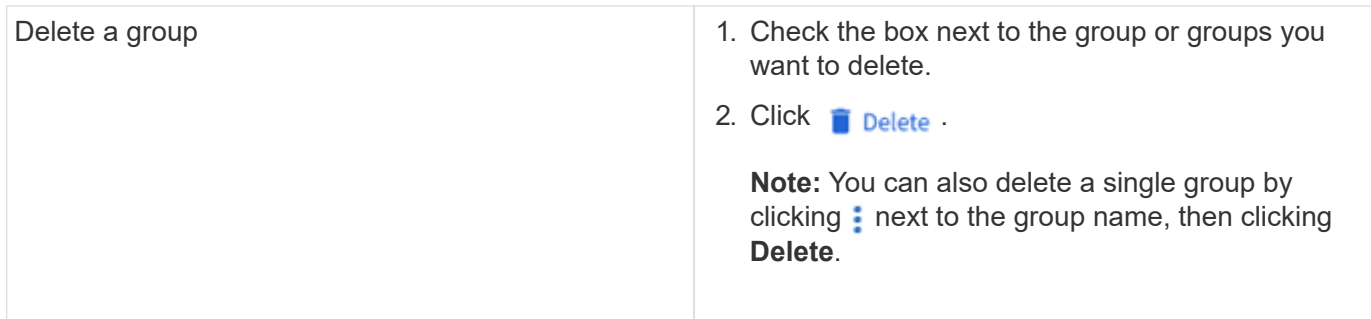

## <span id="page-15-0"></span>**Manage Windows Users**

In System Manager, you can manage Windows users by adding, editing, deleting, enabling, or disabling them. You can also change the password of a Windows user.

- 1. In System Manager, view the list of users for the group. Refer to [View Windows users and groups](#page-14-0).
- 2. On the **Users** tab, you can manage users with the following tasks:

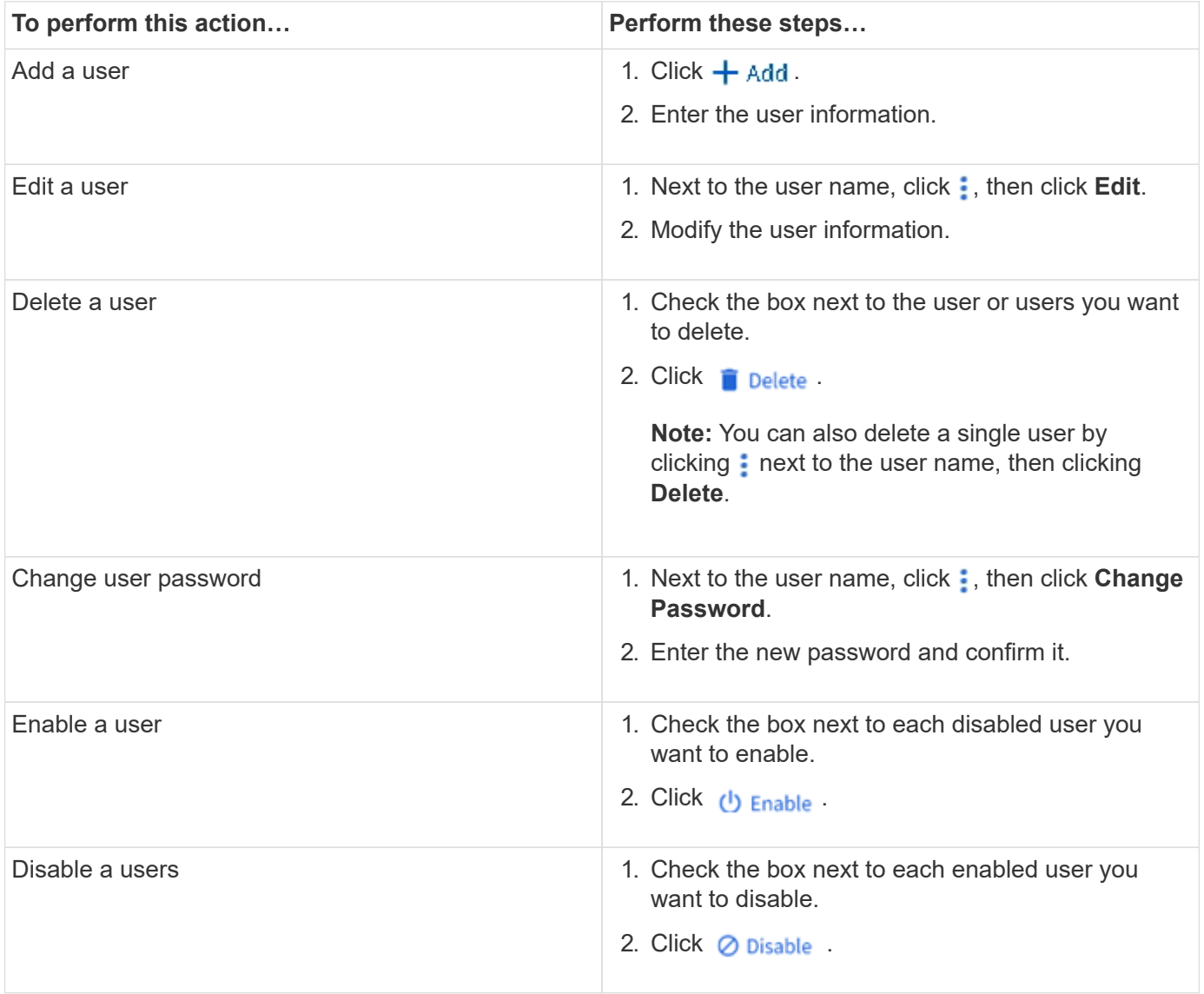

## <span id="page-16-0"></span>**View UNIX users and groups**

In System Manager, you can view a list of UNIX users and groups.

## **Steps**

- 1. In System Manager, click **Storage > Storage VMs**.
- 2. Select the storage VM, then select the **Settings** tab.
- 3. Scroll to the **Host Users and Groups** area.

The **UNIX** section displays a summary of the number of users in each group associated with the selected storage VM.

- 4. Click in the **UNIX** section.
- 5. Click the **Groups** tab to view details about that group.
- 6. To view the users in a group, select the group, then click the **Users** tab.

## <span id="page-16-1"></span>**Add, edit, or delete a UNIX group**

In System Manager, you can manage UNIX groups by adding, editing, or deleting them.

## **Steps**

- 1. In System Manager, view the list of UNIX groups. Refer to [View UNIX users and groups.](#page-16-0)
- 2. On the **Groups** tab, you can manage groups with the following tasks:

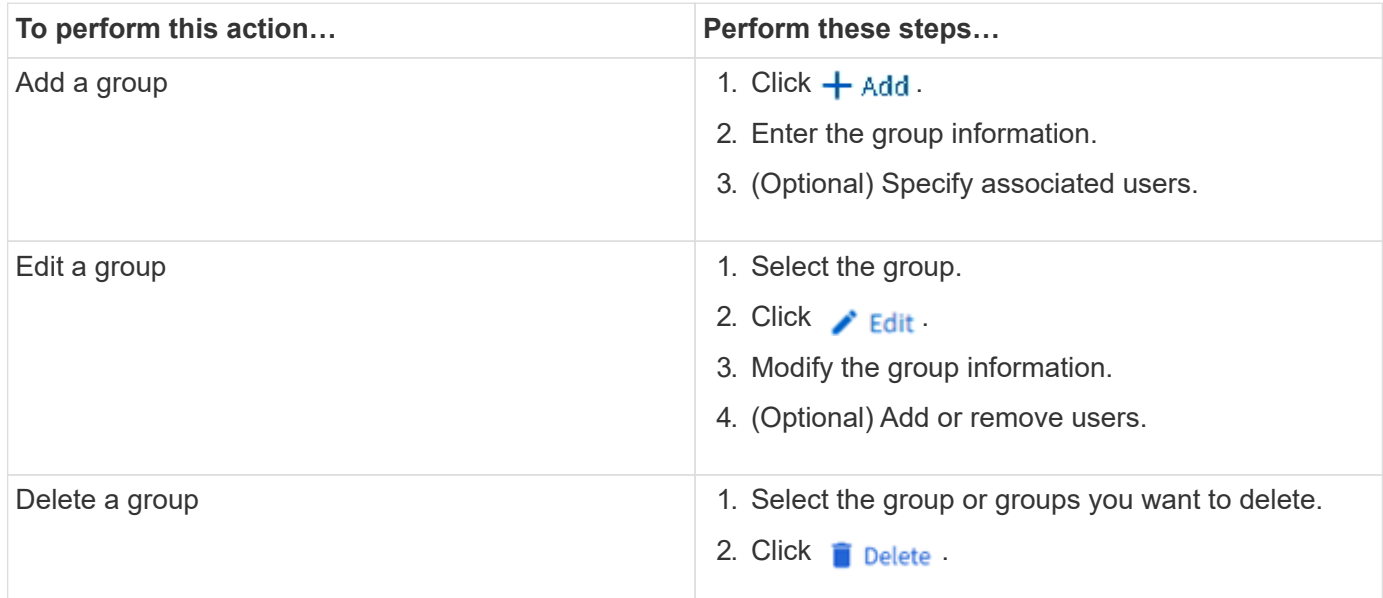

## <span id="page-16-2"></span>**Manage UNIX Users**

In System Manager, you can manage Windows users by adding, editing, or deleting them.

- 1. In System Manager, view the list of users for the group. Refer to [View UNIX users and groups.](#page-16-0)
- 2. On the **Users** tab, you can manage users with the following tasks:

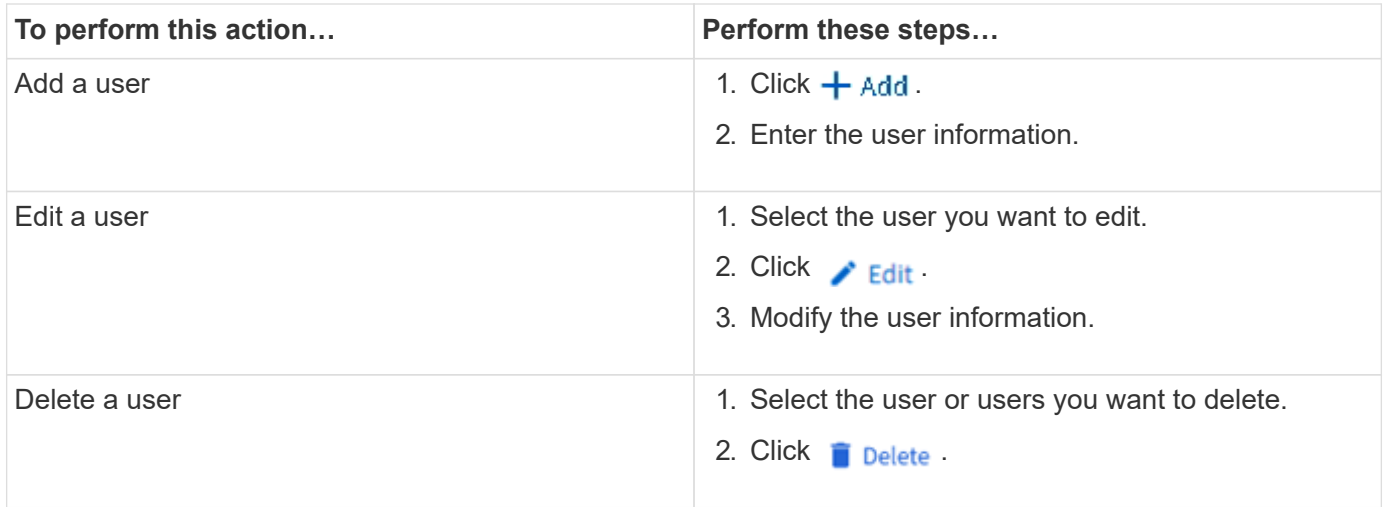

## **Monitor NFS active clients**

Beginning with ONTAP 9.8, System Manager shows which NFS client connections are active when NFS is licensed on a cluster.

This allows you to quickly verify which NFS clients are actively connect to a storage VM, which are connected but idle, and which are disconnected.

For each NFS client IP address, the **NFS Clients** display shows:

- \* Time of last access
- \* Network interface IP address
- \* NFS connection version
- \* Storage VM name

In addition, a list of NFS clients active in the last 48 hours is also shown in the **Storage>Volumes** display and a count of NFS clients is includes in the **Dashboard** display.

## **Step**

1. Display NFS client activity: Click **Hosts > NFS Clients**.

## **Enable NAS storage**

## <span id="page-17-0"></span>**Enable NAS storage for Linux servers using NFS**

Create or modify storage VMs to enable NFS servers for serving data to Linux clients.

Enable a new or existing storage VM for the NFS protocol using this procedure.

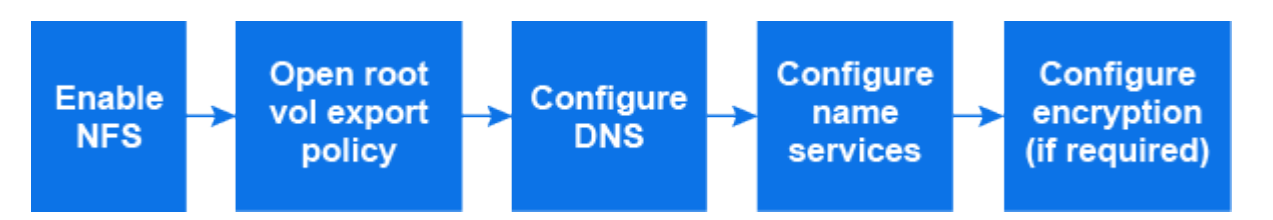

## **Before you begin**

Ensure that you have noted the configuration details for any networking, authentication, or security services required in your environment.

- 1. Enable NFS on a storage VM.
	- For new storage VMs: Click **Storage > Storage VMs**, click **Add**, enter a storage VM name, and in the **SMB/CIFS, NFS, S3** tab, select **Enable NFS**.
		- i. Confirm the default language.
		- ii. Add network interfaces.
		- iii. Update storage VM administrator account information (optional).
	- For existing storage VMs: click **Storage > Storage VMs**, select a storage VM, click **Settings**, and then click under **NFS**.
- 2. Open the export policy of the storage VM root volume:
	- a. Click **Storage > Volumes**, select the root volume of the storage VM (which by default is *volume-name* \_root), and then click on the policy that is displayed under **Export Policy**.
	- b. Click **Add** to add a rule.
		- $\blacksquare$  Client specification =  $0.0.0.0$
		- Access protocols = NFS
		- Access details = UNIX Read-Only
- 3. Configure DNS for host-name resolution: click **Storage > Storage VMs**, select the storage VM, click **Settings**, and then click **the under DNS**.
- 4. Configure name services as required.
	- a. Click **Storage > Storage VMs**, select the storage VM, click **Settings**, and then click for **the LDAP** or NIS.
	- b. Click in the Name Services Switch tile to include any changes.
- 5. Configure encryption if required:

#### **Configure TLS for NFS clients**

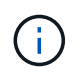

NFS over TLS is available in ONTAP 9.15.1 as a public preview. As a preview offering, NFS over TLS is not supported for production workloads in ONTAP 9.15.1.

## **Steps**

- a. Refer to the [requirements](#page-128-0) for NFS over TLS before you begin.
- b. Click **Storage > Storage VMs**, select the storage VM, and then click **Settings**.
- c. In the **NFS** tile, click **NFS over TLS settings**.
- d. In the **NFS over TLS settings** area, select an NFS network interface for which you want to enable TLS.
- e. Click the  $\frac{1}{2}$  for that interface.
- f. Click **Enable**.
- g. In the **Network interface TLS configuration** dialog, include a certificate for use with TLS by selecting one of the following options:
	- **Installed certificate**: Choose a previously installed certificate from the drop-down list.
	- **New certificate**: Choose a common name for the certificate.
	- **External CA-signed certificate**: Follow the instructions to paste the contents of your certificate and private key into the boxes.
- h. Click **Save**.

## **Configure Kerberos**

## **Steps**

- a. Click **Storage > Storage VMs**, select the storage VM, and then click **Settings**.
- b. Click  $\rightarrow$  in the Kerberos tile and then click **Add**.

## <span id="page-19-0"></span>**Enable NAS storage for Windows servers using SMB**

## Create or modify storage VMs to enable SMB servers for serving data to Windows clients.

This procedure enables a new or existing storage VM for the SMB protocol. It is assumed that configuration details are available for any networking, authentication, or security services required in your environment.

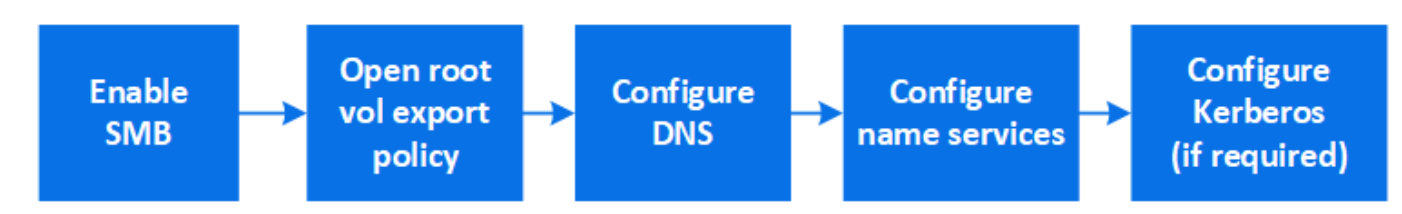

- 1. Enable SMB on a storage VM.
	- a. For new storage VMs: click **Storage > Storage VMs**, click **Add**, enter a storage VM name, and in the **SMB/CIFS, NFS, S3** tab, select **Enable SMB/CIFS**.
		- **Enter the following information:**
- **Administrator name and password**
- Server name
- **Active directory domain**
- Confirm the Organizational Unit.
- Confirm the DNS values.
- Confirm the default language.
- Add network interfaces.
- Update storage VM administrator account information (optional).
- b. For existing storage VMs:: click **Storage > Storage VMs**, select a storage VM, click **Settings**, and then click under **SMB**.
- 2. Open the export policy of the storage VM root volume:
	- a. Click **Storage > Volumes**, select the root volume of the storage VM (which by default is *volumename\_root*), and then click on the policy that is displayed under **Export Policy**.
	- b. Click **Add** to add a rule.
		- $\bullet$  Client specification =  $0.0.0.0$ /0
		- Access protocols = SMB
		- Access details = NTFS Read-Only
- 3. Configure DNS for host-name resolution:
	- a. Click **Storage > Storage VMs**, select the storage VM, click **Settings**, and then click **the under DNS**.
	- b. Switch to the DNS server and map the SMB server.
		- Create forward (A Address record) and reverse (PTR Pointer record) lookup entries to map the SMB server name to the IP address of the data network interface.
		- If you use NetBIOS aliases, create an alias canonical name (CNAME resource record) lookup entry to map each alias to the IP address of the SMB server's data network interface.
- 4. Configure name services as required
	- a. Click **Storage > Storage VMs**, select the storage VM, click **Settings**, and then click **the under LDAP** or **NIS**.
	- b. Include any changes in the name services switch file: click **under Name Services Switch**.
- 5. Configure Kerberos if required:
	- a. Click **Storage > Storage VMs**, select the storage VM, and then click **Settings**.
	- b. Click  $\rightarrow$  under **Kerberos** and then click **Add**.

## <span id="page-20-0"></span>**Enable NAS storage for both Windows and Linux using both NFS and SMB**

Create or modify storage VMs to enable NFS and SMB servers to serve data to Linux and Windows clients.

Enable a new or existing storage VM to serve both NFS and SMB protocols using this procedure.

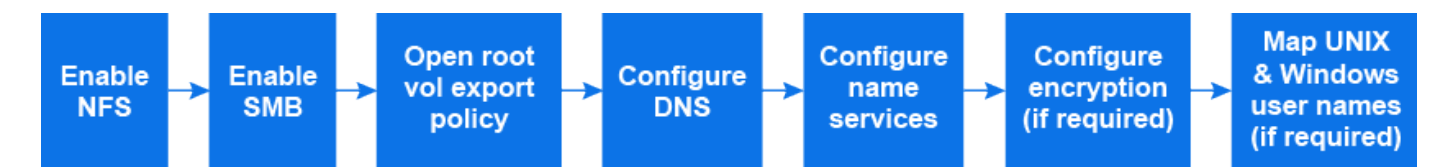

## **Before you begin**

Ensure that you have noted the configuration details for any networking, authentication, or security services required in your environment.

- 1. Enable NFS and SMB on a storage VM.
	- a. For new storage VMs: click **Storage > Storage VMs**, click **Add**, enter a storage VM name, and in the **SMB/CIFS, NFS, S3** tab, select **Enable SMB/CIFS** and **Enable NFS**.
	- b. Enter the following information:
		- **Administrator name and password**
		- Server name
		- **Active directory domain**
	- c. Confirm the Organizational Unit.
	- d. Confirm the DNS values.
	- e. Confirm the default language.
	- f. Add network interfaces.
	- g. Update storage VM administrator account information (optional).
	- h. For existing storage VMs: click **Storage > Storage VMs**, select a storage VM, and then click **Settings**. Complete the following sub-steps if NFS or SMB is not already enabled.
		- Click under **NFS**.
		- **EXAMPLE Under SMB.**
- 2. Open the export policy of the storage VM root volume:
	- a. Click **Storage > Volumes**, select the root volume of the storage VM (which by default is *volumename\_root*), and then click on the policy that is displayed under **Export Policy**.
	- b. Click **Add** to add a rule.
		- $\blacksquare$  Client specification =  $0.0.0.0$
		- Access protocols = NFS
		- Access details = NFS Read-Only
- 3. Configure DNS for host-name resolution:
	- a. Click **Storage > Storage VMs**, select the storage VM, click **Settings**, and then click **the under DNS**.
	- b. When DNS configuration is complete, switch to the DNS server and map the SMB server.
		- Create forward (A Address record) and reverse (PTR Pointer record) lookup entries to map the SMB server name to the IP address of the data network interface.
		- If you use NetBIOS aliases, create an alias canonical name (CNAME resource record) lookup entry to map each alias to the IP address of the SMB server's data network interface.
- 4. Configure name services as required:
- a. Click **Storage > Storage VMs**, select the storage VM, click **Settings**, and then click for LDAP or NIS.
- b. Include any changes in the name services switch file: click **witch and Services Switch.**
- 5. Configure authentication and encryption if required:

## **Configure TLS for NFS clients**

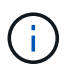

NFS over TLS is available in ONTAP 9.15.1 as a public preview. As a preview offering, NFS over TLS is not supported for production workloads in ONTAP 9.15.1.

## **Steps**

- a. Refer to the [requirements](#page-128-0) for NFS over TLS before you begin.
- b. Click **Storage > Storage VMs**, select the storage VM, and then click **Settings**.
- c. In the **NFS** tile, click **NFS over TLS settings**.
- d. In the **NFS over TLS settings** area, select an NFS network interface for which you want to enable TLS.
- e. Click the  $\frac{1}{2}$  for that interface.
- f. Click **Enable**.
- g. In the **Network interface TLS configuration** dialog, include a certificate for use with TLS by selecting one of the following options:
	- **Installed certificate**: Choose a previously installed certificate from the drop-down list.
	- **New certificate**: Choose a common name for the certificate.
	- **External CA-signed certificate**: Follow the instructions to paste the contents of your certificate and private key into the boxes.
- h. Click **Save**.

## **Configure Kerberos**

**Steps**

- a. Click **Storage > Storage VMs**, select the storage VM, and then click **Settings**.
- b. Click  $\rightarrow$  in the Kerberos tile and then click **Add**.
- 6. Map UNIX and Windows user names if required: click under **Name Mapping** and then click **Add**.

You should do this only if your site has Windows and UNIX user accounts that do not map implicitly, which is when the lowercase version of each Windows user name matches the UNIX user name. You can map user names using LDAP, NIS, or local users. If you have two sets of users that do not match, you should configure name mapping.

## <span id="page-22-0"></span>**Configure NFS with the CLI**

## <span id="page-22-1"></span>**NFS configuration overview with the CLI**

You can use ONTAP 9 CLI commands to configure NFS client access to files contained in a new volume or qtree in a new or existing storage virtual machine (SVM).

Use these procedures if you want to configure access to a volume or qtree in the following way:

- You want to use any version of NFS currently supported by ONTAP: NFSv3, NFSv4, NFSv4.1, NFSv4.2, or NFSv4.1 with pNFS.
- You want to use the command-line interface (CLI), not System Manager or an automated scripting tool.

To use System Manager to configure NAS multiprotocol access, see [Provision NAS storage for both](https://docs.netapp.com/us-en/ontap/task_nas_provision_nfs_and_smb.html) [Windows and Linux using both NFS and SMB.](https://docs.netapp.com/us-en/ontap/task_nas_provision_nfs_and_smb.html)

• You want to use best practices, not explore every available option.

Details about command syntax are available from CLI help and ONTAP man pages.

- UNIX file permissions will be used to secure the new volume.
- You have cluster administrator privileges, not SVM administrator privileges.

If you want details about the range of ONTAP NFS protocol capabilities, consult the [NFS reference overview](#page-93-1).

## **Other ways to do this in ONTAP**

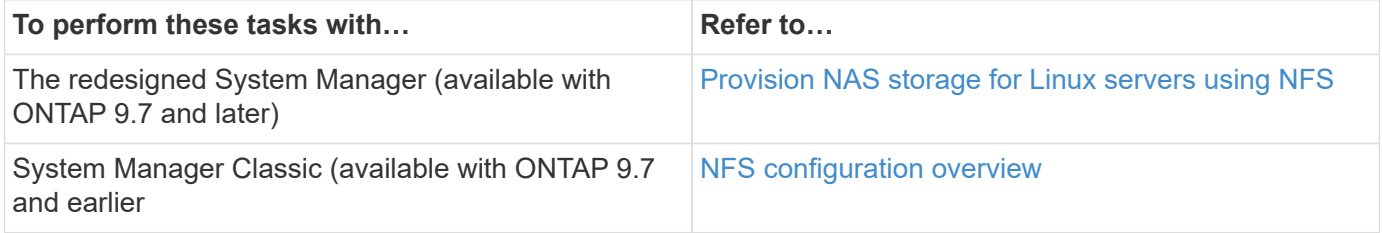

## **NFS configuration workflow**

Configuring NFS involves assessing physical storage and networking requirements, and then choosing a workflow that is specific to your goal—configuring NFS access to a new or existing SVM, or adding a volume or qtree to an existing SVM that is already fully configured for NFS access.

## **Preparation**

## **Assess physical storage requirements**

Before provisioning NFS storage for clients, you must ensure that there is sufficient space in an existing aggregate for the new volume. If there is not, you can add disks to an existing aggregate or create a new aggregate of the desired type.

## **Steps**

1. Display available space in existing aggregates:

storage aggregate show

If there is an aggregate with sufficient space, record its name in the worksheet.

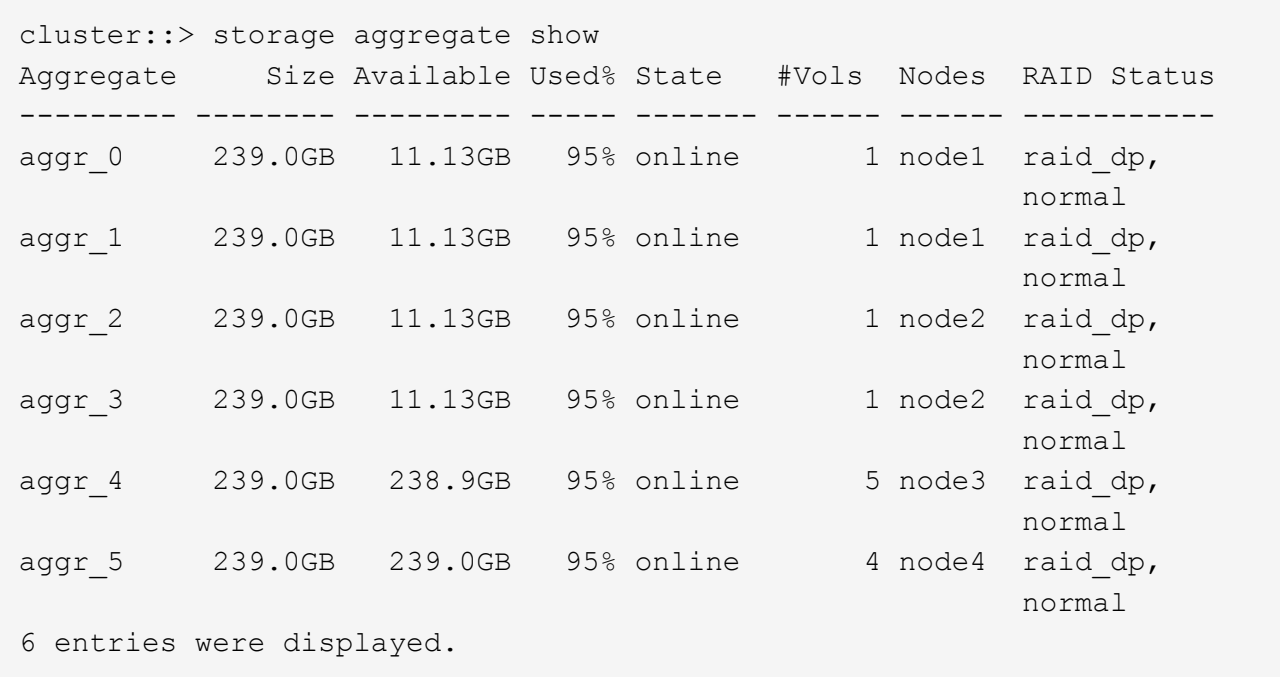

2. If there are no aggregates with sufficient space, add disks to an existing aggregate by using the storage aggregate add-disks command, or create a new aggregate by using the storage aggregate create command.

## **Assess networking requirements**

Before providing NFS storage to clients, you must verify that networking is correctly configured to meet the NFS provisioning requirements.

#### **What you'll need**

The following cluster networking objects must be configured:

- Physical and logical ports
- Broadcast domains
- Subnets (if required)
- IPspaces (as required, in addition to the default IPspace)
- Failover groups (as required, in addition to the default failover group for each broadcast domain)
- External firewalls

#### **Steps**

1. Display the available physical and virtual ports:

network port show

- When possible, you should use the port with the highest speed for the data network.
- All components in the data network must have the same MTU setting for best performance.
- 2. If you are planning to use a subnet name to allocate the IP address and network mask value for a LIF, verify that the subnet exists and has sufficient addresses available: +

Subnets contain a pool of IP addresses that belong to the same layer 3 subnet. Subnets are created by using the network subnet create command.

3. Display available IPspaces:

network ipspace show

You can use the default IPspace or a custom IPspace.

4. If you want to use IPv6 addresses, verify that IPv6 is enabled on the cluster:

network options ipv6 show

If required, you can enable IPv6 by using the network options ipv6 modify command.

## **Decide where to provision new NFS storage capacity**

Before you create a new NFS volume or qtree, you must decide whether to place it in a new or existing SVM, and how much configuration the SVM requires. This decision determines your workflow.

#### **Choices**

• If you want to provision a volume or qtree on a new SVM, or on an existing SVM that has NFS enabled but not configured, complete the steps in both "Configuring NFS access to an SVM" and "Adding NFS storage to an NFS-enabled SVM".

[Configure NFS access to an SVM](#page-35-0)

## [Add NFS storage to an NFS-enabled SVM](#page-74-0)

You might choose to create a new SVM if one of the following is true:

- You are enabling NFS on a cluster for the first time.
- You have existing SVMs in a cluster in which you do not want to enable NFS support.
- You have one or more NFS-enabled SVMs in a cluster, and you want another NFS server in an isolated namespace (multi-tenancy scenario).

You should also choose this option to provision storage on an existing SVM that has NFS enabled but not configured. This might be the case if you created the SVM for SAN access or if no protocols were enabled when the SVM was created.

After enabling NFS on the SVM, proceed to provision a volume or qtree.

• If you want to provision a volume or qtree on an existing SVM that is fully configured for NFS access, complete the steps in "Adding NFS storage to an NFS-enabled SVM".

[Adding NFS storage to an NFS-enabled SVM](#page-74-0)

## **Worksheet for gathering NFS configuration information**

The NFS configuration worksheet enables you to collect the required information to set

## up NFS access for clients.

You should complete one or both sections of the worksheet depending on the decision you made about where to provision storage:

If you are configuring NFS access to an SVM, you should complete both sections.

- Configuring NFS access to an SVM
- Adding storage capacity to an NFS-enabled SVM

If you are adding storage capacity to an NFS-enabled SVM, you should complete only:

• Adding storage capacity to an NFS-enabled SVM

See the command man pages for details about the parameters.

#### **Configure NFS access to an SVM**

#### **Parameters for creating an SVM**

You supply these values with the vserver create command if you are creating a new SVM.

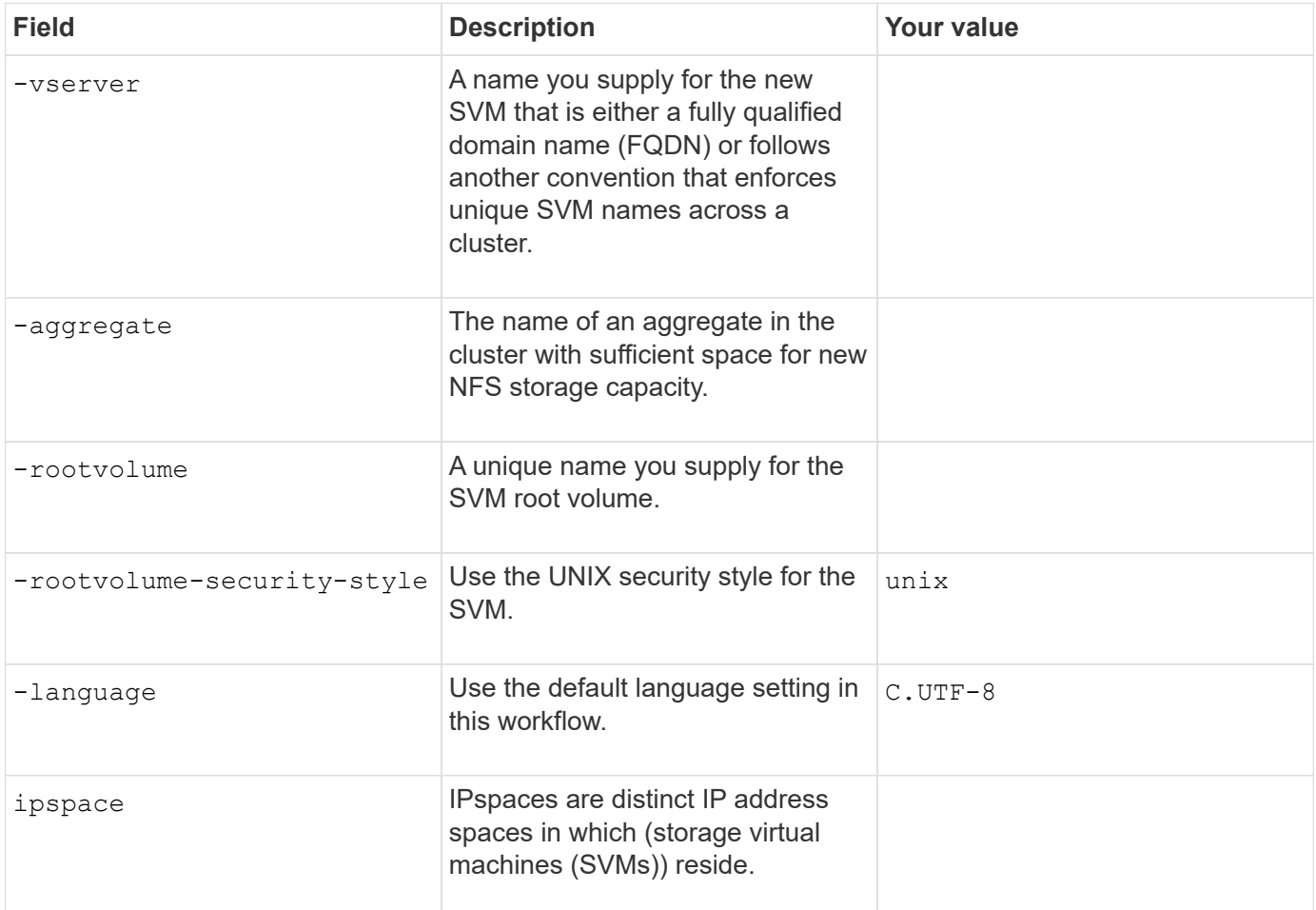

#### **Parameters for creating an NFS server**

You supply these values with the vserver nfs create command when you create a new NFS server and specify supported NFS versions.

If you are enabling NFSv4 or later, you should use LDAP for improved security.

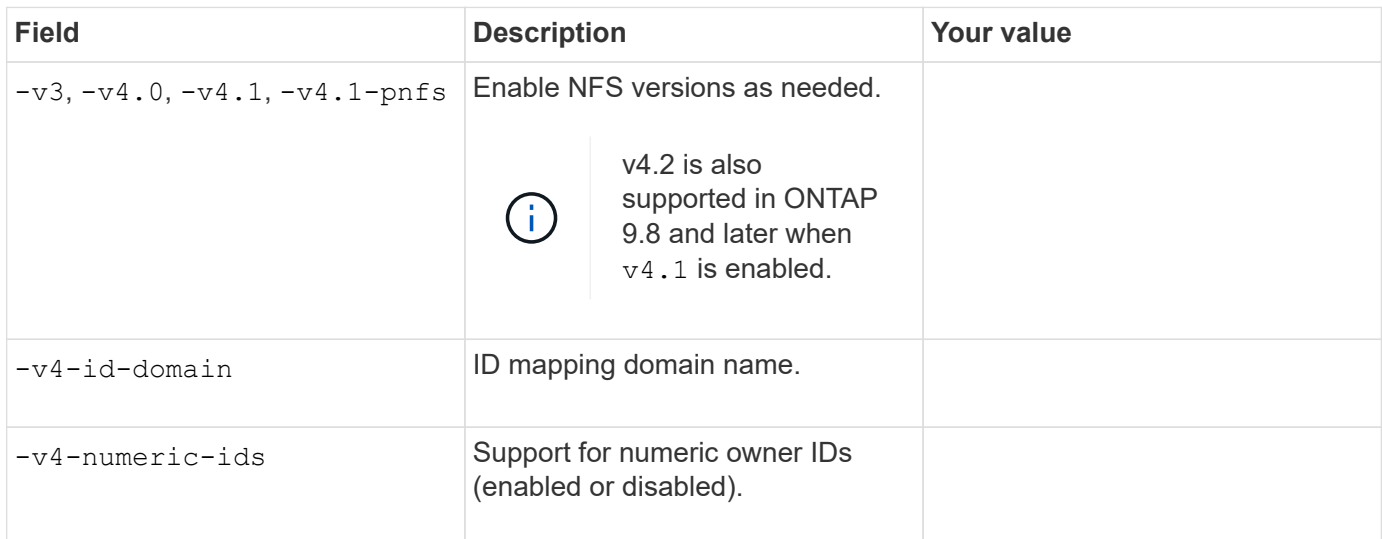

## **Parameters for enabling TLS encryption for NFS connections**

You supply these values with the vserver nfs tls interface enable command.

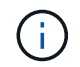

NFS over TLS is available in ONTAP 9.15.1 as a public preview. As a preview offering, NFS over TLS is not supported for production workloads in ONTAP 9.15.1.

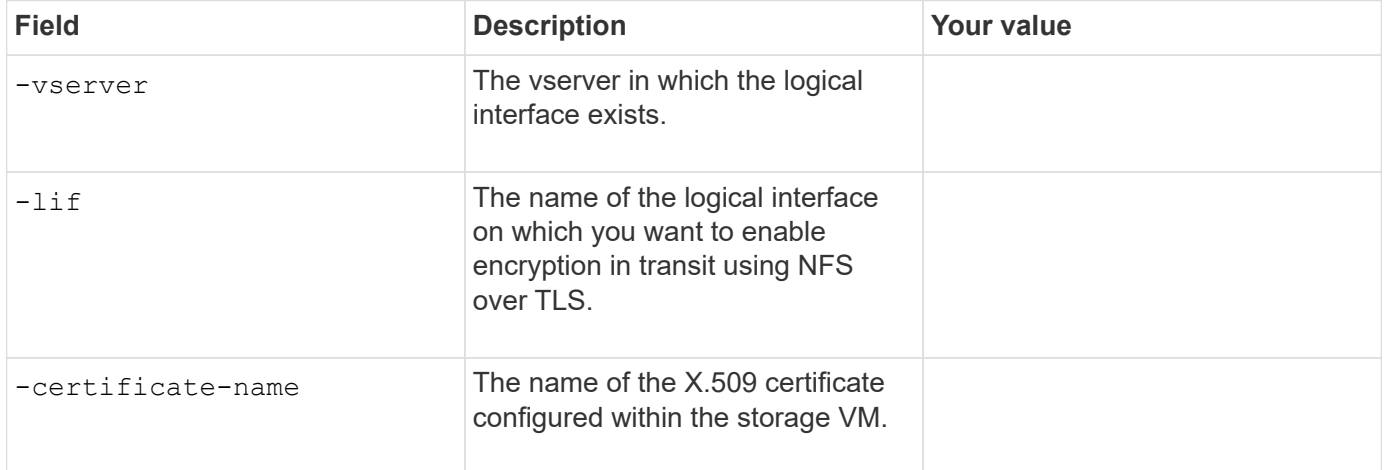

## **Parameters for creating a LIF**

You supply these values with the network interface create command when you are creating LIFs.

If you are using Kerberos, you should enable Kerberos on multiple LIFs.

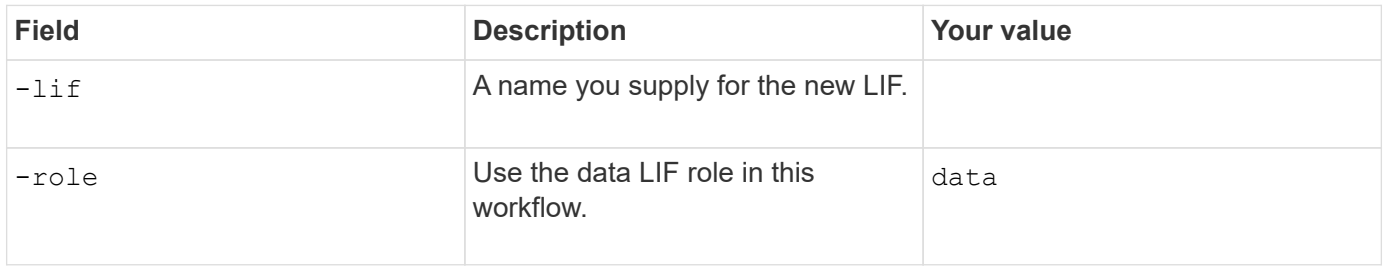

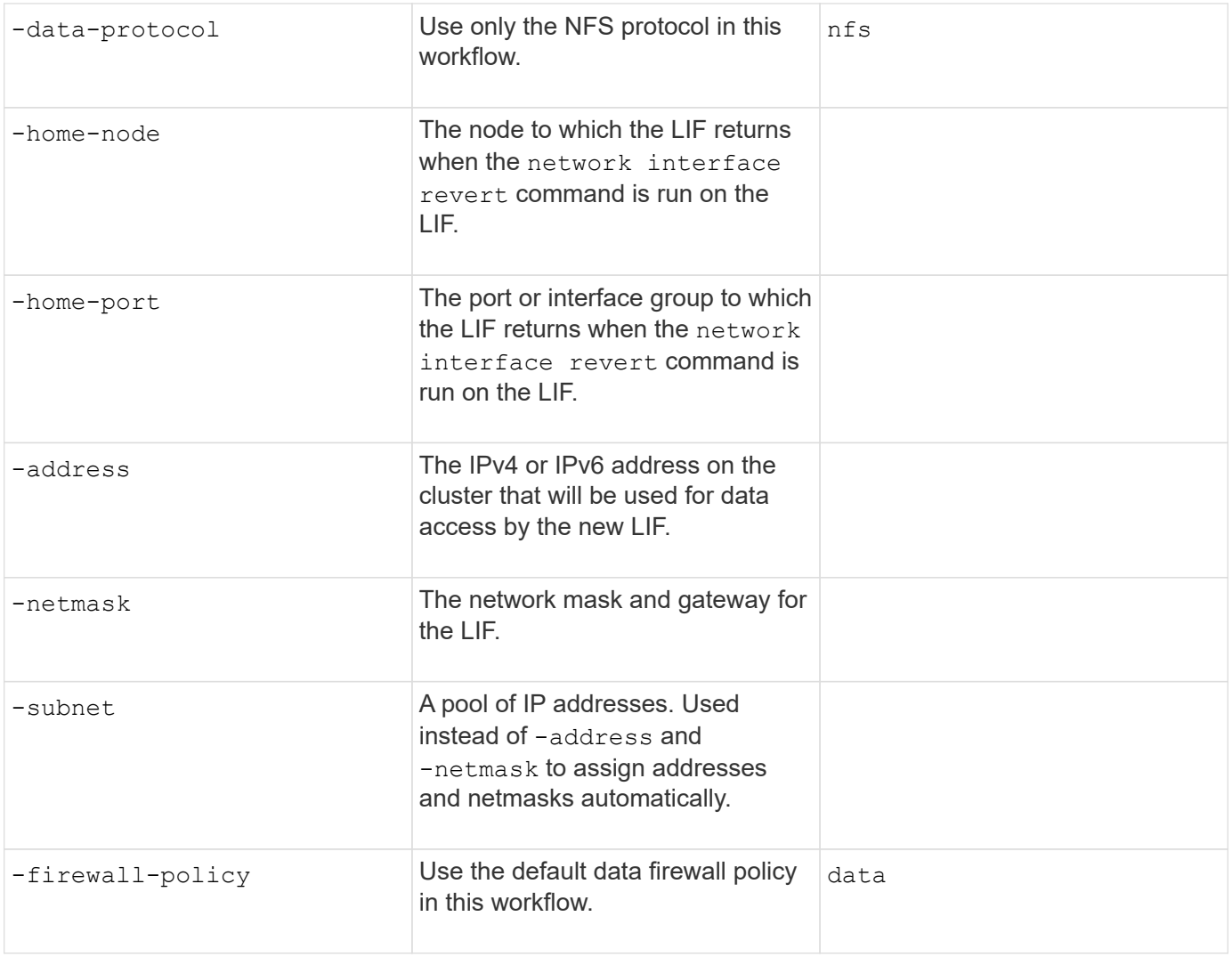

#### **Parameters for DNS host name resolution**

You supply these values with the vserver services name-service dns create command when you are configuring DNS.

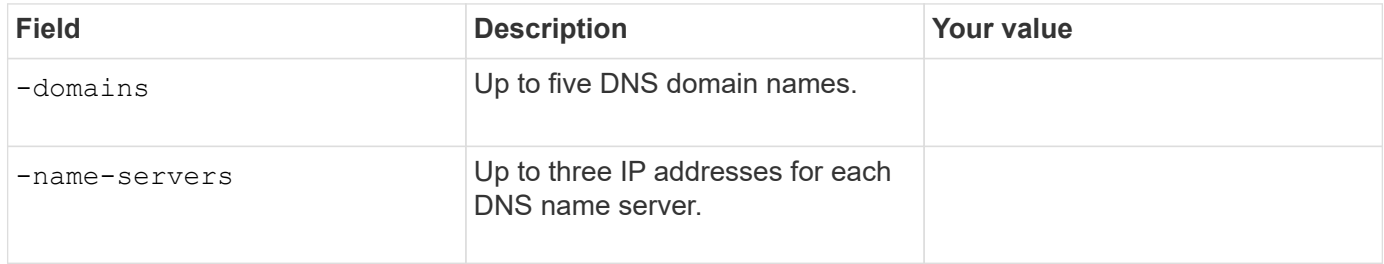

#### **Name service information**

#### **Parameters for creating local users**

You supply these values if you are creating local users by using the vserver services name-service unix-user create command. If you are configuring local users by loading a file containing UNIX users from a uniform resource identifier (URI), you do not need to specify these values manually.

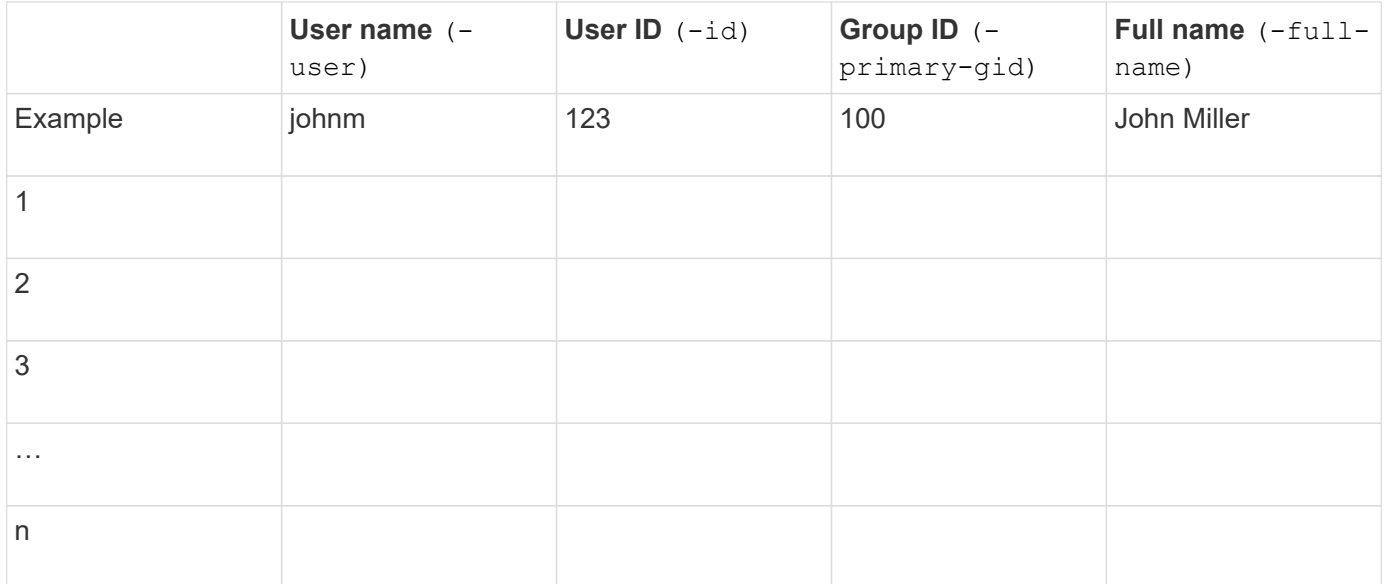

## **Parameters for creating local groups**

You supply these values if you are creating local groups by using the vserver services name-service unix-group create command. If you are configuring local groups by loading a file containing UNIX groups from a URI, you do not need to specify these values manually.

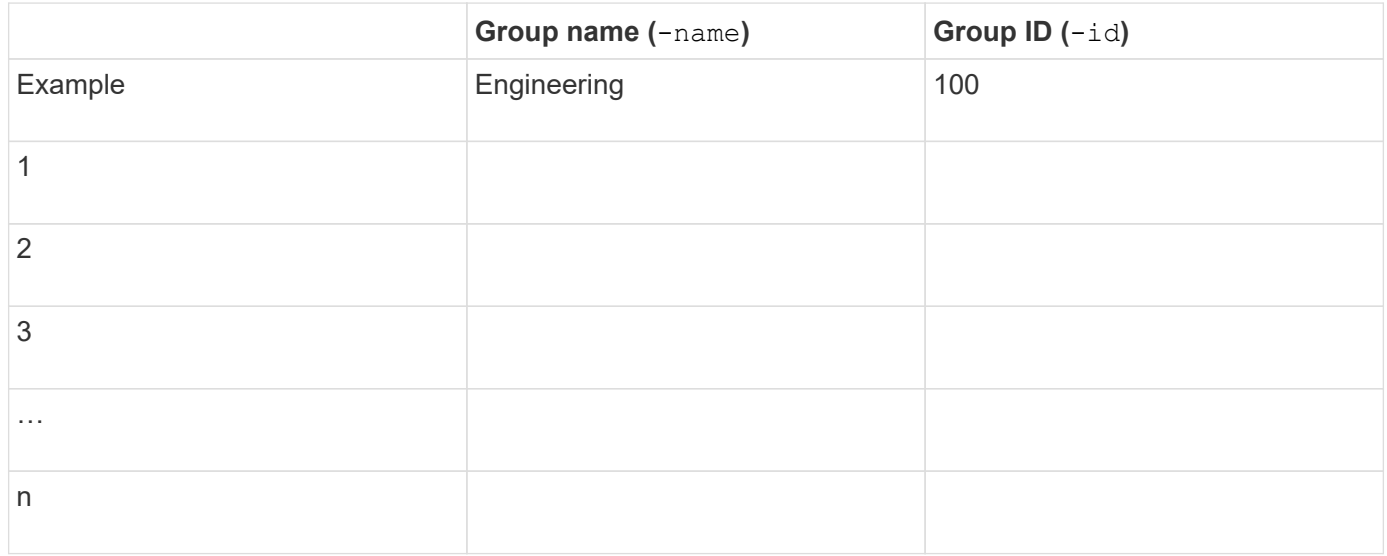

#### **Parameters for NIS**

You supply these values with the vserver services name-service nis-domain create command.

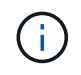

Beginning with ONTAP 9.2, the field -nis-servers replaces the field -servers. This new field can take either a hostname or an IP address for the NIS server.

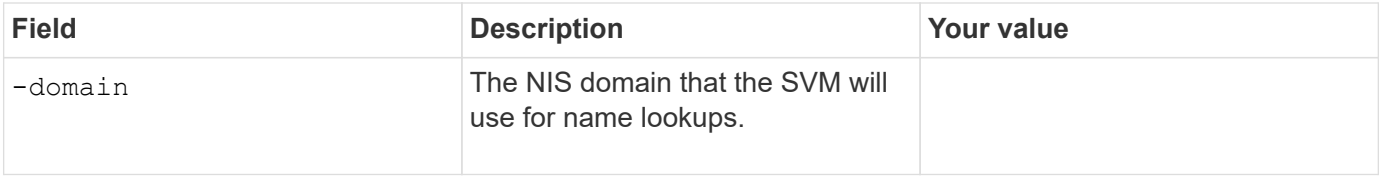

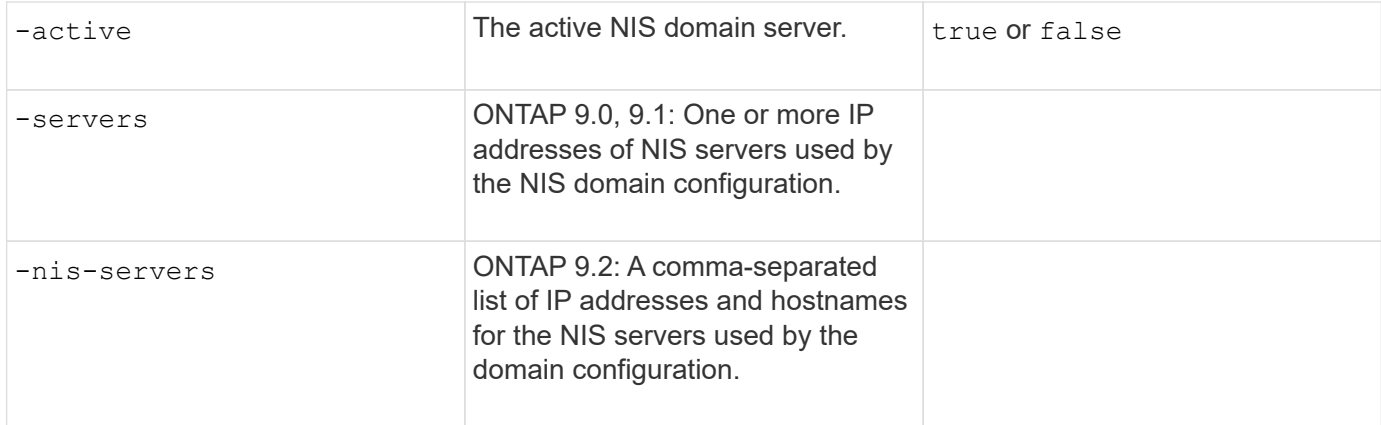

## **Parameters for LDAP**

You supply these values with the vserver services name-service ldap client create command.

You will also need a self-signed root CA certificate . pem file.

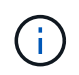

Beginning with ONTAP 9.2, the field -ldap-servers replaces the field -servers. This new field can take either a hostname or an IP address for the LDAP server.

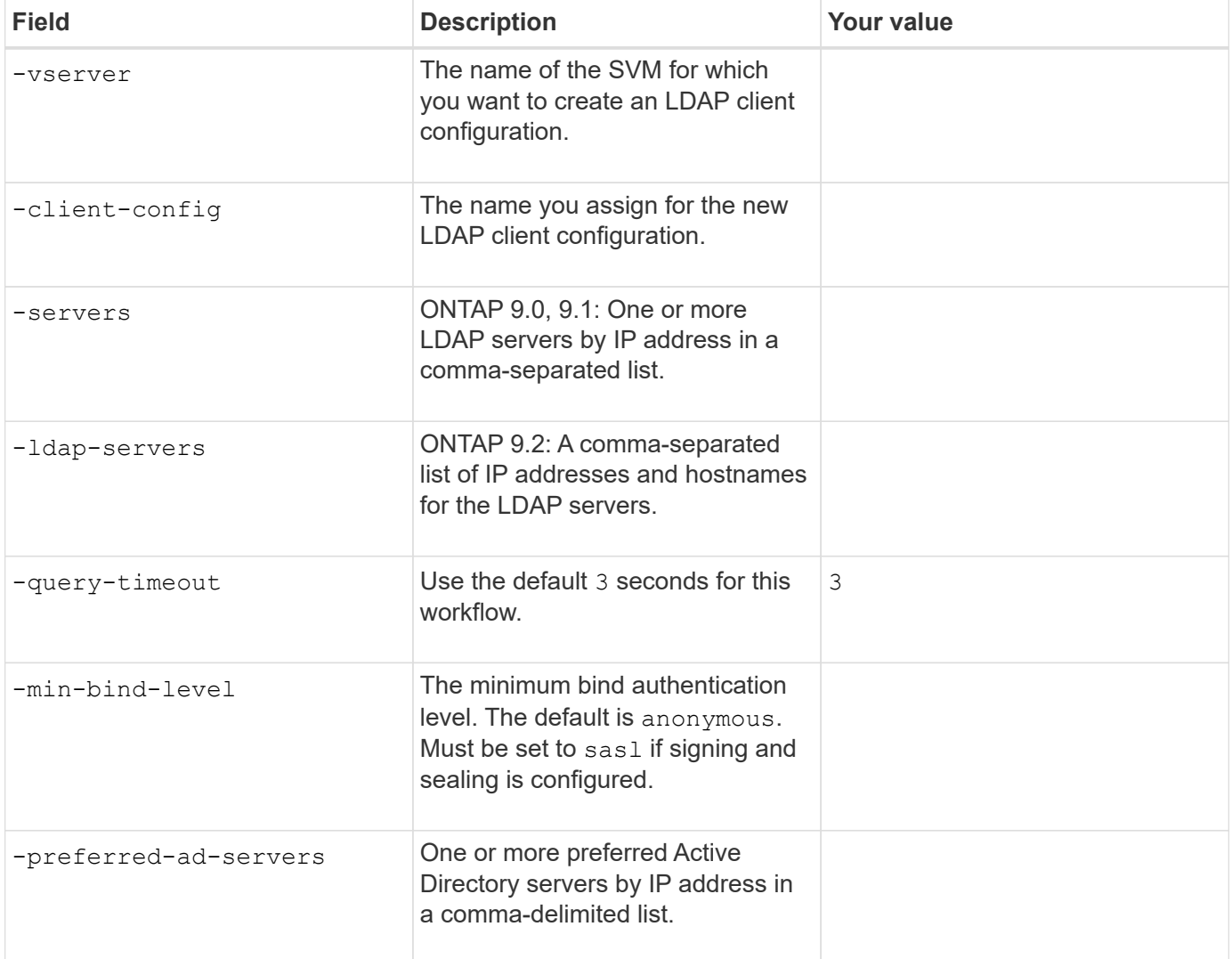

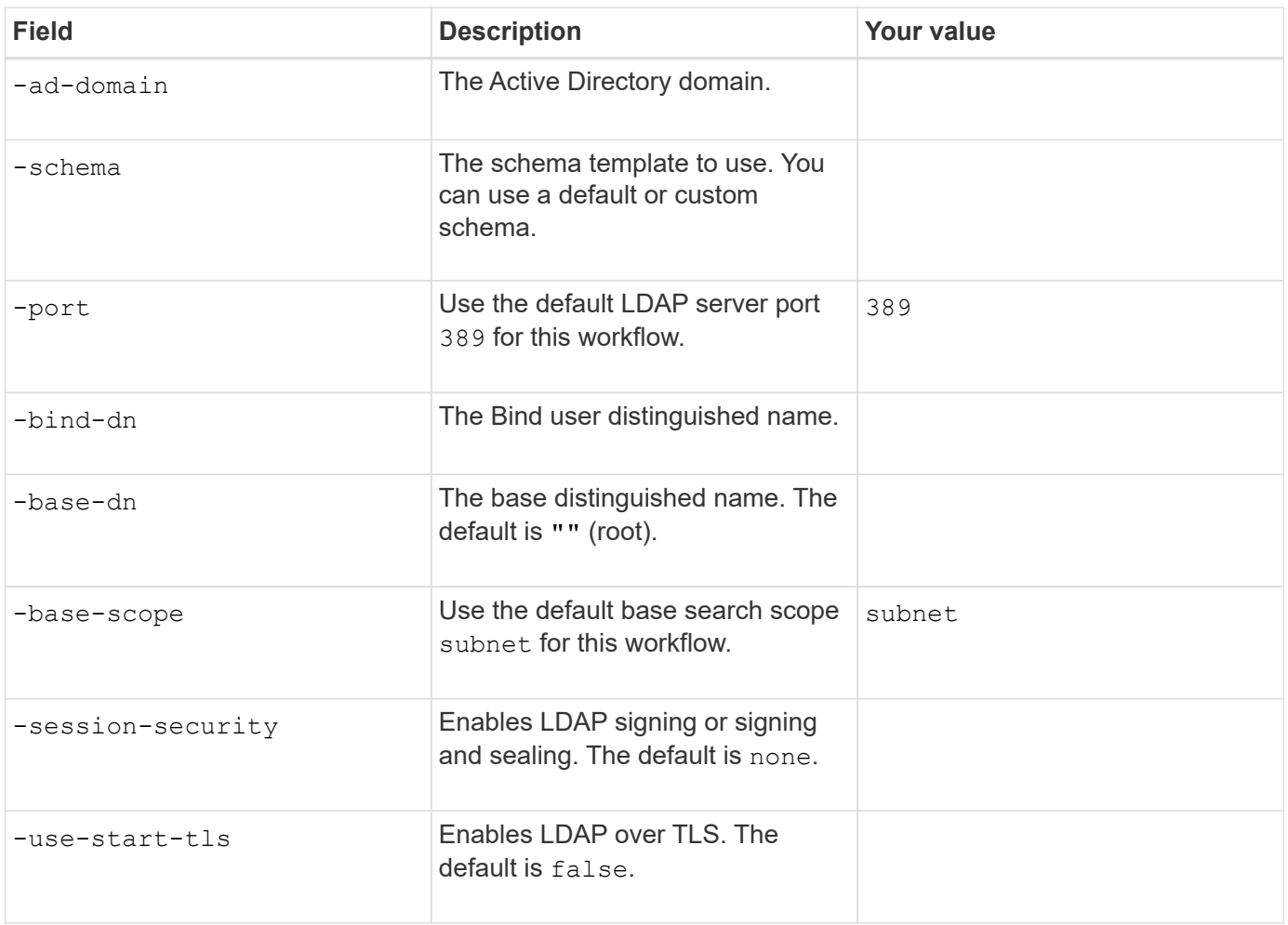

## **Parameters for Kerberos authentication**

You supply these values with the vserver nfs kerberos realm create command. Some of the values will differ depending on whether you use Microsoft Active Directory as a Key Distribution Center (KDC) server, or MIT or other UNIX KDC server.

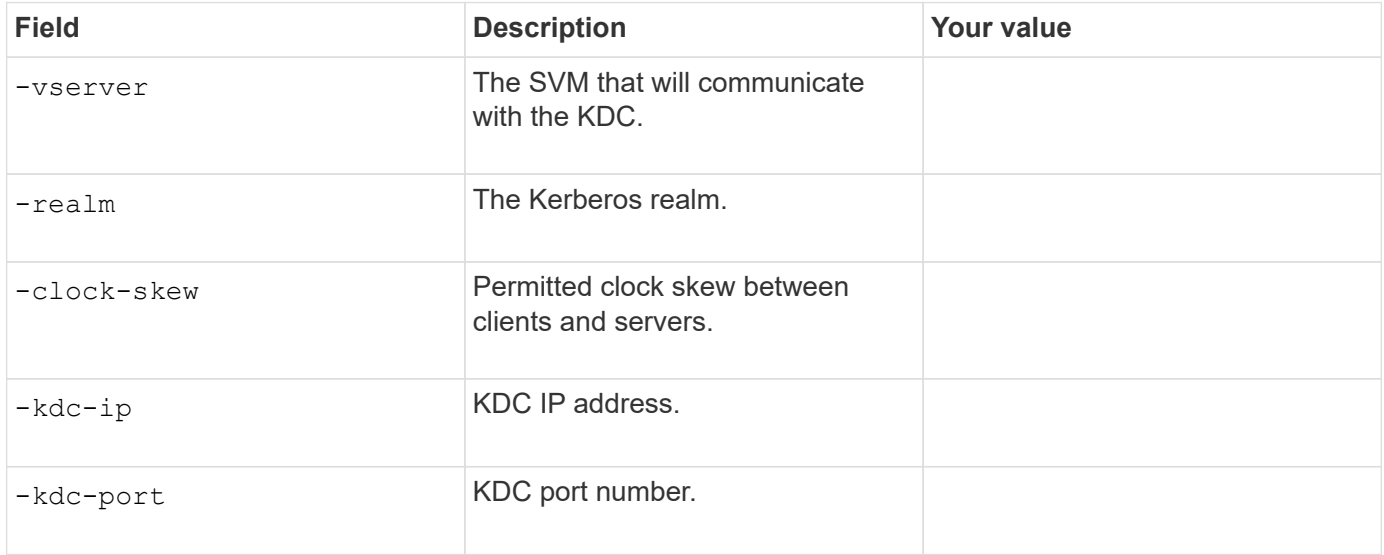

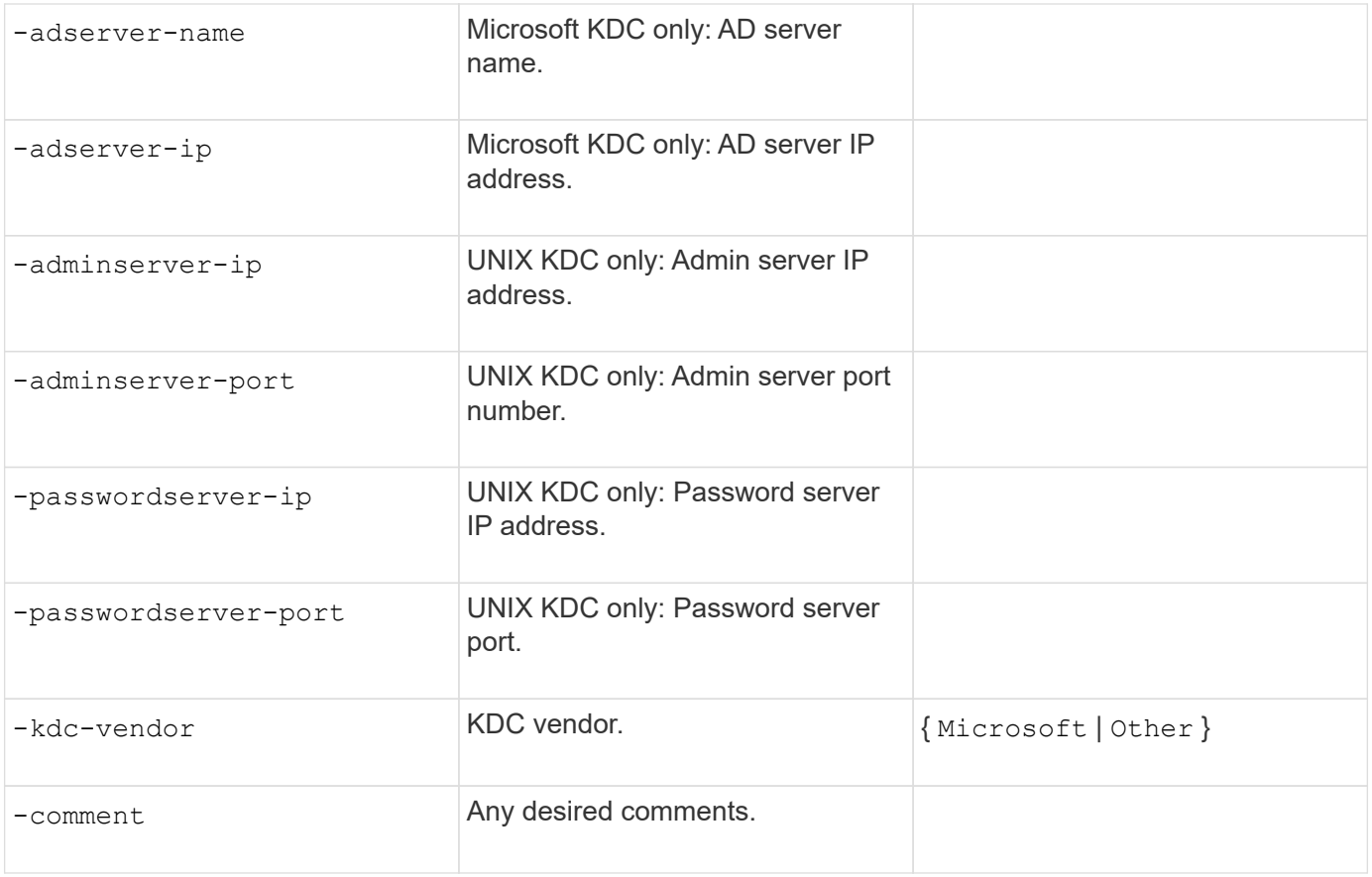

You supply these values with the vserver nfs kerberos interface enable command.

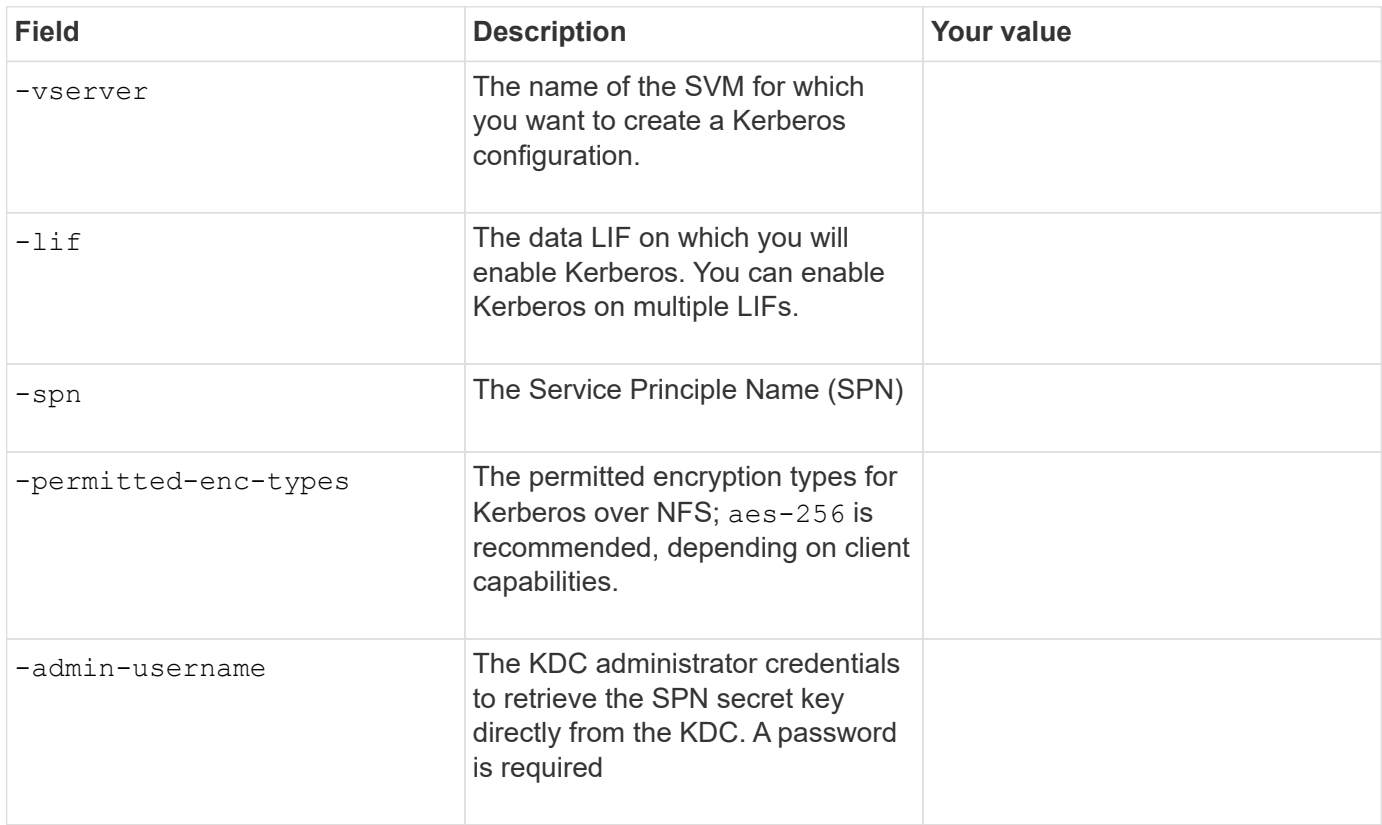

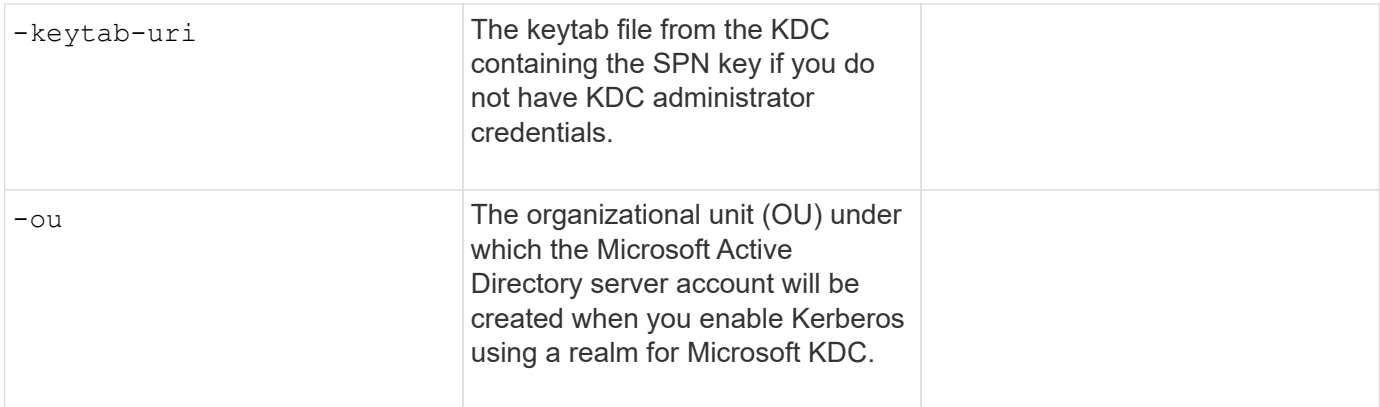

## **Adding storage capacity to an NFS-enabled SVM**

## **Parameters for creating export policies and rules**

You supply these values with the vserver export-policy create command.

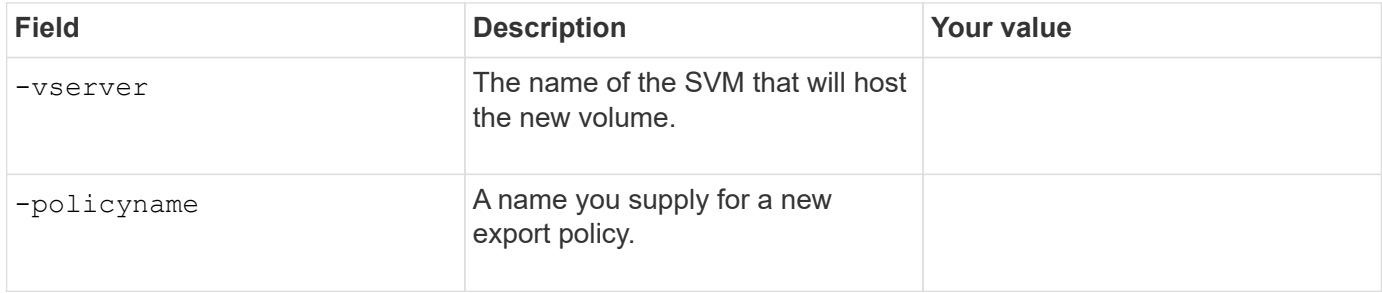

You supply these values for each rule with the vserver export-policy rule create command.

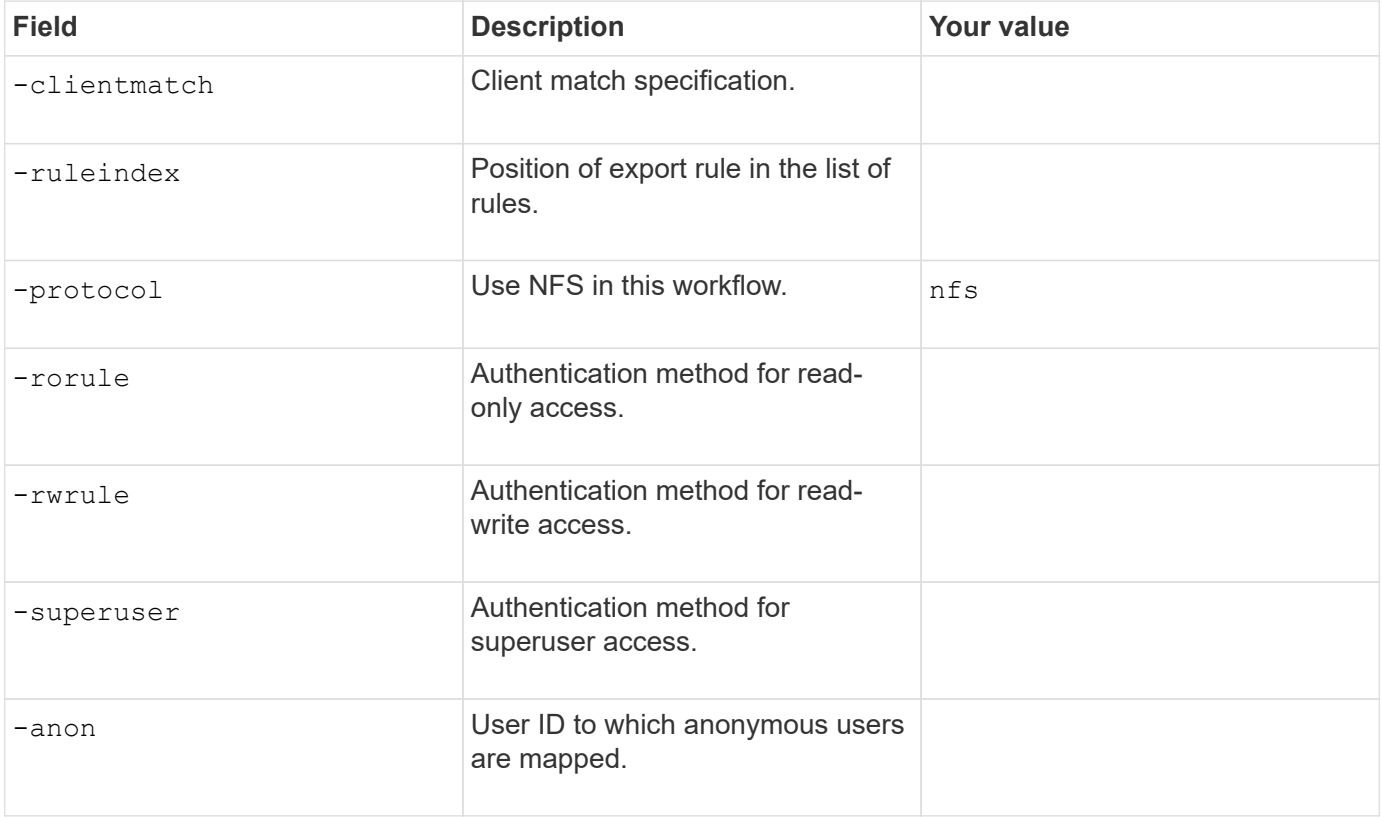

You must create one or more rules for each export policy.

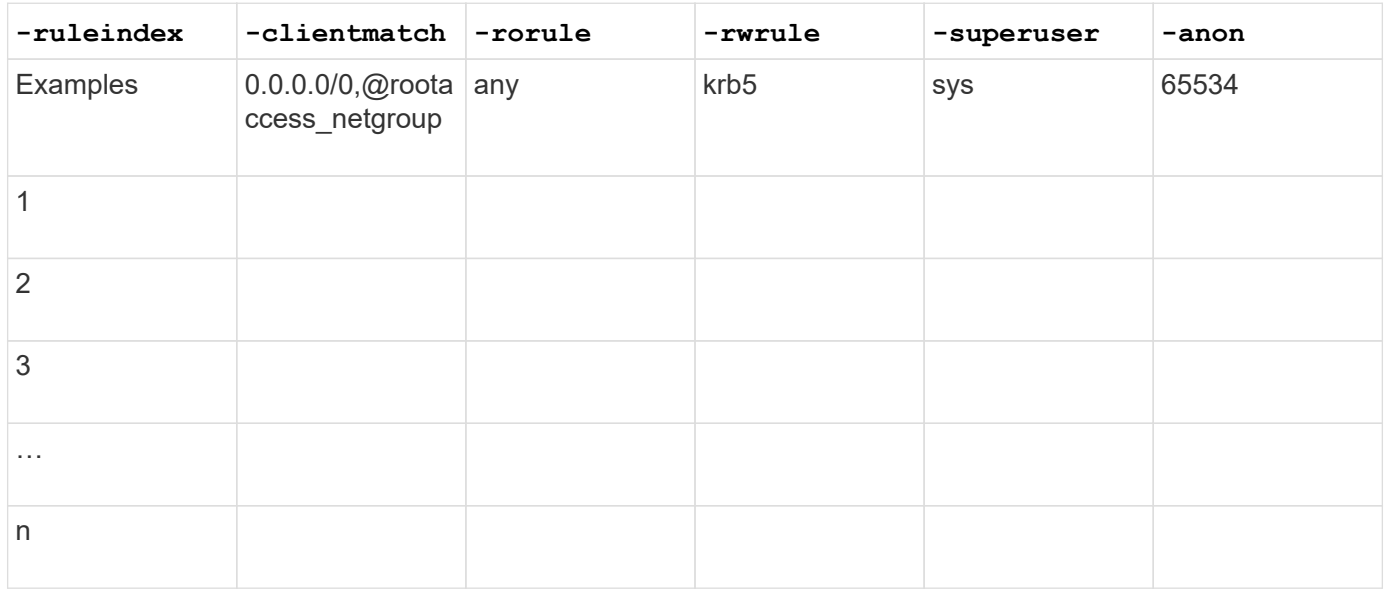

## **Parameters for creating a volume**

You supply these values with the volume create command if you are creating a volume instead of a qtree.

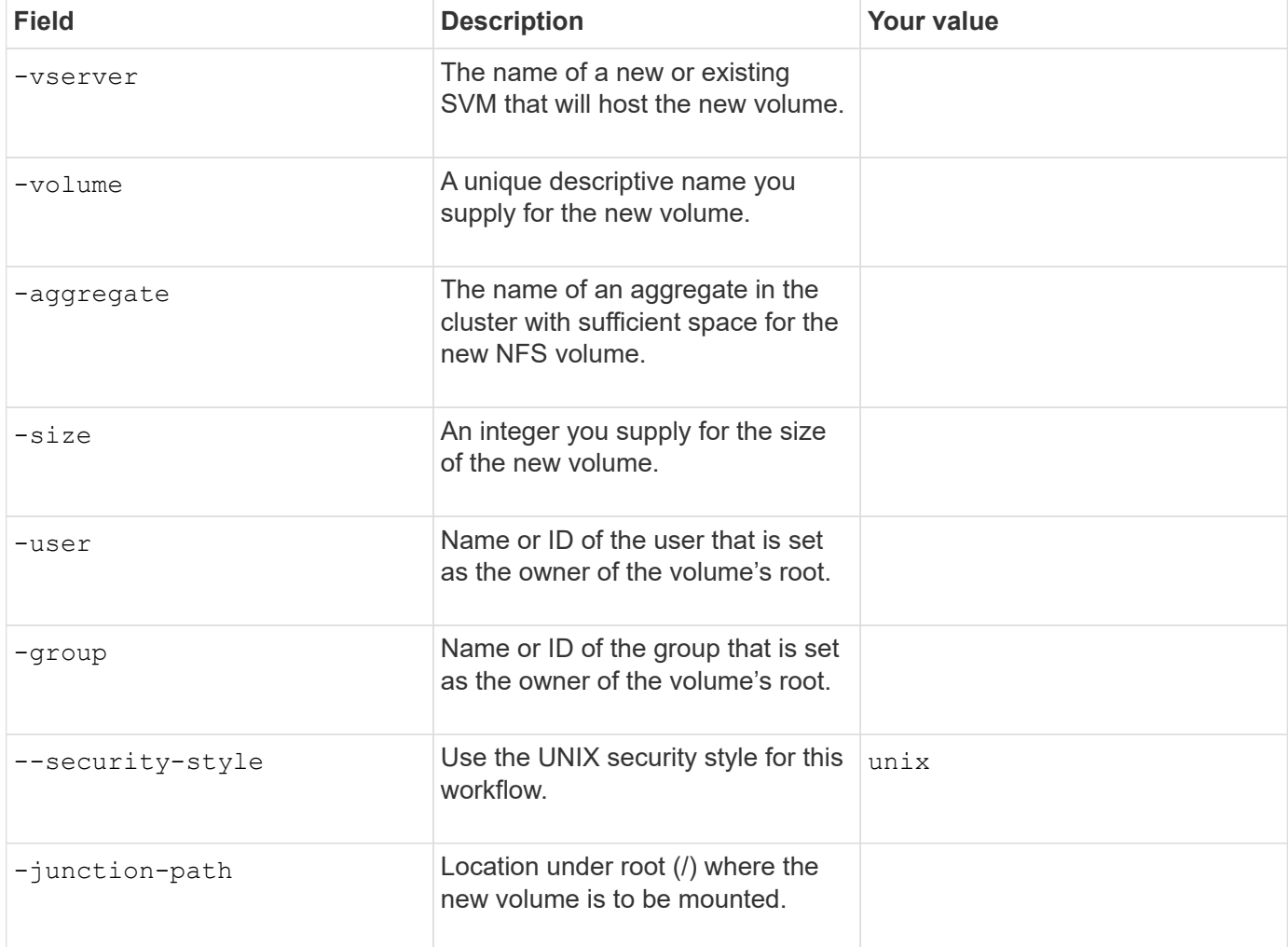

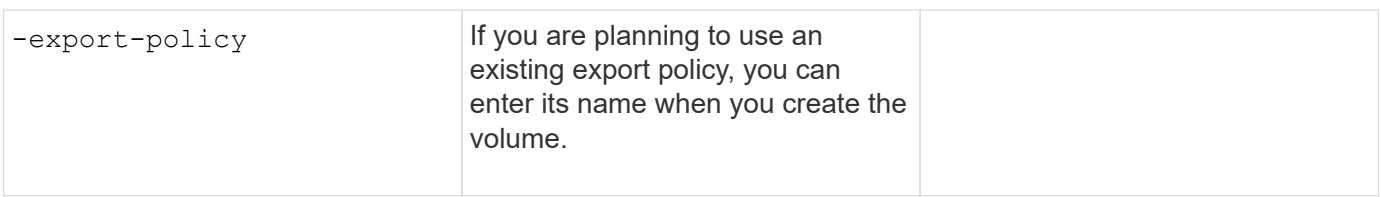

## **Parameters for creating a qtree**

You supply these values with the volume qtree create command if you are creating a qtree instead of a volume.

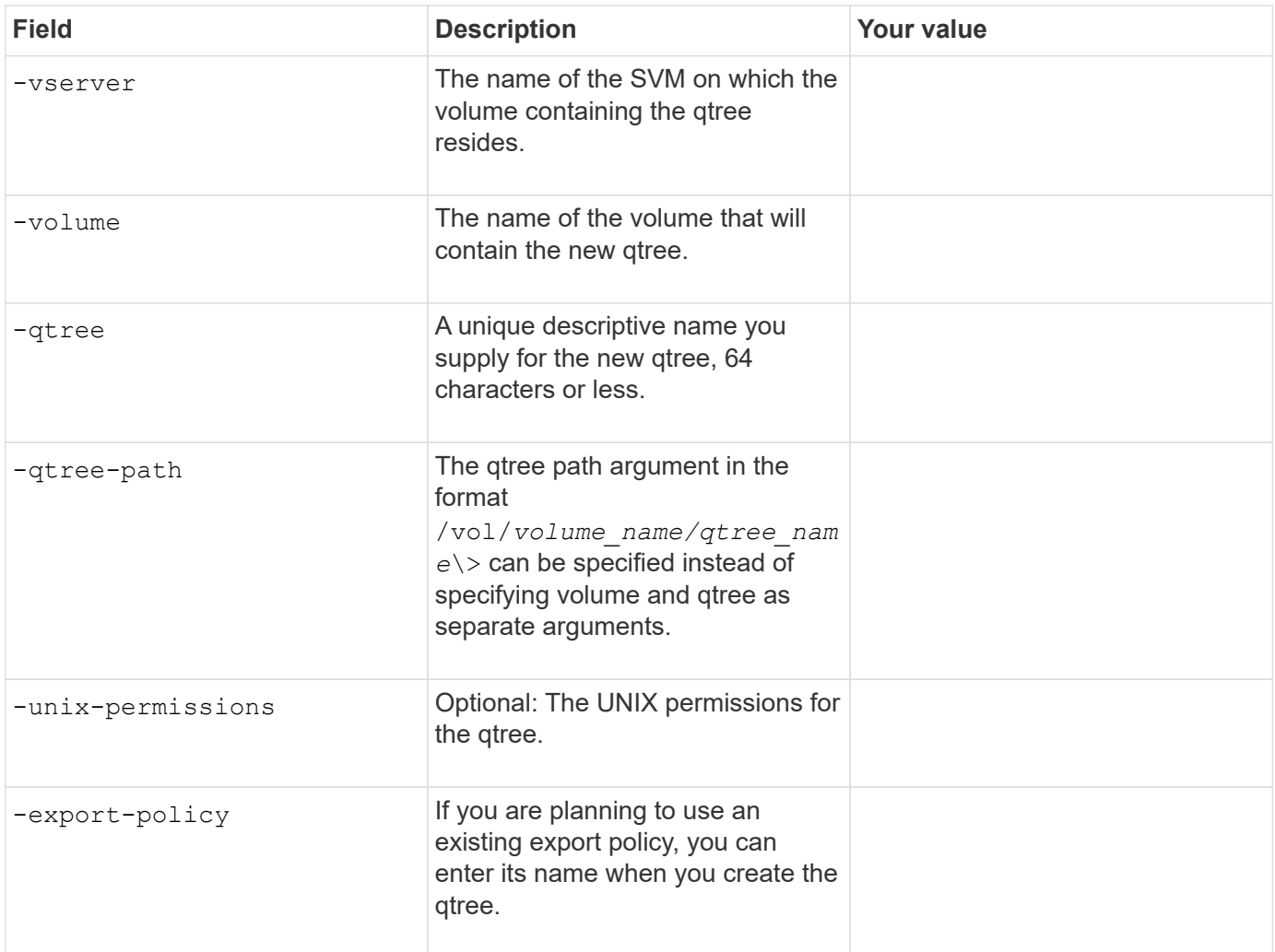

## **Configure NFS access to an SVM**

## <span id="page-35-0"></span>**Create an SVM**

If you do not already have at least one SVM in a cluster to provide data access to NFS clients, you must create one.

## **Before you begin**

• Beginning in ONTAP 9.13.1, you can set a maximum capacity for a storage VM. You can also configure alerts when the SVM approaches a threshold capacity level. For more information, see [Manage SVM](https://docs.netapp.com/us-en/ontap/volumes/manage-svm-capacity.html) [capacity.](https://docs.netapp.com/us-en/ontap/volumes/manage-svm-capacity.html)
## **Steps**

1. Create an SVM:

```
vserver create -vserver vserver_name -rootvolume root_volume_name -aggregate
aggregate_name -rootvolume-security-style unix -language C.UTF-8 -ipspace
ipspace_name
```
- Use the UNIX setting for the -rootvolume-security-style option.
- Use the default C.UTF-8 -language option.
- The ipspace setting is optional.
- 2. Verify the configuration and status of the newly created SVM:

vserver show -vserver *vserver\_name*

The Allowed Protocols field must include NFS. You can edit this list later.

The Vserver Operational State field must display the running state. If it displays the initializing state, it means that some intermediate operation such as root volume creation failed, and you must delete the SVM and re-create it.

### **Examples**

The following command creates an SVM for data access in the IPspace ipspaceA:

```
cluster1::> vserver create -vserver vs1.example.com -rootvolume root vs1
-aggregate aggr1
-rootvolume-security-style unix -language C.UTF-8 -ipspace ipspaceA
[Job 2059] Job succeeded:
Vserver creation completed
```
The following command shows that an SVM was created with a root volume of 1 GB, and it was started automatically and is in running state. The root volume has a default export policy that does not include any rules, so the root volume is not exported upon creation.

cluster1::> vserver show -vserver vs1.example.com Vserver: vs1.example.com Vserver Type: data Vserver Subtype: default Vserver UUID: b8375669-19b0-11e5-b9d1- 00a0983d9736 Root Volume: root\_vs1 Aggregate: aggr1 NIS Domain: - Root Volume Security Style: unix LDAP Client: - Default Volume Language Code: C.UTF-8 Snapshot Policy: default Comment: Quota Policy: default List of Aggregates Assigned: - Limit on Maximum Number of Volumes allowed: unlimited Vserver Admin State: running Vserver Operational State: running Vserver Operational State Stopped Reason: - Allowed Protocols: nfs, cifs, fcp, iscsi, ndmp Disallowed Protocols: - QoS Policy Group: - Config Lock: false IPspace Name: ipspaceA

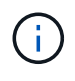

Beginning in ONTAP 9.13.1, you can set an adaptive QoS policy group template, applying a throughput floor and ceiling limit to volumes in the SVM. You can only apply this policy after you create the SVM. To learn more about this process, see [Set an adaptive policy group template.](https://docs.netapp.com/us-en/ontap/performance-admin/adaptive-policy-template-task.html)

# **Verify that the NFS protocol is enabled on the SVM**

Before you can configure and use NFS on SVMs, you must verify that the protocol is enabled.

# **About this task**

This is typically done during SVM setup, but if you did not enable the protocol during setup, you can enable it later by using the vserver add-protocols command.

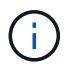

You cannot add or remove a protocol from a LIF once it is created.

You can also disable protocols on SVMs using the vserver remove-protocols command.

# **Steps**

1. Check which protocols are currently enabled and disabled for the SVM:

You can also use the vserver show-protocols command to view the currently enabled protocols on all SVMs in the cluster.

- 2. If necessary, enable or disable a protocol:
	- To enable the NFS protocol:

```
vserver add-protocols -vserver vserver_name -protocols nfs
```
◦ To disable a protocol:

```
vserver remove-protocols -vserver vserver_name -protocols protocol_name
[,protocol_name,…]
```
3. Confirm that the enabled and disabled protocols were updated correctly:

vserver show -vserver *vserver\_name* -protocols

#### **Example**

The following command displays which protocols are currently enabled and disabled (allowed and disallowed) on the SVM named vs1:

```
vs1::> vserver show -vserver vs1.example.com -protocols
Vserver Allowed Protocols Disallowed Protocols
----------- ---------------------- -----------------------
vs1.example.com nfs cifs, fcp, iscsi, ndmp
```
The following command allows access over NFS by adding nfs to the list of enabled protocols on the SVM named vs1:

```
vs1::> vserver add-protocols -vserver vs1.example.com -protocols nfs
```
#### **Open the export policy of the SVM root volume**

The default export policy of the SVM root volume must include a rule to allow all clients open access through NFS. Without such a rule, all NFS clients are denied access to the SVM and its volumes.

#### **About this task**

When a new SVM is created, a default export policy (called default) is created automatically for the root volume of the SVM. You must create one or more rules for the default export policy before clients can access data on the SVM.

You should verify that access is open to all NFS clients in the default export policy, and later restrict access to individual volumes by creating custom export policies for individual volumes or gtrees.

#### **Steps**

1. If you are using an existing SVM, check the default root volume export policy:

vserver export-policy rule show

The command output should be similar to the following:

```
cluster::> vserver export-policy rule show -vserver vs1.example.com
-policyname default -instance
                                        Vserver: vs1.example.com
                                   Policy Name: default
                                    Rule Index: 1
                               Access Protocol: nfs
Client Match Hostname, IP Address, Netgroup, or Domain: 0.0.0.0/0
                                RO Access Rule: any
                                RW Access Rule: any
User ID To Which Anonymous Users Are Mapped: 65534
                      Superuser Security Types: any
                 Honor SetUID Bits in SETATTR: true
                     Allow Creation of Devices: true
```
If such a rule exists that allows open access, this task is complete. If not, proceed to the next step.

2. Create an export rule for the SVM root volume:

```
vserver export-policy rule create -vserver vserver name -policyname default
-ruleindex 1 -protocol nfs -clientmatch 0.0.0.0/0 -rorule any -rwrule any
-superuser any
```
If the SVM will only contain volumes secured by Kerberos, you can set the export rule options -rorule, -rwrule, and -superuser for the root volume to krb5 or krb5i. For example:

-rorule krb5i -rwrule krb5i -superuser krb5i

3. Verify rule creation by using the vserver export-policy rule show command.

#### **Result**

Any NFS client can now access any volume or qtree created on the SVM.

# **Create an NFS server**

After verifying that NFS is licensed on your cluster, you can use the vserver nfs create command to create an NFS server on the SVM and specify the NFS versions it supports.

# **About this task**

The SVM can be configured to support one or more versions of NFS. If you are supporting NFSv4 or later:

• The NFSv4 user ID mapping domain name must be the same on the NFSv4 server and target clients.

It does not necessarily need to be the same as an LDAP or NIS domain name as long as the NFSv4 server and clients are using the same name.

- Target clients must support the NFSv4 numeric ID setting.
- For security reasons, you should use LDAP for name services in NFSv4 deployments.

### **Before you begin**

The SVM must have been configured to allow the NFS protocol.

### **Steps**

1. Verify that NFS is licensed on your cluster:

system license show -package nfs

If it is not, contact your sales representative.

2. Create an NFS server:

```
vserver nfs create -vserver vserver_name -v3 {enabled|disabled} -v4.0
{enabled|disabled} -v4-id-domain nfsv4_id_domain -v4-numeric-ids
{enabled|disabled} -v4.1 {enabled|disabled} -v4.1-pnfs {enabled|disabled}
```
You can choose to enable any combination of NFS versions. If you want to support pNFS, you must enable both  $-v4.1$  and  $-v4.1$ -pnfs options.

If you enable v4 or later, you should also be sure that the following options are set correctly:

◦ -v4-id-domain

This optional parameter specifies the domain portion of the string form of user and group names as defined by the NFSv4 protocol. By default, ONTAP uses the NIS domain if one is set; if not, the DNS domain is used. You must supply a value that matches the domain name used by target clients.

```
◦ -v4-numeric-ids
```
This optional parameter specifies whether the support for numeric string identifiers in NFSv4 owner attributes is enabled. The default setting is enabled but you should verify that the target clients support it.

You can enable additional NFS features later by using the vserver nfs modify command.

3. Verify that NFS is running:

vserver nfs status -vserver *vserver\_name*

4. Verify that NFS is configured as desired:

vserver nfs show -vserver *vserver\_name*

### **Examples**

The following command creates an NFS server on the SVM named vs1 with NFSv3 and NFSv4.0 enabled:

```
vs1::> vserver nfs create -vserver vs1 -v3 enabled -v4.0 enabled -v4-id
-domain my_domain.com
```
The following commands verify the status and configuration values of the new NFS server named vs1:

```
vs1::> vserver nfs status -vserver vs1
The NFS server is running on Vserver "vs1".
vs1::> vserver nfs show -vserver vs1
                                Vserver: vs1
                    General NFS Access: true
                                 NFS v3: enabled
                              NFS v4.0: enabled
                          UDP Protocol: enabled
                          TCP Protocol: enabled
                Default Windows User: -
                   NFSv4.0 ACL Support: disabled
      NFSv4.0 Read Delegation Support: disabled
     NFSv4.0 Write Delegation Support: disabled
              NFSv4 ID Mapping Domain: my_domain.com
...
```
### **Create a LIF**

A LIF is an IP address associated with a physical or logical port. If there is a component failure, a LIF can fail over to or be migrated to a different physical port, thereby continuing to communicate with the network.

### **What you'll need**

- The underlying physical or logical network port must have been configured to the administrative up status.
- If you are planning to use a subnet name to allocate the IP address and network mask value for a LIF, the subnet must already exist.

Subnets contain a pool of IP addresses that belong to the same layer 3 subnet. They are created using the network subnet create command.

• The mechanism for specifying the type of traffic handled by a LIF has changed. For ONTAP 9.5 and earlier, LIFs used roles to specify the type of traffic it would handle. Beginning with ONTAP 9.6, LIFs use service policies to specify the type of traffic it would handle.

#### **About this task**

- You can create both IPv4 and IPv6 LIFs on the same network port.
- If you are using Kerberos authentication, enable Kerberos on multiple LIFs.
- If you have a large number of LIFs in your cluster, you can verify the LIF capacity supported on the cluster

by using the network interface capacity show command and the LIF capacity supported on each node by using the network interface capacity details show command (at the advanced privilege level).

• Beginning with ONTAP 9.7, if other LIFs already exist for the SVM in the same subnet, you do not need to specify the home port of the LIF. ONTAP automatically chooses a random port on the specified home node in the same broadcast domain as the other LIFs already configured in the same subnet.

Beginning with ONTAP 9.4, FC-NVMe is supported. If you are creating an FC-NVMe LIF you should be aware of the following:

- The NVMe protocol must be supported by the FC adapter on which the LIF is created.
- FC-NVMe can be the only data protocol on data LIFs.
- One LIF handling management traffic must be configured for every storage virtual machine (SVM) supporting SAN.
- NVMe LIFs and namespaces must be hosted on the same node.
- Only one NVMe LIF handling data traffic can be configured per SVM

# **Steps**

1. Create a LIF:

```
network interface create -vserver vserver_name -lif lif_name -role data -data
-protocol nfs -home-node node_name -home-port port_name {-address IP_address
-netmask IP address | -subnet-name subnet name} -firewall-policy data -auto
-revert {true|false}
```
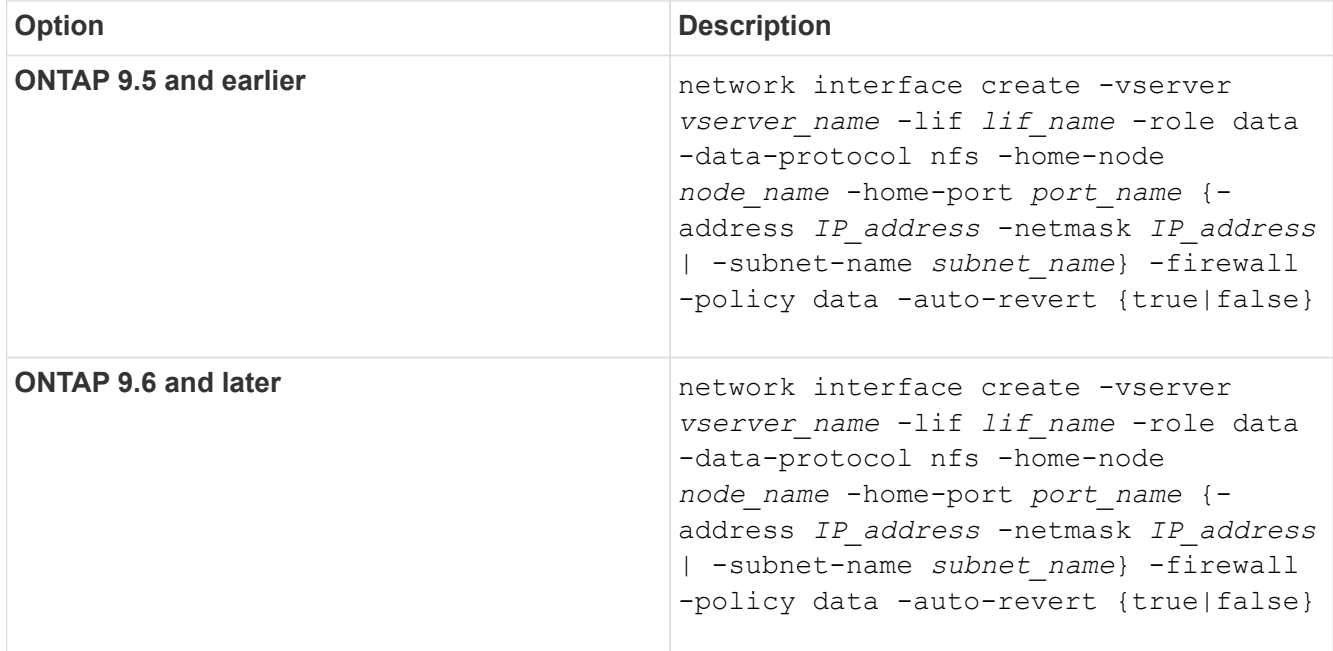

- The -role parameter is not required when creating a LIF using a service policy (beginning withONTAP 9.6).
- The -data-protocol parameter must be specified when the LIF is created, and cannot be modified later without destroying and re-creating the data LIF.

The -data-protocol parameter is not required when creating a LIF using a service policy (beginning

with ONTAP 9.6).

◦ -home-node is the node to which the LIF returns when the network interface revert command is run on the LIF.

You can also specify whether the LIF should automatically revert to the home-node and home-port with the -auto-revert option.

- -home-port is the physical or logical port to which the LIF returns when the network interface revert command is run on the LIF.
- You can specify an IP address with the -address and -netmask options, or you enable allocation from a subnet with the -subnet name option.
- When using a subnet to supply the IP address and network mask, if the subnet was defined with a gateway, a default route to that gateway is added automatically to the SVM when a LIF is created using that subnet.
- If you assign IP addresses manually (without using a subnet), you might need to configure a default route to a gateway if there are clients or domain controllers on a different IP subnet. The network route create man page contains information about creating a static route within an SVM.
- For the -firewall-policy option, use the same default data as the LIF role.

You can create and add a custom firewall policy later if desired.

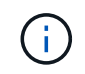

Beginning with ONTAP 9.10.1, firewall policies are deprecated and wholly replaced with LIF service policies. For more information, see [Configure firewall policies for LIFs.](https://docs.netapp.com/us-en/ontap/networking/configure_firewall_policies_for_lifs.html)

- -auto-revert allows you to specify whether a data LIF is automatically reverted to its home node under circumstances such as startup, changes to the status of the management database, or when the network connection is made. The default setting is false, but you can set it to false depending on network management policies in your environment.
- 2. Verify that the LIF was created successfully by using the network interface show command.
- 3. Verify that the configured IP address is reachable:

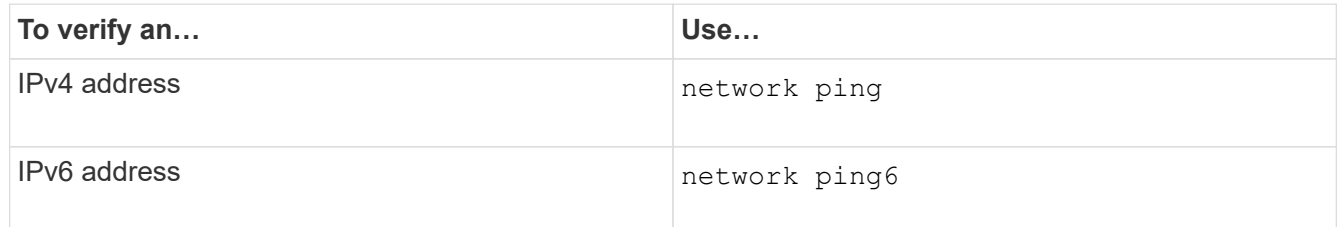

4. If you are using Kerberos, repeat Steps 1 through 3 to create additional LIFs.

Kerberos must be enabled separately on each of these LIFs.

### **Examples**

The following command creates a LIF and specifies the IP address and network mask values using the -address and -netmask parameters:

```
network interface create -vserver vs1.example.com -lif datalif1 -role data
-data-protocol nfs -home-node node-4 -home-port e1c -address 192.0.2.145
-netmask 255.255.255.0 -firewall-policy data -auto-revert true
```
The following command creates a LIF and assigns IP address and network mask values from the specified subnet (named client1\_sub):

```
network interface create -vserver vs3.example.com -lif datalif3 -role data
-data-protocol nfs -home-node node-3 -home-port e1c -subnet-name
client1 sub -firewall-policy data -auto-revert true
```
The following command shows all the LIFs in cluster-1. Data LIFs datalif1 and datalif3 are configured with IPv4 addresses, and datalif4 is configured with an IPv6 address:

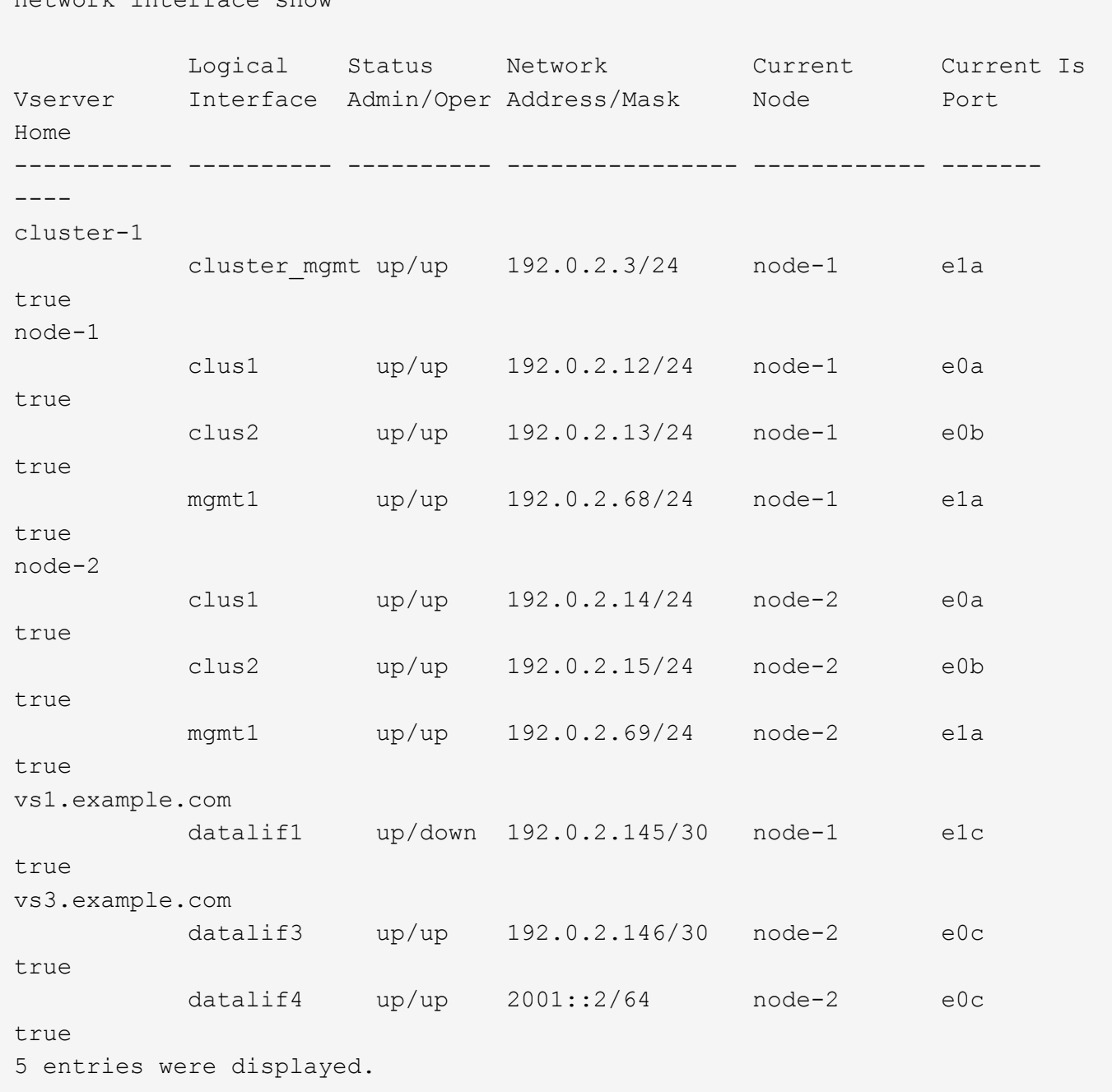

The following command shows how to create a NAS data LIF that is assigned with the default-data-files service policy:

```
network interface create -vserver vs1 -lif lif2 -home-node node2 -homeport
e0d -service-policy default-data-files -subnet-name ipspace1
```
# **Enable DNS for host-name resolution**

network interface show

You can use the vserver services name-service dns command to enable DNS on an SVM, and configure it to use DNS for host-name resolution. Host names are

resolved using external DNS servers.

# **What you'll need**

A site-wide DNS server must be available for host name lookups.

You should configure more than one DNS server to avoid a single-point-of-failure. The vserver services name-service dns create command issues a warning if you enter only one DNS server name.

## **About this task**

The *Network Management Guide* contains information about configuring dynamic DNS on the SVM.

### **Steps**

1. Enable DNS on the SVM:

```
vserver services name-service dns create -vserver vserver_name -domains
domain_name -name-servers ip_addresses -state enabled
```
The following command enables external DNS server servers on the SVM vs1:

```
vserver services name-service dns create -vserver vs1.example.com
-domains example.com -name-servers 192.0.2.201,192.0.2.202 -state
enabled
```
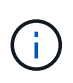

Beginning with ONTAP 9.2, the vserver services name-service dns create command performs an automatic configuration validation and reports an error message if ONTAP cannot contact the name server.

2. Display the DNS domain configurations by using the vserver services name-service dns show command.

The following command displays the DNS configurations for all SVMs in the cluster:

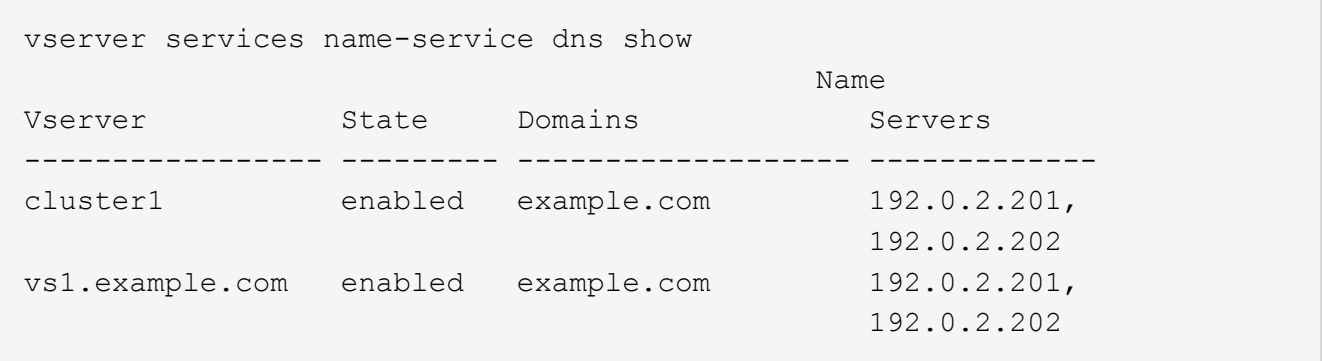

The following command displays detailed DNS configuration information for SVM vs1:

```
vserver services name-service dns show -vserver vs1.example.com
                 Vserver: vs1.example.com
                 Domains: example.com
            Name Servers: 192.0.2.201, 192.0.2.202
      Enable/Disable DNS: enabled
          Timeout (secs): 2
        Maximum Attempts: 1
```
3. Validate the status of the name servers by using the vserver services name-service dns check command.

The vserver services name-service dns check command is available beginning with ONTAP 9.2.

vserver services name-service dns check -vserver vs1.example.com Vserver Name Server Status Status Details ---------------- ------------- ---------- ------------------------- vs1.example.com 10.0.0.50 up Response time (msec): 2 vs1.example.com 10.0.0.51 up Response time (msec): 2

### **Configure name services**

### **Configure name services overview**

Depending on the configuration of your storage system, ONTAP needs to be able to look up host, user, group, or netgroup information to provide proper access to clients. You must configure name services to enable ONTAP to access local or external name services to obtain this information.

You should use a name service such as NIS or LDAP to facilitate name lookups during client authentication. It is best to use LDAP whenever possible for greater security, especially when deploying NFSv4 or later. You should also configure local users and groups in case external name servers are not available.

Name service information must be kept synchronized on all sources.

### **Configure the name service switch table**

You must configure the name service switch table correctly to enable ONTAP to consult local or external name services to retrieve host, user, group, netgroup, or name mapping information.

### **What you'll need**

You must have decided which name services you want to use for host, user, group, netgroup, or name mapping as applicable to your environment.

If you plan to use netgroups, all IPv6 addresses specified in netgroups must be shortened and compressed as specified in RFC 5952.

## **About this task**

Do not include information sources that are not being used. For example, if NIS is not being used in your environment, do not specify the -sources nis option.

# **Steps**

1. Add the necessary entries to the name service switch table:

```
vserver services name-service ns-switch create -vserver vserver name -database
database_name -sources source_names
```
2. Verify that the name service switch table contains the expected entries in the desired order:

vserver services name-service ns-switch show -vserver *vserver name* 

If you want to make any corrections, you must use the vserver services name-service nsswitch modify or vserver services name-service ns-switch delete commands.

### **Example**

The following example creates a new entry in the name service switch table for the SVM vs1 to use the local netgroup file and an external NIS server to look up netgroup information in that order:

cluster::> vserver services name-service ns-switch create -vserver vs1 -database netgroup -sources files, nis

### **After you finish**

- You must configure the name services you have specified for the SVM to provide data access.
- If you delete any name service for the SVM, you must remove it from the name service switch table as well.

The client access to the storage system might not work as expected, if you fail to delete the name service from the name service switch table.

### **Configure local UNIX users and groups**

## **Configure local UNIX users and groups overview**

You can use local UNIX users and groups on the SVM for authentication and name mappings. You can create UNIX users and groups manually, or you can load a file containing UNIX users or groups from a uniform resource identifier (URI).

There is a default maximum limit of 32,768 local UNIX user groups and group members combined in the cluster. The cluster administrator can modify this limit.

# **Create a local UNIX user**

You can use the vserver services name-service unix-user create command to create local UNIX users. A local UNIX user is a UNIX user you create on the SVM as a UNIX name services option to be used in the processing of name mappings.

### **Step**

1. Create a local UNIX user:

```
vserver services name-service unix-user create -vserver vserver_name -user
user_name -id integer -primary-gid integer -full-name full_name
```
-user *user* name specifies the user name. The length of the user name must be 64 characters or fewer.

-id *integer* specifies the user ID that you assign.

-primary-gid *integer* specifies the primary group ID. This adds the user to the primary group. After creating the user, you can manually add the user to any desired additional group.

#### **Example**

The following command creates a local UNIX user named johnm (full name "John Miller") on the SVM named vs1. The user has the ID 123 and the primary group ID 100.

```
node::> vserver services name-service unix-user create -vserver vs1 -user
johnm -id 123
-primary-gid 100 -full-name "John Miller"
```
### **Load local UNIX users from a URI**

As an alternative to manually creating individual local UNIX users in SVMs, you can simplify the task by loading a list of local UNIX users into SVMs from a uniform resource identifier (URI) (vserver services name-service unix-user load-from-uri).

#### **Steps**

1. Create a file containing the list of local UNIX users you want to load.

The file must contain user information in the UNIX /etc/passwd format:

*user\_name: password: user\_ID: group\_ID: full\_name*

The command discards the value of the *password* field and the values of the fields after the *full\_name* field (*home\_directory* and *shell*).

The maximum supported file size is 2.5 MB.

2. Verify that the list does not contain any duplicate information.

If the list contains duplicate entries, loading the list fails with an error message.

3. Copy the file to a server.

The server must be reachable by the storage system over HTTP, HTTPS, FTP, or FTPS.

4. Determine what the URI for the file is.

The URI is the address you provide to the storage system to indicate where the file is located.

5. Load the file containing the list of local UNIX users into SVMs from the URI:

```
vserver services name-service unix-user load-from-uri -vserver vserver_name
-uri {ftp|http|ftps|https}://uri -overwrite {true|false}
```
-overwrite {true|false} specifies whether to overwrite entries. The default is false.

### **Example**

The following command loads a list of local UNIX users from the URI ftp://ftp.example.com/passwd into the SVM named vs1. Existing users on the SVM are not overwritten by information from the URI.

```
node::> vserver services name-service unix-user load-from-uri -vserver vs1
-uri ftp://ftp.example.com/passwd -overwrite false
```
### **Create a local UNIX group**

You can use the vserver services name-service unix-group create command to create UNIX groups that are local to the SVM. Local UNIX groups are used with local UNIX users.

#### **Step**

1. Create a local UNIX group:

```
vserver services name-service unix-group create -vserver vserver_name -name
group_name -id integer
```
-name *group* name specifies the group name. The length of the group name must be 64 characters or fewer.

-id *integer* specifies the group ID that you assign.

### **Example**

The following command creates a local group named eng on the SVM named vs1. The group has the ID 101.

```
vs1::> vserver services name-service unix-group create -vserver vs1 -name
eng -id 101
```
#### **Add a user to a local UNIX group**

You can use the vserver services name-service unix-group adduser command to add a user to a supplemental UNIX group that is local to the SVM.

#### **Step**

1. Add a user to a local UNIX group:

vserver services name-service unix-group adduser -vserver *vserver\_name* -name *group\_name* -username *user\_name*

-name *group* name specifies the name of the UNIX group to add the user to in addition to the user's primary group.

#### **Example**

The following command adds a user named max to a local UNIX group named eng on the SVM named vs1:

```
vs1::> vserver services name-service unix-group adduser -vserver vs1 -name
eng
-username max
```
## **Load local UNIX groups from a URI**

As an alternative to manually creating individual local UNIX groups, you can load a list of local UNIX groups into SVMs from a uniform resource identifier (URI) by using the vserver services name-service unix-group load-from-uri command.

#### **Steps**

1. Create a file containing the list of local UNIX groups you want to load.

The file must contain group information in the UNIX /etc/group format:

*group\_name: password: group\_ID: comma\_separated\_list\_of\_users*

The command discards the value of the *password* field.

The maximum supported file size is 1 MB.

The maximum length of each line in the group file is 32,768 characters.

2. Verify that the list does not contain any duplicate information.

The list must not contain duplicate entries, or else loading the list fails. If there are entries already present in the SVM, you must either set the -overwrite parameter to true to overwrite all existing entries with the new file, or ensure that the new file does not contain any entries that duplicate existing entries.

3. Copy the file to a server.

The server must be reachable by the storage system over HTTP, HTTPS, FTP, or FTPS.

4. Determine what the URI for the file is.

The URI is the address you provide to the storage system to indicate where the file is located.

5. Load the file containing the list of local UNIX groups into the SVM from the URI:

```
vserver services name-service unix-group load-from-uri -vserver vserver_name
-uri {ftp|http|ftps|https}://uri -overwrite {true|false}
```
-overwrite {true|false} specifies whether to overwrite entries. The default is false. If you specify this parameter as true, ONTAP replaces the entire existing local UNIX group database of the specified SVM with the entries from the file you are loading.

# **Example**

The following command loads a list of local UNIX groups from the URI ftp://ftp.example.com/group into the SVM named vs1. Existing groups on the SVM are not overwritten by information from the URI.

```
vs1::> vserver services name-service unix-group load-from-uri -vserver vs1
-uri ftp://ftp.example.com/group -overwrite false
```
### **Work with netgroups**

# **Working with netgroups overview**

You can use netgroups for user authentication and to match clients in export policy rules. You can provide access to netgroups from external name servers (LDAP or NIS), or you can load netgroups from a uniform resource identifier (URI) into SVMs using the vserver services name-service netgroup load command.

# **What you'll need**

Before working with netgroups, you must ensure the following conditions are met:

• All hosts in netgroups, regardless of source (NIS, LDAP, or local files), must have both forward (A) and reverse (PTR) DNS records to provide consistent forward and reverse DNS lookups.

In addition, if an IP address of a client has multiple PTR records, all of those host names must be members of the netgroup and have corresponding A records.

- The names of all hosts in netgroups, regardless of their source (NIS, LDAP, or local files), must be correctly spelled and use the correct case. Case inconsistencies in host names used in netgroups can lead to unexpected behavior, such as failed export checks.
- All IPv6 addresses specified in netgroups must be shortened and compressed as specified in RFC 5952.

For example, 2011:hu9:0:0:0:0:3:1 must be shortened to 2011:hu9::3:1.

### **About this task**

When you work with netgroups, you can perform the following operations:

- You can use the vserver export-policy netgroup check-membership command to help determine whether a client IP is a member of a certain netgroup.
- You can use the vserver services name-service getxxbyyy netgrp command to check whether a client is part of a netgroup.

The underlying service for doing the lookup is selected based on the configured name service switch order.

# **Load netgroups into SVMs**

One of the methods you can use to match clients in export policy rules is by using hosts listed in netgroups. You can load netgroups from a uniform resource identifier (URI) into SVMs as an alternative to using netgroups stored in external name servers (vserver services name-service netgroup load).

# **What you'll need**

Netgroup files must meet the following requirements before being loaded into an SVM:

• The file must use the same proper netgroup text file format that is used to populate NIS.

ONTAP checks the netgroup text file format before loading it. If the file contains errors, it will not be loaded and a message is displayed indicating the corrections you have to perform in the file. After correcting the errors, you can reload the netgroup file into the specified SVM.

- Any alphabetic characters in host names in the netgroup file should be lowercase.
- The maximum supported file size is 5 MB.
- The maximum supported level for nesting netgroups is 1000.
- Only primary DNS host names can be used when defining host names in the netgroup file.

To avoid export access issues, host names should not be defined using DNS CNAME or round robin records.

• The user and domain portions of triples in the netgroup file should be kept empty because ONTAP does not support them.

Only the host/IP part is supported.

# **About this task**

ONTAP supports netgroup-by-host searches for the local netgroup file. After you load the netgroup file, ONTAP automatically creates a netgroup.byhost map to enable netgroup-by-host searches. This can significantly speed up local netgroup searches when processing export policy rules to evaluate client access.

# **Step**

1. Load netgroups into SVMs from a URI:

```
vserver services name-service netgroup load -vserver vserver name -source
{ftp|http|ftps|https}://uri
```
Loading the netgroup file and building the netgroup.byhost map can take several minutes.

If you want to update the netgroups, you can edit the file and load the updated netgroup file into the SVM.

# **Example**

The following command loads netgroup definitions into the SVM named vs1 from the HTTP URL http://intranet/downloads/corp-netgroup:

```
vs1::> vserver services name-service netgroup load -vserver vs1
-source http://intranet/downloads/corp-netgroup
```
# **Verify the status of netgroup definitions**

After loading netgroups into the SVM, you can use the vserver services nameservice netgroup status command to verify the status of netgroup definitions. This enables you to determine whether netgroup definitions are consistent on all of the nodes that back the SVM.

# **Steps**

1. Set the privilege level to advanced:

set -privilege advanced

2. Verify the status of netgroup definitions:

vserver services name-service netgroup status

You can display additional information in a more detailed view.

3. Return to the admin privilege level:

set -privilege admin

### **Example**

After the privilege level is set, the following command displays netgroup status for all SVMs:

```
vs1::> set -privilege advanced
Warning: These advanced commands are potentially dangerous; use them only
when
          directed to do so by technical support.
Do you wish to continue? (y or n): y
vs1::*> vserver services name-service netgroup status
Virtual
Server Node Load Time Hash Value
--------- --------------- -------------------
  --------------------------------
vs1
           node1 9/20/2006 16:04:53
e6cb38ec1396a280c0d2b77e3a84eda2
           node2 9/20/2006 16:06:26
e6cb38ec1396a280c0d2b77e3a84eda2
           node3 9/20/2006 16:08:08
e6cb38ec1396a280c0d2b77e3a84eda2
           node4 9/20/2006 16:11:33
e6cb38ec1396a280c0d2b77e3a84eda2
```
### **Create an NIS domain configuration**

If a Network Information Service (NIS) is used in your environment for name services, you must create an NIS domain configuration for the SVM by using the vserver services name-service nis-domain create command.

### **What you'll need**

All configured NIS servers must be available and reachable before you configure the NIS domain on the SVM.

If you plan to use NIS for directory searches, the maps in your NIS servers cannot have more than 1,024 characters for each entry. Do not specify the NIS server that does not comply with this limit. Otherwise, client access dependent on NIS entries might fail.

### **About this task**

You can create multiple NIS domains. However, you can only use one that is set to active.

If your NIS database contains a netgroup.byhost map, ONTAP can use it for quicker searches. The netgroup.byhost and netgroup maps in the directory must be kept in sync at all times to avoid client access issues. Beginning with ONTAP 9.7, NIS netgroup.byhost entries can be cached using the vserver services name-service nis-domain netgroup-database commands.

Using NIS for host name resolution is not supported.

### **Steps**

1. Create an NIS domain configuration:

```
vserver services name-service nis-domain create -vserver vs1 -domain
domain_name -active true -servers IP_addresses
```
You can specify up to 10 NIS servers.

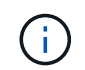

Beginning with ONTAP 9.2, the field -nis-servers replaces the field -servers. This new field can take either a hostname or an IP address for the NIS server.

2. Verify that the domain is created:

vserver services name-service nis-domain show

### **Example**

The following command creates and makes an active NIS domain configuration for an NIS domain called nisdomain on the SVM named vs1 with an NIS server at IP address 192.0.2.180:

```
vs1::> vserver services name-service nis-domain create -vserver vs1
-domain nisdomain -active true -nis-servers 192.0.2.180
```
#### **Use LDAP**

### **Overview of using LDAP**

If LDAP is used in your environment for name services, you need to work with your LDAP administrator to determine requirements and appropriate storage system configurations, then enable the SVM as an LDAP client.

Beginning with ONTAP 9.10.1, LDAP channel binding is supported by default for both Active Directory and name services LDAP connections. ONTAP will try channel binding with LDAP connections only if Start-TLS or LDAPS is enabled along with session security set to either sign or seal. To disable or reenable LDAP channel binding with name servers, use the -try-channel-binding parameter with the ldap client modify command.

#### For more information, see

[2020 LDAP channel binding and LDAP signing requirements for Windows.](https://support.microsoft.com/en-us/topic/2020-ldap-channel-binding-and-ldap-signing-requirements-for-windows-ef185fb8-00f7-167d-744c-f299a66fc00a)

- Before configuring LDAP for ONTAP, you should verify that your site deployment meets best practices for LDAP server and client configuration. In particular, the following conditions must be met:
	- The domain name of the LDAP server must match the entry on the LDAP client.
	- The LDAP user password hash types supported by the LDAP server must include those supported by ONTAP:
		- CRYPT (all types) and SHA-1 (SHA, SSHA).
		- Beginning with ONTAP 9.8, SHA-2 hashes (SHA-256, SSH-384, SHA-512, SSHA-256, SSHA-384, and SSHA-512) are also supported.
	- If the LDAP server requires session security measures, you must configure them in the LDAP client.

The following session security options are available:

- LDAP signing (provides data integrity checking) and LDAP signing and sealing (provides data integrity checking and encryption)
- START TLS
- LDAPS (LDAP over TLS or SSL)
- To enable signed and sealed LDAP queries, the following services must be configured:
	- LDAP servers must support the GSSAPI (Kerberos) SASL mechanism.
	- **.** LDAP servers must have DNS A/AAAA records as well as PTR records set up on the DNS server.
	- Kerberos servers must have SRV records present on the DNS server.
- To enable START TLS or LDAPS, the following points should be considered.
	- It is a NetApp best practice to use Start TLS rather than LDAPS.
	- If LDAPS is used, the LDAP server must be enabled for TLS or for SSL in ONTAP 9.5 and later. SSL is not supported in ONTAP 9.0-9.4.
	- A certificate server must already be configured in the domain.
- To enable LDAP referral chasing (in ONTAP 9.5 and later), the following conditions must be satisfied:
	- Both domains should be configured with one of the following trust relationships:
		- Two-way
		- One-way, where the primary trusts the referral domain
		- Parent-child
	- **DNS must be configured to resolve all referred server names.**
	- Domain passwords should be same to authenticate when --bind-as-cifs-server set to true.

The following configurations are not supported with LDAP referral chasing.

- For all ONTAP versions:
	- LDAP clients on an admin SVM
- For ONTAP 9.8 and earlier (they are supported in 9.9.1 and later):
	- LDAP signing and sealing (the -session-security option)
	- Encrypted TLS connections (the -use-start-tls option)
	- Communications over LDAPS port 636 (the -use-ldaps-for-ad-ldap option)
- You must enter an LDAP schema when configuring the LDAP client on the SVM.

In most cases, one of the default ONTAP schemas will be appropriate. However, if the LDAP schema in your environment differs from these, you must create a new LDAP client schema for ONTAP before creating the LDAP client. Consult with your LDAP administrator about requirements for your environment.

• Using LDAP for host name resolution is not supported.

# **For more information**

 $\mathbf{I}$  .

- [NetApp Technical Report 4835: How to Configure LDAP in ONTAP](https://www.netapp.com/pdf.html?item=/media/19423-tr-4835.pdf)
- [Install the self-signed root CA certificate on the SVM](#page-316-0)

# **Create a new LDAP client schema**

If the LDAP schema in your environment differs from the ONTAP defaults, you must create a new LDAP client schema for ONTAP before creating the LDAP client configuration.

# **About this task**

Most LDAP servers can use the default schemas provided by ONTAP:

- MS-AD-BIS (the preferred schema for most Windows 2012 and later AD servers)
- AD-IDMU (Windows 2008, Windows 2012 and later AD servers)
- AD-SFU (Windows 2003 and earlier AD servers)
- RFC-2307 (UNIX LDAP servers)

If you need to use a non-default LDAP schema, you must create it before creating the LDAP client configuration. Consult with your LDAP administrator before creating a new schema.

The default LDAP schemas provided by ONTAP cannot be modified. To create a new schema, you create a copy and then modify the copy accordingly.

# **Steps**

1. Display the existing LDAP client schema templates to identify the one you want to copy:

vserver services name-service ldap client schema show

2. Set the privilege level to advanced:

set -privilege advanced

3. Make a copy of an existing LDAP client schema:

vserver services name-service ldap client schema copy -vserver *vserver\_name* -schema *existing\_schema\_name* -new-schema-name *new\_schema\_name*

4. Modify the new schema and customize it for your environment:

vserver services name-service ldap client schema modify

5. Return to the admin privilege level:

set -privilege admin

### **Create an LDAP client configuration**

If you want ONTAP to access the external LDAP or Active Directory services in your environment, you need to first set up an LDAP client on the storage system.

# **What you'll need**

One of the first three servers in the Active Directory domain resolved list must be up and serving data. Otherwise, this task fails.

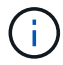

There are multiple servers, out of which more than two servers are down at any point in time.

## **Steps**

- 1. Consult with your LDAP administrator to determine the appropriate configuration values for the vserver services name-service ldap client create command:
	- a. Specify a domain-based or an address-based connection to LDAP servers.

The -ad-domain and -servers options are mutually exclusive.

- Use the -ad-domain option to enable LDAP server discovery in the Active Directory domain.
	- You can use the -restrict-discovery-to-site option to restrict LDAP server discovery to the CIFS default site for the specified domain. If you use this option, you also need to specify the CIFS default site with -default-site.
- You can use the -preferred-ad-servers option to specify one or more preferred Active Directory servers by IP address in a comma-delimited list. After the client is created, you can modify this list by using the vserver services name-service ldap client modify command.
- Use the -servers option to specify one or more LDAP servers (Active Directory or UNIX) by IP address in a comma-delimited list.

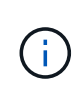

The -servers option is deprecated in ONTAP 9.2. Beginning with ONTAP 9.2, the -ldap-servers field replaces the -servers field. This field can take either a host name or an IP address for the LDAP server.

b. Specify a default or custom LDAP schema.

Most LDAP servers can use the default read-only schemas that are provided by ONTAP. It is best to use those default schemas unless there is a requirement to do otherwise. If so, you can create your own schema by copying a default schema (they are read-only), and then modifying the copy.

Default schemas:

▪ MS-AD-BIS

Based on RFC-2307bis, this is the preferred LDAP schema for most standard Windows 2012 and later LDAP deployments.

▪ AD-IDMU

Based on Active Directory Identity Management for UNIX, this schema is appropriate for most Windows 2008, Windows 2012, and later AD servers.

▪ AD-SFU

Based on Active Directory Services for UNIX, this schema is appropriate for most Windows 2003 and earlier AD servers.

▪ RFC-2307

Based on RFC-2307 (*An Approach for Using LDAP as a Network Information Service*), this schema is appropriate for most UNIX AD servers.

- c. Select bind values.
	- -min-bind-level {anonymous|simple|sasl} specifies the minimum bind authentication level.

The default value is **anonymous**.

▪ -bind-dn *LDAP\_DN* specifies the bind user.

For Active Directory servers, you must specify the user in the account (DOMAIN\user) or principal ([user@domain.com\)](mailto:user@domain.com) form. Otherwise, you must specify the user in distinguished name (CN=user,DC=domain,DC=com) form.

- -bind-password *password* specifies the bind password.
- d. Select session security options, if required.

You can enable either LDAP signing and sealing or LDAP over TLS if required by the LDAP server.

▪ --session-security {none|sign|seal}

You can enable signing (sign, data integrity), signing and sealing (seal, data integrity and encryption), or neither (none, no signing or sealing). The default value is none.

You should also set  $-min\text{-bind-level}$  {sasl} unless you want the bind authentication to fall back to **anonymous** or **simple** if the signing and sealing bind fails.

```
▪ -use-start-tls {true|false}
```
If set to **true** and the LDAP server supports it, the LDAP client uses an encrypted TLS connection to the server. The default value is **false**. You must install a self-signed root CA certificate of the LDAP server to use this option.

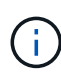

If the storage VM has a SMB server added to a domain and the LDAP server is one of the domain controllers of the home-domain of the SMB server, then you can modify the -session-security-for-ad-ldap option by using the vserver cifs security modify command.

e. Select port, query, and base values.

The default values are recommended, but you must verify with your LDAP administrator that they are appropriate for your environment.

▪ -port *port* specifies the LDAP server port.

The default value is 389.

If you plan to use Start TLS to secure the LDAP connection, you must use the default port 389. Start TLS begins as a plaintext connection over the LDAP default port 389, and that connection is then upgraded to TLS. If you change the port, Start TLS fails.

▪ -query-timeout *integer* specifies the query timeout in seconds.

The allowed range is from 1 through 10 seconds. The default value is 3 seconds.

▪ -base-dn *LDAP\_DN* specifies the base DN.

Multiple values can be entered if needed (for example, if LDAP referral chasing is enabled). The default value is "" (root).

▪ -base-scope {base|onelevel|subtree} specifies the base search scope.

The default value is subtree.

▪ -referral-enabled {true|false} specifies whether LDAP referral chasing is enabled.

Beginning with ONTAP 9.5, this allows the ONTAP LDAP client to refer look-up requests to other LDAP servers if an LDAP referral response is returned by the primary LDAP server indicating that the desired records are present on referred LDAP servers. The default value is **false**.

To search for records present in the referred LDAP servers, the base-dn of the referred records must be added to the base-dn as part of LDAP client configuration.

2. Create an LDAP client configuration on the storage VM:

```
vserver services name-service ldap client create -vserver vserver name -client
-config client_config_name {-servers LDAP_server_list | -ad-domain ad_domain}
-preferred-ad-servers preferred_ad_server_list -restrict-discovery-to-site
{true|false} -default-site CIFS_default_site -schema schema -port 389 -query
-timeout 3 -min-bind-level {anonymous|simple|sasl} -bind-dn LDAP_DN -bind
-password password -base-dn LDAP_DN -base-scope subtree -session-security
{none|sign|seal} [-referral-enabled {true|false}]
```
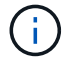

You must provide the storage VM name when creating an LDAP client configuration.

3. Verify that the LDAP client configuration is created successfully:

```
vserver services name-service ldap client show -client-config
client config name
```
#### **Examples**

The following command creates a new LDAP client configuration named ldap1 for the storage VM vs1 to work with an Active Directory server for LDAP:

```
cluster1::> vserver services name-service ldap client create -vserver vs1
-client-config ldapclient1 -ad-domain addomain.example.com -schema AD-SFU
-port 389 -query-timeout 3 -min-bind-level simple -base-dn
DC=addomain,DC=example,DC=com -base-scope subtree -preferred-ad-servers
172.17.32.100
```
The following command creates a new LDAP client configuration named ldap1 for the storage VM vs1 to work with an Active Directory server for LDAP on which signing and sealing is required, and LDAP server discovery is restricted to a particular site for the specified domain:

```
cluster1::> vserver services name-service ldap client create -vserver vs1
-client-config ldapclient1 -ad-domain addomain.example.com -restrict
-discovery-to-site true -default-site cifsdefaultsite.com -schema AD-SFU
-port 389 -query-timeout 3 -min-bind-level sasl -base-dn
DC=addomain,DC=example,DC=com -base-scope subtree -preferred-ad-servers
172.17.32.100 -session-security seal
```
The following command creates a new LDAP client configuration named ldap1 for the storage VM vs1 to work with an Active Directory server for LDAP where LDAP referral chasing is required:

```
cluster1::> vserver services name-service ldap client create -vserver vs1
-client-config ldapclient1 -ad-domain addomain.example.com -schema AD-SFU
-port 389 -query-timeout 3 -min-bind-level sasl -base-dn
"DC=adbasedomain,DC=example1,DC=com; DC=adrefdomain,DC=example2,DC=com"
-base-scope subtree -preferred-ad-servers 172.17.32.100 -referral-enabled
true
```
The following command modifies the LDAP client configuration named ldap1 for the storage VM vs1 by specifying the base DN:

cluster1::> vserver services name-service ldap client modify -vserver vs1 -client-config ldap1 -base-dn CN=Users, DC=addomain, DC=example, DC=com

The following command modifies the LDAP client configuration named ldap1 for the storage VM vs1 by enabling referral chasing:

```
cluster1::> vserver services name-service ldap client modify -vserver vs1
-client-config ldap1 -base-dn "DC=adbasedomain, DC=example1, DC=com;
DC=adrefdomain,DC=example2,DC=com" -referral-enabled true
```
#### **Associate the LDAP client configuration with SVMs**

To enable LDAP on an SVM, you must use the vserver services name-service ldap create command to associate an LDAP client configuration with the SVM.

#### **What you'll need**

- An LDAP domain must already exist within the network and must be accessible to the cluster that the SVM is located on.
- An LDAP client configuration must exist on the SVM.

#### **Steps**

1. Enable LDAP on the SVM:

vserver services name-service ldap create -vserver *vserver* name -client-config *client\_config\_name*

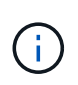

Beginning with ONTAP 9.2, the vserver services name-service ldap create command performs an automatic configuration validation and reports an error message if ONTAP is unable to contact the name server.

The following command enables LDAP on the "vs1"SVM and configures it to use the "ldap1" LDAP client configuration:

```
cluster1::> vserver services name-service ldap create -vserver vs1
-client-config ldap1 -client-enabled true
```
2. Validate the status of the name servers by using the vserver services name-service ldap check command.

The following command validates LDAP servers on the SVM vs1.

```
cluster1::> vserver services name-service ldap check -vserver vs1
| Vserver: vs1 |
| Client Configuration Name: c1 |
| LDAP Status: up
| LDAP Status Details: Successfully connected to LDAP server
"10.11.12.13".
```
The name service check command is available beginning with ONTAP 9.2.

### **Verify LDAP sources in the name service switch table**

You must verify that LDAP sources for name services are listed correctly in the name service switch table for the SVM.

#### **Steps**

1. Display the current name service switch table contents:

vserver services name-service ns-switch show -vserver *svm\_name*

The following command shows the results for the SVM My\_SVM:

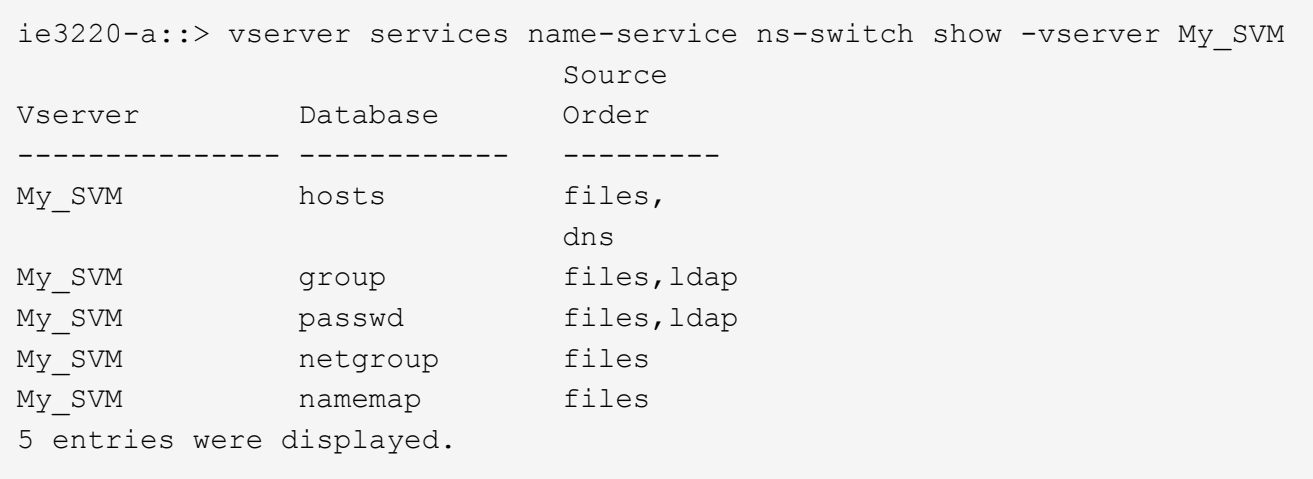

namemap specifies the sources to search for name mapping information and in what order. In a UNIX-only environment, this entry is not necessary. Name mapping is only required in a mixed environment using both UNIX and Windows.

2. Update the ns-switch entry as appropriate:

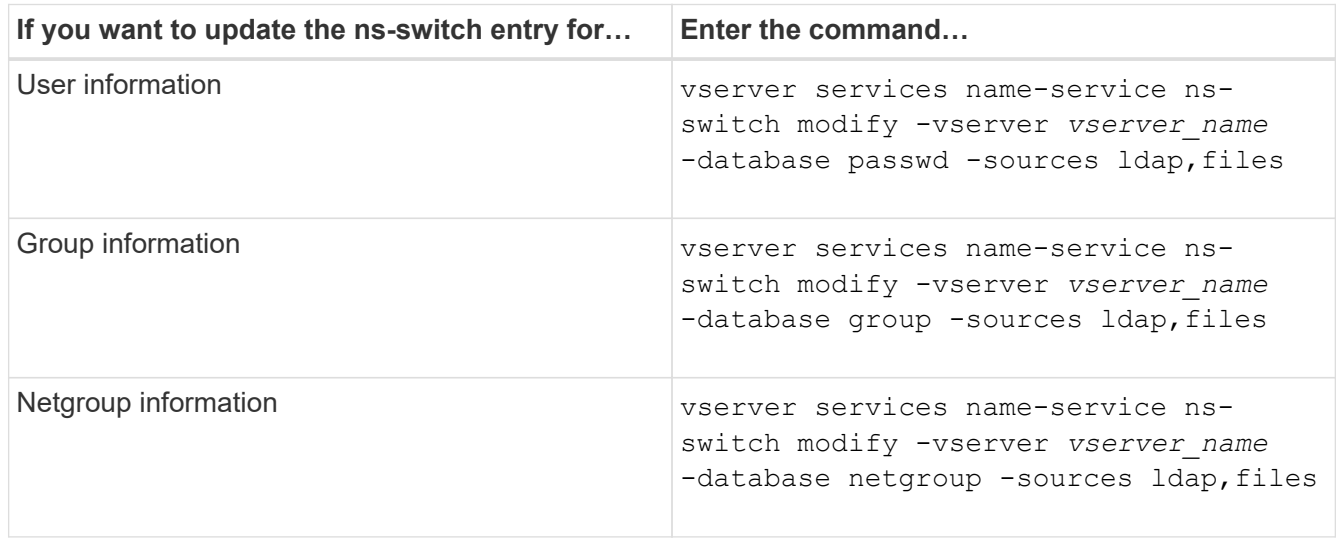

# **Use Kerberos with NFS for strong security**

### **Overview of using Kerberos with NFS for strong security**

If Kerberos is used in your environment for strong authentication, you need to work with your Kerberos administrator to determine requirements and appropriate storage system configurations, and then enable the SVM as a Kerberos client.

Your environment should meet the following guidelines:

- Your site deployment should follow best practices for Kerberos server and client configuration before you configure Kerberos for ONTAP.
- If possible, use NFSv4 or later if Kerberos authentication is required.

NFSv3 can be used with Kerberos. However, the full security benefits of Kerberos are only realized in

ONTAP deployments of NFSv4 or later.

- To promote redundant server access, Kerberos should be enabled on several data LIFs on multiple nodes in the cluster using the same SPN.
- When Kerberos is enabled on the SVM, one of the following security methods must be specified in export rules for volumes or qtrees depending on your NFS client configuration.
	- krb5 (Kerberos v5 protocol)
	- krb5i (Kerberos v5 protocol with integrity checking using checksums)
	- krb5p (Kerberos v5 protocol with privacy service)

In addition to the Kerberos server and clients, the following external services must be configured for ONTAP to support Kerberos:

• Directory service

You should use a secure directory service in your environment, such as Active Directory or OpenLDAP, that is configured to use LDAP over SSL/TLS. Do not use NIS, whose requests are sent in clear text and are hence not secure.

• NTP

You must have a working time server running NTP. This is necessary to prevent Kerberos authentication failure due to time skew.

• Domain name resolution (DNS)

Each UNIX client and each SVM LIF must have a proper service record (SRV) registered with the KDC under forward and reverse lookup zones. All participants must be properly resolvable via DNS.

### **Verify permissions for Kerberos configuration**

Kerberos requires that certain UNIX permissions be set for the SVM root volume and for local users and groups.

### **Steps**

1. Display the relevant permissions on the SVM root volume:

volume show -volume *root\_vol\_name*-fields user,group,unix-permissions

The root volume of the SVM must have the following configuration:

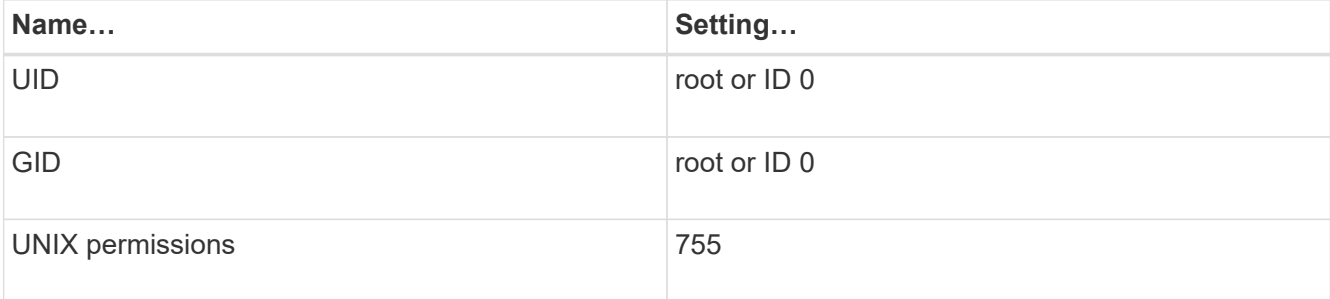

If these values are not shown, use the  $volume$  modify command to update them.

2. Display the local UNIX users:

vserver services name-service unix-user show -vserver *vserver\_name*

The SVM must have the following UNIX users configured:

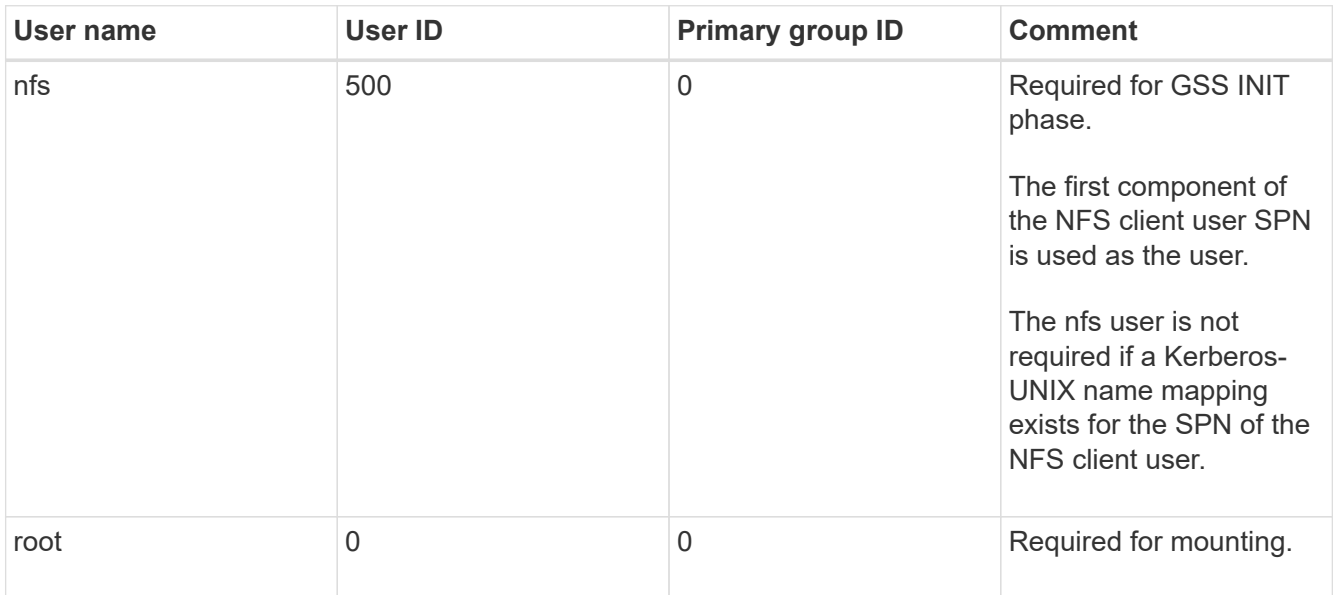

If these values are not shown, you can use the vserver services name-service unix-user modify command to update them.

3. Display the local UNIX groups:

vserver services name-service unix-group show -vserver *vserver* name

The SVM must have the following UNIX groups configured:

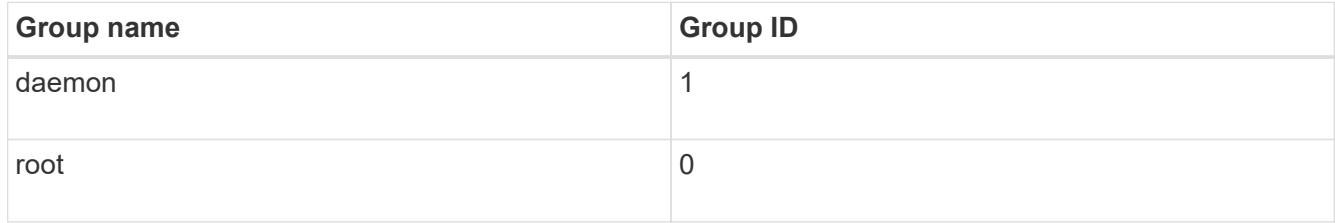

If these values are not shown, you can use the vserver services name-service unix-group modify command to update them.

#### **Create an NFS Kerberos realm configuration**

If you want ONTAP to access external Kerberos servers in your environment, you must first configure the SVM to use an existing Kerberos realm. To do so, you need to gather configuration values for the Kerberos KDC server, and then use the vserver nfs kerberos realm create command to create the Kerberos realm configuration on an SVM.

### **What you'll need**

The cluster administrator should have configured NTP on the storage system, client, and KDC server to avoid authentication issues. Time differences between a client and server (clock skew) are a common cause of authentication failures.

### **Steps**

- 1. Consult with your Kerberos administrator to determine the appropriate configuration values to supply with the vserver nfs kerberos realm create command.
- 2. Create a Kerberos realm configuration on the SVM:

```
vserver nfs kerberos realm create -vserver vserver_name -realm realm_name
{AD_KDC_server_values |AD_KDC_server_values} -comment "text"
```
3. Verify that the Kerberos realm configuration was created successfully:

vserver nfs kerberos realm show

### **Examples**

The following command creates an NFS Kerberos realm configuration for the SVM vs1 that uses a Microsoft Active Directory server as the KDC server. The Kerberos realm is AUTH.EXAMPLE.COM. The Active Directory server is named ad-1 and its IP address is 10.10.8.14. The permitted clock skew is 300 seconds (the default). The IP address of the KDC server is 10.10.8.14, and its port number is 88 (the default). "Microsoft Kerberos config" is the comment.

```
vs1::> vserver nfs kerberos realm create -vserver vs1 -realm
AUTH.EXAMPLE.COM -adserver-name ad-1
-adserver-ip 10.10.8.14 -clock-skew 300 -kdc-ip 10.10.8.14 -kdc-port 88
-kdc-vendor Microsoft
-comment "Microsoft Kerberos config"
```
The following command creates an NFS Kerberos realm configuration for the SVM vs1 that uses an MIT KDC. The Kerberos realm is SECURITY.EXAMPLE.COM. The permitted clock skew is 300 seconds. The IP address of the KDC server is 10.10.9.1, and its port number is 88. The KDC vendor is Other to indicate a UNIX vendor. The IP address of the administrative server is 10.10.9.1, and its port number is 749 (the default). The IP address of the password server is 10.10.9.1, and its port number is 464 (the default). "UNIX Kerberos config" is the comment.

```
vs1::> vserver nfs kerberos realm create -vserver vs1 -realm
SECURITY.EXAMPLE.COM. -clock-skew 300
-kdc-ip 10.10.9.1 -kdc-port 88 -kdc-vendor Other -adminserver-ip 10.10.9.1
-adminserver-port 749
-passwordserver-ip 10.10.9.1 -passwordserver-port 464 -comment "UNIX
Kerberos config"
```
#### **Configure NFS Kerberos permitted encryption types**

By default, ONTAP supports the following encryption types for NFS Kerberos: DES, 3DES, AES-128, and AES-256. You can configure the permitted encryption types for each SVM to suit the security requirements for your particular environment by using the vserver nfs modify command with the -permitted-enc-types parameter.

# **About this task**

For greatest client compatibility, ONTAP supports both weak DES and strong AES encryption by default. This means, for example, that if you want to increase security and your environment supports it, you can use this procedure to disable DES and 3DES and require clients to use only AES encryption.

You should use the strongest encryption available. For ONTAP, that is AES-256. You should confirm with your KDC administrator that this encryption level is supported in your environment.

• Enabling or disabling AES entirely (both AES-128 and AES-256) on SVMs is disruptive because it destroys the original DES principal/keytab file, thereby requiring that the Kerberos configuration be disabled on all LIFs for the SVM.

Before making this change, you should verify that NFS clients do not rely on AES encryption on the SVM.

• Enabling or disabling DES or 3DES does not require any changes to the Kerberos configuration on LIFs.

# **Step**

1. Enable or disable the permitted encryption type you want:

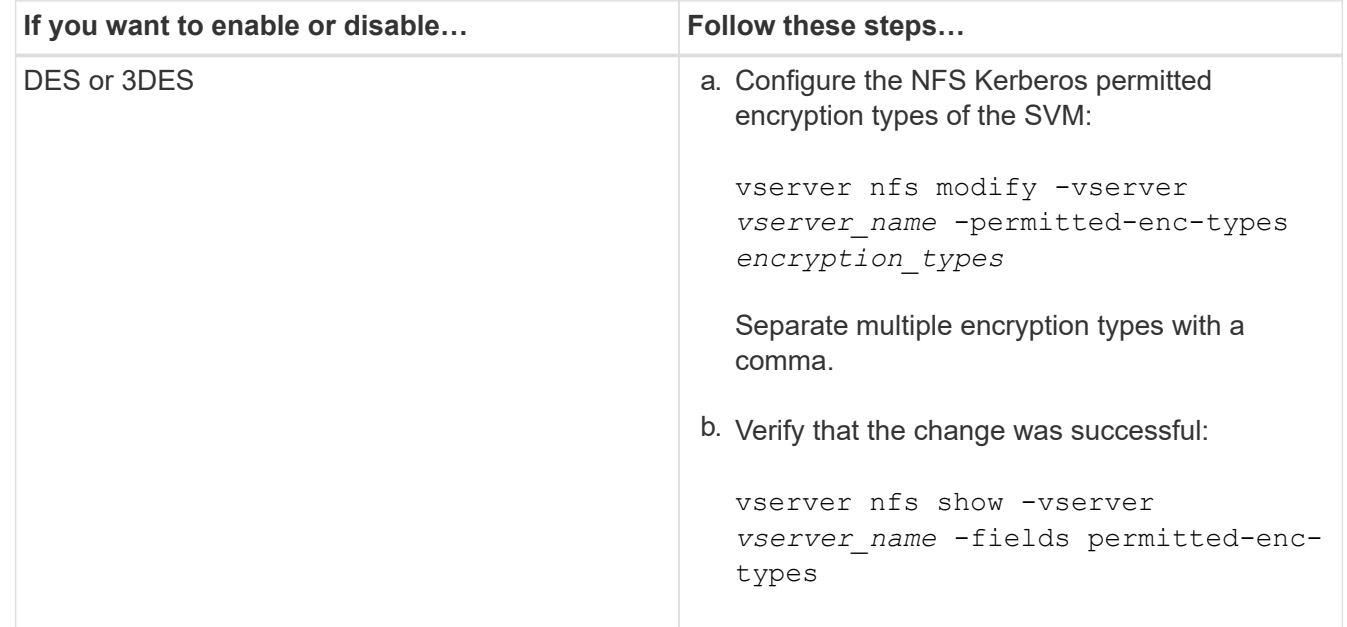

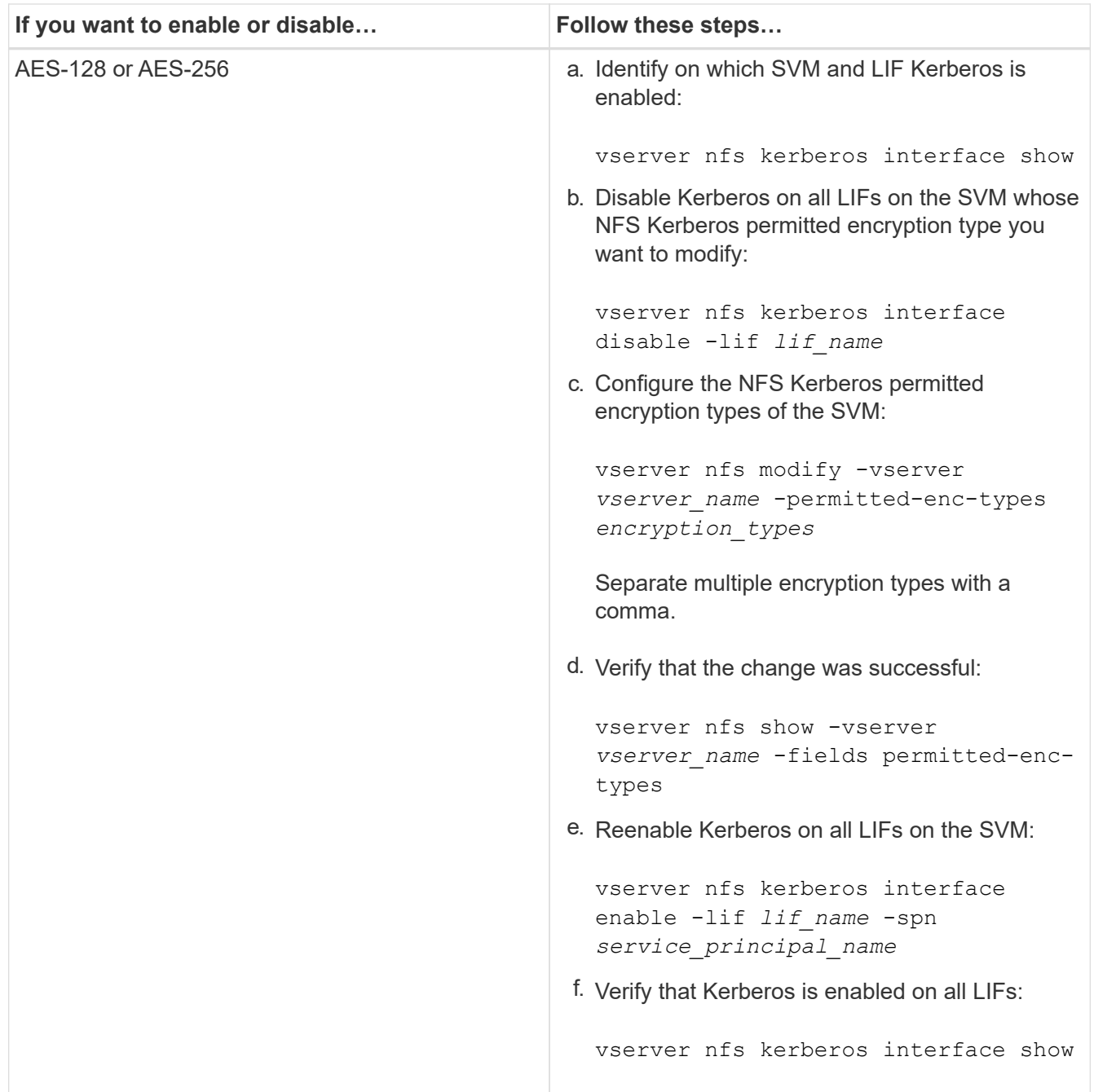

## **Enable Kerberos on a data LIF**

You can use the vserver nfs kerberos interface enable command to enable Kerberos on a data LIF. This enables the SVM to use Kerberos security services for NFS.

### **About this task**

If you are using an Active Directory KDC, the first 15 characters of any SPNs used must be unique across SVMs within a realm or domain.

#### **Steps**

1. Create the NFS Kerberos configuration:

vserver nfs kerberos interface enable -vserver *vserver name* -lif

ONTAP requires the secret key for the SPN from the KDC to enable the Kerberos interface.

For Microsoft KDCs, the KDC is contacted and a user name and password prompt are issued at the CLI to obtain the secret key. If you need to create the SPN in a different OU of the Kerberos realm, you can specify the optional -ou parameter.

For non-Microsoft KDCs, the secret key can be obtained using one of two methods:

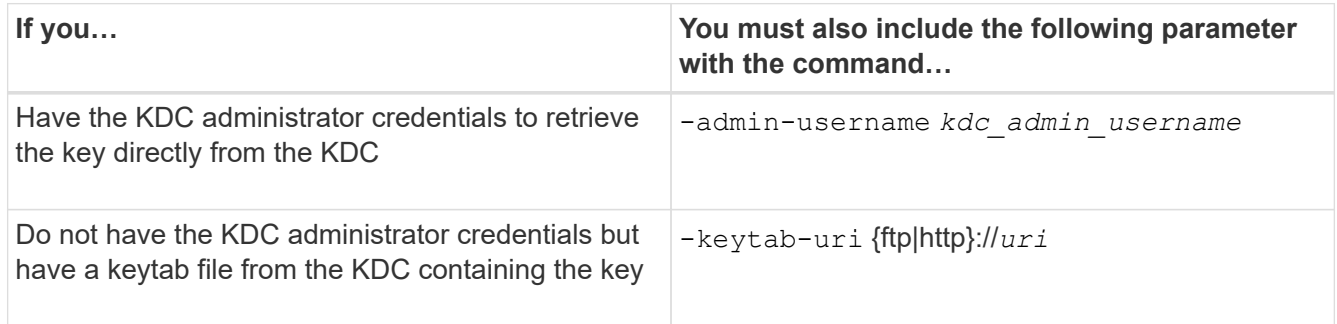

2. Verify that Kerberos was enabled on the LIF:

vserver nfs kerberos-config show

3. Repeat steps 1 and 2 to enable Kerberos on multiple LIFs.

# **Example**

The following command creates and verifies an NFS Kerberos configuration for the SVM named vs1 on the logical interface ves03-d1, with the SPN nfs/ves03-d1.lab.example.com@TEST.LAB.EXAMPLE.COM in the OU lab2ou:

```
vs1::> vserver nfs kerberos interface enable -lif ves03-d1 -vserver vs2
-spn nfs/ves03-d1.lab.example.com@TEST.LAB.EXAMPLE.COM -ou "ou=lab2ou"
vs1::>vserver nfs kerberos-config show
         Logical
Vserver Interface Address Kerberos SPN
------- --------- ------- --------- -------------------------------
vs0 ves01-a1
                   10.10.10.30 disabled -
vs2 ves01-d1
                   10.10.10.40 enabled nfs/ves03-
d1.lab.example.com@TEST.LAB.EXAMPLE.COM
2 entries were displayed.
```
# **Use TLS with NFS for strong security**

<span id="page-70-0"></span>**Overview of using TLS with NFS for strong security**

TLS enables encrypted network communications with equivalent security to and less

complexity than Kerberos and IPsec. As an administrator, you can enable, configure, and disable TLS for strong security with NFSv3 and NFSv4.x connections using System Manager, the ONTAP CLI, or the ONTAP REST API.

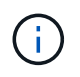

NFS over TLS is available in ONTAP 9.15.1 as a public preview. As a preview offering, NFS over TLS is not supported for production workloads in ONTAP 9.15.1.

ONTAP uses TLS 1.3 for NFS over TLS connections.

# **Requirements**

NFS over TLS requires X.509 certificates. You can either create an install a CA-signed server certificate on the ONTAP cluster, or you can install a certificate that the NFS service uses directly. Your certificates should meet the following guidelines:

- Each certificate must be configured with the Fully Qualified Domain Name (FQDN) of the NFS server (the data LIF on which TLS will be enabled/configured) as a common name (CN).
- Each certificate must be configured with the IP address or FQDN of the NFS server (or both) as the Subject Alternative Name (SAN). If both IP address and FQDN are configured, NFS clients can connect using either the IP address or FQDN.
- You can install multiple NFS service certificates for the same LIF, but only one of them can be in use at a time as part of the NFS TLS configuration.

### **Enable or disable TLS for NFS clients**

You can enable or disable TLS on a data LIF for NFS clients. When you enable NFS over TLS, the SVM uses TLS to encrypt all data sent over the network between the NFS client and ONTAP. This increases the security of NFS connections.

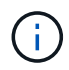

NFS over TLS is available in ONTAP 9.15.1 as a public preview. As a preview offering, NFS over TLS is not supported for production workloads in ONTAP 9.15.1.

# **Enable TLS**

You can enable TLS encryption for NFS clients to increase security of data in transit.

### **Before you begin**

- Refer to the [requirements](#page-70-0) for NFS over TLS before you begin.
- Refer to the [manual page](https://docs.netapp.com/us-en/ontap-cli/vserver-nfs-tls-interface-enable.html) for more information about the vserver nfs tls interface enable command.

### **Steps**

- 1. Choose a storage VM and a logical interface (LIF) on which to enable TLS.
- 2. Enable TLS for NFS connections on that storage VM and interface. Replace values in brackets <> with information from your environment:

vserver nfs tls interface enable -vserver <STORAGE\_VM> **-lif** <LIF\_NAME> **-certificate-name** <CERTIFICATE\_NAME>
3. Use the vserver nfs tls interface show command to view the results:

```
vserver nfs tls interface show
```
#### **Example**

The following command enables NFS over TLS on the data1 LIF of the vs1 storage VM:

```
vserver nfs tls interface enable -vserver vs1 -lif data1 -certificate-name
cert_vs1
```

```
vserver nfs tls interface show
```
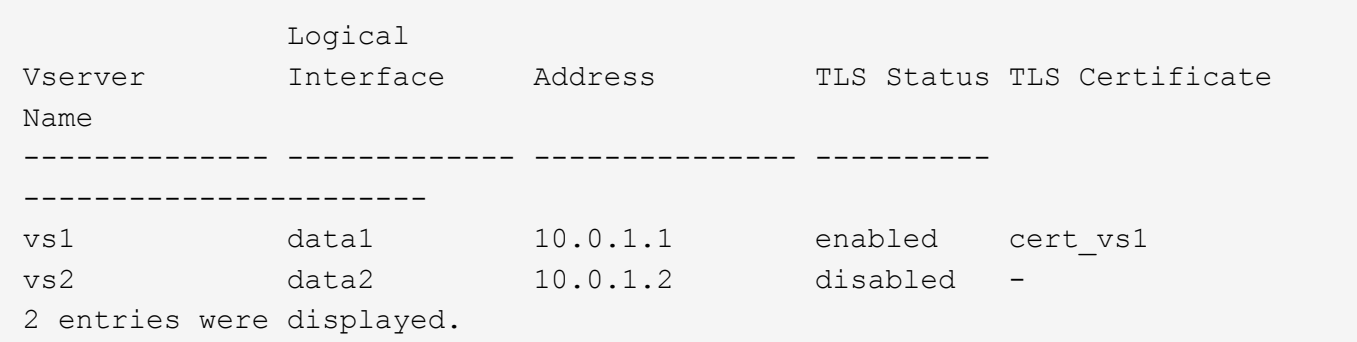

#### **Disable TLS**

You can disable TLS for NFS clients if you no longer need the enhanced security for data in transit.

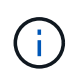

When you disable NFS over TLS, the TLS certificate used for the NFS connection is removed. If you need to enable NFS over TLS in the future, you will need to specify a certificate name again during enablement.

#### **Before you begin**

Refer to the [manual page](https://docs.netapp.com/us-en/ontap-cli/vserver-nfs-tls-interface-disable.html) for more information about the vserver nfs tls interface disable command.

#### **Steps**

- 1. Choose a storage VM and a logical interface (LIF) on which to disable TLS.
- 2. Disable TLS for NFS connections on that storage VM and interface. Replace values in brackets <> with information from your environment:

vserver nfs tls interface disable -vserver <STORAGE VM> -lif <LIF NAME>

3. Use the vserver nfs tls interface show command to view the results:

vserver nfs tls interface show

#### **Example**

The following command disables NFS over TLS on the data1 LIF of the vs1 storage VM:

```
vserver nfs tls interface disable -vserver vs1 -lif data1
```

```
vserver nfs tls interface show
```
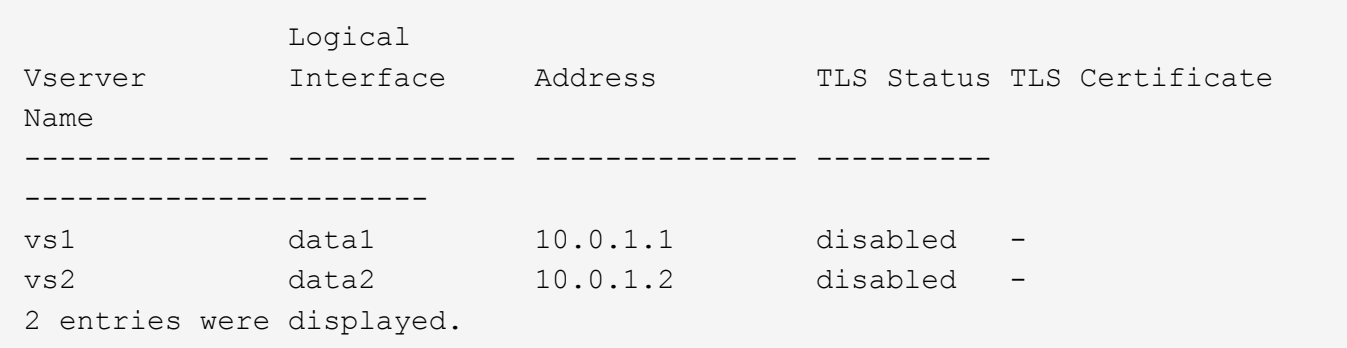

#### **Edit a TLS configuration**

You can change the settings of an existing NFS over TLS configuration. For example, you can use this procedure to update the TLS certificate.

#### **Before you begin**

Refer to the [manual page](https://docs.netapp.com/us-en/ontap-cli/vserver-nfs-tls-interface-modify.html) for more information about the vserver nfs tls interface modify command.

#### **Steps**

- 1. Choose a storage VM and a logical interface (LIF) on which to modify the TLS configuration for NFS clients.
- 2. Modify the configuration. If you specify a status of enable, you also need to specify the certificatename parameter. Replace values in brackets <> with information from your environment:

```
vserver nfs tls interface modify -vserver <STORAGE VM> -lif <LIF NAME>
-status <STATUS> -certificate-name <CERTIFICATE_NAME>
```
3. Use the vserver nfs tls interface show command to view the results:

```
vserver nfs tls interface show
```
#### **Example**

The following command modifies the NFS over TLS configuration on the data2 LIF of the vs2 storage VM:

```
vserver nfs tls interface modify -vserver vs2 -lif data2 -status enable
-certificate-name new_cert
```

```
vserver nfs tls interface show
```
 Logical Vserver Interface Address TLS Status TLS Certificate Name -------------- ------------- --------------- ---------- ---------------------- vs1 data1 10.0.1.1 disabled vs2 data2 10.0.1.2 enabled new\_cert 2 entries were displayed.

# **Add storage capacity to an NFS-enabled SVM**

#### **Add storage capacity to an NFS-enabled SVM overview**

To add storage capacity to an NFS-enabled SVM, you must create a volume or qtree to provide a storage container, and create or modify an export policy for that container. You can then verify NFS client access from the cluster and test access from client systems.

#### **What you'll need**

- NFS must be completely set up on the SVM.
- The default export policy of the SVM root volume must contain a rule that permits access to all clients.
- Any updates to your name services configuration must be complete.
- Any additions or modifications to a Kerberos configuration must be complete.

#### **Create an export policy**

Before creating export rules, you must create an export policy to hold them. You can use the vserver export-policy create command to create an export policy.

#### **Steps**

1. Create an export policy:

```
vserver export-policy create -vserver vserver_name -policyname policy_name
```
The policy name can be up to 256 characters long.

2. Verify that the export policy was created:

vserver export-policy show -policyname *policy\_name*

#### **Example**

The following commands create and verify the creation of an export policy named exp1 on the SVM named vs1:

```
vs1::> vserver export-policy create -vserver vs1 -policyname exp1
vs1::> vserver export-policy show -policyname exp1
Vserver Policy Name
--------------- -------------------
vs1 exp1
```
# **Add a rule to an export policy**

Without rules, the export policy cannot provide client access to data. To create a new export rule, you must identify clients and select a client match format, select the access and security types, specify an anonymous user ID mapping, select a rule index number, and select the access protocol. You can then use the vserver export-policy rule create command to add the new rule to an export policy.

#### **What you'll need**

- The export policy you want to add the export rules to must already exist.
- DNS must be correctly configured on the data SVM and DNS servers must have correct entries for NFS clients.

This is because ONTAP performs DNS lookups using the DNS configuration of the data SVM for certain client match formats, and failures in export policy rule matching can prevent client data access.

- If you are authenticating with Kerberos, you must have determined which of the following security methods is used on your NFS clients:
	- krb5 (Kerberos V5 protocol)
	- krb5i (Kerberos V5 protocol with integrity checking using checksums)
	- krb5p (Kerberos V5 protocol with privacy service)

#### **About this task**

It is not necessary to create a new rule if an existing rule in an export policy covers your client match and access requirements.

If you are authenticating with Kerberos and if all volumes of the SVM are accessed over Kerberos, you can set the export rule options -rorule, -rwrule, and -superuser for the root volume to krb5, krb5i, or krb5p.

#### **Steps**

1. Identify the clients and the client match format for the new rule.

The -clientmatch option specifies the clients to which the rule applies. Single or multiple client match values can be specified; specifications of multiple values must be separated by commas. You can specify the match in any of the following formats:

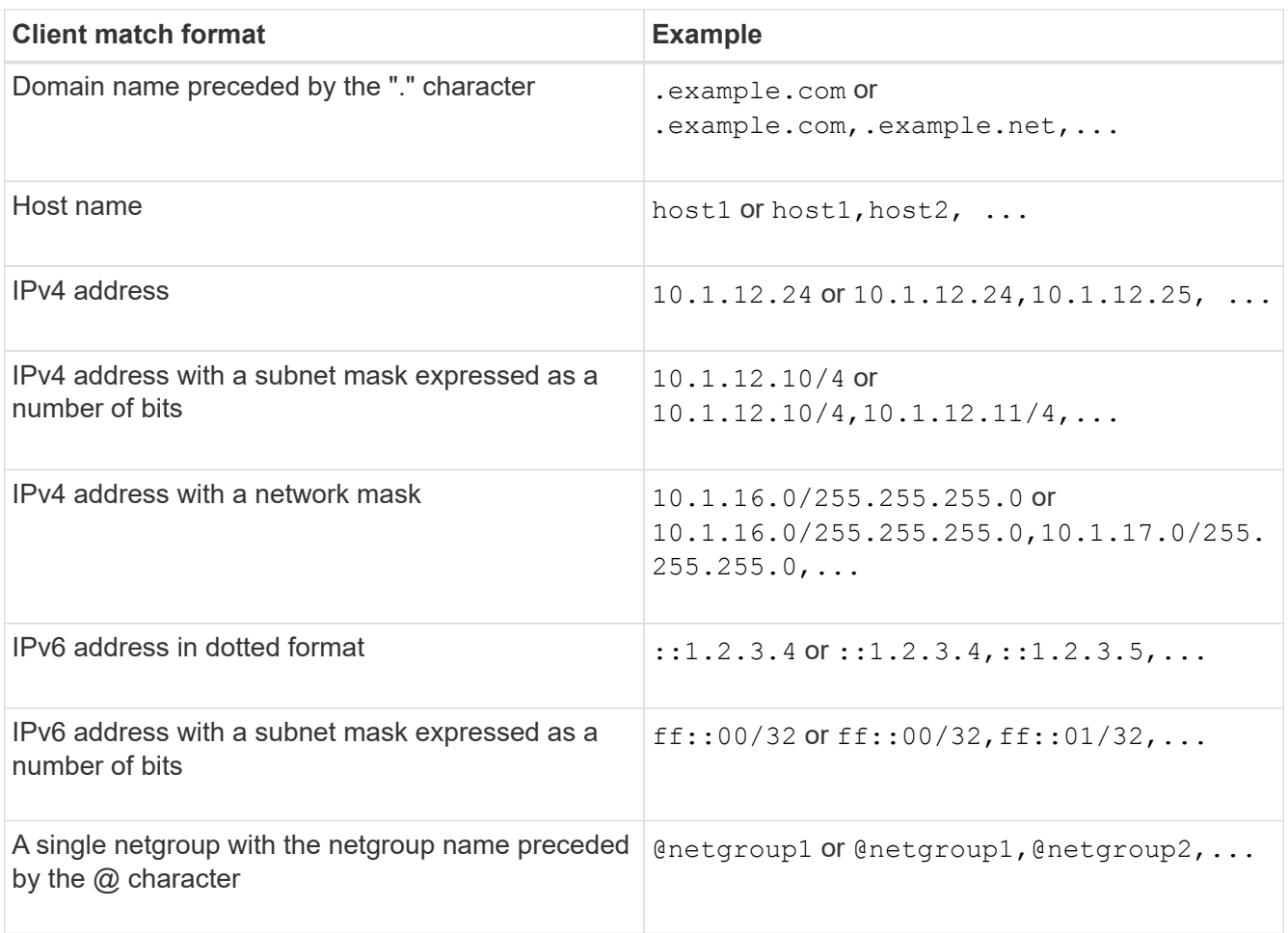

You can also combine types of client definitions; for example, .example.com, @netgroup1.

When specifying IP addresses, note the following:

◦ Entering an IP address range, such as 10.1.12.10-10.1.12.70, is not allowed.

Entries in this format are interpreted as a text string and treated as a host name.

◦ When specifying individual IP addresses in export rules for granular management of client access, do not specify IP addresses that are dynamically (for example, DHCP) or temporarily (for example, IPv6) assigned.

Otherwise, the client loses access when its IP address changes.

- Entering an IPv6 address with a network mask, such as ff::12/ff::00, is not allowed.
- 2. Select the access and security types for client matches.

You can specify one or more of the following access modes to clients that authenticate with the specified security types:

◦ -rorule (read-only access)

- -rwrule (read-write access)
- -superuser (root access)

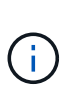

A client can only get read-write access for a specific security type if the export rule allows read-only access for that security type as well. If the read-only parameter is more restrictive for a security type than the read-write parameter, the client might not get readwrite access. The same is true for superuser access.

You can specify a comma-separated list of multiple security types for a rule. If you specify the security type as any or never, do not specify any other security types. Choose from the following valid security types:

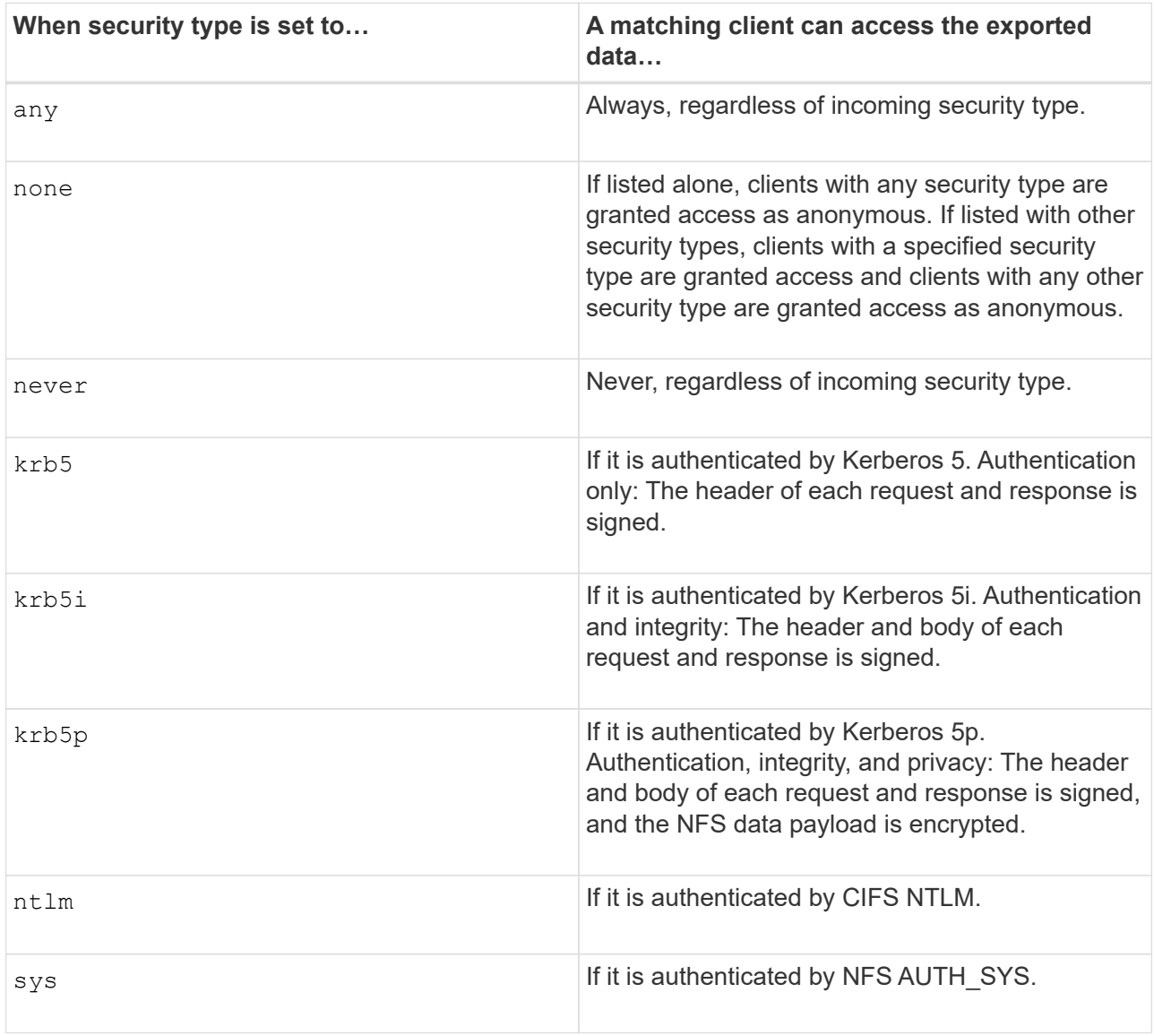

The recommended security type is sys, or if Kerberos is used, krb5, krb5i, or krb5p.

If you are using Kerberos with NFSv3, the export policy rule must allow -rorule and -rwrule access to sys in addition to krb5. This is because of the need to allow Network Lock Manager (NLM) access to the export.

3. Specify an anonymous user ID mapping.

The -anon option specifies a UNIX user ID or user name that is mapped to client requests that arrive with a user ID of 0 (zero), which is typically associated with the user name root. The default value is 65534. NFS clients typically associate user ID 65534 with the user name nobody (also known as *root squashing*). In ONTAP, this user ID is associated with the user pcuser. To disable access by any client with a user ID of 0, specify a value of 65535.

4. Select the rule index order.

The -ruleindex option specifies the index number for the rule. Rules are evaluated according to their order in the list of index numbers; rules with lower index numbers are evaluated first. For example, the rule with index number 1 is evaluated before the rule with index number 2.

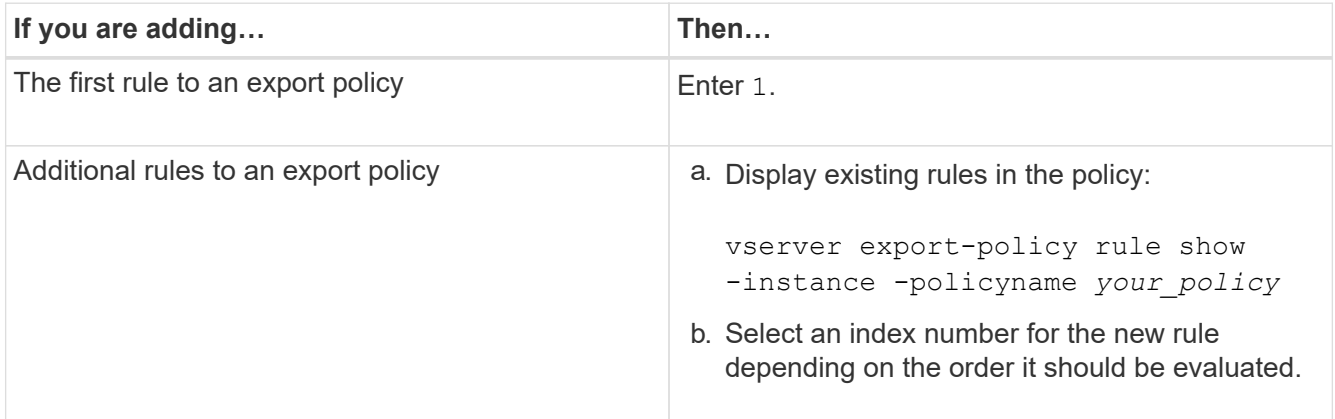

5. Select the applicable NFS access value: {nfs|nfs3|nfs4}.

nfs matches any version, nfs3 and nfs4 match only those specific versions.

6. Create the export rule and add it to an existing export policy:

```
vserver export-policy rule create -vserver vserver_name -policyname
policy_name -ruleindex integer -protocol {nfs|nfs3|nfs4} -clientmatch { text |
"text,text,…" } -rorule security_type -rwrule security_type -superuser
security_type -anon user_ID
```
7. Display the rules for the export policy to verify that the new rule is present:

vserver export-policy rule show -policyname *policy\_name*

The command displays a summary for that export policy, including a list of rules applied to that policy. ONTAP assigns each rule a rule index number. After you know the rule index number, you can use it to display detailed information about the specified export rule.

8. Verify that the rules applied to the export policy are configured correctly:

```
vserver export-policy rule show -policyname policy name -vserver vserver name
-ruleindex integer
```
# **Examples**

The following commands create and verify the creation of an export rule on the SVM named vs1 in an export

policy named rs1. The rule has the index number 1. The rule matches any client in the domain eng.company.com and the netgroup @netgroup1. The rule enables all NFS access. It enables read-only and read-write access to users that authenticated with AUTH\_SYS. Clients with the UNIX user ID 0 (zero) are anonymized unless authenticated with Kerberos.

```
vs1::> vserver export-policy rule create -vserver vs1 -policyname exp1
-ruleindex 1 -protocol nfs
-clientmatch .eng.company.com,@netgoup1 -rorule sys -rwrule sys -anon
65534 -superuser krb5
vs1::> vserver export-policy rule show -policyname nfs_policy
Virtual Policy Rule Access Client RO
Server Name Index Protocol Match Rule
------------ -------------- ------ -------- ---------------- ------
vs1 exp1 1 nfs eng.company.com, sys
                                            @netgroup1
vs1::> vserver export-policy rule show -policyname exp1 -vserver vs1
-ruleindex 1
                                   Vserver: vs1
                               Policy Name: exp1
                                Rule Index: 1
                            Access Protocol: nfs
Client Match Hostname, IP Address, Netgroup, or Domain:
eng.company.com,@netgroup1
                            RO Access Rule: sys
                            RW Access Rule: sys
User ID To Which Anonymous Users Are Mapped: 65534
                   Superuser Security Types: krb5
                Honor SetUID Bits in SETATTR: true
                  Allow Creation of Devices: true
```
The following commands create and verify the creation of an export rule on the SVM named vs2 in an export policy named expol2. The rule has the index number 21. The rule matches clients to members of the netgroup dev\_netgroup\_main. The rule enables all NFS access. It enables read-only access for users that authenticated with AUTH\_SYS and requires Kerberos authentication for read-write and root access. Clients with the UNIX user ID 0 (zero) are denied root access unless authenticated with Kerberos.

vs2::> vserver export-policy rule create -vserver vs2 -policyname expol2 -ruleindex 21 -protocol nfs -clientmatch @dev netgroup main -rorule sys -rwrule krb5 -anon 65535 -superuser krb5 vs2::> vserver export-policy rule show -policyname nfs\_policy Virtual Policy Rule Access Client RO Server Name Index Protocol Match Rule -------- ------------ ------ -------- ------------------ ----- vs2 expol2 21 nfs @dev\_netgroup\_main sys vs2::> vserver export-policy rule show -policyname expol2 -vserver vs1 -ruleindex 21 Vserver: vs2 Policy Name: expol2 Rule Index: 21 Access Protocol: nfs Client Match Hostname, IP Address, Netgroup, or Domain: @dev netgroup main RO Access Rule: sys RW Access Rule: krb5 User ID To Which Anonymous Users Are Mapped: 65535 Superuser Security Types: krb5 Honor SetUID Bits in SETATTR: true Allow Creation of Devices: true

#### **Create a volume or qtree storage container**

#### **Create a volume**

You can create a volume and specify its junction point and other properties by using the volume create command.

# **About this task**

A volume must include a *junction path* for its data to be made available to clients. You can specify the junction path when you create a new volume. If you create a volume without specifying a junction path, you must *mount* the volume in the SVM namespace using the volume mount command.

# **Before you begin**

- NFS should be set up and running.
- The SVM security style must be UNIX.
- Beginning in ONTAP 9.13.1, you can create volumes with capacity analytics and Activity Tracking enabled. To enable capacity or Activity Tracking, issue the volume create command with -analytics-state or -activity-tracking-state set to on.

To learn more about capacity analytics and Activity Tracking, see [Enable File System Analytics.](https://docs.netapp.com/us-en/ontap/task_nas_file_system_analytics_enable.html)

#### **Steps**

1. Create the volume with a junction point:

```
volume create -vserver svm_name -volume volume_name -aggregate aggregate_name
-size {integer[KB|MB|GB|TB|PB]} -security-style unix -user user_name_or_number
-group group_name_or_number -junction-path junction_path [-policy
export_policy_name]
```
The choices for -junction-path are the following:

◦ Directly under root, for example, /*new\_vol*

You can create a new volume and specify that it be mounted directly to the SVM root volume.

◦ Under an existing directory, for example, /*existing\_dir/new\_vol*

You can create a new volume and specify that it be mounted to an existing volume (in an existing hierarchy), expressed as a directory.

If you want to create a volume in a new directory (in a new hierarchy under a new volume), for example, */new\_dir/new\_vol*, then you must first create a new parent volume that is junctioned to the SVM root volume. You would then create the new child volume in the junction path of the new parent volume (new directory).

+

If you plan to use an existing export policy, you can specify it when you create the volume. You can also add an export policy later with the volume modify command.

2. Verify that the volume was created with the desired junction point:

volume show -vserver *svm\_name* -volume *volume\_name* -junction

#### **Examples**

The following command creates a new volume named users1 on the SVM vs1.example.com and the aggregate aggr1. The new volume is made available at /users. The volume is 750 GB in size, and its volume guarantee is of type volume (by default).

```
cluster1::> volume create -vserver vs1.example.com -volume users
-aggregate aggr1 -size 750g -junction-path /users
[Job 1642] Job succeeded: Successful
cluster1::> volume show -vserver vs1.example.com -volume users -junction
                         Junction Junction
Vserver Volume Active Junction Path Path Source
----------------- ------- -------- --------------- -----------
vs1.example.com users1 true /users RW_volume
```
The following command creates a new volume named "home4" on the SVM "vs1.example.com" and the

aggregate "aggr1". The directory  $/eng/$  already exists in the namespace for the vs1 SVM, and the new volume is made available at /eng/home, which becomes the home directory for the /eng/ namespace. The volume is 750 GB in size, and its volume guarantee is of type volume (by default).

cluster1::> volume create -vserver vs1.example.com -volume home4 -aggregate aggr1 -size 750g -junction-path /eng/home [Job 1642] Job succeeded: Successful cluster1::> volume show -vserver vs1.example.com -volume home4 -junction Junction Junction Vserver Volume Active Junction Path Path Source ---------------- ------- -------- --------------- ---------- vs1.example.com home4 true /eng/home RW\_volume

#### **Create a qtree**

You can create a qtree to contain your data and specify its properties by using the volume qtree create command.

#### **What you'll need**

- The SVM and the volume that will contain the new qtree must already exist.
- The SVM security style must be UNIX, and NFS should be set up and running.

#### **Steps**

1. Create the qtree:

```
volume qtree create -vserver vserver_name { -volume volume_name -qtree
qtree_name | -qtree-path qtree path } -security-style unix [-policy
export_policy_name]
```
You can specify the volume and qtree as separate arguments or specify the qtree path argument in the format /vol/*volume\_name/\_qtree\_name*.

By default, qtrees inherit the export policies of their parent volume, but they can be configured to use their own. If you plan to use an existing export policy, you can specify it when you create the qtree. You can also add an export policy later with the volume qtree modify command.

2. Verify that the qtree was created with the desired junction path:

```
volume qtree show -vserver vserver_name { -volume volume_name -qtree
qtree_name | -qtree-path qtree path }
```
#### **Example**

The following example creates a qtree named qt01 located on SVM vs1.example.com that has a junction path /vol/data1:

```
cluster1::> volume qtree create -vserver vs1.example.com -qtree-path
/vol/data1/qt01 -security-style unix
[Job 1642] Job succeeded: Successful
cluster1::> volume qtree show -vserver vs1.example.com -qtree-path
/vol/data1/qt01
                         Vserver Name: vs1.example.com
                          Volume Name: data1
                           Qtree Name: qt01
    Actual (Non-Junction) Qtree Path: /vol/data1/qt01
                       Security Style: unix
                          Oplock Mode: enable
                     Unix Permissions: ---rwxr-xr-x
                             Qtree Id: 2
                         Qtree Status: normal
                        Export Policy: default
          Is Export Policy Inherited: true
```
#### **Secure NFS access using export policies**

#### **Secure NFS access using export policies**

You can use export policies to restrict NFS access to volumes or qtrees to clients that match specific parameters. When provisioning new storage, you can use an existing policy and rules, add rules to an existing policy, or create a new policy and rules. You can also check the configuration of export policies

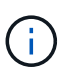

Beginning with ONTAP 9.3, you can enable export policy configuration checking as a background job that records any rules violations in an error rule list. The vserver exportpolicy config-checker commands invoke the checker and display results, which you can use to verify your configuration and delete erroneous rules from the policy.The commands only validate export configuration for host names, netgroups, and anonymous users.

#### **Manage the processing order of export rules**

You can use the vserver export-policy rule setindex command to manually set an existing export rule's index number. This enables you to specify the precedence by which ONTAP applies export rules to client requests.

#### **About this task**

If the new index number is already in use, the command inserts the rule at the specified spot and reorders the list accordingly.

#### **Step**

1. Modify the index number of a specified export rule:

```
vserver export-policy rule setindex -vserver virtual_server_name -policyname
policy_name -ruleindex integer -newruleindex integer
```
#### **Example**

The following command changes the index number of an export rule at index number 3 to index number 2 in an export policy named rs1 on the SVM named vs1:

```
vs1::> vserver export-policy rule setindex -vserver vs1
-policyname rs1 -ruleindex 3 -newruleindex 2
```
#### **Assign an export policy to a volume**

Each volume contained in the SVM must be associated with an export policy that contains export rules for clients to access data in the volume.

#### **About this task**

You can associate an export policy to a volume when you create the volume or at any time after you create the volume. You can associate one export policy to the volume, although one policy can be associated to many volumes.

#### **Steps**

1. If an export policy was not specified when the volume was created, assign an export policy to the volume:

```
volume modify -vserver vserver_name -volume volume_name -policy
export_policy_name
```
2. Verify that the policy was assigned to the volume:

```
volume show -volume volume_name -fields policy
```
#### **Example**

The following commands assign the export policy nfs policy to the volume vol1 on the SVM vs1 and verify the assignment:

```
cluster::> volume modify -v1server vs1 -volume vol1 -policy nfs_policy
cluster::>volume show -volume vol -fields policy
vserver volume policy
------- ------------ ----------------
vs1 vol1 nfs policy
```
#### **Assign an export policy to a qtree**

Instead of exporting an entire volume, you can also export a specific qtree on a volume to make it directly accessible to clients. You can export a qtree by assigning an export policy to it. You can assign the export policy either when you create a new qtree or by modifying an existing qtree.

#### **What you'll need**

The export policy must exist.

#### **About this task**

By default, qtrees inherit the parent export policy of the containing volume if not otherwise specified at the time of creation.

You can associate an export policy to a qtree when you create the qtree or at any time after you create the qtree. You can associate one export policy to the qtree, although one policy can be associated with many qtrees.

#### **Steps**

1. If an export policy was not specified when the qtree was created, assign an export policy to the qtree:

```
volume qtree modify -vserver vserver name -qtree-path
/vol/volume_name/qtree_name -export-policy export_policy_name
```
2. Verify that the policy was assigned to the qtree:

```
volume qtree show -qtree qtree_name -fields export-policy
```
#### **Example**

The following commands assign the export policy nfs policy to the gtree gt1 on the SVM vs1 and verify the assignment:

```
cluster::> volume modify -v1server vs1 -qtree-path /vol/vol1/qt1 -policy
nfs_policy
cluster::>volume qtree show -volume vol1 -fields export-policy
vserver volume qtree export-policy
------- ------ ----- -------------
vs1 data1 qt01 nfs policy
```
**Verify NFS client access from the cluster**

You can give select clients access to the share by setting UNIX file permissions on a UNIX administration host. You can check client access by using the vserver exportpolicy check-access command, adjusting the export rules as necessary.

#### **Steps**

1. On the cluster, check client access to exports by using the vserver export-policy check-access command.

The following command checks read/write access for an NFSv3 client with the IP address 1.2.3.4 to the volume home2. The command output shows that the volume uses the export policy  $\exp$ -home-dir and that access is denied.

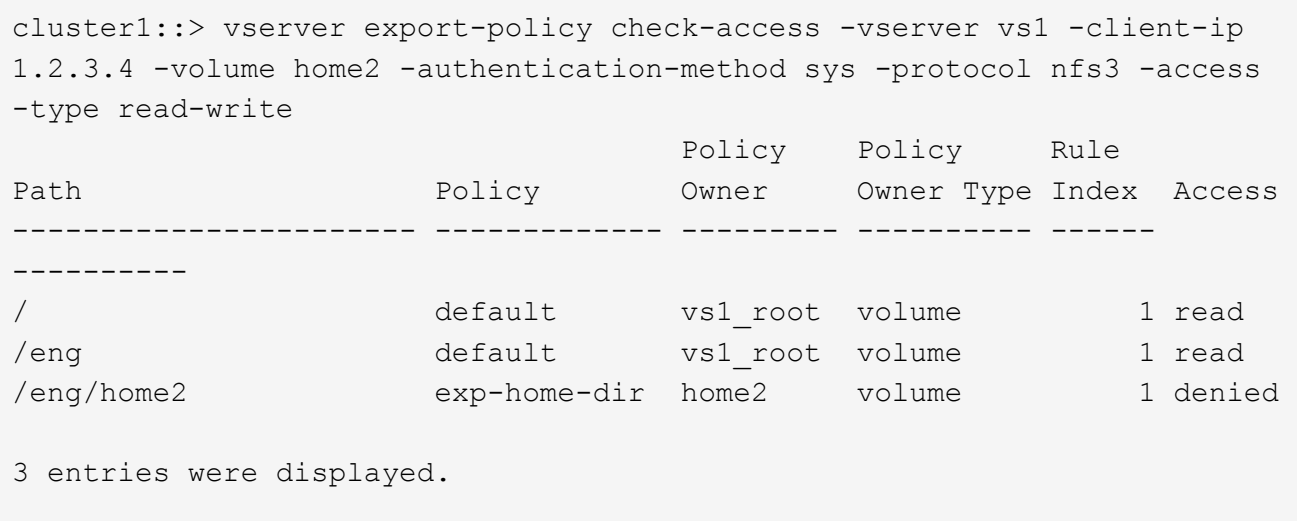

2. Examine the output to determine whether the export policy works as intended and the client access behaves as expected.

Specifically, you should verify which export policy is used by the volume or qtree and the type of access the client has as a result.

3. If necessary, reconfigure the export policy rules.

# **Test NFS access from client systems**

After you verify NFS access to the new storage object, you should test the configuration by logging in to an NFS administration host and reading data from and writing data to the SVM. You should then repeat the process as a non-root user on a client system.

# **What you'll need**

- The client system must have an IP address that is allowed by the export rule you specified earlier.
- You must have the login information for the root user.

# **Steps**

1. On the cluster, verify the IP address of the LIF that is hosting the new volume:

network interface show –vserver *svm\_name*

- 2. Log in as the root user to the administration host client system.
- 3. Change the directory to the mount folder:

cd /mnt/

- 4. Create and mount a new folder using the IP address of the SVM:
	- a. Create a new folder:

mkdir /mnt/*folder*

b. Mount the new volume at this new directory:

mount -t nfs -o hard *IPAddress*:/*volume\_name* /mnt/*folder*

c. Change the directory to the new folder:

cd *folder*

The following commands create a folder named test1, mount the vol1 volume at the 192.0.2.130 IP address on the test1 mount folder, and change to the new test1 directory:

```
host# mkdir /mnt/test1
host# mount -t nfs -o hard 192.0.2.130:/vol1 /mnt/test1
host# cd /mnt/test1
```
- 5. Create a new file, verify that it exists, and write text to it:
	- a. Create a test file:

touch *filename*

b. Verify that the file exists.:

ls -l *filename*

c. Enter:

cat > *filename*

Type some text, and then press Ctrl+D to write text to the test file.

d. Display the content of the test file.

cat *filename*

e. Remove the test file:

rm *filename*

f. Return to the parent directory:

cd ..

```
host# touch myfile1
host# ls -l myfile1
-rw-r--r-- 1 root root 0 Sep 18 15:58 myfile1
host# cat >myfile1
This text inside the first file
host# cat myfile1
This text inside the first file
host# rm -r myfile1
host# cd ..
```
- 6. As root, set any desired UNIX ownership and permissions on the mounted volume.
- 7. On a UNIX client system identified in your export rules, log in as one of the authorized users who now has access to the new volume, and repeat the procedures in steps 3 to 5 to verify that you can mount the volume and create a file.

# **Where to find additional information**

After you have successfully tested NFS client access, you can perform additional NFS configuration or add SAN access. When protocol access is complete, you should protect the root volume of storage virtual machine (SVM).

# **NFS configuration**

You can further configure NFS access using the following information and technical reports:

• [NFS management](#page-93-0)

Describes how to configure and manage file access using NFS.

• [NetApp Technical Report 4067: NFS Best Practice and Implementation Guide](https://www.netapp.com/pdf.html?item=/media/10720-tr-4067.pdf)

Serves as an NFSv3 and NFSv4 operational guide, and provides an overview of the ONTAP operating system with a focus on NFSv4.

• [NetApp Technical Report 4073: Secure Unified Authentication](https://www.netapp.com/pdf.html?item=/media/19371-tr-4073.pdf)

Explains how to configure ONTAP for use with UNIX-based Kerberos version 5 (krb5) servers for NFS storage authentication and Windows Server Active Directory (AD) as the KDC and Lightweight Directory Access Protocol (LDAP) identity provider.

• [NetApp Technical Report 3580: NFSv4 Enhancements and Best Practices Guide Data ONTAP](https://www.netapp.com/pdf.html?item=/media/16398-tr-3580pdf.pdf) [Implementation](https://www.netapp.com/pdf.html?item=/media/16398-tr-3580pdf.pdf)

Describes the best practices that should be followed while implementing NFSv4 components on AIX, Linux, or Solaris clients attached to systems running ONTAP.

# **Networking configuration**

You can further configure networking features and name services using the following informati and technical reports:

• [NFS management](#page-93-0)

Describes how to configure and manage ONTAP networking.

• [NetApp Technical Report 4182: Ethernet Storage Design Considerations and Best Practices for Clustered](https://www.netapp.com/pdf.html?item=/media/16885-tr-4182pdf.pdf) [Data ONTAP Configurations](https://www.netapp.com/pdf.html?item=/media/16885-tr-4182pdf.pdf)

Describes the implementation of ONTAP network configurations, and provides common network deployment scenarios and best practice recommendations.

• [NetApp Technical Report 4668: Name Services Best Practices Guide](https://www.netapp.com/pdf.html?item=/media/16328-tr-4668pdf.pdf)

Explains how to configure LDAP, NIS, DNS, and local file configuration for authentication purposes.

# **SAN protocol configuration**

If you want to provide or modify SAN access to the new SVM, you can use the FC or iSCSI configuration information, which is available for multiple host operating systems.

#### **Root volume protection**

After configuring protocols on the SVM, you should ensure that its root volume is protected:

• [Data protection](https://docs.netapp.com/us-en/ontap/data-protection/index.html)

Describes how to create a load-sharing mirror to protect the SVM root volume, which is a NetApp best practice for NAS-enabled SVMs. Also describes how to quickly recover from volume failures or losses by promoting the SVM root volume from a load-sharing mirror.

# **How ONTAP exports differ from 7-Mode exports**

#### **How ONTAP exports differ from 7-Mode exports**

If you are unfamiliar with how ONTAP implements NFS exports, you can compare 7- Mode and ONTAP export configuration tools, as well as sample 7-Mode /etc/exports files with clustered policies and rules.

In ONTAP there is no /etc/exports file and no exportfs command. Instead, you must define an export policy. Export policies enable you to control client access in much the same way as you did in 7-Mode, but give you additional functionality such as the ability to reuse the same export policy for multiple volumes.

#### **Related information**

#### [NFS management](#page-93-0)

[NetApp Technical Report 4067: NFS Best Practice and Implementation Guide](https://www.netapp.com/pdf.html?item=/media/10720-tr-4067.pdf)

# **Comparison of exports in 7-Mode and ONTAP**

Exports in ONTAP are defined and used differently than they are in 7-Mode environments.

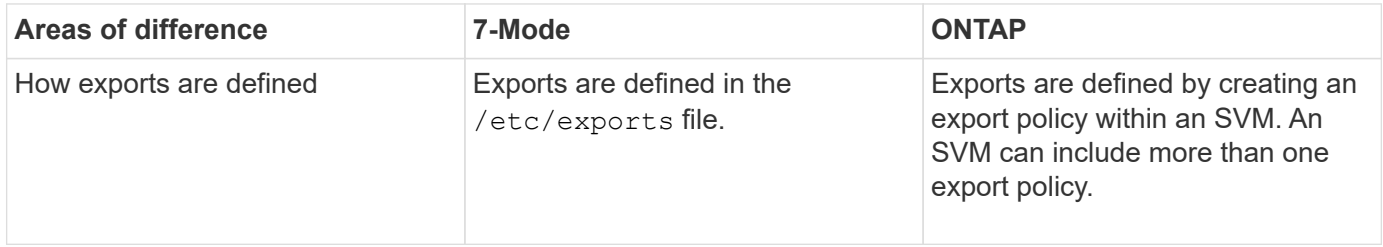

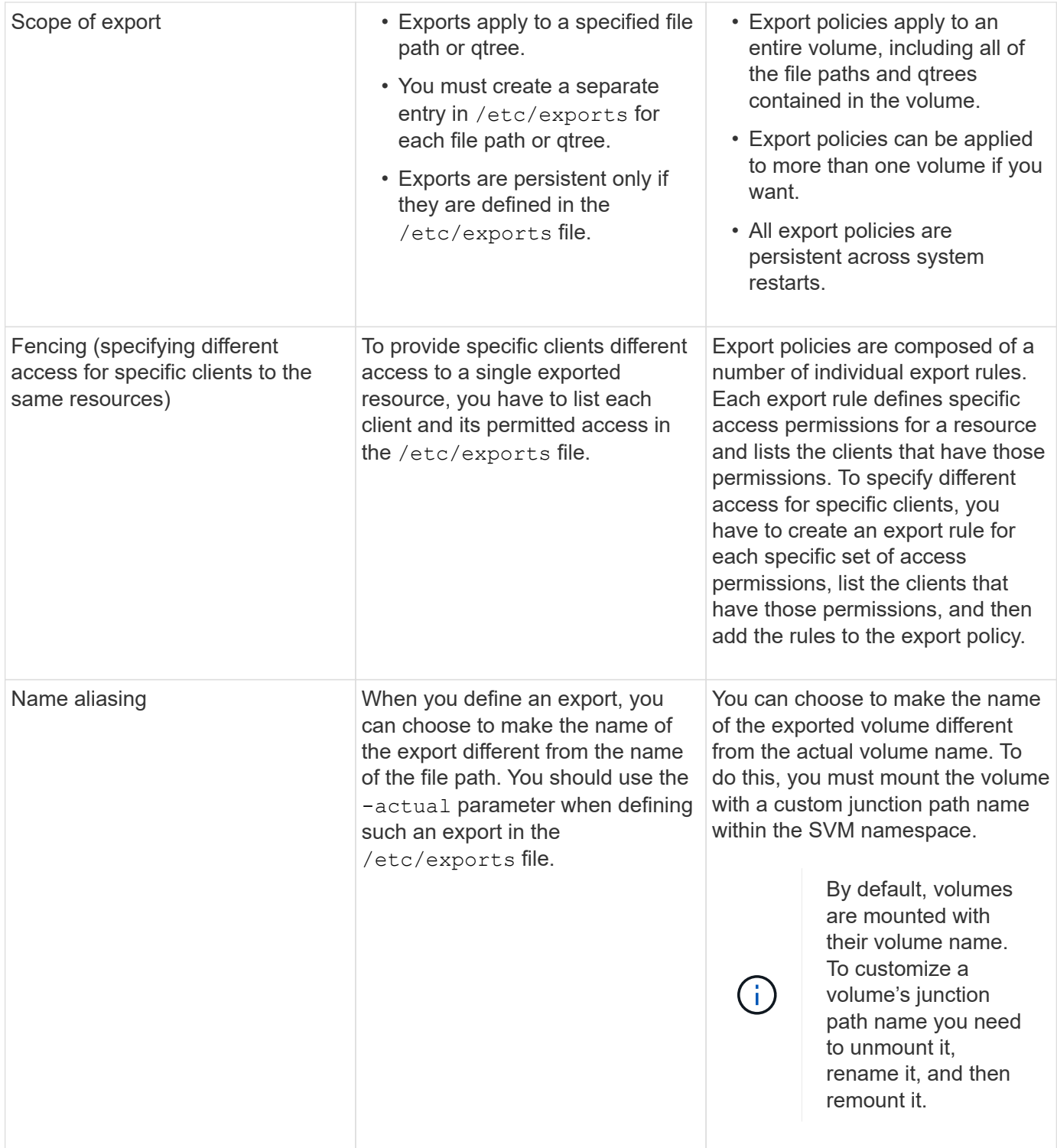

# **Examples of ONTAP export policies**

You can review example export policies to better understand how export policies work in ONTAP.

#### **Sample ONTAP implementation of a 7-Mode export**

The following example shows a 7-Mode export as it appears in the /etc/export file:

```
/vol/vol1 -sec=sys, ro=@readonly netgroup, rw=@readwrite netgroup1:
@readwrite_netgroup2:@rootaccess_netgroup,root=@rootaccess_netgroup
```
To reproduce this export as a clustered export policy, you have to create an export policy with three export rules, and then assign the export policy to the volume vol1.

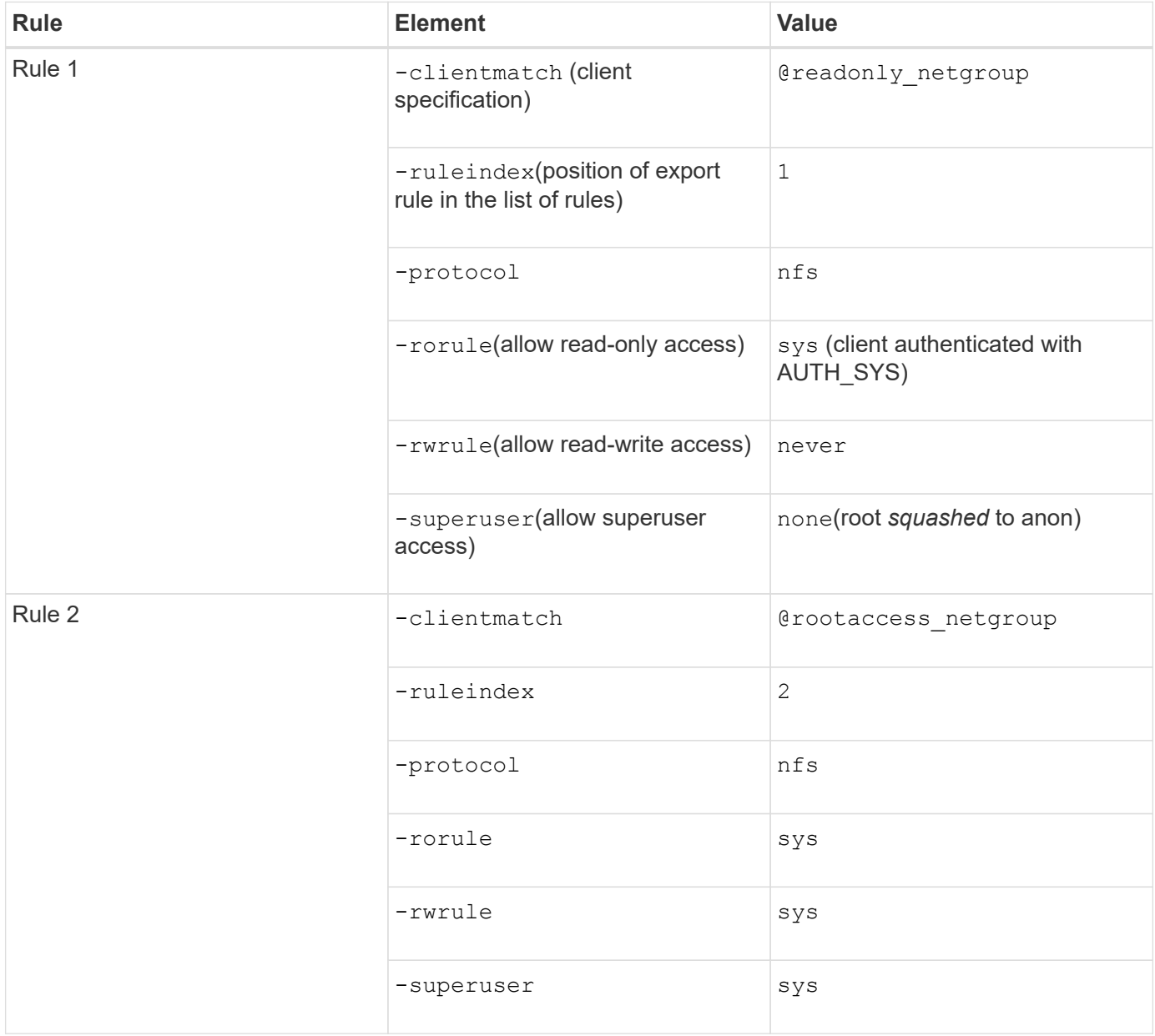

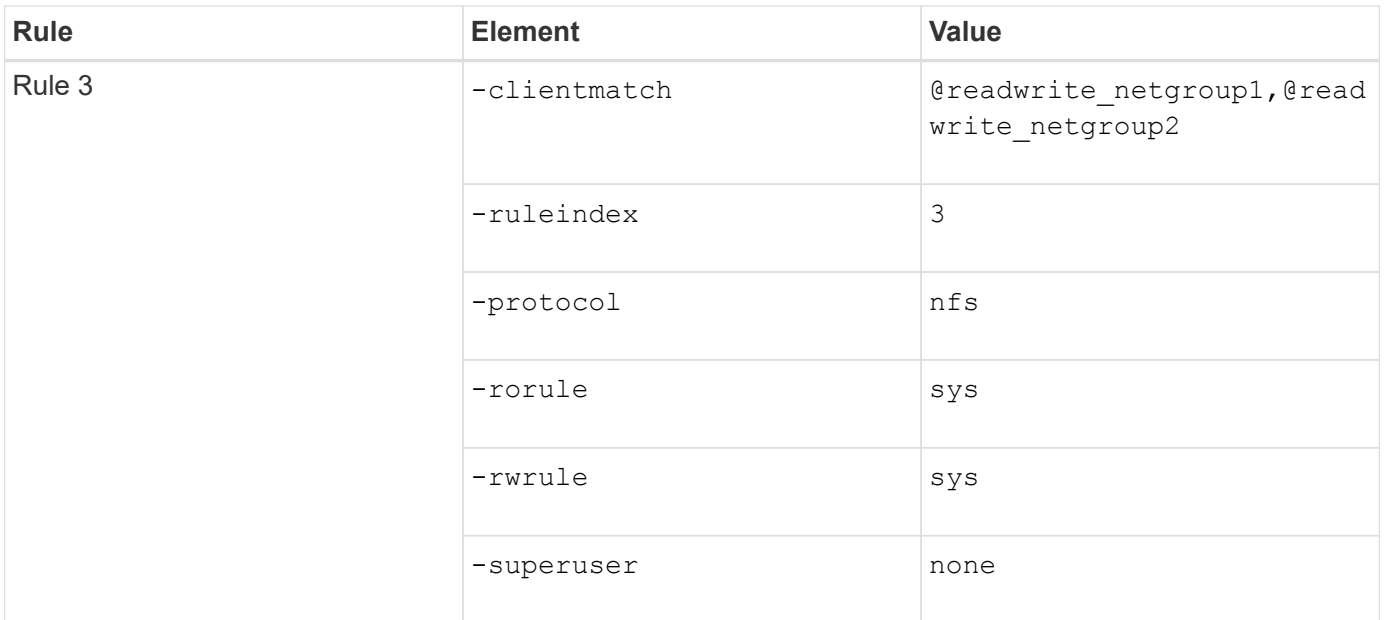

1. Create an export policy called exp\_vol1:

vserver export-policy create -vserver NewSVM -policyname exp\_vol1

- 2. Create three rules with the following parameters to the base command:
	- Base command:

vserver export-policy rule create -vserver NewSVM -policyname exp\_vol1

◦ Rule parameters:

-clientmatch @readonly netgroup -ruleindex 1 -protocol nfs -rorule sys -rwrule never -superuser none

-clientmatch @rootaccess\_netgroup -ruleindex 2 -protocol nfs -rorule sys -rwrule sys -superuser sys

-clientmatch @readwrite\_netgroup1,@readwrite\_netgroup2 -ruleindex 3 -protocol nfs -rorule sys -rwrule sys -superuser none

3. Assign the policy to the volume vol1:

volume modify -vserver NewSVM -volume vol1 -policy exp\_vol1

#### **Sample consolidation of 7-Mode exports**

The following example shows a 7-Mode /etc/export file that includes one line for each of 10 qtrees:

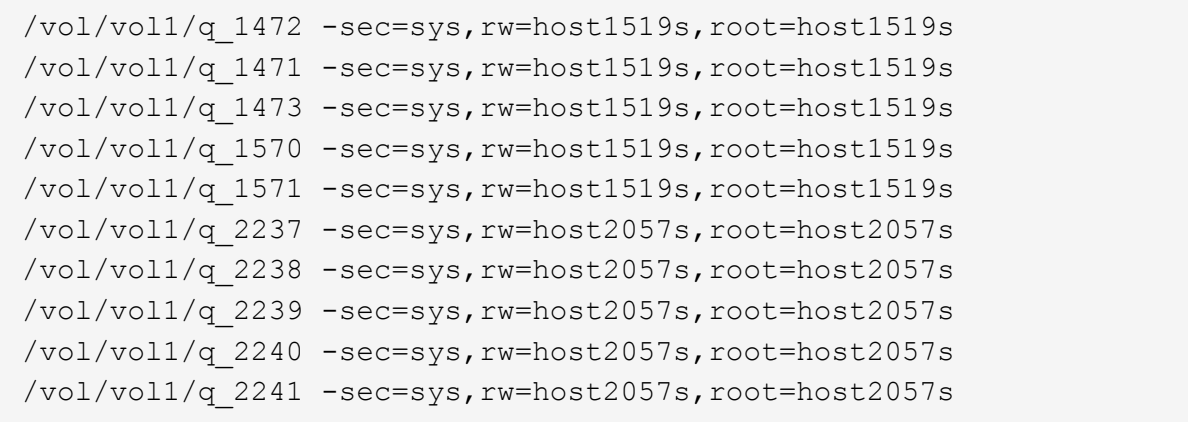

In ONTAP, one of two policies is needed for each qtree: one with a rule including  $-$ clientmatch host1519s, or one with a rule including -clientmatch host2057s.

- 1. Create two export policies called exp\_vol1q1 and exp\_vol1q2:
	- vserver export-policy create -vserver NewSVM -policyname exp\_vol1q1
	- vserver export-policy create -vserver NewSVM -policyname exp\_vol1q2
- 2. Create a rule for each policy:
	- vserver export-policy rule create -vserver NewSVM -policyname exp\_vol1q1 -clientmatch host1519s -rwrule sys -superuser sys
	- vserver export-policy rule create -vserver NewSVM -policyname exp\_vol1q2 -clientmatch host1519s -rwrule sys -superuser sys
- 3. Apply the policies to the qtrees:
	- volume qtree modify -vserver NewSVM -qtree-path /vol/vol1/q\_1472 -export -policy exp\_vol1q1
	- [next 4 qtrees…]
	- volume qtree modify -vserver NewSVM -qtree-path /vol/vol1/q\_2237 -export -policy exp\_vol1q2
	- [next 4 qtrees…]

If you need to add additional qtrees for those hosts later, you would use the same export policies.

# **Manage NFS with the CLI**

# <span id="page-93-0"></span>**NFS reference overview**

ONTAP includes file access features available for the NFS protocol. You can enable an NFS server and export volumes or qtrees.

You perform these procedure under the following circumstances:

- You want to understand the range of ONTAP NFS protocol capabilities.
- You want to perform less common configuration and maintenance tasks, not basic NFS configuration.

• You want to use the command-line interface (CLI), not System Manager or an automated scripting tool.

# **Understand NAS file access**

# **Namespaces and junction points**

# **Namespaces and junction points overview**

A NAS *namespace* is a logical grouping of volumes joined together at *junction points* to create a single file system hierarchy. A client with sufficient permissions can access files in the namespace without specifying the location of the files in storage. Junctioned volumes can reside anywhere in the cluster.

Rather than mounting every volume containing a file of interest, NAS clients mount an NFS *export* or access an SMB *share.* The export or share represents the entire namespace or an intermediate location within the namespace. The client accesses only the volumes mounted below its access point.

You can add volumes to the namespace as needed. You can create junction points directly below a parent volume junction or on a directory within a volume. A path to a volume junction for a volume named "vol3" might be /vol1/vol2/vol3, or /vol1/dir2/vol3, or even /dir1/dir2/vol3. The path is called the *junction path.*

Every SVM has a unique namespace. The SVM root volume is the entry point to the namespace hierarchy.

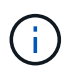

To ensure that data remains available in the event of a node outage or failover, you should create a *load-sharing mirror* copy for the SVM root volume.

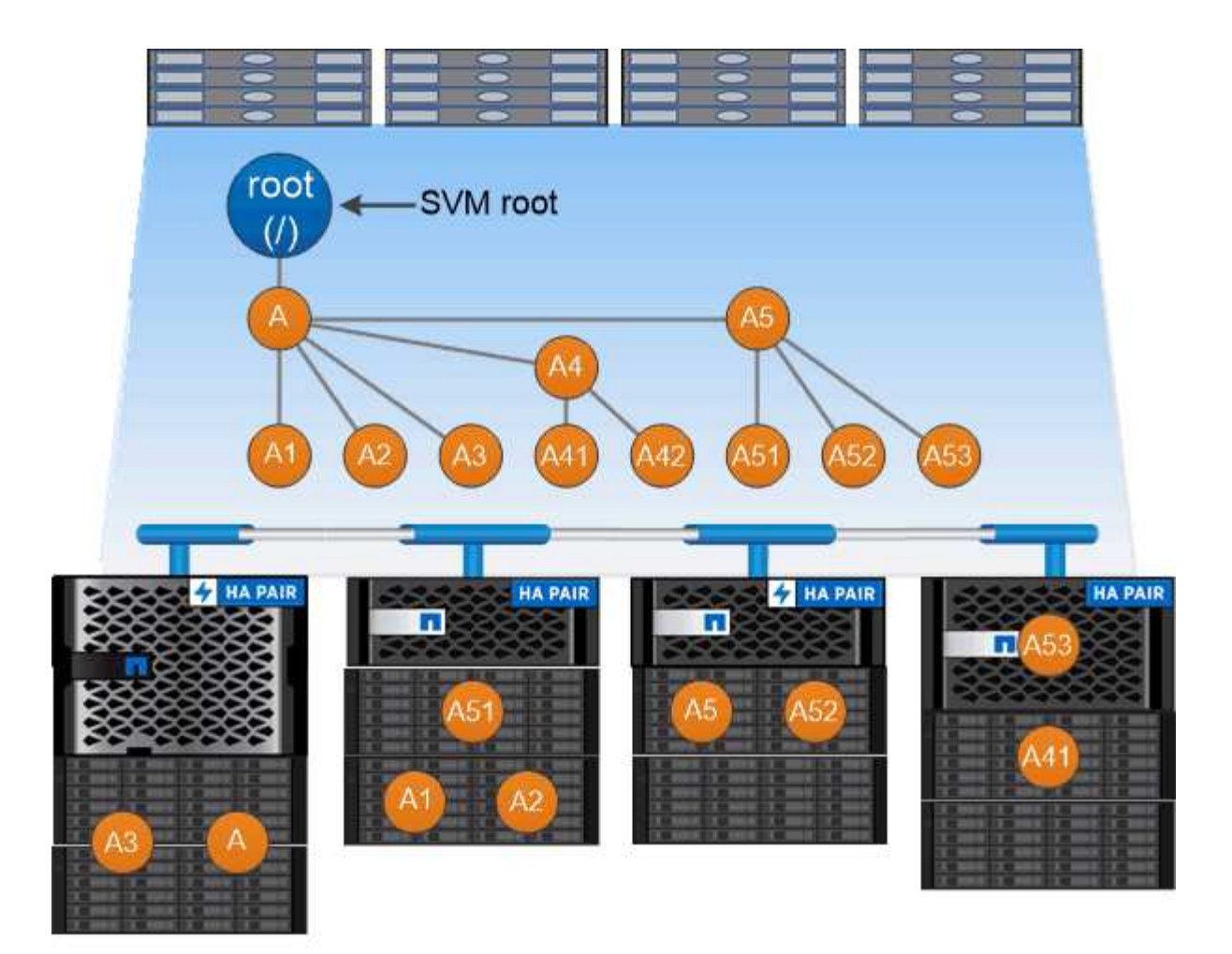

# A namespace is a logical grouping of volumes joined together at junction points to create a single file system hierarchy.

# **Example**

The following example creates a volume named "home4" located on SVM vs1 that has a junction path /eng/home:

```
cluster1::> volume create -vserver vs1 -volume home4 -aggregate aggr1
-size 1g -junction-path /eng/home
[Job 1642] Job succeeded: Successful
```
#### **What the typical NAS namespace architectures are**

There are several typical NAS namespace architectures that you can use as you create your SVM name space. You can choose the namespace architecture that matches your business and workflow needs.

The top of the namespace is always the root volume, which is represented by a slash (/). The namespace architecture under the root falls into three basic categories:

• A single branched tree, with only a single junction to the root of the namespace

- Multiple branched trees, with multiple junction points to the root of the namespace
- Multiple stand-alone volumes, each with a separate junction point to the root of the name space

# **Namespace with single branched tree**

An architecture with a single branched tree has a single insertion point to the root of the SVM namespace. The single insertion point can be either a junctioned volume or a directory beneath the root. All other volumes are mounted at junction points beneath the single insertion point (which can be a volume or a directory).

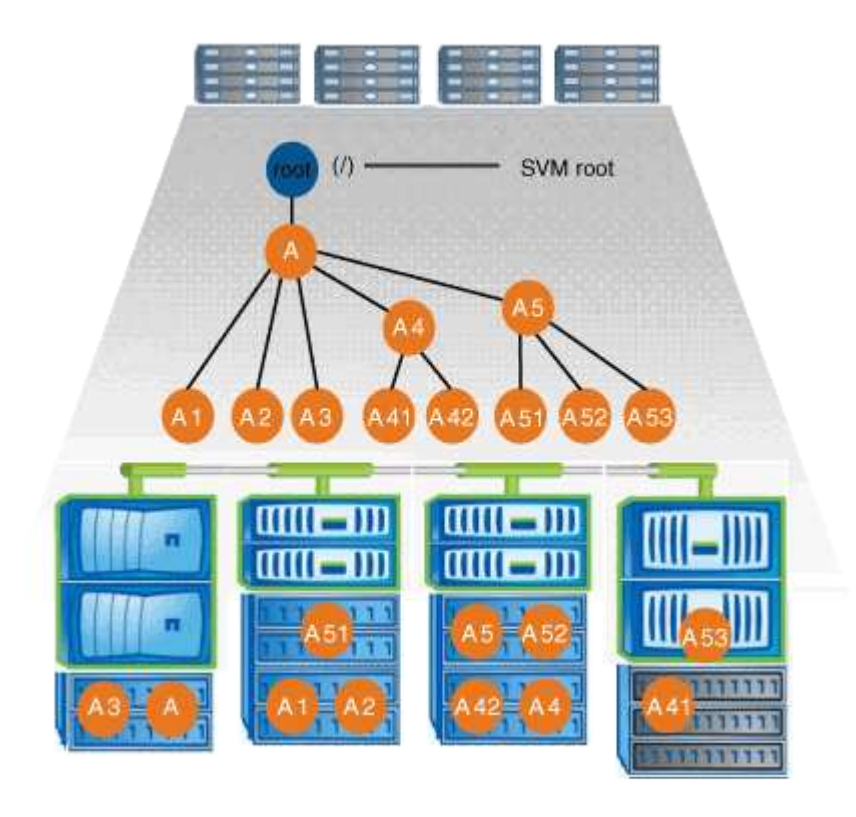

For example, a typical volume junction configuration with the above namespace architecture might look like the following configuration, where all volumes are junctioned below the single insertion point, which is a directory named "data":

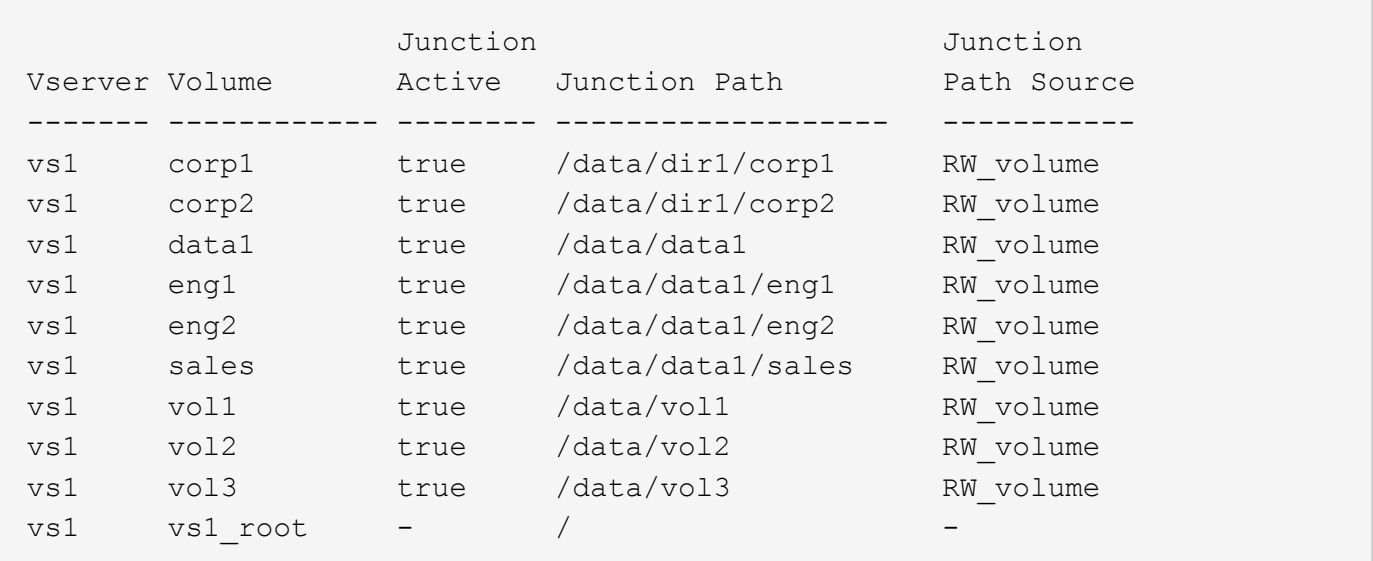

#### **Namespace with multiple branched trees**

An architecture with multiple branched trees has multiple insertion points to the root of the SVM namespace. The insertion points can be either junctioned volumes or directories beneath the root. All other volumes are mounted at junction points beneath the insertion points (which can be volumes or directories).

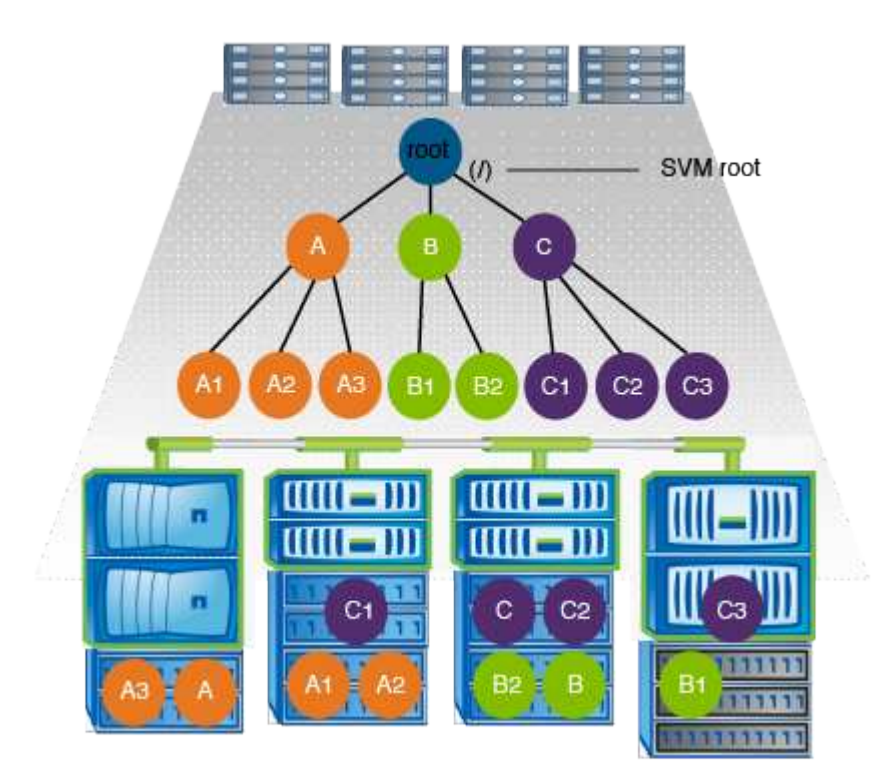

For example, a typical volume junction configuration with the above namespace architecture might look like the following configuration, where there are three insertion points to the root volume of the SVM. Two insertion points are directories named "data" and "projects". One insertion point is a junctioned volume named "audit":

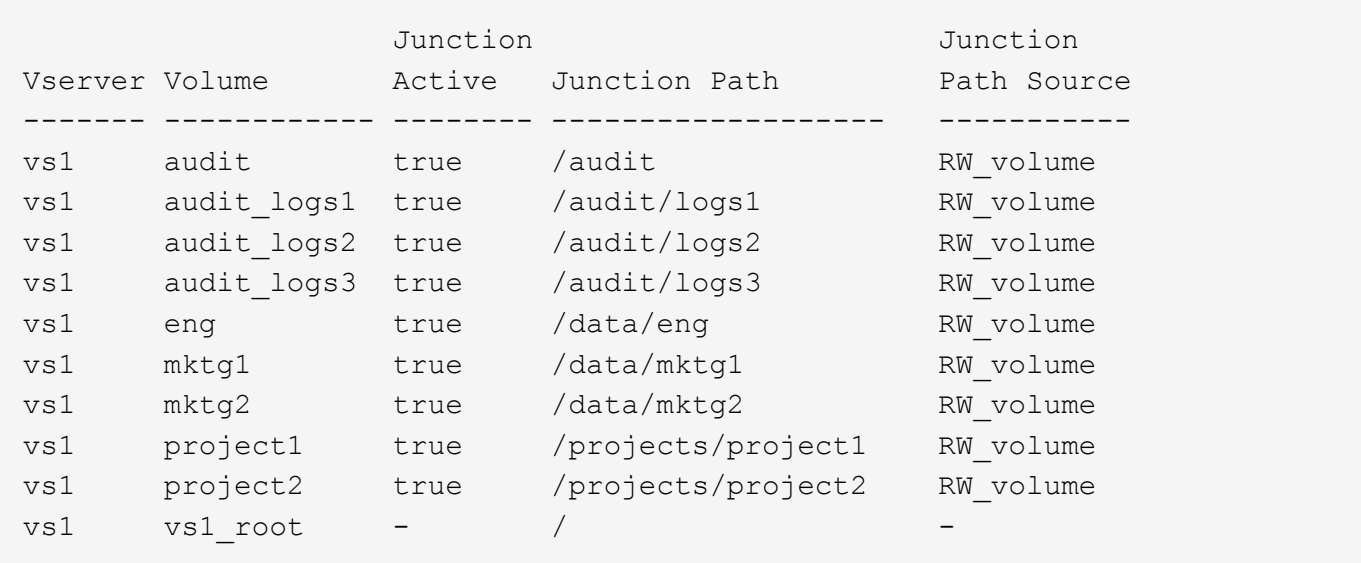

#### **Namespace with multiple stand-alone volumes**

In an architecture with stand-alone volumes, every volume has an insertion point to the root of the SVM namespace; however, the volume is not junctioned below another volume. Each volume has a unique path, and is either junctioned directly below the root or is junctioned under a directory below the root.

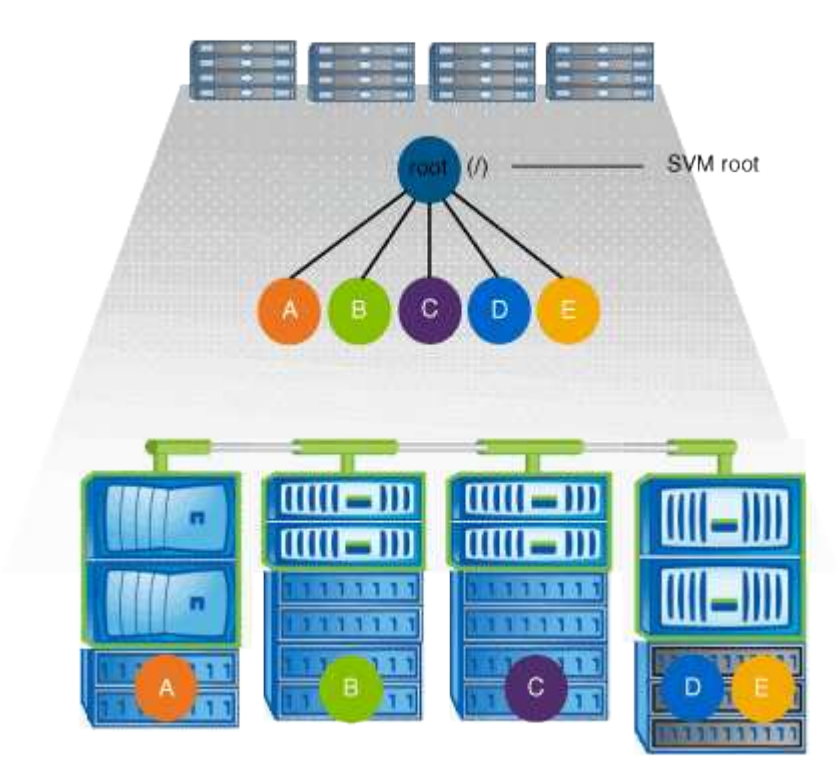

For example, a typical volume junction configuration with the above namespace architecture might look like the following configuration, where there are five insertion points to the root volume of the SVM, with each insertion point representing a path to one volume.

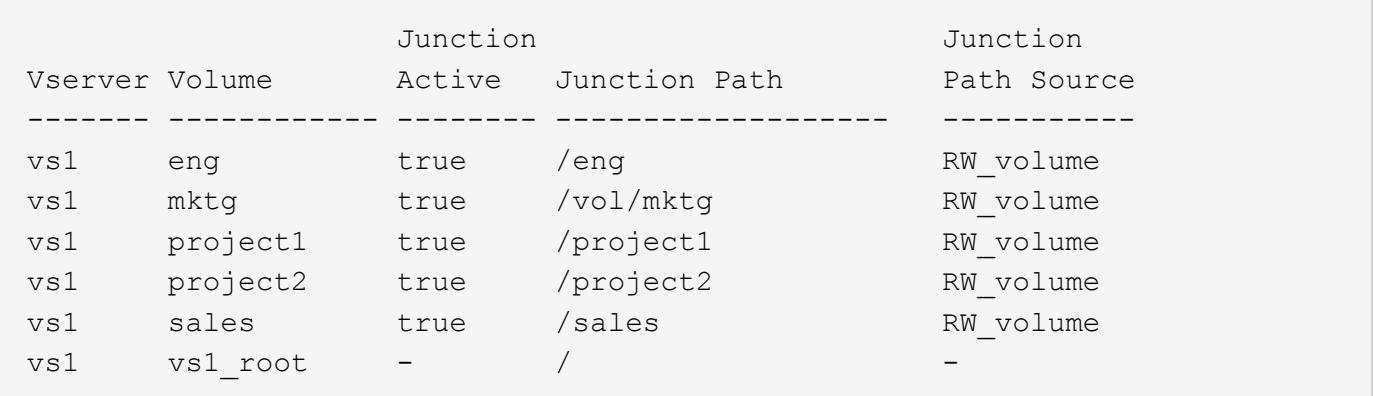

#### **How ONTAP controls access to files**

**How ONTAP controls access to files overview**

ONTAP controls access to files according to the authentication-based and file-based restrictions that you specify.

When a client connects to the storage system to access files, ONTAP has to perform two tasks:

• Authentication

ONTAP has to authenticate the client by verifying the identity with a trusted source. In addition, the

authentication type of the client is one method that can be used to determine whether a client can access data when configuring export policies (optional for CIFS).

• Authorization

ONTAP has to authorize the user by comparing the user's credentials with the permissions configured on the file or directory and determining what type of access, if any, to provide.

To properly manage file access control, ONTAP must communicate with external services such as NIS, LDAP, and Active Directory servers. Configuring a storage system for file access using CIFS or NFS requires setting up the appropriate services depending on your environment in ONTAP.

#### **Authentication-based restrictions**

With authentication-based restrictions, you can specify which client machines and which users can connect to the storage virtual machine (SVM).

ONTAP supports Kerberos authentication from both UNIX and Windows servers.

# **File-based restrictions**

ONTAP evaluates three levels of security to determine whether an entity is authorized to perform a requested action on files and directories residing on an SVM. Access is determined by the effective permissions after evaluation of the three security levels.

Any storage object can contain up to three types of security layers:

• Export (NFS) and share (SMB) security

Export and share security applies to client access to a given NFS export or SMB share. Users with administrative privileges can manage export and share-level security from SMB and NFS clients.

• Storage-Level Access Guard file and directory security

Storage-Level Access Guard security applies to SMB and NFS client access to SVM volumes. Only NTFS access permissions are supported. For ONTAP to perform security checks on UNIX users for access to data on volumes for which Storage-Level Access Guard has been applied, the UNIX user must map to a Windows user on the SVM that owns the volume.

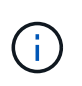

If you view the security settings on a file or directory from an NFS or SMB client, you will not see Storage-Level Access Guard security. Storage-Level Access Guard security cannot be revoked from a client, even by a system (Windows or UNIX) administrator.

• NTFS, UNIX, and NFSv4 native file-level security

Native file-level security exists on the file or directory that represents the storage object. You can set filelevel security from a client. File permissions are effective regardless of whether SMB or NFS is used to access the data.

#### **How ONTAP handles NFS client authentication**

#### **How ONTAP handles NFS client authentication overview**

NFS clients must be properly authenticated before they can access data on the SVM. ONTAP authenticates the clients by checking their UNIX credentials against the name services that you configure.

When an NFS client connects to the SVM, ONTAP obtains the UNIX credentials for the user by checking different name services, depending on the name services configuration of the SVM. ONTAP can check credentials for local UNIX accounts, NIS domains, and LDAP domains. At least one of them must be configured so that ONTAP can successfully authenticate the user. You can specify multiple name services and the order in which ONTAP searches them.

In a pure NFS environment with UNIX volume security styles, this configuration is sufficient to authenticate and provide the proper file access for a user connecting from an NFS client.

If you are using mixed, NTFS, or unified volume security styles, ONTAP must obtain a SMB user name for the UNIX user for authentication with a Windows domain controller. This can happen either by mapping individual users using local UNIX accounts or LDAP domains, or by using a default SMB user instead. You can specify which name services ONTAP searches in which order, or specify a default SMB user.

#### **How ONTAP uses name services**

ONTAP uses name services to obtain information about users and clients. ONTAP uses this information to authenticate users accessing data on or administering the storage system, and to map user credentials in a mixed environment.

When you configure the storage system, you must specify what name services you want ONTAP to use for obtaining user credentials for authentication. ONTAP supports the following name services:

- Local users (file)
- External NIS domains (NIS)
- External LDAP domains (LDAP)

You use the vserver services name-service ns-switch command family to configure SVMs with the sources to search for network information and the order in which to search them. These commands provide the equivalent functionality of the /etc/nsswitch.conf file on UNIX systems.

When an NFS client connects to the SVM, ONTAP checks the specified name services to obtain the UNIX credentials for the user. If name services are configured correctly and ONTAP can obtain the UNIX credentials, ONTAP successfully authenticates the user.

In an environment with mixed security styles, ONTAP might have to map user credentials. You must configure name services appropriately for your environment to allow ONTAP to properly map user credentials.

ONTAP also uses name services for authenticating SVM administrator accounts. You must keep this in mind when configuring or modifying the name service switch to avoid accidentally disabling authentication for SVM administrator accounts. For more information about SVM administration users, see [Administrator](https://docs.netapp.com/us-en/ontap/authentication/index.html) [authentication and RBAC](https://docs.netapp.com/us-en/ontap/authentication/index.html).

# **How ONTAP grants SMB file access from NFS clients**

ONTAP uses Windows NT File System (NTFS) security semantics to determine whether a UNIX user, on an NFS client, has access to a file with NTFS permissions.

ONTAP does this by converting the user's UNIX User ID (UID) into a SMB credential, and then using the SMB credential to verify that the user has access rights to the file. A SMB credential consists of a primary Security Identifier (SID), usually the user's Windows user name, and one or more group SIDs that correspond to Windows groups of which the user is a member.

The time ONTAP takes converting the UNIX UID into a SMB credential can be from tens of milliseconds to hundreds of milliseconds because the process involves contacting a domain controller. ONTAP maps the UID to the SMB credential and enters the mapping in a credential cache to reduce the verification time caused by the conversion.

#### **How the NFS credential cache works**

When an NFS user requests access to NFS exports on the storage system, ONTAP must retrieve the user credentials either from external name servers or from local files to authenticate the user. ONTAP then stores these credentials in an internal credential cache for later reference. Understanding how the NFS credential caches works enables you to handle potential performance and access issues.

Without the credential cache, ONTAP would have to query name services every time an NFS user requested access. On a busy storage system that is accessed by many users, this can quickly lead to serious performance problems, causing unwanted delays or even denials to NFS client access.

With the credential cache, ONTAP retrieves the user credentials and then stores them for a predetermined amount of time for quick and easy access should the NFS client send another request. This method offers the following advantages:

- It eases the load on the storage system by handling fewer requests to external name servers (such as NIS or LDAP).
- It eases the load on external name servers by sending fewer requests to them.
- It speeds up user access by eliminating the wait time for obtaining credentials from external sources before the user can be authenticated.

ONTAP stores both positive and negative credentials in the credential cache. Positive credentials means that the user was authenticated and granted access. Negative credentials means that the user was not authenticated and was denied access.

By default, ONTAP stores positive credentials for 24 hours; that is, after initially authenticating a user, ONTAP uses the cached credentials for any access requests by that user for 24 hours. If the user requests access after 24 hours, the cycle starts over: ONTAP discards the cached credentials and obtains the credentials again from the appropriate name service source. If the credentials changed on the name server during the previous 24 hours, ONTAP caches the updated credentials for use for the next 24 hours.

By default, ONTAP stores negative credentials for two hours; that is, after initially denying access to a user, ONTAP continues to deny any access requests by that user for two hours. If the user requests access after 2 hours, the cycle starts over: ONTAP obtains the credentials again from the appropriate name service source. If the credentials changed on the name server during the previous two hours, ONTAP caches the updated credentials for use for the next two hours.

# **Create and manage data volumes in NAS namespaces**

# **Create data volumes with specified junction points**

You can specify the junction point when you create a data volume. The resultant volume is automatically mounted at the junction point and is immediately available to configure for NAS access.

# **Before you begin**

- The aggregate in which you want to create the volume must already exist.
- Beginning in ONTAP 9.13.1, you can create volumes with capacity analytics and Activity Tracking enabled. To enable capacity or Activity Tracking, issue the volume create command with -analytics-state or -activity-tracking-state set to on.

To learn more about capacity analytics and Activity Tracking, see [Enable File System Analytics.](https://docs.netapp.com/us-en/ontap/task_nas_file_system_analytics_enable.html)

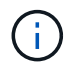

The following characters cannot be used in the junction path:  $* \# " > < | ? \$ 

#### +

In addition, the junction path length cannot be more than 255 characters.

#### **Steps**

1. Create the volume with a junction point:

```
volume create -vserver vserver_name -volume volume_name -aggregate
aggregate_name -size {integer[KB|MB|GB|TB|PB]} -security-style
{ntfs|unix|mixed} -junction-path junction_path
```
The junction path must start with the root (/) and can contain both directories and junctioned volumes. The junction path does not need to contain the name of the volume. Junction paths are independent of the volume name.

Specifying a volume security style is optional. If you do not specify a security style, ONTAP creates the volume with the same security style that is applied to the root volume of the storage virtual machine (SVM). However, the root volume's security style might not be the security style you want applied to the data volume you create. The recommendation is to specify the security style when you create the volume to minimize difficult-to-troubleshoot file-access issues.

The junction path is case insensitive; /ENG is the same as /eng. If you create a CIFS share, Windows treats the junction path as if it is case sensitive. For example, if the junction is  $/ENG$ , the path of a SMB share must start with /ENG, not /eng.

There are many optional parameters that you can use to customize a data volume. To learn more about them, see the man pages for the volume create command.

2. Verify that the volume was created with the desired junction point:

volume show -vserver *vserver\_name* -volume *volume\_name* -junction

# **Example**

The following example creates a volume named "home4" located on SVM vs1 that has a junction path /eng/home:

```
cluster1::> volume create -vserver vs1 -volume home4 -aggregate aggr1
-size 1g -junction-path /eng/home
[Job 1642] Job succeeded: Successful
cluster1::> volume show -vserver vs1 -volume home4 -junction
                  Junction Junction
Vserver Volume Active Junction Path Path Source
--------- ------- -------- --------------- -----------
vs1 home4 true /eng/home RW_volume
```
#### **Create data volumes without specifying junction points**

You can create a data volume without specifying a junction point. The resultant volume is not automatically mounted, and is not available to configure for NAS access. You must mount the volume before you can configure SMB shares or NFS exports for that volume.

#### **Before you begin**

- The aggregate in which you want to create the volume must already exist.
- Beginning in ONTAP 9.13.1, you can create volumes with capacity analytics and Activity Tracking enabled. To enable capacity or Activity Tracking, issue the volume create command with -analytics-state or -activity-tracking-state set to on.

To learn more about capacity analytics and Activity Tracking, see [Enable File System Analytics.](https://docs.netapp.com/us-en/ontap/task_nas_file_system_analytics_enable.html)

#### **Steps**

1. Create the volume without a junction point by using the following command:

```
volume create -vserver vserver name -volume volume name -aggregate
aggregate_name -size {integer[KB|MB|GB|TB|PB]} -security-style
{ntfs|unix|mixed}
```
Specifying a volume security style is optional. If you do not specify a security style, ONTAP creates the volume with the same security style that is applied to the root volume of the storage virtual machine (SVM). However, the root volume's security style might not be the security style you want applied to the data volume. The recommendation is to specify the security style when you create the volume to minimize difficult-to-troubleshoot file-access issues.

There are many optional parameters that you can use to customize a data volume. To learn more about them, see the man pages for the volume create command.

2. Verify that the volume was created without a junction point:

```
volume show -vserver vserver_name -volume volume_name -junction
```
# **Example**

The following example creates a volume named "sales" located on SVM vs1 that is not mounted at a junction point:

```
cluster1::> volume create -vserver vs1 -volume sales -aggregate aggr3
-size 20GB
[Job 3406] Job succeeded: Successful
cluster1::> volume show -vserver vs1 -junction
                  Junction Junction
Vserver Volume Active Junction Path Path Source
--------- ---------- -------- --------------- -----------
vs1 data true /data RW_volume
vs1 home4 true /eng/home RW_volume
vs1 vs1 root - /
vs1 sales - - - - - -
```
#### **Mount or unmount existing volumes in the NAS namespace**

A volume must be mounted on the NAS namespace before you can configure NAS client access to data contained in the storage virtual machine (SVM) volumes. You can mount a volume to a junction point if it is not currently mounted. You can also unmount volumes.

#### **About this task**

If you unmount and take a volume offline, all data within the junction point, including data in volumes with junction points contained within the unmounted volume's namespace, are inaccessible to NAS clients.

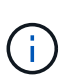

To discontinue NAS client access to a volume, it is not sufficient to simply unmount the volume. You must take the volume offline, or take other steps to ensure that client-side file handle caches are invalidated. For more information, see the following Knowledge Base article:

[NFSv3 clients still have access to a volume after being removed from the namespace in ONTAP](https://kb.netapp.com/Advice_and_Troubleshooting/Data_Storage_Software/ONTAP_OS/NFSv3_clients_still_have_access_to_a_volume_after_being_removed_from_the_namespace_in_ONTAP)

When you unmount and offline a volume, data within the volume is not lost. Additionally, existing volume export policies and SMB shares created on the volume or on directories and junction points within the unmounted volume are retained. If you remount the unmounted volume, NAS clients can access the data contained within the volume using existing export policies and SMB shares.

#### **Steps**

1. Perform the desired action:

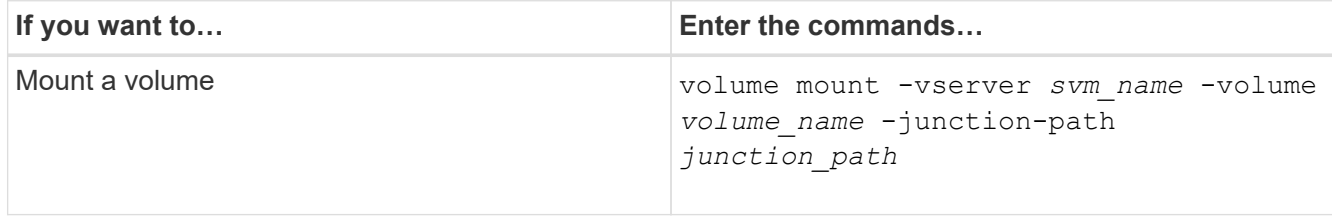

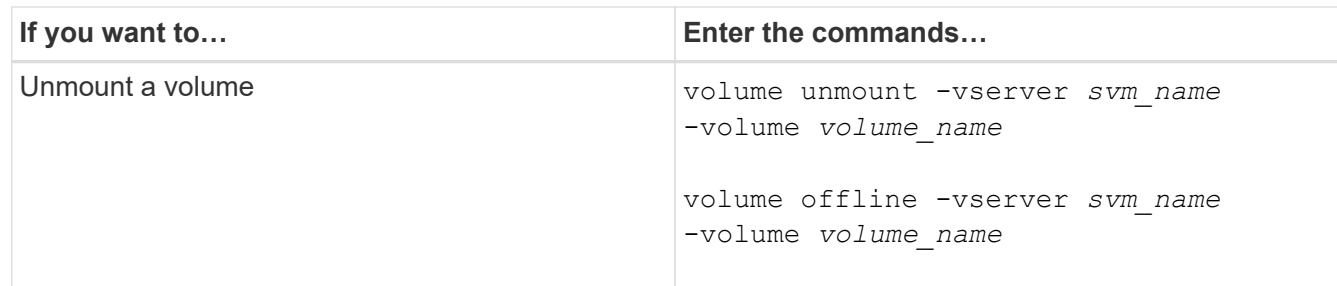

2. Verify that the volume is in the desired mount state:

```
volume show -vserver svm_name -volume volume_name -fields state,junction-
path,junction-active
```
# **Examples**

The following example mounts a volume named "sales" located on SVM "vs1" to the junction point "/sales":

```
cluster1::> volume mount -vserver vs1 -volume sales -junction-path /sales
cluster1::> volume show -vserver vs1 state,junction-path,junction-active
vserver volume state junction-path junction-active
--------- ---------- -------- --------------- ----------------
vs1 data online /data true
vs1 home4 online /eng/home true
vs1 sales online /sales true
```
The following example unmounts and takes offline a volume named "data" located on SVM "vs1":

```
cluster1::> volume unmount -vserver vs1 -volume data
cluster1::> volume offline -vserver vs1 -volume data
cluster1::> volume show -vserver vs1 -fields state,junction-path,junction-
active
vserver volume state junction-path junction-active
--------- ---------- --------- --------------- ---------------
vs1 data offline
vs1 home4 online /eng/home true
vs1 sales online /sales true
```
# **Display volume mount and junction point information**

You can display information about mounted volumes for storage virtual machines (SVMs) and the junction points to which the volumes are mounted. You can also determine which volumes are not mounted to a junction point. You can use this information to understand

# **Step**

1. Perform the desired action:

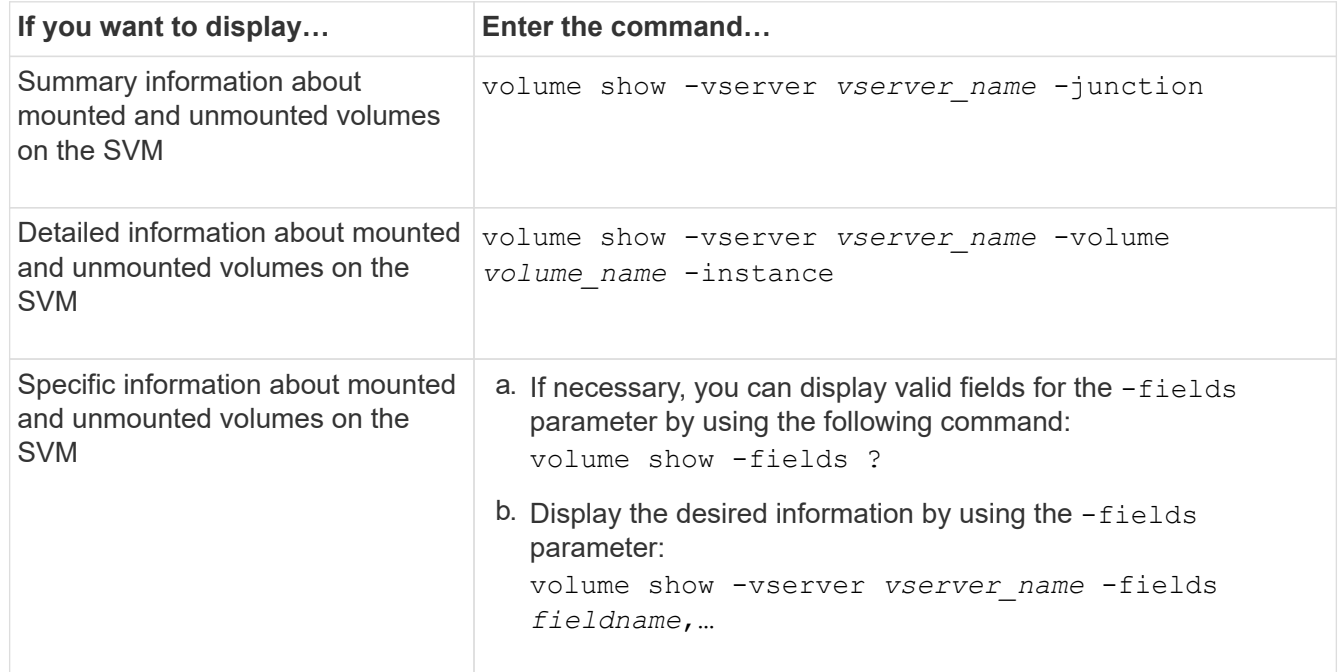

# **Examples**

The following example displays a summary of mounted and unmounted volumes on SVM vs1:

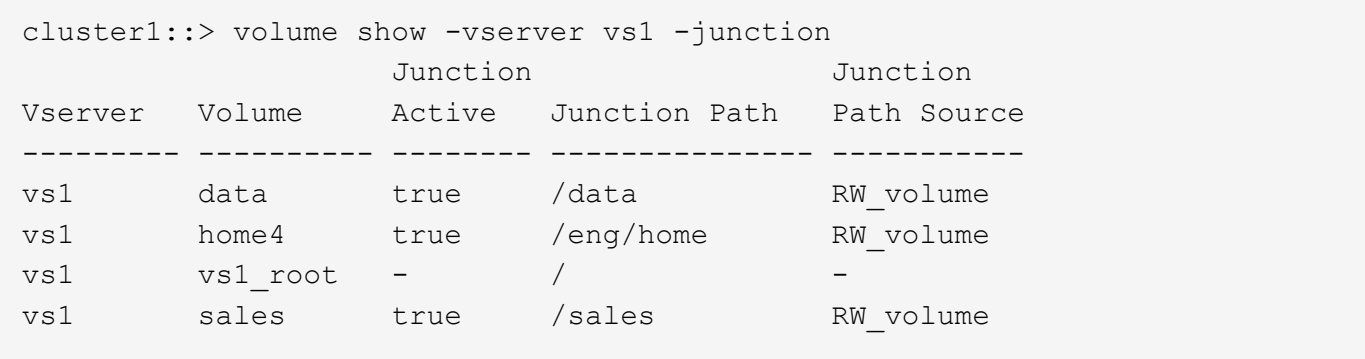

The following example displays information about specified fields for volumes located on SVM vs2:

cluster1::> volume show -vserver vs2 -fields vserver,volume,aggregate,size,state,type,security-style,junctionpath, junction-parent, node vserver volume aggregate size state type security-style junction-path junction-parent node ------- ------ --------- ---- ------ ---- -------------- ------------- --------------- ---- vs2 data1 aggr3 2GB online RW unix node3 vs2 data2 aggr3 1GB online RW ntfs /data2 vs2\_root node3 vs2 data2\_1 aggr3 8GB online RW ntfs /data2/d2\_1 data2 node3 vs2 data2\_2 aggr3 8GB online RW ntfs /data2/d2\_2 data2 node3 vs2 pubs aggr1 1GB online RW unix /publications vs2\_root node1 vs2 images aggr3 2TB online RW ntfs /images vs2\_root node3 vs2 logs aggr1 1GB online RW unix /logs vs2\_root node1 vs2 vs2 root aggr3 1GB online RW ntfs / / node3

# **Configure security styles**

# **How security styles affect data access**

# **Security styles and their effects**

There are four different security styles: UNIX, NTFS, mixed, and unified. Each security style has a different effect on how permissions are handled for data. You must understand the different effects to ensure that you select the appropriate security style for your purposes.

It is important to understand that security styles do not determine what client types can or cannot access data. Security styles only determine the type of permissions ONTAP uses to control data access and what client type can modify these permissions.

For example, if a volume uses UNIX security style, SMB clients can still access data (provided that they properly authenticate and authorize) due to the multiprotocol nature of ONTAP. However, ONTAP uses UNIX permissions that only UNIX clients can modify using native tools.
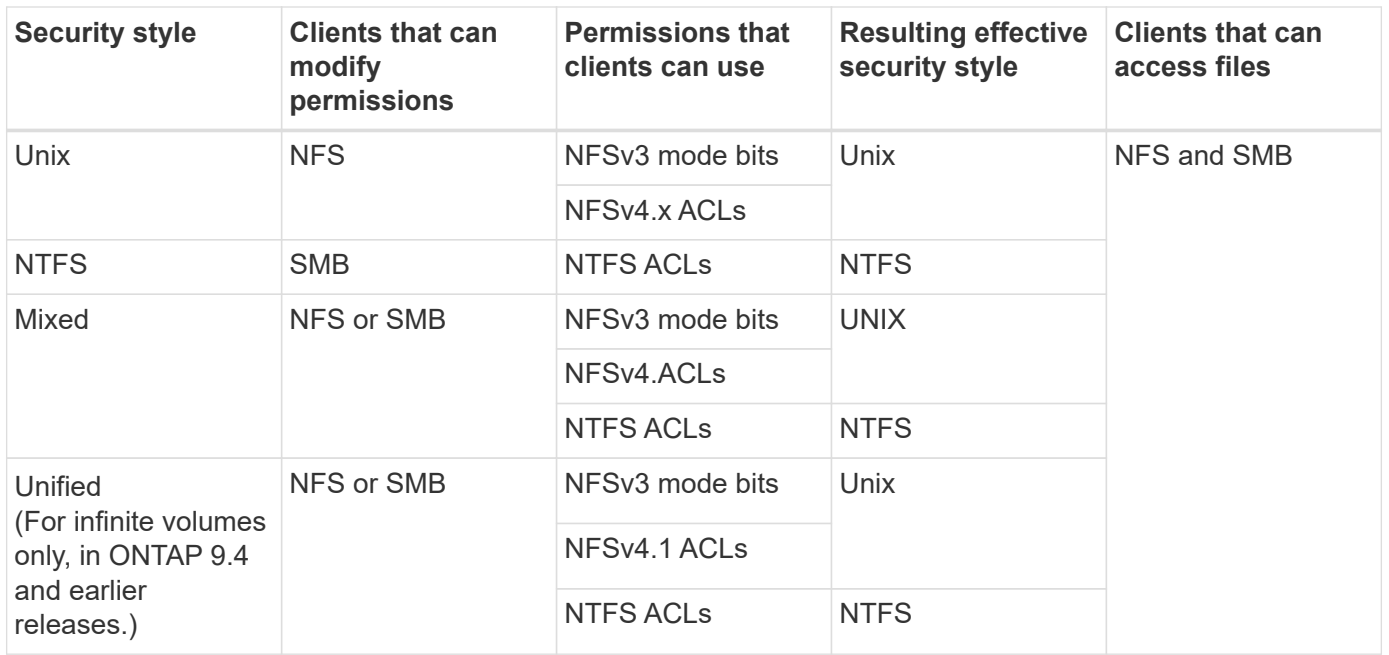

FlexVol volumes support UNIX, NTFS, and mixed security styles. When the security style is mixed or unified, the effective permissions depend on the client type that last modified the permissions because users set the security style on an individual basis. If the last client that modified permissions was an NFSv3 client, the permissions are UNIX NFSv3 mode bits. If the last client was an NFSv4 client, the permissions are NFSv4 ACLs. If the last client was an SMB client, the permissions are Windows NTFS ACLs.

The unified security style is only available with infinite volumes, which are no longer supported in ONTAP 9.5 and later releases. For more information, see [FlexGroup volumes management overview](https://docs.netapp.com/us-en/ontap/flexgroup/index.html).

Beginning with ONTAP 9.2, the show-effective-permissions parameter to the vserver security file-directory command enables you to display effective permissions granted to a Windows or UNIX user on the specified file or folder path. In addition, the optional parameter -share-name enables you to display the effective share permission.

# $(i)$

ONTAP initially sets some default file permissions. By default, the effective security style on all data in UNIX, mixed, and unified security style volumes is UNIX and the effective permissions type is UNIX mode bits (0755 unless specified otherwise) until configured by a client as allowed by the default security style. By default, the effective security style on all data in NTFS security style volumes is NTFS and has an ACL allowing full control to everyone.

## **Where and when to set security styles**

Security styles can be set on FlexVol volumes (both root or data volumes) and qtrees. Security styles can be set manually at the time of creation, inherited automatically, or changed at a later time.

# **Decide which security style to use on SVMs**

To help you decide which security style to use on a volume, you should consider two factors. The primary factor is the type of administrator that manages the file system. The secondary factor is the type of user or service that accesses the data on the volume.

When you configure the security style on a volume, you should consider the needs of your environment to

ensure that you select the best security style and avoid issues with managing permissions. The following considerations can help you decide:

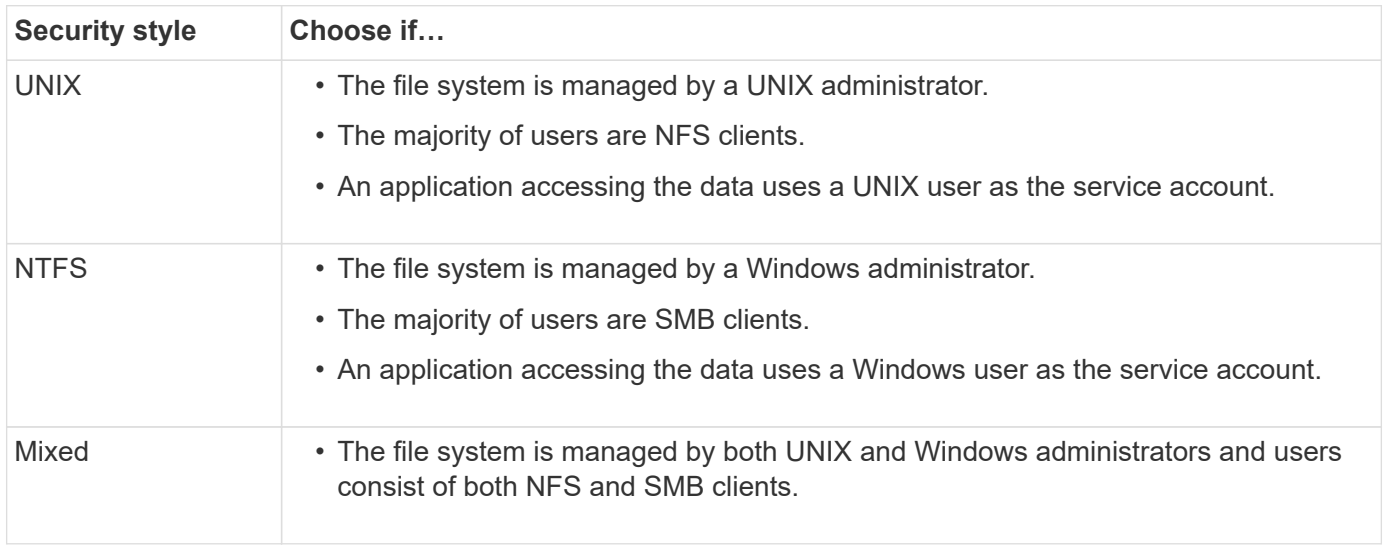

## **How security style inheritance works**

If you do not specify the security style when creating a new FlexVol volume or a qtree, it inherits its security style in different ways.

Security styles are inherited in the following manner:

- A FlexVol volume inherits the security style of the root volume of its containing SVM.
- A qtree inherits the security style of its containing FlexVol volume.
- A file or directory inherits the security style of its containing FlexVol volume or qtree.

## **How ONTAP preserves UNIX permissions**

When files in a FlexVol volume that currently have UNIX permissions are edited and saved by Windows applications, ONTAP can preserve the UNIX permissions.

When applications on Windows clients edit and save files, they read the security properties of the file, create a new temporary file, apply those properties to the temporary file, and then give the temporary file the original file name.

When Windows clients perform a query for the security properties, they receive a constructed ACL that exactly represents the UNIX permissions. The sole purpose of this constructed ACL is to preserve the file's UNIX permissions as files are updated by Windows applications to ensure that the resulting files have the same UNIX permissions. ONTAP does not set any NTFS ACLs using the constructed ACL.

#### **Manage UNIX permissions using the Windows Security tab**

If you want to manipulate UNIX permissions of files or folders in mixed security-style volumes or qtrees on SVMs, you can use the Security tab on Windows clients. Alternatively, you can use applications that can query and set Windows ACLs.

• Modifying UNIX permissions

You can use the Windows Security tab to view and change UNIX permissions for a mixed security-style volume or qtree. If you use the main Windows Security tab to change UNIX permissions, you must first remove the existing ACE you want to edit (this sets the mode bits to 0) before you make your changes. Alternatively, you can use the Advanced editor to change permissions.

If mode permissions are used, you can directly change the mode permissions for the listed UID, GID, and others (everyone else with an account on the computer). For example, if the displayed UID has r-x permissions, you can change the UID permissions to rwx.

• Changing UNIX permissions to NTFS permissions

You can use the Windows Security tab to replace UNIX security objects with Windows security objects on a mixed security-style volume or qtree where the files and folders have a UNIX effective security style.

You must first remove all listed UNIX permission entries before you can replace them with the desired Windows User and Group objects. You can then configure NTFS-based ACLs on the Windows User and Group objects. By removing all UNIX security objects and adding only Windows Users and Groups to a file or folder in a mixed security-style volume or qtree, you change the effective security style on the file or folder from UNIX to NTFS.

When changing permissions on a folder, the default Windows behavior is to propagate these changes to all subfolders and files. Therefore, you must change the propagation choice to the desired setting if you do not want to propagate a change in security style to all child folders, subfolders, and files.

# **Configure security styles on SVM root volumes**

You configure the storage virtual machine (SVM) root volume security style to determine the type of permissions used for data on the root volume of the SVM.

## **Steps**

1. Use the vserver create command with the -rootvolume-security-style parameter to define the security style.

The possible options for the root volume security style are unix, ntfs, or mixed.

2. Display and verify the configuration, including the root volume security style of the SVM you created:

vserver show -vserver *vserver\_name*

## **Configure security styles on FlexVol volumes**

You configure the FlexVol volume security style to determine the type of permissions used for data on FlexVol volumes of the storage virtual machine (SVM).

#### **Steps**

1. Perform one of the following actions:

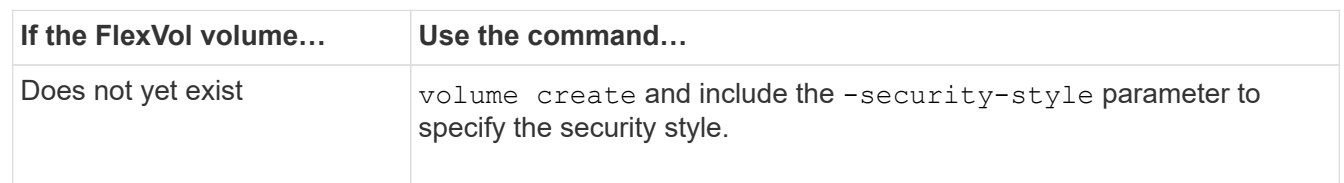

The possible options for the FlexVol volume security style are  $unix, ntfs, or mixed.$ 

If you do not specify a security style when creating a FlexVol volume, the volume inherits the security style of the root volume.

For more information about the volume create or volume modify commands, see [Logical storage](https://docs.netapp.com/us-en/ontap/volumes/index.html) [management.](https://docs.netapp.com/us-en/ontap/volumes/index.html)

2. To display the configuration, including the security style of the FlexVol volume you created, enter the following command:

volume show -volume volume name -instance

#### **Configure security styles on qtrees**

You configure the qtree volume security style to determine the type of permissions used for data on qtrees.

#### **Steps**

1. Perform one of the following actions:

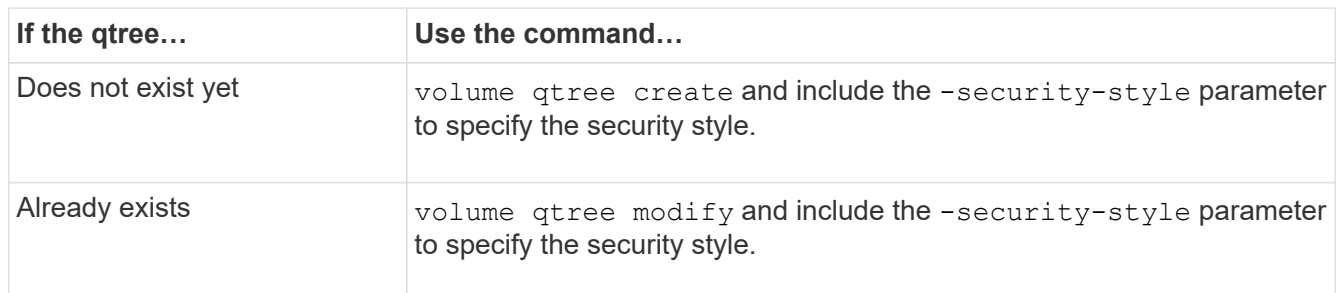

The possible options for the qtree security style are unix, ntfs, or mixed.

If you do not specify a security style when creating a qtree, the default security style is  $\text{mixed.}$ 

For more information about the volume qtree create or volume qtree modify commands, see [Logical storage management.](https://docs.netapp.com/us-en/ontap/volumes/index.html)

2. To display the configuration, including the security style of the qtree you created, enter the following command: volume qtree\_show -qtree qtree\_name -instance

# **Set up file access using NFS**

#### **Set up file access using NFS overview**

You must complete a number of steps to allow clients access to files on storage virtual machines (SVMs) using NFS. There are some additional steps that are optional depending on the current configuration of your environment.

For clients to be able to access files on SVMs using NFS, you must complete the following tasks:

1. Enable the NFS protocol on the SVM.

You must configure the SVM to allow data access from clients over NFS.

2. Create an NFS server on the SVM.

An NFS server is a logical entity on the SVM that enables the SVM to serve files over NFS. You must create the NFS server and specify the NFS protocol versions you want to allow.

3. Configure export policies on the SVM.

You must configure export policies to make volumes and qtrees available to clients.

4. Configure the NFS server with the appropriate security and other settings depending on the network and storage environment.

This step might include configuring Kerberos, [NFS over TLS](#page-128-0), LDAP, NIS, name mappings, and local users.

# **Secure NFS access using export policies**

## **How export policies control client access to volumes or qtrees**

Export policies contain one or more *export rules* that process each client access request. The result of the process determines whether the client is denied or granted access and what level of access. An export policy with export rules must exist on the storage virtual machine (SVM) for clients to access data.

You associate exactly one export policy with each volume or qtree to configure client access to the volume or qtree. The SVM can contain multiple export policies. This enables you to do the following for SVMs with multiple volumes or qtrees:

- Assign different export policies to each volume or qtree of the SVM for individual client access control to each volume or qtree in the SVM.
- Assign the same export policy to multiple volumes or qtrees of the SVM for identical client access control without having to create a new export policy for each volume or qtree.

If a client makes an access request that is not permitted by the applicable export policy, the request fails with a permission-denied message. If a client does not match any rule in the export policy, then access is denied. If an export policy is empty, then all accesses are implicitly denied.

You can modify an export policy dynamically on a system running ONTAP.

## **Default export policy for SVMs**

Each SVM has a default export policy that contains no rules. An export policy with rules must exist before clients can access data on the SVM. Each FlexVol volume contained in the SVM must be associated with an export policy.

When you create an SVM, the storage system automatically creates a default export policy called default for the root volume of the SVM. You must create one or more rules for the default export policy before clients can access data on the SVM. Alternatively, you can create a custom export policy with rules. You can modify and

rename the default export policy, but you cannot delete the default export policy.

When you create a FlexVol volume in its containing SVM, the storage system creates the volume and associates the volume with the default export policy for the root volume of the SVM. By default, each volume created in the SVM is associated with the default export policy for the root volume. You can use the default export policy for all volumes contained in the SVM, or you can create a unique export policy for each volume. You can associate multiple volumes with the same export policy.

#### **How export rules work**

Export rules are the functional elements of an export policy. Export rules match client access requests to a volume against specific parameters you configure to determine how to handle the client access requests.

An export policy must contain at least one export rule to allow access to clients. If an export policy contains more than one rule, the rules are processed in the order in which they appear in the export policy. The rule order is dictated by the rule index number. If a rule matches a client, the permissions of that rule are used and no further rules are processed. If no rules match, the client is denied access.

You can configure export rules to determine client access permissions using the following criteria:

- The file access protocol used by the client sending the request, for example, NFSv4 or SMB.
- A client identifier, for example, host name or IP address.

The maximum size for the  $-c$ lientmatch field is 4096 characters.

• The security type used by the client to authenticate, for example, Kerberos v5, NTLM, or AUTH\_SYS.

If a rule specifies multiple criteria, the client must match all of them for the rule to apply.

Beginning with ONTAP 9.3, you can enable export policy configuration checking as a background job that records any rules violations in an error rule list. The vserver exportpolicy config-checker commands invoke the checker and display results, which you can use to verify your configuration and delete erroneous rules from the policy.

The commands only validate export configuration for host names, netgroups, and anonymous users.

#### **Example**

 $\left( \begin{array}{c} 1 \end{array} \right)$ 

The export policy contains an export rule with the following parameters:

- -protocol nfs3
- -clientmatch 10.1.16.0/255.255.255.0
- -rorule any
- -rwrule any

The client access request is sent using the NFSv3 protocol and the client has the IP address 10.1.17.37.

Even though the client access protocol matches, the IP address of the client is in a different subnet from the one specified in the export rule. Therefore, client matching fails and this rule does not apply to this client.

## **Example**

The export policy contains an export rule with the following parameters:

- -protocol nfs
- -clientmatch 10.1.16.0/255.255.255.0
- -rorule any
- -rwrule any

The client access request is sent using the NFSv4 protocol and the client has the IP address 10.1.16.54.

The client access protocol matches and the IP address of the client is in the specified subnet. Therefore, client matching is successful and this rule applies to this client. The client gets read-write access regardless of its security type.

## **Example**

The export policy contains an export rule with the following parameters:

- -protocol nfs3
- -clientmatch 10.1.16.0/255.255.255.0
- -rorule any
- -rwrule krb5,ntlm

Client #1 has the IP address 10.1.16.207, sends an access request using the NFSv3 protocol, and authenticated with Kerberos v5.

Client #2 has the IP address 10.1.16.211, sends an access request using the NFSv3 protocol, and authenticated with AUTH\_SYS.

The client access protocol and IP address matches for both clients. The read-only parameter allows read-only access to all clients regardless of the security type they authenticated with. Therefore both clients get read-only access. However, only client #1 gets read-write access because it used the approved security type Kerberos v5 to authenticate. Client #2 does not get read-write access.

## **Manage clients with an unlisted security type**

When a client presents itself with a security type that is not listed in an access parameter of an export rule, you have the choice of either denying access to the client or mapping it to the anonymous user ID instead by using the option none in the access parameter.

A client might present itself with a security type that is not listed in an access parameter because it was authenticated with a different security type or was not authenticated at all (security type AUTH\_NONE). By default, the client is automatically denied access to that level. However, you can add the option none to the access parameter. As a result, clients with an unlisted security style are mapped to the anonymous user ID instead. The -anon parameter determines what user ID is assigned to those clients. The user ID specified for the -anon parameter must be a valid user that is configured with permissions you deem appropriate for the anonymous user.

Valid values for the -anon parameter range from 0 to 65535.

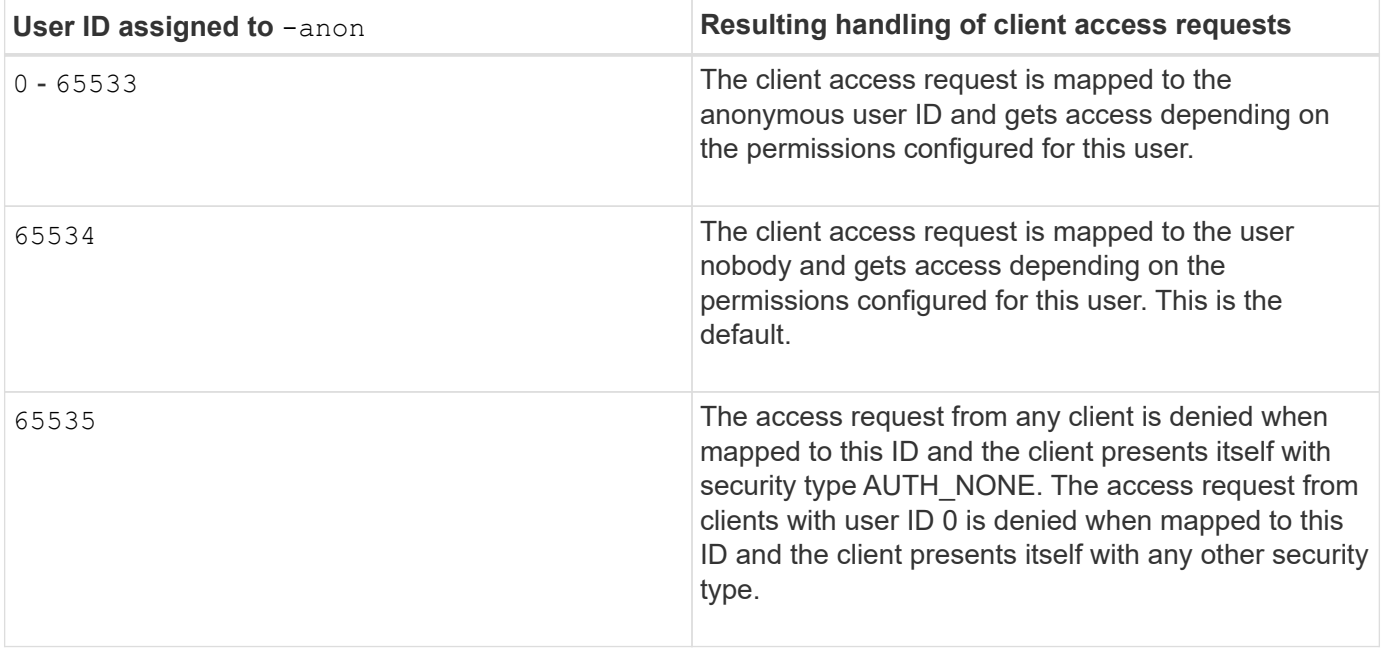

When using the option none, it is important to remember that the read-only parameter is processed first. Consider the following guidelines when configuring export rules for clients with unlisted security types:

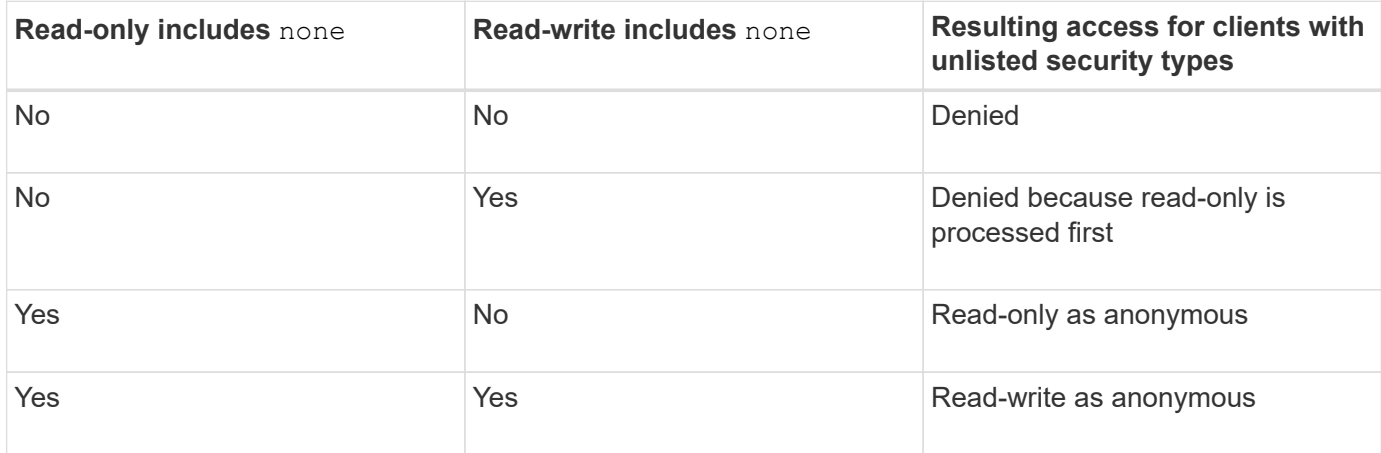

#### **Example**

The export policy contains an export rule with the following parameters:

- -protocol nfs3
- -clientmatch 10.1.16.0/255.255.255.0
- -rorule sys,none
- -rwrule any
- $-anon 70$

Client #1 has the IP address 10.1.16.207, sends an access request using the NFSv3 protocol, and authenticated with Kerberos v5.

Client #2 has the IP address 10.1.16.211, sends an access request using the NFSv3 protocol, and authenticated with AUTH\_SYS.

Client #3 has the IP address 10.1.16.234, sends an access request using the NFSv3 protocol, and did not authenticate (meaning security type AUTH\_NONE).

The client access protocol and IP address matches for all three clients. The read-only parameter allows readonly access to clients with their own user ID that authenticated with AUTH\_SYS. The read-only parameter allows read-only access as the anonymous user with user ID 70 to clients that authenticated using any other security type. The read-write parameter allows read-write access to any security type, but in this case only applies to clients already filtered by the read-only rule.

Therefore, clients #1 and #3 get read-write access only as the anonymous user with user ID 70. Client #2 gets read-write access with its own user ID.

## **Example**

The export policy contains an export rule with the following parameters:

- -protocol nfs3
- -clientmatch 10.1.16.0/255.255.255.0
- -rorule sys,none
- -rwrule none
- $-$ anon 70

Client #1 has the IP address 10.1.16.207, sends an access request using the NFSv3 protocol, and authenticated with Kerberos v5.

Client #2 has the IP address 10.1.16.211, sends an access request using the NFSv3 protocol, and authenticated with AUTH\_SYS.

Client #3 has the IP address 10.1.16.234, sends an access request using the NFSv3 protocol, and did not authenticate (meaning security type AUTH\_NONE).

The client access protocol and IP address matches for all three clients. The read-only parameter allows readonly access to clients with their own user ID that authenticated with AUTH\_SYS. The read-only parameter allows read-only access as the anonymous user with user ID 70 to clients that authenticated using any other security type. The read-write parameter allows read-write access only as the anonymous user.

Therefore, client #1 and client #3 get read-write access only as the anonymous user with user ID 70. Client #2 gets read-only access with its own user ID but is denied read-write access.

#### **How security types determine client access levels**

The security type that the client authenticated with plays a special role in export rules. You must understand how the security type determines the levels of access the client gets to a volume or qtree.

The three possible access levels are as follows:

- 1. Read-only
- 2. Read-write
- 3. Superuser (for clients with user ID 0)

Because the access level by security type is evaluated in this order, you must observe the following rules when

constructing access level parameters in export rules:

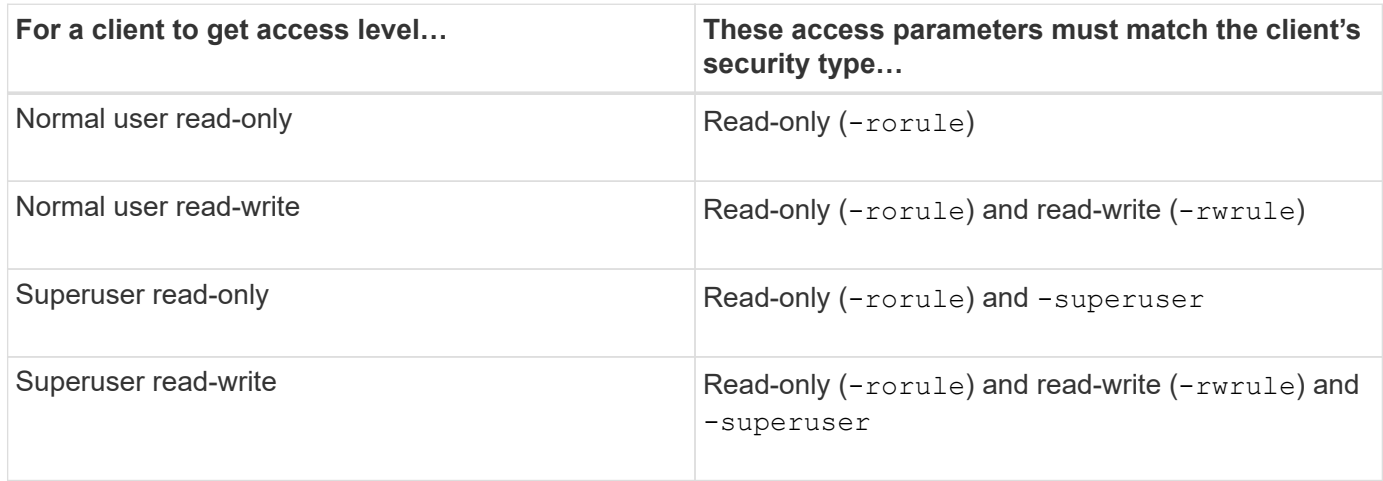

The following are valid security types for each of these three access parameters:

- any
- none
- never

This security type is not valid for use with the -superuser parameter.

- krb5
- krb5i
- krb5p
- ntlm
- sys

When matching a client's security type against each of the three access parameters, there are three possible outcomes:

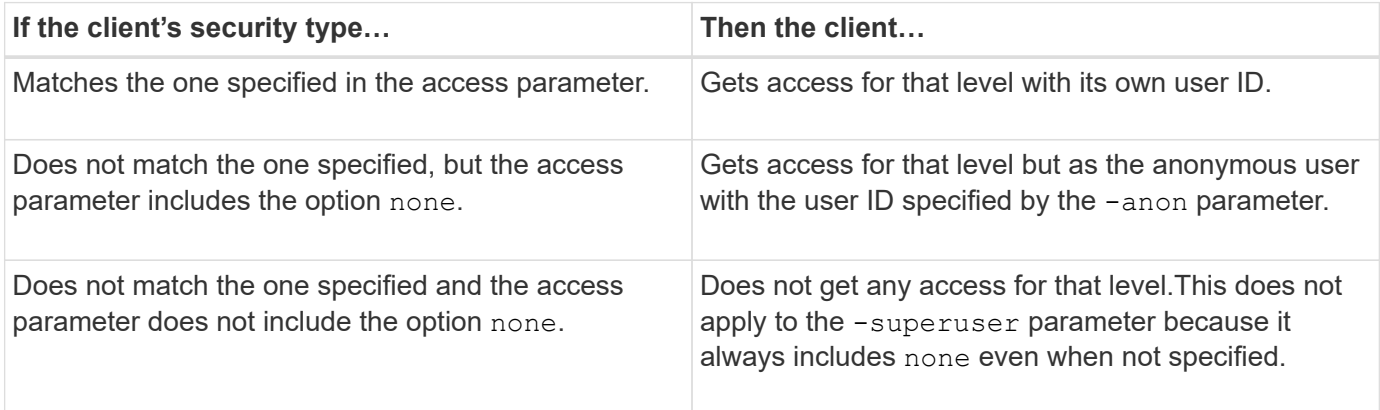

## **Example**

The export policy contains an export rule with the following parameters:

• -protocol nfs3

- -clientmatch 10.1.16.0/255.255.255.0
- -rorule any
- -rwrule sys,krb5
- -superuser krb5

Client #1 has the IP address 10.1.16.207, has user ID 0, sends an access request using the NFSv3 protocol, and authenticated with Kerberos v5.

Client #2 has the IP address 10.1.16.211, has user ID 0, sends an access request using the NFSv3 protocol, and authenticated with AUTH\_SYS.

Client #3 has the IP address 10.1.16.234, has user ID 0, sends an access request using the NFSv3 protocol, and did not authenticate (AUTH\_NONE).

The client access protocol and IP address matches all three clients. The read-only parameter allows read-only access to all clients regardless of security type. The read-write parameter allows read-write access to clients with their own user ID that authenticated with AUTH\_SYS or Kerberos v5. The superuser parameter allows superuser access to clients with user ID 0 that authenticated with Kerberos v5.

Therefore, client #1 gets superuser read-write access because it matches all three access parameters. Client #2 gets read-write access but not superuser access. Client #3 gets read-only access but not superuser access.

## **Manage superuser access requests**

When you configure export policies, you need to consider what you want to happen if the storage system receives a client access request with user ID 0, meaning as a superuser, and set up your export rules accordingly.

In the UNIX world, a user with the user ID 0 is known as the superuser, typically called root, who has unlimited access rights on a system. Using superuser privileges can be dangerous for several reasons, including breach of system and data security.

By default, ONTAP maps clients presenting with user ID 0 to the anonymous user. However, you can specify the - superuser parameter in export rules to determine how to handle clients presenting with user ID 0 depending on their security type. The following are valid options for the -superuser parameter:

• any

• none

This is the default setting if you do not specify the  $-$ superuser parameter.

- krb5
- ntlm
- sys

There are two different ways how clients presenting with user ID 0 are handled, depending on the -superuser parameter configuration:

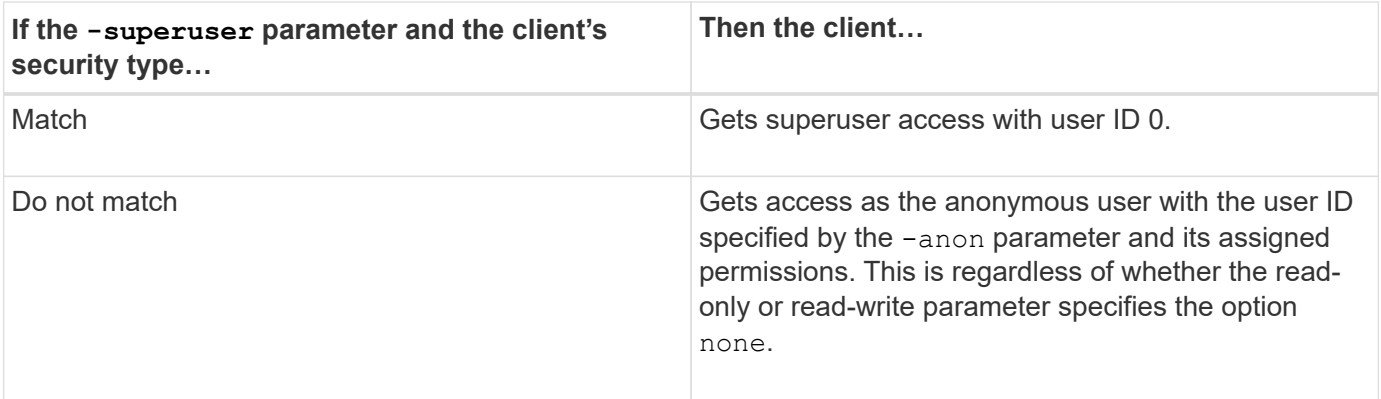

If a client presents with user ID 0 to access a volume with NTFS security style and the -superuser parameter is set to none, ONTAP uses the name mapping for the anonymous user to obtain the proper credentials.

#### **Example**

The export policy contains an export rule with the following parameters:

- -protocol nfs3
- -clientmatch 10.1.16.0/255.255.255.0
- -rorule any
- -rwrule krb5,ntlm
- $-$ anon 127

Client #1 has the IP address 10.1.16.207, has user ID 746, sends an access request using the NFSv3 protocol, and authenticated with Kerberos v5.

Client #2 has the IP address 10.1.16.211, has user ID 0, sends an access request using the NFSv3 protocol, and authenticated with AUTH\_SYS.

The client access protocol and IP address matches for both clients. The read-only parameter allows read-only access to all clients regardless of the security type they authenticated with. However, only client #1 gets readwrite access because it used the approved security type Kerberos v5 to authenticate.

Client  $#2$  does not get superuser access. Instead, it gets mapped to anonymous because the  $-$ superuser parameter is not specified. This means it defaults to none and automatically maps user ID 0 to anonymous. Client #2 also only gets read-only access because its security type did not match the read-write parameter.

#### **Example**

The export policy contains an export rule with the following parameters:

- -protocol nfs3
- -clientmatch 10.1.16.0/255.255.255.0
- -rorule any
- -rwrule krb5,ntlm
- -superuser krb5
- -anon 0

Client #1 has the IP address 10.1.16.207, has user ID 0, sends an access request using the NFSv3 protocol, and authenticated with Kerberos v5.

Client #2 has the IP address 10.1.16.211, has user ID 0, sends an access request using the NFSv3 protocol, and authenticated with AUTH\_SYS.

The client access protocol and IP address matches for both clients. The read-only parameter allows read-only access to all clients regardless of the security type they authenticated with. However, only client #1 gets readwrite access because it used the approved security type Kerberos v5 to authenticate. Client #2 does not get read-write access.

The export rule allows superuser access for clients with user ID 0. Client #1 gets superuser access because it matches the user ID and security type for the read-only and -superuser parameters. Client #2 does not get read-write or superuser access because its security type does not match the read-write parameter or the -superuser parameter. Instead, client #2 is mapped to the anonymous user, which in this case has the user  $ID<sub>0</sub>$ .

## **How ONTAP uses export policy caches**

To improve system performance, ONTAP uses local caches to store information such as host names and netgroups. This enables ONTAP to process export policy rules more quickly than retrieving the information from external sources. Understanding what the caches are and what they do can help you troubleshoot client access issues.

You configure export policies to control client access to NFS exports. Each export policy contains rules, and each rule contains parameters to match the rule to clients requesting access. Some of these parameters require ONTAP to contact an external source, such as DNS or NIS servers, to resolve objects such as domain names, host names, or netgroups.

These communications with external sources take a small amount of time. To increase performance, ONTAP reduces the amount of time it takes to resolve export policy rule objects by storing information locally on each node in several caches.

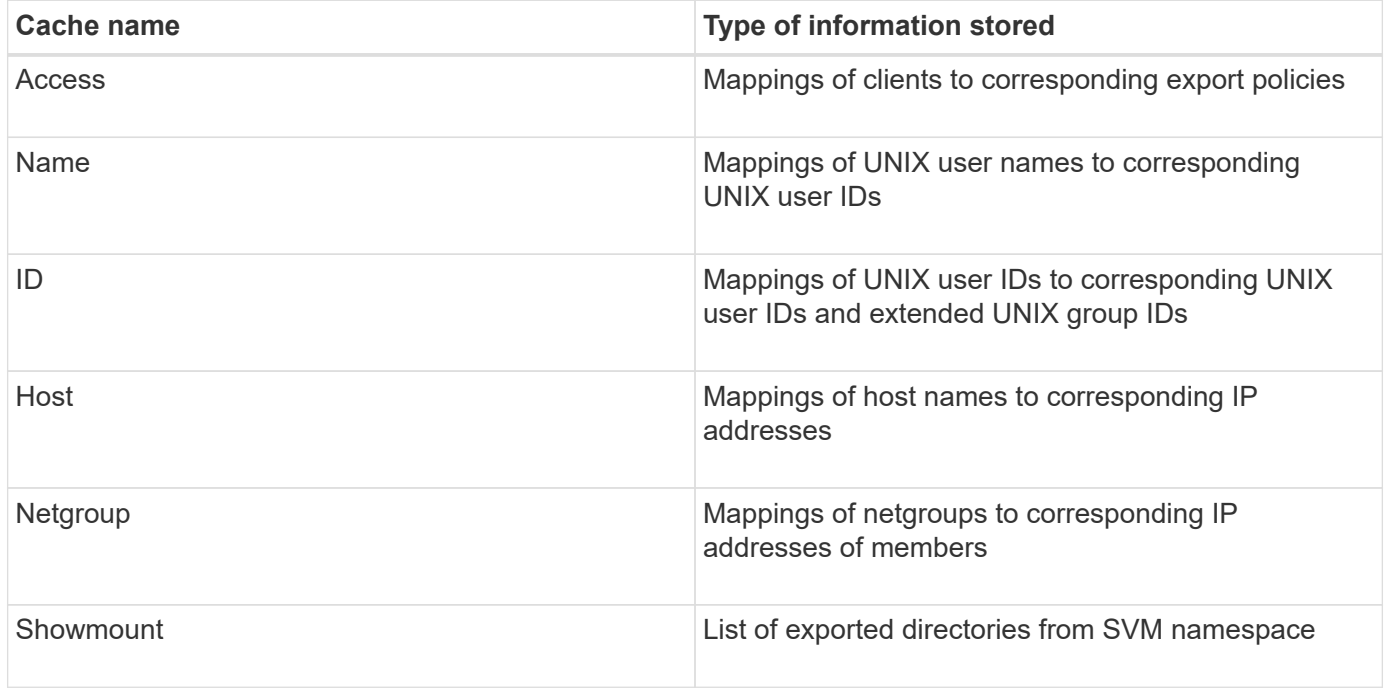

If you change information on the external name servers in your environment after ONTAP retrieved and stored it locally, the caches might now contain outdated information. Although ONTAP refreshes caches automatically after certain time periods, different caches have different expiration and refresh times and algorithms.

Another possible reason for caches to contain outdated information is when ONTAP attempts to refresh cached information but encounters a failure when attempting to communicate with name servers. If this happens, ONTAP continues to use the information currently stored in the local caches to prevent client disruption.

As a result, client access requests that are supposed to succeed might fail, and client access requests that are supposed to fail might succeed. You can view and manually flush some of the export policy caches when troubleshooting such client access issues.

### **How the access cache works**

ONTAP uses an access cache to store the results of export policy rule evaluation for client access operations to a volume or qtree. This results in performance improvements because the information can be retrieved much faster from the access cache than going through the export policy rule evaluation process every time a client sends an I/O request.

Whenever an NFS client sends an I/O request to access data on a volume or qtree, ONTAP must evaluate each I/O request to determine whether to grant or deny the I/O request. This evaluation involves checking every export policy rule of the export policy associated with the volume or qtree. If the path to the volume or qtree involves crossing one or more junction points, this might require performing this check for multiple export policies along the path.

Note that this evaluation occurs for every I/O request sent from an NFS client, such as read, write, list, copy and other operations; not just for initial mount requests.

After ONTAP has identified the applicable export policy rules and decided whether to allow or deny the request, ONTAP then creates an entry in the access cache to store this information.

When an NFS client sends an I/O request, ONTAP notes the IP address of the client, the ID of the SVM, and the export policy associated with the target volume or qtree, and first checks the access cache for a matching entry. If a matching entry exists in the access cache, ONTAP uses the stored information to allow or deny the I/O request. If a matching entry does not exist, ONTAP then goes through the normal process of evaluating all applicable policy rules as explained above.

Access cache entries that are not actively used are not refreshed. This reduces unnecessary and wasteful communication with external name serves.

Retrieving the information from the access cache is much faster than going through the entire export policy rule evaluation process for every I/O request. Therefore, using the access cache greatly improves performance by reducing the overhead of client access checks.

#### **How access cache parameters work**

Several parameters control the refresh periods for entries in the access cache. Understanding how these parameters work enables you to modify them to tune the access cache and balance performance with how recent the stored information is.

The access cache stores entries consisting of one or more export rules that apply to clients attempting to access volumes or qtrees. These entries are stored for a certain amount of time before they are refreshed. The refresh time is determined by access cache parameters and depends on the type of access cache entry.

You can specify access cache parameters for individual SVMs. This allows the parameters to differ according to SVM access requirements. Access cache entries that are not actively used are not refreshed, which reduces unnecessary and wasteful communication with external name serves.

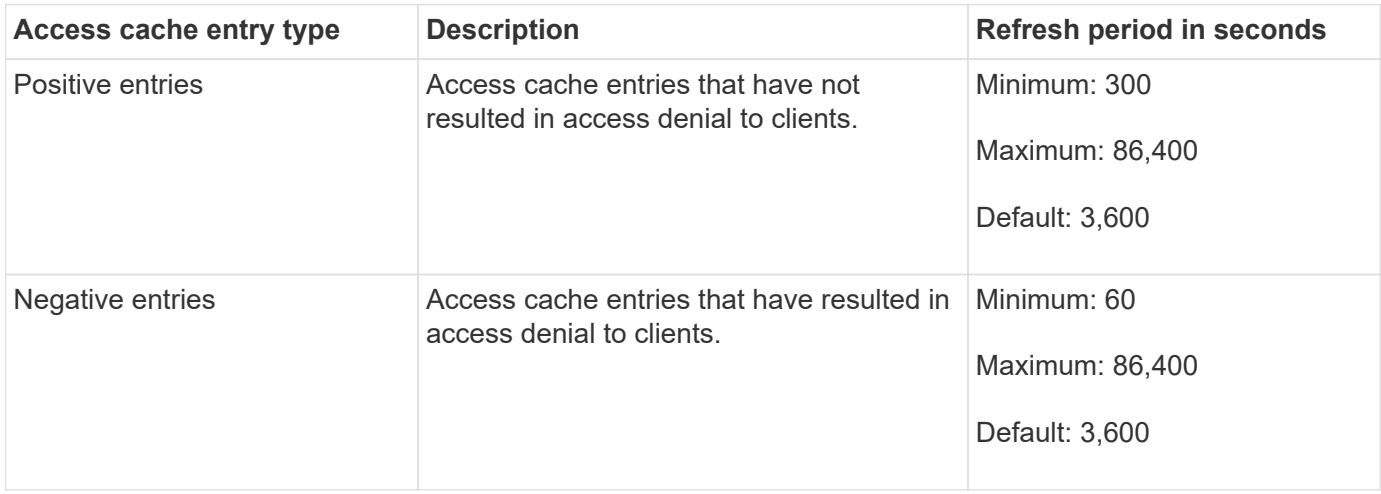

## **Example**

An NFS client attempts to access a volume on a cluster. ONTAP matches the client to an export policy rule and determines that the client gets access based on the export policy rule configuration. ONTAP stores the export policy rule in the access cache as a positive entry. By default, ONTAP keeps the positive entry in the access cache for one hour (3,600 seconds), and then automatically refreshes the entry to keep the information current.

To prevent the access cache from filling up unnecessarily, there is an additional parameter to clear existing access cache entries that have not been used for a certain time period to decide client access. This -harvest -timeout parameter has an allowed range of 60 through 2,592,000 seconds and a default setting of 86,400 seconds.

## **Remove an export policy from a qtree**

If you decide you do not want a specific export policy assigned to a qtree any longer, you can remove the export policy by modifying the qtree to inherit the export policy of the containing volume instead. You can do this by using the volume qtree modify command with the -export-policy parameter and an empty name string ("").

#### **Steps**

1. To remove an export policy from a qtree, enter the following command:

```
volume qtree modify -vserver vserver name -qtree-path
/vol/volume_name/qtree_name -export-policy ""
```
2. Verify that the qtree was modified accordingly:

volume qtree show -qtree qtree name -fields export-policy

#### **Validate qtree IDs for qtree file operations**

ONTAP can perform an optional additional validation of qtree IDs. This validation ensures

that client file operation requests use a valid qtree ID and that clients can only move files within the same qtree. You can enable or disable this validation by modifying the -validate-qtree-export parameter. This parameter is enabled by default.

# **About this task**

This parameter is only effective when you have assigned an export policy directly to one or more qtrees on the storage virtual machine (SVM).

# **Steps**

1. Set the privilege level to advanced:

set -privilege advanced

2. Perform one of the following actions:

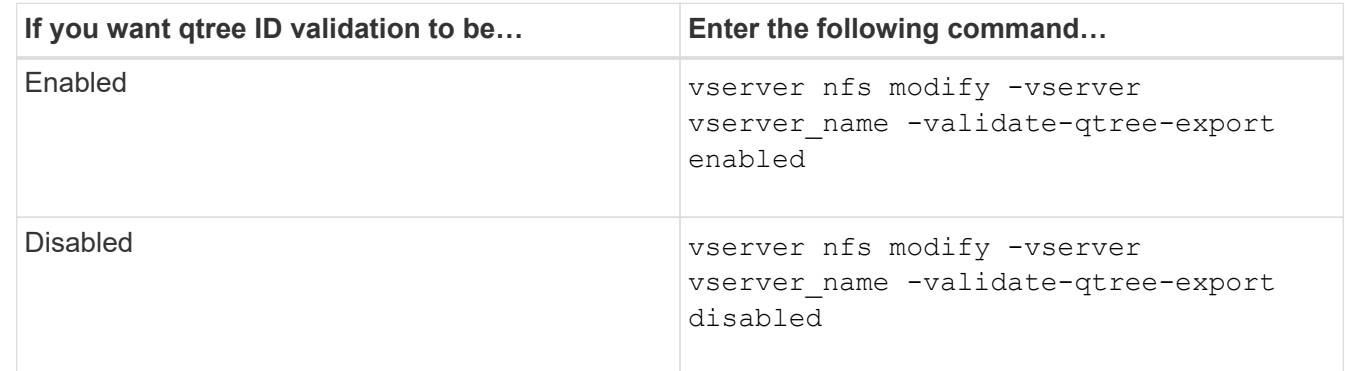

3. Return to the admin privilege level:

set -privilege admin

## **Export policy restrictions and nested junctions for FlexVol volumes**

If you configured export policies to set a less restrictive policy on a nested junction but a more restrictive policy on a higher level junction, access to the lower level junction might fail.

You should ensure that higher level junctions have less restrictive export policies than lower level junctions.

# **Using Kerberos with NFS for strong security**

# **ONTAP support for Kerberos**

Kerberos provides strong secure authentication for client/server applications. Authentication provides verification of user and process identities to a server. In the ONTAP environment, Kerberos provides authentication between storage virtual machines (SVMs) and NFS clients.

In ONTAP 9, the following Kerberos functionality is supported:

• Kerberos 5 authentication with integrity checking (krb5i)

Krb5i uses checksums to verify the integrity of each NFS message transferred between client and server. This is useful both for security reasons (for example, to ensure that data has not been tampered with) and for data integrity reasons (for example, to prevent data corruption when using NFS over unreliable networks).

• Kerberos 5 authentication with privacy checking (krb5p)

Krb5p uses checksums to encrypt all the traffic between client and the server. This is more secure and also incurs more load.

• 128-bit and 256-bit AES encryption

Advanced Encryption Standard (AES) is an encryption algorithm for securing electronic data. ONTAP supports AES with 128-bit keys (AES-128) and AES with 256-bit keys (AES-256) encryption for Kerberos for stronger security.

• SVM-level Kerberos realm configurations

SVM administrators can now create Kerberos realm configurations at the SVM level. This means that SVM administrators no longer have to rely on the cluster administrator for Kerberos realm configuration and can create individual Kerberos realm configurations in a multi-tenancy environment.

## **Requirements for configuring Kerberos with NFS**

Before you configure Kerberos with NFS on your system, you must verify that certain items in your network and storage environment are properly configured.

> The steps to configure your environment depend on what version and type of client operating system, domain controller, Kerberos, DNS, etc., that you are using. Documenting all these variables is beyond the scope of this document. For more information, see the respective documentation for each component.

> For a detailed example of how to set up ONTAP and Kerberos 5 with NFSv3 and NFSv4 in an environment using Windows Server 2008 R2 Active Directory and Linux hosts, see technical report 4073.

The following items should be configured first:

## **Network environment requirements**

• Kerberos

 $\left( \begin{matrix} 1 \end{matrix} \right)$ 

You must have a working Kerberos setup with a key distribution center (KDC), such as Windows Active Directory based Kerberos or MIT Kerberos.

NFS servers must use nfs as the primary component of their machine principal.

• Directory service

You must use a secure directory service in your environment, such as Active Directory or OpenLDAP, that is configured to use LDAP over SSL/TLS.

• NTP

You must have a working time server running NTP. This is necessary to prevent Kerberos authentication failure due to time skew.

• Domain name resolution (DNS)

Each UNIX client and each SVM LIF must have a proper service record (SRV) registered with the KDC under forward and reverse lookup zones. All participants must be properly resolvable via DNS.

• User accounts

Each client must have a user account in the Kerberos realm. NFS servers must use "nfs" as the primary component of their machine principal.

## **NFS client requirements**

• NFS

Each client must be properly configured to communicate over the network using NFSv3 or NFSv4.

Clients must support RFC1964 and RFC2203.

• Kerberos

Each client must be properly configured to use Kerberos authentication, including the following details:

◦ Encryption for TGS communication is enabled.

AES-256 for strongest security.

- The most secure encryption type for TGT communication is enabled.
- The Kerberos realm and domain are configured correctly.
- GSS is enabled.

When using machine credentials:

- Do not run gssd with the -n parameter.
- Do not run kinit as the root user.
- Each client must use the most recent and updated operating system version.

This provides the best compatibility and reliability for AES encryption with Kerberos.

• DNS

Each client must be properly configured to use DNS for correct name resolution.

• NTP

Each client must be synchronizing with the NTP server.

• Host and domain information

Each client's /etc/hosts and /etc/resolv.conf files must contain the correct host name and DNS information, respectively.

• Keytab files

Each client must have a keytab file from the KDC. The realm must be in uppercase letters. The encryption type must be AES-256 for strongest security.

• Optional: For best performance, clients benefit from having at least two network interfaces: one for communicating with the local area network and one for communicating with the storage network.

## **Storage system requirements**

• NFS license

The storage system must have a valid NFS license installed.

• CIFS license

The CIFS license is optional. It is only required for checking Windows credentials when using multiprotocol name mapping. It is not required in a strict UNIX-only environment.

• SVM

You must have at least one SVM configured on the system.

• DNS on the SVM

You must have configured DNS on each SVM.

• NFS server

You must have configured NFS on the SVM.

• AES encryption

For strongest security, you must configure the NFS server to allow only AES-256 encryption for Kerberos.

• SMB server

If you are running a multiprotocol environment, you must have configured SMB on the SVM. The SMB server is required for multiprotocol name mapping.

• Volumes

You must have a root volume and at least one data volume configured for use by the SVM.

• Root volume

The root volume of the SVM must have the following configuration:

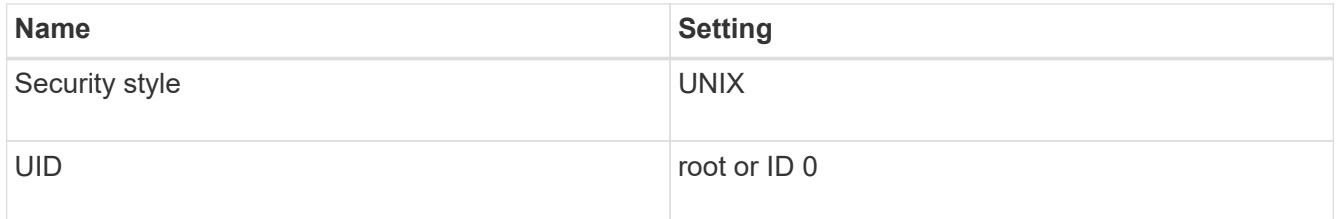

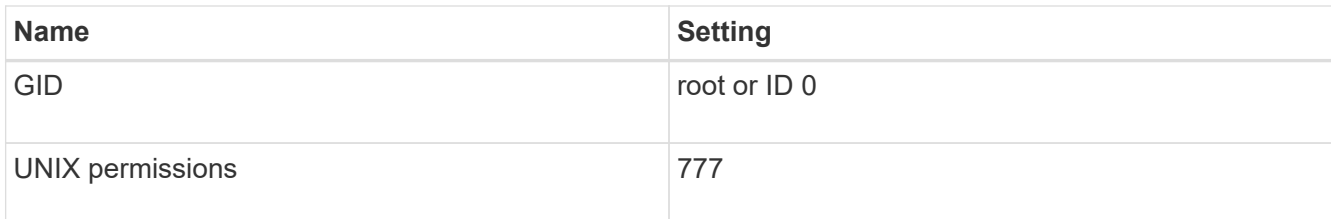

In contrast to the root volume, data volumes can have either security style.

• UNIX groups

The SVM must have the following UNIX groups configured:

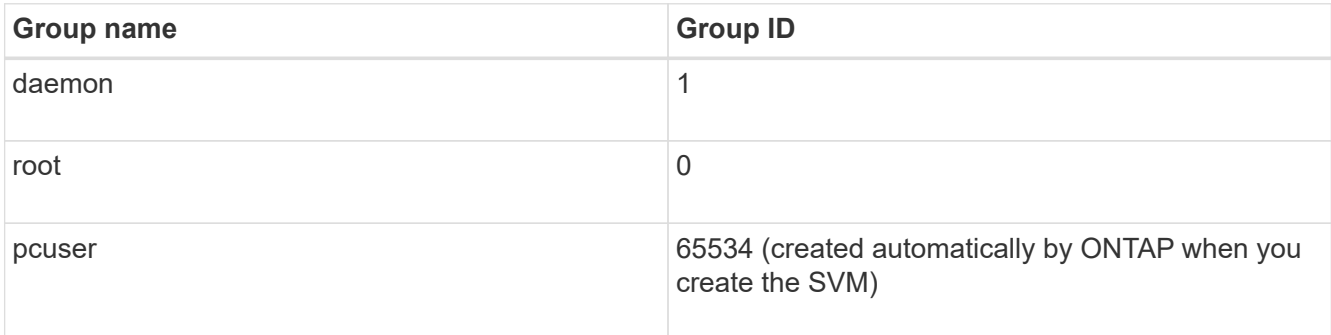

## • UNIX users

The SVM must have the following UNIX users configured:

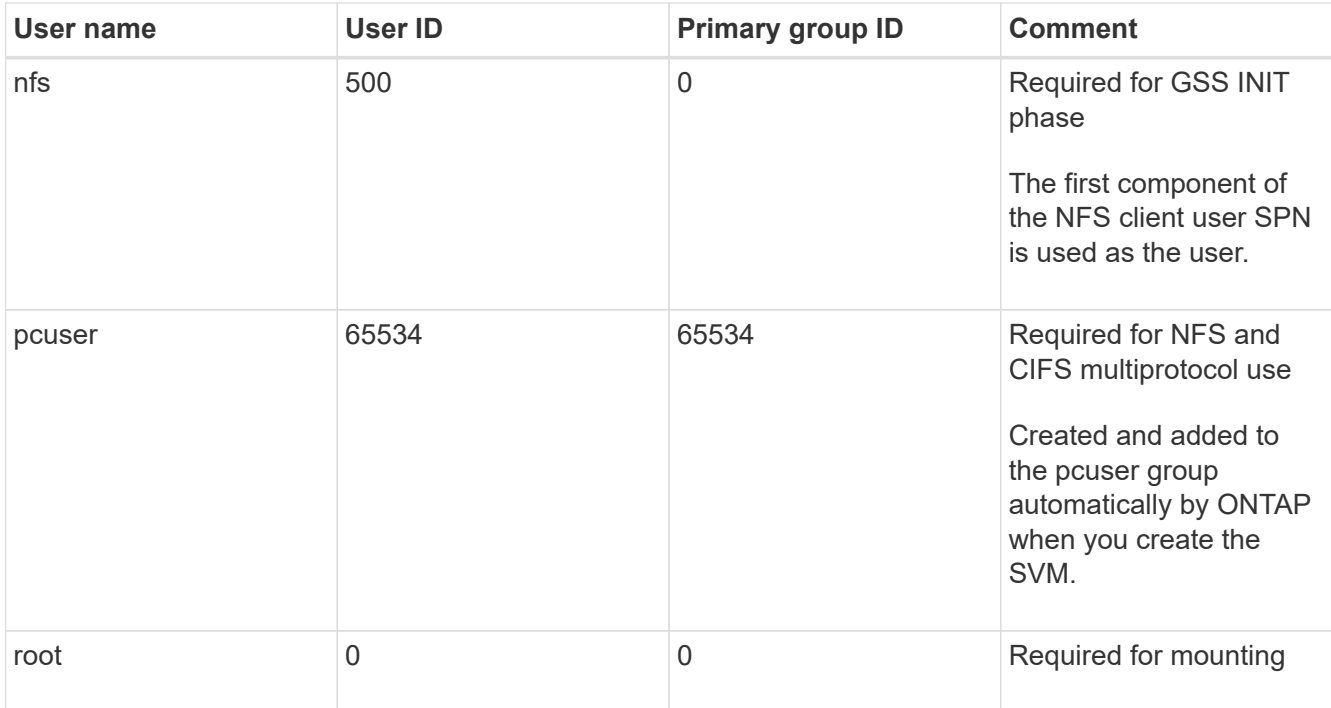

The nfs user is not required if a Kerberos-UNIX name mapping exists for the SPN of the NFS client user.

## • Export policies and rules

You must have configured export policies with the necessary export rules for the root and data volumes

and qtrees. If all volumes of the SVM are accessed over Kerberos, you can set the export rule options -rorule, -rwrule, and -superuser for the root volume to krb5 , krb5i, or krb5p.

• Kerberos-UNIX name mapping

If you want the user identified by the NFS client user SPN to have root permissions, you must create a name mapping to root.

## **Related information**

[NetApp Technical Report 4073: Secure Unified Authentication](https://www.netapp.com/pdf.html?item=/media/19371-tr-4073.pdf)

[NetApp Interoperability Matrix Tool](https://mysupport.netapp.com/matrix)

[System administration](https://docs.netapp.com/us-en/ontap/system-admin/index.html)

[Logical storage management](https://docs.netapp.com/us-en/ontap/volumes/index.html)

## **Specify the user ID domain for NFSv4**

To specify the user ID domain, you can set the  $-v4-i d-d$  omain option.

## **About this task**

By default, ONTAP uses the NIS domain for NFSv4 user ID mapping, if one is set. If an NIS domain is not set, the DNS domain is used. You might need to set the user ID domain if, for example, you have multiple user ID domains. The domain name must match the domain configuration on the domain controller. It is not required for NFSv3.

#### **Step**

1. Enter the following command:

vserver nfs modify -vserver vserver name -v4-id-domain NIS domain name

## **Using TLS with NFS for strong security**

#### <span id="page-128-0"></span>**Overview of using TLS with NFS for strong security**

TLS enables encrypted network communications with equivalent security to and less complexity than Kerberos and IPsec. As an administrator, you can enable, configure, and disable TLS for strong security with NFSv3 and NFSv4.x connections using System Manager, the ONTAP CLI, or the ONTAP REST API.

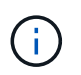

NFS over TLS is available in ONTAP 9.15.1 as a public preview. As a preview offering, NFS over TLS is not supported for production workloads in ONTAP 9.15.1.

ONTAP uses TLS 1.3 for NFS over TLS connections.

## **Requirements**

NFS over TLS requires X.509 certificates. You can either create an install a CA-signed server certificate on the ONTAP cluster, or you can install a certificate that the NFS service uses directly. Your certificates should meet the following guidelines:

- Each certificate must be configured with the Fully Qualified Domain Name (FQDN) of the NFS server (the data LIF on which TLS will be enabled/configured) as a common name (CN).
- Each certificate must be configured with the IP address or FQDN of the NFS server (or both) as the Subject Alternative Name (SAN). If both IP address and FQDN are configured, NFS clients can connect using either the IP address or FQDN.
- You can install multiple NFS service certificates for the same LIF, but only one of them can be in use at a time as part of the NFS TLS configuration.

#### **Enable or disable TLS for NFS clients**

You can improve the security of NFS connections by configuring NFS over TLS to encrypt all data sent over the network between the NFS client and ONTAP. This increases the security of NFS connections. You can configure this on an existing storage VM enabled for [NFS.](#page-17-0)

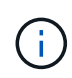

NFS over TLS is available in ONTAP 9.15.1 as a public preview. As a preview offering, NFS over TLS is not supported for production workloads in ONTAP 9.15.1.

#### **Enable TLS**

You can enable TLS encryption for NFS clients to increase security of data in transit.

#### **Before you begin**

- Refer to the [requirements](#page-128-0) for NFS over TLS before you begin.
- Refer to the ONTAP manual pages for more information about the command in this procedure.

#### **Steps**

- 1. Choose a storage VM and a logical interface (LIF) on which to enable TLS.
- 2. Enable TLS for NFS connections on that storage VM and interface.

```
vserver nfs tls interface enable -vserver <STORAGE_VM> -lif <LIF_NAME>
-certificate-name <CERTIFICATE_NAME>
```
3. Use the vserver nfs tls interface show command to view the results:

```
vserver nfs tls interface show
```
#### **Example**

The following command enables NFS over TLS on the data1 LIF of the vs1 storage VM:

```
vserver nfs tls interface enable -vserver vs1 -lif data1 -certificate-name
cert_vs1
```
vserver nfs tls interface show

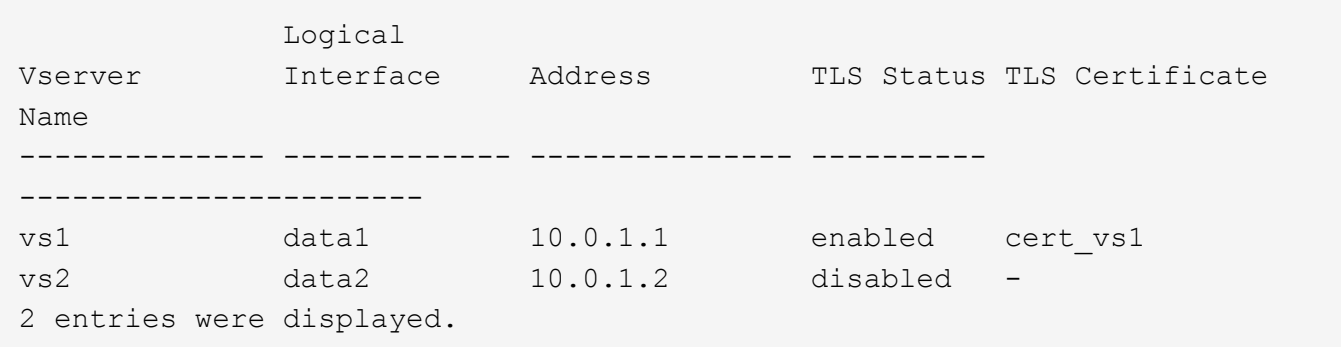

#### **Disable TLS**

You can disable TLS for NFS clients if you no longer need the enhanced security for data in transit.

#### **Before you begin**

Refer to the ONTAP manual pages for more information about the command in this procedure.

#### **Steps**

- 1. Choose a storage VM and a logical interface (LIF) on which to disable TLS.
- 2. Disable TLS for NFS connections on that storage VM and interface.

vserver nfs tls interface disable -vserver <STORAGE VM> -lif <LIF NAME>

3. Use the vserver nfs tls interface show command to view the results:

vserver nfs tls interface show

#### **Example**

The following command disables NFS over TLS on the data1 LIF of the vs1 storage VM:

vserver nfs tls interface disable -vserver vs1 -lif data1

vserver nfs tls interface show

```
  Logical
Vserver Interface Address TLS Status TLS Certificate
Name
-------------- ------------- --------------- ----------
 -----------------------
vs1 data1 10.0.1.1 disabled -
vs2 data2 10.0.1.2 disabled -
2 entries were displayed.
```
#### **Edit a TLS configuration**

You can change the settings of an existing NFS over TLS configuration. For example, you can use this procedure to update the TLS certificate.

#### **Before you begin**

Refer to the ONTAP manual pages for more information about the command in this procedure.

#### **Steps**

- 1. Choose a storage VM and a logical interface (LIF) on which to modify the TLS configuration for NFS clients.
- 2. Modify the configuration. If you specify a status of enable, you also need to specify the certificatename parameter. Replace values in brackets <> with information from your environment:

```
vserver nfs tls interface modify -vserver <STORAGE VM> -lif <LIF NAME>
-status <STATUS> -certificate-name <CERTIFICATE_NAME>
```
3. Use the vserver nfs tls interface show command to view the results:

vserver nfs tls interface show

#### **Example**

The following command modifies the NFS over TLS configuration on the data2 LIF of the vs2 storage VM:

```
vserver nfs tls interface modify -vserver vs2 -lif data2 -status enable
-certificate-name new_cert
```
vserver nfs tls interface show

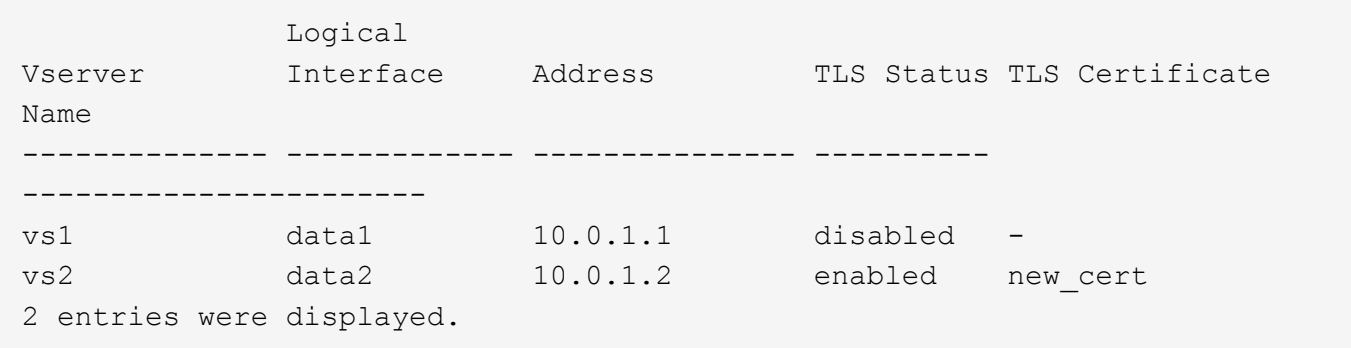

## **Configure name services**

#### **How ONTAP name service switch configuration works**

ONTAP stores name service configuration information in a table that is the equivalent of the /etc/nsswitch.conf file on UNIX systems. You must understand the function of the table and how ONTAP uses it so that you can configure it appropriately for your environment.

The ONTAP name service switch table determines which name service sources ONTAP consults in which order to retrieve information for a certain type of name service information. ONTAP maintains a separate name service switch table for each SVM.

## **Database types**

The table stores a separate name service list for each of the following database types:

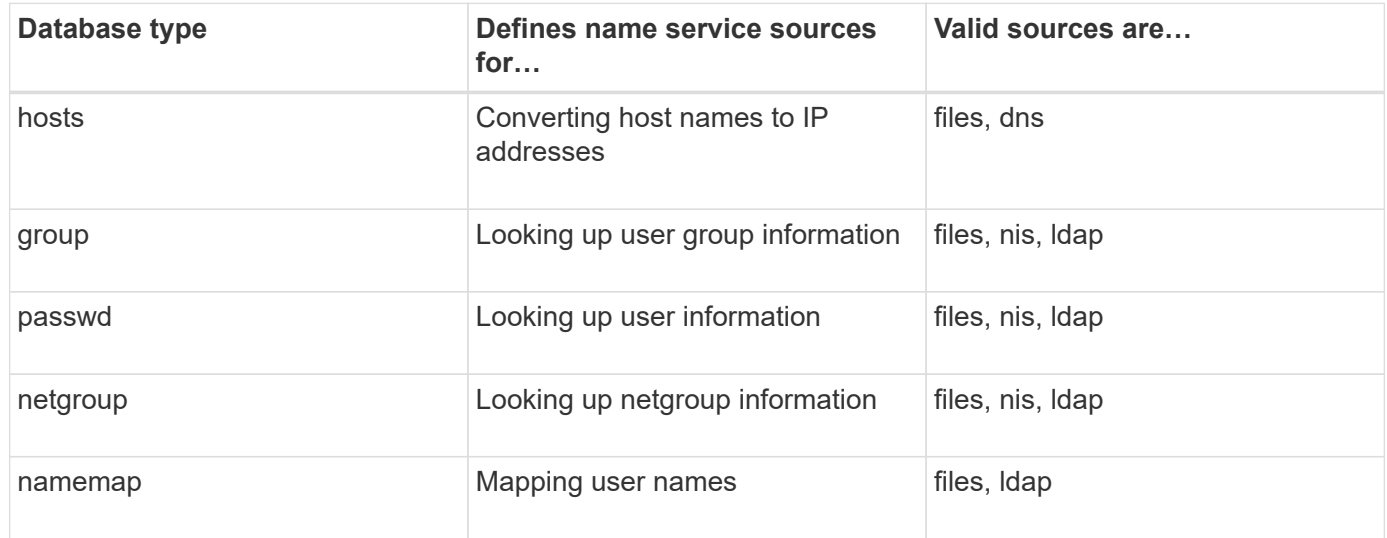

#### **Source types**

The sources specify which name service source to use for retrieving the appropriate information.

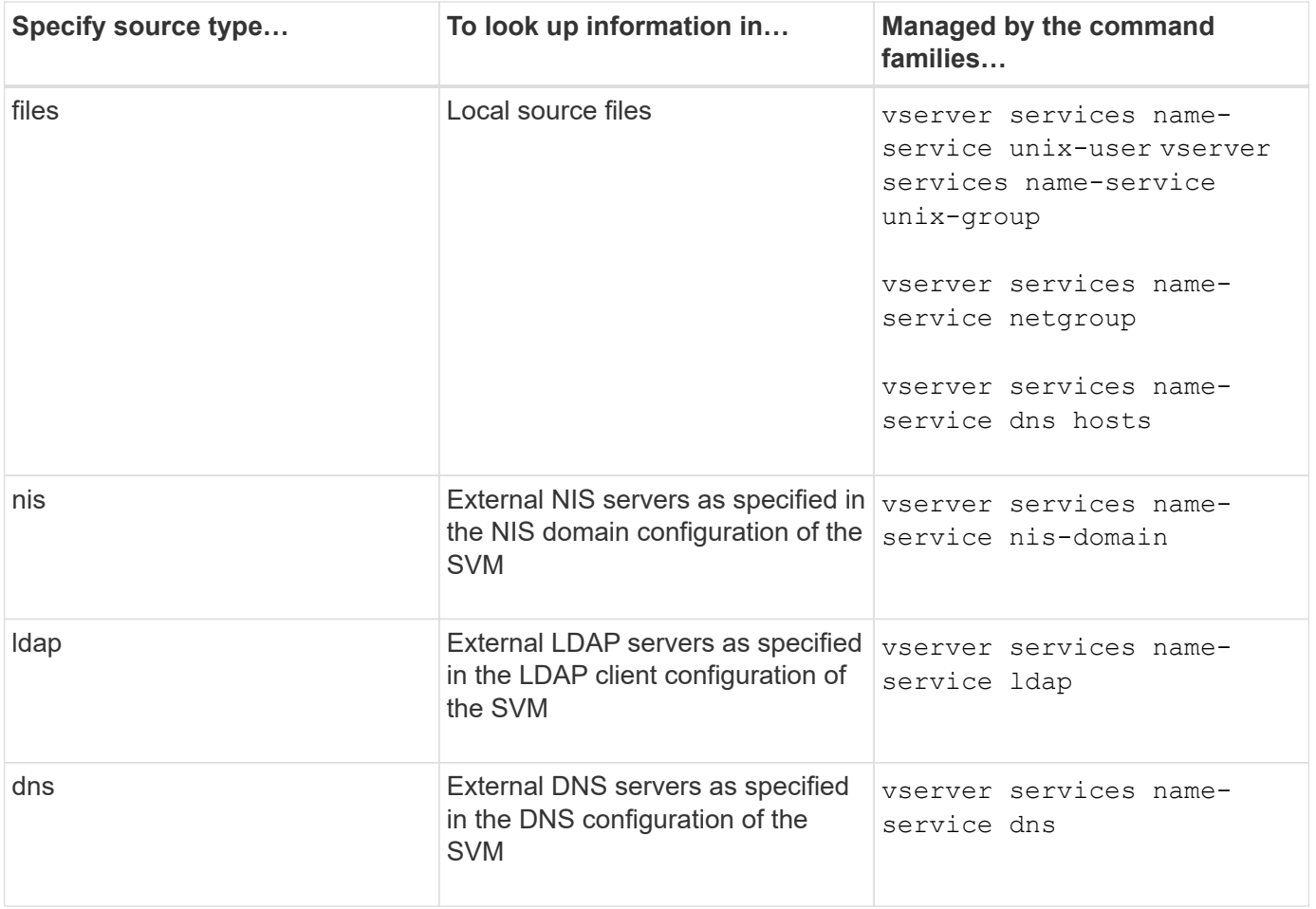

Even if you plan to use NIS or LDAP for both data access and SVM administration authentication, you should still include files and configure local users as a fallback in case NIS or LDAP authentication fails.

## **Protocols used to access external sources**

To access the servers for external sources, ONTAP uses the following protocols:

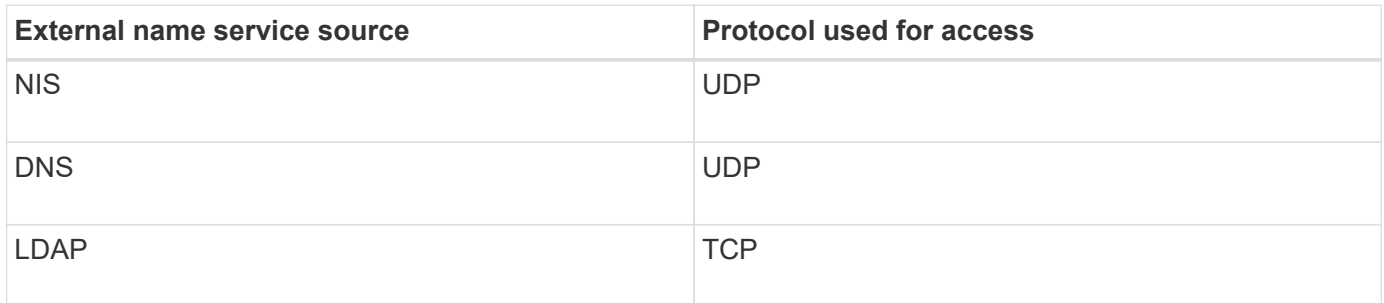

# **Example**

The following example displays the name service switch configuration for the SVM svm\_1:

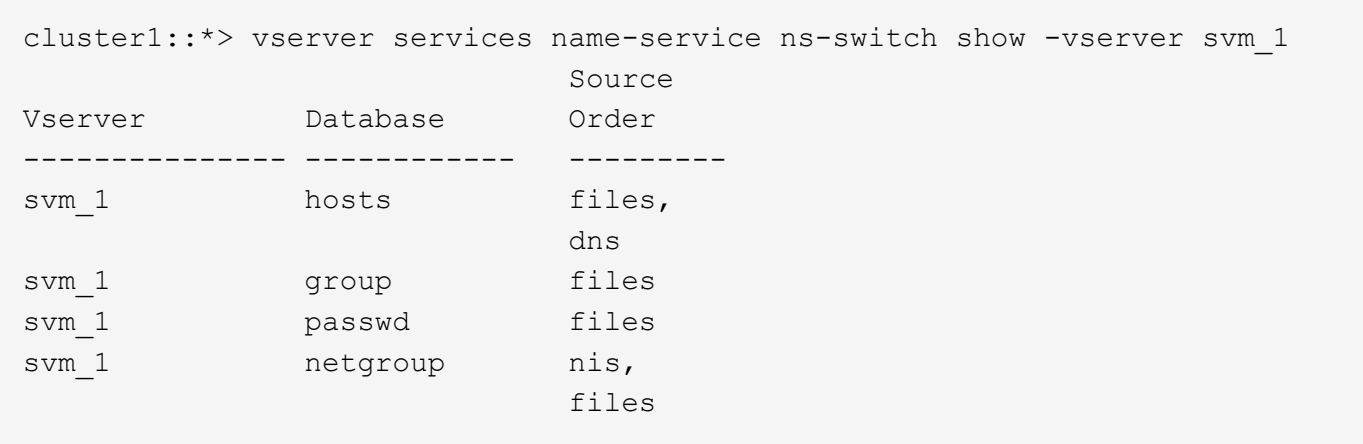

To look up IP addresses for hosts, ONTAP first consults local source files. If the query does not return any results, DNS servers are checked next.

To look up user or group information, ONTAP consults only local sources files. If the query does not return any results, the lookup fails.

To look up netgroup information, ONTAP first consults external NIS servers. If the query does not return any results, the local netgroup file is checked next.

There are no name service entries for name mapping in the table for the SVM svm\_1. Therefore, ONTAP consults only local source files by default.

#### **Related information**

[NetApp Technical Report 4668: Name Services Best Practices Guide](https://www.netapp.com/pdf.html?item=/media/16328-tr-4668pdf.pdf)

#### **Use LDAP**

#### **LDAP Overview**

An LDAP (Lightweight Directory Access Protocol) server enables you to centrally maintain user information. If you store your user database on an LDAP server in your environment, you can configure your storage system to look up user information in your existing LDAP database.

- Before configuring LDAP for ONTAP, you should verify that your site deployment meets best practices for LDAP server and client configuration. In particular, the following conditions must be met:
	- The domain name of the LDAP server must match the entry on the LDAP client.
	- The LDAP user password hash types supported by the LDAP server must include those supported by ONTAP:
		- CRYPT (all types) and SHA-1 (SHA, SSHA).
		- Beginning with ONTAP 9.8, SHA-2 hashes (SHA-256, SSH-384, SHA-512, SSHA-256, SSHA-384, and SSHA-512) are also supported.
	- If the LDAP server requires session security measures, you must configure them in the LDAP client.

The following session security options are available:

- LDAP signing (provides data integrity checking) and LDAP signing and sealing (provides data integrity checking and encryption)
- START TLS
- LDAPS (LDAP over TLS or SSL)
- To enable signed and sealed LDAP queries, the following services must be configured:
	- LDAP servers must support the GSSAPI (Kerberos) SASL mechanism.
	- **.** LDAP servers must have DNS A/AAAA records as well as PTR records set up on the DNS server.
	- Kerberos servers must have SRV records present on the DNS server.
- To enable START TLS or LDAPS, the following points should be considered.
	- It is a NetApp best practice to use Start TLS rather than LDAPS.
	- If LDAPS is used, the LDAP server must be enabled for TLS or for SSL in ONTAP 9.5 and later. SSL is not supported in ONTAP 9.0-9.4.
	- A certificate server must already be configured in the domain.
- To enable LDAP referral chasing (in ONTAP 9.5 and later), the following conditions must be satisfied:
	- Both domains should be configured with one of the following trust relationships:
		- Two-way
		- One-way, where the primary trusts the referral domain
		- Parent-child

ΞĹ.

- **DNS must be configured to resolve all referred server names.**
- Domain passwords should be same to authenticate when --bind-as-cifs-server set to true.

The following configurations are not supported with LDAP referral chasing.

- For all ONTAP versions:
- LDAP clients on an admin SVM
- For ONTAP 9.8 and earlier (they are supported in 9.9.1 and later):
- LDAP signing and sealing (the -session-security option)
- Encrypted TLS connections (the -use-start-tls option)
- Communications over LDAPS port 636 (the -use-ldaps-for-ad-ldap option)
- Beginning with ONTAP 9.11.1, you can use [LDAP fast bind for nsswitch authentication.](#page-142-0)
- You must enter an LDAP schema when configuring the LDAP client on the SVM.

In most cases, one of the default ONTAP schemas will be appropriate. However, if the LDAP schema in your environment differs from these, you must create a new LDAP client schema for ONTAP before creating the LDAP client. Consult with your LDAP administrator about requirements for your environment.

• Using LDAP for host name resolution is not supported.

For additional information, see [NetApp Technical Report 4835: How to Configure LDAP in ONTAP.](https://www.netapp.com/pdf.html?item=/media/19423-tr-4835.pdf)

# **LDAP signing and sealing concepts**

Beginning with ONTAP 9, you can configure signing and sealing to enable LDAP session security on queries to an Active Directory (AD) server. You must configure the NFS server security settings on the storage virtual machine (SVM) to correspond to those on the LDAP server.

Signing confirms the integrity of the LDAP payload data using secret key technology. Sealing encrypts the LDAP payload data to avoid transmitting sensitive information in clear text. An *LDAP Security Level* option indicates whether the LDAP traffic needs to be signed, signed and sealed, or neither. The default is none. test

LDAP signing and sealing on SMB traffic is enabled on the SVM with the -session-security-for-ad -ldap option to the vserver cifs security modify command.

# **LDAPS concepts**

You must understand certain terms and concepts about how ONTAP secures LDAP communication. ONTAP can use START TLS or LDAPS for setting up authenticated sessions between Active Directory-integrated LDAP servers or UNIX-based LDAP servers.

# **Terminology**

There are certain terms that you should understand about how ONTAP uses LDAPS to secure LDAP communication.

## • **LDAP**

(Lightweight Directory Access Protocol) A protocol for accessing and managing information directories. LDAP is used as an information directory for storing objects such as users, groups, and netgroups. LDAP also provides directory services that manage these objects and fulfill LDAP requests from LDAP clients.

## • **SSL**

(Secure Sockets Layer) A protocol developed for sending information securely over the Internet. SSL is supported by ONTAP 9 and later, but it has been deprecated in favor of TLS.

## • **TLS**

(Transport Layer Security) An IETF standards track protocol that is based on the earlier SSL specifications. It is the successor to SSL. TLS is supported by ONTAP 9.5 and later.

## • **LDAPS (LDAP over SSL or TLS)**

A protocol that uses TLS or SSL to secure communication between LDAP clients and LDAP servers. The terms *LDAP over SSL* and *LDAP over TLS* are sometimes used interchangeably. LDAPS is supported by ONTAP 9.5 and later.

- In ONTAP 9.5-9.8, LDAPS can only be enabled on port 636. To do so, use the -use-ldaps-for-ad -ldap parameter with the vserver cifs security modify command.
- Beginning with ONTAP 9.9.1, LDAPS can be enabled on any port, although port 636 remains the default. To do so, set the -ldaps-enabled parameter to true and specify the desired -port

parameter. For more information, see the vserver services name-service ldap client create man page

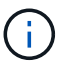

It is a NetApp best practice to use Start TLS rather than LDAPS.

## • **Start TLS**

(Also known as *start\_tls*, *STARTTLS*, and *StartTLS*) A mechanism to provide secure communication by using the TLS protocols.

ONTAP uses STARTTLS for securing LDAP communication, and uses the default LDAP port (389) to communicate with the LDAP server. The LDAP server must be configured to allow connections over LDAP port 389; otherwise, LDAP TLS connections from the SVM to the LDAP server fail.

## **How ONTAP uses LDAPS**

ONTAP supports TLS server authentication, which enables the SVM LDAP client to confirm the LDAP server's identity during the bind operation. TLS-enabled LDAP clients can use standard techniques of public-key cryptography to check that a server's certificate and public ID are valid and have been issued by a certificate authority (CA) listed in the client's list of trusted CAs.

LDAP supports STARTTLS to encrypt communications using TLS. STARTTLS begins as a plaintext connection over the standard LDAP port (389), and that connection is then upgraded to TLS.

ONTAP supports the following:

- LDAPS for SMB-related traffic between the Active Directory-integrated LDAP servers and the SVM
- LDAPS for LDAP traffic for name mapping and other UNIX information

Either Active Directory-integrated LDAP servers or UNIX-based LDAP servers can be used to store information for LDAP name mapping and other UNIX information, such as users, groups, and netgroups.

• Self-signed root CA certificates

When using an Active-Directory integrated LDAP, the self-signed root certificate is generated when the Windows Server Certificate Service is installed in the domain. When using an UNIX-based LDAP server for LDAP name mapping, the self-signed root certificate is generated and saved by using means appropriate to that LDAP application.

By default, LDAPS is disabled.

#### **Enable LDAP RFC2307bis support**

If you want to use LDAP and require the additional capability to use nested group memberships, you can configure ONTAP to enable LDAP RFC2307bis support.

#### **What you'll need**

You must have created a copy of one of the default LDAP client schemas that you want to use.

#### **About this task**

In LDAP client schemas, group objects use the memberUid attribute. This attribute can contain multiple values and lists the names of the users that belong to that group. In RFC2307bis enabled LDAP client schemas, group objects use the uniqueMember attribute. This attribute can contain the full distinguished name (DN) of

another object in the LDAP directory. This enables you to use nested groups because groups can have other groups as members.

The user should not be a member of more than 256 groups including nested groups. ONTAP ignores any groups over the 256 group limit.

By default, RFC2307bis support is disabled.

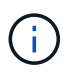

RFC2307bis support is enabled automatically in ONTAP when an LDAP client is created with the MS-AD-BIS schema.

For additional information, see [NetApp Technical Report 4835: How to Configure LDAP in ONTAP.](https://www.netapp.com/pdf.html?item=/media/19423-tr-4835.pdf)

#### **Steps**

1. Set the privilege level to advanced:

set -privilege advanced

2. Modify the copied RFC2307 LDAP client schema to enable RFC2307bis support:

```
vserver services name-service ldap client schema modify -vserver vserver name
-schema schema-name -enable-rfc2307bis true
```
3. Modify the schema to match the object class supported in the LDAP server:

```
vserver services name-service ldap client schema modify -vserver vserver-name
-schema schema name -group-of-unique-names-object-class object class
```
4. Modify the schema to match the attribute name supported in the LDAP server:

vserver services name-service ldap client schema modify -vserver vserver-name -schema schema name -unique-member-attribute attribute name

5. Return to the admin privilege level:

set -privilege admin

#### **Configuration options for LDAP directory searches**

You can optimize LDAP directory searches, including user, group, and netgroup information, by configuring the ONTAP LDAP client to connect to LDAP servers in the most appropriate way for your environment. You need to understand when the default LDAP base and scope search values suffice and which parameters to specify when custom values are more appropriate.

LDAP client search options for user, group, and netgroup information can help avoid failed LDAP queries, and therefore failed client access to storage systems. They also help ensure that the searches are as efficient as possible to avoid client performance issues.

#### **Default base and scope search values**

The LDAP base is the default base DN that the LDAP client uses to perform LDAP queries. All searches,

including user, group, and netgroup searches, are done using the base DN. This option is appropriate when your LDAP directory is relatively small and all relevant entries are located in the same DN.

If you do not specify a custom base DN, the default is root. This means that each query searches the entire directory. Although this maximizes the chances of success of the LDAP query, it can be inefficient and result in significantly decreased performance with large LDAP directories.

The LDAP base scope is the default search scope that the LDAP client uses to perform LDAP queries. All searches, including user, group, and netgroup searches, are done using the base scope. It determines whether the LDAP query searches only the named entry, entries one level below the DN, or the entire subtree below the DN.

If you do not specify a custom base scope, the default is subtree. This means that each query searches the entire subtree below the DN. Although this maximizes the chances of success of the LDAP query, it can be inefficient and result in significantly decreased performance with large LDAP directories.

#### **Custom base and scope search values**

Optionally, you can specify separate base and scope values for user, group, and netgroup searches. Limiting the search base and scope of queries this way can significantly improve performance because it limits the search to a smaller subsection of the LDAP directory.

If you specify custom base and scope values, they override the general default search base and scope for user, group, and netgroup searches. The parameters to specify custom base and scope values are available at the advanced privilege level.

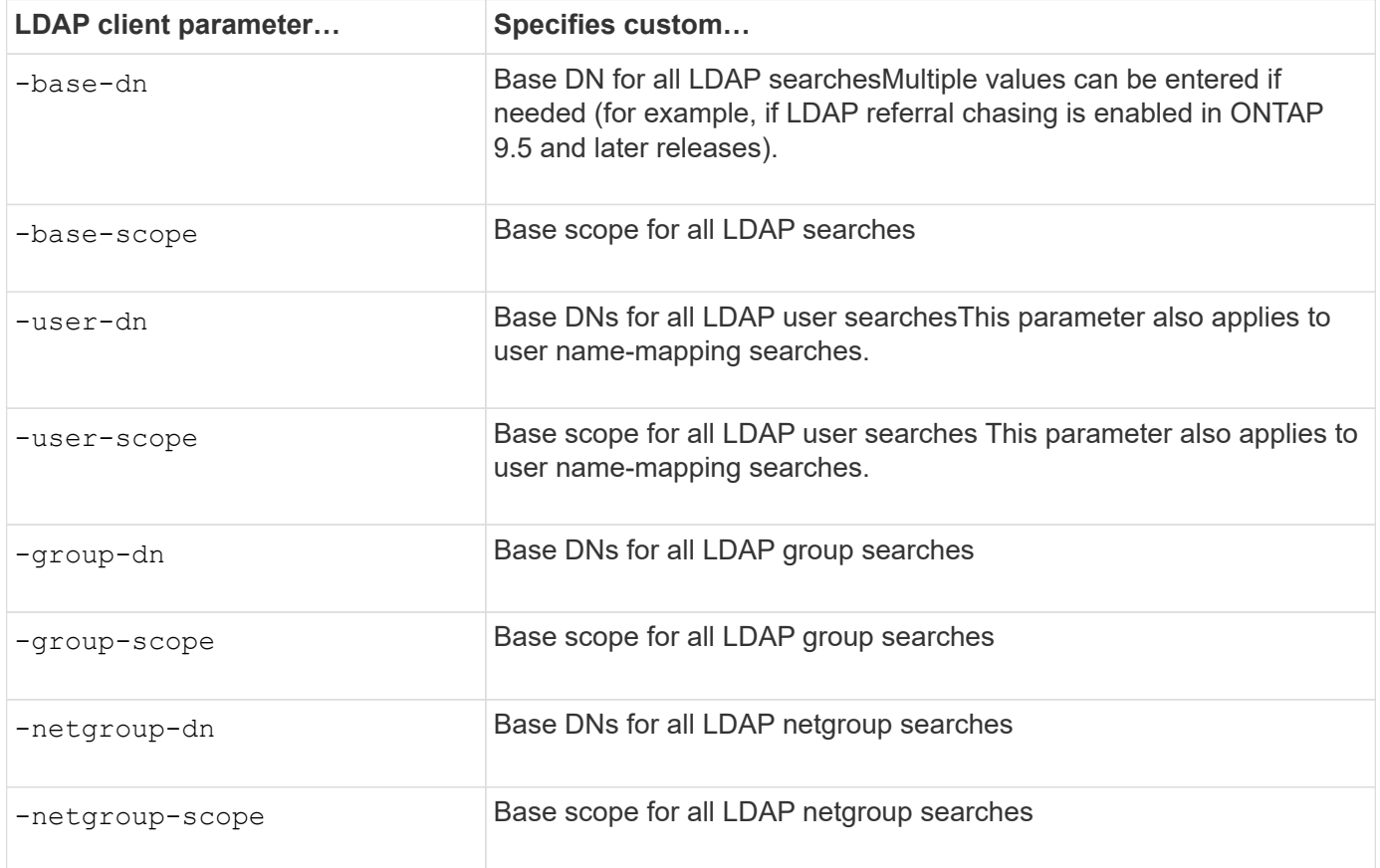

## **Multiple custom base DN values**

If your LDAP directory structure is more complex, it might be necessary for you to specify multiple base DNs to search multiple parts of your LDAP directory for certain information. You can specify multiple DNs for the user, group, and netgroup DN parameters by separating them with a semicolon (;) and enclosing the entire DN search list with double quotes ("). If a DN contains a semicolon, you must add an escape character (\) immediately before the semicolon in the DN.

Note that the scope applies to the entire list of DNs specified for the corresponding parameter. For example, if you specify a list of three different user DNs and subtree for the user scope, then LDAP user searches search the entire subtree for each of the three specified DNs.

Beginning with ONTAP 9.5, you can also specify LDAP *referral chasing*, which allows the ONTAP LDAP client to refer look-up requests to other LDAP servers if an LDAP referral response is not returned by the primary LDAP server. The client uses that referral data to retrieve the target object from the server described in the referral data. To search for objects present in the referred LDAP servers, the base-dn of the referred objects can be added to the base-dn as part of LDAP client configuration. However, referred objects are only looked up when referral chasing is enabled (using the -referral-enabled true option) during LDAP client creation or modification.

## **Improve performance of LDAP directory netgroup-by-host searches**

If your LDAP environment is configured to allow netgroup-by-host searches, you can configure ONTAP to take advantage of this and perform netgroup-by-host searches. This can significantly speed up netgroup searches and reduce possible NFS client access issues due to latency during netgroup searches.

## **What you'll need**

Your LDAP directory must contain a netgroup.byhost map.

Your DNS servers should contain both forward (A) and reverse (PTR) lookup records for NFS clients.

When you specify IPv6 addresses in netgroups, you must always shorten and compress each address as specified in RFC 5952.

#### **About this task**

NIS servers store netgroup information in three separate maps called netgroup, netgroup.byuser, and netgroup.byhost. The purpose of the netgroup.byuser and netgroup.byhost maps is to speed up netgroup searches. ONTAP can perform netgroup-by-host searches on NIS servers for improved mount response times.

By default, LDAP directories do not have such a netgroup.byhost map like NIS servers. It is possible, though, with the help of third-party tools, to import a NIS netgroup.byhost map into LDAP directories to enable fast netgroup-by-host searches. If you have configured your LDAP environment to allow netgroup-byhost searches, you can configure the ONTAP LDAP client with the netgroup. byhost map name, DN, and search scope for faster netgroup-by-host searches.

Receiving the results for netgroup-by-host searches faster enables ONTAP to process export rules faster when NFS clients request access to exports. This reduces the chance of delayed access due to netgroup search latency issues.

#### **Steps**

1. Obtain the exact full distinguished name of the NIS netgroup.byhost map you imported into your LDAP

directory.

The map DN can vary depending on the third-party tool you used for import. For best performance, you should specify the exact map DN.

2. Set the privilege level to advanced: set -privilege advanced

3. Enable netgroup-by-host searches in the LDAP client configuration of the storage virtual machine (SVM): vserver services name-service ldap client modify -vserver vserver name -client -config config name -is-netgroup-byhost-enabled true -netgroup-byhost-dn netgroup-by-host\_map\_distinguished\_name -netgroup-byhost-scope netgroup-byhost search scope

-is-netgroup-byhost-enabled {true|false} enables or disables netgroup-by-host search for LDAP directories. The default is false.

-netgroup-byhost-dn netgroup-by-host map distinguished name specifies the distinguished name of the netgroup.byhost map in the LDAP directory. It overrides the base DN for netgroup-by-host searches. If you do not specify this parameter, ONTAP uses the base DN instead.

-netgroup-byhost-scope {base|onelevel|subtree} specifies the search scope for netgroup-byhost searches. If you do not specify this parameter, the default is subtree.

If the LDAP client configuration does not exist yet, you can enable netgroup-by-host searches by specifying these parameters when creating a new LDAP client configuration using the vserver services nameservice ldap client create command.

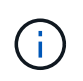

Beginning with ONTAP 9.2, the field -ldap-servers replaces the field -servers. This new field can take either a hostname or an IP address for the LDAP server.

4. Return to the admin privilege level: set -privilege admin

#### **Example**

The following command modifies the existing LDAP client configuration named "Idap corp" to enable netgroupby-host searches using the netgroup.byhost map named

"nisMapName="netgroup.byhost",dc=corp,dc=example,dc=com" and the default search scope subtree:

```
cluster1::*> vserver services name-service ldap client modify -vserver vs1
-client-config ldap corp -is-netgroup-byhost-enabled true -netgroup-byhost
-dn nisMapName="netgroup.byhost", dc=corp, dc=example, dc=com
```
#### **After you finish**

The netgroup.byhost and netgroup maps in the directory must be kept in sync at all times to avoid client access issues.

#### **Related information**

[IETF RFC 5952: A Recommendation for IPv6 Address Text Representation](https://datatracker.ietf.org/doc/html/rfc5952)

## <span id="page-142-0"></span>**Use LDAP fast bind for nsswitch authentication**

Beginning with ONTAP 9.11.1, you can take advantage of LDAP *fast bind* functionality (also known as *concurrent bind*) for faster and simpler client authentication requests. To use this functionality, the LDAP server must support fast bind functionality.

# **About this task**

Without fast bind, ONTAP uses LDAP simple bind to authenticate admin users with the LDAP server. With this authentication method, ONTAP sends a user or group name to the LDAP server, receives the stored hash password, and compares the server hash code with the hash passcode generated locally from the user password. If they are identical, ONTAP grants login permission.

With fast bind functionality, ONTAP sends only user credentials (user name and password) to the LDAP server through a secure connection. The LDAP server then validates these credentials and instructs ONTAP to grant login permissions.

One advantage of fast bind is that there is no need for ONTAP to support every new hashing algorithm supported by LDAP servers, because password hashing is performed by the LDAP server.

# [Learn about using fast bind.](https://docs.microsoft.com/en-us/openspecs/windows_protocols/ms-adts/dc4eb502-fb94-470c-9ab8-ad09fa720ea6)

You can use existing LDAP client configurations for LDAP fast bind. However, it is strongly recommended that the LDAP client be configured for TLS or LDAPs; otherwise, the password is sent over the wire in plain text.

To enable LDAP fast bind in an ONTAP environment, you must satisfy these requirements:

- ONTAP admin users must be configured on an LDAP server that supports fast bind.
- The ONTAP SVM must be configured for LDAP in the name services switch (nsswitch) database.
- ONTAP admin user and group accounts must be configured for nsswitch authentication using fast bind.

## **Steps**

- 1. Confirm with your LDAP administrator that LDAP fast bind is supported on the LDAP server.
- 2. Ensure that ONTAP admin user credentials are configured on the LDAP server.
- 3. Verify that the admin or data SVM is configured correctly for LDAP fast bind.
	- a. To confirm that the LDAP fast bind server is listed in the LDAP client configuration, enter:

vserver services name-service ldap client show

[Learn about LDAP client configuration.](https://docs.netapp.com/us-en/ontap/nfs-config/create-ldap-client-config-task.html)

b. To confirm that  $1$ dap is one of the configured sources for the nsswitch passwd database, enter:

vserver services name-service ns-switch show

[Learn about nsswitch configuration.](https://docs.netapp.com/us-en/ontap/nfs-config/configure-name-service-switch-table-task.html)

- 4. Ensure that admin users are authenticating with nsswitch and that LDAP fast bind authentication is enabled in their accounts.
	- For existing users, enter security login modify and verify the following parameter settings:

-authentication-method nsswitch

-is-ldap-fastbind true

◦ For new admin users, see [Enable LDAP or NIS account access.](https://docs.netapp.com/us-en/ontap/authentication/grant-access-nis-ldap-user-accounts-task.html)

# **Display LDAP statistics**

Beginning with ONTAP 9.2, you can display LDAP statistics for storage virtual machines (SVMs) on a storage system to monitor the performance and diagnose issues.

## **What you'll need**

- You must have configured an LDAP client on the SVM.
- You must have identified LDAP objects from which you can view data.

## **Step**

1. View the performance data for counter objects:

statistics show

#### **Examples**

The following example shows the performance data for object secd external service op:
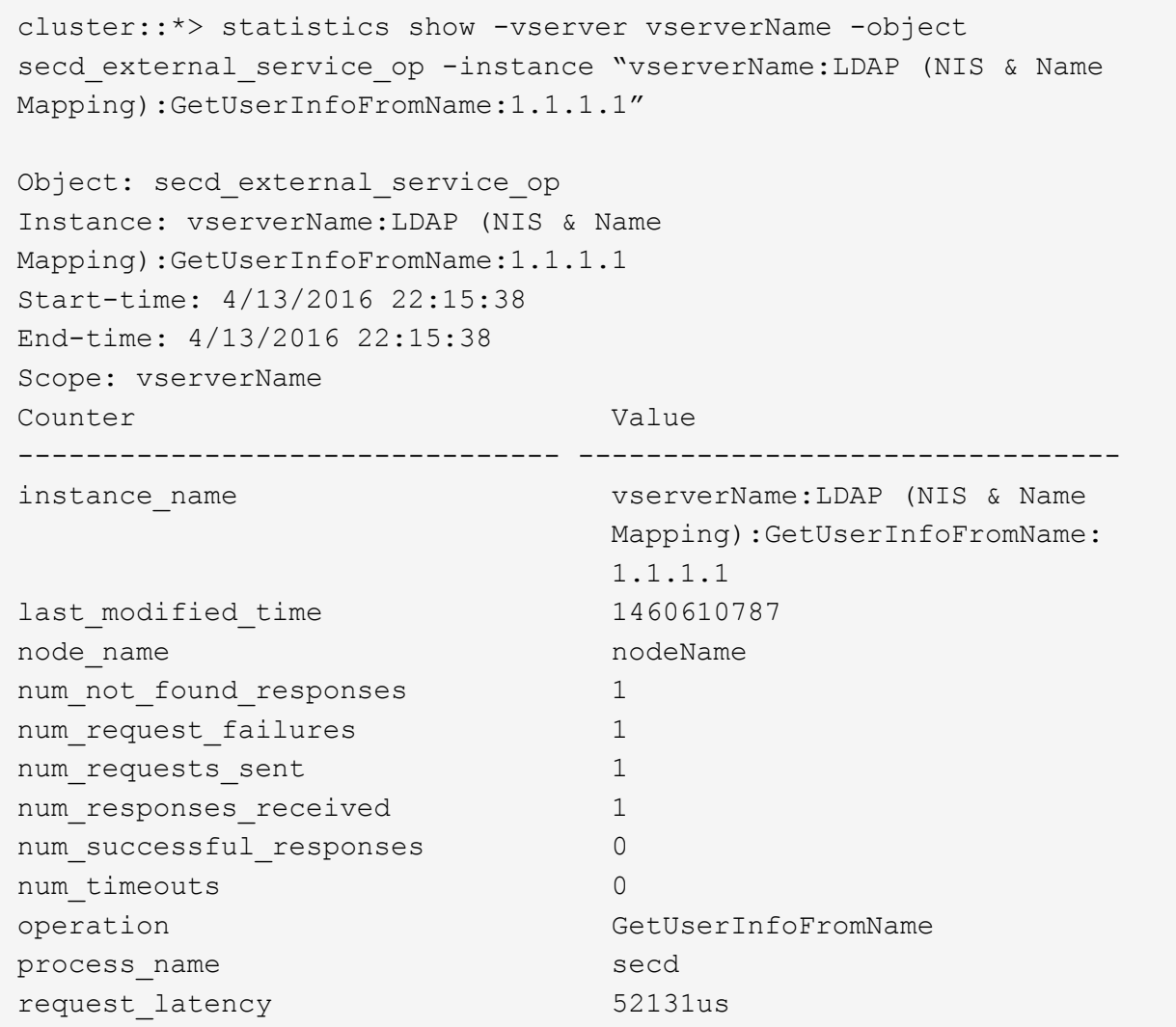

### **Configure name mappings**

#### **Configure name mappings overview**

ONTAP uses name mapping to map SMB identities to UNIX identities, Kerberos identities to UNIX identities, and UNIX identities to SMB identities. It needs this information to obtain user credentials and provide proper file access regardless of whether they are connecting from an NFS client or a SMB client.

There are two exceptions where you do not have to use name mapping:

- You configure a pure UNIX environment and do not plan to use SMB access or NTFS security style on volumes.
- You configure the default user to be used instead.

In this scenario, name mapping is not required because instead of mapping every individual client credential all client credentials are mapped to the same default user.

Note that you can use name mapping only for users, not for groups.

However, you can map a group of individual users to a specific user. For example, you can map all AD users that start or end with the word SALES to a specific UNIX user and to the user's UID.

### **How name mapping works**

When ONTAP has to map credentials for a user, it first checks the local name mapping database and LDAP server for an existing mapping. Whether it checks one or both and in which order is determined by the name service configuration of the SVM.

• For Windows to UNIX mapping

If no mapping is found, ONTAP checks whether the lowercase Windows user name is a valid user name in the UNIX domain. If this does not work, it uses the default UNIX user provided that it is configured. If the default UNIX user is not configured and ONTAP cannot obtain a mapping this way either, mapping fails and an error is returned.

• For UNIX to Windows mapping

If no mapping is found, ONTAP tries to find a Windows account that matches the UNIX name in the SMB domain. If this does not work, it uses the default SMB user, provided that it is configured. If the default SMB user is not configured and ONTAP cannot obtain a mapping this way either, mapping fails and an error is returned.

Machine accounts are mapped to the specified default UNIX user by default. If no default UNIX user is specified, machine account mappings fail.

- Beginning with ONTAP 9.5, you can map machine accounts to users other than the default UNIX user.
- In ONTAP 9.4 and earlier, you cannot map machine accounts to other users.

Even if name mappings for machine accounts are defined, the mappings are ignored.

### **Multidomain searches for UNIX user to Windows user name mappings**

ONTAP supports multidomain searches when mapping UNIX users to Windows users. All discovered trusted domains are searched for matches to the replacement pattern until a matching result is returned. Alternatively, you can configure a list of preferred trusted domains, which is used instead of the discovered trusted domain list and is searched in order until a matching result is returned.

# **How domain trusts affect UNIX user to Windows user name mapping searches**

To understand how multidomain user name mapping works, you must understand how domain trusts work with ONTAP. Active Directory trust relationships with the SMB server's home domain can be a bidirectional trust or can be one of two types of unidirectional trusts, either an inbound trust or an outbound trust. The home domain is the domain to which the SMB server on the SVM belongs.

• *Bidirectional trust*

With bidirectional trusts, both domains trust each other. If the SMB server's home domain has a bidirectional trust with another domain, the home domain can authenticate and authorize a user belonging to the trusted domain and vice versa.

UNIX user to Windows user name mapping searches can be performed only on domains with bidirectional trusts between the home domain and the other domain.

• *Outbound trust*

With an outbound trust, the home domain trusts the other domain. In this case, the home domain can authenticate and authorize a user belonging to the outbound trusted domain.

A domain with an outbound trust with the home domain is *not* searched when performing UNIX user to Windows user name mapping searches.

• *Inbound trust*

With an inbound trust, the other domain trusts the SMB server's home domain. In this case, the home domain cannot authenticate or authorize a user belonging to the inbound trusted domain.

A domain with an inbound trust with the home domain is *not* searched when performing UNIX user to Windows user name mapping searches.

# **How wildcards (\*) are used to configure multidomain searches for name mapping**

Multidomain name mapping searches are facilitated by the use of wildcards in the domain section of the Windows user name. The following table illustrates how to use wildcards in the domain part of a name mapping entry to enable multidomain searches:

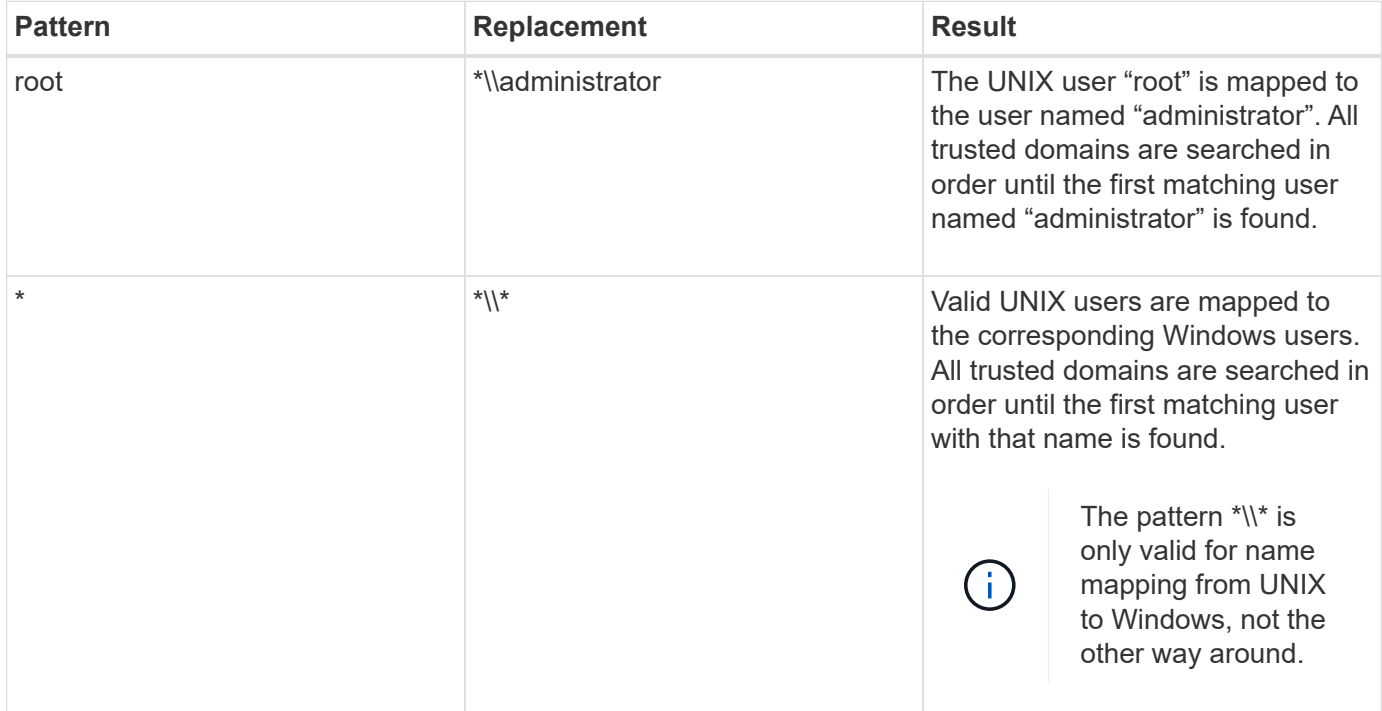

# **How multidomain name searches are performed**

You can choose one of two methods for determining the list of trusted domains used for multidomain name searches:

- Use the automatically discovered bidirectional trust list compiled by ONTAP
- Use the preferred trusted domain list that you compile

If a UNIX user is mapped to a Windows user with a wildcard used for the domain section of the user name, the Windows user is looked up in all the trusted domains as follows:

- If a preferred trusted-domain list is configured, the mapped Windows user is looked up in this search list only, in order.
- If a preferred list of trusted domains is not configured, then the Windows user is looked up in all the bidirectional trusted domains of the home domain.
- If there are no bidirectionally trusted domains for the home domain, the user is looked up in the home domain.

If a UNIX user is mapped to a Windows user without a domain section in the user name, the Windows user is looked up in the home domain.

### **Name mapping conversion rules**

An ONTAP system keeps a set of conversion rules for each SVM. Each rule consists of two pieces: a *pattern* and a *replacement*. Conversions start at the beginning of the appropriate list and perform a substitution based on the first matching rule. The pattern is a UNIX-style regular expression. The replacement is a string containing escape sequences representing subexpressions from the pattern, as in the UNIX sed program.

### **Create a name mapping**

You can use the vserver name-mapping create command to create a name mapping. You use name mappings to enable Windows users to access UNIX security style volumes and the reverse.

### **About this task**

For each SVM, ONTAP supports up to 12,500 name mappings for each direction.

# **Step**

1. Create a name mapping:

```
vserver name-mapping create -vserver vserver name -direction {krb-unix|win-
unix|unix-win} -position integer -pattern text -replacement text
```
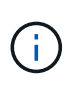

The -pattern and -replacement statements can be formulated as regular expressions. You can also use the -replacement statement to explicitly deny a mapping to the user by using the null replacement string " " (the space character). See the vserver namemapping create man page for details.

When Windows-to-UNIX mappings are created, any SMB clients that have open connections to the ONTAP system at the time the new mappings are created must log out and log back in to see the new mappings.

### **Examples**

The following command creates a name mapping on the SVM named vs1. The mapping is a mapping from UNIX to Windows at position 1 in the priority list. The mapping maps the UNIX user johnd to the Windows user ENG\JohnDoe.

```
vs1::> vserver name-mapping create -vserver vs1 -direction unix-win
-position 1 -pattern johnd
-replacement "ENG\\JohnDoe"
```
The following command creates another name mapping on the SVM named vs1. The mapping is a mapping from Windows to UNIX at position 1 in the priority list. Here the pattern and replacement include regular expressions. The mapping maps every CIFS user in the domain ENG to users in the LDAP domain associated with the SVM.

```
vs1::> vserver name-mapping create -vserver vs1 -direction win-unix
-position 1 -pattern "ENG\\(.+)"
-replacement "\1"
```
The following command creates another name mapping on the SVM named vs1. Here the pattern includes "\$" as an element in the Windows user name that must be escaped. The mapping maps the windows user ENG\ john\$ops to UNIX user john\_ops.

```
vs1::> vserver name-mapping create -direction win-unix -position 1
-pattern ENG\\john\$ops
-replacement john ops
```
### **Configure the default user**

You can configure a default user to use if all other mapping attempts fail for a user, or if you do not want to map individual users between UNIX and Windows. Alternatively, if you want authentication of non-mapped users to fail, you should not configure a default user.

### **About this task**

For CIFS authentication, if you do not want to map each Windows user to an individual UNIX user, you can instead specify a default UNIX user.

For NFS authentication, if you do not want to map each UNIX user to an individual Windows user, you can instead specify a default Windows user.

### **Step**

1. Perform one of the following actions:

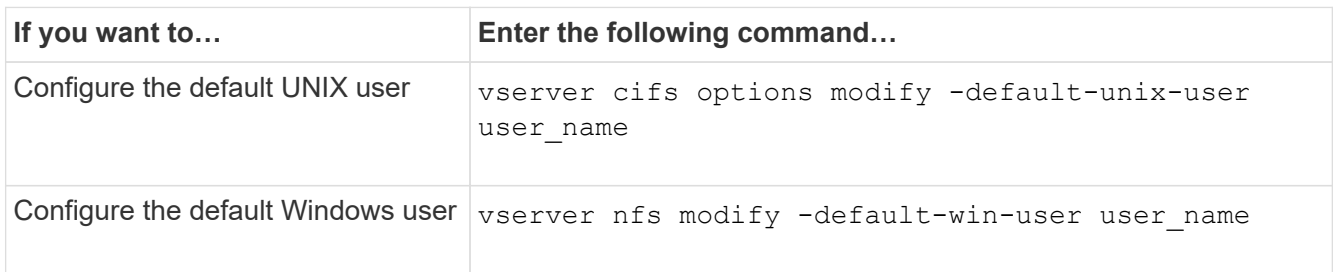

# There are specific ONTAP commands for managing name mappings.

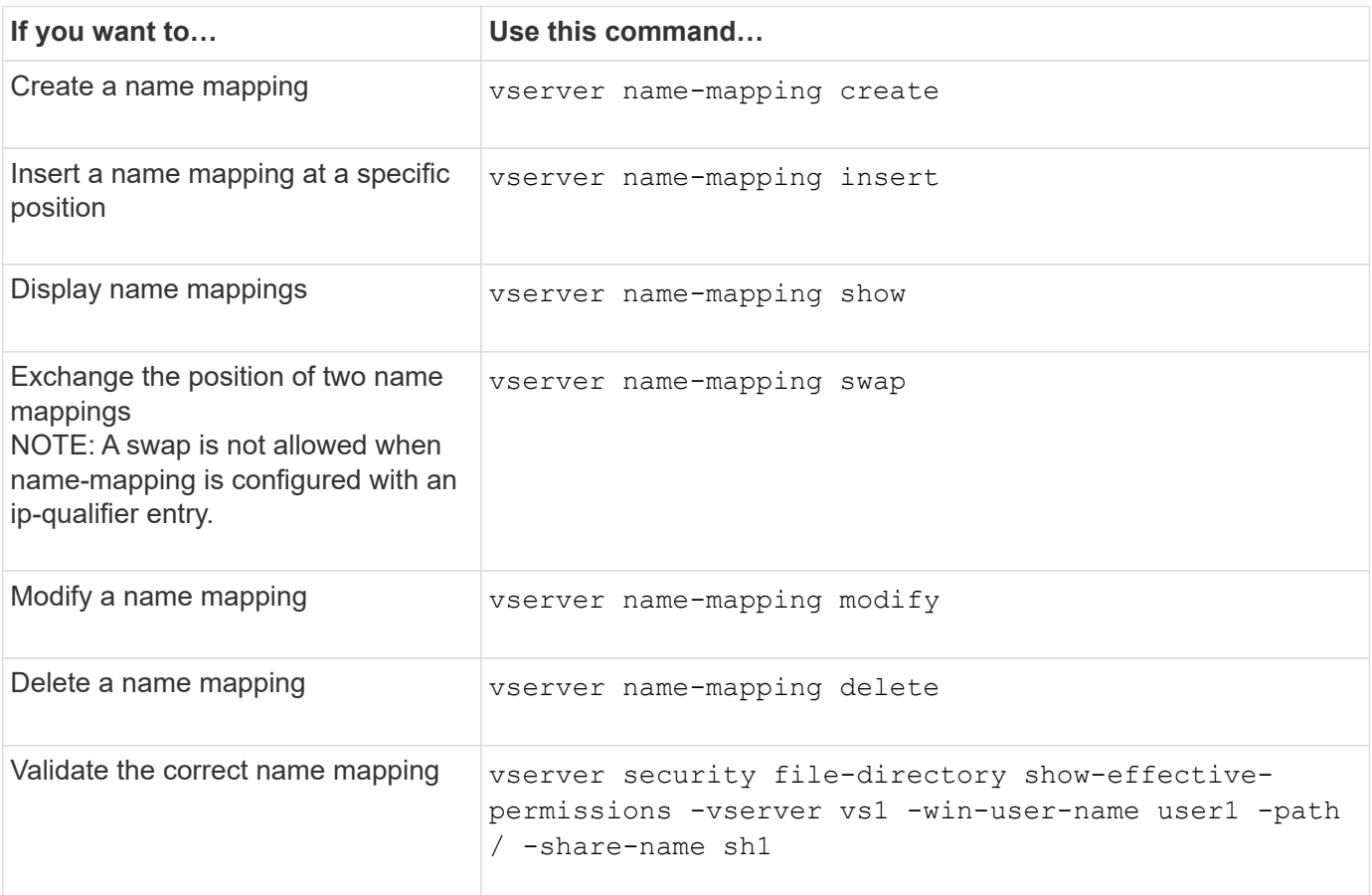

See the man page for each command for more information.

# **Enable access for Windows NFS clients**

ONTAP supports file access from Windows NFSv3 clients. This means that clients running Windows operating systems with NFSv3 support can access files on NFSv3 exports on the cluster. To successfully use this functionality, you must properly configure the storage virtual machine (SVM) and be aware of certain requirements and limitations.

# **About this task**

By default, Windows NFSv3 client support is disabled.

### **Before you begin**

NFSv3 must be enabled on the SVM.

# **Steps**

1. Enable Windows NFSv3 client support:

```
vserver nfs modify -vserver svm_name -v3-ms-dos-client enabled -mount-rootonly
disabled
```
2. On all SVMs that support Windows NFSv3 clients, disable the -enable-ejukebox and -v3

-connection-drop parameters:

```
vserver nfs modify -vserver vserver name -enable-ejukebox false -v3-connection
-drop disabled
```
Windows NFSv3 clients can now mount exports on the storage system.

3. Ensure that each Windows NFSv3 client uses hard mounts by specifying the  $-\circ$  mtype=hard option.

This is required to ensure reliable mounts.

mount -o mtype=hard \\10.53.33.10\vol\vol1 z:\

#### **Enable the display of NFS exports on NFS clients**

NFS clients can use the showmount  $-e$  command to see a list of exports available from an ONTAP NFS server. This can help users identify the file system they want to mount.

Beginning with ONTAP 9.2, ONTAP allows NFS clients to view the export list by default. In earlier releases, the showmount option of the vserver nfs modify command must be enabled explicitly. For viewing the export list, NFSv3 should be enabled on the SVM.

#### **Example**

The following command shows the showmount feature on the SVM named vs1:

```
clusterl : : > vserver nfs show -vserver vs1 -fields showmount
vserver showmount
------- ---------
vs1 enabled
```
The following command executed on an NFS client displays the list of exports on an NFS server with the IP address 10.63.21.9:

```
showmount -e 10.63.21.9
Export list for 10.63.21.9:
/unix (everyone)
/unix/unixl (everyone)
/unix/unix2 (everyone)
/ (everyone)
```
# **Manage file access using NFS**

### **Enable or disable NFSv3**

You can enable or disable NFSv3 by modifying the  $-v3$  option. This allows file access for clients using the NFSv3 protocol. By default, NFSv3 is enabled.

# **Step**

1. Perform one of the following actions:

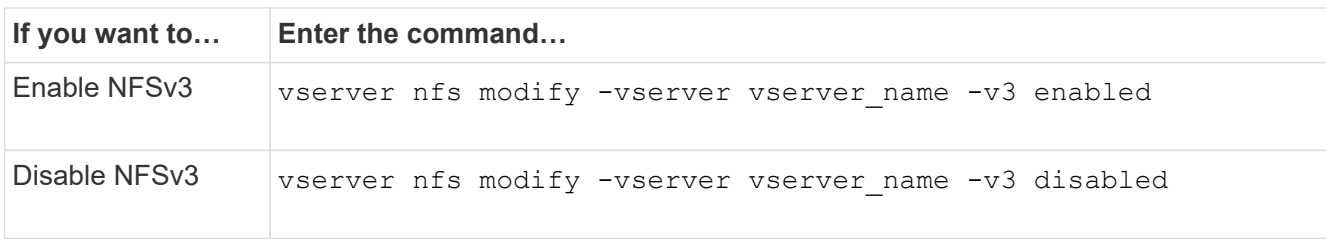

# **Enable or disable NFSv4.0**

You can enable or disable NFSv4.0 by modifying the  $-v4$ . 0 option. This allows file access for clients using the NFSv4.0 protocol. In ONTAP 9.9.1, NFSv4.0 is enabled by default; in earlier releases, it is disabled by default.

# **Step**

1. Perform one of the following actions:

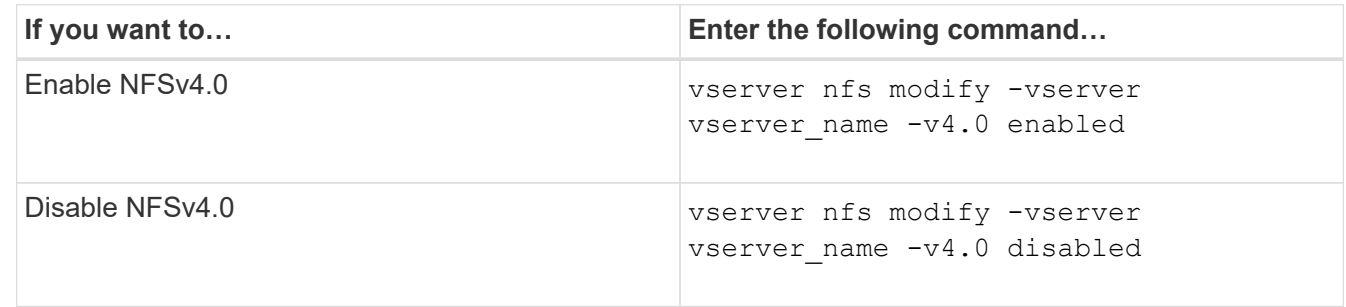

# **Enable or disable NFSv4.1**

You can enable or disable NFSv4.1 by modifying the  $-v4$ . 1 option. This allows file access for clients using the NFSv4.1 protocol. In ONTAP 9.9.1, NFSv4.1 is enabled by default; in earlier releases, it is disabled by default.

# **Step**

1. Perform one of the following actions:

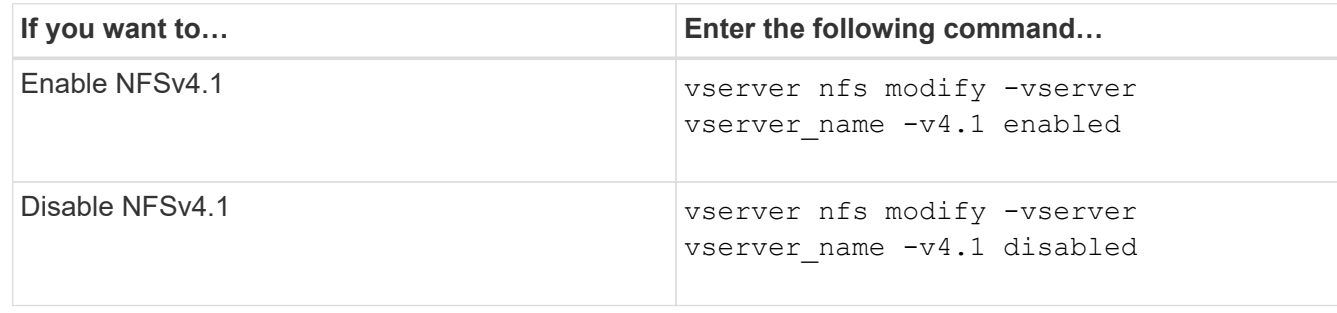

# **Manage NFSv4 storepool limits**

Beginning with ONTAP 9.13, administrators can enable their NFSv4 servers to deny resources to NFSv4 clients when they have reached per client storepool resource limits. When clients consume too many NFSv4 storepool resources this can lead to other NFSv4 clients getting blocked due to unavailability of NFSv4 storepool resources.

Enabling this feature also allows customers to view the active storepool resource consumption by each client. This makes it easier to identify clients exhausting system resources, and makes it possible to impose per client resource limits.

#### **View storepool resources consumed**

The vserver nfs storepool show command shows the number of storepool resources consumed. A storepool is a pool of resources used by NFSv4 clients.

#### **Step**

1. As an administrator, run the vserver nfs storepool show command to display the storepool information of NFSv4 clients.

#### **Example**

This example displays the storepool information of NFSv4 clients.

```
cluster1::*> vserver nfs storepool show
Node: node1
Vserver: vs1
Data-Ip: 10.0.1.1
Client-Ip Protocol IsTrunked OwnerCount OpenCount DelegCount LockCount
-------------- --------- --------- ---------- ---------- ----------
---------
10.0.2.1 nfs4.1 true 2 1 0 4
10.0.2.2 nfs4.2 true 2 1 0 4
2 entries were displayed.
```
### **Enable or disable storepool limit controls**

Administrators can use the following commands to enable or disable storepool limit controls.

#### **Step**

1. As an administrator, perform one of the following actions:

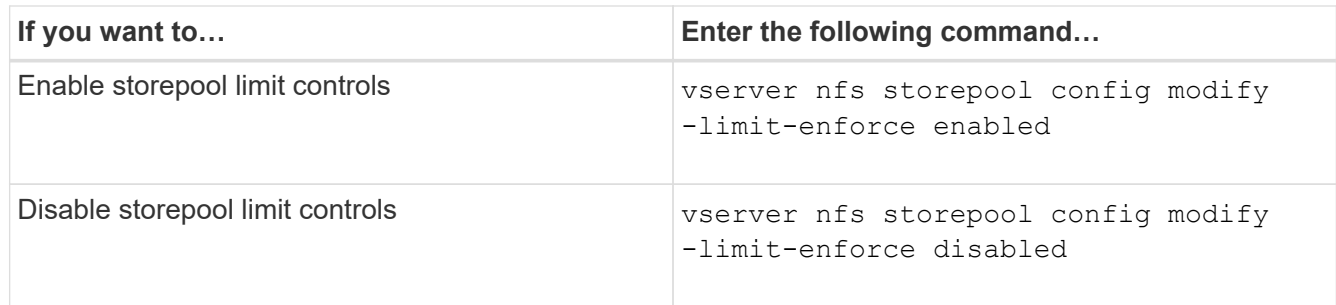

#### **View a list of blocked clients**

If the storepool limit is enabled, administrators can see which clients have been blocked upon reaching their per client resource threshold. Administrators can use the following command to see which clients have been marked as blocked clients.

#### **Steps**

1. Use the vserver nfs storepool blocked-client show command to display the NFSv4 blocked client list.

#### **Remove a client from the blocked client list**

Clients that reach their per client threshold will be disconnected and added to the block-client cache. Administrators can use the following command to remove the client from the block client cache. This will allow the client to connect to the ONTAP NFSV4 server.

#### **Steps**

- 1. Use the vserver nfs storepool blocked-client flush -client-ip <ip address> command to flush the storepool blocked client cache.
- 2. Use the vserver nfs storepool blocked-client show command to verify the client has been removed from the block client cache.

#### **Example**

This example displays a blocked client with the IP address "10.2.1.1" being flushed from all the nodes.

```
cluster1::*>vserver nfs storepool blocked-client flush -client-ip 10.2.1.1
cluster1::*>vserver nfs storepool blocked-client show
Node: node1
Client IP
----------
10.1.1.1
1 entries were displayed.
```
# **Enable or disable pNFS**

pNFS improves performance by allowing NFS clients to perform read/write operations on storage devices directly and in parallel, bypassing the NFS server as a potential bottleneck. To enable or disable pNFS (parallel NFS), you can modify the  $-v4.1$ -pnfs option.

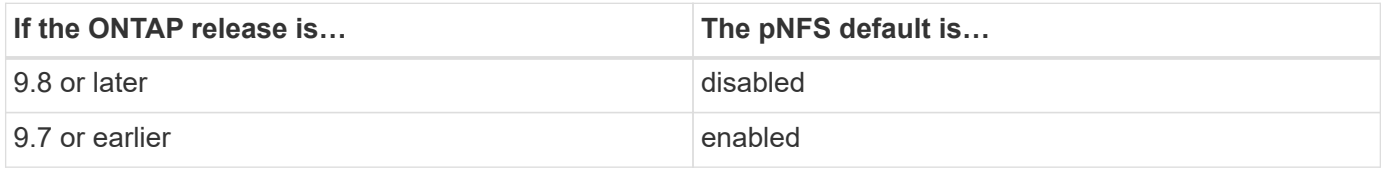

# **What you'll need**

NFSv4.1 support is required to be able to use pNFS.

If you want to enable pNFS, you must first disable NFS referrals. They cannot both be enabled at the same time.

If you use pNFS with Kerberos on SVMs, you must enable Kerberos on every LIF on the SVM.

# **Step**

1. Perform one of the following actions:

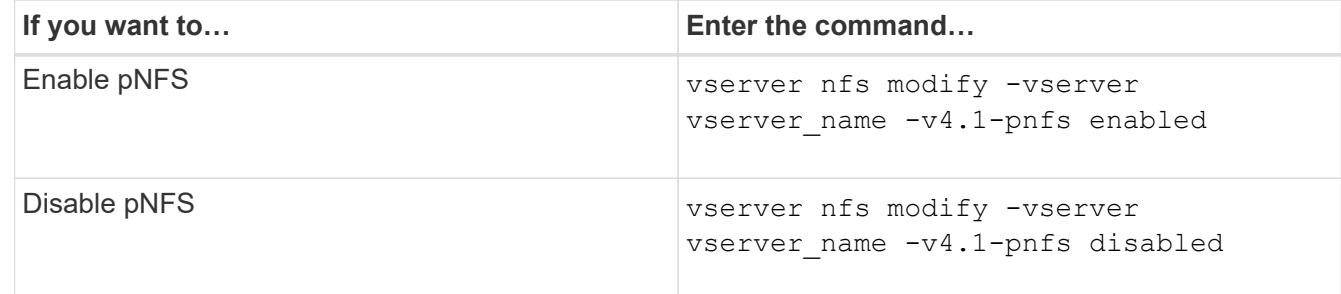

# **Related information**

• [NFS trunking overview](#page-210-0)

# **Control NFS access over TCP and UDP**

You can enable or disable NFS access to storage virtual machines (SVMs) over TCP and UDP by modifying the  $-\text{top}$  and  $-\text{udp}$  parameters, respectively. This enables you to control whether NFS clients can access data over TCP or UDP in your environment.

# **About this task**

These parameters only apply to NFS. They do not affect auxiliary protocols. For example, if NFS over TCP is disabled, mount operations over TCP still succeed. To completely block TCP or UDP traffic, you can use export policy rules.

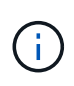

You must turn off the SnapDiff RPC Server before you disable TCP for NFS to avoid a command failed error. You can disable TCP by using the command vserver snapdiff-rpc-server off -vserver vserver name.

# **Step**

1. Perform one of the following actions:

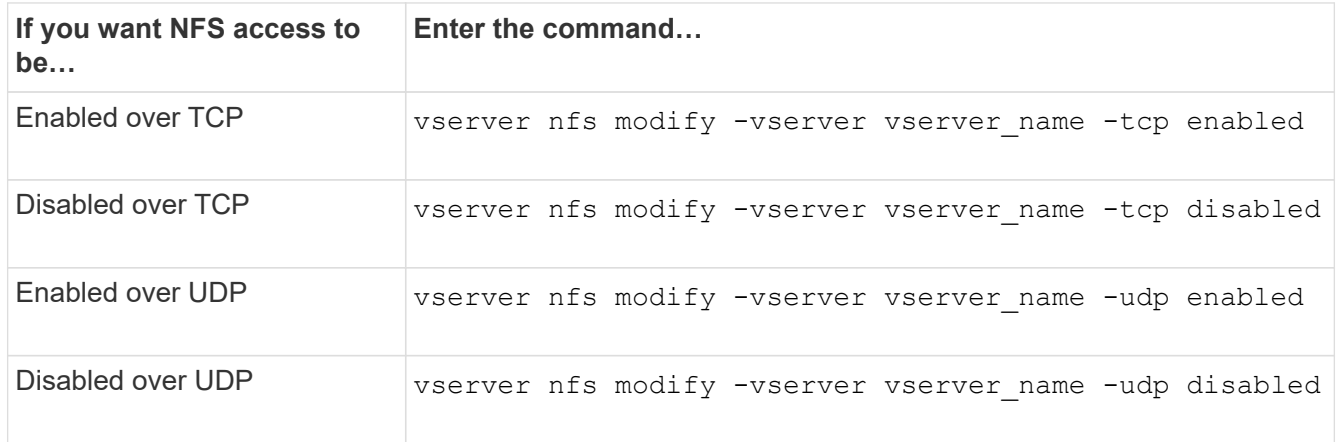

# **Control NFS requests from nonreserved ports**

You can reject NFS mount requests from nonreserved ports by enabling the -mount -rootonly option. To reject all NFS requests from nonreserved ports, you can enable the -nfs-rootonly option.

# **About this task**

By default, the option -mount-rootonly is enabled.

By default, the option -nfs-rootonly is disabled.

These options do not apply to the NULL procedure.

# **Step**

1. Perform one of the following actions:

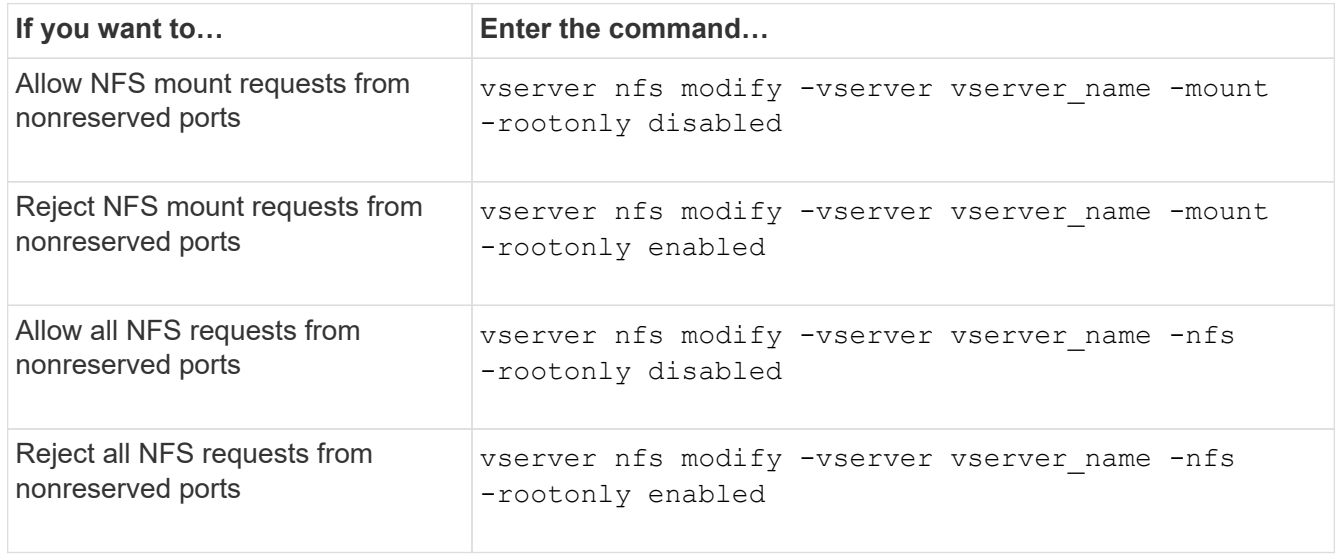

# **Handle NFS access to NTFS volumes or qtrees for unknown UNIX users**

If ONTAP cannot identify UNIX users attempting to connect to volumes or qtrees with NTFS security style, it therefore cannot explicitly map the user to a Windows user. You can configure ONTAP to either deny access to such users for stricter security or map them to a default Windows user to ensure a minimum level of access for all users.

# **What you'll need**

A default Windows user must be configured if you want to enable this option.

# **About this task**

If a UNIX user tries to access volumes or qtrees with NTFS security style, the UNIX user must first be mapped to a Windows user so that ONTAP can properly evaluate the NTFS permissions. However, if ONTAP cannot look up the name of the UNIX user in the configured user information name service sources, it cannot explicitly map the UNIX user to a specific Windows user. You can decide how to handle such unknown UNIX users in the following ways:

• Deny access to unknown UNIX users.

This enforces stricter security by requiring explicit mapping for all UNIX users to gain access to NTFS volumes or qtrees.

• Map unknown UNIX users to a default Windows user.

This provides less security but more convenience by ensuring that all users get a minimum level of access to NTFS volumes or qtrees through a default Windows user.

# **Steps**

1. Set the privilege level to advanced:

set -privilege advanced

2. Perform one of the following actions:

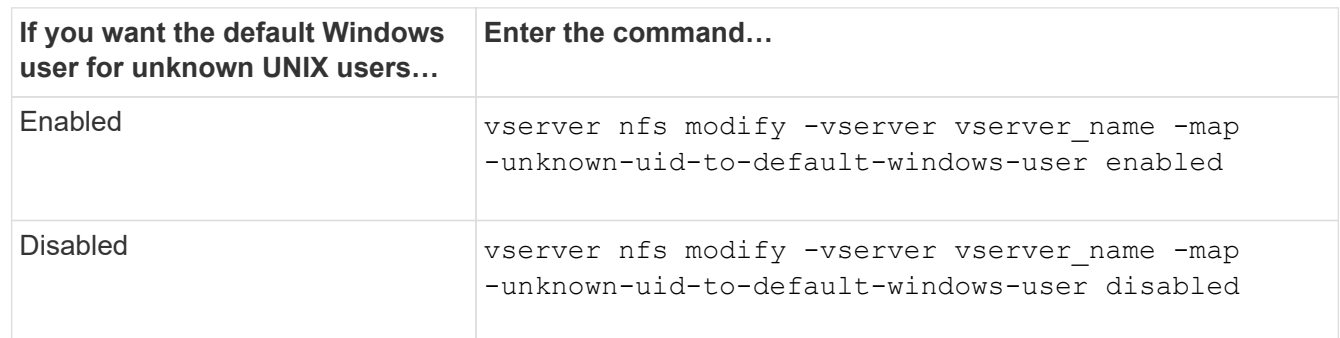

3. Return to the admin privilege level:

```
set -privilege admin
```
# **Considerations for clients that mount NFS exports using a nonreserved port**

The -mount-rootonly option must be disabled on a storage system that must support

clients that mount NFS exports using a nonreserved port even when the user is logged in as root. Such clients include Hummingbird clients and Solaris NFS/IPv6 clients.

If the -mount-rootonly option is enabled, ONTAP does not allow NFS clients that use nonreserved ports, meaning ports with numbers higher than 1,023, to mount NFS exports.

# **Perform stricter access checking for netgroups by verifying domains**

By default, ONTAP performs an additional verification when evaluating client access for a netgroup. The additional check ensures that the client's domain matches the domain configuration of the storage virtual machine (SVM). Otherwise, ONTAP denies client access.

# **About this task**

When ONTAP evaluates export policy rules for client access and an export policy rule contains a netgroup, ONTAP must determine whether a client's IP address belongs to the netgroup. For this purpose, ONTAP converts the client's IP address to a host name using DNS and obtains a fully qualified domain name (FQDN).

If the netgroup file only lists a short name for the host and the short name for the host exists in multiple domains, it is possible for a client from a different domain to obtain access without this check.

To prevent this, ONTAP compares the domain that was returned from DNS for the host against the list of DNS domain names configured for the SVM. If it matches, access is allowed. If it does not match, access is denied.

This verification is enabled by default. You can manage it by modifying the -netgroup-dns-domain -search parameter, which is available at the advanced privilege level.

### **Steps**

1. Set the privilege level to advanced:

set -privilege advanced

2. Perform the desired action:

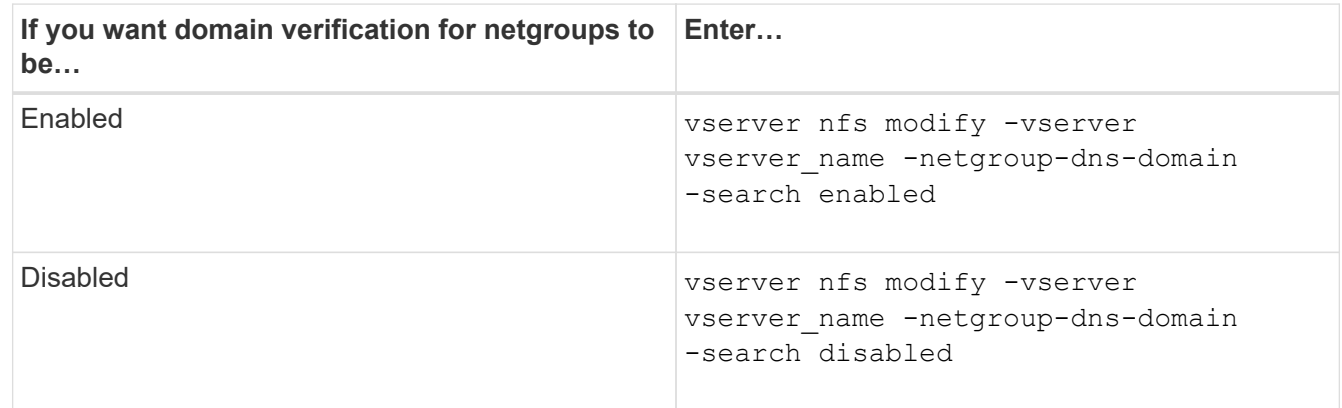

3. Set the privilege level to admin:

set -privilege admin

# **Modify ports used for NFSv3 services**

The NFS server on the storage system uses services such as mount daemon and Network Lock Manager to communicate with NFS clients over specific default network ports. In most NFS environments the default ports work correctly and do not require modification, but if you want to use different NFS network ports in your NFSv3 environment, you can do so.

### **What you'll need**

Changing NFS ports on the storage system requires that all NFS clients reconnect to the system, so you should communicate this information to your users in advance of making the change.

### **About this task**

You can set the ports used by the NFS mount daemon, Network Lock Manager, Network Status Monitor, and NFS quota daemon services for each storage virtual machine (SVM). The port number change affects NFS clients accessing data over both TCP and UDP.

Ports for NFSv4 and NFSv4.1 cannot be changed.

#### **Steps**

1. Set the privilege level to advanced:

set -privilege advanced

2. Disable access to NFS:

vserver nfs modify -vserver vserver\_name -access false

3. Set the NFS port for the specific NFS service:

vserver nfs modify -vserver vserver namenfs port parameterport number

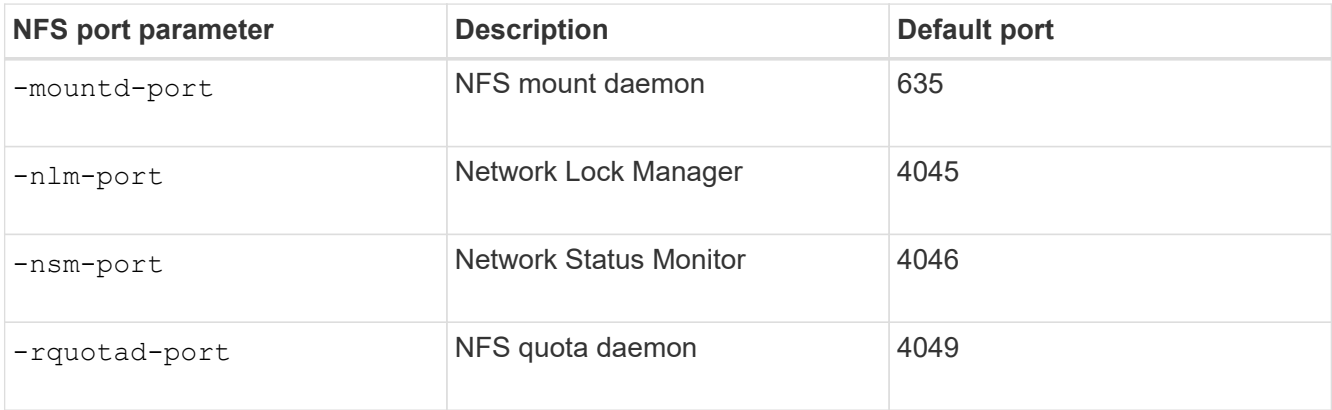

Besides the default port, the allowed range of port numbers is 1024 through 65535. Each NFS service must use a unique port.

4. Enable access to NFS:

vserver nfs modify -vserver vserver name -access true

5. Use the network connections listening show command to verify the port number changes.

6. Return to the admin privilege level:

set -privilege admin

#### **Example**

The following commands set the NFS Mount Daemon port to 1113 on the SVM named vs1:

```
vs1::> set -privilege advanced
Warning: These advanced commands are potentially dangerous; use
        them only when directed to do so by NetApp personnel.
Do you want to continue? {y|n}: y
vs1::*> vserver nfs modify -vserver vs1 -access false
vs1::*> vserver nfs modify -vserver vs1 -mountd-port 1113
vs1::*> vserver nfs modify -vserver vs1 -access true
vs1::*> network connections listening show
Vserver Name Interface Name:Local Port Protocol/Service
---------------- ------------------------------- ----------------
Node: cluster1-01
Cluster cluster1-01 clus 1:7700 TCP/ctlopcp
vs1 data1:4046 TCP/sm
vs1 data1:4046 UDP/sm
vs1 data1:4045 TCP/nlm-v4
vs1 data1:4045 UDP/nlm-v4
vs1 data1:1113 TCP/mount
vs1 data1:1113 UDP/mount
...
vs1::*> set -privilege admin
```
### **Commands for managing NFS servers**

There are specific ONTAP commands for managing NFS servers.

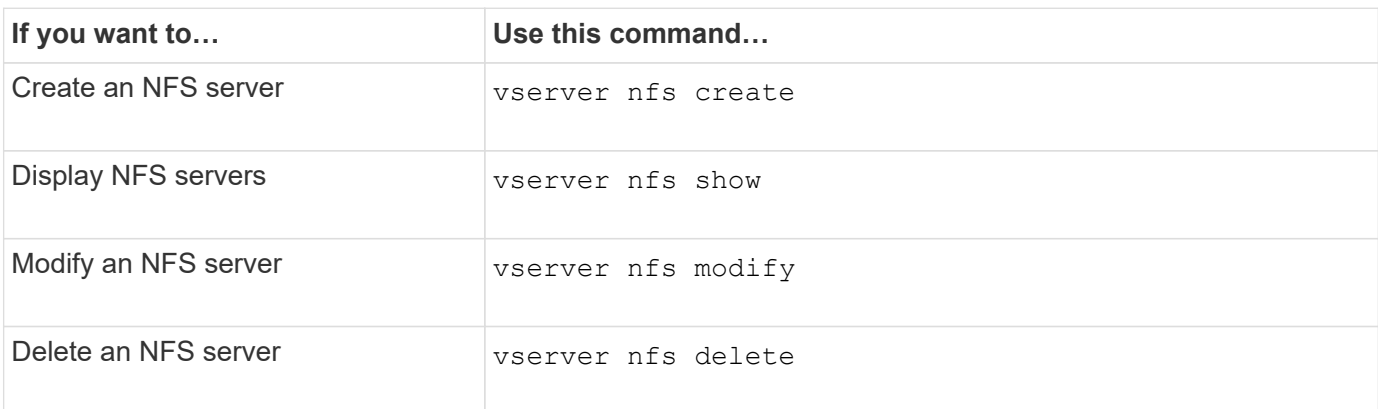

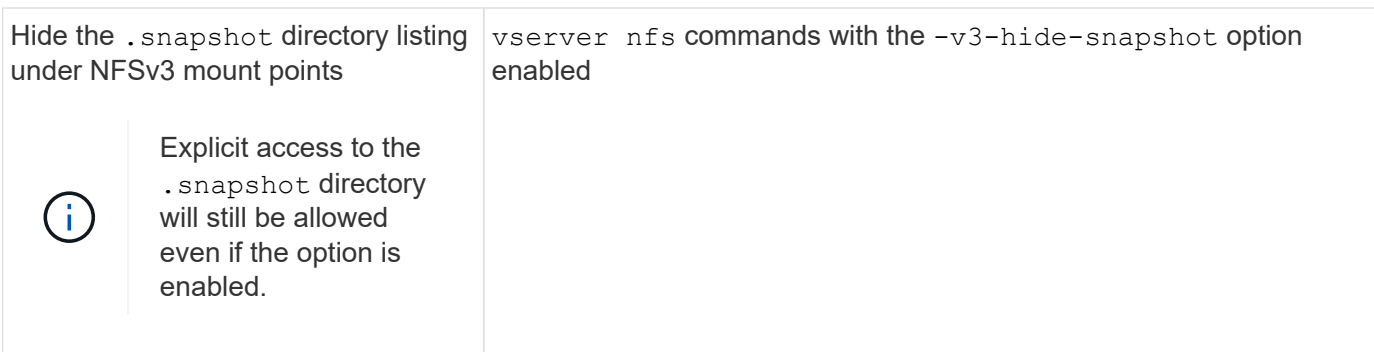

See the man page for each command for more information.

# **Troubleshoot name service issues**

When clients experience access failures due to name service issues, you can use the vserver services name-service getxxbyyy command family to manually perform various name service lookups and examine the details and results of the lookup to help with troubleshooting.

# **About this task**

- For each command, you can specify the following:
	- Name of the node or storage virtual machine (SVM) to perform the lookup on.

This enables you to test name service lookups for a specific node or SVM to narrow the search for a potential name service configuration issue.

◦ Whether to show the source used for the lookup.

This enables you to check whether the correct source was used.

- ONTAP selects the service for performing the lookup based on the configured name service switch order.
- These commands are available at the advanced privilege level.

# **Steps**

1. Perform one of the following actions:

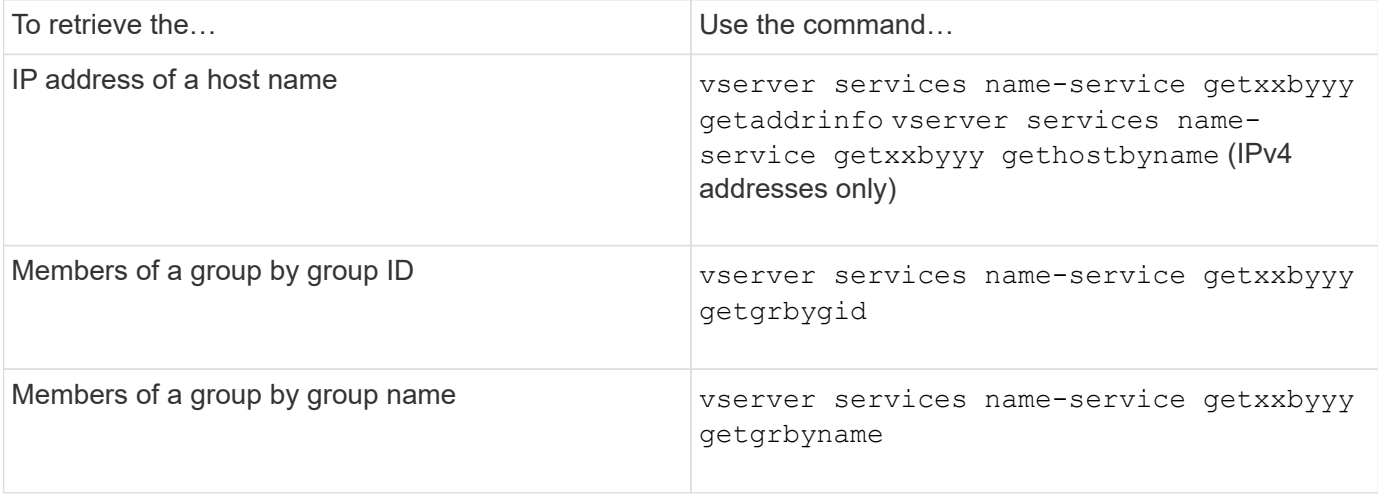

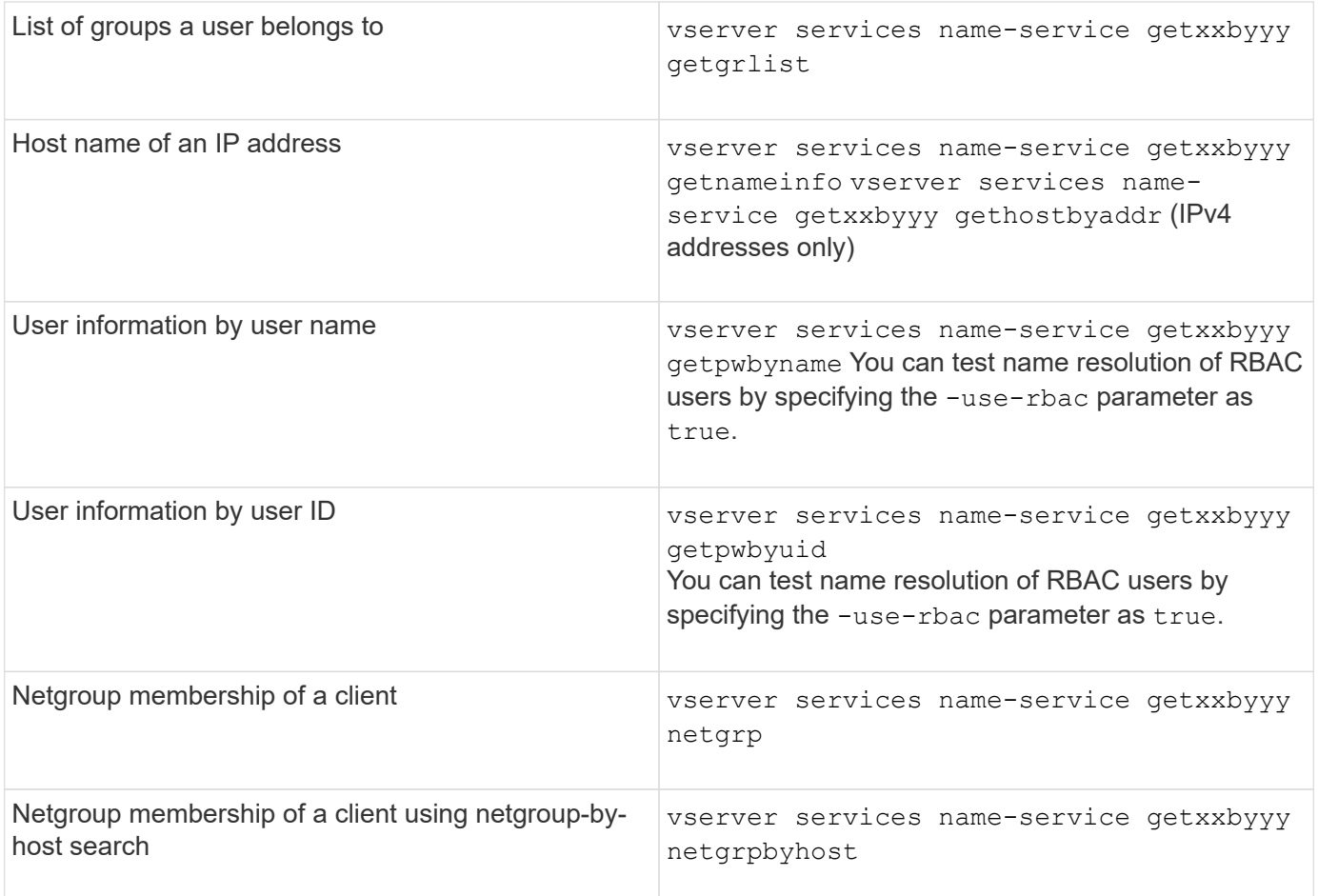

The following example shows a DNS lookup test for the SVM vs1 by attempting to obtain the IP address for the host acast1.eng.example.com:

cluster1::\*> vserver services name-service getxxbyyy getaddrinfo -vserver vs1 -hostname acast1.eng.example.com -address-family all -show-source true Source used for lookup: DNS Host name: acast1.eng.example.com Canonical Name: acast1.eng.example.com IPv4: 10.72.8.29

The following example shows a NIS lookup test for the SVM vs1 by attempting to retrieve user information for a user with the UID 501768:

```
cluster1::*> vserver services name-service getxxbyyy getpwbyuid -vserver
vs1 -userID 501768 -show-source true
Source used for lookup: NIS
pw_name: jsmith
pw_passwd: $1$y8rA4XX7$/DDOXAvc2PC/IsNFozfIN0
pw_uid: 501768
pw_gid: 501768
pw_gecos:
pw_dir: /home/jsmith
pw_shell: /bin/bash
```
The following example shows an LDAP lookup test for the SVM vs1 by attempting to retrieve user information for a user with the name ldap1:

```
cluster1::*> vserver services name-service getxxbyyy getpwbyname -vserver
vs1 -username ldap1 -use-rbac false -show-source true
Source used for lookup: LDAP
pw_name: ldap1
pw_passwd: {crypt}JSPM6yc/ilIX6
pw_uid: 10001
pw_gid: 3333
pw_gecos: ldap1 user
pw_dir: /u/ldap1
pw_shell: /bin/csh
```
The following example shows a netgroup lookup test for the SVM vs1 by attempting to find out whether the client dnshost0 is a member of the netgroup lnetgroup136:

```
cluster1::*> vserver services name-service getxxbyyy netgrp -vserver vs1
-netgroup lnetgroup136 -client dnshost0 -show-source true
Source used for lookup: LDAP
dnshost0 is a member of lnetgroup136
```
1. Analyze the results of the test you performed and take the necessary action.

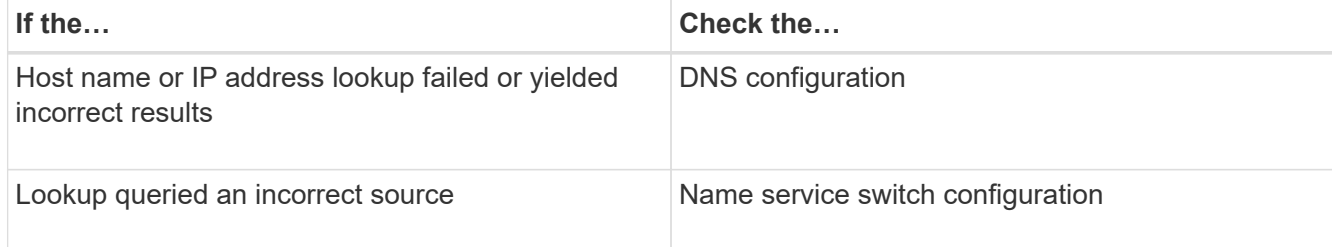

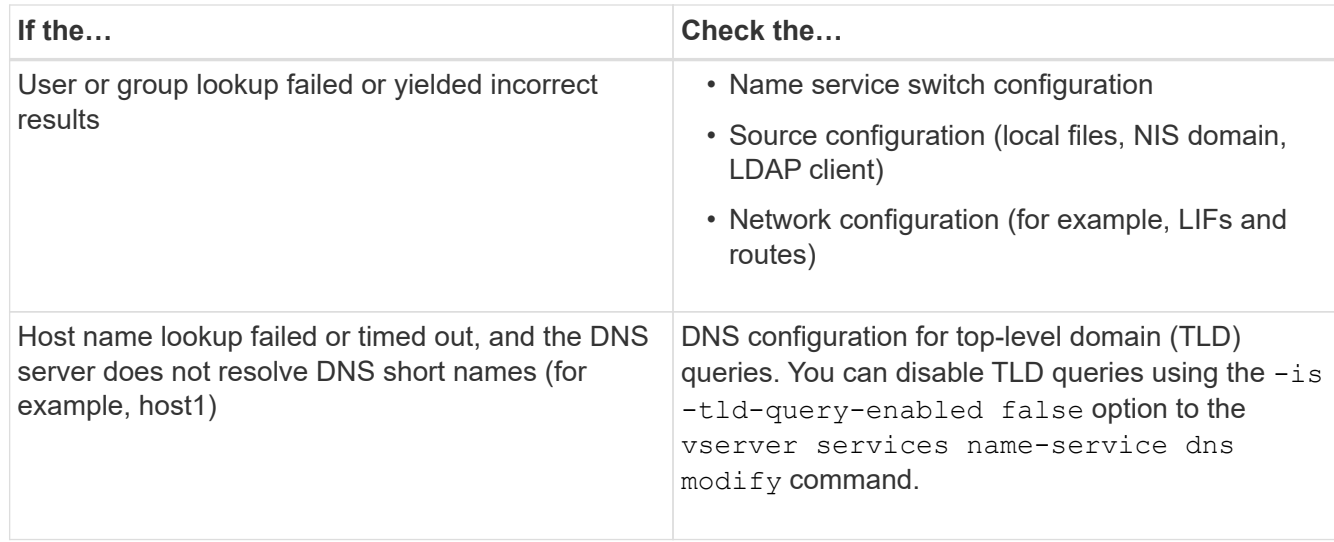

# **Related information**

[NetApp Technical Report 4668: Name Services Best Practices Guide](https://www.netapp.com/pdf.html?item=/media/16328-tr-4668pdf.pdf)

### **Verify name service connections**

Beginning with ONTAP 9.2, you can check DNS and LDAP name servers to verify that they are connected to ONTAP. These commands are available at the admin privilege level.

### **About this task**

You can check for a valid DNS or LDAP name service configuration on an as-needed basis using the name service configuration checker. This validation check can be initiated at the command line or in System Manager.

For DNS configurations, all servers are tested and need to be working for the configuration to be considered valid. For LDAP configurations, as long as any server is up, the configuration is valid. The name service commands apply the configuration checker unless the skip-config-validation field is true (the default is false).

### **Step**

1. Use the appropriate command to check a name service configuration. The UI displays the status of the configured servers.

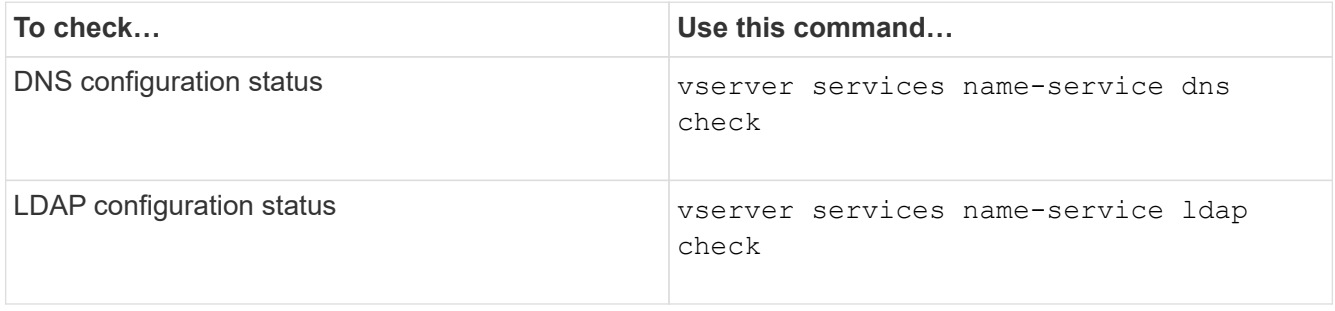

```
cluster1::> vserver services name-service dns check -vserver vs0
Vserver Name Server Status Status Details
-------------- --------------- ------- -------------------------
 vs0 10.11.12.13 up Response time (msec): 55
 vs0 10.11.12.14 up Response time (msec): 70
 vs0 10.11.12.15 down Connection refused.
+---------------------------------------------------------------+
```

```
cluster1::> vserver services name-service ldap check -vserver vs0
| Vserver: vs0 |
| Client Configuration Name: c1 |
| LDAP Status: up
| LDAP Status Details: Successfully connected to LDAP server
"10.11.12.13".
```
Configuration validation is successful if at least one of the configured servers (name-servers/ldap-servers) is reachable and providing the service. A warning is shown if some of the servers are not reachable.

### **Commands for managing name service switch entries**

You can manage name service switch entries by creating, displaying, modifying, and deleting them.

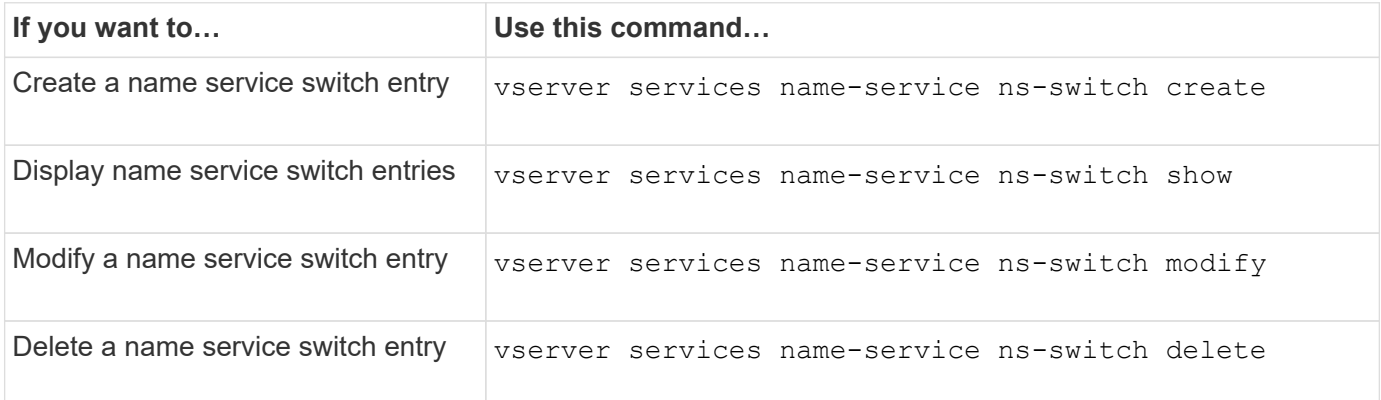

See the man page for each command for more information.

### **Related information**

[NetApp Technical Report 4668: Name Services Best Practices Guide](https://www.netapp.com/pdf.html?item=/media/16328-tr-4668pdf.pdf)

### **Commands for managing name service cache**

You can manage name service cache by modifying the time to live (TTL) value. The TTL value determines how long name service information is persistent in cache.

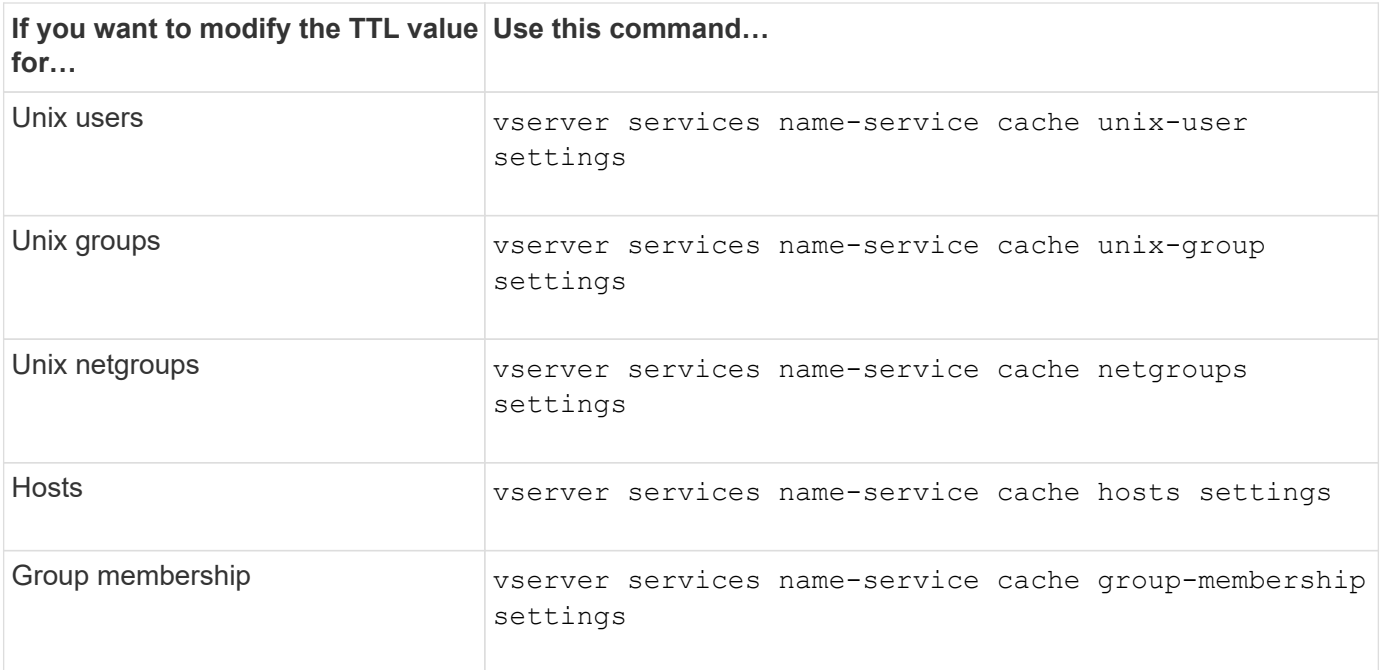

# **Related information**

[ONTAP command reference](https://docs.netapp.com/us-en/ontap/concepts/manual-pages.html)

# **Commands for managing name mappings**

There are specific ONTAP commands for managing name mappings.

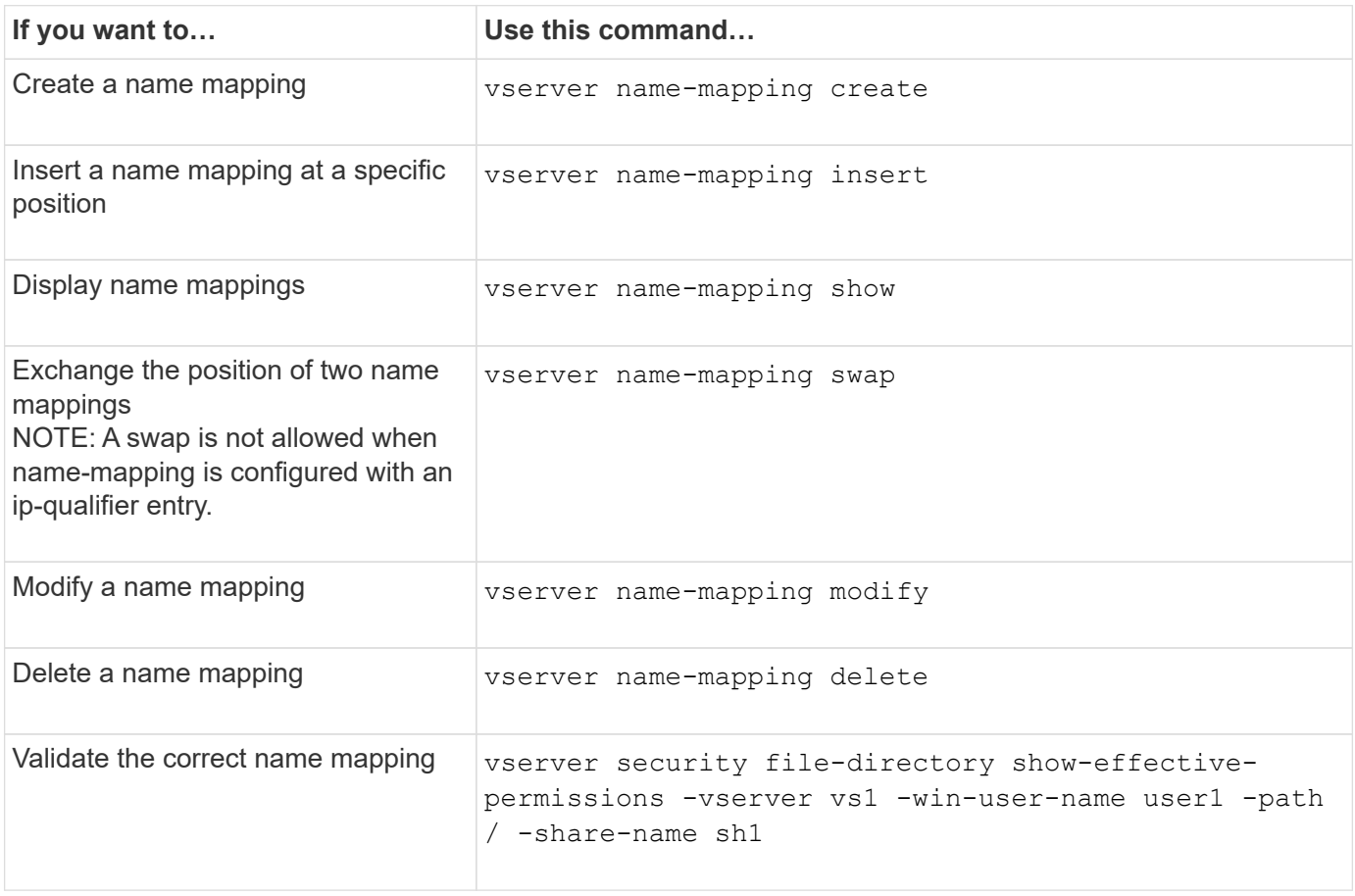

See the man page for each command for more information.

# **Commands for managing local UNIX users**

There are specific ONTAP commands for managing local UNIX users.

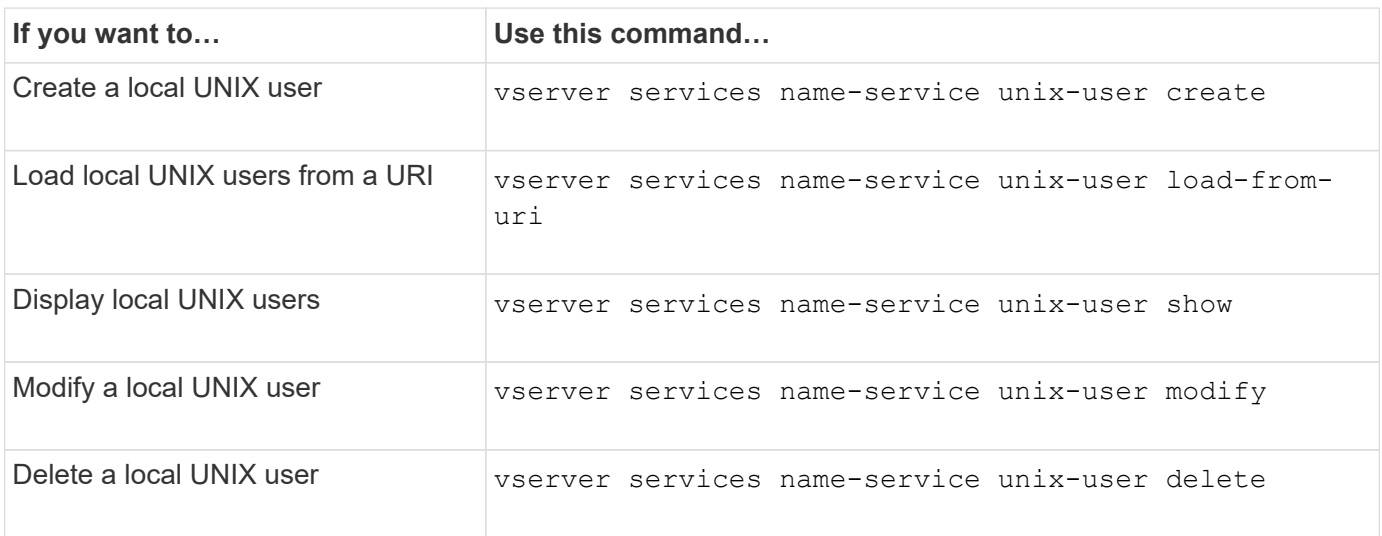

See the man page for each command for more information.

# **Commands for managing local UNIX groups**

There are specific ONTAP commands for managing local UNIX groups.

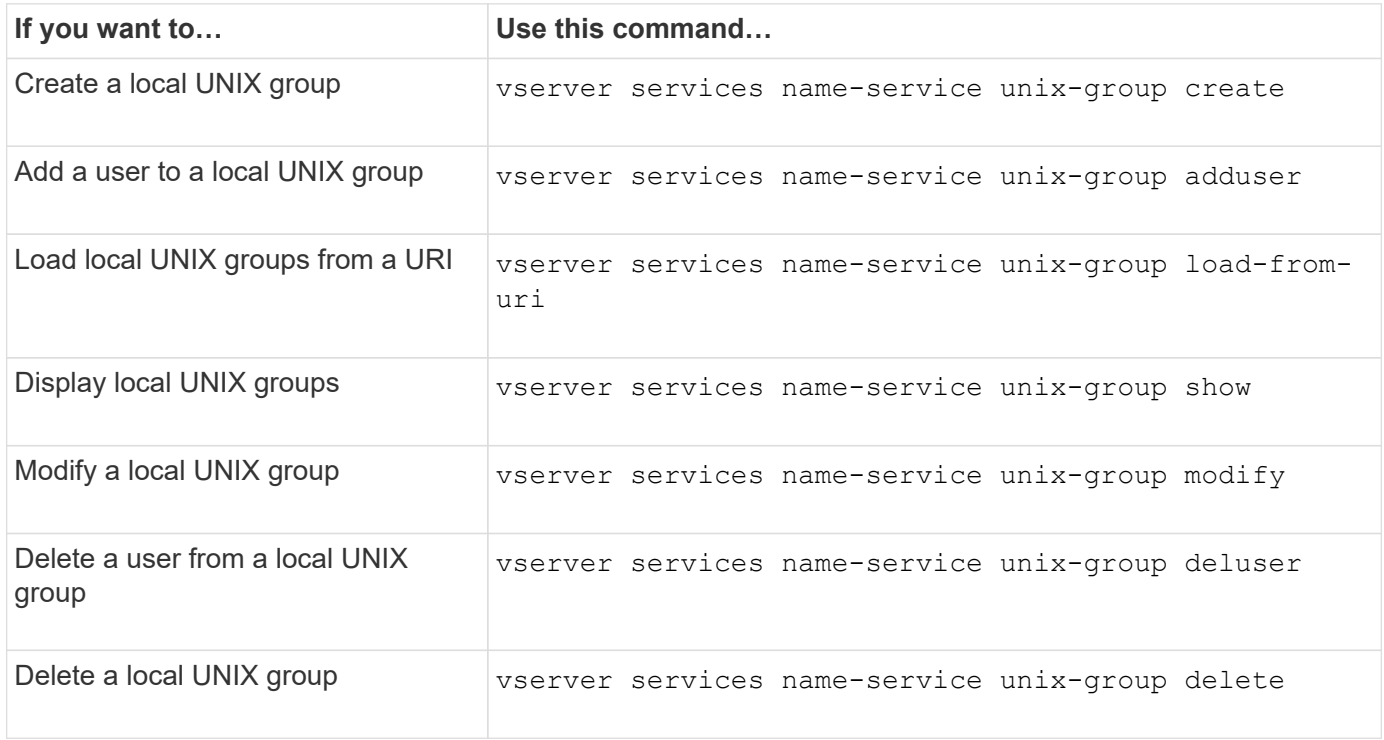

# **Limits for local UNIX users, groups, and group members**

ONTAP introduced limits for the maximum number of UNIX users and groups in the cluster, and commands to manage these limits. These limits can help avoid performance issues by preventing administrators from creating too many local UNIX users and groups in the cluster.

There is a limit for the combined number of local UNIX user groups and group members. There is a separate limit for local UNIX users. The limits are cluster-wide. Each of these new limits is set to a default value that you can modify up to a preassigned hard limit.

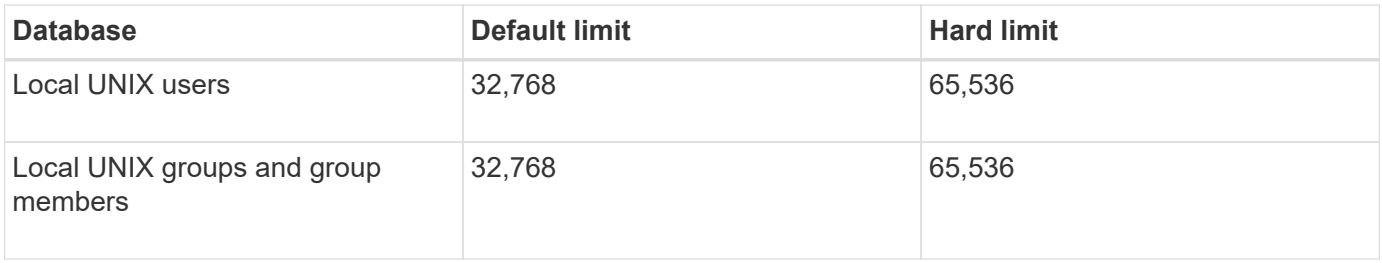

# **Manage limits for local UNIX users and groups**

There are specific ONTAP commands for managing limits for local UNIX users and groups. Cluster administrators can use these commands to troubleshoot performance issues in the cluster believed to be related to excessive numbers of local UNIX users and groups.

# **About this task**

These commands are available to the cluster administrator at the advanced privilege level.

# **Step**

1. Perform one of the following actions:

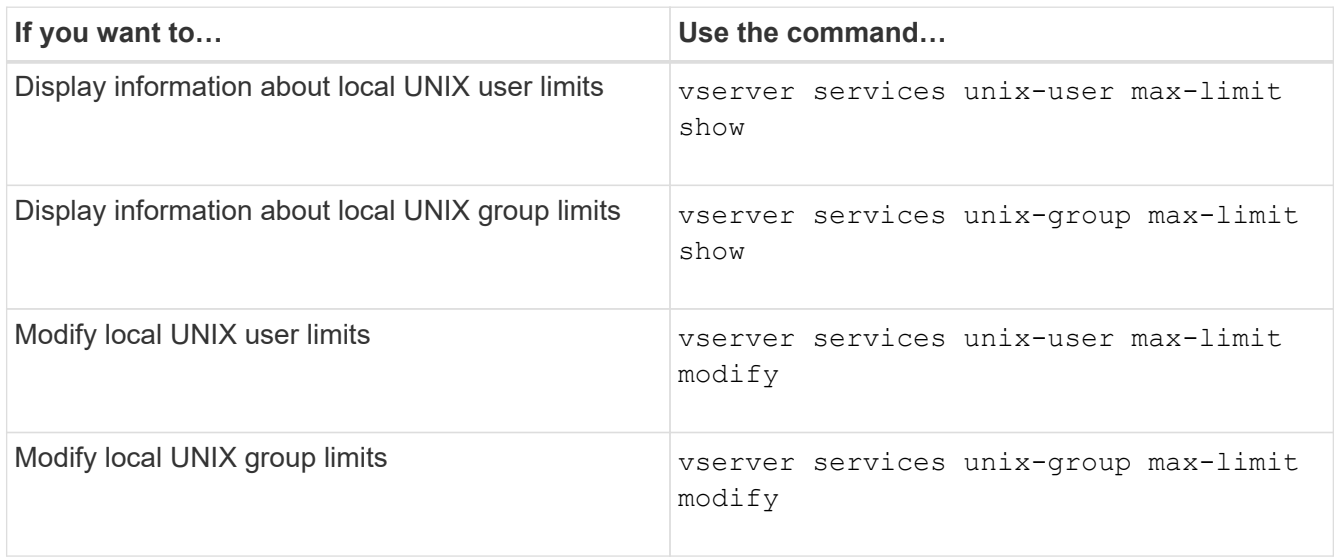

# **Commands for managing local netgroups**

You can manage local netgroups by loading them from a URI, verifying their status across nodes, displaying them, and deleting them.

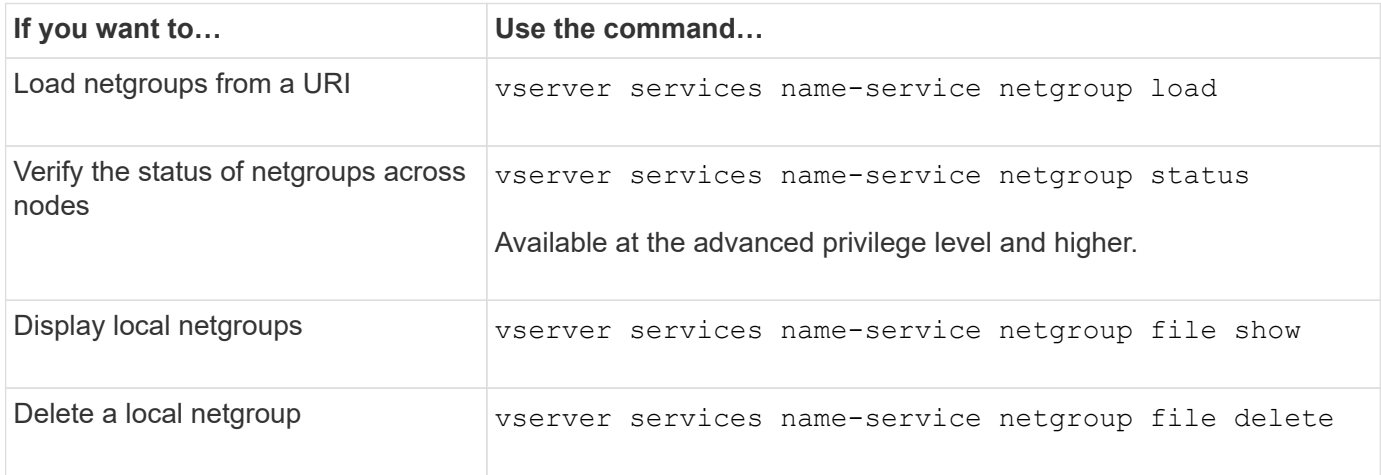

See the man page for each command for more information.

# **Commands for managing NIS domain configurations**

There are specific ONTAP commands for managing NIS domain configurations.

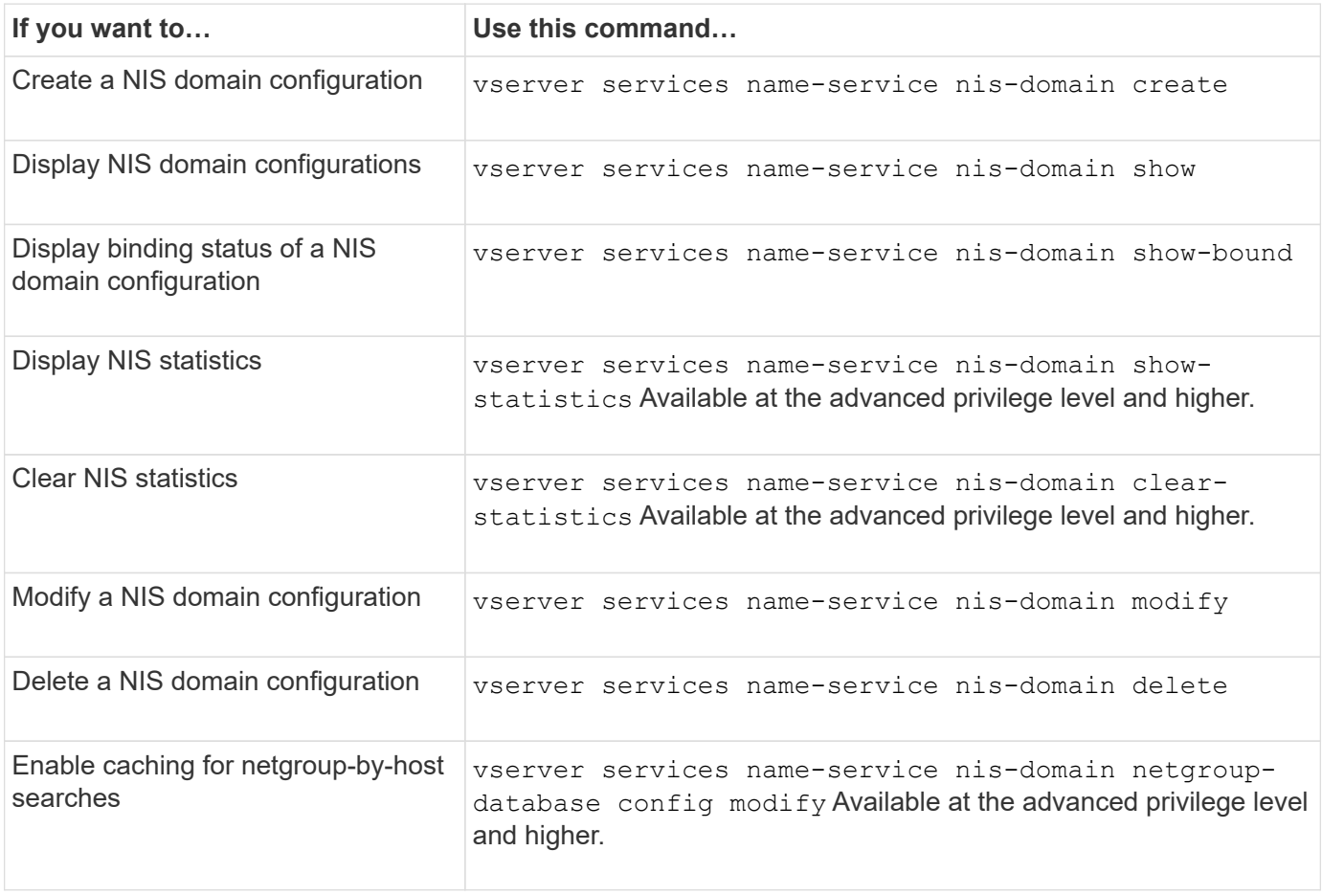

# **Commands for managing LDAP client configurations**

There are specific ONTAP commands for managing LDAP client configurations.

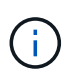

SVM administrators cannot modify or delete LDAP client configurations that were created by cluster administrators.

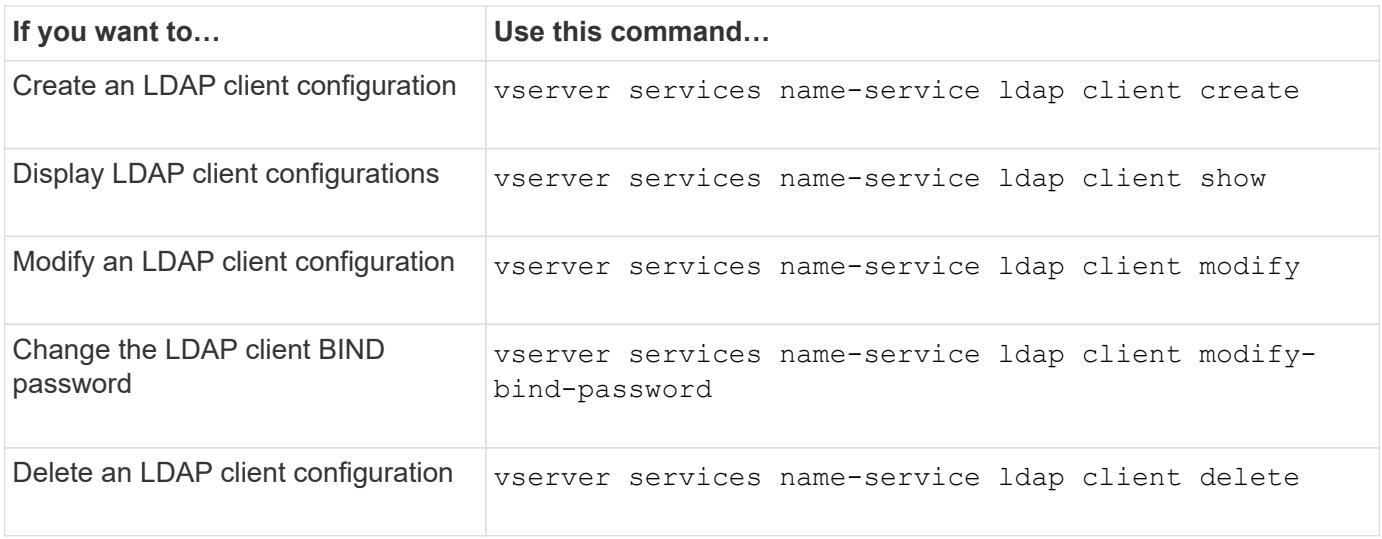

See the man page for each command for more information.

# **Commands for managing LDAP configurations**

There are specific ONTAP commands for managing LDAP configurations.

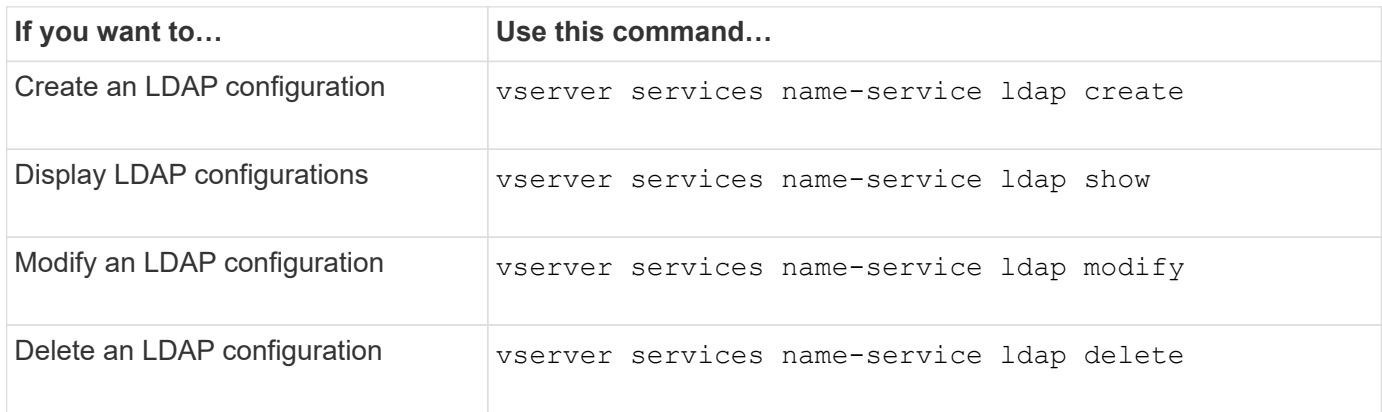

See the man page for each command for more information.

# **Commands for managing LDAP client schema templates**

There are specific ONTAP commands for managing LDAP client schema templates.

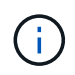

SVM administrators cannot modify or delete LDAP client schemas that were created by cluster administrators.

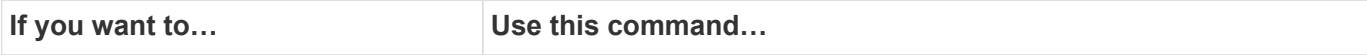

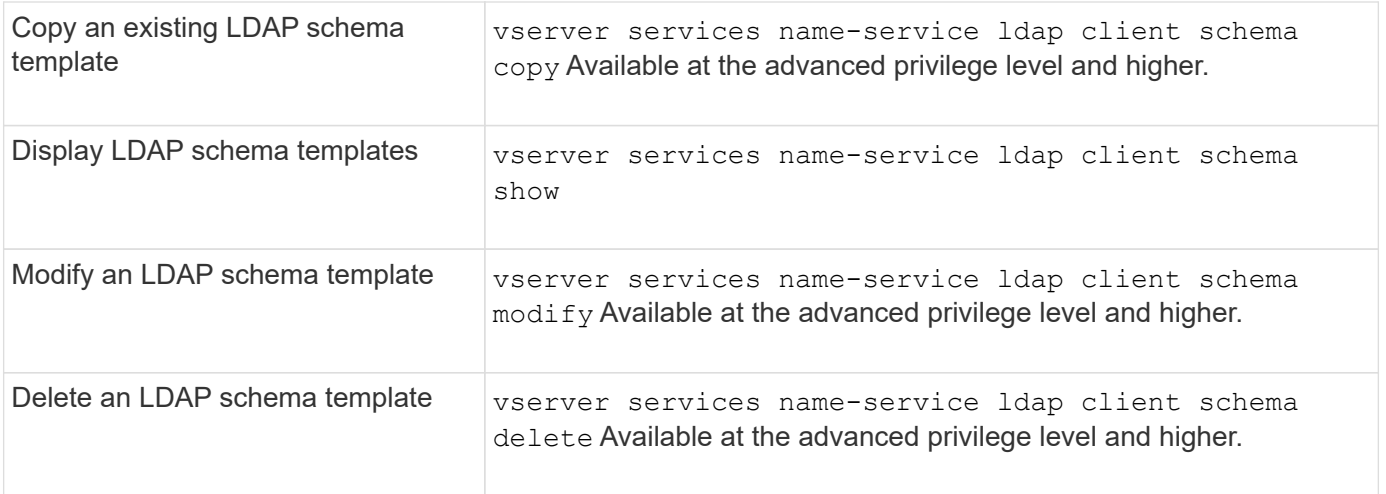

See the man page for each command for more information.

# **Commands for managing NFS Kerberos interface configurations**

There are specific ONTAP commands for managing NFS Kerberos interface configurations.

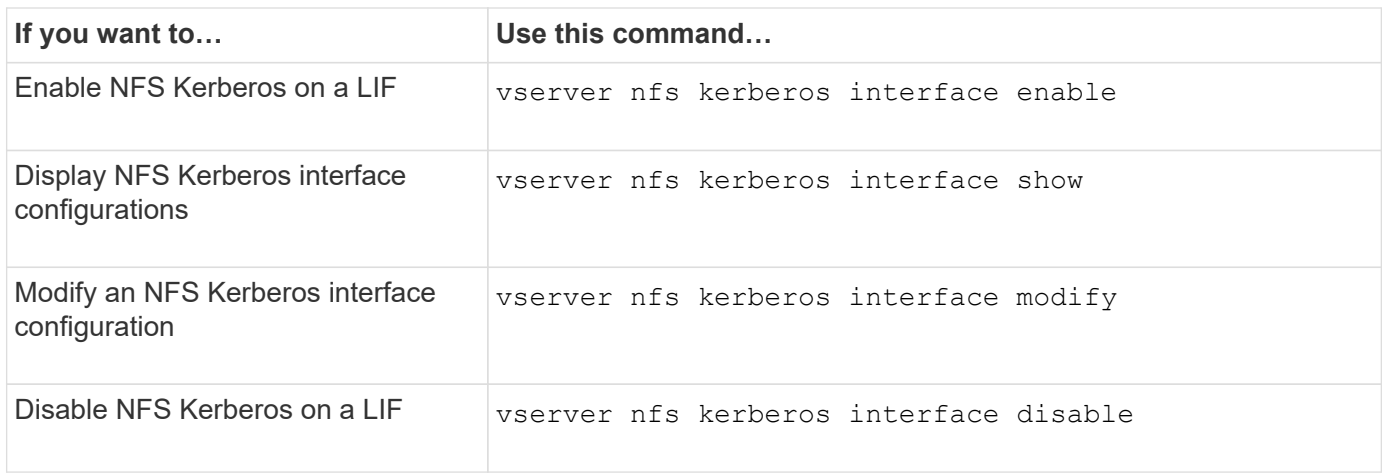

See the man page for each command for more information.

# **Commands for managing NFS Kerberos realm configurations**

There are specific ONTAP commands for managing NFS Kerberos realm configurations.

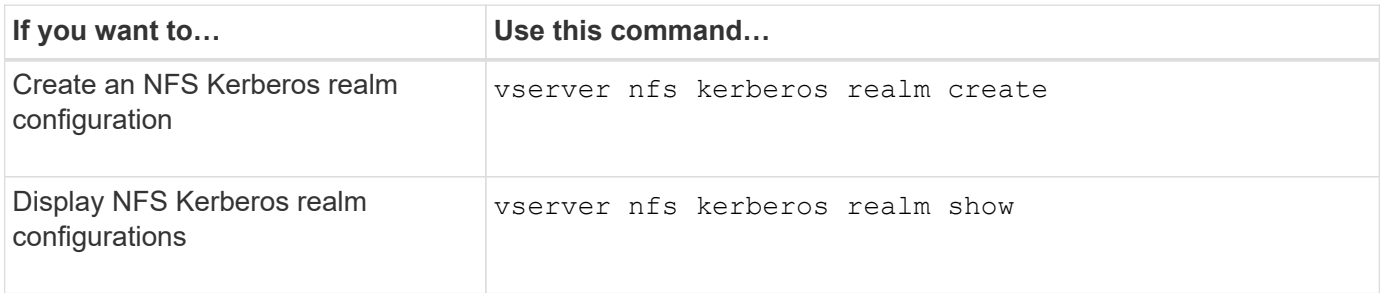

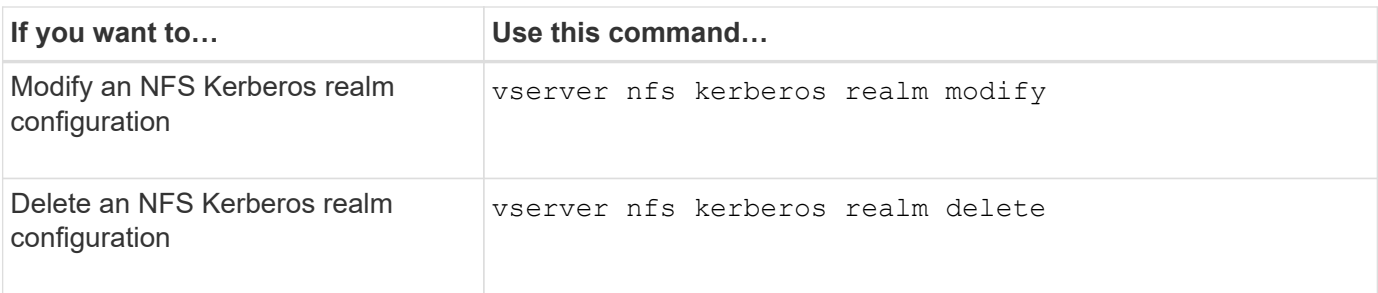

See the man page for each command for more information.

# **Commands for managing export policies**

# There are specific ONTAP commands for managing export policies.

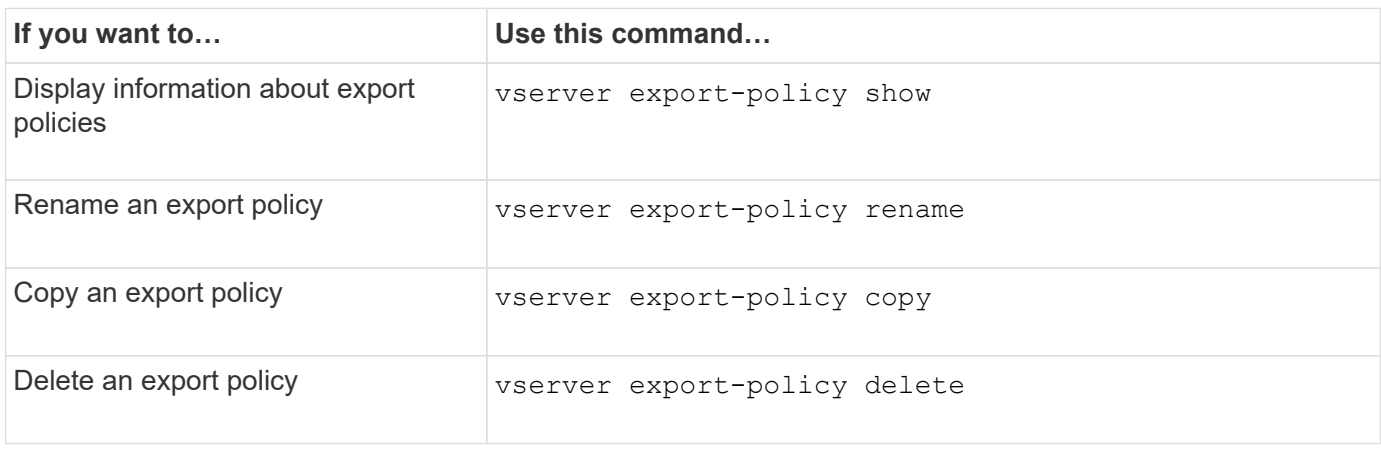

See the man page for each command for more information.

# **Commands for managing export rules**

There are specific ONTAP commands for managing export rules.

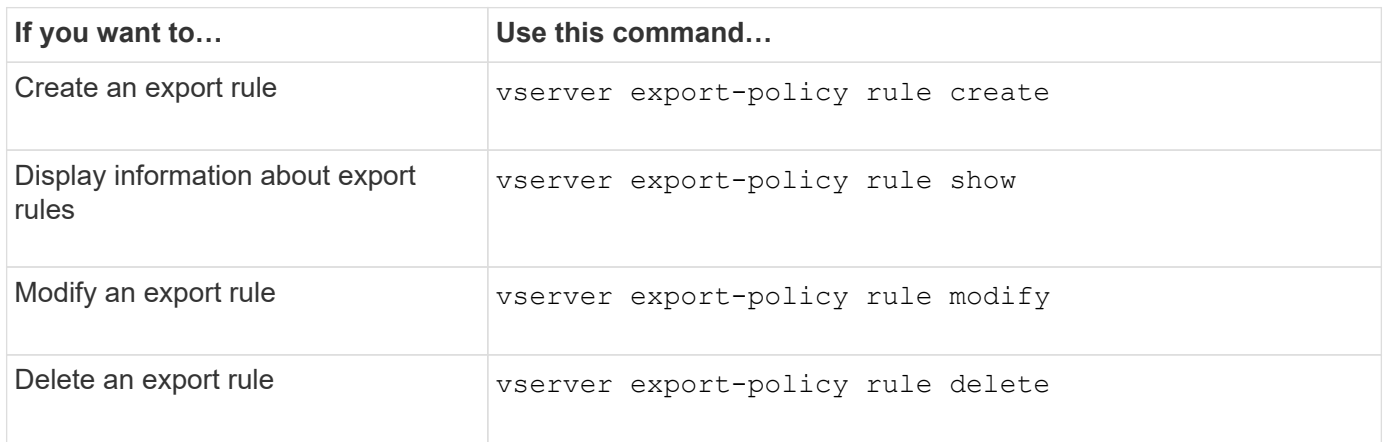

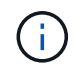

If you have configured multiple identical export rules matching different clients, be sure to keep them in sync when managing export rules.

# **Reasons for modifying the NFS credential cache time-to-live**

ONTAP uses a credential cache to store information needed for user authentication for NFS export access to provide faster access and improve performance. You can configure how long information is stored in the credential cache to customize it for your environment.

There are several scenarios when modifying the NFS credential cache time-to-live (TTL) can help resolve issues. You should understand what these scenarios are as well as the consequences of making these modifications.

# **Reasons**

Consider changing the default TTL under the following circumstances:

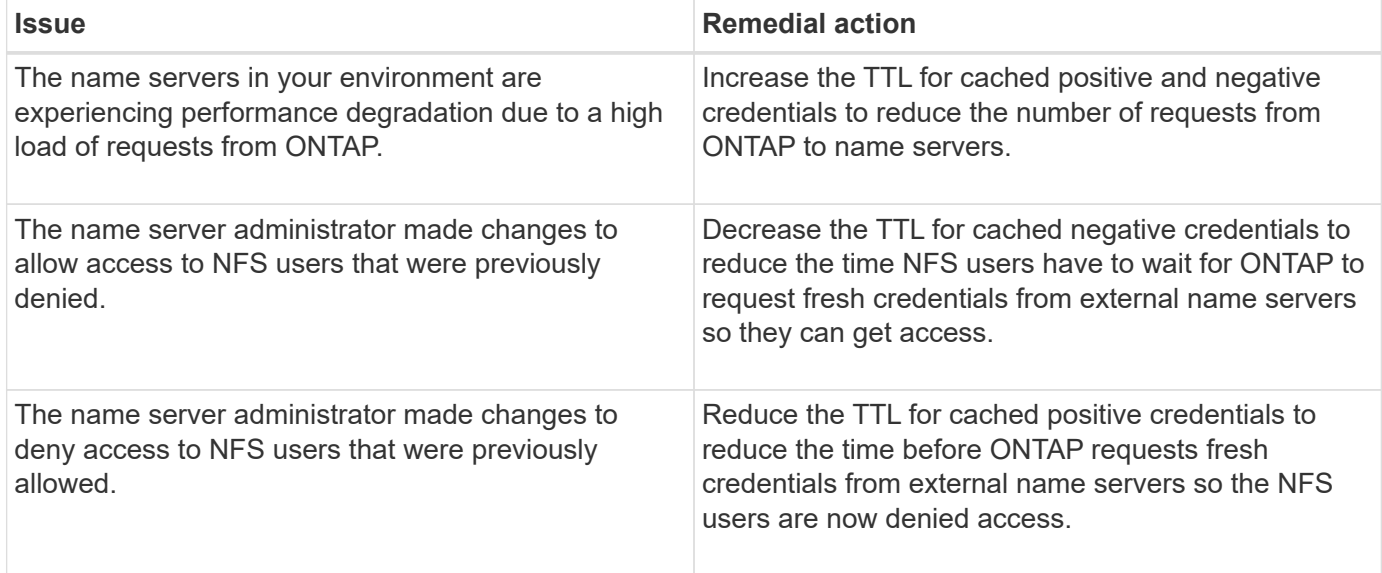

# **Consequences**

You can modify the length of time individually for caching positive and negative credentials. However, you should be aware of both the advantages and disadvantages of doing so.

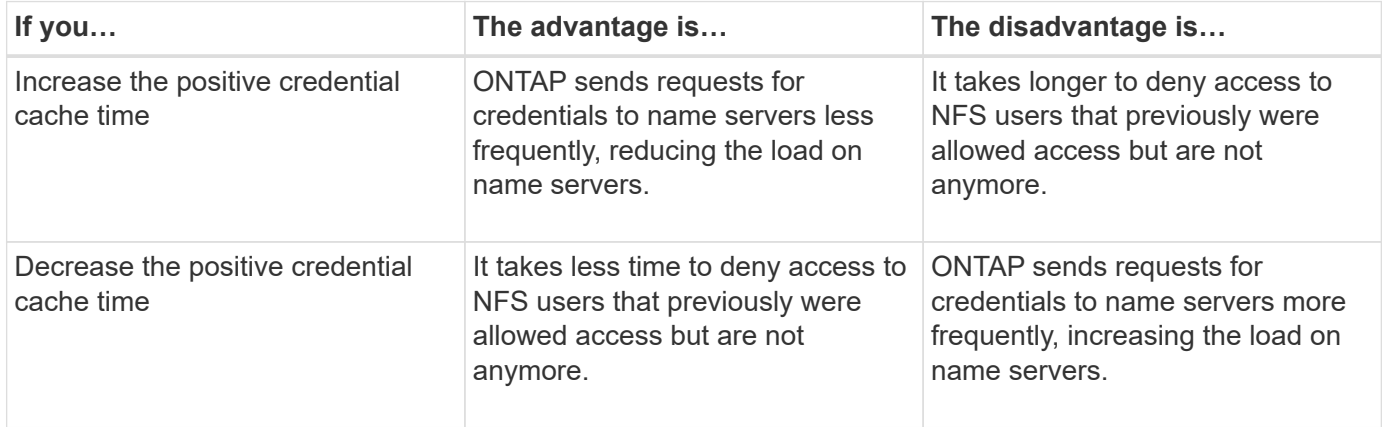

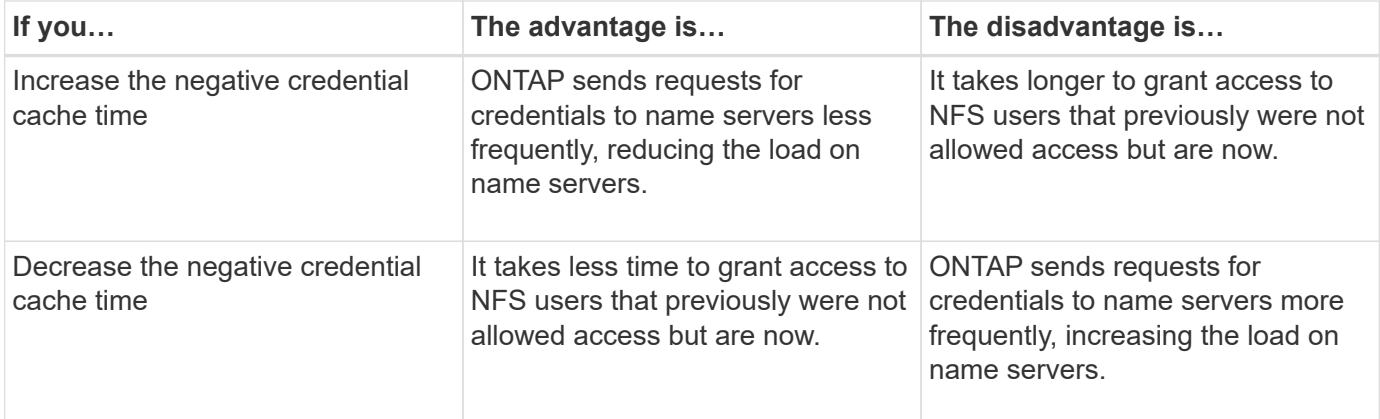

# **Configure the time-to-live for cached NFS user credentials**

You can configure the length of time that ONTAP stores credentials for NFS users in its internal cache (time-to-live, or TTL) by modifying the NFS server of the storage virtual machine (SVM). This enables you to alleviate certain issues related to high load on name servers or changes in credentials affecting NFS user access.

### **About this task**

These parameters are available at the advanced privilege level.

### **Steps**

1. Set the privilege level to advanced:

set -privilege advanced

2. Perform the desired action:

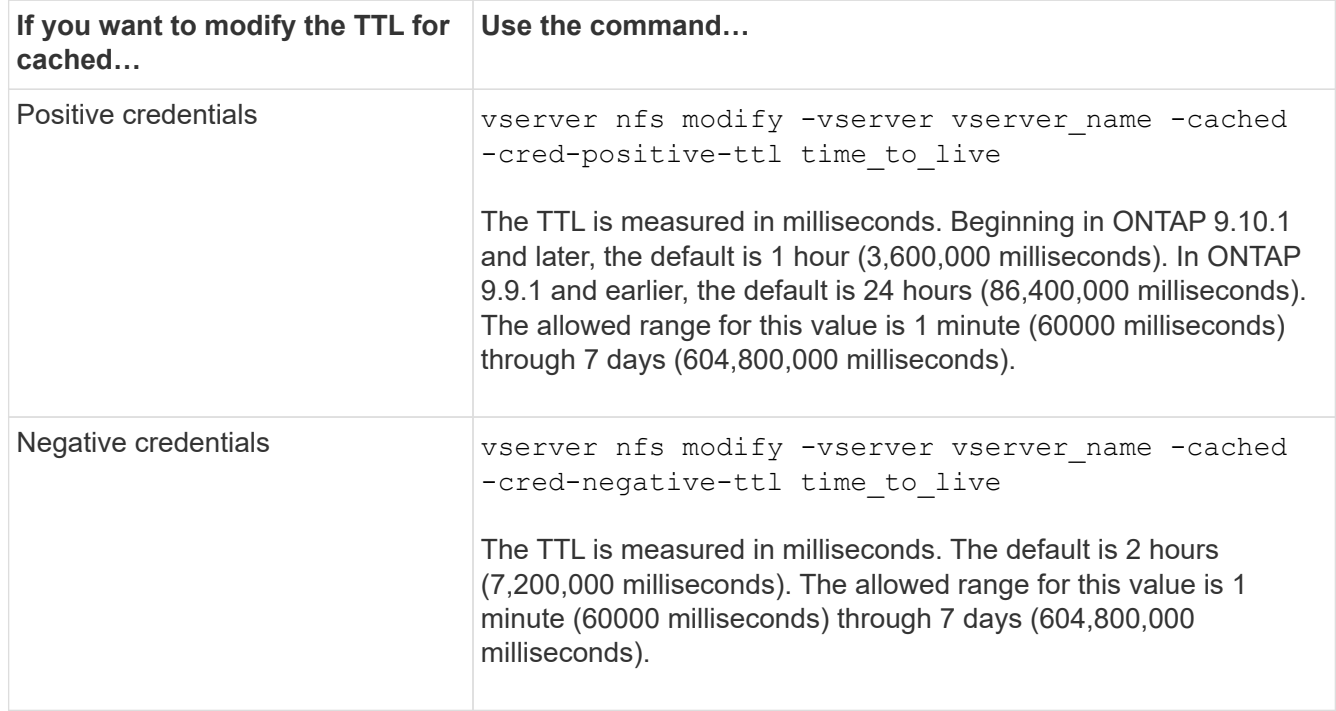

3. Return to the admin privilege level:

# **Manage export policy caches**

### **Flush export policy caches**

ONTAP uses several export policy caches to store information related to export policies for faster access. Flushing export policy caches manually (vserver export-policy cache flush) removes potentially outdated information and forces ONTAP to retrieve current information from the appropriate external resources. This can help resolve a variety of issues related to client access to NFS exports.

# **About this task**

Export policy cache information might be outdated due to the following reasons:

- A recent change to export policy rules
- A recent change to host name records in name servers
- A recent change to netgroup entries in name servers
- Recovering from a network outage that prevented netgroups from being fully loaded

### **Steps**

1. If you do not have name service cache enabled, perform one of the following actions in advance privilege mode:

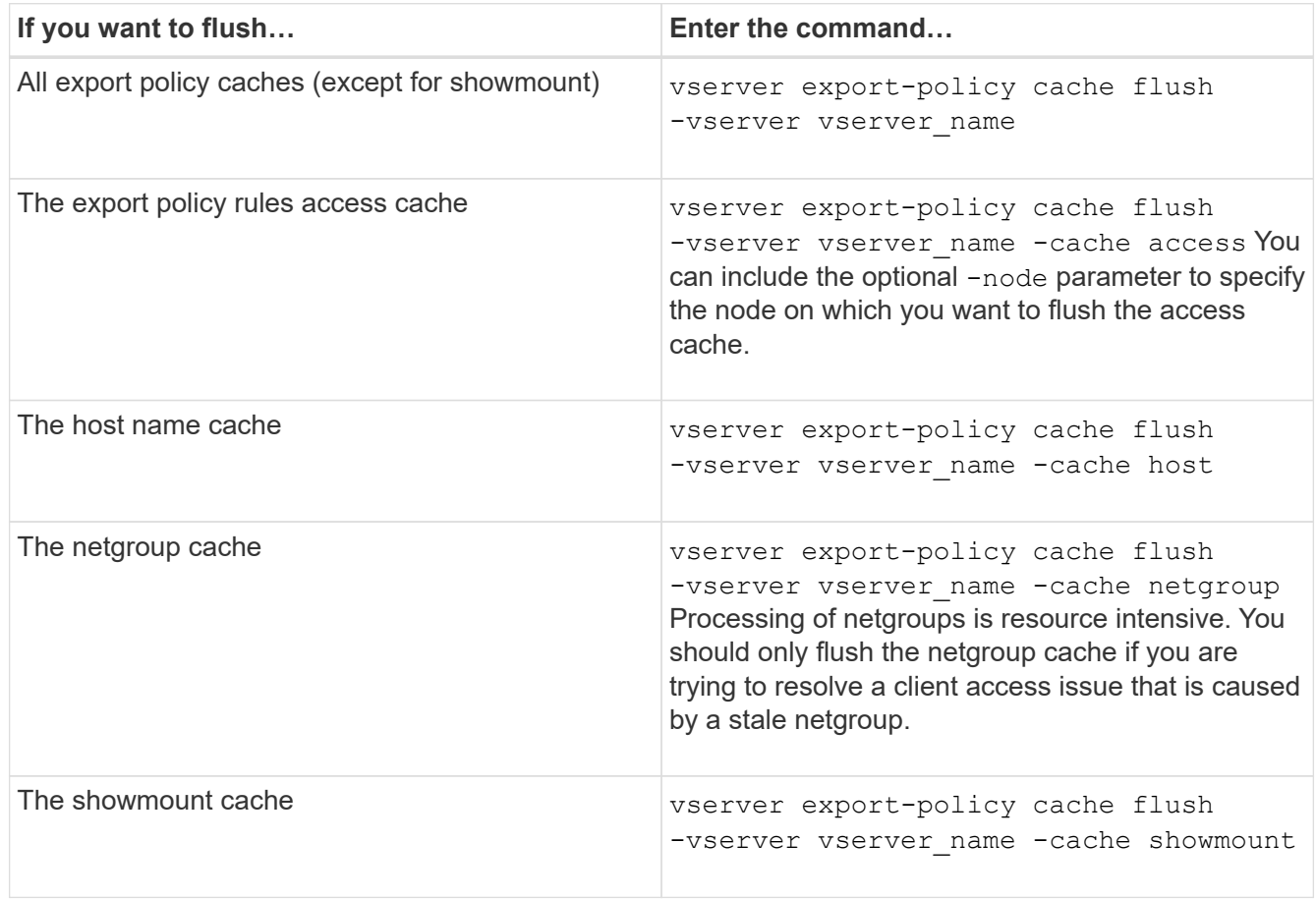

2. If name service cache is enabled, perform one of the following actions:

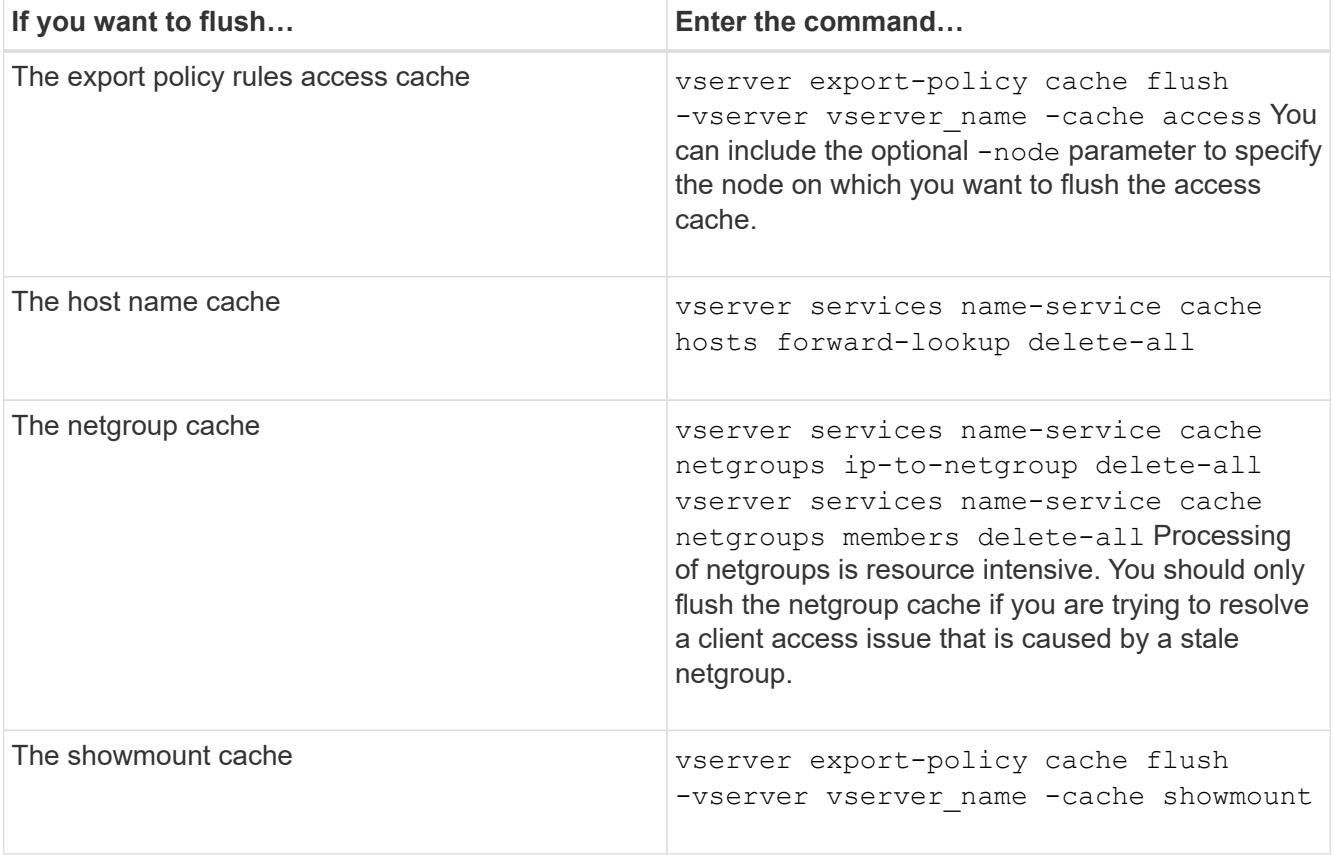

# **Display the export policy netgroup queue and cache**

ONTAP uses the netgroup queue when importing and resolving netgroups and it uses the netgroup cache to store the resulting information. When troubleshooting export policy netgroup related issues, you can use the vserver export-policy netgroup queue show and vserver export-policy netgroup cache show commands to display the status of the netgroup queue and the contents of the netgroup cache.

# **Step**

1. Perform one of the following actions:

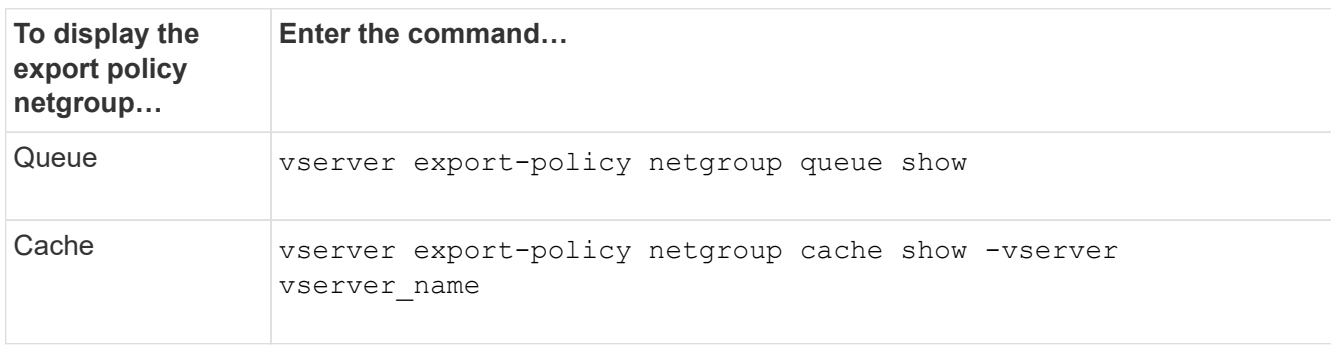

When troubleshooting NFS client access issues related to netgroups, you can use the vserver export-policy netgroup check-membership command to help determine whether a client IP is a member of a certain netgroup.

# **About this task**

Checking netgroup membership enables you to determine whether ONTAP is aware that a client is or is not member of a netgroup. It also lets you know whether the ONTAP netgroup cache is in a transient state while refreshing netgroup information. This information can help you understand why a client might be unexpectedly granted or denied access.

# **Step**

1. Check the netgroup membership of a client IP address: vserver export-policy netgroup checkmembership -vserver vserver name -netgroup netgroup name -client-ip client ip

The command can return the following results:

◦ The client is a member of the netgroup.

This was confirmed through a reverse lookup scan or a netgroup-by-host search.

◦ The client is a member of the netgroup.

It was found in the ONTAP netgroup cache.

- The client is not a member of the netgroup.
- The membership of the client cannot yet be determined because ONTAP is currently refreshing the netgroup cache.

Until this is done, membership cannot be explicitly ruled in or out. Use the vserver export-policy netgroup queue show command to monitor the loading of the netgroup and retry the check after it is finished.

# **Example**

The following example checks whether a client with the IP address 172.17.16.72 is a member of the netgroup mercury on the SVM vs1:

```
 cluster1::> vserver export-policy netgroup check-membership -vserver vs1
-netgroup mercury -client-ip 172.17.16.72
```
# **Optimize access cache performance**

You can configure several parameters to optimize the access cache and find the right balance between performance and how current the information stored in the access cache is.

# **About this task**

When you configure the access cache refresh periods, keep the following in mind:

• Higher values mean entries stay longer in the access cache.

The advantage is better performance because ONTAP spends less resources on refreshing access cache entries. The disadvantage is that if export policy rules change and access cache entries become stale as a result, it takes longer to update them. As a result, clients that should get access might get denied, and clients that should get denied might get access.

• Lower values mean ONTAP refreshes access cache entries more often.

The advantage is that entries are more current and clients are more likely to be correctly granted or denied access. The disadvantage is a decrease in performance because ONTAP spends more resources refreshing access cache entries.

#### **Steps**

1. Set the privilege level to advanced:

set -privilege advanced

2. Perform the desired action:

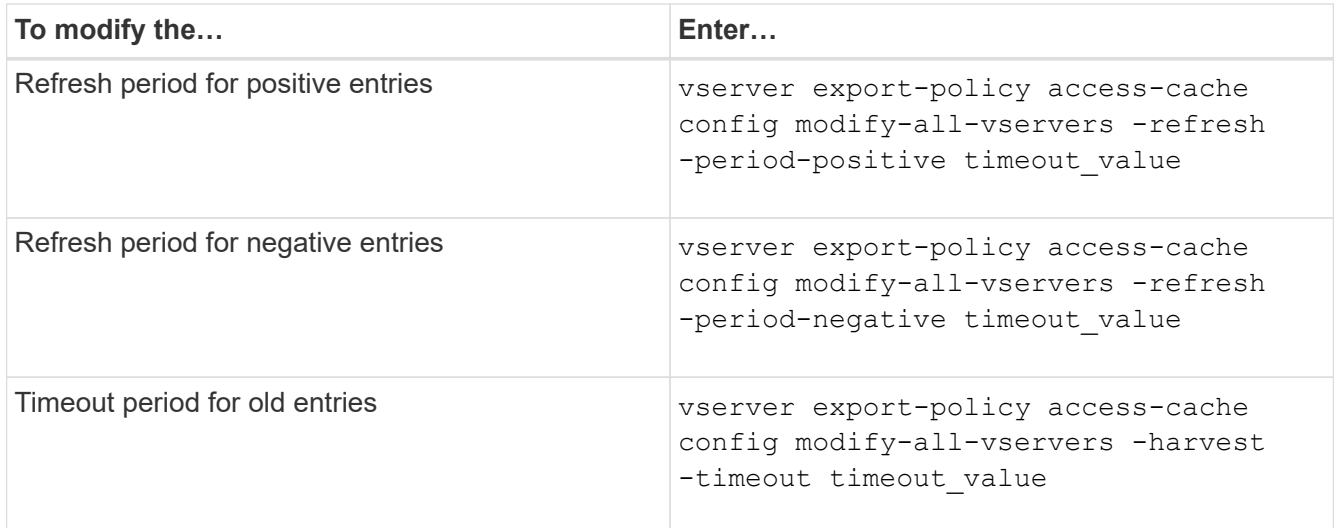

3. Verify the new parameter settings:

vserver export-policy access-cache config show-all-vservers

4. Return to the admin privilege level:

set -privilege admin

### **Manage file locks**

### **About file locking between protocols**

File locking is a method used by client applications to prevent a user from accessing a file previously opened by another user. How ONTAP locks files depends on the protocol of the client.

If the client is an NFS client, locks are advisory; if the client is an SMB client, locks are mandatory.

Because of differences between the NFS and SMB file locks, an NFS client might fail to access a file previously opened by an SMB application.

The following occurs when an NFS client attempts to access a file locked by an SMB application:

- In mixed or NTFS volumes, file manipulation operations such as  $rm_{, rmdir,}$  and  $mv$  can cause the NFS application to fail.
- NFS read and write operations are denied by SMB deny-read and deny-write open modes, respectively.
- NFS write operations fail when the written range of the file is locked with an exclusive SMB bytelock.

In UNIX security-style volumes, NFS unlink and rename operations ignore SMB lock state and allow access to the file. All other NFS operations on UNIX security-style volumes honor SMB lock state.

### **How ONTAP treats read-only bits**

The read-only bit is set on a file-by-file basis to reflect whether a file is writable (disabled) or read-only (enabled).

SMB clients that use Windows can set a per-file read-only bit. NFS clients do not set a per-file read-only bit because NFS clients do not have any protocol operations that use a per-file read-only bit.

ONTAP can set a read-only bit on a file when an SMB client that uses Windows creates that file. ONTAP can also set a read-only bit when a file is shared between NFS clients and SMB clients. Some software, when used by NFS clients and SMB clients, requires the read-only bit to be enabled.

For ONTAP to keep the appropriate read and write permissions on a file shared between NFS clients and SMB clients, it treats the read-only bit according to the following rules:

- NFS treats any file with the read-only bit enabled as if it has no write permission bits enabled.
- If an NFS client disables all write permission bits and at least one of those bits had previously been enabled, ONTAP enables the read-only bit for that file.
- If an NFS client enables any write permission bit, ONTAP disables the read-only bit for that file.
- If the read-only bit for a file is enabled and an NFS client attempts to discover permissions for the file, the permission bits for the file are not sent to the NFS client; instead, ONTAP sends the permission bits to the NFS client with the write permission bits masked.
- If the read-only bit for a file is enabled and an SMB client disables the read-only bit, ONTAP enables the owner's write permission bit for the file.
- Files with the read-only bit enabled are writable only by root.

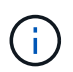

Changes to file permissions take effect immediately on SMB clients, but might not take effect immediately on NFS clients if the NFS client enables attribute caching.

### **How ONTAP differs from Windows on handling locks on share path components**

Unlike Windows, ONTAP does not lock each component of the path to an open file while the file is open. This behavior also affects SMB share paths.

Because ONTAP does not lock each component of the path, it is possible to rename a path component above the open file or share, which can cause problems for certain applications, or can cause the share path in the

SMB configuration to be invalid. This can cause the share to be inaccessible.

To avoid issues caused by renaming path components, you can apply Windows Access Control List (ACL) security settings that prevent users or applications from renaming critical directories.

Learn more about [How to prevent directories from being renamed while clients are accessing them](https://kb.netapp.com/Advice_and_Troubleshooting/Data_Storage_Software/ONTAP_OS/How_to_prevent_directories_from_being_renamed_while_clients_are_accessing_them).

### **Display information about locks**

You can display information about the current file locks, including what types of locks are held and what the lock state is, details about byte-range locks, sharelock modes, delegation locks, and opportunistic locks, and whether locks are opened with durable or persistent handles.

### **About this task**

The client IP address cannot be displayed for locks established through NFSv4 or NFSv4.1.

By default, the command displays information about all locks. You can use command parameters to display information about locks for a specific storage virtual machine (SVM) or to filter the command's output by other criteria.

The vserver locks show command displays information about four types of locks:

- Byte-range locks, which lock only a portion of a file.
- Share locks, which lock open files.
- Opportunistic locks, which control client-side caching over SMB.
- Delegations, which control client-side caching over NFSv4.x.

By specifying optional parameters, you can determine important information about each lock type. See the man page for the command for more information.

### **Step**

1. Display information about locks by using the vserver locks show command.

### **Examples**

The following example displays summary information for an NFSv4 lock on a file with the path /vol1/file1. The sharelock access mode is write-deny none, and the lock was granted with write delegation:

```
cluster1::> vserver locks show
Vserver: vs0
Volume Object Path LIF Protocol Lock Type Client
  ------- ------------------------- ----------- --------- -----------
-------
vol1 /vol1/file1 lif1 nfsv4 share-level -
             Sharelock Mode: write-deny none
                                                    delegation -
               Delegation Type: write
```
The following example displays detailed oplock and sharelock information about the SMB lock on a file with the path /data2/data2\_2/intro.pptx. A durable handle is granted on the file with a share lock access mode of write-deny\_none to a client with an IP address of 10.3.1.3. A lease oplock is granted with a batch oplock level:

```
cluster1::> vserver locks show -instance -path /data2/data2_2/intro.pptx
                      Vserver: vs1
                       Volume: data2_2
           Logical Interface: lif2
                  Object Path: /data2/data2_2/intro.pptx
                    Lock UUID: 553cf484-7030-4998-88d3-1125adbba0b7
                Lock Protocol: cifs
                    Lock Type: share-level
     Node Holding Lock State: node3
                   Lock State: granted
    Bytelock Starting Offset: -
      Number of Bytes Locked: -
       Bytelock is Mandatory: -
       Bytelock is Exclusive: -
       Bytelock is Superlock: -
            Bytelock is Soft: -
                 Oplock Level: -
   Shared Lock Access Mode: write-deny none
         Shared Lock is Soft: false
             Delegation Type: -
              Client Address: 10.3.1.3
                SMB Open Type: durable
           SMB Connect State: connected
SMB Expiration Time (Secs): -
           SMB Open Group ID:
78a90c59d45ae211998100059a3c7a00a007f70da0f8ffffcd445b0300000000
                      Vserver: vs1
                       Volume: data2_2
           Logical Interface: lif2
                  Object Path: /data2/data2_2/test.pptx
                    Lock UUID: 302fd7b1-f7bf-47ae-9981-f0dcb6a224f9
                Lock Protocol: cifs
                    Lock Type: op-lock
     Node Holding Lock State: node3
                   Lock State: granted
    Bytelock Starting Offset: -
      Number of Bytes Locked: -
       Bytelock is Mandatory: -
       Bytelock is Exclusive: -
```

```
  Bytelock is Superlock: -
            Bytelock is Soft: -
                Oplock Level: batch
     Shared Lock Access Mode: -
         Shared Lock is Soft: -
             Delegation Type: -
              Client Address: 10.3.1.3
               SMB Open Type: -
           SMB Connect State: connected
SMB Expiration Time (Secs): -
           SMB Open Group ID:
78a90c59d45ae211998100059a3c7a00a007f70da0f8ffffcd445b0300000000
```
#### **Breaking locks**

When file locks are preventing client access to files, you can display information about currently held locks, and then break specific locks. Examples of scenarios in which you might need to break locks include debugging applications.

#### **About this task**

The vserver locks break command is available only at the advanced privilege level and higher. The man page for the command contains detailed information.

#### **Steps**

1. To find the information you need to break a lock, use the vserver locks show command.

The man page for the command contains detailed information.

2. Set the privilege level to advanced:

set -privilege advanced

3. Perform one of the following actions:

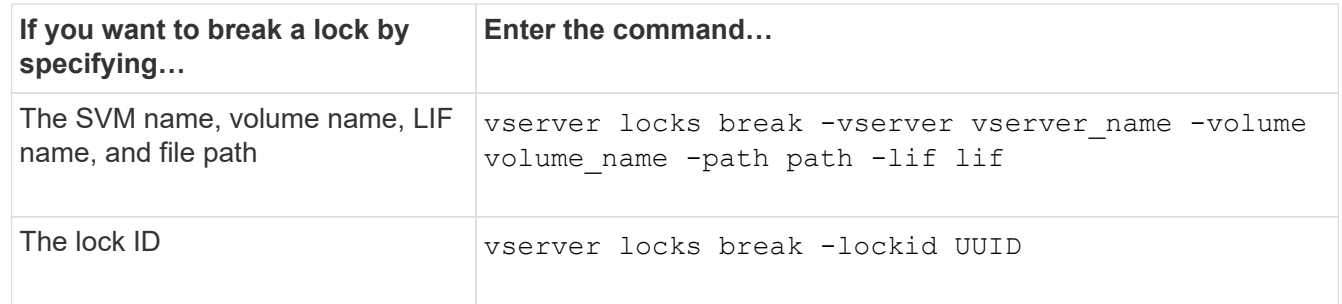

4. Return to the admin privilege level:

set -privilege admin

## **How FPolicy first-read and first-write filters work with NFS**

NFS clients experience high response time during high traffic of read/write requests when the FPolicy is enabled using an external FPolicy server with read/write operations as monitored events. For NFS clients, the use of first-read and first-write filters in the FPolicy reduces the number of FPolicy notifications and improves performance.

In NFS, the client does I/O on a file by fetching its handle. This handle might remain valid across reboots of the server and the client. Therefore, the client is free to cache the handle and send requests on it without retrieving handles again. In a regular session, lots of reads/write requests are sent to the file server. If notifications are generated for all these requests, it might result in the following issues:

- A larger load due to additional notification processing, and higher response time.
- A large number of notifications being sent to the FPolicy server even though the server unaffected by all of the notifications.

After receiving the first read/write request from a client for a particular file, a cache entry is created and the read/write count is incremented. This request is marked as the first-read/write operation, and an FPolicy event is generated. Before you plan and create your FPolicy filters for an NFS client, you should understand the basics of how FPolicy filters work.

• First-read: Filters the client read requests for first-read.

When this filter is used for NFS events, the  $-file-session-io-grouping-count$  and  $-file$ -session-io-grouping-duration settings determine the first-read request for which FPolicy is processed.

• First-write: Filters the client write requests for first-write.

```
When this filter is used for NFS events, the -file-session-io-grouping-count and -file
-session-io-grouping-duration settings determine the first-write request for which FPolicy
processed.
```
The following options are added in NFS servers database.

```
file-session-io-grouping-count: Number of I/O Ops on a File to Be Clubbed
and Considered as One Session
for Event Generation
file-session-io-grouping-duration: Duration for Which I/O Ops on a File to
Be Clubbed and Considered as
One Session for Event Generation
```
## **Modify the NFSv4.1 server implementation ID**

The NFSv4.1 protocol includes a server implementation ID that documents the server domain, name, and date. You can modify the server implementation ID default values. Changing the default values can be useful, for example, when gathering usage statistics or troubleshooting interoperability issues. For more information, see RFC 5661.

**About this task**

The default values for the three options are as follows:

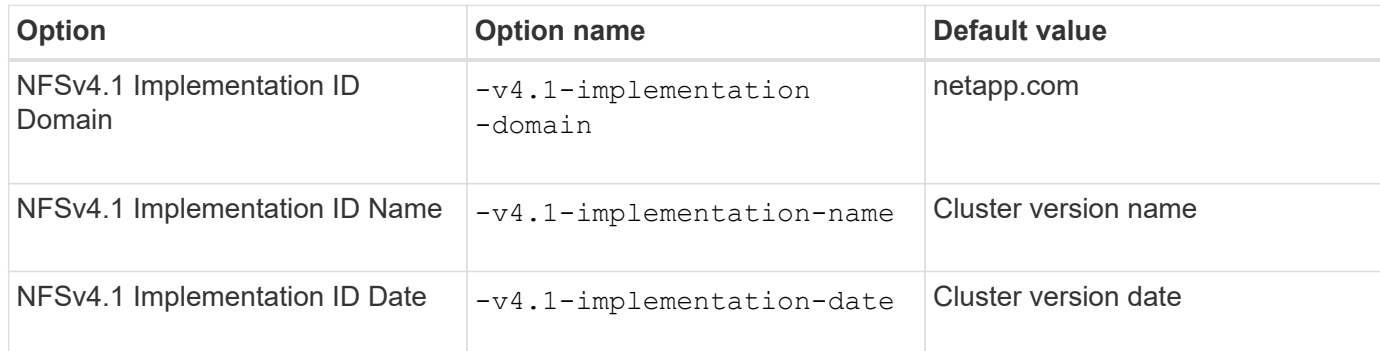

#### **Steps**

1. Set the privilege level to advanced:

set -privilege advanced

2. Perform one of the following actions:

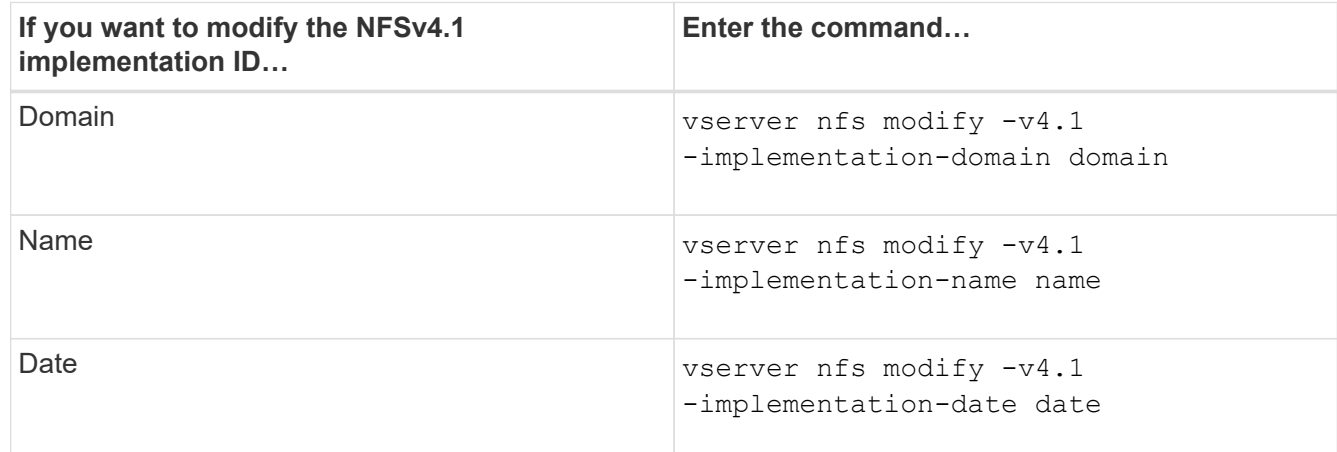

3. Return to the admin privilege level:

set -privilege admin

## **Manage NFSv4 ACLs**

#### **Benefits of enabling NFSv4 ACLs**

There are many benefits to enabling NFSv4 ACLs.

The benefits of enabling NFSv4 ACLs include the following:

- Finer-grained control of user access for files and directories
- Better NFS security
- Improved interoperability with CIFS
- Removal of the NFS limitation of 16 groups per user

A client using NFSv4 ACLs can set and view ACLs on files and directories on the system. When a new file or subdirectory is created in a directory that has an ACL, the new file or subdirectory inherits all ACL Entries (ACEs) in the ACL that have been tagged with the appropriate inheritance flags.

When a file or directory is created as the result of an NFSv4 request, the ACL on the resulting file or directory depends on whether the file creation request includes an ACL or only standard UNIX file access permissions, and whether the parent directory has an ACL:

- If the request includes an ACL, that ACL is used.
- If the request includes only standard UNIX file access permissions but the parent directory has an ACL, the ACEs in the parent directory's ACL are inherited by the new file or directory as long as the ACEs have been tagged with the appropriate inheritance flags.

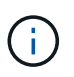

A parent ACL is inherited even if  $-v4$ .  $0$ -acl is set to off.

- If the request includes only standard UNIX file access permissions and the parent directory does not have an ACL, the client file mode is used to set standard UNIX file access permissions.
- If the request includes only standard UNIX file access permissions and the parent directory has a noninheritable ACL, the new object is created only with mode bits.

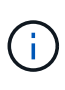

If the -chown-mode parameter has been set to restricted with commands in the vserver nfs or vserver export-policy rule families, file ownership can be changed by the superuser only, even if the on-disk permissions set with NFSv4 ACLs allow a non-root user to change the file ownership. For more information, see the relevant man pages.

#### **Enable or disable modification of NFSv4 ACLs**

When ONTAP receives a chmod command for a file or directory with an ACL, by default the ACL is retained and modified to reflect the mode bit change. You can disable the  $-v4$ -acl-preserve parameter to change the behavior if you want the ACL to be dropped instead.

#### **About this task**

When using unified security style, this parameter also specifies whether NTFS file permissions are preserved or dropped when a client sends a chmod, chgroup, or chown command for a file or directory.

The default for this parameter is enabled.

#### **Steps**

1. Set the privilege level to advanced:

set -privilege advanced

2. Perform one of the following actions:

**If you want to… Enter the following command…**

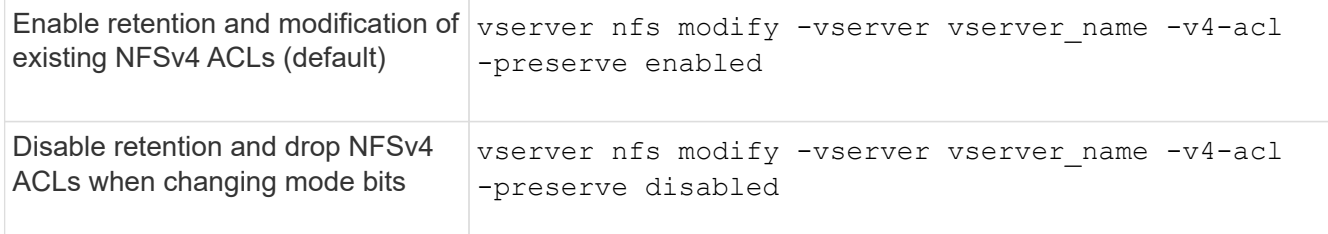

3. Return to the admin privilege level:

```
set -privilege admin
```
#### **How ONTAP uses NFSv4 ACLs to determine whether it can delete a file**

To determine whether it can delete a file, ONTAP uses a combination of the file's DELETE bit, and the containing directory's DELETE CHILD bit. For more information, see the NFS 4.1 RFC 5661.

#### **Enable or disable NFSv4 ACLs**

To enable or disable NFSv4 ACLs, you can modify the  $-v4$ .  $0$ -acl and  $-v4$ .  $1$ -acl options. These options are disabled by default.

#### **About this task**

The  $-v4.0$ -acl or  $-v4.1$ -acl option controls the setting and viewing of NFSv4 ACLs; it does not control enforcement of these ACLs for access checking.

#### **Step**

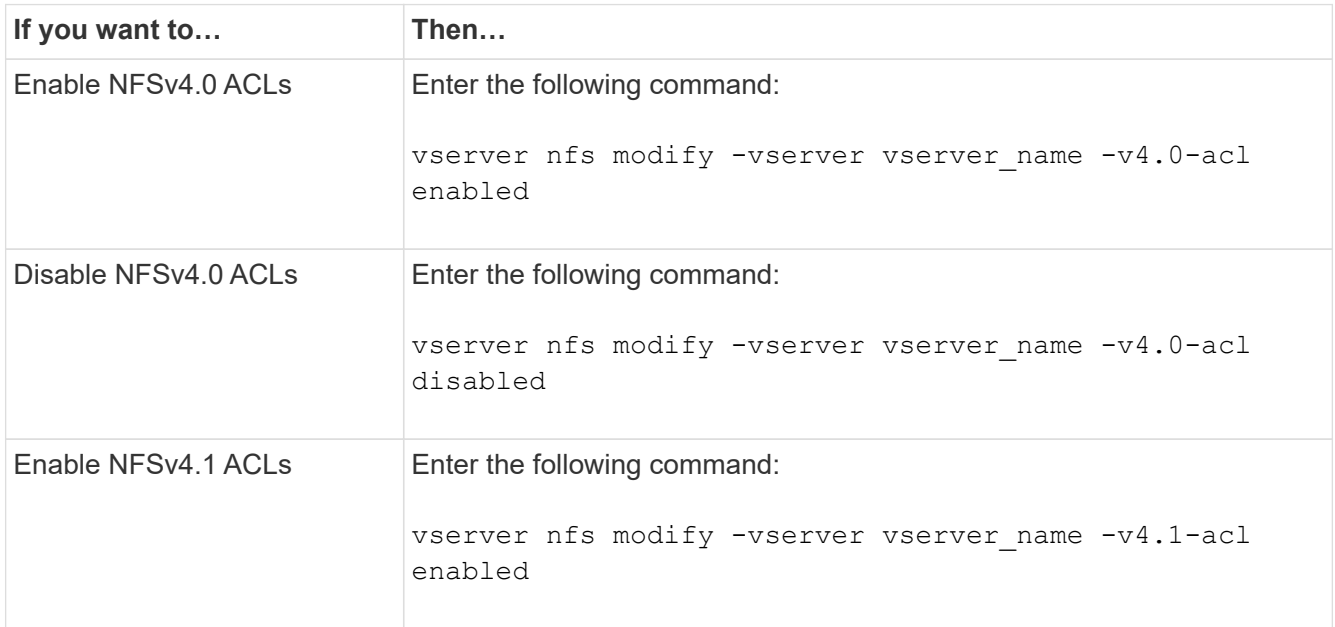

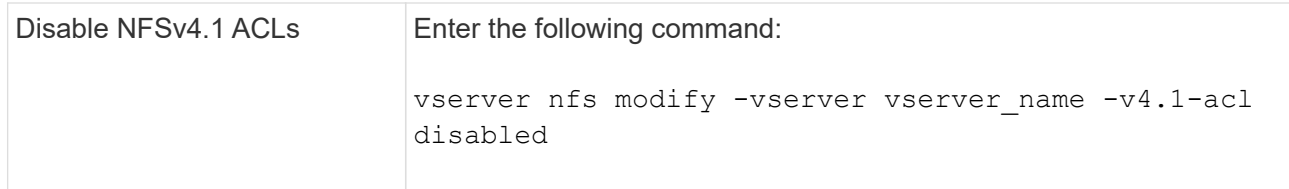

## **Modify the maximum ACE limit for NFSv4 ACLs**

You can modify the maximum number of allowed ACEs for each NFSv4 ACL by modifying the parameter  $-v4$ -acl-max-aces. By default, the limit is set to 400 ACEs for each ACL. Increasing this limit can help ensure successful migration of data with ACLs containing over 400 ACEs to storage systems running ONTAP.

# **About this task**

Increasing this limit might impact performance for clients accessing files with NFSv4 ACLs.

# **Steps**

1. Set the privilege level to advanced:

set -privilege advanced

2. Modify the maximum ACE limit for NFSv4 ACLs:

```
vserver nfs modify -v4-acl-max-aces max ace limit
```
The valid range of

max ace limit is 192 to 1024.

3. Return to the admin privilege level:

set -privilege admin

## **Manage NFSv4 file delegations**

## **Enable or disable NFSv4 read file delegations**

To enable or disable NFSv4 read file delegations, you can modify the  $-v4.0$ -read -delegation or -v4.1-read-delegation option. By enabling read file delegations, you can eliminate much of the message overhead associated with the opening and closing of files.

## **About this task**

By default, read file delegations are disabled.

The disadvantage of enabling read file delegations is that the server and its clients must recover delegations after the server reboots or restarts, a client reboots or restarts, or a network partition occurs.

## **Step**

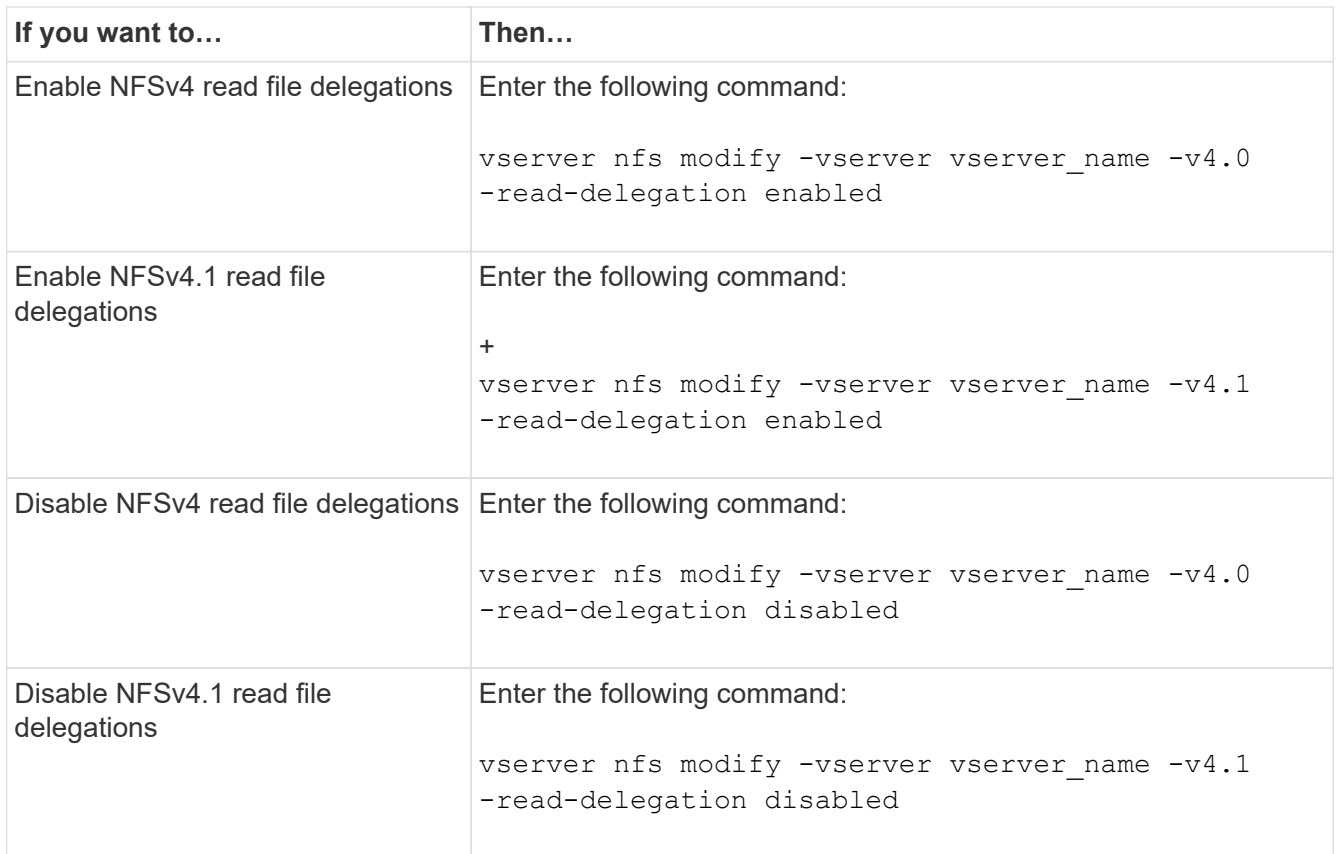

# **Result**

The file delegation options take effect as soon as they are changed. There is no need to reboot or restart NFS.

#### **Enable or disable NFSv4 write file delegations**

To enable or disable write file delegations, you can modify the  $-v4.0$ -write -delegationor -v4.1-write-delegation option. By enabling write file delegations, you can eliminate much of the message overhead associated with file and record locking in addition to opening and closing of files.

## **About this task**

By default, write file delegations are disabled.

The disadvantage of enabling write file delegations is that the server and its clients must perform additional tasks to recover delegations after the server reboots or restarts, a client reboots or restarts, or a network partition occurs.

#### **Step**

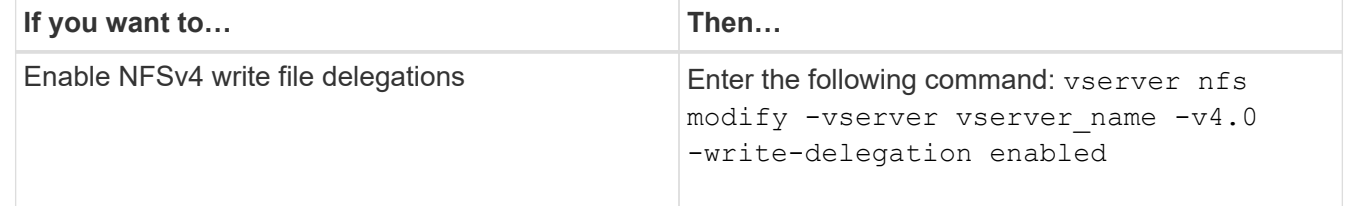

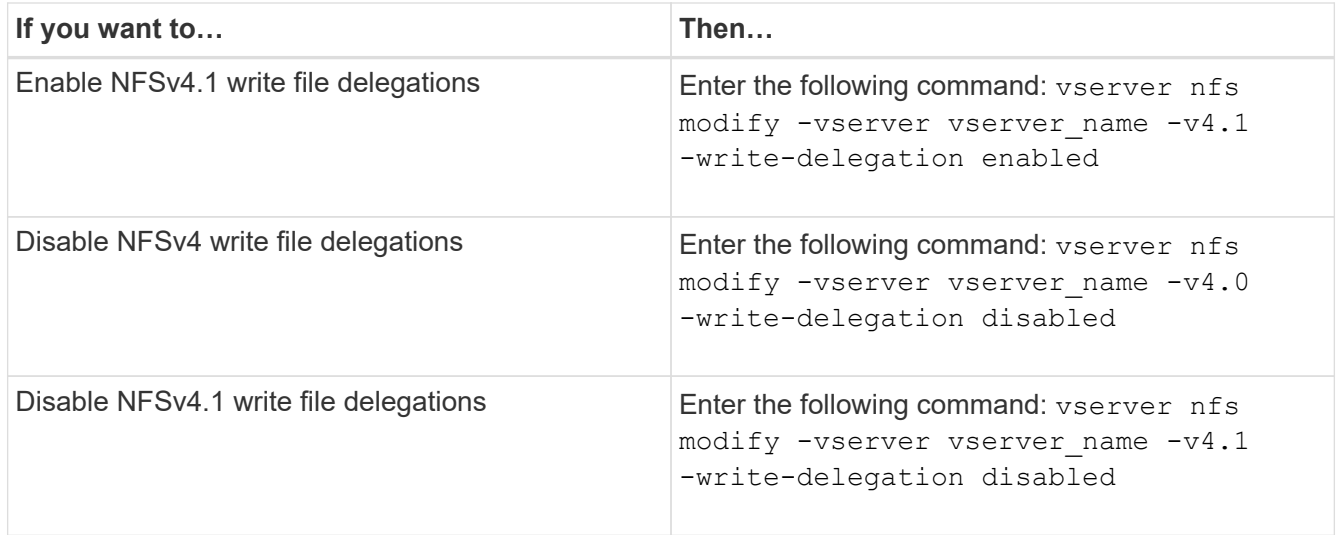

#### **Result**

The file delegation options take effect as soon as they are changed. There is no need to reboot or restart NFS.

## **Configure NFSv4 file and record locking**

#### **About NFSv4 file and record locking**

For NFSv4 clients, ONTAP supports the NFSv4 file-locking mechanism, maintaining the state of all file locks under a lease-based model.

[NetApp Technical Report 3580: NFSv4 Enhancements and Best Practices Guide Data ONTAP Implementation](https://www.netapp.com/pdf.html?item=/media/16398-tr-3580pdf.pdf)

#### **Specify the NFSv4 locking lease period**

To specify the NFSv4 locking lease period (that is, the time period in which ONTAP irrevocably grants a lock to a client), you can modify the -v4-lease-seconds option. Shorter lease periods speed up server recovery while longer lease periods are beneficial for servers handling a very large amount of clients.

#### **About this task**

By default, this option is set to 30. The minimum value for this option is 10. The maximum value for this option is the locking grace period, which you can set with the locking. lease seconds option.

#### **Steps**

1. Set the privilege level to advanced:

```
set -privilege advanced
```
2. Enter the following command:

vserver nfs modify -vserver vserver name -v4-lease-seconds number of seconds

3. Return to the admin privilege level:

set -privilege admin

To specify the NFSv4 locking grace period (that is, the time period in which clients attempt to reclaim their locking state from ONTAP during server recovery), you can modify the -v4-grace-seconds option.

# **About this task**

By default, this option is set to 45.

## **Steps**

1. Set the privilege level to advanced:

set -privilege advanced

2. Enter the following command:

vserver nfs modify -vserver vserver\_name -v4-grace-seconds *number\_of\_seconds*

3. Return to the admin privilege level:

set -privilege admin

# **How NFSv4 referrals work**

When you enable NFSv4 referrals, ONTAP provides "intra-SVM" referrals to NFSv4 clients. Intra-SVM referral is when a cluster node receiving the NFSv4 request refers the NFSv4 client to another logical interface (LIF) on the storage virtual machine (SVM).

The NFSv4 client should access the path that received the referral at the target LIF from that point onward. The original cluster node provides such a referral when it determines that there exists a LIF in the SVM that is resident on the cluster node on which the data volume resides, thereby enabling the clients faster access to the data and avoiding extra cluster communication.

# **Enable or disable NFSv4 referrals**

You can enable NFSv4 referrals on storage virtual machines (SVMs) by enabling the options -v4-fsid-change and -v4.0-referralsor -v4.1-referrals. Enabling NFSV4 referrals can result in faster data access for NFSv4 clients that support this feature.

## **What you'll need**

If you want to enable NFS referrals, you must first disable parallel NFS. You cannot enable both at the same time.

# **Steps**

1. Set the privilege level to advanced:

set -privilege advanced

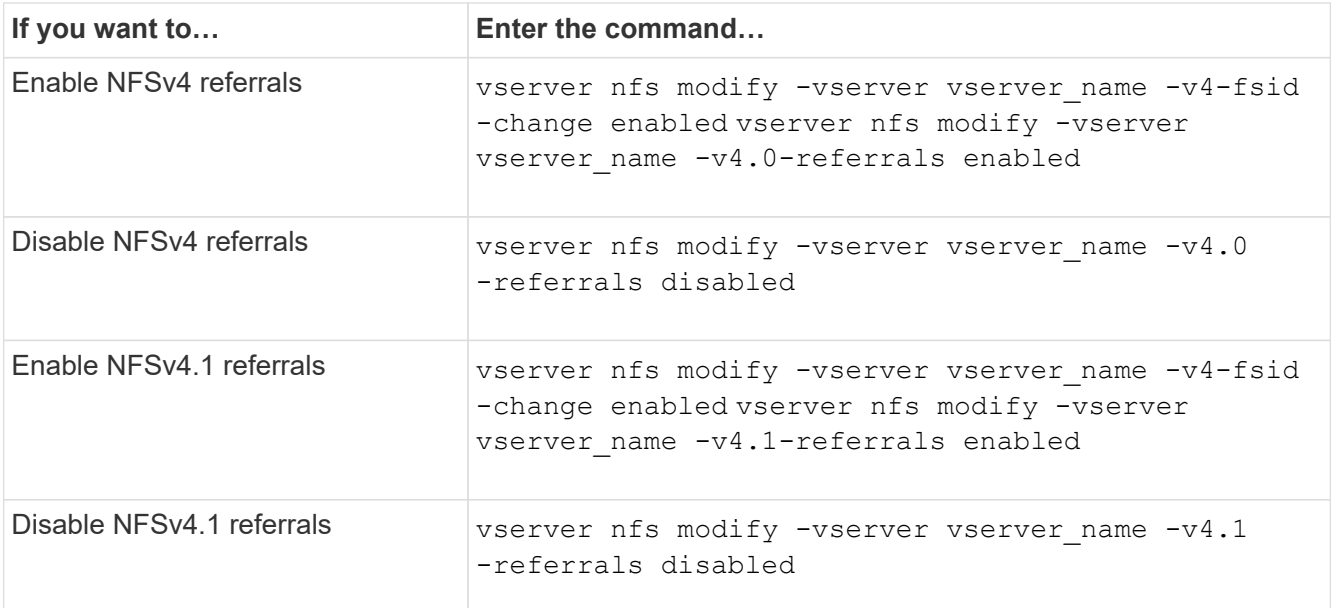

3. Return to the admin privilege level:

set -privilege admin

#### **Display NFS statistics**

You can display NFS statistics for storage virtual machines (SVMs) on the storage system to monitor performance and diagnose issues.

#### **Steps**

1. Use the statistics catalog object show command to identify the NFS objects from which you can view data.

statistics catalog object show -object nfs\*

- 2. Use the statistics start and optional statistics stop commands to collect a data sample from one or more objects.
- 3. Use the statistics show command to view the sample data.

#### **Example: Monitoring NFSv3 performance**

The following example shows performance data for the NFSv3 protocol.

The following command starts data collection for a new sample:

```
vs1::> statistics start -object nfsv3 -sample-id nfs_sample
```
The following command shows data from the sample by specifying counters that show the number of successful read and write requests versus the total number of read and write requests:

vs1::> statistics show -sample-id nfs\_sample -counter read total|write total|read success|write success Object: nfsv3 Instance: vs1 Start-time: 2/11/2013 15:38:29 End-time: 2/11/2013 15:38:41 Cluster: cluster1 **Counter Counter Counter Counter Counter Counter** Counter Counter Counter Counter Counter Counter Counter Counter --------------------------- -------------------------- read success 40042 read total 40042 write success 1492052 write total 1492052

#### **Related information**

[Performance monitoring setup](https://docs.netapp.com/us-en/ontap/performance-config/index.html)

#### **Display DNS statistics**

You can display DNS statistics for storage virtual machines (SVMs) on the storage system to monitor performance and diagnose issues.

#### **Steps**

1. Use the statistics catalog object show command to identify the DNS objects from which you can view data.

statistics catalog object show -object external service op\*

- 2. Use the statistics start and statistics stop commands to collect a data sample from one or more objects.
- 3. Use the statistics show command to view the sample data.

#### **Monitoring DNS statistics**

The following examples show performance data for DNS queries. The following commands start data collection for a new sample:

```
vs1::*> statistics start -object external_service_op -sample-id
dns sample1
vs1::*> statistics start -object external_service_op_error -sample-id
dns_sample2
```
The following command displays data from the sample by specifying counters that display the number of DNS queries sent versus the number of DNS queries received, failed, or timed out:

```
vs1::*> statistics show -sample-id dns_sample1 -counter
num requests sent|num responses received|num successful responses|num time
outs|num_request_failures|num_not_found_responses
Object: external service op
Instance: vs1:DNS:Query:10.72.219.109
Start-time: 3/8/2016 11:15:21
End-time: 3/8/2016 11:16:52
Elapsed-time: 91s
Scope: vs1
Counter Value
      -------------------------------- --------------------------------
   num not found responses 0
   num request failures 0
   num requests sent 1
   num responses received 1 and 1 and 1 and 1 and 1 and 1 and 1 and 1 and 1 and 1 and 1 and 1 and 1 and 1 and 1 and 1 and 1 and 1 and 1 and 1 and 1 and 1 and 1 and 1 and 1 and 1 and 1 and 1 and 1 and 1 and 1 and 1 and 1 and 1
   num successful responses 1 and 1 and 1 and 1 and 1 and 1 and 1 and 1 and 1 and 1 and 1 and 1 and 1 and 1 and 1
   num timeouts 0
6 entries were displayed.
```
The following command displays data from the sample by specifying counters that display the number of times a specific error was received for a DNS query on the particular server:

```
vs1::*> statistics show -sample-id dns_sample2 -counter
server_ip_address|error string|count
Object: external service op error
Instance: vs1:DNS:Query:NXDOMAIN:10.72.219.109
Start-time: 3/8/2016 11:23:21
End-time: 3/8/2016 11:24:25
Elapsed-time: 64s
Scope: vs1
Counter Value
    -------------------------------- --------------------------------
count and 1error string NXDOMAIN
  server ip address 10.72.219.109
3 entries were displayed.
```
#### **Related information**

[Performance monitoring setup](https://docs.netapp.com/us-en/ontap/performance-config/index.html)

## **Display NIS statistics**

You can display NIS statistics for storage virtual machines (SVMs) on the storage system to monitor performance and diagnose issues.

#### **Steps**

1. Use the statistics catalog object show command to identify the NIS objects from which you can view data.

statistics catalog object show -object external service op\*

- 2. Use the statistics start and statistics stop commands to collect a data sample from one or more objects.
- 3. Use the statistics show command to view the sample data.

#### **Monitoring NIS statistics**

The following examples display performance data for NIS queries. The following commands start data collection for a new sample:

```
vs1::*> statistics start -object external_service_op -sample-id
nis_sample1
vs1::*> statistics start -object external_service_op_error -sample-id
nis_sample2
```
The following command displays data from the sample by specifying counters that show the number of NIS queries sent versus the number of NIS queries received, failed, or timed out:

```
vs1::*> statistics show -sample-id nis_sample1 -counter
instance|num_requests_sent|num_responses_received|num_successful_responses
|num_timeouts|num_request_failures|num_not_found_responses
Object: external service op
Instance: vs1:NIS:Query:10.227.13.221
Start-time: 3/8/2016 11:27:39
End-time: 3/8/2016 11:27:56
Elapsed-time: 17s
Scope: vs1
Counter Value
      -------------------------------- --------------------------------
    num not found responses 0
   num request failures 1
   num requests sent 2
   num responses received 1 and 1 and 1 and 1 and 1 and 1 and 1 and 1 and 1 and 1 and 1 and 1 and 1 and 1 and 1 and 1 and 1 and 1 and 1 and 1 and 1 and 1 and 1 and 1 and 1 and 1 and 1 and 1 and 1 and 1 and 1 and 1 and 1 and 1
    num successful responses 1 and 1 and 1 and 1 and 1 and 1 and 1 and 1 and 1 and 1 and 1 and 1 and 1 and 1 and 1
    num timeouts 0
6 entries were displayed.
```
The following command displays data from the sample by specifying counters that show the number of times a specific error was received for a NIS query on the particular server:

```
vs1::*> statistics show -sample-id nis_sample2 -counter
server ip address|error string|count
Object: external service op error
Instance: vs1:NIS:Query:YP_NOTFOUND:10.227.13.221
Start-time: 3/8/2016 11:33:05
End-time: 3/8/2016 11:33:10
Elapsed-time: 5s
Scope: vs1
Counter Value
     -------------------------------- --------------------------------
count and 1  error_string YP_NOTFOUND
  server ip address 10.227.13.221
3 entries were displayed.
```
#### **Related information**

[Performance monitoring setup](https://docs.netapp.com/us-en/ontap/performance-config/index.html)

#### **Support for VMware vStorage over NFS**

ONTAP supports certain VMware vStorage APIs for Array Integration (VAAI) features in an NFS environment.

#### **Supported features**

The following features are supported:

• Copy offload

Enables an ESXi host to copy virtual machines or virtual machine disks (VMDKs) directly between the source and destination data store location without involving the host. This conserves ESXi host CPU cycles and network bandwidth. Copy offload preserves space efficiency if the source volume is sparse.

• Space reservation

Guarantees storage space for a VMDK file by reserving space for it.

#### **Limitations**

VMware vStorage over NFS has the following limitations:

- Copy offload operations can fail in the following scenarios:
	- While running wafliron on the source or destination volume because it temporarily takes the volume offline
	- While moving either the source or destination volume
	- While moving either the source or destination LIF
	- While performing takeover or giveback operations
	- While performing switchover or switchback operations
- Server-side copy can fail due to file handle format differences in the following scenario:

You attempt to copy data from SVMs that have currently or had previously exported qtrees to SVMs that have never had exported qtrees. To work around this limitation, you can export at least one qtree on the destination SVM.

#### **Related information**

[What VAAI offloaded operations are supported by Data ONTAP?](https://kb.netapp.com/Advice_and_Troubleshooting/Data_Storage_Software/ONTAP_OS/What_VAAI_offloaded_operations_are_supported_by_Data_ONTAP%3F)

## **Enable or disable VMware vStorage over NFS**

You can enable or disable support for VMware vStorage over NFS on storage virtual machines (SVMs) by using the vserver nfs modify command.

#### **About this task**

By default, support for VMware vStorage over NFS is disabled.

#### **Steps**

1. Display the current vStorage support status for SVMs:

2. Perform one of the following actions:

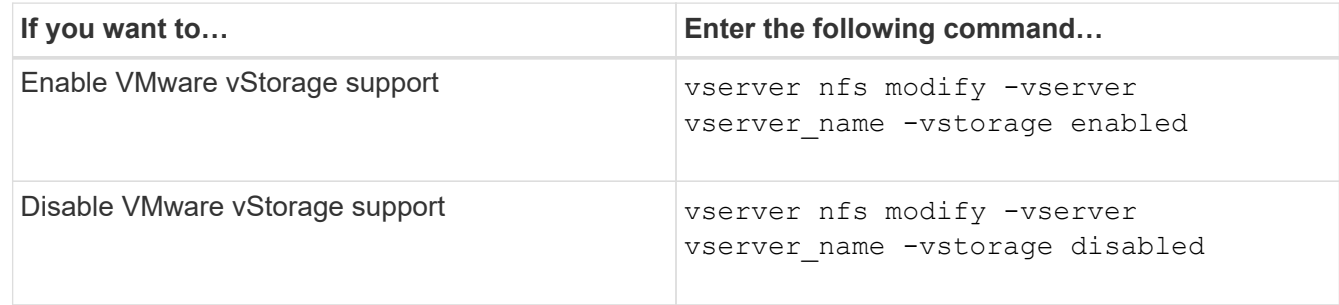

## **After you finish**

You must install the NFS Plug-in for VMware VAAI before you can use this functionality. For more information, see *Installing the NetApp NFS Plug-in for VMware VAAI*.

#### **Related information**

[NetApp Documentation: NetApp NFS Plug-in for VMware VAAI](http://mysupport.netapp.com/documentation/productlibrary/index.html?productID=61278)

## **Enable or disable rquota support**

ONTAP supports the remote quota protocol version 1 (rquota v1). The rquota protocol enables NFS clients to obtain quota information for users from a remote machine. You can enable rquota on storage virtual machines (SVMs) by using the vserver nfs modify command.

#### **About this task**

By default, rquota is disabled.

#### **Step**

1. Perform one of the following actions:

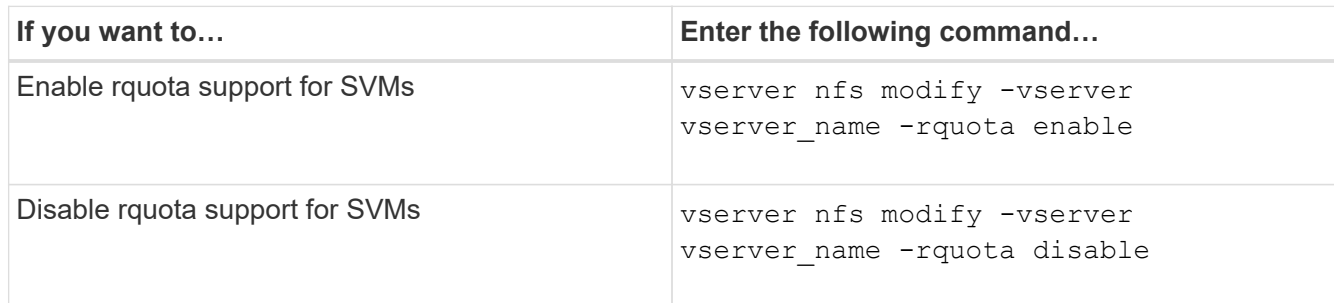

For more information about quotas, see [Logical storage management](https://docs.netapp.com/us-en/ontap/volumes/index.html).

## **NFSv3 and NFSv4 performance improvement by modifying the TCP transfer size**

You can improve the performance of NFSv3 and NFSv4 clients connecting to storage systems over a high-latency network by modifying the TCP maximum transfer size.

When clients access storage systems over a high-latency network, such as a wide area network (WAN) or

metro area network (MAN) with a latency over 10 milliseconds, you might be able to improve the connection performance by modifying the TCP maximum transfer size. Clients accessing storage systems in a low-latency network, such as a local area network (LAN), can expect little to no benefit from modifying these parameters. If the throughput improvement does not outweigh the latency impact, you should not use these parameters.

To determine whether your storage environment would benefit from modifying these parameters, you should first conduct a comprehensive performance evaluation of a poorly performing NFS client. Review whether the low performance is because of excessive round trip latency and small request on the client. Under these conditions, the client and server cannot fully use the available bandwidth because they spend the majority of their duty cycles waiting for small requests and responses to be transmitted over the connection.

By increasing the NFSv3 and NFSv4 request size, the client and server can use the available bandwidth more effectively to move more data per unit time; therefore, increasing the overall efficiency of the connection.

Keep in mind that the configuration between the storage system and the client might vary. The storage system and the client supports maximum size of 1 MB for transfer operations. However, if you configure the storage system to support 1 MB maximum transfer size but the client only supports 64 KB, then the mount transfer size is limited to 64 KB or less.

Before modifying these parameters, you must be aware that it results in additional memory consumption on the storage system for the period of time necessary to assemble and transmit a large response. The more highlatency connections to the storage system, the higher the additional memory consumption. Storage systems with high memory capacity might experience very little effect from this change. Storage systems with low memory capacity might experience noticeable performance degradation.

The successful use of these parameter relies on the ability to retrieve data from multiple nodes of a cluster. The inherent latency of the cluster network might increase the overall latency of the response. Overall latency tends to increase when using these parameters. As a result, latency sensitive workloads might show negative impact.

## **Modify the NFSv3 and NFSv4 TCP maximum transfer size**

You can modify the  $-$ tcp-max-xfer-size option to configure maximum transfer sizes for all TCP connections using the NFSv3 and NFSv4.x protocols.

## **About this task**

You can modify these options individually for each storage virtual machine (SVM).

Beginning with ONTAP 9, the v3-tcp-max-read-size and v3-tcp-max-write-size options are obsolete. You must use the -tcp-max-xfer-size option instead.

#### **Steps**

1. Set the privilege level to advanced:

set -privilege advanced

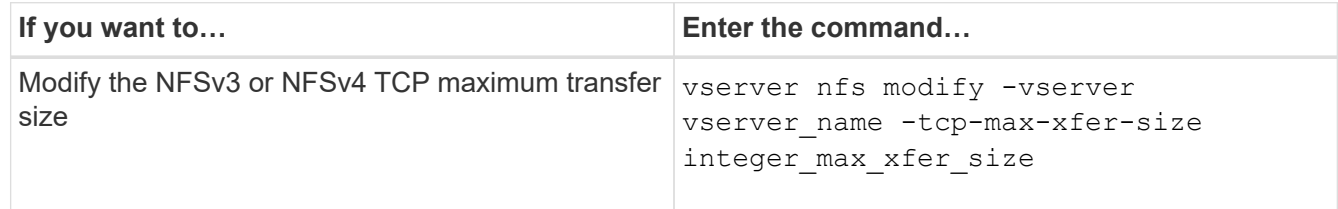

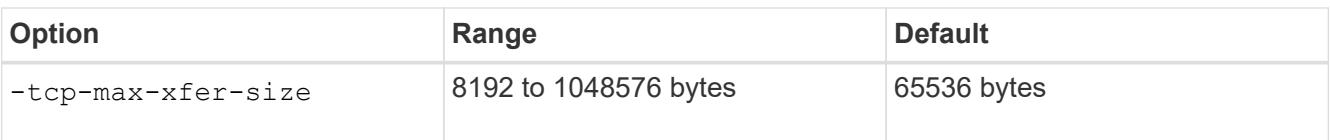

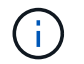

The maximum transfer size that you enter must be a multiple of 4 KB (4096 bytes). Requests that are not properly aligned negatively affect performance.

- 3. Use the vserver nfs show -fields tcp-max-xfer-size command to verify the changes.
- 4. If any clients use static mounts, unmount and remount for the new parameter size to take effect.

#### **Example**

The following command sets the NFSv3 and NFSv4.x TCP maximum transfer size to 1048576 bytes on the SVM named vs1:

vs1::> vserver nfs modify -vserver vs1 -tcp-max-xfer-size 1048576

## **Configure the number of group IDs allowed for NFS users**

By default, ONTAP supports up to 32 group IDs when handling NFS user credentials using Kerberos (RPCSEC\_GSS) authentication. When using AUTH\_SYS authentication, the default maximum number of group IDs is 16, as defined in RFC 5531. You can increase the maximum up to 1,024 if you have users who are members of more than the default number of groups.

## **About this task**

If a user has more than the default number of group IDs in their credentials, the remaining group IDs are truncated and the user might receive errors when attempting to access files from the storage system. You should set the maximum number of groups, per SVM, to a number that represents the maximum groups in your environment.

The following table shows the two parameters of the vserver nfs modify command that determine the maximum number of group IDs in three sample configurations:

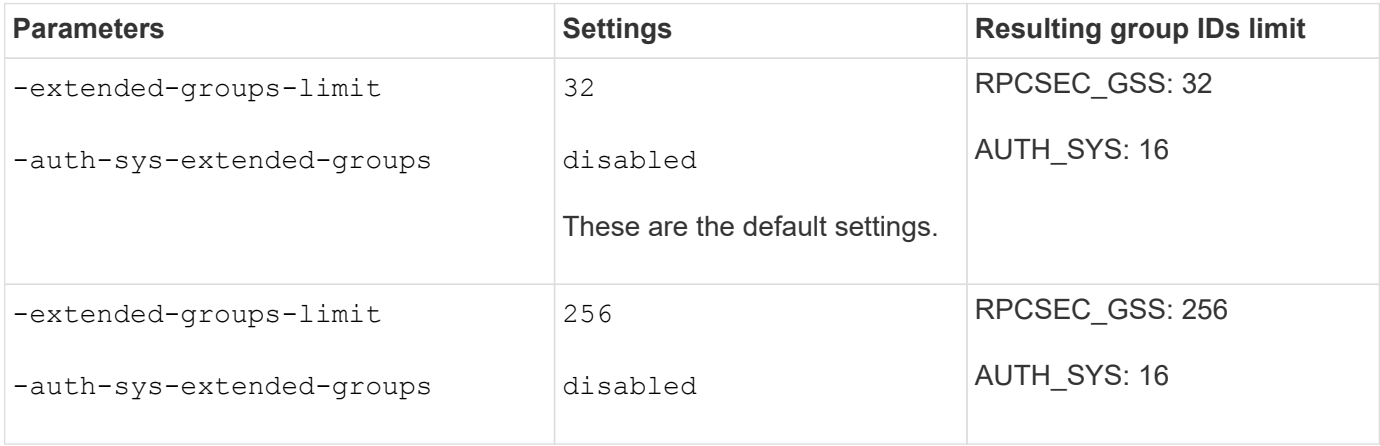

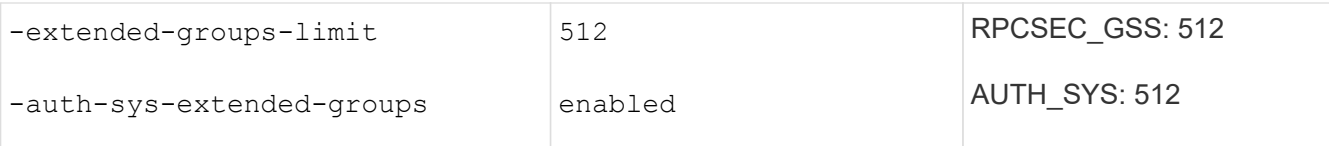

#### **Steps**

1. Set the privilege level to advanced:

set -privilege advanced

2. Perform the desired action:

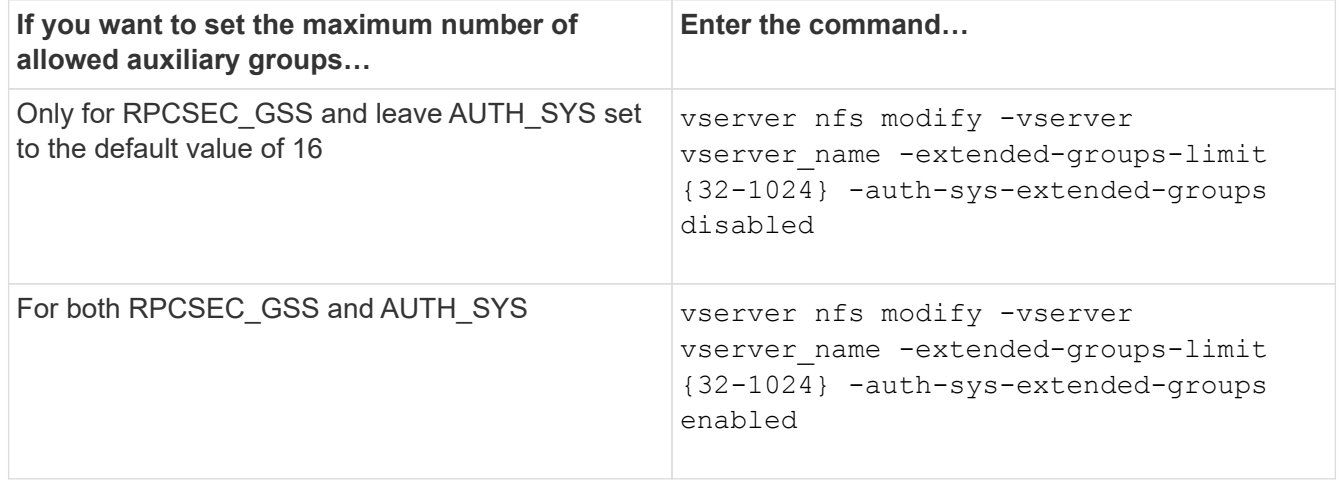

- 3. Verify the -extended-groups-limit value and verify whether AUTH SYS is using extended groups: vserver nfs show -vserver vserver name -fields auth-sys-extendedgroups,extended-groups-limit
- 4. Return to the admin privilege level:

set -privilege admin

#### **Example**

The following example enables extended groups for AUTH\_SYS authentication and sets the maximum number of extended groups to 512 for both AUTH\_SYS and RPCSEC\_GSS authentication. These changes are made only for clients who access the SVM named vs1:

```
vs1::> set -privilege advanced
Warning: These advanced commands are potentially dangerous; use
           them only when directed to do so by NetApp personnel.
Do you want to continue? {y|n}: y
vs1::*> vserver nfs modify -vserver vs1 -auth-sys-extended-groups enabled
-extended-groups-limit 512
vs1::*> vserver nfs show -vserver vs1 -fields auth-sys-extended-
groups,extended-groups-limit
vserver auth-sys-extended-groups extended-groups-limit
------- ------------------------ ---------------------
vs1 enabled 512
vs1::*> set -privilege admin
```
# **Control root user access to NTFS security-style data**

You can configure ONTAP to allow NFS clients access to NTFS security-style data and NTFS clients to access NFS security-style data. When using NTFS security style on an NFS data store, you must decide how to treat access by the root user and configure the storage virtual machine (SVM) accordingly.

#### **About this task**

When a root user accesses NTFS security-style data, you have two options:

- Map the root user to a Windows user like any other NFS user and manage access according to NTFS ACLs.
- Ignore NTFS ACLs and provide full access to root.

#### **Steps**

1. Set the privilege level to advanced:

set -privilege advanced

2. Perform the desired action:

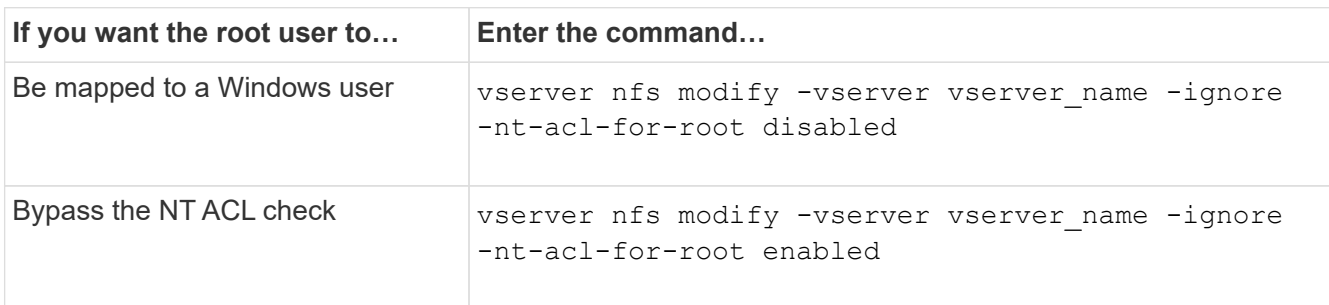

By default, this parameter is disabled.

If this parameter is enabled but there is no name mapping for the root user, ONTAP uses a default SMB administrator credential for auditing.

3. Return to the admin privilege level:

set -privilege admin

# **Supported NFS versions and clients**

#### **Overview of supported NFS versions and clients**

Before you can use NFS in your network, you need to know which NFS versions and clients ONTAP supports.

This table notes when major and minor NFS protocol versions are supported by default in ONTAP. Support by default does not indicate that this is the earliest version of ONTAP supporting that NFS protocol.

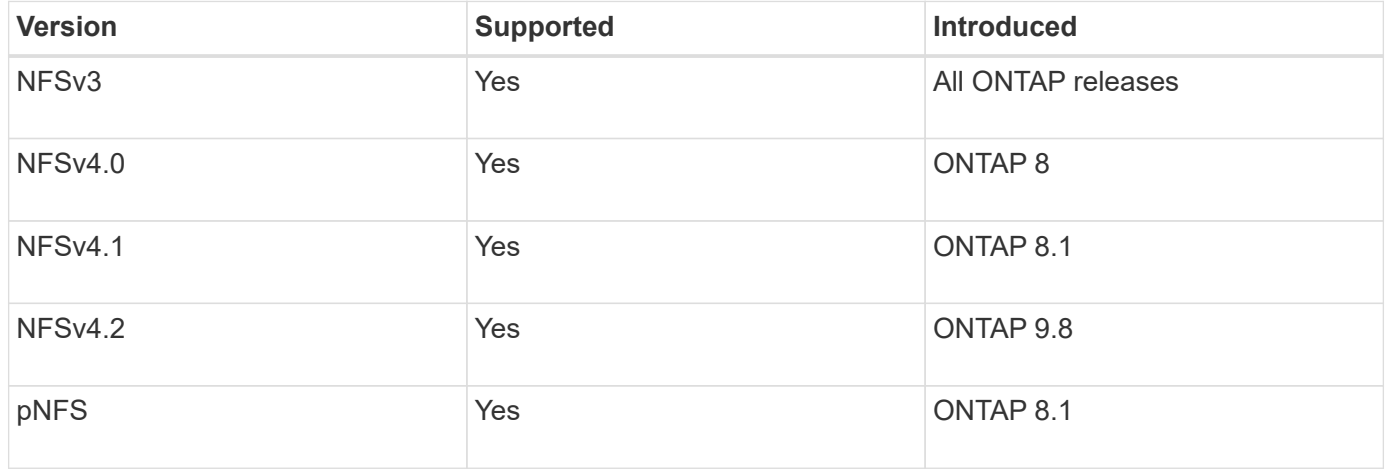

For the latest information about which NFS clients ONTAP supports, see the Interoperability Matrix.

## [NetApp Interoperability Matrix Tool](https://mysupport.netapp.com/matrix)

## **NFSv4.0 functionality supported by ONTAP**

ONTAP supports all the mandatory functionality in NFSv4.0 except the SPKM3 and LIPKEY security mechanisms.

The following NFSV4 functionality is supported:

• **COMPOUND**

Allows a client to request multiple file operations in a single remote procedure call (RPC) request.

• **File delegation**

Allows the server to delegate file control to some types of clients for read and write access.

• **Pseudo-fs**

Used by NFSv4 servers to determine mount points on the storage system. There is no mount protocol in

NFSv4.

• **Locking**

Lease-based. There are no separate Network Lock Manager (NLM) or Network Status Monitor (NSM) protocols in NFSv4.

For more information about the NFSv4.0 protocol, see RFC 3530.

# **Limitations of ONTAP support for NFSv4**

You should be aware of several limitations of ONTAP support for NFSv4.

- The delegation feature is not supported by every client type.
- In ONTAP 9.4 and earlier releases, names with non-ASCII characters on volumes other than UTF8 volumes are rejected by the storage system.

In ONTAP 9.5 and later releases, volumes created with the utf8mb4 language setting and mounted using NFS v4 are no longer subject to this restriction.

- All file handles are persistent; the server does not give volatile file handles.
- Migration and replication are not supported.
- NFSv4 clients are not supported with read-only load-sharing mirrors.

ONTAP routes NFSv4 clients to the source of the load-sharing mirror for direct read and write access.

- Named attributes are not supported.
- All recommended attributes are supported, except for the following:
	- archive
	- hidden
	- homogeneous
	- mimetype
	- quota\_avail\_hard
	- quota\_avail\_soft
	- quota\_used
	- system
	- time\_backup

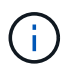

Although it does not support the  $quot\alpha*$  attributes, ONTAP does support user and group quotas through the RQUOTA side band protocol.

# <span id="page-202-0"></span>**ONTAP support for NFSv4.1**

Beginning with ONTAP 9.8, nconnect functionality is available by default when NFSv4.1 is enabled.

Earlier NFS client implementations use only a single TCP connection with a mount. In ONTAP, a single TCP connection can become a bottleneck with increasing IOPS. However, an nconnect-enabled client can have multiple TCP connections (up to 16) associated with a single NFS mount. Such an NFS client multiplexes file operations onto multiple TCP connections in a round-robin fashion and thus obtains higher throughput from the available network bandwidth. Nconnect is recommended for NFSv3 and NFSv4.1 mounts only.

See your NFS client documentation to confirm whether nconnect is supported in your client version.

NFSv4.1 is enabled by default in ONTAP 9.9.1 and later. In earlier releases, you can enable it by specifying the -v4.1 option and setting it to enabled when creating an NFS server on the storage virtual machine (SVM).

ONTAP does not support NFSv4.1 directory and file level delegations.

## **ONTAP support for NFSv4.2**

Beginning with ONTAP 9.8, ONTAP supports the NFSv4.2 protocol to allow access for NFSv4.2-enabled clients.

NFSv4.2 is enabled by default in ONTAP 9.9.1 and later. In ONTAP 9.8, need to manually enable v4.2 by specifying the  $-v4.1$  option and setting it to enabled when creating an NFS server on the storage virtual machine (SVM). Enabling NFSv4.1 also enables clients to use the NFSv4.1 features while mounted as v4.2.

Successive ONTAP releases expand support for NFSv4.2 optional features.

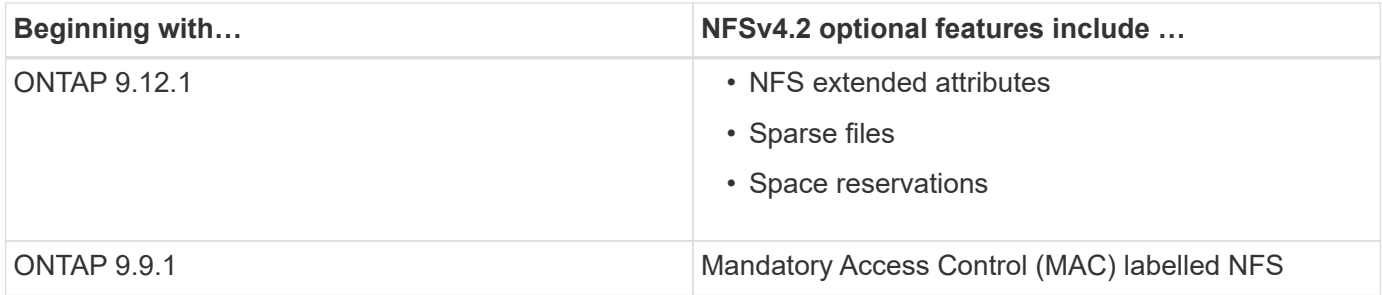

#### **NFS v4.2 security labels**

Beginning with ONTAP 9.9.1, NFS security labels can be enabled. They are disabled by default.

With NFS v4.2 security labels, ONTAP NFS servers are Mandatory Access Control (MAC) aware, storing and retrieving sec\_label attributes sent by clients.

For more information, see [RFC 7240](https://tools.ietf.org/html/rfc7204).

Beginning with ONTAP 9.12.1, NFS v4.2 security labels are supported for NDMP dump operations. If security labels are encountered on files or directories in earlier releases, the dump fails.

#### **Steps**

1. Change the privilege setting to advanced:

set -privilege advanced

2. Enable security labels:

#### **NFS extended attributes**

Beginning with ONTAP 9.12.1, NFS extended attributes (xattrs) are enabled by default.

Extended attributes are standard NFS attributes defined by [RFC 8276](https://tools.ietf.org/html/rfc8276) and enabled in modern NFS clients. They can be used to attach user-defined metadata to file system objects, and they are of interest in advanced security deployments.

NFS extended attributes are not currently supported for NDMP dump operations. If extended attributes are encountered on files or directories, the dump proceeds but does not back up the extended attributes on those files or directories.

If you need to disable extended attributes, use the vserver nfs modify -v4.2-xattrs disabled command.

#### **ONTAP support for parallel NFS**

ONTAP supports parallel NFS (pNFS). The pNFS protocol offers performance improvements by giving clients direct access to the data of a set of files distributed across multiple nodes of a cluster. It helps clients locate the optimal path to a volume.

## **Use of hard mounts**

When troubleshooting mounting problems, you need to be sure that you are using the correct mount type. NFS supports two mount types: soft mounts and hard mounts. You should use only hard mounts for reliability reasons.

You should not use soft mounts, especially when there is a possibility of frequent NFS timeouts. Race conditions can occur as a result of these timeouts, which can lead to data corruption.

# **NFS and SMB file and directory naming dependencies**

#### **Overview of NFS and SMB file and directory naming dependencies**

File and directory naming conventions depend on both the network clients' operating systems and the file-sharing protocols, in addition to language settings on the ONTAP cluster and clients.

The operating system and the file-sharing protocols determine the following:

- Characters a file name can use
- Case-sensitivity of a file name

ONTAP supports multi-byte characters in file, directory, and qtree names, depending on the ONTAP release.

## **Characters a file or directory name can use**

If you are accessing a file or directory from clients with different operating systems, you should use characters that are valid in both operating systems.

For example, if you use UNIX to create a file or directory, do not use a colon (:) in the name because the colon is not allowed in MS-DOS file or directory names. Because restrictions on valid characters vary from one operating system to another, see the documentation for your client operating system for more information about prohibited characters.

## **Case-sensitivity of file and directory names in a multiprotocol environment**

File and directory names are case-sensitive for NFS clients and case-insensitive but case-preserving for SMB clients. You must understand what the implications are in a multiprotocol environment and the actions you might need to take when specifying the path while creating SMB shares and when accessing data within the shares.

If an SMB client creates a directory named testdir, both SMB and NFS clients display the file name as testdir. However, if an SMB user later tries to create a directory name TESTDIR, the name is not allowed because, to the SMB client, that name currently exists. If an NFS user later creates a directory named TESTDIR, NFS and SMB clients display the directory name differently, as follows:

- On NFS clients, you see both directory names as they were created, for example testdir and TESTDIR, because directory names are case-sensitive.
- SMB clients use the 8.3 names to distinguish between the two directories. One directory has the base file name. Additional directories are assigned an 8.3 file name.
	- On SMB clients, you see testdir and TESTDI~1.
	- ONTAP creates the TESTDI~1 directory name to differentiate the two directories.

In this case, you must use the 8.3 name when specifying a share path while creating or modifying a share on a storage virtual machine (SVM).

Similarly for files, if an SMB client creates test.txt, both SMB and NFS clients display the file name as text.txt. However, if an SMB user later tries to create Test.txt, the name is not allowed because, to the SMB client, that name currently exists. If an NFS user later creates a file named Test.txt, NFS and SMB clients display the file name differently, as follows:

- On NFS clients, you see both file names as they were created, test.txt and Test.txt, because file names are case-sensitive.
- SMB clients use the 8.3 names to distinguish between the two files. One file has the base file name. Additional files are assigned an 8.3 file name.
	- On SMB clients, you see test.txt and TEST~1.TXT.
	- ONTAP creates the TEST~1.TXT file name to differentiate the two files.

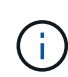

If a character mapping has been created using the Vserver CIFS character-mapping commands, a Windows lookup that would normally be case-insensitive can become case-sensitive. This means that filename lookups will only be case-sensitive if the character mapping has been created and the filename is using that character mapping.

## **How ONTAP creates file and directory names**

ONTAP creates and maintains two names for files or directories in any directory that has access from an SMB client: the original long name and a name in 8.3 format.

For file or directory names that exceed the eight character name or the three character extension limit (for files), ONTAP generates an 8.3-format name as follows:

- It truncates the original file or directory name to six characters, if the name exceeds six characters.
- It appends a tilde (~) and a number, one through five, to file or directory names that are no longer unique after being truncated.

If it runs out of numbers because there are more than five similar names, it creates a unique name that bears no relation to the original name.

• In the case of files, it truncates the file name extension to three characters.

For example, if an NFS client creates a file named specifications.html, the 8.3 format file name created by ONTAP is specif~1.htm. If this name already exists, ONTAP uses a different number at the end of the file name. For example, if an NFS client then creates another file named specifications new.html, the 8.3 format of specifications new.html is specif~2.htm.

## **How ONTAP handles multi-byte file, directory, and qtree names**

Beginning with ONTAP 9.5, support for 4-byte UTF-8 encoded names enables the creation and display of file, directory, and tree names that include Unicode supplementary characters outside the Basic Multilingual Plane (BMP). In earlier releases, these supplementary characters did not display correctly in multiprotocol environments.

To enable support for 4-byte UTF-8 encoded names, a new *utf8mb4* language code is available for the vserver and volume command families.

- You must create a new volume in one of the following ways:
- Setting the volume -language option explicitly:

volume create -language utf8mb4 {…}

• Inheriting the volume -language option from an SVM that has been created with or modified for the option:

vserver [create|modify] -language utf8mb4 {…}``volume create {…}

• If you are using ONTAP 9.6 and earlier, you cannot modify existing volumes for utf8mb4 support; you must create a new utf8mb4-ready volume, and then migrate the data using client-based copy tools.

If you are using ONTAP 9.7P1 or later, you can modify existing volumes for utf8mb4 with a support request. For more information, see [Can the volume language be changed after creation in ONTAP?.](https://kb.netapp.com/onprem/ontap/da/NAS/Can_the_volume_language_be_changed_after_creation_in_ONTAP)

#### +

You can update SVMs for utf8mb4 support, but existing volumes retain their original language codes.

+

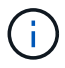

- LUN names with 4-byte UTF-8 characters are not currently supported.
- Unicode character data is typically represented in Windows file systems applications using the 16-bit Unicode Transformation Format (UTF-16) and in NFS file systems using the 8-bit Unicode Transformation Format (UTF-8).

In releases prior to ONTAP 9.5, names including UTF-16 supplementary characters that were created by Windows clients were correctly displayed to other Windows clients but were not translated correctly to UTF-8 for NFS clients. Similarly, names with UTF-8 supplementary characters by created NFS clients were not translated correctly to UTF-16 for Windows clients.

• When you create file names on systems running ONTAP 9.4 or earlier that contain valid or invalid supplementary characters, ONTAP rejects the file name and returns an invalid file name error.

To avoid this issue, use only BMP characters in file names and avoid using supplementary characters, or upgrade to ONTAP 9.5 or later.

Unicode characters are allowed in qtree names.

- You can use either the volume qtree command family or System Manager to set or modify qtree names.
- qtree names can include multi-byte characters in Unicode format, such as Japanese and Chinese characters.
- In releases before ONTAP 9.5, only BMP characters (that is, those that could be represented in 3 bytes) were supported.

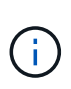

In releases before ONTAP 9.5, the junction-path of the qtree's parent volume can contain qtree and directory names with Unicode characters. The volume show command displays these names correctly when the parent volume has a UTF-8 language setting. However, if the parent volume language is not one of the UTF-8 language settings, some parts of the junction-path are displayed using a numeric NFS alternate name.

• In 9.5 and later releases, 4-byte characters are supported in gtree names, provided that the gtree is in a volume enabled for utf8mb4.

#### **Configure character mapping for SMB file name translation on volumes**

NFS clients can create file names that contain characters that are not valid for SMB clients and certain Windows applications. You can configure character mapping for file name translation on volumes to allow SMB clients to access files with NFS names that would otherwise not be valid.

#### **About this task**

When files created by NFS clients are accessed by SMB clients, ONTAP looks at the name of the file. If the name is not a valid SMB file name (for example, if it has an embedded colon ":" character), ONTAP returns the 8.3 file name that is maintained for each file. However, this causes problems for applications that encode important information into long file names.

Therefore, if you are sharing a file between clients on different operating systems, you should use characters in the file names that are valid in both operating systems.

However, if you have NFS clients that create file names containing characters that are not valid file names for

SMB clients, you can define a map that converts the invalid NFS characters into Unicode characters that both SMB and certain Windows applications accept. For example, this functionality supports the CATIA MCAD and Mathematica applications as well as other applications that have this requirement.

You can configure character mapping on a volume-by-volume basis.

You must keep the following in mind when configuring character mapping on a volume:

• Character mapping is not applied across junction points.

You must explicitly configure character mapping for each junction volume.

• You must make sure that the Unicode characters that are used to represent invalid or illegal characters are characters that do not normally appear in file names; otherwise, unwanted mappings occur.

For example, if you try to map a colon (:) to a hyphen (-) but the hyphen (-) was used in the file name correctly, a Windows client trying to access a file named "a-b" would have its request mapped to the NFS name of "a:b" (not the desired outcome).

- After applying character mapping, if the mapping still contains an invalid Windows character, ONTAP falls back to Windows 8.3 file names.
- In FPolicy notifications, NAS audit logs, and security trace messages, the mapped file names are shown.
- When a SnapMirror relation of type DP is created, the source volume's character mapping is not replicated on the destination DP volume.
- Case sensitivity: Because the mapped Windows names turn into NFS names, the lookup of the names follows NFS semantics. That includes the fact that NFS lookups are case-sensitive. This means that the applications accessing mapped shares must not rely on Windows case-insensitive behavior. However, the 8.3 name is available, and that is case-insensitive.
- Partial or invalid mappings: After mapping a name to return to clients doing directory enumeration ("dir"), the resulting Unicode name is checked for Windows validity. If that name still has invalid characters in it, or if it is otherwise invalid for Windows (e.g. it ends in "." or blank) the 8.3 name is returned instead of the invalid name.

## **Step**

1. Configure character mapping:

```
vserver cifs character-mapping create -vserver vserver name -volume
volume name -mapping mapping text, ...
```
The mapping consists of a list of source-target character pairs separated by ":". The characters are Unicode characters entered using hexadecimal digits. For example: 3C:E03C.

The first value of each mapping  $text$  text pair that is separated by a colon is the hexadecimal value of the NFS character you want to translate, and the second value is the Unicode value that SMB uses. The mapping pairs must be unique (a one-to-one mapping should exist).

◦ Source mapping

The following table shows the permissible Unicode character set for source mapping:

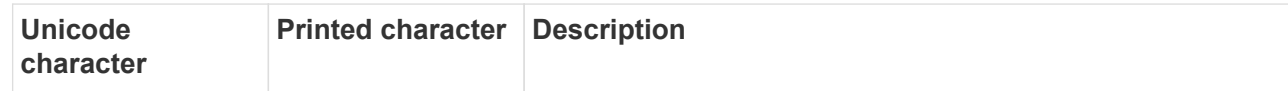

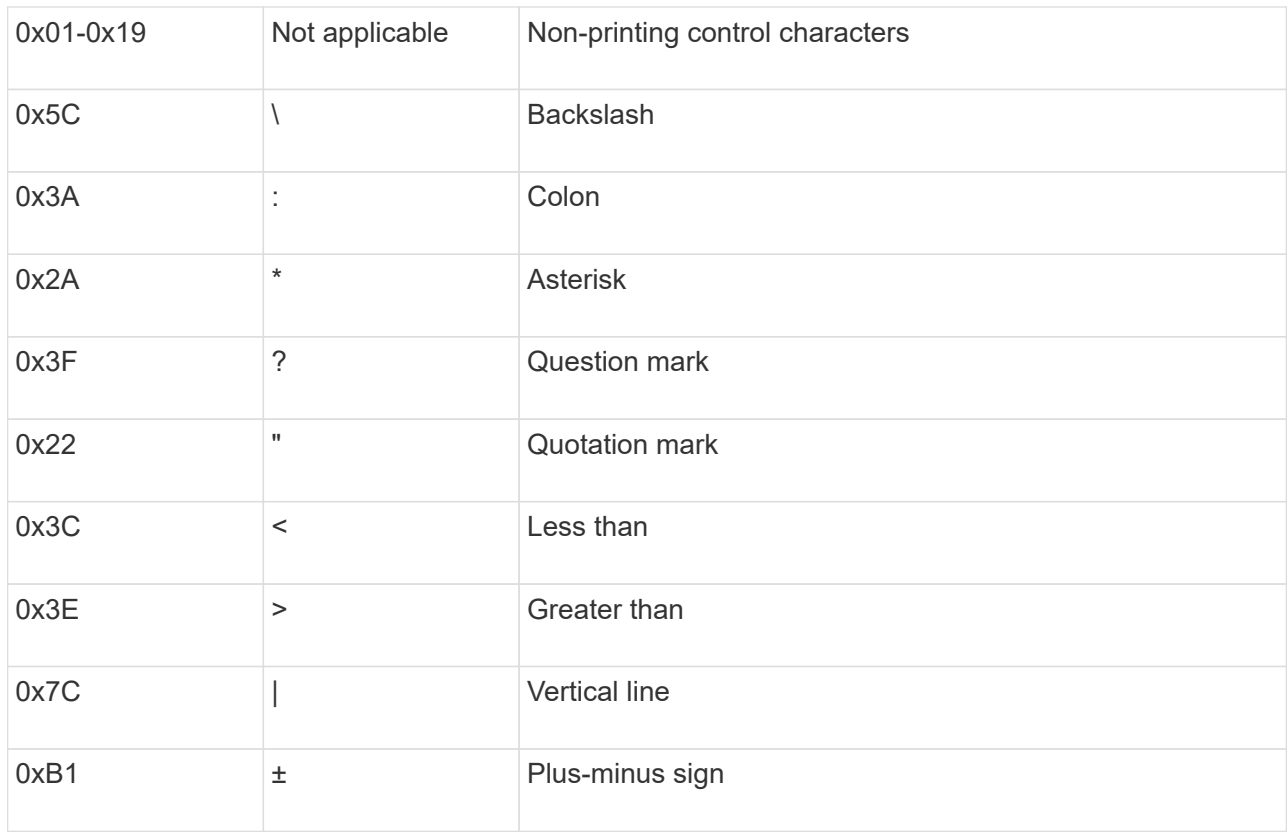

# ◦ Target mapping

You can specify target characters in the "Private Use Area" of Unicode in the following range: U+E0000…U+F8FF.

## **Example**

The following command creates a character mapping for a volume named "data" on storage virtual machine (SVM) vs1:

```
cluster1::> vserver cifs character-mapping create -volume data -mapping
3c:e17c,3e:f17d,2a:f745
cluster1::> vserver cifs character-mapping show
Vserver Volume Name Character Mapping
-------------- ----------- ------------------------------------------
vs1 data 3c:e17c, 3e:f17d, 2a:f745
```
## **Commands for managing character mappings for SMB file name translation**

You can manage character mapping by creating, modifying, displaying information about, or deleting file character mappings used for SMB file name translation on FlexVol volumes.

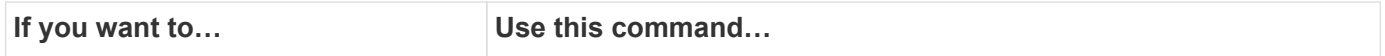

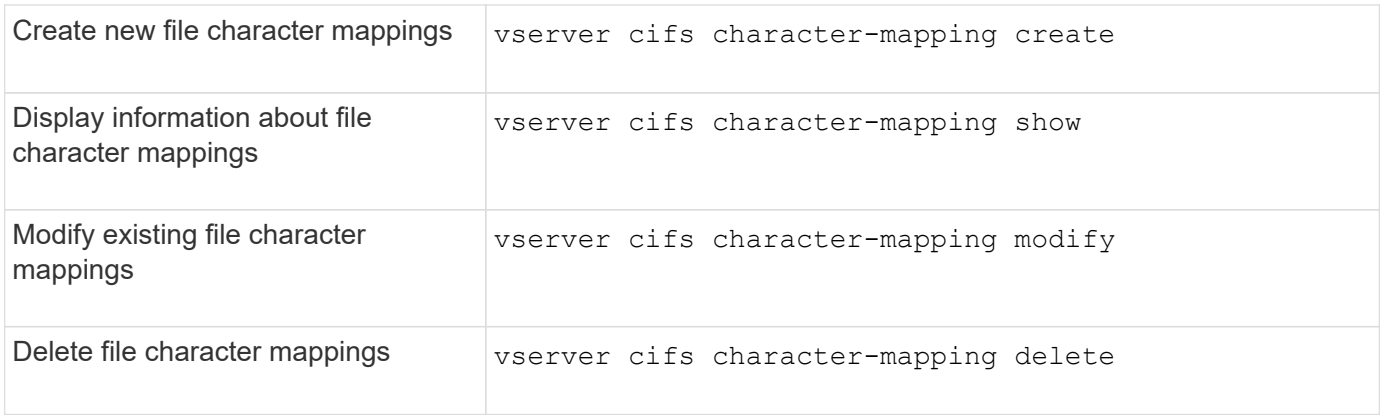

For more information, see the man page for each command.

# **Manage NFS trunking**

# <span id="page-210-0"></span>**NFS trunking overview**

Beginning with ONTAP 9.14.1, NFSv4.1 clients can take advantage of session trunking to open multiple connections to different LIFs on the NFS server, thereby increasing the speed of data transfer and providing resiliency through multipathing.

Trunking is advantageous for exporting FlexVol volumes to trunking-capable clients, in particular VMware and Linux clients, or for NFS over RDMA, TCP, or pNFS.

In ONTAP 9.14.1, trunking is restricted to LIFs on a single node; trunking cannot span LIFs across multiple nodes.

FlexGroup volumes are supported for trunking. Although this can provide better performance, multipath access to a FlexGroup volume can only be configured on a single node.

Only session trunking is supported for multipathing in this release.

## **How to use trunking**

To take advantage of multipathing benefits offered by trunking, you need a set of LIFs – referred to as a *trunking group* – that are associated with the SVM containing a trunking-enabled NFS server. The LIFs in a trunking group must have home ports on the same node of the cluster, and they must reside on those home ports. It is a best practice that all LIFs in a trunking group are members of the same failover group.

ONTAP supports up to 16 trunked connections per node from a given client.

When a client mounts exports from a trunking-enabled server, they specify a number of IP addresses for LIFs in a trunking group. After the client connects to the first LIF, additional LIFs are only added to the NFSv4.1 session and used for trunking if they conform to trunking group requirements. The client then distributes NFS operations over the multiple connections based on their own algorithm (such as round-robin).

For best performance, you should configure trunking in an SVM that is dedicated to providing multipath exports, not single-path exports. That is, you should only enable trunking on a NFS server in an SVM whose exports are provided to trunking-enabled clients only.

#### **Supported clients**

The ONTAP NFSv4.1 server supports trunking with any client capable of NFSv4.1 session trunking.

The following clients have been tested with ONTAP 9.14.1:

- VMware ESXi 7.0U3F and later
- Linux Red Hat Enterprise Linux (RHEL) 8.8 and 9.3

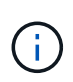

When trunking is enabled on an NFS server, users accessing exported shares on NFS clients that do not support trunking might see a performance drop. This is because only a single TCP connection is used for multiple mounts to the SVM data LIFs.

#### **Difference between NFS trunking and nconnect**

Beginning with ONTAP 9.8, nconnect functionality is available by default when NFSv4.1 is enabled. On nconnect-capable clients, a single NFS mount can have multiple TCP connections (up to 16) over a single LIF.

In contrast, trunking is *multipathing* functionality, which provides multiple TCP connections over multiple LIFs. If you have the ability to employ additional NICs in your environment, trunking provides increased parallelism and performance beyond the capability of nconnect.

Learn more about [nconnect.](#page-202-0)

# **Configure a new NFS server and exports for trunking**

#### **Create a trunking-enabled NFS server**

Beginning with ONTAP 9.14.1, trunking can be enabled on NFS servers. NFSv4.1 is enabled by default when NFS servers are created.

#### **Before you begin**

Creating a trunking-enabled NFS server requires an SVM. The SVM must be:

- backed by sufficient storage for client data requirements.
- enabled for NFS.

You can use an existing SVM; however enabling trunking requires all NFSv4.x clients to be remounted, which can be disruptive. If remounting is not possible, create a new SVM for the NFS server.

#### **Steps**

1. If a suitable SVM does not exist, create one:

```
vserver create -vserver svm_name -rootvolume root_volume_name -aggregate
aggregate_name -rootvolume-security-style unix -language C.UTF-8
```
2. Verify the configuration and status of the newly created SVM:

vserver show -vserver *svm\_name*

Learn more about [creating an SVM.](#page-35-0)

3. Create the NFS server:

```
vserver nfs create -vserver svm_name -v3 disabled -v4.0 disabled -v4.1 enabled
-v4.1-trunking enabled -v4-id-domain my_domain.com
```
4. Verify that NFS is running:

vserver nfs status -vserver *svm\_name*

5. Verify that NFS is configured as desired:

vserver nfs show -vserver *svm\_name*

Learn more about [NFS server configuration.](#page-39-0)

#### **After you finish**

Configure the following services as needed:

- [DNS](#page-45-0)
- [LDAP](#page-56-0)
- [Kerberos](#page-64-0)

#### **Prepare your network for trunking**

To take advantage of NFSv4.1 trunking, the LIFs in a trunking group must reside on the same node and have home ports on the same node. The LIFs should be configured in a failover group on the same node.

#### **About this task**

A one-to-one mapping of LIFs and NICs yields the greatest performance gain but is not required to enable trunking. Having at least two NICs installed can offer a performance benefit, but it is not required.

You can have multiple failover groups, but the failover group for trunking should include only those LIFS in the trunking group.

You should adjust the trunking failover group any time you add or remove connections (and underlying NICs) from a failover group.

#### **Before you begin**

- You should know the port names associated with the NICs if you want to create a failover group.
- The ports must all be on the same node.

#### **Steps**

1. Verify the names and status of the network ports you plan to use:

network port status

2. Create the failover group:

network interface failover-groups create -vserver *svm\_name* -failover-group *failover\_group\_name* -targets *ports\_list*

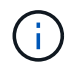

It is not a requirement to have a failover group, but it is strongly recommended.

◦ *svm\_name* is the name of the SVM containing the NFS server.

◦ *ports\_list* is the list of ports that will be added to the failover group.

Ports are added in the format *node\_name:port\_number*, for example, node1:e0c.

The following command creates failover group fg3 for SVM vs1 and adds three ports:

```
network interface failover-groups create -vserver vs1 -failover-group fg3
-targets cluster1-01:e0c,cluster1-01:e0d,cluster1-01:e0e
```
Learn more about [failover groups.](https://docs.netapp.com/us-en/ontap/networking/configure_failover_groups_and_policies_for_lifs_overview.html)

3. If needed, create LIFs for members of the trunking group:

network interface create -vserver *svm\_name* -lif *lif\_name* -home-node *node\_name* -home-port *port\_name* -address *IP\_address* -netmask *IP\_address* [-service-policy *policy*] [-auto-revert {true|false}]

◦ -home-node - the node to which the LIF returns when the network interface revert command is run on the LIF.

You can also specify whether the LIF should automatically revert to the home-node and home-port with the -auto-revert option.

- -home-port is the physical or logical port to which the LIF returns when the network interface revert command is run on the LIF.
- You can specify an IP address with the -address and -netmask options, not with the -subnet option.
- When you assign IP addresses, you may need to configure a default route to a gateway if there are clients or domain controllers on a different IP subnet. The network route create man page contains information about creating a static route within an SVM.
- -service-policy the service policy for the LIF. If no policy is specified, a default policy will be assigned automatically. Use the network interface service-policy show command to review available service policies.
- -auto-revert specify whether a data LIF is automatically reverted to its home node under circumstances such as startup, changes to the status of the management database, or when the network connection is made. The default setting is false, but you can set it to true depending on network management policies in your environment.

Repeat this step for every LIF in the trunking group.

The following command creates  $\text{lift-A}$  for the SVM  $\text{vs1}$ , on port e0c of the node cluster1 01:

network interface create -vserver vs1 -lif lif-A -service-policy **???** -home -node cluster1 01 -home-port e0c -address 192.0.2.0

Learn more about [LIF creation.](https://docs.netapp.com/us-en/ontap/networking/create_lifs.html)

4. Verify the LIFs were created:

network interface show

5. Verify the configured IP address is reachable:

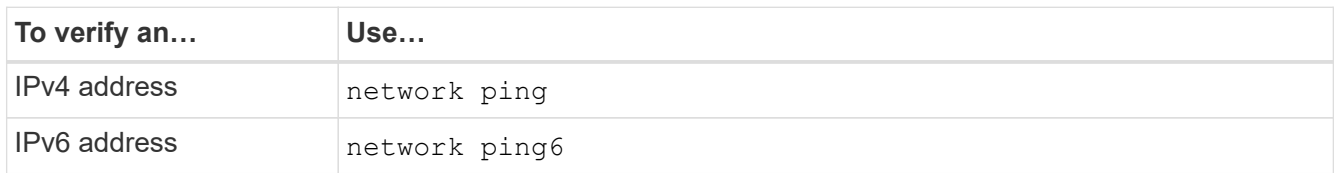

#### **Export data for client access**

To provide client access to data shares, you must create one or more volumes, and the volume must have export policies with at least one rule.

Client export requirements:

- Linux clients must have a separate mount and a separate mount point for each trunking connection (that is, for each LIF).
- VMware clients require only a single mount point for an exported volume, with multiple LIFs specified.

VMware clients require root access in the export policy.

#### **Steps**

1. Create an export policy:

```
vserver export-policy create -vserver svm_name -policyname policy_name
```
The policy name can be up to 256 characters long.

2. Verify that the export policy was created:

vserver export-policy show -policyname *policy\_name*

#### **Example**

The following commands create and verify the creation of an export policy named exp1 on the SVM named vs1:

vs1::> vserver export-policy create -vserver vs1 -policyname exp1

3. Create an export rule and add it to an existing export policy:

```
vserver export-policy rule create -vserver svm_name -policyname policy_name
-ruleindex integer -protocol nfs4 -clientmatch { text | "text,text,…" }
-rorule security type -rwrule security type -superuser security type -anon
user_ID
```
The -clientmatch parameter should identify the trunking-capable Linux or VMware clients that will mount the export.

Learn more about [creating export rules.](#page-75-0)

4. Create the volume with a junction point:

```
volume create -vserver svm_name -volume volume_name -aggregate aggregate_name
-size {integer[KB|MB|GB|TB|PB]} -security-style unix -user user name or number
-group group_name_or_number -junction-path junction_path -policy
export_policy_name
```
Learn about [creating volumes.](#page-80-0)

5. Verify that the volume was created with the desired junction point:

volume show -vserver *svm\_name* -volume *volume\_name* -junction-path

#### **Create client mounts**

Linux and VMware clients that support trunking can mount volumes or data shares from an ONTAP NFSv4.1 server that is enabled for trunking.

When entering mount commands on the clients, you must enter IP addresses for each LIF in the trunking group.

Learn about [supported clients.](#page-210-0)

#### **Linux client requirements**

A separate mount point is required for each connection in the trunking group.

Mount the exported volumes with commands similar to the following:

```
mount lif1 ip:/vol-test /mnt/test1 -o vers=4.1,max connect=16
```
mount lif2 ip:/vol-test /mnt/test2 -o vers=4.1, max connect=16

The version (vers) value should be 4.1 or later.

The max connect value corresponds to the number of connections in the trunking group.

#### **VMware client requirements**

A mount statement is required that includes an IP address for each connection in the trunking group.

Mount the exported datastore with a command similar to the following:

```
#esxcli storage nfs41 -H lif1_ip, lif2_ip -s /mnt/sh are1 -v nfs41share
```
The -H values correspond to the connections in the trunking group.

# **Adapt existing NFS exports for trunking**

#### **Adapting single-path exports overview**

You can adapt an existing single-path (non-trunked) NFSv4.1 export to use trunking.
Trunking-capable clients can take advantage of improved performance as soon as trunking is enabled on the server, provided the server and client prerequisites have been satisfied.

Adapting a single-path export for trunking allows you to maintain exported data sets in their existing volumes and SVMs. To do so, you must enable trunking on the NFS server, update networking and export configuration, and remount the exported share on the clients.

Enabling trunking has the effect of restarting the server. VMware clients must then remount the exported datastores; Linux clients must remount exported volumes with the max\_connect option.

# **Enable trunking on the NFS server**

Trunking must be explicitly enabled on NFS servers. NFSv4.1 is enabled by default when NFS servers are created.

After enabling trunking, verify that the following services are configured as needed.

- [DNS](#page-45-0)
- [LDAP](#page-56-0)
- [Kerberos](#page-64-0)

### **Steps**

1. Enable trunking and ensure that NFSv4.1 is enabled:

vserver nfs create -vserver *svm\_name* -v4.1 enabled -v4.1-trunking enabled

- 2. Verify that NFS is running: vserver nfs status -vserver *svm\_name*
- 3. Verify that NFS is configured as desired:

vserver nfs show -vserver *svm\_name*

Learn more about [NFS server configuration.](#page-39-0) .. If you are serving to Windows clients from this SVM, move the shares then delete the server. vserver cifs show -vserver *svm\_name* + vserver cifs delete -vserver *svm\_name*

# **Update your network for trunking**

NFSv4.1 trunking requires the LIFs in a trunking group to reside on the same node and have home ports on the same node. All LIFs should be configured in a failover group on the same node.

# **About this task**

A one-to-one mapping of LIFs and NICs yields the greatest performance gain, but is not required to enable trunking.

You can have multiple failover groups, but the failover group for trunking must include only those LIFS in the trunking group.

You should adjust the trunking failover group any time you add or remove connections (and underlying NICs) from a failover group.

#### **Before you begin**

- You must know the port names associated with the NICs to create a failover group.
- The ports must all be on the same node.

#### **Steps**

1. Verify the names and status of the network ports you plan to use:

network port show

2. Create a trunking failover group or modify an existing one for trunking:

```
network interface failover-groups create -vserver svm_name -failover-group
failover_group_name -targets ports_list
```

```
network interface failover-groups modify -vserver svm_name -failover-group
failover_group_name -targets ports_list
```
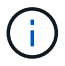

It is not a requirement to have a failover group, but it is strongly recommended.

- *svm\_name* is the name of the SVM containing the NFS server.
- *ports\_list* is the list of ports that will be added to the failover group.

Ports are added in the format *node\_name:port\_number*, for example, node1:e0c.

The following command creates failover group  $f \circ g 3$  for SVM vs1 and adds three ports:

```
network interface failover-groups create -vserver vs1 -failover-group fg3
-targets cluster1-01:e0c,cluster1-01:e0d,cluster1-01:e0e
```
Learn more about [failover groups.](https://docs.netapp.com/us-en/ontap/networking/configure_failover_groups_and_policies_for_lifs_overview.html)

3. Create additional LIFs for members of the trunking group as needed:

```
network interface create -vserver svm_name -lif lif_name -home-node node_name
-home-port port_name -address IP_address -netmask IP_address [-service-policy
policy] [-auto-revert {true|false}]
```
◦ -home-node - the node to which the LIF returns when the network interface revert command is run on the LIF.

You can specify whether the LIF should automatically revert to the home-node and home-port with the -auto-revert option.

◦ -home-port is the physical or logical port to which the LIF returns when the network interface revert command is run on the LIF.

- You can specify an IP address with the -address and -netmask options.
- When you assign IP addresses manually (without using a subnet), you might need to configure a default route to a gateway if there are clients or domain controllers on a different IP subnet. The network route create man page contains information about creating a static route within an SVM.
- -service-policy the service policy for the LIF. If no policy is specified, a default policy will be assigned automatically. Use the network interface service-policy show command to review available service policies.
- -auto-revert specify whether a data LIF is automatically reverted to its home node under circumstances such as startup, changes to the status of the management database, or when the network connection is made. **The default setting is false**, but you can set it to true depending on network management policies in your environment.

Repeat this step for each additional LIF needed in the trunking group.

The following command creates lif-A for the SVM vs1, on port e0c of the node cluster1\_01:

network interface create -vserver vs1 -lif lif-A -service-policy defaultintercluster -home-node cluster1\_01 -home-port e0c -address 192.0.2.0

Learn more about [LIF creation.](https://docs.netapp.com/us-en/ontap/networking/create_lifs.html)

4. Verify that the LIFs were created:

network interface show

5. Verify that the configured IP address is reachable:

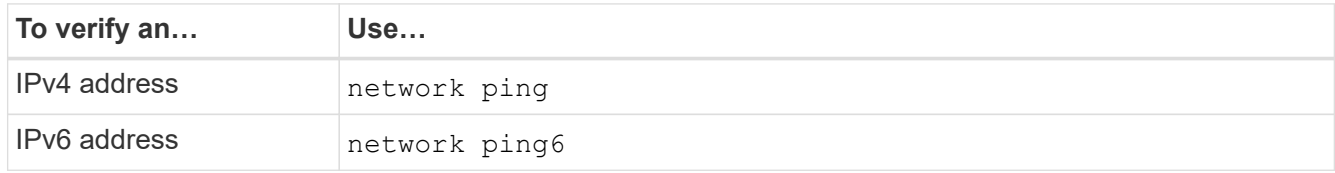

# **Modify data export for client access**

To enable clients to take advantage of trunking for existing data shares, you might have to modify export policies and rules, and the volumes to which they are attached. There are different export requirements for Linux clients and VMware datastores.

Client export requirements:

• Linux clients must have a separate mount and a separate mount point for each trunking connection (that is, for each LIF).

If you are upgrading to ONTAP 9.14.1 and you have already exported a volume, you can continue to use that volume in a trunking group.

• VMware clients require only a single mount point for an exported volume, with multiple LIFs specified.

VMware clients require root access in the export policy.

#### **Steps**

1. Verify that an existing export policy is in place:

vserver export-policy show

2. Verify that the existing export policy rules are appropriate for the trunking configuration:

vserver export-policy rule show -policyname *policy\_name*

In particular, verify that the -clientmatch parameter correctly identifies the trunking-capable Linux or VMware clients that will mount the export.

If adjustments are necessary, modify the rule using the vserver export-policy rule modify command or create a new rule:

```
vserver export-policy rule create -vserver svm_name -policyname policy_name
-ruleindex integer -protocol nfs4 -clientmatch { text | "text, text, ..." }
-rorule security_type -rwrule security_type -superuser security_type -anon
user_ID
```
Learn more about [creating export rules.](#page-75-0)

3. Verify that existing exported volumes are online:

```
volume show -vserver svm_name
```
#### **Reestablish client mounts**

To convert non-trunked client connections to trunked connections, existing mounts on Linux and VMware clients must be unmounted and remounted using information about LIFs.

When entering mount commands on the clients, you must enter IP addresses for each LIF in the trunking group.

Learn about [supported clients.](#page-210-0)

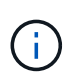

Unmounting VMware clients is disruptive for any VMs on the datastore. An alternative would be to create a new datastore enabled for trunking, and use **storage vmotion** to move your VMs from the old datastore to the new one. See your VMware documentation for details.

### **Linux client requirements**

A separate mount point is required for each connection in the trunking group.

Mount the exported volumes with commands similar to the following:

```
mount lif1 ip:/vol-test /mnt/test1 -o vers=4.1,max connect=2
```

```
mount lif2 ip:/vol-test /mnt/test2 -o vers=4.1,max connect=2
```
The vers value should should be 4.1 or later.

The max connect value should correspond to the number of connections in the trunking group.

# **VMware client requirements**

A mount statement is required that includes an IP address for each connection in the trunking group.

Mount the exported datastore with a command similar to the following:

#esxcli storage nfs41 -H lif1\_ip, lif2\_ip -s /mnt/sh are1 -v nfs41share

The  $-H$  values should correspond to the connections in the trunking group.

# **Manage NFS over RDMA**

# **NFS over RDMA**

NFS over RDMA utilizes RDMA adapters, allowing data to be copied directly between storage system memory and host system memory, circumventing CPU interruptions and overhead.

NFS over RDMA configurations are designed for customers with latency sensitive or high-bandwidth workloads such as machine learning and analytics. NVIDIA has extended NFS over RDMA to enable GPU Direct Storage (GDS). GDS further accelerates GPU-enabled workloads by bypassing the CPU and main memory altogether, using RDMA to transfer data between the storage system and GPU memory directly.

Beginning with ONTAP 9.10.1, NFS over RDMA configurations are supported for the NFSv4.0 protocol when used with the Mellanox CX-5 or CX-6 adapter, which provides support for RDMA using version 2 of the RoCE protocol. GDS is only supported using NVIDIA Tesla- and Ampere-family GPUs with Mellanox NIC cards and MOFED software. Refer to the chart in requirements to understand NFS version support in subsequent ONTAP releases.

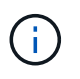

NFS mount sizes greater than 64k result in unstable performance with NFS over RDMA configurations.

# **Requirements**

- Storages systems must be running ONTAP 9.10.1 or later.
- Ensure you are running the correct version of ONTAP for the NFS version you want to use.

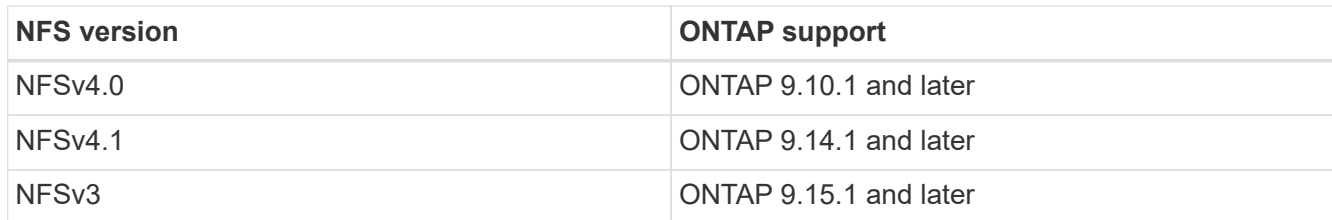

◦ You can configure NFS over RDMA with System Manager beginning with ONTAP 9.12.1. In ONTAP 9.10.1 and 9.11.1, you need to use the CLI to configure NFS over RDMA.

- Both nodes in the HA pair must be the same version.
- Storage system controllers must have RDMA support

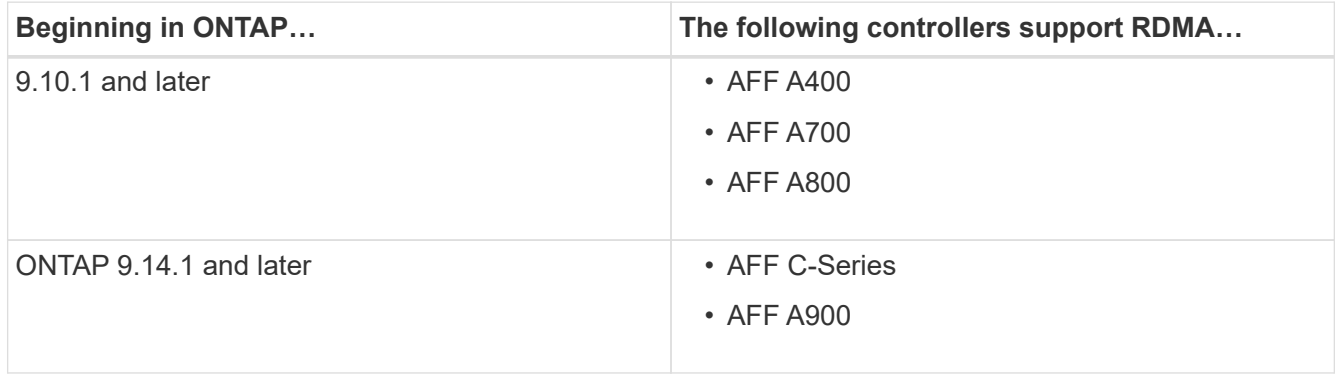

- Storage appliance configured with RDMA-supported hardware (e.g. Mellanox CX-5 or CX-6).
- Data LIFs must be configured to support RDMA.
- Clients must be using Mellanox RDMA-capable NIC cards and Mellanox OFED (MOFED) network software.

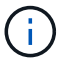

Interface groups are not supported with NFS over RDMA.

#### **Next steps**

- [Configure NICs for NFS over RDMA](#page-221-0)
- [Configure LIFs for NFS over RDMA](#page-223-0)
- [NFS settings for NFS over RDMA](#page-226-0)

#### **Related information**

- [RDMA](https://docs.netapp.com/us-en/ontap/concepts/rdma-concept.html)
- [NFS trunking overview](#page-210-0)
- [RFC 7530: NFS Version 4 Protocol](https://datatracker.ietf.org/doc/html/rfc7530)
- [RFC 8166: Remote Direct Memory Access Transport for Remote Procedure Call Version 1](https://datatracker.ietf.org/doc/html/rfc8166)
- [RFC 8167: Bidirectional Remote Procedure Call on RPC-over-RDMA Transports](https://datatracker.ietf.org/doc/html/rfc8167)
- [RFC 8267: NFS Upper-Layer Binding to RPC-over-RDMA version 1](https://datatracker.ietf.org/doc/html/rfc8267)

# <span id="page-221-0"></span>**Configure NICs for NFS over RDMA**

NFS over RDMA requires NIC configuration for both the client system and storage platform.

# **Storage platform configuration**

An X1148 RDMA adapter needs to be installed on the server. If you are using an HA configuration, you must have a corresponding X1148 adapter on the failover partner so RDMA service can continue during failover. The NIC must be ROCE capable.

Beginning with ONTAP 9.10.1, you can view a list of RDMA offload protocols with the command: network port show -rdma-protocols roce

# **Client system configuration**

Clients must be using Mellanox RDMA-capable NIC cards (e.g. X1148) and Mellanox OFED network software. Consult Mellanox documentation for supported models and versions. Although the client and server can be directly connected, the use of switches is recommended due to improved failover performance with a switch.

The client, server, any switches, and all ports on switches must be configured using Jumbo frames. Also ensure that priority flow-control is in effect on any switches.

Once this configuration is confirmed, you can mount the NFS.

#### **System Manager**

You must be using ONTAP 9.12.1 or later to configure network interfaces with NFS over RDMA using System Manager.

#### **Steps**

- 1. Check if RDMA is supported. Navigate to **Network > Ethernet Ports** and select the appropriate node in the group view. When you expand the node, look at the **RDMA protocols** field for a given port: the value **RoCE** denotes RDMA is supported; a dash (**-**) indicates it's not supported.
- 2. To add a VLAN, select **+ VLAN**. Select the appropriate node. In the **Port** dropdown menu, the available ports display the text **RoCE Enabled** if they support RDMA. No text is displayed if they do not support RDMA.
- 3. Follow the workflow in [Enable NAS storage for Linux servers using NFS](#page-17-0) to configure a new NFS server.

When adding network interfaces, you will have the option to select **Use RoCE ports**. Select this option for any network interfaces that you want to use NFS over RDMA.

### **CLI**

1. Check if RDMA access is enabled on the NFS server with the command:

vserver nfs show-vserver *SVM\_name*

By default,  $-$ rdma should be enabled. If it is not, enable RDMA access on the NFS server:

vserver nfs modify -vserver *SVM\_name* -rdma enabled

- 2. Mount the client via NFSv4.0 over RDMA:
	- a. The input for the proto parameter depends on the server IP protocol version. If it is IPv4, use proto=rdma. If it is IPv6, use proto=rdma6.
	- b. Specify the NFS target port as port=20049 instead of the standard port 2049:

```
mount -o vers=4,minorversion=0,proto=rdma,port=20049 Server_IP_address
:/volume_path mount_point
```
3. **OPTIONAL**: If you need to unmount the client, run the command unmount *mount\_path*

#### **More information**

- [Create an NFS server](#page-39-0)
- [Enable NAS storage for Linux servers using NFS](#page-17-0)

# <span id="page-223-0"></span>**Configure LIFs for NFS over RDMA**

To utilize NFS over RDMA, you must configure your LIFs (network interface) to be RDMA compatible. Both the LIF and its failover pair must be capable of supporting RDMA.

### **System Manager**

You must be running ONTAP 9.12.1 or later to create a network interface for NFS over RDMA with System Manager.

#### **Steps**

- 1. Select **Network > Overview > Network Interfaces**.
- 2. Select  $+$  Add.
- 3. When you select **NFS,SMB/CIFS,S3**, you have the option to **Use RoCE ports**. Select the checkbox for **Use RoCE ports**.
- 4. Select the storage VM and home node. Assign a **Name**, **IP address**, and **Subnet mask**.
- 5. Once you enter the IP address and subnet mask, System Manager filters the list of broadcast domains to those that have RoCE capable ports. Select a broadcast domain. You can optionally add a gateway.
- 6. Select **Save**.

### **CLI**

#### **Steps**

1. Create a LIF:

```
network interface create -vserver SVM_name -lif lif_name -service-policy
service_policy_name -home-node node_name -home-port port_name {-address
IP_address -netmask netmask_value | -subnet-name subnet_name} -firewall
-policy policy_name -auto-revert {true|false} -rdma-protocols roce
```
- The service policy must be either default-data-files or a custom policy that includes the data-nfs network interface service.
- The -rdma-protocols parameter accepts a list, which is by default empty. When roce is added as a value, the LIF can only be configured on ports supporting RoCE offload, affecting bot LIF migration and failover.

**Modify a LIF**

#### **System Manager**

You must be running ONTAP 9.12.1 or later to create a network interface for NFS over RDMA with System Manager.

### **Steps**

- 1. Select **Network > Overview > Network Interfaces**.
- 2. Select **> Edit** beside the network interface you want to change.
- 3. Check **Use RoCE Ports** to enable NFS over RDMA or uncheck the box to disable it. If the network interface is on a RoCE capable port, you will see a checkbox next to **Use RoCE ports**.
- 4. Modify the other settings as needed.
- 5. Select **Save** to confirm your changes.

# **CLI**

- 1. You can check the status of your LIFs with the network interface show command. The service policy must include the data-nfs network interface service. The -rdma-protocols list should include roce. If either of these conditions are untrue, modify the LIF.
- 2. To modify the LIF, run:

```
network interface modify vserver SVM_name -lif lif_name -service-policy
service_policy_name -home-node node_name -home-port port_name {-address
IP_address -netmask netmask_value | -subnet-name subnet_name} -firewall
-policy policy_name -auto-revert {true|false} -rdma-protocols roce
```
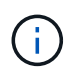

Modifying a LIF to require a particular offload protocol when the LIF is not currently assigned to a port that supports that protocol will produce an error.

# **Migrate a LIF**

ONTAP also allows you to migrate network interfaces (LIFs) to utilize NFS over RDMA. When performing this migration, you must ensure the destination port is RoCE capable. Beginning with ONTAP 9.12.1, you can complete this procedure in System Manager. When selecting a destination port for the network interface, System Manager will designate whether ports are RoCE capable.

You can only migrate a LIF to an NFS over RDMA configuration if:

- It is an NFS RDMA network interface (LIF) hosted on a RoCE capable port.
- It is an NFS TCP network interface (LIF) hosted on a RoCE capable port.
- It is an NFS TCP network interface (LIF) hosted on a non-RoCE capable port.

For more information about migrating a network interface, refer to [Migrate a LIF](https://docs.netapp.com/us-en/ontap/networking/migrate_a_lif.html).

# **More Information**

- [Create a LIF](https://docs.netapp.com/us-en/ontap/networking/create_a_lif.html)
- [Create a LIF](https://docs.netapp.com/us-en/ontap/networking/create_a_lif.html)
- [Modify a LIF](https://docs.netapp.com/us-en/ontap/networking/modify_a_lif.html)
- [Migrate a LIF](https://docs.netapp.com/us-en/ontap/networking/migrate_a_lif.html)

# <span id="page-226-0"></span>**Modify the NFS configuration**

In most cases, you do not need to modify the configuration of the NFS-enabled storage VM for NFS over RDMA.

If you are, however, dealing with issues related to Mellanox chips and LIF migration, you should increase the NFSv4 locking grace period. By default, the grace period is set to 45 seconds. Beginning with ONTAP 9.10.1, the grace period has a maximum value of 180 (seconds).

# **Steps**

1. Set the privilege level to advanced:

```
set -privilege advanced
```
2. Enter the following command:

vserver nfs modify -vserver *SVM\_name* -v4-grace-seconds *number\_of\_seconds*

For more information about this task, see [Specify the NFSv4 locking grace period.](#page-189-0)

# **Configure SMB with the CLI**

# **SMB configuration overview with the CLI**

You can use ONTAP 9 CLI commands to configure SMB client access to files contained in a new volume or qtree in a new or existing SVM.

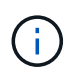

*SMB* (Server Message Block) refers to modern dialects of the Common Internet File System (CIFS) protocol. You will still see *CIFS* in the ONTAP command-line interface (CLI) and in OnCommand management tools.

Use these procedures if you want to configure SMB access to a volume or qtree in the following way:

- You want to use SMB version 2 or later.
- You want to serve SMB clients only, not NFS clients (not a multiprotocol configuration).
- NTFS file permissions will be used to secure the new volume.
- You have cluster administrator privileges, not SVM administrator privileges.

Cluster administrator privileges are required to create SVMs and LIFs. SVM administrator privileges are sufficient for other SMB configuration tasks.

• You want to use the CLI, not System Manager or an automated scripting tool.

To use System Manager to configure NAS multiprotocol access, see [Provision NAS storage for both](https://docs.netapp.com/us-en/ontap/task_nas_provision_nfs_and_smb.html) [Windows and Linux using both NFS and SMB.](https://docs.netapp.com/us-en/ontap/task_nas_provision_nfs_and_smb.html)

• You want to use best practices, not explore every available option.

Details about command syntax are available from CLI help and ONTAP man pages.

If you want details about the range of ONTAP SMB protocol capabilities, consult the [SMB reference overview.](#page-268-0)

# **Other ways to do this in ONTAP**

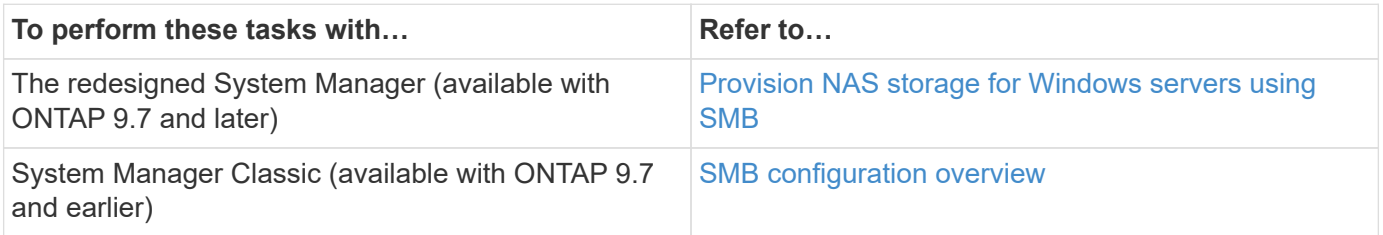

# **SMB configuration workflow**

Configuring SMB involves assessing physical storage and networking requirements, and then choosing a workflow that is specific to your goal; configuring SMB access to a new or existing SVM, or adding a volume or qtree to an existing SVM that is already fully configured for SMB access.

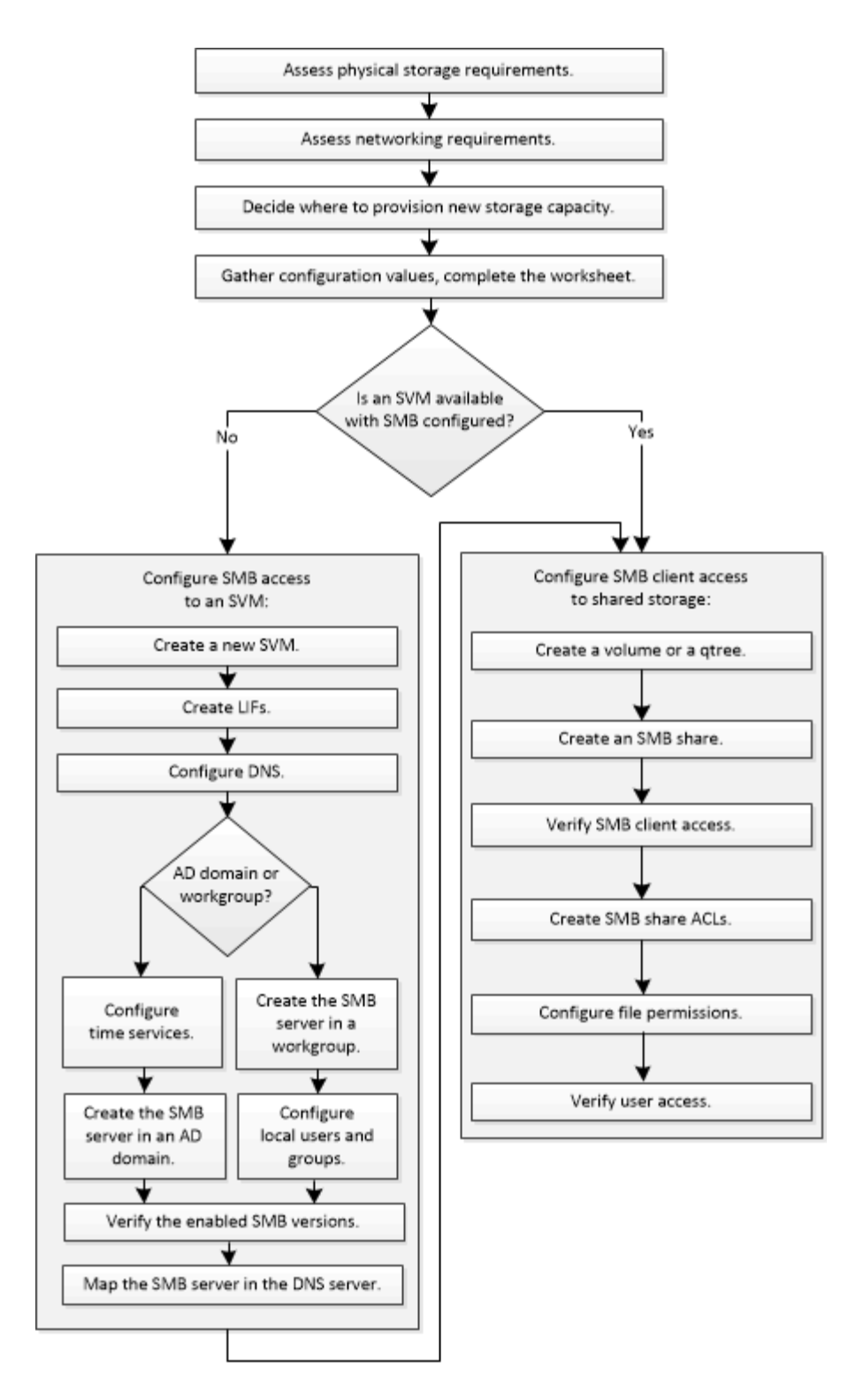

# **Preparation**

# **Assess physical storage requirements**

Before provisioning SMB storage for clients, you must ensure that there is sufficient space in an existing aggregate for the new volume. If there is not, you can add disks to an existing aggregate or create a new aggregate of the desired type.

# **Steps**

1. Display available space in existing aggregates: storage aggregate show

If there is an aggregate with sufficient space, record its name in the worksheet.

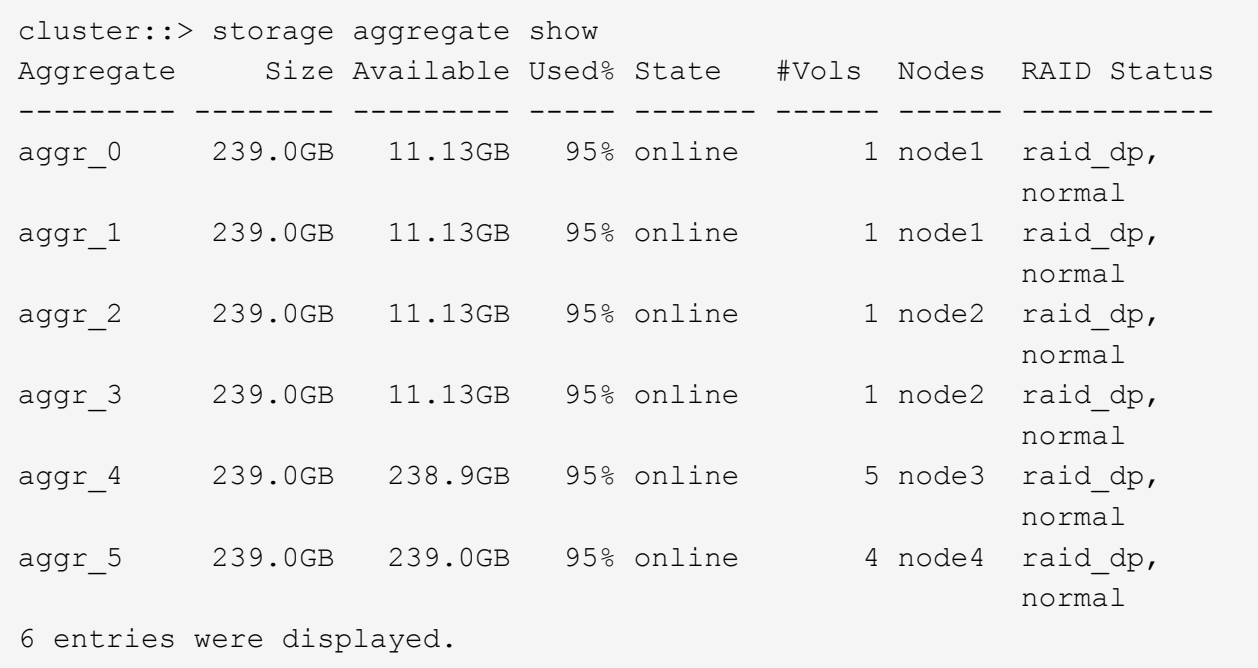

2. If there are no aggregates with sufficient space, add disks to an existing aggregate by using the storage aggregate add-disks command, or create a new aggregate by using the storage aggregate create command.

#### **Assess networking requirements**

Before providing SMB storage to clients, you must verify that networking is correctly configured to meet the SMB provisioning requirements.

#### **Before you begin**

The following cluster networking objects must be configured:

- Physical and logical ports
- Broadcast domains
- Subnets (if required)
- IPspaces (as required, in addition to the default IPspace)
- Failover groups (as required, in addition to the default failover group for each broadcast domain)
- External firewalls

#### **Steps**

- 1. Display the available physical and virtual ports: network port show
	- When possible, you should use the port with the highest speed for the data network.
	- All components in the data network must have the same MTU setting for best performance.
- 2. If you are planning to use a subnet name to allocate the IP address and network mask value for a LIF,

verify that the subnet exists and has sufficient addresses available: network subnet show

Subnets contain a pool of IP addresses that belong to the same layer 3 subnet. Subnets are created by using the network subnet create command.

3. Display available IPspaces: network ipspace show

You can use the default IPspace or a custom IPspace.

4. If you want to use IPv6 addresses, verify that IPv6 is enabled on the cluster: network options ipv6 show

If required, you can enable IPv6 by using the network options ipv6 modify command.

### **Decide where to provision new SMB storage capacity**

Before you create a new SMB volume or qtree, you must decide whether to place it in a new or existing SVM, and how much configuration the SVM requires. This decision determines your workflow.

### **Choices**

• If you want to provision a volume or qtree on a new SVM, or on an existing SVM that has SMB enabled but not configured, complete the steps in both "Configuring SMB access to an SVM" and "Adding storage capacity to an SMB-enabled SVM".

[Configuring SMB access to an SVM](#page-237-0)

#### [Configuring SMB client access to shared storage](#page-258-0)

You might choose to create a new SVM if one of the following is true:

- You are enabling SMB on a cluster for the first time.
- You have existing SVMs in a cluster in which you do not want to enable SMB support.
- You have one or more SMB-enabled SVMs in a cluster, and you want one of the following connections:
	- To a different Active Directory forest or workgroup.
	- To an SMB server in an isolated namespace (multi-tenancy scenario). You should also choose this option to provision storage on an existing SVM that has SMB enabled but not configured. This might be the case if you created the SVM for SAN access or if no protocols were enabled when the SVM was created.

After enabling SMB on the SVM, proceed to provision a volume or gtree.

• If you want to provision a volume or qtree on an existing SVM that is fully configured for SMB access, complete the steps in "Adding storage capacity to an SMB-enabled SVM".

[Configuring SMB client access to shared storage](#page-258-0)

# **Worksheet for gathering SMB configuration information**

The SMB configuration worksheet enables you to collect the required information to set up SMB access for clients.

You should complete one or both sections of the worksheet, depending on the decision you made about where to provision storage:

• If you are configuring SMB access to an SVM, you should complete both sections.

[Configuring SMB access to an SVM](#page-237-0)

[Configuring SMB client access to shared storage](#page-258-0)

• If you are adding storage capacity to an SMB-enabled SVM, you should complete only the second section.

[Configuring SMB client access to shared storage](#page-258-0)

The command man pages contain details about the parameters.

#### **Configuring SMB access to an SVM**

#### **Parameters for creating an SVM**

You supply these values with the vserver create command if you are creating a new SVM.

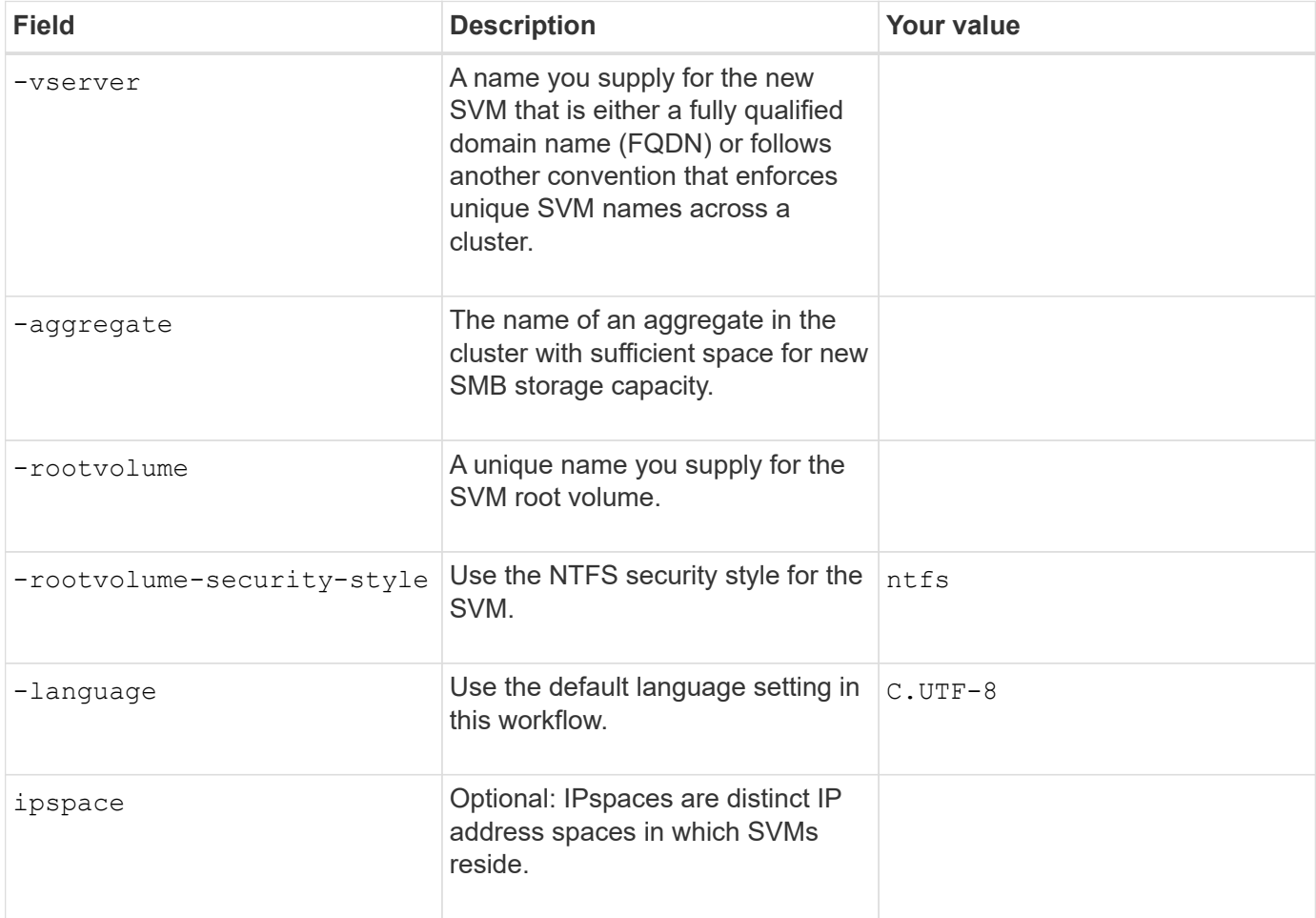

#### **Parameters for creating a LIF**

You supply these values with the network interface create command when you are creating LIFs.

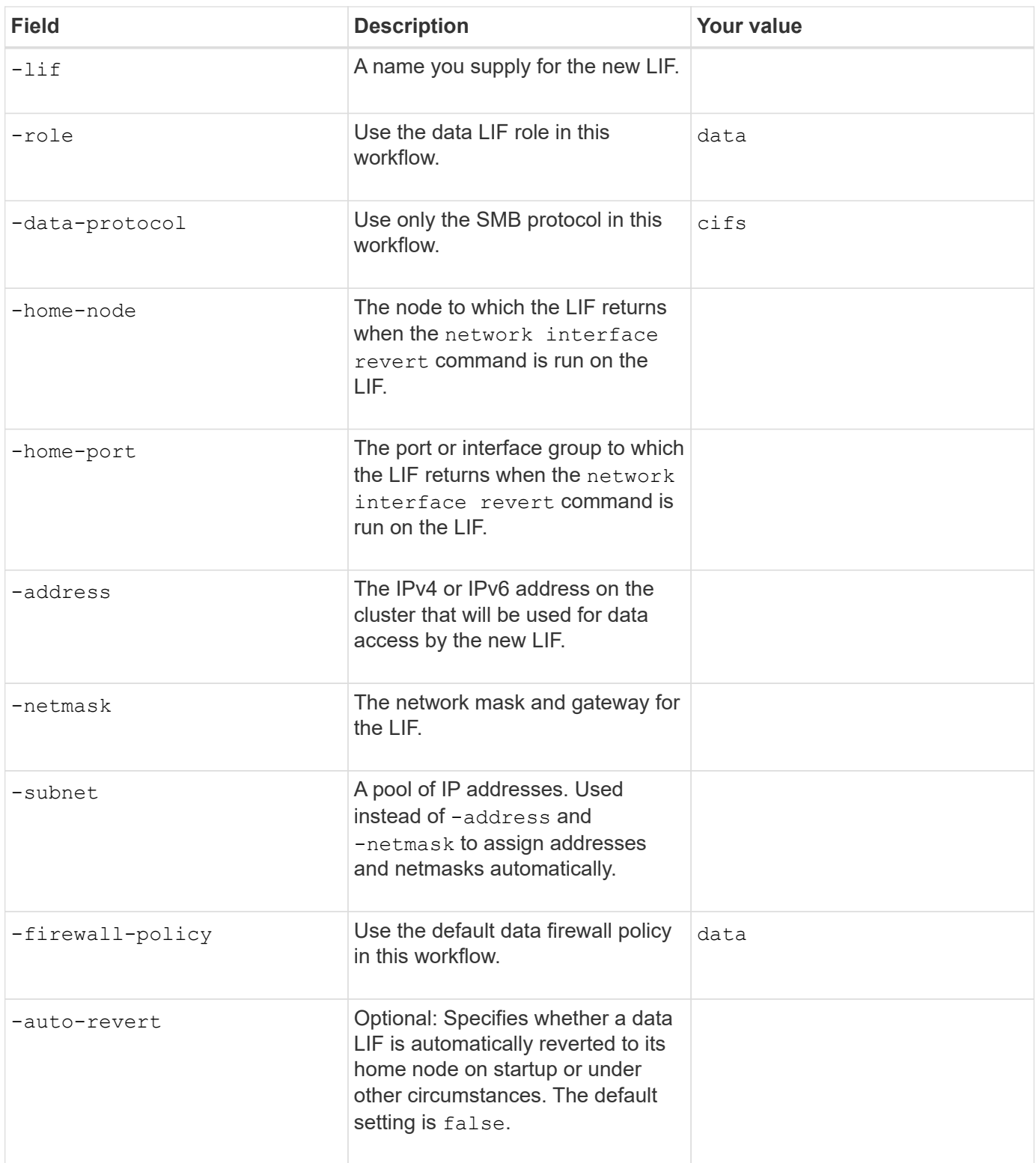

# **Parameters for DNS host name resolution**

You supply these values with the vserver services name-service dns create command when you are configuring DNS.

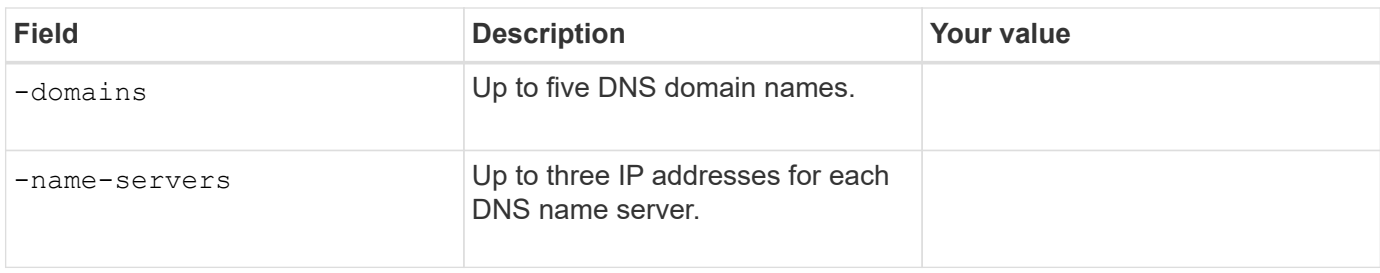

#### **Setting up an SMB server in an Active Directory domain**

### **Parameters for time service configuration**

You supply these values with the cluster time-service ntp server create command when you are configuring time services.

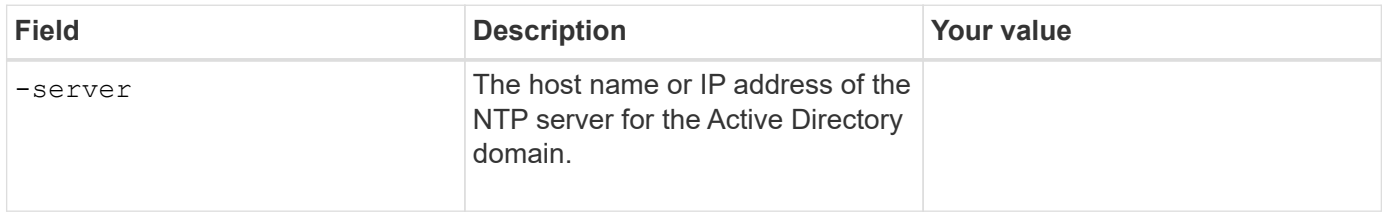

# **Parameters for creating an SMB server in an Active Directory domain**

You supply these values with the vserver cifs create command when you create a new SMB server and specify domain information.

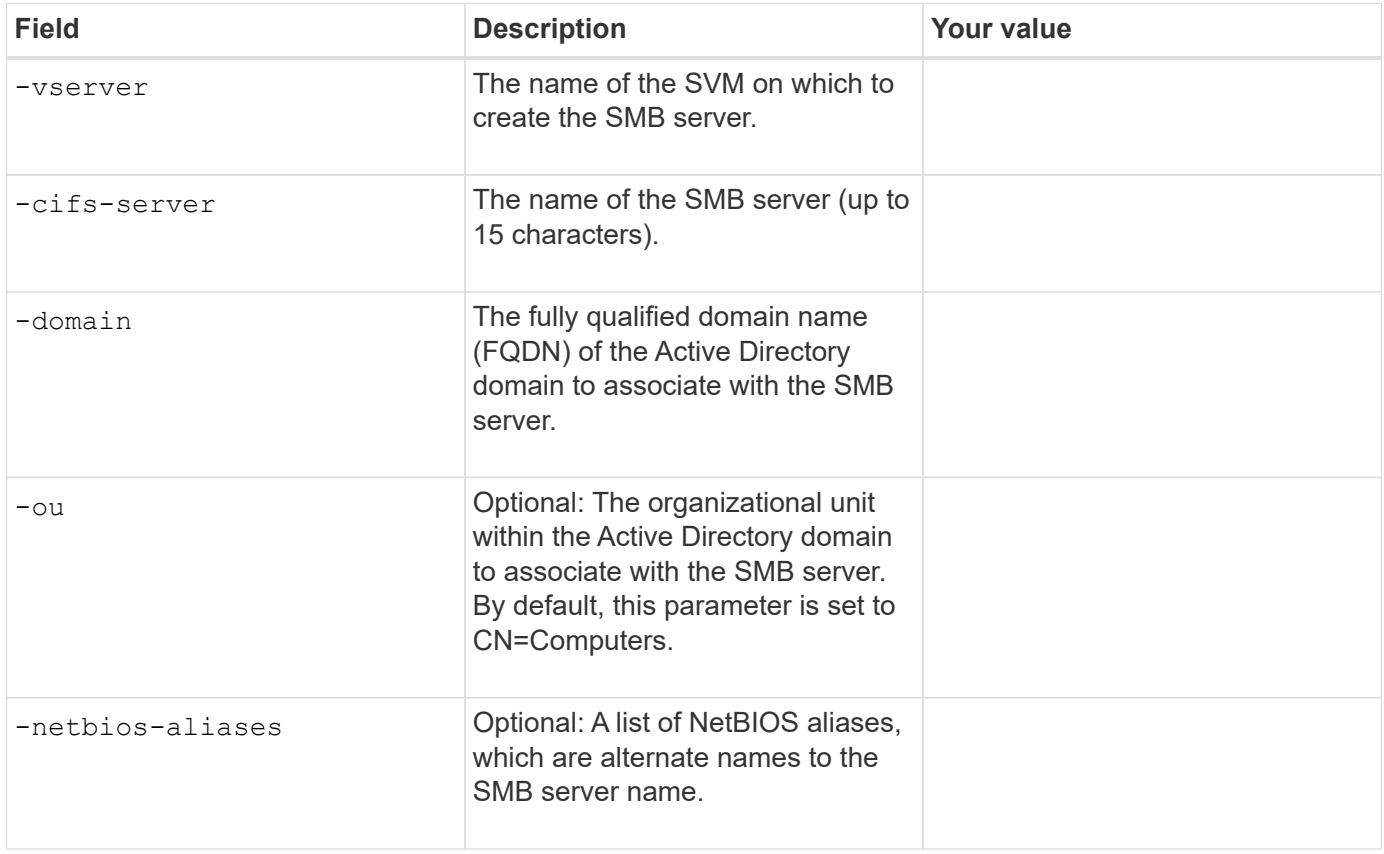

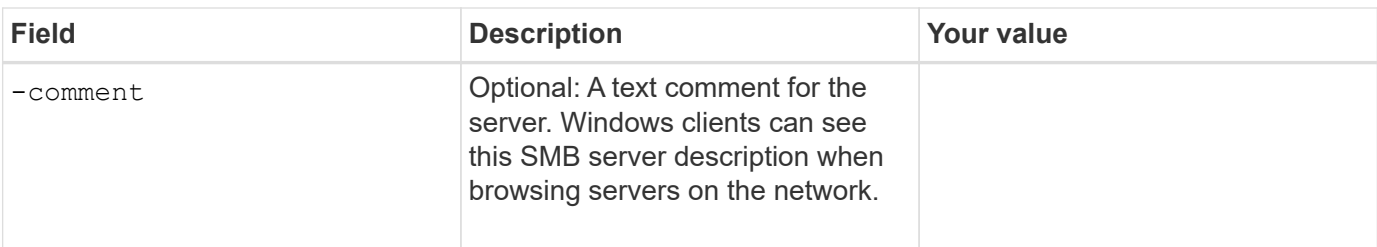

#### **Setting up an SMB server in a workgroup**

#### **Parameters for creating an SMB server in a workgroup**

You supply these values with the vserver cifs create command when you create a new SMB server and specify supported SMB versions.

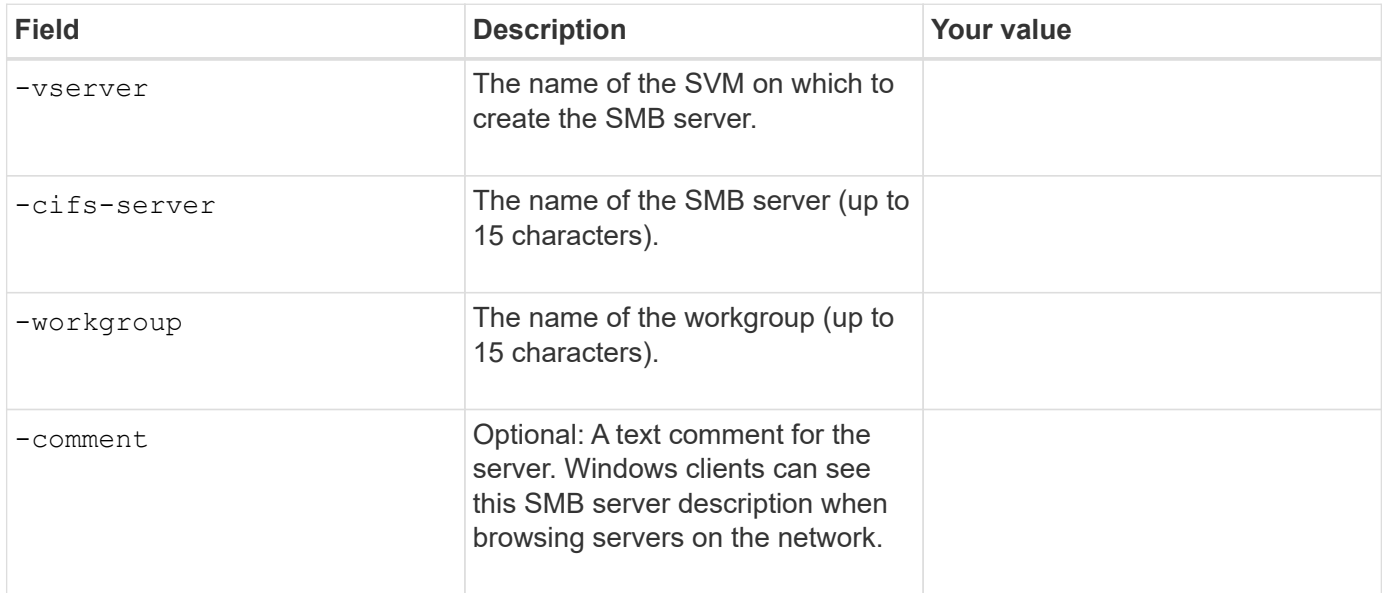

# **Parameters for creating local users**

You supply these values when you create local users by using the vserver cifs users-and-groups local-user create command. They are required for SMB servers in workgroups and optional in AD domains.

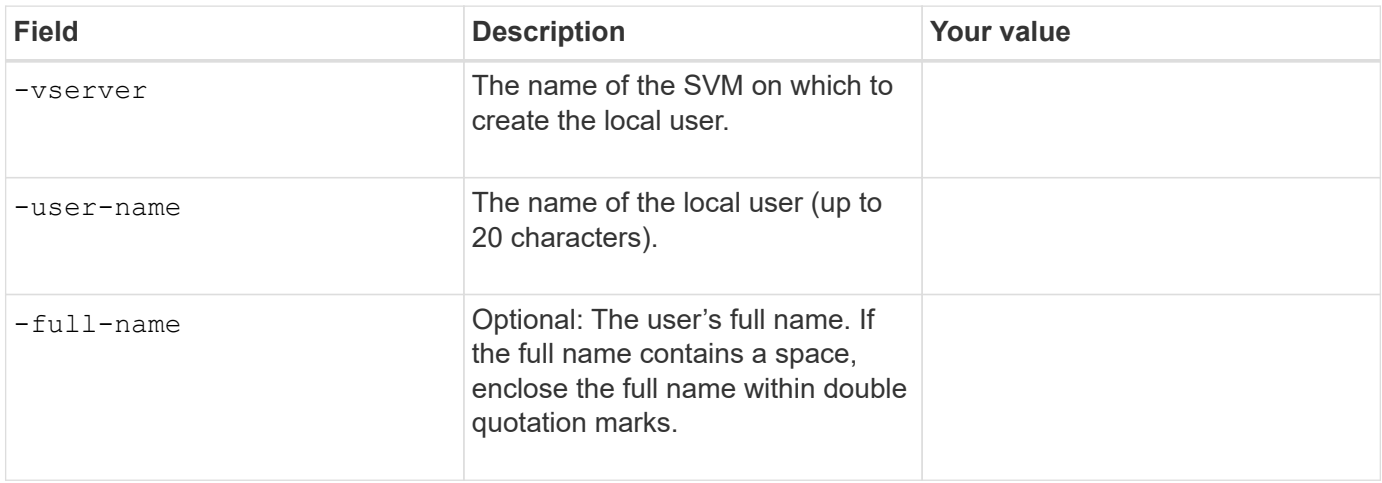

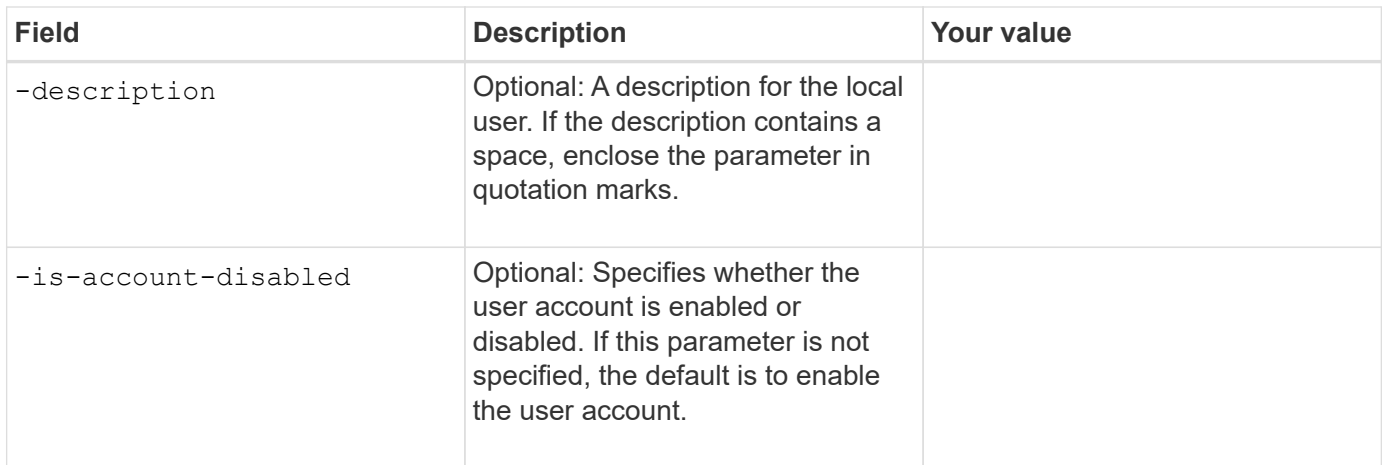

# **Parameters for creating local groups**

You supply these values when you create local groups by using the vserver cifs users-and-groups local-group create command. They are optional for SMB servers in AD domains and workgroups.

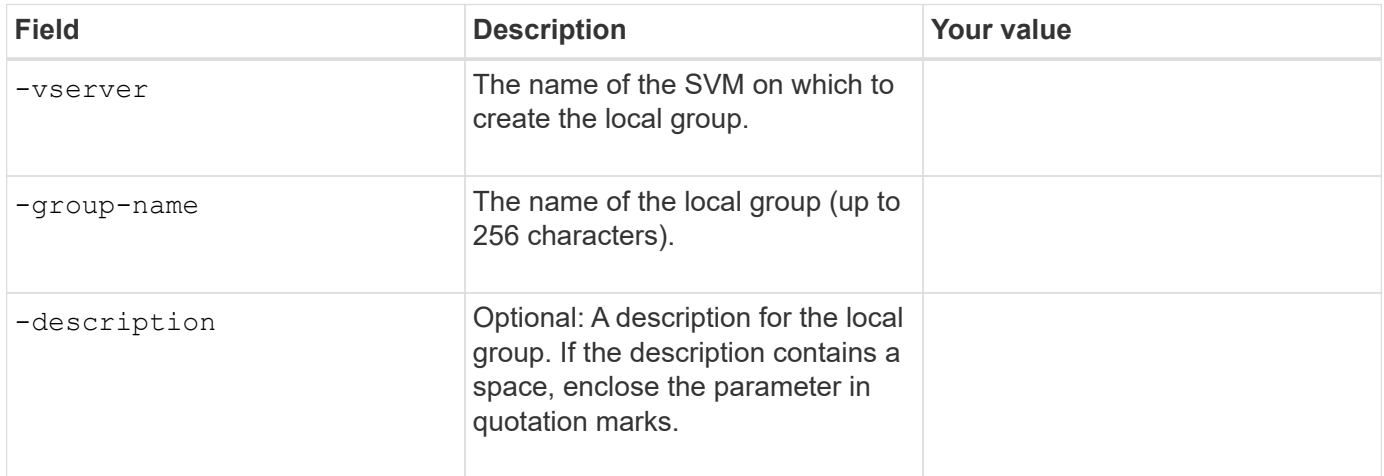

#### **Adding storage capacity to an SMB-enabled SVM**

#### **Parameters for creating a volume**

You supply these values with the volume create command if you are creating a volume instead of a qtree.

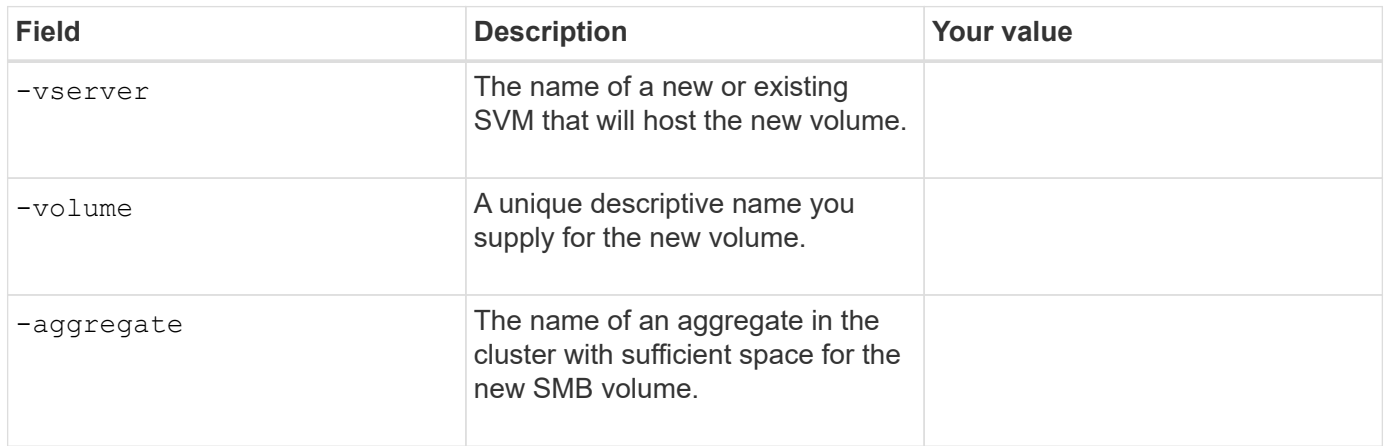

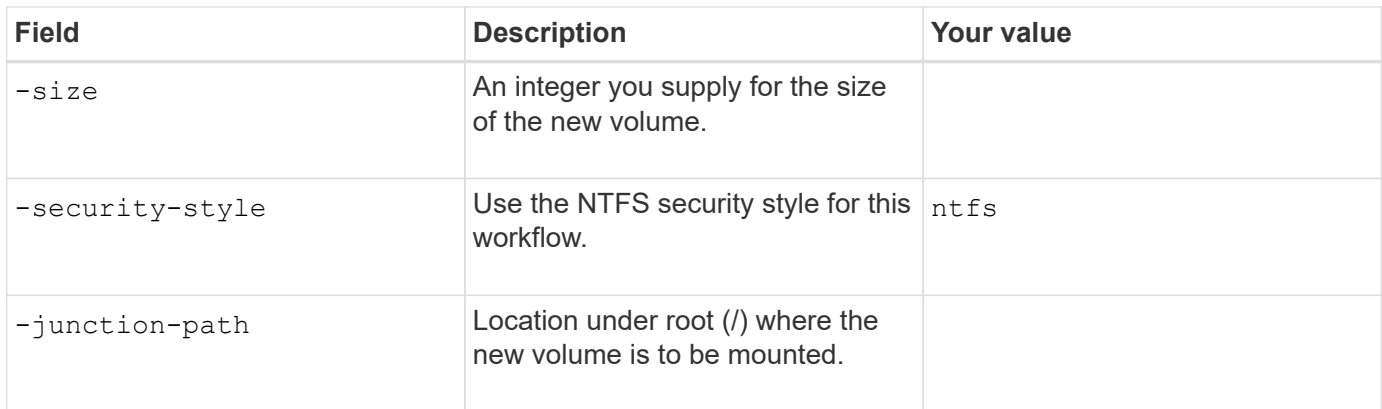

# **Parameters for creating a qtree**

You supply these values with the volume qtree create command if you are creating a qtree instead of a volume.

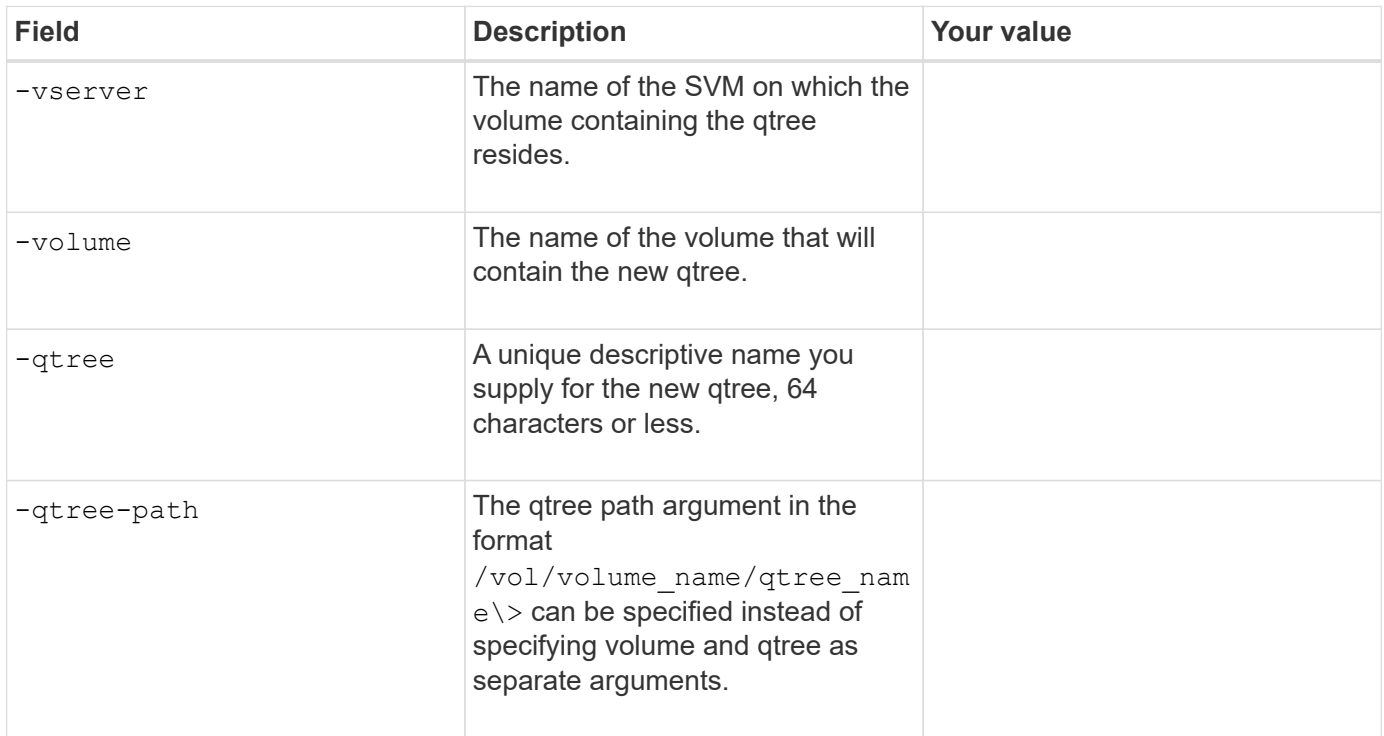

# **Parameters for creating SMB shares**

You supply these values with the vserver cifs share create command.

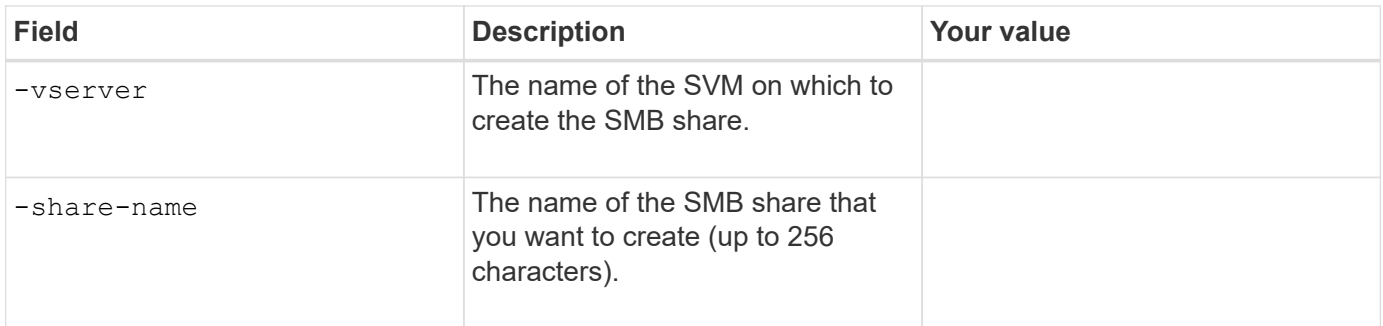

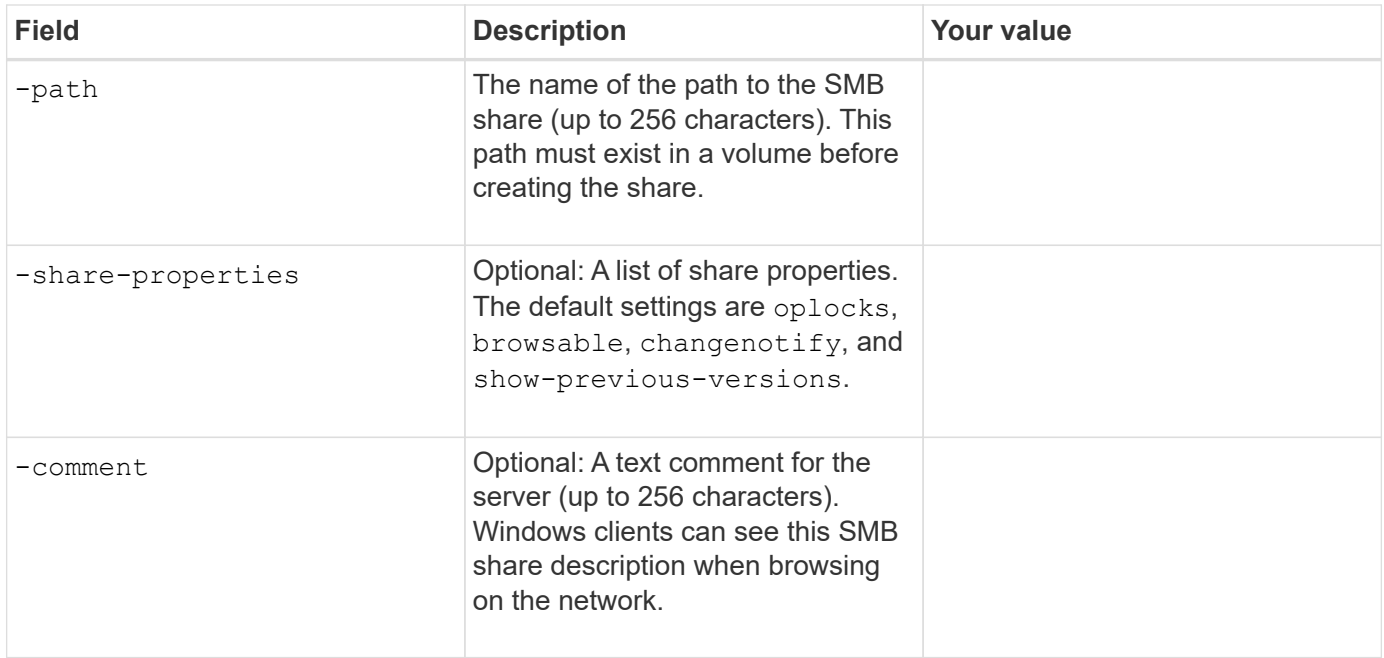

# **Parameters for creating SMB share access control lists (ACLs)**

You supply these values with the vserver cifs share access-control create command.

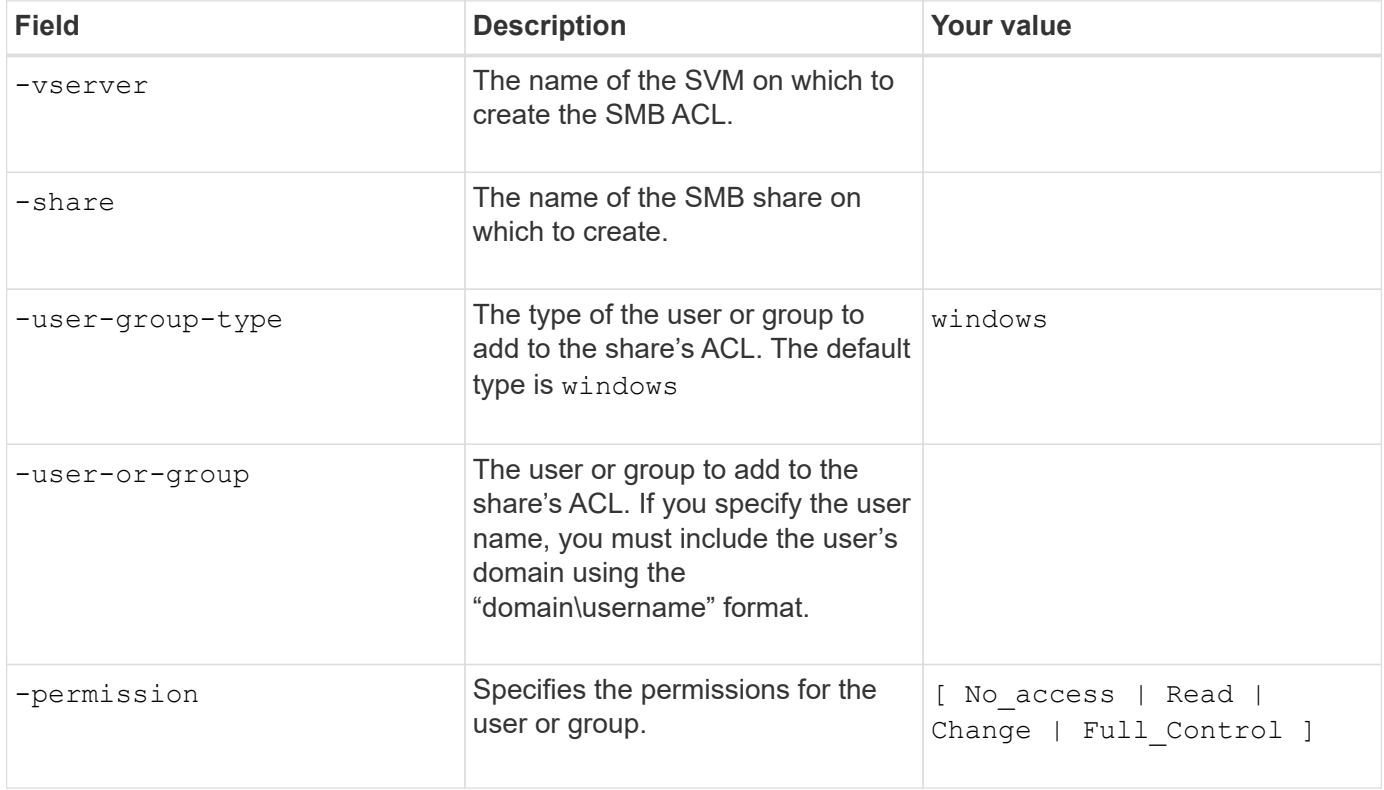

# **Configure SMB access to an SVM**

# <span id="page-237-0"></span>**Configure SMB access to an SVM**

If you do not already have an SVM configured for SMB client access, you must either create and configure a new SVM or configure an existing SVM. Configuring SMB involves opening SVM root volume access, creating an SMB server, creating a LIF, enabling hostname resolution, configuring name services, and if desired, enabling Kerberos security.

# **Create an SVM**

If you do not already have at least one SVM in a cluster to provide data access to SMB clients, you must create one.

# **Before you begin**

• Beginning in ONTAP 9.13.1, you can set a maximum capacity for a storage VM. You can also configure alerts when the SVM approaches a threshold capacity level. For more information, see [Manage SVM](https://docs.netapp.com/us-en/ontap/volumes/manage-svm-capacity.html) [capacity.](https://docs.netapp.com/us-en/ontap/volumes/manage-svm-capacity.html)

# **Steps**

- 1. Create an SVM: vserver create -vserver *svm\_name* -rootvolume *root\_volume\_name* -aggregate aggregate name -rootvolume-security-style ntfs -language C.UTF-8 -ipspace *ipspace\_name*
	- Use the NTFS setting for the -rootvolume-security-style option.
	- Use the default C.UTF-8 -language option.
	- The ipspace setting is optional.
- 2. Verify the configuration and status of the newly created SVM: vserver show -vserver *vserver\_name*

The Allowed Protocols field must include CIFS. You can edit this list later.

The Vserver Operational State field must display the running state. If it displays the initializing state, it means that some intermediate operation such as root volume creation failed, and you must delete the SVM and re-create it.

# **Examples**

The following command creates an SVM for data access in the IPspace ipspaceA:

```
cluster1::> vserver create -vserver vs1.example.com -rootvolume root vs1
-aggregate aggr1
-rootvolume-security-style ntfs -language C.UTF-8 -ipspace ipspaceA
[Job 2059] Job succeeded:
Vserver creation completed
```
The following command shows that an SVM was created with a root volume of 1 GB, and it was started automatically and is in running state. The root volume has a default export policy that does not include any rules, so the root volume is not exported upon creation.

cluster1::> vserver show -vserver vs1.example.com Vserver: vs1.example.com Vserver Type: data Vserver Subtype: default Vserver UUID: b8375669-19b0-11e5-b9d1- 00a0983d9736 Root Volume: root\_vs1 Aggregate: aggr1 NIS Domain: - Root Volume Security Style: ntfs LDAP Client: - Default Volume Language Code: C.UTF-8 Snapshot Policy: default Comment: Quota Policy: default List of Aggregates Assigned: - Limit on Maximum Number of Volumes allowed: unlimited Vserver Admin State: running Vserver Operational State: running Vserver Operational State Stopped Reason: - Allowed Protocols: nfs, cifs, fcp, iscsi, ndmp Disallowed Protocols: - QoS Policy Group: - Config Lock: false IPspace Name: ipspaceA

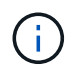

Beginning in ONTAP 9.13.1, you can set an adaptive QoS policy group template, applying a throughput floor and ceiling limit to volumes in the SVM. You can only apply this policy after you create the SVM. To learn more about this process, see [Set an adaptive policy group template.](https://docs.netapp.com/us-en/ontap/performance-admin/adaptive-policy-template-task.html)

# **Verify that the SMB protocol is enabled on the SVM**

Before you can configure and use SMB on SVMs, you must verify that the protocol is enabled.

# **About this task**

This is typically done during SVM setup, but if you did not enable the protocol during setup, you can enable it later by using the vserver add-protocols command.

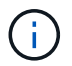

You cannot add or remove a protocol from a LIF once it is created.

You can also disable protocols on SVMs using the vserver remove-protocols command.

# **Steps**

1. Check which protocols are currently enabled and disabled for the SVM: vserver show -vserver vserver name -protocols

You can also use the vserver show-protocols command to view the currently enabled protocols on all SVMs in the cluster.

- 2. If necessary, enable or disable a protocol:
	- To enable the SMB protocol: vserver add-protocols -vserver vserver name -protocols cifs
	- To disable a protocol: vserver remove-protocols -vserver vserver\_name -protocols protocol name[, protocol name,...]
- 3. Confirm that the enabled and disabled protocols were updated correctly: vserver show -vserver vserver name -protocols

#### **Example**

The following command displays which protocols are currently enabled and disabled (allowed and disallowed) on the SVM named vs1:

```
vs1::> vserver show -vserver vs1.example.com -protocols
Vserver Allowed Protocols Disallowed Protocols
----------- ---------------------- -----------------------
vs1.example.com cifs nfs, fcp, iscsi, ndmp
```
The following command allows access over SMB by adding cifs to the list of enabled protocols on the SVM named vs1:

```
vs1::> vserver add-protocols -vserver vs1.example.com -protocols cifs
```
#### **Open the export policy of the SVM root volume**

The default export policy of the SVM root volume must include a rule to allow all clients open access through SMB. Without such a rule, all SMB clients are denied access to the SVM and its volumes.

#### **About this task**

When a new SVM is created, a default export policy (called default) is created automatically for the root volume of the SVM. You must create one or more rules for the default export policy before clients can access data on the SVM.

You should verify that all SMB access is open in the default export policy, and later restrict access to individual volumes by creating custom export policies for individual volumes or qtrees.

#### **Steps**

1. If you are using an existing SVM, check the default root volume export policy: vserver export-policy rule show

The command output should be similar to the following:

```
cluster::> vserver export-policy rule show -vserver vs1.example.com
-policyname default -instance
                                        Vserver: vs1.example.com
                                   Policy Name: default
                                    Rule Index: 1
                               Access Protocol: cifs
Client Match Hostname, IP Address, Netgroup, or Domain: 0.0.0.0/0
                                RO Access Rule: any
                                RW Access Rule: any
User ID To Which Anonymous Users Are Mapped: 65534
                      Superuser Security Types: any
                 Honor SetUID Bits in SETATTR: true
                     Allow Creation of Devices: true
```
If such a rule exists that allows open access, this task is complete. If not, proceed to the next step.

- 2. Create an export rule for the SVM root volume: vserver export-policy rule create -vserver vserver name -policyname default -ruleindex 1 -protocol cifs -clientmatch 0.0.0.0/0 -rorule any -rwrule any -superuser any
- 3. Verify rule creation by using the vserver export-policy rule show command.

#### **Results**

Any SMB client can now access any volume or qtree created on the SVM.

# **Create a LIF**

A LIF is an IP address associated with a physical or logical port. If there is a component failure, a LIF can fail over to or be migrated to a different physical port, thereby continuing to communicate with the network.

#### **Before you begin**

- The underlying physical or logical network port must have been configured to the administrative up status.
- If you are planning to use a subnet name to allocate the IP address and network mask value for a LIF, the subnet must already exist.

Subnets contain a pool of IP addresses that belong to the same layer 3 subnet. They are created using the network subnet create command.

• The mechanism for specifying the type of traffic handled by a LIF has changed. For ONTAP 9.5 and earlier, LIFs used roles to specify the type of traffic it would handle. Beginning with ONTAP 9.6, LIFs use service policies to specify the type of traffic it would handle.

#### **About this task**

- You can create both IPv4 and IPv6 LIFs on the same network port.
- If you have a large number of LIFs in your cluster, you can verify the LIF capacity supported on the cluster by using the network interface capacity show command and the LIF capacity supported on each

node by using the network interface capacity details show command (at the advanced privilege level).

• Beginning with ONTAP 9.7, if other LIFs already exist for the SVM in the same subnet, you do not need to specify the home port of the LIF. ONTAP automatically chooses a random port on the specified home node in the same broadcast domain as the other LIFs already configured in the same subnet.

#### **Steps**

1. Create a LIF:

```
network interface create -vserver vserver_name -lif lif_name -role data -data
-protocol cifs -home-node node_name -home-port port_name {-address IP_address
-netmask IP_address | -subnet-name subnet name} -firewall-policy data -auto
-revert {true|false}
```
#### **ONTAP 9.5 and earlier**

```
network interface create -vserver vserver_name -lif lif_name -role data -data
-protocol cifs -home-node node_name -home-port port_name {-address IP_address
-netmask IP address | -subnet-name subnet name} -firewall-policy data -auto
-revert {true|false}
```
#### **ONTAP 9.6 and later**

```
network interface create -vserver vserver_name -lif lif_name -service-policy
service_policy_name -home-node node_name -home-port port_name {-address
IP_address -netmask IP_address | -subnet-name subnet_name} -firewall-policy
data -auto-revert {true|false}
```
- The -role parameter is not required when creating a LIF using a service policy (beginning with ONTAP 9.6).
- The -data-protocol parameter is not required when creating a LIF using a service policy (beginning with ONTAP 9.6). When using ONTAP 9.5 and earlier, the -data-protocol parameter must be specified when the LIF is created, and cannot be modified later without destroying and re-creating the data LIF.
- -home-node is the node to which the LIF returns when the network interface revert command is run on the LIF.

You can also specify whether the LIF should automatically revert to the home-node and home-port with the -auto-revert option.

- -home-port is the physical or logical port to which the LIF returns when the network interface revert command is run on the LIF.
- You can specify an IP address with the -address and -netmask options, or you enable allocation from a subnet with the -subnet name option.
- When using a subnet to supply the IP address and network mask, if the subnet was defined with a gateway, a default route to that gateway is added automatically to the SVM when a LIF is created using that subnet.
- If you assign IP addresses manually (without using a subnet), you might need to configure a default

route to a gateway if there are clients or domain controllers on a different IP subnet. The network route create man page contains information about creating a static route within an SVM.

◦ For the -firewall-policy option, use the same default data as the LIF role.

You can create and add a custom firewall policy later if desired.

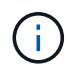

Beginning with ONTAP 9.10.1, firewall policies are deprecated and wholly replaced with LIF service policies. For more information, see [Configure firewall policies for LIFs.](https://docs.netapp.com/us-en/ontap/networking/configure_firewall_policies_for_lifs.html)

◦ -auto-revert allows you to specify whether a data LIF is automatically reverted to its home node under circumstances such as startup, changes to the status of the management database, or when the network connection is made. The default setting is false, but you can set it to false depending on network management policies in your environment.

2. Verify that the LIF was created successfully:

network interface show

3. Verify that the configured IP address is reachable:

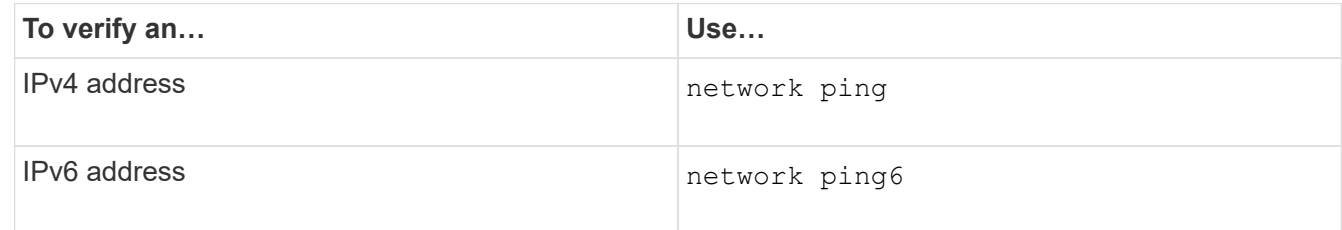

#### **Examples**

The following command creates a LIF and specifies the IP address and network mask values using the -address and -netmask parameters:

```
network interface create -vserver vs1.example.com -lif datalif1 -role data
-data-protocol cifs -home-node node-4 -home-port e1c -address 192.0.2.145
-netmask 255.255.255.0 -firewall-policy data -auto-revert true
```
The following command creates a LIF and assigns IP address and network mask values from the specified subnet (named client1\_sub):

```
network interface create -vserver vs3.example.com -lif datalif3 -role data
-data-protocol cifs -home-node node-3 -home-port e1c -subnet-name
client1 sub -firewall-policy data -auto-revert true
```
The following command shows all the LIFs in cluster-1. Data LIFs datalif1 and datalif3 are configured with IPv4 addresses, and datalif4 is configured with an IPv6 address:

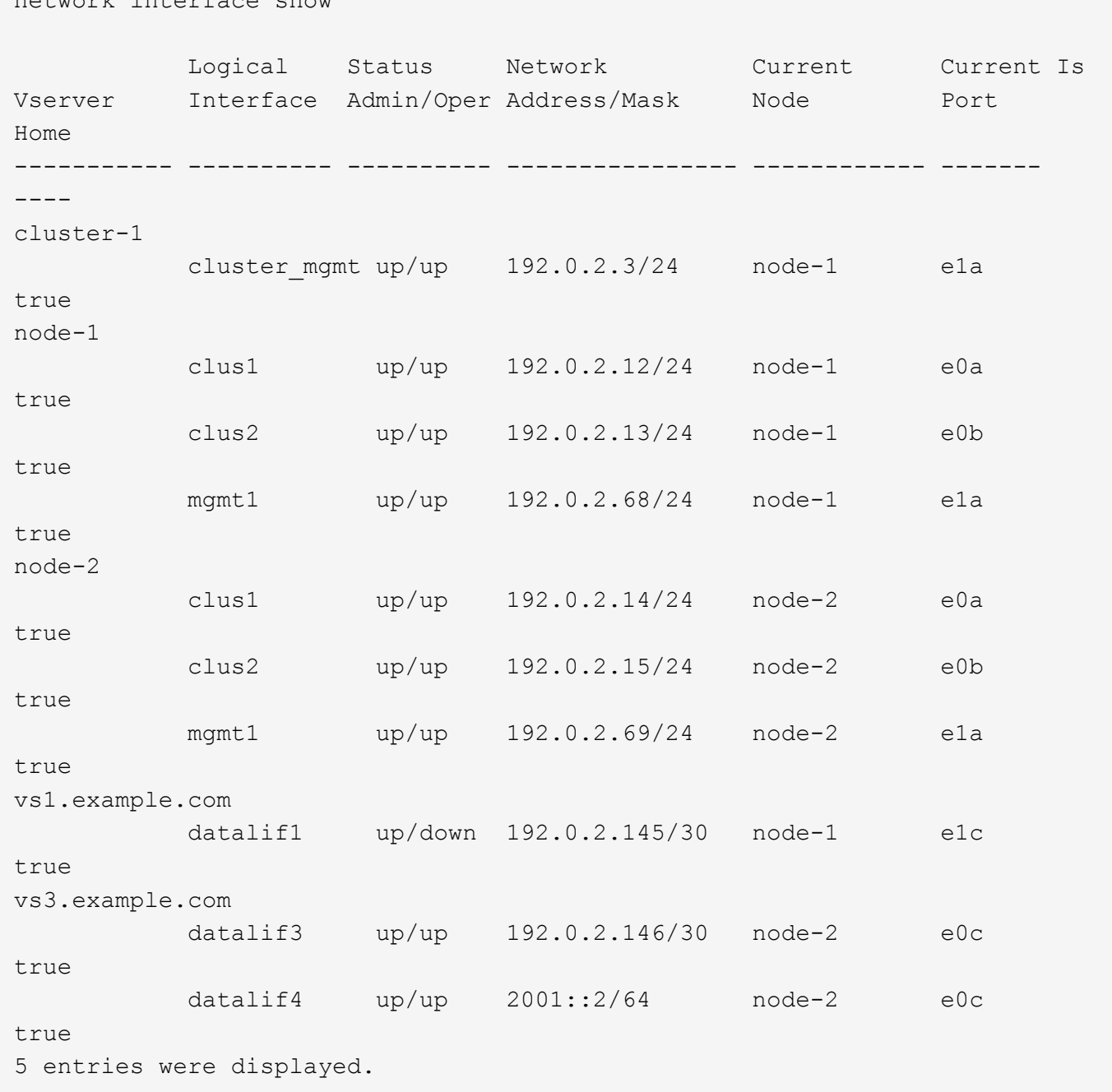

The following command shows how to create a NAS data LIF that is assigned with the default-data-files service policy:

```
network interface create -vserver vs1 -lif lif2 -home-node node2 -homeport
e0d -service-policy default-data-files -subnet-name ipspace1
```
# **Enable DNS for host-name resolution**

network interface show

You can use the vserver services name-service dns command to enable DNS on an SVM, and configure it to use DNS for host-name resolution. Host names are

resolved using external DNS servers.

### **Before you begin**

A site-wide DNS server must be available for host name lookups.

You should configure more than one DNS server to avoid a single-point-of-failure. The vserver services name-service dns create command issues a warning if you enter only one DNS server name.

#### **About this task**

The *Network Management Guide* contains information about configuring dynamic DNS on the SVM.

#### **Steps**

1. Enable DNS on the SVM: vserver services name-service dns create -vserver vserver name -domains domain name -name-servers ip addresses -state enabled

The following command enables external DNS server servers on the SVM vs1:

```
vserver services name-service dns create -vserver vs1.example.com
-domains example.com -name-servers 192.0.2.201,192.0.2.202 -state
enabled
```
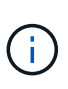

Beginning with ONTAP 9.2, the vserver services name-service dns create command performs an automatic configuration validation and reports an error message if ONTAP cannot contact the name server.

2. Display the DNS domain configurations by using the vserver services name-service dns show command. ``

The following command displays the DNS configurations for all SVMs in the cluster:

```
vserver services name-service dns show
Name and Second Contract Contract Contract Contract Contract Contract Contract Contract Contract Contract Contract Contract Contract Contract Contract Contract Contract Contract Contract Contract Contract Contract Contrac
Vserver State Domains Servers
----------------- --------- ------------------- -------------
cluster1 enabled example.com 192.0.2.201,
                                                                  192.0.2.202
vs1.example.com enabled example.com 192.0.2.201,
                                                                   192.0.2.202
```
The following command displays detailed DNS configuration information for SVM vs1:

```
vserver services name-service dns show -vserver vs1.example.com
                 Vserver: vs1.example.com
                 Domains: example.com
            Name Servers: 192.0.2.201, 192.0.2.202
      Enable/Disable DNS: enabled
          Timeout (secs): 2
        Maximum Attempts: 1
```
3. Validate the status of the name servers by using the vserver services name-service dns check command.

The vserver services name-service dns check command is available beginning with ONTAP 9.2.

vserver services name-service dns check -vserver vs1.example.com Vserver Name Server Status Status Details ---------------- ------------- ---------- ------------------------- vs1.example.com 10.0.0.50 up Response time (msec): 2 vs1.example.com 10.0.0.51 up Response time (msec): 2

#### **Set up an SMB server in an Active Directory domain**

#### **Configure time services**

Before creating an SMB server in an Active Domain controller, you must ensure that the cluster time and the time on the domain controllers of the domain to which the SMB server will belong matches to within five minutes.

#### **About this task**

You should configure cluster NTP services to use the same NTP servers for time synchronization that the Active Directory domain uses.

Beginning with ONTAP 9.5, you can set up your NTP server with symmetric authentication.

#### **Steps**

- 1. Configure time services by using the cluster time-service ntp server create command.
	- To configure time services without symmetric authentication enter the following command: cluster time-service ntp server create -server server ip address
	- To configure time services with symmetric authentication, enter the following command: cluster time-service ntp server create -server server ip address -key-id key id cluster time-service ntp server create -server 10.10.10.1 cluster timeservice ntp server create -server 10.10.10.2
- 2. Verify that time services are set up correctly by using the cluster time-service ntp server show

command.

cluster time-service ntp server show

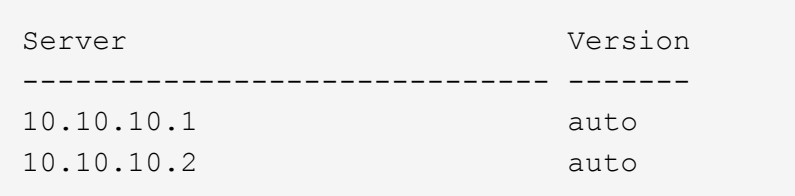

**Commands for managing symmetric authentication on NTP servers**

Beginning with ONTAP 9.5, Network Time Protocol (NTP) version 3 is supported. NTPv3 includes symmetric authentication using SHA-1 keys which increases network security.

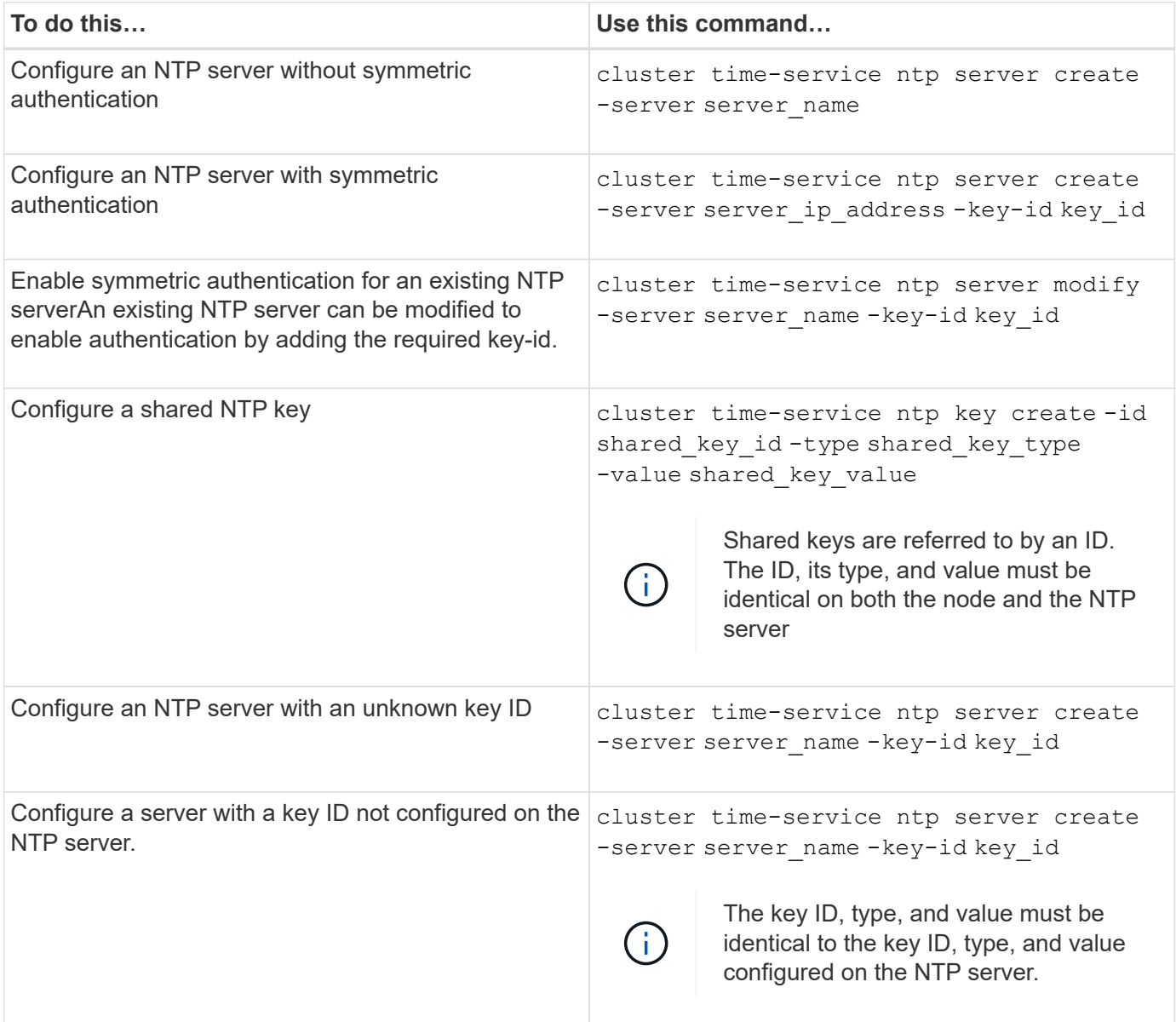

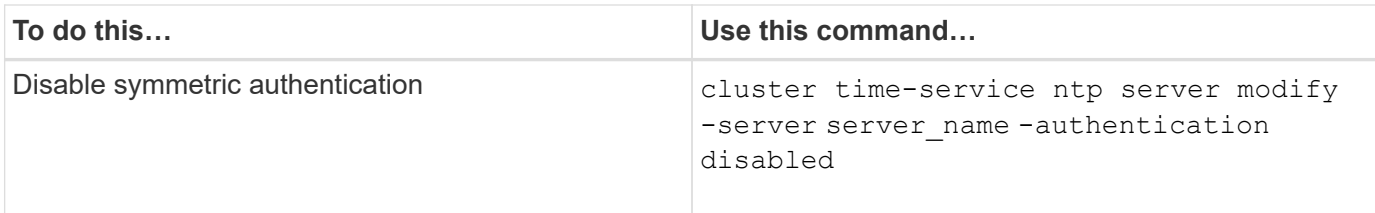

### **Create an SMB server in an Active Directory domain**

You can use the vserver cifs create command to create an SMB server on the SVM and specify the Active Directory (AD) domain to which it belongs.

# **Before you begin**

The SVM and LIFs that you are using to serve data must have been configured to allow the SMB protocol. The LIFs must be able to connect to the DNS servers that are configured on the SVM and to an AD domain controller of the domain to which you want to join the SMB server.

Any user who is authorized to create machine accounts in the AD domain to which you are joining the SMB server can create the SMB server on the SVM. This can include users from other domains.

Beginning with ONTAP 9.7, your AD administrator can provide you with a URI to a keytab file as an alternative to providing you with a name and password to a privileged Windows account. When you receive the URI, include it in the -keytab-uri parameter with the vserver cifs commands.

# **About this task**

When creating an SMB server in an Activity Directory domain:

- You must use the fully qualified domain name (FQDN) when specifying the domain.
- The default setting is to add the SMB server machine account to the Active Directory CN=Computer object.
- You can choose to add the SMB server to a different organizational unit (OU) by using the -ou option.
- You can optionally choose to add a comma-delimited list of one or more NetBIOS aliases (up to 200) for the SMB server.

Configuring NetBIOS aliases for an SMB server can be useful when you are consolidating data from other file servers to the SMB server and want the SMB server to respond to the original servers' names.

The vserver cifs man pages contain additional optional parameters and naming requirements.

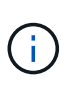

Beginning with ONTAP 9.1, you can enable SMB version 2.0 to connect to a domain controller (DC). Doing so is necessary if you have disabled SMB 1.0 on domain controllers. Beginning with ONTAP 9.2, SMB 2.0 is enabled by default.

Beginning with ONTAP 9.8, you can specify that connections to domain controllers be encrypted. ONTAP requires encryption for domain controller communications when the -encryption-required-for-dc -connection option is set to true; the default is false. When the option is set, only the SMB3 protocol will be used for ONTAP-DC connections, because encryption is only supported by SMB3. .

[SMB management](#page-268-0) contains more information about SMB server configuration options.

# **Steps**

1. Verify that SMB is licensed on your cluster: system license show -package cifs

The SMB license is included with [ONTAP One](https://docs.netapp.com/us-en/ontap/system-admin/manage-licenses-concept.html#licenses-included-with-ontap-one). If you don't have ONTAP One and the license is not installed, contact your sales representative.

A CIFS license is not required if the SMB server will be used for authentication only.

2. Create the SMB server in an AD domain: vserver cifs create -vserver vserver name -cifs -server smb server name -domain FQDN [-ou organizational unit][-netbiosaliases NetBIOS name, ...][-keytab-uri {(ftp|http)://hostname|IP\_address}][comment text]

When joining a domain, this command might take several minutes to finish.

The following command creates the SMB server "smb\_server01" in the domain "example.com":

cluster1::> vserver cifs create -vserver vs1.example.com -cifs-server smb server01 -domain example.com

The following command creates the SMB server "smb\_server02" in the domain "mydomain.com" and authenticates the ONTAP administrator with a keytab file:

cluster1::> vserver cifs create -vserver vs1.mydomain.com -cifs-server smb server02 -domain mydomain.com -keytab-uri http://admin.mydomain.com/ontap1.keytab

3. Verify the SMB server configuration by using the vserver cifs show command.

In this example, the command output shows that an SMB server named "SMB\_SERVER01" was created on SVM vs1.example.com, and was joined to the "example.com" domain.

cluster1::> vserver cifs show -vserver vs1

```
  Vserver: vs1.example.com
                            CIFS Server NetBIOS Name: SMB_SERVER01
                       NetBIOS Domain/Workgroup Name: EXAMPLE
                         Fully Qualified Domain Name: EXAMPLE.COM
Default Site Used by LIFs Without Site Membership:
                                Authentication Style: domain
                  CIFS Server Administrative Status: up
                             CIFS Server Description: -
                             List of NetBIOS Aliases: -
```
4. If desired, enable encrypted communication with the domain controller (ONTAP 9.8 and later): vserver cifs security modify -vserver svm\_name -encryption-required-for-dc-connection true

### **Examples**

The following command creates a SMB server named "smb\_server02" on SVM vs2.example.com in the "example.com" domain. The machine account is created in the "OU=eng,OU=corp,DC=example,DC=com" container. The SMB server is assigned a NetBIOS alias.

```
cluster1::> vserver cifs create -vserver vs2.example.com –cifs-server
smb server02 -domain example.com -ou OU=eng,OU=corp -netbios-aliases
old_cifs_server01
cluster1::> vserver cifs show -vserver vs1
                                             Vserver: vs2.example.com
                            CIFS Server NetBIOS Name: SMB_SERVER02
                      NetBIOS Domain/Workgroup Name: EXAMPLE
                         Fully Qualified Domain Name: EXAMPLE.COM
Default Site Used by LIFs Without Site Membership:
                                Authentication Style: domain
                  CIFS Server Administrative Status: up
                             CIFS Server Description: -
                             List of NetBIOS Aliases: OLD_CIFS_SERVER01
```
The following command enables a user from a different domain, in this case an administrator of a trusted domain, to create a SMB server named "smb\_server03" on SVM vs3.example.com. The -domain option specifies the name of the home domain (specified in the DNS configuration) in which you want to create the SMB server. The username option specifies the administrator of the trusted domain.

- Home domain: example.com
- Trusted domain: trust.lab.com
- Username for the trusted domain: Administrator1

```
cluster1::> vserver cifs create -vserver vs3.example.com -cifs-server
smb server03 -domain example.com
Username: Administrator1@trust.lab.com
Password: . . .
```
#### **Create keytab files for SMB authentication**

Beginning with ONTAP 9.7, ONTAP supports SVM authentication with Active Directory (AD) servers using keytab files. AD administrators generate a keytab file and make it available to ONTAP administrators as a uniform resource identifier (URI), which is supplied when vserver cifs commands require Kerberos authentication with the AD domain.

AD administrators can create the keytab files using the standard Windows Server ktpass command. The command should be run on the primary domain where authentication is required. The ktpass command can

be used to generate keytab files only for primary domain users; keys generated using trusted-domain users are not supported.

Keytab files are generated for specific ONTAP admin users. As long as the admin user's password does not change, the keys generated for the specific encryption type and domain will not change. Therefore, a new keytab file is required whenever the admin user's password is changed.

The following encryption types are supported:

- AES256-SHA1
- DES-CBC-MD5

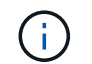

ONTAP does not support DES-CBC-CRC encryption type.

• RC4-HMAC

AES256 is the highest encryption type and should be used if enabled on the ONTAP system.

Keytab files can be generated by specifying either the admin password or by using a randomly-generated password. However, at any given time only one password option can be used, because a private key specific to the admin user is needed at the AD server for decrypting the keys inside the keytab file. Any change in the private key for a specific admin will invalidate the keytab file.

### **Set up an SMB server in a workgroup**

#### **Set up an SMB server in a workgroup overview**

Setting up an SMB server as a member in a workgroup consists of creating the SMB server, and then creating local users and groups.

You can configure an SMB server in a workgroup when the Microsoft Active Directory domain infrastructure is not available.

An SMB server in workgroup mode supports only NTLM authentication and does not support Kerberos authentication.

#### **Create an SMB server in a workgroup**

You can use the vserver cifs create command to create an SMB server on the SVM and specify the workgroup to which it belongs.

#### **Before you begin**

The SVM and LIFs that you are using to serve data must have been configured to allow the SMB protocol. The LIFs must be able to connect to the DNS servers that are configured on the SVM.

#### **About this task**

SMB servers in workgroup mode do not support the following SMB features:

- SMB3 Witness protocol
- SMB3 CA shares
- SQL over SMB
- Folder Redirection
- Roaming Profiles
- Group Policy Object (GPO)
- Volume Snapshot Service (VSS)

The vserver cifs man pages contain additional optional configuration parameters and naming requirements.

## **Steps**

1. Verify that SMB is licensed on your cluster: system license show -package cifs

The SMB license is included with [ONTAP One](https://docs.netapp.com/us-en/ontap/system-admin/manage-licenses-concept.html#licenses-included-with-ontap-one). If you don't have ONTAP One and the license is not installed, contact your sales representative.

A CIFS license is not required if the SMB server will be used for authentication only.

2. Create the SMB server in a workgroup: vserver cifs create -vserver vserver name -cifs -server cifs server name -workgroup workgroup name [-comment text]

The following command creates the SMB server "smb server01" in the workgroup "workgroup01":

```
cluster1::> vserver cifs create -vserver vs1.example.com -cifs-server
SMB SERVER01 -workgroup workgroup01
```
3. Verify the SMB server configuration by using the vserver cifs show command.

In the following example, the command output shows that a SMB server named "smb server01" was created on SVM vs1.example.com in the workgroup "workgroup01":

```
cluster1::> vserver cifs show -vserver vs0
                                              Vserver: vs1.example.com
                            CIFS Server NetBIOS Name: SMB_SERVER01
                       NetBIOS Domain/Workgroup Name: workgroup01
                         Fully Qualified Domain Name: -
                                 Organizational Unit: -
Default Site Used by LIFs Without Site Membership: -
                                       Workgroup Name: workgroup01
                                Authentication Style: workgroup
                  CIFS Server Administrative Status: up
                             CIFS Server Description:
                           List of NetBIOS Aliases: -
```
## **After you finish**

For a CIFS server in a workgroup, you must create local users, and optionally local groups, on the SVM.

#### **Related information**

[SMB management](#page-268-0)

#### **Create local user accounts**

You can create a local user account that can be used to authorize access to data contained in the SVM over an SMB connection. You can also use local user accounts for authentication when creating an SMB session.

#### **About this task**

Local user functionality is enabled by default when the SVM is created.

When you create a local user account, you must specify a user name and you must specify the SVM with which to associate the account.

The vserver cifs users-and-groups local-user man pages contain details about optional parameters and naming requirements.

#### **Steps**

1. Create the local user: vserver cifs users-and-groups local-user create -vserver *vserver\_name* -user-name *user\_name optional\_parameters*

The following optional parameters might be useful:

◦ -full-name

The users's full name.

◦ -description

A description for the local user.

```
◦ -is-account-disabled {true|false}
```
Specifies whether the user account is enabled or disabled. If this parameter is not specified, the default is to enable the user account.

The command prompts for the local user's password.

- 2. Enter a password for the local user, and then confirm the password.
- 3. Verify that the user was successfully created: vserver cifs users-and-groups local-user show -vserver *vserver\_name*

#### **Example**

The following example creates a local user "SMB\_SERVER01\sue", with a full name "Sue Chang", associated with SVM vs1.example.com:

```
cluster1::> vserver cifs users-and-groups local-user create -vserver
vs1.example.com ‑user-name SMB_SERVER01\sue -full-name "Sue Chang"
Enter the password:
Confirm the password:
cluster1::> vserver cifs users-and-groups local-user show
Vserver User Name Full Name Description
-------- -------------------------- ---------- -------------
vs1 SMB_SERVER01\Administrator Built-in administrator
account
vs1 SMB SERVER01\sue Sue Chang
```
#### **Create local groups**

You can create local groups that can be used for authorizing access to data associated with the SVM over an SMB connection. You can also assign privileges that define what user rights or capabilities a member of the group has.

#### **About this task**

Local group functionality is enabled by default when the SVM is created.

When you create a local group, you must specify a name for the group and you must specify the SVM with which to associate the group. You can specify a group name with or without the local domain name, and you can optionally specify a description for the local group. You cannot add a local group to another local group.

The vserver cifs users-and-groups local-group man pages contain details about optional parameters and naming requirements.

#### **Steps**

1. Create the local group: vserver cifs users-and-groups local-group create -vserver vserver name -group-name group name

The following optional parameter might be useful:

◦ -description

A description for the local group.

2. Verify that the group was successfully created: vserver cifs users-and-groups local-group show -vserver vserver name

#### **Example**

The following example creates a local group "SMB\_SERVER01\engineering" associated with SVM vs1:

```
cluster1::> vserver cifs users-and-groups local-group create -vserver
vs1.example.com -group-name SMB_SERVER01\engineering
cluster1::> vserver cifs users-and-groups local-group show -vserver
vs1.example.com
Vserver Group Name Description
---------------- ---------------------------- ----------------------------
vs1.example.com BUILTIN\Administrators Built-in Administrators
group
vs1.example.com BUILTIN\Backup Operators Backup Operators group
vs1.example.com BUILTIN\Power Users Restricted administrative
privileges
vs1.example.com BUILTIN\Users All users
vs1.example.com SMB_SERVER01\engineering
vs1.example.com SMB_SERVER01\sales
```
## **After you finish**

You must add members to the new group.

#### **Manage local group membership**

You can manage local group membership by adding and removing local or domain users, or adding and removing domain groups. This is useful if you want to control access to data based on access controls placed on the group, or if you want users to have privileges associated with that group.

#### **About this task**

If you no longer want a local user, domain user, or domain group to have access rights or privileges based on membership in a group, you can remove the member from the group.

You must keep the following in mind when adding members to a local group:

- You cannot add users to the special *Everyone* group.
- You cannot add a local group to another local group.
- To add a domain user or group to a local group, ONTAP must be able to resolve the name to a SID.

You must keep the following in mind when removing members from a local group:

- You cannot remove members from the special *Everyone* group.
- To remove a member from a local group, ONTAP must be able to resolve their name to a SID.

## **Steps**

- 1. Add a member to or remove a member from a group.
	- Add a member: vserver cifs users-and-groups local-group add-members ‑vserver vserver name -group-name group name -member-names name $[,...]$

You can specify a comma-delimited list of local users, domain users, or domain groups to add to the

specified local group.

◦ Remove a member: vserver cifs users-and-groups local-group remove-members -vserver vserver name -group-name group name -member-names name $[$ ,...]

You can specify a comma-delimited list of local users, domain users, or domain groups to remove from the specified local group.

## **Examples**

The following example adds a local user "SMB\_SERVER01\sue" to the local group "SMB\_SERVER01\engineering" on SVM vs1.example.com:

cluster1::> vserver cifs users-and-groups local-group add-members -vserver vs1.example.com -group-name SMB\_SERVER01\engineering -member-names SMB SERVER01\sue

The following example removes the local users "SMB\_SERVER01\sue" and "SMB\_SERVER01\james" from the local group "SMB\_SERVER01\engineering" on SVM vs1.example.com:

```
cluster1::> vserver cifs users-and-groups local-group remove-members
-vserver vs1.example.com -group-name SMB_SERVER\engineering -member-names
SMB_SERVER\sue, SMB_SERVER\james
```
## **Verify enabled SMB versions**

Your ONTAP 9 release determines which SMB versions are enabled by default for connections with clients and domain controllers. You should verify that the SMB server supports the clients and functionality required in your environment.

## **About this task**

For connections with both clients and domain controllers, you should enable SMB 2.0 and later whenever possible. For security reasons, you should avoid using SMB 1.0, and you should disable it if you have verified that it is not required in your environment.

In ONTAP 9, SMB versions 2.0 and later are enabled by default for client connections, but the version of SMB 1.0 enabled by default depends on your ONTAP release.

• Beginning with ONTAP 9.1 P8, SMB 1.0 can be disabled on SVMs.

The -smb1-enabled option to the vserver cifs options modify command enables or disables SMB 1.0.

• Beginning with ONTAP 9.3, it is disabled by default on new SVMs.

If your SMB server is in an Active Directory (AD) domain, you can enable SMB 2.0 to connect to a domain controller (DC) beginning with ONTAP 9.1. Doing so is necessary if you have disabled SMB 1.0 on DCs. Beginning with ONTAP 9.2, SMB 2.0 is enabled by default for DC connections.

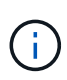

If -smb1-enabled-for-dc-connections is set to false while -smb1-enabled is set to true, ONTAP denies SMB 1.0 connections as the client, but continues to accept inbound SMB 1.0 connections as the server.

[SMB management](#page-268-0) contains details about supported SMB versions and functionality.

#### **Steps**

1. Set the privilege level to advanced:

```
set -privilege advanced
```
2. Verify which SMB versions are enabled:

```
vserver cifs options show
```
You can scroll down the list to view the SMB versions enabled for client connections, and if you are configuring an SMB server in an AD domain, for AD domain connections.

- 3. Enable or disable the SMB protocol for client connections as required:
	- To enable an SMB version:

```
vserver cifs options modify -vserver <vserver name> -<smb version>
true
```
Possible values for smb version:

- -smb1-enabled
- -smb2-enabled
- -smb3-enabled
- -smb31-enabled

```
The following command enables SMB 3.1 on SVM vs1.example.com:
cluster1::*> vserver cifs options modify -vserver vs1.example.com -smb31
-enabled true
```
◦ To disable an SMB version:

```
vserver cifs options modify -vserver <vserver name> -<smb version>
false
```
- 4. If your SMB server is in an Active Directory domain, enable or disable the SMB protocol for DC connections as required:
	- To enable an SMB version:

```
vserver cifs security modify -vserver <vserver name> -smb2-enabled
-for-dc-connections true
```
◦ To disable an SMB version:

```
vserver cifs security modify -vserver <vserver name> -smb2-enabled
-for-dc-connections false
```
5. Return to the admin privilege level:

set -privilege admin

## **Map the SMB server on the DNS server**

Your site's DNS server must have an entry pointing the SMB server name, and any NetBIOS aliases, to the IP address of the data LIF so that Windows users can map a drive to the SMB server name.

## **Before you begin**

You must have administrative access to your site's DNS server. If you do not have administrative access, you must ask the DNS administrator to perform this task.

#### **About this task**

If you use NetBIOS aliases for the SMB server name, it is a best practice to create DNS server entry points for each alias.

#### **Steps**

- 1. Log in to the DNS server.
- 2. Create forward (A Address record) and reverse (PTR Pointer record) lookup entries to map the SMB server name to the IP address of the data LIF.
- 3. If you use NetBIOS aliases, create an Alias canonical name (CNAME resource record) lookup entry to map each alias to the IP address of the SMB server's data LIF.

#### **Results**

After the mapping is propagated across the network, Windows users can map a drive to the SMB server name or its NetBIOS aliases.

# **Configure SMB client access to shared storage**

#### **Configure SMB client access to shared storage**

To provide SMB client access to shared storage on an SVM, you must create a volume or qtree to provide a storage container, and then create or modify a share for that container. You can then configure share and file permissions, and test access from client systems.

#### **Before you begin**

- SMB must be completely set up on the SVM.
- Any updates to your name services configuration must be complete.
- Any additions or modifications to an Active Directory domain or workgroup configuration must be complete.

## **Create a volume or qtree storage container**

#### **Create a volume**

You can create a volume and specify its junction point and other properties by using the volume create command.

## **About this task**

A volume must include a *junction path* for its data to be made available to clients. You can specify the junction path when you create a new volume. If you create a volume without specifying a junction path, you must *mount* the volume in the SVM namespace using the volume mount command.

## **Before you begin**

- SMB should be set up and running.
- The SVM security style must be NTFS.
- Beginning in ONTAP 9.13.1, you can create volumes with capacity analytics and Activity Tracking enabled. To enable capacity or Activity Tracking, issue the volume create command with -analytics-state or -activity-tracking-state set to on.

To learn more about capacity analytics and Activity Tracking, see [Enable File System Analytics.](https://docs.netapp.com/us-en/ontap/task_nas_file_system_analytics_enable.html)

## **Steps**

1. Create the volume with a junction point: volume create -vserver *svm\_name* -volume *volume\_name* -aggregate *aggregate\_name* -size {integer[KB|MB|GB|TB|PB]} -security-style ntfs -junction-path *junction\_path*]

The choices for -junction-path are the following:

◦ Directly under root, for example, /new\_vol

You can create a new volume and specify that it be mounted directly to the SVM root volume.

◦ Under an existing directory, for example, /existing\_dir/new\_vol

You can create a new volume and specify that it be mounted to an existing volume (in an existing hierarchy), expressed as a directory.

If you want to create a volume in a new directory (in a new hierarchy under a new volume), for example, /new  $dir/new$  vol, then you must first create a new parent volume that is junctioned to the SVM root volume. You would then create the new child volume in the junction path of the new parent volume (new directory).

2. Verify that the volume was created with the desired junction point: volume show -vserver *svm\_name* -volume *volume\_name* -junction

#### **Examples**

The following command creates a new volume named users1 on the SVM vs1.example.com and the aggregate aggr1. The new volume is made available at /users. The volume is 750 GB in size, and its volume guarantee is of type volume (by default).

```
cluster1::> volume create -vserver vs1.example.com -volume users
-aggregate aggr1 -size 750g -junction-path /users
[Job 1642] Job succeeded: Successful
cluster1::> volume show -vserver vs1.example.com -volume users -junction
                         Junction Junction
Vserver Volume Active Junction Path Path Source
----------------- ------- -------- --------------- -----------
vs1.example.com users1 true /users RW_volume
```
The following command creates a new volume named "home4" on the SVM"`vs1.example.com`" and the aggregate "aggr1". The directory /eng/ already exists in the namespace for the vs1 SVM, and the new volume is made available at  $/eng/home$ , which becomes the home directory for the  $/eng/hamespace$ . The volume is 750 GB in size, and its volume guarantee is of type volume (by default).

```
cluster1::> volume create -vserver vs1.example.com -volume home4
-aggregate aggr1 -size 750g -junction-path /eng/home
[Job 1642] Job succeeded: Successful
cluster1::> volume show -vserver vs1.example.com -volume home4 -junction
                        Junction Junction
Vserver Volume Active Junction Path Path Source
---------------- ------- -------- --------------- -----------
vs1.example.com home4 true /eng/home RW_volume
```
#### **Create a qtree**

You can create a qtree to contain your data and specify its properties by using the volume qtree create command.

#### **Before you begin**

- The SVM and the volume that will contain the new qtree must already exist.
- The SVM security style must be NTFS, and SMB should be set up and running.

#### **Steps**

1. Create the qtree: volume qtree create -vserver vserver\_name { -volume volume\_name -qtree qtree name | -qtree-path qtree path } -security-style ntfs

You can specify the volume and qtree as separate arguments or specify the qtree path argument in the format/vol/volume\_name/ qtree\_name.

2. Verify that the qtree was created with the desired junction path: volume qtree show -vserver vserver name { -volume volume name -qtree qtree name | -qtree-path qtree path }

## **Example**

The following example creates a qtree named qt01 located on SVM vs1.example.com that has a junction path /vol/data1:

```
cluster1::> volume qtree create -vserver vs1.example.com -qtree-path
/vol/data1/qt01 -security-style ntfs
[Job 1642] Job succeeded: Successful
cluster1::> volume qtree show -vserver vs1.example.com -qtree-path
/vol/data1/qt01
                         Vserver Name: vs1.example.com
                          Volume Name: data1
                           Qtree Name: qt01
    Actual (Non-Junction) Qtree Path: /vol/data1/qt01
                       Security Style: ntfs
                          Oplock Mode: enable
                     Unix Permissions: ---rwxr-xr-x
                             Qtree Id: 2
                         Qtree Status: normal
                        Export Policy: default
          Is Export Policy Inherited: true
```
#### **Requirements and considerations for creating an SMB share**

Before creating an SMB share, you must understand requirements for share paths and share properties, particularly for home directories.

Creating an SMB share entails specifying a directory path structure (using the -path option in the vserver cifs share create command) that clients will access. The directory path corresponds to the junction path for a volume or qtree that you created in the SVM namespace. The directory path and corresponding junction path must exist before creating your share.

Share paths have the following requirements:

- A directory path name can be up to 255 characters long.
- $\cdot$  If there is a space in the path name, the entire string must be put in quotes (for example,  $\sqrt[n]{new}$ volume/mount here").
- If the UNC path (\\servername\sharename\filepath) of the share contains more than 256 characters (excluding the initial "\\" in the UNC path), then the **Security** tab in the Windows Properties box is unavailable.

This is a Windows client issue rather than an ONTAP issue. To avoid this issue, do not create shares with UNC paths with more than 256 characters.

Share property defaults can be changed:

- The default initial properties for all shares are oplocks, browsable, changenotify, and showprevious-versions.
- It is optional to specify share properties when you create a share.

However, if you do specify share properties when you create the share, the defaults are not used. If you use the -share-properties parameter when you create a share, you must specify all of the share properties that you want to apply to the share using a comma-delimited list.

• To designate a home directory share, use the homedirectory property.

This feature enables you to configure a share that maps to different directories based on the user that connects to it and a set of variables. Instead of having to create separate shares for each user, you can configure a single share with a few home directory parameters to define a user's relationship between an entry point (the share) and their home directory (a directory on the SVM).

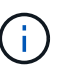

You cannot add or remove this property after creating the share.

Home directory shares have the following requirements:

- Before creating SMB home directories, you must add at least one home directory search path by using the vserver cifs home-directory search-path add command.
- Home directory shares specified by the value of homedirectory on the -share-properties parameter must include the  $\frac{1}{6}$  (Windows user name) dynamic variable in the share name.

The share name can additionally contain the  $\&d$  (domain name) dynamic variable (for example,  $\&d/\&w$ ) or a static portion in the share name (for example, home  $1 \text{ w}$ ).

• If the share is used by administrators or users to connect to other users' home directories (using options to the vserver cifs home-directory modify command), the dynamic share name pattern must be preceded by a tilde  $(\sim)$ .

[SMB management](#page-268-0) and vserver cifs share man pages have additional information.

## **Create an SMB share**

You must create an SMB share before you can share data from an SMB server with SMB clients. When you create a share, you can set share properties, such as designating the share as a home directory. You can also customize the share by configuring optional settings.

#### **Before you begin**

The directory path for the volume or qtree must exist in the SVM namespace before creating the share.

#### **About this task**

When you create a share, the default share ACL (default share permissions) is Everyone / Full Control. After testing access to the share, you should remove the default share ACL and replace it with a more secure alternative.

#### **Steps**

1. If necessary, create the directory path structure for the share.

The vserver cifs share create command checks the path specified in the -path option during share creation. If the specified path does not exist, the command fails.

- 2. Create an SMB share associated with the specified SVM: vserver cifs share create -vserver vserver name -share-name share name -path path [-share-properties share\_properties,...] [other\_attributes] [-comment text]
- 3. Verify that the share was created:vserver cifs share show -share-name share\_name

#### **Examples**

The following command creates an SMB share named "SHARE1" on SVM vs1.example.com. Its directory path is /users, and it is created with default properties.

```
cluster1::> vserver cifs share create -vserver vs1.example.com -share-name
SHARE1 -path /users
cluster1::> vserver cifs share show -share-name SHARE1
Vserver Share Path Properties Comment ACL
--------------- -------- -------- ---------- -------- -----------
vs1.example.com SHARE1 /users oplocks - Everyone / Full
Control
                                   browsable
                                   changenotify
                                   show-previous-versions
```
#### **Verify SMB client access**

You should verify that you have configured SMB correctly by accessing and writing data to the share. You should test access using the SMB server name and any NetBIOS aliases.

#### **Steps**

- 1. Log in to a Windows client.
- 2. Test access using the SMB server name:
	- a. In Windows Explorer, map a drive to the share in the following format:  $\setminus$ \\SMB\_Server\_Name\Share\_Name

If the mapping is not successful, it is possible that the DNS mapping has not yet propagated throughout the network. You must test access using the SMB server name later.

If the SMB server is named vs1.example.com and the share is named SHARE1, you should enter the following: \\vs0.example.com\SHARE1

b. On the newly created drive, create a test file, and then delete the file.

You have verified write access to the share using the SMB server name.

3. Repeat Step 2 for any NetBIOS aliases.

# **Create SMB share access control lists**

Configuring share permissions by creating access control lists (ACLs) for SMB shares enables you to control the level of access to a share for users and groups.

# **Before you begin**

You must have decided which users or groups will be given access to the share.

# **About this task**

You can configure share-level ACLs by using local or domain Windows user or group names.

Before creating a new ACL, you should delete the default share ACL Everyone / Full Control, which poses a security risk.

In workgroup mode, the local domain name is the SMB server name.

## **Steps**

- 1. Delete the default share ACL:vserver cifs share access-control delete -vserver *vserver\_name* -share *share\_name* -user-or-group everyone
- 2. Configure the new ACL:

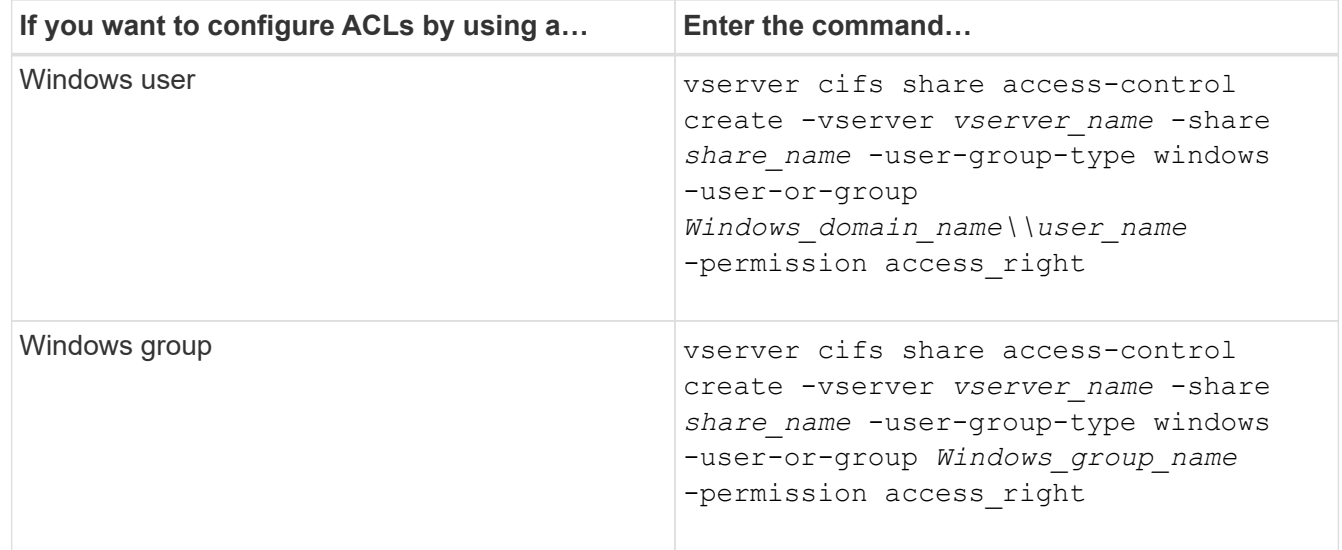

3. Verify that the ACL applied to the share is correct by using the vserver cifs share accesscontrol show command.

## **Example**

The following command gives Change permissions to the "Sales Team" Windows group for the "sales" share on the "`vs1.example.com`"SVM:

cluster1::> vserver cifs share access-control create -vserver vs1.example.com -share sales -user-or-group "Sales Team" -permission Change cluster1::> vserver cifs share access-control show Share User/Group User/Group Access Vserver Name Name Name Type Permission ---------------- ----------- -------------------- --------- ---------- vs1.example.com c\$ BUILTIN\Administrators windows Full Control vs1.example.com sales DOMAIN\"Sales Team" windows Change

The following commands give Change permission to the local Windows group named "Tiger Team" and Full Control permission to the local Windows user named "Sue Chang" for the "datavol5" share on the "`vs1`"SVM:

cluster1::> vserver cifs share access-control create -vserver vs1 -share datavol5 -user-group-type windows -user-or-group "Tiger Team" -permission Change cluster1::> vserver cifs share access-control create -vserver vs1 -share datavol5 -user-group-type windows -user-or-group "Sue Chang" -permission Full Control cluster1::> vserver cifs share access-control show -vserver vs1 Share User/Group User/Group User/Group Access Vserver Name Name Type Permission -------------- ----------- --------------------------- ----------- ---------- vs1 c\$ BUILTIN\Administrators windows Full Control vs1 datavol5 DOMAIN\"Tiger Team" windows Change vs1 datavol5 DOMAIN\"Sue Chang" windows Full Control

#### **Configure NTFS file permissions in a share**

To enable file access to the users or groups who have access to a share, you must configure NTFS file permissions on files and directories in that share from a Windows client.

#### **Before you begin**

The administrator performing this task must have sufficient NTFS permissions to change permissions on the selected objects.

## **About this task**

[SMB management](#page-268-0) and your Windows documentation contain information about how to set standard and advanced NTFS permissions.

## **Steps**

- 1. Log in to a Windows client as an administrator.
- 2. From the **Tools** menu in Windows Explorer, select **Map network drive**.
- 3. Complete the **Map Network Drive** box:
	- a. Select a **Drive** letter.
	- b. In the **Folder** box, type the SMB server name containing the share that contains the data to which you want to apply permissions and the name of the share.

If your SMB server name is SMB\_SERVER01 and your share is named "SHARE1", you would enter \\SMB\_SERVER01\SHARE1.

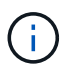

You can specify the IP address of the data interface for the SMB server instead of the SMB server name.

c. Click **Finish**.

The drive you selected is mounted and ready with the Windows Explorer window displaying files and folders contained within the share.

- 4. Select the file or directory for which you want to set NTFS file permissions.
- 5. Right-click the file or directory, and then select **Properties**.
- 6. Select the **Security** tab.

The Security tab displays the list of users and groups for which NTFS permission are set. The Permissions for <Object> box displays a list of Allow and Deny permissions in effect for the selected user or group.

7. Click **Edit**.

The Permissions for <Object> box opens.

8. Perform the desired actions:

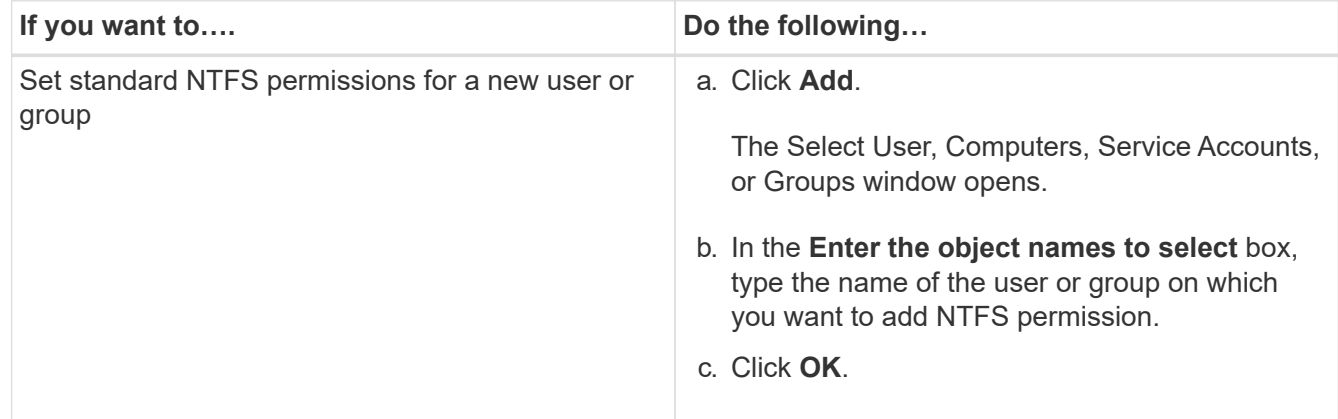

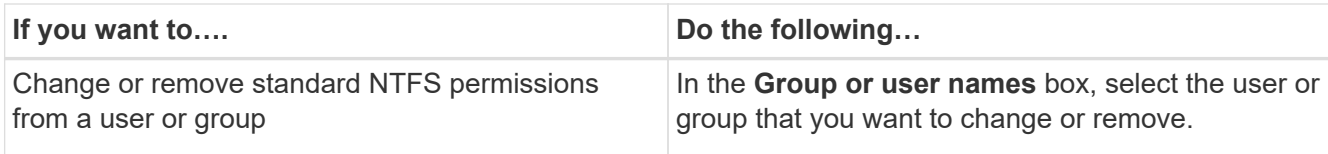

9. Perform the desired actions:

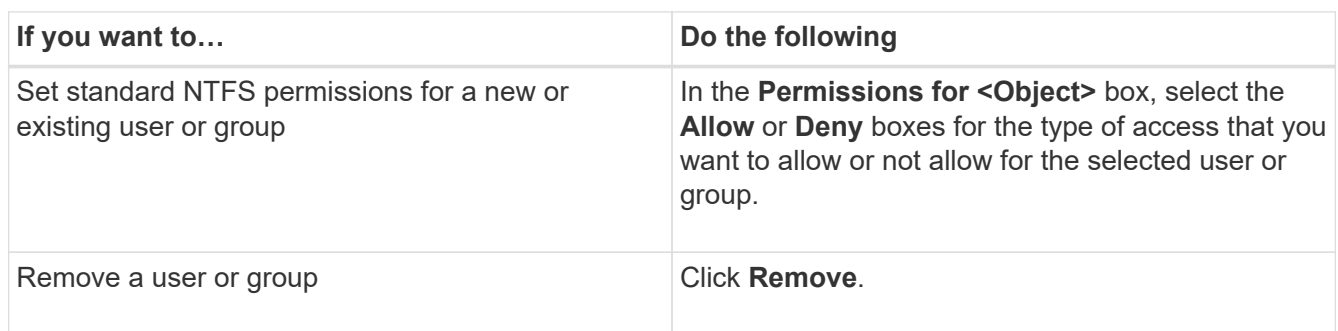

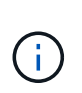

If some or all of the standard permission boxes are not selectable, it is because the permissions are inherited from the parent object. The **Special permissions** box is not selectable. If it is selected, it means that one or more of the granular advanced rights has been set for the selected user or group.

10. After you finish adding, removing, or editing NTFS permissions on that object, click **OK**.

## **Verify user access**

You should test that the users you configured can access the SMB share and the files it contains.

## **Steps**

- 1. On a Windows client, log in as one of the users who now has access to the share.
- 2. From the **Tools** menu in Windows Explorer, select **Map network drive**.
- 3. Complete the **Map Network Drive** box:
	- a. Select a **Drive** letter.
	- b. In the **Folder** box, type the share name you will provide to users.

If your SMB server name is SMB\_SERVER01 and your share is named "SHARE1", you would enter \\SMB\_SERVER01\share1.

c. Click **Finish**.

The drive you selected is mounted and ready with the Windows Explorer window displaying files and folders contained within the share.

4. Create a test file, verify that it exists, write text to it, and then remove the test file.

# **Manage SMB with the CLI**

# <span id="page-268-0"></span>**SMB overview**

ONTAP file access features are available for the SMB protocol. You can enable a CIFS server, create shares, and enable Microsoft services.

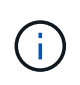

*SMB* (Server Message Block) refers to modern dialects of the Common Internet File System (CIFS) protocol. You will still see *CIFS* in the ONTAP command-line interface (CLI) and in OnCommand management tools.

You should use these procedures under the following circumstances:

- You want to understand the range of ONTAP SMB protocol capabilities.
- You want to perform less common configuration and maintenance tasks, not basic SMB configuration.
- You want to use the command-line interface (CLI), not System Manager or an automated scripting tool.

# **SMB server support**

## **SMB server support overview**

You can enable and configure SMB servers on storage virtual machines (SVMs) to let SMB clients access files on your cluster.

- Each data SVM in the cluster can be bound to exactly one Active Directory domain.
- Data SVMs do not need to be bound to the same domain.
- Multiple SVMs can be bound to the same domain.

You must configure the SVMs and LIFs that you are using to serve data before you can create an SMB server. If your data network is not flat, you might also need to configure IPspaces, broadcast domains, and subnets. The *Network Management Guide* contains details.

#### **Related information**

[Network management](https://docs.netapp.com/us-en/ontap/networking/networking_reference.html)

[Modify SMB servers](#page-276-0)

[System administration](https://docs.netapp.com/us-en/ontap/system-admin/index.html)

## **Supported SMB versions and functionality**

Server Message Block (SMB) is a remote file-sharing protocol used by Microsoft Windows clients and servers. In ONTAP 9, all SMB versions are supported; however, default SMB 1.0 support depends on your ONTAP version. You should verify that the ONTAP SMB server supports the clients and functionality required in your environment.

The latest information about which SMB clients and domain controllers ONTAP supports is available in the *Interoperability Matrix Tool*.

SMB 2.0 and later versions are enabled by default for ONTAP 9 SMB servers, and can be enabled or disabled as needed. The following table shows SMB 1.0 support and default configuration.

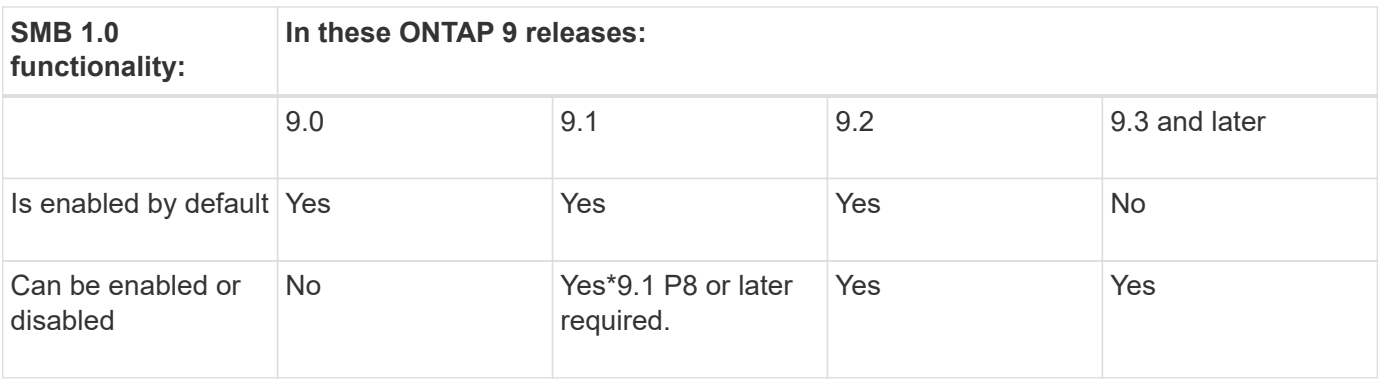

 $\bigodot$ 

Default settings for SMB 1.0 and 2.0 connections to domain controllers also depend on the ONTAP version. More information is available in the vserver cifs security modify man page. For environments with existing CIFS servers running SMB 1.0, you should migrate to a later SMB version as soon as possible to prepare for security and compliance enhancements. Contact your NetApp representative for details.

The following table shows which SMB features are supported in each SMB version. Some SMB features are enabled by default and some require additional configuration.

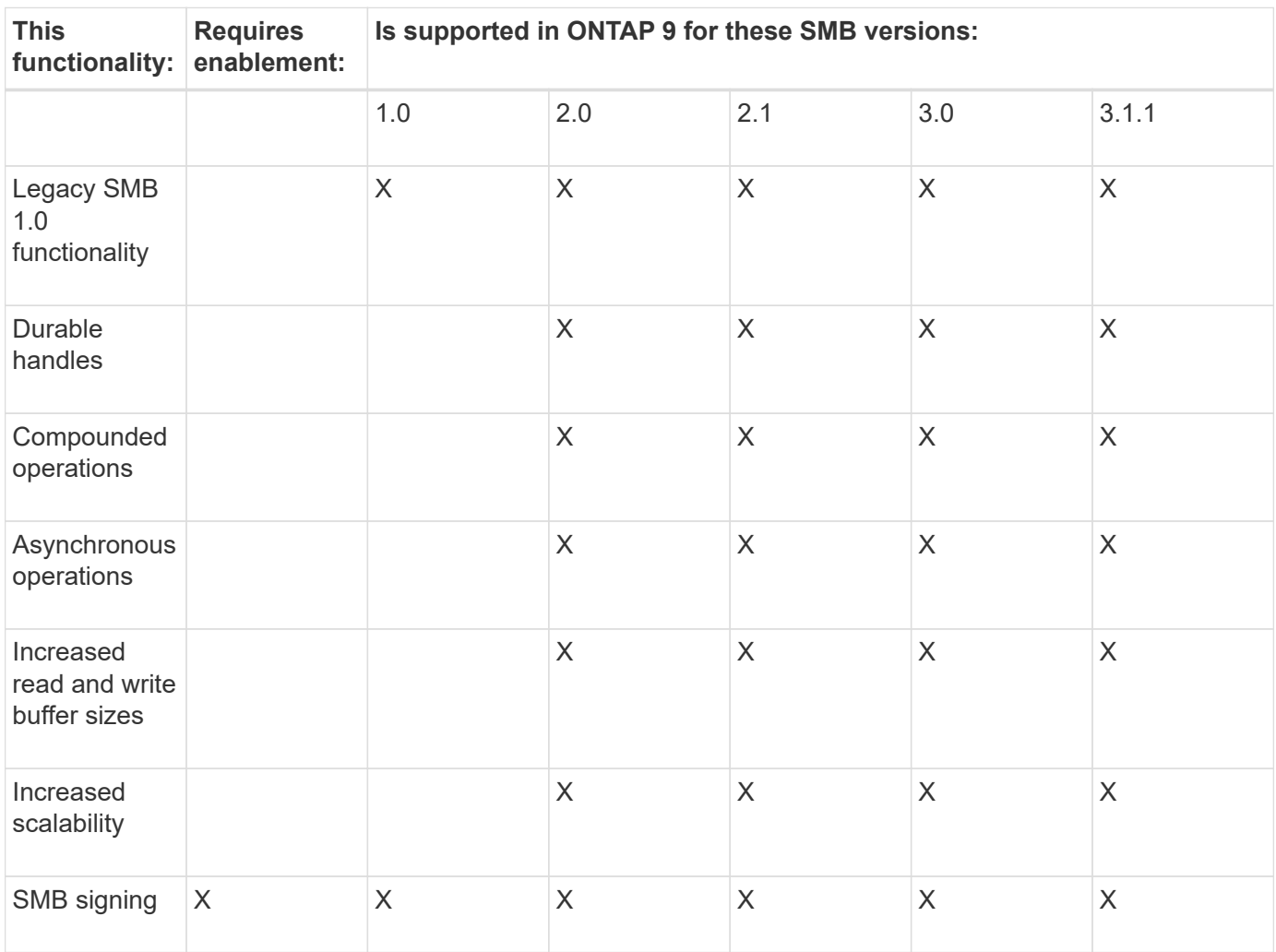

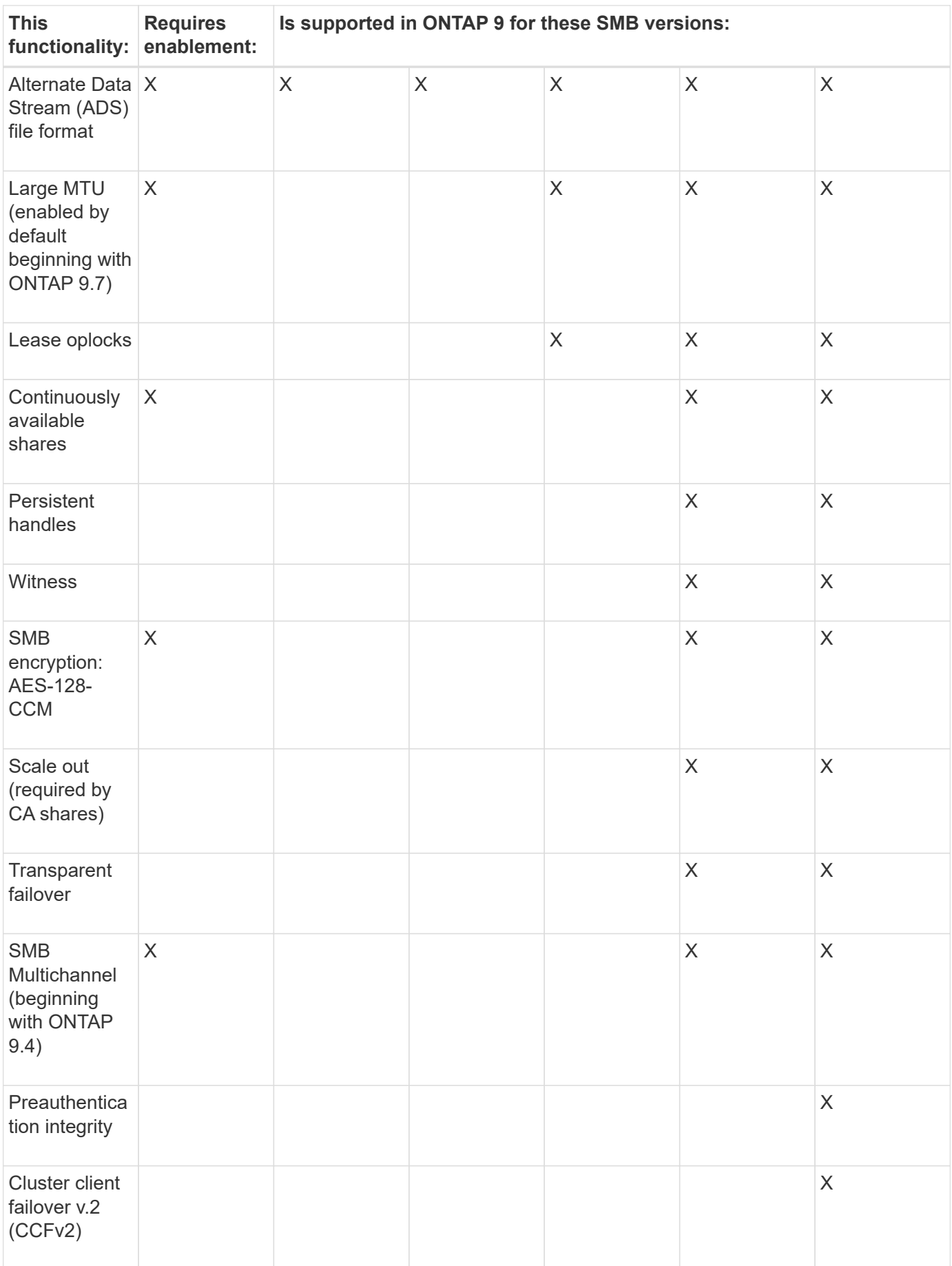

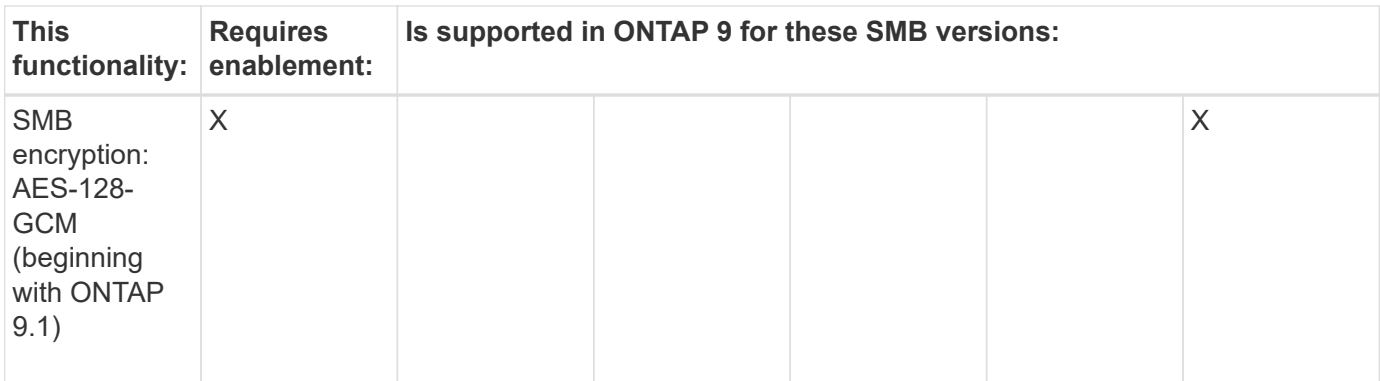

## **Related information**

[Using SMB signing to enhance network security](#page-295-0)

[Setting the SMB server minimum authentication security level](#page-290-0)

[Configuring required SMB encryption on SMB servers for data transfers over SMB](#page-305-0)

## [NetApp Interoperability](https://mysupport.netapp.com/NOW/products/interoperability)

## **Unsupported Windows features**

Before you use CIFS in your network, you need to be aware of certain Windows features that ONTAP does not support.

ONTAP does not support the following Windows features:

- Encrypted File System (EFS)
- Logging of NT File System (NTFS) events in the change journal
- Microsoft File Replication Service (FRS)
- Microsoft Windows Indexing Service
- Remote storage through Hierarchical Storage Management (HSM)
- Quota management from Windows clients
- Windows quota semantics
- The LMHOSTS file
- NTFS native compression

## **Configure NIS or LDAP name services on the SVM**

With SMB access, user mapping to a UNIX user is always performed, even when accessing data in an NTFS security-style volume. If you map Windows users to corresponding UNIX users whose information is stored in NIS or LDAP directory stores, or if you use LDAP for name mapping, you should configure these name services during SMB setup.

## **Before you begin**

You must have customized your name services database configuration to match your name service infrastructure.

#### **About this task**

SVMs use the name services ns-switch databases to determine the order in which to look up the sources for a given name service database. The ns-switch source can be any combination of "files", "nis", or "ldap". For the groups database, ONTAP attempts to get the group memberships from all configured sources and then uses the consolidated group membership information for access checks. If one of these sources is unavailable at the time of obtaining UNIX group information, ONTAP cannot get the complete UNIX credentials and subsequent access checks might fail. Therefore, you must always check that all ns-switch sources are configured for the group database in the ns-switch settings.

The default is to have the SMB server map all Windows users to the default UNIX user that is stored in the local passwd database. If you want to use the default configuration, configuring NIS or LDAP UNIX user and group name services or LDAP user mapping is optional for SMB access.

## **Steps**

- 1. If UNIX user, group, and netgroup information is managed by NIS name services, configure NIS name services:
	- a. Determine the current ordering of name services by using the vserver services name-service ns-switch show command.

In this example, the three databases (group, passwd, and netgroup) that can use nis as a name service source are using only files as a source.

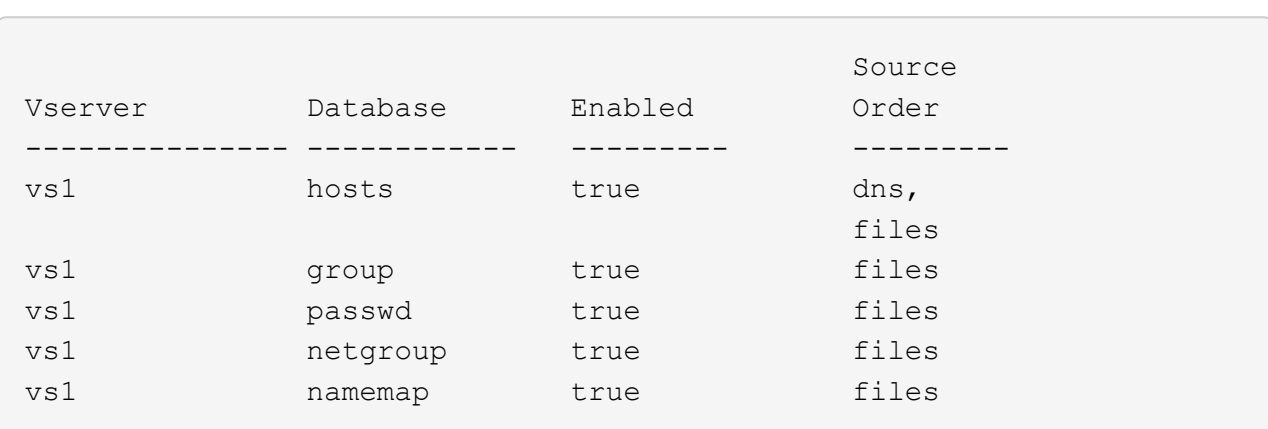

vserver services name-service ns-switch show -vserver vs1

You must add the nis source to the group and passwd databases, and optionally to the netgroup database.

b. Adjust the name service ns-switch database ordering as desired by using the vserver services name-service ns-switch modify command.

For best performance, you should not add a name service to a name service database unless you plan on configuring that name service on the SVM.

If you modify the configuration for more than one name service database, you must run the command separately for each name service database that you want to modify.

In this example, nis and files are configured as sources for the group and passwd databases, in that order. The rest of the name service databases are unchanged.

vserver services name-service ns-switch modify -vserver vs1 -database group

-sources nis,files vserver services name-service ns-switch modify -vserver vs1 -database passwd -sources nis,files

c. Verify that the ordering of name services is correct by using the vserver services name-service ns-switch show command.

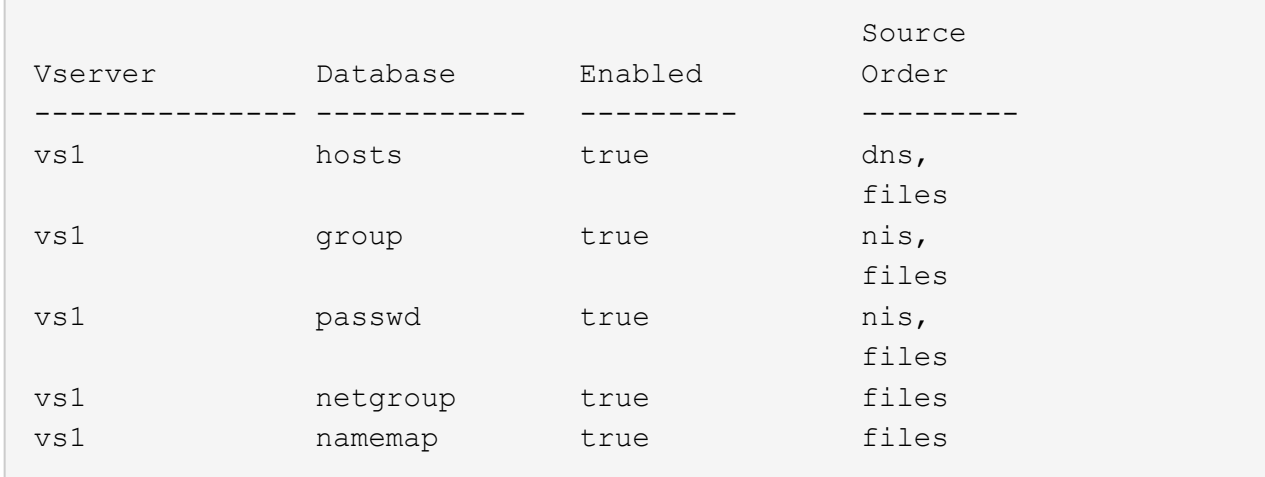

vserver services name-service ns-switch show -vserver vs1

d. Create the NIS name service configuration:

vserver services name-service nis-domain create -vserver *vserver\_name* -domain *NIS\_domain\_name* -servers *NIS\_server\_IPaddress*,… -active true+

vserver services name-service nis-domain create -vserver vs1 -domain example.com -servers 10.0.0.60 -active true

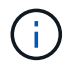

Beginning with ONTAP 9.2, the field -nis-servers replaces the field -servers. This new field can take either a hostname or an IP address for the NIS server.

e. Verify that the NIS name service is properly configured and active: vserver services nameservice nis-domain show vserver *vserver* name

vserver services name-service nis-domain show vserver vs1

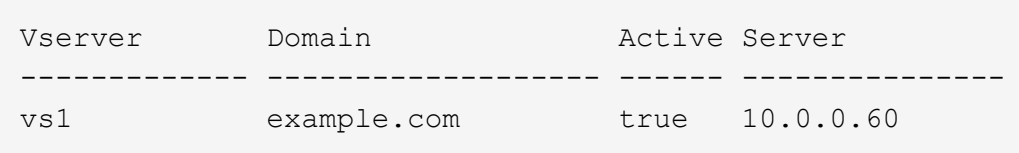

2. If UNIX user, group, and netgroup information or name mapping is managed by LDAP name services, configure LDAP name services by using the information located [NFS management](#page-93-0).

#### **How ONTAP name service switch configuration works**

ONTAP stores name service configuration information in a table that is the equivalent of the /etc/nsswitch.conf file on UNIX systems. You must understand the function of

the table and how ONTAP uses it so that you can configure it appropriately for your environment.

The ONTAP name service switch table determines which name service sources ONTAP consults in which order to retrieve information for a certain type of name service information. ONTAP maintains a separate name service switch table for each SVM.

#### **Database types**

The table stores a separate name service list for each of the following database types:

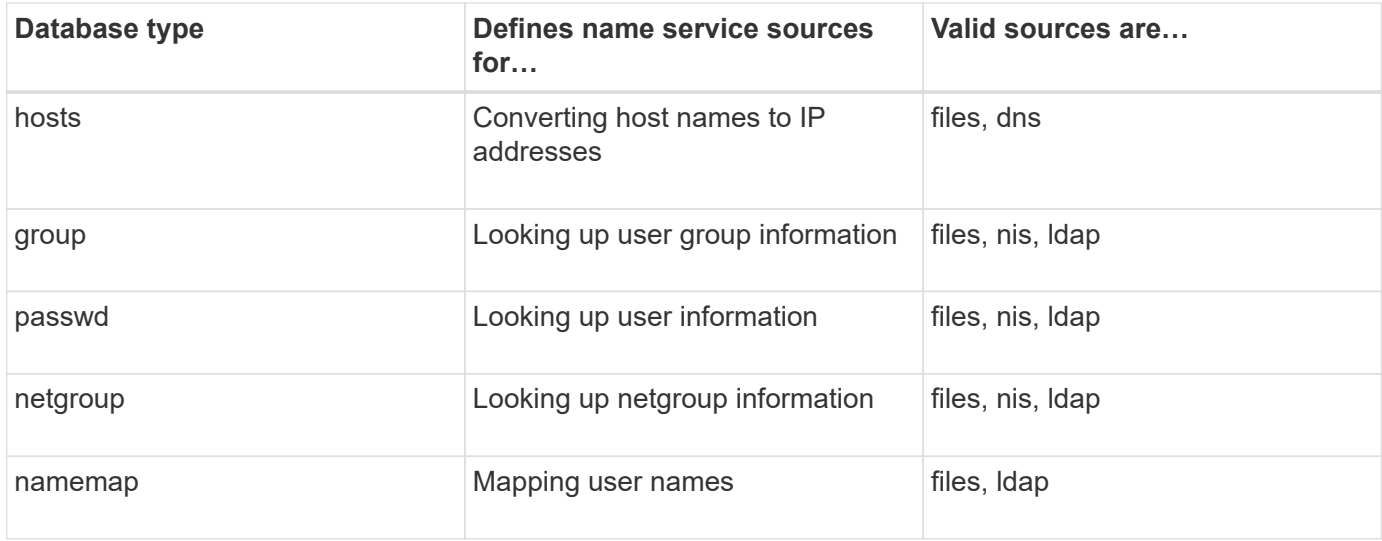

#### **Source types**

The sources specify which name service source to use for retrieving the appropriate information.

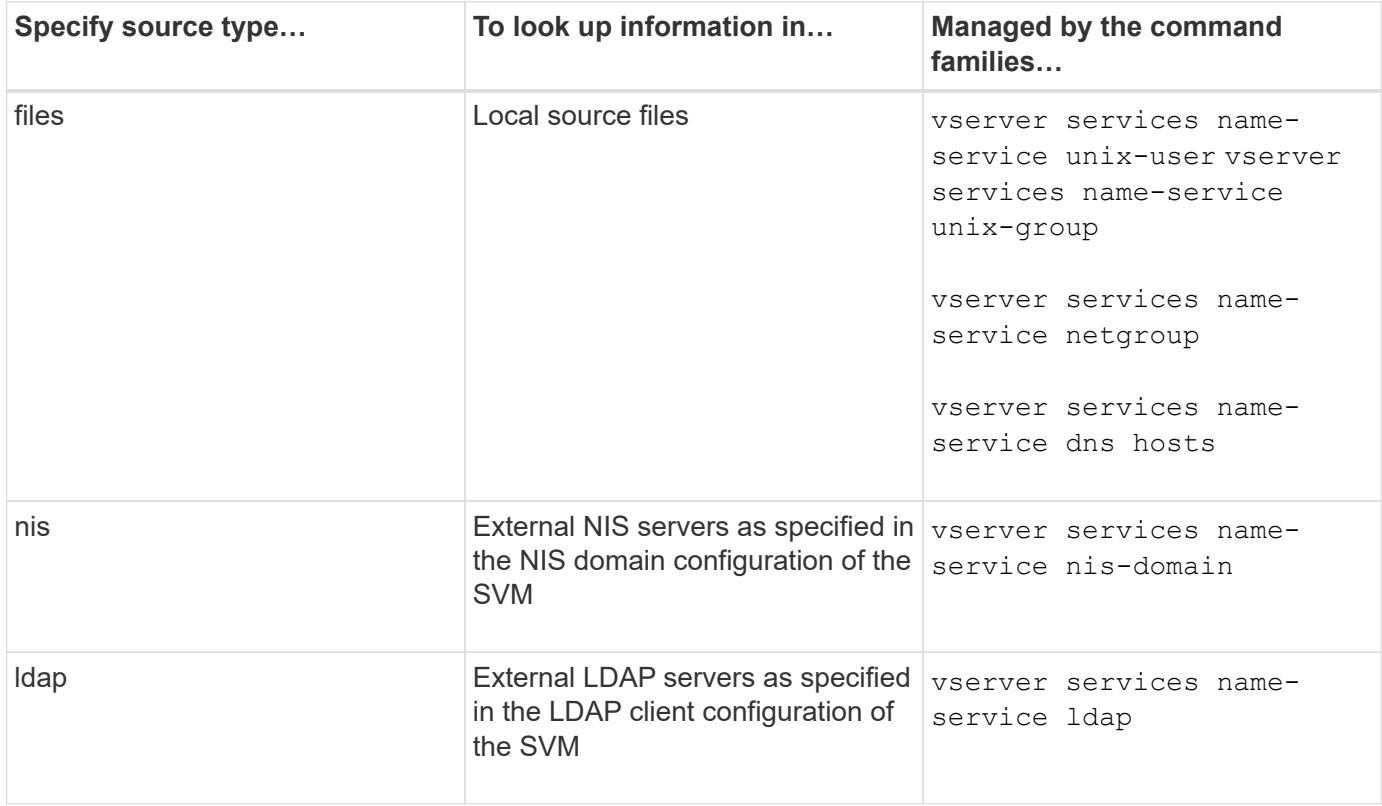

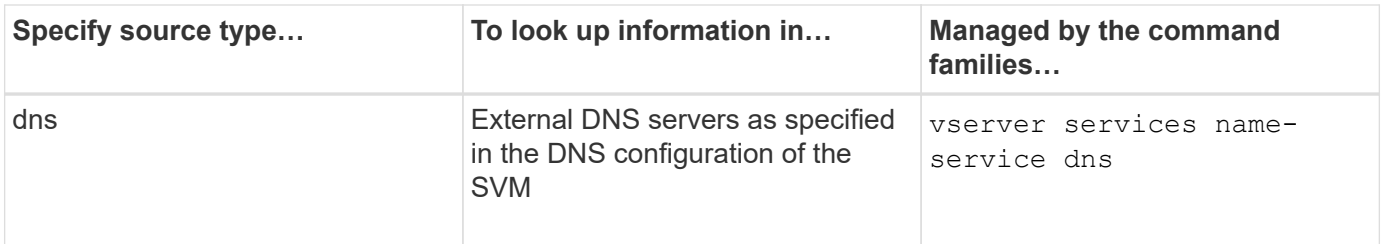

Even if you plan to use NIS or LDAP for both data access and SVM administration authentication, you should still include files and configure local users as a fallback in case NIS or LDAP authentication fails.

#### **Protocols used to access external sources**

To access the servers for external sources, ONTAP uses the following protocols:

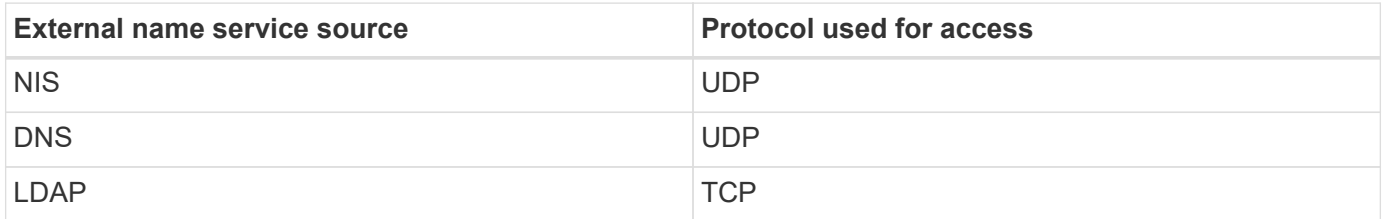

## **Example**

The following example displays the name service switch configuration for the SVM svm 1:

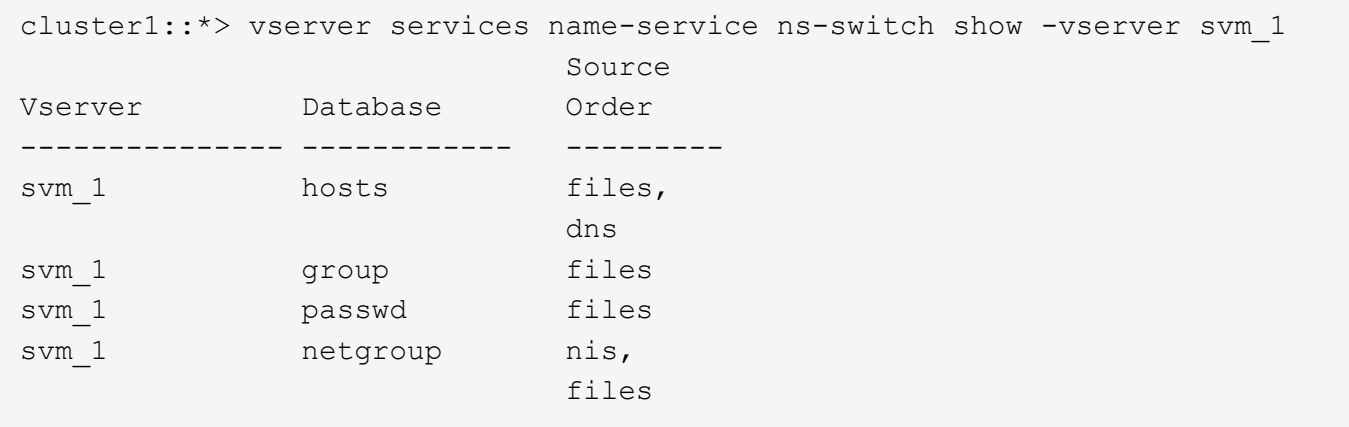

To look up user or group information, ONTAP consults only local sources files. If the query does not return any results, the lookup fails.

To look up netgroup information, ONTAP first consults external NIS servers. If the query does not return any results, the local netgroup file is checked next.

There are no name service entries for name mapping in the table for the SVM svm\_1. Therefore, ONTAP consults only local source files by default.

# **Manage SMB servers**

## <span id="page-276-0"></span>**Modify SMB servers**

You can move a SMB server from a workgroup to an Active Directory domain, from a workgroup to another workgroup, or from an Active Directory domain to a workgroup by using the vserver cifs modify command.

## **About this task**

You can also modify other attributes of the SMB server, such as the SMB server name and administrative status. See the man page for details.

#### **Choices**

- Move the SMB server from a workgroup to an Active Directory domain:
	- a. Set the administrative status of the SMB server to down.

Cluster1::>vserver cifs modify -vserver vs1 -status-admin down

b. Move the SMB server from the workgroup to an Active Directory domain: vsserver cifs modify -vserver *vserver\_name* -domain *domain\_name*

Cluster1::>vserver cifs modify -vserver vs1 -domain example.com

In order to create an Active Directory machine account for the SMB server, you must supply the name and password of a Windows account with sufficient privileges to add computers to the ou=*example* ou container within the *example*.com domain.

Beginning with ONTAP 9.7, your AD administrator can provide you with a URI to a keytab file as an alternative to providing you with a name and password to a privileged Windows account. When you receive the URI, include it in the -keytab-uri parameter with the vserver cifs commands.

- Move the SMB server from a workgroup to another workgroup:
	- a. Set the administrative status of the SMB server to down.

Cluster1::>vserver cifs modify -vserver vs1 -status-admin down

b. Modify the workgroup for the SMB server: vserver cifs modify -vserver *vserver name* -workgroup *new\_workgroup\_name*

Cluster1::>vserver cifs modify -vserver vs1 -workgroup workgroup2

- Move the SMB server from an Active Directory domain to a workgroup:
	- a. Set the administrative status of the SMB server to down.

Cluster1::>vserver cifs modify -vserver vs1 -status-admin down

b. Move the SMB server from the Active Directory domain to a workgroup: vserver cifs modify -vserver *vserver\_name* -workgroup *workgroup\_name*

cluster1::> vserver cifs modify -vserver vs1 -workgroup workgroup1

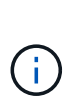

To enter workgroup mode, all domain-based features must be disabled and their configuration removed automatically by the system, including continuously-available shares, shadow copies, and AES. However, domain-configured share ACLs such as "EXAMPLE.COM\userName" will not work properly, but cannot be removed by ONTAP. Remove these share ACLs as soon as possible using external tools after the command completes. If AES is enabled, you may be asked to supply the name and password of a Windows account with sufficient privileges to disable it in the "EXAMPLE.COM" domain.

• Modify other attributes by using the appropriate parameter of the vserver cifs modify command.

#### **Use options to customize SMB servers**

#### <span id="page-277-0"></span>**Available SMB server options**

It is useful to know what options are available when considering how to customize the SMB server. Although some options are for general use on the SMB server, several are used to enable and configure specific SMB functionality. SMB server options are controlled with the vserver cifs options modify option.

The following list specifies the SMB server options that are available at the admin privilege level:

#### • **Configuring the SMB session timeout value**

Configuring this option enables you to specify the number of seconds of idle time before an SMB session is disconnected. An idle session is a session in which a user does not have any files or directories opened on the client. The default value is 900 seconds.

#### • **Configuring the default UNIX user**

Configuring this option enables you to specify the default UNIX user that the SMB server uses. ONTAP automatically creates a default user named "pcuser" (with a UID of 65534), creates a group named "pcuser" (with a GID of 65534), and adds the default user to the "pcuser" group. When you create a SMB server, ONTAP automatically configures "pcuser" as the default UNIX user.

#### • **Configuring the guest UNIX user**

Configuring this option enables you to specify the name of a UNIX user to which users who log in from untrusted domains are mapped, which allows a user from an untrusted domain to connect to the SMB server. By default, this option is not configured (there is no default value); therefore, the default is to not allow users from untrusted domains to connect to the SMB server.

## • **Enabling or disabling read grant execution for mode bits**

Enabling or disabling this option enables you to specify whether to allow SMB clients to run executable files with UNIX mode bits to which they have read access, even when the UNIX executable bit is not set. This option is disabled by default.

## • **Enabling or disabling the ability to delete read-only files from NFS clients**

Enabling or disabling this option determines whether to allow NFS clients to delete files or folders with the read-only attribute set. NTFS delete semantics does not allow the deletion of a file or folder when the readonly attribute is set. UNIX delete semantics ignores the read-only bit, using the parent directory permissions instead to determine whether a file or folder can be deleted. The default setting is disabled, which results in NTFS delete semantics.

## • **Configuring Windows Internet Name Service server addresses**

Configuring this option enables you to specify a list of Windows Internet Name Service (WINS) server addresses as a comma-delimited list. You must specify IPv4 addresses. IPv6 addresses are not supported. There is no default value.

The following list specifies the SMB server options that are available at the advanced privilege level:

## • **Granting UNIX group permissions to CIFS users**

Configuring this option determines whether the incoming CIFS user who is not the owner of the file can be granted the group permission. If the CIFS user is not the owner of the UNIX security-style file and this parameter is set to true, then the group permission is granted for the file. If the CIFS user is not the owner of the UNIX security-style file and this parameter is set to false, then the normal UNIX rules are applicable to grant the file permission. This parameter is applicable to UNIX security-style files that have permission set as mode bits and is not applicable to files with the NTFS or NFSv4 security mode. The default setting is false.

#### • **Enabling or disabling SMB 1.0**

SMB 1.0 is disabled by default on an SVM for which a SMB server is created in ONTAP 9.3.

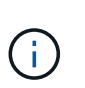

Beginning ONTAP 9.3, SMB 1.0 is disabled by default for new SMB servers created in ONTAP 9.3. You should migrate to a later SMB version as soon as possible to prepare for security and compliance enhancements. Contact your NetApp representative for details.

#### • **Enabling or disabling SMB 2.x**

SMB 2.0 is the minimum SMB version that supports LIF failover. If you disable SMB 2.x, ONTAP also automatically disables SMB 3.X.

SMB 2.0 is supported only on SVMs. The option is enabled by default on SVMs

#### • **Enabling or disabling SMB 3.0**

SMB 3.0 is the minimum SMB version that supports continuously available shares. Windows Server 2012 and Windows 8 are the minimum Windows versions that support SMB 3.0.

SMB 3.0 is supported only on SVMs. The option is enabled by default on SVMs

## • **Enabling or disabling SMB 3.1**

Windows 10 is the only Windows version that supports SMB 3.1.

SMB 3.1 is supported only on SVMs. The option is enabled by default on SVMs

#### • **Enabling or disabling ODX copy offload**

ODX copy offload is used automatically by Windows clients that support it. This option is enabled by default.

## • **Enabling or disabling the direct-copy mechanism for ODX copy offload**

The direct-copy mechanism increases the performance of the copy offload operation when Windows clients try to open the source file of a copy in a mode that prevents the file being changed while the copy is in progress. By default, the direct copy mechanism is enabled.

## • **Enabling or disabling automatic node referrals**

With automatic node referrals, the SMB server automatically refers clients to a data LIF local to the node that hosts the data accessed through the requested share.

## • **Enabling or disabling export policies for SMB**

This option is disabled by default.

## • **Enabling or disabling using junction points as reparse points**

If this option is enabled, the SMB server exposes junction points to SMB clients as reparse points. This option is valid only for SMB 2.x or SMB 3.0 connections. This option is enabled by default.

This option is supported only on SVMs. The option is enabled by default on SVMs

## • **Configuring the number of maximum simultaneous operations per TCP connection**

The default value is 255.

## • **Enabling or disabling local Windows users and groups functionality**

This option is enabled by default.

## • **Enabling or disabling local Windows users authentication**

This option is enabled by default.

## • **Enabling or disabling VSS shadow copy functionality**

ONTAP uses the shadow copy functionality to perform remote backups of data stored using the Hyper-V over SMB solution.

This option is supported only on SVMs, and only for Hyper-V over SMB configurations. The option is enabled by default on SVMs

#### • **Configuring the shadow copy directory depth**

Configuring this option enables you to define the maximum depth of directories on which to create shadow

copies when using the shadow copy functionality.

This option is supported only on SVMs, and only for Hyper-V over SMB configurations. The option is enabled by default on SVMs

## • **Enabling or disabling multidomain search capabilities for name mapping**

If enabled, when a UNIX user is mapped to a Windows domain user by using a wildcard (\*) in the domain portion of the Windows user name (for example, \*\joe), ONTAP searches for the specified user in all of the domains with bidirectional trusts to the home domain. The home domain is the domain that contains the SMB server's computer account.

As an alternative to searching all of the bidirectionally trusted domains, you can configure a list of preferred trusted domains. If this option is enabled and a preferred list is configured, the preferred list is used to perform multidomain name mapping searches.

The default is to enable multidomain name mapping searches.

## • **Configuring the file system sector size**

Configuring this option enables you to configure the file system sector size in bytes that ONTAP reports to SMB clients. There are two valid values for this option: 4096 and 512. The default value is 4096. You might need to set this value to 512 if the Windows application supports only a sector size of 512 bytes.

# • **Enabling or disabling Dynamic Access Control**

Enabling this option enables you to secure objects on the SMB server by using Dynamic Access Control (DAC), including using auditing to stage central access policies and using Group Policy Objects to implement central access policies. The option is disabled by default.

This option is supported only on SVMs.

## • **Setting the access restrictions for non-authenticated sessions (restrict anonymous)**

Setting this option determines what the access restrictions are for non-authenticated sessions. The restrictions are applied to anonymous users. By default, there are no access restrictions for anonymous users.

## • **Enabling or disabling the presentation of NTFS ACLs on volumes with UNIX effective security (UNIX security-style volumes or mixed security-style volumes with UNIX effective security)**

Enabling or disabling this option determines how file security on files and folders with UNIX security is presented to SMB clients. If enabled, ONTAP presents files and folders in volumes with UNIX security to SMB clients as having NTFS file security with NTFS ACLs. If disabled, ONTAP presents volumes with UNIX security as FAT volumes, with no file security. By default, volumes are presented as having NTFS file security with NTFS ACLs.

## • **Enabling or disabling the SMB fake open functionality**

Enabling this functionality improves SMB 2.x and SMB 3.0 performance by optimizing how ONTAP makes open and close requests when querying for attribute information on files and directories. By default, the SMB fake open functionality is enabled. This option is useful only for connections that are made with SMB 2.x or later.

## • **Enabling or disabling the UNIX extensions**

Enabling this option enables UNIX extensions on a SMB server. UNIX extensions allow POSIX/UNIX style security to be displayed through the SMB protocol. By default this option is disabled.

If you have UNIX-based SMB clients, such as Mac OSX clients, in your environment, you should enable UNIX extensions. Enabling UNIX extensions allows the SMB server to transmit POSIX/UNIX security information over SMB to the UNIX-based client, which then translates the security information into POSIX/UNIX security.

## • **Enabling or disabling support for short name searches**

Enabling this option allows the SMB server to perform searches on short names. A search query with this option enabled tries to match 8.3 file names along with long file names. The default value for this parameter is false.

## • **Enabling or disabling support for automatic advertisement of DFS capabilities**

Enabling or disabling this option determines whether SMB servers automatically advertise DFS capabilities to SMB 2.x and SMB 3.0 clients that connect to shares. ONTAP uses DFS referrals in the implementation of symbolic links for SMB access. If enabled, the SMB server always advertises DFS capabilities regardless of whether symbolic link access is enabled. If disabled, the SMB server advertises DFS capabilities only when the clients connect to shares where symbolic link access is enabled.

## • **Configuring the maximum number of SMB credits**

Beginning with ONTAP 9.4, configuring the -max-credits option allows you to limit the number of credits to be granted on an SMB connection when clients and server are running SMB version 2 or later. The default value is 128.

#### • **Enabling or disabling support for SMB Multichannel**

Enabling the -is-multichannel-enabled option in ONTAP 9.4 and later releases allows the SMB server to establish multiple connections for a single SMB session when appropriate NICs are deployed on the cluster and its clients. Doing so improves throughput and fault tolerance. The default value for this parameter is false.

When SMB Multichannel is enabled, you can also specify the following parameters:

- The maximum number of connections allowed per Multichannel session. The default value for this parameter is 32.
- The maximum number of network interfaces advertised per Multichannel session. The default value for this parameter is 256.

#### **Configuring SMB server options**

You can configure SMB server options at any time after you have created a SMB server on a storage virtual machine (SVM).

#### **Step**

1. Perform the desired action:

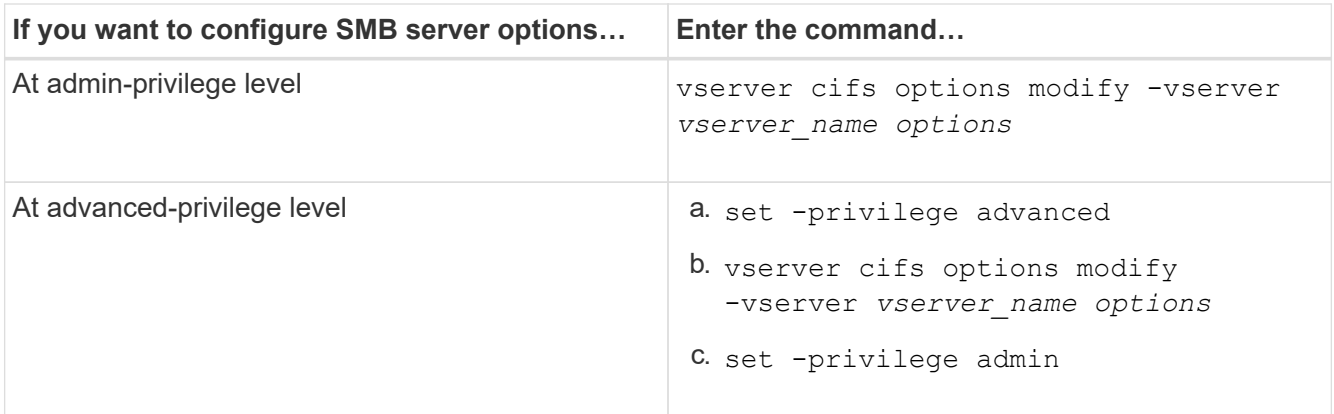

For more information about configuring SMB server options, see the man page for the vserver cifs options modify command.

## **Configure the grant UNIX group permission to SMB users**

You can configure this option to grant group permissions to access files or directories even if the incoming SMB user is not the owner of the file.

## **Steps**

- 1. Set the privilege level to advanced: set -privilege advanced
- 2. Configure the grant UNIX group permission as appropriate:

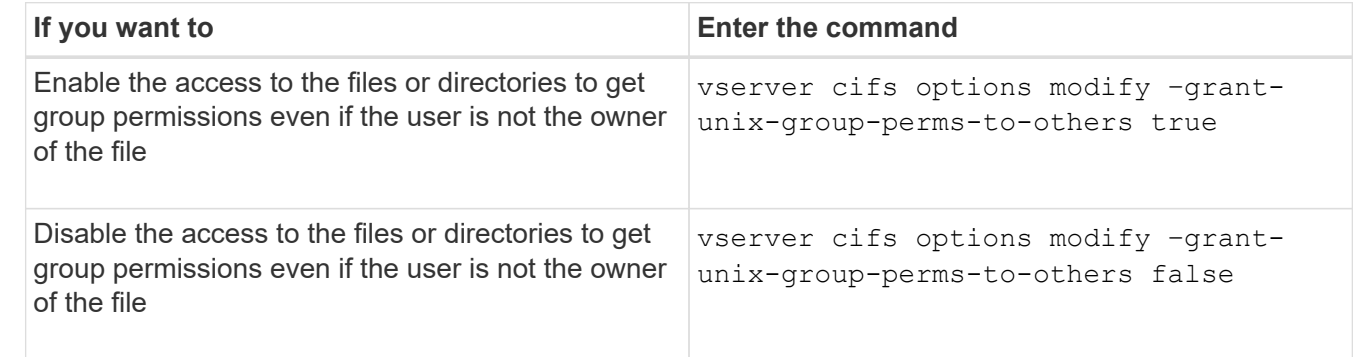

- 3. Verify that the option is set to the desired value: vserver cifs options show –fields grantunix-group-perms-to-others
- 4. Return to the admin privilege level: set -privilege admin

#### **Configure access restrictions for anonymous users**

By default, an anonymous, unauthenticated user (also known as the *null user*) can access certain information on the network. You can use a SMB server option to configure access restrictions for the anonymous user.

## **About this task**

The -restrict-anonymous SMB server option corresponds to the RestrictAnonymous registry entry in Windows.

Anonymous users can list or enumerate certain types of system information from Windows hosts on the

network, including user names and details, account policies, and share names. You can control access for the anonymous user by specifying one of three access restriction settings:

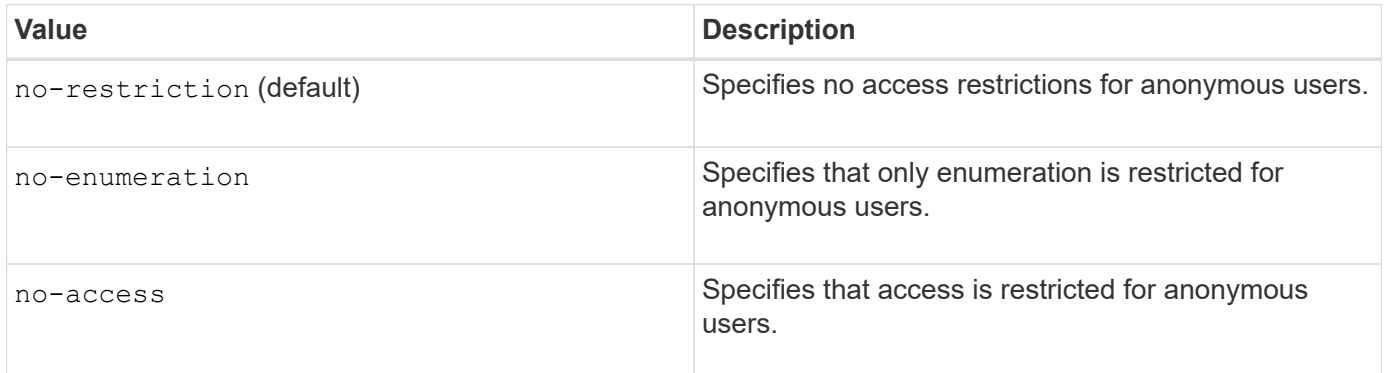

#### **Steps**

- 1. Set the privilege level to advanced: set -privilege advanced
- 2. Configure the restrict anonymous setting: vserver cifs options modify -vserver *vserver\_name* -restrict-anonymous {no-restriction|no-enumeration|no-access}
- 3. Verify that the option is set to the desired value: vserver cifs options show -vserver *vserver\_name*
- 4. Return to the admin privilege level: set -privilege admin

## **Related information**

[Available SMB server options](#page-277-0)

**Manage how file security is presented to SMB clients for UNIX security-style data**

## **Manage how file security is presented to SMB clients for UNIX security-style data overview**

You can choose how you want to present file security to SMB clients for UNIX securitystyle data by enabling or disabling the presentation of NTFS ACLs to SMB clients. There are advantages with each setting, which you should understand to choose the setting best suited for your business requirements.

By default, ONTAP presents UNIX permissions on UNIX security-style volumes to SMB clients as NTFS ACLs. There are scenarios where this is desirable, including the following:

• You want to view and edit UNIX permissions by using the **Security** tab in the Windows Properties box.

You cannot modify permissions from a Windows client if the operation is not permitted by the UNIX system. For example, you cannot change the ownership of a file you do not own, because the UNIX system does not permit this operation. This restriction prevents SMB clients from bypassing UNIX permissions set on the files and folders.

- Users are editing and saving files on the UNIX security-style volume by using certain Windows applications, for example Microsoft Office, where ONTAP must preserve UNIX permissions during save operations.
- There are certain Windows applications in your environment that expect to read NTFS ACLs on files they use.

Under certain circumstances, you might want to disable the presentation of UNIX permissions as NTFS ACLs. If this functionality is disabled, ONTAP presents UNIX security-style volumes as FAT volumes to SMB clients. There are specific reasons why you might want to present UNIX security-style volumes as FAT volumes to SMB clients:

• You only change UNIX permissions by using mounts on UNIX clients.

The Security tab is not available when a UNIX security-style volume is mapped on an SMB client. The mapped drive appears to be formatted with the FAT file system, which has no file permissions.

• You are using applications over SMB that set NTFS ACLs on accessed files and folders, which can fail if the data resides on UNIX security-style volumes.

If ONTAP reports the volume as FAT, the application does not try to change an ACL.

## **Related information**

[Configuring security styles on FlexVol volumes](#page-373-0)

[Configuring security styles on qtrees](#page-374-0)

## **Enable or disable the presentation of NTFS ACLs for UNIX security-style data**

You can enable or disable the presentation of NTFS ACLs to SMB clients for UNIX security-style data (UNIX security-style volumes and mixed security-style volumes with UNIX effective security).

## **About this task**

If you enable this option, ONTAP presents files and folders on volumes with effective UNIX security style to SMB clients as having NTFS ACLs. If you disable this option, the volumes are presented as FAT volumes to SMB clients. The default is to present NTFS ACLs to SMB clients.

## **Steps**

- 1. Set the privilege level to advanced: set -privilege advanced
- 2. Configure the UNIX NTFS ACL option setting: vserver cifs options modify -vserver vserver name -is-unix-nt-acl-enabled {true|false}
- 3. Verify that the option is set to the desired value: vserver cifs options show -vserver *vserver\_name*
- 4. Return to the admin privilege level: set -privilege admin

## **How ONTAP preserves UNIX permissions**

When files in a FlexVol volume that currently have UNIX permissions are edited and saved by Windows applications, ONTAP can preserve the UNIX permissions.

When applications on Windows clients edit and save files, they read the security properties of the file, create a new temporary file, apply those properties to the temporary file, and then give the temporary file the original file name.

When Windows clients perform a query for the security properties, they receive a constructed ACL that exactly represents the UNIX permissions. The sole purpose of this constructed ACL is to preserve the file's UNIX permissions as files are updated by Windows applications to ensure that the resulting files have the same

# **Manage UNIX permissions using the Windows Security tab**

If you want to manipulate UNIX permissions of files or folders in mixed security-style volumes or qtrees on SVMs, you can use the Security tab on Windows clients. Alternatively, you can use applications that can query and set Windows ACLs.

• Modifying UNIX permissions

You can use the Windows Security tab to view and change UNIX permissions for a mixed security-style volume or qtree. If you use the main Windows Security tab to change UNIX permissions, you must first remove the existing ACE you want to edit (this sets the mode bits to 0) before you make your changes. Alternatively, you can use the Advanced editor to change permissions.

If mode permissions are used, you can directly change the mode permissions for the listed UID, GID, and others (everyone else with an account on the computer). For example, if the displayed UID has r-x permissions, you can change the UID permissions to rwx.

• Changing UNIX permissions to NTFS permissions

You can use the Windows Security tab to replace UNIX security objects with Windows security objects on a mixed security-style volume or qtree where the files and folders have a UNIX effective security style.

You must first remove all listed UNIX permission entries before you can replace them with the desired Windows User and Group objects. You can then configure NTFS-based ACLs on the Windows User and Group objects. By removing all UNIX security objects and adding only Windows Users and Groups to a file or folder in a mixed security-style volume or qtree, you change the effective security style on the file or folder from UNIX to NTFS.

When changing permissions on a folder, the default Windows behavior is to propagate these changes to all subfolders and files. Therefore, you must change the propagation choice to the desired setting if you do not want to propagate a change in security style to all child folders, subfolders, and files.

# **Manage SMB server security settings**

## **How ONTAP handles SMB client authentication**

Before users can create SMB connections to access data contained on the SVM, they must be authenticated by the domain to which the SMB server belongs. The SMB server supports two authentication methods, Kerberos and NTLM (NTLMv1 or NTLMv2). Kerberos is the default method used to authenticate domain users.

## **Kerberos authentication**

ONTAP supports Kerberos authentication when creating authenticated SMB sessions.

Kerberos is the primary authentication service for Active Directory. The Kerberos server, or Kerberos Key Distribution Center (KDC) service, stores and retrieves information about security principles in the Active Directory. Unlike the NTLM model, Active Directory clients who want to establish a session with another computer, such the SMB server, contact a KDC directly to obtain their session credentials.

## **NTLM authentication**

NTLM client authentication is done using a challenge response protocol based on shared knowledge of a userspecific secret based on a password.

If a user creates an SMB connection using a local Windows user account, authentication is done locally by the SMB server using NTLMv2.

#### **Guidelines for SMB server security settings in an SVM disaster recovery configuration**

Before creating an SVM that is configured as a disaster recovery destination where the identity is not preserved (the -identity-preserve option is set to false in the SnapMirror configuration), you should know about how SMB server security settings are managed on the destination SVM.

• Non-default SMB server security settings are not replicated to the destination.

When you create a SMB server on the destination SVM, all SMB server security settings are set to default values. When the SVM disaster recovery destination is initialized, updated, or resynced, the SMB server security settings on the source are not replicated to the destination.

• You must manually configure non-default SMB server security settings.

If you have non-default SMB server security settings configured on the source SVM, you must manually configure these same settings on the destination SVM after the destination becomes read-write (after the SnapMirror relationship is broken).

#### **Display information about SMB server security settings**

You can display information about SMB server security settings on your storage virtual machines (SVMs). You can use this information to verify that the security settings are correct.

## **About this task**

A displayed security setting can be the default value for that object or a non-default value that is configured either by using the ONTAP CLI or by using Active Directory group policy objects (GPOs).

Do not use the vserver cifs security show command for SMB servers in workgroup mode, because some of the options are not valid.

## **Step**

1. Perform one of the following actions:

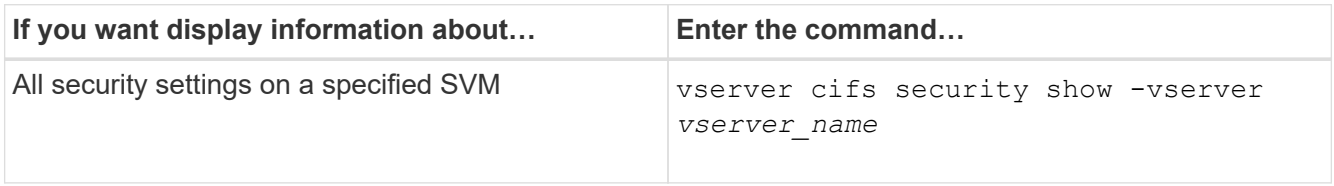

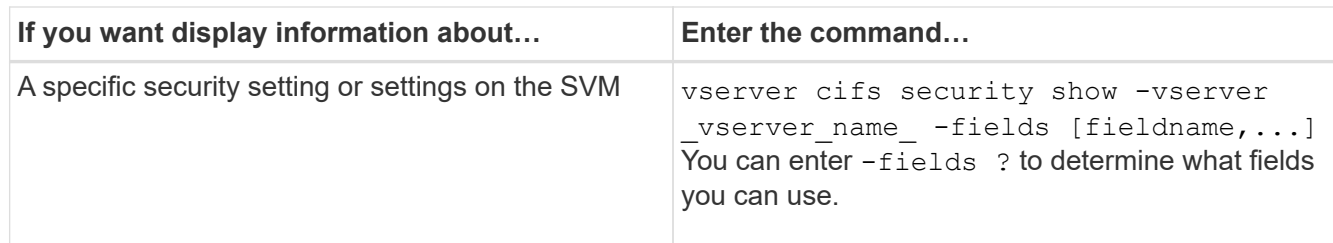

#### **Example**

The following example shows all security settings for SVM vs1:

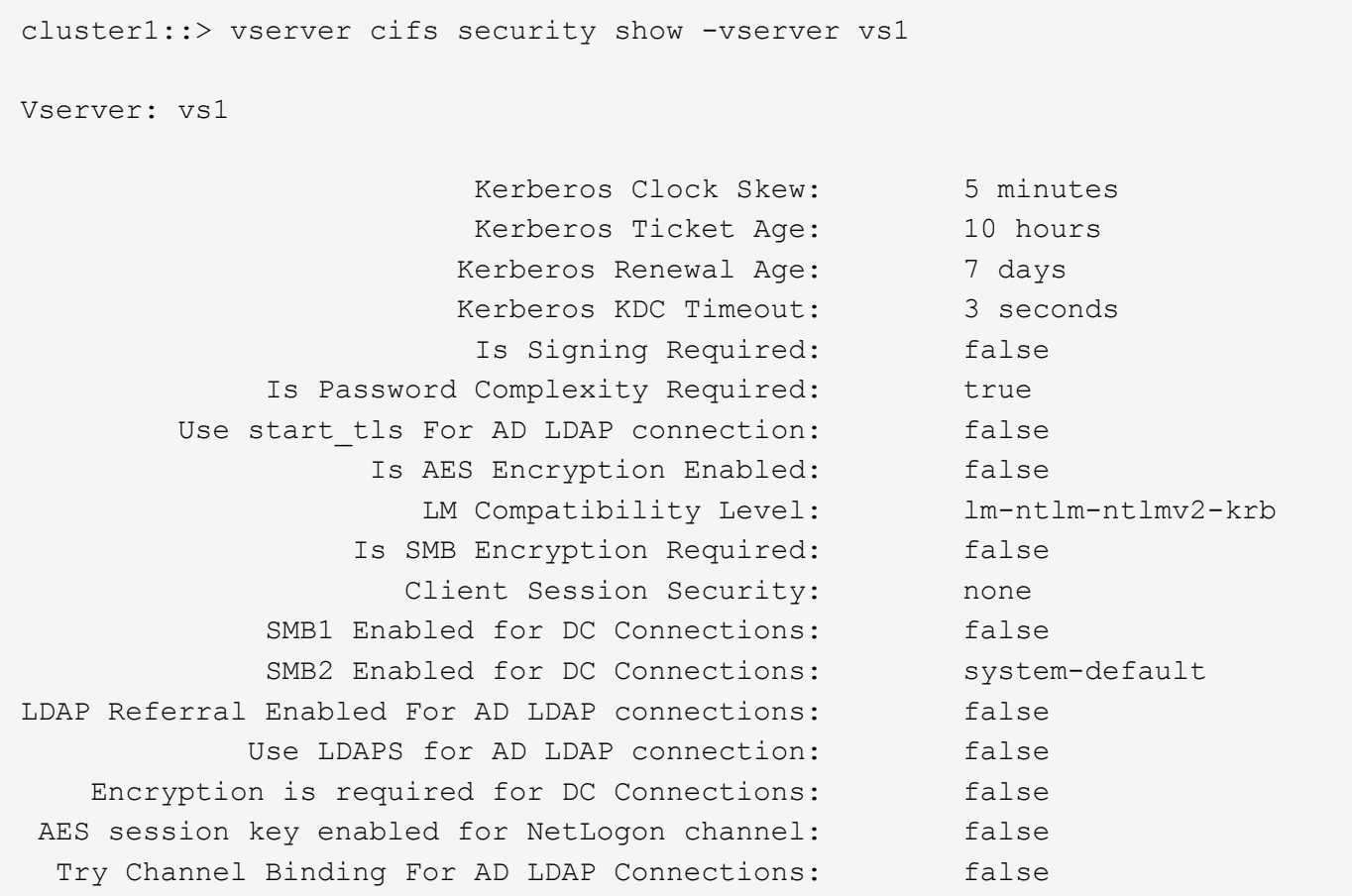

Note that the settings displayed depend on the running ONTAP version.

The following example shows the Kerberos clock skew for SVM vs1:

```
cluster1::> vserver cifs security show -vserver vs1 -fields kerberos-
clock-skew
              vserver kerberos-clock-skew
              ------- -------------------
              vs1 5
```
#### **Related information**
### **Enable or disable required password complexity for local SMB users**

Required password complexity provides enhanced security for local SMB users on your storage virtual machines (SVMs). The required password complexity feature is enabled by default. You can disable it and reenable it at any time.

## **Before you begin**

Local users, local groups, and local user authentication must be enabled on the CIFS server.

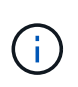

### **About this task**

You must not use the vserver cifs security modify command for a CIFS server in workgroup mode because some of the options are not valid.

### **Steps**

1. Perform one of the following actions:

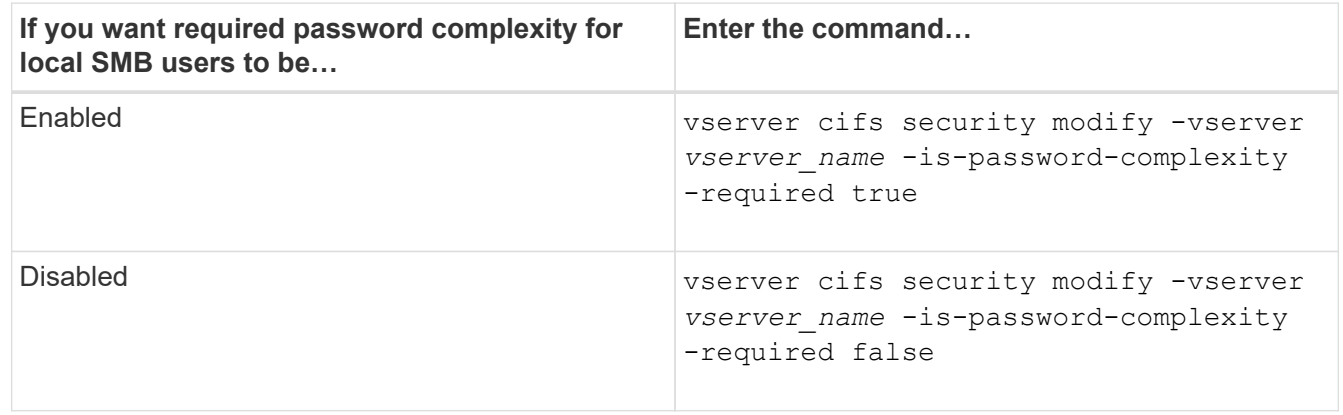

2. Verify the security setting for required password complexity: vserver cifs security show -vserver *vserver\_name*

### **Example**

The following example shows that required password complexity is enabled for local SMB users for SVM vs1:

```
cluster1::> vserver cifs security modify -vserver vs1 -is-password
-complexity-required true
cluster1::> vserver cifs security show -vserver vs1 -fields is-password-
complexity-required
vserver is-password-complexity-required
------- -------------------------------
vs1 true
```
### **Related information**

[Displaying information about CIFS server security settings](#page-286-0)

[Using local users and groups for authentication and authorization](#page-436-0)

[Requirements for local user passwords](#page-442-0)

#### [Changing local user account passwords](#page-448-0)

### <span id="page-289-0"></span>**Modify the CIFS server Kerberos security settings**

You can modify certain CIFS server Kerberos security settings, including the maximum allowed Kerberos clock skew time, the Kerberos ticket lifetime, and the maximum number of ticket renewal days.

### **About this task**

Modifying CIFS server Kerberos settings by using the vserver cifs security modify command modifies the settings only on the single storage virtual machine (SVM) that you specify with the -vserver parameter. You can centrally manage Kerberos security settings for all SVMs on the cluster belonging to the same Active Directory domain by using Active Directory group policy objects (GPOs).

#### **Steps**

1. Perform one or more of the following actions:

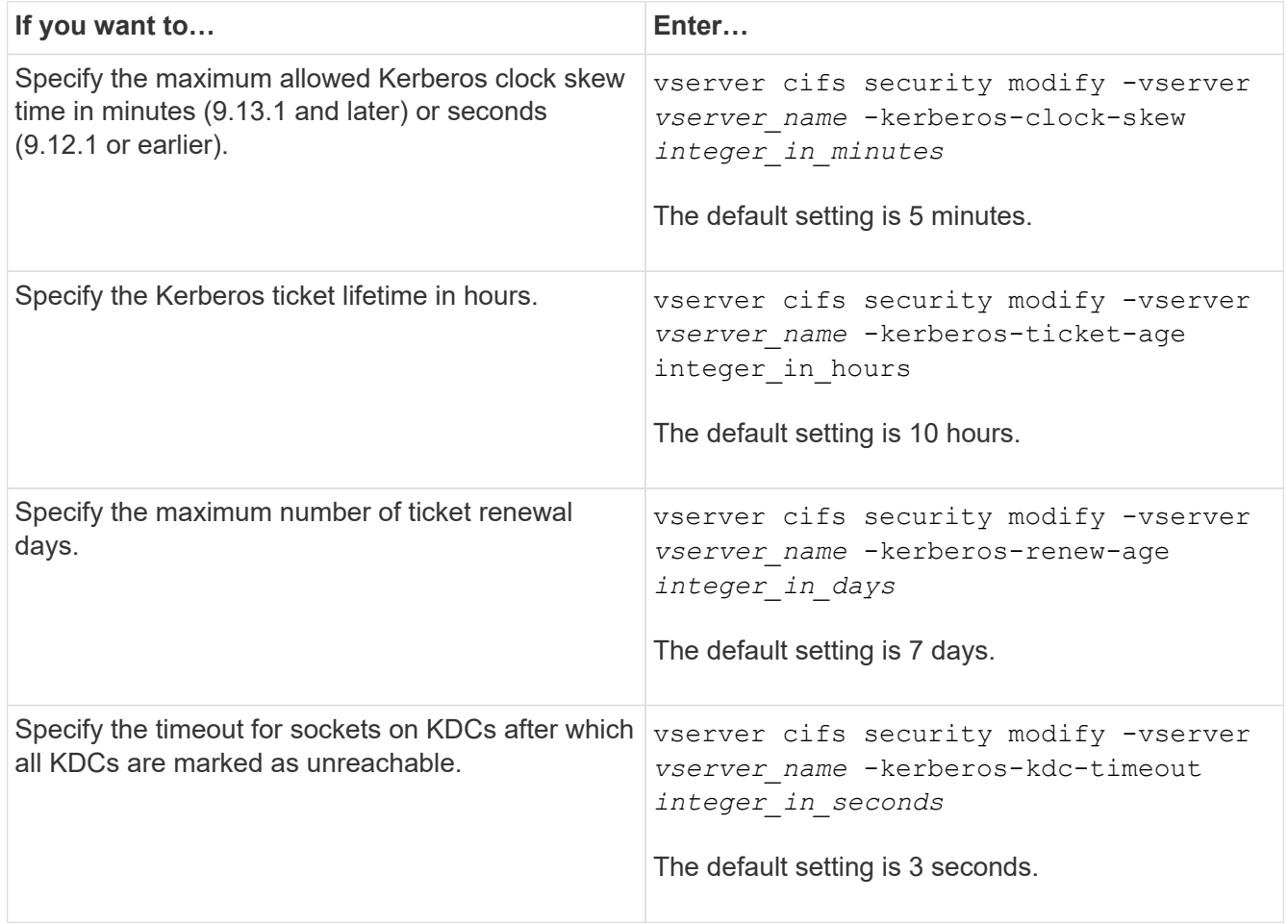

2. Verify the Kerberos security settings:

vserver cifs security show -vserver *vserver\_name*

## **Example**

The following example makes the following changes to Kerberos security: "Kerberos Clock Skew" is set to 3 minutes and "Kerberos Ticket Age" is set to 8 hours for SVM vs1:

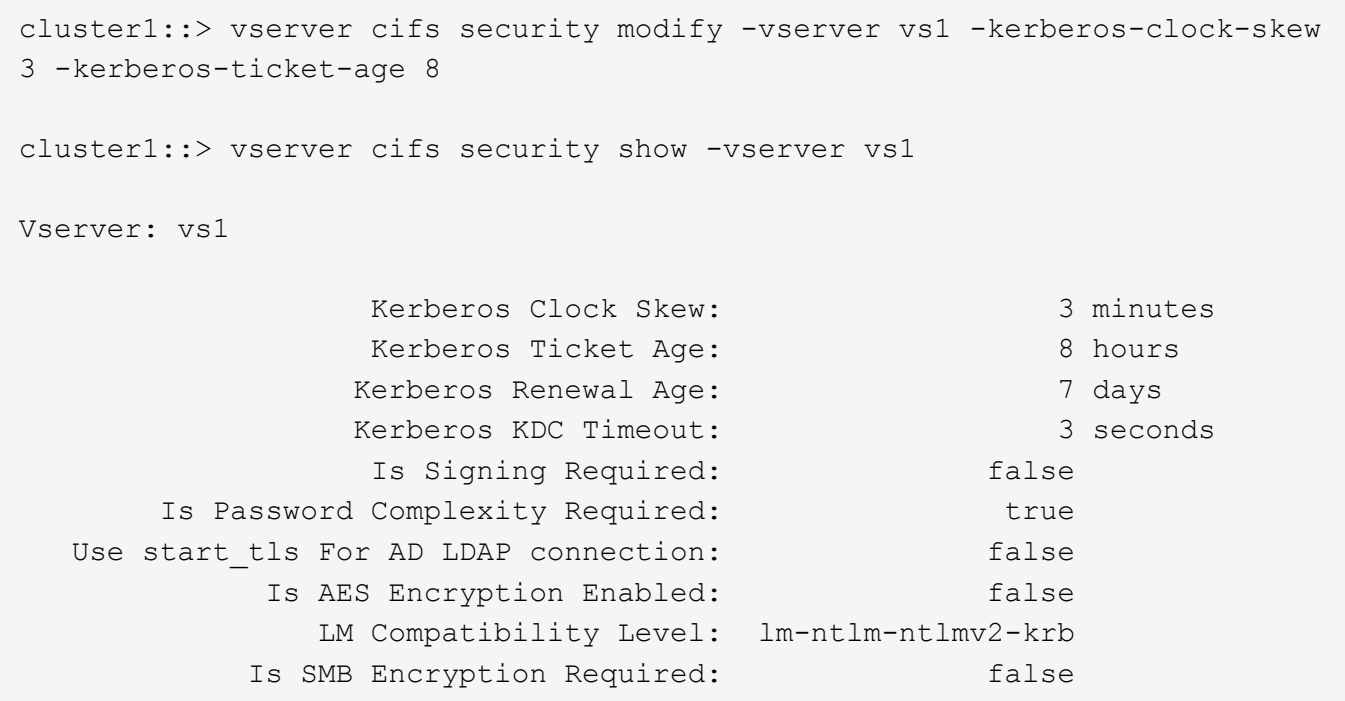

#### **Related information**

[Displaying information about CIFS server security settings](#page-286-0)

[Supported GPOs](#page-332-0)

 $(i)$ 

### [Applying Group Policy Objects to CIFS servers](#page-331-0)

#### **Set the SMB server minimum authentication security level**

You can set the SMB server minimum security level, also known as the *LMCompatibilityLevel*, on your SMB server to meet your business security requirements for SMB client access. The minimum security level is the minimum level of the security tokens that the SMB server accepts from SMB clients.

### **About this task**

- SMB servers in workgroup mode support only NTLM authentication. Kerberos authentication is not supported.
- LMCompatibilityLevel applies only to SMB client authentication, not admin authentication.

You can set the minimum authentication security level to one of four supported security levels.

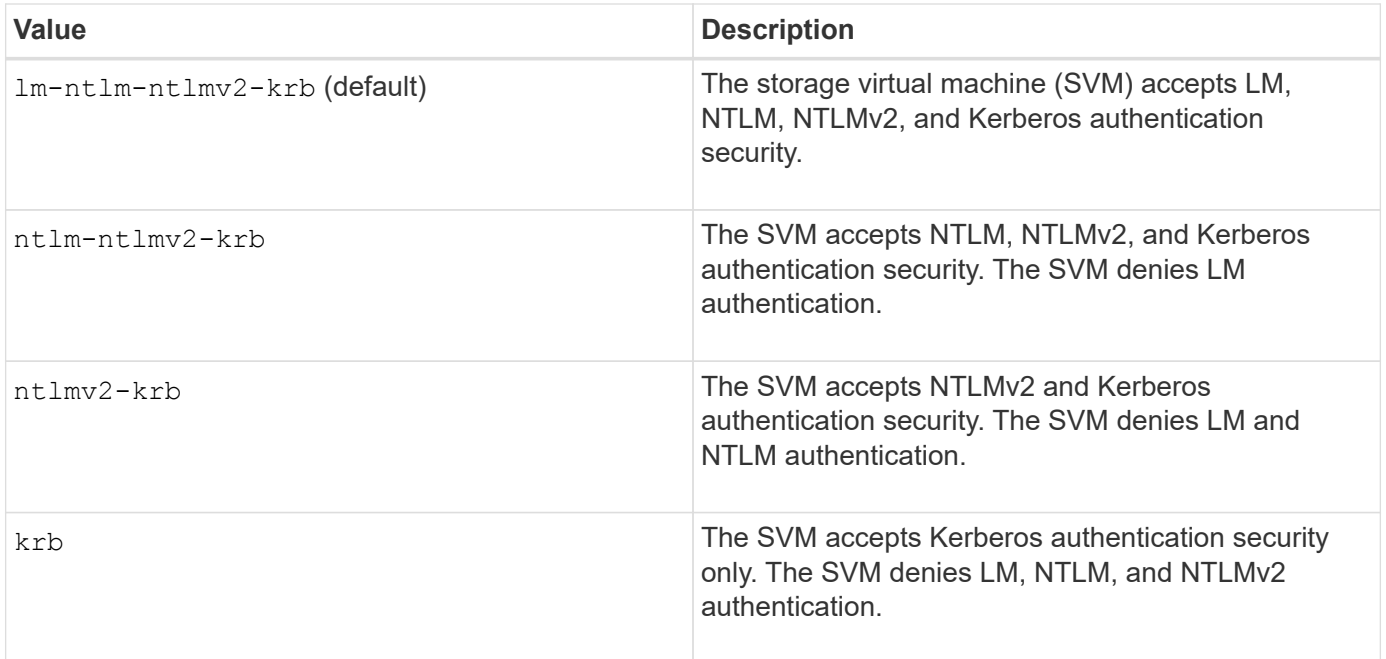

### **Steps**

- 1. Set the minimum authentication security level: vserver cifs security modify -vserver *vserver\_name* -lm-compatibility-level {lm-ntlm-ntlmv2-krb|ntlm-ntlmv2 krb|ntlmv2-krb|krb}
- 2. Verify that the authentication security level is set to the desired level: vserver cifs security show -vserver *vserver\_name*

### **Related information**

[Enabling or disabling AES encryption for Kerberos-based communication](#page-292-0)

#### **Configure strong security for Kerberos-based communication by using AES encryption**

For strongest security with Kerberos-based communication, you can enable AES-256 and AES-128 encryption on the SMB server. By default, when you create a SMB server on the SVM, Advanced Encryption Standard (AES) encryption is disabled. You must enable it to take advantage of the strong security provided by AES encryption.

Kerberos-related communication for SMB is used during SMB server creation on the SVM, as well as during the SMB session setup phase. The SMB server supports the following encryption types for Kerberos communication:

- AES 256
- AES 128
- DES
- RC4-HMAC

If you want to use the highest security encryption type for Kerberos communication, you should enable AES encryption for Kerberos communication on the SVM.

When the SMB server is created, the domain controller creates a computer machine account in Active Directory. At this time, the KDC becomes aware of the encryption capabilities of the particular machine account. Subsequently, a particular encryption type is selected for encrypting the service ticket that the client presents to the server during authentication.

Beginning with ONTAP 9.12.1, you can specify which encryption types to advertise to the Active Directory (AD) KDC. You can use the -advertised-enc-types option to enable recommended encryption types, and you can use it to disable weaker encryption types. Learn how to [enable and disable encryption types for Kerberos](#page-292-0)[based communication](#page-292-0).

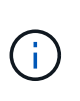

Intel AES New Instructions (Intel AES NI) is available in SMB 3.0, improving on the AES algorithm and accelerating data encryption with supported processor families.Beginning with SMB 3.1.1, AES-128-GCM replaces AES-128-CCM as the hash algorithm used by SMB encryption.

### **Related information**

[Modifying the CIFS server Kerberos security settings](#page-289-0)

### <span id="page-292-0"></span>**Enable or disable AES encryption for Kerberos-based communication**

To take advantage of the strongest security with Kerberos-based communication, you should use AES-256 and AES-128 encryption on the SMB server. Beginning with ONTAP 9.13.1, AES encryption is enabled by default. If you do not want the SMB server to select the AES encryption types for Kerberos-based communication with the Active Directory (AD) KDC, you can disable AES encryption.

Whether AES encryption is enabled by default and whether you have the option to specify encryption types depends on your ONTAP version.

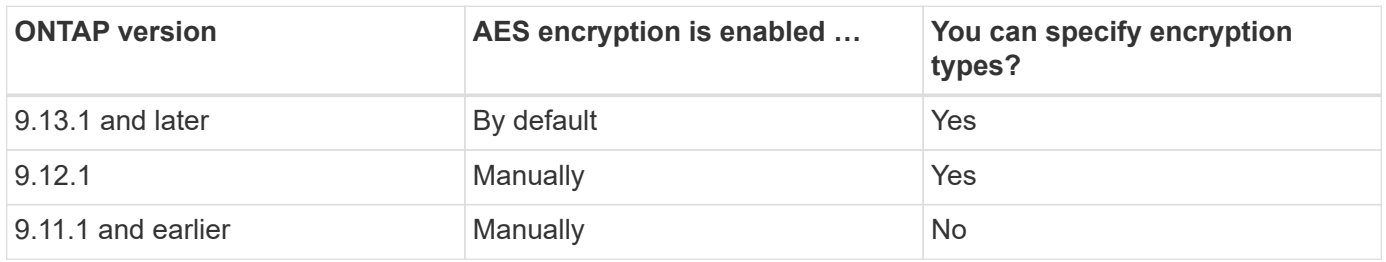

Beginning with ONTAP 9.12.1, AES encryption is enabled and disabled using the -advertised-enc-types option, which allows you to specify the encryption types advertised to the AD KDC. The default setting is  $rc4$ and des, but when an AES type is specified, AES encryption is enabled. You can also use the option to explicitly disable the weaker RC4 and DES encryption types. In ONTAP 9.11.1 and earlier, you must use the -is-aes-encryption-enabled option to enable and disable AES encryption, and encryption types cannot be specified.

To enhance security, the storage virtual machine (SVM) changes its machine account password in the AD each time the AES security option is modified. Changing the password might require administrative AD credentials for the organizational unit (OU) that contains the machine account.

If an SVM is configured as a disaster recovery destination where the identity is not preserved (the -identity -preserve option is set to false in the SnapMirror configuration), the non-default SMB server security settings are not replicated to the destination. If you have enabled AES encryption on the source SVM, you must manually enable it.

#### **ONTAP 9.12.1 and later**

1. Perform one of the following actions:

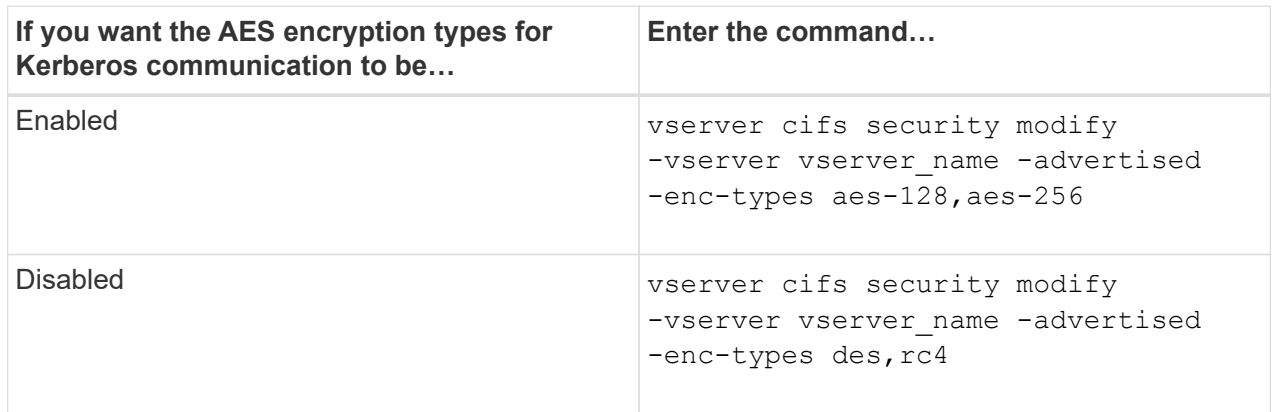

**Note:** The -is-aes-encryption-enabled option is deprecated in ONTAP 9.12.1 and might be removed in a later release.

2. Verify that AES encryption is enabled or disabled as desired: vserver cifs security show -vserver vserver name -fields advertised-enc-types

#### **Examples**

The following example enables the AES encryption types for the SMB server on SVM vs1:

```
cluster1::> vserver cifs security modify -vserver vs1 -advertised-enc
-types aes-128,aes-256
cluster1::> vserver cifs security show -vserver vs1 -fields advertised-
enc-types
vserver advertised-enc-types
-------- --------------------
vs1 aes-128,aes-256
```
The following example enables the AES encryption types for the SMB server on SVM vs2. The administrator is prompted to enter the administrative AD credentials for the OU containing the SMB server.

```
cluster1::> vserver cifs security modify -vserver vs2 -advertised-enc
-types aes-128,aes-256
Info: In order to enable SMB AES encryption, the password for the SMB
server
machine account must be reset. Enter the username and password for the
SMB domain "EXAMPLE.COM".
Enter your user ID: administrator
Enter your password:
cluster1::> vserver cifs security show -vserver vs2 -fields advertised-
enc-types
vserver advertised-enc-types
-------- --------------------
vs2 aes-128,aes-256
```
### **ONTAP 9.11.1 and earlier**

1. Perform one of the following actions:

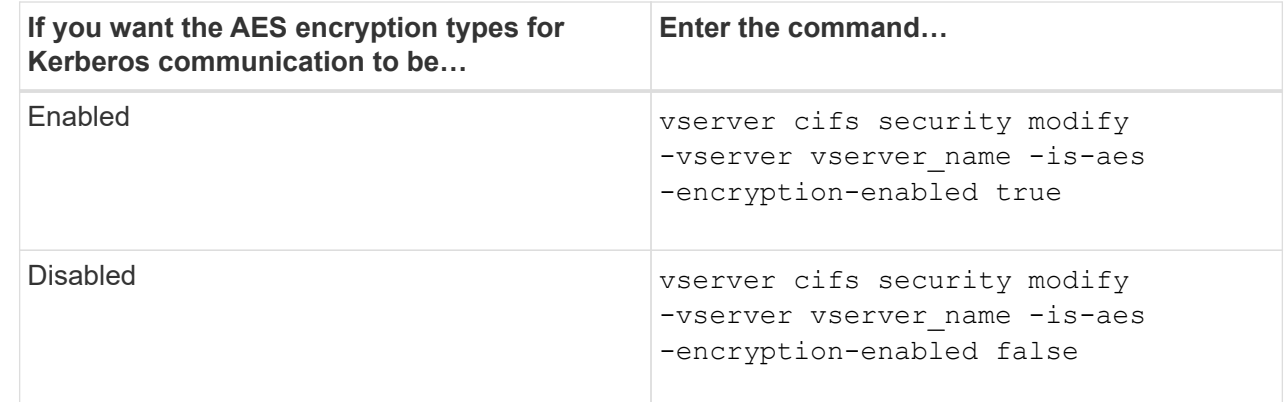

2. Verify that AES encryption is enabled or disabled as desired: vserver cifs security show -vserver vserver name -fields is-aes-encryption-enabled

The is-aes-encryption-enabled field displays true if AES encryption is enabled and false if it is disabled.

### **Examples**

The following example enables the AES encryption types for the SMB server on SVM vs1:

```
cluster1::> vserver cifs security modify -vserver vs1 -is-aes
-encryption-enabled true
cluster1::> vserver cifs security show -vserver vs1 -fields is-aes-
encryption-enabled
vserver is-aes-encryption-enabled
-------- -------------------------
vs1 true
```
The following example enables the AES encryption types for the SMB server on SVM vs2. The administrator is prompted to enter the administrative AD credentials for the OU containing the SMB server.

```
cluster1::> vserver cifs security modify -vserver vs2 -is-aes
-encryption-enabled true
Info: In order to enable SMB AES encryption, the password for the CIFS
server
machine account must be reset. Enter the username and password for the
SMB domain "EXAMPLE.COM".
Enter your user ID: administrator
Enter your password:
cluster1::> vserver cifs security show -vserver vs2 -fields is-aes-
encryption-enabled
vserver is-aes-encryption-enabled
-------- -------------------------
vs2 true
```
### **Related information**

[Domain user fails to log in cluster with Domain-Tunnel](https://kb.netapp.com/on-prem/ontap/da/NAS/NAS-KBs/Domain_user_fails_to_login_cluster_with_Domain-Tunnel)

**Use SMB signing to enhance network security**

#### **Use SMB signing to enhance network security overview**

SMB signing helps to ensure that network traffic between the SMB server and the client is not compromised; it does this by preventing replay attacks. By default, ONTAP supports SMB signing when requested by the client. Optionally, the storage administrator can configure the SMB server to require SMB signing.

## **How SMB signing policies affect communication with a CIFS server**

In addition to the CIFS server SMB signing security settings, two SMB signing policies on Windows clients control the digital signing of communications between clients and the CIFS server. You can configure the setting that meets your business requirements.

Client SMB policies are controlled through Windows local security policy settings, which are configured by using the Microsoft Management Console (MMC) or Active Directory GPOs. For more information about client SMB signing and security issues, see the Microsoft Windows documentation.

Here are descriptions of the two SMB signing policies on Microsoft clients:

• Microsoft network client: Digitally sign communications (if server agrees)

This setting controls whether the client's SMB signing capability is enabled. It is enabled by default. When this setting is disabled on the client, the client communications with the CIFS server depends on the SMB signing setting on the CIFS server.

• Microsoft network client: Digitally sign communications (always)

This setting controls whether the client requires SMB signing to communicate with a server. It is disabled by default. When this setting is disabled on the client, SMB signing behavior is based on the policy setting for Microsoft network client: Digitally sign communications (if server agrees) and the setting on the CIFS server.

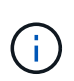

If your environment includes Windows clients configured to require SMB signing, you must enable SMB signing on the CIFS server. If you do not, the CIFS server cannot serve data to these systems.

The effective results of client and CIFS server SMB signing settings depends on whether the SMB sessions uses SMB 1.0 or SMB 2.x and later.

The following table summarizes the effective SMB signing behavior if the session uses SMB 1.0:

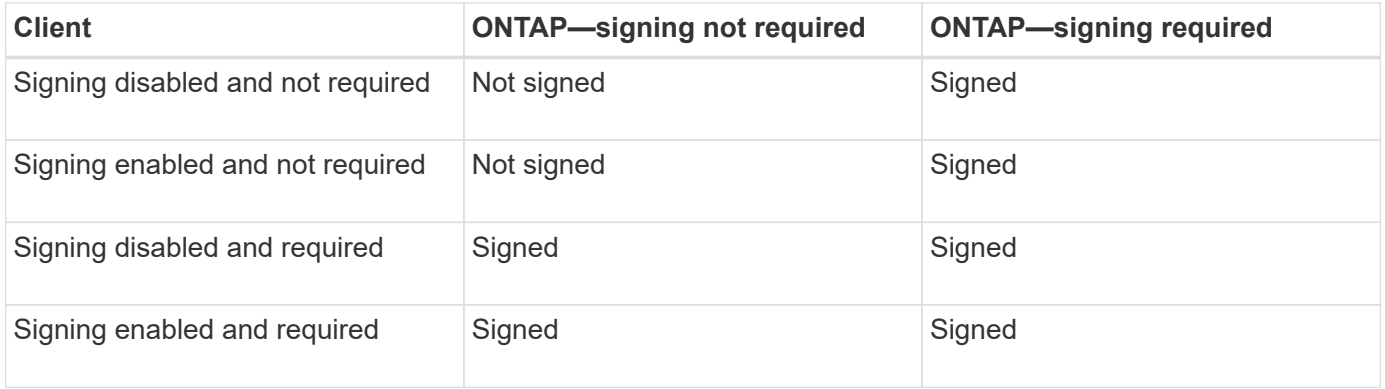

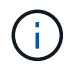

Older Windows SMB 1 clients and some non-Windows SMB 1 clients might fail to connect if signing is disabled on the client but required on the CIFS server.

The following table summarizes the effective SMB signing behavior if the session uses SMB 2.x or SMB 3.0:

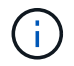

For SMB 2.x and SMB 3.0 clients, SMB signing is always enabled. It cannot be disabled.

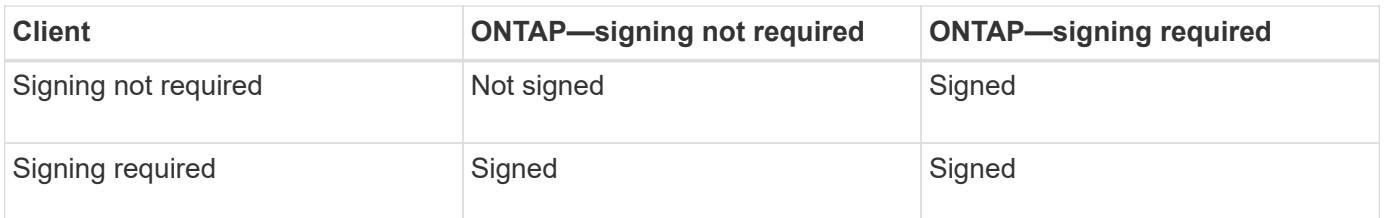

The following table summarizes the default Microsoft client and server SMB signing behavior:

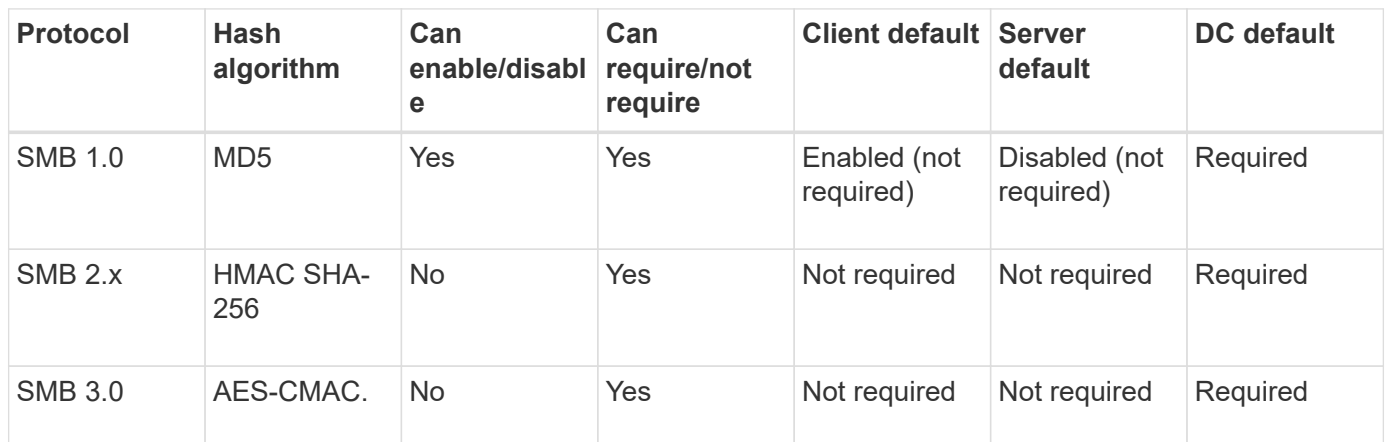

Microsoft no longer recommends using Digitally sign communications (if client agrees) or Digitally sign communications (if server agrees) Group Policy settings. Microsoft also no longer recommends using the EnableSecuritySignature registry settings. These options only affect the SMB 1 behavior and can be replaced by the Digitally sign communications (always) Group Policy setting or the RequireSecuritySignature registry setting. You can also get more information from the Microsoft Blog.http://blogs.technet.com/b/josebda/archive/2010/12/01/the-basics-of-smbsigning-covering-both-smb1-and-smb2.aspx[The Basics of SMB Signing (covering both SMB1 and SMB2)]

# **Performance impact of SMB signing**

Ĥ.

When SMB sessions use SMB signing, all SMB communications to and from Windows clients experience a performance impact, which affects both the clients and the server (that is, the nodes on the cluster running the SVM containing the SMB server).

The performance impact shows as increased CPU usage on both the clients and the server, although the amount of network traffic does not change.

The extent of the performance impact depends on the version of ONTAP 9 you are running. Beginning with ONTAP 9.7, a new encryption off-load algorithm can enable better performance in signed SMB traffic. SMB signing offload is enabled by default when SMB signing is enabled.

Enhanced SMB signing performance requires AES-NI offload capability. See the Hardware Universe (HWU) to verify that AES-NI offload is supported for your platform.

Further performance improvements are also possible if you are able to use SMB version 3.11 which supports the much faster GCM algorithm.

Depending on your network, ONTAP 9 version, SMB version, and SVM implementation, the performance

impact of SMB signing can vary widely; you can verify it only through testing in your network environment.

Most Windows clients negotiate SMB signing by default if it is enabled on the server. If you require SMB protection for some of your Windows clients, and if SMB signing is causing performance issues, you can disable SMB signing on any of your Windows clients that do not require protection against replay attacks. For information about disabling SMB signing on Windows clients, see the Microsoft Windows documentation.

## **Recommendations for configuring SMB signing**

You can configure SMB signing behavior between SMB clients and the CIFS server to meet your security requirements. The settings you choose when configuring SMB signing on your CIFS server are dependent on what your security requirements are.

You can configure SMB signing on either the client or the CIFS server. Consider the following recommendations when configuring SMB signing:

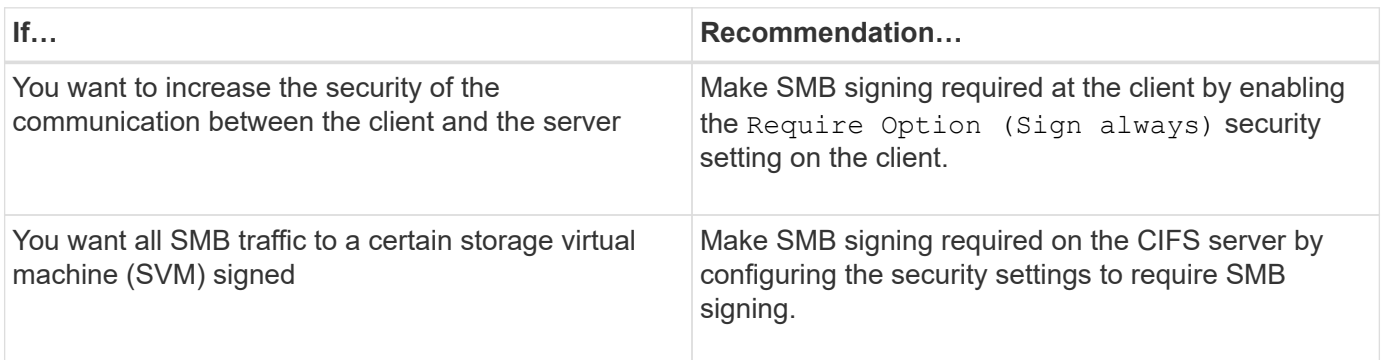

See Microsoft documentation for more information on configuring Windows client security settings.

### **Guidelines for SMB signing when multiple data LIFS are configured**

If you enable or disable required SMB signing on the SMB server, you should be aware of the guidelines for multiple data LIFS configurations for an SVM.

When you configure a SMB server, there might be multiple data LIFs configured. If so, the DNS server contains multiple A record entries for the CIFS server, all using the same SMB server host name, but each with a unique IP address. For example, a SMB server that has two data LIFs configured might have the following DNS A record entries:

```
10.1.1.128 A VS1.IEPUB.LOCAL VS1
10.1.1.129 A VS1.IEPUB.LOCAL VS1
```
The normal behavior is that upon changing the required SMB signing setting, only new connections from clients are affected by the change in the SMB signing setting. However, there is an exception to this behavior. There is a case where a client has an existing connection to a share, and the client creates a new connection to the same share after the setting is changed, while maintaining the original connection. In this case, both the new and the existing SMB connection adopt the new SMB signing requirements.

Consider the following example:

1. Client1 connects to a share without required SMB signing using the path  $\circ$ : \.

- 2. The storage administrator modifies the SMB server configuration to require SMB signing.
- 3. Client1 connects to the same share with required SMB signing using the path  $s:\ \$  (while maintaining the connection using the path  $\circ$ : \).
- 4. The result is that SMB signing is used when accessing data over both the  $\circ$ : \ and S: \ drives.

## **Enable or disable required SMB signing for incoming SMB traffic**

You can enforce the requirement for clients to sign SMB messages by enabling required SMB signing. If enabled, ONTAP accepts SMB messages only if they have valid signatures. If you want to permit SMB signing, but not require it, you can disable required SMB signing.

### **About this task**

 $\left(\begin{smallmatrix} 1\ 1\end{smallmatrix}\right)$ 

By default, required SMB signing is disabled. You can enable or disable required SMB signing at any time.

SMB signing is not disabled by default under the following circumstances:

- 1. Required SMB signing is enabled, and the cluster is reverted to a version of ONTAP that does not support SMB signing.
- 2. The cluster is subsequently upgraded to a version of ONTAP that supports SMB signing.

Under these circumstances, the SMB signing configuration that was originally configured on a supported version of ONTAP is retained through reversion and subsequent upgrade.

When you set up a storage virtual machine (SVM) disaster recovery relationship, the value that you select for the -identity-preserve option of the snapmirror create command determines the configuration details that are replicated in the destination SVM.

If you set the -identity-preserve option to true (ID-preserve), the SMB signing security setting is replicated to the destination.

If you set the -identity-preserve option to false (non-ID-preserve), the SMB signing security setting is not replicated to the destination. In this case, the CIFS server security settings on the destination are set to the default values. If you have enabled required SMB signing on the source SVM, you must manually enable required SMB signing on the destination SVM.

### **Steps**

1. Perform one of the following actions:

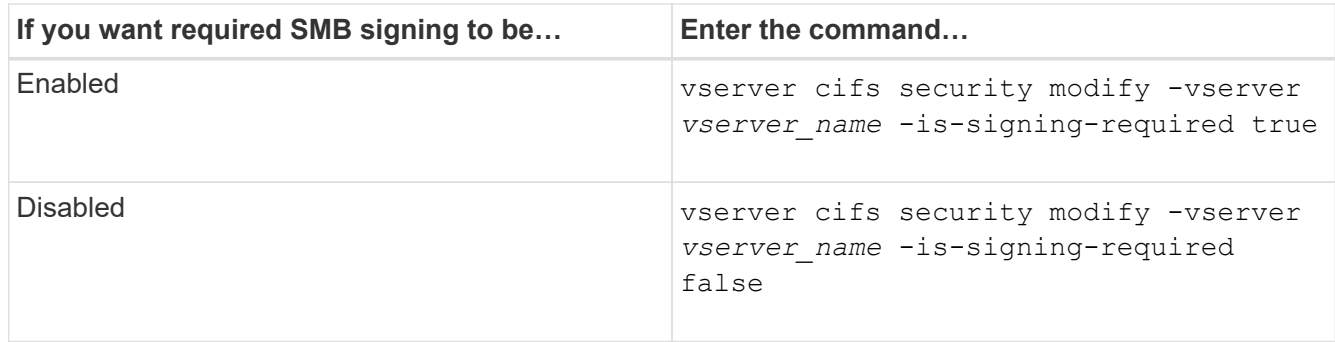

2. Verify that required SMB signing is enabled or disabled by determining whether the value in the Is Signing Required field in the output of the following command is set to the desired value: vserver cifs security show -vserver *vserver\_name* -fields is-signing-required

## **Example**

The following example enables required SMB signing for SVM vs1:

```
cluster1::> vserver cifs security modify -vserver vs1 -is-signing-required
true
cluster1::> vserver cifs security show -vserver vs1 -fields is-signing-
required
vserver is-signing-required
-------- -------------------
vs1 true
```
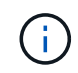

Changes to the encryption settings take effect for new connections. Existing connections are unaffected.

## <span id="page-300-0"></span>**Determine whether SMB sessions are signed**

You can display information about connected SMB sessions on the CIFS server. You can use this information to determine whether SMB sessions are signed. This can be helpful in determining whether SMB client sessions are connecting with the desired security settings.

### **Steps**

1. Perform one of the following actions:

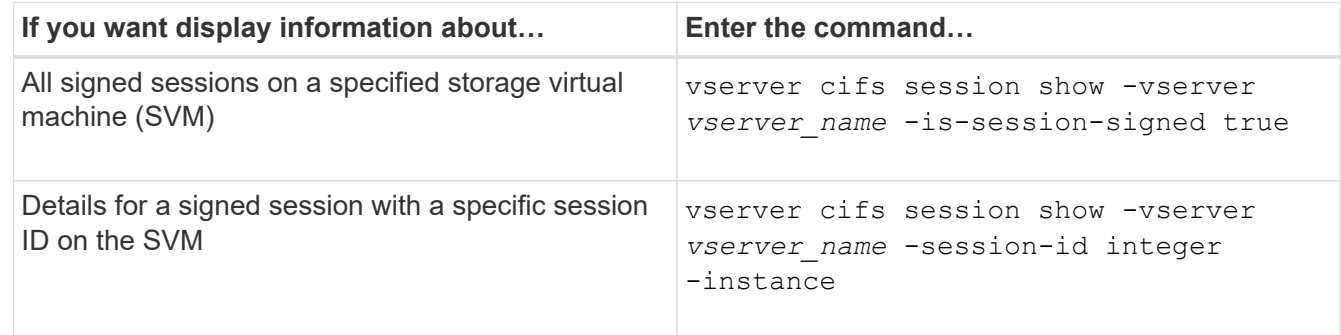

### **Examples**

The following command displays session information about signed sessions on SVM vs1. The default summary output does not display the "Is Session Signed" output field:

```
cluster1::> vserver cifs session show -vserver vs1 -is-session-signed true
Node: node1
Vserver: vs1
Connection Session Open Idle
ID ID Workstation Windows User Files Time
---------- ------- ---------------- ------------- ------- ------------
3151272279 1 10.1.1.1 DOMAIN\joe 2 23s
```
The following command displays detailed session information, including whether the session is signed, on an SMB session with a session ID of 2:

```
cluster1::> vserver cifs session show -vserver vs1 -session-id 2 -instance
                           Node: node1
                        Vserver: vs1
                     Session ID: 2
                  Connection ID: 3151274158
Incoming Data LIF IP Address: 10.2.1.1
                    Workstation: 10.1.1.2
      Authentication Mechanism: Kerberos
                 Windows User: DOMAIN\joe
                      UNIX User: pcuser
                    Open Shares: 1
                     Open Files: 1
                     Open Other: 0
                 Connected Time: 10m 43s
                      Idle Time: 1m 19s
               Protocol Version: SMB3
        Continuously Available: No
              Is Session Signed: true
         User Authenticated as: domain-user
                   NetBIOS Name: CIFS_ALIAS1
         SMB Encryption Status: Unencrypted
```
#### **Related information**

[Monitoring SMB signed session statistics](#page-301-0)

#### <span id="page-301-0"></span>**Monitor SMB signed session statistics**

You can monitor SMB sessions statistics and determine which established sessions are signed and which are not.

#### **About this task**

The statistics command at the advanced privilege level provides the signed sessions counter that you can use to monitor the number of signed SMB sessions. The signed\_sessions counter is available with the following statistics objects:

- cifs enables you to monitor SMB signing for all SMB sessions.
- smb1 enables you to monitor SMB signing for SMB 1.0 sessions.
- smb2 enables you to monitor SMB signing for SMB 2.x and SMB 3.0 sessions.

SMB 3.0 statistics are included in the output for the smb2 object.

If you want to compare the number of signed session to the total number of sessions, you can compare output for the signed sessions counter with the output for the established sessions counter.

You must start a statistics sample collection before you can view the resultant data. You can view data from the sample if you do not stop data collection. Stopping data collection gives you a fixed sample. Not stopping data collection gives you the ability to get updated data that you can use to compare against previous queries. The comparison can help you identify trends.

#### **Steps**

- 1. Set the privilege level to advanced: set -privilege advanced
- 2. Start a data collection:

```
statistics start -object {cifs|smb1|smb2} -instance instance -sample-id
sample_ID [-node node_name]
```
If you do not specify the -sample-id parameter, the command generates a sample identifier for you and defines this sample as the default sample for the CLI session. The value for -sample-id is a text string. If you run this command during the same CLI session and do not specify the -sample-id parameter, the command overwrites the previous default sample.

You can optionally specify the node on which you want to collect statistics. If you do not specify the node, the sample collects statistics for all nodes in the cluster.

- 3. Use the statistics stop command to stop collecting data for the sample.
- 4. View SMB signing statistics:

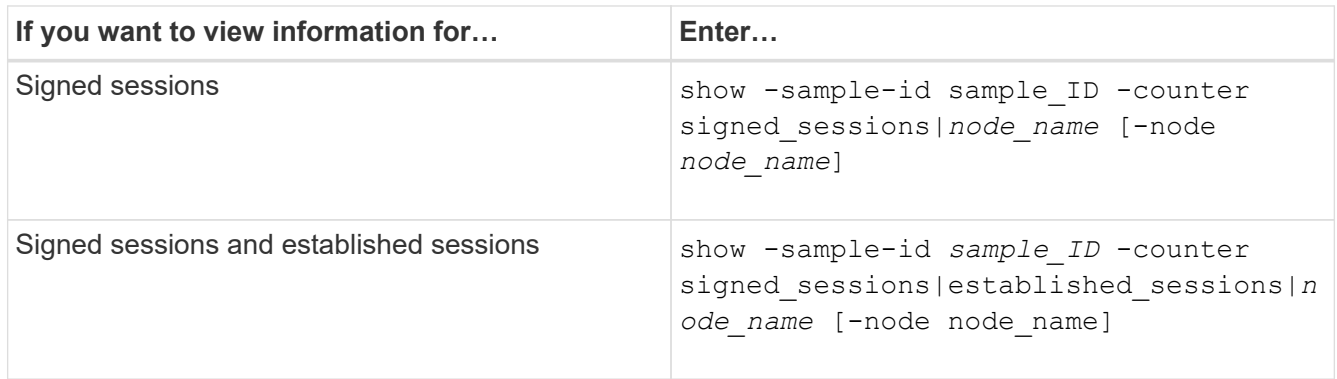

If you want to display information for only a single node, specify the optional -node parameter.

5. Return to the admin privilege level: set -privilege admin

#### **Examples**

The following example shows how you can monitor SMB 2.x and SMB 3.0 signing statistics on storage virtual machine (SVM) vs1.

The following command moves to the advanced privilege level:

```
cluster1::> set -privilege advanced
Warning: These advanced commands are potentially dangerous; use them
only when directed to do so by support personnel.
Do you want to continue? {y|n}: y
```
The following command starts data collection for a new sample:

```
cluster1::*> statistics start -object smb2 -sample-id smbsigning_sample
-vserver vs1
Statistics collection is being started for Sample-id: smbsigning sample
```
The following command stops the data collection for the sample:

```
cluster1::*> statistics stop -sample-id smbsigning_sample
Statistics collection is being stopped for Sample-id: smbsigning sample
```
The following command shows signed SMB sessions and established SMB sessions by node from the sample:

```
cluster1::*> statistics show -sample-id smbsigning_sample -counter
signed sessions|established sessions|node name
Object: smb2
Instance: vs1
Start-time: 2/6/2013 01:00:00
End-time: 2/6/2013 01:03:04
Cluster: cluster1
Counter Value
     -------------------------------- -------------------------
   established sessions 0
   node_name node1 and node1 and node1 and node1 and node1 and node1 and node1 and node1 and node1 and node1 and node1
   signed sessions 0established sessions 1 and 1 and 1 and 1 and 1 and 1 and 1 and 1 and 1 and 1 and 1 and 1 and 1 and 1 and 1 and 1 and 1 and 1 and 1 and 1 and 1 and 1 and 1 and 1 and 1 and 1 and 1 and 1 and 1 and 1 and 1 and 1 and 1 and 1 a
     node_name node2
   signed sessions 1
   established sessions 0
   node_name node_name node3
   signed sessions 0
   established sessions 0
   node name node \simsigned sessions 0
```
The following command shows signed SMB sessions for node2 from the sample:

```
cluster1::*> statistics show -sample-id smbsigning_sample -counter
signed sessions|node name -node node2
Object: smb2
Instance: vs1
Start-time: 2/6/2013 01:00:00
End-time: 2/6/2013 01:22:43
Cluster: cluster1
Counter Value
     -------------------------------- -------------------------
  node_name node_name node2
   signed sessions 1
```
The following command moves back to the admin privilege level:

```
cluster1::*> set -privilege admin
```
### **Related information**

[Determining whether SMB sessions are signed](#page-300-0)

#### [Performance monitoring and management overview](https://docs.netapp.com/us-en/ontap/performance-admin/index.html)

#### **Configure required SMB encryption on SMB servers for data transfers over SMB**

#### **SMB encryption overview**

SMB encryption for data transfers over SMB is a security enhancement that you can enable or disable on SMB servers. You can also configure the desired SMB encryption setting on a share-by-share basis through a share property setting.

By default, when you create an SMB server on the storage virtual machine (SVM), SMB encryption is disabled. You must enable it to take advantage of the enhanced security provided by SMB encryption.

To create an encrypted SMB session, the SMB client must support SMB encryption. Windows clients beginning with Windows Server 2012 and Windows 8 support SMB encryption.

SMB encryption on the SVM is controlled through two settings:

- An SMB server security option that enables the functionality on the SVM
- An SMB share property that configures the SMB encryption setting on a share-by-share basis

You can decide whether to require encryption for access to all data on the SVM or to require SMB encryption to access data only in selected shares. SVM-level settings supersede share-level settings.

The effective SMB encryption configuration depends on the combination of the two settings and is described in the following table:

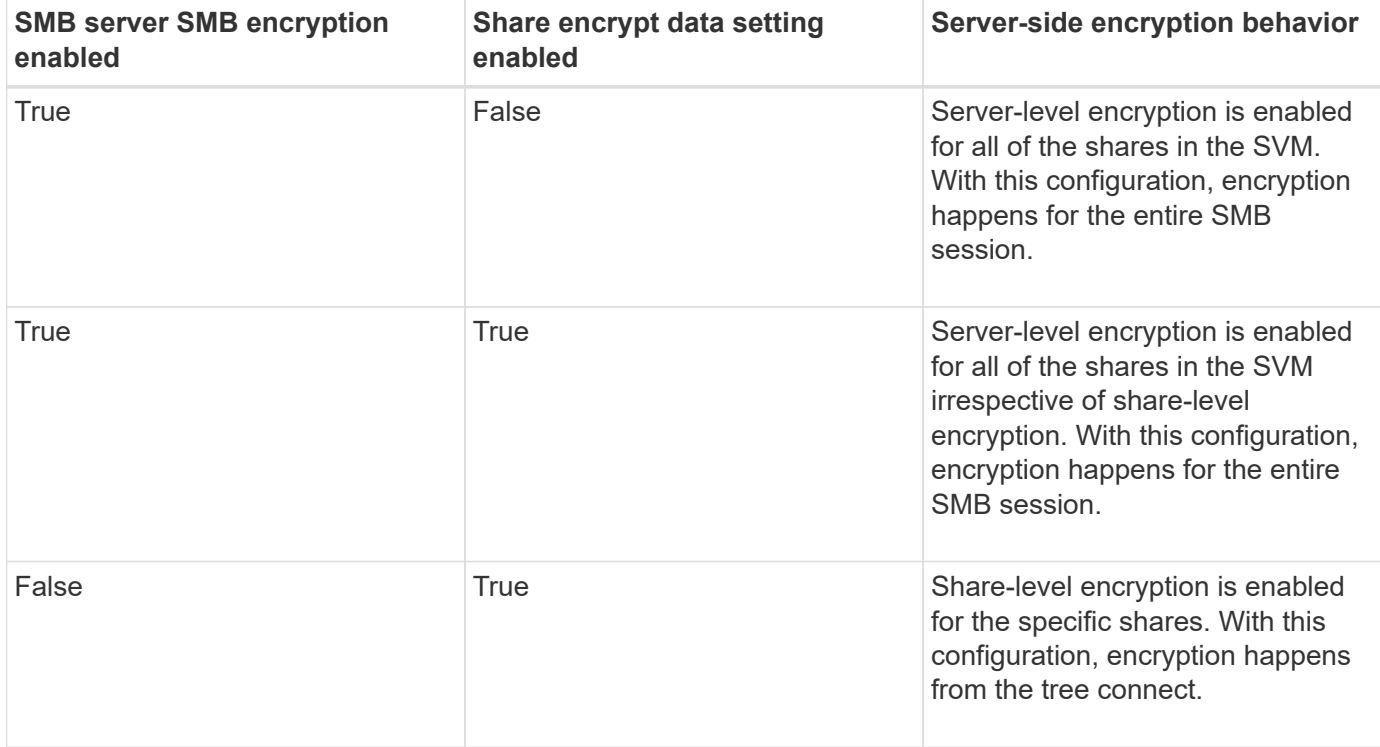

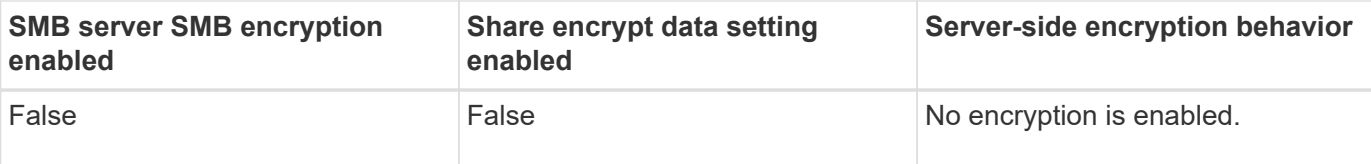

SMB clients that do not support encryption cannot connect to an SMB server or share that requires encryption.

Changes to the encryption settings take effect for new connections. Existing connections are unaffected.

## **Performance impact of SMB encryption**

When SMB sessions use SMB encryption, all SMB communications to and from Windows clients experience a performance impact, which affects both the clients and the server (that is, the nodes on the cluster running the SVM that contains the SMB server).

The performance impact shows as increased CPU usage on both the clients and the server, although the amount of network traffic does not change.

The extent of the performance impact depends on the version of ONTAP 9 you are running. Beginning with ONTAP 9.7, a new encryption off-load algorithm can enable better performance in encrypted SMB traffic. SMB encryption offload is enabled by default when SMB encryption is enabled.

Enhanced SMB encryption performance requires AES-NI offload capability. See the Hardware Universe (HWU) to verify that AES-NI offload is supported for your platform.

Further performance improvements are also possible if you are able to use SMB version 3.11 which supports the much faster GCM algorithm.

Depending on your network, ONTAP 9 version, SMB version, and SVM implementation, the performance impact of SMB encryption can vary widely; you can verify it only through testing in your network environment.

SMB encryption is disabled by default on the SMB server. You should enable SMB encryption only on those SMB shares or SMB servers that require encryption. With SMB encryption, ONTAP performs additional processing of decrypting the requests and encrypting the responses for every request. SMB encryption should therefore be enabled only when necessary.

### **Enable or disable required SMB encryption for incoming SMB traffic**

If you want to require SMB encryption for incoming SMB traffic you can enable it on the CIFS server or at the share level. By default, SMB encryption is not required.

## **About this task**

You can enable SMB encryption on the CIFS server, which applies to all shares on the CIFS server. If you do not want required SMB encryption for all shares on the CIFS server or if you want to enable required SMB encryption for incoming SMB traffic on a share-by-share basis, you can disable required SMB encryption on the CIFS server.

When you set up a storage virtual machine (SVM) disaster recovery relationship, the value you select for the -identity-preserve option of the snapmirror create command determines the configuration details that are replicated in the destination SVM.

If you set the -identity-preserve option to true (ID-preserve), the SMB encryption security setting is replicated to the destination.

If you set the -identity-preserve option to false (non-ID-preserve), the SMB encryption security setting is not replicated to the destination. In this case, the CIFS server security settings on the destination are set to the default values. If you have enabled SMB encryption on the source SVM, you must manually enable CIFS server SMB encryption on the destination.

### **Steps**

1. Perform one of the following actions:

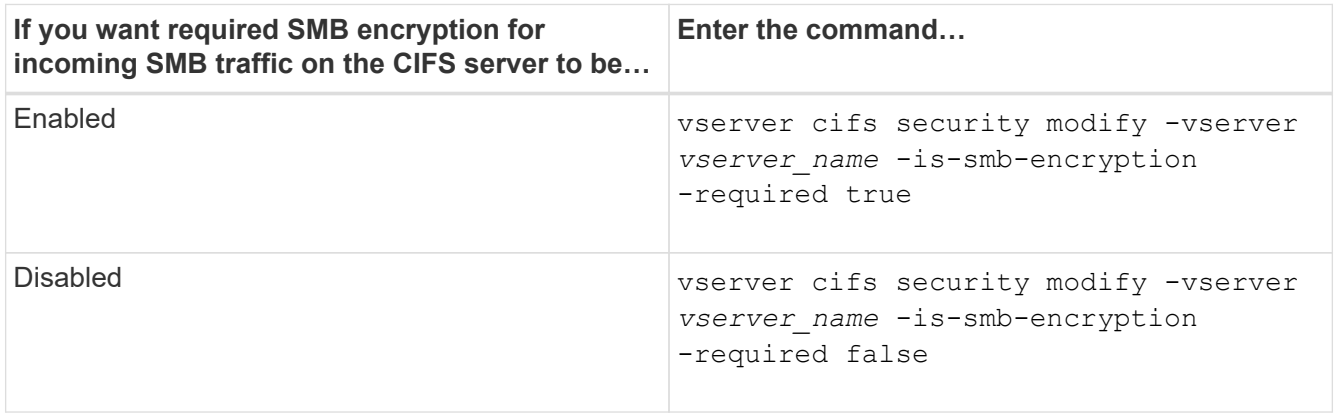

2. Verify that required SMB encryption on the CIFS server is enabled or disabled as desired: vserver cifs security show -vserver *vserver\_name* -fields is-smb-encryption-required

The is-smb-encryption-required field displays true if required SMB encryption is enabled on the CIFS server and false if it is disabled.

### **Example**

The following example enables required SMB encryption for incoming SMB traffic for the CIFS server on SVM vs1:

```
cluster1::> vserver cifs security modify -vserver vs1 -is-smb-encryption
-required true
cluster1::> vserver cifs security show -vserver vs1 -fields is-smb-
encryption-required
vserver is-smb-encryption-required
-------- -------------------------
vs1 true
```
### **Determine whether clients are connected using encrypted SMB sessions**

You can display information about connected SMB sessions to determine whether clients are using encrypted SMB connections. This can be helpful in determining whether SMB client sessions are connecting with the desired security settings.

#### **About this task**

SMB clients sessions can have one of three encryption levels:

• unencrypted

The SMB session is not encrypted. Neither storage virtual machine (SVM)-level or share-level encryption is configured.

• partially-encrypted

Encryption is initiated when the tree-connect occurs. Share-level encryption is configured. SVM-level encryption is not enabled.

• encrypted

The SMB session is fully encrypted. SVM-level encryption is enabled. Share level encryption might or might not be enabled. The SVM-level encryption setting supersedes the share-level encryption setting.

### **Steps**

1. Perform one of the following actions:

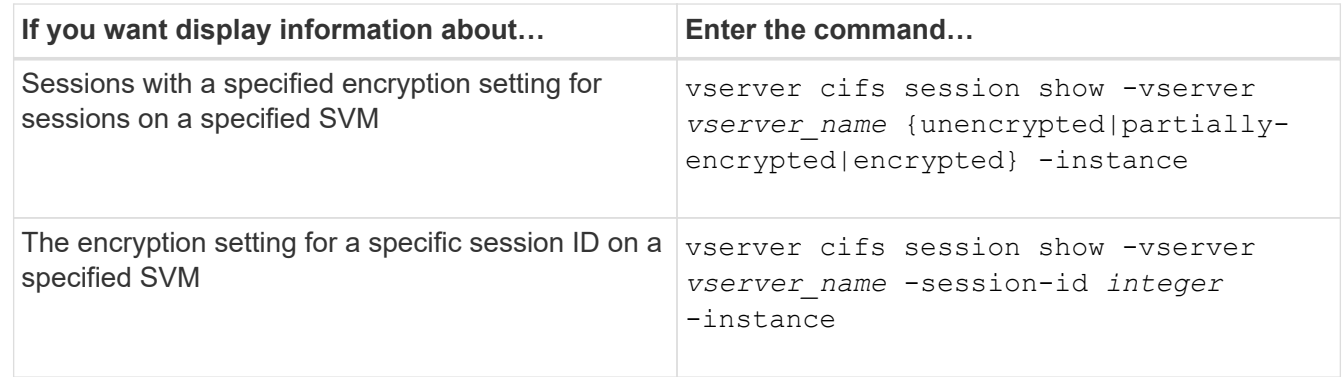

### **Examples**

The following command displays detailed session information, including the encryption setting, on an SMB session with a session ID of 2:

cluster1::> vserver cifs session show -vserver vs1 -session-id 2 -instance Node: node1 Vserver: vs1 Session ID: 2 Connection ID: 3151274158 Incoming Data LIF IP Address: 10.2.1.1 Workstation: 10.1.1.2 Authentication Mechanism: Kerberos Windows User: DOMAIN\joe UNIX User: pcuser Open Shares: 1 Open Files: 1 Open Other: 0 Connected Time: 10m 43s Idle Time: 1m 19s Protocol Version: SMB3 Continuously Available: No Is Session Signed: true User Authenticated as: domain-user NetBIOS Name: CIFS\_ALIAS1 SMB Encryption Status: Unencrypted

## **Monitor SMB encryption statistics**

You can monitor SMB encryption statistics and determine which established sessions and share connections are encrypted and which are not.

### **About this task**

The statistics command at the advanced privilege level provides the following counters, which you can use to monitor the number of encrypted SMB sessions and share connections:

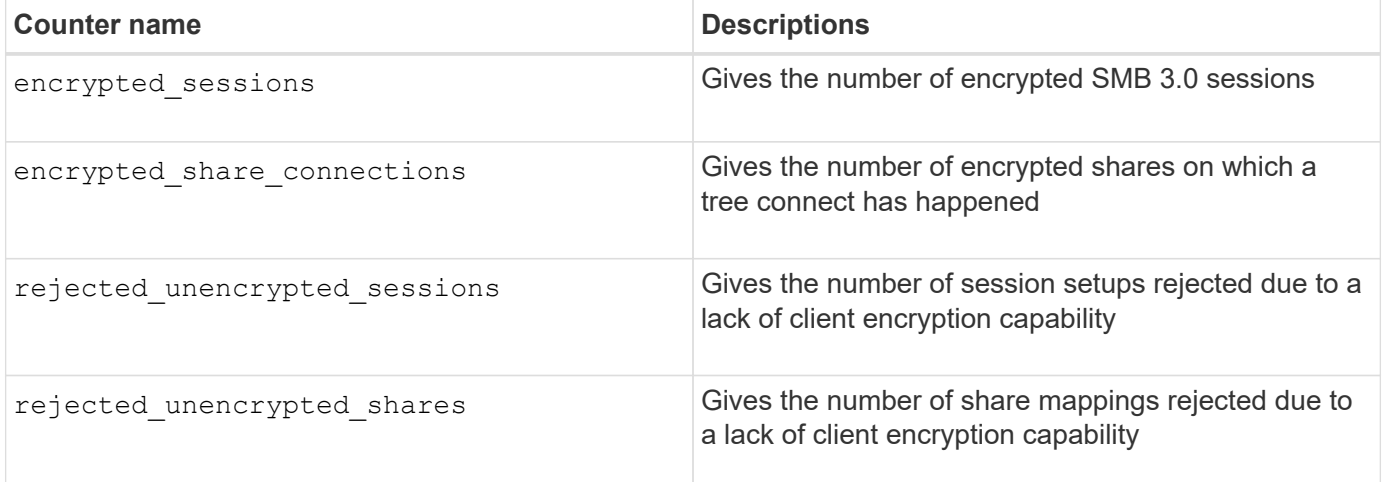

These counters are available with the following statistics objects:

• cifs enables you to monitor SMB encryption for all SMB 3.0 sessions.

SMB 3.0 statistics are included in the output for the ciffs object. If you want to compare the number of encrypted sessions to the total number of sessions, you can compare output for the encrypted sessions counter with the output for the established sessions counter.

If you want to compare the number of encrypted share connections to the total number of share connections, you can compare output for the encrypted\_share\_connections counter with the output for the connected shares counter.

- rejected unencrypted sessions provides the number of times an attempt has been made to establish an SMB session that requires encryption from a client that does not support SMB encryption.
- rejected unencrypted shares provides the number of times an attempt has been made to connect to an SMB share that requires encryption from a client that does not support SMB encryption.

You must start a statistics sample collection before you can view the resultant data. You can view data from the sample if you do not stop the data collection. Stopping data collection gives you a fixed sample. Not stopping data collection gives you the ability to get updated data that you can use to compare against previous queries. The comparison can help you identify trends.

### **Steps**

- 1. Set the privilege level to advanced: set -privilege advanced
- 2. Start a data collection:

```
statistics start -object {cifs|smb1|smb2} -instance instance -sample-id
sample_ID [-node node_name]
```
If you do not specify the -sample-id parameter, the command generates a sample identifier for you and defines this sample as the default sample for the CLI session. The value for -sample-id is a text string. If you run this command during the same CLI session and do not specify the -sample-id parameter, the command overwrites the previous default sample.

You can optionally specify the node on which you want to collect statistics. If you do not specify the node, the sample collects statistics for all nodes in the cluster.

- 3. Use the statistics stop command to stop collecting data for the sample.
- 4. View SMB encryption statistics:

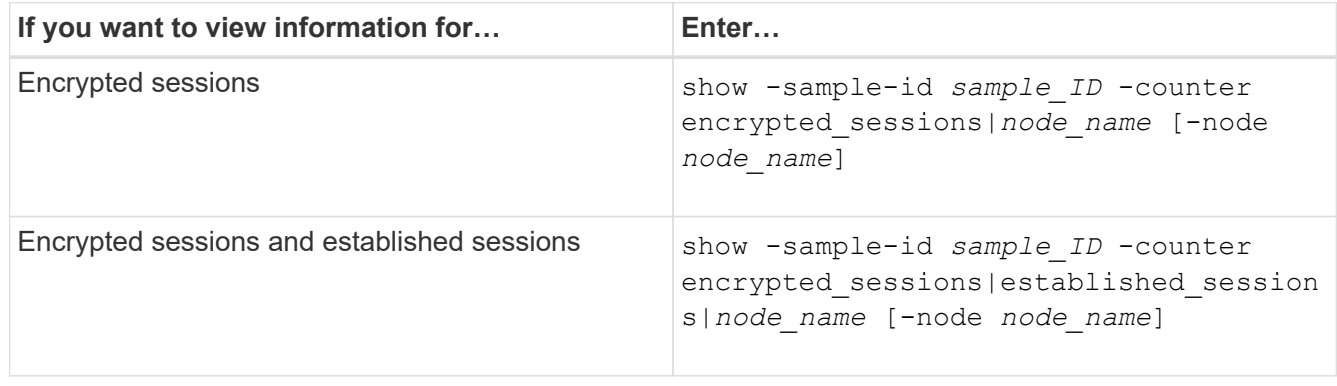

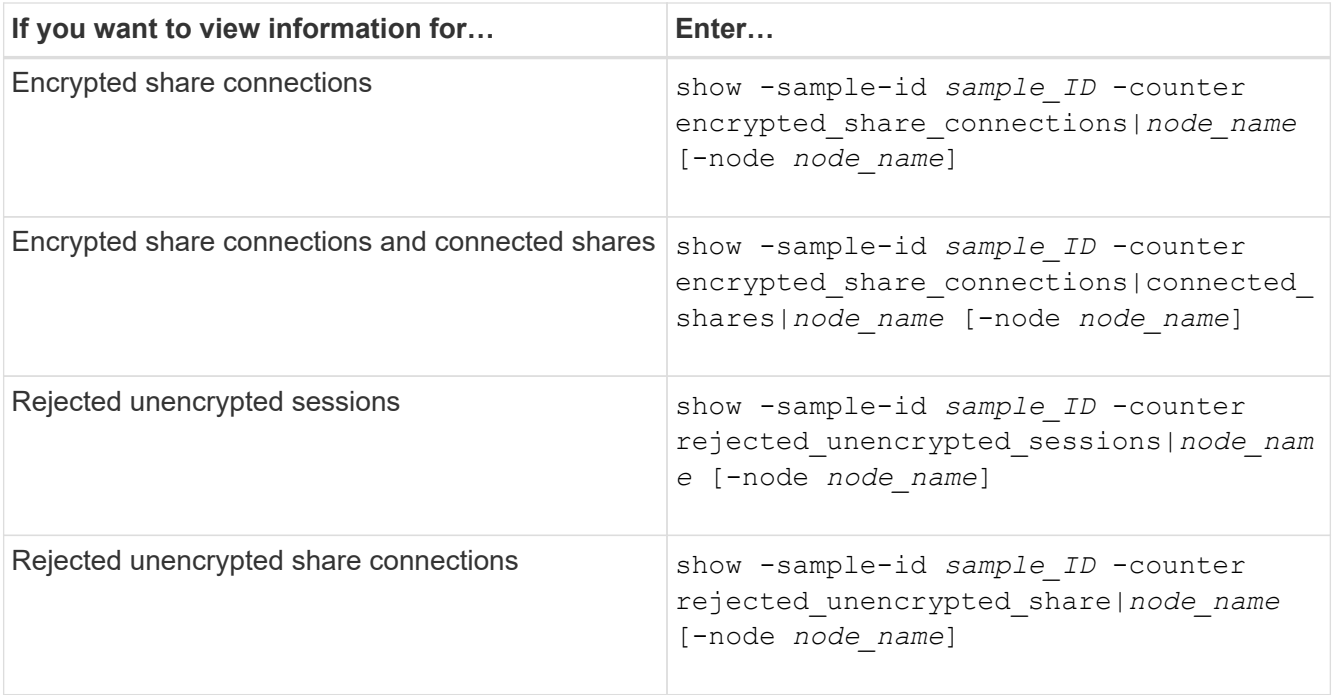

If you want to display information only for a single node, specify the optional -node parameter.

5. Return to the admin privilege level: set -privilege admin

#### **Examples**

The following example shows how you can monitor SMB 3.0 encryption statistics on storage virtual machine (SVM) vs1.

The following command moves to the advanced privilege level:

```
cluster1::> set -privilege advanced
Warning: These advanced commands are potentially dangerous; use them
only when directed to do so by support personnel.
Do you want to continue? {y|n}: y
```
The following command starts data collection for a new sample:

```
cluster1::*> statistics start -object cifs -sample-id
smbencryption sample -vserver vs1
Statistics collection is being started for Sample-id:
smbencryption_sample
```
The following command stops data collection for that sample:

```
cluster1::*> statistics stop -sample-id smbencryption_sample
Statistics collection is being stopped for Sample-id:
smbencryption_sample
```
The following command shows encrypted SMB sessions and established SMB sessions by the node from the sample:

```
cluster2::*> statistics show -object cifs -counter
established_sessions|encrypted_sessions|node_name –node node_name
Object: cifs
Instance: [proto ctx:003]
Start-time: 4/12/2016 11:17:45
End-time: 4/12/2016 11:21:45
Scope: vsim2
     Counter Value
     ---------------------------- ----------------------
   established sessions 1
   encrypted_sessions 1
2 entries were displayed
```
The following command shows the number of rejected unencrypted SMB sessions by the node from the sample:

```
clus-2::*> statistics show -object cifs -counter
rejected_unencrypted_sessions –node node_name
Object: cifs
Instance: [proto ctx:003]
Start-time: 4/12/2016 11:17:45
End-time: 4/12/2016 11:21:51
Scope: vsim2
     Counter Value
     ---------------------------- ----------------------
   rejected unencrypted sessions 1
1 entry was displayed.
```
The following command shows the number of connected SMB shares and encrypted SMB shares by the node from the sample:

```
clus-2::*> statistics show -object cifs -counter
connected shares|encrypted share connections|node name -node node name
Object: cifs
Instance: [proto ctx:003]
Start-time: 4/12/2016 10:41:38
End-time: 4/12/2016 10:41:43
Scope: vsim2
     Counter Value
     ---------------------------- ----------------------
   connected shares 2
   encrypted share connections 1
2 entries were displayed.
```
The following command shows the number of rejected unencrypted SMB share connections by the node from the sample:

```
clus-2::*> statistics show -object cifs -counter
rejected_unencrypted_shares –node node_name
Object: cifs
Instance: [proto ctx:003]
Start-time: 4/12/2016 10:41:38
End-time: 4/12/2016 10:42:06
Scope: vsim2
     Counter Value
     -------------------------------- ----------------------
   rejected unencrypted shares 1
1 entry was displayed.
```
#### **Related information**

[Determining which statistics objects and counters are available](#page-522-0)

[Performance monitoring and management overview](https://docs.netapp.com/us-en/ontap/performance-admin/index.html)

#### **Secure LDAP session communication**

#### **LDAP signing and sealing concepts**

Beginning with ONTAP 9, you can configure signing and sealing to enable LDAP session security on queries to an Active Directory (AD) server. You must configure the CIFS

server security settings on the storage virtual machine (SVM) to correspond to those on the LDAP server.

Signing confirms the integrity of the LDAP payload data using secret key technology. Sealing encrypts the LDAP payload data to avoid transmitting sensitive information in clear text. An *LDAP Security Level* option indicates whether the LDAP traffic needs to be signed, signed and sealed, or neither. The default is none.

LDAP signing and sealing on CIFS traffic is enabled on the SVM with the -session-security-for-ad -Idap option to the vserver cifs security modify command.

## **Enable LDAP signing and sealing on the CIFS server**

Before your CIFS server can use signing and sealing for secure communication with an Active Directory LDAP server, you must modify the CIFS server security settings to enable LDAP signing and sealing.

### **Before you begin**

You must consult with your AD server administrator to determine the appropriate security configuration values.

### **Steps**

1. Configure the CIFS server security setting that enables signed and sealed traffic with Active Directory LDAP servers: vserver cifs security modify -vserver *vserver name* -session -security-for-ad-ldap {none|sign|seal}

You can enable signing (sign, data integrity), signing and sealing (seal, data integrity and encryption), or neither (none, no signing or sealing). The default value is none.

2. Verify that the LDAP signing and sealing security setting is set correctly: vserver cifs security show -vserver *vserver\_name*

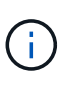

If the SVM uses the same LDAP server for querying name-mapping or other UNIX information, such as users, groups, and netgroups, then you must enable the corresponding setting with the -session-security option of the vserver services name-service ldap client modify command.

### **Configure LDAP over TLS**

### **Export a copy of the self-signed root CA certificate**

To use LDAP over SSL/TLS for securing Active Directory communication, you must first export a copy of the Active Directory Certificate Service's self-signed root CA certificate to a certificate file and convert it to an ASCII text file. This text file is used by ONTAP to install the certificate on the storage virtual machine (SVM).

### **Before you begin**

The Active Directory Certificate Service must already be installed and configured for the domain to which the CIFS server belongs. You can find information about installing and configuring Active Director Certificate Services by consulting the Microsoft TechNet Library.

[Microsoft TechNet Library: technet.microsoft.com](http://technet.microsoft.com/en-us/library/)

## **Step**

1. Obtain a root CA certificate of the domain controller that is in the .pem text format.

## [Microsoft TechNet Library: technet.microsoft.com](http://technet.microsoft.com/en-us/library/)

## **After you finish**

Install the certificate on the SVM.

## **Related information**

[Microsoft TechNet Library](http://technet.microsoft.com/library/)

## **Install the self-signed root CA certificate on the SVM**

If LDAP authentication with TLS is required when binding to LDAP servers, you must first install the self-signed root CA certificate on the SVM.

### **About this task**

When LDAP over TLS is enabled, the ONTAP LDAP client on the SVM does not support revoked certificates in ONTAP 9.0 and 9.1.

Beginning with ONTAP 9.2, all applications within ONTAP that use TLS communications can check digital certificate status using Online Certificate Status Protocol (OCSP). If OCSP is enabled for LDAP over TLS, revoked certificates are rejected and the connection fails.

### **Steps**

- 1. Install the self-signed root CA certificate:
	- a. Begin the certificate installation: security certificate install -vserver vserver name -type server-ca

The console output displays the following message: Please enter Certificate: Press <Enter> when done

- b. Open the certificate .pem file with a text editor, copy the certificate, including the lines beginning with -----BEGIN CERTIFICATE----- and ending with -----END CERTIFICATE-----, and then paste the certificate after the command prompt.
- c. Verify that the certificate is displayed correctly.
- d. Complete the installation by pressing Enter.
- 2. Verify that the certificate is installed: security certificate show -vserver *vserver\_name*

## **Enable LDAP over TLS on the server**

Before your SMB server can use TLS for secure communication with an Active Directory LDAP server, you must modify the SMB server security settings to enable LDAP over TLS.

Beginning with ONTAP 9.10.1, LDAP channel binding is supported by default for both Active Directory (AD) and name services LDAP connections. ONTAP will try channel binding with LDAP connections only if Start-TLS or LDAPS is enabled along with session security set to either sign or seal. To disable or reenable LDAP channel binding with AD servers, use the  $-try-channel$ -binding-for-ad-ldap parameter with the

vserver cifs security modify command.

To learn more, see:

- I DAP overview
- [2020 LDAP channel binding and LDAP signing requirements for Windows.](https://support.microsoft.com/en-us/topic/2020-ldap-channel-binding-and-ldap-signing-requirements-for-windows-ef185fb8-00f7-167d-744c-f299a66fc00a)

#### **Steps**

- 1. Configure the SMB server security setting that allows secure LDAP communication with Active Directory LDAP servers: vserver cifs security modify -vserver *vserver name* -use-start-tls -for-ad-ldap true
- 2. Verify that the LDAP over TLS security setting is set to true: vserver cifs security show -vserver *vserver\_name*

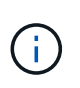

If the SVM uses the same LDAP server for querying name-mapping or other UNIX information (such as users, groups, and netgroups), then you must also modify the -use -start-tls option by using the vserver services name-service ldap client modify command.

#### **Configure SMB Multichannel for performance and redundancy**

Beginning with ONTAP 9.4, you can configure SMB Multichannel to provide multiple connections between ONTAP and clients in a single SMB session. Doing so improves throughput and fault tolerance.

#### **Before you begin**

You can use SMB Multichannel functionality only when clients negotiate at SMB 3.0 or later versions. SMB 3.0 and later is enabled on the ONTAP SMB server by default.

#### **About this task**

SMB clients automatically detect and use multiple network connections if a proper configuration is identified on the ONTAP cluster.

The number of simultaneous connections in an SMB session depends on the NICs you have deployed:

#### • **1G NICs on client and ONTAP cluster**

The client establishes one connection per NIC and binds the session to all connections.

#### • **10G and larger capacity NICs on client and ONTAP cluster**

The client establishes up to four connections per NIC and binds the session to all connections. The client can establish connections on multiple 10G and larger capacity NICs.

You can also modify the following parameters (advanced privilege):

• -max-connections-per-session

The maximum number of connections allowed per Multichannel session. The default is 32 connections.

If you want to enable more connections than the default, you must make comparable adjustments to the

client configuration, which also has a default of 32 connections.

• -max-lifs-per-session

The maximum number of network interfaces advertised per Multichannel session. The default is 256 network interfaces.

#### **Steps**

1. Set the privilege level to advanced:

```
set -privilege advanced
```
2. Enable SMB Multichannel on the SMB server:

```
vserver cifs options modify -vserver <vserver name> -is-multichannel
-enabled true
```
3. Verify that ONTAP is reporting SMB Multichannel sessions:

vserver cifs session show

4. Return to the admin privilege level:

set -privilege admin

### **Example**

The following example displays information about all SMB sessions, showing multiple connections for a single session:

cluster1::> vserver cifs session show Node: node1 Vserver: vs1 Connection Session Open Idle IDs ID Workstation Windows User Files Time ---------- ------- ---------------- ---------------- --------- --------------- 138683, 138684, 138685 1 10.1.1.1 DOMAIN\ 0 4s Administrator

The following example displays detailed information about an SMB session with session-id 1:

```
cluster1::> vserver cifs session show -session-id 1 -instance
Vserver: vs1
                              Node: node1
                         Session ID: 1
                    Connection IDs: 138683,138684,138685
                  Connection Count: 3
     Incoming Data LIF IP Address: 192.1.1.1
           Workstation IP Address: 10.1.1.1
         Authentication Mechanism: NTLMv1
             User Authenticated as: domain-user
                      Windows User: DOMAIN\administrator
                         UNIX User: root
                       Open Shares: 2
                        Open Files: 5
                        Open Other: 0
                    Connected Time: 5s
                         Idle Time: 5s
                  Protocol Version: SMB3
           Continuously Available: No
                 Is Session Signed: false
                    NetBIOS Name: -
```
**Configure default Windows user to UNIX user mappings on the SMB server**

### **Configure the default UNIX user**

You can configure the default UNIX user to use if all other mapping attempts fail for a user, or if you do not want to map individual users between UNIX and Windows. Alternatively, if you want authentication of non-mapped users to fail, you should not configure the default UNIX user.

## **About this task**

By default, the name of the default UNIX user is "pcuser", which means that, by default, user mapping to the default UNIX user is enabled. You can specify another name to use as the default UNIX user. The name that you specify must exist in the name service databases configured for the storage virtual machine (SVM). If this option is set to a null string, no one can access the CIFS server as a UNIX default user. That is, each user must have an account in the password database before they can access the CIFS server.

For a user to connect to the CIFS server using the default UNIX user account, the user must meet the following prerequisites:

- The user is authenticated.
- The user is in the CIFS server's local Windows user database, in the CIFS server's home domain, or in a trusted domain (if multidomain name mapping searches is enabled on the CIFS server).
- The user name is not explicitly mapped to a null string.

### **Steps**

1. Configure the default UNIX user:

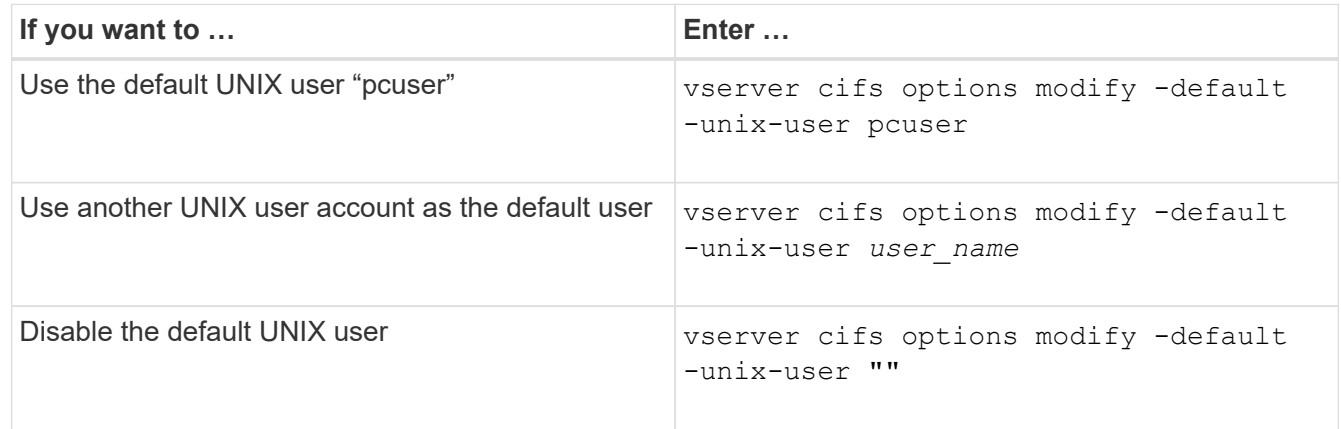

vserver cifs options modify -default-unix-user pcuser

2. Verify that the default UNIX user is configured correctly: vserver cifs options show -vserver *vserver\_name*

In the following example, both the default UNIX user and the guest UNIX user on SVM vs1 are configured to use UNIX user "pcuser":

vserver cifs options show -vserver vs1

```
Vserver: vs1
   Client Session Timeout : 900
 Default Unix Group : -
 Default Unix User : pcuser
 Guest Unix User : pcuser
 Read Grants Exec : disabled
 Read Only Delete : disabled
 WINS Servers : -
```
### **Configure the guest UNIX user**

Configuring the guest UNIX user option means that users who log in from untrusted domains are mapped to the guest UNIX user and can connect to the CIFS server. Alternatively, if you want authentication of users from untrusted domains to fail, you should not configure the guest UNIX user. The default is to not allow users from untrusted domains to connect to the CIFS server (the guest UNIX account is not configured).

### **About this task**

You should keep the following in mind when configuring the guest UNIX account:

- If the CIFS server cannot authenticate the user against a domain controller for the home domain or a trusted domain or the local database and this option is enabled, the CIFS server considers the user as a guest user and maps the user to the specified UNIX user.
- If this option is set to a null string, the guest UNIX user is disabled.
- You must create a UNIX user to use as the guest UNIX user in one of the storage virtual machine (SVM) name service databases.
- A user logged in as a guest user is automatically is a member of the BUILTIN\guests group on the CIFS server.
- The 'homedirs-public' option applies only to authenticated users. A user logged in as a guest user does not have a home directory and cannot access other users' home directories.

### **Steps**

1. Perform one of the following actions:

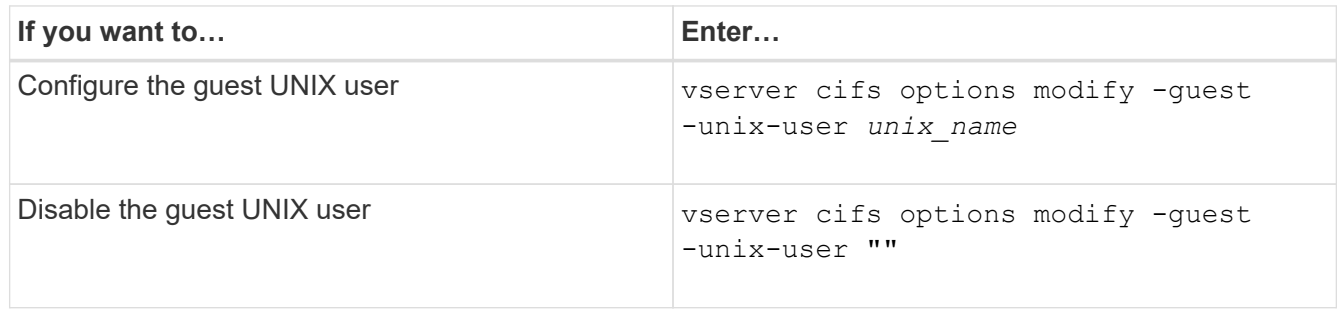

vserver cifs options modify -guest-unix-user pcuser

2. Verify that the guest UNIX user is configured correctly: vserver cifs options show -vserver *vserver\_name*

In the following example, both the default UNIX user and the guest UNIX user on SVM vs1 are configured to use UNIX user "pcuser":

vserver cifs options show -vserver vs1

```
Vserver: vs1
   Client Session Timeout : 900
   Default Unix Group : -
 Default Unix User : pcuser
 Guest Unix User : pcuser
 Read Grants Exec : disabled
 Read Only Delete : disabled
 WINS Servers : -
```
#### **Map the administrators group to root**

If you have only CIFS clients in your environment and your storage virtual machine (SVM) was set up as a multiprotocol storage system, you must have at least one Windows account that has root privilege for accessing files on the SVM; otherwise, you cannot manage the SVM because you do not have sufficient user rights.

#### **About this task**

If your storage system was set up as NTFS-only, however, the /etc directory has a file-level ACL that enables the administrators group to access the ONTAP configuration files.

#### **Steps**

- 1. Set the privilege level to advanced: set -privilege advanced
- 2. Configure the CIFS server option that maps the administrators group to root as appropriate:

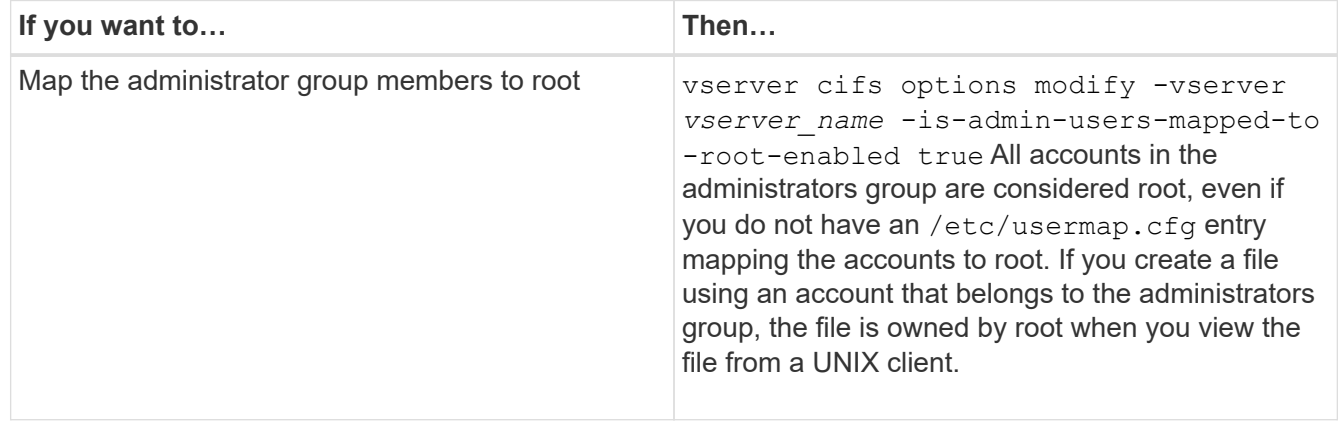

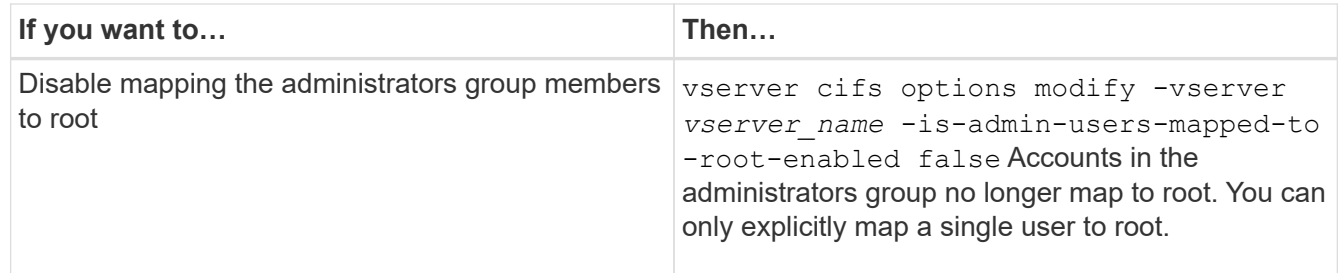

- 3. Verify that the option is set to the desired value: vserver cifs options show -vserver *vserver\_name*
- 4. Return to the admin privilege level: set -privilege admin

### **Display information about what types of users are connected over SMB sessions**

You can display information about what type of users are connected over SMB sessions. This can help you ensure that only the appropriate type of user is connecting over SMB sessions on the storage virtual machine (SVM).

### **About this task**

The following types of users can connect over SMB sessions:

• local-user

Authenticated as a local CIFS user

• domain-user

Authenticated as a domain user (either from the CIFS server's home domain or a trusted domain)

• guest-user

Authenticated as a guest user

• anonymous-user

Authenticated as an anonymous or null user

#### **Steps**

1. Determine what type of user is connected over an SMB session: vserver cifs session show -vserver *vserver\_name* -windows-user *windows\_user\_name* -fields windowsuser,address,lif-address,user-type

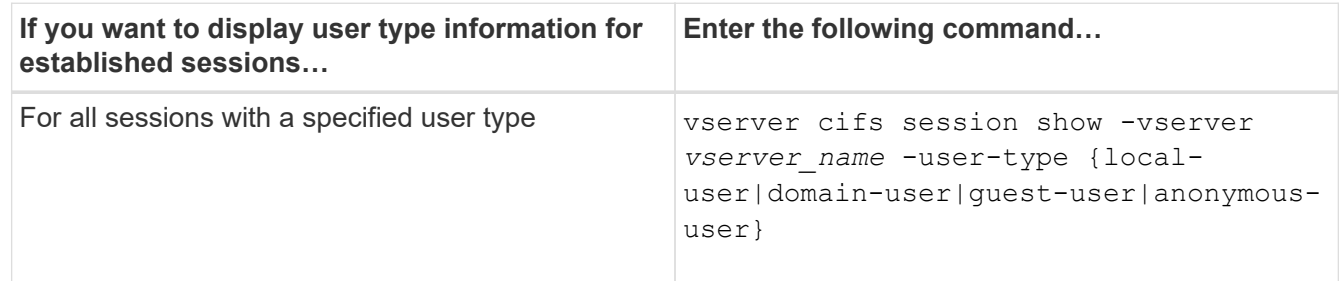
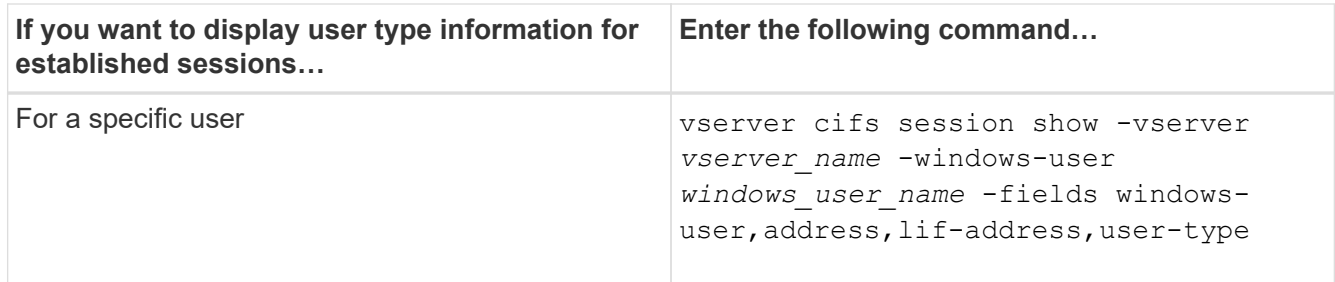

### **Examples**

The following command displays session information on the user type for sessions on SVM vs1 established by user "` iepubs\user1`":

```
cluster1::> vserver cifs session show -vserver pub1 -windows-user
iepubs\user1 -fields windows-user, address, lif-address, user-type
node vserver session-id connection-id lif-address address
windows-user user-type
--------- ------- ---------- ------------- ------------ -------------
-------------------- -----------
pub1node1 pub1 1 3439441860 10.0.0.1 10.1.1.1
IEPUBS\user1 domain-user
```
## **Command options to limit excessive Windows client resource consumption**

Options to the vserver cifs options modify command enable you to control resource consumption for Windows clients. This can be helpful if any clients are outside normal bounds of resource consumption, for example, if there are unusually high numbers of files open, sessions open, or change notify requests.

The following options to the vserver cifs options modify command have been added to control Windows client resource consumption. If the maximum value for any of these options is exceeded, the request is denied and an EMS message is sent. An EMS warning message is also sent when 80 percent of the configured limit for these options is reached.

• -max-opens-same-file-per-tree

Maximum number of opens on the same file per CIFS tree

• -max-same-user-sessions-per-connection

Maximum number of sessions opened by the same user per connection

• -max-same-tree-connect-per-session

Maximum number of tree connects on the same share per session

• -max-watches-set-per-tree

Maximum number of watches (also known as *change notifies*) established per tree

See the man pages for the default limits and to display the current configuration.

Beginning with ONTAP 9.4, servers running SMB version 2 or later can limit the number of outstanding requests (*SMB credits*) that the client can send to the server on a SMB connection. The management of SMB credits is initiated by the client and controlled by the server.

The maximum number of outstanding requests that can be granted on an SMB connection is controlled by the -max-credits option. The default value for this option is 128.

## **Improve client performance with traditional and lease oplocks**

### **Improve client performance with traditional and lease oplocks overview**

Traditional oplocks (opportunistic locks) and lease oplocks enable an SMB client in certain file-sharing scenarios to perform client-side caching of read-ahead, write-behind, and lock information. A client can then read from or write to a file without regularly reminding the server that it needs access to the file in question. This improves performance by reducing network traffic.

Lease oplocks are an enhanced form of oplocks available with the SMB 2.1 protocol and later. Lease oplocks allow a client to obtain and preserve client caching state across multiple SMB opens originating from itself.

Oplocks can be controlled in two ways:

- By a share property, using the vserver cifs share create command when the share is created, or the vserver share properties command after creation.
- By a qtree property, using the volume qtree create command when the qtree is created, or the volume qtree oplock commands after creation.

### **Write cache data-loss considerations when using oplocks**

Under some circumstances, if a process has an exclusive oplock on a file and a second process attempts to open the file, the first process must invalidate cached data and flush writes and locks. The client must then relinquish the oplock and access to the file. If there is a network failure during this flush, cached write data might be lost.

• Data-loss possibilities

Any application that has write-cached data can lose that data under the following set of circumstances:

- The connection is made using SMB 1.0.
- It has an exclusive oplock on the file.
- It is told to either break that oplock or close the file.
- During the process of flushing the write cache, the network or target system generates an error.
- Error handling and write completion

The cache itself does not have any error handling—the applications do. When the application makes a write to the cache, the write is always completed. If the cache, in turn, makes a write to the target system over a network, it must assume that the write is completed because if it does not, the data is lost.

## <span id="page-326-0"></span>**Enable or disable oplocks when creating SMB shares**

Oplocks allow clients to lock files and cache content locally, which can increase performance for file operations. Oplocks are enabled on SMB shares residing on storage virtual machines (SVMs). In some circumstances, you might want to disable oplocks. You can enable or disable oplocks on a share-by-share basis.

# **About this task**

If oplocks are enabled on the volume containing a share but the oplock share property for that share is disabled, oplocks are disabled for that share. Disabling oplocks on a share takes precedence over the volume oplock setting. Disabling oplocks on the share disables both opportunistic and lease oplocks.

You can specify other share properties in addition to specifying the oplock share property by using a commadelimited list. You can also specify other share parameters.

# **Steps**

1. Perform the applicable action:

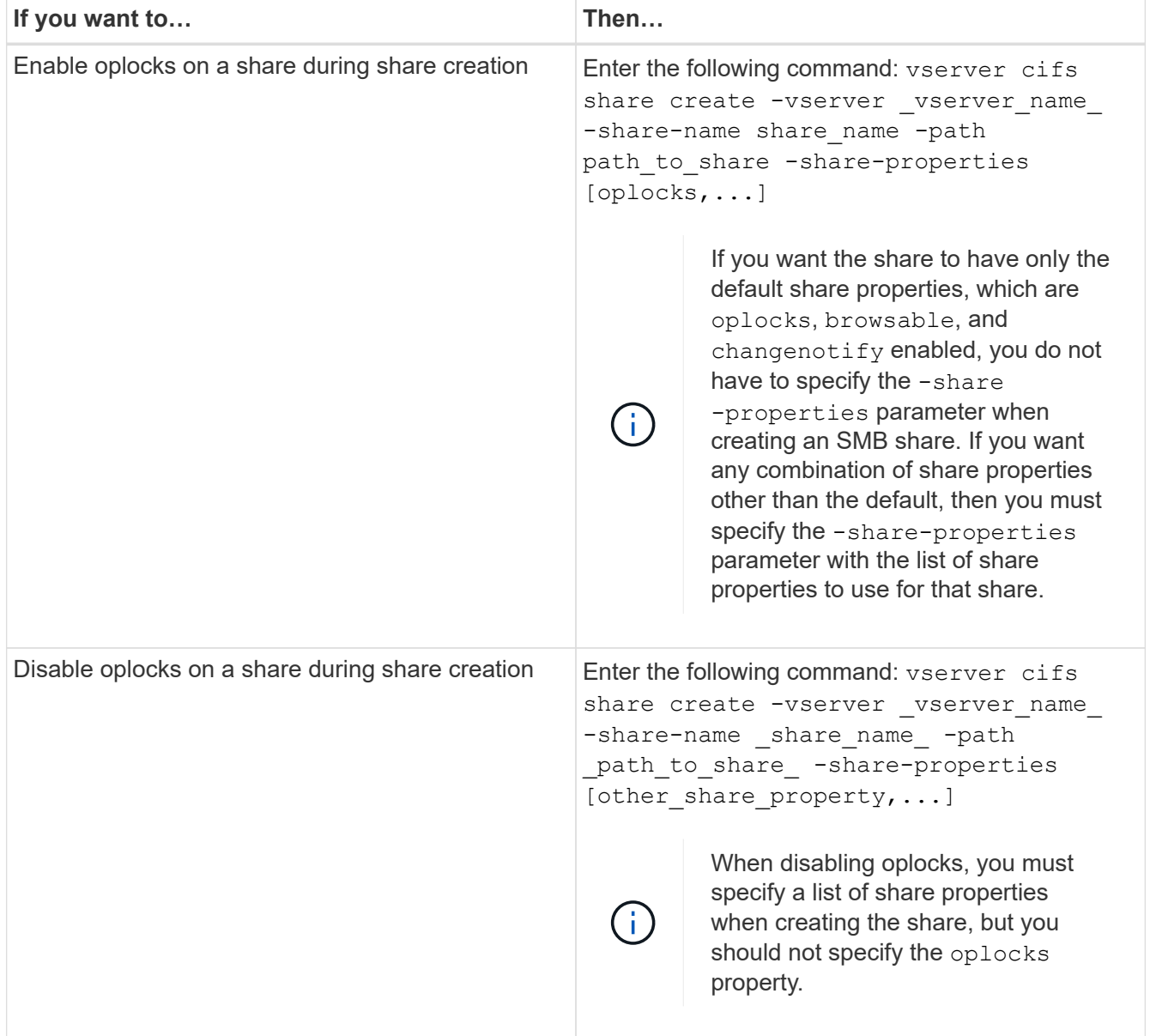

[Enabling or disabling oplocks on existing SMB shares](#page-327-0)

# [Monitoring oplock status](#page-329-0)

### <span id="page-327-1"></span>**Commands for enabling or disabling oplocks on volumes and qtrees**

Oplocks allow clients to lock files and cache content locally, which can increase performance for file operations. You need to know the commands for enabling or disabling oplocks on volumes or qtrees. You also must know when you can enable or disable oplocks on volumes and qtrees.

- Oplocks are enabled on volumes by default.
- You cannot disable oplocks when you create a volume.
- You can enable or disable oplocks on existing volumes for SVMs at any time.
- You can enable oplocks on qtrees for SVMs.

The oplock mode setting is a property of qtree ID 0, the default qtree that all volumes have. If you do not specify an oplock setting when creating a qtree, the qtree inherits the oplock setting of the parent volume, which is enabled by default. However, if you do specify an oplock setting on the new qtree, it takes precedence over the oplock setting on the volume.

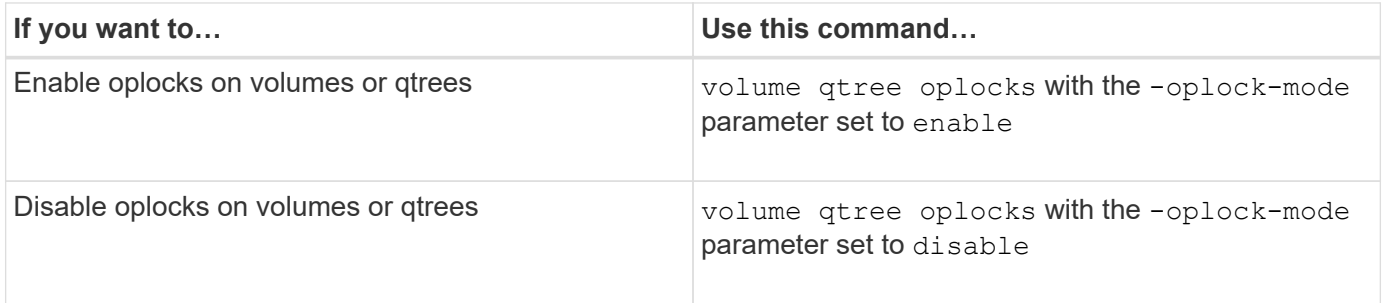

### **Related information**

### [Monitoring oplock status](#page-329-0)

### <span id="page-327-0"></span>**Enable or disable oplocks on existing SMB shares**

Oplocks are enabled on SMB shares on storage virtual machines (SVMs) by default. Under some circumstances, you might want to disable oplocks; alternatively, if you have previously disabled oplocks on a share, you might want to reenable oplocks.

### **About this task**

If oplocks are enabled on the volume containing a share, but the oplock share property for that share is disabled, oplocks are disabled for that share. Disabling oplocks on a share takes precedence over enabling oplocks on the volume. Disabling oplocks on the share, disables both opportunistic and lease oplocks. You can enable or disable oplocks on existing shares at any time.

### **Step**

1. Perform the applicable action:

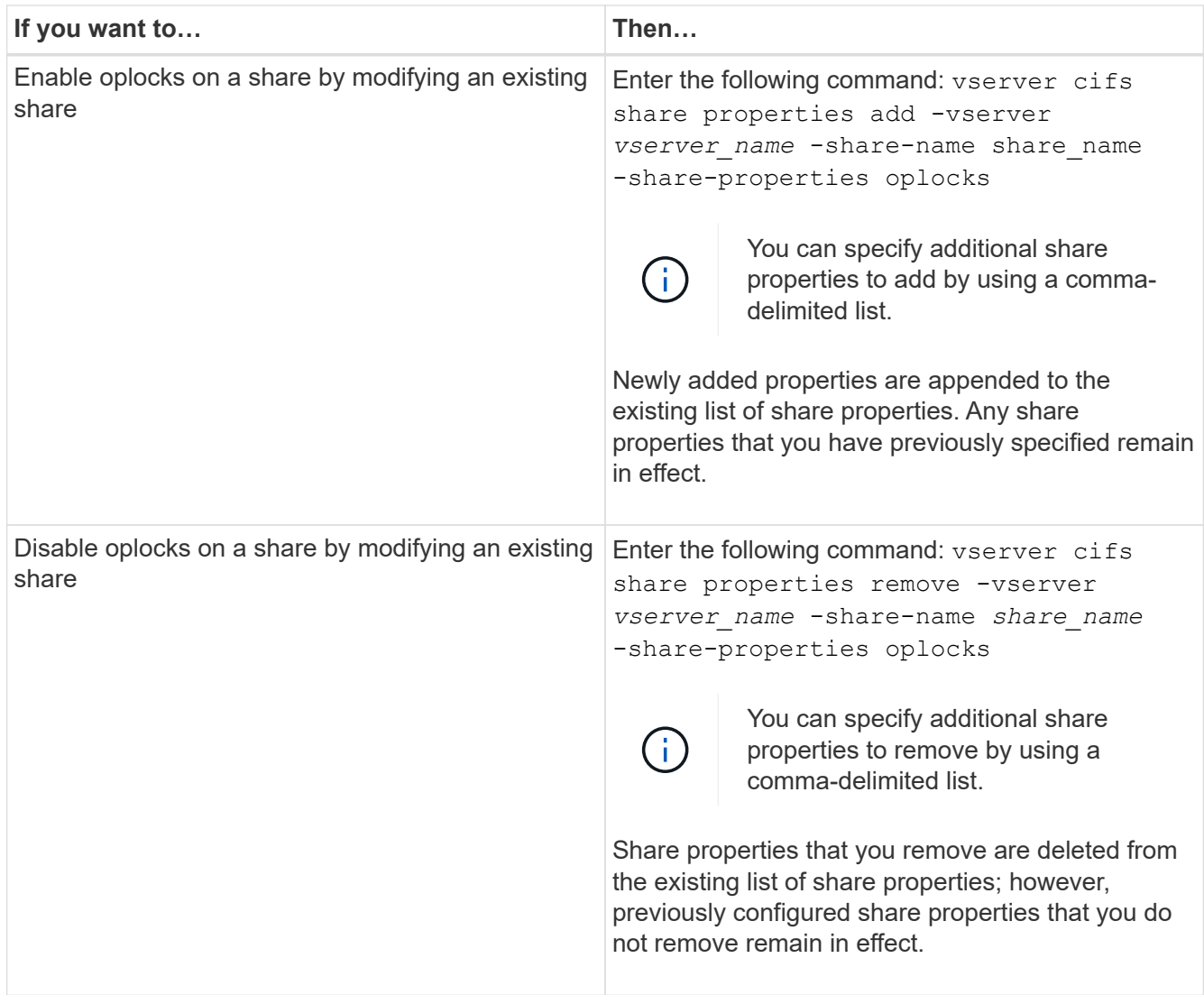

# **Examples**

The following command enables oplocks for the share named "Engineering" on storage virtual machine (SVM, formerly known as Vserver) vs1:

cluster1::> vserver cifs share properties add -vserver vs1 -share-name Engineering -share-properties oplocks cluster1::> vserver cifs share properties show Vserver Share Properties ---------------- ---------------- ---------------- vs1 Engineering oplocks browsable changenotify showsnapshot

The following command disables oplocks for the share named "Engineering" on SVM vs1:

```
cluster1::> vserver cifs share properties remove -vserver vs1 -share-name
Engineering -share-properties oplocks
cluster1::> vserver cifs share properties show
Vserver Share Properties
---------------- ---------------- -----------------
vs1 Engineering browsable
                                changenotify
                                 showsnapshot
```
[Enabling or disabling oplocks when creating SMB shares](#page-326-0)

[Monitoring oplock status](#page-329-0)

[Adding or removing share properties on an existing SMB share](#page-393-0)

#### <span id="page-329-0"></span>**Monitor oplock status**

You can monitor and display information about oplock status. You can use this information to determine which files have oplocks, what the oplock level and oplock state level are, and whether oplock leasing is used. You can also determine information about locks that you might need to break manually.

### **About this task**

You can display information about all oplocks in summary form or in a detailed list form. You can also use optional parameters to display information about a smaller subset of existing locks. For example, you can specify that the output return only locks with the specified client IP address or with the specified path.

You can display the following information about traditional and lease oplocks:

- SVM, node, volume, and LIF on which the oplock is established
- Lock UUID
- IP address of the client with the oplock
- Path at which the oplock is established
- Lock protocol (SMB) and type (oplock)
- Lock state
- Oplock level
- Connection state and SMB expiration time
- Open Group ID if a lease oplock is granted

See the vserver oplocks show man page for a detailed description of each parameter.

#### **Steps**

1. Display oplock status by using the vserver locks show command.

## **Examples**

The following command displays default information about all locks. The oplock on the displayed file is granted with a read-batch oplock level:

cluster1::> vserver locks show Vserver: vs0 Volume Object Path LIF Protocol Lock Type Client -------- ------------------ ----------- --------- ----------- --------- vol1 /vol1/notes.txt node1\_data1 cifs share-level 192.168.1.5 Sharelock Mode: read write-deny delete op-lock 192.168.1.5 Oplock Level: read-batch

The following example displays more detailed information about the lock on a file with the path /data2/data2\_2/intro.pptx. A lease oplock is granted on the file with a batch oplock level to a client with an IP address of 10.3.1.3:

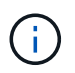

When displaying detailed information, the command provides separate output for oplock and sharelock information. This example only shows the output from the oplock section.

cluster1::> vserver lock show -instance -path /data2/data2\_2/intro.pptx Vserver: vs1 Volume: data2\_2 Logical Interface: lif2 Object Path: /data2/data2\_2/intro.pptx Lock UUID: ff1cbf29-bfef-4d91-ae06-062bf69212c3 Lock Protocol: cifs Lock Type: op-lock Node Holding Lock State: node3 Lock State: granted Bytelock Starting Offset: - Number of Bytes Locked: - Bytelock is Mandatory: - Bytelock is Exclusive: - Bytelock is Superlock: - Bytelock is Soft: - Oplock Level: batch Shared Lock Access Mode: - Shared Lock is Soft: - Delegation Type: - Client Address: 10.3.1.3 SMB Open Type: - SMB Connect State: connected SMB Expiration Time (Secs): - SMB Open Group ID: 78a90c59d45ae211998100059a3c7a00a007f70da0f8ffffcd445b0300000000

### **Related information**

[Enabling or disabling oplocks when creating SMB shares](#page-326-0)

[Enabling or disabling oplocks on existing SMB shares](#page-327-0)

[Commands for enabling or disabling oplocks on volumes and qtrees](#page-327-1)

# **Apply Group Policy Objects to SMB servers**

### **Apply Group Policy Objects to SMB servers overview**

Your SMB server supports Group Policy Objects (GPOs), a set of rules known as *group policy attributes* that apply to computers in an Active Directory environment. You can use GPOs to centrally manage settings for all storage virtual machines (SVMs) on the cluster belonging to the same Active Directory domain.

When GPOs are enabled on your SMB server, ONTAP sends LDAP queries to the Active Directory server requesting GPO information. If there are GPO definitions that are applicable to your SMB server, the Active Directory server returns the following GPO information:

- GPO name
- Current GPO version
- Location of the GPO definition
- Lists of UUIDs (universally unique identifiers) for GPO policy sets

[Securing file access by using Dynamic Access Control \(DAC\)](#page-406-0)

[SMB and NFS auditing and security tracing](https://docs.netapp.com/us-en/ontap/nas-audit/index.html)

## <span id="page-332-0"></span>**Supported GPOs**

Although not all Group Policy Objects (GPOs) are applicable to your CIFS-enabled storage virtual machines (SVMs), SVMs can recognize and process the relevant set of GPOs.

The following GPOs are currently supported on SVMs:

• Advanced audit policy configuration settings:

Object access: Central Access Policy staging

Specifies the type of events to be audited for central access policy (CAP) staging, including the following settings:

- Do not audit
- Audit only success events
- Audit only failure events
- Audit both success and failure events

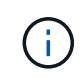

If any of the three audit options are set (audit only success events, audit only failure events, audit both success and failure events), ONTAP audits both success and failure events.

Set by using the Audit Central Access Policy Staging setting in the Advanced Audit Policy Configuration/Audit Policies/Object Access GPO.

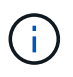

To use advanced audit policy configuration GPO settings, auditing must be configured on the CIFS-enabled SVM to which you want to apply these setting. If auditing is not configured on the SVM, the GPO settings will not be applied and will be dropped.

- Registry settings:
	- Group Policy refresh interval for CIFS-enabled SVM

Set by using the Registry GPO.

◦ Group Policy refresh random offset

Set by using the Registry GPO.

◦ Hash publication for BranchCache

The Hash Publication for BranchCache GPO corresponds to the BranchCache operating mode. The following three supported operating modes are supported:

- Per-share
- All-shares
- Disabled Set by using the Registry GPO.
- Hash version support for BranchCache

The following three hash version settings are supported:

- BranchCache version 1
- BranchCache version 2
- BranchCache versions 1 and 2 Set by using the Registry GPO.

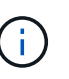

To use BranchCache GPO settings, BranchCache must be configured on the CIFS-enabled SVM to which you want to apply these setting. If BranchCache is not configured on the SVM, the GPO settings will not be applied and will be dropped.

- Security settings
	- Audit policy and event log
		- Audit logon events

Specifies the type of logon events to be audited, including the following settings:

- Do not audit
- Audit only success events
- **Audit on failure events**
- Audit both success and failure events Set by using the Audit logon events setting in the Local Policies/Audit Policy GPO.

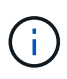

If any of the three audit options are set (audit only success events, audit only failure events, audit both success and failure events), ONTAP audits both success and failure events.

▪ Audit object access

Specifies the type of object access to be audited, including the following settings:

- Do not audit
- Audit only success events
- **Audit on failure events**
- Audit both success and failure events

Set by using the Audit object access setting in the Local Policies/Audit Policy GPO.

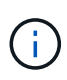

If any of the three audit options are set (audit only success events, audit only failure events, audit both success and failure events), ONTAP audits both success and failure events.

**• Log retention method** 

Specifies the audit log retention method, including the following settings:

- Overwrite the event log when size of the log file exceeds the maximum log size
- Do not overwrite the event log (clear log manually) Set by using the Retention method for security log setting in the Event Log GPO.
- Maximum log size

Specifies the maximum size of the audit log.

Set by using the Maximum security log size setting in the Event Log GPO.

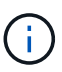

To use audit policy and event log GPO settings, auditing must be configured on the CIFS-enabled SVM to which you want to apply these setting. If auditing is not configured on the SVM, the GPO settings will not be applied and will be dropped.

◦ File system security

Specifies a list of files or directories on which file security is applied through a GPO.

Set by using the File System GPO.

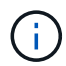

The volume path to which the file system security GPO is configured must exist within the SVM.

- Kerberos policy
	- Maximum clock skew

Specifies maximum tolerance in minutes for computer clock synchronization.

Set by using the Maximum tolerance for computer clock synchronization setting in the Account Policies/Kerberos Policy GPO.

▪ Maximum ticket age

Specifies maximum lifetime in hours for user ticket.

Set by using the Maximum lifetime for user ticket setting in the Account Policies/Kerberos Policy GPO.

**• Maximum ticket renew age** 

Specifies maximum lifetime in days for user ticket renewal.

Set by using the Maximum lifetime for user ticket renewal setting in the Account Policies/Kerberos Policy GPO.

- User rights assignment (privilege rights)
	- **Take ownership**

Specifies the list of users and groups that have the right to take ownership of any securable object.

Set by using the Take ownership of files or other objects setting in the Local Policies/User Rights Assignment GPO.

**• Security privilege** 

Specifies the list of users and groups that can specify auditing options for object access of individual resources, such as files, folders, and Active Directory objects.

Set by using the Manage auditing and security log setting in the Local Policies/User Rights Assignment GPO.

• Change notify privilege (bypass traverse checking)

Specifies the list of users and groups that can traverse directory trees even though the users and groups might not have permissions on the traversed directory.

The same privilege is required for users to receive notifications of changes to files and directories. Set by using the Bypass traverse checking setting in the Local Policies/User Rights Assignment GPO.

- Registry values
	- Signing required setting

Specifies whether required SMB signing is enabled or disabled.

Set by using the Microsoft network server: Digitally sign communications (always) setting in the Security Options GPO.

◦ Restrict anonymous

Specifies what the restrictions for anonymous users are and includes the following three GPO settings:

• No enumeration of Security Account Manager (SAM) accounts:

This security setting determines what additional permissions are granted for anonymous connections to the computer. This option is displayed as no-enumeration in ONTAP if it is enabled.

Set by using the Network access: Do not allow anonymous enumeration of SAM accounts setting in the Local Policies/Security Options GPO.

• No enumeration of SAM accounts and shares

This security setting determines whether anonymous enumeration of SAM accounts and shares is allowed. This option is displayed as no-enumeration in ONTAP if it is enabled.

Set by using the Network access: Do not allow anonymous enumeration of SAM accounts and shares setting in the Local Policies/Security Options GPO.

▪ Restrict anonymous access to shares and named pipes

This security setting restricts anonymous access to shares and pipes. This option is displayed as no-access in ONTAP if it is enabled.

Set by using the Network access: Restrict anonymous access to Named Pipes and Shares setting in the Local Policies/Security Options GPO.

When displaying information about defined and applied group policies, the Resultant restriction for anonymous user output field provides information about the resultant restriction of the three restrict anonymous GPO settings. The possible resultant restrictions are as follows:

◦ no-access

The anonymous user is denied access to the specified shares and named pipes, and cannot use enumeration of SAM accounts and shares. This resultant restriction is seen if the Network access: Restrict anonymous access to Named Pipes and Shares GPO is enabled.

◦ no-enumeration

The anonymous user has access to the specified shares and named pipes, but cannot use enumeration of SAM accounts and shares. This resultant restriction is seen if both of the following conditions are met:

- The Network access: Restrict anonymous access to Named Pipes and Shares GPO is disabled.
- Either the Network access: Do not allow anonymous enumeration of SAM accounts or the Network access: Do not allow anonymous enumeration of SAM accounts and shares GPOs is enabled.

◦ no-restriction

The anonymous user has full access and can use enumeration. This resultant restriction is seen if both of the following conditions are met:

- The Network access: Restrict anonymous access to Named Pipes and Shares GPO is disabled.
- Both the Network access: Do not allow anonymous enumeration of SAM accounts and Network access: Do not allow anonymous enumeration of SAM accounts and shares GPOs are disabled.
	- Restricted Groups

You can configure restricted groups to centrally manage membership of either built-in or userdefined groups. When you apply a restricted group through a group policy, the membership of a CIFS server local group is automatically set to match the membership-list settings defined in the applied group policy.

Set by using the Restricted Groups GPO.

• Central access policy settings

Specifies a list of central access policies. Central access policies and the associated central access policy rules determine access permissions for multiple files on the SVM.

### **Related information**

[Enabling or disabling GPO support on a CIFS server](#page-337-0)

[Securing file access by using Dynamic Access Control \(DAC\)](#page-406-0)

[SMB and NFS auditing and security tracing](https://docs.netapp.com/us-en/ontap/nas-audit/index.html)

[Modifying the CIFS server Kerberos security settings](#page-289-0)

[Using BranchCache to cache SMB share content at a branch office](#page-561-0)

[Using SMB signing to enhance network security](#page-295-0)

[Configuring bypass traverse checking](#page-462-0)

[Configuring access restrictions for anonymous users](#page-282-0)

### <span id="page-337-1"></span>**Requirements for using GPOs with your SMB server**

To use Group Policy Objects (GPOs) with your SMB server, your system must meet several requirements.

- SMB must be licensed on the cluster. The SMB license is included with [ONTAP One.](https://docs.netapp.com/us-en/ontap/system-admin/manage-licenses-concept.html#licenses-included-with-ontap-one) If you don't have ONTAP One and the license is not installed, contact your sales representative.
- A SMB server must be configured and joined to a Windows Active Directory domain.
- The SMB server admin status must be on.
- GPOs must be configured and applied to the Windows Active Directory Organizational Unit (OU) containing the SMB server computer object.
- GPO support must be enabled on the SMB server.

### <span id="page-337-0"></span>**Enable or disable GPO support on a CIFS server**

You can enable or disable Group Policy Object (GPO) support on a CIFS server. If you enable GPO support on a CIFS server, the applicable GPOs that are defined on the group policy—the policy that is applied to the organizational unit (OU) that contains the CIFS server computer object—are applied to the CIFS server.

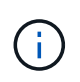

### **About this task**

GPOs cannot be enabled on CIFS servers in workgroup mode.

### **Steps**

1. Perform one of the following actions:

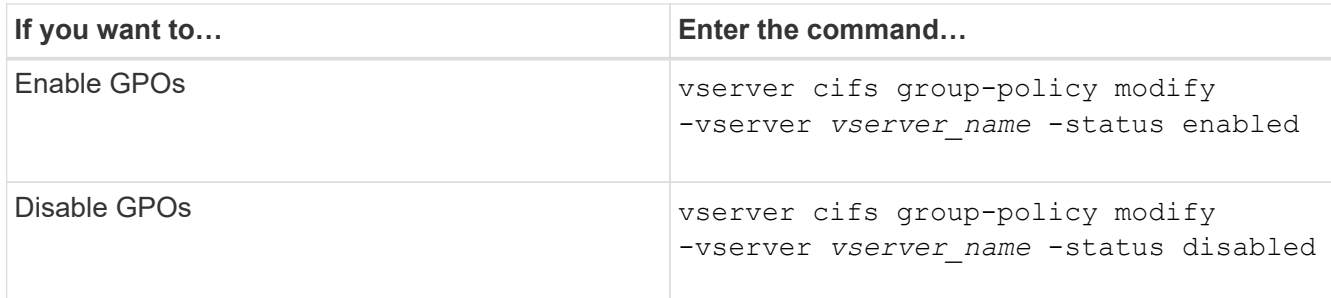

2. Verify that GPO support is in the desired state: vserver cifs group-policy show -vserver +vserver\_name\_

Group Policy Status for CIFS servers in workgroup mode is displayed as "disabled".

## **Example**

The following example enables GPO support on storage virtual machine (SVM) vs1:

```
cluster1::> vserver cifs group-policy modify -vserver vs1 -status enabled
cluster1::> vserver cifs group-policy show -vserver vs1
              Vserver: vs1
Group Policy Status: enabled
```
### **Related information**

[Supported GPOs](#page-332-0)

[Requirements for using GPOs with your CIFS server](#page-337-1)

[How GPOs are updated on the CIFS server](#page-338-0)

[Manually updating GPO settings on the CIFS server](#page-339-0)

[Displaying information about GPO configurations](#page-339-1)

**How GPOs are updated on the SMB server**

# <span id="page-338-0"></span>**How GPOs are updated on the CIFS server overview**

By default, ONTAP retrieves and applies Group Policy Object (GPO) changes every 90 minutes. Security settings are refreshed every 16 hours. If you want to update GPOs to apply new GPO policy settings before ONTAP automatically updates them, you can trigger a manual update on a CIFS server with an ONTAP command.

• By default, all GPOs are verified and updated as needed every 90 minutes.

This interval is configurable and can be set using the Refresh interval and Random offset GPO settings.

ONTAP queries Active Directory for changes to GPOs. If the GPO version numbers recorded in Active

Directory are higher than those on the CIFS server, ONTAP retrieves and applies the new GPOs. If the version numbers are the same, GPOs on the CIFS server are not updated.

• Security Settings GPOs are refreshed every 16 hours.

ONTAP retrieves and applies Security Settings GPOs every 16 hours, whether or not these GPOs have changed.

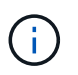

The 16-hour default value cannot be changed in the current ONTAP version. It is a Windows client default setting.

• All GPOs can be updated manually with an ONTAP command.

This command simulates the Windows gpupdate.exe `/force` command.

### **Related information**

[Manually updating GPO settings on the CIFS server](#page-339-0)

### <span id="page-339-0"></span>**Manually updating GPO settings on the CIFS server**

If you want to update Group Policy Object (GPO) settings on your CIFS server immediately, you can manually update the settings. You can update only changed settings or you can force an update for all settings, including the settings that were applied previously but have not changed.

### **Step**

1. Perform the appropriate action:

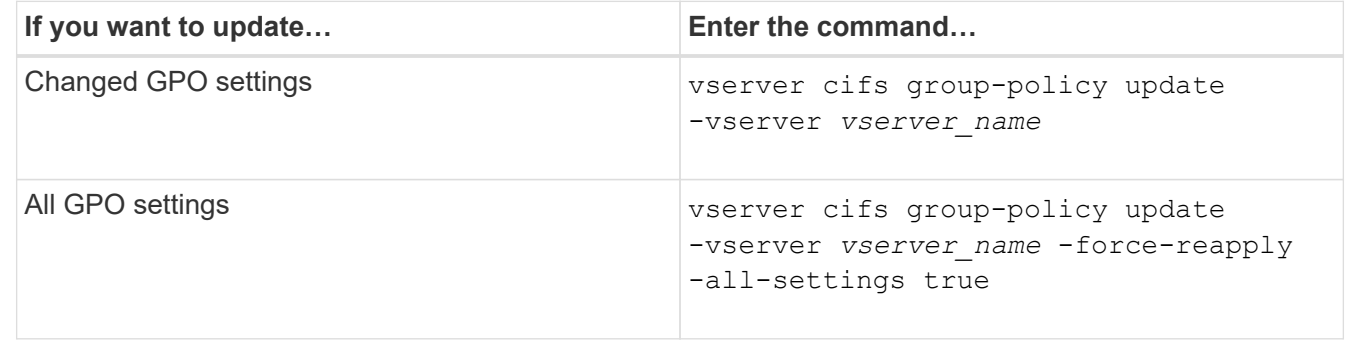

### **Related information**

[How GPOs are updated on the CIFS server](#page-338-0)

### <span id="page-339-1"></span>**Display information about GPO configurations**

You can display information about Group Policy Object (GPO) configurations that are defined in Active Directory and about GPO configurations applied to the CIFS server.

### **About this task**

You can display information about all GPO configurations defined in the Active Directory of the domain to which the CIFS server belongs, or you can display information only about GPO configurations applied to a CIFs server.

## **Steps**

1. Display information about GPO configurations by performing one of the following actions:

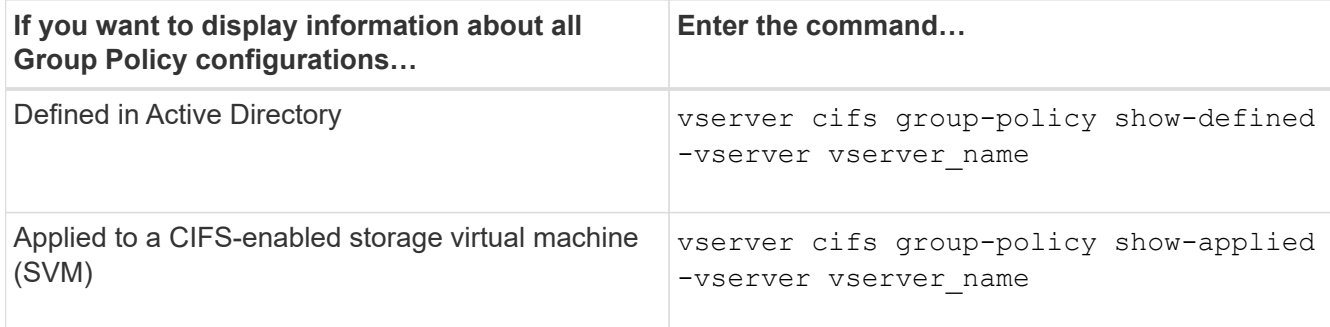

# **Example**

The following example displays the GPO configurations defined in the Active Directory to which the CIFSenabled SVM named vs1 belongs:

```
cluster1::> vserver cifs group-policy show-defined -vserver vs1
Vserver: vs1
-----------------------------
         GPO Name: Default Domain Policy
         Level: Domain
        Status: enabled
    Advanced Audit Settings:
        Object Access:
             Central Access Policy Staging: failure
    Registry Settings:
        Refresh Time Interval: 22
        Refresh Random Offset: 8
        Hash Publication Mode for BranchCache: per-share
        Hash Version Support for BranchCache : version1
    Security Settings:
        Event Audit and Event Log:
            Audit Logon Events: none
            Audit Object Access: success
            Log Retention Method: overwrite-as-needed
            Max Log Size: 16384
        File Security:
            /vol1/home
            /vol1/dir1
        Kerberos:
            Max Clock Skew: 5
            Max Ticket Age: 10
            Max Renew Age: 7
        Privilege Rights:
             Take Ownership: usr1, usr2
```

```
  Security Privilege: usr1, usr2
          Change Notify: usr1, usr2
      Registry Values:
          Signing Required: false
      Restrict Anonymous:
          No enumeration of SAM accounts: true
          No enumeration of SAM accounts and shares: false
          Restrict anonymous access to shares and named pipes: true
          Combined restriction for anonymous user: no-access
      Restricted Groups:
          gpr1
          gpr2
  Central Access Policy Settings:
      Policies: cap1
                 cap2
    GPO Name: Resultant Set of Policy
      Status: enabled
  Advanced Audit Settings:
      Object Access:
          Central Access Policy Staging: failure
  Registry Settings:
      Refresh Time Interval: 22
      Refresh Random Offset: 8
      Hash Publication for Mode BranchCache: per-share
      Hash Version Support for BranchCache: version1
  Security Settings:
      Event Audit and Event Log:
          Audit Logon Events: none
          Audit Object Access: success
          Log Retention Method: overwrite-as-needed
          Max Log Size: 16384
      File Security:
          /vol1/home
          /vol1/dir1
      Kerberos:
          Max Clock Skew: 5
          Max Ticket Age: 10
          Max Renew Age: 7
      Privilege Rights:
          Take Ownership: usr1, usr2
          Security Privilege: usr1, usr2
          Change Notify: usr1, usr2
      Registry Values:
          Signing Required: false
      Restrict Anonymous:
```

```
  No enumeration of SAM accounts: true
          No enumeration of SAM accounts and shares: false
          Restrict anonymous access to shares and named pipes: true
          Combined restriction for anonymous user: no-access
      Restricted Groups:
          gpr1
          gpr2
  Central Access Policy Settings:
      Policies: cap1
           cap2
```
The following example displays the GPO configurations applied to the CIFS-enabled SVM vs1:

```
cluster1::> vserver cifs group-policy show-applied -vserver vs1
Vserver: vs1
-----------------------------
       GPO Name: Default Domain Policy
         Level: Domain
        Status: enabled
    Advanced Audit Settings:
        Object Access:
            Central Access Policy Staging: failure
    Registry Settings:
        Refresh Time Interval: 22
        Refresh Random Offset: 8
        Hash Publication Mode for BranchCache: per-share
        Hash Version Support for BranchCache: all-versions
    Security Settings:
        Event Audit and Event Log:
            Audit Logon Events: none
            Audit Object Access: success
            Log Retention Method: overwrite-as-needed
            Max Log Size: 16384
        File Security:
            /vol1/home
            /vol1/dir1
        Kerberos:
            Max Clock Skew: 5
            Max Ticket Age: 10
            Max Renew Age: 7
        Privilege Rights:
            Take Ownership: usr1, usr2
             Security Privilege: usr1, usr2
            Change Notify: usr1, usr2
```

```
  Registry Values:
          Signing Required: false
      Restrict Anonymous:
          No enumeration of SAM accounts: true
          No enumeration of SAM accounts and shares: false
          Restrict anonymous access to shares and named pipes: true
          Combined restriction for anonymous user: no-access
      Restricted Groups:
          gpr1
          gpr2
  Central Access Policy Settings:
      Policies: cap1
                 cap2
    GPO Name: Resultant Set of Policy
       Level: RSOP
  Advanced Audit Settings:
      Object Access:
          Central Access Policy Staging: failure
  Registry Settings:
      Refresh Time Interval: 22
      Refresh Random Offset: 8
      Hash Publication Mode for BranchCache: per-share
      Hash Version Support for BranchCache: all-versions
  Security Settings:
      Event Audit and Event Log:
          Audit Logon Events: none
          Audit Object Access: success
          Log Retention Method: overwrite-as-needed
          Max Log Size: 16384
      File Security:
          /vol1/home
          /vol1/dir1
      Kerberos:
          Max Clock Skew: 5
          Max Ticket Age: 10
          Max Renew Age: 7
      Privilege Rights:
          Take Ownership: usr1, usr2
          Security Privilege: usr1, usr2
          Change Notify: usr1, usr2
      Registry Values:
          Signing Required: false
      Restrict Anonymous:
          No enumeration of SAM accounts: true
          No enumeration of SAM accounts and shares: false
```

```
  Restrict anonymous access to shares and named pipes: true
          Combined restriction for anonymous user: no-access
      Restricted Groups:
          gpr1
          gpr2
  Central Access Policy Settings:
      Policies: cap1
                 cap2
```
[Enabling or disabling GPO support on a CIFS server](#page-337-0)

#### **Display detailed information about restricted group GPOs**

You can display detailed information about restricted groups that are defined as Group Policy Objects (GPOs) in Active Directory and that are applied to the CIFS server.

### **About this task**

By default, the following information is displayed:

- Group policy name
- Group policy version
- Link

Specifies the level in which the group policy is configured. Possible output values include the following:

- Local when the group policy is configured in ONTAP
- Site when the group policy is configured at the site level in the domain controller
- Domain when the group policy is configured at the domain level in the domain controller
- OrganizationalUnit when the group policy is configured at the Organizational Unit (OU) level in the domain controller
- RSOP for the resultant set of policies derived from all the group policies defined at various levels
- Restricted group name
- The users and groups who belong to and who do not belong to the restricted group
- The list of groups to which the restricted group is added

A group can be a member of groups other than the groups listed here.

#### **Step**

1. Display information about all restricted group GPOs by performing one of the following actions:

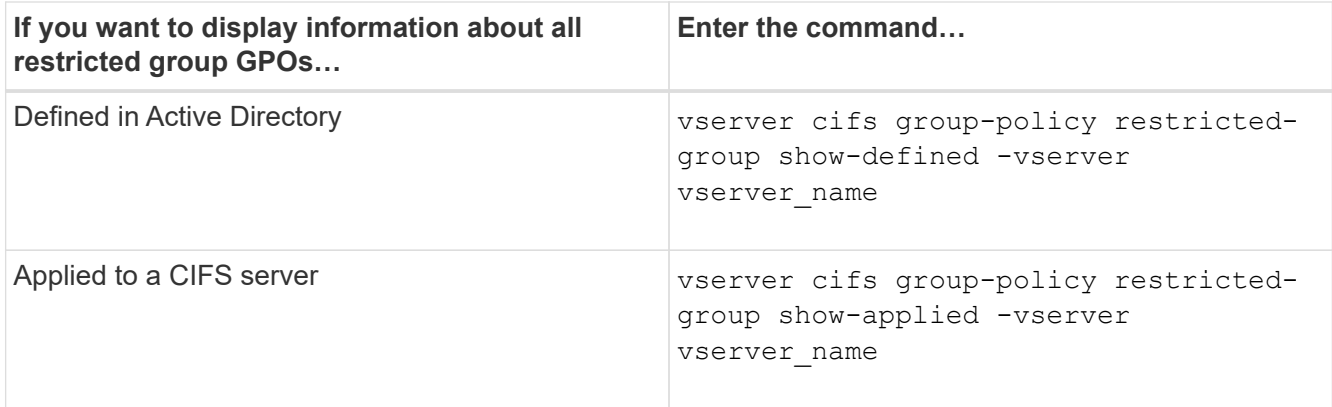

## **Example**

The following example displays information about restricted group GPOs defined in the Active Directory domain to which the CIFS-enabled SVM named vs1 belongs:

```
cluster1::> vserver cifs group-policy restricted-group show-defined
-vserver vs1
Vserver: vs1
-------------
       Group Policy Name: gpo1
                  Version: 16
                     Link: OrganizationalUnit
               Group Name: group1
                  Members: user1
                 MemberOf: EXAMPLE\group9
       Group Policy Name: Resultant Set of Policy
                  Version: 0
                     Link: RSOP
               Group Name: group1
                  Members: user1
                 MemberOf: EXAMPLE\group9
```
The following example displays information about restricted groups GPOs applied to the CIFS-enabled SVM vs1:

```
cluster1::> vserver cifs group-policy restricted-group show-applied
-vserver vs1
Vserver: vs1
-------------
       Group Policy Name: gpo1
                  Version: 16
                     Link: OrganizationalUnit
               Group Name: group1
                  Members: user1
               MemberOf: EXAMPLE\group9
       Group Policy Name: Resultant Set of Policy
                  Version: 0
                     Link: RSOP
               Group Name: group1
                  Members: user1
                 MemberOf: EXAMPLE\group9
```
[Displaying information about GPO configurations](#page-339-1)

### <span id="page-346-0"></span>**Display information about central access policies**

You can display detailed information about the central access policies that are defined in Active Directory. You can also display information about the central access policies that are applied to the CIFS server through group policy objects (GPOs).

### **About this task**

By default, the following information is displayed:

- SVM name
- Name of the central access policy
- SID
- Description
- Creation time
- Modification time
- Member rules

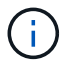

CIFS servers in workgroup mode are not displayed because they do not support GPOs.

### **Step**

1. Display information about central access policies by performing one of the following actions:

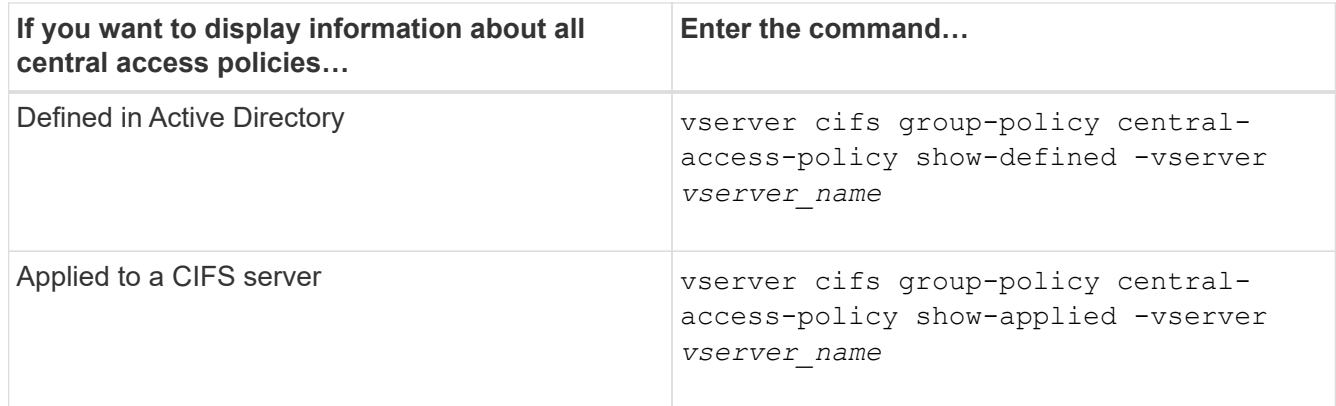

## **Example**

The following example displays information for all the central access policies that are defined in Active Directory:

```
cluster1::> vserver cifs group-policy central-access-policy show-defined
Vserver Name SID
-------- --------------------
-----------------------------------------------
vs1 p1 S-1-17-3386172923-1132988875-3044489393-
3993546205
        Description: policy #1
      Creation Time: Tue Oct 22 09:34:13 2013
 Modification Time: Wed Oct 23 08:59:15 2013
       Member Rules: r1
vs1 p2 S-1-17-1885229282-1100162114-134354072-
822349040
        Description: policy #2
      Creation Time: Tue Oct 22 10:28:20 2013
 Modification Time: Thu Oct 31 10:25:32 2013
       Member Rules: r1
r<sup>2</sup>
```
The following example displays information for all the central access policies that are applied to the storage virtual machines (SVMs) on the cluster:

```
cluster1::> vserver cifs group-policy central-access-policy show-applied
Vserver Name SID
-------- --------------------
       -----------------------------------------------
vs1 p1 S-1-17-3386172923-1132988875-3044489393-
3993546205
        Description: policy #1
       Creation Time: Tue Oct 22 09:34:13 2013
  Modification Time: Wed Oct 23 08:59:15 2013
       Member Rules: r1
vs1 p2 S-1-17-1885229282-1100162114-134354072-
822349040
         Description: policy #2
       Creation Time: Tue Oct 22 10:28:20 2013
  Modification Time: Thu Oct 31 10:25:32 2013
       Member Rules: r1
r<sup>2</sup>/<sub>2</sub>
```
[Securing file access by using Dynamic Access Control \(DAC\)](#page-406-0)

[Displaying information about GPO configurations](#page-339-1)

[Displaying information about central access policy rules](#page-348-0)

### <span id="page-348-0"></span>**Display information about central access policy rules**

You can display detailed information about central access policy rules that are associated with central access policies defined in Active Directory. You can also display information about central access policies rules that are applied to the CIFS server through central access policy GPOs (group policy objects).

### **About this task**

You can display detailed information about defined and applied central access policy rules. By default, the following information is displayed:

- Vserver name
- Name of the central access rule
- Description
- Creation time
- Modification time
- Current permissions
- Proposed permissions

• Target resources

### **Table 1. Step**

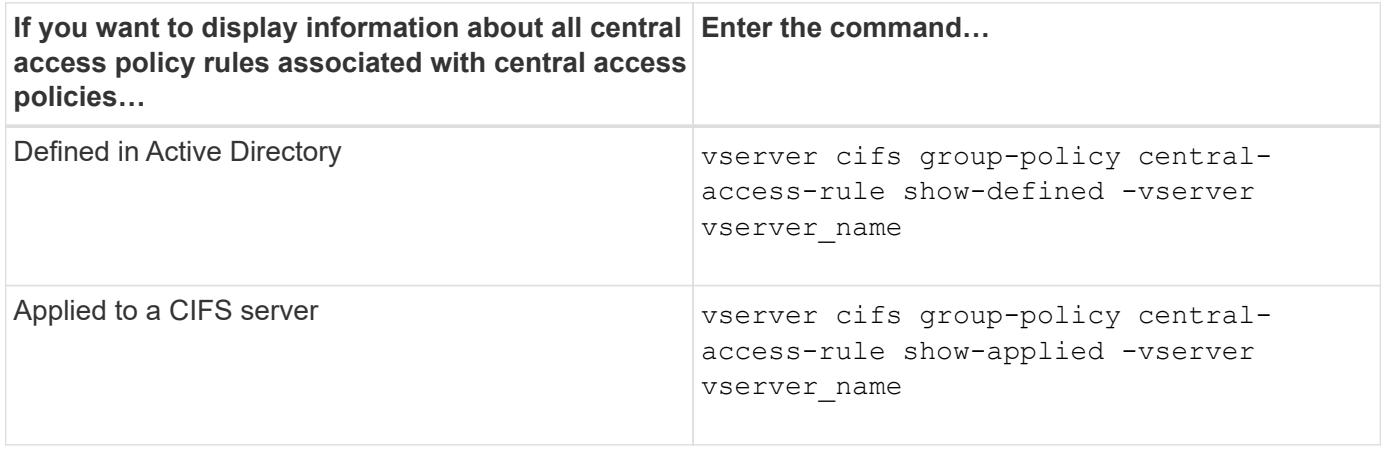

### **Example**

The following example displays information for all central access policy rules associated with central access policies defined in Active Directory:

```
cluster1::> vserver cifs group-policy central-access-rule show-defined
Vserver Name
---------- --------------------
vs1 r1
             Description: rule #1
           Creation Time: Tue Oct 22 09:33:48 2013
       Modification Time: Tue Oct 22 09:33:48 2013
   Current Permissions: O:SYG:SYD:AR(A;;FA;;;WD)
  Proposed Permissions: O:SYG:SYD: (A;;FA;;;OW)(A;;FA;;;BA)(A;;FA;;;SY)
vs1 r2
             Description: rule #2
           Creation Time: Tue Oct 22 10:27:57 2013
       Modification Time: Tue Oct 22 10:27:57 2013
   Current Permissions: O:SYG:SYD:AR(A;;FA;;;WD)
  Proposed Permissions: O:SYG:SYD: (A;;FA;;;OW)(A;;FA;;;BA)(A;;FA;;;SY)
```
The following example displays information for all central access policy rules associated with central access policies applied to storage virtual machines (SVMs) on the cluster:

```
cluster1::> vserver cifs group-policy central-access-rule show-applied
Vserver Name
---------- --------------------
vs1 r1
             Description: rule #1
           Creation Time: Tue Oct 22 09:33:48 2013
      Modification Time: Tue Oct 22 09:33:48 2013
   Current Permissions: O:SYG:SYD:AR(A;;FA;;;WD)
  Proposed Permissions: O:SYG:SYD: (A;;FA;;;OW)(A;;FA;;;BA)(A;;FA;;;SY)
vs1 r2
             Description: rule #2
           Creation Time: Tue Oct 22 10:27:57 2013
       Modification Time: Tue Oct 22 10:27:57 2013
   Current Permissions: O:SYG:SYD:AR(A;;FA;;;WD)
  Proposed Permissions: O:SYG:SYD: (A;;FA;;;OW)(A;;FA;;;BA)(A;;FA;;;SY)
```
[Securing file access by using Dynamic Access Control \(DAC\)](#page-406-0)

[Displaying information about GPO configurations](#page-339-1)

[Displaying information about central access policies](#page-346-0)

### **Commands for managing SMB servers computer account passwords**

You need to know the commands for changing, resetting, and disabling passwords, and for configuring automatic update schedules. You can also configure a schedule on the SMB server to update it automatically.

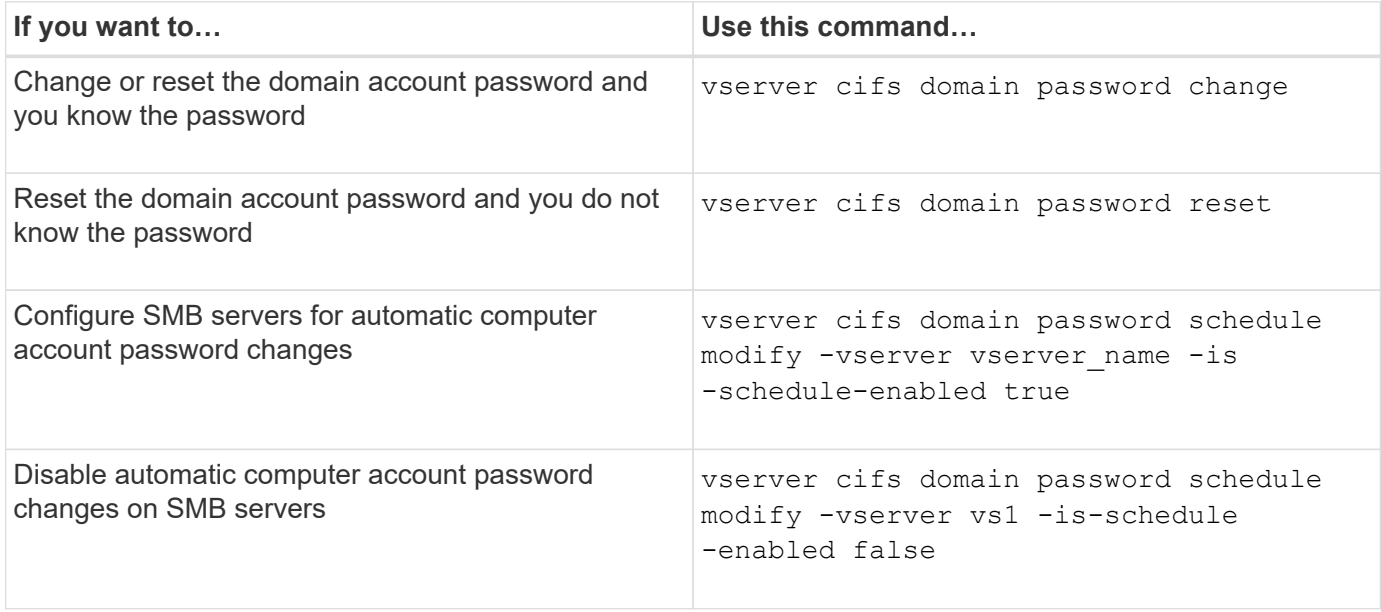

See the man page for each command for more information.

## **Manage domain controller connections**

### <span id="page-351-1"></span>**Display information about discovered servers**

You can display information related to discovered LDAP servers and domain controllers on your CIFS server.

# **Step**

1. To display information related to discovered servers, enter the following command: vserver cifs domain discovered-servers show

# **Example**

The following example shows discovered servers for SVM vs1:

```
cluster1::> vserver cifs domain discovered-servers show
Node: node1
Vserver: vs1
Domain Name Type Preference DC-Name DC-Address Status
--------------- -------- ---------- ----------- ------------- -------
example.com MS-LDAP adequate DC-1 1.1.3.4 OK
example.com MS-LDAP adequate DC-2 1.1.3.5 OK
example.com MS-DC adequate DC-1 1.1.3.4 OK
example.com MS-DC adequate DC-2 1.1.3.5 OK
```
# **Related information**

[Resetting and rediscovering servers](#page-351-0)

# [Stopping or starting the CIFS server](#page-361-0)

### <span id="page-351-0"></span>**Reset and rediscover servers**

Resetting and rediscovering servers on your CIFS server allows the CIFS server to discard stored information about LDAP servers and domain controllers. After discarding server information, the CIFS server reacquires current information about these external servers. This can be useful when the connected servers are not responding appropriately.

# **Steps**

- 1. Enter the following command: vserver cifs domain discovered-servers reset-servers -vserver *vserver\_name*
- 2. Display information about the newly rediscovered servers: vserver cifs domain discoveredservers show -vserver *vserver* name

### **Example**

The following example resets and rediscovers servers for storage virtual machine (SVM, formerly known as

```
Vserver) vs1:
```

```
cluster1::> vserver cifs domain discovered-servers reset-servers -vserver
vs1
cluster1::> vserver cifs domain discovered-servers show
Node: node1
Vserver: vs1
Domain Name Type Preference DC-Name DC-Address Status
--------------- -------- ---------- ----------- ------------- -------
example.com MS-LDAP adequate DC-1 1.1.3.4 OK
example.com MS-LDAP adequate DC-2 1.1.3.5 OK
example.com MS-DC adequate DC-1 1.1.3.4 OK
example.com MS-DC adequate DC-2 1.1.3.5 OK
```
[Displaying information about discovered servers](#page-351-1)

### [Stopping or starting the CIFS server](#page-361-0)

#### **Manage domain controller discovery**

Beginning with ONTAP 9.3, you can modify the default process by which domain controllers (DCs) are discovered. This enables you to limit discovery to your site or to a pool of preferred DCs, which can lead to performance improvements depending on the environment.

### **About this task**

By default, the dynamic discovery process discovers all available DCs, including any preferred DCs, all DCs in the local site, and all remote DCs. This configuration can lead to latency in authentication and accessing shares in certain environments. If you have already determined the pool of DCs that you want to use, or if the remote DCs are inadequate or inaccessible, you can change the discovery method.

In ONTAP 9.3 and later releases, the discovery-mode parameter of the cifs domain discoveredservers command enables you to select one of the following discovery options:

- All DCs in the domain are discovered.
- Only DCs in the local site are discovered.

The default-site parameter for the SMB server can be defined to use this mode with LIFs that are not assigned to a site in sites-and-services.

• Server discovery is not performed, the SMB server configuration depends only on preferred DCs.

To use this mode, you must first define the preferred DCs for the SMB server.

### **Before you begin**

You must be at the advanced privilege level.

# **Step**

1. Specify the desired discovery option: vserver cifs domain discovered-servers discoverymode modify -vserver *vserver* name -mode {all|site|none}

Options for the mode parameter:

◦ all

Discover all available DCs (default).

◦ site

Limit DC discovery to your site.

◦ none

Use only preferred DCs and not perform discovery.

# <span id="page-353-0"></span>**Add preferred domain controllers**

ONTAP automatically discovers domain controllers through DNS. Optionally, you can add one or more domain controllers to the list of preferred domain controllers for a specific domain.

# **About this task**

If a preferred domain controller list already exists for the specified domain, the new list is merged with the existing list.

# **Step**

1. To add to the list of preferred domain controllers, enter the following command:

vserver cifs domain preferred-dc add -vserver *vserver\_name* -domain *domain\_name* -preferred-dc IP address, ...+

-vserver *vserver* name specifies the storage virtual machine (SVM) name.

-domain *domain\_name* specifies the fully qualified Active Directory name of the domain to which the specified domain controllers belong.

-preferred-dc *IP\_address*,… specifies one or more IP addresses of the preferred domain controllers, as a comma-delimited list, in order of preference.

# **Example**

The following command adds domain controllers 172.17.102.25 and 172.17.102.24 to the list of preferred domain controllers that the SMB server on SVM vs1 uses to manage external access to the cifs.lab.example.com domain.

```
cluster1::> vserver cifs domain preferred-dc add -vserver vs1 -domain
cifs.lab.example.com -preferred-dc 172.17.102.25,172.17.102.24
```
[Commands for managing preferred domain controllers](#page-354-0)

#### <span id="page-354-0"></span>**Commands for managing preferred domain controllers**

You need to know the commands for adding, displaying, and removing preferred domain controllers.

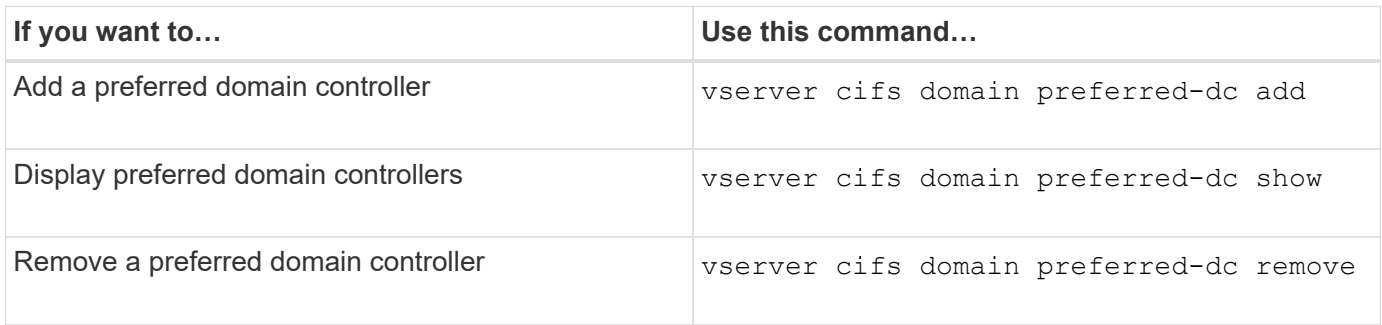

See the man page for each command for more information.

#### **Related information**

[Adding preferred domain controllers](#page-353-0)

### **Enable SMB2 connections to domain controllers**

Beginning with ONTAP 9.1, you can enable SMB version 2.0 to connect to a domain controller. Doing so is necessary if you have disabled SMB 1.0 on domain controllers. Beginning with ONTAP 9.2, SMB2 is enabled by default.

### **About this task**

The smb2-enabled-for-dc-connections command option enables the system default for the release of ONTAP you are using. The system default for ONTAP 9.1 is enabled for SMB 1.0 and disabled for SMB 2.0. The system default for ONTAP 9.2 is enabled for SMB 1.0 and enabled for SMB 2.0. If the domain controller cannot negotiate SMB 2.0 initially, it uses SMB 1.0.

SMB 1.0 can be disabled from ONTAP to a domain controller. In ONTAP 9.1, if SMB 1.0 has been disabled, SMB 2.0 must be enabled in order to communicate with a domain controller.

Learn more about:

- [Verifying enabled SMB versions](#page-256-0).
- [Supported SMB versions and functionality](#page-268-0).

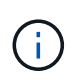

If -smb1-enabled-for-dc-connections is set to false while -smb1-enabled is set to true, ONTAP denies SMB 1.0 connections as the client, but continues to accept inbound SMB 1.0 connections as the server.

# **Steps**

- 1. Before changing SMB security settings, verify which SMB versions are enabled: vserver cifs security show
- 2. Scroll down the list to see the SMB versions.
- 3. Perform the appropriate command, using the smb2-enabled-for-dc-connections option.

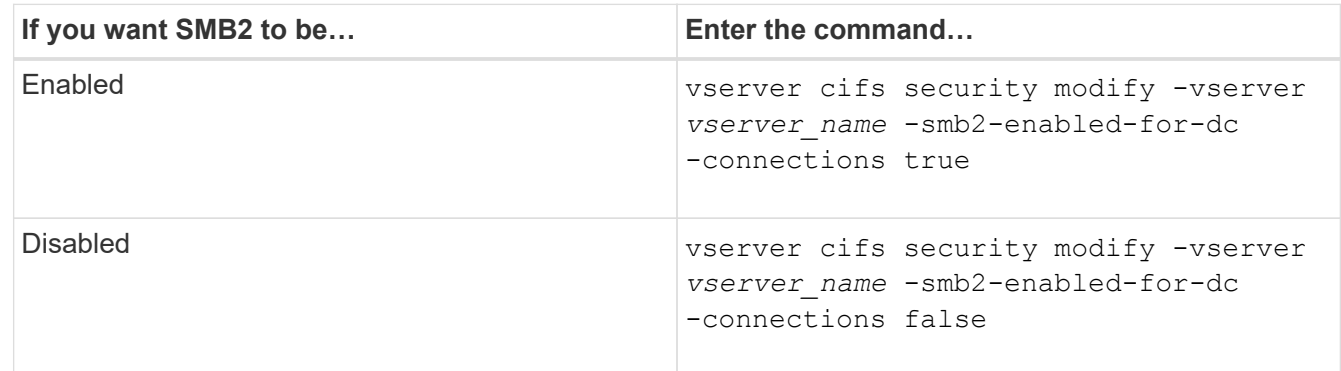

# **Enable encrypted connections to domain controllers**

Beginning with ONTAP 9.8, you can specify that connections to domain controllers be encrypted.

# **About this task**

ONTAP requires encryption for domain controller (DC) communications when the -encryption-required -for-dc-connection option is set to true; the default is false. When the option is set, only the SMB3 protocol will be used for ONTAP-DC connections, because encryption is only supported by SMB3.

When encrypted DC communications are required, the -smb2-enabled-for-dc-connections option is ignored, because ONTAP only negotiates SMB3 connections. If a DC doesn't support SMB3 and encryption, ONTAP will not connect with it.

# **Step**

1. Enable encrypted communication with the DC: vserver cifs security modify -vserver *svm\_name* -encryption-required-for-dc-connection true

# **Use null sessions to access storage in non-Kerberos environments**

# **Use null sessions to access storage in non-Kerberos environments overview**

Null session access provides permissions for network resources, such as storage system data, and to client-based services running under the local system. A null session occurs when a client process uses the "system" account to access a network resource. Null session configuration is specific to non-Kerberos authentication.

# **How the storage system provides null session access**

Because null session shares do not require authentication, clients that require null session access must have their IP addresses mapped on the storage system.

By default, unmapped null session clients can access certain ONTAP system services, such as share enumeration, but they are restricted from accessing any storage system data.

> ONTAP supports Windows RestrictAnonymous registry setting values with the –restrictanonymous option. This enables you to control the extent to which unmapped null users can view or access system resources. For example, you can disable share enumeration and access to the IPC\$ share (the hidden named pipe share). The vserver cifs options modify and vserver cifs options show man pages provide more information about the –restrictanonymous option.

Unless otherwise configured, a client running a local process that requests storage system access through a null session is a member only of nonrestrictive groups, such as "everyone". To limit null session access to selected storage system resources, you might want to create a group to which all null session clients belong; creating this group enables you to restrict storage system access and to set storage system resource permissions that apply specifically to null session clients.

ONTAP provides a mapping syntax in the vserver name-mapping command set to specify the IP address of clients allowed access to storage system resources using a null user session. After you create a group for null users, you can specify access restrictions for storage system resources and resource permissions that apply only to null sessions. Null user is identified as anonymous logon. Null users do not have access to any home directory.

Any null user accessing the storage system from a mapped IP address is granted mapped user permissions. Consider appropriate precautions to prevent unauthorized access to storage systems mapped with null users. For maximum protection, place the storage system and all clients requiring null user storage system access on a separate network, to eliminate the possibility of IP address "spoofing".

#### **Related information**

Π.

[Configuring access restrictions for anonymous users](#page-282-0)

#### **Grant null users access to file system shares**

You can allow access to your storage system resources by null session clients by assigning a group to be used by null session clients and recording the IP addresses of null session clients to add to the storage system's list of clients allowed to access data using null sessions.

### **Steps**

1. Use the vserver name-mapping create command to map the null user to any valid windows user, with an IP qualifier.

The following command maps the null user to user1 with a valid host name google.com:

```
vserver name-mapping create –direction win-unix -position 1 –pattern
"ANONYMOUS LOGON" –replacement user1 – hostname google.com
```
The following command maps the null user to user1 with a valid IP address 10.238.2.54/32:

```
vserver name-mapping create –direction win-unix -position 2 –pattern
"ANONYMOUS LOGON" –replacement user1 –address 10.238.2.54/32
```
2. Use the vserver name-mapping show command to confirm the name mapping.

```
vserver name-mapping show
Vserver: vs1
Direction: win-unix
Position Hostname IP Address/Mask
-------- -------- ----------------
1 - 10.72.40.83/32 Pattern: anonymous logon
                                    Replacement: user1
```
3. Use the vserver cifs options modify –win-name-for-null-user command to assign Windows membership to the null user.

This option is applicable only when there is a valid name mapping for the null user.

vserver cifs options modify -win-name-for-null-user user1

4. Use the vserver cifs options show command to confirm the mapping of the null user to the Windows user or group.

```
vserver cifs options show
Vserver :vs1
Map Null User to Windows User of Group: user1
```
#### **Manage NetBIOS aliases for SMB servers**

#### **Manage NetBIOS aliases for SMB servers overview**

NetBIOS aliases are alternative names for your SMB server that SMB clients can use when connecting to the SMB server. Configuring NetBIOS aliases for a SMB server can be useful when you are consolidating data from other file servers to the SMB server and want the SMB server to respond to the original file servers' names.

You can specify a list of NetBIOS aliases when you create the SMB server or at any time after you create the SMB server. You can add or remove NetBIOS aliases from the list at any time. You can connect to the SMB server using any of the names in the NetBIOS alias list.

#### **Related information**

#### **Add a list of NetBIOS aliases to the SMB server**

If you want SMB clients to connect to the SMB server by using an alias, you can create a list of NetBIOS aliases, or you can add NetBIOS aliases to an existing list of NetBIOS aliases.

## **About this task**

- The NetBIOS alias name can be 15 up to characters in length.
- You can configure up to 200 NetBIOS aliases on the SMB server.
- The following characters are not allowed:

 $\omega \#$ \* () = + [ ] | ; : ", < > \ / ?

#### **Steps**

1. Add the NetBIOS aliases:

```
vserver cifs add-netbios-aliases -vserver vserver_name -netbios-aliases
NetBIOS_alias,…
```

```
vserver cifs add-netbios-aliases -vserver vs1 -netbios-aliases
alias 1, alias 2, alias 3
```
- You can specify one or more NetBIOS aliases by using a comma-delimited list.
- The specified NetBIOS aliases are added to the existing list.
- A new list of NetBIOS aliases is created if the list is currently empty.
- 2. Verify that the NetBIOS aliases were added correctly: vserver cifs show -vserver vserver name -display-netbios-aliases

vserver cifs show -vserver vs1 -display-netbios-aliases

```
Vserver: vs1
```
 Server Name: CIFS\_SERVER NetBIOS Aliases: ALIAS\_1, ALIAS\_2, ALIAS\_3

### **Related information**

[Removing NetBIOS aliases from the NetBIOS alias list](#page-358-0)

[Displaying the list of NetBIOS aliases on CIFS servers](#page-359-0)

### <span id="page-358-0"></span>**Remove NetBIOS aliases from the NetBIOS alias list**

If you do not need specific NetBIOS aliases for a CIFS server, you can remove those NetBIOS aliases from the list. You can also remove all NetBIOS aliases from the list.

**About this task**

You can remove more than one NetBIOS alias by using a comma-delimited list. You can remove all of the NetBIOS aliases on a CIFS server by specifying - as the value for the -netbios-aliases parameter.

## **Steps**

1. Perform one of the following actions:

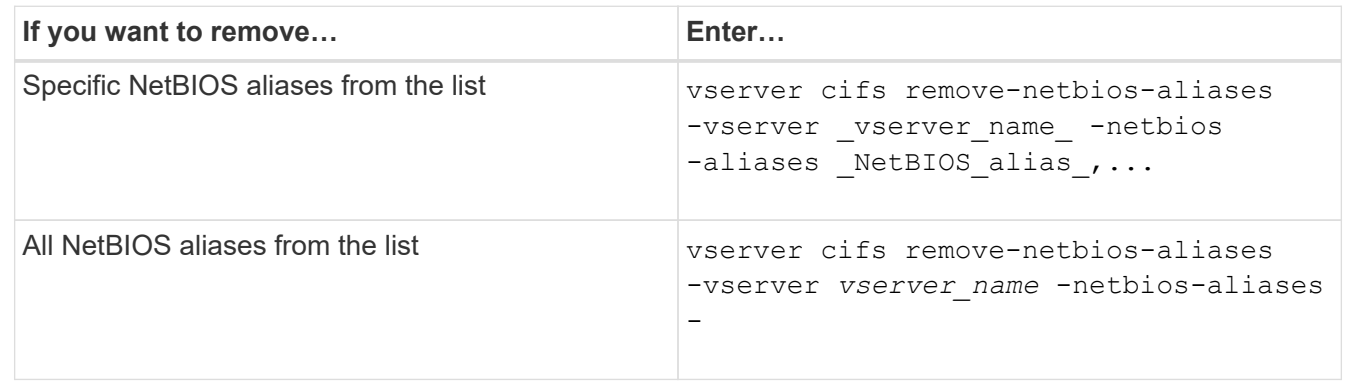

vserver cifs remove-netbios-aliases -vserver vs1 -netbios-aliases alias\_1

2. Verify that the specified NetBIOS aliases were removed: vserver cifs show -vserver *vserver\_name* -display-netbios-aliases

vserver cifs show -vserver vs1 -display-netbios-aliases

```
Vserver: vs1
           Server Name: CIFS_SERVER
           NetBIOS Aliases: ALIAS_2, ALIAS_3
```
## <span id="page-359-0"></span>**Display the list of NetBIOS aliases on CIFS servers**

You can display the list of NetBIOS aliases. This can be useful when you want to determine the list of names over which SMB clients can make connections to the CIFS server.

# **Step**

1. Perform one of the following actions:

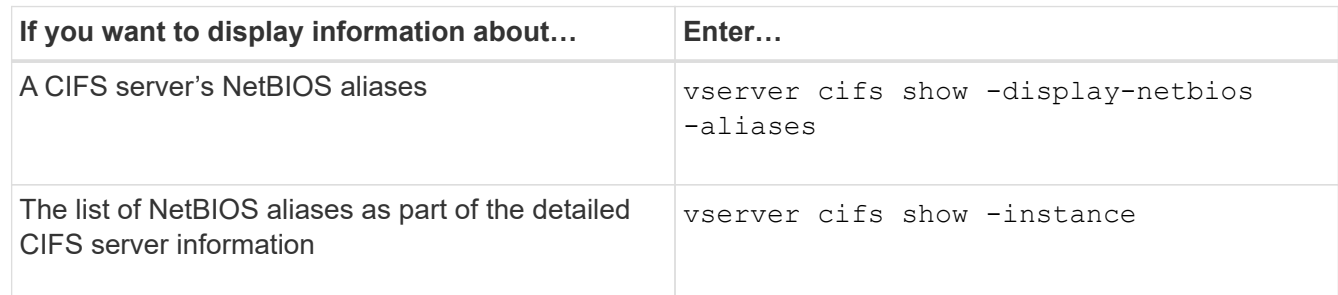

The following example displays information about a CIFS server's NetBIOS aliases:
```
Vserver: vs1
           Server Name: CIFS_SERVER
         NetBIOS Aliases: ALIAS 1, ALIAS 2, ALIAS 3
```
The following example displays the list of NetBIOS aliases as part of the detailed CIFS server information:

```
vserver cifs show -instance
```

```
  Vserver: vs1
                            CIFS Server NetBIOS Name: CIFS_SERVER
                       NetBIOS Domain/Workgroup Name: EXAMPLE
                         Fully Qualified Domain Name: EXAMPLE.COM
Default Site Used by LIFs Without Site Membership:
                                Authentication Style: domain
                   CIFS Server Administrative Status: up
                             CIFS Server Description:
                           List of NetBIOS Aliases: ALIAS 1, ALIAS 2,
ALIAS_3
```
See the man page for the commands for more information.

#### **Related information**

[Adding a list of NetBIOS aliases to the CIFS server](#page-358-0)

#### [Commands for managing CIFS servers](#page-365-0)

#### **Determine whether SMB clients are connected using NetBIOS aliases**

You can determine whether SMB clients are connected using NetBIOS aliases, and if so, which NetBIOS alias is used to make the connection. This can be useful when troubleshooting connection issues.

#### **About this task**

You must use the -instance parameter to display the NetBIOS alias (if any) associated with an SMB connection. If the CIFS server name or an IP address is used to make the SMB connection, the output for the NetBIOS Name field is - (hyphen).

#### **Step**

1. Perform the desired action:

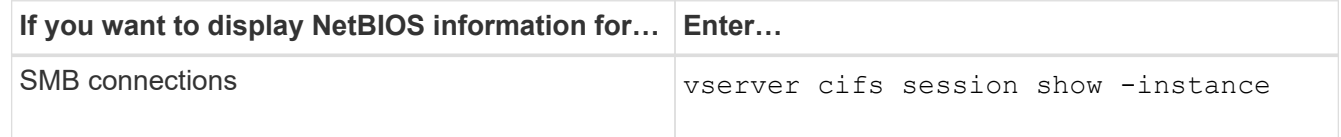

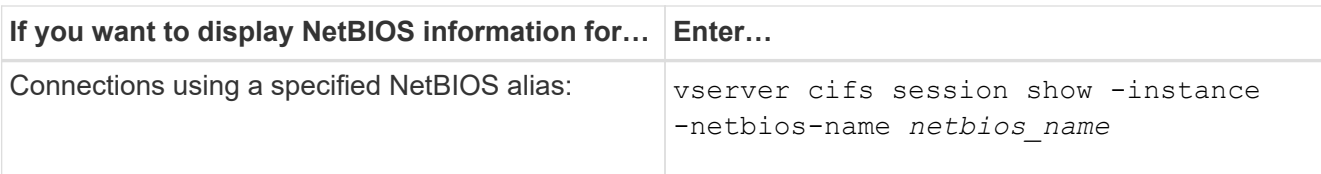

The following example displays information about the NetBIOS alias used to make the SMB connection with session ID 1:

vserver cifs session show -session-id 1 -instance

 Node: node1 Vserver: vs1 Session ID: 1 Connection ID: 127834 Incoming Data LIF IP Address: 10.1.1.25 Workstation: 10.2.2.50 Authentication Mechanism: NTLMv2 Windows User: EXAMPLE\user1 UNIX User: user1 Open Shares: 2 Open Files: 2 Open Other: 0 Connected Time: 1d 1h 10m 5s Idle Time: 22s Protocol Version: SMB3 Continuously Available: No Is Session Signed: true User Authenticated as: domain-user NetBIOS Name: ALIAS1 SMB Encryption Status: Unencrypted

#### **Manage miscellaneous SMB server tasks**

#### **Stop or start the CIFS server**

You can stop the CIFS server on a SVM, which can be useful when performing tasks while users are not accessing data over SMB shares. You can restart SMB access by starting the CIFS server. By stopping the CIFS server, you can also modify the protocols allowed on the storage virtual machine (SVM).

#### **Steps**

1. Perform one of the following actions:

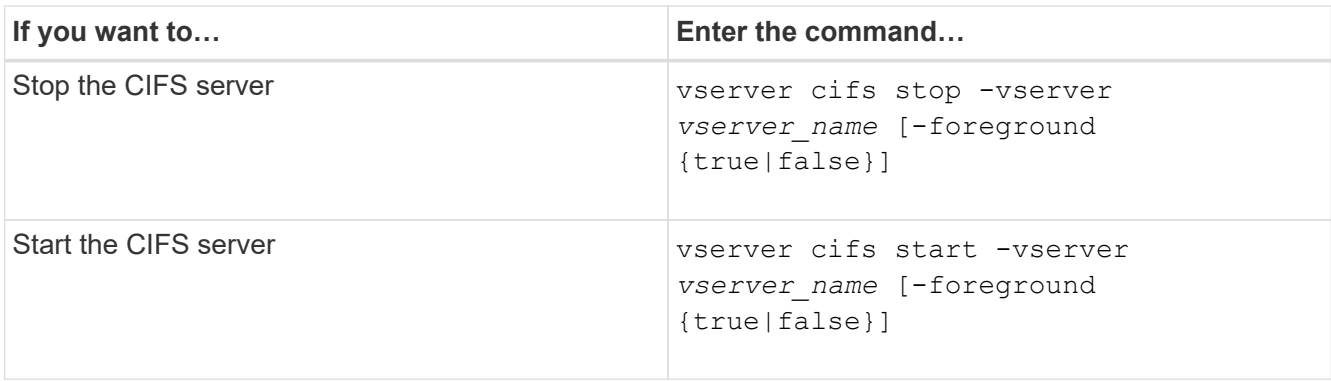

-foreground specifies whether the command should execute in the foreground or background. If you do not enter this parameter, it is set to true, and the command is executed in the foreground.

2. Verify that the CIFS server administrative status is correct by using the vserver cifs show command.

### **Example**

The following commands start the CIFS server on SVM vs1:

```
cluster1::> vserver cifs start -vserver vs1
cluster1::> vserver cifs show -vserver vs1
                                              Vserver: vs1
                            CIFS Server NetBIOS Name: VS1
                      NetBIOS Domain/Workgroup Name: DOMAIN
                         Fully Qualified Domain Name: DOMAIN.LOCAL
Default Site Used by LIFs Without Site Membership:
                                Authentication Style: domain
                  CIFS Server Administrative Status: up
```
#### **Related information**

[Displaying information about discovered servers](#page-351-0)

[Resetting and rediscovering servers](#page-351-1)

### **Move CIFS servers to different OUs**

The CIFS server create-process uses the default organizational unit (OU) CN=Computers during setup unless you specify a different OU. You can move CIFS servers to different OUs after setup.

#### **Steps**

- 1. On the Windows server, open the **Active Directory Users and Computers** tree.
- 2. Locate the Active Directory object for the storage virtual machine (SVM).
- 3. Right-click the object and select **Move**.
- 4. Select the OU that you want to associate with the SVM

### **Results**

The SVM object is placed in the selected OU.

### **Modify the dynamic DNS domain on the SVM before moving the SMB server**

If you want the Active Directory-integrated DNS server to dynamically register the SMB server's DNS records in DNS when you move the SMB server to another domain, you must modify dynamic DNS (DDNS) on the storage virtual machine (SVM) before moving the SMB server.

### **Before you begin**

DNS name services must be modified on the SVM to use the DNS domain that contains the service location records for the new domain that will contain the SMB server computer account. If you are using secure DDNS, you must use Active Directory-integrated DNS name servers.

### **About this task**

Although DDNS (if configured on the SVM) automatically adds the DNS records for data LIFs to the new domain, the DNS records for the original domain are not automatically deleted from the original DNS server. You must delete them manually.

To complete your DDNS modifications before moving the SMB server, see the following topic:

### [Configure dynamic DNS services](https://docs.netapp.com/us-en/ontap/networking/configure_dynamic_dns_services.html)

### **Join a SVM to an Active Directory domain**

You can join a storage virtual machine (SVM) to an Active Directory domain without deleting the existing SMB server by modifying the domain using the vserver cifs modify command. You can rejoin the current domain or join a new one.

### **Before you begin**

- The SVM must already have a DNS configuration.
- The DNS configuration for the SVM must be able to serve the target domain.

The DNS servers must contain the service location records (SRV) for the domain LDAP and domain controller servers.

#### **About this task**

- The administrative status of the CIFS server must be set to "down" to proceed with Active Directory domain modification.
- If the command completes successfully, the administrative status is automatically set to "up".
- When joining a domain, this command might take several minutes to complete.

#### **Steps**

1. Join the SVM to the CIFS server domain: vserver cifs modify -vserver *vserver\_name* -domain *domain\_name* -status-admin down

For more information, see the man page for the vserver cifs modify command. If you need to reconfigure DNS for the new domain, see the man page for the vserver dns modify command.

In order to create an Active Directory machine account for the SMB server, you must supply the name and password of a Windows account with sufficient privileges to add computers to the ou= *example* ou container within the *example*.com domain.

Beginning with ONTAP 9.7, your AD administrator can provide you with a URI to a keytab file as an alternative to providing you with a name and password to a privileged Windows account. When you receive the URI, include it in the -keytab-uri parameter with the vserver cifs commands.

2. Verify that the CIFS server is in the desired Active Directory domain: vserver cifs show

#### **Example**

In the following example, the SMB server "CIFSSERVER1" on SVM vs1 joins the example.com domain using keytab authentication:

```
cluster1::> vserver cifs modify -vserver vs1 -domain example.com -status
-admin down -keytab-uri http://admin.example.com/ontap1.keytab
cluster1::> vserver cifs show
          Server Status Domain/Workgroup Authentication
Vserver Name Admin Name Style
--------- ----------- --------- ---------------- --------------
vs1 CIFSSERVER1 up EXAMPLE domain
```
#### **Display information about NetBIOS over TCP connections**

You can display information about NetBIOS over TCP (NBT) connections. This can be useful when troubleshooting NetBIOS-related issues.

#### **Step**

1. Use the vserver cifs nbtstat command to display information about NetBIOS over TCP connections.

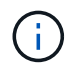

NetBIOS name service (NBNS) over IPv6 is not supported.

### **Example**

The following example shows the NetBIOS name service information displayed for "cluster1":

```
cluster1::> vserver cifs nbtstat
          Vserver: vs1
          Node: cluster1-01
          Interfaces:
                 10.10.10.32
                 10.10.10.33
         Servers:
                17.17.1.2 (active )
         NBT Scope:
              \lceil \rceil  NBT Mode:
                 [h]
         NBT Name NetBIOS Suffix State Time Left Type
         ----------- --------------- ------- --------- -----
       CLUSTER 1 00 wins 57
         CLUSTER_1 20 wins 57
         Vserver: vs1
         Node: cluster1-02
         Interfaces:
               10.10.10.35
         Servers:
               17.17.1.2 (active )
       CLUSTER 1 00 wins 58
       CLUSTER 1 20 wins 58
         4 entries were displayed.
```
### <span id="page-365-0"></span>**Commands for managing SMB servers**

You need to know the commands for creating, displaying, modifying, stopping, starting, and deleting SMB servers. There are also commands to reset and rediscover servers, change or reset machine account passwords, schedule changes for machine account passwords, and add or remove NetBIOS aliases.

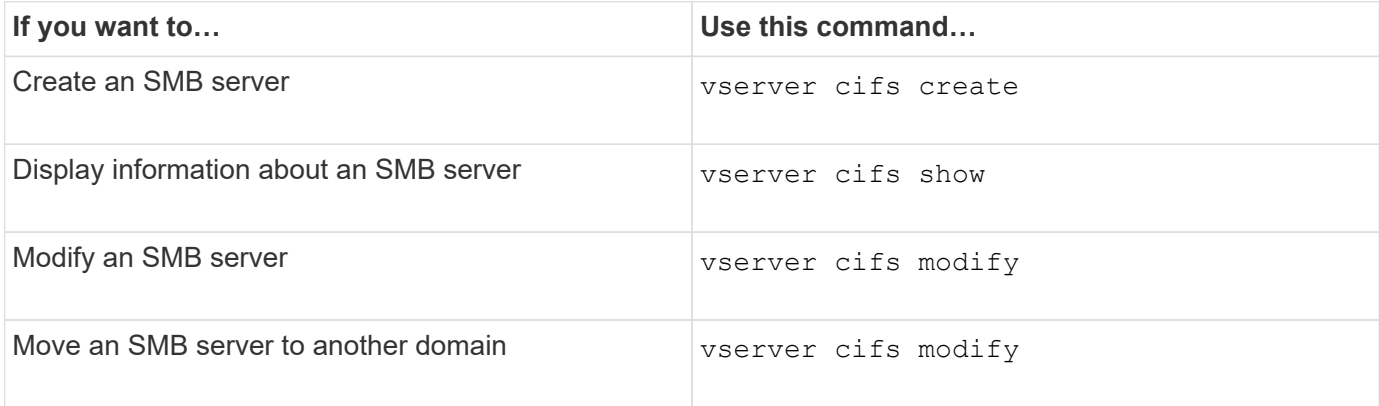

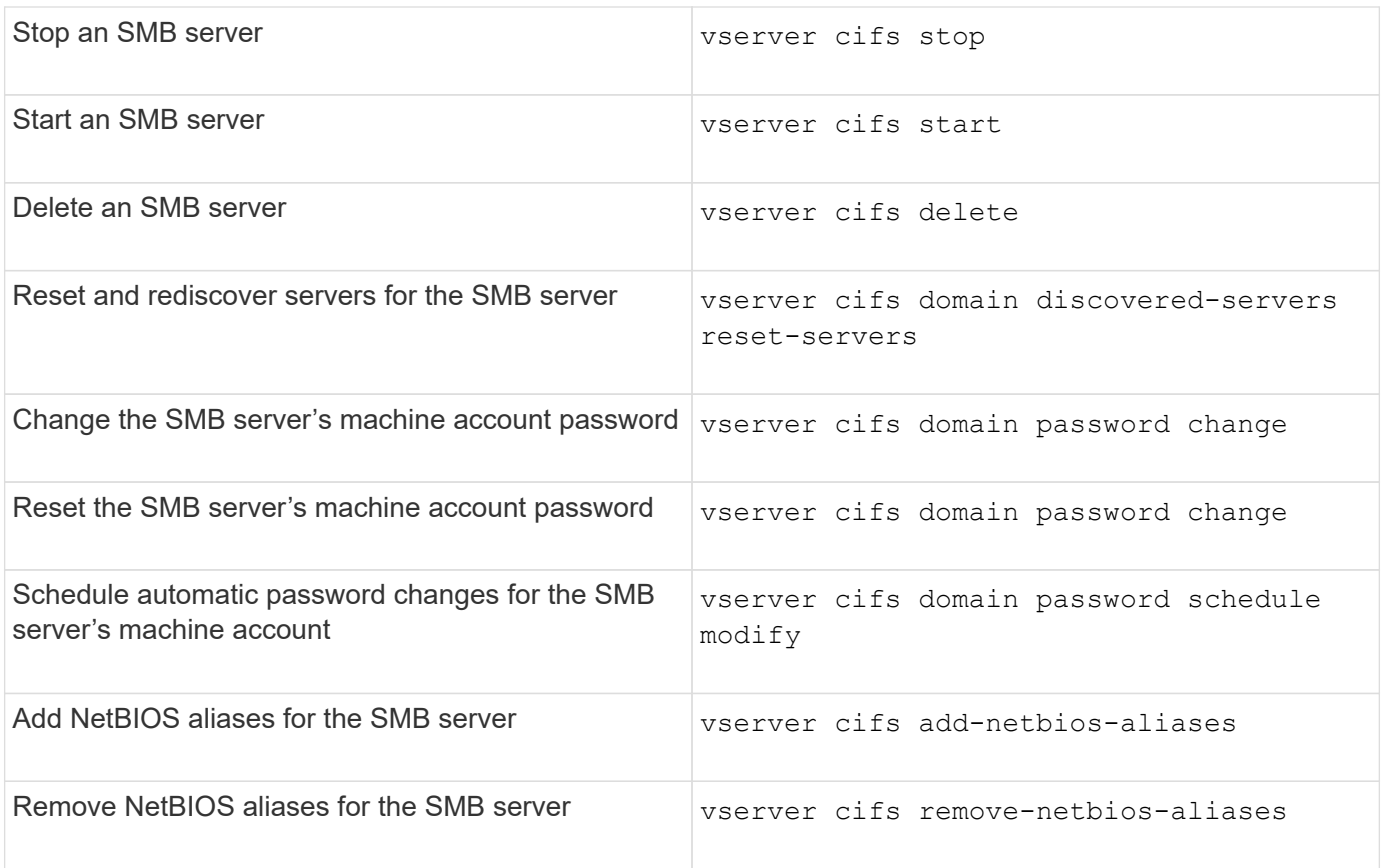

See the man page for each command for more information.

# **Related information**

[What happens to local users and groups when deleting SMB servers](#page-440-0)

#### **Enable the NetBios name service**

Beginning with ONTAP 9, the NetBios name service (NBNS, sometimes called Windows Internet Name Service or WINS) is disabled by default. Previously, CIFS-enabled storage virtual machines (SVMs) sent name registration broadcasts regardless of whether WINS was enabled on a network. To limit such broadcasts to configurations where NBNS is required, you must enable NBNS explicitly for new CIFS servers.

### **Before you begin**

- If you are already using NBNS and you upgrade to ONTAP 9, it is not necessary to complete this task. NBNS will continue to work as before.
- NBNS is enabled over UDP (port 137).
- NBNS over IPv6 is not supported.

### **Steps**

1. Set the privilege level to advanced.

```
set -privilege advanced
```
2. Enable NBNS on a CIFS server.

```
vserver cifs options modify -vserver <vserver name> -is-nbns-enabled
true
```
3. Return to the admin privilege level.

set -privilege admin

#### **Use IPv6 for SMB access and SMB services**

#### **Requirements for using IPv6**

Before you can use IPv6 on your SMB server, you need to know which versions of ONTAP and SMB support it and what the license requirements are.

#### **ONTAP license requirements**

No special license is required for IPv6 when SMB is licensed. The SMB license is included with [ONTAP One](https://docs.netapp.com/us-en/ontap/system-admin/manage-licenses-concept.html#licenses-included-with-ontap-one). If you don't have ONTAP One and the license is not installed, contact your sales representative.

#### **SMB protocol version requirements**

• For SVMs, ONTAP supports IPv6 on all versions of the SMB protocol.

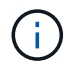

NetBIOS name service (NBNS) over IPv6 is not supported.

#### **Support for IPv6 with SMB access and CIFS services**

If you want to use IPv6 on your CIFS server, you need to be aware of how ONTAP supports IPv6 for SMB access and network communication for CIFS services.

#### **Windows client and server support**

ONTAP provides support for Windows servers and clients that support IPv6. The following describes Microsoft Windows client and server IPv6 support:

• Windows 7, Windows 8, Windows Server 2008, Windows Server 2012 and later support IPv6 for both SMB file sharing and Active Directory services, including DNS, LDAP, CLDAP, and Kerberos services.

If IPv6 addresses are configured, Windows 7 and Windows Server 2008 and later releases use IPv6 by default for Active Directory services. Both NTLM and Kerberos authentication over IPv6 connections are supported.

All Windows clients supported by ONTAP can connect to SMB shares by using IPv6 addresses.

For the latest information about which Windows clients ONTAP supports, see the [Interoperability Matrix](https://mysupport.netapp.com/matrix).

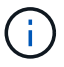

NT domains are not supported for IPv6.

## **Additional CIFS services support**

In addition to IPv6 support for SMB file shares and Active Directory services, ONTAP provides IPv6 support for the following:

- Client-side services, including offline folders, roaming profiles, folder redirection, and Previous Versions
- Server-side services, including Dynamic home directories (Home Directory feature), symlinks and Widelinks, BranchCache, ODX copy offload, automatic node referrals, and Previous Versions
- File access management services, including the use of Windows local users and groups for access control and rights management, setting file permissions and audit policies using the CLI, security tracing, file locks management, and monitoring SMB activity
- NAS multiprotocol auditing
- FPolicy
- Continuously available shares, Witness protocol, and Remote VSS (used with Hyper-V over SMB configurations)

### **Name service and authentication service support**

Communication with the following name services are supported with IPv6:

- Domain controllers
- DNS servers
- LDAP servers
- KDC servers
- NIS servers

#### **How CIFS servers use IPv6 to connect to external servers**

To create a configuration that meets your requirements, you must be aware of how CIFS servers use IPv6 when making connections to external servers.

• Source address selection

If an attempt is made to connect to an external server, the source address selected must be of the same type as the destination address. For example, if connecting to an IPv6 address, the storage virtual machine (SVM) hosting the CIFS server must have a data LIF or management LIF that has an IPv6 address to use as the source address. Similarly, if connecting to an IPv4 address, the SVM must have a data LIF or management LIF that has an IPv4 address to use as the source address.

- For servers dynamically discovered using DNS, server discovery is performed as follows:
	- If IPv6 is disabled on the cluster, only IPv4 servers addresses are discovered.
	- If IPv6 is enabled on the cluster, both IPv4 and IPv6 server addresses are discovered. Either type might be used depending upon the suitability of the server to which the address belongs and the availability of IPv6 or IPv4 data or management LIFs.

Dynamic server discovery is used for discovering Domain Controllers and their associated services, such as LSA, NETLOGON, Kerberos, and LDAP.

• DNS server connectivity

Whether the SVM uses IPv6 when connecting to a DNS server depends on the DNS name services configuration. If DNS services are configured to use IPv6 addresses, connections are made by using IPv6. If desired, the DNS name services configuration can use IPv4 addresses so that connections to DNS servers continue to use IPv4 addresses. Combinations of IPv4 and IPv6 addresses can be specified when configuring DNS name services.

• LDAP server connectivity

Whether the SVM uses IPv6 when connecting to an LDAP server depends on the LDAP client configuration. If the LDAP client is configured to use IPv6 addresses, connections are made by using IPv6. If desired, the LDAP client configuration can use IPv4 addresses so that connections to LDAP servers continue to use IPv4 addresses. Combinations of IPv4 and IPv6 addresses can be specified when configuring the LDAP client configuration.

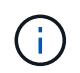

The LDAP client configuration is used when configuring LDAP for UNIX user, group, and netgroup name services.

• NIS server connectivity

Whether the SVM uses IPv6 when connecting to a NIS server depends on the NIS name services configuration. If NIS services are configured to use IPv6 addresses, connections are made by using IPv6. If desired, the NIS name services configuration can use IPv4 addresses so that connections to NIS servers continue to use IPv4 addresses. Combinations of IPv4 and IPv6 addresses can be specified when configuring NIS name services.

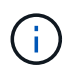

NIS name services are used for storing and managing UNIX user, group, netgroup, and host name objects.

#### **Related information**

[Enabling IPv6 for SMB \(cluster administrators only\)](#page-369-0)

#### [Monitoring and displaying information about IPv6 SMB sessions](#page-370-0)

#### <span id="page-369-0"></span>**Enable IPv6 for SMB (cluster administrators only)**

IPv6 networks are not enabled during cluster setup. A cluster administrator must enable IPv6 after cluster setup is complete to use IPv6 for SMB. When the cluster administrator enables IPv6, it is enabled for the entire cluster.

#### **Step**

1. Enable IPv6: network options ipv6 modify -enabled true

For more information about enabling IPv6 on the cluster and configuring IPv6 LIFs, see the *Network Management Guide*.

IPv6 is enabled. IPv6 data LIFs for SMB access can be configured.

#### **Related information**

[Monitoring and displaying information about IPv6 SMB sessions](#page-370-0)

## **Disable IPv6 for SMB**

Even though IPv6 is enabled on the cluster using a network option, you cannot disable IPv6 for SMB by using the same command. Instead, ONTAP disables IPv6 when the cluster administrator disables the last IPv6-enabled interface on the cluster. You should communicate with the cluster administrator about management of your IPv6 enabled interfaces.

For more information about disabling IPv6 on the cluster, see the *Network Management Guide*.

# **Related information**

[Network management](https://docs.netapp.com/us-en/ontap/networking/networking_reference.html)

### <span id="page-370-0"></span>**Monitor and display information about IPv6 SMB sessions**

You can monitor and display information about SMB sessions that are connected using IPv6 networks. This information is useful in determining which clients are connecting using IPv6 as well as other useful information about IPv6 SMB sessions.

# **Step**

1. Perform the desired action:

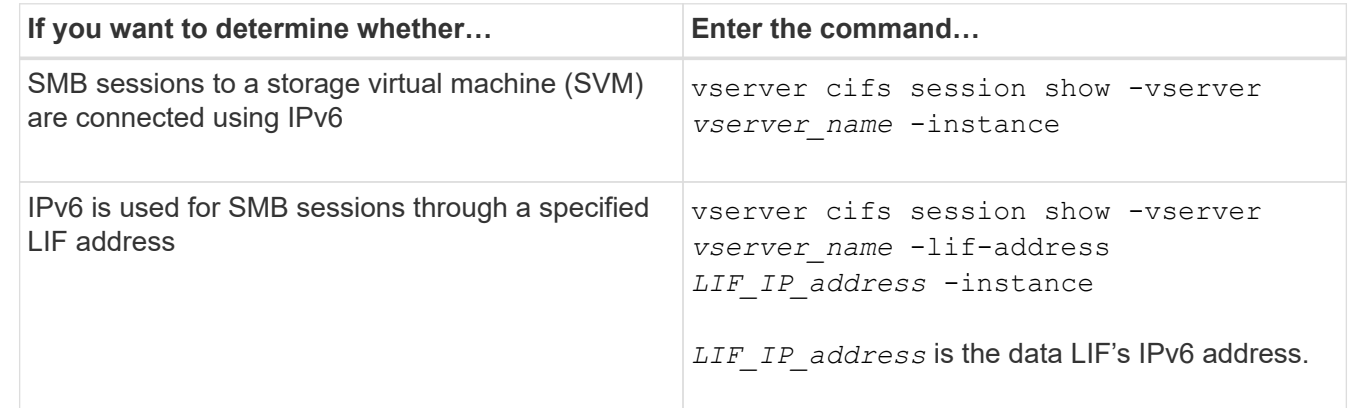

# **Set up file access using SMB**

### **Configure security styles**

**How security styles affect data access**

# **Security styles and their effects**

There are four different security styles: UNIX, NTFS, mixed, and unified. Each security style has a different effect on how permissions are handled for data. You must understand the different effects to ensure that you select the appropriate security style for your purposes.

It is important to understand that security styles do not determine what client types can or cannot access data.

Security styles only determine the type of permissions ONTAP uses to control data access and what client type can modify these permissions.

For example, if a volume uses UNIX security style, SMB clients can still access data (provided that they properly authenticate and authorize) due to the multiprotocol nature of ONTAP. However, ONTAP uses UNIX permissions that only UNIX clients can modify using native tools.

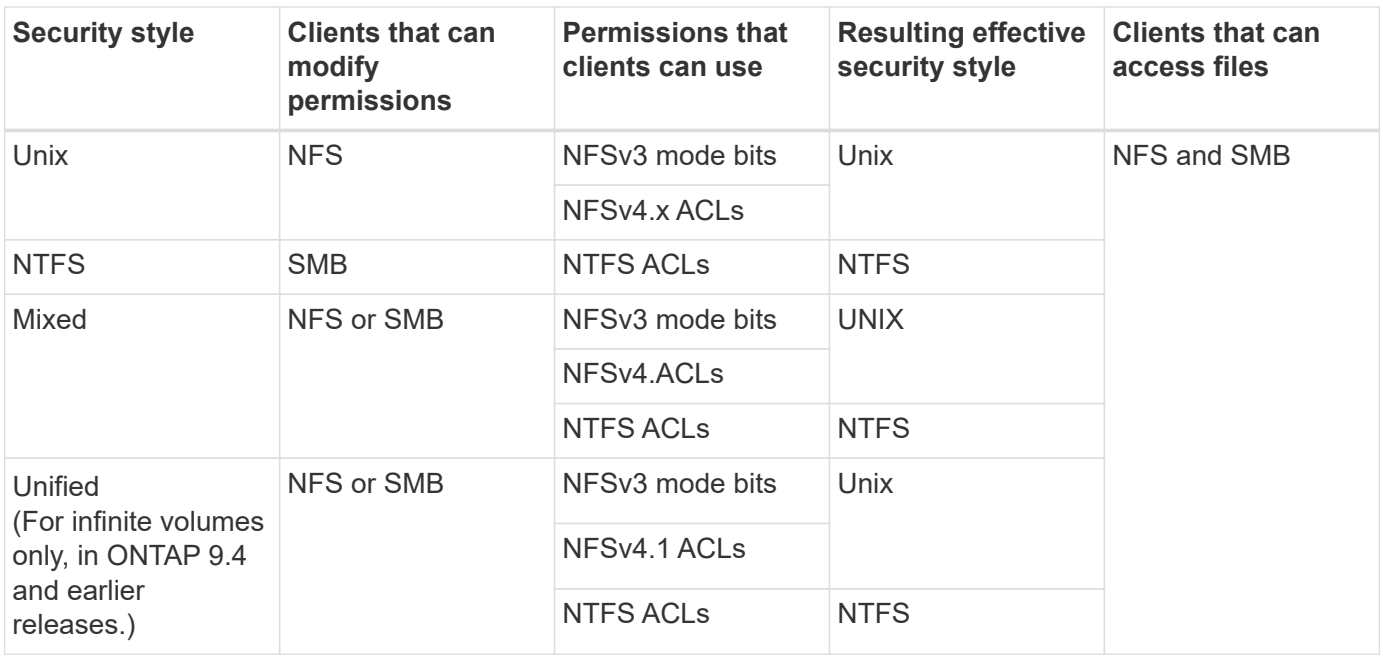

FlexVol volumes support UNIX, NTFS, and mixed security styles. When the security style is mixed or unified, the effective permissions depend on the client type that last modified the permissions because users set the security style on an individual basis. If the last client that modified permissions was an NFSv3 client, the permissions are UNIX NFSv3 mode bits. If the last client was an NFSv4 client, the permissions are NFSv4 ACLs. If the last client was an SMB client, the permissions are Windows NTFS ACLs.

The unified security style is only available with infinite volumes, which are no longer supported in ONTAP 9.5 and later releases. For more information, see [FlexGroup volumes management overview](https://docs.netapp.com/us-en/ontap/flexgroup/index.html).

Beginning with ONTAP 9.2, the show-effective-permissions parameter to the vserver security file-directory command enables you to display effective permissions granted to a Windows or UNIX user on the specified file or folder path. In addition, the optional parameter -share-name enables you to display the effective share permission.

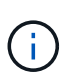

ONTAP initially sets some default file permissions. By default, the effective security style on all data in UNIX, mixed, and unified security style volumes is UNIX and the effective permissions type is UNIX mode bits (0755 unless specified otherwise) until configured by a client as allowed by the default security style. By default, the effective security style on all data in NTFS security style volumes is NTFS and has an ACL allowing full control to everyone.

### **Where and when to set security styles**

Security styles can be set on FlexVol volumes (both root or data volumes) and qtrees. Security styles can be set manually at the time of creation, inherited automatically, or changed at a later time.

# **Decide which security style to use on SVMs**

To help you decide which security style to use on a volume, you should consider two factors. The primary factor is the type of administrator that manages the file system. The secondary factor is the type of user or service that accesses the data on the volume.

When you configure the security style on a volume, you should consider the needs of your environment to ensure that you select the best security style and avoid issues with managing permissions. The following considerations can help you decide:

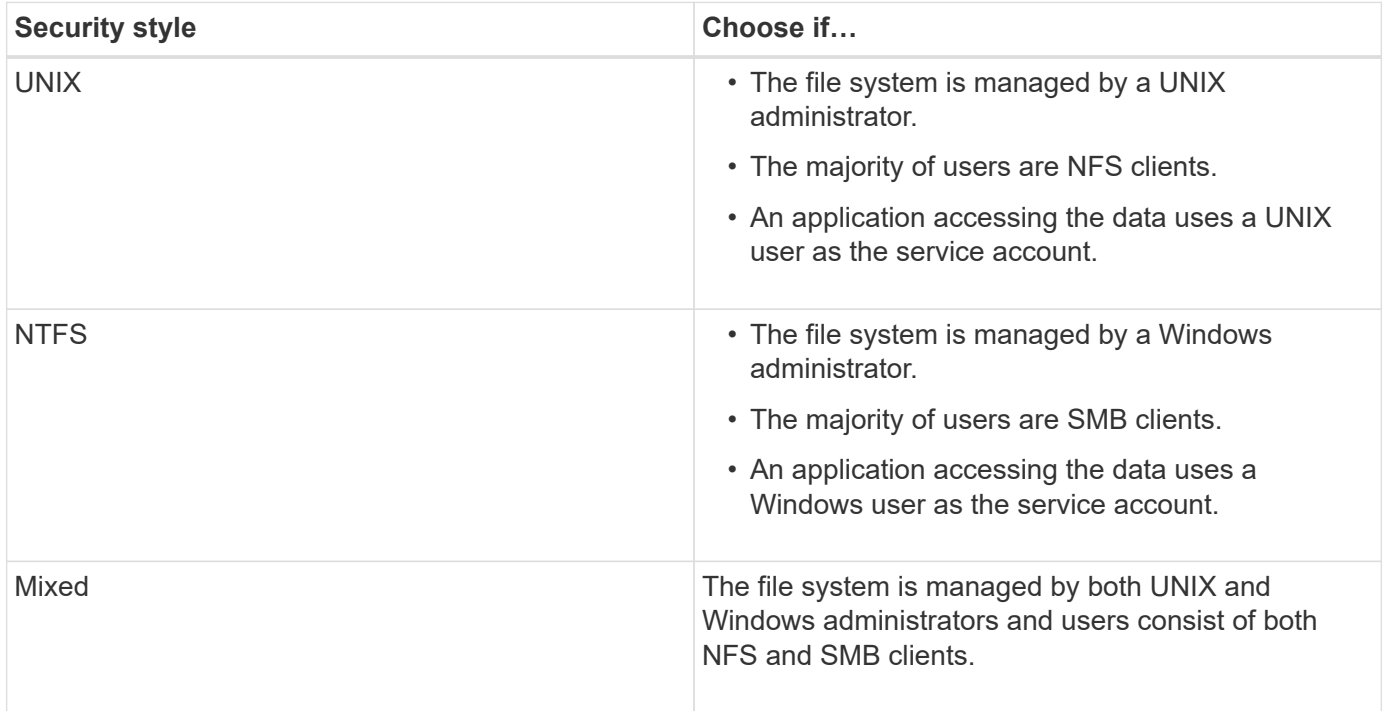

# **How security style inheritance works**

If you do not specify the security style when creating a new FlexVol volume or a qtree, it inherits its security style in different ways.

Security styles are inherited in the following manner:

- A FlexVol volume inherits the security style of the root volume of its containing SVM.
- A qtree inherits the security style of its containing FlexVol volume.
- A file or directory inherits the security style of its containing FlexVol volume or qtree.

# **How ONTAP preserves UNIX permissions**

When files in a FlexVol volume that currently have UNIX permissions are edited and saved by Windows applications, ONTAP can preserve the UNIX permissions.

When applications on Windows clients edit and save files, they read the security properties of the file, create a new temporary file, apply those properties to the temporary file, and then give the temporary file the original file name.

When Windows clients perform a query for the security properties, they receive a constructed ACL that exactly

represents the UNIX permissions. The sole purpose of this constructed ACL is to preserve the file's UNIX permissions as files are updated by Windows applications to ensure that the resulting files have the same UNIX permissions. ONTAP does not set any NTFS ACLs using the constructed ACL.

# **Manage UNIX permissions using the Windows Security tab**

If you want to manipulate UNIX permissions of files or folders in mixed security-style volumes or qtrees on SVMs, you can use the Security tab on Windows clients. Alternatively, you can use applications that can query and set Windows ACLs.

• Modifying UNIX permissions

You can use the Windows Security tab to view and change UNIX permissions for a mixed security-style volume or qtree. If you use the main Windows Security tab to change UNIX permissions, you must first remove the existing ACE you want to edit (this sets the mode bits to 0) before you make your changes. Alternatively, you can use the Advanced editor to change permissions.

If mode permissions are used, you can directly change the mode permissions for the listed UID, GID, and others (everyone else with an account on the computer). For example, if the displayed UID has r-x permissions, you can change the UID permissions to rwx.

• Changing UNIX permissions to NTFS permissions

You can use the Windows Security tab to replace UNIX security objects with Windows security objects on a mixed security-style volume or qtree where the files and folders have a UNIX effective security style.

You must first remove all listed UNIX permission entries before you can replace them with the desired Windows User and Group objects. You can then configure NTFS-based ACLs on the Windows User and Group objects. By removing all UNIX security objects and adding only Windows Users and Groups to a file or folder in a mixed security-style volume or qtree, you change the effective security style on the file or folder from UNIX to NTFS.

When changing permissions on a folder, the default Windows behavior is to propagate these changes to all subfolders and files. Therefore, you must change the propagation choice to the desired setting if you do not want to propagate a change in security style to all child folders, subfolders, and files.

#### **Configure security styles on SVM root volumes**

You configure the storage virtual machine (SVM) root volume security style to determine the type of permissions used for data on the root volume of the SVM.

### **Steps**

1. Use the vserver create command with the -rootvolume-security-style parameter to define the security style.

The possible options for the root volume security style are unix, ntfs, or mixed.

2. Display and verify the configuration, including the root volume security style of the SVM you created: vserver show -vserver *vserver\_name*

#### **Configure security styles on FlexVol volumes**

You configure the FlexVol volume security style to determine the type of permissions

used for data on FlexVol volumes of the storage virtual machine (SVM).

## **Steps**

1. Perform one of the following actions:

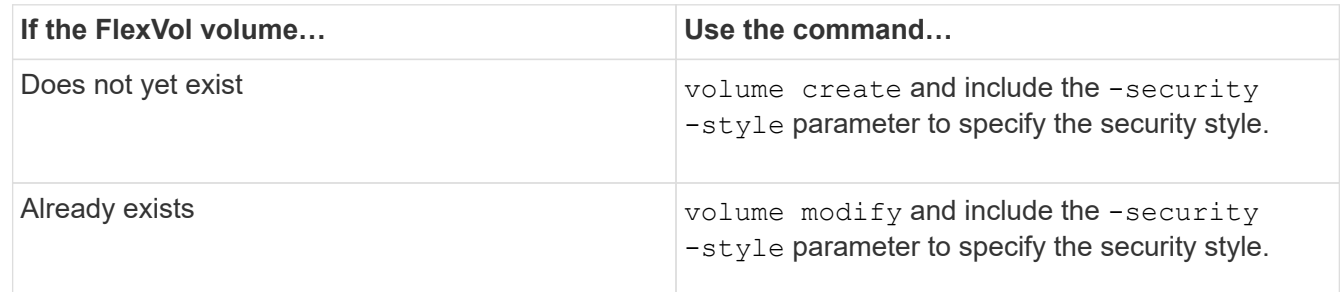

The possible options for the FlexVol volume security style are unix, ntfs, or mixed.

If you do not specify a security style when creating a FlexVol volume, the volume inherits the security style of the root volume.

For more information about the volume create or volume modify commands, see [Logical storage](https://docs.netapp.com/us-en/ontap/volumes/index.html) [management.](https://docs.netapp.com/us-en/ontap/volumes/index.html)

2. To display the configuration, including the security style of the FlexVol volume you created, enter the following command:

volume show -volume volume name -instance

#### **Configure security styles on qtrees**

You configure the qtree volume security style to determine the type of permissions used for data on qtrees.

### **Steps**

1. Perform one of the following actions:

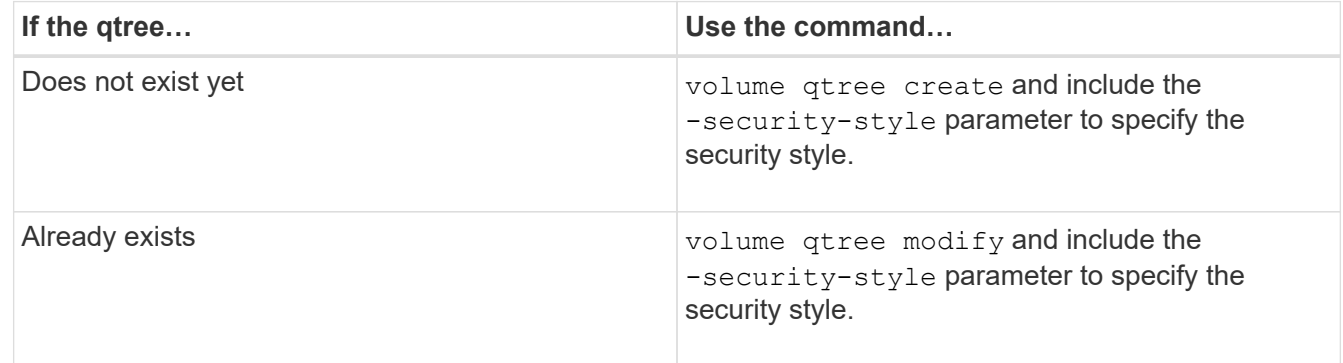

The possible options for the qtree security style are unix, ntfs, or mixed.

If you do not specify a security style when creating a qtree, the default security style is mixed.

For more information about the volume qtree create or volume qtree modify commands, see [Logical storage management.](https://docs.netapp.com/us-en/ontap/volumes/index.html)

2. To display the configuration, including the security style of the qtree you created, enter the following command: volume qtree\_show -qtree\_qtree\_name -instance

## **Create and manage data volumes in NAS namespaces**

#### **Create and manage data volumes in NAS namespaces overview**

To manage file access in a NAS environment, you must manage data volumes and junction points on your storage virtual machine (SVM). This includes planning your namespace architecture, creating volumes with or without junction points, mounting or unmounting volumes, and displaying information about data volumes and NFS server or CIFS server namespaces.

### **Create data volumes with specified junction points**

You can specify the junction point when you create a data volume. The resultant volume is automatically mounted at the junction point and is immediately available to configure for NAS access.

### **Before you begin**

The aggregate in which you want to create the volume must already exist.

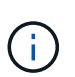

The following characters cannot be used in the junction path:  $* \# " > < | ? \$ 

In addition, the junction path length cannot be more than 255 characters.

### **Steps**

1. Create the volume with a junction point: volume create -vserver *vserver* name -volume *volume\_name* -aggregate *aggregate\_name* -size {integer[KB|MB|GB|TB|PB]} -security-style {ntfs|unix|mixed} -junction-path *junction\_path*

The junction path must start with the root (/) and can contain both directories and junctioned volumes. The junction path does not need to contain the name of the volume. Junction paths are independent of the volume name.

Specifying a volume security style is optional. If you do not specify a security style, ONTAP creates the volume with the same security style that is applied to the root volume of the storage virtual machine (SVM). However, the root volume's security style might not be the security style you want applied to the data volume you create. The recommendation is to specify the security style when you create the volume to minimize difficult-to-troubleshoot file-access issues.

The junction path is case insensitive; /ENG is the same as /eng. If you create a CIFS share, Windows treats the junction path as if it is case sensitive. For example, if the junction is /ENG, the path of a CIFS share must start with /ENG, not /eng.

There are many optional parameters that you can use to customize a data volume. To learn more about them, see the man pages for the volume create command.

2. Verify that the volume was created with the desired junction point:  $volume$  show -vserver *vserver\_name* -volume *volume\_name* -junction

### **Example**

The following example creates a volume named "home4" located on SVM vs1 that has a junction path /eng/home:

```
cluster1::> volume create -vserver vs1 -volume home4 -aggregate aggr1
-size 1g -junction-path /eng/home
[Job 1642] Job succeeded: Successful
cluster1::> volume show -vserver vs1 -volume home4 -junction
                  Junction Junction
Vserver Volume Active Junction Path Path Source
--------- ------- -------- --------------- -----------
vs1 home4 true /eng/home RW_volume
```
#### **Create data volumes without specifying junction points**

You can create a data volume without specifying a junction point. The resultant volume is not automatically mounted, and is not available to configure for NAS access. You must mount the volume before you can configure SMB shares or NFS exports for that volume.

#### **Before you begin**

The aggregate in which you want to create the volume must already exist.

#### **Steps**

1. Create the volume without a junction point by using the following command: volume create -vserver *vserver\_name* -volume *volume\_name* -aggregate *aggregate\_name* -size {integer[KB|MB|GB|TB|PB]} -security-style {ntfs|unix|mixed}

Specifying a volume security style is optional. If you do not specify a security style, ONTAP creates the volume with the same security style that is applied to the root volume of the storage virtual machine (SVM). However, the root volume's security style might not be the security style you want applied to the data volume. The recommendation is to specify the security style when you create the volume to minimize difficult-to-troubleshoot file-access issues.

There are many optional parameters that you can use to customize a data volume. To learn more about them, see the man pages for the volume create command.

2. Verify that the volume was created without a junction point: volume show -vserver *vserver* name -volume *volume\_name* -junction

#### **Example**

The following example creates a volume named "sales" located on SVM vs1 that is not mounted at a junction point:

```
cluster1::> volume create -vserver vs1 -volume sales -aggregate aggr3
-size 20GB
[Job 3406] Job succeeded: Successful
cluster1::> volume show -vserver vs1 -junction
                  Junction Junction
Vserver Volume Active Junction Path Path Source
--------- ---------- -------- --------------- -----------
vs1 data true /data RW_volume
vs1 home4 true /eng/home RW_volume
vs1 vs1 root - /
vs1 sales - - - - - -
```
**Mount or unmount existing volumes in the NAS namespace**

A volume must be mounted on the NAS namespace before you can configure NAS client access to data contained in the storage virtual machine (SVM) volumes. You can mount a volume to a junction point if it is not currently mounted. You can also unmount volumes.

### **About this task**

If you unmount and take a volume offline, all data within the junction point, including data in volumes with junction points contained within the unmounted volume's namespace, are inaccessible to NAS clients.

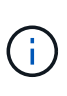

To discontinue NAS client access to a volume, it is not sufficient to simply unmount the volume. You must take the volume offline, or take other steps to ensure that client-side file handle caches are invalidated. For more information, see the following Knowledge Base article: [NFSv3](https://kb.netapp.com/Advice_and_Troubleshooting/Data_Storage_Software/ONTAP_OS/NFSv3_clients_still_have_access_to_a_volume_after_being_removed_from_the_namespace_in_ONTAP) [clients still have access to a volume after being removed from the namespace in ONTAP](https://kb.netapp.com/Advice_and_Troubleshooting/Data_Storage_Software/ONTAP_OS/NFSv3_clients_still_have_access_to_a_volume_after_being_removed_from_the_namespace_in_ONTAP)

When you unmount and take a volume offline, data within the volume is not lost. Additionally, existing volume export policies and SMB shares created on the volume or on directories and junction points within the unmounted volume are retained. If you remount the unmounted volume, NAS clients can access the data contained within the volume using existing export policies and SMB shares.

#### **Steps**

1. Perform the desired action:

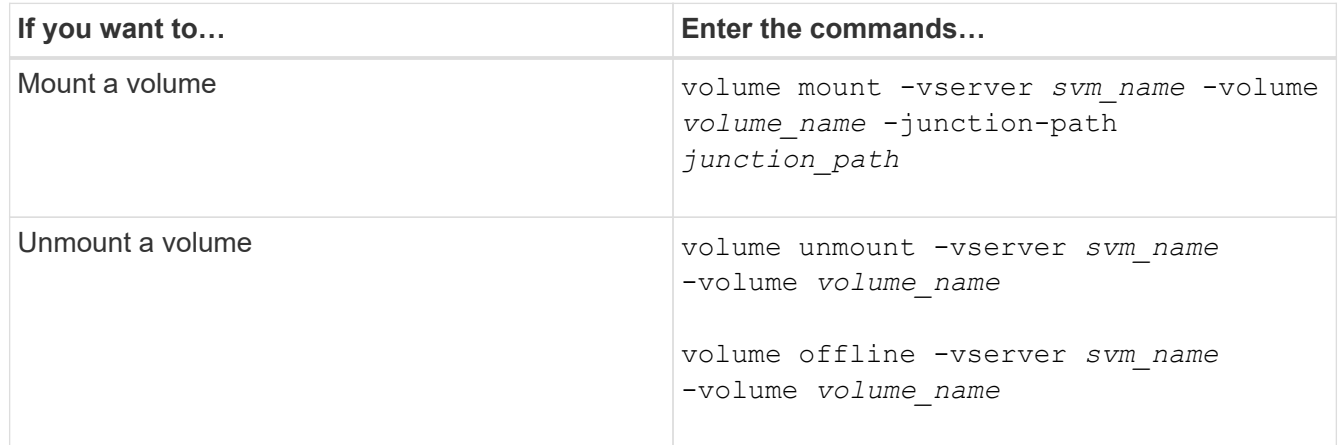

2. Verify that the volume is in the desired mount state:

volume show -vserver *svm\_name* -volume *volume\_name* -fields state,junctionpath,junction-active

#### **Examples**

The following example mounts a volume named "sales" located on SVM "vs1" to the junction point "/sales":

```
cluster1::> volume mount -vserver vs1 -volume sales -junction-path /sales
cluster1::> volume show -vserver vs1 state,junction-path,junction-active
vserver volume state junction-path junction-active
--------- ---------- -------- --------------- ----------------
vs1 data online /data true
vs1 home4 online /eng/home true
vs1 sales online /sales true
```
The following example unmounts and take offline a volume named "data" located on SVM "vs1":

```
cluster1::> volume unmount -vserver vs1 -volume data
cluster1::> volume offline -vserver vs1 -volume data
cluster1::> volume show -vserver vs1 -fields state, junction-path, junction-
active
vserver volume state junction-path junction-active
--------- ---------- --------- --------------- ---------------
vs1 data offline
vs1 home4 online /eng/home true
vs1 sales online /sales true
```
#### **Display volume mount and junction point information**

You can display information about mounted volumes for storage virtual machines (SVMs) and the junction points to which the volumes are mounted. You can also determine which volumes are not mounted to a junction point. You can use this information to understand and manage your SVM namespace.

#### **Steps**

1. Perform the desired action:

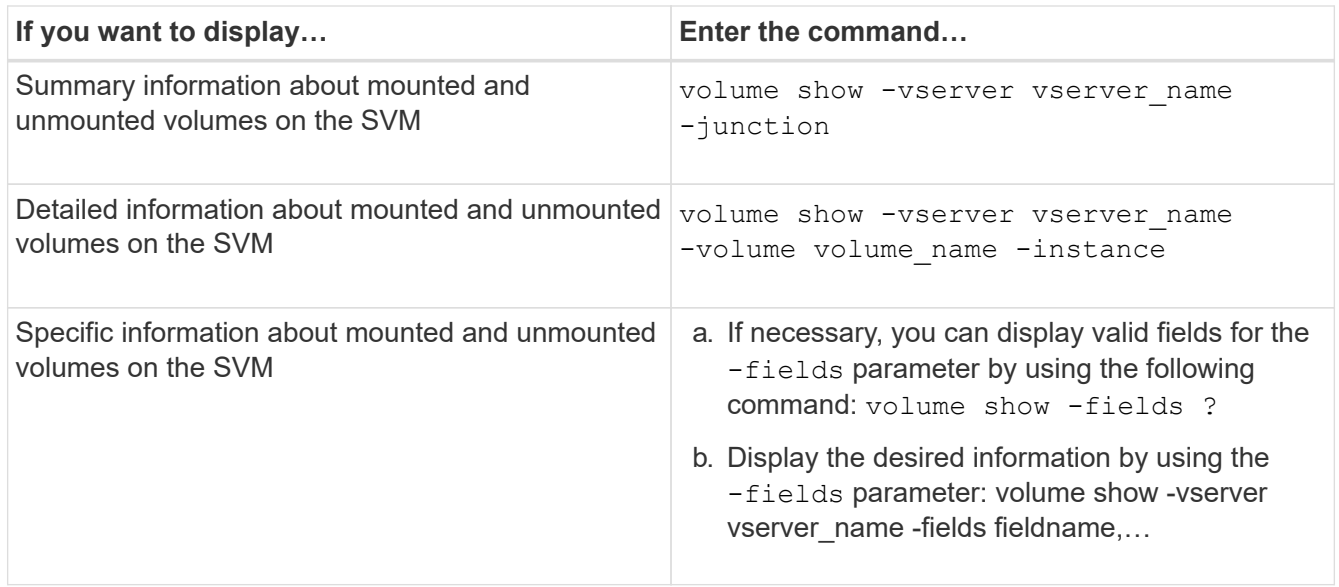

### **Examples**

The following example displays a summary of mounted and unmounted volumes on SVM vs1:

```
cluster1::> volume show -vserver vs1 -junction
                Junction Junction
Vserver Volume Active Junction Path Path Source
--------- ---------- -------- --------------- -----------
vs1 data true /data RW_volume
vs1 home4 true /eng/home RW_volume
vs1 vs1_root - / -
vs1 sales true /sales RW_volume
```
The following example displays information about specified fields for volumes located on SVM vs2:

cluster1::> volume show -vserver vs2 -fields vserver,volume,aggregate,size,state,type,security-style,junctionpath, junction-parent, node vserver volume aggregate size state type security-style junction-path junction-parent node ------- ------ --------- ---- ------ ---- -------------- ------------- --------------- ---- vs2 data1 aggr3 2GB online RW unix node3 vs2 data2 aggr3 1GB online RW ntfs /data2 vs2\_root node3 vs2 data2\_1 aggr3 8GB online RW ntfs /data2/d2\_1 data2 node3 vs2 data2\_2 aggr3 8GB online RW ntfs /data2/d2\_2 data2 node3 vs2 pubs aggr1 1GB online RW unix /publications vs2\_root node1 vs2 images aggr3 2TB online RW ntfs /images vs2\_root node3 vs2 logs aggr1 1GB online RW unix /logs vs2\_root node1 vs2 vs2 root aggr3 1GB online RW ntfs / / node3

#### **Configure name mappings**

#### **Configure name mappings overview**

ONTAP uses name mapping to map CIFS identities to UNIX identities, Kerberos identities to UNIX identities, and UNIX identities to CIFS identities. It needs this information to obtain user credentials and provide proper file access regardless of whether they are connecting from an NFS client or a CIFS client.

There are two exceptions where you do not have to use name mapping:

- You configure a pure UNIX environment and do not plan to use CIFS access or NTFS security style on volumes.
- You configure the default user to be used instead.

In this scenario, name mapping is not required because instead of mapping every individual client credential all client credentials are mapped to the same default user.

Note that you can use name mapping only for users, not for groups.

However, you can map a group of individual users to a specific user. For example, you can map all AD users that start or end with the word SALES to a specific UNIX user and to the user's UID.

#### **How name mapping works**

When ONTAP has to map credentials for a user, it first checks the local name mapping database and LDAP server for an existing mapping. Whether it checks one or both and in which order is determined by the name service configuration of the SVM.

• For Windows to UNIX mapping

If no mapping is found, ONTAP checks whether the lowercase Windows user name is a valid user name in the UNIX domain. If this does not work, it uses the default UNIX user provided that it is configured. If the default UNIX user is not configured and ONTAP cannot obtain a mapping this way either, mapping fails and an error is returned.

• For UNIX to Windows mapping

If no mapping is found, ONTAP tries to find a Windows account that matches the UNIX name in the SMB domain. If this does not work, it uses the default SMB user, provided that it is configured. If the default CIFS user is not configured and ONTAP cannot obtain a mapping this way either, mapping fails and an error is returned.

Machine accounts are mapped to the specified default UNIX user by default. If no default UNIX user is specified, machine account mappings fail.

- Beginning with ONTAP 9.5, you can map machine accounts to users other than the default UNIX user.
- In ONTAP 9.4 and earlier, you cannot map machine accounts to other users.

Even if name mappings for machine accounts are defined, the mappings are ignored.

#### **Multidomain searches for UNIX user to Windows user name mappings**

ONTAP supports multidomain searches when mapping UNIX users to Windows users. All discovered trusted domains are searched for matches to the replacement pattern until a matching result is returned. Alternatively, you can configure a list of preferred trusted domains, which is used instead of the discovered trusted domain list and is searched in order until a matching result is returned.

### **How domain trusts affect UNIX user to Windows user name mapping searches**

To understand how multidomain user name mapping works, you must understand how domain trusts work with ONTAP. Active Directory trust relationships with the CIFS server's home domain can be a bidirectional trust or can be one of two types of unidirectional trusts, either an inbound trust or an outbound trust. The home domain is the domain to which the CIFS server on the SVM belongs.

• *Bidirectional trust*

With bidirectional trusts, both domains trust each other. If the CIFS server's home domain has a bidirectional trust with another domain, the home domain can authenticate and authorize a user belonging to the trusted domain and vice versa.

UNIX user to Windows user name mapping searches can be performed only on domains with bidirectional trusts between the home domain and the other domain.

• *Outbound trust*

With an outbound trust, the home domain trusts the other domain. In this case, the home domain can authenticate and authorize a user belonging to the outbound trusted domain.

A domain with an outbound trust with the home domain is *not* searched when performing UNIX user to Windows user name mapping searches.

• *Inbound trust*

With an inbound trust, the other domain trusts the CIFS server's home domain. In this case, the home domain cannot authenticate or authorize a user belonging to the inbound trusted domain.

A domain with an inbound trust with the home domain is *not* searched when performing UNIX user to Windows user name mapping searches.

### **How wildcards (\*) are used to configure multidomain searches for name mapping**

Multidomain name mapping searches are facilitated by the use of wildcards in the domain section of the Windows user name. The following table illustrates how to use wildcards in the domain part of a name mapping entry to enable multidomain searches:

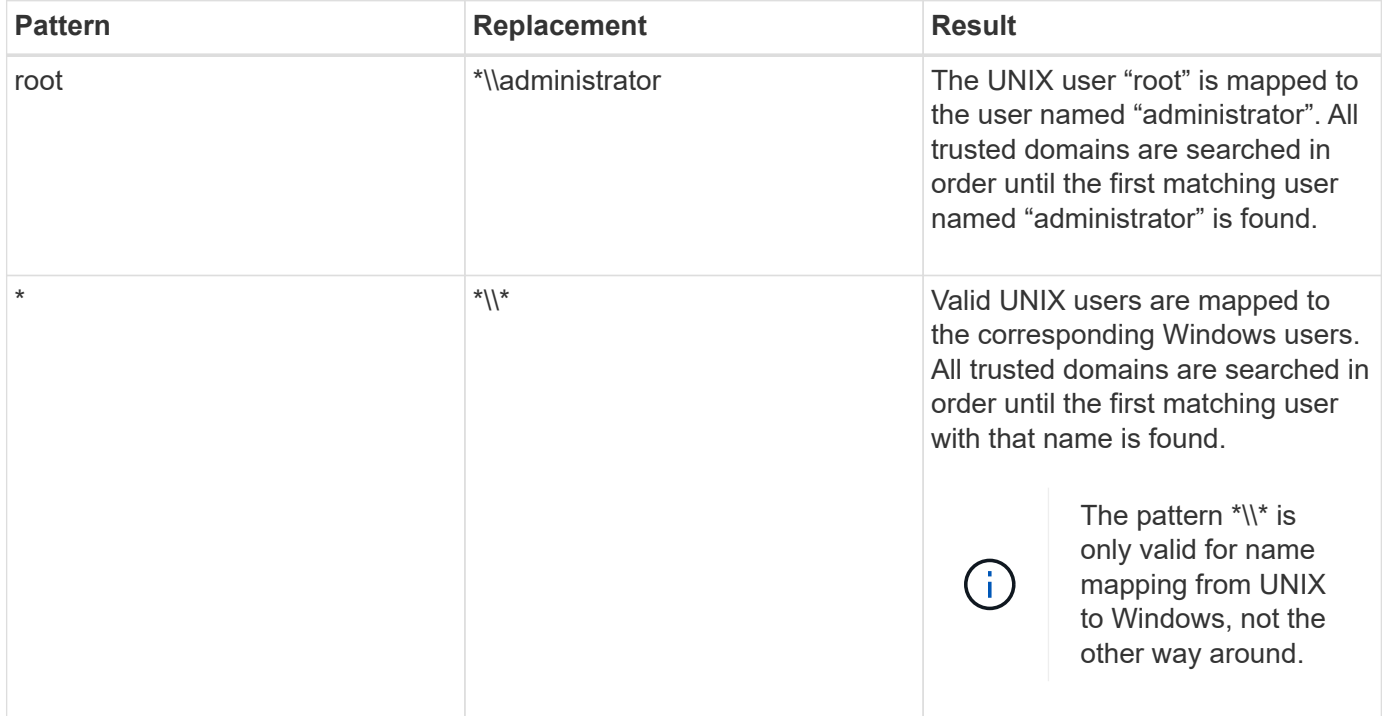

### **How multidomain name searches are performed**

You can choose one of two methods for determining the list of trusted domains used for multidomain name searches:

- Use the automatically discovered bidirectional trust list compiled by ONTAP
- Use the preferred trusted domain list that you compile

If a UNIX user is mapped to a Windows user with a wildcard used for the domain section of the user name, the Windows user is looked up in all the trusted domains as follows:

- If a preferred trusted-domain list is configured, the mapped Windows user is looked up in this search list only, in order.
- If a preferred list of trusted domains is not configured, then the Windows user is looked up in all the bidirectional trusted domains of the home domain.
- If there are no bidirectionally trusted domains for the home domain, the user is looked up in the home domain.

If a UNIX user is mapped to a Windows user without a domain section in the user name, the Windows user is looked up in the home domain.

### **Name mapping conversion rules**

An ONTAP system keeps a set of conversion rules for each SVM. Each rule consists of two pieces: a *pattern* and a *replacement*. Conversions start at the beginning of the appropriate list and perform a substitution based on the first matching rule. The pattern is a UNIX-style regular expression. The replacement is a string containing escape sequences representing subexpressions from the pattern, as in the UNIX sed program.

### **Create a name mapping**

You can use the vserver name-mapping create command to create a name mapping. You use name mappings to enable Windows users to access UNIX security style volumes and the reverse.

### **About this task**

For each SVM, ONTAP supports up to 12,500 name mappings for each direction.

### **Step**

1. Create a name mapping: vserver name-mapping create -vserver *vserver name* -direction {krb-unix|win-unix|unix-win} -position *integer* -pattern text -replacement *text*

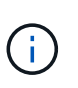

The -pattern and -replacement statements can be formulated as regular expressions. You can also use the -replacement statement to explicitly deny a mapping to the user by using the null replacement string " " (the space character). See the vserver namemapping create man page for details.

When Windows-to-UNIX mappings are created, any SMB clients that have open connections to the ONTAP system at the time the new mappings are created must log out and log back in to see the new mappings.

#### **Examples**

The following command creates a name mapping on the SVM named vs1. The mapping is a mapping from UNIX to Windows at position 1 in the priority list. The mapping maps the UNIX user johnd to the Windows user ENG\JohnDoe.

```
vs1::> vserver name-mapping create -vserver vs1 -direction unix-win
-position 1 -pattern johnd
-replacement "ENG\\JohnDoe"
```
The following command creates another name mapping on the SVM named vs1. The mapping is a mapping from Windows to UNIX at position 1 in the priority list. Here the pattern and replacement include regular expressions. The mapping maps every CIFS user in the domain ENG to users in the LDAP domain associated with the SVM.

```
vs1::> vserver name-mapping create -vserver vs1 -direction win-unix
-position 1 -pattern "ENG\\(.+)"
-replacement "\1"
```
The following command creates another name mapping on the SVM named vs1. Here the pattern includes "\$" as an element in the Windows user name that must be escaped. The mapping maps the windows user ENG\ john\$ops to UNIX user john\_ops.

```
vs1::> vserver name-mapping create -direction win-unix -position 1
-pattern ENG\\john\$ops
-replacement john ops
```
#### **Configure the default user**

You can configure a default user to use if all other mapping attempts fail for a user, or if you do not want to map individual users between UNIX and Windows. Alternatively, if you want authentication of non-mapped users to fail, you should not configure a default user.

#### **About this task**

For CIFS authentication, if you do not want to map each Windows user to an individual UNIX user, you can instead specify a default UNIX user.

For NFS authentication, if you do not want to map each UNIX user to an individual Windows user, you can instead specify a default Windows user.

#### **Steps**

1. Perform one of the following actions:

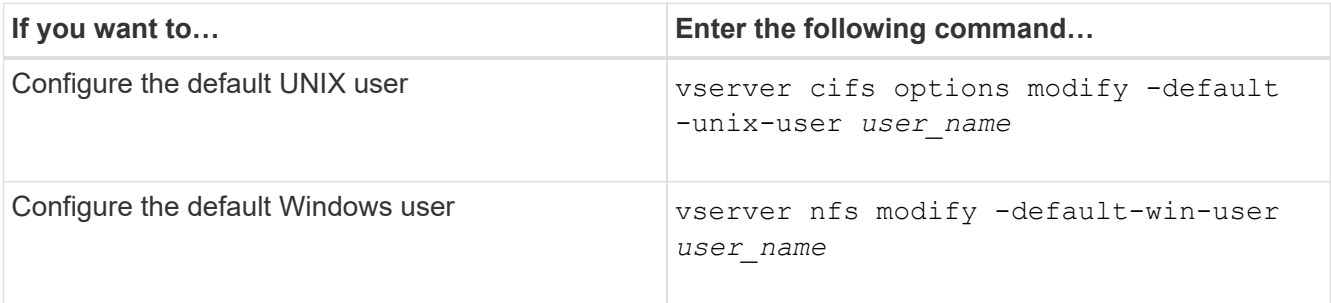

# There are specific ONTAP commands for managing name mappings.

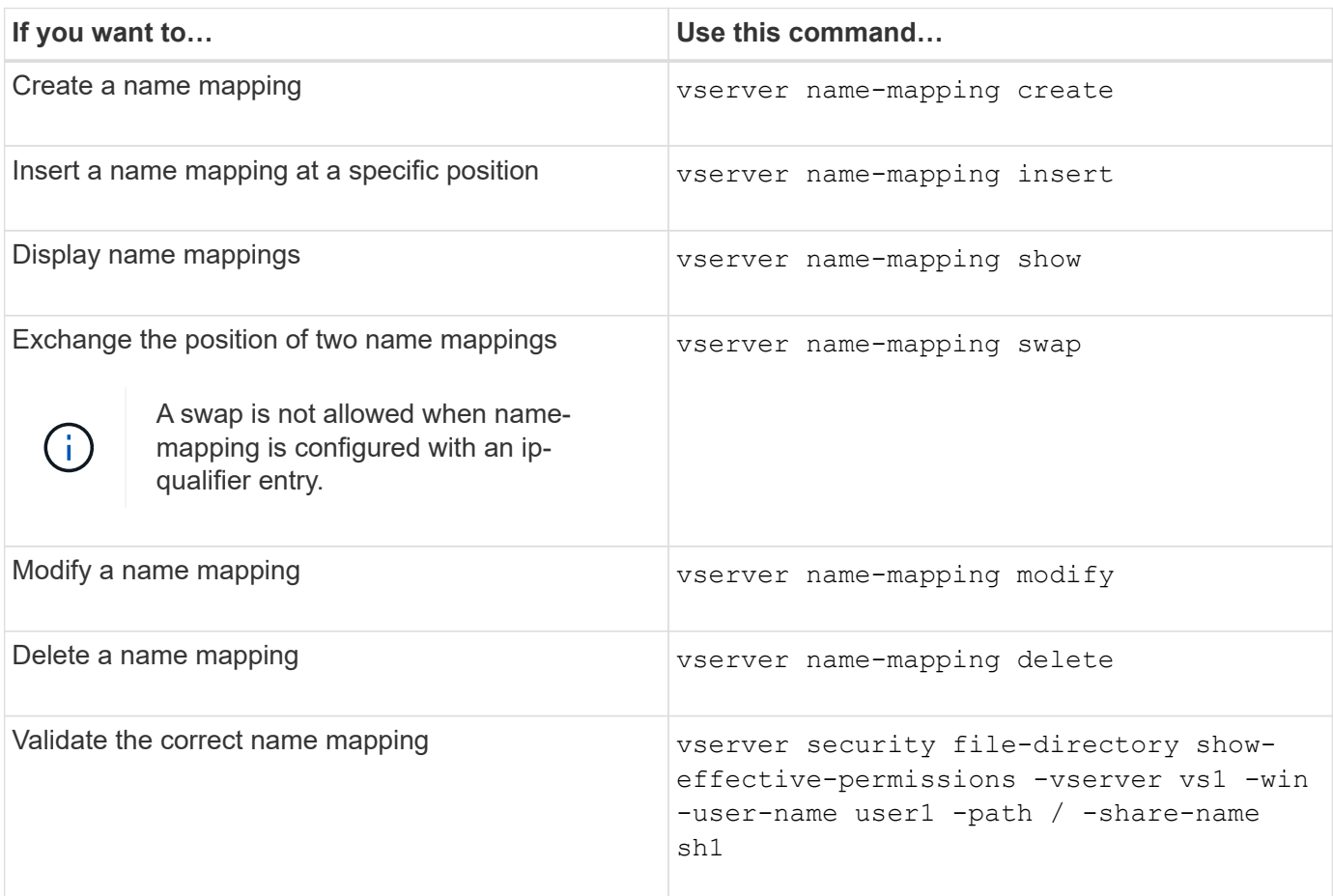

See the man page for each command for more information.

# **Configure multidomain name-mapping searches**

### **Enable or disable multidomain name mapping searches**

With multidomain name mapping searches, you can use a wild card (\*) in the domain portion of a Windows name when configuring UNIX user to Windows user name mapping. Using a wild card (\*) in the domain portion of the name enables ONTAP to search all domains that have a bidirectional trust with the domain that contains the CIFS server's computer account.

### **About this task**

As an alternative to searching all bidirectionally trusted domains, you can configure a list of preferred trusted domains. When a list of preferred trusted domains is configured, ONTAP uses the preferred trusted domain list instead of the discovered bidirectionally trusted domains to perform multidomain name mapping searches.

- Multidomain name mapping searches are enabled by default.
- This option is available at the advanced privilege level.

#### **Steps**

- 1. Set the privilege level to advanced: set -privilege advanced
- 2. Perform one of the following actions:

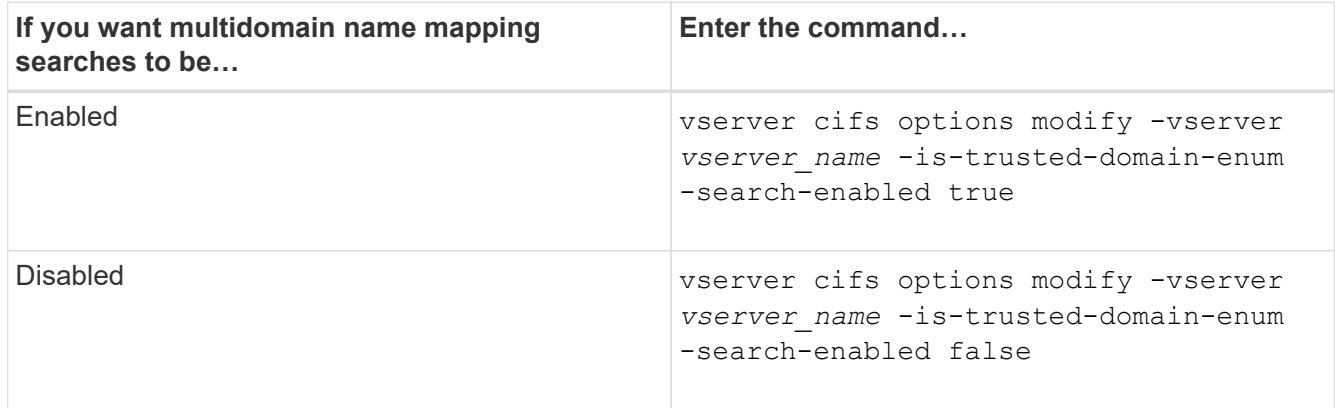

3. Return to the admin privilege level: set -privilege admin

### **Related information**

[Available SMB server options](#page-277-0)

### <span id="page-386-1"></span>**Reset and rediscover trusted domains**

You can force the rediscovery of all the trusted domains. This can be useful when the trusted domain servers are not responding appropriately or the trust relationships have changed. Only domains with a bidirectional trust with the home domain, which is the domain containing the CIFS server's computer account, are discovered.

#### **Step**

1. Reset and rediscover trusted domains by using the vserver cifs domain trusts rediscover command.

vserver cifs domain trusts rediscover -vserver vs1

#### **Related information**

[Displaying information about discovered trusted domains](#page-386-0)

#### <span id="page-386-0"></span>**Display information about discovered trusted domains**

You can display information about the discovered trusted domains for the CIFS server's home domain, which is the domain containing the CIFS server's computer account. This can be useful when you want to know which trusted domains are discovered and how they are ordered within the discovered trusted-domain list.

#### **About this task**

Only the domains with bidirectional trusts with the home domain are discovered. Since the home domain's domain controller (DC) returns the list of trusted domains in an order determined by the DC, the order of the domains within the list cannot be predicted. By displaying the list of trusted domains, you can determine the search order for multidomain name mapping searches.

The displayed trusted domain information is grouped by node and storage virtual machine (SVM).

### **Step**

1. Display information about discovered trusted domains by using the vserver cifs domain trusts show command.

```
vserver cifs domain trusts show -vserver vs1
      Node: node1
 Vserver: vs1
 Home Domain Trusted Domain
 --------------------- -----------------------------------
 EXAMPLE.COM CIFS1.EXAMPLE.COM,
                         CIFS2.EXAMPLE.COM
                         EXAMPLE.COM
      Node: node2
 Vserver: vs1
 Home Domain Trusted Domain
 --------------------- -----------------------------------
 EXAMPLE.COM CIFS1.EXAMPLE.COM,
                         CIFS2.EXAMPLE.COM
                         EXAMPLE.COM
```
### **Related information**

[Resetting and rediscovering trusted domains](#page-386-1)

### <span id="page-387-0"></span>**Add, remove, or replace trusted domains in preferred trusted domain lists**

You can add or remove trusted domains from the preferred trusted domain list for the SMB server or you can modify the current list. If you configure a preferred trusted domain list, this list is used instead of the discovered bidirectional trusted domains when performing multidomain name mapping searches.

### **About this task**

- If you are adding trusted domains to an existing list, the new list is merged with the existing list with the new entries placed at the end. The trusted domains are searched in the order they appear in the trusted domain list.
- If you are removing trusted domains from the existing list and do not specify a list, the entire trusted domain list for the specified storage virtual machine (SVM) is removed.
- If you modify the existing list of trusted domains, the new list overwrites the existing list.

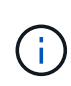

You should enter only bidirectionally trusted domains in the preferred trusted domain list. Even though you can enter outbound or inbound trust domains into the preferred domain list, they are not used when performing multidomain name mapping searches. ONTAP skips the entry for the unidirectional domain and moves on to the next bidirectional trusted domain in the list.

### **Step**

1. Perform one of the following actions:

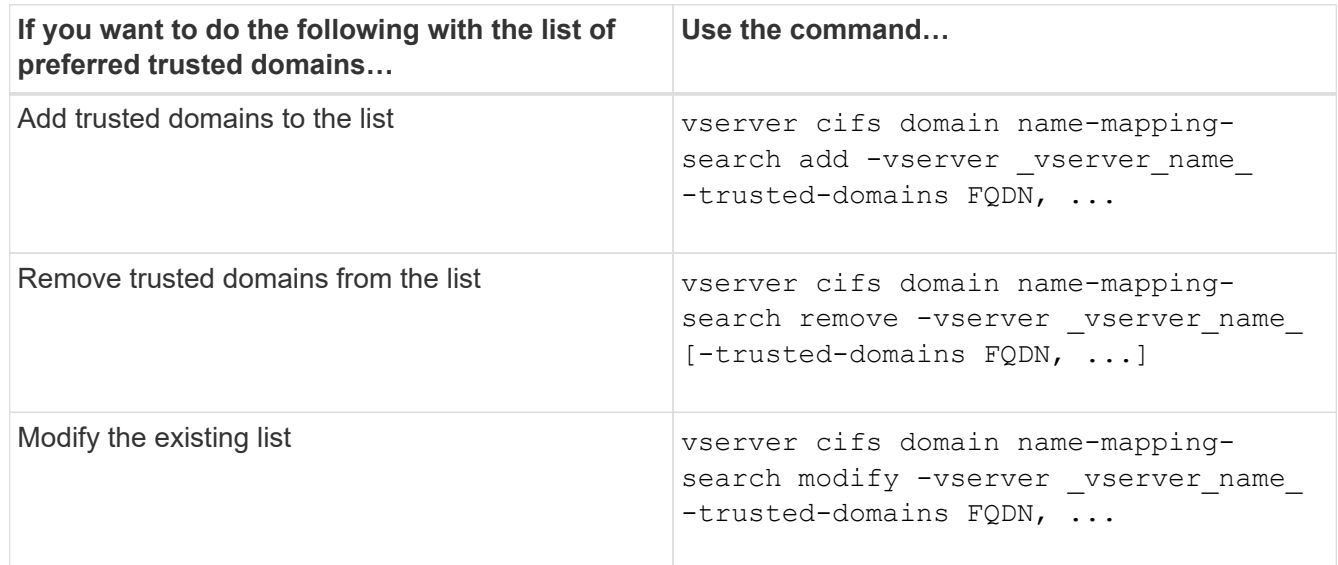

### **Examples**

The following command adds two trusted domains (cifs1.example.com and cifs2.example.com) to the preferred trusted domain list used by SVM vs1:

```
cluster1::> vserver cifs domain name-mapping-search add -vserver vs1
-trusted-domains cifs1.example.com, cifs2.example.com
```
The following command removes two trusted domains from the list used by SVM vs1:

cluster1::> vserver cifs domain name-mapping-search remove -vserver vs1 -trusted-domains cifs1.example.com, cifs2.example.com

The following command modifies the trusted domain list used by SVM vs1. The new list replaces the original list:

```
cluster1::> vserver cifs domain name-mapping-search modify -vserver vs1
-trusted-domains cifs3.example.com
```
### **Related information**

[Displaying information about the preferred trusted domain list](#page-388-0)

#### <span id="page-388-0"></span>**Display information about the preferred trusted domain list**

You can display information about which trusted domains are in the preferred trusted domain list and the order in which they are searched if multidomain name mapping searches are enabled. You can configure a preferred trusted domain list as an alternative to using the automatically discovered trusted domain list.

### **Steps**

1. Perform one of the following actions:

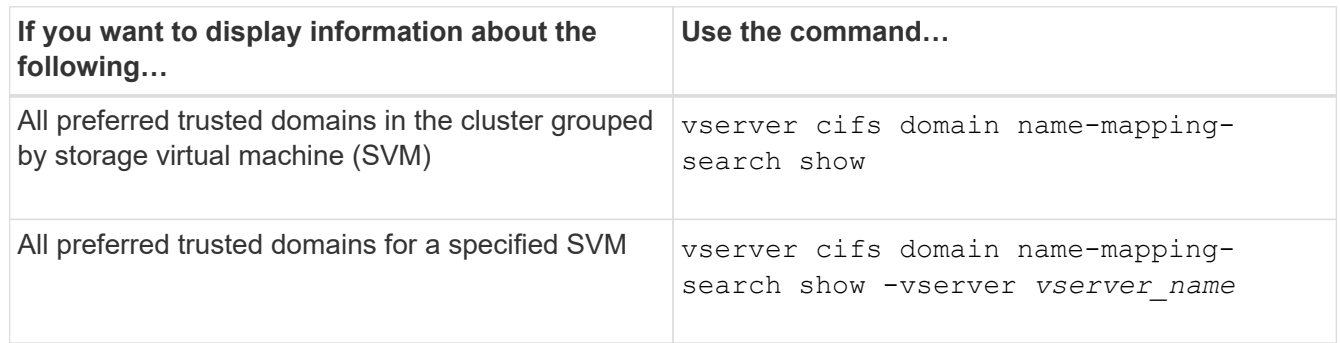

The following command displays information about all preferred trusted domains on the cluster:

cluster1::> vserver cifs domain name-mapping-search show Vserver Trusted Domains -------------- --------------------------------- vs1 CIFS1.EXAMPLE.COM

#### **Related information**

[Adding, removing, or replacing trusted domains in preferred trusted domain lists](#page-387-0)

### **Create and configure SMB shares**

#### **Create and configure SMB shares overview**

Before users and applications can access data on the CIFS server over SMB, you must create and configure SMB shares, which is a named access point in a volume. You can customize shares by specifying share parameters and share properties. You can modify an existing share at any time.

When you create an SMB share, ONTAP creates a default ACL for the share with Full Control permissions for Everyone.

SMB shares are tied to the CIFS server on the storage virtual machine (SVM). SMB shares are deleted if either the SVM is deleted or the CIFS server with which it is associated is deleted from the SVM. If you recreate the CIFS server on the SVM, you must re-create the SMB shares.

#### **Related information**

[Manage file access using SMB](#page-436-0)

[SMB configuration for Microsoft Hyper-V and SQL Server](#page-623-0)

[Configure character mapping for SMB file name translation on volumes](#page-611-0)

When you create a CIFS server on your storage virtual machine (SVM), default administrative shares are automatically created. You should understand what those default shares are and how they are used.

ONTAP creates the following default administrative shares when you create the CIFS server:

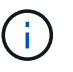

Beginning with ONTAP 9.8, the admin\$ share is no longer created by default.

- ipc\$
- admin\$ (ONTAP 9.7 and earlier only)
- $\cdot$  c\$

Because shares that end with the \$ character are hidden shares, the default administrative shares are not visible from My Computer, but you can view them by using Shared Folders.

### **How the ipc\$ and admin\$ default shares are used**

The ipc\$ and admin\$ shares are used by ONTAP and cannot be used by Windows administrators to access data residing on the SVM.

• ipc\$ share

The ipc\$ share is a resource that shares the named pipes that are essential for communication between programs. The ipc\$ share is used during remote administration of a computer and when viewing a computer's shared resources. You cannot change the share settings, share properties, or ACLs of the ipc\$ share. You also cannot rename or delete the ipc\$ share.

• admin\$ share (ONTAP 9.7 and earlier only)

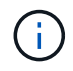

Beginning with ONTAP 9.8, the admin\$ share is no longer created by default.

The admin\$ share is used during remote administration of the SVM. The path of this resource is always the path to the SVM root. You cannot change the share settings, share properties, or ACLs for the admin\$ share. You also cannot rename or delete the admin\$ share.

### **How the c\$ default share is used**

The c\$ share is an administrative share that the cluster or SVM administrator can use to access and manage the SVM root volume.

The following are characteristics of the c\$ share:

- The path for this share is always the path to the SVM root volume and cannot be modified.
- The default ACL for the c\$ share is Administrator / Full Control.

This user is the BUILTIN\administrator. By default, the BUILTIN\administrator can map to the share and view, create, modify, or delete files and folders in the mapped root directory. Caution should be exercised when managing files and folders in this directory.

• You can change the c\$ share's ACL.

- You can change the c\$ share settings and share properties.
- You cannot delete the c\$ share.
- The SVM administrator can access the rest of the SVM namespace from the mapped c\$ share by crossing the namespace junctions.
- The c\$ share can be accessed by using the Microsoft Management Console.

### **Related information**

[Configuring advanced NTFS file permissions using the Windows Security tab](#page-402-0)

#### **SMB share naming requirements**

You should keep the ONTAP share naming requirements in mind when creating SMB shares on your SMB server.

Share naming conventions for ONTAP are the same as for Windows and include the following requirements:

- The name of each share must be unique for the SMB server.
- Share names are not case-sensitive.
- The maximum share name length is 80 characters.
- Unicode share names are supported.
- Share names ending with the \$ character are hidden shares.
- For ONTAP 9.7 and earlier, the admin\$, ipc\$, and c\$ administrative shares are automatically created on every CIFS server and are reserved share names. Beginning with ONTAP 9.8, the admin\$ share is no longer automatically created.
- You cannot use the share name ONTAP\_ADMIN\$ when creating a share.
- Share names containing spaces are supported:
	- You cannot use a space as the first character or as the last character in a share name.
	- You must enclose share names containing a space in quotation marks.

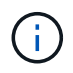

Single quotation marks are considered part of the share name and cannot be used in place of quotation marks.

• The following special characters are supported when you name SMB shares:

 $\{ \phi \neq \$ \% \& '$  - . ~ () { }

• The following special characters are not supported when you name SMB shares:

 $\Box$  "/\::| < >, ? \* =

#### **Directory case-sensitivity requirements when creating shares in a multiprotocol environment**

If you create shares in an SVM where the 8.3 naming scheme is used to distinguish between directory names where there are only case differences between the names, you must use the 8.3 name in the share path to ensure that the client connects to the desired directory path.

In the following example, two directories named "testdir" and "TESTDIR" were created on a Linux client. The

junction path of the volume containing the directories is /home. The first output is from a Linux client and the second output is from an SMB client.

 $ls -1$ drwxrwxr-x 2 user1 group1 4096 Apr 17 11:23 testdir drwxrwxr-x 2 user1 group1 4096 Apr 17 11:24 TESTDIR dir Directory of Z:\ 04/17/2015 11:23 AM <DIR> testdir

04/17/2015 11:24 AM <DIR> TESTDI~1

When you create a share to the second directory, you must use the 8.3 name in the share path. In this example, the share path to the first directory is /home/testdir and the share path to the second directory is /home/TESTDI~1.

#### **Use SMB share properties**

#### **Use SMB share properties overview**

You can customize the properties of SMB shares.

The available share properties are as follows:

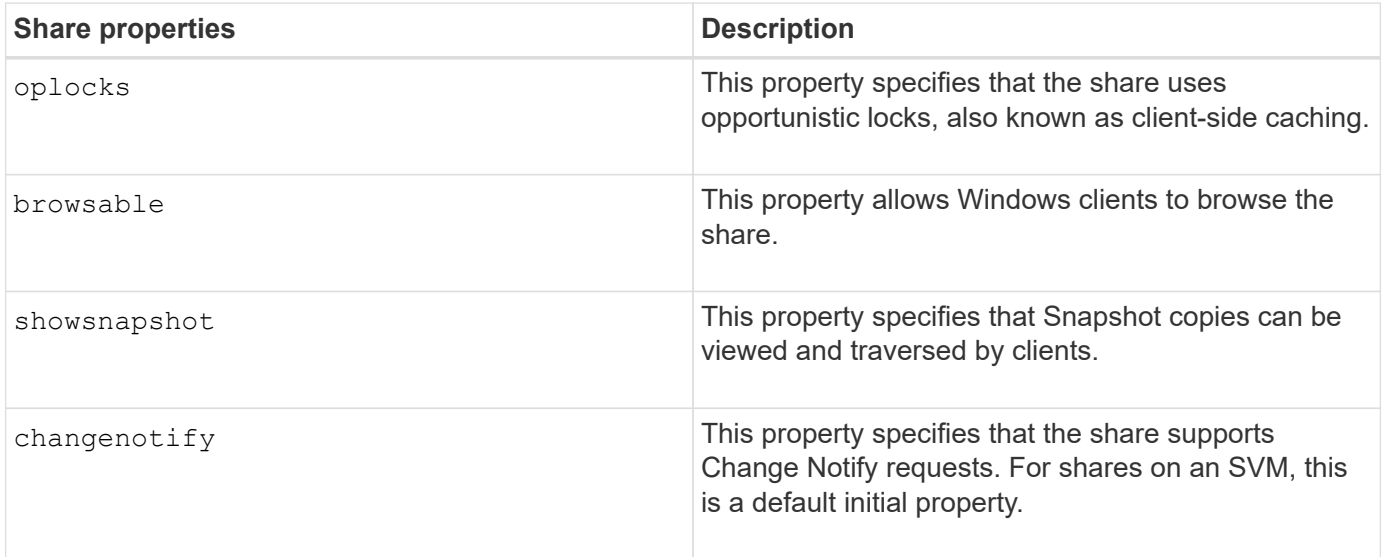

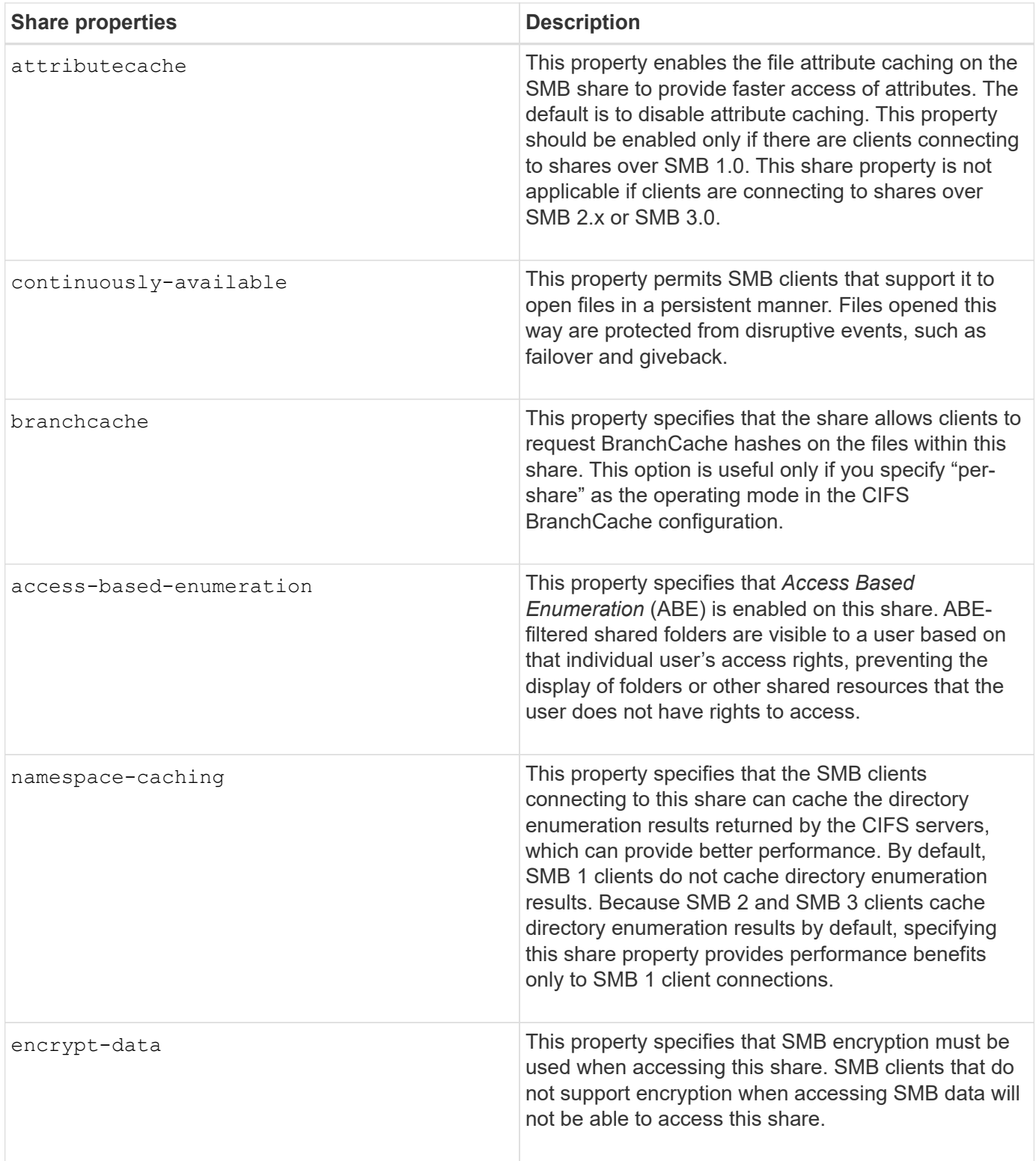

# **Add or remove share properties on an existing SMB share**

You can customize an existing SMB share by adding or removing share properties. This can be useful if you want to change the share configuration to meet changing requirements in your environment.

# **Before you begin**

The share whose properties you want to modify must exist.

#### **About this task**

Guidelines for adding share properties:

- You can add one or more share properties by using a comma-delimited list.
- Any share properties that you have previously specified remain in effect.

Newly added properties are appended to the existing list of share properties.

- If you specify a new value for share properties that are already applied to the share, the newly specified value replaces the original value.
- You cannot remove share properties by using the vserver cifs share properties add command.

You can use the vserver cifs share properties remove command to remove share properties.

Guidelines for removing share properties:

- You can remove one or more share properties by using a comma-delimited list.
- Any share properties that you have previously specified but do not remove remain in effect.

#### **Steps**

1. Enter the appropriate command:

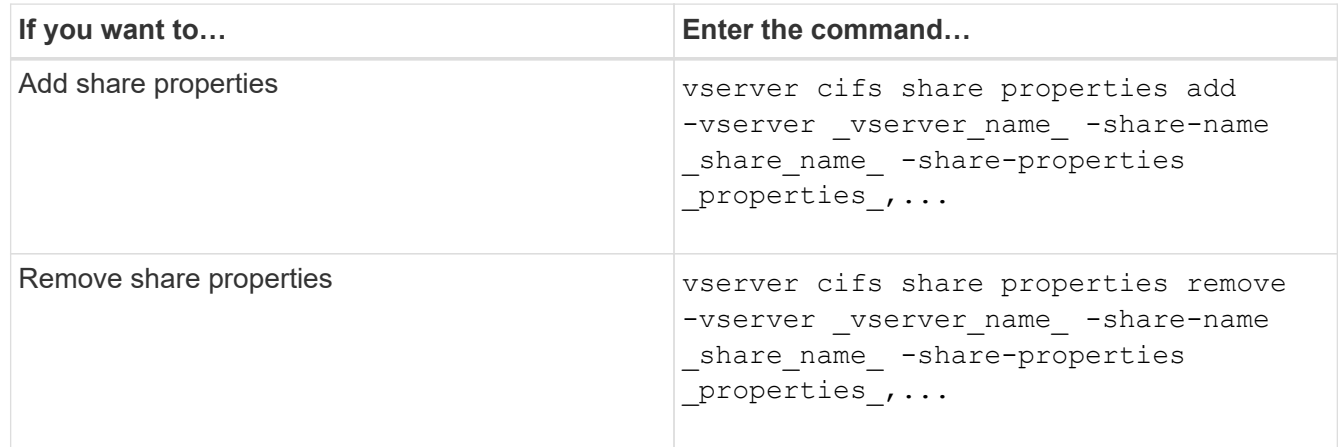

2. Verify the share property settings: vserver cifs share show -vserver vserver\_name -share -name share name

### **Examples**

The following command adds the showsnapshot share property to a share named "share1" on SVM vs1:

```
cluster1::> vserver cifs share properties add -vserver vs1 -share-name
share1 -share-properties showsnapshot
cluster1::> vserver cifs share show -vserver vs1
Vserver Share Path Properties Comment ACL
--------- ------ -------- ---------- -------- -----------
vs1 share1 /share1 oplocks - Everyone / Full
Control
                            browsable
                            changenotify
                            showsnapshot
```
The following command removes the browsable share property from a share named "share2" on SVM vs1:

```
cluster1::> vserver cifs share properties remove -vserver vs1 -share-name
share2 -share-properties browsable
cluster1::> vserver cifs share show -vserver vs1
Vserver Share Path Properties Comment ACL
--------- ------ -------- ---------- -------- -----------
vs1 share2 /share2 oplocks - Everyone / Full
Control
                           changenotify
```
#### **Related information**

[Commands for managing SMB shares](#page-398-0)

#### **Optimize SMB user access with the force-group share setting**

When you create a share from the ONTAP command line to data with UNIX effective security, you can specify that all files created by SMB users in that share belong to the same group, known as the *force-group*, which must be a predefined group in the UNIX group database. Using a force-group makes it easier to ensure that files can be accessed by SMB users belonging to various groups.

Specifying a force-group is meaningful only if the share is in a UNIX or mixed gtree. There is no need to set a force-group for shares in an NTFS volume or qtree because access to files in these shares is determined by Windows permissions, not UNIX GIDs.

If a force-group has been specified for a share, the following becomes true of the share:

• SMB users in the force-group who access this share are temporarily changed to the GID of the forcegroup.

This GID enables them to access files in this share that are not accessible normally with their primary GID or UID.
• All files in this share created by SMB users belong to the same force-group, regardless of the primary GID of the file owner.

When SMB users try to access a file created by NFS, the SMB users' primary GIDs determine access rights.

The force-group does not affect how NFS users access files in this share. A file created by NFS acquires the GID from the file owner. Determination of access permissions is based on the UID and primary GID of the NFS user who is trying to access the file.

Using a force-group makes it easier to ensure that files can be accessed by SMB users belonging to various groups. For example, if you want to create a share to store the company's web pages and give write access to users in the Engineering and Marketing departments, you can create a share and give write access to a forcegroup named "webgroup1". Because of the force-group, all files created by SMB users in this share are owned by the "webgroup1" group. In addition, users are automatically assigned the GID of the "webgroup1" group when accessing the share. As a result, all the users can write to this share without you needing to manage the access rights of the users in the Engineering and Marketing departments.

### **Related information**

#### [Creating an SMB share with the force-group share setting](#page-396-0)

#### <span id="page-396-0"></span>**Create an SMB share with the force-group share setting**

You can create an SMB share with the force-group share setting if you want SMB users that access data on volumes or qtrees with UNIX file security to be regarded by ONTAP as belonging to the same UNIX group.

#### **Step**

1. Create the SMB share: vserver cifs share create -vserver *vserver name* -share-name *share\_name* -path path -force-group-for-create *UNIX\_group\_name*

If the UNC path  $(\text{severname}\sharenne\filepath)$  of the share contains more than 256 characters (excluding the initial "`\\`" in the UNC path), then the **Security** tab in the Windows Properties box is unavailable. This is a Windows client issue rather than an ONTAP issue. To avoid this issue, do not create shares with UNC paths with more than 256 characters.

If you want to remove the force-group after the share is created, you can modify the share at any time and specify an empty string ("") as the value for the -force-group-for-create parameter. If you remove the force-group by modifying the share, all existing connections to this share continue to have the previously set force-group as the primary GID.

#### **Example**

The following command creates a "webpages" share that is accessible on the web in the /corp/companyinfo directory in which all files that SMB users create are assigned to the webgroup1 group:

```
vserver cifs share create -vserver vs1 -share-name webpages -path
/corp/companyinfo -force-group-for-create webgroup1
```
### **Related information**

[Optimize SMB user access with the force-group share setting](#page-395-0)

### **View information about SMB shares using the MMC**

You can view information about SMB shares on your SVM and perform some management tasks using the Microsoft Management Console (MMC). Before you can view the shares, you need to connect the MMC to the SVM.

### **About this task**

You can perform the following tasks on shares contained within SVMs using the MMC:

- View shares
- View active sessions
- View open files
- Enumerate the list of sessions, files and tree connections in the system
- Close open files in the system
- Close open sessions
- Create/manage shares

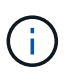

The views displayed by the preceding capabilities are node specific and not cluster specific. Therefore, when you use the MMC to connect to the SMB server host name (that is, cifs01.domain.local), you are routed, based on how you have set up DNS, to a single LIF within your cluster.

The following functions are not supported in MMC for ONTAP:

- Creating new local users/groups
- Managing/viewing existing local users/groups
- Viewing events or performance logs
- Storage
- Services and applications

In instances where the operation is not supported, you might experience remote procedure call failed errors.

## [FAQ: Using Windows MMC with ONTAP](https://kb.netapp.com/Advice_and_Troubleshooting/Data_Storage_Software/ONTAP_OS/FAQ%3A_Using_Windows_MMC_with_ONTAP)

### **Steps**

- 1. To open Computer Management MMC on any Windows server, in the **Control Panel**, select **Administrative Tools** > **Computer Management**.
- 2. Select **Action** > **Connect to another computer**.

The Select Computer dialog box appears.

- 3. Type the name of the storage system or click **Browse** to locate the storage system.
- 4. Click **OK**.

The MMC connects to the SVM.

5. In the navigation pane, click **Shared Folders** > **Shares**.

A list of shares on the SVM is displayed in the right display pane.

- 6. To display the share properties for a share, double-click the share to open the **Properties** dialog box.
- 7. If you cannot connect to the storage system using MMC, you can add the user to the BUILTIN\Administrators group or BUILTIN\Power Users group by using one of the following commands on the storage system:

```
cifs users-and-groups local-groups add-members -vserver <vserver name>
-group-name BUILTIN\Administrators -member-names <domainuser>
cifs users-and-groups local-groups add-members -vserver <vserver name>
-group-name "BUILTIN\Power Users" -member-names <domainuser>
```
### **Commands for managing SMB shares**

You use the vserver cifs share and vserver cifs share properties commands to manage SMB shares.

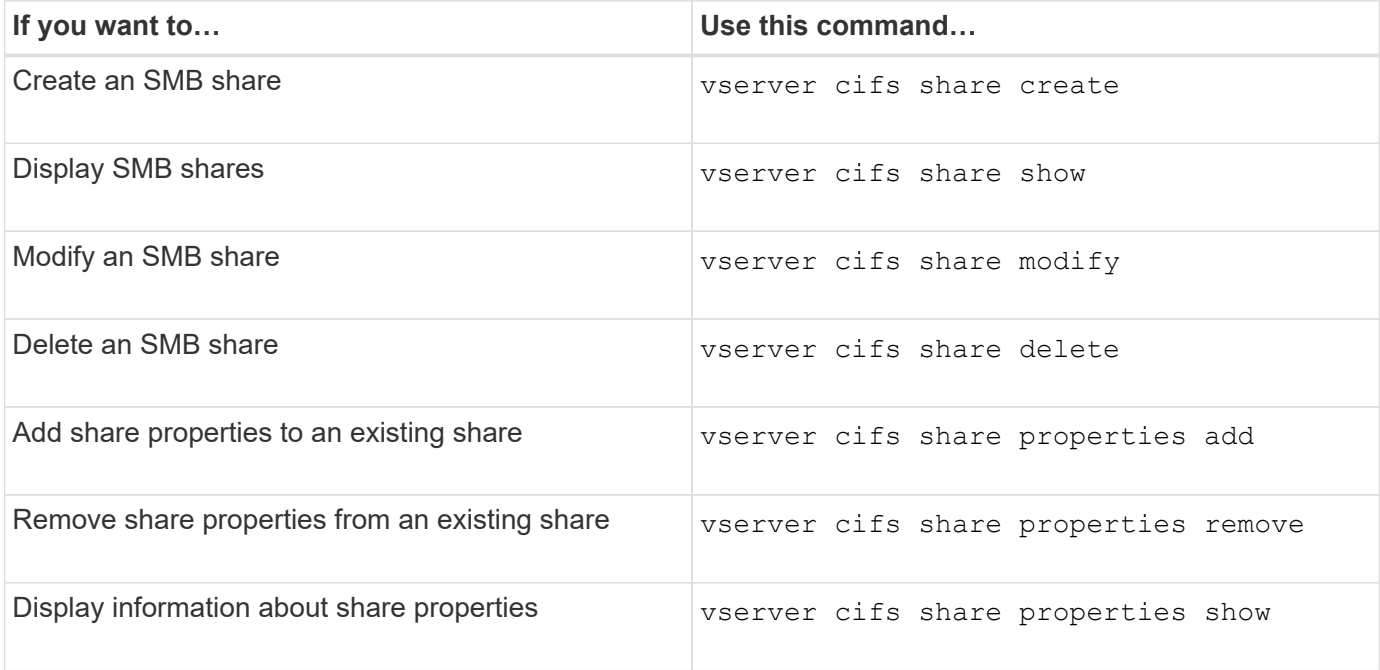

See the man page for each command for more information.

## **Secure file access by using SMB share ACLs**

## **Guidelines for managing SMB share-level ACLs**

You can change share-level ACLs to give users more or less access rights to the share. You can configure share-level ACLs by using either Windows users and groups or UNIX users and groups.

By default, the share-level ACL gives full control to the standard group named Everyone. Full control in the ACL means that all users in the domain and all trusted domains have full access to the share. You can control the level of access for a share-level ACL by using the [Microsoft Management Console \(MMC\) on a Windows](#page-399-0) [client or the ONTAP command line.](#page-399-0)

The following guidelines apply when you use the MMC:

- The user and group names specified must be Windows names.
- You can specify only Windows permissions.

The following guidelines apply when you use the ONTAP command line:

• The user and group names specified can be Windows names or UNIX names.

If a user and group type is not specified when creating or modifying ACLs, the default type is Windows users and groups.

• You can specify only Windows permissions.

### <span id="page-399-0"></span>**Create SMB share access control lists**

Configuring share permissions by creating access control lists (ACLs) for SMB shares enables you to control the level of access to a share for users and groups.

### **About this task**

You can configure share-level ACLs by using local or domain Windows user or group names or UNIX user or group names.

Before creating a new ACL, you should delete the default share ACL Everyone / Full Control, which poses a security risk.

In workgroup mode, the local domain name is the SMB server name.

### **Steps**

- 1. Delete the default share ACL:`vserver cifs share access-control delete -vserver <vserver\_name> -share <share\_name> -user-or-group Everyone`
- 2. Configure the new ACL:

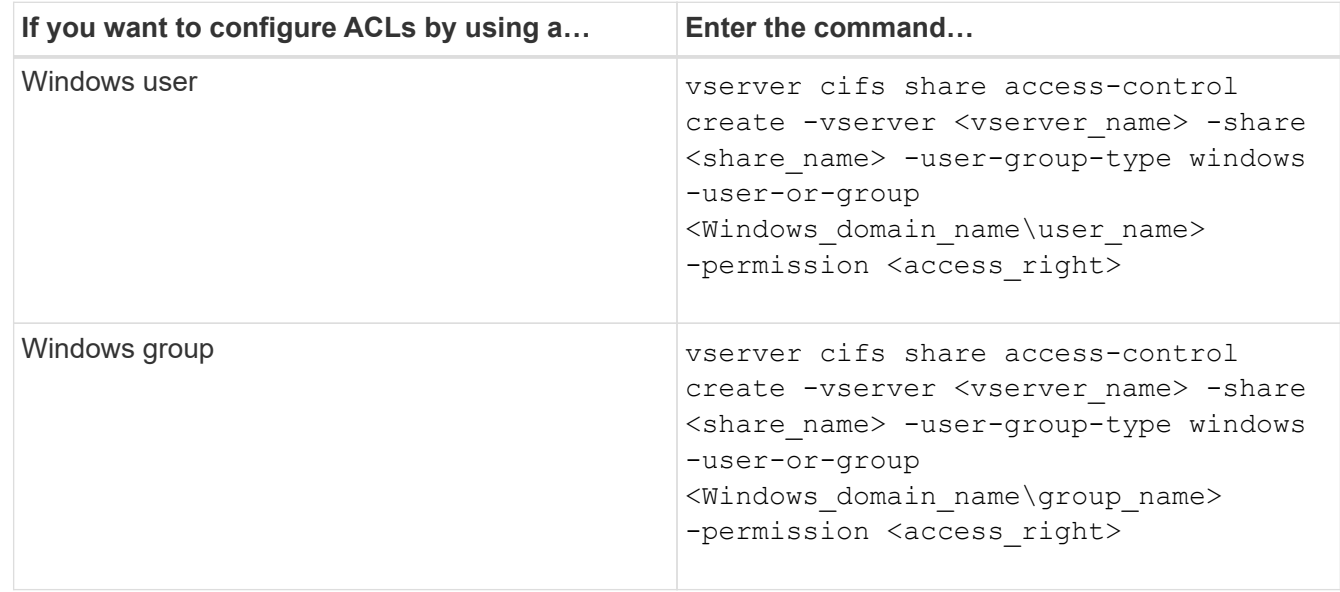

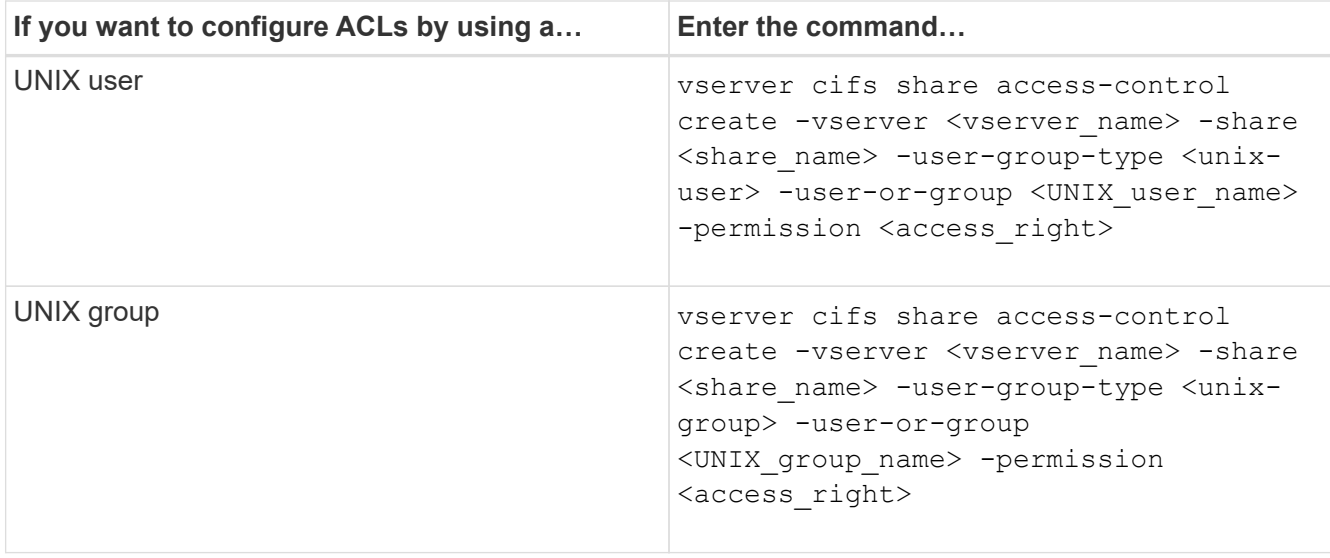

3. Verify that the ACL applied to the share is correct by using the vserver cifs share accesscontrol show command.

#### **Example**

The following command gives Change permissions to the "Sales Team" Windows group for the "sales" share on the "`vs1.example.com` "SVM:

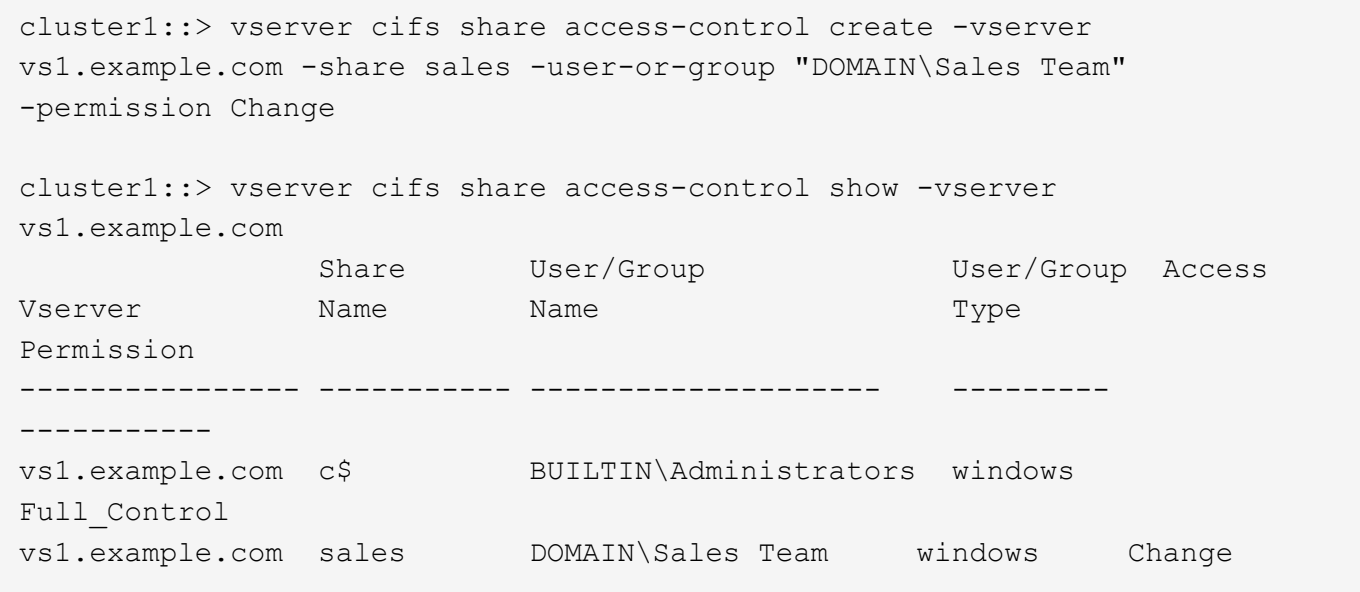

The following command gives Read permission to the "engineering" UNIX group for the "eng" share on the "vs2.example.com" SVM:

cluster1::> vserver cifs share access-control create -vserver vs2.example.com -share eng -user-group-type unix-group -user-or-group engineering -permission Read cluster1::> vserver cifs share access-control show -vserver vs2.example.com Share User/Group User/Group Rccess Vserver Name Name Type Permission ---------------- ----------- ------------------- ----------- ---------- vs2.example.com c\$ BUILTIN\Administrators windows Full Control vs2.example.com eng engineering unix-group Read

The following commands give Change permission to the local Windows group named "Tiger Team" and Full Control permission to the local Windows user named "Sue Chang" for the "datavol5" share on the "vs1" SVM:

cluster1::> vserver cifs share access-control create -vserver vs1 -share datavol5 -user-group-type windows -user-or-group "Tiger Team" -permission Change cluster1::> vserver cifs share access-control create -vserver vs1 -share datavol5 -user-group-type windows -user-or-group "Sue Chang" -permission Full Control cluster1::> vserver cifs share access-control show -vserver vs1 Share User/Group User/Group Rccess Vserver Name Name Type Permission -------------- ----------- --------------------------- ----------- ---------- vs1 c\$ BUILTIN\Administrators windows Full Control vs1 datavol5 Tiger Team windows Change vs1 datavol5 Sue Chang windows Full\_Control

**Commands for managing SMB share access control lists**

You need to know the commands for managing SMB access control lists (ACLs), which includes creating, displaying, modifying, and deleting them.

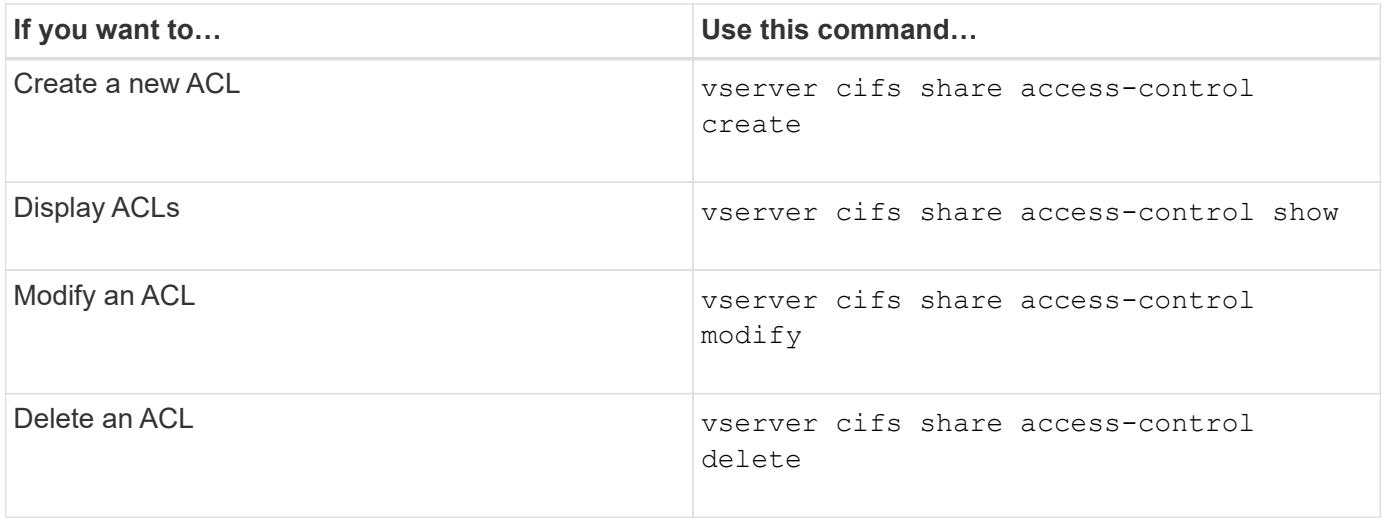

## **Secure file access by using file permissions**

**Configure advanced NTFS file permissions using the Windows Security tab**

You can configure standard NTFS file permissions on files and folders by using the **Windows Security** tab in the Windows Properties window.

## **Before you begin**

The administrator performing this task must have sufficient NTFS permissions to change permissions on the selected objects.

### **About this task**

Configuring NTFS file permissions is done on a Windows host by adding entries to NTFS discretionary access control lists (DACLs) that are associated with an NTFS security descriptor. The security descriptor is then applied to NTFS files and directories. These tasks are automatically handled by the Windows GUI.

### **Steps**

- 1. From the **Tools** menu in Windows Explorer, select **Map network drive**.
- 2. Complete the **Map Network Drive** dialog box:
	- a. Select a **Drive** letter.
	- b. In the **Folder** box, type the CIFS server name containing the share that contains the data to which you want to apply permissions and the name of the share.

If your CIFS server name is "CIFS\_SERVER" and your share is named "share1", you should type \\CIFS\_SERVER\share1.

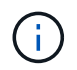

You can specify the IP address of the data interface for the CIFS server instead of the CIFS server name.

### c. Click **Finish**.

The drive you selected is mounted and ready with the Windows Explorer window displaying files and folders contained within the share.

3. Select the file or directory for which you want to set NTFS file permissions.

- 4. Right-click the file or directory, and then select **Properties**.
- 5. Select the **Security** tab.

The **Security** tab displays the list of users and groups for which NTFS permission are set. The **Permissions for** box displays a list of Allow and Deny permissions in effect for each user or group selected.

6. Click **Advanced**.

The Windows Properties window displays information about existing file permissions assigned to users and groups.

#### 7. Click **Change Permissions**.

The Permissions window opens.

#### 8. Perform the desired actions:

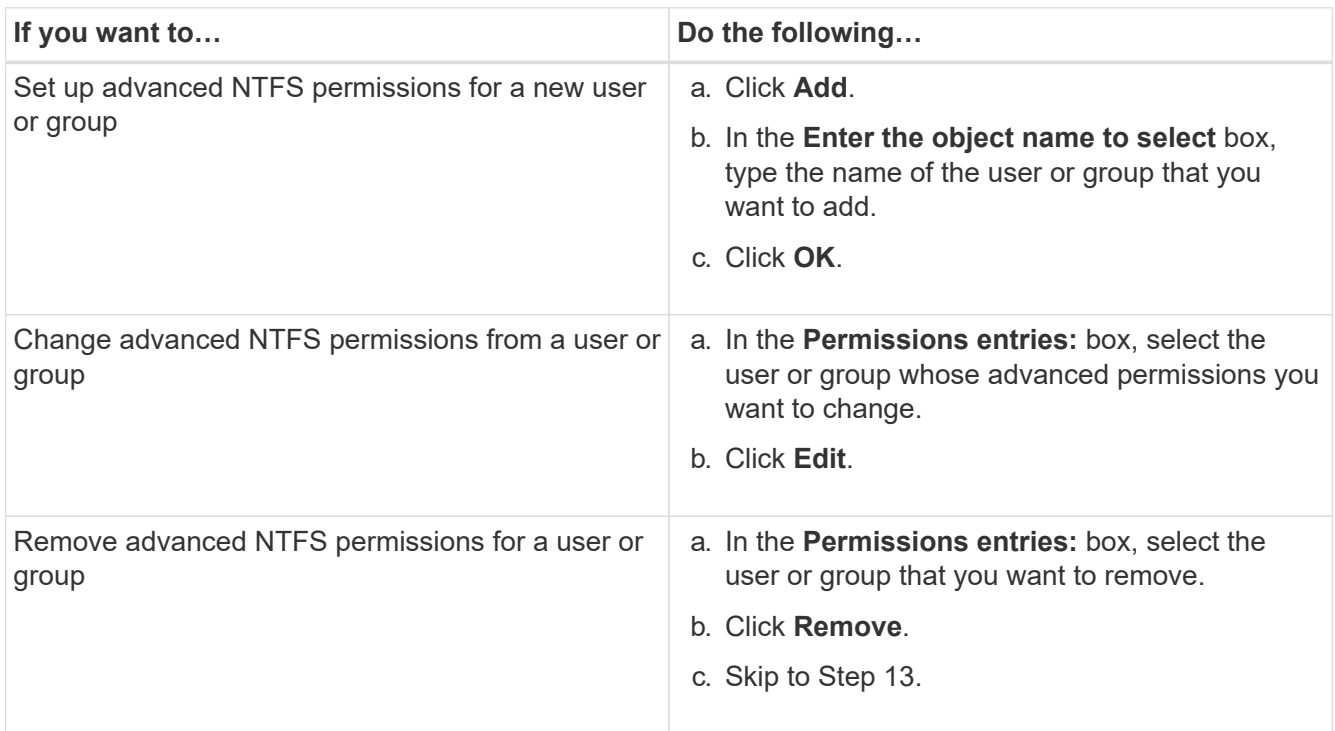

If you are adding advanced NTFS permissions on a new user or group or changing NTFS advanced permissions on an existing user or group, the Permission Entry for <Object> box opens.

9. In the **Apply to** box, select how you want to apply this NTFS file permission entry.

If you are setting up NTFS file permissions on a single file, the **Apply to** box is not active. The **Apply to** setting defaults to **This object only**.

- 10. In the **Permissions** box, select the **Allow** or **Deny** boxes for the advanced permissions that you want to set on this object.
	- To allow the specified access, select the **Allow** box.
	- To not allow the specified access, select the **Deny** box. You can set permissions on the following advanced rights:

## ◦ **Full control**

If you choose this advanced right, all other advanced rights are automatically chosen (either Allow or Deny rights).

- **Traverse folder / execute file**
- **List folder / read data**
- **Read attributes**
- **Read extended attributes**
- **Create files / write data**
- **Create folders / append data**
- **Write attributes**
- **Write extended attributes**
- **Delete subfolders and files**
- **Delete**
- **Read permissions**
- **Change permissions**
- **Take ownership**

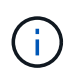

If any of the advanced permission boxes are not selectable, it is because the permissions are inherited from the parent object.

- 11. If you want subfolders and files of this object to inherit these permissions, select the **Apply these permissions to objects and/or containers within this container only** box.
- 12. Click **OK**.
- 13. After you finish adding, removing, or editing NTFS permissions, specify the inheritance setting for this object:
	- Select the **Include inheritable permissions from this object's parent** box.

This is the default.

◦ Select the **Replace all child object permissions with inheritable permissions from this object** box.

This setting is not present in the Permissions box if you are setting NTFS file permissions on a single file.

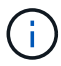

Be cautious when selecting this setting. This setting removes all existing permissions on all child objects and replaces them with this object's permission settings. You could inadvertently remove permissions that you did not want removed. It is especially important when setting permissions in a mixed security-style volume or qtree. If child objects have a UNIX effective security style, propagating NTFS permissions to those child objects results in ONTAP changing these objects from UNIX security style to NTFS security style, and all UNIX permissions on those child objects are replaced with NTFS permissions.

- Select both boxes.
- Select neither box.
- 14. Click **OK** to close the **Permissions** box.
- 15. Click **OK** to close the **Advanced Security settings for <Object>** box.

For more information about how to set advanced NTFS permissions, see your Windows documentation.

#### **Related information**

[Configure and apply file security on NTFS files and folders using the CLI](#page-490-0)

[Displaying information about file security on NTFS security-style volumes](#page-466-0)

[Displaying information about file security on mixed security-style volumes](#page-473-0)

[Displaying information about file security on UNIX security-style volumes](#page-476-0)

#### **Configure NTFS file permissions using the ONTAP CLI**

You can configure NTFS file permissions on files and directories using the ONTAP CLI. This enables you to configure NTFS file permissions without needing to connect to the data using an SMB share on a Windows Client.

You can configure NTFS file permissions by adding entries to NTFS discretionary access control lists (DACLs) that are associated with an NTFS security descriptor. The security descriptor is then applied to NTFS files and directories.

You can only configure NTFS file permissions using the command line. You cannot configure NFSv4 ACLs by using the CLI.

#### **Steps**

1. Create an NTFS security descriptor.

```
vserver security file-directory ntfs create -vserver svm_name -ntfs-sd
ntfs_security_descriptor_name -owner owner_name -group primary_group_name
-control-flags-raw raw_control_flags
```
2. Add DACLs to the NTFS security descriptor.

```
vserver security file-directory ntfs dacl add -vserver svm_name -ntfs-sd
ntfs_security_descriptor_name -access-type {deny|allow} -account account_name
-rights {no-access|full-control|modify|read-and-execute|read|write} -apply-to
{this-folder|sub-folders|files}
```
3. Create a file/directory security policy.

```
vserver security file-directory policy create -vserver svm_name -policy-name
policy_name
```
#### **How UNIX file permissions provide access control when accessing files over SMB**

A FlexVol volume can have one of three types of security style: NTFS, UNIX, or mixed. You can access data over SMB regardless of security style; however, appropriate UNIX file permissions are needed to access data with UNIX effective security.

When data is accessed over SMB, there are several access controls used when determining whether a user is authorized to perform a requested action:

• Export permissions

Configuring export permissions for SMB access is optional.

- Share permissions
- File permissions

The following types of file permissions might be applied to the data on which the user wants to perform an action:

- NTFS
- UNIX NFSv4 ACLs
- UNIX mode bits

For data with NFSv4 ACLs or UNIX mode bits set, UNIX style permissions are used to determine file access rights to the data. The SVM administrator needs to set the appropriate file permission to ensure that users have the rights to perform the desired action.

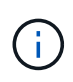

Data in a mixed security-style volume might have either NTFS or UNIX effective security style. If the data has UNIX effective security style, then NFSv4 permissions or UNIX mode bits are used when determining file access rights to the data.

## **Secure file access by using Dynamic Access Control (DAC)**

### **Secure file access by using Dynamic Access Control (DAC) overview**

You can secure access by using Dynamic Access Control and by creating central access policies in Active Directory and applying them to files and folders on SVMs through applied Group Policy Objects (GPOs). You can configure auditing to use central access policy staging events to see the effects of changes to central access policies before you apply them.

## **Additions to CIFS credentials**

Before Dynamic Access Control, a CIFS credential included a security principal's (the user's) identity and Windows group membership. With Dynamic Access Control, three more types of information are added to the credential—device identity, device claims, and user claims:

• Device identity

The analog of the user's identity information, except it is the identity and group membership of the device that the user is logging in from.

• Device claims

Assertions about a device security principal. For example, a device claim might be that it is a member of a specific OU.

• User claims

Assertions about a user security principal. For example, a user claim might be that their AD account is a member of a specific OU.

## **Central access policies**

Central access policies for files enable organizations to centrally deploy and manage authorization policies that include conditional expressions using user groups, user claims, device claims, and resource properties.

For example, for accessing high business impact data, a user needs to be a full time employee and only have access to the data from a managed device. Central access policies are defined in Active Directory and distributed to file servers via the GPO mechanism.

## **Central access policy staging with advanced auditing**

Central access policies can be "staged", in which case they are evaluated in a "what-if" manner during file access checks. The results of what would have happened if the policy was in effect and how that differs from what is currently configured are logged as an audit event. In this way, administrators can use audit event logs to study the impact of an access policy change before actually putting the policy in play. After evaluating the impact of an access policy change, the policy can be deployed via GPOs to the desired SVMs.

## **Related information**

[Supported GPOs](#page-332-0)

[Applying Group Policy Objects to CIFS servers](#page-331-0)

[Enabling or disabling GPO support on a CIFS server](#page-337-0)

[Displaying information about GPO configurations](#page-339-0)

[Displaying information about central access policies](#page-346-0)

[Displaying information about central access policy rules](#page-348-0)

[Configuring central access policies to secure data on CIFS servers](#page-410-0)

[Displaying information about Dynamic Access Control security](#page-413-0)

[SMB and NFS auditing and security tracing](https://docs.netapp.com/us-en/ontap/nas-audit/index.html)

## **Supported Dynamic Access Control functionality**

If you want to use Dynamic Access Control (DAC) on your CIFS server, you need to understand how ONTAP supports Dynamic Access Control functionality in Active Directory environments.

## **Supported for Dynamic Access Control**

ONTAP supports the following functionality when Dynamic Access Control is enabled on the CIFS server:

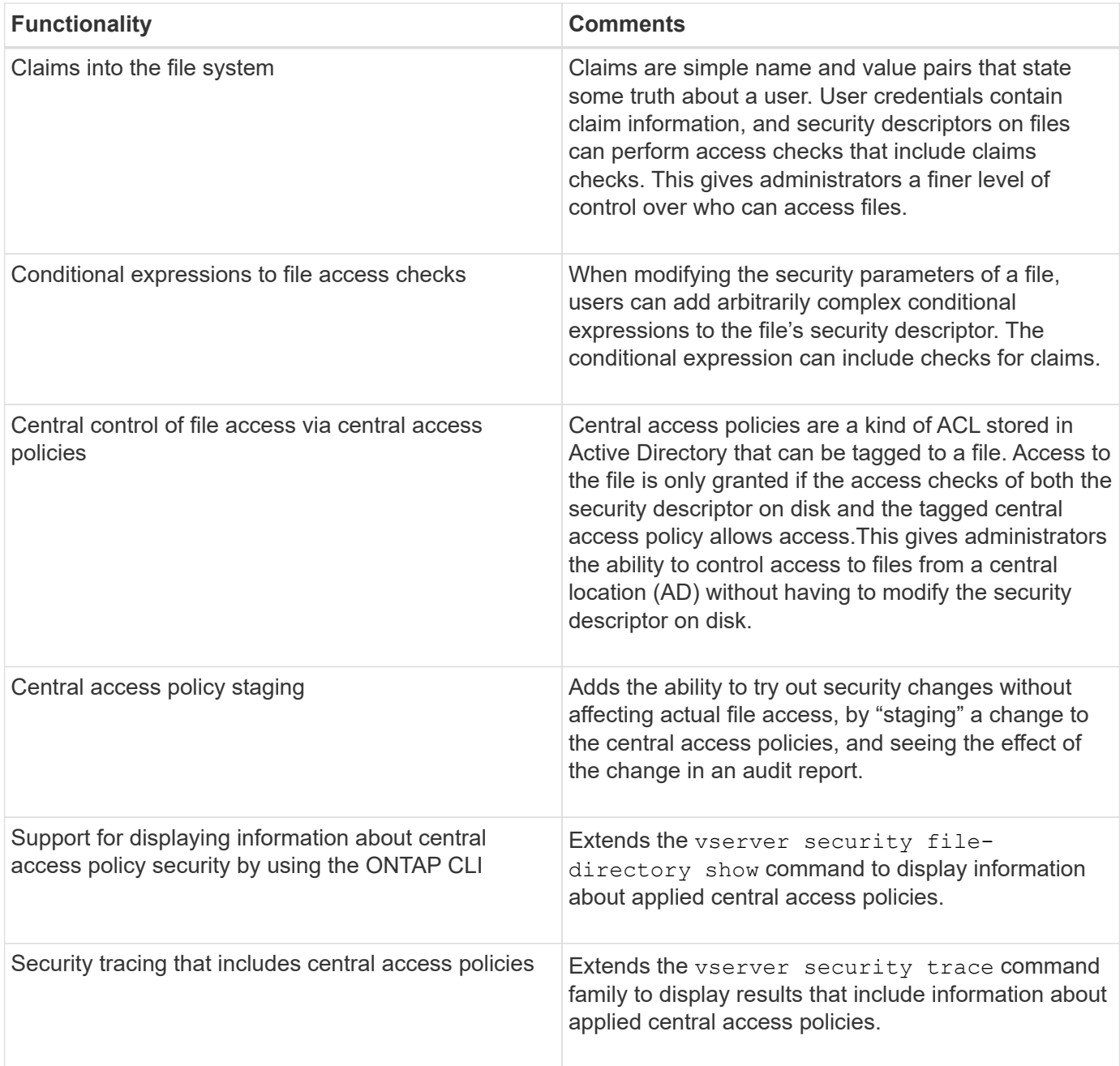

# **Unsupported for Dynamic Access Control**

ONTAP does not support the following functionality when Dynamic Access Control is enabled on the CIFS server:

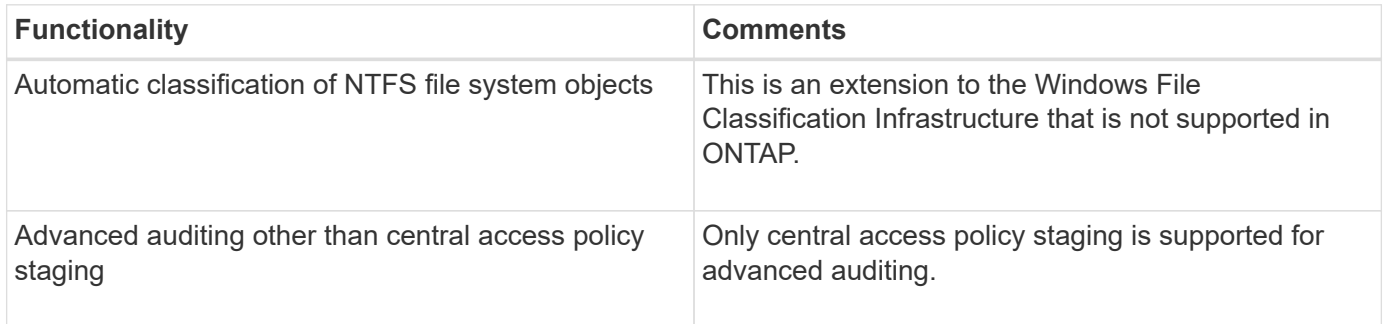

There are certain considerations you must keep in mind when using Dynamic Access Control (DAC) and central access policies to secure files and folders on CIFS servers.

### **NFS access can be denied to root if policy rule applies to domain\administrator user**

Under certain circumstances, NFS access to root might be denied when central access policy security is applied to the data that the root user is attempting to access. The issue occurs when the central access policy contains a rule that is applied to the domain\administrator and the root account is mapped to the domain\administrator account.

Instead of applying a rule to the domain\administrator user, you should apply the rule to a group with administrative privileges, such as the domain\administrators group. In this way, you can map root to the domain\administrator account without root being impacted by this issue.

### **CIFS server's BUILTIN\Administrators group has access to resources when the applied central access policy is not found in Active Directory**

It is possible that resources contained within the CIFS server have central access policies applied to them, but when the CIFS server uses the central access policy's SID to attempt to retrieve information from Active Directory, the SID does not match any existing central access policy SIDs in Active Directory. Under these circumstances, the CIFS server applies the local default recovery policy for that resource.

The local default recovery policy allows the CIFS server's BUILTIN\Administrators group access to that resource.

### <span id="page-409-0"></span>**Enable or disable Dynamic Access Control overview**

The option that enables you to use Dynamic Access Control (DAC) to secure objects on your CIFS server is disabled by default. You must enable the option if you want to use Dynamic Access Control on your CIFS server. If you later decide that you do not want to use Dynamic Access Control to secure objects stored on the CIFS server, you can disable the option.

### **About this task**

Once Dynamic Access Control is enabled, the file system can contain ACLs with Dynamic Access Controlrelated entries. If Dynamic Access Control is disabled, the current Dynamic Access Control entries will be ignored, and new ones will not be allowed.

This option is available only at the advanced privilege level.

### **Step**

- 1. Set the privilege level to advanced: set -privilege advanced
- 2. Perform one of the following actions:

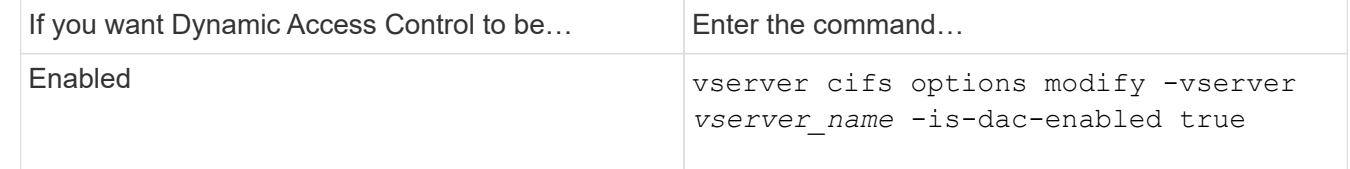

3. Return to the administrator privilege level: set -privilege admin

## **Related information**

[Configuring central access policies to secure data on CIFS servers](#page-410-0)

### **Manage ACLs that contain Dynamic Access Control ACEs when Dynamic Access Control is disabled**

If you have resources that have ACLs applied with Dynamic Access Control ACEs and you disable Dynamic Access Control on the storage virtual machine (SVM), you must remove the Dynamic Access Control ACEs before you can manage the non-Dynamic Access Control ACEs on that resource.

## **About this task**

After Dynamic Access Control is disabled, you cannot remove existing non-Dynamic Access Control ACEs or add new non-Dynamic Access Control ACEs until you have removed the existing Dynamic Access Control ACEs.

You can use whichever tool you normally use to manage ACLs to perform these steps.

### **Steps**

- 1. Determine what Dynamic Access Control ACEs are applied to the resource.
- 2. Remove the Dynamic Access Control ACEs from the resource.
- 3. Add or remove non-Dynamic Access Control ACEs as desired from the resource.

### <span id="page-410-0"></span>**Configure central access policies to secure data on CIFS servers**

There are several steps that you must take to secure access to data on the CIFS server using central access policies, including enabling Dynamic Access Control (DAC) on the CIFS server, configuring central access policies in Active Directory, applying the central access policies to Active Directory containers with GPOs, and enabling GPOs on the CIFS server.

## **Before you begin**

- The Active Directory must be configured to use central access policies.
- You must have sufficient access on the Active Directory domain controllers to create central access policies and to create and apply GPOs to the containers that contain the CIFS servers.
- You must have sufficient administrative access on the storage virtual machine (SVM) to execute the necessary commands.

### **About this task**

Central access policies are defined and applied to group policy objects (GPOs) on Active Directory. You can consult the Microsoft TechNet Library for instructions about configuring central access policies and GPOs.

# [Microsoft TechNet Library](http://technet.microsoft.com/library/)

#### **Steps**

1. Enable Dynamic Access Control on the SVM if it is not already enabled by using the vserver cifs options modify command.

vserver cifs options modify -vserver vs1 -is-dac-enabled true

2. Enable group policy objects (GPOs) on the CIFS server if they are not already enabled by using the vserver cifs group-policy modify command.

vserver cifs group-policy modify -vserver vs1 -status enabled

- 3. Create central access rules and central access policies on Active Directory.
- 4. Create a group policy object (GPO) to deploy the central access policies on Active Directory.
- 5. Apply the GPO to the container where the CIFS server computer account is located.
- 6. Manually update the GPOs applied to the CIFS server by using the vserver cifs group-policy update command.

vserver cifs group-policy update -vserver vs1

7. Verify that the GPO central access policy is applied to the resources on the CIFS server by using the vserver cifs group-policy show-applied command.

The following example shows that the Default Domain Policy has two central access policies that are applied to the CIFS server:

vserver cifs group-policy show-applied

```
Vserver: vs1
-----------------------------
      GPO Name: Default Domain Policy
         Level: Domain
        Status: enabled
    Advanced Audit Settings:
        Object Access:
            Central Access Policy Staging: failure
    Registry Settings:
        Refresh Time Interval: 22
        Refresh Random Offset: 8
        Hash Publication Mode for BranchCache: per-share
        Hash Version Support for BranchCache: all-versions
    Security Settings:
        Event Audit and Event Log:
             Audit Logon Events: none
             Audit Object Access: success
             Log Retention Method: overwrite-as-needed
             Max Log Size: 16384
        File Security:
             /vol1/home
```
 /vol1/dir1 Kerberos: Max Clock Skew: 5 Max Ticket Age: 10 Max Renew Age: 7 Privilege Rights: Take Ownership: usr1, usr2 Security Privilege: usr1, usr2 Change Notify: usr1, usr2 Registry Values: Signing Required: false Restrict Anonymous: No enumeration of SAM accounts: true No enumeration of SAM accounts and shares: false Restrict anonymous access to shares and named pipes: true Combined restriction for anonymous user: no-access Restricted Groups: gpr1 gpr2 Central Access Policy Settings: Policies: cap1 cap2 GPO Name: Resultant Set of Policy Level: RSOP Advanced Audit Settings: Object Access: Central Access Policy Staging: failure Registry Settings: Refresh Time Interval: 22 Refresh Random Offset: 8 Hash Publication Mode for BranchCache: per-share Hash Version Support for BranchCache: all-versions Security Settings: Event Audit and Event Log: Audit Logon Events: none Audit Object Access: success Log Retention Method: overwrite-as-needed Max Log Size: 16384 File Security: /vol1/home /vol1/dir1 Kerberos: Max Clock Skew: 5 Max Ticket Age: 10 Max Renew Age: 7

```
  Privilege Rights:
             Take Ownership: usr1, usr2
             Security Privilege: usr1, usr2
             Change Notify: usr1, usr2
        Registry Values:
             Signing Required: false
        Restrict Anonymous:
             No enumeration of SAM accounts: true
             No enumeration of SAM accounts and shares: false
             Restrict anonymous access to shares and named pipes: true
             Combined restriction for anonymous user: no-access
        Restricted Groups:
             gpr1
             gpr2
    Central Access Policy Settings:
        Policies: cap1
                   cap2
2 entries were displayed.
```
### **Related information**

[Displaying information about GPO configurations](#page-339-0)

[Displaying information about central access policies](#page-346-0)

[Displaying information about central access policy rules](#page-348-0)

[Enabling or disabling Dynamic Access Control](#page-409-0)

### <span id="page-413-0"></span>**Display information about Dynamic Access Control security**

You can display information about Dynamic Access Control (DAC) security on NTFS volumes and on data with NTFS effective security on mixed security-style volumes. This includes information about conditional ACEs, resource ACEs, and central access policy ACEs. You can use the results to validate your security configuration or to troubleshoot file access issues.

### **About this task**

You must supply the name of the storage virtual machine (SVM) and the path to the data whose file or folder security information you want to display. You can display the output in summary form or as a detailed list.

### **Step**

1. Display file and directory security settings with the desired level of detail:

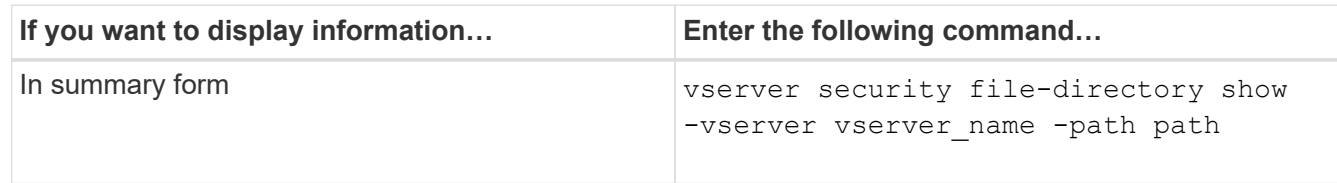

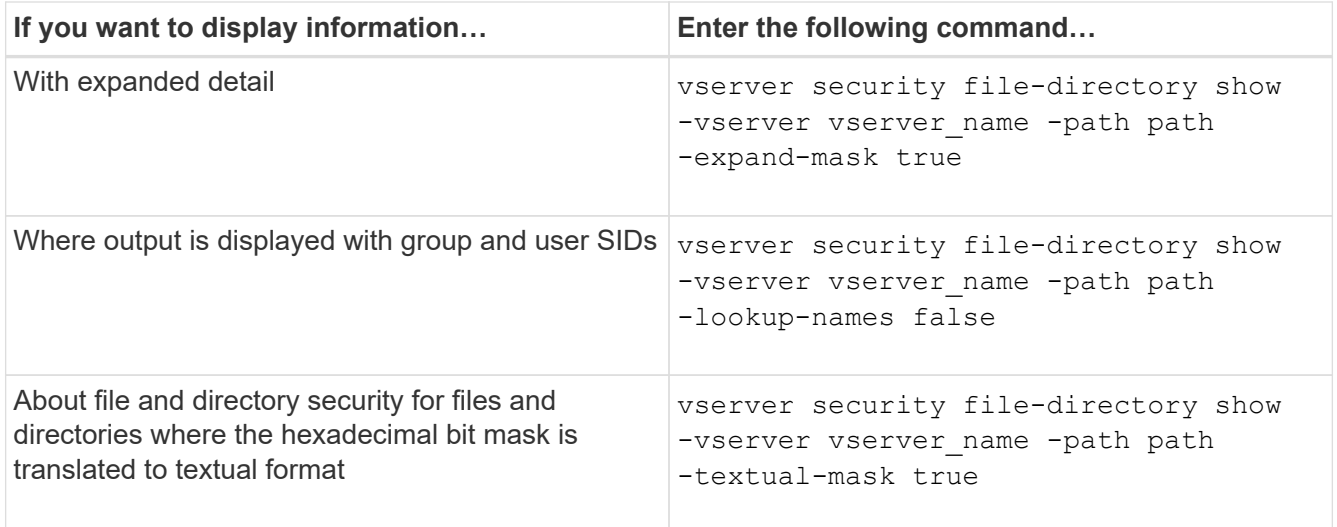

# **Examples**

The following example displays Dynamic Access Control security information about the path /vol1 in SVM vs1:

cluster1::> vserver security file-directory show -vserver vs1 -path /vol1 Vserver: vs1 File Path: /vol1 File Inode Number: 112 Security Style: mixed Effective Style: ntfs DOS Attributes: 10 DOS Attributes in Text: ----D--- Expanded Dos Attribute: - Unix User Id: 0 Unix Group Id: 1 Unix Mode Bits: 777 Unix Mode Bits in Text: rwxrwxrwx ACLs: NTFS Security Descriptor Control:0xbf14 Owner:CIFS1\Administrator Group:CIFS1\Domain Admins SACL - ACEs ALL-Everyone-0xf01ff-OI|CI|SA|FA RESOURCE ATTRIBUTE-Everyone-0x0 ("Department\_MS",TS,0x10020,"Finance") POLICY ID-All resources - No Write- $0 \times 0 - 0I$ |CI DACL - ACEs ALLOW-CIFS1\Administrator-0x1f01ff-OI|CI ALLOW-Everyone-0x1f01ff-OI|CI ALLOW CALLBACK-DAC\user1-0x1200a9- OI|CI ((@User.department==@Resource.Department\_MS&&@Resource.Impact\_MS>1000)&&@D evice.department==@Resource.Department\_MS)

## **Related information**

[Displaying information about GPO configurations](#page-339-0)

[Displaying information about central access policies](#page-346-0)

[Displaying information about central access policy rules](#page-348-0)

### **Revert considerations for Dynamic Access Control**

You should be aware of what happens when reverting to a version of ONTAP that does not support Dynamic Access Control (DAC) and what you must do before and after reverting.

If you want to revert the cluster to a version of ONTAP that does not support Dynamic Access Control and Dynamic Access Control is enabled on one or more the storage virtual machines (SVMs), you must do the following before reverting:

- You must disable Dynamic Access Control on all SVMs that have it enabled on the cluster.
- You must modify any auditing configurations on the cluster that contain the cap-staging event type to use only the file-op event type.

You must understand and act on some important revert considerations for files and folders with Dynamic Access Control ACEs:

- If the cluster is reverted, existing Dynamic Access Control ACEs are not removed; however, they will be ignored in file access checks.
- Since Dynamic Access Control ACEs are ignored after reversion, access to files will change on files with Dynamic Access Control ACEs.

This could allow users to access files they previously could not, or not be able to access files that they previously could.

• You should apply non-Dynamic Access Control ACEs to the affected files to restore their previous level of security.

This can be done either before reverting or immediately after reversion completes.

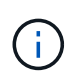

Since Dynamic Access Control ACEs are ignored after reversion, it is not required that you remove them when applying non-Dynamic Access Control ACEs to the affected files. However, if desired, you can manually remove them.

**Where to find additional information about configuring and using Dynamic Access Control and central access policies**

Additional resources are available to help you configure and use Dynamic Access Control and central access policies.

You can find information about how to configure Dynamic Access Control and central access policies on Active Directory in the Microsoft TechNet Library.

[Microsoft TechNet: Dynamic Access Control Scenario Overview](http://technet.microsoft.com/library/hh831717.aspx)

[Microsoft TechNet: Central Access Policy Scenario](http://technet.microsoft.com/library/hh831425.aspx)

The following references can help you configure the SMB server to use and support Dynamic Access Control and central access policies:

• **Using GPOs on the SMB server**

[Applying Group Policy Objects to SMB servers](#page-331-0)

• **Configuring NAS auditing on the SMB server**

[SMB and NFS auditing and security tracing](https://docs.netapp.com/us-en/ontap/nas-audit/index.html)

## **Secure SMB access using export policies**

#### **How export policies are used with SMB access**

If export policies for SMB access are enabled on the SMB server, export policies are used when controlling access to SVM volumes by SMB clients. To access data, you can create an export policy that allows SMB access and then associate the policy with the volumes containing SMB shares.

An export policy has one or more rules applied to it that specifies which clients are allowed access to the data and what authentication protocols are supported for read-only and read-write access. You can configure export policies to allow access over SMB to all clients, a subnet of clients, or a specific client and to allow authentication using Kerberos authentication, NTLM authentication, or both Kerberos and NTLM authentication when determining read-only and read-write access to data.

After processing all export rules applied to the export policy, ONTAP can determine whether the client is granted access and what level of access is granted. Export rules apply to client machines, not to Windows users and groups. Export rules do not replace Windows user and group-based authentication and authorization. Export rules provide another layer of access security in addition to share and file-access permissions.

You associate exactly one export policy to each volume to configure client access to the volume. Each SVM can contain multiple export policies. This enables you to do the following for SVMs with multiple volumes:

- Assign different export policies to each volume of the SVM for individual client access control to each volume in the SVM.
- Assign the same export policy to multiple volumes of the SVM for identical client access control without having to create a new export policy for each volume.

Each SVM has at least one export policy called "default", which contains no rules. You cannot delete this export policy, but you can rename or modify it. Each volume on the SVM by default is associated with the default export policy. If export policies for SMB access is disabled on the SVM, the "default" export policy has no effect on SMB access.

You can configure rules that provide access to both NFS and SMB hosts and associate that rule with an export policy, which can then be associated with the volume that contains data to which both NFS and SMB hosts need access. Alternatively, if there are some volumes where only SMB clients require access, you can configure an export policy with rules that only allow access using the SMB protocol and that uses only Kerberos or NTLM (or both) for authentication for read-only and write access. The export policy is then associated to the volumes where only SMB access is desired.

If export policies for SMB is enabled and a client makes an access request that is not permitted by the applicable export policy, the request fails with a permission-denied message. If a client does not match any rule in the volume's export policy, then access is denied. If an export policy is empty, then all accesses are implicitly denied. This is true even if the share and file permissions would otherwise permit access. This means that you must configure your export policy to minimally allow the following on volumes containing SMB shares:

- Allow access to all clients or the appropriate subset of clients
- Allow access over SMB
- Allow appropriate read-only and write access by using Kerberos or NTLM authentication (or both)

Learn about [configuring and managing export policies.](#page-83-0)

#### **How export rules work**

Export rules are the functional elements of an export policy. Export rules match client access requests to a volume against specific parameters you configure to determine how to handle the client access requests.

An export policy must contain at least one export rule to allow access to clients. If an export policy contains more than one rule, the rules are processed in the order in which they appear in the export policy. The rule order is dictated by the rule index number. If a rule matches a client, the permissions of that rule are used and no further rules are processed. If no rules match, the client is denied access.

You can configure export rules to determine client access permissions using the following criteria:

- The file access protocol used by the client sending the request, for example, NFSv4 or SMB.
- A client identifier, for example, host name or IP address.

The maximum size for the -clientmatch field is 4096 characters.

• The security type used by the client to authenticate, for example, Kerberos v5, NTLM, or AUTH\_SYS.

If a rule specifies multiple criteria, the client must match all of them for the rule to apply.

#### **Example**

The export policy contains an export rule with the following parameters:

- -protocol nfs3
- -clientmatch 10.1.16.0/255.255.255.0
- -rorule any
- -rwrule any

The client access request is sent using the NFSv3 protocol and the client has the IP address 10.1.17.37.

Even though the client access protocol matches, the IP address of the client is in a different subnet from the one specified in the export rule. Therefore, client matching fails and this rule does not apply to this client.

### **Example**

The export policy contains an export rule with the following parameters:

- -protocol nfs
- -clientmatch 10.1.16.0/255.255.255.0
- -rorule any
- -rwrule any

The client access request is sent using the NFSv4 protocol and the client has the IP address 10.1.16.54.

The client access protocol matches and the IP address of the client is in the specified subnet. Therefore, client matching is successful and this rule applies to this client. The client gets read-write access regardless of its security type.

### **Example**

The export policy contains an export rule with the following parameters:

- -protocol nfs3
- -clientmatch 10.1.16.0/255.255.255.0
- -rorule any
- -rwrule krb5,ntlm

Client #1 has the IP address 10.1.16.207, sends an access request using the NFSv3 protocol, and authenticated with Kerberos v5.

Client #2 has the IP address 10.1.16.211, sends an access request using the NFSv3 protocol, and authenticated with AUTH\_SYS.

The client access protocol and IP address matches for both clients. The read-only parameter allows read-only access to all clients regardless of the security type they authenticated with. Therefore both clients get read-only access. However, only client #1 gets read-write access because it used the approved security type Kerberos v5 to authenticate. Client #2 does not get read-write access.

### **Examples of export policy rules that restrict or allow access over SMB**

The examples show how to create export policy rules that restrict or allow access over SMB on an SVM that has export policies for SMB access enabled.

Export policies for SMB access are disabled by default. You need to configure export policy rules that restrict or allow access over SMB only if you have enabled export policies for SMB access.

## **Export rule for SMB access only**

The following command creates an export rule on the SVM named "vs1" that has the following configuration:

- Policy name: cifs1
- Index number: 1
- Client match: Matches only clients on the 192.168.1.0/24 network
- Protocol: Only enables SMB access
- Read-only access: To clients using NTLM or Kerberos authentication
- Read-write access: To clients using Kerberos authentication

```
cluster1::> vserver export-policy rule create -vserver vs1 -policyname
cifs1 ‑ruleindex 1 -protocol cifs -clientmatch 192.168.1.0/255.255.255.0
-rorule krb5,ntlm -rwrule krb5
```
## **Export rule for SMB and NFS access**

The following command creates an export rule on the SVM named"` vs1`" that has the following configuration:

- Policy name: cifsnfs1
- Index number: 2
- Client match: Matches all clients
- Protocol: SMB and NFS access
- Read-only access: To all clients
- Read-write access: To clients using Kerberos (NFS and SMB) or NTLM authentication (SMB)
- Mapping for UNIX user ID 0 (zero): Mapped to user ID 65534 (which typically maps to the user name nobody)
- Suid and sgid access: Allows

```
cluster1::> vserver export-policy rule create -vserver vs1 -policyname
cifsnfs1 ‑ruleindex 2 -protocol cifs,nfs -clientmatch 0.0.0.0/0 -rorule any
-rwrule krb5,ntlm -anon 65534 -allow-suid true
```
## **Export rule for SMB access using NTLM only**

The following command creates an export rule on the SVM named "vs1" that has the following configuration:

- Policy name: ntlm1
- Index number: 1
- Client match: Matches all clients
- Protocol: Only enables SMB access
- Read-only access: Only to clients using NTLM
- Read-write access: Only to clients using NTLM

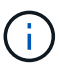

If you configure the read-only option or the read-write option for NTLM-only access, you must use IP address-based entries in the client match option. Otherwise, you receive access denied errors. This is because ONTAP uses Kerberos Service Principal Names (SPN) when using a host name to check on the client's access rights. NTLM authentication does not support SPN names.

```
cluster1::> vserver export-policy rule create -vserver vs1 -policyname
ntlm1 ‑ruleindex 1 -protocol cifs -clientmatch 0.0.0.0/0 -rorule ntlm
-rwrule ntlm
```
### **Enable or disable export policies for SMB access**

You can enable or disable export policies for SMB access on storage virtual machines (SVMs). Using export policies to control SMB access to resources is optional.

## **Before you begin**

The following are the requirements for enabling export policies for SMB:

- The client must have a "PTR" record in DNS before you create the export rules for that client.
- An additional set of "A" and "PTR" records for host names is required if the SVM provides access to NFS clients and the host name you want to use for NFS access is different from the CIFS server name.

### **About this task**

When setting up a new CIFS server on your SVM, the use of export policies for SMB access is disabled by default. You can enable export policies for SMB access if you want to control access based on authentication protocol or on client IP addresses or host names. You can enable or disable export policies for SMB access at any time.

### **Steps**

- 1. Set the privilege level to advanced: set -privilege advanced
- 2. Enable or disable export policies:
	- Enable export policies: vserver cifs options modify -vserver *vserver\_name* -is -exportpolicy-enabled true
	- Disable export policies: vserver cifs options modify -vserver *vserver\_name* -is -exportpolicy-enabled false
- 3. Return to the admin privilege level: set -privilege admin

### **Example**

The following example enables the use of export policies to control SMB client access to resources on SVM vs1:

cluster1::> set -privilege advanced Warning: These advanced commands are potentially dangerous; use them only when directed to do so by technical support personnel. Do you wish to continue? (y or n): y cluster1::\*> vserver cifs options modify -vserver vs1 -is-exportpolicy -enabled true cluster1::\*> set -privilege admin

### **Secure file access by using Storage-Level Access Guard**

### **Secure file access by using Storage-Level Access Guard**

In addition to securing access by using native file-level and export and share security, you can configure Storage-Level Access Guard, a third layer of security applied by ONTAP at the volume level. Storage-Level Access Guard applies to access from all NAS protocols to the storage object to which it is applied.

Only NTFS access permissions are supported. For ONTAP to perform security checks on UNIX users for access to data on volumes for which Storage-Level Access Guard has been applied, the UNIX user must map to a Windows user on the SVM that owns the volume.

### **Storage-Level Access Guard behavior**

• Storage-Level Access Guard applies to all the files or all the directories in a storage object.

Because all files or directories in a volume are subject to Storage-Level Access Guard settings, inheritance

through propagation is not required.

- You can configure Storage-Level Access Guard to apply to files only, to directories only, or to both files and directories within a volume.
	- File and directory security

Applies to every directory and file within the storage object. This is the default setting.

◦ File security

Applies to every file within the storage object. Applying this security does not affect access to, or auditing of, directories.

◦ Directory security

Applies to every directory within the storage object. Applying this security does not affect access to, or auditing of, files.

• Storage-Level Access Guard is used to restrict permissions.

It will never give extra access permissions.

• If you view the security settings on a file or directory from an NFS or SMB client, you do not see the Storage-Level Access Guard security.

It's applied at the storage object level and stored in the metadata used to determine the effective permissions.

• Storage-level security cannot be revoked from a client, even by a system (Windows or UNIX) administrator.

It is designed to be modified by storage administrators only.

- You can apply Storage-Level Access Guard to volumes with NTFS or mixed security style.
- You can apply Storage-Level Access Guard to volumes with UNIX security style as long as the SVM containing the volume has a CIFS server configured.
- When volumes are mounted under a volume junction path and if Storage-Level Access Guard is present on that path, it will not be propagated to volumes mounted under it.
- The Storage-Level Access Guard security descriptor is replicated with SnapMirror data replication and with SVM replication.
- There is special dispensation for virus scanners.

Exceptional access is allowed to these servers to screen files and directories, even if Storage-Level Access Guard denies access to the object.

• FPolicy notifications are not sent if access is denied because of Storage-Level Access Guard.

## **Order of access checks**

Access to a file or directory is determined by the combined effect of the export or share permissions, the Storage-Level Access Guard permissions set on volumes, and the native file permissions applied to files and/or directories. All levels of security are evaluated to determine what the effective permissions a file or directory has. The security access checks are performed in the following order:

- 1. SMB share or NFS export-level permissions
- 2. Storage-Level Access Guard
- 3. NTFS file/folder access control lists (ACLs), NFSv4 ACLs, or UNIX mode bits

### **Use cases for using Storage-Level Access Guard**

Storage-Level Access Guard provides additional security at the storage level, which is not visible from a client side; therefore, it cannot be revoked by any of the users or administrators from their desktops. There are certain use cases where the ability to control access at the storage level is beneficial.

Typical use cases for this feature include the following scenarios:

- Intellectual property protection by auditing and controlling all users' access at the storage level
- Storage for financial services companies, including banking and trading groups
- Government services with separate file storage for individual departments
- Universities protecting all student files

## <span id="page-423-0"></span>**Workflow to configure Storage-Level Access Guard**

The workflow to configure Storage-Level Access Guard (SLAG) uses the same ONTAP CLI commands that you use to configure NTFS file permissions and auditing policies. Instead of configuring file and directory access on a designated target, you configure SLAG on the designated storage virtual machine (SVM) volume.

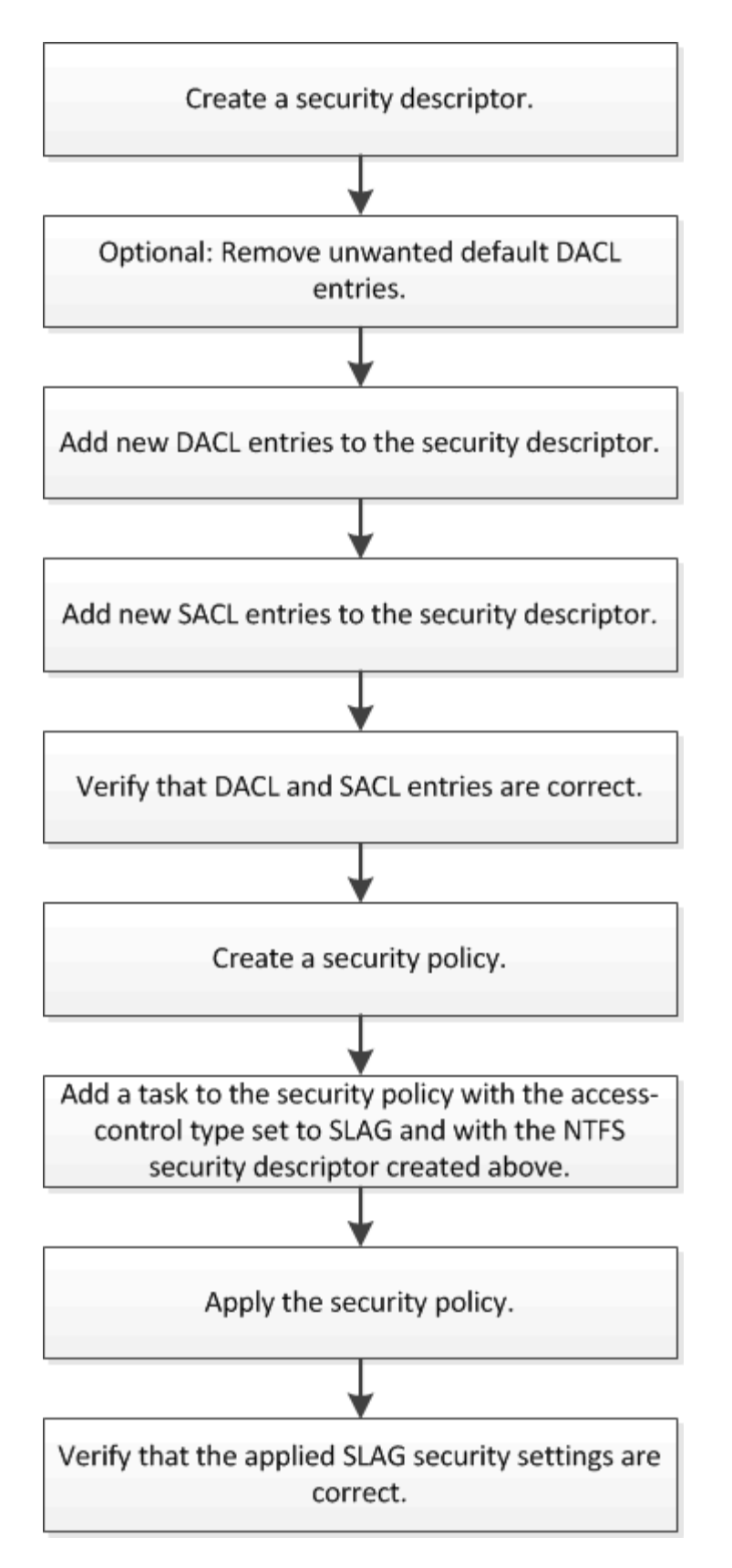

## **Related information**

[Configuring Storage-Level Access Guard](#page-425-0)

<span id="page-425-0"></span>There are a number of steps you need to follow to configure Storage-Level Access Guard on a volume or qtree. Storage-Level Access Guard provides a level of access security that is set at the storage level. It provides security that applies to all accesses from all NAS protocols to the storage object to which it has been applied.

### **Steps**

1. Create a security descriptor by using the vserver security file-directory ntfs create command.

vserver security file-directory ntfs create -vserver vs1 -ntfs-sd sd1 vserver security file-directory ntfs show -vserver vs1

```
Vserver: vs1
    NTFS Security Owner Name
     Descriptor Name
     ------------ --------------
   sd1
```
A security descriptor is created with the following four default DACL access control entries (ACEs):

```
Vserver: vs1
   NTFS Security Descriptor Name: sd1
     Account Name Access Access Apply To
                    Type Rights
     -------------- ------- ------- -----------
     BUILTIN\Administrators
                    allow full-control this-folder, sub-folders,
files
     BUILTIN\Users allow full-control this-folder, sub-folders,
files
     CREATOR OWNER allow full-control this-folder, sub-folders,
files
     NT AUTHORITY\SYSTEM
                    allow full-control this-folder, sub-folders,
files
```
If you do not want to use the default entries when configuring Storage-Level Access Guard, you can remove them prior to creating and adding your own ACEs to the security descriptor.

- 2. Remove any of the default DACL ACEs from the security descriptor that you do not want configured with Storage-Level Access Guard security:
	- a. Remove any unwanted DACL ACEs by using the vserver security file-directory ntfs

In this example, three default DACL ACEs are removed from the security descriptor: BUILTIN\Administrators, BUILTIN\Users, and CREATOR OWNER.

vserver security file-directory ntfs dacl remove -vserver vs1 -ntfs-sd sd1 -access-type allow -account builtin\users vserver security file-directory ntfs dacl remove -vserver vs1 -ntfs-sd sd1 -access-type allow -account builtin\administrators vserver security file-directory ntfs dacl remove -vserver vs1 -ntfs-sd sd1 -access-type allow -account "creator owner"

b. Verify that the DACL ACEs you do not want to use for Storage-Level Access Guard security are removed from the security descriptor by using the vserver security file-directory ntfs dacl show command.

In this example, the output from the command verifies that three default DACL ACEs have been removed from the security descriptor, leaving only the NT AUTHORITY\SYSTEM default DACL ACE entry:

vserver security file-directory ntfs dacl show -vserver vs1

```
Vserver: vs1
   NTFS Security Descriptor Name: sd1
     Account Name Access Access Apply To
                     Type Rights
     -------------- ------- ------- -----------
     NT AUTHORITY\SYSTEM
                     allow full-control this-folder, sub-
folders, files
```
3. Add one or more DACL entries to a security descriptor by using the vserver security filedirectory ntfs dacl add command.

In this example, two DACL ACEs are added to the security descriptor:

vserver security file-directory ntfs dacl add -vserver vs1 -ntfs-sd sd1 -access-type allow -account example\engineering -rights full-control -apply-to this-folder,sub-folders,files vserver security file-directory ntfs dacl add -vserver vs1 -ntfs-sd sd1 -access-type allow -account "example\Domain Users" -rights read -apply-to this-folder,sub-folders,files

4. Add one or more SACL entries to a security descriptor by using the vserver security filedirectory ntfs sacl add command.

In this example, two SACL ACEs are added to the security descriptor:

```
vserver security file-directory ntfs sacl add -vserver vs1 -ntfs-sd sd1
-access-type failure -account "example\Domain Users" -rights read -apply-to
this-folder,sub-folders,files vserver security file-directory ntfs sacl add
```
-vserver vs1 -ntfs-sd sd1 -access-type success -account example\engineering -rights full-control -apply-to this-folder,sub-folders,files

5. Verify that the DACL and SACL ACEs are configured correctly by using the vserver security filedirectory ntfs dacl show and vserver security file-directory ntfs sacl show commands, respectively.

In this example, the following command displays information about DACL entries for security descriptor "sd1":

vserver security file-directory ntfs dacl show -vserver vs1 -ntfs-sd sd1

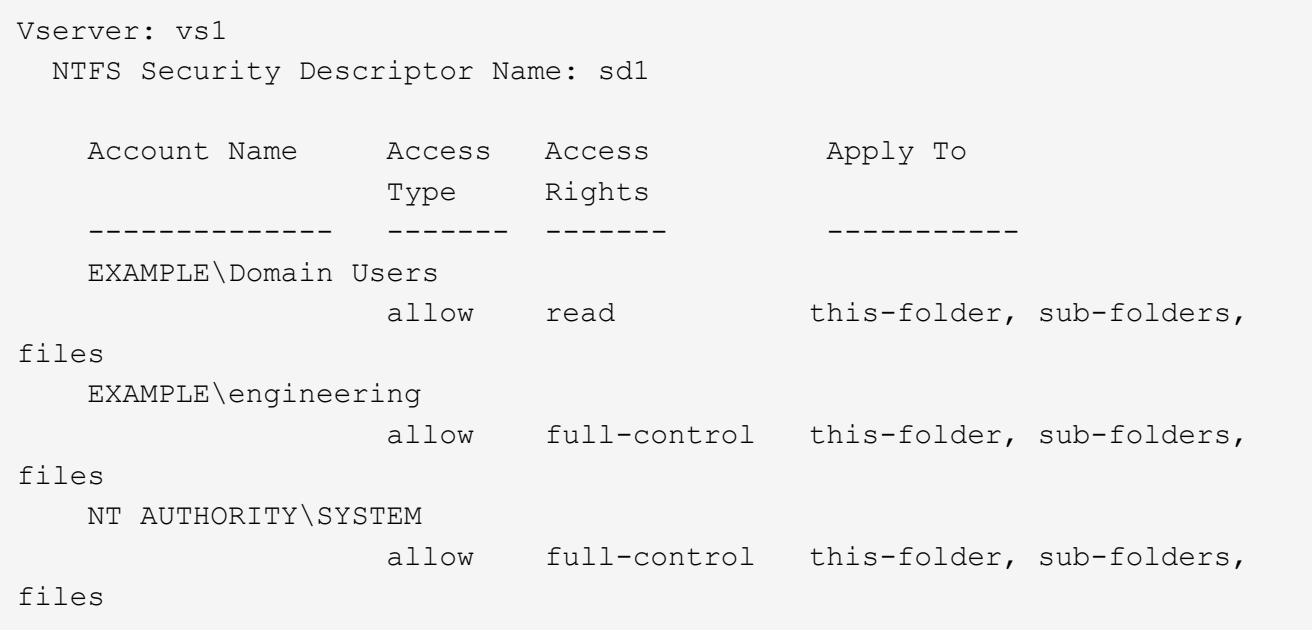

In this example, the following command displays information about SACL entries for security descriptor "sd1":

vserver security file-directory ntfs sacl show -vserver vs1 -ntfs-sd sd1

```
Vserver: vs1
   NTFS Security Descriptor Name: sd1
     Account Name Access Access Apply To
                     Type Rights
     -------------- ------- ------- -----------
     EXAMPLE\Domain Users
                   failure read this-folder, sub-folders,
files
     EXAMPLE\engineering
                     success full-control this-folder, sub-folders,
files
```
6. Create a security policy by using the vserver security file-directory policy create command.

The following example creates a policy named "policy1":

vserver security file-directory policy create -vserver vs1 -policy-name policy1

7. Verify that the policy is correctly configured by using the vserver security file-directory policy show command.

vserver security file-directory policy show

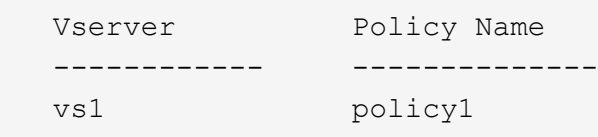

8. Add a task with an associated security descriptor to the security policy by using the vserver security file-directory policy task add command with the -access-control parameter set to slag.

Even though a policy can contain more than one Storage-Level Access Guard task, you cannot configure a policy to contain both file-directory and Storage-Level Access Guard tasks. A policy must contain either all Storage-Level Access Guard tasks or all file-directory tasks.

In this example, a task is added to the policy named "policy1", which is assigned to security descriptor "sd1". It is assigned to the /datavol1 path with the access control type set to "slag".

```
vserver security file-directory policy task add -vserver vs1 -policy-name
policy1 -path /datavol1 -access-control slag -security-type ntfs -ntfs-mode
propagate -ntfs-sd sd1
```
9. Verify that the task is configured correctly by using the vserver security file-directory policy task show command.

vserver security file-directory policy task show -vserver vs1 -policy-name policy1

```
 Vserver: vs1
   Policy: policy1
  Index File/Folder Access Security NTFS NTFS
Security
        Path Control Type Mode Descriptor
Name
     ----- ----------- --------------- -------- ----------
---------------
  1 /datavol1 slag htfs propagate sd1
```
10. Apply the Storage-Level Access Guard security policy by using the vserver security filedirectory apply command.

```
vserver security file-directory apply -vserver vs1 -policy-name policy1
```
The job to apply the security policy is scheduled.

11. Verify that the applied Storage-Level Access Guard security settings are correct by using the vserver security file-directory show command.

In this example, the output from the command shows that Storage-Level Access Guard security has been applied to the NTFS volume /datavol1. Even though the default DACL allowing Full Control to Everyone remains, Storage-Level Access Guard security restricts (and audits) access to the groups defined in the Storage-Level Access Guard settings.

vserver security file-directory show -vserver vs1 -path /datavol1

 Vserver: vs1 File Path: /datavol1 File Inode Number: 77 Security Style: ntfs Effective Style: ntfs DOS Attributes: 10 DOS Attributes in Text: ----D--- Expanded Dos Attributes: - Unix User Id: 0 Unix Group Id: 0 Unix Mode Bits: 777 Unix Mode Bits in Text: rwxrwxrwx ACLs: NTFS Security Descriptor Control:0x8004 Owner:BUILTIN\Administrators Group:BUILTIN\Administrators DACL - ACEs ALLOW-Everyone-0x1f01ff ALLOW-Everyone-0x10000000-OI|CI|IO Storage-Level Access Guard security SACL (Applies to Directories): AUDIT-EXAMPLE\Domain Users-0x120089-FA AUDIT-EXAMPLE\engineering-0x1f01ff-SA DACL (Applies to Directories): ALLOW-EXAMPLE\Domain Users-0x120089 ALLOW-EXAMPLE\engineering-0x1f01ff ALLOW-NT AUTHORITY\SYSTEM-0x1f01ff SACL (Applies to Files): AUDIT-EXAMPLE\Domain Users-0x120089-FA AUDIT-EXAMPLE\engineering-0x1f01ff-SA DACL (Applies to Files): ALLOW-EXAMPLE\Domain Users-0x120089 ALLOW-EXAMPLE\engineering-0x1f01ff ALLOW-NT AUTHORITY\SYSTEM-0x1f01ff

#### **Related information**

[Managing NTFS file security, NTFS audit policies, and Storage-Level Access Guard on SVMs using the CLI](#page-485-0)

[Workflow to configure Storage-Level Access Guard](#page-423-0)

[Displaying information about Storage-Level Access Guard](#page-431-0)

[Removing Storage-Level Access Guard](#page-434-0)

### **Effective SLAG matrix**

You can configure SLAG on a volume or a qtree or both. The SLAG matrix defines on which volume or qtree is the SLAG configuration applicable under various scenarios listed in the table.

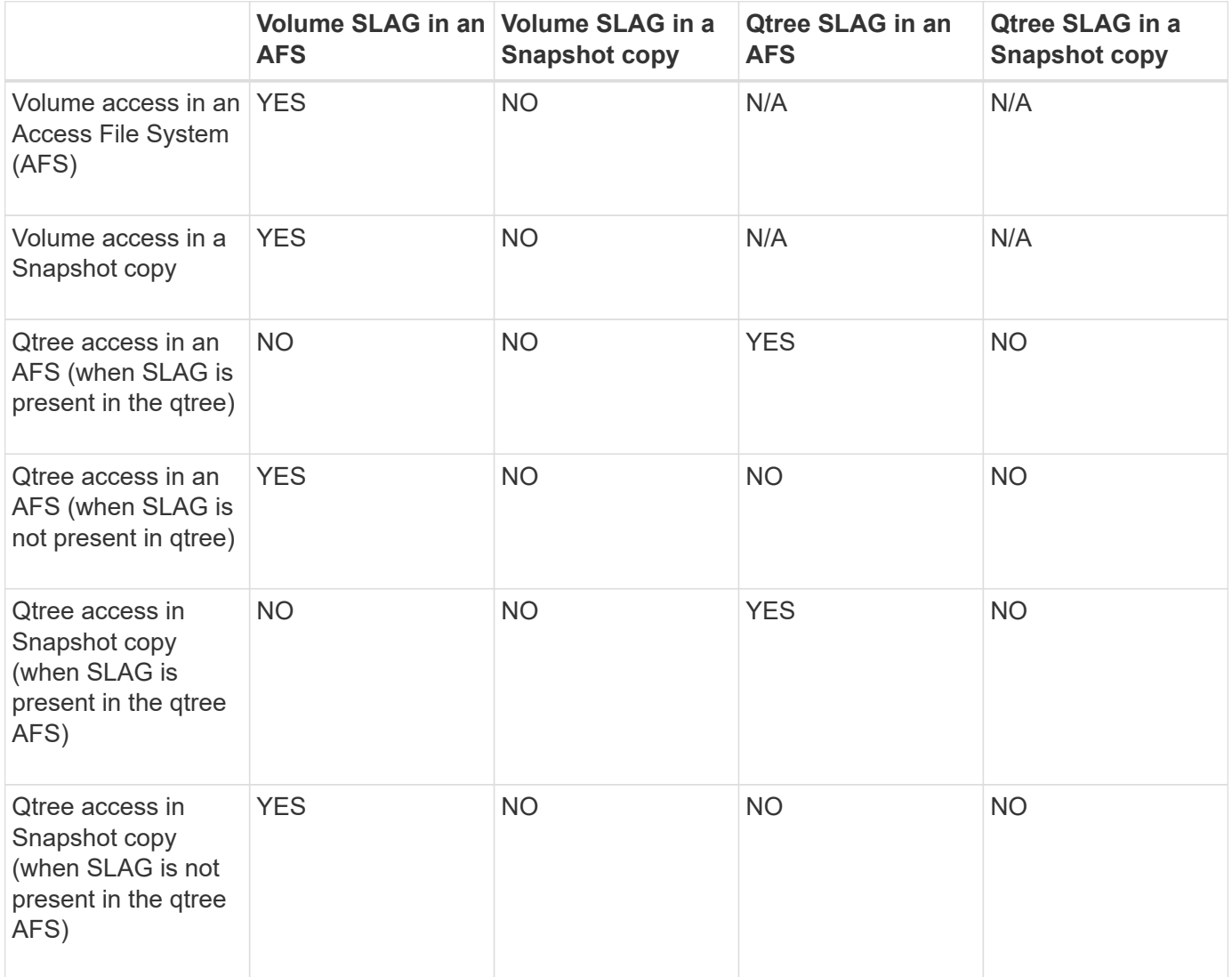

### <span id="page-431-0"></span>**Display information about Storage-Level Access Guard**

Storage-Level Access Guard is a third layer of security applied on a volume or qtree. Storage-Level Access Guard settings cannot be viewed by using the Windows Properties window. You must use the ONTAP CLI to view information about Storage-Level Access Guard security, which you can use to validate your configuration or to troubleshoot file access issues.

## **About this task**

You must supply the name of the storage virtual machine (SVM) and the path to the volume or qtree whose Storage-Level Access Guard security information you want to display. You can display the output in summary form or as a detailed list.

### **Step**
1. Display Storage-Level Access Guard security settings with the desired level of detail:

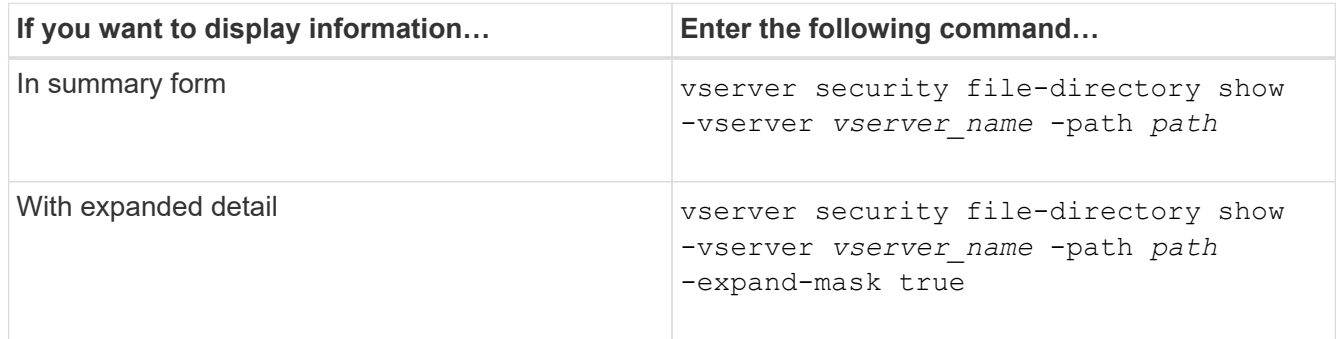

# **Examples**

The following example displays Storage-Level Access Guard security information for the NTFS security-style volume with the path /datavol1 in SVM vs1:

cluster::> vserver security file-directory show -vserver vs1 -path /datavol1

```
  Vserver: vs1
                 File Path: /datavol1
        File Inode Number: 77
           Security Style: ntfs
          Effective Style: ntfs
           DOS Attributes: 10
  DOS Attributes in Text: ----D---
Expanded Dos Attributes: -
             Unix User Id: 0
            Unix Group Id: 0
           Unix Mode Bits: 777
  Unix Mode Bits in Text: rwxrwxrwx
                      ACLs: NTFS Security Descriptor
                             Control:0x8004
                             Owner:BUILTIN\Administrators
                             Group:BUILTIN\Administrators
                             DACL - ACEs
                               ALLOW-Everyone-0x1f01ff
                               ALLOW-Everyone-0x10000000-OI|CI|IO
                             Storage-Level Access Guard security
                             SACL (Applies to Directories):
                               AUDIT-EXAMPLE\Domain Users-0x120089-FA
                               AUDIT-EXAMPLE\engineering-0x1f01ff-SA
                             DACL (Applies to Directories):
                               ALLOW-EXAMPLE\Domain Users-0x120089
                               ALLOW-EXAMPLE\engineering-0x1f01ff
                               ALLOW-NT AUTHORITY\SYSTEM-0x1f01ff
                             SACL (Applies to Files):
                               AUDIT-EXAMPLE\Domain Users-0x120089-FA
                               AUDIT-EXAMPLE\engineering-0x1f01ff-SA
                             DACL (Applies to Files):
                               ALLOW-EXAMPLE\Domain Users-0x120089
                               ALLOW-EXAMPLE\engineering-0x1f01ff
                               ALLOW-NT AUTHORITY\SYSTEM-0x1f01ff
```
The following example displays the Storage-Level Access Guard information about the mixed security-style volume at the path /datavo15 in SVM vs1. The top level of this volume has UNIX effective security. The volume has Storage-Level Access Guard security.

cluster1::> vserver security file-directory show -vserver vs1 -path /datavol5 Vserver: vs1 File Path: /datavol5 File Inode Number: 3374 Security Style: mixed Effective Style: unix DOS Attributes: 10 DOS Attributes in Text: ----D--- Expanded Dos Attributes: - Unix User Id: 0 Unix Group Id: 0 Unix Mode Bits: 755 Unix Mode Bits in Text: rwxr-xr-x ACLs: Storage-Level Access Guard security SACL (Applies to Directories): AUDIT-EXAMPLE\Domain Users-0x120089-FA AUDIT-EXAMPLE\engineering-0x1f01ff-SA DACL (Applies to Directories): ALLOW-EXAMPLE\Domain Users-0x120089 ALLOW-EXAMPLE\engineering-0x1f01ff ALLOW-NT AUTHORITY\SYSTEM-0x1f01ff SACL (Applies to Files): AUDIT-EXAMPLE\Domain Users-0x120089-FA AUDIT-EXAMPLE\engineering-0x1f01ff-SA DACL (Applies to Files): ALLOW-EXAMPLE\Domain Users-0x120089 ALLOW-EXAMPLE\engineering-0x1f01ff ALLOW-NT AUTHORITY\SYSTEM-0x1f01ff

### **Remove Storage-Level Access Guard**

You can remove Storage-Level Access Guard on a volume or qtree if you no longer want set access security at the storage level. Removing Storage-Level Access Guard does not modify or remove regular NTFS file and directory security.

## **Steps**

1. Verify that the volume or qtree has Storage-Level Access Guard configured by using the vserver security file-directory show command.

vserver security file-directory show -vserver vs1 -path /datavol2

 Vserver: vs1 File Path: /datavol2 File Inode Number: 99 Security Style: ntfs Effective Style: ntfs DOS Attributes: 10 DOS Attributes in Text: ----D--- Expanded Dos Attributes: - Unix User Id: 0 Unix Group Id: 0 Unix Mode Bits: 777 Unix Mode Bits in Text: rwxrwxrwx ACLs: NTFS Security Descriptor Control:0xbf14 Owner:BUILTIN\Administrators Group:BUILTIN\Administrators SACL - ACEs AUDIT-EXAMPLE\Domain Users-0xf01ff-OI|CI|FA DACL - ACEs ALLOW-EXAMPLE\Domain Admins-0x1f01ff-OI|CI ALLOW-EXAMPLE\Domain Users-0x1301bf-OI|CI Storage-Level Access Guard security DACL (Applies to Directories): ALLOW-BUILTIN\Administrators-0x1f01ff ALLOW-CREATOR OWNER-0x1f01ff ALLOW-EXAMPLE\Domain Admins-0x1f01ff ALLOW-EXAMPLE\Domain Users-0x120089 ALLOW-NT AUTHORITY\SYSTEM-0x1f01ff DACL (Applies to Files): ALLOW-BUILTIN\Administrators-0x1f01ff ALLOW-CREATOR OWNER-0x1f01ff ALLOW-EXAMPLE\Domain Admins-0x1f01ff ALLOW-EXAMPLE\Domain Users-0x120089 ALLOW-NT AUTHORITY\SYSTEM-0x1f01ff

2. Remove Storage-Level Access Guard by using the vserver security file-directory removeslag command.

vserver security file-directory remove-slag -vserver vs1 -path /datavol2

3. Verify that Storage-Level Access Guard has been removed from the volume or qtree by using the vserver security file-directory show command.

vserver security file-directory show -vserver vs1 -path /datavol2

 Vserver: vs1 File Path: /datavol2 File Inode Number: 99 Security Style: ntfs Effective Style: ntfs DOS Attributes: 10 DOS Attributes in Text: ----D--- Expanded Dos Attributes: - Unix User Id: 0 Unix Group Id: 0 Unix Mode Bits: 777 Unix Mode Bits in Text: rwxrwxrwx ACLs: NTFS Security Descriptor Control:0xbf14 Owner:BUILTIN\Administrators Group:BUILTIN\Administrators SACL - ACEs AUDIT-EXAMPLE\Domain Users-0xf01ff-OI|CI|FA DACL - ACEs ALLOW-EXAMPLE\Domain Admins-0x1f01ff-OI|CI ALLOW-EXAMPLE\Domain Users-0x1301bf-OI|CI

# **Manage file access using SMB**

## **Use local users and groups for authentication and authorization**

**How ONTAP uses local users and groups**

## **Local users and groups concepts**

You should know what local users and groups are, and some basic information about them, before determining whether to configure and use local users and groups in your environment.

## • **Local user**

A user account with a unique security identifier (SID) that has visibility only on the storage virtual machine (SVM) on which it is created. Local user accounts have a set of attributes, including user name and SID. A local user account authenticates locally on the CIFS server using NTLM authentication.

User accounts have several uses:

- Used to grant *User Rights Management* privileges to a user.
- Used to control share-level and file-level access to file and folder resources that the SVM owns.
- **Local group**

A group with a unique SID has visibility only on the SVM on which it is created. Groups contain a set of

members. Members can be local users, domain users, domain groups, and domain machine accounts. Groups can be created, modified, or deleted.

Groups have several uses:

- Used to grant *User Rights Management* privileges to its members.
- Used to control share-level and file-level access to file and folder resources that the SVM owns.

## • **Local domain**

A domain that has local scope, which is bounded by the SVM. The local domain's name is the CIFS server name. Local users and groups are contained within the local domain.

## • **Security identifier (SID)**

A SID is a variable-length numeric value that identifies Windows-style security principals. For example, a typical SID takes the following form: S-1-5-21-3139654847-1303905135-2517279418-123456.

## • **NTLM authentication**

A Microsoft Windows security method used to authenticate users on a CIFS server.

## • **Cluster replicated database (RDB)**

A replicated database with an instance on each node in a cluster. Local user and group objects are stored in the RDB.

## **Reasons for creating local users and local groups**

There are several reasons for creating local users and local groups on your storage virtual machine (SVM). For example, you can access an SMB server by using a local user account if the domain controllers (DCs) are unavailable, you might want to use local groups to assign privileges, or your SMB server is in a workgroup.

You can create one or more local user accounts for the following reasons:

• Your SMB server is in a workgroup, and domain users are not available.

Local users are required in workgroup configurations.

• You want the ability to authenticate and log in to the SMB server if the domain controllers are unavailable.

Local users can authenticate with the SMB server by using NTLM authentication when the domain controller is down, or when network problems prevent your SMB server from contacting the domain controller.

• You want to assign *User Rights Management* privileges to a local user.

*User Rights Management* is the ability for an SMB server administrator to control what rights the users and groups have on the SVM. You can assign privileges to a user by assigning the privileges to the user's account, or by making the user a member of a local group that has those privileges.

You can create one or more local groups for the following reasons:

• Your SMB server is in a workgroup, and domain groups are not available.

Local groups are not required in workgroup configurations, but they can be useful for managing access privileges for local workgroup users.

- You want to control access to file and folder resources by using local groups for share and file-access control.
- You want to create local groups with customized *User Rights Management* privileges.

Some built-in user groups have predefined privileges. To assign a customized set of privileges, you can create a local group and assign the necessary privileges to that group. You can then add local users, domain users, and domain groups to the local group.

## **Related information**

[How local user authentication works](#page-438-0)

[List of supported privileges](#page-440-0)

## <span id="page-438-0"></span>**How local user authentication works**

Before a local user can access data on a CIFS server, the user must create an authenticated session.

Because SMB is session-based, the identity of the user can be determined just once, when the session is first set up. The CIFS server uses NTLM-based authentication when authenticating local users. Both NTLMv1 and NTLMv2 are supported.

ONTAP uses local authentication under three use cases. Each use case depends on whether the domain portion of the user name (with the DOMAIN\user format) matches the CIFS server's local domain name (the CIFS server name):

• The domain portion matches

Users who provide local user credentials when requesting access to data are authenticated locally on the CIFS server.

• The domain portion does not match

ONTAP attempts to use NTLM authentication with a domain controller in the domain to which the CIFS server belongs. If authentication succeeds, the login is complete. If it does not succeed, what happens next depends on why authentication did not succeed.

For example, if the user exists in Active Directory but the password is invalid or expired, ONTAP does not attempt to use the corresponding local user account on the CIFS server. Instead, authentication fails. There are other cases where ONTAP uses the corresponding local account on the CIFS server, if it exists, for authentication—even though the NetBIOS domain names do not match. For example, if a matching domain account exists but it is disabled, ONTAP uses the corresponding local account on the CIFS server for authentication.

• The domain portion is not specified

ONTAP first attempts authentication as a local user. If authentication as a local user fails, then ONTAP authenticates the user with a domain controller in the domain to which the CIFS server belongs.

After local or domain user authentication is completed successfully, ONTAP constructs a complete user access token, which takes into account local group membership and privileges.

For more information about NTLM authentication for local users, see the Microsoft Windows documentation.

## **Related information**

[Enabling or disabling local user authentication](#page-445-0)

## **How user access tokens are constructed**

When a user maps a share, an authenticated SMB session is established and a user access token is constructed that contains information about the user, the user's group membership and cumulative privileges, and the mapped UNIX user.

Unless the functionality is disabled, local user and group information is also added to the user access token. The way access tokens are constructed depends on whether the login is for a local user or an Active Directory domain user:

• Local user login

Although local users can be members of different local groups, local groups cannot be members of other local groups. The local user access token is composed of a union of all privileges assigned to groups to which a particular local user is a member.

• Domain user login

When a domain user logs in, ONTAP obtains a user access token that contains the user SID and SIDs for all the domain groups to which the user is a member. ONTAP uses the union of the domain user access token with the access token provided by local memberships of the user's domain groups (if any), as well as any direct privileges assigned to the domain user or any of its domain group memberships.

For both local and domain user login, the Primary Group RID is also set for the user access token. The default RID is Domain Users (RID 513). You cannot change the default.

The Windows-to-UNIX and UNIX-to-Windows name mapping process follows the same rules for both local and domain accounts.

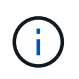

There is no implied, automatic mapping from a UNIX user to a local account. If this is required, an explicit mapping rule must be specified using the existing name mapping commands.

# **Guidelines for using SnapMirror on SVMs that contain local groups**

You should be aware of the guidelines when you configure SnapMirror on volumes owned by SVMs that contain local groups.

You cannot use local groups in ACEs applied to files, directories, or shares that are replicated by SnapMirror to another SVM. If you use the SnapMirror feature to create a DR mirror to a volume on another SVM and the volume has an ACE for a local group, the ACE is not valid on the mirror. If data is replicated to a different SVM, the data is effectively crossing into a different local domain. The permissions granted to local users and groups are valid only within the scope of the SVM on which they were originally created.

# **What happens to local users and groups when deleting CIFS servers**

The default set of local users and groups is created when a CIFS server is created, and they are associated with the storage virtual machine (SVM) hosting the CIFS server. SVM administrators can create local users and groups at any time. You need to be aware of what happens to local users and groups when you delete the CIFS server.

Local users and groups are associated with SVMs; therefore, they are not deleted when CIFS servers are deleted due to security considerations. Although local users and groups are not deleted when the CIFS server is deleted, they are hidden. You cannot view or manage local users and groups until you re-create a CIFS server on the SVM.

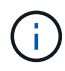

The CIFS server administrative status does not affect visibility of local users or groups.

## **How you can use Microsoft Management Console with local users and groups**

You can view information about local users and groups from the Microsoft Management Console. With this release of ONTAP, you cannot perform other management tasks for local users and groups from the Microsoft Management Console.

# **Guidelines for reverting**

If you plan to revert the cluster to an ONTAP release that does not support local users and groups and local users and groups are being used to manage file access or user rights, you must be aware of certain considerations.

- Due to security reasons, information about configured local users, groups, and privileges are not deleted when ONTAP is reverted to a version that does not support local users and groups functionality.
- Upon a revert to a prior major version of ONTAP, ONTAP does not use local users and groups during authentication and credential creation.
- Local users and groups are not removed from file and folder ACLs.
- File access requests that depend on access being granted because of permissions granted to local users or groups are denied.

To allow access, you must reconfigure file permissions to allow access based on domain objects instead of local user and group objects.

## **What local privileges are**

# <span id="page-440-0"></span>**List of supported privileges**

ONTAP has a predefined set of supported privileges. Certain predefined local groups have some of these privileges added to them by default. You can also add or remove privileges from the predefined groups or create new local users or groups and add privileges to the groups that you created or to existing domain users and groups.

The following table lists the supported privileges on the storage virtual machine (SVM) and provides a list of BUILTIN groups with assigned privileges:

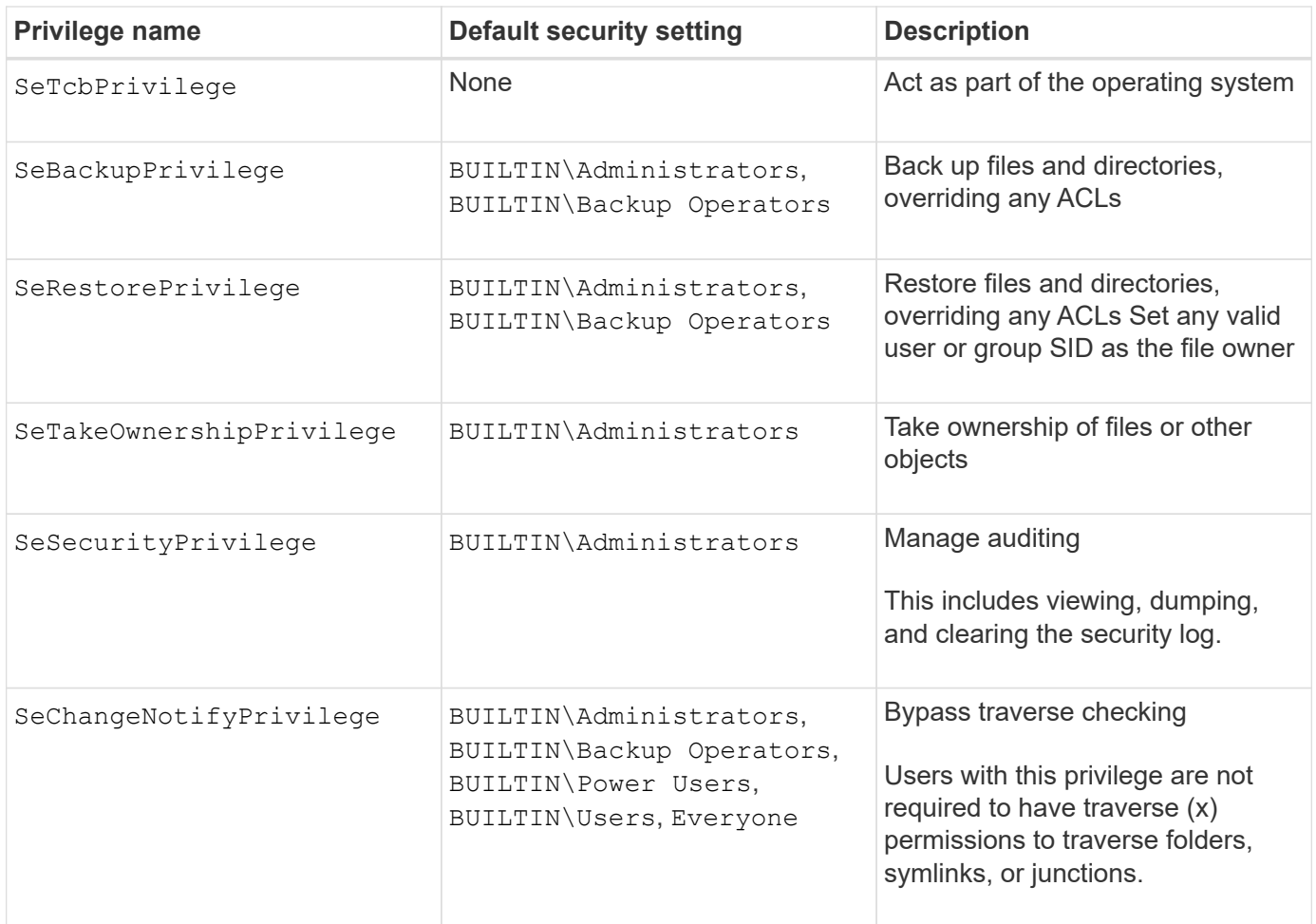

### **Related information**

- [Assign local privileges](#page-441-0)
- [Configuring bypass traverse checking](#page-462-0)

## <span id="page-441-0"></span>**Assign privileges**

You can assign privileges directly to local users or domain users. Alternatively, you can assign users to local groups whose assigned privileges match the capabilities that you want those users to have.

• You can assign a set of privileges to a group that you create.

You then add a user to the group that has the privileges that you want that user to have.

• You can also assign local users and domain users to predefined groups whose default privileges match the privileges that you want to grant to those users.

### **Related information**

- [Adding privileges to local or domain users or groups](#page-459-0)
- [Removing privileges from local or domain users or groups](#page-459-1)
- [Resetting privileges for local or domain users and groups](#page-460-0)
- [Configuring bypass traverse checking](#page-462-0)

<span id="page-442-1"></span>There are certain guidelines you should keep in mind when you use BUILTIN groups and the local administrator account. For example, you can rename the local administrator account, but you cannot delete this account.

- The Administrator account can be renamed but cannot be deleted.
- The Administrator account cannot be removed from the BUILTIN\Administrators group.
- BUILTIN groups can be renamed but cannot be deleted.

After the BUILTIN group is renamed, another local object can be created with the well-known name; however, the object is assigned a new RID.

• There is no local Guest account.

## **Related information**

[Predefined BUILTIN groups and default privileges](#page-442-0)

## **Requirements for local user passwords**

By default, local user passwords must meet complexity requirements. The password complexity requirements are similar to the requirements defined in the Microsoft Windows *Local security policy*.

The password must meet the following criteria:

- Must be at least six characters in length
- Must not contain the user account name
- Must contain characters from at least three of the following four categories:
	- English uppercase characters (A through Z)
	- English lowercase characters (a through z)
	- Base 10 digits (0 through 9)
	- Special characters:
		- $\sim$  ! @ # \$ % ^ & \* \_ + = ` \ | ( ) [ ] : ; " ' < > , . ? /

## **Related information**

[Enabling or disabling required password complexity for local SMB users](#page-288-0)

[Displaying information about CIFS server security settings](#page-286-0)

## [Changing local user account passwords](#page-448-0)

## <span id="page-442-0"></span>**Predefined BUILTIN groups and default privileges**

You can assign membership of a local user or domain user to a predefined set of BUILTIN groups provided by ONTAP. Predefined groups have predefined privileges assigned.

The following table describes the predefined groups:

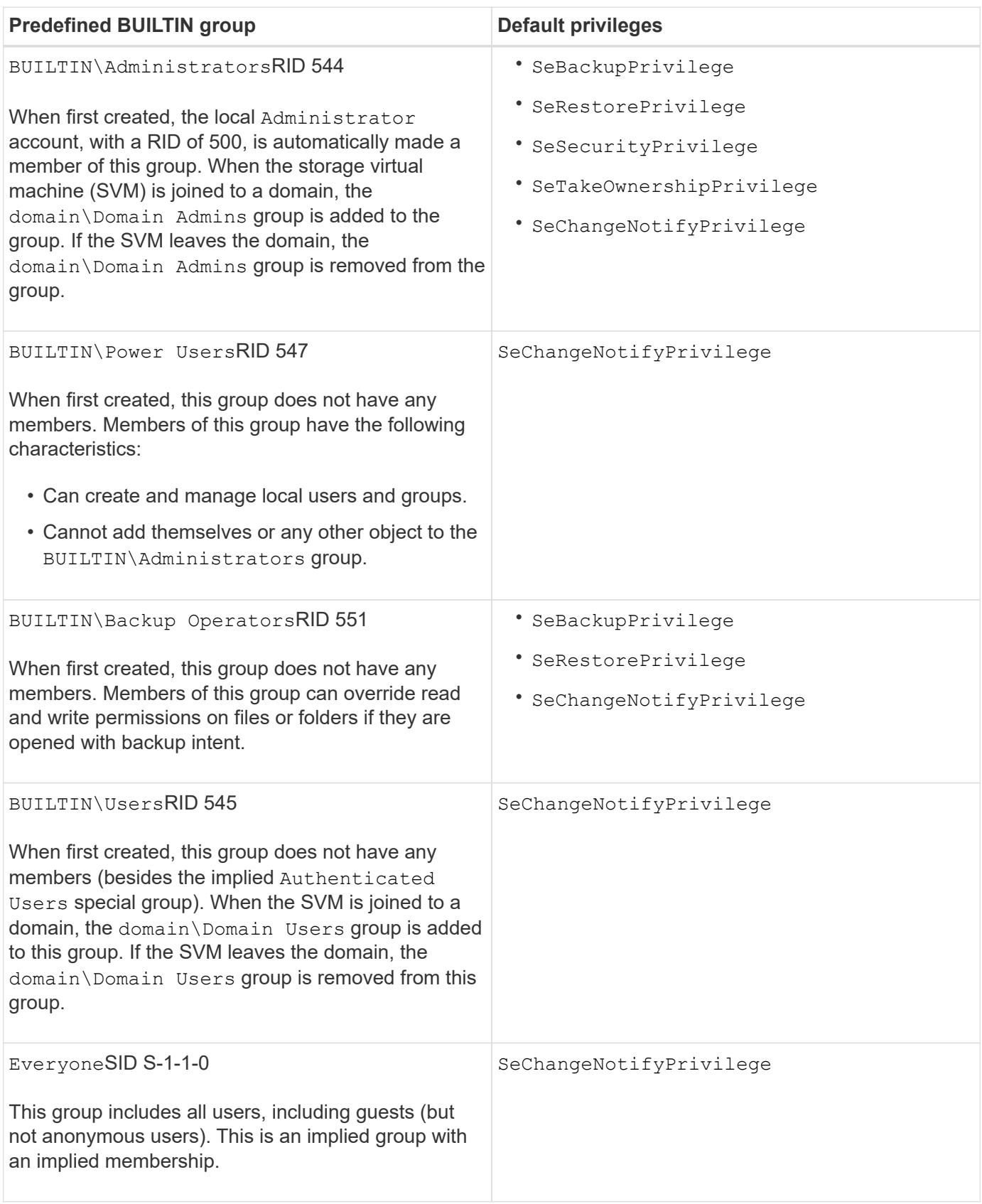

# **Related information**

[Guidelines for using BUILTIN groups and the local administrator account](#page-442-1)

## [Configuring bypass traverse checking](#page-462-0)

#### **Enable or disable local users and groups functionality**

### **Enable or disable local users and groups functionality overview**

Before you can use local users and groups for access control of NTFS security-style data, local user and group functionality must be enabled. Additionally, if you want to use local users for SMB authentication, the local user authentication functionality must be enabled.

Local users and groups functionality and local user authentication are enabled by default. If they are not enabled, you must enable them before you can configure and use local users and groups. You can disable local users and groups functionality at any time.

In addition to explicitly disabling local user and group functionality, ONTAP disables local user and group functionality if any node in the cluster is reverted to an ONTAP release that does not support the functionality. Local user and group functionality is not enabled until all nodes in the cluster are running a version of ONTAP that supports it.

### **Related information**

[Modify local user accounts](#page-446-0)

[Modify local groups](#page-451-0)

### [Add privileges to local or domain users or groups](#page-459-0)

### <span id="page-444-0"></span>**Enable or disable local users and groups**

You can enable or disable local users and groups for SMB access on storage virtual machines (SVMs). Local users and groups functionality is enabled by default.

### **About this task**

You can use local users and groups when configuring SMB share and NTFS file permissions and can optionally use local users for authentication when creating an SMB connection. To use local users for authentication, you must also enable the local users and groups authentication option.

#### **Steps**

- 1. Set the privilege level to advanced: set -privilege advanced
- 2. Perform one of the following actions:

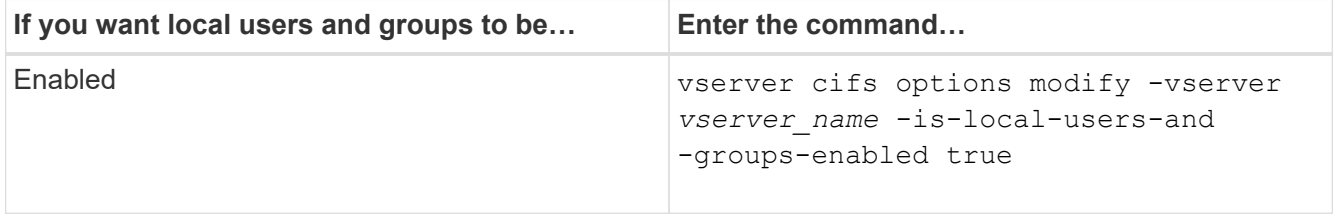

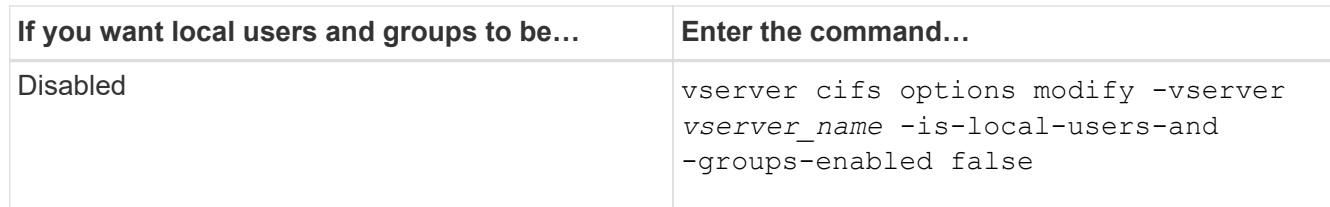

3. Return to the admin privilege level: set -privilege admin

### **Example**

The following example enables local users and groups functionality on SVM vs1:

```
cluster1::> set -privilege advanced
Warning: These advanced commands are potentially dangerous; use them
only when directed to do so by technical support personnel.
Do you wish to continue? (y or n): y
cluster1::*> vserver cifs options modify -vserver vs1 -is-local-users-and
-groups-enabled true
cluster1::*> set -privilege admin
```
### **Related information**

[Enable or disable local user authentication](#page-445-0)

#### [Enable or disable local user accounts](#page-447-0)

### <span id="page-445-0"></span>**Enable or disable local user authentication**

You can enable or disable local user authentication for SMB access on storage virtual machines (SVMs). The default is to allow local user authentication, which is useful when the SVM cannot contact a domain controller or if you choose not to use domain-level access controls.

### **Before you begin**

Local users and groups functionality must be enabled on the CIFS server.

### **About this task**

You can enable or disable local user authentication at any time. If you want to use local users for authentication when creating an SMB connection, you must also enable the CIFS server's local users and groups option.

### **Steps**

- 1. Set the privilege level to advanced: set -privilege advanced
- 2. Perform one of the following actions:

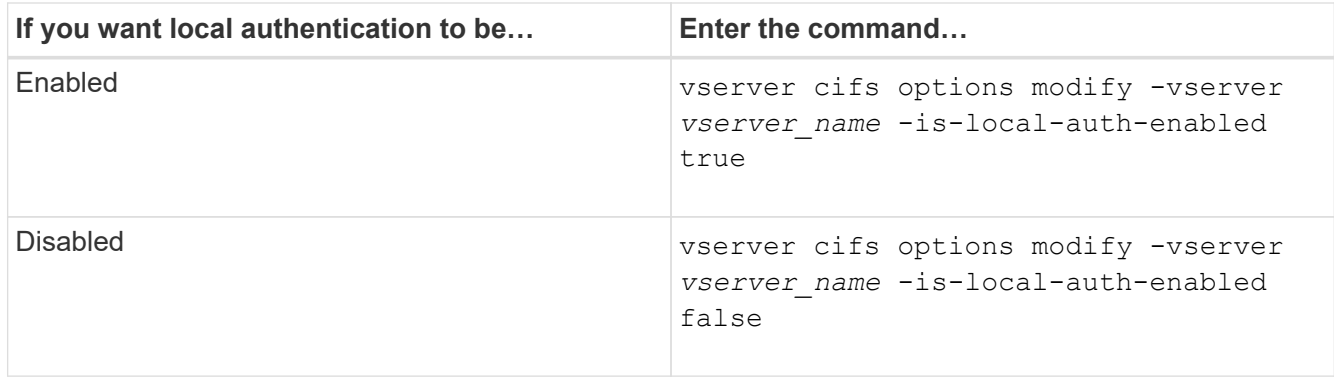

3. Return to the admin privilege level: set -privilege admin

## **Example**

The following example enables local user authentication on SVM vs1:

cluster1::>set -privilege advanced Warning: These advanced commands are potentially dangerous; use them only when directed to do so by technical support personnel. Do you wish to continue? (y or n): y cluster1::\*> vserver cifs options modify -vserver vs1 -is-local-auth -enabled true cluster1::\*> set -privilege admin

### **Related information**

[How local user authentication works](#page-438-0)

[Enabling or disabling local users and groups](#page-444-0)

**Manage local user accounts**

### <span id="page-446-0"></span>**Modify local user accounts**

You can modify a local user account if you want to change an existing user's full name or description, and if you want to enable or disable the user account. You can also rename a local user account if the user's name is compromised or if a name change is needed for administrative purposes.

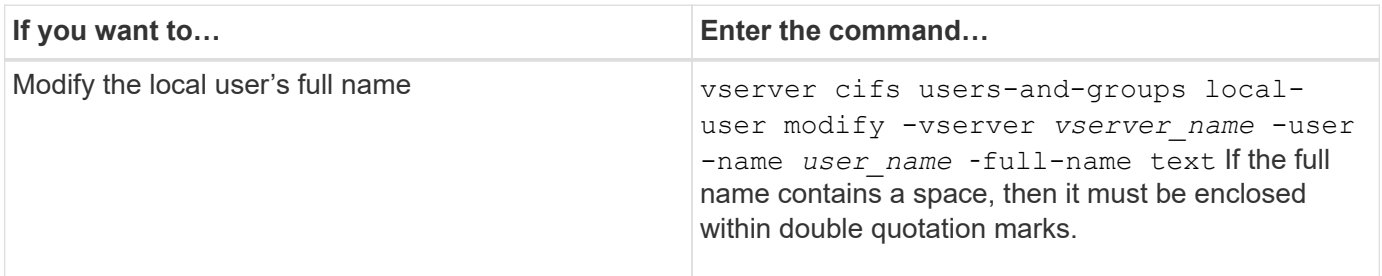

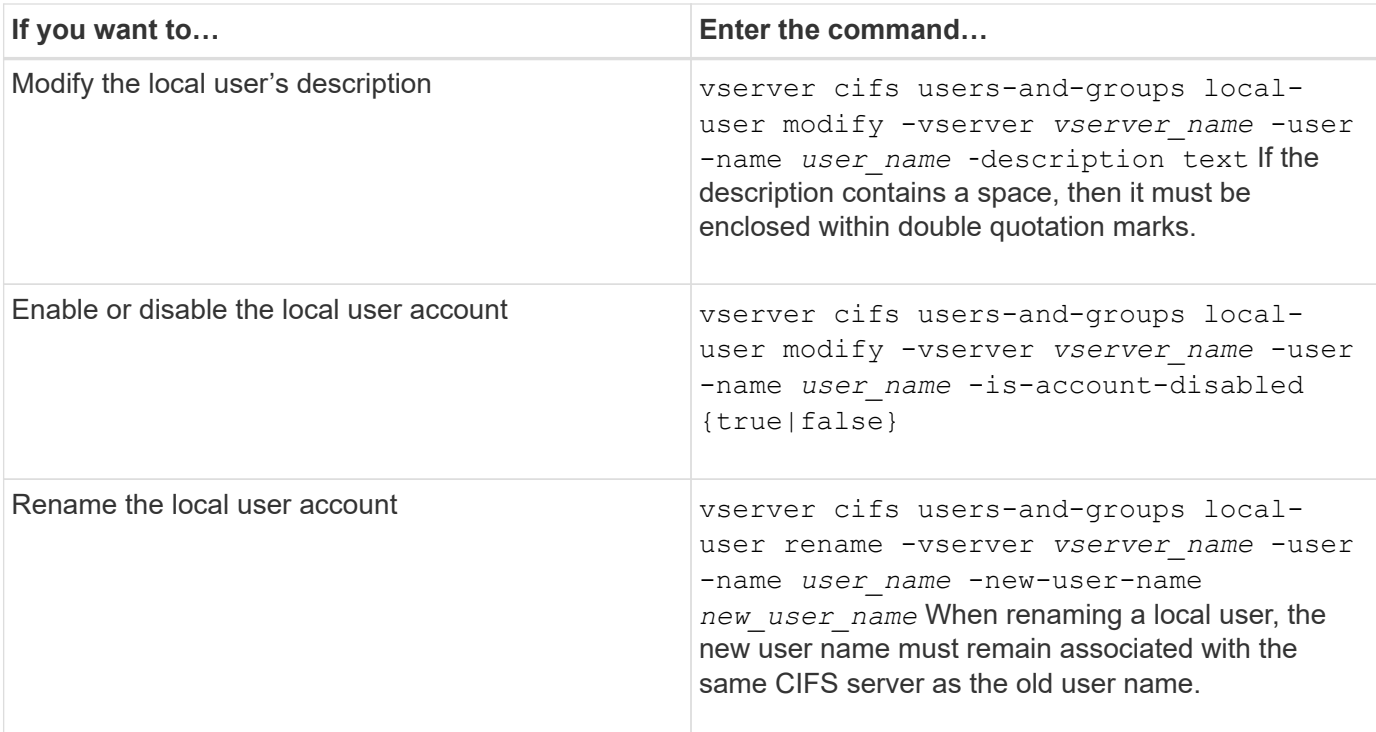

## **Example**

The following example renames the local user "CIFS\_SERVER\sue" to "CIFS\_SERVER\sue\_new" on storage virtual machine (SVM, formerly known as Vserver) vs1:

cluster1::> vserver cifs users-and-groups local-user rename -user-name CIFS SERVER\sue -new-user-name CIFS SERVER\sue new -vserver vs1

### <span id="page-447-0"></span>**Enable or disable local user accounts**

You enable a local user account if you want the user to be able to access data contained in the storage virtual machine (SVM) over an SMB connection. You can also disable a local user account if you do not want that user to access SVM data over SMB.

### **About this task**

You enable a local user by modifying the user account.

### **Step**

1. Perform the appropriate action:

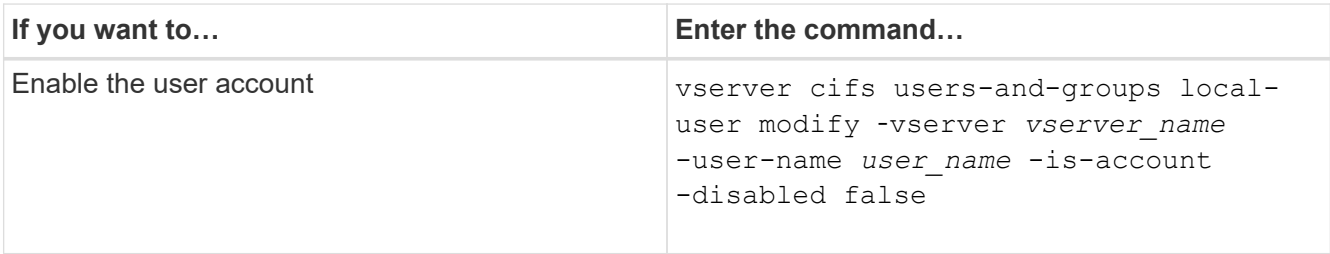

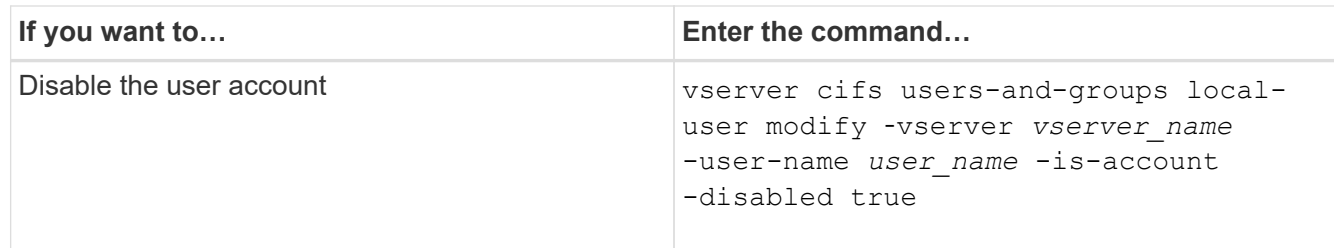

## <span id="page-448-0"></span>**Change local user account passwords**

You can change a local user's account password. This can be useful if the user's password is compromised or if the user has forgotten the password.

## **Step**

```
1. Change the password by performing the appropriate action: vserver cifs users-and-groups
  local-user set-password -vserver vserver_name -user-name user_name
```
## **Example**

The following example sets the password for the local user "CIFS\_SERVER\sue" associated with storage virtual machine (SVM, formerly known as Vserver) vs1:

```
cluster1::> vserver cifs users-and-groups local-user set-password -user
-name CIFS SERVER\sue -vserver vs1
```
Enter the new password: Confirm the new password:

## **Related information**

[Enabling or disabling required password complexity for local SMB users](#page-288-0)

### [Displaying information about CIFS server security settings](#page-286-0)

### **Display information about local users**

You can display a list of all local users in a summary form. If you want to determine which account settings are configured for a specific user, you can display detailed account information for that user as well as the account information for multiple users. This information can help you determine if you need to modify a user's settings, and also to troubleshoot authentication or file access issues.

## **About this task**

Information about a user's password is never displayed.

## **Step**

1. Perform one of the following actions:

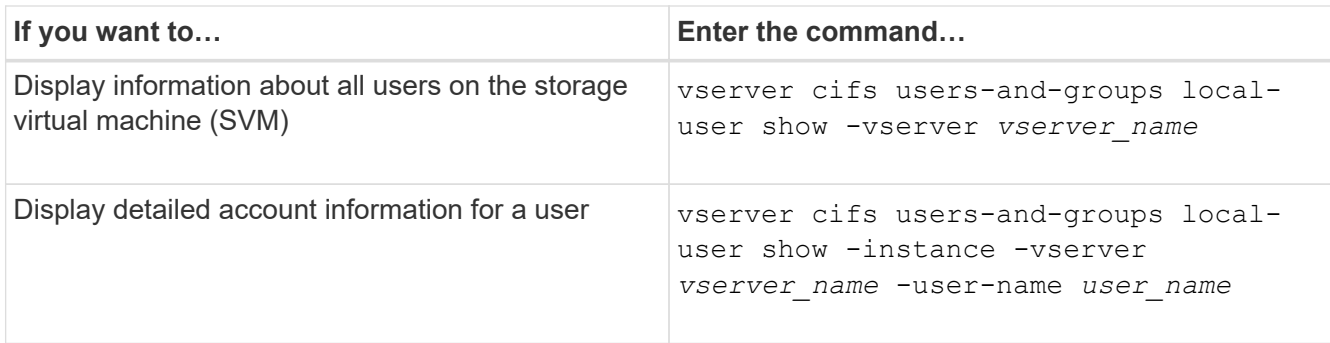

There are other optional parameters that you can choose when you run the command. See the man page for more information.

## **Example**

The following example displays information about all local users on SVM vs1:

```
cluster1::> vserver cifs users-and-groups local-user show -vserver vs1
Vserver User Name Full Name Description
-------- --------------------------- ------------- -------------
vs1 CIFS_SERVER\Administrator James Smith Built-in administrator
account
vs1 CIFS_SERVER\sue Sue Jones
```
## **Display information about group memberships for local users**

You can display information about which local groups that a local user belongs to. You can use this information to determine what access the user should have to files and folders. This information can be useful in determining what access rights the user should have to files and folders or when troubleshooting file access issues.

## **About this task**

You can customize the command to display only the information that you want to see.

## **Step**

1. Perform one of the following actions:

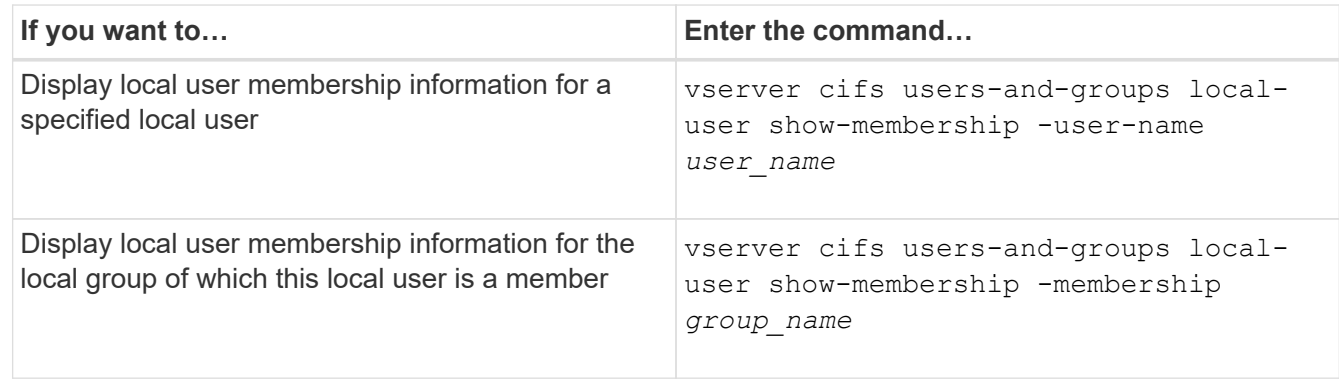

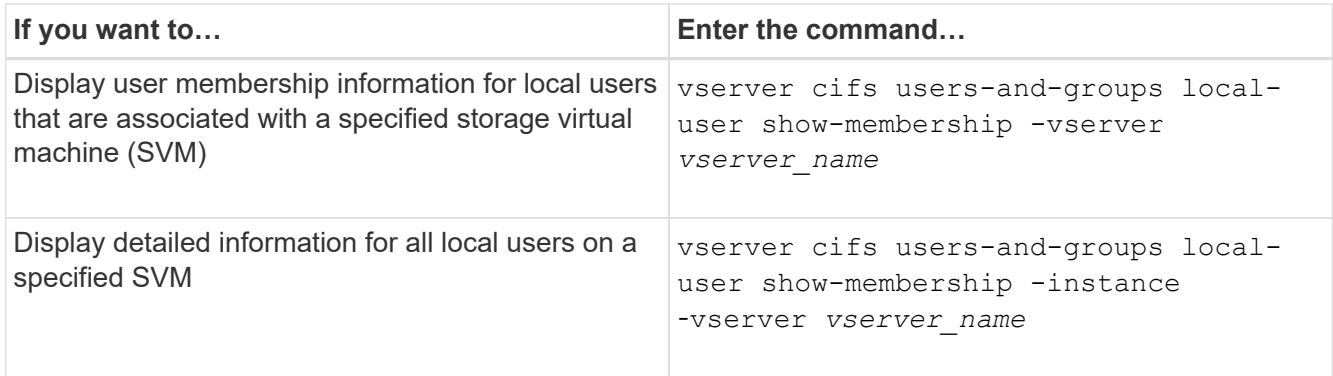

## **Example**

The following example displays the membership information for all local users on SVM vs1; user "CIFS\_SERVER\Administrator" is a member of the "BUILTIN\Administrators" group, and "CIFS\_SERVER\sue" is a member of "CIFS\_SERVER\g1" group:

```
cluster1::> vserver cifs users-and-groups local-user show-membership
-vserver vs1
Vserver User Name Membership
   ---------- ---------------------------- ------------------------
vs1 CIFS_SERVER\Administrator BUILTIN\Administrators
          CIFS_SERVER\sue CIFS_SERVER\q1
```
### **Delete local user accounts**

You can delete local user accounts from your storage virtual machine (SVM) if they are no longer needed for local SMB authentication to the CIFS server or for determining access rights to data contained on your SVM.

## **About this task**

Keep the following in mind when deleting local users:

• The file system is not altered.

Windows Security Descriptors on files and directories that refer to this user are not adjusted.

- All references to local users are removed from the membership and privileges databases.
- Standard, well-known users such as Administrator cannot be deleted.

#### **Steps**

- 1. Determine the name of the local user account that you want to delete: vserver cifs users-andgroups local-user show -vserver *vserver\_name*
- 2. Delete the local user: vserver cifs users-and-groups local-user delete -vserver *vserver\_name* ‑user-name *username\_name*
- 3. Verify that the user account is deleted: vserver cifs users-and-groups local-user show -vserver *vserver\_name*

### **Example**

The following example deletes the local user "CIFS\_SERVER\sue" associated with SVM vs1:

```
cluster1::> vserver cifs users-and-groups local-user show -vserver vs1
Vserver User Name Full Name Description
-------- --------------------------- -------------- -------------
vs1 CIFS_SERVER\Administrator James Smith Built-in administrator
account
vs1 CIFS SERVER\sue Sue Jones
cluster1::> vserver cifs users-and-groups local-user delete -vserver vs1
-user-name CIFS SERVER\sue
cluster1::> vserver cifs users-and-groups local-user show -vserver vs1
Vserver User Name Full Name Description
-------- --------------------------- -------------- -------------
vs1 CIFS_SERVER\Administrator James Smith Built-in administrator
account
```
### **Manage local groups**

## <span id="page-451-0"></span>**Modify local groups**

You can modify existing local groups by changing the description for an existing local group or by renaming the group.

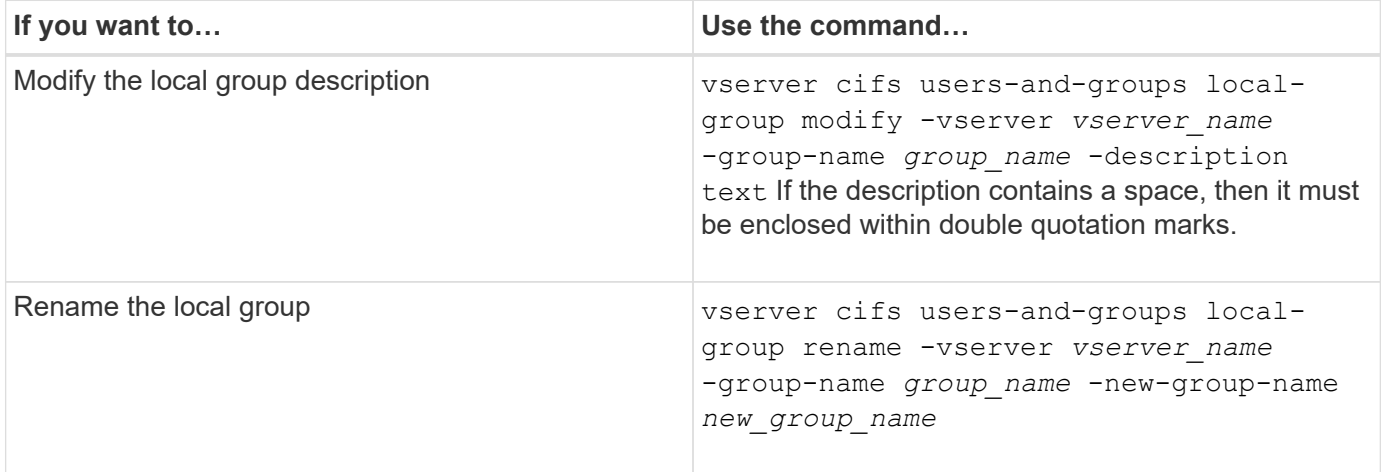

### **Examples**

The following example renames the local group "CIFS\_SERVER\engineering" to "CIFS\_SERVER\engineering\_new":

```
cluster1::> vserver cifs users-and-groups local-group rename -vserver vs1
-group-name CIFS SERVER\engineering -new-group-name
CIFS SERVER\engineering new
```
The following example modifies the description of the local group "CIFS\_SERVER\engineering":

cluster1::> vserver cifs users-and-groups local-group modify -vserver vs1 -group-name CIFS SERVER\engineering -description "New Description"

## **Display information about local groups**

You can display a list of all local groups configured on the cluster or on a specified storage virtual machine (SVM). This information can be useful when troubleshooting fileaccess issues to data contained on the SVM or user-rights (privilege) issues on the SVM.

#### **Step**

1. Perform one of the following actions:

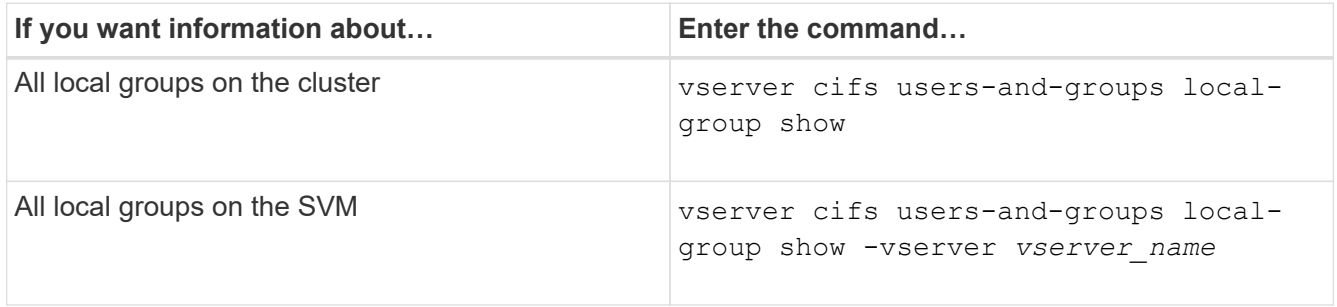

There are other optional parameters that you can choose when you run this command. See the man page for more information.

#### **Example**

The following example displays information about all local groups on SVM vs1:

```
cluster1::> vserver cifs users-and-groups local-group show -vserver vs1
Vserver Group Name Description
-------- --------------------------- ----------------------------
vs1 BUILTIN\Administrators Built-in Administrators group
vs1 BUILTIN\Backup Operators Backup Operators group
vs1 BUILTIN\Power Users Restricted administrative privileges
vs1 BUILTIN\Users All users
vs1 CIFS_SERVER\engineering
vs1 CIFS SERVER\sales
```
## **Manage local group membership**

You can manage local group membership by adding and removing local or domain users, or adding and removing domain groups. This is useful if you want to control access to data based on access controls placed on the group or if you want users to have privileges associated with that group.

## **About this task**

Guidelines for adding members to a local group:

- You cannot add users to the special *Everyone* group.
- The local group must exist before you can add a user to it.
- The user must exist before you can add the user to a local group.
- You cannot add a local group to another local group.
- To add a domain user or group to a local group, Data ONTAP must be able to resolve the name to a SID.

Guidelines for removing members from a local group:

- You cannot remove members from the special *Everyone* group.
- The group from which you want to remove a member must exist.
- ONTAP must be able to resolve the names of members that you want to remove from the group to a corresponding SID.

### **Step**

1. Add or remove a member in a group.

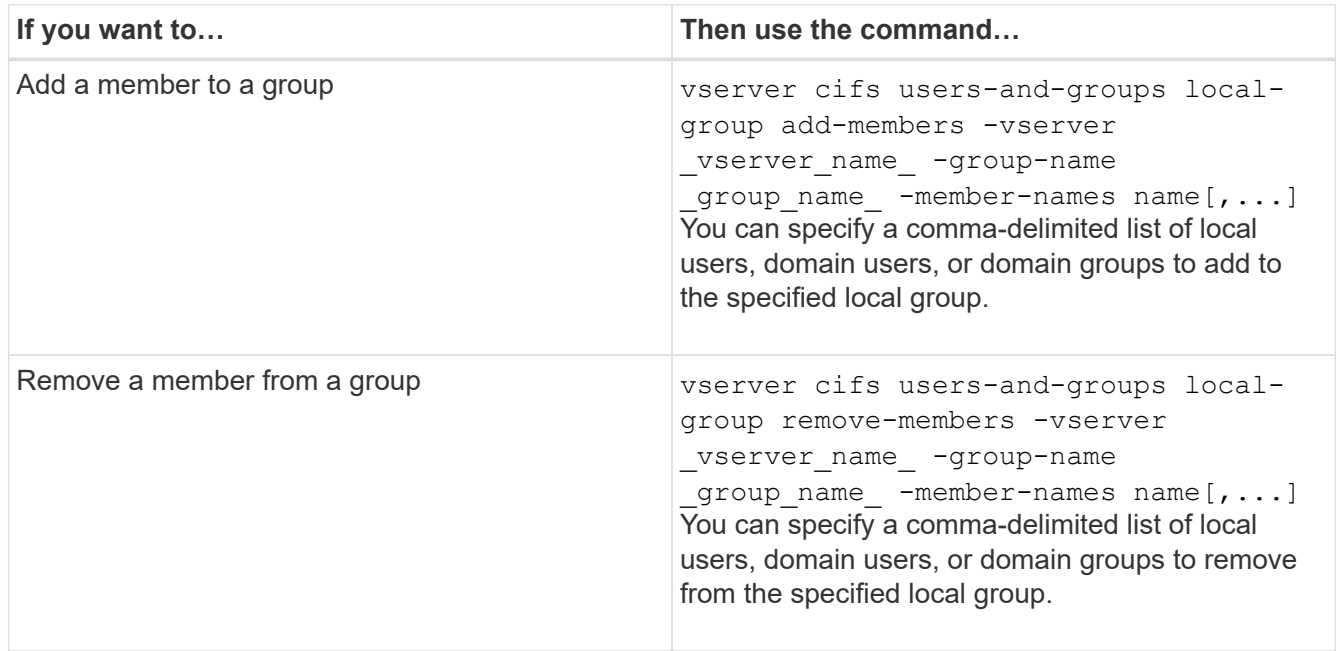

The following example adds a local user "SMB\_SERVER\sue" and a domain group "AD\_DOM\dom\_eng" to the local group "SMB\_SERVER\engineering" on SVM vs1:

```
cluster1::> vserver cifs users-and-groups local-group add-members
-vserver vs1 -group-name SMB SERVER\engineering -member-names
SMB_SERVER\sue, AD_DOMAIN\dom_eng
```
The following example removes the local users "SMB\_SERVER\sue" and "SMB\_SERVER\james" from the local group "SMB\_SERVER\engineering" on SVM vs1:

```
cluster1::> vserver cifs users-and-groups local-group remove-members
-vserver vs1 -group-name SMB_SERVER\engineering -member-names
SMB_SERVER\sue, SMB_SERVER\james
```
## **Related information**

[Displaying information about members of local groups](#page-454-0)

## <span id="page-454-0"></span>**Display information about members of local groups**

You can display a list of all members of local groups configured on the cluster or on a specified storage virtual machine (SVM). This information can be useful when troubleshooting file-access issues or user-rights (privilege) issues.

### **Step**

1. Perform one of the following actions:

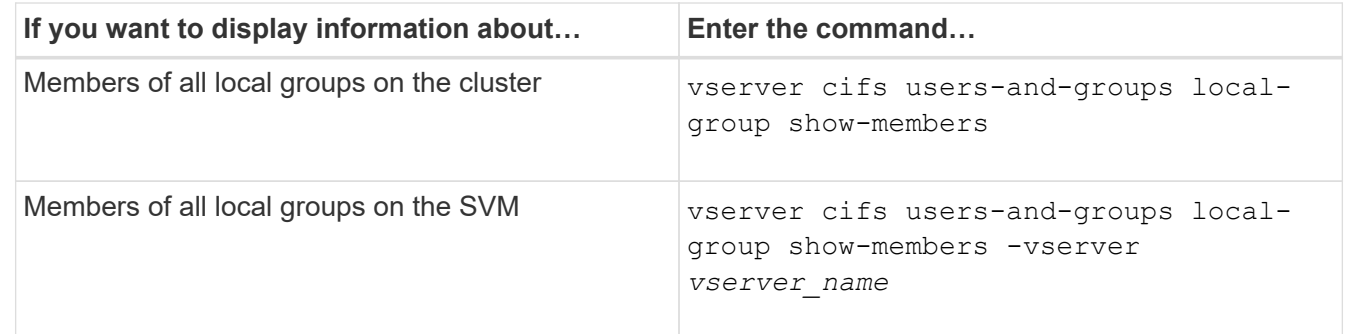

### **Example**

The following example displays information about members of all local groups on SVM vs1:

```
cluster1::> vserver cifs users-and-groups local-group show-members
-vserver vs1
Vserver Group Name Members
--------- ---------------------------- ------------------------
vs1 BUILTIN\Administrators CIFS_SERVER\Administrator
                                   AD_DOMAIN\Domain Admins
                                 AD_DOMAIN\dom_grp1
        BUILTIN\Users AD_DOMAIN\Domain Users
                                  AD_DOMAIN\dom_usr1
        CIFS SERVER\engineering CIFS SERVER\james
```
## **Delete a local group**

You can delete a local group from the storage virtual machine (SVM) if it is no longer needed for determining access rights to data associated with that SVM or if it is no longer needed for assigning SVM user rights (privileges) to group members.

#### **About this task**

Keep the following in mind when deleting local groups:

• The file system is not altered.

Windows Security Descriptors on files and directories that refer to this group are not adjusted.

- If the group does not exist, an error is returned.
- The special *Everyone* group cannot be deleted.
- Built-in groups such as *BUILTIN\Administrators BUILTIN\Users* cannot be deleted.

#### **Steps**

- 1. Determine the name of the local group that you want to delete by displaying the list of local groups on the SVM: vserver cifs users-and-groups local-group show -vserver vserver name
- 2. Delete the local group: vserver cifs users-and-groups local-group delete -vserver *vserver\_name* ‑group-name *group\_name*
- 3. Verify that the group is deleted: vserver cifs users-and-groups local-user show -vserver *vserver\_name*

#### **Example**

The following example deletes the local group "CIFS\_SERVER\sales" associated with SVM vs1:

```
cluster1::> vserver cifs users-and-groups local-group show -vserver vs1
Vserver Group Name Description
--------- ---------------------------- ----------------------------
vs1 BUILTIN\Administrators Built-in Administrators group
vs1 BUILTIN\Backup Operators Backup Operators group
vs1 BUILTIN\Power Users Restricted administrative
privileges
vs1 BUILTIN\Users All users
vs1 CIFS SERVER\engineering
vs1 CIFS SERVER\sales
cluster1::> vserver cifs users-and-groups local-group delete -vserver vs1
-group-name CIFS SERVER\sales
cluster1::> vserver cifs users-and-groups local-group show -vserver vs1
Vserver Group Name Description
--------- ---------------------------- ----------------------------
vs1 BUILTIN\Administrators Built-in Administrators group
vs1 BUILTIN\Backup Operators Backup Operators group
vs1 BUILTIN\Power Users Restricted administrative
privileges
vs1 BUILTIN\Users All users
vs1 CIFS_SERVER\engineering
```
# **Update domain user and group names in local databases**

You can add domain users and groups to a CIFS server's local groups. These domain objects are registered in local databases on the cluster. If a domain object is renamed, the local databases must be manually updated.

# **About this task**

You must specify the name of the storage virtual machine (SVM) on which you want to update domain names.

# **Steps**

- 1. Set the privilege level to advanced: set -privilege advanced
- 2. Perform the appropriate action:

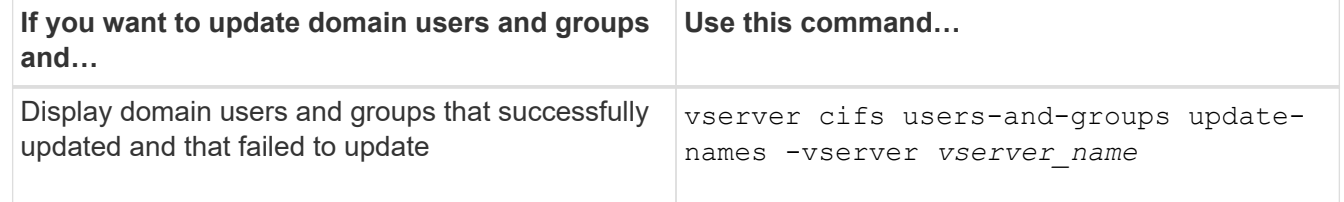

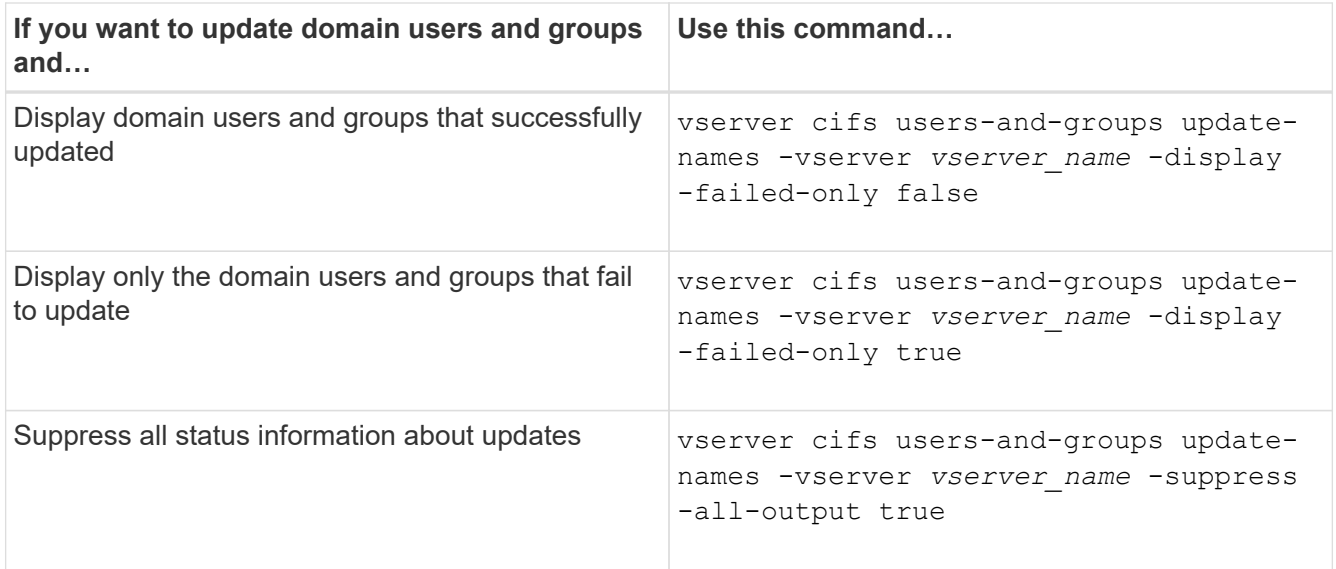

3. Return to the admin privilege level: set -privilege admin

## **Example**

The following example updates the names of domain users and groups associated with storage virtual machine (SVM, formerly known as Vserver) vs1. For the last update, there is a dependent chain of names that needs to be updated:

cluster1::> set -privilege advanced Warning: These advanced commands are potentially dangerous; use them only when directed to do so by technical support personnel. Do you wish to continue? (y or n): y cluster1::\*> vserver cifs users-and-groups update-names -vserver vs1 Vserver: vs1 SID: S-1-5-21-123456789-234565432-987654321-12345 Domain: EXAMPLE1 Out-of-date Name: dom\_user1 Updated Name: dom\_user2 Status: Successfully updated Vserver: vs1 SID: S-1-5-21-123456789-234565432-987654322-23456 Domain: EXAMPLE2 Out-of-date Name: dom\_user1 Updated Name: dom\_user2 Status: Successfully updated Vserver: vs1 SID: S-1-5-21-123456789-234565432-987654321-123456 Domain: EXAMPLE1 Out-of-date Name: dom\_user3 Updated Name: dom\_user4 Status: Successfully updated; also updated SID "S-1-5-21- 123456789-234565432-987654321-123457" to name "dom user5"; also updated SID "S-1-5-21-123456789-234565432-987654321-123458" to name "dom user6"; also updated SID "S-1-5-21-123456789-234565432-987654321-123459" to name "dom user7"; also updated SID "S-1-5-21-123456789-234565432-987654321-123460" to name "dom\_user8" The command completed successfully. 7 Active Directory objects have been updated. cluster1::\*> set -privilege admin

**Manage local privileges**

## <span id="page-459-0"></span>**Add privileges to local or domain users or groups**

You can manage user rights for local or domain users or groups by adding privileges. The added privileges override the default privileges assigned to any of these objects. This provides enhanced security by allowing you to customize what privileges a user or group has.

## **Before you begin**

The local or domain user or group to which privileges will be added must already exist.

## **About this task**

Adding a privilege to an object overrides the default privileges for that user or group. Adding a privilege does not remove previously added privileges.

You must keep the following in mind when adding privileges to local or domain users or groups:

- You can add one or more privileges.
- When adding privileges to a domain user or group, ONTAP might validate the domain user or group by contacting the domain controller.

The command might fail if ONTAP is unable to contact the domain controller.

### **Steps**

- 1. Add one or more privileges to a local or domain user or group: vserver cifs users-and-groups privilege add-privilege -vserver vserver name -user-or-group-name name -privileges privilege [,...]
- 2. Verify that the desired privileges are applied to the object: vserver cifs users-and-groups privilege show -vserver *vserver\_name* ‑user-or-group-name *name*

## **Example**

The following example adds the privileges "SeTcbPrivilege" and "SeTakeOwnershipPrivilege" to the user "CIFS\_SERVER\sue" on storage virtual machine (SVM, formerly known as Vserver) vs1:

```
cluster1::> vserver cifs users-and-groups privilege add-privilege -vserver
vs1 -user-or-group-name CIFS_SERVER\sue -privileges
SeTcbPrivilege,SeTakeOwnershipPrivilege
cluster1::> vserver cifs users-and-groups privilege show -vserver vs1
Vserver User or Group Name Privileges
--------- --------------------- ---------------
vs1 CIFS SERVER\sue SeTcbPrivilege
                                 SeTakeOwnershipPrivilege
```
## <span id="page-459-1"></span>**Remove privileges from local or domain users or groups**

You can manage user rights for local or domain users or groups by removing privileges. This provides enhanced security by allowing you to customize the maximum privileges

that users and groups have.

## **Before you begin**

The local or domain user or group from which privileges will be removed must already exist.

## **About this task**

You must keep the following in mind when removing privileges from local or domain users or groups:

- You can remove one or more privileges.
- When removing privileges from a domain user or group, ONTAP might validate the domain user or group by contacting the domain controller.

The command might fail if ONTAP is unable to contact the domain controller.

### **Steps**

- 1. Remove one or more privileges from a local or domain user or group: vserver cifs users-andgroups privilege remove-privilege -vserver vserver name -user-or-group-name name -privileges privilege  $[$ ,...]
- 2. Verify that the desired privileges have been removed from the object: vserver cifs users-andgroups privilege show -vserver *vserver\_name* ‑user-or-group-name *name*

### **Example**

The following example removes the privileges "SeTcbPrivilege" and "SeTakeOwnershipPrivilege" from the user "CIFS\_SERVER\sue" on storage virtual machine (SVM, formerly known as Vserver) vs1:

```
cluster1::> vserver cifs users-and-groups privilege show -vserver vs1
Vserver User or Group Name Privileges
--------- --------------------- ---------------
vs1 CIFS SERVER\sue SeTcbPrivilege
                                 SeTakeOwnershipPrivilege
cluster1::> vserver cifs users-and-groups privilege remove-privilege
-vserver vs1 -user-or-group-name CIFS SERVER\sue -privileges
SeTcbPrivilege, SeTakeOwnershipPrivilege
cluster1::> vserver cifs users-and-groups privilege show -vserver vs1
Vserver User or Group Name Privileges
--------- --------------------- -------------------
vs1 CIFS SERVER\sue
```
### <span id="page-460-0"></span>**Reset privileges for local or domain users and groups**

You can reset privileges for local or domain users and groups. This can be useful when you have made modifications to privileges for a local or domain user or group and those modifications are no longer wanted or needed.

### **About this task**

Resetting privileges for a local or domain user or group removes any privilege entries for that object.

#### **Steps**

- 1. Reset the privileges on a local or domain user or group: vserver cifs users-and-groups privilege reset-privilege -vserver *vserver\_name* -user-or-group-name *name*
- 2. Verify that the privileges are reset on the object: vserver cifs users-and-groups privilege show -vserver *vserver* name -user-or-group-name *name*

#### **Examples**

The following example resets the privileges on the user "CIFS\_SERVER\sue" on storage virtual machine (SVM, formerly known as Vserver) vs1. By default, normal users do not have privileges associated with their accounts:

```
cluster1::> vserver cifs users-and-groups privilege show
Vserver User or Group Name Privileges
--------- --------------------- ---------------
vs1 CIFS SERVER\sue SeTcbPrivilege
                                SeTakeOwnershipPrivilege
cluster1::> vserver cifs users-and-groups privilege reset-privilege
-vserver vs1 -user-or-group-name CIFS SERVER\sue
cluster1::> vserver cifs users-and-groups privilege show
This table is currently empty.
```
The following example resets the privileges for the group "BUILTIN\Administrators", effectively removing the privilege entry:

```
cluster1::> vserver cifs users-and-groups privilege show
Vserver User or Group Name Privileges
--------- ------------------------ -------------------
vs1 BUILTIN\Administrators SeRestorePrivilege
                                   SeSecurityPrivilege
                                    SeTakeOwnershipPrivilege
cluster1::> vserver cifs users-and-groups privilege reset-privilege
-vserver vs1 -user-or-group-name BUILTIN\Administrators
cluster1::> vserver cifs users-and-groups privilege show
This table is currently empty.
```
### **Display information about privilege overrides**

You can display information about custom privileges assigned to domain or local user accounts or groups. This information helps you determine whether the desired user rights

# are applied.

## **Step**

1. Perform one of the following actions:

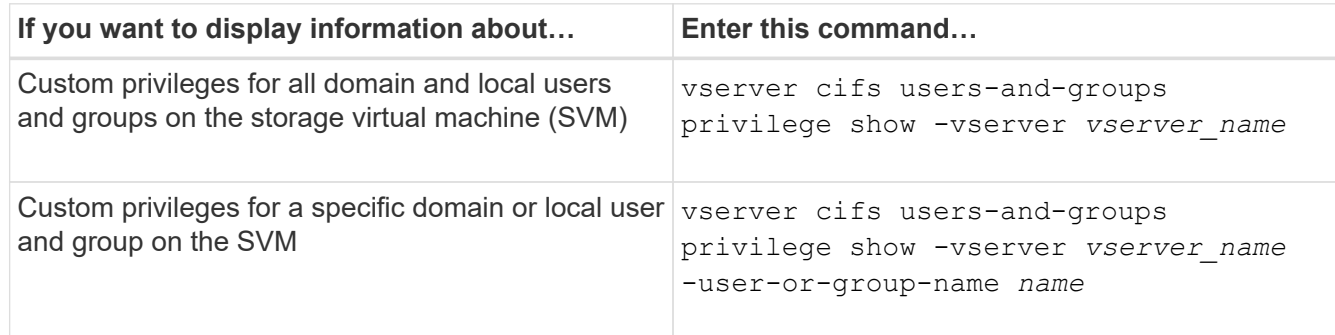

There are other optional parameters that you can choose when you run this command. See the man page for more information.

## **Example**

The following command displays all privileges explicitly associated with local or domain users and groups for SVM vs1:

```
cluster1::> vserver cifs users-and-groups privilege show -vserver vs1
Vserver User or Group Name Privileges
--------- --------------------- ---------------
vs1 BUILTIN\Administrators SeTakeOwnershipPrivilege
                                 SeRestorePrivilege
vs1 CIFS SERVER\sue SeTcbPrivilege
                                 SeTakeOwnershipPrivilege
```
## **Configure bypass traverse checking**

### <span id="page-462-0"></span>**Configure bypass traverse checking overview**

Bypass traverse checking is a user right (also known as a *privilege*) that determines whether a user can traverse all the directories in the path to a file even if the user does not have permissions on the traversed directory. You should understand what happens when allowing or disallowing bypass traverse checking, and how to configure bypass traverse checking for users on storage virtual machines (SVMs).

## **What happens when allowing or disallowing bypass traverse checking**

- If allowed, when a user attempts to access a file, ONTAP does not check the traverse permission for the intermediate directories when determining whether to grant or deny access to the file.
- If disallowed, ONTAP checks the traverse (execute) permission for all directories in the path to the file.

If any of the intermediate directories do not have the "X" (traverse permission), ONTAP denies access to the file.

### **Configure bypass traverse checking**

You can configure bypass traverse checking by using the ONTAP CLI or by configuring Active Directory group policies with this user right.

The SeChangeNotifyPrivilege privilege controls whether users are allowed to bypass traverse checking.

- Adding it to local SMB users or groups on the SVM or to domain users or groups allows bypass traverse checking.
- Removing it from local SMB users or groups on the SVM or from domain users or groups disallows bypass traverse checking.

By default, the following BUILTIN groups on the SVM have the right to bypass traverse checking:

- BUILTIN\Administrators
- BUILTIN\Power Users
- BUILTIN\Backup Operators
- BUILTIN\Users
- Everyone

If you do not want to allow members of one of these groups to bypass traverse checking, you must remove this privilege from the group.

You must keep the following in mind when configuring bypass traverse checking for local SMB users and groups on the SVM by using the CLI:

- If you want to allow members of a custom local or domain group to bypass traverse checking, you must add the SeChangeNotifyPrivilege privilege to that group.
- If you want to allow an individual local or domain user to bypass traverse checking and that user is not a member of a group with that privilege, you can add the SeChangeNotifyPrivilege privilege to that user account.
- You can disable bypass traverse checking for local or domain users or groups by removing the SeChangeNotifyPrivilege privilege at any time.

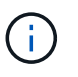

To disable bypass travers checking for specified local or domain users or groups, you must also remove the SeChangeNotifyPrivilege privilege from the Everyone group.

## **Related information**

[Allow users or groups to bypass directory traverse checking](#page-464-0)

[Disallow users or groups from bypassing directory traverse checking](#page-464-1)

[Configure character mapping for SMB file name translation on volumes](#page-611-0)

[Create SMB share access control lists](#page-399-0)

[Secure file access by using Storage-Level Access Guard](#page-421-0)

[List of supported privileges](#page-440-0)

### <span id="page-464-0"></span>**Allow users or groups to bypass directory traverse checking**

If you want a user to be able traverse all the directories in the path to a file even if the user does not have permissions on a traversed directory, you can add the SeChangeNotifyPrivilege privilege to local SMB users or groups on storage virtual machines (SVMs). By default, users are able to bypass directory traverse checking.

## **Before you begin**

- A SMB server must be exist on the SVM.
- The local users and groups SMB server option must be enabled.
- The local or domain user or group to which the SeChangeNotifyPrivilege privilege will be added must already exist.

## **About this task**

When adding privileges to a domain user or group, ONTAP might validate the domain user or group by contacting the domain controller. The command might fail if ONTAP cannot contact the domain controller.

## **Steps**

1. Enable bypass traverse checking by adding the SeChangeNotifyPrivilege privilege to a local or domain user or group: vserver cifs users-and-groups privilege add-privilege -vserver *vserver\_name* -user-or-group-name *name* -privileges SeChangeNotifyPrivilege

The value for the -user-or-group-name parameter is a local user or group, or a domain user or group.

2. Verify that the specified user or group has bypass traverse checking enabled: vserver cifs usersand-groups privilege show -vserver *vserver\_name* ‑user-or-group-name *name*

## **Example**

The following command enables users that belong to the "EXAMPLE\eng" group to bypass directory traverse checking by adding the SeChangeNotifyPrivilege privilege to the group:

```
cluster1::> vserver cifs users-and-groups privilege add-privilege -vserver
vs1 -user-or-group-name EXAMPLE\eng -privileges SeChangeNotifyPrivilege
cluster1::> vserver cifs users-and-groups privilege show -vserver vs1
Vserver User or Group Name Privileges
--------- --------------------- ---------------
vs1 EXAMPLE\eng SeChangeNotifyPrivilege
```
### **Related information**

[Disallowing users or groups from bypassing directory traverse checking](#page-464-1)

### <span id="page-464-1"></span>**Disallow users or groups from bypassing directory traverse checking**

If you do not want a user to traverse all the directories in the path to a file because the user does not have permissions on the traversed directory, you can remove the

SeChangeNotifyPrivilege privilege from local SMB users or groups on storage virtual machines (SVMs).

### **Before you begin**

The local or domain user or group from which privileges will be removed must already exist.

### **About this task**

When removing privileges from a domain user or group, ONTAP might validate the domain user or group by contacting the domain controller. The command might fail if ONTAP cannot contact the domain controller.

## **Steps**

1. Disallow bypass traverse checking: vserver cifs users-and-groups privilege removeprivilege -vserver *vserver\_name* -user-or-group-name *name* -privileges SeChangeNotifyPrivilege

The command removes the SeChangeNotifyPrivilege privilege from the local or domain user or group that you specify with the value for the -user-or-group-name *name* parameter.

2. Verify that the specified user or group has bypass traverse checking disabled: vserver cifs usersand-groups privilege show -vserver *vserver\_name* ‑user-or-group-name *name*

### **Example**

The following command disallows users that belong to the "EXAMPLE\eng" group from bypassing directory traverse checking:

```
cluster1::> vserver cifs users-and-groups privilege show -vserver vs1
Vserver User or Group Name Privileges
--------- --------------------- -----------------------
vs1 EXAMPLE\eng SeChangeNotifyPrivilege
cluster1::> vserver cifs users-and-groups privilege remove-privilege
-vserver vs1 -user-or-group-name EXAMPLE\eng -privileges
SeChangeNotifyPrivilege
cluster1::> vserver cifs users-and-groups privilege show -vserver vs1
Vserver User or Group Name Privileges
--------- --------------------- -----------------------
vs1 EXAMPLE\eng
```
### **Related information**

[Allowing users or groups to bypass directory traverse checking](#page-464-0)

### **Display information about file security and audit policies**

**Display information about file security and audit policies overview**

You can display information about file security on files and directories contained within volumes on storage virtual machines (SVMs). You can display information about audit

policies on FlexVol volumes. If configured, you can display information about Storage-Level Access Guard and Dynamic Access Control security settings on FlexVol volumes.

## **Displaying information about file security**

You can display information about file security applied to data contained within volumes and qtrees (for FlexVol volumes) with the following security styles:

- NTFS
- UNIX
- Mixed

## **Displaying information about audit policies**

You can display information about audit policies for auditing access events on FlexVol volumes over the following NAS protocols:

- SMB (all versions)
- NFSv4.x

## **Displaying information about Storage-Level Access Guard (SLAG) security**

Storage-Level Access Guard security can be applied on FlexVol volumes and qtree objects with the following security styles:

- NTFS
- Mixed
- UNIX (if a CIFS server is configured on the SVM that contains the volume)

## **Displaying information about Dynamic Access Control (DAC) security**

Dynamic Access Control security can be applied on an object within a FlexVol volume with the following security styles:

- NTFS
- Mixed (if the object has NTFS effective security)

### **Related information**

[Securing file access by using Storage-Level Access Guard](#page-421-0)

## [Displaying information about Storage-Level Access Guard](#page-431-0)

### **Display information about file security on NTFS security-style volumes**

You can display information about file and directory security on NTFS security-style volumes, including what the security style and effective security styles are, what permissions are applied, and information about DOS attributes. You can use the results to validate your security configuration or to troubleshoot file access issues.

## **About this task**

You must supply the name of the storage virtual machine (SVM) and the path to the data whose file or folder security information you want to display. You can display the output in summary form or as a detailed list.

- Because NTFS security-style volumes and qtrees use only NTFS file permissions and Windows users and groups when determining file access rights, UNIX-related output fields contain display-only UNIX file permission information.
- ACL output is displayed for file and folders with NTFS security.
- Because Storage-Level Access Guard security can be configured on the volume root or qtree, output for a volume or qtree path where Storage-Level Access Guard is configured might display both regular file ACLs and Storage-Level Access Guard ACLs.
- The output also displays information about Dynamic Access Control ACEs if Dynamic Access Control is configured for the given file or directory path.

## **Step**

1. Display file and directory security settings with the desired level of detail:

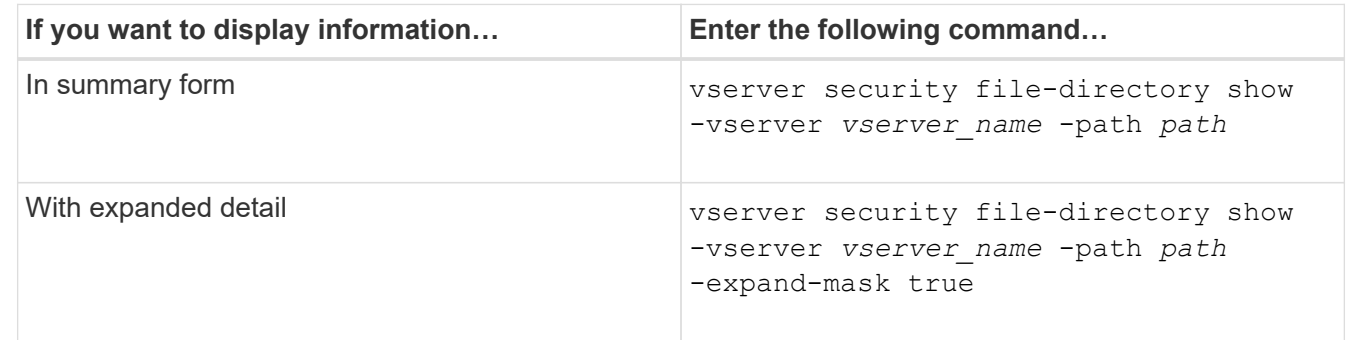

## **Examples**

The following example displays the security information about the path  $/vol4$  in SVM vs1:
cluster::> vserver security file-directory show -vserver vs1 -path /vol4

```
  Vserver: vs1
                 File Path: /vol4
        File Inode Number: 64
            Security Style: ntfs
           Effective Style: ntfs
            DOS Attributes: 10
   DOS Attributes in Text: ----D---
  Expanded Dos Attributes: -
              Unix User Id: 0
             Unix Group Id: 0
            Unix Mode Bits: 777
   Unix Mode Bits in Text: rwxrwxrwx
                       ACLs: NTFS Security Descriptor
                              Control:0x8004
                              Owner:BUILTIN\Administrators
                              Group:BUILTIN\Administrators
                              DACL - ACEs
                              ALLOW-Everyone-0x1f01ff
                              ALLOW-Everyone-0x10000000-
```
The following example displays the security information with expanded masks about the path /data/engineering in SVM vs1:

OI|CI|IO

```
cluster::> vserver security file-directory show -vserver vs1 -path -path
/data/engineering -expand-mask true
                   Vserver: vs1
                 File Path: /data/engineering
        File Inode Number: 5544
           Security Style: ntfs
          Effective Style: ntfs
           DOS Attributes: 10
  DOS Attributes in Text: ----D---
Expanded Dos Attributes: 0x10
     ...0 .... .... .... = Offline
     .... ..0. .... .... = Sparse
     .... .... 0... .... = Normal
     .... .... ..0. .... = Archive
     \cdots \cdots \cdots \cdots \cdots = Directory
       .... .... .... .0.. = System
     .... .... .... ..0. = Hidden
     .... .... .... ...0 = Read Only
```
 Unix User Id: 0 Unix Group Id: 0 Unix Mode Bits: 777 Unix Mode Bits in Text: rwxrwxrwx ACLs: NTFS Security Descriptor Control:0x8004 1... .... .... .... = Self Relative  $.0...$  .... .... .... = RM Control Valid ..0. .... .... .... = SACL Protected ...0 .... .... .... = DACL Protected .... 0... .... .... = SACL Inherited .... . 0...... ..... = DACL Inherited .... .. 0. .... .... = SACL Inherit Required .... ...0 .... .... = DACL Inherit Required .... .... ..0. .... = SACL Defaulted  $\cdots$   $\cdots$   $\cdots$   $\cdots$   $\cdots$   $\cdots$  = SACL Present  $\ldots$   $\ldots$   $\ldots$   $\ldots$   $\ldots$  = DACL Defaulted  $\cdots$   $\cdots$   $\cdots$   $\cdots$   $\cdots$   $\cdots$   $\cdots$   $\cdots$   $\cdots$ .... .... .... ..0. = Group Defaulted .... .... .... ...0 = Owner Defaulted Owner:BUILTIN\Administrators Group:BUILTIN\Administrators DACL - ACEs ALLOW-Everyone-0x1f01ff 0... .... .... .... .... .... .... .... = Generic Read .0.. .... .... .... .... .... .... .... = Generic Write ..0. .... .... .... .... .... .... .... = Generic Execute ...0 .... .... .... .... .... ..... ..... = Generic All .... ....0 .... .... ..... ..... ...... = System Security .... .... ...1 .... .... .... .... .... = Synchronize .... .... .... 1... .... .... .... .... = Write Owner .... .... .... .1.. .... .... .... .... = Write DAC .... .... .... ..1. .... .... .... .... = Read Control .... .... .... ...1 .... .... .... .... = Delete

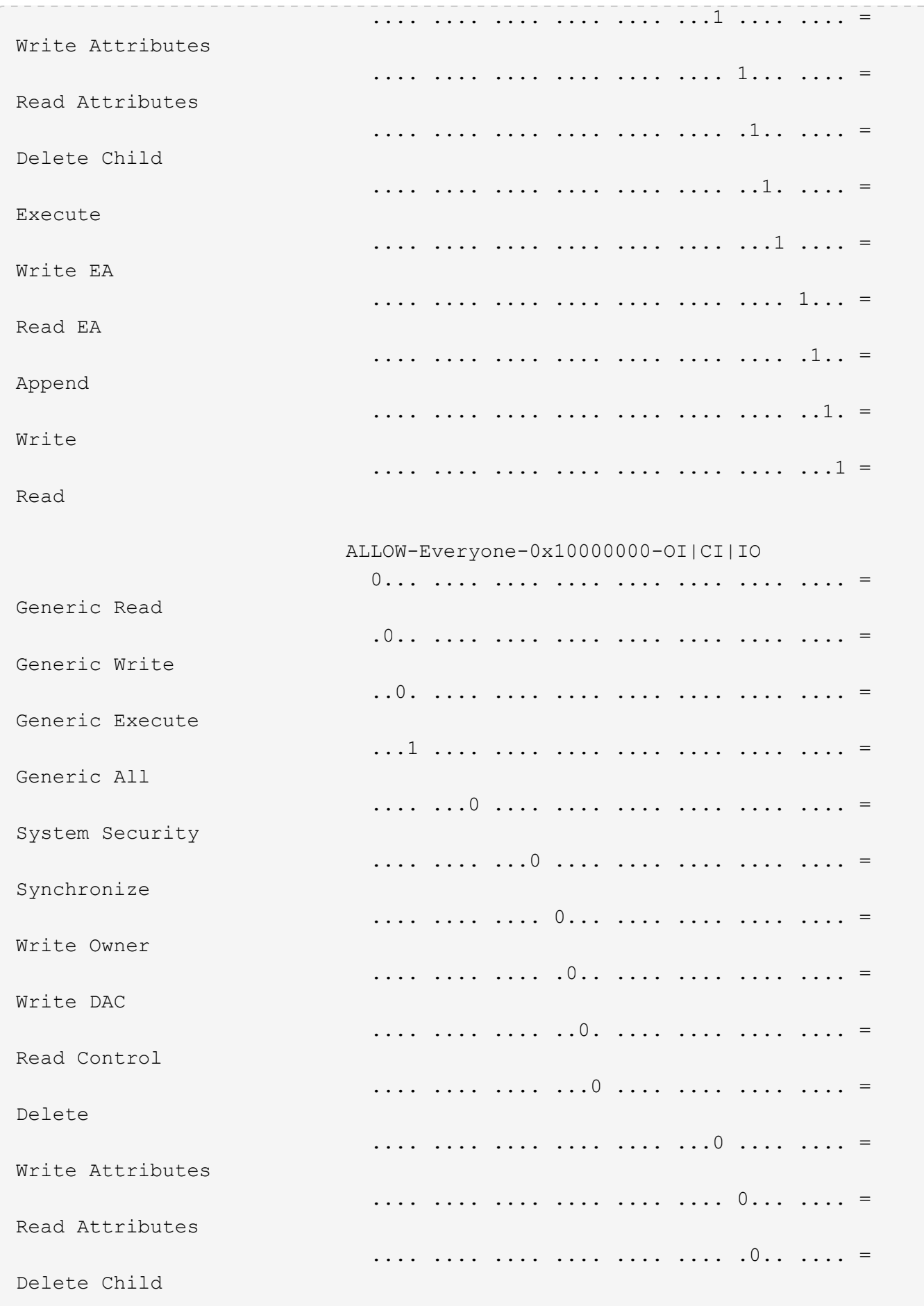

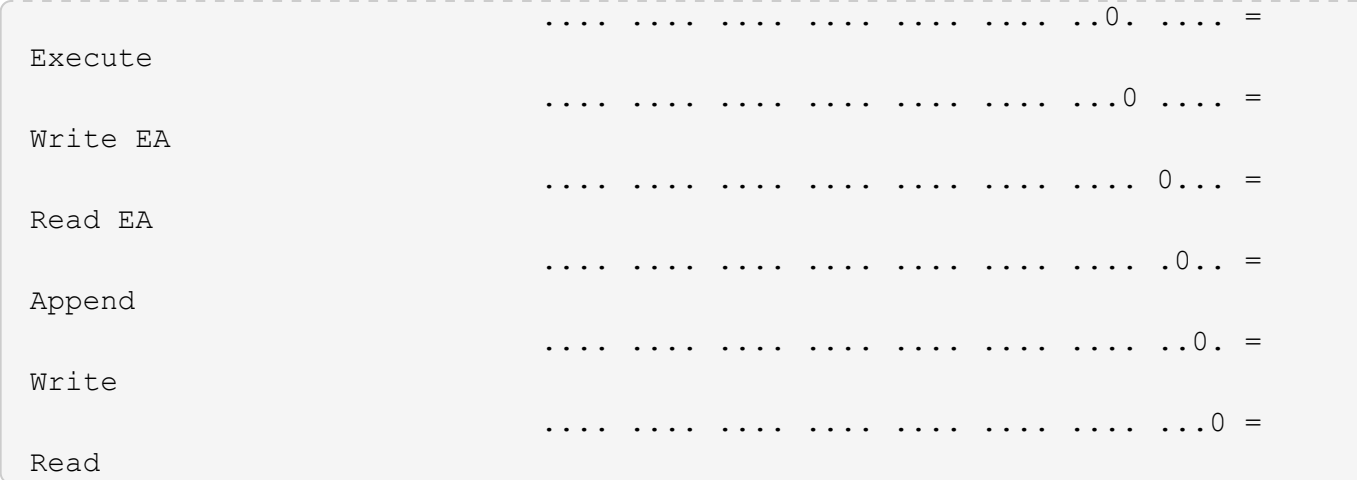

The following example displays security information, including Storage-Level Access Guard security information, for the volume with the path  $\hspace{0.1mm}/$  datavol1 in SVM vs1:

cluster::> vserver security file-directory show -vserver vs1 -path /datavol1

```
  Vserver: vs1
                 File Path: /datavol1
        File Inode Number: 77
           Security Style: ntfs
          Effective Style: ntfs
           DOS Attributes: 10
  DOS Attributes in Text: ----D---
Expanded Dos Attributes: -
             Unix User Id: 0
            Unix Group Id: 0
           Unix Mode Bits: 777
 Unix Mode Bits in Text: rwxrwxrwx
                      ACLs: NTFS Security Descriptor
                            Control:0x8004
                             Owner:BUILTIN\Administrators
                             Group:BUILTIN\Administrators
                             DACL - ACEs
                               ALLOW-Everyone-0x1f01ff
                               ALLOW-Everyone-0x10000000-OI|CI|IO
                             Storage-Level Access Guard security
                             SACL (Applies to Directories):
                               AUDIT-EXAMPLE\Domain Users-0x120089-FA
                               AUDIT-EXAMPLE\engineering-0x1f01ff-SA
                             DACL (Applies to Directories):
                               ALLOW-EXAMPLE\Domain Users-0x120089
                               ALLOW-EXAMPLE\engineering-0x1f01ff
                               ALLOW-NT AUTHORITY\SYSTEM-0x1f01ff
                             SACL (Applies to Files):
                               AUDIT-EXAMPLE\Domain Users-0x120089-FA
                               AUDIT-EXAMPLE\engineering-0x1f01ff-SA
                             DACL (Applies to Files):
                               ALLOW-EXAMPLE\Domain Users-0x120089
                               ALLOW-EXAMPLE\engineering-0x1f01ff
                               ALLOW-NT AUTHORITY\SYSTEM-0x1f01ff
```
### **Related information**

[Displaying information about file security on mixed security-style volumes](#page-473-0)

[Displaying information about file security on UNIX security-style volumes](#page-476-0)

<span id="page-473-0"></span>You can display information about file and directory security on mixed security-style volumes, including what the security style and effective security styles are, what permissions are applied, and information about UNIX owners and groups. You can use the results to validate your security configuration or to troubleshoot file access issues.

# **About this task**

You must supply the name of the storage virtual machine (SVM) and the path to the data whose file or folder security information you want to display. You can display the output in summary form or as a detailed list.

- Mixed security-style volumes and qtrees can contain some files and folders that use UNIX file permissions, either mode bits or NFSv4 ACLs, and some files and directories that use NTFS file permissions.
- The top level of a mixed security-style volume can have either UNIX or NTFS effective security.
- ACL output is displayed only for file and folders with NTFS or NFSv4 security.

This field is empty for files and directories using UNIX security that have only mode bit permissions applied (no NFSv4 ACLs).

- The owner and group output fields in the ACL output apply only in the case of NTFS security descriptors.
- Because Storage-Level Access Guard security can be configured on a mixed security-style volume or qtree even if the effective security style of the volume root or qtree is UNIX, output for a volume or qtree path where Storage-Level Access Guard is configured might display both UNIX file permissions and Storage-Level Access Guard ACLs.
- If the path entered in the command is to data with NTFS effective security, the output also displays information about Dynamic Access Control ACEs if Dynamic Access Control is configured for the given file or directory path.

# **Step**

1. Display file and directory security settings with the desired level of detail:

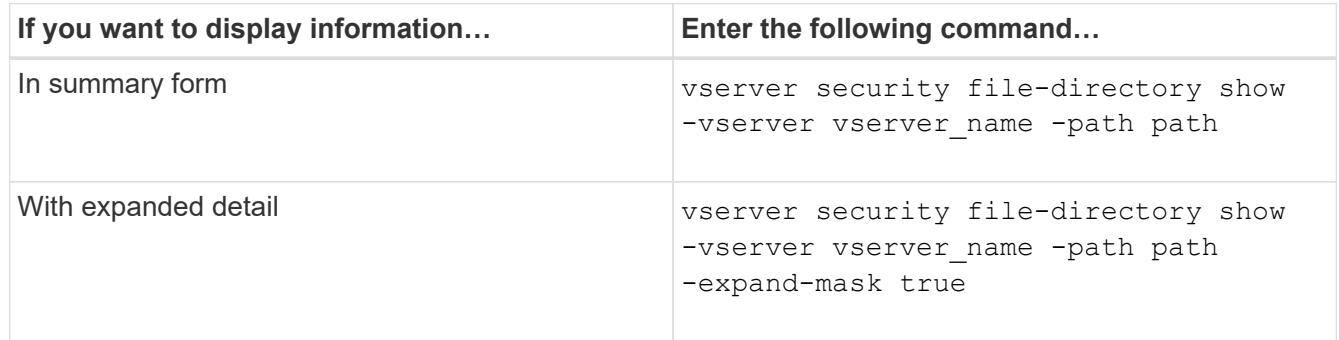

# **Examples**

The following example displays the security information about the path /projects in SVM vs1 in expandedmask form. This mixed security-style path has UNIX effective security.

cluster1::> vserver security file-directory show -vserver vs1 -path /projects -expand-mask true Vserver: vs1 File Path: /projects File Inode Number: 78 Security Style: mixed Effective Style: unix DOS Attributes: 10 DOS Attributes in Text: ----D--- Expanded Dos Attributes: 0x10 ...0 .... .... .... = Offline .... ..0. .... .... = Sparse .... .... 0... .... = Normal .... .... ..0. .... = Archive  $\cdots$   $\cdots$   $\cdots$   $\cdots$   $\cdots$  = Directory .... .... .... .0.. = System .... .... .... ..0. = Hidden  $\cdots$   $\cdots$   $\cdots$   $\cdots$   $\cdots$   $\cdots$   $\mathbb{R}$  Read Only Unix User Id: 0 Unix Group Id: 1 Unix Mode Bits: 700 Unix Mode Bits in Text: rwx------ ACLs: -

The following example displays the security information about the path /data in SVM vs1. This mixed security-style path has an NTFS effective security.

cluster1::> vserver security file-directory show -vserver vs1 -path /data

```
  Vserver: vs1
                 File Path: /data
        File Inode Number: 544
            Security Style: mixed
          Effective Style: ntfs
            DOS Attributes: 10
   DOS Attributes in Text: ----D---
  Expanded Dos Attributes: -
              Unix User Id: 0
             Unix Group Id: 0
            Unix Mode Bits: 777
   Unix Mode Bits in Text: rwxrwxrwx
                       ACLs: NTFS Security Descriptor
                             Control:0x8004
                             Owner:BUILTIN\Administrators
                             Group:BUILTIN\Administrators
                             DACL - ACEs
                               ALLOW-Everyone-0x1f01ff
                               ALLOW-Everyone-0x10000000-
```
The following example displays the security information about the volume at the path /datavo15 in SVM vs1. The top level of this mixed security-style volume has UNIX effective security. The volume has Storage-Level Access Guard security.

OI|CI|IO

cluster1::> vserver security file-directory show -vserver vs1 -path /datavol5 Vserver: vs1 File Path: /datavol5 File Inode Number: 3374 Security Style: mixed Effective Style: unix DOS Attributes: 10 DOS Attributes in Text: ----D--- Expanded Dos Attributes: - Unix User Id: 0 Unix Group Id: 0 Unix Mode Bits: 755 Unix Mode Bits in Text: rwxr-xr-x ACLs: Storage-Level Access Guard security SACL (Applies to Directories): AUDIT-EXAMPLE\Domain Users-0x120089-FA AUDIT-EXAMPLE\engineering-0x1f01ff-SA AUDIT-EXAMPLE\market-0x1f01ff-SA DACL (Applies to Directories): ALLOW-BUILTIN\Administrators-0x1f01ff ALLOW-CREATOR OWNER-0x1f01ff ALLOW-EXAMPLE\Domain Users-0x120089 ALLOW-EXAMPLE\engineering-0x1f01ff ALLOW-EXAMPLE\market-0x1f01ff SACL (Applies to Files): AUDIT-EXAMPLE\Domain Users-0x120089-FA AUDIT-EXAMPLE\engineering-0x1f01ff-SA AUDIT-EXAMPLE\market-0x1f01ff-SA DACL (Applies to Files): ALLOW-BUILTIN\Administrators-0x1f01ff ALLOW-CREATOR OWNER-0x1f01ff ALLOW-EXAMPLE\Domain Users-0x120089 ALLOW-EXAMPLE\engineering-0x1f01ff ALLOW-EXAMPLE\market-0x1f01ff

### **Related information**

[Displaying information about file security on NTFS security-style volumes](#page-466-0)

[Displaying information about file security on UNIX security-style volumes](#page-476-0)

### <span id="page-476-0"></span>**Display information about file security on UNIX security-style volumes**

You can display information about file and directory security on UNIX security-style volumes, including what the security styles and effective security styles are, what permissions are applied, and information about UNIX owners and groups. You can use the results to validate your security configuration or to troubleshoot file access issues.

## **About this task**

You must supply the name of the storage virtual machine (SVM) and the path to the data whose file or directory security information you want to display. You can display the output in summary form or as a detailed list.

- UNIX security-style volumes and qtrees use only UNIX file permissions, either mode bits or NFSv4 ACLs when determining file access rights.
- ACL output is displayed only for file and folders with NFSv4 security.

This field is empty for files and directories using UNIX security that have only mode bit permissions applied (no NFSv4 ACLs).

• The owner and group output fields in the ACL output does not apply in the case of NFSv4 security descriptors.

They are only meaningful for NTFS security descriptors.

• Because Storage-Level Access Guard security is supported on a UNIX volume or qtree if a CIFS server is configured on the SVM, the output might contain information about Storage-Level Access Guard security applied to the volume or qtree specified in the -path parameter.

### **Step**

1. Display file and directory security settings with the desired level of detail:

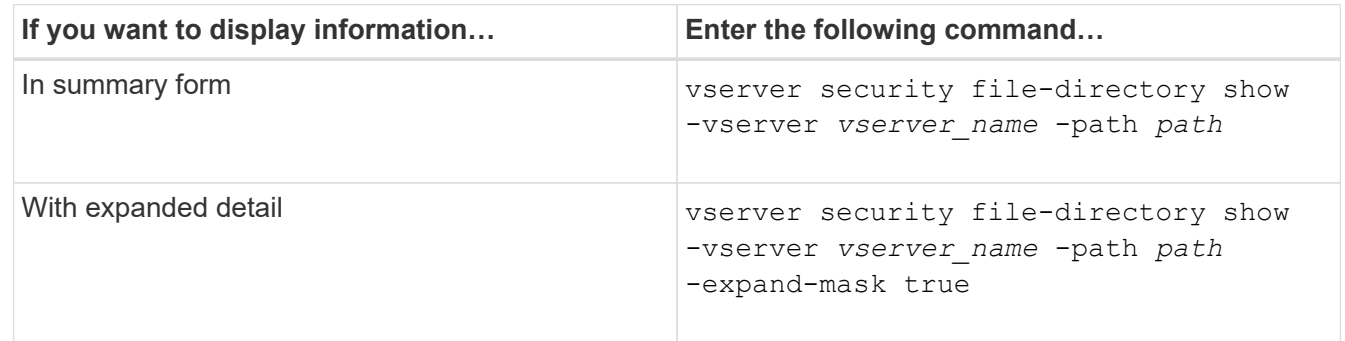

### **Examples**

The following example displays the security information about the path /home in SVM vs1:

cluster1::> vserver security file-directory show -vserver vs1 -path /home Vserver: vs1 File Path: /home File Inode Number: 9590 Security Style: unix Effective Style: unix DOS Attributes: 10 DOS Attributes in Text: ----D--- Expanded Dos Attributes: - Unix User Id: 0 Unix Group Id: 1 Unix Mode Bits: 700 Unix Mode Bits in Text: rwx------ ACLs: -

The following example displays the security information about the path /home in SVM vs1 in expanded-mask form:

```
cluster1::> vserver security file-directory show -vserver vs1 -path /home
-expand-mask true
                                      Vserver: vs1
                                    File Path: /home
                           File Inode Number: 9590
                               Security Style: unix
                              Effective Style: unix
                               DOS Attributes: 10
                      DOS Attributes in Text: ----D---
                     Expanded Dos Attributes: 0x10
                         ...0 .... .... .... = Offline
                        .... ..0. .... .... = Sparse
                        .... .... 0... .... = Normal
                        .... .... ..0. .... = Archive
                        .... .... ...1 .... = Directory
                        .... .... .... .0.. = System
                        .... .... .... ..0. = Hidden
                        \cdots \cdots \cdots \cdots \cdots \cdots \mathbb{R} Read Only
                                Unix User Id: 0
                                Unix Group Id: 1
                               Unix Mode Bits: 700
                      Unix Mode Bits in Text: rwx------
                                          ACLs: -
```
### **Related information**

[Displaying information about file security on NTFS security-style volumes](#page-466-0)

[Displaying information about file security on mixed security-style volumes](#page-473-0)

### **Display information about NTFS audit policies on FlexVol volumes using the CLI**

You can display information about NTFS audit policies on FlexVol volumes, including what the security styles and effective security styles are, what permissions are applied, and information about system access control lists. You can use the results to validate your security configuration or to troubleshoot auditing issues.

### **About this task**

You must provide the name of the storage virtual machine (SVM) and the path to the files or folders whose audit information you want to display. You can display the output in summary form or as a detailed list.

- NTFS security-style volumes and qtrees use only NTFS system access control lists (SACLs) for audit policies.
- Files and folders in a mixed security-style volume with NTFS effective security can have NTFS audit policies applied to them.

Mixed security-style volumes and qtrees can contain some files and directories that use UNIX file permissions, either mode bits or NFSv4 ACLs, and some files and directories that use NTFS file permissions.

- The top level of a mixed security-style volume can have either UNIX or NTFS effective security and might or might not contain NTFS SACLs.
- Because Storage-Level Access Guard security can be configured on a mixed security-style volume or qtree even if the effective security style of the volume root or qtree is UNIX, the output for a volume or qtree path where Storage-Level Access Guard is configured might display both regular file and folder NFSv4 SACLs and Storage-Level Access Guard NTFS SACLs.
- If the path that is entered in the command is to data with NTFS effective security, the output also displays information about Dynamic Access Control ACEs if Dynamic Access Control is configured for the given file or directory path.
- When displaying security information about files and folders with NTFS effective security, UNIX-related output fields contain display-only UNIX file permission information.

NTFS security-style files and folders use only NTFS file permissions and Windows users and groups when determining file access rights.

• ACL output is displayed only for files and folders with NTFS or NFSv4 security.

This field is empty for files and folders using UNIX security that have only mode bit permissions applied (no NFSv4 ACLs).

• The owner and group output fields in the ACL output apply only in the case of NTFS security descriptors.

### **Step**

1. Display file and directory audit policy settings with the desired level of detail:

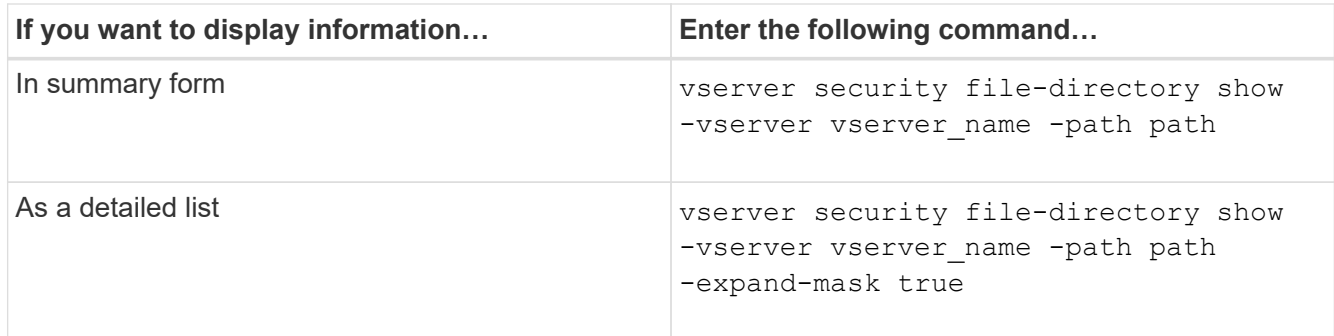

# **Examples**

The following example displays the audit policy information for the path /corp in SVM vs1. The path has NTFS effective security. The NTFS security descriptor contains both a SUCCESS and a SUCCESS/FAIL SACL entry.

```
cluster::> vserver security file-directory show -vserver vs1 -path /corp
                   Vserver: vs1
                 File Path: /corp
        File Inode Number: 357
           Security Style: ntfs
          Effective Style: ntfs
           DOS Attributes: 10
  DOS Attributes in Text: ----D---
Expanded Dos Attributes: -
             Unix User Id: 0
            Unix Group Id: 0
           Unix Mode Bits: 777
  Unix Mode Bits in Text: rwxrwxrwx
                      ACLs: NTFS Security Descriptor
                             Control:0x8014
                             Owner:DOMAIN\Administrator
                             Group:BUILTIN\Administrators
                             SACL - ACEs
                               ALL-DOMAIN\Administrator-0x100081-OI|CI|SA|FA
                               SUCCESSFUL-DOMAIN\user1-0x100116-OI|CI|SA
                             DACL - ACEs
                               ALLOW-BUILTIN\Administrators-0x1f01ff-OI|CI
                               ALLOW-BUILTIN\Users-0x1f01ff-OI|CI
                               ALLOW-CREATOR OWNER-0x1f01ff-OI|CI
                               ALLOW-NT AUTHORITY\SYSTEM-0x1f01ff-OI|CI
```
The following example displays the audit policy information for the path /datavol1 in SVM vs1. The path contains both regular file and folder SACLs and Storage-Level Access Guard SACLs.

cluster::> vserver security file-directory show -vserver vs1 -path /datavol1

```
  Vserver: vs1
                 File Path: /datavol1
          File Inode Number: 77
           Security Style: ntfs
          Effective Style: ntfs
           DOS Attributes: 10
  DOS Attributes in Text: ----D---
Expanded Dos Attributes: -
             Unix User Id: 0
            Unix Group Id: 0
           Unix Mode Bits: 777
 Unix Mode Bits in Text: rwxrwxrwx
                      ACLs: NTFS Security Descriptor
                            Control:0xaa14
                             Owner:BUILTIN\Administrators
                             Group:BUILTIN\Administrators
                             SACL - ACEs
                               AUDIT-EXAMPLE\marketing-0xf01ff-OI|CI|FA
                             DACL - ACEs
                               ALLOW-EXAMPLE\Domain Admins-0x1f01ff-OI|CI
                               ALLOW-EXAMPLE\marketing-0x1200a9-OI|CI
                             Storage-Level Access Guard security
                             SACL (Applies to Directories):
                               AUDIT-EXAMPLE\Domain Users-0x120089-FA
                               AUDIT-EXAMPLE\engineering-0x1f01ff-SA
                             DACL (Applies to Directories):
                               ALLOW-EXAMPLE\Domain Users-0x120089
                               ALLOW-EXAMPLE\engineering-0x1f01ff
                               ALLOW-NT AUTHORITY\SYSTEM-0x1f01ff
                             SACL (Applies to Files):
                               AUDIT-EXAMPLE\Domain Users-0x120089-FA
                               AUDIT-EXAMPLE\engineering-0x1f01ff-SA
                             DACL (Applies to Files):
                               ALLOW-EXAMPLE\Domain Users-0x120089
                               ALLOW-EXAMPLE\engineering-0x1f01ff
                               ALLOW-NT AUTHORITY\SYSTEM-0x1f01ff
```
**Display information about NFSv4 audit policies on FlexVol volumes using the CLI**

You can display information about NFSv4 audit policies on FlexVol volumes using the ONTAP CLI, including what the security styles and effective security styles are, what

permissions are applied, and information about system access control lists (SACLs). You can use the results to validate your security configuration or to troubleshoot auditing issues.

## **About this task**

You must supply the name of the storage virtual machine (SVM) and the path to the files or directories whose audit information you want to display. You can display the output in summary form or as a detailed list.

- UNIX security-style volumes and qtrees use only NFSv4 SACLs for audit policies.
- Files and directories in a mixed security-style volume that are of UNIX security style can have NFSv4 audit policies applied to them.

Mixed security-style volumes and qtrees can contain some files and directories that use UNIX file permissions, either mode bits or NFSv4 ACLs, and some files and directories that use NTFS file permissions.

- The top level of a mixed security-style volume can have either UNIX or NTFS effective security and might or might not contain NFSv4 SACLs.
- ACL output is displayed only for file and folders with NTFS or NFSv4 security.

This field is empty for files and folders using UNIX security that have only mode bit permissions applied (no NFSv4 ACLs).

- The owner and group output fields in the ACL output apply only in the case of NTFS security descriptors.
- Because Storage-Level Access Guard security can be configured on a mixed security-style volume or qtree even if the effective security style of the volume root or qtree is UNIX, output for a volume or qtree path where Storage-Level Access Guard is configured might display both regular NFSv4 file and directory SACLs and Storage-Level Access Guard NTFS SACLs.
- Because Storage-Level Access Guard security is supported on a UNIX volume or qtree if a CIFS server is configured on the SVM, the output might contain information about Storage-Level Access Guard security applied to the volume or qtree specified in the -path parameter.

### **Steps**

1. Display file and directory security settings with the desired level of detail:

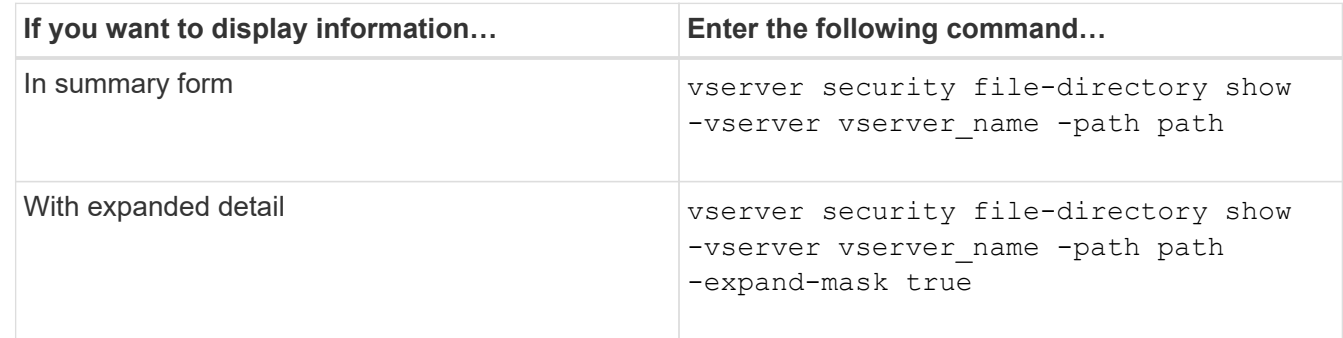

# **Examples**

The following example displays the security information about the path /lab in SVM vs1. This UNIX securitystyle path has an NFSv4 SACL.

```
cluster::> vserver security file-directory show -vserver vs1 -path /lab
                   Vserver: vs1
                 File Path: /lab
        File Inode Number: 288
           Security Style: unix
          Effective Style: unix
           DOS Attributes: 11
  DOS Attributes in Text: ----D--R
Expanded Dos Attributes: -
             Unix User Id: 0
            Unix Group Id: 0
           Unix Mode Bits: 0
  Unix Mode Bits in Text: ---------
                      ACLs: NFSV4 Security Descriptor
                             Control:0x8014
                             SACL - ACEs
                               SUCCESSFUL-S-1-520-0-0xf01ff-SA
                               FAILED-S-1-520-0-0xf01ff-FA
                             DACL - ACEs
                               ALLOW-S-1-520-1-0xf01ff
```
**Ways to display information about file security and audit policies**

You can use the wildcard character (\*) to display information about file security and audit policies of all files and directories under a given path or a root volume.

The wildcard character (**) can be used as the last subcomponent of a given directory path below which you want to display information of all files and directories. If you want to display information of a particular file or directory named as ""**, then you need to provide the complete path inside double quotes  $("''"$ ).

# **Example**

The following command with the wildcard character displays the information about all files and directories below the path /1/ of SVM vs1:

cluster::> vserver security file-directory show -vserver vs1 –path /1/\* Vserver: vs1 File Path: /1/1 Security Style: mixed Effective Style: ntfs DOS Attributes: 10 DOS Attributes in Text: ----D--- Expanded Dos Attributes: - Unix User Id: 0 Unix Group Id: 0 Unix Mode Bits: 777 Unix Mode Bits in Text: rwxrwxrwx ACLs: NTFS Security Descriptor Control:0x8514 Owner:BUILTIN\Administrators Group:BUILTIN\Administrators DACL - ACEs ALLOW-Everyone-0x1f01ff-OI|CI (Inherited) Vserver: vs1 File Path: /1/1/abc Security Style: mixed Effective Style: ntfs DOS Attributes: 10 DOS Attributes in Text: ----D--- Expanded Dos Attributes: - Unix User Id: 0 Unix Group Id: 0 Unix Mode Bits: 777 Unix Mode Bits in Text: rwxrwxrwx ACLs: NTFS Security Descriptor Control:0x8404 Owner:BUILTIN\Administrators Group:BUILTIN\Administrators DACL - ACEs ALLOW-Everyone-0x1f01ff-OI|CI (Inherited)

The following command displays the information of a file named as "\*" under the path /vol1/a of SVM vs1. The path is enclosed within double quotes (" ").

cluster::> vserver security file-directory show -vserver vs1 -path  $''$ /vol $1/a$ /\*" Vserver: vs1 File Path: "/vol1/a/\*" Security Style: mixed Effective Style: unix DOS Attributes: 10 DOS Attributes in Text: ----D--- Expanded Dos Attributes: - Unix User Id: 1002 Unix Group Id: 65533 Unix Mode Bits: 755 Unix Mode Bits in Text: rwxr-xr-x ACLs: NFSV4 Security Descriptor Control:0x8014 SACL - ACEs AUDIT-EVERYONE@-0x1f01bf-FI|DI|SA|FA DACL - ACEs ALLOW-EVERYONE@-0x1f00a9-FI|DI ALLOW-OWNER@-0x1f01ff-FI|DI ALLOW-GROUP@-0x1200a9-IG

**Manage NTFS file security, NTFS audit policies, and Storage-Level Access Guard on SVMs using the CLI**

**Manage NTFS file security, NTFS audit policies, and Storage-Level Access Guard on SVMs using the CLI overview**

You can manage NTFS file security, NTFS audit policies, and Storage-Level Access Guard on storage virtual machines (SVMs) by using the CLI.

You can manage NTFS file security and audit policies from SMB clients or by using the CLI. However, using the CLI to configure file security and audit policies removes the need to use a remote client to manage file security. Using the CLI can significantly reduce the time it takes to apply security on many files and folders using a single command.

You can configure Storage-Level Access Guard, which is another layer of security applied by ONTAP to SVM volumes. Storage-Level Access Guard applies to accesses from all NAS protocols to the storage object to which Storage-Level Access Guard is applied.

Storage-Level Access Guard can be configured and managed only from the ONTAP CLI. You cannot manage Storage-Level Access Guard settings from SMB clients. Moreover, if you view the security settings on a file or directory from an NFS or SMB client, you will not see the Storage-Level Access Guard security. Storage-Level Access Guard security cannot be revoked from a client, even by a system (Windows or UNIX) administrator. Therefore, Storage-Level Access Guard provides an extra layer of security for data access that is independently set and managed by the storage administrator.

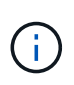

Even though only NTFS access permissions are supported for Storage-Level Access Guard, ONTAP can perform security checks for access over NFS to data on volumes where Storage-Level Access Guard is applied if the UNIX user maps to a Windows user on the SVM that owns the volume.

## **NTFS security-style volumes**

All files and folders contained within NTFS security-style volumes and qtrees have NTFS effective security. You can use the vserver security file-directory command family to implement the following types of security on NTFS security-style volumes:

- File permissions and audit policies to files and folders contained in the volume
- Storage-Level Access Guard security on volumes

## **Mixed security-style volumes**

Mixed security-style volumes and qtrees can contain some files and folders that have UNIX effective security and use UNIX file permissions, either mode bits or NFSv4.x ACLs and NFSv4.x audit policies, and some files and folders that have NTFS effective security and use NTFS file permissions and audit policies. You can use the vserver security file-directory command family to apply the following types of security to mixed security-style data:

- File permissions and audit policies to files and folders with NTFS effective security-style in the mixed volume or qtree
- Storage-Level Access Guard to volumes with either NTFS and UNIX effective security-style

## **UNIX security-style volumes**

UNIX security-style volumes and qtrees contain files and folders that have UNIX effective security (either mode bits or NFSv4.x ACLs). You must keep the following in mind if you want to use the vserver security file-directory command family to implement security on UNIX security-style volumes:

- The vserver security file-directory command family cannot be used to manage UNIX file security and audit policies on UNIX security-style volumes and qtrees.
- You can use the vserver security file-directory command family to configure Storage-Level Access Guard on UNIX security-style volumes, provided the SVM with the target volume contains a CIFS server.

### **Related information**

[Display information about file security and audit policies](#page-465-0)

[Configure and apply file security on NTFS files and folders using the CLI](#page-490-0)

[Configure and apply audit policies to NTFS files and folders using the CLI](#page-498-0)

[Secure file access by using Storage-Level Access Guard](#page-421-0)

### **Use cases for using the CLI to set file and folder security**

Because you can apply and manage file and folder security locally without involvement from a remote client, you can significantly reduce the time it takes to set bulk security on a large number of files or folders.

You can benefit from using the CLI to set file and folder security in the following use cases:

- Storage of files in large enterprise environments, such as file storage in home directories
- Migration of data
- Change of Windows domain
- Standardization of file security and audit policies across NTFS file systems

### <span id="page-487-0"></span>**Limits when using the CLI to set file and folder security**

You need to be aware of certain limits when using the CLI to set file and folder security.

• The vserver security file-directory command family does not support setting NFSv4 ACLs.

You can only apply NTFS security descriptors to NTFS files and folders.

### <span id="page-487-1"></span>**How security descriptors are used to apply file and folder security**

Security descriptors contain the access control lists that determine what actions a user can perform on files and folders, and what is audited when a user accesses files and folders.

### • **Permissions**

Permissions are allowed or denied by an object's owner and determine what actions an object (users, groups, or computer objects) can perform on specified files or folders.

### • **Security descriptors**

Security descriptors are data structures that contain security information that define permissions associated with a file or folder.

### • **Access control lists (ACLs)**

Access control lists are the lists contained within a security descriptor that contain information on what actions users, groups, or computer objects can perform on the file or folder to which the security descriptor is applied. The security descriptor can contain the following two types of ACLs:

- Discretionary access control lists (DACLs)
- System access control lists (SACLs)

### • **Discretionary access control lists (DACLs)**

DACLs contain the list of SIDS for the users, groups, and computer objects who are allowed or denied access to perform actions on files or folders. DACLs contain zero or more access control entries (ACEs).

### • **System access control lists (SACLs)**

SACLs contain the list of SIDS for the users, groups, and computer objects for which successful or failed auditing events are logged. SACLs contain zero or more access control entries (ACEs).

### • **Access Control Entries (ACEs)**

ACEs are individual entries in either DACLs or SACLs:

- A DACL access control entry specifies the access rights that are allowed or denied for particular users, groups, or computer objects.
- A SACL access control entry specifies the success or failure events to log when auditing specified actions performed by particular users, groups, or computer objects.
- **Permission inheritance**

Permission inheritance describes how permissions defined in security descriptors are propagated to an object from a parent object. Only inheritable permissions are inherited by child objects. When setting permissions on the parent object, you can decide whether folders, sub-folders, and files can inherit them with "Apply to this-folder, sub-folders, and files".

# **Related information**

[SMB and NFS auditing and security tracing](https://docs.netapp.com/us-en/ontap/nas-audit/index.html)

# [Configuring and applying audit policies to NTFS files and folders using the CLI](#page-498-0)

## **Guidelines for applying file-directory policies that use local users or groups on the SVM disaster recovery destination**

There are certain guidelines that you must keep in mind before applying file-directory policies on the storage virtual machine (SVM) disaster recovery destination in an ID discard configuration if your file-directory policy configuration uses local users or groups in either the security descriptor or the DACL or SACL entries.

You can configure a disaster recovery configuration for an SVM where the source SVM on the source cluster replicates the data and configuration from the source SVM to a destination SVM on a destination cluster.

You can set up one of two types of SVM disaster recovery:

• Identity preserved

With this configuration, the identity of the SVM and the CIFS server is preserved.

• Identity discarded

With this configuration, the identity of the SVM and the CIFS server is not preserved. In this scenario, the name of the SVM and the CIFS server on the destination SVM is different from the SVM and the CIFS server name on the source SVM.

# **Guidelines for identity discarded configurations**

In an identity discarded configuration, for an SVM source that contains local user, group, and privilege configurations, the name of the local domain (local CIFS server name) must be changed to match the CIFS server name on the SVM destination. For example, if the source SVM name is "vs1" and CIFS server name is "CIFS1", and the destination SVM name is "vs1\_dst" and the CIFS server name is "CIFS1\_DST", then the local domain name for a local user named "CIFS1\user1" is automatically changed to "CIFS1\_DST\user1" on the destination SVM:

cluster1::> vserver cifs users-and-groups local-user show -vserver vs1\_dst Vserver User Name Full Name Description ------------ ------------------------ -------------- ------------ vs1 CIFS1\Administrator Built-in administrator account vs1 CIFS1\user1 - cluster1dst::> vserver cifs users-and-groups local-user show -vserver vs1\_dst Vserver User Name Full Name Description ------------ ------------------------ -------------- ------------ vs1 dst CIFS1 DST\Administrator Built-in administrator account vs1\_dst CIFS1\_DST\user1 - -

Even though local user and group names are automatically changed in the local user and group databases, local users or group names are not automatically changed in file-directory policy configurations (policies configured on the CLI using the vserver security file-directory command family).

For example, for "vs1", if you have configured a DACL entry where the -account parameter is set to "CIFS1\user1", the setting is not automatically changed on the destination SVM to reflect the destination's CIFS server name.

```
cluster1::> vserver security file-directory ntfs dacl show -vserver vs1
Vserver: vs1
   NTFS Security Descriptor Name: sd1
     Account Name Access Access Apply To
                   Type Rights
     -------------- ------- ------- -----------
     CIFS1\user1 allow full-control this-folder
cluster1::> vserver security file-directory ntfs dacl show -vserver
vs1_dst
Vserver: vs1_dst
   NTFS Security Descriptor Name: sd1
     Account Name Access Access Apply To
                   Type Rights
     -------------- ------- ------- -----------
     **CIFS1**\user1 allow full-control this-folder
```
You must use the vserver security file-directory modify commands to manually change the CIFS server name to the destination CIFS server name.

# **File-directory policy configuration components that contain account parameters**

There are three file-directory policy configuration components that can use parameter settings that can contain local users or groups:

• Security descriptor

You can optionally specify the owner of the security descriptor and the primary group of the owner of the security descriptor. If the security descriptor uses a local user or group for the owner and primary group entries, you must modify the security descriptor to use the destination SVM in the account name. You can use the vserver security file-directory ntfs modify command to make any necessary changes to the account names.

• DACL entries

Each DACL entry must be associated with an account. You must modify any DACLs that use local user or group accounts to use the destination SVM name. Because you cannot modify the account name for existing DACL entries, you must remove any DACL entries with local users or groups from the security descriptors, create new DACL entries with the corrected destination account names, and associate these new DACL entries with the appropriate security descriptors.

• SACL entries

Each SACL entry must be associated with an account. You must modify any SACLs that use local user or group accounts to use the destination SVM name. Because you cannot modify the account name for existing SACL entries, you must remove any SACL entries with local users or groups from the security descriptors, create new SACL entries with the corrected destination account names, and associate these new SACL entries with the appropriate security descriptors.

You must make any necessary changes to local users or groups used in the file-directory policy configuration before applying the policy; otherwise, the apply job fails.

# **Configure and apply file security on NTFS files and folders using the CLI**

# <span id="page-490-0"></span>**Create an NTFS security descriptor**

Creating an NTFS security descriptor (file security policy) is the first step in configuring and applying NTFS access control lists (ACLs) to files and folders residing within storage virtual machines (SVMs). You can associate the security descriptor to the file or folder path in a policy task.

# **About this task**

You can create NTFS security descriptors for files and folders residing within NTFS security-style volumes, or for files and folders residing on mixed security-style volumes.

By default, when a security descriptor is created, four discretionary access control list (DACL) access control entries (ACEs) are added to that security descriptor. The four default ACEs are as follows:

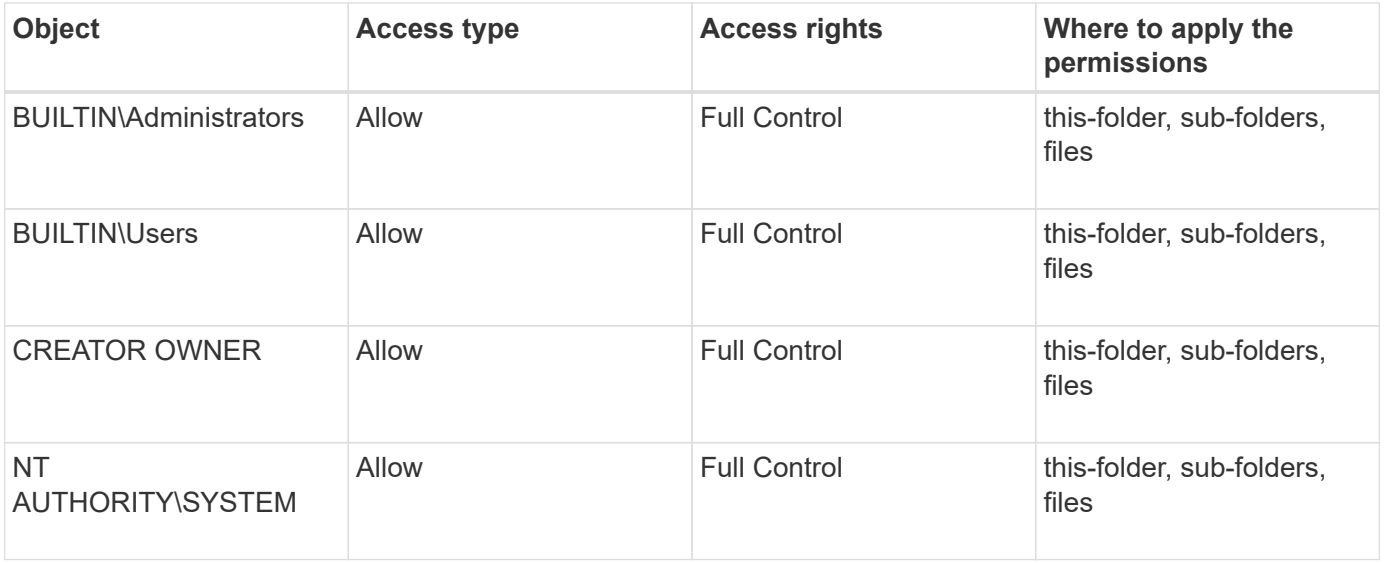

You can customize the security descriptor configuration by using the following optional parameters:

- Owner of the security descriptor
- Primary group of the owner
- Raw control flags

The value for any optional parameter is ignored for Storage-Level Access Guard. See the man pages for more information.

# **Add NTFS DACL access control entries to the NTFS security descriptor**

Adding DACL (discretionary access control list) access control entries (ACEs) to the NTFS security descriptor is the second step in configuring and applying NTFS ACLs to a file or folder. Each entry identifies which object is allowed or denied access, and defines what the object can or cannot do to the files or folders defined in the ACE.

# **About this task**

You can add one or more ACEs to the security descriptor's DACL.

If the security descriptor contains a DACL that has existing ACEs, the command adds the new ACE to the DACL. If the security descriptor does not contain a DACL, the command creates the DACL and adds the new ACE to it.

You can optionally customize DACL entries by specifying what rights you want to allow or deny for the account specified in the -account parameter. There are three mutually exclusive methods for specifying rights:

• Rights

( i )

- Advanced rights
- Raw rights (advanced-privilege)

If you do not specify rights for the DACL entry, the default is to set the rights to Full Control.

You can optionally customize DACL entries by specifying how to apply inheritance.

The value for any optional parameter is ignored for Storage-Level Access Guard. See the man pages for more information.

### **Steps**

1. Add a DACL entry to a security descriptor: vserver security file-directory ntfs dacl add -vserver vserver name -ntfs-sd SD name -access-type {allow|deny} -account name\_or\_SIDoptional\_parameters

vserver security file-directory ntfs dacl add -ntfs-sd sd1 -access-type deny -account domain\joe -rights full-control -apply-to this-folder -vserver vs1

2. Verify that the DACL entry is correct: vserver security file-directory ntfs dacl show -vserver vserver name -ntfs-sd SD name -access-type {allow|deny} -account name\_or\_SID

vserver security file-directory ntfs dacl show -vserver vs1 -ntfs-sd sd1 -access-type deny -account domain\joe

```
  Vserver: vs1
  Security Descriptor Name: sd1
             Allow or Deny: deny
       Account Name or SID: DOMAIN\joe
             Access Rights: full-control
    Advanced Access Rights: -
                   Apply To: this-folder
              Access Rights: full-control
```
### **Create security policies**

Creating a file security policy for SVMs is the third step in configuring and applying ACLs to a file or folder. A policy acts as a container for various tasks, where each task is a single entry that can be applied to files or folders. You can add tasks to the security policy later.

### **About this task**

The tasks that you add to a security policy contain associations between the NTFS security descriptor and the file or folder paths. Therefore, you should associate the security policy with each SVM (containing NTFS security-style volumes or mixed security-style volumes).

### **Steps**

```
1. Create a security policy: vserver security file-directory policy create -vserver
  vserver name -policy-name policy name
 vserver security file-directory policy create -policy-name policy1 -vserver
  vs1
```
2. Verify the security policy: vserver security file-directory policy show

```
  vserver security file-directory policy show
  Vserver Policy Name
  ------------ --------------
    vs1 policy1
```
## **Add a task to the security policy**

Creating and adding a policy task to a security policy is the fourth step in configuring and applying ACLs to files or folders in SVMs. When you create the policy task, you associate the task with a security policy. You can add one or more task entries to a security policy.

### **About this task**

The security policy is a container for a task. A task refers to a single operation that can be done by a security policy to files or folders with NTFS or mixed security (or to a volume object if configuring Storage-Level Access Guard).

There are two types of tasks:

• File and directory tasks

Used to specify tasks that apply security descriptors to specified files and folders. ACLs applied through file and directory tasks can be managed with SMB clients or the ONTAP CLI.

• Storage-Level Access Guard tasks

Used to specify tasks that apply Storage-Level Access Guard security descriptors to a specified volume. ACLs applied through Storage-Level Access Guard tasks can be managed only through the ONTAP CLI.

A task contains definitions for the security configuration of a file (or folder) or set of files (or folders). Every task in a policy is uniquely identified by the path. There can be only one task per path within a single policy. A policy cannot have duplicate task entries.

Guidelines for adding a task to a policy:

- There can be a maximum of 10,000 tasks entries per policy.
- A policy can contain one or more tasks.

Even though a policy can contain more than one task, you cannot configure a policy to contain both filedirectory and Storage-Level Access Guard tasks. A policy must contain either all Storage-Level Access Guard tasks or all file-directory tasks.

• Storage-Level Access Guard is used to restrict permissions.

It will never give extra access permissions.

When adding tasks to security policies, you must specify the following four required parameters:

- SVM name
- Policy name
- Path
- Security descriptor to associate with the path

You can customize the security descriptor configuration by using the following optional parameters:

- Security type
- Propagation mode
- Index position
- Access control type

The value for any optional parameter is ignored for Storage-Level Access Guard. See the man pages for more information.

### **Steps**

1. Add a task with an associated security descriptor to the security policy: vserver security filedirectory policy task add -vserver vserver name -policy-name policy name -path path -ntfs-sd SD\_nameoptional\_parameters

file-directory is the default value for the -access-control parameter. Specifying the access control type when configuring file and directory access tasks is optional.

vserver security file-directory policy task add -vserver vs1 -policy-name policy1 -path /home/dir1 -security-type ntfs -ntfs-mode propagate -ntfs-sd sd2 -index-num 1 -access-control file-directory

2. Verify the policy task configuration: vserver security file-directory policy task show -vserver vserver name -policy-name policy name -path path

vserver security file-directory policy task show

```
Vserver: vs1
Policy: policy1
Index File/Folder Access Security NTFS NTFS
Security
      Path Control Type Mode
Descriptor Name
----- -------- ----------- -------- ------
----------------
1 /home/dir1 file-directory ntfs propagate sd2
```
# **Apply security policies**

Applying a file security policy to SVMs is the last step in creating and applying NTFS ACLs to files or folders.

**About this task**

You can apply security settings defined in the security policy to NTFS files and folders residing within FlexVol volumes (NTFS or mixed security style).

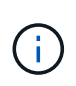

When an audit policy and associated SACLs are applied, any existing DACLs are overwritten. When a security policy and its associated DACLs are applied, any existing DACLs are overwritten. You should review existing security policies before creating and applying new ones.

## **Step**

1. Apply a security policy: vserver security file-directory apply -vserver vserver name ‑policy-name policy\_name

vserver security file-directory apply -vserver vs1 -policy-name policy1

The policy apply job is scheduled and the Job ID is returned.

[Job 53322]Job is queued: Fsecurity Apply. Use the "Job show 53322 –id 53322" command to view the status of the operation

## **Monitor the security policy job**

When applying the security policy to storage virtual machines (SVMs), you can monitor the progress of the task by monitoring the security policy job. This is helpful if you want to ascertain that the application of the security policy succeeded. This is also helpful if you have a long-running job where you are applying bulk security to a large number of files and folders.

### **About this task**

To display detailed information about a security policy job, you should use the -instance parameter.

### **Step**

1. Monitor the security policy job: vserver security file-directory job show -vserver vserver\_name

```
vserver security file-directory job show -vserver vs1
```
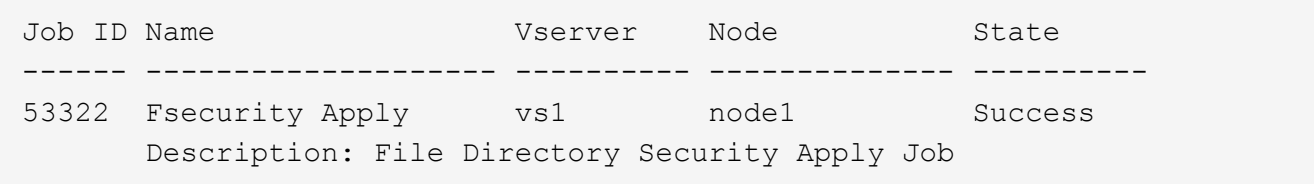

## **Verify the applied file security**

You can verify the file security settings to confirm that the files or folders on the storage virtual machine (SVM) to which you applied the security policy have the desired settings.

#### **About this task**

You must supply the name of the SVM that contains the data and the path to the file and folders on which you want to verify security settings. You can use the optional -expand-mask parameter to display detailed information about the security settings.

### **Step**

1. Display file and folder security settings: vserver security file-directory show -vserver vserver name -path path [-expand-mask true]

vserver security file-directory show -vserver vs1 -path /data/engineering -expand-mask true

 Vserver: vs1 File Path: /data/engineering File Inode Number: 5544 Security Style: ntfs Effective Style: ntfs DOS Attributes: 10 DOS Attributes in Text: ----D--- Expanded Dos Attributes: 0x10 ...0 .... .... .... = Offline .... ..0. .... .... = Sparse .... .... 0... .... = Normal .... .... ..0. .... = Archive  $\cdots$   $\cdots$   $\cdots$   $\cdots$   $\cdots$  = Directory  $\cdots$   $\cdots$   $\cdots$   $\cdots$   $\cdots$   $\cdots$   $\cdots$   $\cdots$   $\cdots$  system .... .... .... ..0. = Hidden  $\cdots$   $\cdots$   $\cdots$   $\cdots$   $\cdots$   $\cdots$   $\mathbb{R}$  Read Only Unix User Id: 0 Unix Group Id: 0 Unix Mode Bits: 777 Unix Mode Bits in Text: rwxrwxrwx ACLs: NTFS Security Descriptor Control:0x8004 1... .... .... .... = Self Relative  $.0..$   $...$   $...$   $...$   $...$   $\in$  RM Control Valid ..0. .... .... .... = SACL Protected ...0 .... .... .... = DACL Protected  $\ldots$  0...  $\ldots$  .... = SACL Inherited  $\ldots$ .......... = DACL Inherited .... .. 0. .... .... = SACL Inherit Required .... ...0 .... .... = DACL Inherit Required .... .... ..0. .... = SACL Defaulted .... .... ...0 .... = SACL Present  $\ldots$   $\ldots$   $\ldots$  0... = DACL Defaulted  $\cdots$   $\cdots$   $\cdots$   $\cdots$   $\cdots$   $\cdots$   $\cdots$   $\cdots$   $\cdots$ .... .... .... ..0. = Group Defaulted

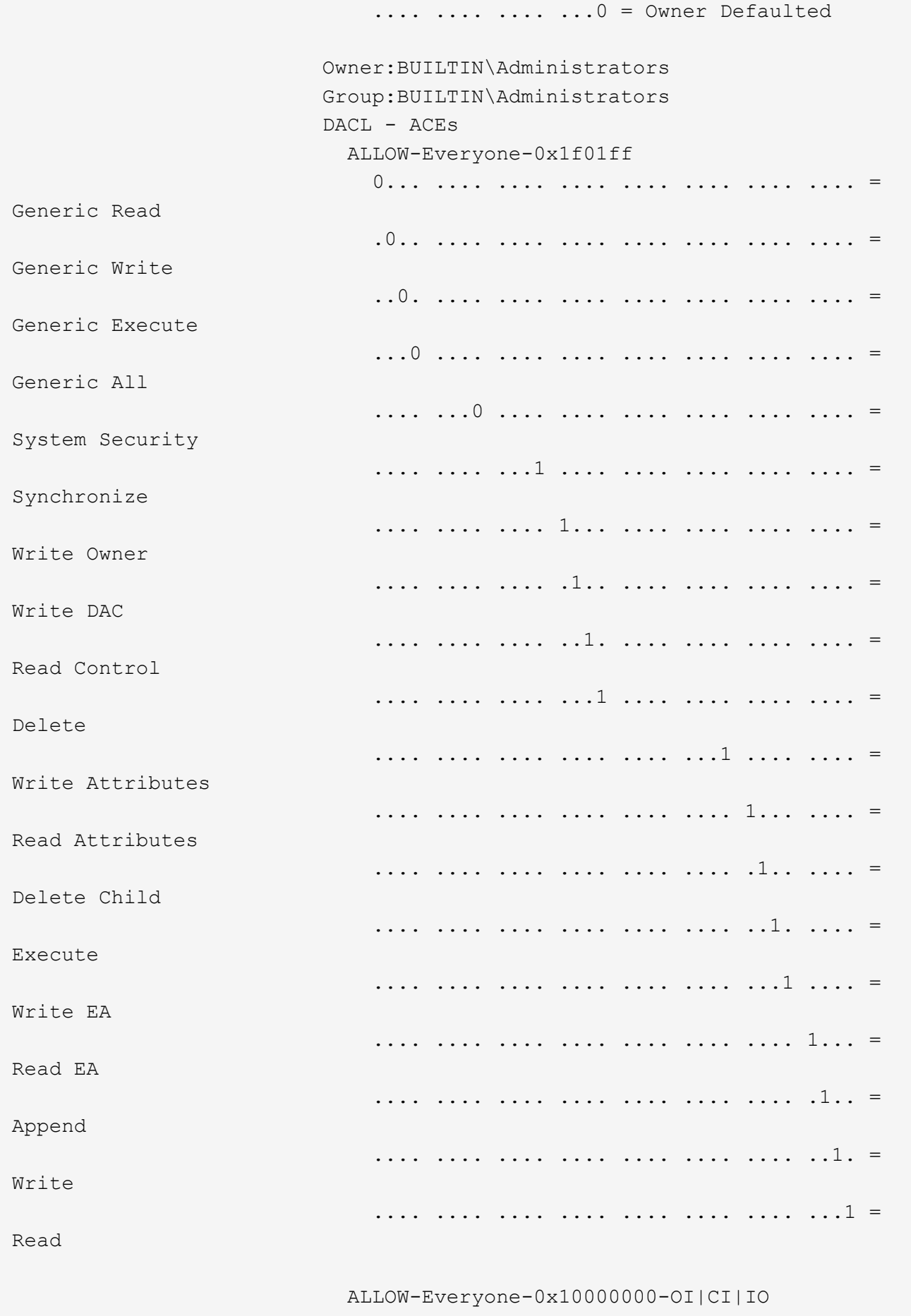

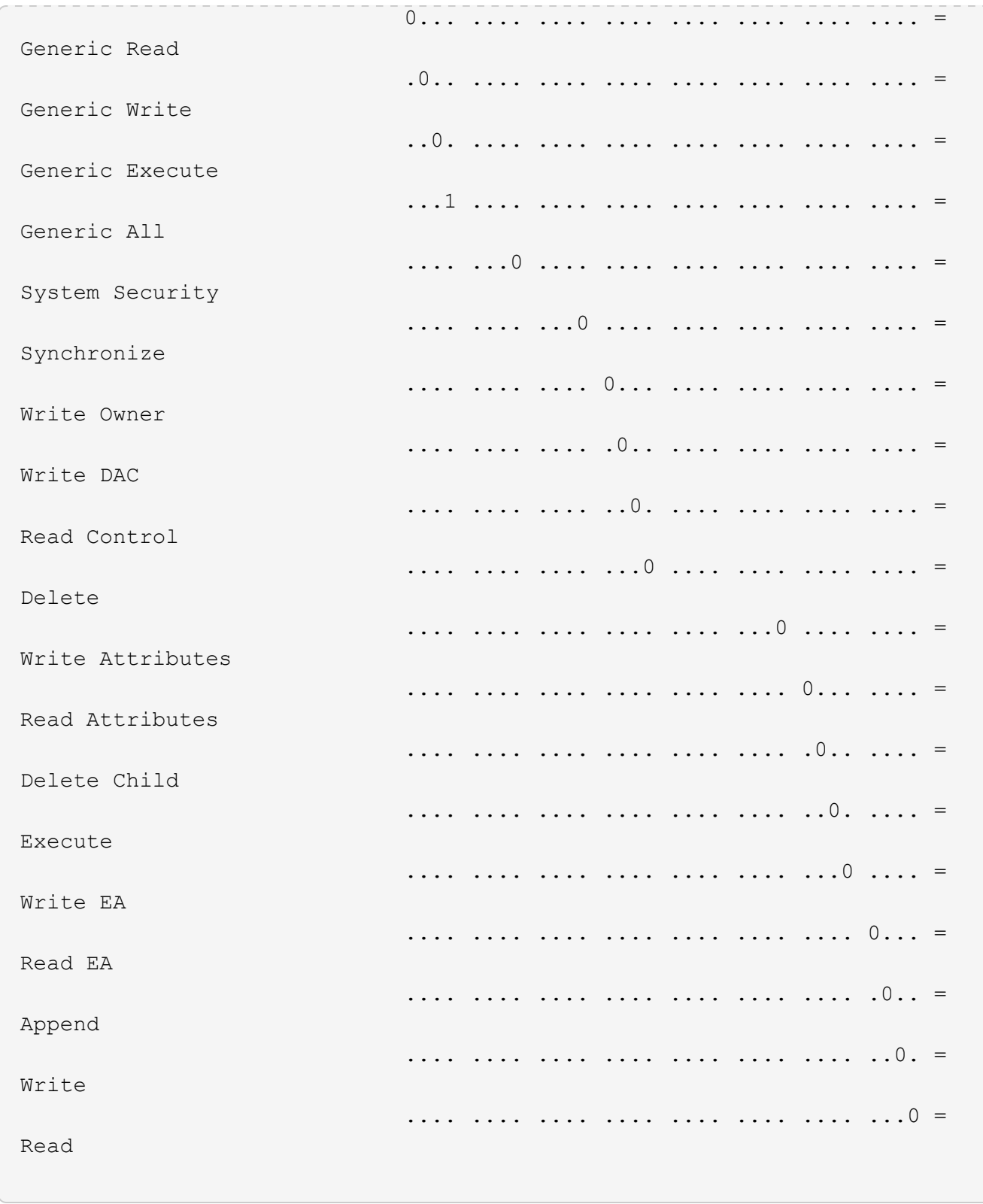

<span id="page-498-0"></span>**Configure and apply audit policies to NTFS files and folders using the CLI overview**

There are several steps you must perform to apply audit policies to NTFS files and folders when using the ONTAP CLI. First, you create an NTFS security descriptor and add SACLs to the security descriptor. Next you create a security policy and add policy tasks. You then apply the security policy to a storage virtual machine (SVM).

## **About this task**

After applying the security policy, you can monitor the security policy job and then verify the settings for the applied audit policy.

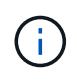

When an audit policy and associated SACLs are applied, any existing DACLs are overwritten. You should review existing security policies before creating and applying new ones.

## **Related information**

[Securing file access by using Storage-Level Access Guard](#page-421-0)

[Limits when using the CLI to set file and folder security](#page-487-0)

[How security descriptors are used to apply file and folder security](#page-487-1)

[SMB and NFS auditing and security tracing](https://docs.netapp.com/us-en/ontap/nas-audit/index.html)

[Configure and apply file security on NTFS files and folders using the CLI](#page-490-0)

# **Create an NTFS security descriptor**

Creating an NTFS security descriptor audit policy is the first step in configuring and applying NTFS access control lists (ACLs) to files and folders residing within SVMs. You will associate the security descriptor to the file or folder path in a policy task.

### **About this task**

You can create NTFS security descriptors for files and folders residing within NTFS security-style volumes, or for files and folders residing on mixed security-style volumes.

By default, when a security descriptor is created, four discretionary access control list (DACL) access control entries (ACEs) are added to that security descriptor. The four default ACEs are as follows:

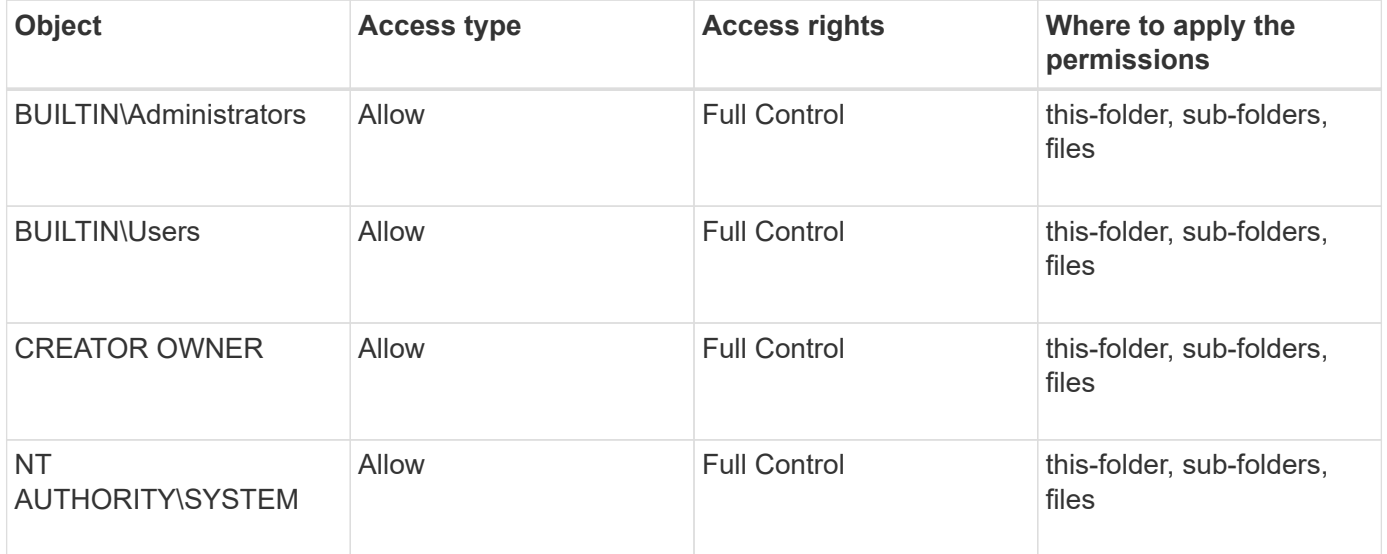

You can customize the security descriptor configuration by using the following optional parameters:

- Owner of the security descriptor
- Primary group of the owner

• Raw control flags

The value for any optional parameter is ignored for Storage-Level Access Guard. See the man pages for more information.

## **Steps**

- 1. If you want to use the advanced parameters, set the privilege level to advanced:  $set$ -privilege advanced
- 2. Create a security descriptor: vserver security file-directory ntfs create -vserver vserver name -ntfs-sd SD nameoptional parameters

vserver security file-directory ntfs create -ntfs-sd sd1 -vserver vs1 -owner DOMAIN\joe

3. Verify that the security descriptor configuration is correct: vserver security file-directory ntfs show -vserver vserver name -ntfs-sd SD name

vserver security file-directory ntfs show -vserver vs1 -ntfs-sd sd1

 Vserver: vs1 Security Descriptor Name: sd1 Owner of the Security Descriptor: DOMAIN\joe

4. If you are in the advanced privilege level, return to the admin privilege level: set -privilege admin

## **Add NTFS SACL access control entries to the NTFS security descriptor**

Adding SACL (system access control list) access control entries (ACEs) to the NTFS security descriptor is the second step in creating NTFS audit policies for files or folders in SVMs. Each entry identifies the user or group that you want to audit. The SACL entry defines whether you want to audit successful or failed access attempts.

### **About this task**

You can add one or more ACEs to the security descriptor's SACL.

If the security descriptor contains a SACL that has existing ACEs, the command adds the new ACE to the SACL. If the security descriptor does not contain a SACL, the command creates the SACL and adds the new ACE to it.

You can configure SACL entries by specifying what rights you want to audit for success or failure events for the account specified in the -account parameter. There are three mutually exclusive methods for specifying rights:

- Rights
- Advanced rights
- Raw rights (advanced-privilege)

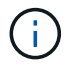

If you do not specify rights for the SACL entry, the default setting is Full Control.

You can optionally customize SACL entries by specifying how to apply inheritance with the  $apply to$ parameter. If you do not specify this parameter, the default is to apply this SACL entry to this folder, subfolders, and files.

### **Steps**

1. Add a SACL entry to a security descriptor: vserver security file-directory ntfs sacl add -vserver vserver name -ntfs-sd SD name -access-type {failure|success} -account name\_or\_SIDoptional\_parameters

```
vserver security file-directory ntfs sacl add -ntfs-sd sd1 -access-type
failure -account domain\joe -rights full-control -apply-to this-folder
-vserver vs1
```
2. Verify that the SACL entry is correct: vserver security file-directory ntfs sacl show -vserver vserver name -ntfs-sd SD name -access-type {failure|success} -account name\_or\_SID

```
vserver security file-directory ntfs sacl show -vserver vs1 -ntfs-sd sd1
-access-type deny -account domain\joe
```

```
  Vserver: vs1
                  Security Descriptor Name: sd1
  Access type for Specified Access Rights: failure
                       Account Name or SID: DOMAIN\joe
                              Access Rights: full-control
                    Advanced Access Rights: -
                                   Apply To: this-folder
                              Access Rights: full-control
```
### **Create security policies**

Creating an audit policy for storage virtual machines (SVMs) is the third step in configuring and applying ACLs to a file or folder. A policy acts as a container for various tasks, where each task is a single entry that can be applied to files or folders. You can add tasks to the security policy later.

#### **About this task**

The tasks that you add to a security policy contain associations between the NTFS security descriptor and the file or folder paths. Therefore, you should associate the security policy with each storage virtual machine (SVM) (containing NTFS security-style volumes or mixed security-style volumes).

#### **Steps**

1. Create a security policy: vserver security file-directory policy create -vserver vserver name -policy-name policy name

vserver security file-directory policy create -policy-name policy1 -vserver

- vs1
- 2. Verify the security policy: vserver security file-directory policy show

```
  vserver security file-directory policy show
  Vserver Policy Name
   ------------ --------------
    vs1 policy1
```
# **Add a task to the security policy**

Creating and adding a policy task to a security policy is the fourth step in configuring and applying ACLs to files or folders in SVMs. When you create the policy task, you associate the task with a security policy. You can add one or more task entries to a security policy.

# **About this task**

The security policy is a container for a task. A task refers to a single operation that can be done by a security policy to files or folders with NTFS or mixed security (or to a volume object if configuring Storage-Level Access Guard).

There are two types of tasks:

• File and directory tasks

Used to specify tasks that apply security descriptors to specified files and folders. ACLs applied through file and directory tasks can be managed with SMB clients or the ONTAP CLI.

• Storage-Level Access Guard tasks

Used to specify tasks that apply Storage-Level Access Guard security descriptors to a specified volume. ACLs applied through Storage-Level Access Guard tasks can be managed only through the ONTAP CLI.

A task contains definitions for the security configuration of a file (or folder) or set of files (or folders). Every task in a policy is uniquely identified by the path. There can be only one task per path within a single policy. A policy cannot have duplicate task entries.

Guidelines for adding a task to a policy:

- There can be a maximum of 10,000 tasks entries per policy.
- A policy can contain one or more tasks.

Even though a policy can contain more than one task, you cannot configure a policy to contain both filedirectory and Storage-Level Access Guard tasks. A policy must contain either all Storage-Level Access Guard tasks or all file-directory tasks.

• Storage-Level Access Guard is used to restrict permissions.

It will never give extra access permissions.

You can customize the security descriptor configuration by using the following optional parameters:

- Security type
- Propagation mode
- Index position
- Access control type

The value for any optional parameter is ignored for Storage-Level Access Guard. See the man pages for more information.

### **Steps**

1. Add a task with an associated security descriptor to the security policy: vserver security filedirectory policy task add -vserver vserver name -policy-name policy name -path path -ntfs-sd SD\_nameoptional\_parameters

file-directory is the default value for the -access-control parameter. Specifying the access control type when configuring file and directory access tasks is optional.

```
vserver security file-directory policy task add -vserver vs1 -policy-name
policy1 -path /home/dir1 -security-type ntfs -ntfs-mode propagate -ntfs-sd sd2
-index-num 1 -access-control file-directory
```
2. Verify the policy task configuration: vserver security file-directory policy task show -vserver vserver name -policy-name policy name -path path

vserver security file-directory policy task show

```
Vserver: vs1
Policy: policy1
Index File/Folder Access Security NTFS NTFS
Security
      Path Control Type Mode
Descriptor Name
----- -------- ----------- -------- ------
----------------
1 /home/dir1 file-directory ntfs propagate sd2
```
### **Apply security policies**

Applying an audit policy to SVMs is the last step in creating and applying NTFS ACLs to files or folders.

### **About this task**

You can apply security settings defined in the security policy to NTFS files and folders residing within FlexVol volumes (NTFS or mixed security style).
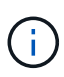

When an audit policy and associated SACLs are applied, any existing DACLs are overwritten. When a security policy and its associated DACLs are applied, any existing DACLs are overwritten. You should review existing security policies before creating and applying new ones.

# **Step**

```
1. Apply a security policy: vserver security file-directory apply -vserver vserver_name
  -policy-name policy name
```

```
vserver security file-directory apply -vserver vs1 -policy-name policy1
```
The policy apply job is scheduled and the Job ID is returned.

[Job 53322]Job is queued: Fsecurity Apply. Use the "Job show 53322 –id 53322" command to view the status of the operation

# **Monitor the security policy job**

When applying the security policy to storage virtual machines (SVMs), you can monitor the progress of the task by monitoring the security policy job. This is helpful if you want to ascertain that the application of the security policy succeeded. This is also helpful if you have a long-running job where you are applying bulk security to a large number of files and folders.

# **About this task**

To display detailed information about a security policy job, you should use the -instance parameter.

# **Step**

```
1. Monitor the security policy job: vserver security file-directory job show -vserver
  vserver name
```
vserver security file-directory job show -vserver vs1

Job ID Name **Vserver** Node State ------ -------------------- ---------- -------------- ---------- 53322 Fsecurity Apply vs1 node1 Success Description: File Directory Security Apply Job

# **Verify the applied audit policy**

You can verify the audit policy to confirm that the files or folders on the storage virtual machine (SVM) to which you applied the security policy have the desired audit security settings.

# **About this task**

You use the vserver security file-directory show command to display audit policy information. You

must supply the name of the SVM that contains the data and the path to the data whose file or folder audit policy information you want to display.

# **Step**

```
1. Display audit policy settings: vserver security file-directory show -vserver
  vserver_name -path path
```
# **Example**

The following command displays the audit policy information applied to the path "/corp" in SVM vs1. The path has both a SUCCESS and a SUCCESS/FAIL SACL entry applied to it:

```
cluster::> vserver security file-directory show -vserver vs1 -path /corp
                   Vserver: vs1
                 File Path: /corp
           Security Style: ntfs
          Effective Style: ntfs
           DOS Attributes: 10
 DOS Attributes in Text: ----D---
Expanded Dos Attributes: -
             Unix User Id: 0
            Unix Group Id: 0
           Unix Mode Bits: 777
  Unix Mode Bits in Text: rwxrwxrwx
                      ACLs: NTFS Security Descriptor
                            Control:0x8014
                             Owner:DOMAIN\Administrator
                             Group:BUILTIN\Administrators
                             SACL - ACEs
                               ALL-DOMAIN\Administrator-0x100081-OI|CI|SA|FA
                               SUCCESSFUL-DOMAIN\user1-0x100116-OI|CI|SA
                             DACL - ACEs
                               ALLOW-BUILTIN\Administrators-0x1f01ff-OI|CI
                               ALLOW-BUILTIN\Users-0x1f01ff-OI|CI
                               ALLOW-CREATOR OWNER-0x1f01ff-OI|CI
                               ALLOW-NT AUTHORITY\SYSTEM-0x1f01ff-OI|CI
```
### **Considerations when managing security policy jobs**

If a security policy job exists, under certain circumstances, you cannot modify that security policy or the tasks assigned to that policy. You should understand under what conditions you can or cannot modify security policies so that any attempts that you make to modify the policy are successful. Modifications to the policy include adding, removing, or modifying tasks assigned to the policy and deleting or modifying the policy.

You cannot modify a security policy or a task assigned to that policy if a job exists for that policy and that job is in the following states:

- The job is running or in progress.
- The job is paused.
- The job is resumed and is in the running state.
- If the job is waiting to failover to another node.

Under the following circumstances, if a job exists for a security policy, you can successfully modify that security policy or a task assigned to that policy:

- The policy job is stopped.
- The policy job has successfully finished.

# **Commands for managing NTFS security descriptors**

There are specific ONTAP commands for managing security descriptors. You can create, modify, delete, and display information about security descriptors.

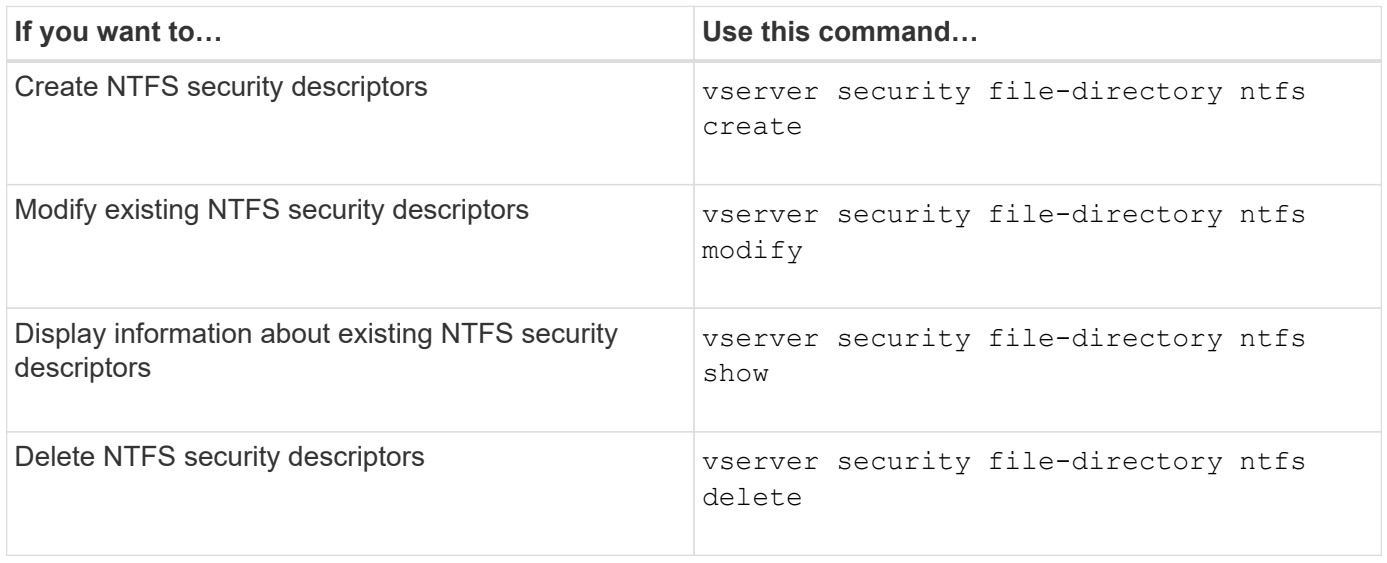

See the man pages for the vserver security file-directory ntfs commands for more information.

# **Commands for managing NTFS DACL access control entries**

There are specific ONTAP commands for managing DACL access control entries (ACEs). You can add ACEs to NTFS DACLs at any time. You can also manage existing NTFS DACLs by modifying, deleting, and displaying information about ACEs in DACLs.

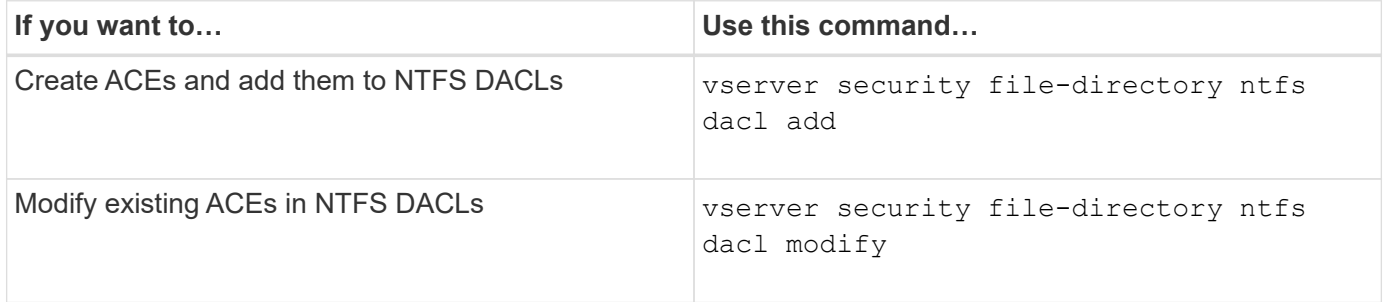

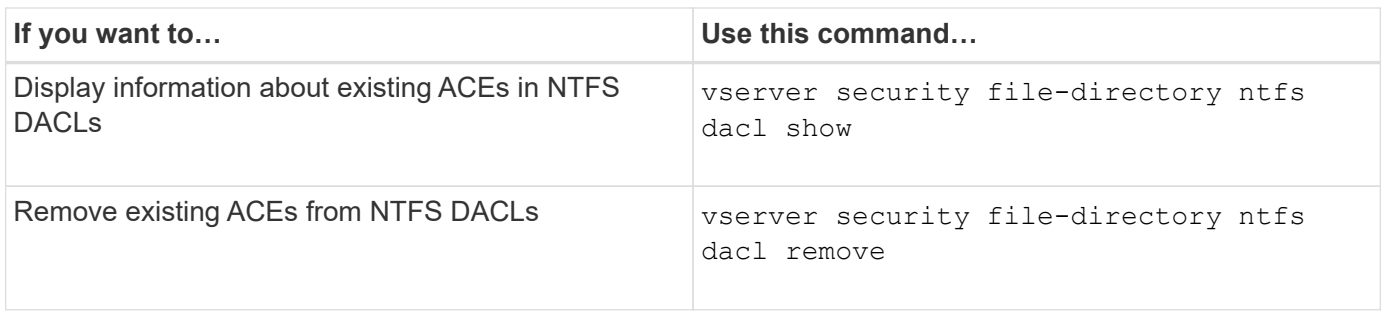

See the man pages for the vserver security file-directory ntfs dacl commands for more information.

# **Commands for managing NTFS SACL access control entries**

There are specific ONTAP commands for managing SACL access control entries (ACEs). You can add ACEs to NTFS SACLs at any time. You can also manage existing NTFS SACLs by modifying, deleting, and displaying information about ACEs in SACLs.

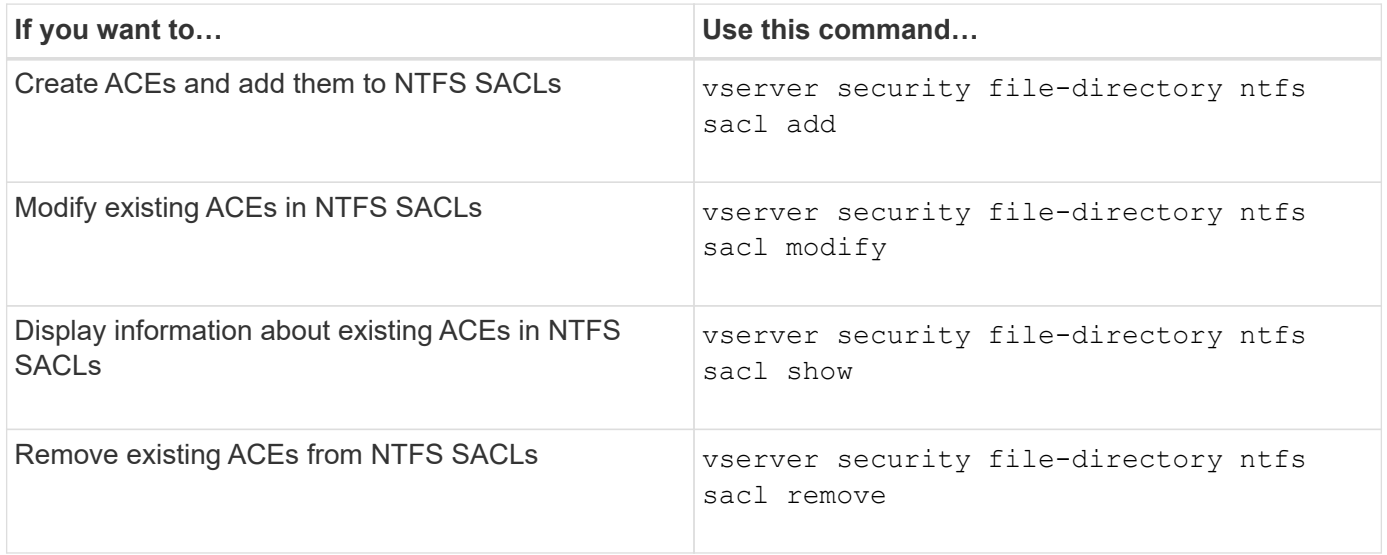

See the man pages for the vserver security file-directory ntfs sacl commands for more information.

# **Commands for managing security policies**

There are specific ONTAP commands for managing security policies. You can display information about policies and you can delete policies. You cannot modify a security policy.

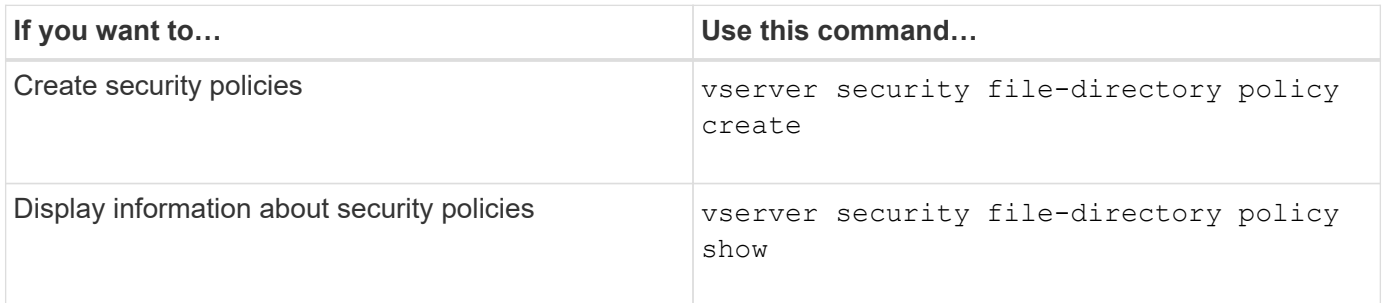

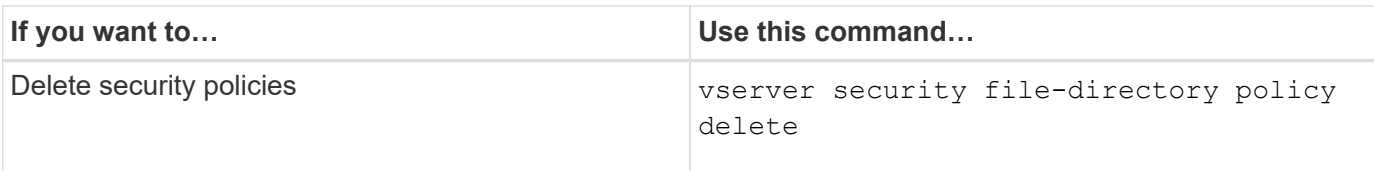

See the man pages for the vserver security file-directory policy commands for more information.

### **Commands for managing security policy tasks**

There are ONTAP commands for adding, modifying, removing, and displaying information about security policy tasks.

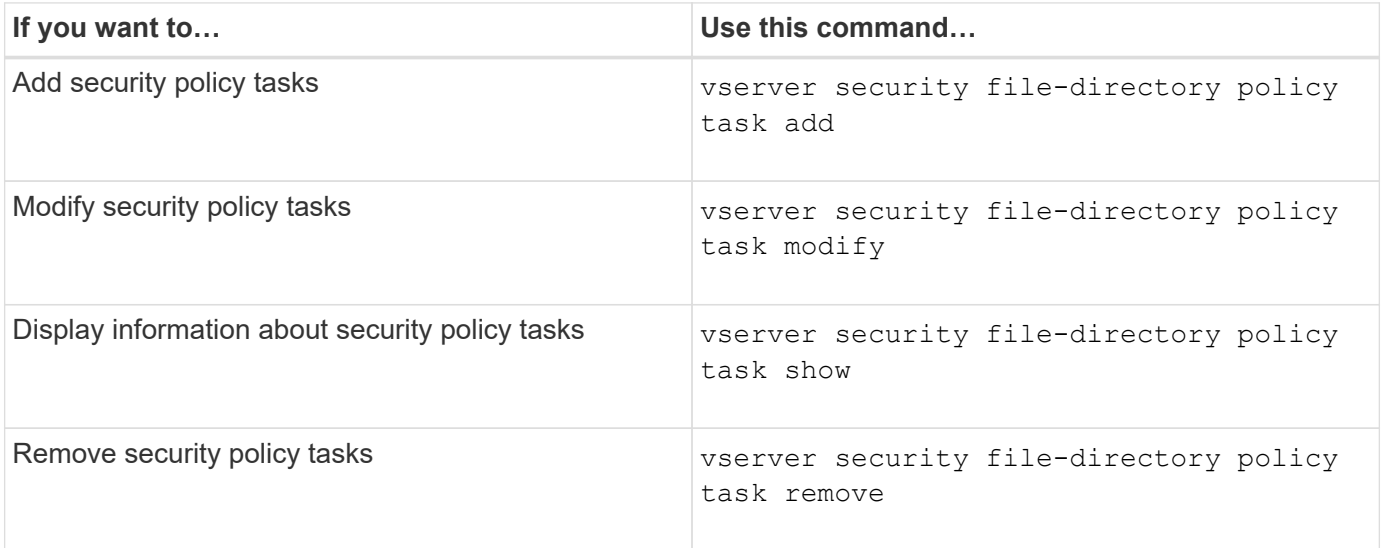

See the man pages for the vserver security file-directory policy task commands for more information.

# **Commands for managing security policy jobs**

There are ONTAP commands for pausing, resuming, stopping, and displaying information about security policy jobs.

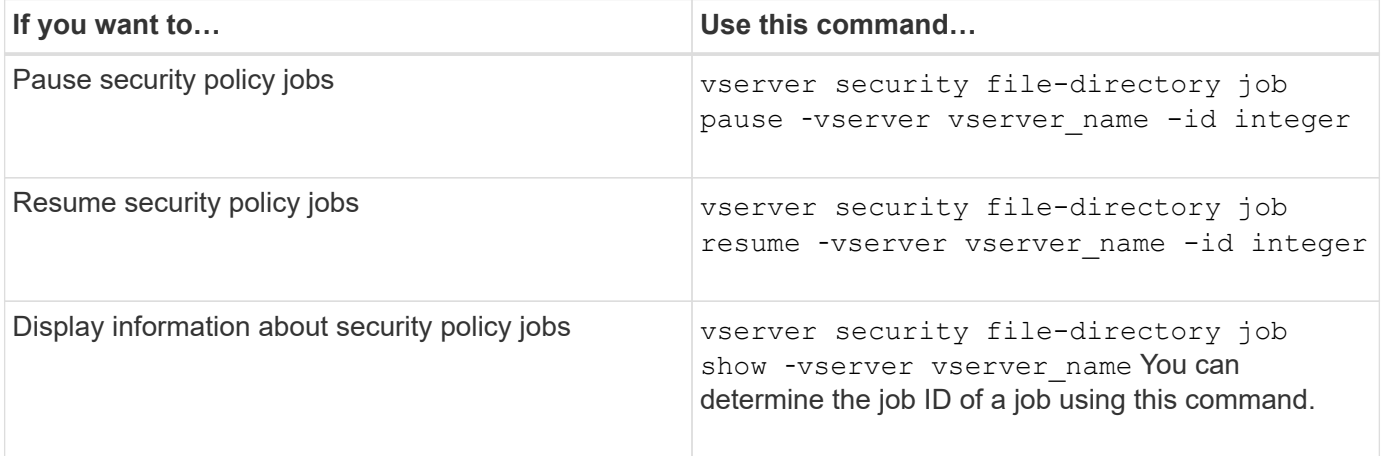

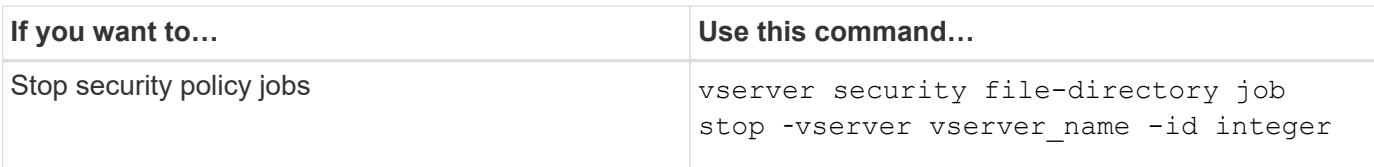

See the man pages for the vserver security file-directory job commands for more information.

# **Configure the metadata cache for SMB shares**

### **How SMB metadata caching works**

Metadata caching enables file attribute caching on SMB 1.0 clients to provide faster access to file and folder attributes. You can enable or disable attribute caching on a pershare basis. You can also configure the time-to-live for cached entries if metadata caching is enabled. Configuring metadata caching is not necessary if clients are connecting to shares over SMB 2.x or SMB 3.0.

When enabled, the SMB metadata cache stores path and file attribute data for a limited amount of time. This can improve SMB performance for SMB 1.0 clients with common workloads.

For certain tasks, SMB creates a significant amount of traffic that can include multiple identical queries for path and file metadata. You can reduce the number of redundant queries and improve performance for SMB 1.0 clients by using SMB metadata caching to fetch information from the cache instead.

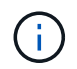

While unlikely, it is possible that the metadata cache might serve stale information to SMB 1.0 clients. If your environment cannot afford this risk, you should not enable this feature.

### **Enable the SMB metadata cache**

You can improve SMB performance for SMB 1.0 clients by enabling the SMB metadata cache. By default, SMB metadata caching is disabled.

### **Step**

1. Perform the desired action:

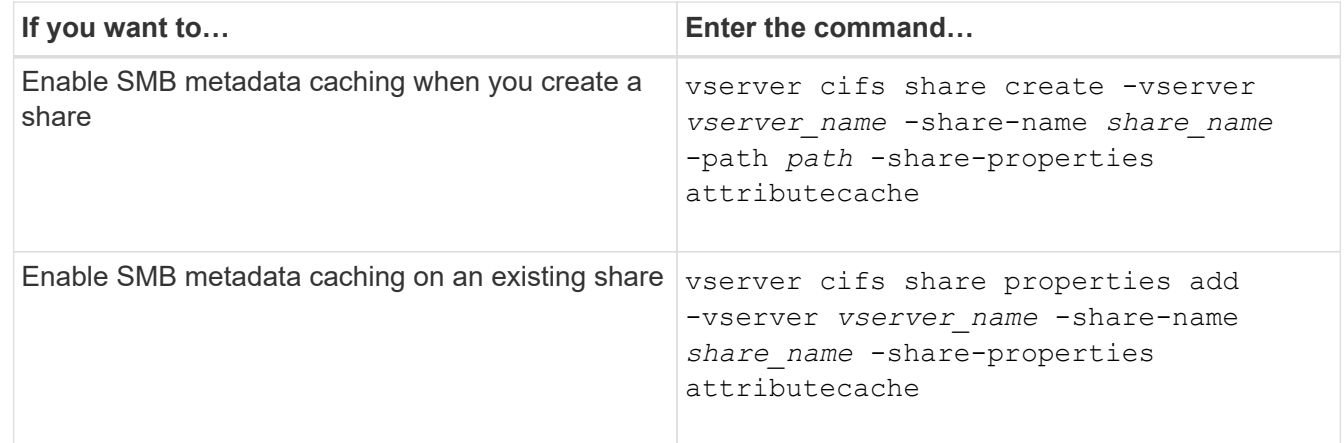

### **Related information**

# [Adding or removing share properties on an existing SMB share](#page-393-0)

### <span id="page-510-0"></span>**Configure the lifetime of SMB metadata cache entries**

You can configure the lifetime of SMB metadata cache entries to optimize the SMB metadata cache performance in your environment. The default is 10 seconds.

### **Before you begin**

You must have enabled the SMB metadata cache feature. If SMB metadata caching is not enabled, the SMB cache TTL setting is not used.

### **Step**

1. Perform the desired action:

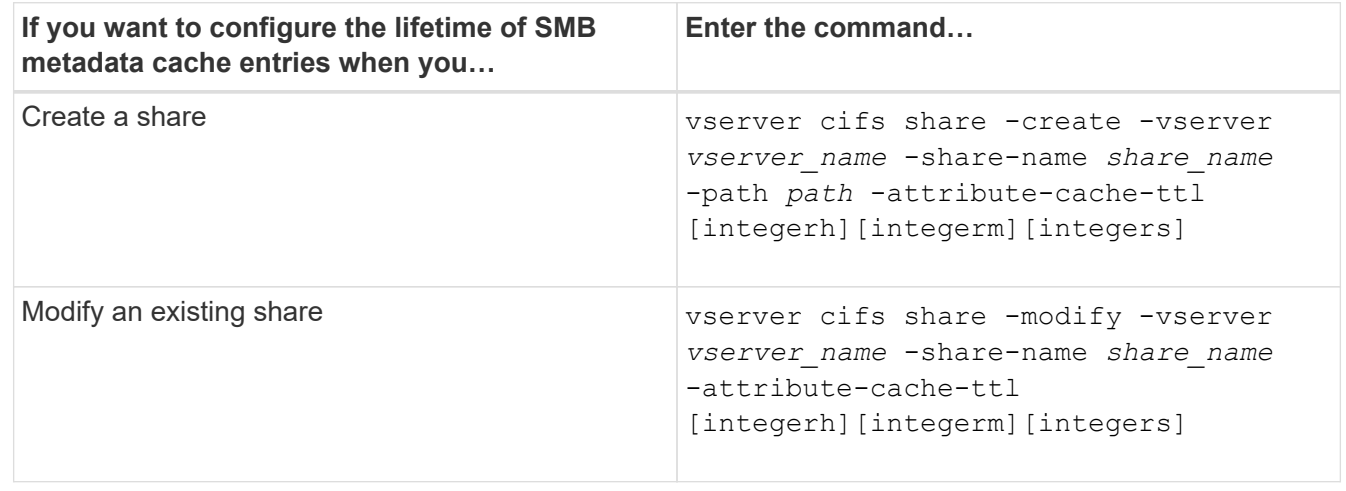

You can specify additional share configuration options and properties when you create or modify shares. See the man pages for more information.

# **Manage file locks**

### **About file locking between protocols**

File locking is a method used by client applications to prevent a user from accessing a file previously opened by another user. How ONTAP locks files depends on the protocol of the client.

If the client is an NFS client, locks are advisory; if the client is an SMB client, locks are mandatory.

Because of differences between the NFS and SMB file locks, an NFS client might fail to access a file previously opened by an SMB application.

The following occurs when an NFS client attempts to access a file locked by an SMB application:

- $\cdot$  In mixed or NTFS volumes, file manipulation operations such as  $rm$ ,  $rm$  and  $\pi$ , and  $mv$  can cause the NFS application to fail.
- NFS read and write operations are denied by SMB deny-read and deny-write open modes, respectively.
- NFS write operations fail when the written range of the file is locked with an exclusive SMB bytelock.
- Unlink
	- For NTFS filesystems, SMB and CIFS delete operations are supported.

The file will be removed after the last close.

◦ NFS unlink operations are not supported.

It is not supported because NTFS and SMB semantics are required, and the Last Delete-On-Close operation is not supported for NFS.

◦ For UNIX filesystems, unlink operation is supported.

It is supported because NFS and UNIX semantics are required.

- Rename
	- For NTFS filesystems, if the destination file is opened from SMB or CIFS, the destination file can be renamed.
	- NFS rename is not supported.

It is not supported because NTFS and SMB semantics are required.

In UNIX security-style volumes, NFS unlink and rename operations ignore SMB lock state and allow access to the file. All other NFS operations on UNIX security-style volumes honor SMB lock state.

### **How ONTAP treats read-only bits**

The read-only bit is set on a file-by-file basis to reflect whether a file is writable (disabled) or read-only (enabled).

SMB clients that use Windows can set a per-file read-only bit. NFS clients do not set a per-file read-only bit because NFS clients do not have any protocol operations that use a per-file read-only bit.

ONTAP can set a read-only bit on a file when an SMB client that uses Windows creates that file. ONTAP can also set a read-only bit when a file is shared between NFS clients and SMB clients. Some software, when used by NFS clients and SMB clients, requires the read-only bit to be enabled.

For ONTAP to keep the appropriate read and write permissions on a file shared between NFS clients and SMB clients, it treats the read-only bit according to the following rules:

- NFS treats any file with the read-only bit enabled as if it has no write permission bits enabled.
- If an NFS client disables all write permission bits and at least one of those bits had previously been enabled, ONTAP enables the read-only bit for that file.
- If an NFS client enables any write permission bit, ONTAP disables the read-only bit for that file.
- If the read-only bit for a file is enabled and an NFS client attempts to discover permissions for the file, the permission bits for the file are not sent to the NFS client; instead, ONTAP sends the permission bits to the NFS client with the write permission bits masked.
- If the read-only bit for a file is enabled and an SMB client disables the read-only bit, ONTAP enables the owner's write permission bit for the file.
- Files with the read-only bit enabled are writable only by root.

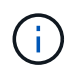

Changes to file permissions take effect immediately on SMB clients, but might not take effect immediately on NFS clients if the NFS client enables attribute caching.

### **How ONTAP differs from Windows on handling locks on share path components**

Unlike Windows, ONTAP does not lock each component of the path to an open file while the file is open. This behavior also affects SMB share paths.

Because ONTAP does not lock each component of the path, it is possible to rename a path component above the open file or share, which can cause problems for certain applications, or can cause the share path in the SMB configuration to be invalid. This can cause the share to be inaccessible.

To avoid issues caused by renaming path components, you can apply security settings that prevent users or applications from renaming critical directories.

#### **Display information about locks**

You can display information about the current file locks, including what types of locks are held and what the lock state is, details about byte-range locks, sharelock modes, delegation locks, and opportunistic locks, and whether locks are opened with durable or persistent handles.

### **About this task**

The client IP address cannot be displayed for locks established through NFSv4 or NFSv4.1.

By default, the command displays information about all locks. You can use command parameters to display information about locks for a specific storage virtual machine (SVM) or to filter the command's output by other criteria.

The vserver locks show command displays information about four types of locks:

- Byte-range locks, which lock only a portion of a file.
- Share locks, which lock open files.
- Opportunistic locks, which control client-side caching over SMB.
- Delegations, which control client-side caching over NFSv4.x.

By specifying optional parameters, you can determine important information about each lock type. See the man page for the command for more information.

#### **Step**

1. Display information about locks by using the vserver locks show command.

#### **Examples**

The following example displays summary information for an NFSv4 lock on a file with the path  $/vol1/filel.$ The sharelock access mode is write-deny\_none, and the lock was granted with write delegation:

```
cluster1::> vserver locks show
Vserver: vs0
Volume Object Path LIF Protocol Lock Type Client
------- ------------------------- ----------- --------- -----------
-------
vol1 /vol1/file1 1if1 nfsv4 share-level -
            Sharelock Mode: write-deny none
                                                 delegation -
              Delegation Type: write
```
The following example displays detailed oplock and sharelock information about the SMB lock on a file with the path /data2/data2\_2/intro.pptx. A durable handle is granted on the file with a share lock access mode of write-deny\_none to a client with an IP address of 10.3.1.3. A lease oplock is granted with a batch oplock level:

```
cluster1::> vserver locks show -instance -path /data2/data2_2/intro.pptx
                      Vserver: vs1
                       Volume: data2_2
           Logical Interface: lif2
                  Object Path: /data2/data2_2/intro.pptx
                    Lock UUID: 553cf484-7030-4998-88d3-1125adbba0b7
                Lock Protocol: cifs
                    Lock Type: share-level
     Node Holding Lock State: node3
                   Lock State: granted
    Bytelock Starting Offset: -
      Number of Bytes Locked: -
       Bytelock is Mandatory: -
       Bytelock is Exclusive: -
       Bytelock is Superlock: -
            Bytelock is Soft: -
                 Oplock Level: -
   Shared Lock Access Mode: write-deny none
         Shared Lock is Soft: false
             Delegation Type: -
              Client Address: 10.3.1.3
                SMB Open Type: durable
           SMB Connect State: connected
SMB Expiration Time (Secs): -
           SMB Open Group ID:
78a90c59d45ae211998100059a3c7a00a007f70da0f8ffffcd445b0300000000
                      Vserver: vs1
```
 Volume: data2\_2 Logical Interface: lif2 Object Path: /data2/data2\_2/test.pptx Lock UUID: 302fd7b1-f7bf-47ae-9981-f0dcb6a224f9 Lock Protocol: cifs Lock Type: op-lock Node Holding Lock State: node3 Lock State: granted Bytelock Starting Offset: - Number of Bytes Locked: - Bytelock is Mandatory: - Bytelock is Exclusive: - Bytelock is Superlock: - Bytelock is Soft: - Oplock Level: batch Shared Lock Access Mode: - Shared Lock is Soft: - Delegation Type: - Client Address: 10.3.1.3 SMB Open Type: - SMB Connect State: connected SMB Expiration Time (Secs): - SMB Open Group ID: 78a90c59d45ae211998100059a3c7a00a007f70da0f8ffffcd445b0300000000

# **Break locks**

When file locks are preventing client access to files, you can display information about currently held locks, and then break specific locks. Examples of scenarios in which you might need to break locks include debugging applications.

### **About this task**

The vserver locks break command is available only at the advanced privilege level and higher. The man page for the command contains detailed information.

### **Steps**

1. To find the information you need to break a lock, use the vserver locks show command.

The man page for the command contains detailed information.

- 2. Set the privilege level to advanced: set -privilege advanced
- 3. Perform one of the following actions:

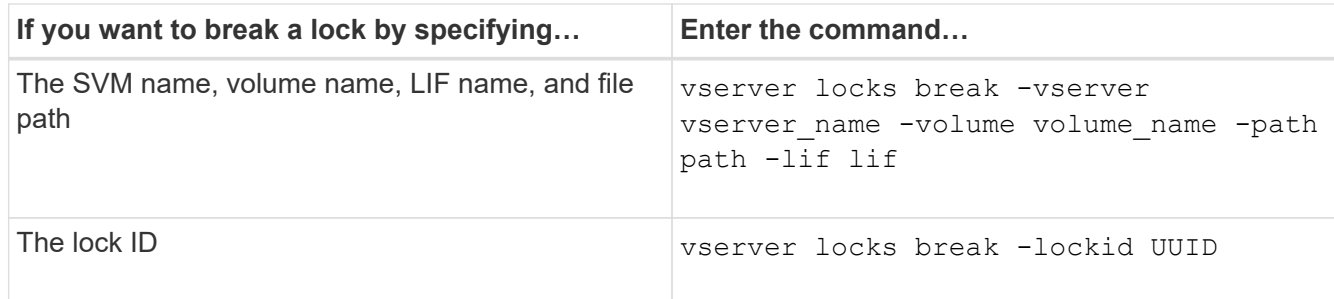

4. Return to the admin privilege level: set -privilege admin

# **Monitor SMB activity**

### <span id="page-515-0"></span>**Display SMB session information**

You can display information about established SMB sessions, including the SMB connection and session ID and the IP address of the workstation using the session. You can display information about the session's SMB protocol version and continuously available protection level, which helps you identify whether the session supports nondisruptive operations.

### **About this task**

You can display information for all of the sessions on your SVM in summary form. However, in many cases, the amount of output that is returned is large. You can customize what information is displayed in the output by specifying optional parameters:

• You can use the optional -fields parameter to display output about the fields you choose.

You can enter -fields ? to determine what fields you can use.

- You can use the -instance parameter to display detailed information about established SMB sessions.
- You can use the -fields parameter or the -instance parameter either alone or in combination with other optional parameters.

### **Step**

1. Perform one of the following actions:

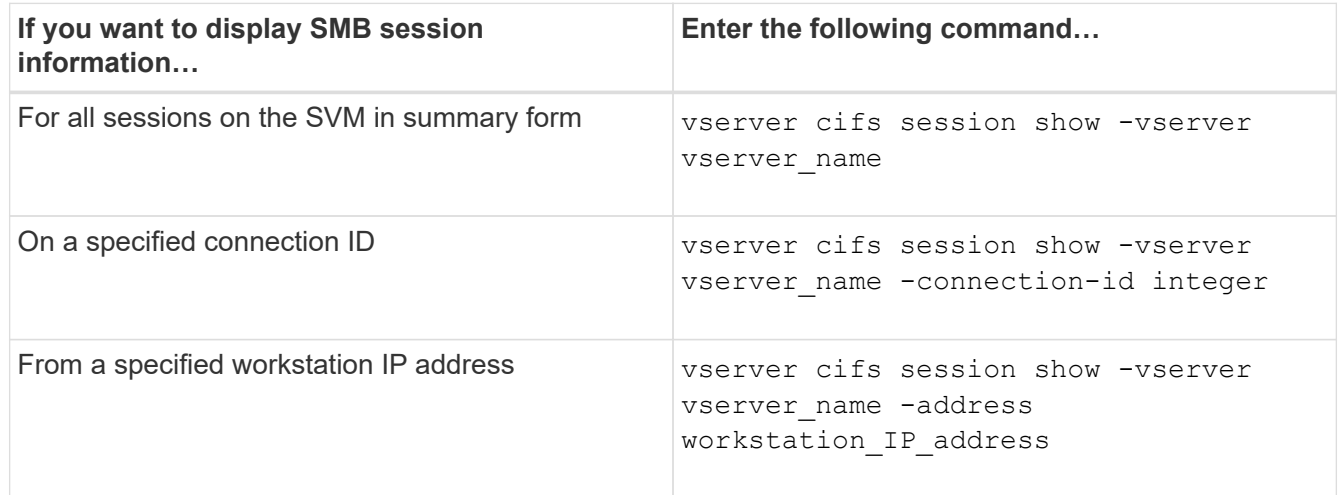

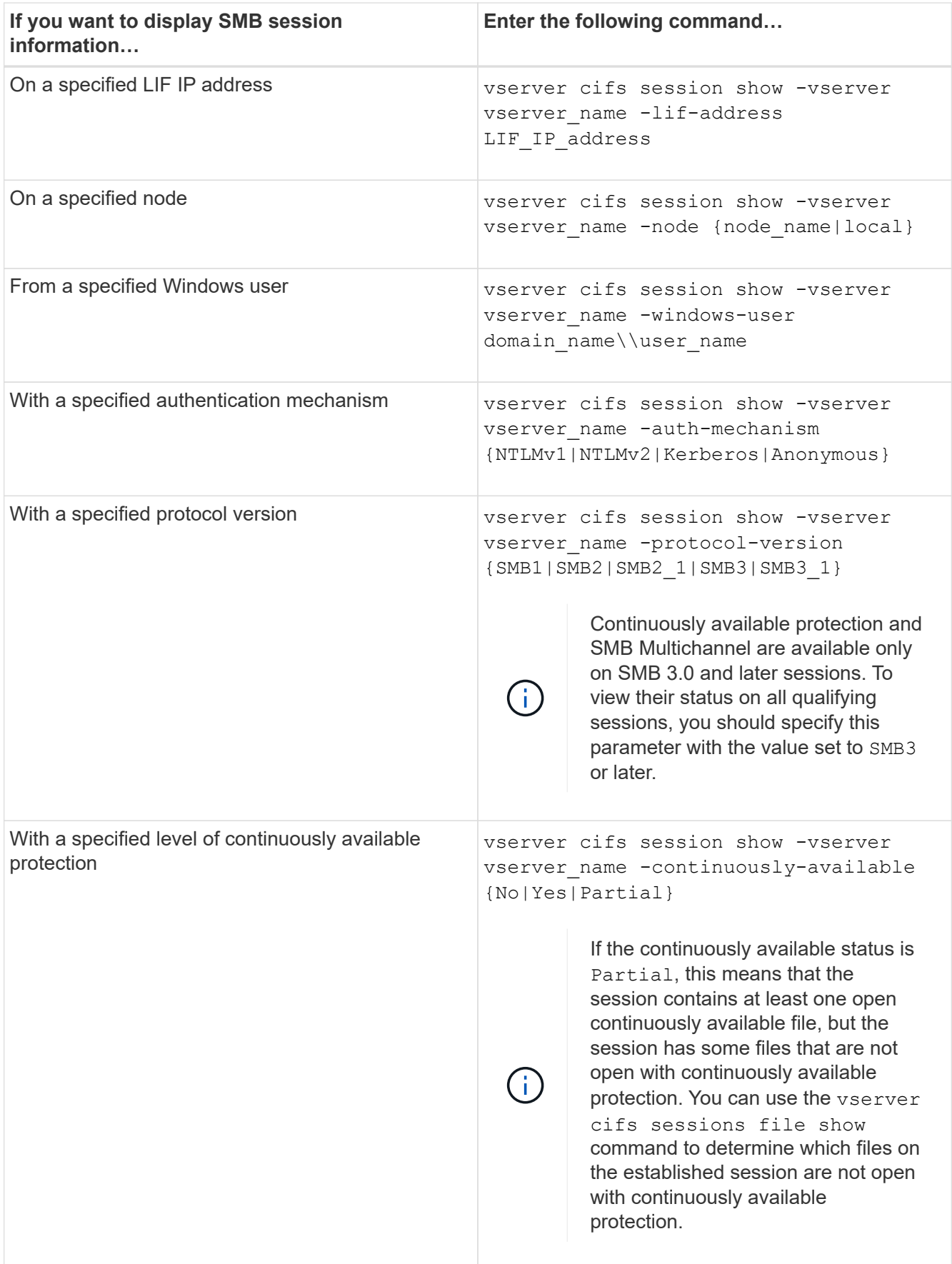

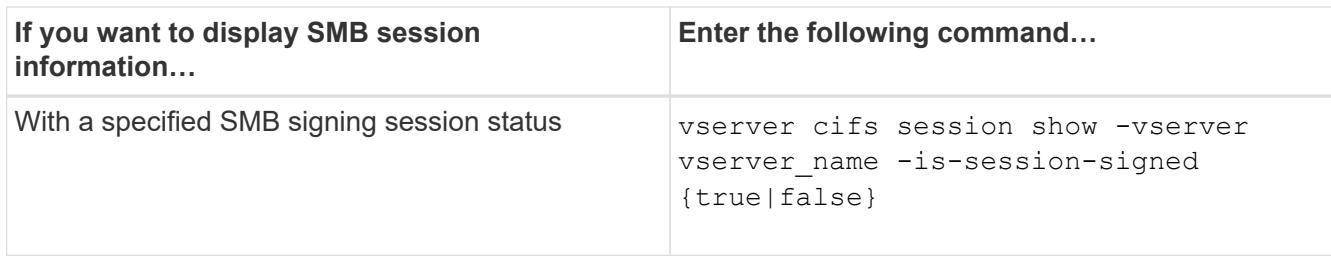

### **Examples**

The following command displays session information for the sessions on SVM vs1 established from a workstation with IP address 10.1.1.1:

```
cluster1::> vserver cifs session show -address 10.1.1.1
Node: node1
Vserver: vs1
Connection Session Connection Session Connection Session
ID ID Workstation Windows User Files Time
---------- ------- ---------------- ------------- ------- ------------
3151272279,
3151272280,
3151272281 1 10.1.1.1 DOMAIN\joe 2 23s
```
The following command displays detailed session information for sessions with continuously available protection on SVM vs1. The connection was made by using the domain account.

cluster1::> vserver cifs session show -instance -continuously-available Yes

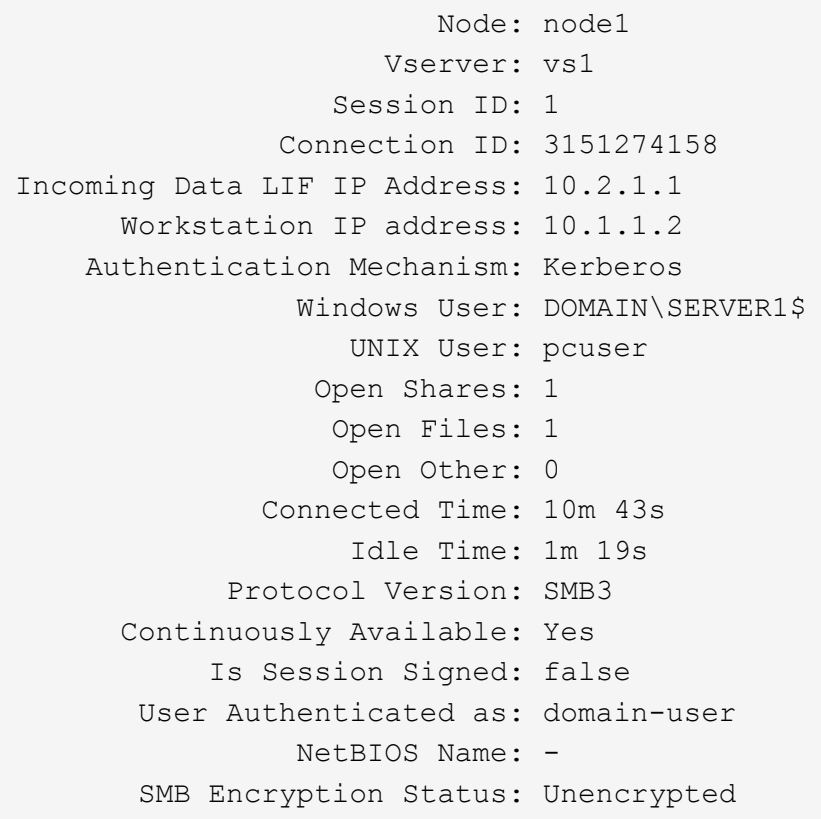

The following command displays session information on a session using SMB 3.0 and SMB Multichannel on SVM vs1. In the example, the user connected to this share from an SMB 3.0 capable client by using the LIF IP address; therefore, the authentication mechanism defaulted to NTLMv2. The connection must be made by using Kerberos authentication to connect with continuously available protection.

cluster1::> vserver cifs session show -instance -protocol-version SMB3 Node: node1 Vserver: vs1 Session ID: 1 \*\*Connection IDs: 3151272607,31512726078,3151272609 Connection Count: 3\*\* Incoming Data LIF IP Address: 10.2.1.2 Workstation IP address: 10.1.1.3 Authentication Mechanism: NTLMv2 Windows User: DOMAIN\administrator UNIX User: pcuser Open Shares: 1 Open Files: 0 Open Other: 0 Connected Time: 6m 22s Idle Time: 5m 42s Protocol Version: SMB3 Continuously Available: No Is Session Signed: false User Authenticated as: domain-user NetBIOS Name: -SMB Encryption Status: Unencrypted

# **Related information**

[Displaying information about open SMB files](#page-519-0)

### <span id="page-519-0"></span>**Display information about open SMB files**

You can display information about open SMB files, including the SMB connection and session ID, the hosting volume, the share name, and the share path. You can display information about a file's continuously available protection level, which is helpful in determining whether an open file is in a state that supports nondisruptive operations.

### **About this task**

You can display information about open files on an established SMB session. The displayed information is useful when you need to determine SMB session information for particular files within an SMB session.

For example, if you have an SMB session where some of the open files are open with continuously available protection and some are not open with continuously available protection (the value for the -continuously -available field in vserver cifs session show command output is Partial), you can determine which files are not continuously available by using this command.

You can display information for all open files on established SMB sessions on storage virtual machines (SVMs) in summary form by using the vserver cifs session file show command without any optional parameters.

However, in many cases, the amount of output returned is large. You can customize what information is displayed in the output by specifying optional parameters. This can be helpful when you want to view information for only a small subset of open files.

• You can use the optional -fields parameter to display output on the fields you choose.

You can use this parameter either alone or in combination with other optional parameters.

• You can use the -instance parameter to display detailed information about open SMB files.

You can use this parameter either alone or in combination with other optional parameters.

### **Step**

1. Perform one of the following actions:

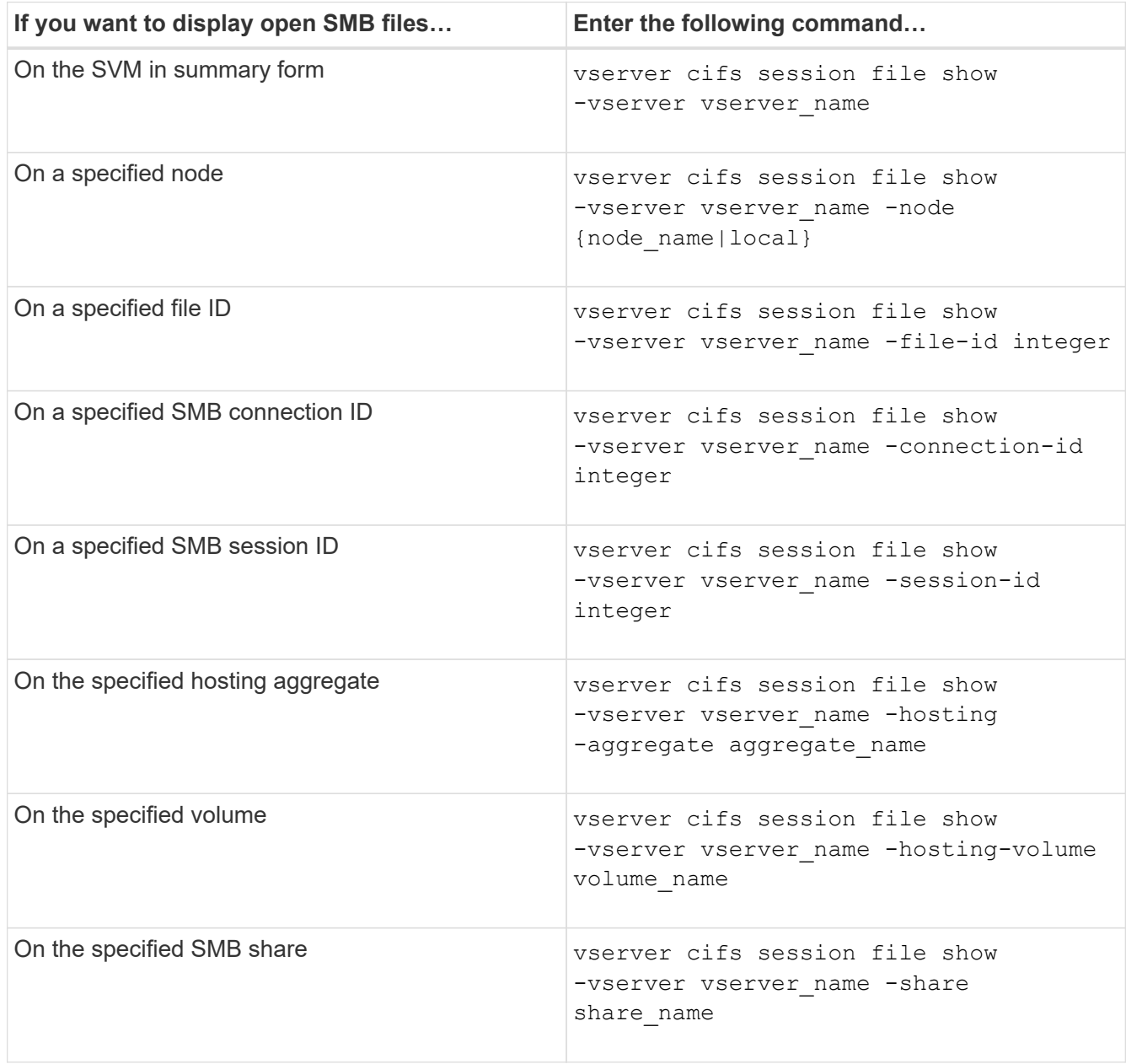

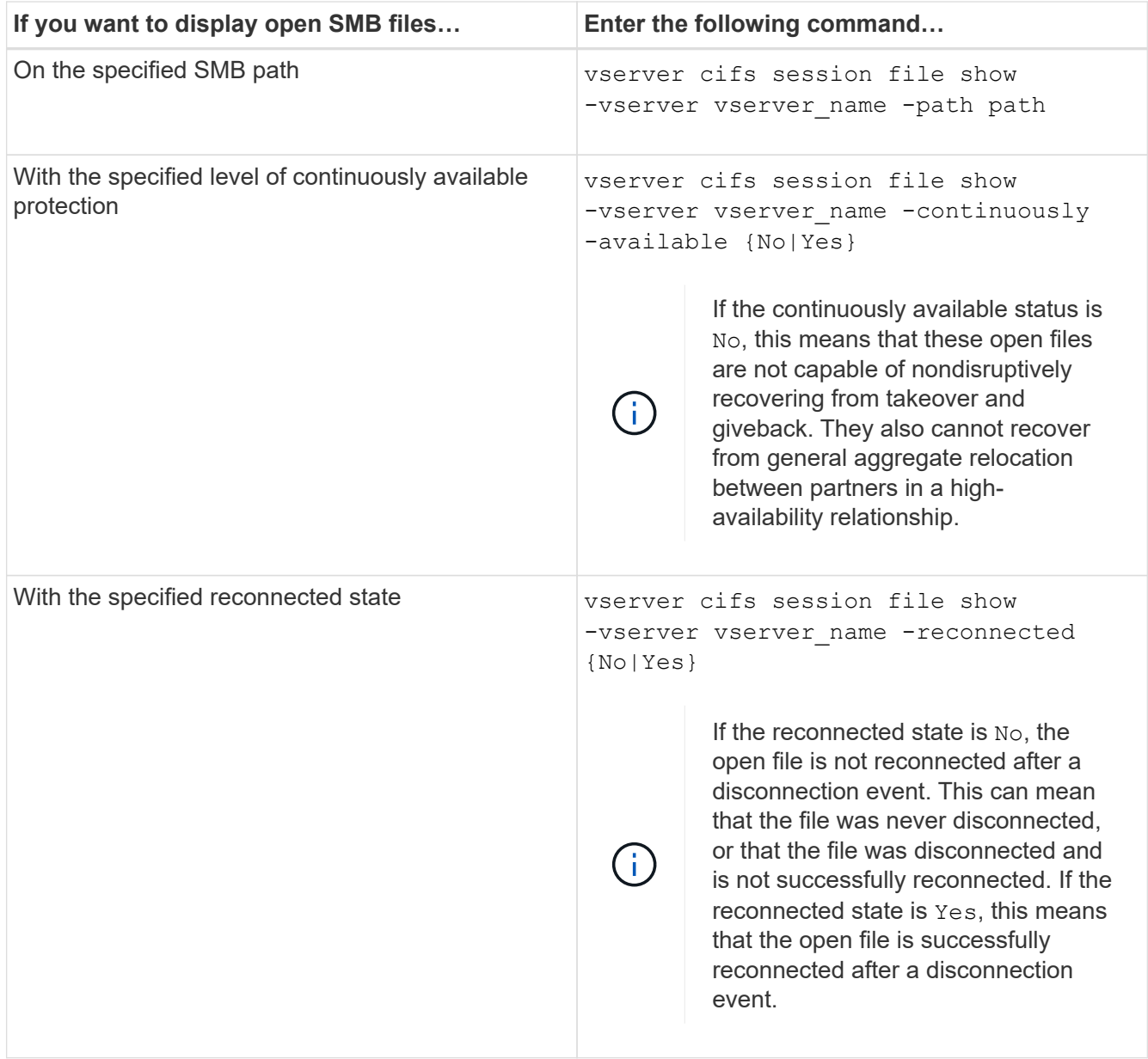

There are additional optional parameters that you can use to refine the output results. See the man page for more information.

# **Examples**

The following example displays information about open files on SVM vs1:

```
cluster1::> vserver cifs session file show -vserver vs1
Node: node1
Vserver: vs1
Connection: 3151274158
Session: 1
File File Open Hosting Continuously
ID Type Mode Volume Share Available
------- --------- ---- --------- ----------- ------------
41 Regular r data data Yes
Path: \mytest.rtf
```
The following example displays detailed information about open SMB files with file ID 82 on SVM vs1:

```
cluster1::> vserver cifs session file show -vserver vs1 -file-id 82
-instance
                     Node: node1
                  Vserver: vs1
                  File ID: 82
           Connection ID: 104617
               Session ID: 1
                File Type: Regular
                Open Mode: rw
Aggregate Hosting File: aggr1
    Volume Hosting File: data1
              CIFS Share: data1
  Path from CIFS Share: windows\win8\test\test.txt
              Share Mode: rw
             Range Locks: 1
Continuously Available: Yes
             Reconnected: No
```
### **Related information**

[Displaying SMB session information](#page-515-0)

<span id="page-522-0"></span>**Determine which statistics objects and counters are available**

Before you can obtain information about CIFS, SMB, auditing, and BranchCache hash statistics and monitor performance, you must know which objects and counters are available from which you can obtain data.

### **Steps**

- 1. Set the privilege level to advanced: set -privilege advanced
- 2. Perform one of the following actions:

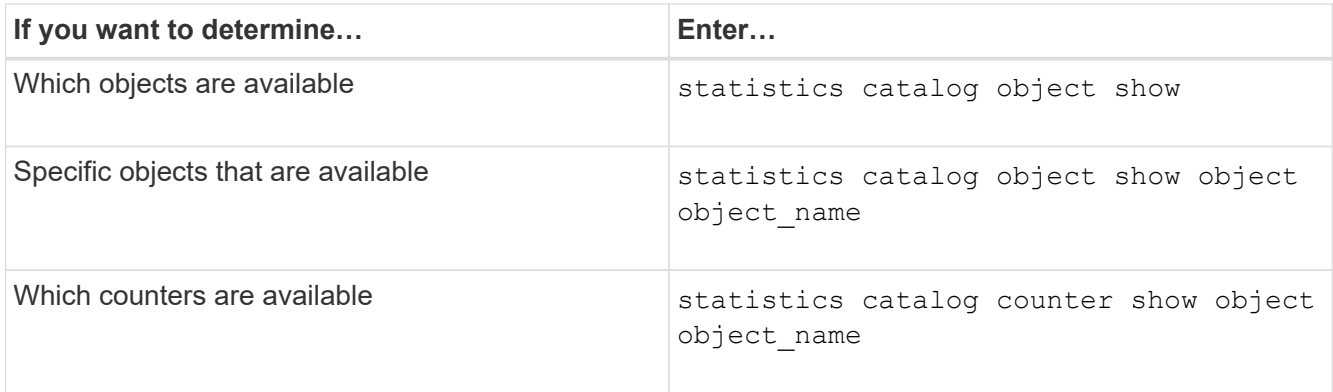

See the man pages for more information about which objects and counters are available.

3. Return to the admin privilege level: set -privilege admin

### **Examples**

The following command displays descriptions of selected statistic objects related to CIFS and SMB access in the cluster as seen at the advanced privilege level:

```
cluster1::> set -privilege advanced
Warning: These advanced commands are potentially dangerous; use them only
when directed to do so by support personnel.
Do you want to continue? {y|n}: y
cluster1::*> statistics catalog object show -object audit
   audit ng CM object for exporting audit ng
performance counters
cluster1::*> statistics catalog object show -object cifs
     cifs The CIFS object reports activity of the
                             Common Internet File System protocol
  ...
cluster1::*> statistics catalog object show -object nblade_cifs
   nblade cifs The Common Internet File System (CIFS)
                            protocol is an implementation of the
Server
  ...
cluster1::*> statistics catalog object show -object smb1
   smb1 These counters report activity from the
SMB
                            revision of the protocol. For information
  ...
cluster1::*> statistics catalog object show -object smb2
   smb2 These counters report activity from the
                             SMB2/SMB3 revision of the protocol. For
  ...
cluster1::*> statistics catalog object show -object hashd
     hashd The hashd object provides counters to
measure
                            the performance of the BranchCache hash
daemon.
cluster1::*> set -privilege admin
```
The following command displays information about some of the counters for the cifs object as seen at the advanced privilege level:

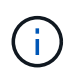

This example does not display all of the available counters for the  $\text{cis}$  object; output is truncated.

cluster1::> set -privilege advanced Warning: These advanced commands are potentially dangerous; use them only when directed to do so by support personnel. Do you want to continue? {y|n}: y cluster1::\*> statistics catalog counter show -object cifs Object: cifs Counter Description --------------------------- --------------------------------------------- active searches The Number of active searches over SMB and SMB2 auth\_reject\_too\_many Authentication refused after too many requests were made in rapid succession avg\_directory\_depth Average number of directories crossed by SMB and SMB2 path-based commands . The contract of the contract of the contract of the contract of the contract of the contract of the contract of the contract of the contract of the contract of the contract of the contract of the contract of the contrac cluster2::> statistics start -object client -sample-id Object: client Counter Value -------------------------------- -------------------------------- cifs\_ops 0 cifs\_read\_ops 0 cifs read recv ops 0 cifs read recv size 0B cifs read size 0B cifs\_write\_ops 0 cifs write recv ops 0 cifs write recv size 0B cifs write size 0B instance name vserver 1:10.72.205.179 instance uuid 2:10.72.205.179  $\lambda$  local ops  $\lambda$  . The contract of  $\lambda$  is the contract of  $\lambda$  is the contract of  $\lambda$ mount ops 0 [...]

**Related information**

[Displaying statistics](#page-526-0)

### <span id="page-526-0"></span>**Display statistics**

You can display various statistics, including statistics about CIFS and SMB, auditing, and BranchCache hashes, to monitor performance and diagnose issues.

# **Before you begin**

You must have collected data samples by using the statistics start and statistics stop commands before you can display information about objects.

# **Steps**

- 1. Set the privilege level to advanced: set -privilege advanced
- 2. Perform one of the following actions:

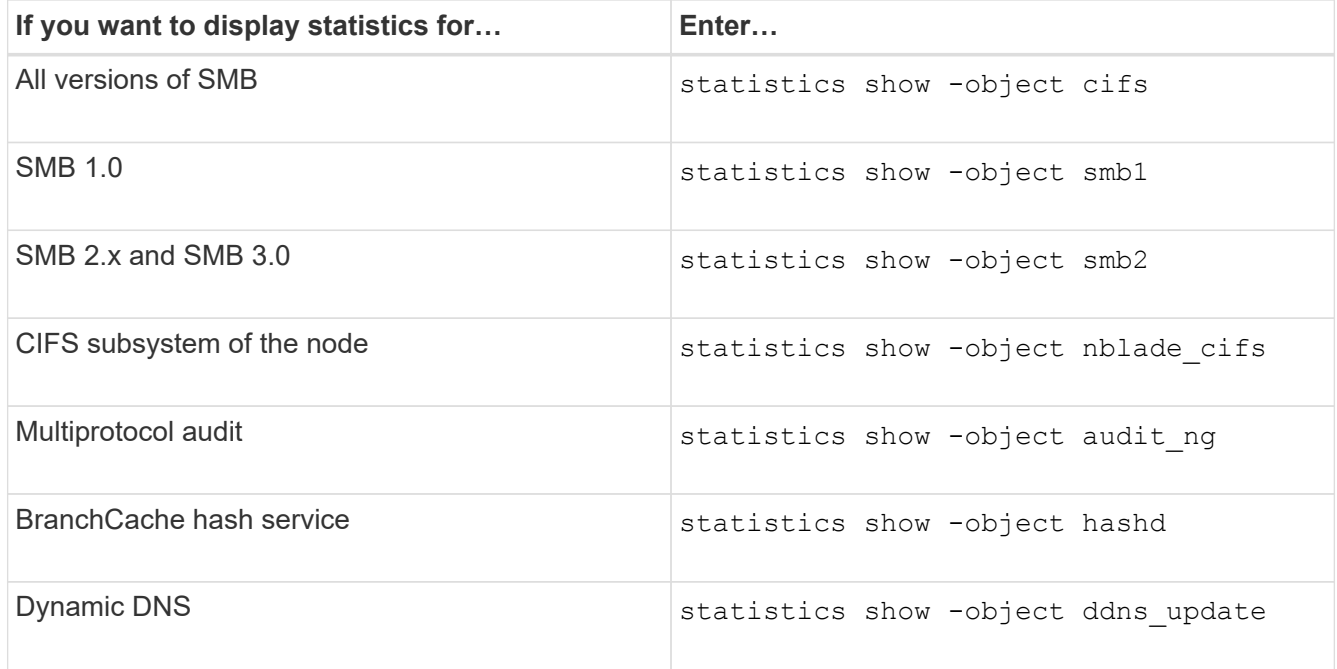

See the man page for each command for more information.

3. Return to the admin privilege level: set -privilege admin

### **Related information**

[Determining which statistics objects and counters are available](#page-522-0)

[Monitoring SMB signed session statistics](#page-301-0)

[Displaying BranchCache statistics](#page-580-0)

[Using statistics to monitor automatic node referral activity](#page-603-0)

[SMB configuration for Microsoft Hyper-V and SQL Server](#page-623-0)

[Performance monitoring setup](https://docs.netapp.com/us-en/ontap/performance-config/index.html)

# **Deploy SMB client-based services**

# **Use offline files to allow caching of files for offline use**

<span id="page-527-0"></span>**Use offline files to allow caching of files for offline use overview**

ONTAP supports the Microsoft Offline Files feature, or *client-side caching*, which allows files to be cached on the local host for offline use. Users can use the offline files functionality to continue working on files even when they are disconnected from the network.

You can specify whether Windows user documents and programs are automatically cached on a share or whether the files must be manually selected for caching. Manual caching is enabled by default for new shares. The files that are made available offline are synchronized to the Windows client's local disk. Synchronization occurs when network connectivity to a specific storage system share is restored.

Because offline files and folders retain the same access permissions as the version of the files and folders saved on the CIFS server, the user must have sufficient permissions on the files and folders saved on the CIFS server to perform actions on the offline files and folders.

When the user and someone else on the network make changes to the same file, the user can save the local version of the file to the network, keep the other version, or save both. If the user keeps both versions, a new file with the local user's changes is saved locally and the cached file is overwritten with changes from the version of the file saved on the CIFS server.

You can configure offline files on a share-by-share basis by using share configuration settings. You can choose one of the four offline folder configurations when you create or modify shares:

• No caching

Disables client-side caching for the share. Files and folders are not automatically cached locally on clients and users cannot choose to cache files or folders locally.

• Manual caching

Enables manual selection of files to be cached on the share. This is the default setting. By default, no files or folders are cached on the local client. Users can choose which files and folders they want to cache locally for offline use.

• Automatic document caching

Enables user documents to be automatically cached on the share. Only files and folders that are accessed are cached locally.

• Automatic program caching

Enables programs and user documents to be automatically cached on the share. Only files, folders, and programs that are accessed are cached locally. Additionally, this setting allows the client to run locally cached executables even when connected to the network.

For more information about configuring offline files on Windows servers and clients, consult the Microsoft TechNet Library.

### **Related information**

[Using roaming profiles to store user profiles centrally on a CIFS server associated with the SVM](#page-532-0)

[Using folder redirection to store data on a CIFS server](#page-533-0)

[Using BranchCache to cache SMB share content at a branch office](#page-561-0)

[Microsoft TechNet Library: technet.microsoft.com/en-us/library/](http://technet.microsoft.com/en-us/library/)

#### **Requirements for using offline files**

Before you can use the Microsoft Offline Files feature with your CIFS server, you need to know which versions of ONTAP and SMB and which Windows clients support the feature.

### **ONTAP version requirements**

ONTAP releases support offline files.

#### **SMB protocol version requirements**

For storage virtual machine (SVM), ONTAP supports offline files on all versions of SMB.

#### **Windows client requirements**

The Windows client must support the offline files.

For the latest information about which Windows clients supports the Offline Files feature, see the Interoperability Matrix.

#### [mysupport.netapp.com/matrix](http://mysupport.netapp.com/matrix)

#### **Guidelines for deploying offline files**

There are some important guidelines you need to understand when you deploy offline files on home directory shares that have the showsnapshot share property set on home directories.

If the showsnapshot share property is set on a home directory share that has offline files configured, Windows clients cache all of the Snapshot copies under the  $\sim$ snapshot folder in the user's home directory.

Windows clients cache all of the Snapshot copies under the home directory if one of more of the following is true:

• The user makes the home directory available offline from the client.

The contents of the  $\sim$ snapshot folder in the home directory is included and made available offline.

• The user configures folder redirection to redirect a folder such as  $M_V$  Documents to the root of a home directory residing on the CIFS server share.

Some Windows clients might automatically make the redirected folder available offline. If the folder is redirected to the root of the home directory, the ~snapshot folder is included in the cached offline content.  $(i)$ 

Offline file deployments where the  $\sim$ snapshot folder is included in offline files should be avoided. The Snapshot copies in the ~snapshot folder contain all data on the volume at the point at which ONTAP created the Snapshot copy. Therefore, creating an offline copy of the ~snapshot folder consumes significant local storage on the client, consumes network bandwidth during offline files synchronization, and increases the time it takes to synchronize offline files.

# **Configure offline files support on SMB shares using the CLI**

You can configure offline files support using the ONTAP CLI by specifying one of the four offline files setting when you create SMB shares or at any time by modifying existing SMB shares. Manual offline files support is the default setting.

# **About this task**

When configuring offline files support, you can choose one of the following four offline files settings:

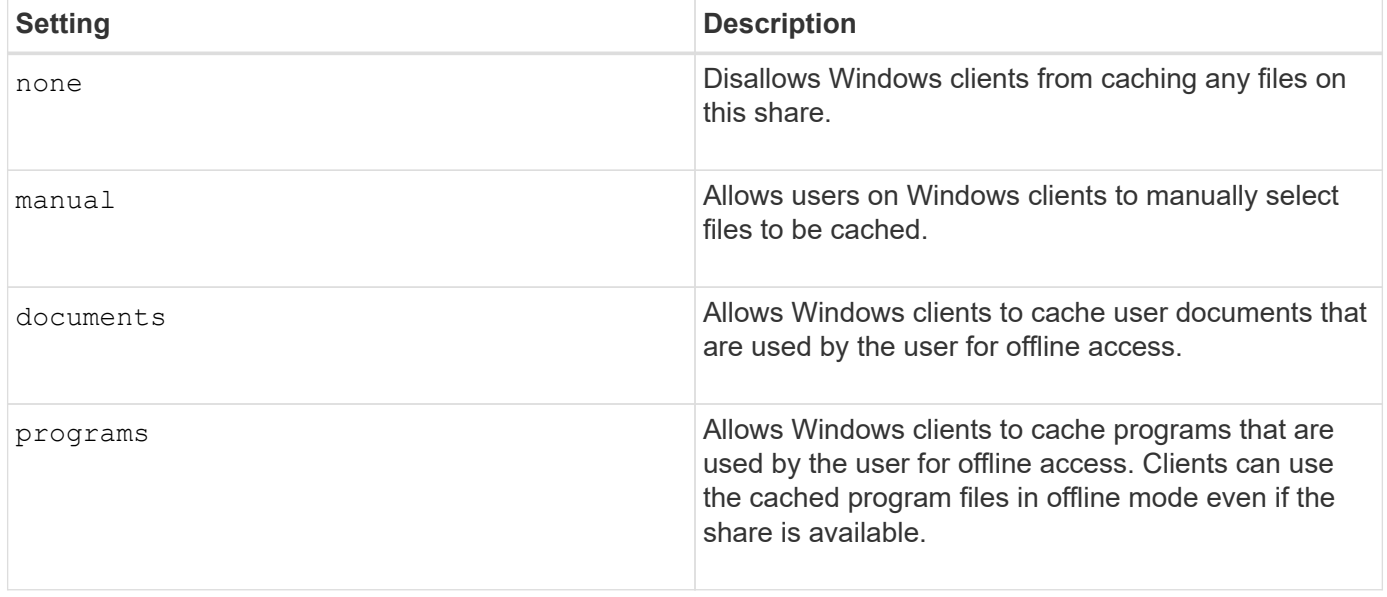

You can choose only one offline file setting. If you modify an offline files setting on an existing SMB share, the new offline files setting replaces the original setting. Other existing SMB share configuration settings and share properties are not removed or replaced. They remain in effect until they are explicitly removed or changed.

# **Steps**

1. Perform the appropriate action:

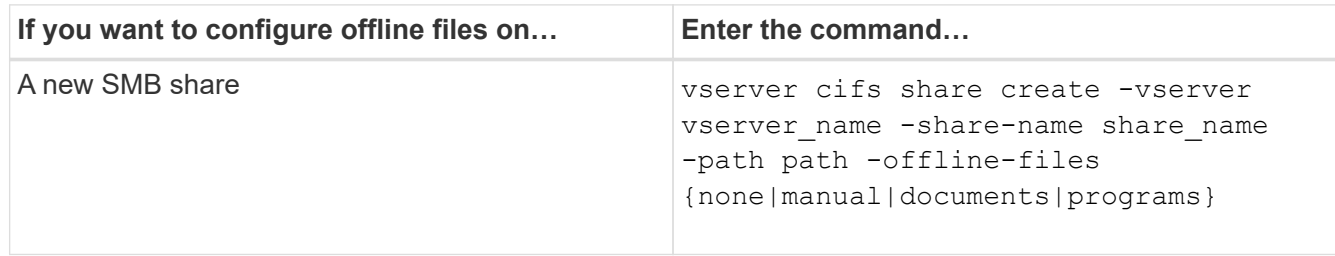

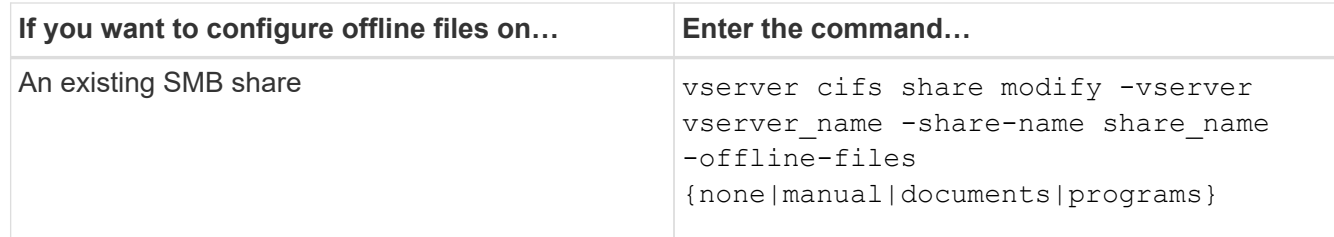

2. Verify that the SMB share configuration is correct: vserver cifs share show -vserver vserver name -share-name share name -instance

### **Example**

The following command creates an SMB share named "data1" with offline files set to documents:

```
cluster1::> vserver cifs share create -vserver vs1 -share-name data1 -path
/data1 -comment "Offline files" -offline-files documents
cluster1::> vserver cifs share show -vserver vs1 -share-name data1
-instance
                              Vserver: vs1
                                Share: data1
           CIFS Server NetBIOS Name: VS1
                                 Path: /data1
                    Share Properties: oplocks
                                       browsable
                                       changenotify
                  Symlink Properties: enable
            File Mode Creation Mask: -
       Directory Mode Creation Mask: -
                       Share Comment: Offline files
                           Share ACL: Everyone / Full Control
      File Attribute Cache Lifetime: -
                         Volume Name: -
                       Offline Files: documents
      Vscan File-Operations Profile: standard
Maximum Tree Connections on Share: 4294967295
         UNIX Group for File Create: -
```
The following command modifies an existing SMB share named "data1" by changing the offline files setting to manual and adding values for the file and directory mode creation mask:

cluster1::> vserver cifs share modify -vserver vs1 -share-name data1 -offline-files manual -file-umask 644 -dir-umask 777 cluster1::> vserver cifs share show -vserver vs1 -share-name data1 -instance Vserver: vs1 Share: data1 CIFS Server NetBIOS Name: VS1 Path: /data1 Share Properties: oplocks browsable changenotify Symlink Properties: enable File Mode Creation Mask: 644 Directory Mode Creation Mask: 777 Share Comment: Offline files Share ACL: Everyone / Full Control File Attribute Cache Lifetime: - Volume Name: - Offline Files: manual Vscan File-Operations Profile: standard Maximum Tree Connections on Share: 4294967295 UNIX Group for File Create: -

# **Related information**

[Adding or removing share properties on an existing SMB share](#page-393-0)

### **Configure offline files support on SMB shares by using the Computer Management MMC**

If you want to permit users to cache files locally for offline use, you can configure offline files support by using the Computer Management MMC (Microsoft Management Console).

### **Steps**

- 1. To open the MMC on your Windows server, in Windows Explorer, right-click the icon for the local computer, and then select **Manage**.
- 2. On the left panel, select **Computer Management**.
- 3. Select **Action** > **Connect to another computer**.

The Select Computer dialog box appears.

4. Type the name of the CIFS server or click **Browse** to locate the CIFS server.

If the name of CIFS server is the same as the storage virtual machine (SVM) host name, type the SVM name. If the CIFS server name is different from the SVM host name, type the name of the CIFS server.

- 5. Click **OK**.
- 6. In the console tree, click **System Tools** > **Shared Folders**.
- 7. Click **Shares**.
- 8. In the results pane, right-click the share.
- 9. Click **Properties**.

Properties for the share you selected are displayed.

10. In the **General** tab, click **Offline Settings**.

The Offline Settings dialog box appears.

- 11. Configure the offline availability options as appropriate.
- 12. Click **OK**.

### **Use roaming profiles to store user profiles centrally on a SMB server associated with the SVM**

### <span id="page-532-0"></span>**Use roaming profiles to store user profiles centrally on a SMB server associated with the SVM overview**

ONTAP supports storing Windows roaming profiles on a CIFS server associated with the storage virtual machine (SVM). Configuring user roaming profiles provides advantages to the user such as automatic resource availability regardless of where the user logs in. Roaming profiles also simplify the administration and management of user profiles.

Roaming user profiles have the following advantages:

• Automatic resource availability

A user's unique profile is automatically available when that user logs in to any computer on the network that is running Windows 8, Windows 7, Windows 2000, or Windows XP. Users do not need to create a profile on each computer they use on a network.

• Simplified computer replacement

Because all of the user's profile information is maintained separately on the network, a user's profile can be easily downloaded onto a new, replacement computer. When the user logs in to the new computer for the first time, the server copy of the user's profile is copied to the new computer.

### **Related information**

[Using offline files to allow caching of files for offline use](#page-527-0)

### [Using folder redirection to store data on a CIFS server](#page-533-0)

### **Requirements for using roaming profiles**

Before you can use Microsoft's roaming profiles with your CIFS server, you need to know which versions of ONTAP and SMB and which Windows clients support the feature.

# **ONTAP version requirements**

ONTAP support roaming profiles.

### **SMB protocol version requirements**

For storage virtual machine (SVM), ONTAP supports roaming profiles on all versions of SMB.

### **Windows client requirements**

Before a user can use the roaming profiles, the Windows client must support the feature.

For the latest information about which Windows clients support roaming profiles, see the Interoperability Matrix.

### [NetApp Interoperability Matrix Tool](https://mysupport.netapp.com/matrix)

### **Configure roaming profiles**

If you want to automatically make a user's profile available when that user logs on to any computer on the network, you can configure roaming profiles through the Active Directory Users and Computers MMC snap-in. If you are configuring roaming profiles on Windows Server, you can use the Active Directory Administration Center.

### **Steps**

- 1. On the Windows server, open the Active Directory Users and Computers MMC (or the Active Directory Administration Center on Windows servers).
- 2. Locate the user for which you want to configure a roaming profile.
- 3. Right-click the user and click **Properties**.
- 4. On the **Profile** tab, enter the profile path to the share where you want to store the user's roaming profile, followed by %username%.

For example, a profile path might be the following: \\vs1.example.com\profiles\%username%. The first time a user logs in,  $s$ username<sup>g</sup> is replaced with the user's name.

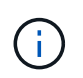

In the path \\vs1.example.com\profiles\%username%, profiles is the share name of a share on storage virtual machine (SVM) vs1 that has Full Control rights for Everyone.

5. Click **OK**.

### **Use folder redirection to store data on a SMB server**

### <span id="page-533-0"></span>**Use folder redirection to store data on a SMB server overview**

ONTAP supports Microsoft folder redirection, which enables users or administrators to redirect the path of a local folder to a location on the CIFS server. It appears as if redirected folders are stored on the local Windows client, even though the data is stored on an SMB share.

Folder redirection is intended mostly for organizations that have already deployed home directories, and that want to maintain compatibility with their existing home directory environment.

- Documents, Desktop, and Start Menu are examples of folders that you can redirect.
- Users can redirect folders from their Windows client.
- Administrators can centrally configure and manage folder redirection by configuring GPOs in Active Directory.
- If administrators have configured roaming profiles, folder redirection enables administrators to divide user data from profile data.
- Administrators can use folder redirection and offline files together to redirect data storage for local folders to the CIFS server, while allowing users to cache the content locally.

### **Related information**

[Using offline files to allow caching of files for offline use](#page-527-0)

[Using roaming profiles to store user profiles centrally on a CIFS server associated with the SVM](#page-532-0)

### **Requirements for using folder redirection**

Before you can use Microsoft's folder redirection with your CIFS server, you need to know which versions of ONTAP and SMB and which Windows clients support the feature.

# **ONTAP version requirements**

ONTAP support Microsoft folder redirection.

# **SMB protocol version requirements**

For storage virtual machine (SVM), ONTAP supports Microsoft's folder redirection on all versions of SMB.

# **Windows client requirements**

Before a user can use Microsoft's folder redirection, the Windows client must support the feature.

For the latest information about which Windows clients support folder redirection, see the Interoperability **Matrix** 

# [mysupport.netapp.com/matrix](http://mysupport.netapp.com/matrix)

### **Configure folder redirection**

You can configure folder redirection using the Windows Properties window. The advantage to using this method is that the Windows user can configure folder redirection without assistance from the SVM administrator.

# **Steps**

- 1. In Windows Explorer, right-click the folder that you want to redirect to a network share.
- 2. Click **Properties**.

Properties for the share you selected are displayed.

3. In the **Shortcut** tab, click **Target** and specify the path to the network location where you want to redirect the selected folder.

For example, if you want to redirect a folder to the data folder in a home directory that is mapped to  $Q:\lambda$ , specify  $Q: \text{data}$  as the target.

4. Click **OK**.

For more information about configuring offline folders, consult the Microsoft TechNet Library.

# **Related information**

[Microsoft TechNet Library: technet.microsoft.com/en-us/library/](http://technet.microsoft.com/en-us/library/)

# **Access the ~snapshot directory from Windows clients using SMB 2.x**

The method that you use to access the ~snapshot directory from Windows clients using SMB 2.x differs from the method used for SMB 1.0. You need to understand how to access the ~snapshot directory when using SMB 2.x connections to successfully access data stored in Snapshot copies.

The SVM administrator controls whether users on Windows clients can view and access the  $\sim$ snapshot directory on a share by enabling or disabling the showsnapshot share property using commands from the vserver cifs share properties families.

When the showsnapshot share property is disabled, a user on a Windows client using SMB 2.x cannot view the ~snapshot directory and cannot access Snapshot copies within the ~snapshot directory, even when manually entering the path to the ~snapshot directory or to specific Snapshot copies within the directory.

When the showsnapshot share property is enabled, a user on a Windows client using SMB 2.x still cannot view the ~snapshot directory either at the root of the share or within any junction or directory below the root of the share. However, after connecting to a share, the user can access the hidden ~snapshot directory by manually appending  $\sqrt{2}$  and shot to the end of the share path. The hidden  $\sim$  snapshot directory is accessible from two entry points:

- At the root of the share
- At every junction point in the share space

The hidden ~snapshot directory is not accessible from non-junction subdirectories within the share.

### **Example**

With the configuration shown in the following example, a user on a Windows client with an SMB 2.x connection to the "eng" share can access the  $\sim$ snapshot directory by manually appending  $\sim$ snapshot to the share path at the root of the share and at every junction point in the path. The hidden ~snapshot directory is accessible from the following three paths:

- \\vs1\eng\~snapshot
- \\vs1\eng\projects1\~snapshot
- \\vs1\eng\projects2\~snapshot

cluster1::> volume show -vserver vs1 -fields volume,junction-path vserver volume junction-path ------- ------------ --------------------------------------- vs1 vs1\_root / vs1 vs1\_vol1 /eng vs1 vs1\_vol2 /eng/projects1 vs1 vs1 vol3 /eng/projects2 cluster1::> vserver cifs share show Vserver Share Path Properties Comment ACL -------- ------ ------- ---------- -------- --------- vs1 eng /eng oplocks - Everyone / Full Control changenotify browsable showsnapshot

# **Recover files and folders using Previous Versions**

#### **Recover files and folders using previous versions overview**

The ability to use Microsoft Previous Versions is applicable to file systems that support Snapshot copies in some form and have them enabled. Snapshot technology is an integral part of ONTAP. Users can recover files and folders from Snapshot copies from their Windows client by using the Microsoft Previous Versions feature.

Previous Versions functionality provides a method for users to browse through the Snapshot copies or to restore data from a Snapshot copy without a storage administrator's intervention. Previous Versions is not configurable. It is always enabled. If the storage administrator has made Snapshot copies available on a share, then the user can use Previous Versions to perform the following tasks:

- Recover files that were accidentally deleted.
- Recover from accidentally overwriting a file.
- Compare versions of file while working.

The data stored in Snapshot copies is read-only. Users must save a copy of a file to another location to make any changes to the file. Snapshot copies are periodically deleted; therefore, users need to create copies of files contained in Previous Versions if they want to indefinitely retain a previous version of a file.

### **Requirements for using Microsoft Previous Versions**

Before you can use Previous Versions with your CIFS server, you need to know which versions of ONTAP and SMB, and which Windows clients, support it. You also need to know about the Snapshot copy setting requirement.

### **ONTAP version requirements**

Supports Previous Versions.

### **SMB protocol version requirements**

For storage virtual machine (SVM), ONTAP supports Previous Versions on all versions of SMB.

### **Windows client requirements**

Before a user can use Previous Versions to access data in Snapshot copies, the Windows client must support the feature.

For the latest information about which Windows clients support Previous Versions, see the Interoperability Matrix.

### [NetApp Interoperability Matrix Tool](https://mysupport.netapp.com/matrix)

### **Requirements for Snapshot copy settings**

To use Previous Versions to access data in Snapshot copies, an enabled Snapshot policy must be associated to the volume containing the data, clients must be able to access to the Snapshot data, and Snapshot copies must exist.

### **Use the Previous Versions tab to view and manage Snapshot copy data**

Users on Windows client machines can use the Previous Versions tab on the Windows Properties window to restore data stored in Snapshot copies without needing to involve the storage virtual machine (SVM) administrator.

### **About this task**

You can only use the Previous Versions tab to view and manage data in Snapshot copies of data stored on the SVM if the administrator has enabled Snapshot copies on the volume containing the share, and if the administrator configures the share to show Snapshot copies.

### **Steps**

- 1. In Windows Explorer, display the contents of the mapped drive of the data stored on the CIFS server.
- 2. Right-click the file or folder in the mapped network drive whose Snapshot copies you want to view or manage.
- 3. Click **Properties**.

Properties for the file or folder you selected are displayed.

#### 4. Click the **Previous Versions** tab.

A list of available Snapshot copies of the selected file or folder is displayed in the Folder versions: box. The listed Snapshot copies are identified by the Snapshot copy name prefix and the creation timestamp.

- 5. In the **Folder versions:** box, right-click the copy of the file or folder that you want to manage.
- 6. Perform the appropriate action:

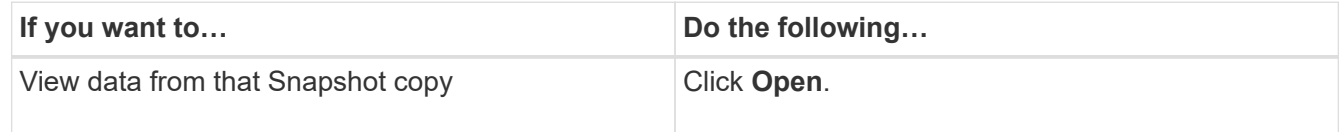

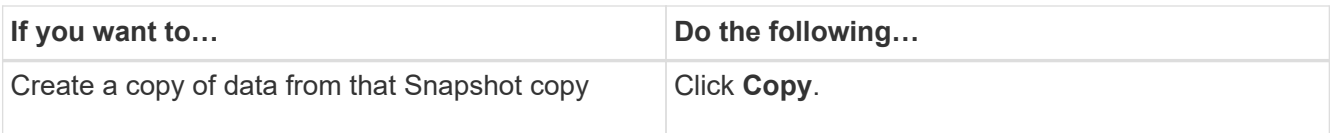

Data in Snapshot copies is read-only. If you want to make modifications to files and folders listed in the Previous Versions tab, you must save a copy of the files and folders that you want to modify to a writable location and make modifications to the copies.

7. After you finish managing Snapshot data, close the **Properties** dialog box by clicking **OK**.

For more information about using the Previous Versions tab to view and manage Snapshot data, consult the Microsoft TechNet Library.

# **Related information**

[Microsoft TechNet Library: technet.microsoft.com/en-us/library/](http://technet.microsoft.com/en-us/library/)

### **Determine whether Snapshot copies are available for Previous Versions use**

You can view Snapshot copies from the Previous Versions tab only if an enabled Snapshot policy is applied to the volume containing the share, and if the volume configuration allows access to Snapshot copies. Determining Snapshot copy availability is helpful when assisting a user with Previous Versions access.

### **Steps**

1. Determine whether the volume on which the share data resides has automatic Snapshot copies enabled and whether clients have access to Snapshot directories: volume show -vserver vserver-name -volume volume-name -fields vserver, volume, snapdir-access, snapshotpolicy,snapshot-count

The output displays what Snapshot policy is associated with the volume, whether client Snapshot directory access is enabled, and the number of available Snapshot copies.

- 2. Determine whether the associated Snapshot policy is enabled: volume snapshot policy show -policy policy-name
- 3. List the available Snapshot copies: volume snapshot show -volume volume\_name

For more information about configuring and managing Snapshot policies and Snapshot schedules, see [Data Protection.](https://docs.netapp.com/us-en/ontap/data-protection/index.html)

# **Example**

The following example displays information about Snapshot policies associated with the volume named "data1" that contains the shared data and available Snapshot copies on "data1".

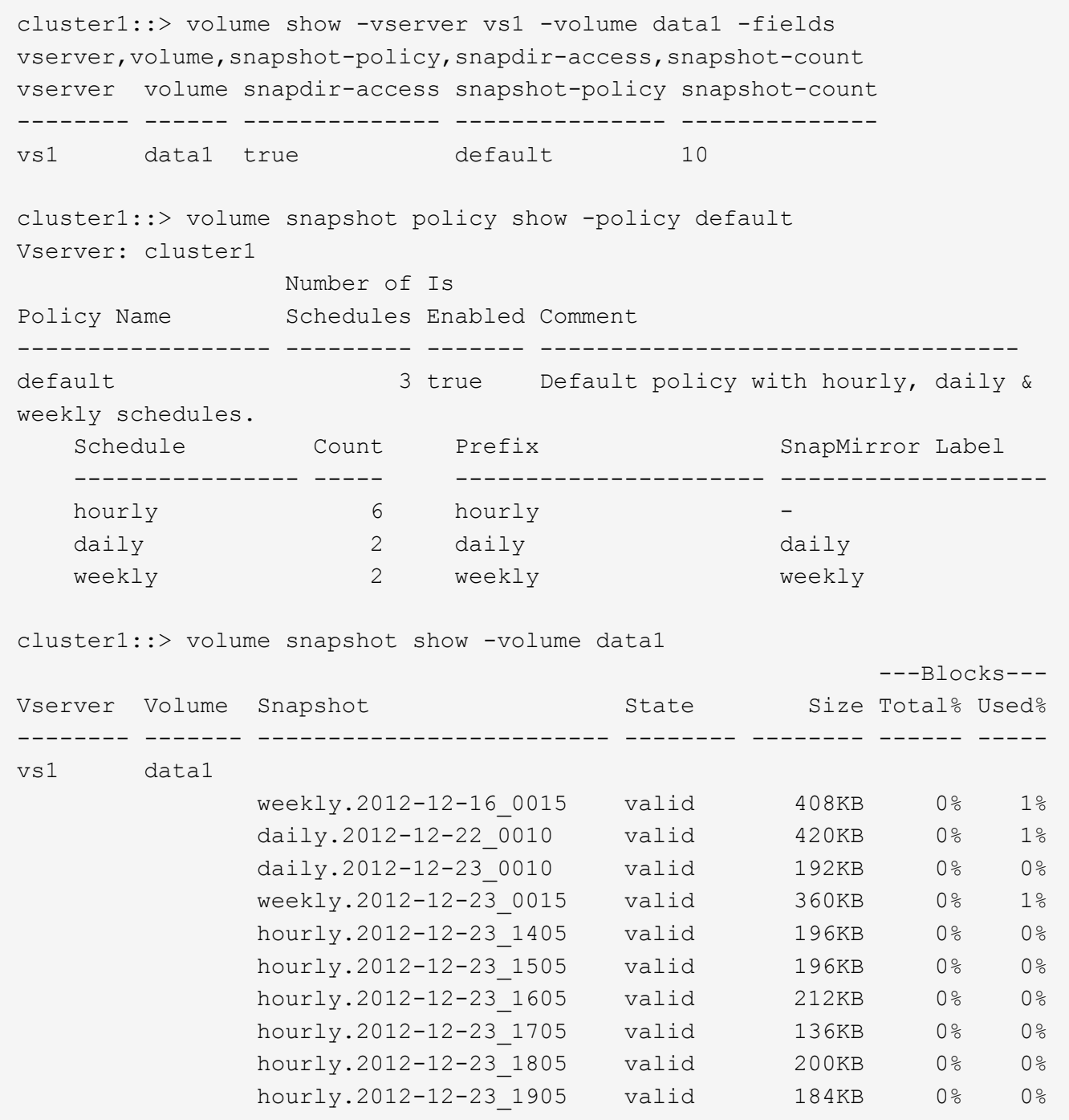

### **Related information**

[Creating a Snapshot configuration to enable Previous Versions access](#page-539-0)

# [Data protection](https://docs.netapp.com/us-en/ontap/data-protection/index.html)

# <span id="page-539-0"></span>**Create a Snapshot configuration to enable Previous Versions access**

The Previous Versions functionality is always available, provided that client access to Snapshot copies is enabled and provided that Snapshot copies exist. If your Snapshot copy configuration does not meet these requirements, you can create a Snapshot copy configuration that does.
# **Steps**

1. If the volume containing the share to which you want to allow Previous Versions access does not have an associated Snapshot policy, associate a Snapshot policy to the volume and enable it by using the volume modify command.

For more information about using the volume modify command, see the man pages.

2. Enable access to the Snapshot copies by using the volume modify command to set the  $-snap-dir$ option to true.

For more information about using the volume modify command, see the man pages.

3. Verify that Snapshot policies are enabled and that access to Snapshot directories is enabled by using the volume show and volume snapshot policy show commands.

For more information about using the volume show and volume snapshot policy show commands, see the man pages.

For more information about configuring and managing Snapshot policies and Snapshot schedules, see [Data Protection.](https://docs.netapp.com/us-en/ontap/data-protection/index.html)

# **Related information**

# [Data protection](https://docs.netapp.com/us-en/ontap/data-protection/index.html)

## **Guidelines for restoring directories that contain junctions**

There are certain guidelines you should keep in mind when using Previous Versions to restore folders that contain junction points.

When using Previous Versions to restore folders that have child folders that are junction points, the restore can fail with an Access Denied error.

You can determine whether the folder that you are attempting to restore contains a junction by using the vol show command with the -parent option. You can also use the vserver security trace commands to create detailed logs about file and folder access issues.

## **Related information**

[Creating and managing data volumes in NAS namespaces](#page-375-0)

# **Deploy SMB server-based services**

# **Manage home directories**

## **How ONTAP enables dynamic home directories**

ONTAP home directories enable you to configure an SMB share that maps to different directories based on the user that connects to it and a set of variables. Instead of creating separate shares for each user, you can configure one share with a few home directory parameters to define a user's relationship between an entry point (the share) and the home directory (a directory on the SVM).

A user who is logged in as a guest user does not have a home directory and cannot access other users' home directories. There are four variables that determine how a user is mapped to a directory:

## • **Share name**

This is the name of the share that you create to which the user connects. You must set the home directory property for this share.

The share name can use the following dynamic names:

- %w (the user's Windows user name)
- %d (the user's Windows domain name)
- %u (the user's mapped UNIX user name) To make the share name unique across all home directories, the share name must contain either the %w or the %u variable. The share name can contain both the %d and the %w variable (for example, %d  $\sqrt{8}w$ ), or the share name can contain a static portion and a variable portion (for example, home  $\sqrt{8}w$ ).

# • **Share path**

This is the relative path, which is defined by the share and is therefore associated with one of the share names, that is appended to each search path to generate the user's entire home directory path from the root of the SVM. It can be static (for example, home), dynamic (for example,  $\gamma w$ ), or a combination of the two (for example, eng/%w).

# • **Search paths**

This is the set of absolute paths from the root of the SVM that you specify that directs the ONTAP search for home directories. You can specify one or more search paths by using the vserver cifs homedirectory search-path add command. If you specify multiple search paths, ONTAP tries them in the order specified until it finds a valid path.

# • **Directory**

This is the user's home directory that you create for the user. The directory name is usually the user's name. You must create the home directory in one of the directories that are defined by the search paths.

As an example, consider the following setup:

- User: John Smith
- User domain: acme
- User name: jsmith
- SVM name: vs1
- Home directory share name  $#1$ : home  $\gamma_{\text{w}}$  share path:  $\gamma_{\text{w}}$
- Home directory share name #2:  $\gamma w$  share path:  $\gamma d / \gamma w$
- Search path #1: /vol0home/home
- Search path #2: /vol1home/home
- Search path #3: /vol2home/home
- Home directory: /vol1home/home/jsmith

Scenario 1: The user connects to  $\varepsilon$  is  $\lambda$  bome jsmith. This matches the first home directory share name and generates the relative path jsmith. ONTAP now searches for a directory named jsmith by checking each search path in order:

- /vol0home/home/jsmith does not exist; moving on to search path #2.
- /vollhome/home/jsmith does exist; therefore, search path #3 is not checked; the user is now connected to his home directory.

Scenario 2: The user connects to  $\sqrt{s1}\j$ smith. This matches the second home directory share name and generates the relative path acme/jsmith. ONTAP now searches for a directory named acme/jsmith by checking each search path in order:

- /vol0home/home/acme/jsmith does not exist; moving on to search path #2.
- /vol1home/home/acme/jsmith does not exist; moving on to search path #3.
- /vol2home/home/acme/jsmith does not exist; the home directory does not exist; therefore, the connection fails.

# **Home directory shares**

# <span id="page-542-0"></span>**Add a home directory share**

If you want to use the SMB home directory feature, you must add at least one share with the home directory property included in the share properties.

# **About this task**

You can create a home directory share at the time you create the share by using the vserver cifs share create command, or you can change an existing share into a home directory share at any time by using the vserver cifs share modify command.

To create a home directory share, you must include the homedirectory value in the -share-properties option when you create or modify a share. You can specify the share name and share path using variables that are dynamically expanded when users connect to their home directories. Available variables that you can use in the path are  $\chi_{\rm w}$ ,  $\chi_{\rm d}$ , and  $\chi_{\rm u}$ , corresponding to the Windows user name, domain, and mapped UNIX user name, respectively.

## **Steps**

1. Add a home directory share:

```
vserver cifs share create -vserver vserver_name -share-name share_name -path
path -share-properties homedirectory[,…]
```
-vserver vserver specifies the CIFS-enabled storage virtual machine (SVM) on which to add the search path.

-share-name *share-name* specifies the home directory share name.

In addition to containing one of the required variables, if the share name contains one of the literal strings %w, %u, or %d, you must precede the literal string with a % (percent) character to prevent ONTAP from treating the literal string as a variable (for example,  $88w$ ).

◦ The share name must contain either the %w or the %u variable.

- The share name can additionally contain the %d variable (for example, %d/%w) or a static portion in the share name (for example, home  $1 \approx w$ ).
- If the share is used by administrators to connect to other users' home directories or to permit users to connect to other users' home directories, the dynamic share name pattern must be preceded by a tilde  $(\sim)$ .

The vserver cifs home-directory modify is used to enable this access by setting the  $-i$ s -home-dirs-access-for-admin-enabled option to true) or by setting the advanced option -is -home-dirs-access-for-public-enabled to true.

-path path specifies the relative path to the home directory.

-share-properties homedirectory[,...] specifies the share properties for that share. You must specify the homedirectory value. You can specify additional share properties using a comma delimited list.

1. Verify that you successfully added the home directory share by using the vserver cifs share show command.

#### **Example**

Ť.

The following command creates a home directory share named %w. The oplocks, browsable, and changenotify share properties are set in addition to setting the homedirectory share property.

This example does not display output for all of the shares on the SVM. Output is truncated.

```
cluster1::> vserver cifs share create -vserver vs1 -share-name %w -path %w
-share-properties oplocks, browsable, changenotify, homedirectory
vs1::> vserver cifs share show -vserver vs1
Vserver Share Path Properties Comment ACL
---------- -------- ------------ -------------- -------- -----------
vs1 %w %w oplocks - Everyone / Full
Control
                               browsable
                               changenotify
                               homedirectory
```
#### **Related information**

[Adding a home directory search path](#page-544-0)

[Requirements and guidelines for using automatic node referrals](#page-599-0)

[Managing accessibility to users' home directories](#page-552-0)

## **Home directory shares require unique user names**

Be careful to assign unique user names when creating home directory shares using the %w (Windows user name) or %u (UNIX user name) variables to generate shares dynamically. The share name is mapped to your user name.

Two problems can occur when a static share's name and a user's name are the same:

- When the user lists the shares on a cluster using the net view command, two shares with the same user name are displayed.
- When the user connects to that share name, the user is always connected to the static share and cannot access the home directory share with the same name.

For example, there is a share named "administrator" and you have an "administrator" Windows user name. If you create a home directory share and connect to that share, you get connected to the "administrator" static share, not to your "administrator" home directory share.

You can resolve the issue with duplicate share names by following any of these steps:

- Renaming the static share so that it no longer conflicts with the user's home directory share.
- Giving the user a new user name so that it no longer conflicts with the static share name.
- Creating a CIFS home directory share with a static name such as "home" instead of using the  $\frac{1}{8}w$ parameter to avoid conflicts with the share names.

# **What happens to static home directory share names after upgrading**

Home directory share names must contain either the  $\epsilon_{w}$  or the  $\epsilon_{u}$  dynamic variable. You should be aware of what happens to existing static home directory share names after upgrading to a version of ONTAP with the new requirement.

If your home directory configuration contains static share names and you upgrade to ONTAP, the static home directory share names are not changed and are still valid. However, you cannot create any new home directory shares that do not contain either the  $\frac{1}{6}w$  or  $\frac{1}{6}u$  variable.

Requiring that one of these variables is included in the user's home directory share name ensures that every share name is unique across the home directory configuration. If desired, you can change the static home directory share names to names that contain either the %w or %u variable.

# <span id="page-544-0"></span>**Add a home directory search path**

# If you want to use ONTAP SMB home directories, you must add at least one home directory search path.

# **About this task**

You can add a home directory search path by using the vserver cifs home-directory search-path add command.

The vserver cifs home-directory search-path add command checks the path specified in the -path option during command execution. If the specified path does not exist, the command generates a message prompting for whether you want to continue. You choose y or n. If you choose y to continue, ONTAP creates the search path. However, you must create the directory structure before you can use the search path in the home directory configuration. If you choose not to continue, the command fails; the search path is not created. You can then create the path directory structure and rerun the vserver cifs home-directory search-path add command.

# **Steps**

1. Add a home directory search path: vserver cifs home-directory search-path add -vserver

vserver -path path

2. Verify that you successfully added the search path using the vserver cifs home-directory search-path show command.

# **Example**

The following example adds the path /home1 to the home directory configuration on SVM vs1.

```
cluster::> vserver cifs home-directory search-path add -vserver vs1 -path
/home1
vs1::> vserver cifs home-directory search-path show
Vserver Position Path
----------- -------- -----------------
vs1 1 /home1
```
The following example attempts to add the path /home2 to the home directory configuration on SVM vs1. The path does not exist. The choice is made to not continue.

```
cluster::> vserver cifs home-directory search-path add -vserver vs1 -path
/home2
Warning: The specified path "/home2" does not exist in the namespace
           belonging to Vserver "vs1".
Do you want to continue? {y|n}: n
```
## **Related information**

## [Adding a home directory share](#page-542-0)

<span id="page-545-0"></span>**Create a home directory configuration using the %w and %d variables**

You can create a home directory configuration using the  $\gamma_{w}$  and  $\gamma_{d}$  variables. Users can then connect to their home share using dynamically created shares.

## **Steps**

- 1. Create a qtree to contain user's home directories: volume qtree create -vserver vserver name -qtree-path qtree path
- 2. Verify that the qtree is using the correct security style: volume qtree show
- 3. If the qtree is not using the desired security style, change the security style using the  $volume$  qtree security command.
- 4. Add a home directory share: vserver cifs share create -vserver vserver -share-name %w -path  $d$ /%w -share-properties homedirectory\[,...\]

-vserver vserver specifies the CIFS-enabled storage virtual machine (SVM) on which to add the search path.

-share-name %w specifies the home directory share name. ONTAP dynamically creates the share name

as each user connects to their home directory. The share name will be of the form *windows\_user\_name*.

-path %d/%w specifies the relative path to the home directory. The relative path is dynamically created as each user connects to their home directory and will be of the form *domain/windows\_user\_name*.

-share-properties homedirectory [, ...] + specifies the share properties for that share. You must specify the homedirectory value. You can specify additional share properties using a comma delimited list.

- 5. Verify that the share has the desired configuration using the vserver cifs share show command.
- 6. Add a home directory search path: vserver cifs home-directory search-path add -vserver vserver -path path

-vserver *vserver-name* specifies the CIFS-enabled SVM on which to add the search path.

-path *path* specifies the absolute directory path to the search path.

- 7. Verify that you successfully added the search path using the vserver cifs home-directory search-path show command.
- 8. For users with a home directory, create a corresponding directory in the qtree or volume designated to contain home directories.

For example, if you created a qtree with the path of  $/vol/vol1/users$  and the user name whose directory you want to create is mydomain\user1, you would create a directory with the following path: /vol/vol1/users/mydomain/user1.

If you created a volume named "home1" mounted at /home1, you would create a directory with the following path: /home1/mydomain/user1.

9. Verify that a user can successfully connect to the home share either by mapping a drive or connecting using the UNC path.

For example, if user mydomain\user1 wants to connect to the directory created in Step 8 that is located on SVM vs1, user1 would connect using the UNC path  $\\vs1\use1$ .

## **Example**

The commands in the following example create a home directory configuration with the following settings:

- The share name is %w.
- The relative home directory path is %d/%w.
- The search path that is used to contain the home directories, /home1, is a volume configured with NTFS security style.
- The configuration is created on SVM vs1.

You can use this type of home directory configuration when users access their home directories from Windows hosts. You can also use this type of configuration when users access their home directories from Windows and UNIX hosts and the file system administrator uses Windows-based users and groups to control access to the file system.

cluster::> vserver cifs share create -vserver vs1 -share-name %w -path %d/%w -share-properties oplocks,browsable,changenotify,homedirectory cluster::> vserver cifs share show -vserver vs1 -share-name %w Vserver: vs1 Share: %w CIFS Server NetBIOS Name: VS1 Path: %d/%w Share Properties: oplocks browsable changenotify homedirectory Symlink Properties: enable File Mode Creation Mask: - Directory Mode Creation Mask: - Share Comment: - Share ACL: Everyone / Full Control File Attribute Cache Lifetime: - Volume Name: - Offline Files: manual Vscan File-Operations Profile: standard cluster::> vserver cifs home-directory search-path add -vserver vs1 ‑path /home1 cluster::> vserver cifs home-directory search-path show Vserver Position Path ----------- -------- ---------------- vs1 1 /home1

## **Related information**

[Configuring home directories using the %u variable](#page-547-0)

[Additional home directory configurations](#page-551-0)

[Displaying information about an SMB user's home directory path](#page-552-1)

## <span id="page-547-0"></span>**Configure home directories using the %u variable**

You can create a home directory configuration where you designate the share name using the  $\gamma_{\rm w}$  variable but you use the  $\gamma_{\rm u}$  variable to designate the relative path to the home directory share. Users can then connect to their home share using dynamically shares created using their Windows user name without being aware of the actual name or path of the home directory.

# **Steps**

- 1. Create a qtree to contain user's home directories: volume qtree create -vserver vserver name -qtree-path qtree path
- 2. Verify that the gtree is using the correct security style: volume gtree show
- 3. If the gtree is not using the desired security style, change the security style using the  $volume$  gtree security command.
- 4. Add a home directory share: vserver cifs share create -vserver vserver -share-name  $w$ -path %u -share-properties homedirectory ,...]

-vserver vserver specifies the CIFS-enabled storage virtual machine (SVM) on which to add the search path.

-share-name %w specifies the home directory share name. The share name is dynamically created as each user connects to their home directory and is of the form *windows\_user\_name*.

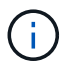

You can also use the  $\frac{1}{2}u$  variable for the  $-\text{share}-\text{name}$  option. This creates a relative share path that uses the mapped UNIX user name.

-path %u specifies the relative path to the home directory. The relative path is created dynamically as each user connects to their home directory and is of the form *mapped\_UNIX\_user\_name*.

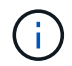

The value for this option can contain static elements as well. For example, eng/%u.

 $-$ share-properties homedirectory\[,...\] specifies the share properties for that share. You must specify the homedirectory value. You can specify additional share properties using a comma delimited list.

- 5. Verify that the share has the desired configuration using the vserver cifs share show command.
- 6. Add a home directory search path: vserver cifs home-directory search-path add -vserver vserver -path path

-vserver vserver specifies the CIFS-enabled SVM on which to add the search path.

-path path specifies the absolute directory path to the search path.

- 7. Verify that you successfully added the search path using the vserver cifs home-directory search-path show command.
- 8. If the UNIX user does not exist, create the UNIX user using the vserver services unix-user create command.

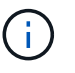

The UNIX user name to which you map the Windows user name must exist before mapping the user.

9. Create a name mapping for the Windows user to the UNIX user using the following command:  $v\text{server}$ name-mapping create -vserver vserver name -direction win-unix -priority integer -pattern windows user name -replacement unix user name

If name mappings already exist that map Windows users to UNIX users, you do not have to perform the mapping step.

The Windows user name is mapped to the corresponding UNIX user name. When the Windows user connects to their home directory share, they connect to a dynamically created home directory with a share name that corresponds to their Windows user name without being aware that the directory name corresponds to the UNIX user name.

10. For users with a home directory, create a corresponding directory in the qtree or volume designated to contain home directories.

For example, if you created a qtree with the path of /vol/vol1/users and the mapped UNIX user name of the user whose directory you want to create is "unixuser1", you would create a directory with the following path: /vol/vol1/users/unixuser1.

If you created a volume named "home1" mounted at /home1, you would create a directory with the following path: /home1/unixuser1.

11. Verify that a user can successfully connect to the home share either by mapping a drive or connecting using the UNC path.

For example, if user mydomain\user1 maps to UNIX user unixuser1 and wants to connect to the directory created in Step 10 that is located on SVM vs1, user1 would connect using the UNC path  $\v<sub>1</sub>$ user1.

# **Example**

The commands in the following example create a home directory configuration with the following settings:

- The share name is %w.
- The relative home directory path is %u.
- The search path that is used to contain the home directories, /home1, is a volume configured with UNIX security style.
- The configuration is created on SVM vs1.

You can use this type of home directory configuration when users access their home directories from both Windows hosts or Windows and UNIX hosts and the file system administrator uses UNIX-based users and groups to control access to the file system.

cluster::> vserver cifs share create -vserver vs1 -share-name %w -path %u ‑share-properties oplocks,browsable,changenotify,homedirectory cluster::> vserver cifs share show -vserver vs1 -share-name %u Vserver: vs1 Share: %w CIFS Server NetBIOS Name: VS1 Path: %u Share Properties: oplocks browsable changenotify homedirectory Symlink Properties: enable File Mode Creation Mask: - Directory Mode Creation Mask: - Share Comment: - Share ACL: Everyone / Full Control File Attribute Cache Lifetime: - Volume Name: - Offline Files: manual Vscan File-Operations Profile: standard cluster::> vserver cifs home-directory search-path add -vserver vs1 ‑path /home1 cluster::> vserver cifs home-directory search-path show -vserver vs1 Vserver Position Path ----------- -------- ---------------- vs1 1 /home1 cluster::> vserver name-mapping create -vserver vs1 -direction win-unix ‑position 5 -pattern user1 -replacement unixuser1 cluster::> vserver name-mapping show -pattern user1 Vserver Direction Position -------------- --------- ------- vs1 win-unix 5 Pattern: user1 Replacement: unixuser1

# **Related information**

[Creating a home directory configuration using the %w and %d variables](#page-545-0)

[Additional home directory configurations](#page-551-0)

[Displaying information about an SMB user's home directory path](#page-552-1)

# <span id="page-551-0"></span>**Additional home directory configurations**

You can create additional home directory configurations using the  $w$ ,  $d$ , and  $u$ variables, which enables you to customize the home directory configuration to meet your needs.

You can create a number of home directory configurations using a combination of variables and static strings in the share names and search paths. The following table provides some examples illustrating how to create different home directory configurations:

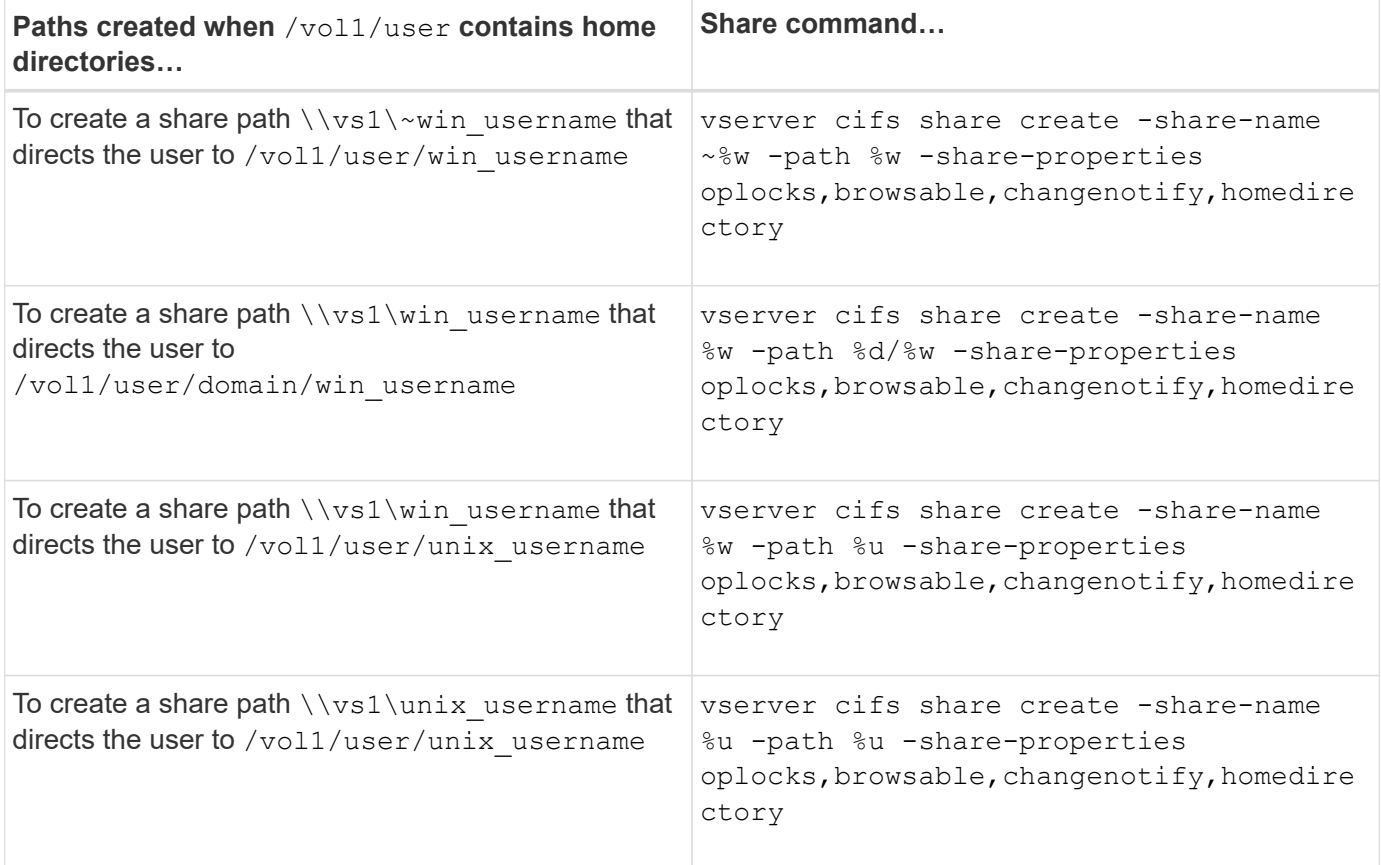

# **Commands for managing search paths**

There are specific ONTAP commands for managing search paths for SMB home directory configurations. For example, there are commands for adding, removing, and displaying information about search paths. There is also a command for changing the search path order.

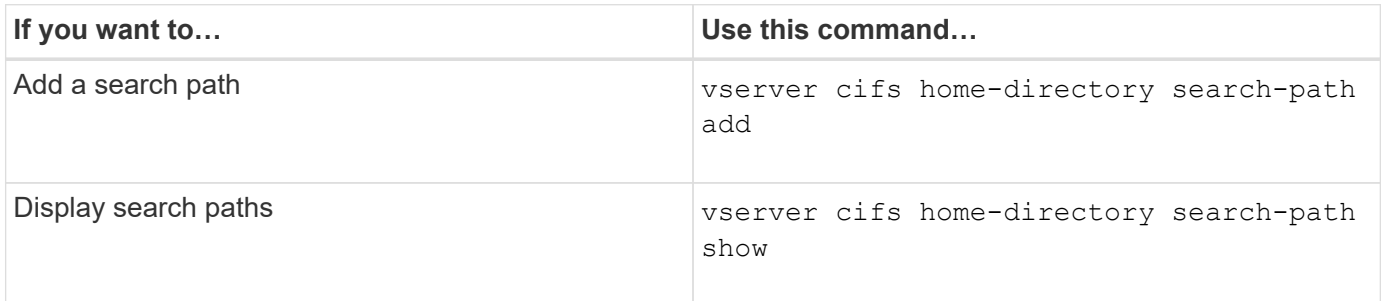

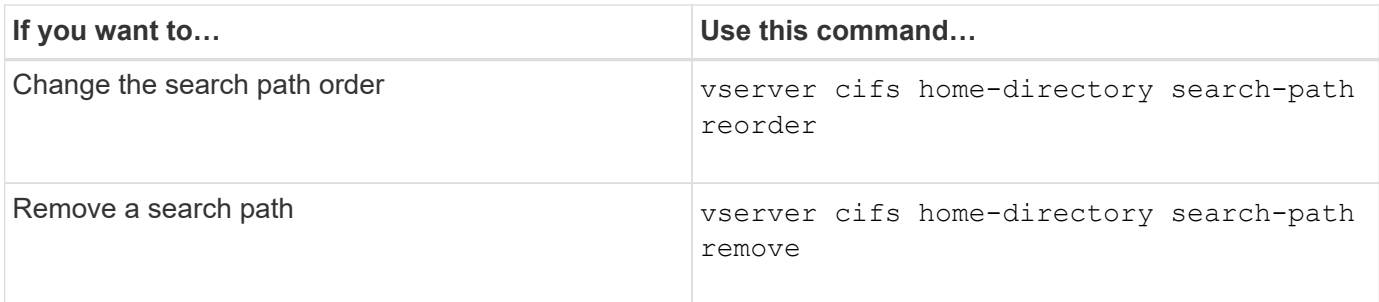

See the man page for each command for more information.

# <span id="page-552-1"></span>**Display information about an SMB user's home directory path**

You can display an SMB user's home directory path on the storage virtual machine (SVM), which can be used if you have multiple CIFS home directory paths configured and you want to see which path holds the user's home directory.

# **Step**

1. Display the home directory path by using the vserver cifs home-directory show-user command.

vserver cifs home-directory show-user -vserver vs1 -username user1

```
Vserver User Home Dir Path
  ----------- ------------------- -----------------------
vs1 user1 /home/user1
```
# **Related information**

[Managing accessibility to users' home directories](#page-552-0)

## <span id="page-552-0"></span>**Manage accessibility to users' home directories**

By default, a user's home directory can be accessed only by that user. For shares where the dynamic name of the share is preceded with a tilde  $(\sim)$ , you can enable or disable access to users' home directories by Windows administrators or by any other user (public access).

# **Before you begin**

Home directory shares on the storage virtual machine (SVM) must be configured with dynamic share names that are preceded with a tilde  $(\sim)$ . The following cases illustrate share naming requirements:

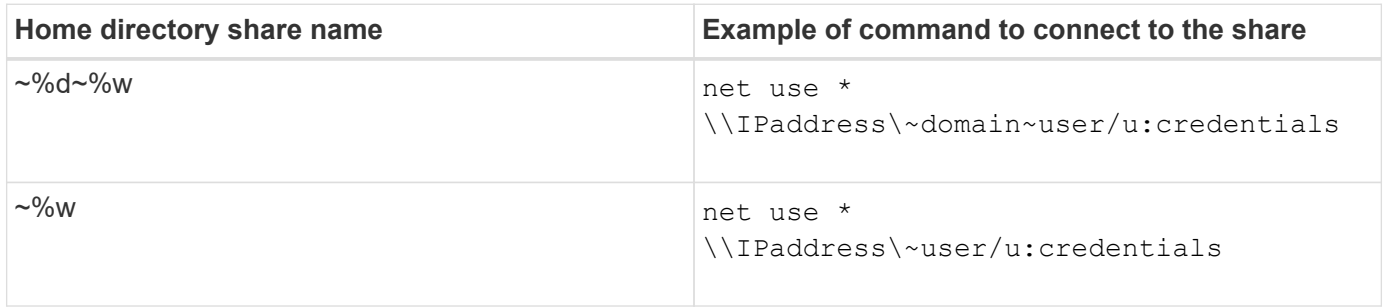

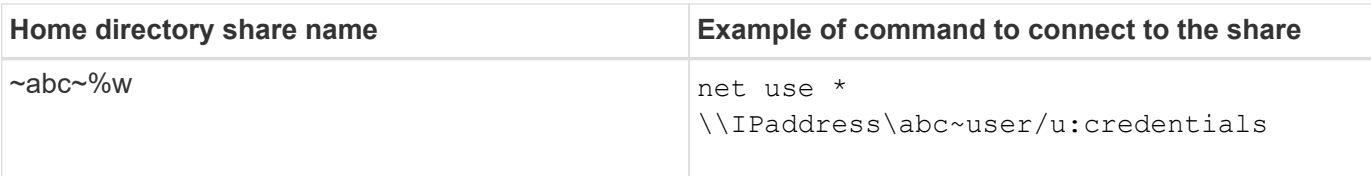

# **Step**

1. Perform the appropriate action:

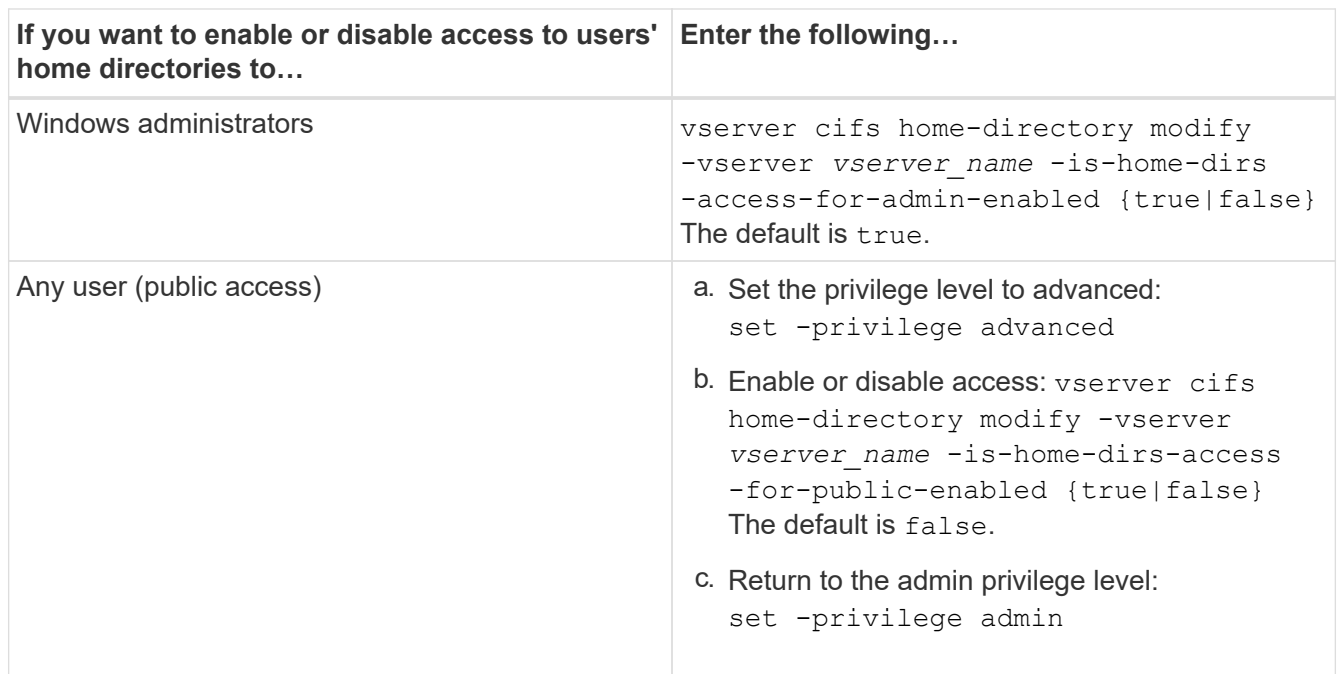

The following example enables public access to users' home directories:

```
set -privilege advanced
vserver cifs home-directory modify -vserver vs1 -is-home-dirs-access-for-public
-enabled true
set -privilege admin
```
# **Related information**

[Displaying information about an SMB user's home directory path](#page-552-1)

# **Configure SMB client access to UNIX symbolic links**

# **How ONTAP enables you to provide SMB client access to UNIX symbolic links**

A symbolic link is a file that is created in a UNIX environment that contains a reference to another file or directory. If a client accesses a symbolic link, the client is redirected to the target file or directory to which the symbolic link refers. ONTAP supports relative and absolute symbolic links, including widelinks (absolute links with targets outside the local file system).

ONTAP provides SMB clients the ability to follow UNIX symbolic links that are configured on the SVM. This feature is optional, and you can configure it on a per-share basis, using the -symlink-properties option of the vserver cifs share create command, with one of the following settings:

- Enabled with read/write access
- Enabled with read-only access
- Disabled by hiding symbolic links from SMB clients
- Disabled with no access to symbolic links from SMB clients

If you enable symbolic links on a share, relative symbolic links work without further configuration.

If you enable symbolic links on a share, absolute symbolic links do not work right away. You must first create a mapping between the UNIX path of the symbolic link to the destination SMB path. When creating absolute symbolic link mappings, you can specify whether it is a local link or a *widelink*; widelinks can be links to file systems on other storage devices or links to file systems hosted in separate SVMs on the same ONTAP system. When you create a widelink, it must include the information for the client to follow; that is, you create a reparse point for the client to discover the directory junction point. If you create an absolute symbolic link to a file or directory outside of the local share but set the locality to local, ONTAP disallows access to the target.

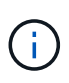

If a client attempts to delete a local symbolic link (absolute or relative), only the symbolic link is deleted, not the target file or directory. However, if a client attempts to delete a widelink, it might delete the actual target file or directory to which the widelink refers. ONTAP does not have control over this because the client can explicitly open the target file or directory outside the SVM and delete it.

## • **Reparse points and ONTAP file system services**

A *reparse point* is an NTFS file system object that can be optionally stored on volumes along with a file. Reparse points provide SMB clients the ability to receive enhanced or extended file system services when working with NTFS style volumes. Reparse points consist of standard tags that identify the type of reparse point, and the content of the reparse point that can be retrieved by SMB clients for further processing by the client. Of the object types available for extended file system functionality, ONTAP implements support for NTFS symbolic links and directory junction points using reparse point tags. SMB clients that cannot understand the contents of a reparse point simply ignore it and don't provide the extended file system service that the reparse point might enable.

## • **Directory junction points and ONTAP support for symbolic links**

Directory junction points are locations within a file system directory structure that can refer to alternate locations where files are stored, either on a different path (symbolic links) or a separate storage device (widelinks). ONTAP SMB servers expose directory junction points to Windows clients as reparse points, allowing capable clients to obtain reparse point contents from ONTAP when a directory junction point is traversed. They can thereby navigate and connect to different paths or storage devices as though they were part of the same file system.

## • **Enabling widelink support using reparse point options**

The -is-use-junctions-as-reparse-points-enabled option is enabled by default in ONTAP 9. Not all SMB clients support widelinks, so the option to enable the information is configurable on a perprotocol version basis, allowing administrators to accommodate both supported and non-supported SMB clients. In ONTAP 9.2 and later releases, you must enable the option -widelink-as-reparse-point -versions for each client protocol that accesses the share using widelinks; the default is SMB1. In earlier releases, only widelinks accessed using the default SMB1 were reported, and systems using SMB2 or SMB3 were unable to access the widelinks.

# **Related information**

- [Windows backup applications and Unix-style symlinks](#page-560-0)
- [Microsoft Documentation: Reparse Points](https://docs.microsoft.com/en-us/windows/win32/fileio/reparse-points)

# **Limits when configuring UNIX symbolic links for SMB access**

You need to be aware of certain limits when configuring UNIX symbolic links for SMB access.

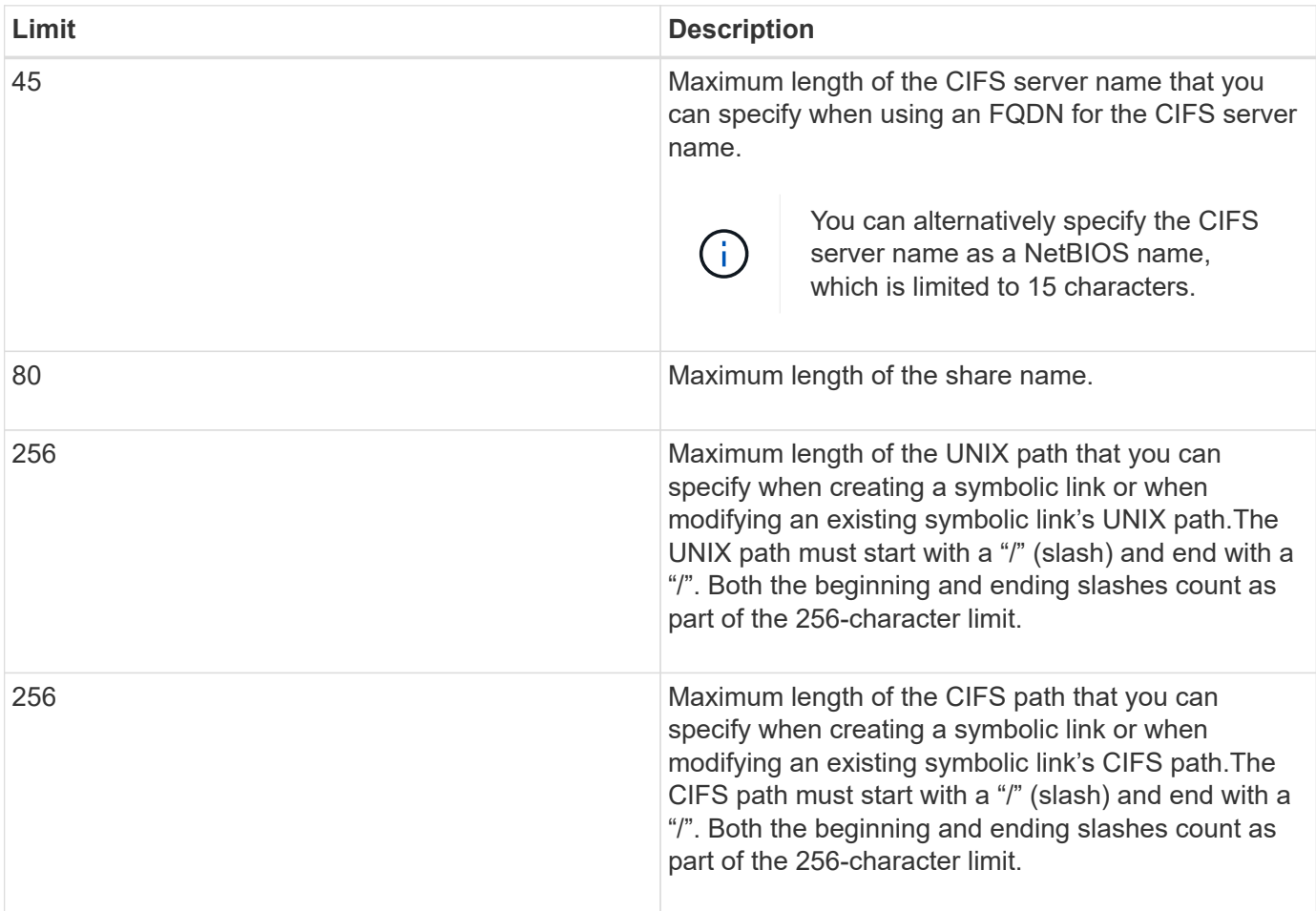

## **Related information**

[Creating symbolic link mappings for SMB shares](#page-558-0)

**Control automatic DFS advertisements in ONTAP with a CIFS server option**

A CIFS server option controls how DFS capabilities are advertised to SMB clients when connecting to shares. Because ONTAP uses DFS referrals when clients access symbolic links over SMB, you should be aware of what the impact is when disabling or enabling this option.

A CIFS server option determines whether the CIFS servers automatically advertise that they are DFS capable to SMB clients. By default, this option is enabled and the CIFS server always advertises that it is DFS capable to SMB clients (even when connecting to shares where access to symbolic links is disabled). If you want the CIFS server to advertise that it is DFS capable to clients only when they are connecting to shares where access to symbolic links is enabled, you can disable this option.

You should be aware of what happens when this option is disabled:

- The share configurations for symbolic links is unchanged.
- If the share parameter is set to allow symbolic link access (either read-write access or read-only access), the CIFS server advertises DFS capabilities to clients connecting to that share.

Client connections and access to symbolic links continue without interruption.

• If the share parameter is set to not allow symbolic link access (either by disabling access or if the value for the share parameter is null), the CIFS server does not advertise DFS capabilities to clients connecting to that share.

Because clients have cached information that the CIFS server is DFS capable and it is no longer advertising that it is, clients that are connected to shares where symbolic link access is disabled might not be able to access these shares after the CIFS server option is disabled. After the option is disabled, you might need to reboot clients that are connected to these shares, thus clearing the cached information.

These changes do not apply to SMB 1.0 connections.

# <span id="page-556-0"></span>**Configure UNIX symbolic link support on SMB shares**

You can configure UNIX symbolic link support on SMB shares by specifying a symbolic link share-property setting when you create SMB shares or at any time by modifying existing SMB shares. UNIX symbolic link support is enabled by default. You can also disable UNIX symbolic link support on a share.

# **About this task**

When configuring UNIX symbolic link support for SMB shares, you can choose one of the following settings:

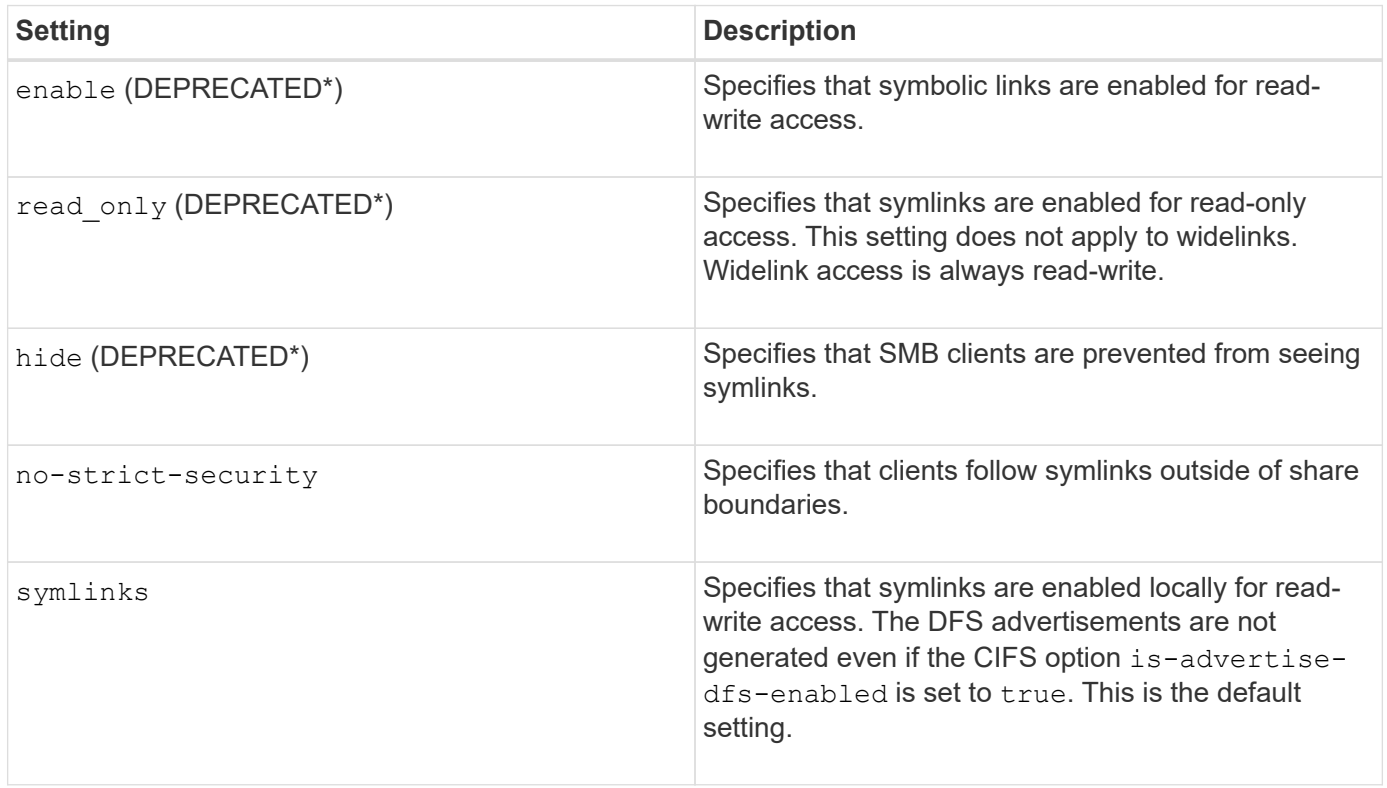

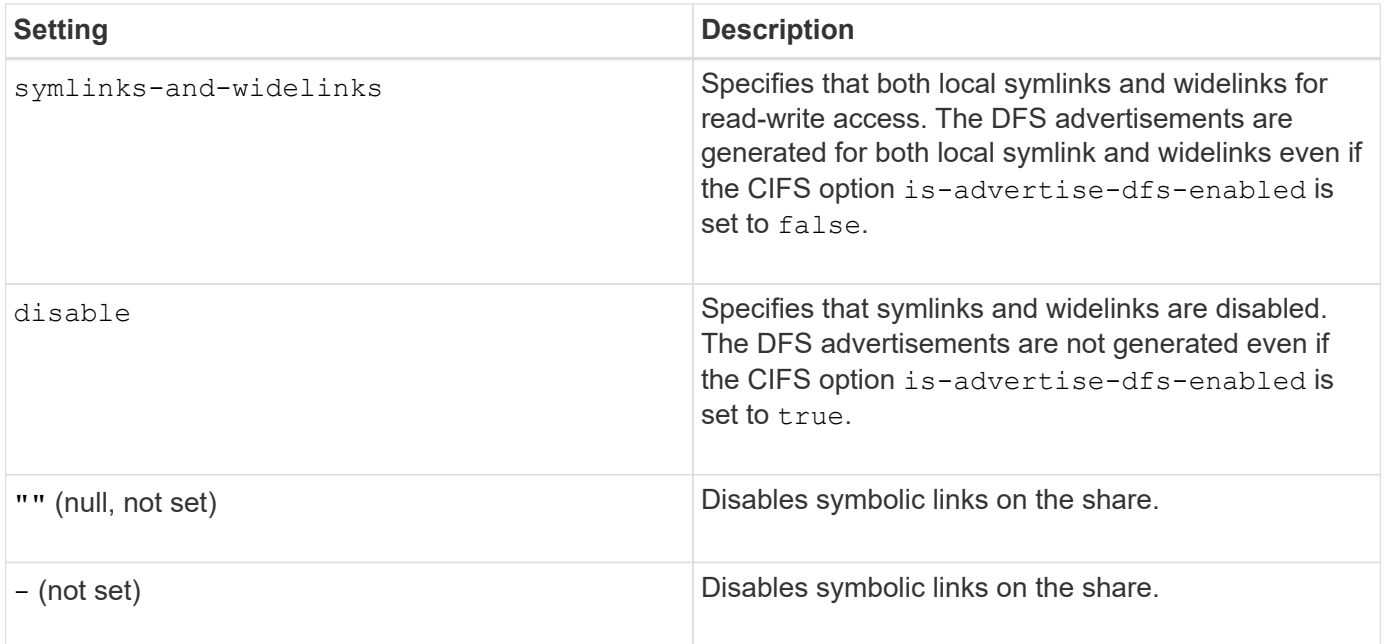

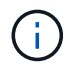

\*The *enable*, *hide*, and *read-only* parameters are deprecated and may be removed in a future release of ONTAP.

# **Steps**

1. Configure or disable symbolic link support:

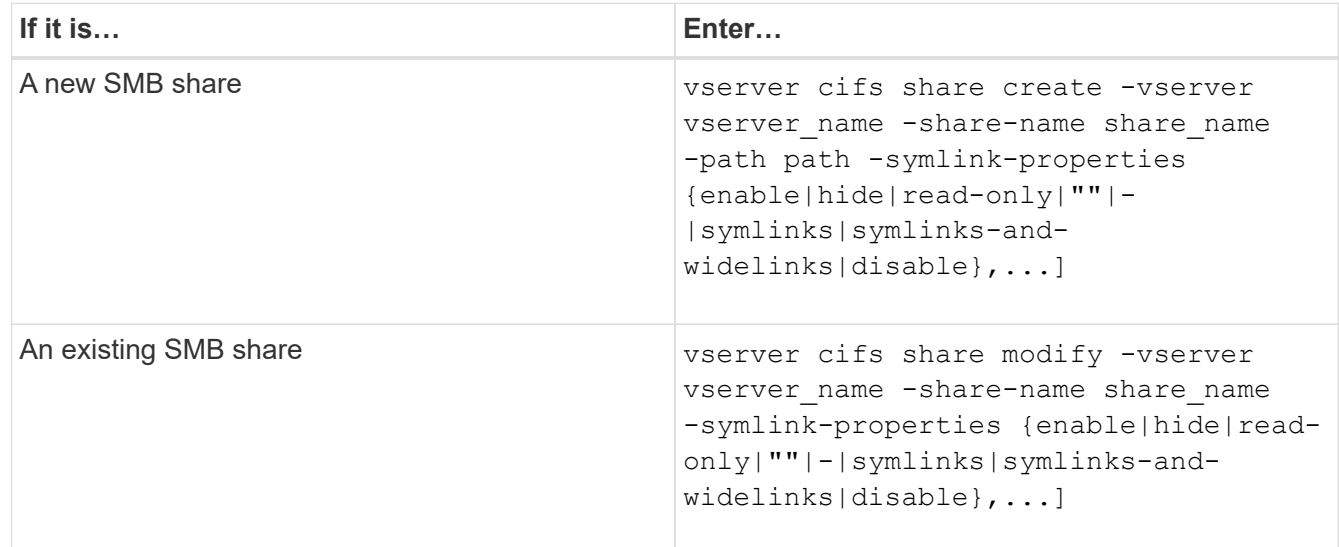

2. Verify that the SMB share configuration is correct: vserver cifs share show -vserver vserver\_name -share-name share\_name -instance

# **Example**

The following command creates an SMB share named "data1" with the UNIX symbolic link configuration set to enable:

cluster1::> vserver cifs share create -vserver vs1 -share-name data1 -path /data1 -symlink-properties enable cluster1::> vserver cifs share show -vserver vs1 -share-name data1 -instance Vserver: vs1 Share: data1 CIFS Server NetBIOS Name: VS1 Path: /data1 Share Properties: oplocks browsable changenotify Symlink Properties: enable File Mode Creation Mask: - Directory Mode Creation Mask: - Share Comment: - Share ACL: Everyone / Full Control File Attribute Cache Lifetime: - Volume Name: - Offline Files: manual Vscan File-Operations Profile: standard Maximum Tree Connections on Share: 4294967295 UNIX Group for File Create: -

# **Related information**

[Creating symbolic link mappings for SMB shares](#page-558-0)

<span id="page-558-0"></span>**Create symbolic link mappings for SMB shares**

You can create mappings of UNIX symbolic links for SMB shares. You can either create a relative symbolic link, which refers to the file or folder relative to its parent folder, or you can create an absolute symbolic link, which refers to the file or folder using an absolute path.

## **About this task**

Widelinks are not accessible from Mac OS X clients if you use SMB 2.x. When a user attempts to connect to a share using widelinks from a Mac OS X client, the attempt fails. However, you can use widelinks with Mac OS X clients if you use SMB 1.

## **Steps**

1. To create symbolic link mappings for SMB shares: vserver cifs symlink create -vserver virtual server name -unix-path path -share-name share name -cifs-path path [cifs-server server name] [-locality {local|free|widelink}] [-home-directory {true|false}]

```
-vserver virtual server name specifies the storage virtual machine (SVM) name.
```
-unix-path path specifies the UNIX path. The UNIX path must begin with a slash (/) and must end with a slash  $\left(\frac{7}{2}\right)$ .

-share-name share name specifies the name of the SMB share to map.

-cifs-path path specifies the CIFS path. The CIFS path must begin with a slash (/) and must end with a slash  $($  $/$ ).

-cifs-server server name specifies the CIFS server name. The CIFS server name can be specified as a DNS name (for example, mynetwork.cifs.server.com), IP address, or NetBIOS name. The NetBIOS name can be determined by using the vserver cifs show command. If this optional parameter is not specified, the default value is the NetBIOS name of the local CIFS server.

-locality {local|free|widelink} specifies whether to create a local link, a free link or a wide symbolic link. A local symbolic link maps to the local SMB share. A free symbolic link can map anywhere on the local SMB server. A wide symbolic link maps to any SMB share on the network. If you do not specify this optional parameter, the default value is local.

-home-directory {true|false} specifies whether the target share is a home directory. Even though this parameter is optional, you must set this parameter to true when the target share is configured as a home directory. The default is false.

# **Example**

The following command creates a symbolic link mapping on the SVM named vs1. It has the UNIX path /src/, the SMB share name "SOURCE", the CIFS path /mycompany/source/, and the CIFS server IP address 123.123.123.123, and it is a widelink.

```
cluster1::> vserver cifs symlink create -vserver vs1 -unix-path /src/
-share-name SOURCE -cifs-path "/mycompany/source/" -cifs-server
123.123.123.123 -locality widelink
```
## **Related information**

[Configuring UNIX symbolic link support on SMB shares](#page-556-0)

#### **Commands for managing symbolic link mappings**

There are specific ONTAP commands for managing symbolic link mappings.

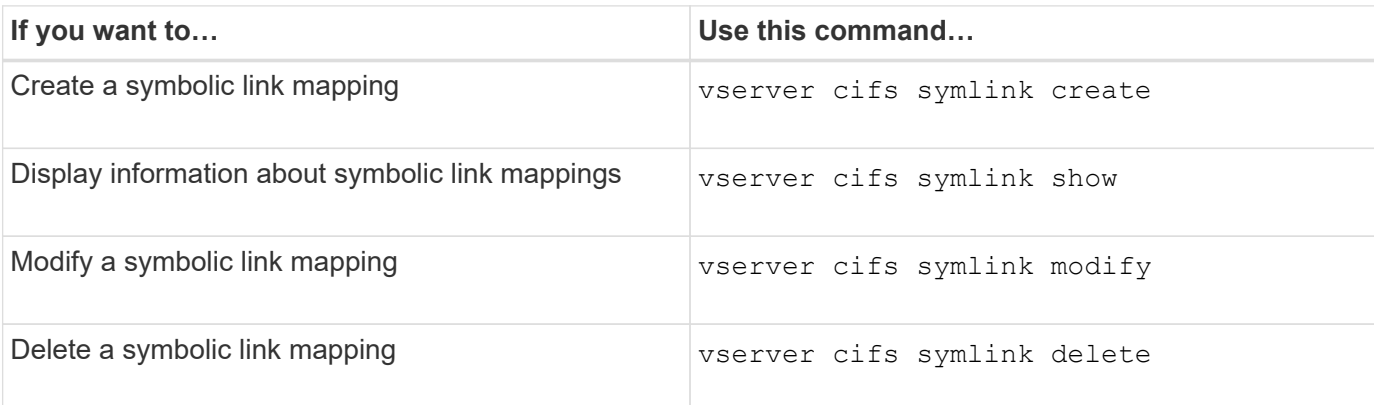

See the man page for each command for more information.

## <span id="page-560-0"></span>**Windows backup applications and Unix-style symlinks**

When a backup application running on Windows encounters a Unix-style symbolic link (symlink), the link is followed and the data is backed up. Beginning with ONTAP 9.15.1, you have the option of backing up the symlinks instead of the data. This feature is fully supported with ONTAP FlexGroups and FlexVols.

# **Overview**

Before you change how ONTAP handles symlinks during a Windows backup operation, you should be familiar with the benefits, key concepts, and configuration options.

# **Benefits**

When this feature is disabled or unavailable, each symlink is traversed and the data it links to is backed up. Because of this, unnecessary data can sometimes be backed up and in certain situations the application might end up in a loop. Backing up the symlinks instead avoids these issues. And because the symlink files are very small compared to the data in most cases, the backups take less time to complete. The overall performance of the cluster can also improve because of the reduced IO operations.

# **Windows server environment**

This feature is supported for backup applications running on Windows. You should understand the relevant technical aspects of the environment before using it.

# **Extended attributes**

Windows supports extended attributes (EA) which collectively form additional metadata optionally associated with the files. These attributes are used by various applications, such as the Windows Subsystem for Linux as described at [File Permissions for WSL](https://learn.microsoft.com/en-us/windows/wsl/file-permissions). Applications can request extended attributes for each file when reading data from ONTAP.

The symlinks are returned in the extended attributes when the feature is enabled. Therefore a backup application must provide standard EA support which is used to store the metadata. Some Windows utilities support and preserve the extended attributes. However, if the backup software does not support backing up and restoring the extended attributes, it will not preserve the metadata associated with each file and fail to process the symlinks properly.

# **Windows configuration**

Backup applications running on a Microsoft Windows server can be granted a special privilege allowing them to bypass normal file security. This is typically done by adding the applications to the Backup Operators group. The apps can then back up and restore files as needed as well as perform other related system operations. There are subtle changes to the SMB protocol used by the backup applications which can be detected by ONTAP as the data is read and written.

# **Requirements**

The symlink backup feature has several requirements including:

- Your cluster is running ONTAP 9.15.1 or later.
- A Windows backup application that has been granted special backup privileges.
- The backup application must also support extended attributes and request them during the backup operations.
- The ONTAP symlink backup feature is enabled for the applicable data SVM.

# **Configuration options**

In addition to the ONTAP CLI, you can also manage this feature using the REST API. See [What's new with the](https://docs.netapp.com/us-en/ontap-automation/whats-new.html) [ONTAP REST API and automation](https://docs.netapp.com/us-en/ontap-automation/whats-new.html) for more information. The configuration determining how ONTAP processes the Unix-style symlinks must be performed separately for each SVM.

# **Enable the symlink backup feature in ONTAP**

A configuration option has been introduced to an existing CLI command with ONTAP 9.15.1. You can use this option to enable or disable Unix-style symlink processing.

## **Before you begin**

Review the basic [Requirements.](#page-71-0) In addition:

- Be able to elevate your CLI privilege to the advanced level.
- Determine the data SVM you want to modify. The SVM  $v \sin i$  is used in the example command.

## **Steps**

1. Set the advanced privilege level.

set privilege advanced

2. Enable symlink file backup.

vserver cifs options modify -vserver vs1 -is-backup-symlink-enabled true

# **Use BranchCache to cache SMB share content at a branch office**

## **Use BranchCache to cache SMB share content at a branch office overview**

BranchCache was developed by Microsoft to enable caching of content on computers local to requesting clients. ONTAP implementation of BranchCache can reduce wide-area network (WAN) utilization and provide improved access response time when users in a branch office access content stored on storage virtual machines (SVMs) using SMB.

If you configure BranchCache, Windows BranchCache clients first retrieve content from the SVM and then cache the content on a computer within the branch office. If another BranchCache-enabled client in the branch office requests the same content, the SVM first authenticates and authorizes the requesting user. The SVM then determines whether the cached content is still up-to-date and, if it is, sends the client metadata about the cached content. The client then uses the metadata to retrieve content directly from the locally based cache.

# **Related information**

[Using offline files to allow caching of files for offline use](#page-527-0)

#### **Requirements and guidelines**

# <span id="page-562-0"></span>**BranchCache version support**

You should be aware of which BranchCache versions ONTAP supports.

ONTAP supports BranchCache 1 and the enhanced BranchCache 2:

• When you configure BranchCache on the SMB server for the storage virtual machine (SVM), you can enable BranchCache 1, BranchCache 2, or all versions.

By default, all versions are enabled.

• If you enable only BranchCache 2, the remote office Windows client machines must support BranchCache 2.

Only SMB 3.0 or later clients support BranchCache 2.

For more information about BranchCache versions, see the Microsoft TechNet Library.

## **Related information**

[Microsoft TechNet Library: technet.microsoft.com/en-us/library/](http://technet.microsoft.com/en-us/library/)

## **Network protocol support requirements**

You must be aware of the network protocol requirements for implementing ONTAP BranchCache.

You can implement the ONTAP BranchCache feature over IPv4 and IPv6 networks using SMB 2.1 or later.

All CIFS servers and branch office machines participating in the BranchCache implementation must have the SMB 2.1 or later protocol enabled. SMB 2.1 has protocol extensions that allow a client to participate in a BranchCache environment. This is the minimum SMB protocol version that offers BranchCache support. SMB 2.1 supports version BranchCache version 1.

If you want to use BranchCache version 2, SMB 3.0 is the minimum supported version. All CIFS servers and branch office machines participating in a BranchCache 2 implementation must have SMB 3.0 or later enabled.

If you have remote offices where some of the clients support only SMB 2.1 and some of the clients support SMB 3.0, you can implement a BranchCache configuration on the CIFS server that provides caching support over both BranchCache 1 and BranchCache 2.

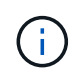

Even though the Microsoft BranchCache feature supports using both the HTTP/HTTPS and SMB protocols as file access protocols, ONTAP BranchCache only supports the use of SMB.

# **ONTAP and Windows hosts version requirements**

ONTAP and branch office Windows hosts must meet certain version requirements before you can configure BranchCache.

Before configuring BranchCache, you must ensure that the version of ONTAP on the cluster and participating branch office clients support SMB 2.1 or later and support the BranchCache feature. If you configure Hosted Cache mode, you must also ensure that you use a supported host for the cache server.

BranchCache 1 is supported on the following ONTAP versions and Windows hosts:

- Content server: storage virtual machine (SVM) with ONTAP
- Cache server: Windows Server 2008 R2 or Windows Server 2012 or later
- Peer or client: Windows 7 Enterprise, Windows 7 Ultimate, Windows 8, Windows Server 2008 R2 or Windows Server 2012 or later

BranchCache 2 is supported on the following ONTAP versions and Windows hosts:

- Content server: SVM with ONTAP
- Cache server: Windows Server 2012 or later
- Peer or client: Windows 8 or Windows Server 2012 or later

# **Reasons ONTAP invalidates BranchCache hashes**

Understanding the reasons why ONTAP invalidates hashes can be helpful as you plan your BranchCache configuration. It can help you decide which operating mode you should configure and can help you choose on which shares to enable BranchCache.

ONTAP must manage BranchCache hashes to ensure that hashes are valid. If a hash is not valid, ONTAP invalidates the hash and computes a new hash the next time that content is requested, assuming that BranchCache is still enabled.

ONTAP invalidates hashes for the following reasons:

• The server key is modified.

If the server key is modified, ONTAP invalidates all hashes in the hash store.

• A hash is flushed from the cache because the BranchCache hash store maximum size has been reached.

This is a tunable parameter and can be modified to meet your business requirements.

- A file is modified either through SMB or NFS access.
- A file for which there are computed hashes is restored using the snap restore command.
- A volume that contains SMB shares that are BranchCache-enabled is restored using the snap restore command.

# **Guidelines for choosing the hash store location**

When configuring BranchCache, you choose where to store hashes and what size the hash store should be. Understanding the guidelines when choosing the hash store location and size can help you plan your BranchCache configuration on a CIFS-enabled SVM.

• You should locate the hash store on a volume where atime updates are permitted.

The access time on a hash file is used to keep frequently accessed files in the hash store. If atime updates are disabled, the creation time is used for this purpose. It is preferable to use atime to track frequently used files.

- You cannot store hashes on read-only file systems such as SnapMirror destinations and SnapLock volumes.
- If the maximum size of the hash store is reached, older hashes are flushed to make room for new hashes.

You can increase the maximum size of the hash store to reduce the amount of hashes that are flushed from the cache.

• If the volume on which you store hashes is unavailable or full, or if there is an issue with intra-cluster communication where the BranchCache service cannot retrieve hash information, BranchCache services are not available.

The volume might be unavailable because it is offline or because the storage administrator specified a new location for the hash store.

This does not cause issues with file access. If access to the hash store is impeded, ONTAP returns a Microsoft-defined error to the client, which causes the client to request the file using the normal SMB read request.

## **Related information**

[Configure BranchCache on the SMB server](#page-565-0)

## [Modify the BranchCache configuration](#page-574-0)

# **BranchCache recommendations**

Before you configure BranchCache, there are certain recommendations you should keep in mind when deciding on which SMB shares you want to enable BranchCache caching.

You should keep the following recommendations in mind when deciding on which operating mode to use and on which SMB shares to enable BranchCache:

- The benefits of BranchCache are reduced when the data to be remotely cached changes frequently.
- BranchCache services are beneficial for shares containing file content that is reused by multiple remote office clients or by file content that is repeatedly accessed by a single remote user.
- Consider enabling caching for read-only content such as data in Snapshot copies and SnapMirror destinations.

## **Configure BranchCache**

# **Configure BranchCache overview**

You configure BranchCache on your SMB server using ONTAP commands. To implement BranchCache, you must also configure your clients, and optionally your hosted cache servers at the branch offices where you want to cache content.

If you configure BranchCache to enable caching on a share-by-share basis, you must enable BranchCache on the SMB shares for which you want to provide BranchCache caching services.

# **Requirements for configuring BranchCache**

After meeting some prerequisites, you can set up BranchCache.

The following requirements must be met before configuring BranchCache on the CIFS server for your SVM:

- ONTAP must be installed on all nodes in the cluster.
- CIFS must be licensed and a SMB server must be configured. The SMB license is included with [ONTAP](https://docs.netapp.com/us-en/ontap/system-admin/manage-licenses-concept.html#licenses-included-with-ontap-one) [One](https://docs.netapp.com/us-en/ontap/system-admin/manage-licenses-concept.html#licenses-included-with-ontap-one). If you don't have ONTAP One and the license is not installed, contact your sales representative.
- IPv4 or IPv6 network connectivity must be configured.
- For BranchCache 1, SMB 2.1 or later must be enabled.
- For BranchCache 2, SMB 3.0 must be enabled and the remote Windows clients must support BranchCache 2.

# <span id="page-565-0"></span>**Configure BranchCache on the SMB server**

You can configure BranchCache to provide BranchCache services on a per-share basis. Alternatively, you can configure BranchCache to automatically enable caching on all SMB shares.

# **About this task**

You can configure BranchCache on SVMs.

- You can create an all-shares BranchCache configuration if want to offer caching services for all content contained within all SMB shares on the CIFS server.
- You can create a per-share BranchCache configuration if you want to offer caching services for content contained within selected SMB shares on the CIFS server.

You must specify the following parameters when configuring BranchCache:

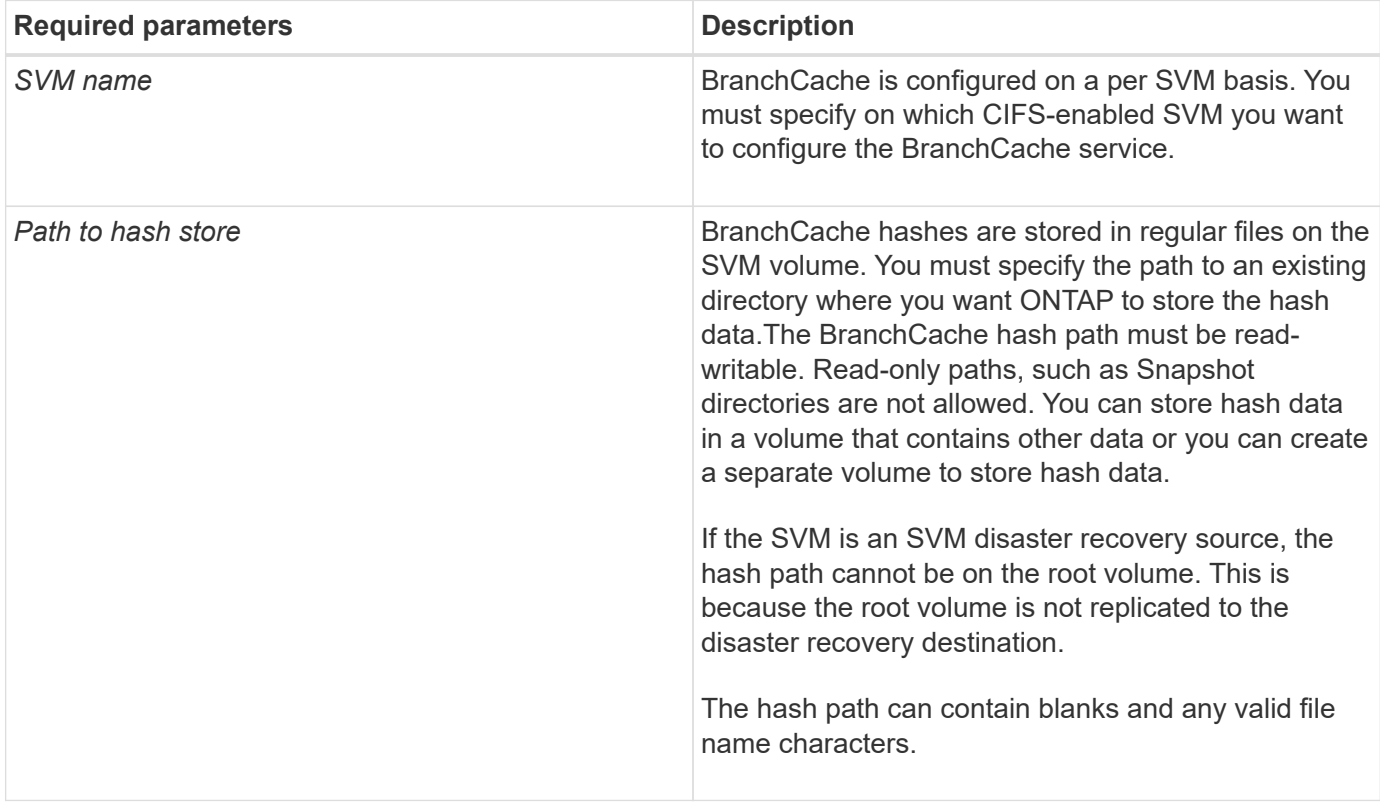

You can optionally specify the following parameters:

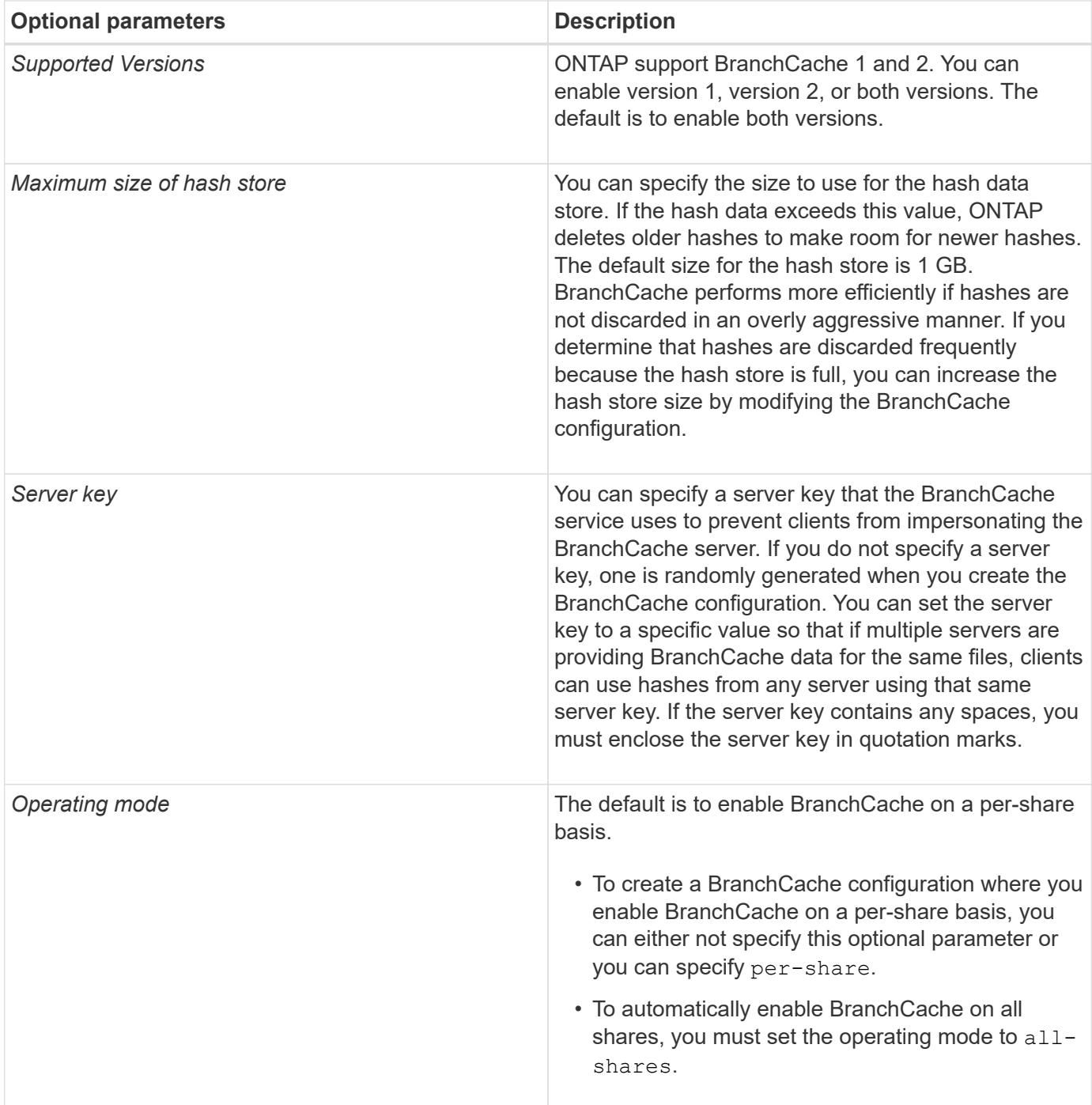

## **Steps**

- 1. Enable SMB 2.1 and 3.0 as needed:
	- a. Set the privilege level to advanced: set -privilege advanced
	- b. Check the configured SVM SMB settings to determine whether all needed versions of SMB are enabled: vserver cifs options show -vserver *vserver\_name*
	- c. If necessary, enable SMB 2.1: vserver cifs options modify -vserver *vserver\_name* -smb2-enabled true

The command enables both SMB 2.0 and SMB 2.1.

- d. If necessary, enable SMB 3.0: vserver cifs options modify -vserver *vserver\_name* -smb3-enabled true
- e. Return to the admin privilege level: set -privilege admin
- 2. Configure BranchCache: vserver cifs branchcache create -vserver *vserver name* -hash -store-path path [-hash-store-max-size {integer[KB|MB|GB|TB|PB]}] [-versions {v1-enable|v2-enable|enable-all] [-server-key text] -operating-mode {pershare|all-shares}

The specified hash storage path must exist and must reside on a volume managed by the SVM. The path must also be located on a read-writable volume. The command fails if the path is read-only or does not exist.

If you want to use the same server key for additional SVM BranchCache configurations, record the value you enter for the server key. The server key does not appear when you display information about the BranchCache configuration.

3. Verify that the BranchCache configuration is correct: vserver cifs branchcache show -vserver *vserver\_name*

## **Examples**

The following commands verify that both SMB 2.1 and 3.0 are enabled and configure BranchCache to automatically enable caching on all SMB shares on SVM vs1:

cluster1::> set -privilege advanced Warning: These advanced commands are potentially dangerous; use them only when directed to do so by technical support personnel. Do you wish to continue? (y or n): y cluster1::\*> vserver cifs options show -vserver vs1 -fields smb2 enabled, smb3-enabled vserver smb2-enabled smb3-enabled ------- ------------ ----------- vs1 true true cluster1::\*> set -privilege admin cluster1::> vserver cifs branchcache create -vserver vs1 -hash-store-path /hash data -hash-store-max-size 20GB -versions enable-all -server-key "my server key" -operating-mode all-shares cluster1::> vserver cifs branchcache show -vserver vs1 Vserver: vs1 Supported BranchCache Versions: enable\_all Path to Hash Store: /hash\_data Maximum Size of the Hash Store: 20GB Encryption Key Used to Secure the Hashes: - CIFS BranchCache Operating Modes: all\_shares

The following commands verify that both SMB 2.1 and 3.0 are enabled, configure BranchCache to enable caching on a per-share basis on SVM vs1, and verify the BranchCache configuration:

cluster1::> set -privilege advanced Warning: These advanced commands are potentially dangerous; use them only when directed to do so by technical support personnel. Do you wish to continue? (y or n): y cluster1::\*> vserver cifs options show -vserver vs1 -fields smb2 enabled,smb3-enabled vserver smb2-enabled smb3-enabled ------- ------------ ----------- vs1 true true cluster1::\*> set -privilege admin cluster1::> vserver cifs branchcache create -vserver vs1 -hash-store-path /hash data -hash-store-max-size 20GB -versions enable-all -server-key "my server key" cluster1::> vserver cifs branchcache show -vserver vs1 Vserver: vs1 Supported BranchCache Versions: enable\_all Path to Hash Store: /hash\_data Maximum Size of the Hash Store: 20GB Encryption Key Used to Secure the Hashes: - CIFS BranchCache Operating Modes: per share

#### **Related information**

[Requirements and guidelines: BranchCache version support](#page-562-0)

[Where to find information about configuring BranchCache at the remote office](#page-569-0)

[Create a BranchCache-enabled SMB share](#page-570-0)

[Enable BranchCache on an existing SMB share](#page-571-0)

[Modify the BranchCache configuration](#page-574-0)

[Disable BranchCache on SMB shares overview](#page-586-0)

[Delete the BranchCache configuration on SVMs](#page-591-0)

## <span id="page-569-0"></span>**Where to find information about configuring BranchCache at the remote office**

After configuring BranchCache on the SMB server, you must install and configure BranchCache on client computers and, optionally, on caching servers at your remote office. Microsoft provides instructions for configuring BranchCache at the remote office.

Instructions for configuring branch office clients and, optionally, caching servers to use BranchCache are on

the Microsoft BranchCache web site.

## [Microsoft BranchCache Docs: What's New](http://technet.microsoft.com/EN-US/NETWORK/DD425028)

#### **Configure BranchCache-enabled SMB shares**

### **Configure BranchCache-enabled SMB shares overview**

After you configure BranchCache on the SMB server and at the branch office, you can enable BranchCache on SMB shares that contain content that you want to allow clients at branch offices to cache.

BranchCache caching can be enabled on all SMB shares on the SMB server or on a share-by-share basis.

• If you enable BranchCache on a share-by-share basis, you can enable BranchCache as you create the share or by modifying existing shares.

If you enable caching on an existing SMB share, ONTAP begins computing hashes and sending metadata to clients requesting content as soon as you enable BranchCache on that share.

• Any clients that have an existing SMB connection to a share do not get BranchCache support if BranchCache is subsequently enabled on that share.

ONTAP advertises BranchCache support for a share at the time the SMB session is set up. Clients that already have established sessions when BranchCache is enabled need to disconnect and reconnect to use cached content for this share.

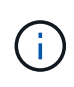

If BranchCache on a SMB share is subsequently disabled, ONTAP stops sending metadata to the requesting client. A client that needs data retrieves it directly from the content server (SMB server).

## <span id="page-570-0"></span>**Create a BranchCache-enabled SMB share**

You can enable BranchCache on an SMB share when you create the share by setting the branchcache share property.

#### **About this task**

• If BranchCache is enabled on the SMB share, the share must have the offline files configuration set to manual caching.

This is the default setting when you create a share.

- You can also specify additional optional share parameters when you create the BranchCache-enabled share.
- You can set the branchcache property on a share even if BranchCache is not configured and enabled on the storage virtual machine (SVM).

However, if you want the share to offer cached content, you must configure and enable BranchCache on the SVM.

• Since there are no default share properties applied to the share when you use the -share-properties parameter, you must specify all other share properties that you want applied to the share in addition to the branchcache share property by using a comma-delimited list.

• For more information, see the man page for the vserver cifs share create command.

### **Step**

- 1. Create a BranchCache-enabled SMB share: vserver cifs share create -vserver *vserver\_name* -share-name *share\_name* -path *path* -share-properties branchcache[,…]
- 2. Verify that the BranchCache share property is set on the SMB share by using the vserver cifs share show command.

### **Example**

The following command creates a BranchCache-enabled SMB share named "data" with a path of /data on SVM vs1. By default, the offline files setting is set to manual:

```
cluster1::> vserver cifs share create -vserver vs1 -share-name data -path
/data -share-properties branchcache,oplocks,browsable,changenotify
cluster1::> vserver cifs share show -vserver vs1 -share-name data
                         Vserver: vs1
                           Share: data
       CIFS Server NetBIOS Name: VS1
                            Path: /data
               Share Properties: branchcache
                                   oplocks
                                   browsable
                                   changenotify
             Symlink Properties: enable
        File Mode Creation Mask: -
  Directory Mode Creation Mask: -
                   Share Comment: -
                       Share ACL: Everyone / Full Control
File Attribute Cache Lifetime: -
                     Volume Name: data
                   Offline Files: manual
Vscan File-Operations Profile: standard
```
# **Related information**

[Disabling BranchCache on a single SMB share](#page-587-0)

## <span id="page-571-0"></span>**Enable BranchCache on an existing SMB share**

You can enable BranchCache on an existing SMB share by adding the branchcache share property to the existing list of share properties.

## **About this task**

• If BranchCache is enabled on the SMB share, the share must have the offline files configuration set to

manual caching.

If the existing share's offline files setting is not set to manual caching, you must configure it by modifying the share.

• You can set the branchcache property on a share even if BranchCache is not configured and enabled on the storage virtual machine (SVM).

However, if you want the share to offer cached content, you must configure and enable BranchCache on the SVM.

• When you add the branchcache share property to the share, existing share settings and share properties are preserved.

The BranchCache share property is added to the existing list of share properties. For more information about using the vserver cifs share properties add command, see the man pages.

# **Steps**

- 1. If necessary, configure the offline files share setting for manual caching:
	- a. Determine what the offline files share setting is by using the vserver cifs share show command.
	- b. If the offline files share setting is not set to manual, change it to the required value: vserver cifs share modify -vserver vserver name -share-name share name -offline-files manual
- 2. Enable BranchCache on an existing SMB share: vserver cifs share properties add -vserver vserver name -share-name share name -share-properties branchcache
- 3. Verify that the BranchCache share property is set on the SMB share: vserver cifs share show -vserver vserver name -share-name share name

## **Example**

The following command enables BranchCache on an existing SMB share named "data2" with a path of /data2 on SVM vs1:

cluster1::> vserver cifs share show -vserver vs1 -share-name data2 Vserver: vs1 Share: data2 CIFS Server NetBIOS Name: VS1 Path: /data2 Share Properties: oplocks browsable changenotify showsnapshot Symlink Properties: - File Mode Creation Mask: - Directory Mode Creation Mask: - Share Comment: - Share ACL: Everyone / Full Control File Attribute Cache Lifetime: 10s Volume Name: - Offline Files: manual Vscan File-Operations Profile: standard cluster1::> vserver cifs share properties add -vserver vs1 -share-name data2 -share-properties branchcache cluster1::> vserver cifs share show -vserver vs1 -share-name data2 Vserver: vs1 Share: data2 CIFS Server NetBIOS Name: VS1 Path: /data2 Share Properties: oplocks browsable showsnapshot changenotify branchcache Symlink Properties: - File Mode Creation Mask: - Directory Mode Creation Mask: - Share Comment: - Share ACL: Everyone / Full Control File Attribute Cache Lifetime: 10s Volume Name: - Offline Files: manual Vscan File-Operations Profile: standard

# **Related information**

# [Disabling BranchCache on a single SMB share](#page-587-0)

# **Manage and monitor the BranchCache configuration**

# <span id="page-574-0"></span>**Modify BranchCache configurations**

You can modify the configuration of the BranchCache service on SVMs, including changing the hash store directory path, the hash store maximum directory size, the operating mode, and which BranchCache versions are supported. You can also increase the size of the volume that contains the hash store.

# **Steps**

1. Perform the appropriate action:

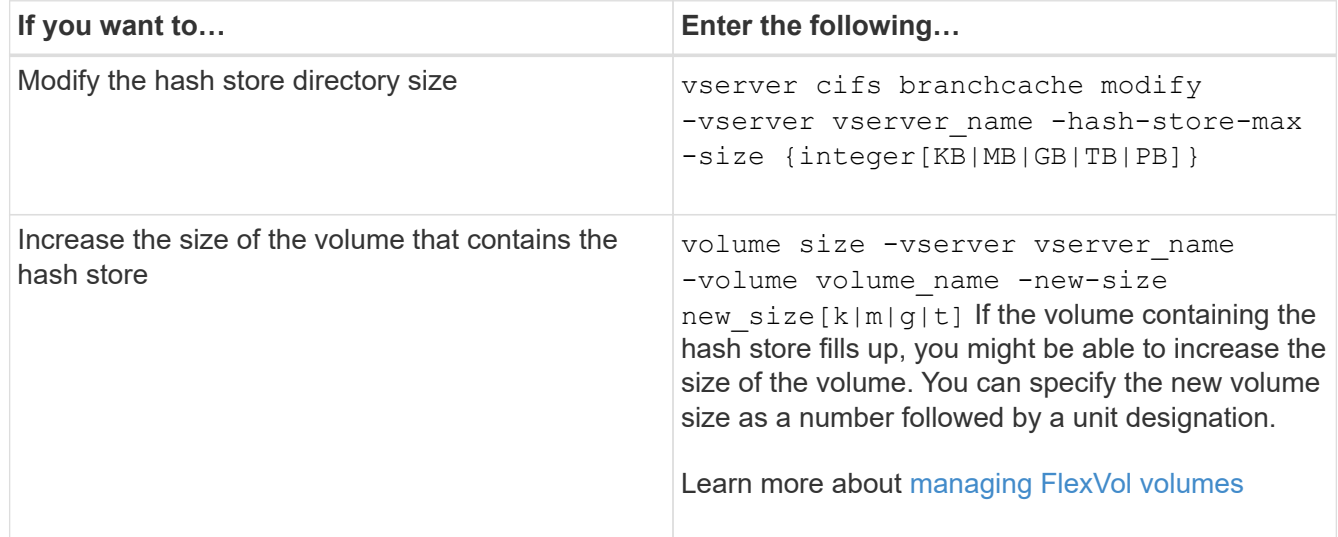

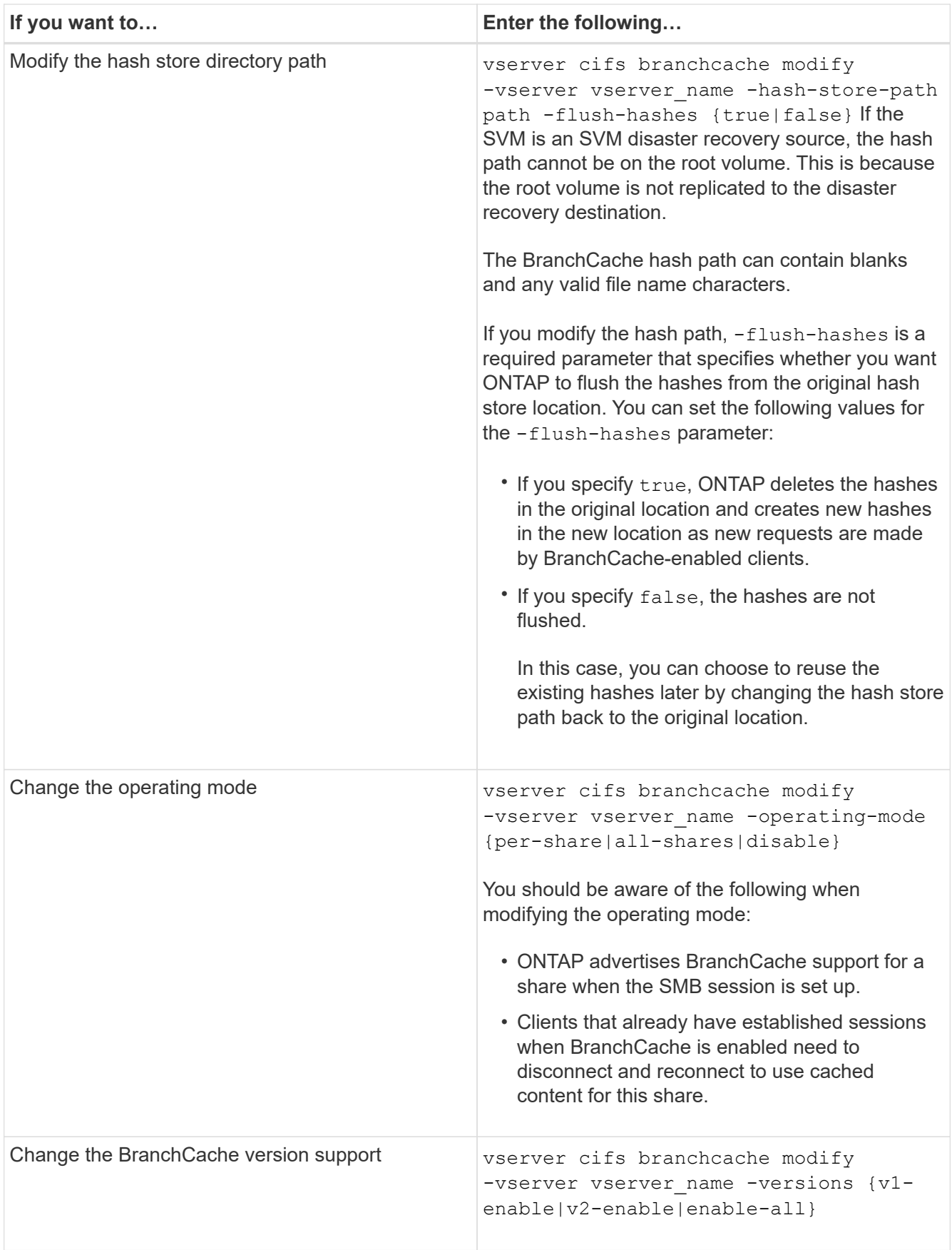

2. Verify the configuration changes by using the vserver cifs branchcache show command.
# **Display information about BranchCache configurations**

You can display information about BranchCache configurations on storage virtual machines (SVMs), which can be used when verifying a configuration or when determining current settings before modifying a configuration.

# **Step**

1. Perform one of the following actions:

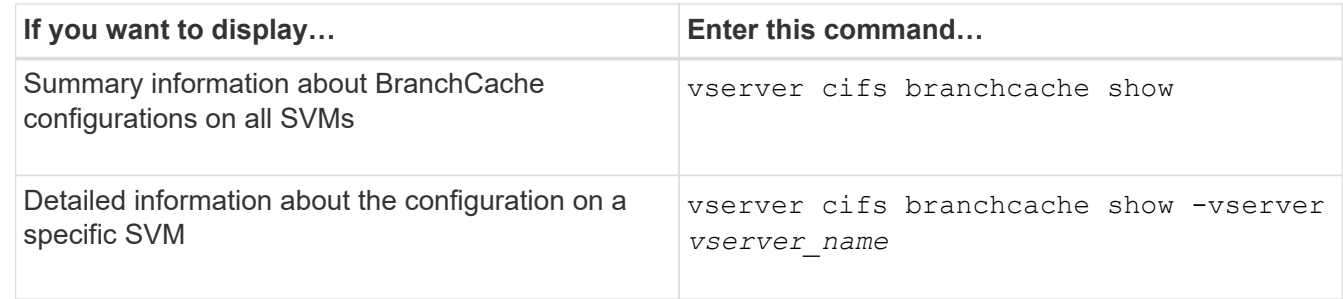

# **Example**

The following example displays information about the BranchCache configuration on SVM vs1:

```
cluster1::> vserver cifs branchcache show -vserver vs1
                                      Vserver: vs1
              Supported BranchCache Versions: enable_all
                         Path to Hash Store: /hash data
              Maximum Size of the Hash Store: 20GB
    Encryption Key Used to Secure the Hashes: -
          CIFS BranchCache Operating Modes: per share
```
# **Change the BranchCache server key**

You can change the BranchCache server key by modifying the BranchCache configuration on the storage virtual machine (SVM) and specifying a different server key.

# **About this task**

You can set the server key to a specific value so that if multiple servers are providing BranchCache data for the same files, clients can use hashes from any server using that same server key.

When you change the server key, you must also flush the hash cache. After flushing the hashes, ONTAP creates new hashes as new requests are made by BranchCache-enabled clients.

# **Steps**

1. Change the server key by using the following command: vserver cifs branchcache modify -vserver vserver name -server-key text -flush-hashes true

When configuring a new server key, you must also specify -flush-hashes and set the value to true.

2. Verify that the BranchCache configuration is correct by using the vserver cifs branchcache show command.

### **Example**

The following example sets a new server key that contains spaces and flushes the hash cache on SVM vs1:

```
cluster1::> vserver cifs branchcache modify -vserver vs1 -server-key "new
vserver secret" -flush-hashes true
cluster1::> vserver cifs branchcache show -vserver vs1
                                   Vserver: vs1
            Supported BranchCache Versions: enable_all
                        Path to Hash Store: /hash_data
            Maximum Size of the Hash Store: 20GB
Encryption Key Used to Secure the Hashes: -
        CIFS BranchCache Operating Modes: per share
```
**Related information**

[Reasons ONTAP invalidates BranchCache hashes](#page-563-0)

### **Pre-compute BranchCache hashes on specified paths**

You can configure the BranchCache service to pre-compute hashes for a single file, for a directory, or for all files in a directory structure. This can be helpful if you want to compute hashes on data in a BranchCache-enabled share during off, non-peak hours.

#### **About this task**

If you want to collect a data sample before you display hash statistics, you must use the statistics start and optional statistics stop commands.

- You must specify the storage virtual machine (SVM) and path on which you want to pre-compute hashes.
- You must also specify whether you want hashes computed recursively.
- If you want hashes computed recursively, the BranchCache service traverses the entire directory tree under the specified path, and computes hashes for each eligible object.

#### **Steps**

1. Pre-compute hashes as desired:

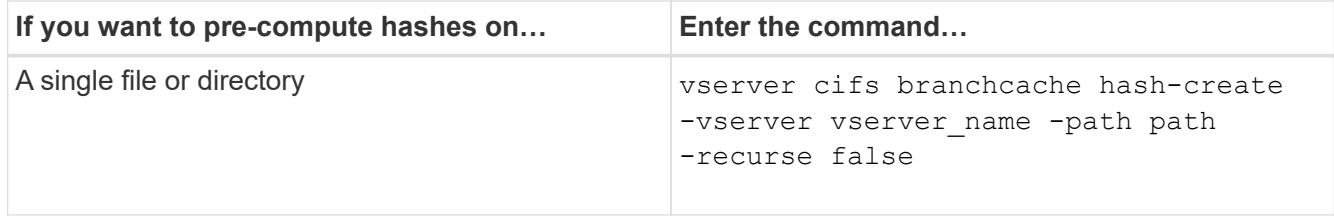

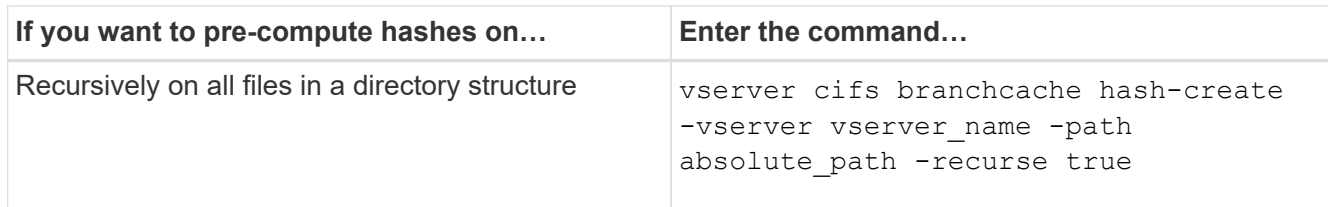

- 2. Verify that hashes are being computed by using the statistics command:
	- a. Display statistics for the hashd object on the desired SVM instance: statistics show -object hashd -instance vserver name
	- b. Verify that the number of hashes created is increasing by repeating the command.

### **Examples**

The following example creates hashes on the path /data and on all contained files and subdirectories on SVM vs1:

cluster1::> vserver cifs branchcache hash-create -vserver vs1 -path /data -recurse true cluster1::> statistics show -object hashd -instance vs1 Object: hashd Instance: vs1 Start-time: 9/6/2012 19:09:54 End-time: 9/6/2012 19:11:15 Cluster: cluster1 Counter Value -------------------------------- ------------------------------- branchcache hash created 85 branchcache hash files replaced  $0$  branchcache\_hash\_rejected 0 branchcache\_hash\_store\_bytes 0 branchcache hash store size 0 instance\_name vs1 node\_name node1 node\_uuid 11111111-1111-1111-1111-111111111111 process name cluster1::> statistics show -object hashd -instance vs1 Object: hashd Instance: vs1 Start-time: 9/6/2012 19:09:54 End-time: 9/6/2012 19:11:15 Cluster: cluster1 Counter Value -------------------------------- -------------------------------- branchcache\_hash\_created 92 branchcache hash files replaced  $0$  branchcache\_hash\_rejected 0 branchcache\_hash\_store\_bytes 0 branchcache\_hash\_store\_size 0 instance\_name vs1 node\_name node1 node\_uuid 11111111-1111-1111-1111-111111111111 process\_name -

#### **Related information**

[Performance monitoring setup](https://docs.netapp.com/us-en/ontap/performance-config/index.html)

# **Flush hashes from the SVM BranchCache hash store**

You can flush all cached hashes from the BranchCache hash store on the storage virtual machine (SVM). This can be useful if you have changed the branch office BranchCache configuration. For example, if you recently reconfigured the caching mode from distributed caching to hosted caching mode, you would want to flush the hash store.

# **About this task**

After flushing the hashes, ONTAP creates new hashes as new requests are made by BranchCache-enabled clients.

# **Step**

1. Flush the hashes from the BranchCache hash store: vserver cifs branchcache hash-flush -vserver *vserver\_name*

vserver cifs branchcache hash-flush -vserver vs1

# **Display BranchCache statistics**

You can display BranchCache statistics to, among other things, identify how well caching is performing, determine whether your configuration is providing cached content to clients, and determine whether hash files were deleted to make room for more recent hash data.

### **About this task**

The hashd statistic object contains counters that provide statistical information about BranchCache hashes. The cifs statistic object contains counters that provide statistical information about BranchCache-related activity. You can collect and display information about these objects at the advanced-privilege level.

### **Steps**

1. Set the privilege level to advanced: set -privilege advanced

```
cluster1::> set -privilege advanced
Warning: These advanced commands are potentially dangerous; use them
only when directed to do so by support personnel.
Do you want to continue? {y|n}: y
```
2. Display the BranchCache-related counters by using the statistics catalog counter show command.

For more information about statistics counters, see the man page for this command.

```
cluster1::*> statistics catalog counter show -object hashd
Object: hashd
   Counter Description
```
--------------------------------------------- branchcache hash created Number of times a request to generate BranchCache hash for a file succeeded. branchcache hash files replaced Number of times a BranchCache hash file was deleted to make room for more recent hash data. This happens if the hash store size is exceeded. branchcache hash rejected Number of times a request to generate BranchCache hash data failed. branchcache hash store bytes Total number of bytes used to store hash data. branchcache hash store size Total space used to store BranchCache hash data for the Vserver. instance name **Instance Name** instance uuid Instance UUID node name System node name node uuid System node id 9 entries were displayed. cluster1::\*> statistics catalog counter show -object cifs Object: cifs Counter Description --------------------------- --------------------------------------------- active searches The Number of active searches over SMB and SMB2 auth reject too many authentication refused after too many requests were made in rapid succession avg\_directory\_depth Average number of directories crossed by SMB and SMB2 path-based commands avg\_junction\_depth Average number of junctions crossed by SMB and SMB2 path-based commands branchcache hash fetch fail Total number of times a request to fetch hash data failed. These are failures when attempting to read existing hash data.

---------------------------

```
It
                                    does not include attempts to fetch hash
data
                                   that has not yet been generated.
    branchcache_hash_fetch_ok _ Total number of times a request to fetch
hash
                                    data succeeded.
    branchcache hash sent bytes Total number of bytes sent to clients
                                    requesting hashes.
      branchcache_missing_hash_bytes
                                    Total number of bytes of data that had
to be
                                    read by the client because the hash for
that
                                    content was not available on the server.
     ....Output truncated....
```
3. Collect BranchCache-related statistics by using the statistics start and statistics stop commands.

```
cluster1::*> statistics start -object cifs -vserver vs1 -sample-id 11
Statistics collection is being started for Sample-id: 11
cluster1::*> statistics stop -sample-id 11
Statistics collection is being stopped for Sample-id: 11
```
4. Display the collected BranchCache statistics by using the statistics show command.

```
cluster1::*> statistics show -object cifs -counter
branchcache hash sent bytes -sample-id 11
Object: cifs
Instance: vs1
Start-time: 12/26/2012 19:50:24
End-time: 12/26/2012 19:51:01
Cluster: cluster1
Counter Value
     -------------------------------- --------------------------------
   branchcache hash sent bytes 000 million and 000 million and 000 million and 000 million and 000 million and 000 million and 000 million and 000 million and 000 million and 000 million and 000 million and 000 million and 00
     branchcache_hash_sent_bytes 0
     branchcache_hash_sent_bytes 0
     branchcache_hash_sent_bytes 0
cluster1::*> statistics show -object cifs -counter
branchcache missing hash bytes -sample-id 11
Object: cifs
Instance: vs1
Start-time: 12/26/2012 19:50:24
End-time: 12/26/2012 19:51:01
Cluster: cluster1
Counter Value
     -------------------------------- --------------------------------
   branchcache missing hash bytes 0
   branchcache missing hash bytes 0
   branchcache missing hash bytes 0
     branchcache_missing_hash_bytes 0
```
5. Return to the admin privilege level: set -privilege admin

```
cluster1::*> set -privilege admin
```
### **Related information**

[Displaying statistics](#page-526-0)

### [Performance monitoring setup](https://docs.netapp.com/us-en/ontap/performance-config/index.html)

# **Support for BranchCache Group Policy Objects**

ONTAP BranchCache provides support for BranchCache Group Policy Objects (GPOs),

which allow centralized management for certain BranchCache configuration parameters. There are two GPOs used for BranchCache, the Hash Publication for BranchCache GPO and the Hash Version Support for BranchCache GPO.

# • **Hash Publication for BranchCache GPO**

The Hash Publication for BranchCache GPO corresponds to the -operating-mode parameter. When GPO updates occur, this value is applied to storage virtual machine (SVM) objects contained within the organizational unit (OU) to which the group policy applies.

# • **Hash Version Support for BranchCache GPO**

The Hash Version Support for BranchCache GPO corresponds to the -versions parameter. When GPO updates occur, this value is applied to SVM objects contained within the organizational unit to which the group policy applies.

### **Related information**

# [Applying Group Policy Objects to CIFS servers](#page-331-0)

# **Display information about BranchCache Group Policy Objects**

You can display information about the CIFS server's Group Policy Object (GPO) configuration to determine whether BranchCache GPOs are defined for the domain to which the CIFS server belongs and, if so, what the allowed settings are. You can also determine whether BranchCache GPO settings are applied to the CIFS server.

### **About this task**

Even though a GPO setting is defined within the domain to which the CIFS server belongs, it is not necessarily applied to the organizational unit (OU) containing the CIFS-enabled storage virtual machine (SVM). Applied GPO setting are the subset of all defined GPOs that are applied to the CIFS-enabled SVM. BranchCache settings applied through GPOs override settings applied through the CLI.

### **Steps**

1. Display the defined BranchCache GPO setting for the Active Directory domain by using the vserver cifs group-policy show-defined command.

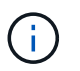

This example does not display all of the available output fields for the command. Output is truncated.

```
cluster1::> vserver cifs group-policy show-defined -vserver vs1
Vserver: vs1
-----------------------------
         GPO Name: Default Domain Policy
         Level: Domain
        Status: enabled
    Advanced Audit Settings:
        Object Access:
             Central Access Policy Staging: failure
    Registry Settings:
        Refresh Time Interval: 22
        Refresh Random Offset: 8
        Hash Publication Mode for BranchCache: per-share
        Hash Version Support for BranchCache: version1
  [\ldots]  GPO Name: Resultant Set of Policy
        Status: enabled
    Advanced Audit Settings:
        Object Access:
             Central Access Policy Staging: failure
    Registry Settings:
        Refresh Time Interval: 22
        Refresh Random Offset: 8
        Hash Publication for Mode BranchCache: per-share
        Hash Version Support for BranchCache: version1
    [...]
```
2. Display the BranchCache GPO setting applied to the CIFS server by using the vserver cifs grouppolicy show-applied command. ``

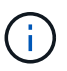

This example does not display all of the available output fields for the command. Output is truncated.

```
cluster1::> vserver cifs group-policy show-applied -vserver vs1
Vserver: vs1
-----------------------------
       GPO Name: Default Domain Policy
         Level: Domain
        Status: enabled
    Advanced Audit Settings:
        Object Access:
             Central Access Policy Staging: failure
    Registry Settings:
        Refresh Time Interval: 22
        Refresh Random Offset: 8
        Hash Publication Mode for BranchCache: per-share
        Hash Version Support for BranchCache: version1
  [\ldots]  GPO Name: Resultant Set of Policy
         Level: RSOP
    Advanced Audit Settings:
        Object Access:
             Central Access Policy Staging: failure
    Registry Settings:
        Refresh Time Interval: 22
        Refresh Random Offset: 8
        Hash Publication Mode for BranchCache: per-share
        Hash Version Support for BranchCache: version1
 [\ldots]
```
#### **Related information**

[Enabling or disabling GPO support on a CIFS server](#page-337-0)

#### **Disable BranchCache on SMB shares**

#### **Disable BranchCache on SMB shares overview**

If you do not want to provide BranchCache caching services on certain SMB shares but you might want to provide caching services on those shares later, you can disable BranchCache on a share-by-share basis. If you have BranchCache configured to offer caching on all shares but you want to temporarily disable all caching services, you can modify the BranchCache configuration to stop automatic caching on all shares.

If BranchCache on an SMB share is subsequently disabled after first being enabled, ONTAP stops sending metadata to the requesting client. A client that needs data retrieves it directly from the content server (CIFS server on the storage virtual machine (SVM)).

### **Related information**

[Configuring BranchCache-enabled SMB shares](#page-570-0)

### **Disable BranchCache on a single SMB share**

If you do not want to offer caching services on certain shares that previously offered cached content, you can disable BranchCache on an existing SMB share.

### **Step**

1. Enter the following command: vserver cifs share properties remove -vserver vserver name -share-name share name -share-properties branchcache

The BranchCache share property is removed. Other applied share properties remain in effect.

### **Example**

The following command disables BranchCache on an existing SMB share named "data2":

cluster1::> vserver cifs share show -vserver vs1 -share-name data2 Vserver: vs1 Share: data2 CIFS Server NetBIOS Name: VS1 Path: /data2 Share Properties: oplocks browsable changenotify attributecache branchcache Symlink Properties: - File Mode Creation Mask: - Directory Mode Creation Mask: - Share Comment: - Share ACL: Everyone / Full Control File Attribute Cache Lifetime: 10s Volume Name: - Offline Files: manual Vscan File-Operations Profile: standard cluster1::> vserver cifs share properties remove -vserver vs1 -share-name data2 -share-properties branchcache cluster1::> vserver cifs share show -vserver vs1 -share-name data2 Vserver: vs1 Share: data2 CIFS Server NetBIOS Name: VS1 Path: /data2 Share Properties: oplocks browsable changenotify attributecache Symlink Properties: - File Mode Creation Mask: - Directory Mode Creation Mask: - Share Comment: - Share ACL: Everyone / Full Control File Attribute Cache Lifetime: 10s Volume Name: - Offline Files: manual Vscan File-Operations Profile: standard

### **Stop automatic caching on all SMB shares**

If your BranchCache configuration automatically enables caching on all SMB shares on each storage virtual machine (SVM), you can modify the BranchCache configuration to stop automatically caching content for all SMB shares.

# **About this task**

To stop automatic caching on all SMB shares, you change the BranchCache operating mode to per-share caching.

## **Steps**

- 1. Configure BranchCache to stop automatic caching on all SMB shares: vserver cifs branchcache modify -vserver vserver name -operating-mode per-share
- 2. Verify that the BranchCache configuration is correct: vserver cifs branchcache show -vserver vserver\_name

### **Example**

The following command changes the BranchCache configuration on storage virtual machine (SVM, formerly known as Vserver) vs1 to stop automatic caching on all SMB shares:

```
cluster1::> vserver cifs branchcache modify -vserver vs1 -operating-mode
per-share
cluster1::> vserver cifs branchcache show -vserver vs1
                                    Vserver: vs1
            Supported BranchCache Versions: enable_all
                        Path to Hash Store: /hash_data
            Maximum Size of the Hash Store: 20GB
Encryption Key Used to Secure the Hashes: -
        CIFS BranchCache Operating Modes: per share
```
#### **Disable or enable BranchCache on the SVM**

### **What happens when you disable or reenable BranchCache on the CIFS server**

If you previously configured BranchCache but do not want the branch office clients to use cached content, you can disable caching on the CIFS server. You must be aware of what happens when you disable BranchCache.

When you disable BranchCache, ONTAP no longer computes hashes or sends the metadata to the requesting client. However, there is no interruption to file access. Thereafter, when BranchCache-enabled clients request metadata information for content they want to access, ONTAP responds with a Microsoft-defined error, which causes the client to send a second request, requesting the actual content. In response to the request for content, the CIFS server sends the actual content that is stored on the storage virtual machine (SVM).

After BranchCache is disabled on the CIFS server, SMB shares do not advertise BranchCache capabilities. To access data on new SMB connections, clients make normal read SMB requests.

You can reenable BranchCache on the CIFS server at any time.

- Because the hash store is not deleted when you disable BranchCache, ONTAP can use the stored hashes when replying to hash requests after you reenable BranchCache, provided that the requested hash is still valid.
- Any clients that have made SMB connections to BranchCache-enabled shares during the time when BranchCache was disabled do not get BranchCache support if BranchCache is subsequently reenabled.

This is because ONTAP advertises BranchCache support for a share at the time the SMB session is set up. Clients that established sessions to BranchCache-enabled shares while BranchCache was disabled need to disconnect and reconnect to use cached content for this share.

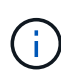

If you do not want to save the hash store after you disable BranchCache on a CIFS server, you can manually delete it. If you reenable BranchCache, you must ensure that the hash store directory exists. After BranchCache is reenabled, BranchCache-enabled shares advertise BranchCache capabilities. ONTAP creates new hashes as new requests are made by BranchCache-enabled clients.

# **Disable or enable BranchCache**

You can disable BranchCache on the storage virtual machine (SVM) by changing the BranchCache operating mode to disabled. You can enable BranchCache at any time by changing the operating mode to either offer BranchCache services per-share or automatically for all shares.

### **Steps**

1. Run the appropriate command:

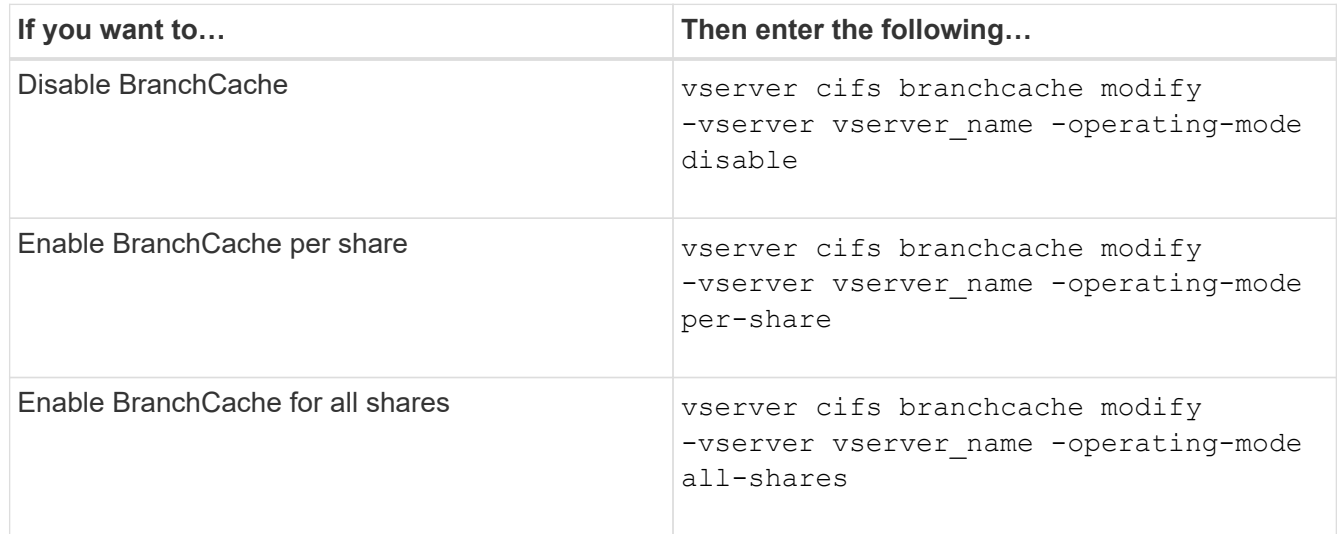

2. Verify that the BranchCache operating mode is configured with the desired setting: vserver cifs branchcache show -vserver vserver name

### **Example**

The following example disables BranchCache on SVM vs1:

cluster1::> vserver cifs branchcache modify -vserver vs1 -operating-mode disable cluster1::> vserver cifs branchcache show -vserver vs1 Vserver: vs1 Supported BranchCache Versions: enable\_all Path to Hash Store: /hash\_data Maximum Size of the Hash Store: 20GB Encryption Key Used to Secure the Hashes: - CIFS BranchCache Operating Modes: disable

#### **Delete the BranchCache configuration on SVMs**

### **What happens when you delete the BranchCache configuration**

If you previously configured BranchCache but do not want the storage virtual machine (SVM) to continue providing cached content, you can delete the BranchCache configuration on the CIFS server. You must be aware of what happens when you delete the configuration.

When you delete the configuration, ONTAP removes the configuration information for that SVM from the cluster and stops the BranchCache service. You can choose whether ONTAP should delete the hash store on the SVM.

Deleting the BranchCache configuration does not disrupt access by BranchCache-enabled clients. Thereafter, when BranchCache-enabled clients request metadata information on existing SMB connections for content that is already cached, ONTAP responds with a Microsoft defined error, which causes the client to send a second request, requesting the actual content. In response to the request for content, the CIFS server sends the actual content that is stored on the SVM

After the BranchCache configuration is deleted, SMB shares do not advertise BranchCache capabilities. To access content that has not previously been cached using new SMB connections, clients make normal read SMB requests.

#### <span id="page-591-0"></span>**Delete the BranchCache configuration**

The command you use for deleting the BranchCache service on your storage virtual machine (SVM) differs depending on whether you want to delete or keep existing hashes.

#### **Step**

1. Run the appropriate command:

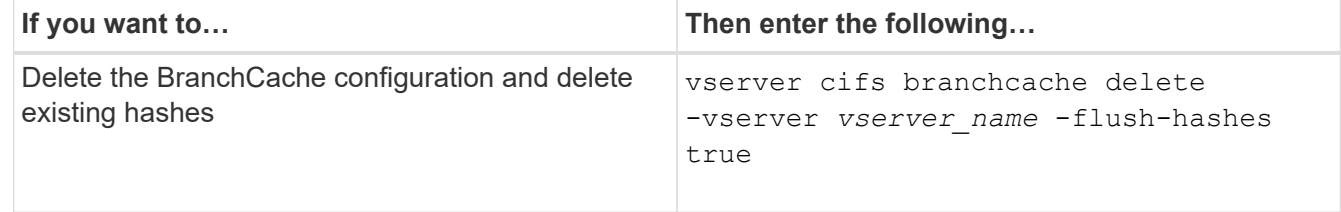

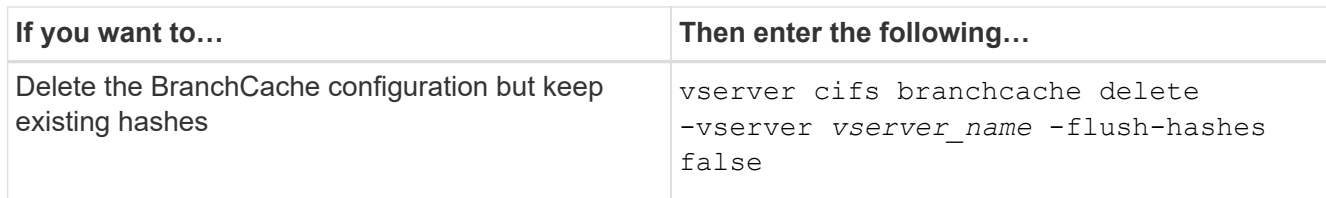

### **Example**

The following example deletes the BranchCache configuration on SVM vs1 and deletes all existing hashes:

```
cluster1::> vserver cifs branchcache delete -vserver vs1 -flush-hashes
true
```
#### **What happens to BranchCache when reverting**

It is important to understand what happens when you revert ONTAP to a release that does not support BranchCache.

• When you revert to a version of ONTAP that does not support BranchCache, the SMB shares do not advertise BranchCache capabilities to BranchCache-enabled clients; therefore, the clients do not request hash information.

Instead, they request the actual content using normal SMB read requests. In response to the request for content, the SMB server sends the actual content that is stored on the storage virtual machine (SVM).

• When a node hosting a hash store is reverted to a release that does not support BranchCache, the storage administrator needs to manually revert the BranchCache configuration using a command that is printed out during the revert.

This command deletes the BranchCache configuration and hashes.

After the revert completes, the storage administrator can manually delete the directory that contained the hash store if desired.

### **Related information**

[Deleting the BranchCache configuration on SVMs](#page-591-0)

#### **Improve Microsoft remote copy performance**

#### <span id="page-592-0"></span>**Improve Microsoft remote copy performance overview**

Microsoft Offloaded Data Transfer (ODX), also known as *copy offload*, enables direct data transfers within or between compatible storage devices without transferring the data through the host computer.

ONTAP supports ODX for both the SMB and SAN protocols. The source can be either a CIFS server or LUN, and the destination can be either a CIFS server or LUN.

In non-ODX file transfers, the data is read from the source and is transferred across the network to the client computer. The client computer transfers the data back over the network to the destination. In summary, the

client computer reads the data from the source and writes it to the destination. With ODX file transfers, data is copied directly from the source to the destination.

Because ODX offloaded copies are performed directly between the source and destination storage, there are significant performance benefits. The performance benefits realized include faster copy time between source and destination, reduced resource utilization (CPU, memory) on the client, and reduced network I/O bandwidth utilization.

For SMB environments, this functionality is only available when both the client and the storage server support SMB 3.0 and the ODX feature. For SAN environments, this functionality is only available when both the client and the storage server support the ODX feature. Client computers that support ODX and have ODX enabled automatically and transparently use offloaded file transfer when moving or copying files. ODX is used irrespective of whether you drag-and-drop files through Windows Explorer or use command-line file copy commands, or whether a client application initiates file copy requests.

### **Related information**

[Improving client response time by providing SMB automatic node referrals with Auto Location](#page-599-0)

[SMB configuration for Microsoft Hyper-V and SQL Server](#page-623-0)

#### **How ODX works**

ODX copy offload uses a token-based mechanism for reading and writing data within or between ODX-enabled CIFS servers. Instead of routing the data through the host, the CIFS server sends a small token, which represents the data, to the client. The ODX client presents that token to the destination server, which then can transfer the data represented by that token from the source to the destination.

When an ODX client learns that the CIFS server is ODX-capable, it opens the source file and requests a token from the CIFS server. After opening the destination file, the client uses the token to instruct the server to copy the data directly from the source to the destination.

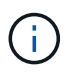

The source and destination can be on the same storage virtual machine (SVM) or on different SVMs, depending on the scope of the copy operation.

The token serves as a point-in-time representation of the data. As an example, when you copy data between storage locations, a token representing a data segment is returned to the requesting client, which the client copies to the destination, thereby removing the need to copy the underlying data through the client.

ONTAP supports tokens that represent 8 MB of data. ODX copies of greater than 8 MB are performed by using multiple tokens, with each token representing 8 MB of data.

The following figure explains the steps that are involved with an ODX copy operation:

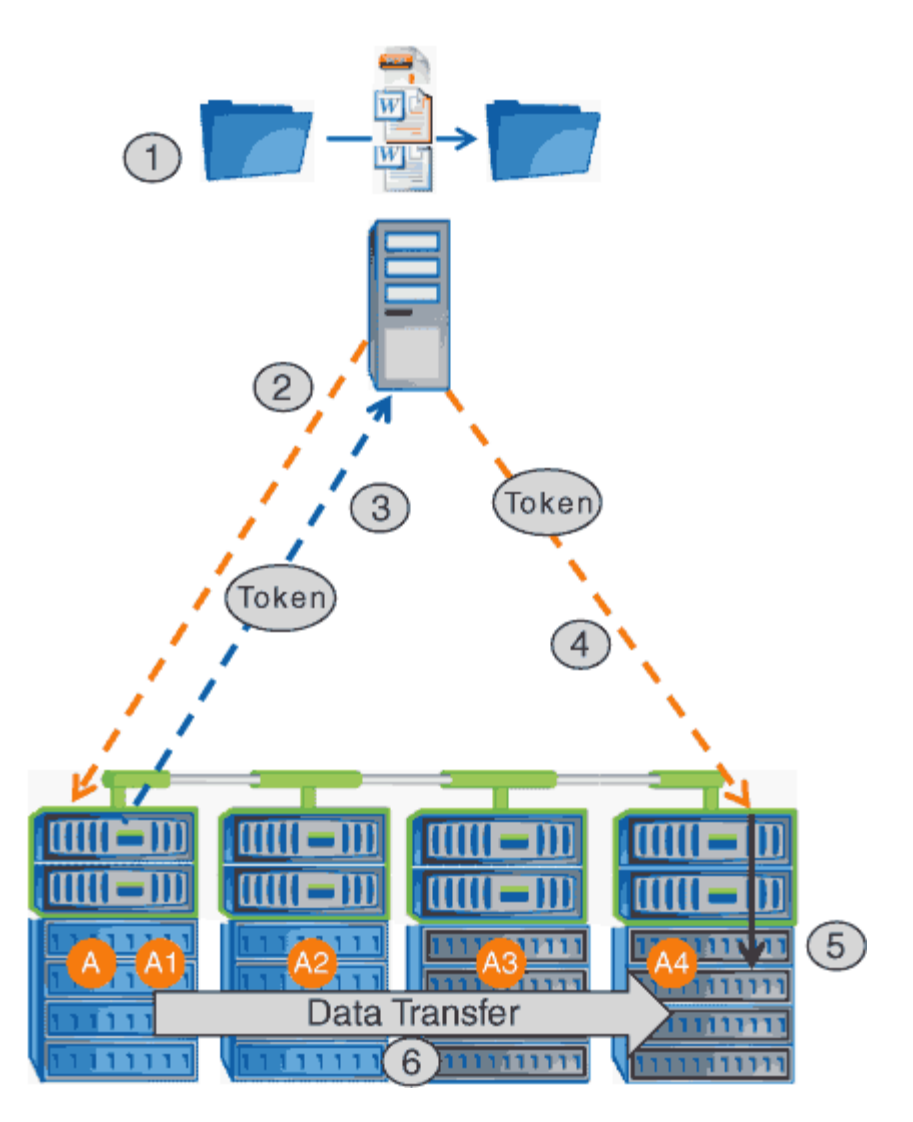

- 1. A user copies or moves a file by using Windows Explorer, a command-line interface, or as part of a virtual machine migration, or an application initiates file copies or moves.
- 2. The ODX-capable client automatically translates this transfer request into an ODX request.

The ODX request that is sent to the CIFS server contains a request for a token.

- 3. If ODX is enabled on the CIFS server and the connection is over SMB 3.0, the CIFS server generates a token, which is a logical representation of the data on the source.
- 4. The client receives a token that represents the data and sends it with the write request to the destination CIFS server.

This is the only data that is copied over the network from the source to the client and then from the client to the destination.

- 5. The token is delivered to the storage subsystem.
- 6. The SVM internally performs the copy or move.

If the file that is copied or moved is larger than 8 MB, multiple tokens are needed to perform the copy. Steps 2 through 6 as performed as needed to complete the copy.

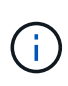

If there is a failure with the ODX offloaded copy, the copy or move operation falls back to traditional reads and writes for the copy or move operation. Similarly, if the destination CIFS server does not support ODX or ODX is disabled, the copy or move operation falls back to traditional reads and writes for the copy or move operation.

#### **Requirements for using ODX**

Before you can use ODX for copy offloads with your storage virtual machine (SVM), you need to be aware of certain requirements.

#### **ONTAP version requirements**

ONTAP releases support ODX for copy offloads.

### **SMB version requirements**

- ONTAP supports ODX with SMB 3.0 and later.
- SMB 3.0 must be enabled on the CIFS server before ODX can be enabled:
	- Enabling ODX also enables SMB 3.0, if it is not already enabled.
	- Disabling SMB 3.0 also disables ODX.

#### **Windows server and client requirements**

Before you can use ODX for copy offloads, the Windows client must support the feature.

The [NetApp Interoperability Matrix](https://mysupport.netapp.com/matrix)contains the latest information about supported Windows clients.

#### **Volume requirements**

- Source volumes must be a minimum of 1.25 GB.
- If you use compressed volumes, the compression type must be adaptive and only compression group size 8K is supported.

Secondary compression type is not supported.

#### **Guidelines for using ODX**

Before you can use ODX for copy offload, you need to be aware of the guidelines. For example, you need to know on which types of volumes you can use ODX and you need to understand the intra-cluster and inter-cluster ODX considerations.

### **Volume guidelines**

- You cannot use ODX for copy offload with the following volume configurations:
	- Source volume size is less than 1.25 GB

The volume size must be 1.25 GB or larger to use ODX.

◦ Read-only volumes

ODX is not used for files and folders residing in load-sharing mirrors or in SnapMirror or SnapVault destination volumes.

- If the source volume is not deduplicated
- ODX copies are supported only for intra-cluster copies.

You cannot use ODX to copy files or folders to a volume in another cluster.

### **Other guidelines**

• In SMB environments, to use ODX for copy offload, the files must be 256 kb or larger.

Smaller files are transferred using a traditional copy operation.

• ODX copy offload uses deduplication as part of the copy process.

If you do not want deduplication to occur on SVM volumes when copying or moving data, you should disable ODX copy offload on that SVM.

• The application that performs the data transfer must be written to support ODX.

Application operations that support ODX include the following:

- Hyper-V management operations, such as creating and converting virtual hard disks (VHDs), managing Snapshot copies, and copying files between virtual machines
- Windows Explorer operations
- Windows PowerShell copy commands
- Windows command prompt copy commands

Robocopy at the Windows command prompt supports ODX.

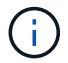

The applications must be running on Windows servers or clients that support ODX.

For more information about supported ODX applications on Windows servers and clients, consult the Microsoft TechNet Library.

#### **Related information**

[Microsoft TechNet Library: technet.microsoft.com/en-us/library/](http://technet.microsoft.com/en-us/library/)

#### **Use cases for ODX**

You should be aware of the use cases for using ODX on SVMs so that you can determine under what circumstances ODX provides you with performance benefits.

Windows servers and clients that support ODX use copy offload as the default way of copying data across remote servers. If the Windows server or client does not support ODX or the ODX copy offload fails at any point, the copy or move operation falls back to traditional reads and writes for the copy or move operation.

The following use cases support using ODX copies and moves:

• Intra-volume

The source and destination files or LUNs are within the same volume.

• Inter-volume, same node, same SVM

The source and destination files or LUNs are on different volumes that are located on the same node. The data is owned by the same SVM.

• Inter-volume, different nodes, same SVM

The source and destination files or LUNs are on different volumes that are located on different nodes. The data is owned by the same SVM.

• Inter-SVM, same node

The source and destination file or LUNs are on different volumes that are located on the same node. The data is owned by different SVMs.

• Inter-SVM, different nodes

The source and destination file or LUNs are on different volumes that are located on different nodes. The data is owned by different SVMs.

• Inter-cluster

The source and destination LUNs are on different volumes that are located on different nodes across clusters. This is only supported for SAN and does not work for CIFS.

There are some additional special use cases:

• With the ONTAP ODX implementation, you can use ODX to copy files between SMB shares and FC or iSCSI attached virtual drives.

You can use Windows Explorer, the Windows CLI or PowerShell, Hyper-V, or other applications that support ODX to copy or move files seamlessly using ODX copy offload between SMB shares and connected LUNs, provided that the SMB shares and LUNs are on the same cluster.

- Hyper-V provides some additional use cases for ODX copy offload:
	- You can use ODX copy offload pass-through with Hyper-V to copy data within or across virtual hard disk (VHD) files or to copy data between mapped SMB shares and connected iSCSI LUNs within the same cluster.

This allows copies from guest operating systems to pass through to the underlying storage.

- When creating fixed-sized VHDs, ODX is used for initializing the disk with zeros, using a well-known zeroed token.
- ODX copy offload is used for virtual machine storage migration if the source and destination storage is on the same cluster.

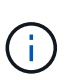

To take advantage of the use cases for ODX copy offload pass-through with Hyper-V, the guest operating system must support ODX and the guest operating system's disks must be SCSI disks backed by storage (either SMB or SAN) that supports ODX. IDE disks on the guest operating system do not support ODX pass-through.

#### **Enable or disable ODX**

You can enable or disable ODX on storage virtual machines (SVMs). The default is to enable support for ODX copy offload if SMB 3.0 is also enabled.

### **Before you begin**

SMB 3.0 must be enabled.

### **About this task**

If you disable SMB 3.0, ONTAP also disables SMB ODX. If you reenable SMB 3.0, you must manually reenable SMB ODX.

### **Steps**

- 1. Set the privilege level to advanced: set -privilege advanced
- 2. Perform one of the following actions:

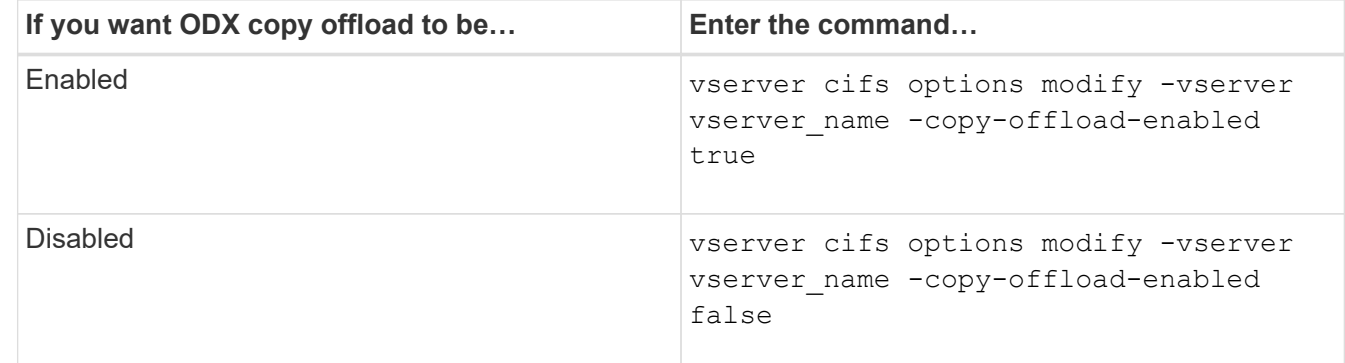

3. Return to the admin privilege level: set -privilege admin

#### **Example**

The following example enables ODX copy offload on SVM vs1:

```
cluster1::> set -privilege advanced
Warning: These advanced commands are potentially dangerous; use them
only when directed to do so by technical support personnel.
Do you wish to continue? (y or n): y
cluster1::*> vserver cifs options modify -vserver vs1 -copy-offload
-enabled true
cluster1::*> set -privilege admin
```
### **Related information**

[Available SMB server options](#page-277-0)

**Improve client response time by providing SMB automatic node referrals with Auto Location**

<span id="page-599-0"></span>Auto Location uses SMB automatic node referrals to increase SMB client performance on storage virtual machines (SVMs). Automatic node referrals automatically redirect the requesting client to a LIF on the node SVM that is hosting the volume in which the data resides, which can lead to improved client response times.

When an SMB client connects to an SMB share hosted on the SVM, it might connect using a LIF that is on a node that does not own the requested data. The node to which the client is connected accesses data owned by another node by using the cluster network. The client can experience faster response times if the SMB connection uses a LIF located on the node containing the requested data:

• ONTAP provides this functionality by using Microsoft DFS referrals to inform SMB clients that a requested file or folder in the namespace is hosted somewhere else.

A node makes a referral when it determines that there is anSVM LIF on the node containing the data.

- Automatic node referrals are supported for IPv4 and IPv6 LIF IP addresses.
- Referrals are made based on the location of the root of the share through which the client is connected.
- The referral occurs during SMB negotiation.

The referral is made before the connection is established. After ONTAP refers the SMB client to the target node, the connection is made, and the client accesses data through the referred LIF path from that point on. This allows the clients faster access to the data and avoids extra cluster communication.

### If a share spans multiple junction points and some of the junctions are to volumes contained on other nodes, data within the share is spread across multiple nodes. Because ONTAP provides referrals that are local to the root of the share, ONTAP must use the cluster network to retrieve the data contained within these non-local volumes. With this type of namespace architecture, automatic node referrals might not provide significant performance benefits.

If the node hosting the data does not have an available LIF, ONTAP establishes the connection using the LIF chosen by the client. After a file is opened by an SMB client, it continues to access the file through the same referred connection.

If, for any reason, the CIFS server cannot make a referral, there is no disruption to SMB service. The SMB connection is established as if automatic node referrals were not enabled.

### **Related information**

fi i

#### [Improving Microsoft remote copy performance](#page-592-0)

#### **Requirements and guidelines for using automatic node referrals**

Before you can use SMB automatic node referrals, also known as *autolocation*, you need to be aware of certain requirements, including which versions of ONTAP support the feature. You also need to know about supported SMB protocol versions and certain other special guidelines.

### **ONTAP version and license requirements**

- All nodes in the cluster must be running a version of ONTAP that supports automatic node referrals.
- Widelinks must be enabled on a SMB share to use autolocation.
- CIFS must be licensed, and an SMB server must exist on the SVMs. The SMB license is included with [ONTAP One](https://docs.netapp.com/us-en/ontap/system-admin/manage-licenses-concept.html#licenses-included-with-ontap-one). If you don't have ONTAP One and the license is not installed, contact your sales representative.

### **SMB protocol version requirements**

• For SVMs, ONTAP supports automatic node referrals on all versions of SMB.

### **SMB client requirements**

All Microsoft clients supported by ONTAP support SMB automatic node referrals.

The Interoperability Matrix contains the latest information about which Windows clients ONTAP supports.

### [NetApp Interoperability Matrix Tool](http://mysupport.netapp.com/matrix)

### **Data LIF requirements**

If you want to use a data LIF as a potential referral for SMB clients, you must create data LIFs with both NFS and CIFS enabled.

Automatic node referrals can fail to work if the target node contains data LIFs that are enabled only for the NFS protocol, or enabled only for the SMB protocol.

If this requirement is not met, data access is not affected. The SMB client maps the share using the original LIF that the client used to connect to the SVM.

#### **NTLM authentication requirements when making a referred SMB connection**

NTLM authentication must be allowed on the domain containing the CIFS server and on the domains containing clients that want to use automatic node referrals.

When making a referral, the SMB server refers an IP address to the Windows client. Because NTLM authentication is used when making a connection using an IP address, Kerberos authentication is not performed for referred connections.

This happens because the Windows client cannot craft the service principal name used by Kerberos (which is of the form service/NetBIOS name and service/FQDN), which means that the client cannot request a Kerberos ticket to the service.

#### **Guidelines for using automatic node referrals with the home directory feature**

When shares are configured with the home directory share property enabled, there can be one or more home directory search paths configured for a home directory configuration. The search paths can point to volumes contained on each node containing SVM volumes. Clients receive a referral and, if an active, local data LIF is available, connect through a referred LIF that is local to the home user's home directory.

There are guidelines when SMB 1.0 clients access dynamic home directories with automatic node referrals enabled. This is because SMB 1.0 clients require the automatic node referral before they have authenticated, which is before the SMB server has the user's name. However, SMB home directory access works correctly for SMB 1.0 clients if the following statements are true:

- SMB home directories are configured to use simple names, such as "%w" (Windows user name) or "%u" (mapped UNIX user name), and not domain-name style names, such as "`%d\%w `" (domain-name\username).
- When creating home directory shares, the CIFS home directory shares names are configured with variables ("%w" or "%u"), and not with static names, such as "HOME".

For SMB 2.x and SMB 3.0 clients, there are no special guidelines when accessing home directories using automatic node referrals.

### **Guidelines for disabling automatic node referrals on CIFS servers with existing referred connections**

If you disable automatic node referrals after the option has been enabled, clients currently connected to a referred LIF keep the referred connection. Because ONTAP uses DFS referrals as the mechanism for SMB automatic node referrals, clients can even reconnect to the referred LIF after you disable the option until the client's cached DFS referral for the referred connection times out. This is true even in the case of a revert to a version of ONTAP that does not support automatic node referrals. Clients continue to use referrals until the DFS referral times out from the client's cache.

Autolocation uses SMB automatic node referrals to increase SMB client performance by referring clients to the LIF on the node that owns the data volume of an SVM. When an SMB client connects to an SMB share hosted on an SVM, it might connect using a LIF on a node that does not own the requested data and uses cluster interconnect network to retrieve data. The client can experience faster response times if the SMB connection uses a LIF located on the node containing the requested data.

ONTAP provides this functionality by using Microsoft Distributed File System (DFS) referrals to inform SMB clients that a requested file or folder in the namespace is hosted somewhere else. A node makes a referral when it determines that there is an SVM LIF on the node containing the data. Referrals are made based on the location of the root of the share through which the client is connected.

The referral occurs during SMB negotiation. The referral is made before the connection is established. After ONTAP refers the SMB client to the target node, the connection is made, and the client accesses data through the referred LIF path from that point on. This allows the clients faster access to the data and avoids extra cluster communication.

### **Guidelines for using automatic node referrals with Mac OS clients**

Mac OS X clients do not support SMB automatic node referrals, even though the Mac OS supports Microsoft's Distributed File System (DFS). Windows clients make a DFS referral request before connecting to an SMB share. ONTAP provides a referral to a data LIF found on the same node that hosts the requested data, which leads to improved client response times. Although the Mac OS supports DFS, Mac OS clients do not behave exactly like Windows clients in this area.

#### **Related information**

[How ONTAP enables dynamic home directories](#page-540-0)

[Network management](https://docs.netapp.com/us-en/ontap/networking/networking_reference.html)

[NetApp Interoperability Matrix Tool](https://mysupport.netapp.com/NOW/products/interoperability)

#### **Support for SMB automatic node referrals**

Before you enable SMB automatic node referrals, you should be aware that certain

# ONTAP functionality does not support referrals.

- The following types of volumes do not support SMB automatic node referrals:
	- Read-only members of a load-sharing mirror
	- Destination volume of a data-protection mirror
- Node referrals do not move alongside a LIF move.

If a client is using a referred connection over an SMB 2.x or SMB 3.0 connection and a data LIF moves nondisruptively, the client continues to use the same referred connection, even if the LIF is no longer local to the data.

• Node referrals do not move alongside a volume move.

If a client is using a referred connection over any SMB connection and a volume move occurs, the client continues to use the same referred connection, even if the volume is no longer located on the same node as the data LIF.

### **Enable or disable SMB automatic node referrals**

You can enable SMB automatic node referrals to increase SMB client access performance. You can disable automatic node referrals if you do not want ONTAP to make referrals to SMB clients.

### **Before you begin**

A CIFS server must be configured and running on the storage virtual machine (SVM).

### **About this task**

The SMB automatic node referrals functionality is disabled by default. You can enable or disable this functionality on each SVM as required.

This option is available at the advanced privilege level.

### **Steps**

- 1. Set the privilege level to advanced: set -privilege advanced
- 2. Enable or disable SMB automatic node referrals as required:

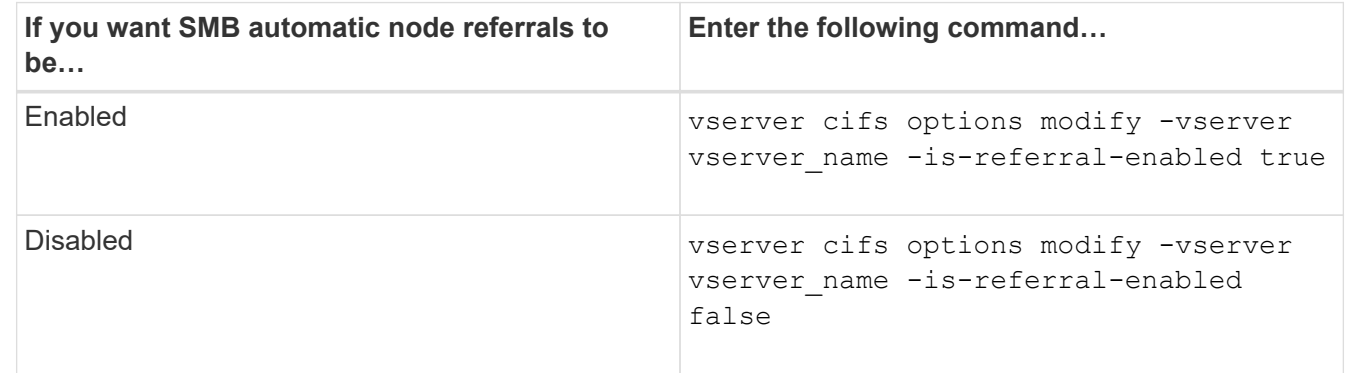

The option setting takes effect for new SMB sessions. Clients with existing connection can utilize node referral only when their existing cache timeout expires.

3. Switch to the admin privilege level: set -privilege admin

### **Related information**

[Available SMB server options](#page-277-0)

#### **Use statistics to monitor automatic node referral activity**

To determine how many SMB connections are referred, you can monitor automatic node referral activity by using the statistics command. By monitoring referrals you can determine the extent to which automatic referrals are locating connections on nodes that host the shares and whether you should redistribute your data LIFs to provide better local access to shares on the CIFS server.

### **About this task**

The cifs object provides several counters at the advanced privilege level that are helpful when monitoring SMB automatic node referrals:

```
• node_referral_issued
```
Number of clients that have been issued a referral to the share root's node after the client connected using a LIF hosted by a node different from the share root's node.

• node\_referral\_local

Number of clients that connected using a LIF hosted by the same node that hosts the share root. Local access generally provides optimal performance.

\* node referral not possible

Number of clients that have not been issued a referral to the node hosting the share root after connecting using a LIF hosted by a node different from the share root's node. This is because an active data LIF for the share root's node was not found.

\* node referral remote

Number of clients that connected using a LIF hosted by a node different from the node that hosts the share root. Remote access might result in degraded performance.

You can monitor automatic node referral statistics on your storage virtual machine (SVM) by collecting and viewing data for a specific time period (a sample). You can view data from the sample if you do not stop data collection. Stopping data collection gives you a fixed sample. Not stopping data collection gives you the ability to get updated data that you can use to compare against previous queries. The comparison can help you identify performance trends.

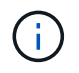

To evaluate and use the information you gather from the statistics command, you should understand the distribution of clients in your environments.

### **Steps**

- 1. Set the privilege level to advanced: set -privilege advanced
- 2. View automatic node referral statistics by using the statistics command.

This example views automatic node referral statistics by collecting and viewing data for a sampled time period:

a. Start the collection: statistics start -object cifs -instance vs1 -sample-id sample1

Statistics collection is being started for Sample-id: sample1

- b. Wait for the desired collection time to elapse.
- c. Stop the collection: statistics stop -sample-id sample1

```
Statistics collection is being stopped for Sample-id: sample1
```
d. View the automatic node referral statistics: statistics show -sample-id sample1 -counter **node**

```
Object: cifs
Instance: vs1
Start-time: 2/4/2013 19:27:02
End-time: 2/4/2013 19:30:11
Cluster: cluster1
Counter Value
         ----------------------------- ---------------------------
      node name node name node name node name node name node name node name node name name name name name name name n
        node_referral_issued 0
      node referral local 1000 mode of \sim 1000 mode referral 1000 mode \sim 1000 mode \sim 1000 mode \sim 1000 mode \sim 1000 mode \sim 1000 mode \sim 1000 mode \sim 1000 mode \sim 1000 mode \sim 1000 mode \sim 1000 mode \sim 
        node_referral_not_possible 2
      node referral remote 2000 and 2000 and 2000 and 2000 and 2000 and 2000 and 2000 and 2000 and 2000 and 2000 and 2000 and 2000 and 2000 and 2000 and 2000 and 2000 and 2000 and 2000 and 2000 and 2000 and 2000 and 2000 and 200
         ...
      node_name node_name node2
      node referral issued 2000 and 2000 and 2000 and 2000 and 2000 and 2000 and 2000 and 2000 and 2000 and 2000 and 2000 and 2000 and 2000 and 2000 and 2000 and 2000 and 2000 and 2000 and 2000 and 2000 and 2000 and 2000 and 200
      node referral local 1 and 1 and 1 and 1 and 1 and 1 and 1 and 1 and 1 and 1 and 1 and 1 and 1 and 1 and 1 and 1
        node_referral_not_possible 0
      node referral remote 2000 and 2000 and 2000 and 2000 and 2000 and 2000 and 2000 and 2000 and 2000 and 2000 and 2000 and 2000 and 2000 and 2000 and 2000 and 2000 and 2000 and 2000 and 2000 and 2000 and 2000 and 2000 and 200
         ...
```
Output displays counters for all nodes participating in SVM vs1. For clarity, only output fields related to automatic node referral statistics are provided in the example.

3. Return to the admin privilege level: set -privilege admin

#### **Related information**

[Displaying statistics](#page-526-0)

### [Performance monitoring setup](https://docs.netapp.com/us-en/ontap/performance-config/index.html)

#### **Monitor client-side SMB automatic node referral information using a Windows client**

To determine what referrals are made from the client's perspective, you can use the Windows dfsutil.exe utility.

The Remote Server Administration Tools (RSAT) kit available with Windows 7 and later clients contains the dfsutil.exe utility. Using this utility, you can display information about the contents of the referral cache as well as view information about each referral that the client is currently using. You can also use the utility to clear the client's referral cache. For more information, consult the Microsoft TechNet Library.

#### **Related information**

[Microsoft TechNet Library: technet.microsoft.com/en-us/library/](http://technet.microsoft.com/en-us/library/)

#### **Provide folder security on shares with access-based enumeration**

#### **Provide folder security on shares with access-based enumeration overview**

When access-based enumeration (ABE) is enabled on an SMB share, users who do not have permission to access a folder or file contained within the share (whether through individual or group permission restrictions) do not see that shared resource displayed in their environment, although the share itself remains visible.

Conventional share properties allow you to specify which users (individually or in groups) have permission to view or modify files or folders contained within the share. However, they do not allow you to control whether folders or files within the share are visible to users who do not have permission to access them. This could pose problems if the names of these folders or files within the share describe sensitive information, such as the names of customers or products under development.

Access-based enumeration (ABE) extends share properties to include the enumeration of files and folders within the share. ABE therefore enables you to filter the display of files and folders within the share based on user access rights. That is, the share itself would be visible to all users, but files and folders within the share could be displayed to or hidden from designated users. In addition to protecting sensitive information in your workplace, ABE enables you to simplify the display of large directory structures for the benefit of users who do not need access to your full range of content. For example, the share itself would be visible to all users, but files and folders within the share could be displayed or hidden.

Learn about [Performance impact when using SMB/CIFS Access Based Enumeration.](https://kb.netapp.com/Advice_and_Troubleshooting/Data_Storage_Software/ONTAP_OS/Performance_impact_when_using_CIFS_Access_Based_Enumeration)

#### **Enable or disable access-based enumeration on SMB shares**

You can enable or disable access-based enumeration (ABE) on SMB shares to allow or prevent users from seeing shared resources that they do not have permission to access.

#### **About this task**

By default, ABE is disabled.

#### **Steps**

1. Perform one of the following actions:

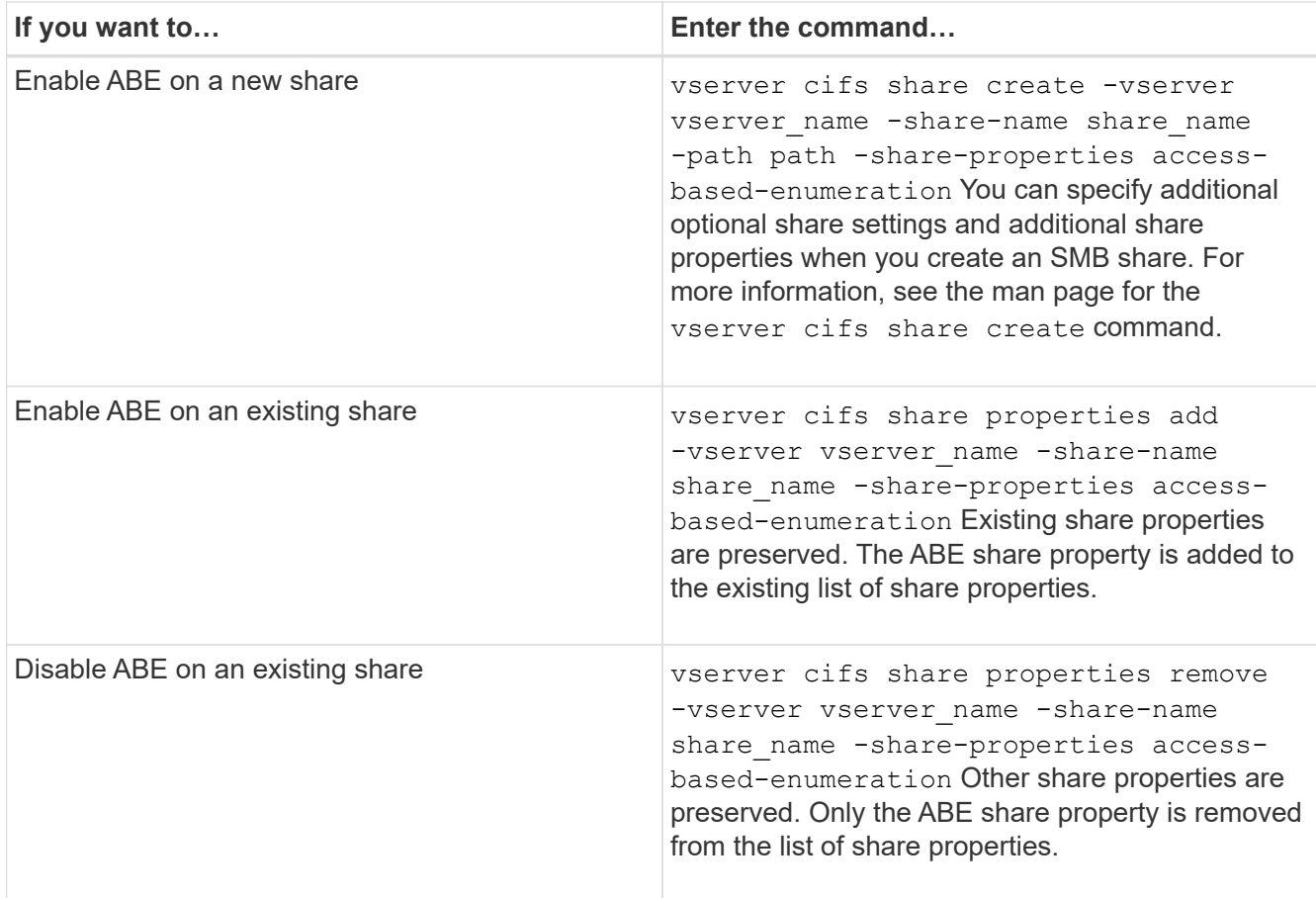

2. Verify that the share configuration is correct by using the vserver cifs share show command.

### **Examples**

The following example creates an ABE SMB share named "sales" with a path of /sales on SVM vs1. The share is created with access-based-enumeration as a share property:

cluster1::> vserver cifs share create -vserver vs1 -share-name sales -path /sales -share-properties access-basedenumeration, oplocks, browsable, changenotify cluster1::> vserver cifs share show -vserver vs1 -share-name sales Vserver: vs1 Share: sales CIFS Server NetBIOS Name: VS1 Path: /sales Share Properties: access-based-enumeration oplocks browsable changenotify Symlink Properties: enable File Mode Creation Mask: - Directory Mode Creation Mask: - Share Comment: - Share ACL: Everyone / Full Control File Attribute Cache Lifetime: - Volume Name: - Offline Files: manual Vscan File-Operations Profile: standard

The following example adds the access-based-enumeration share property to an SMB share named "data2":

```
cluster1::> vserver cifs share properties add -vserver vs1 -share-name
data2 -share-properties access-based-enumeration
cluster1::> vserver cifs share show -vserver vs1 -share-name data2 -fields
share-name, share-properties
server share-name share-properties
------- ---------- -------------------------------------------------------
vs1 data2 oplocks,browsable,changenotify,access-based-enumeration
```
#### **Related information**

[Adding or removing share properties on an existing SMB share](#page-393-0)

#### **Enable or disable access-based enumeration from a Windows client**

You can enable or disable access-based enumeration (ABE) on SMB shares from a Windows client, which allows you to configure this share setting without needing to connect to the CIFS server.

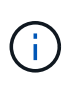

The abecmd utility is not available in new versions of Windows Server and Windows clients. It was released as part of Windows Server 2008. Support ended for Windows Server 2008 on January 14, 2020.

# **Steps**

```
1. From a Windows client that supports ABE, enter the following command: abecmd [/enable |
  /disable] [/server CIFS server name] {/all | share name}
```
For more information about the abecmd command, see your Windows client documentation.

# **NFS and SMB file and directory naming dependencies**

### **NFS and SMB file and directory naming dependencies overview**

File and directory naming conventions depend on both the network clients' operating systems and the file-sharing protocols, in addition to language settings on the ONTAP cluster and clients.

The operating system and the file-sharing protocols determine the following:

- Characters a file name can use
- Case-sensitivity of a file name

ONTAP supports multi-byte characters in file, directory, and qtree names, depending on the ONTAP release.

### **Characters a file or directory name can use**

If you are accessing a file or directory from clients with different operating systems, you should use characters that are valid in both operating systems.

For example, if you use UNIX to create a file or directory, do not use a colon (:) in the name because the colon is not allowed in MS-DOS file or directory names. Because restrictions on valid characters vary from one operating system to another, see the documentation for your client operating system for more information about prohibited characters.

### **Case-sensitivity of file and directory names in a multiprotocol environment**

File and directory names are case-sensitive for NFS clients and case-insensitive but case-preserving for SMB clients. You must understand what the implications are in a multiprotocol environment and the actions you might need to take when specifying the path while creating SMB shares and when accessing data within the shares.

If an SMB client creates a directory named testdir, both SMB and NFS clients display the file name as testdir. However, if an SMB user later tries to create a directory name TESTDIR, the name is not allowed because, to the SMB client, that name currently exists. If an NFS user later creates a directory named TESTDIR, NFS and SMB clients display the directory name differently, as follows:

• On NFS clients, you see both directory names as they were created, for example testdir and TESTDIR, because directory names are case-sensitive.

- SMB clients use the 8.3 names to distinguish between the two directories. One directory has the base file name. Additional directories are assigned an 8.3 file name.
	- On SMB clients, you see testdir and TESTDI~1.
	- ONTAP creates the TESTDI~1 directory name to differentiate the two directories.

In this case, you must use the 8.3 name when specifying a share path while creating or modifying a share on a storage virtual machine (SVM).

Similarly for files, if an SMB client creates  $test.txt$ , both SMB and NFS clients display the file name as text.txt. However, if an SMB user later tries to create Test.txt, the name is not allowed because, to the SMB client, that name currently exists. If an NFS user later creates a file named Test.txt, NFS and SMB clients display the file name differently, as follows:

- On NFS clients, you see both file names as they were created, test.txt and Test.txt, because file names are case-sensitive.
- SMB clients use the 8.3 names to distinguish between the two files. One file has the base file name. Additional files are assigned an 8.3 file name.
	- On SMB clients, you see test.txt and TEST~1.TXT.
	- ONTAP creates the TEST~1.TXT file name to differentiate the two files.

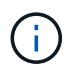

If you have enabled or modified character mapping using the Vserver CIFS character-mapping commands, a normally case-insensitive Windows lookup becomes case-sensitive.

## **How ONTAP creates file and directory names**

ONTAP creates and maintains two names for files or directories in any directory that has access from an SMB client: the original long name and a name in 8.3 format.

For file or directory names that exceed the eight character name or the three character extension limit (for files), ONTAP generates an 8.3-format name as follows:

- It truncates the original file or directory name to six characters, if the name exceeds six characters.
- $\cdot$  It appends a tilde  $(\sim)$  and a number, one through five, to file or directory names that are no longer unique after being truncated.

If it runs out of numbers because there are more than five similar names, it creates a unique name that bears no relation to the original name.

• In the case of files, it truncates the file name extension to three characters.

For example, if an NFS client creates a file named specifications.html, the 8.3 format file name created by ONTAP is specif~1.htm. If this name already exists, ONTAP uses a different number at the end of the file name. For example, if an NFS client then creates another file named specifications new.html, the 8.3 format of specifications\_new.html is specif~2.htm.

### **How ONTAP handles multi-byte file, directory, and qtree names**

Beginning with ONTAP 9.5, support for 4-byte UTF-8 encoded names enables the creation and display of file, directory, and tree names that include Unicode supplementary characters outside the Basic Multilingual Plane (BMP). In earlier releases, these supplementary characters did not display correctly in multiprotocol environments.

To enable support for 4-byte UTF-8 encoded names, a new *utf8mb4* language code is available for the vserver and volume command families.

You must create a new volume in one of the following ways:

- Setting the volume -language option explicitly: volume create -language utf8mb4 {...}
- Inheriting the volume -language option from an SVM that has been created with or modified for the option: vserver [create|modify] -language utf8mb4 {…}``volume create {…}
- In ONTAP 9.6 and earlier, you cannot modify existing volumes for utf8mb4 support; you must create a new utf8mb4-ready volume, and then migrate the data using client-based copy tools.

You can update SVMs for utf8mb4 support, but existing volumes retain their original language codes.

If you are using ONTAP 9.7P1 or later, you can modify existing volumes for utf8mb4 with a support request. For more information, see [Can the volume language be changed after creation in ONTAP?.](https://kb.netapp.com/onprem/ontap/da/NAS/Can_the_volume_language_be_changed_after_creation_in_ONTAP)

• Beginning with ONTAP 9.8, you can use the [-language <Language code>] parameter to change the volume language from \*.UTF-8 to utf8mb4. To change the language of a volume, contact [NetApp Support](http://mysupport.netapp.com/).

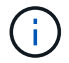

LUN names with 4-byte UTF-8 characters are not currently supported.

• Unicode character data is typically represented in Windows file systems applications using the 16-bit Unicode Transformation Format (UTF-16) and in NFS file systems using the 8-bit Unicode Transformation Format (UTF-8).

In releases prior to ONTAP 9.5, names including UTF-16 supplementary characters that were created by Windows clients were correctly displayed to other Windows clients but were not translated correctly to UTF-8 for NFS clients. Similarly, names with UTF-8 supplementary characters by created NFS clients were not translated correctly to UTF-16 for Windows clients.

• When you create file names on systems running ONTAP 9.4 or earlier that contain valid or invalid supplementary characters, ONTAP rejects the file name and returns an invalid file name error.

To avoid this issue, use only BMP characters in file names and avoid using supplementary characters, or upgrade to ONTAP 9.5 or later.

Beginning with ONTAP 9, Unicode characters are allowed in qtree names.

- You can use either the volume qtree command family or System Manager to set or modify qtree names.
- qtree names can include multi-byte characters in Unicode format, such as Japanese and Chinese characters.
- In releases before ONTAP 9.5, only BMP characters (that is, those that could be represented in 3 bytes) were supported.

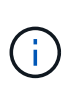

In releases before ONTAP 9.5, the junction-path of the qtree's parent volume can contain qtree and directory names with Unicode characters. The volume show command displays these names correctly when the parent volume has a UTF-8 language setting. However, if the parent volume language is not one of the UTF-8 language settings, some parts of the junction-path are displayed using a numeric NFS alternate name.

• In 9.5 and later releases, 4-byte characters are supported in qtree names, provided that the qtree is in a volume enabled for utf8mb4.

### **Configure character mapping for SMB file name translation on volumes**

NFS clients can create file names that contain characters that are not valid for SMB clients and certain Windows applications. You can configure character mapping for file name translation on volumes to allow SMB clients to access files with NFS names that would otherwise not be valid.

### **About this task**

When files created by NFS clients are accessed by SMB clients, ONTAP looks at the name of the file. If the name is not a valid SMB file name (for example, if it has an embedded colon ":" character), ONTAP returns the 8.3 file name that is maintained for each file. However, this causes problems for applications that encode important information into long file names.

Therefore, if you are sharing a file between clients on different operating systems, you should use characters in the file names that are valid in both operating systems.

However, if you have NFS clients that create file names containing characters that are not valid file names for SMB clients, you can define a map that converts the invalid NFS characters into Unicode characters that both SMB and certain Windows applications accept. For example, this functionality supports the CATIA MCAD and Mathematica applications as well as other applications that have this requirement.

You can configure character mapping on a volume-by-volume basis.

You must keep the following in mind when configuring character mapping on a volume:

• Character mapping is not applied across junction points.

You must explicitly configure character mapping for each junction volume.

• You must make sure that the Unicode characters that are used to represent invalid or illegal characters are characters that do not normally appear in file names; otherwise, unwanted mappings occur.

For example, if you try to map a colon (:) to a hyphen (-) but the hyphen (-) was used in the file name correctly, a Windows client trying to access a file named "a-b" would have its request mapped to the NFS name of "a:b" (not the desired outcome).

- After applying character mapping, if the mapping still contains an invalid Windows character, ONTAP falls back to Windows 8.3 file names.
- In FPolicy notifications, NAS audit logs, and security trace messages, the mapped file names are shown.
- When a SnapMirror relation of type DP is created, the source volume's character mapping is not replicated on the destination DP volume.
- Case sensitivity: Because the mapped Windows names turn into NFS names, the lookup of the names follows NFS semantics. That includes the fact that NFS lookups are case-sensitive. This means that the
applications accessing mapped shares must not rely on Windows case-insensitive behavior. However, the 8.3 name is available, and that is case-insensitive.

• Partial or invalid mappings: After mapping a name to return to clients doing directory enumeration ("dir"), the resulting Unicode name is checked for Windows validity. If that name still has invalid characters in it, or if it is otherwise invalid for Windows (e.g. it ends in "." or blank) the 8.3 name is returned instead of the invalid name.

### **Step**

1. Configure character mapping: +

```
vserver cifs character-mapping create -vserver vserver_name -volume volume_name
-mapping mapping_text, … +
```
The mapping consists of a list of source-target character pairs separated by ":". The characters are Unicode characters entered using hexadecimal digits. For example: 3C:E03C. +

The first value of each mapping text pair that is separated by a colon is the hexadecimal value of the NFS character you want to translate, and the second value is the Unicode value that SMB uses. The mapping pairs must be unique (a one-to-one mapping should exist).

• Source mapping +

The following table shows the permissible Unicode character set for source mapping:

+

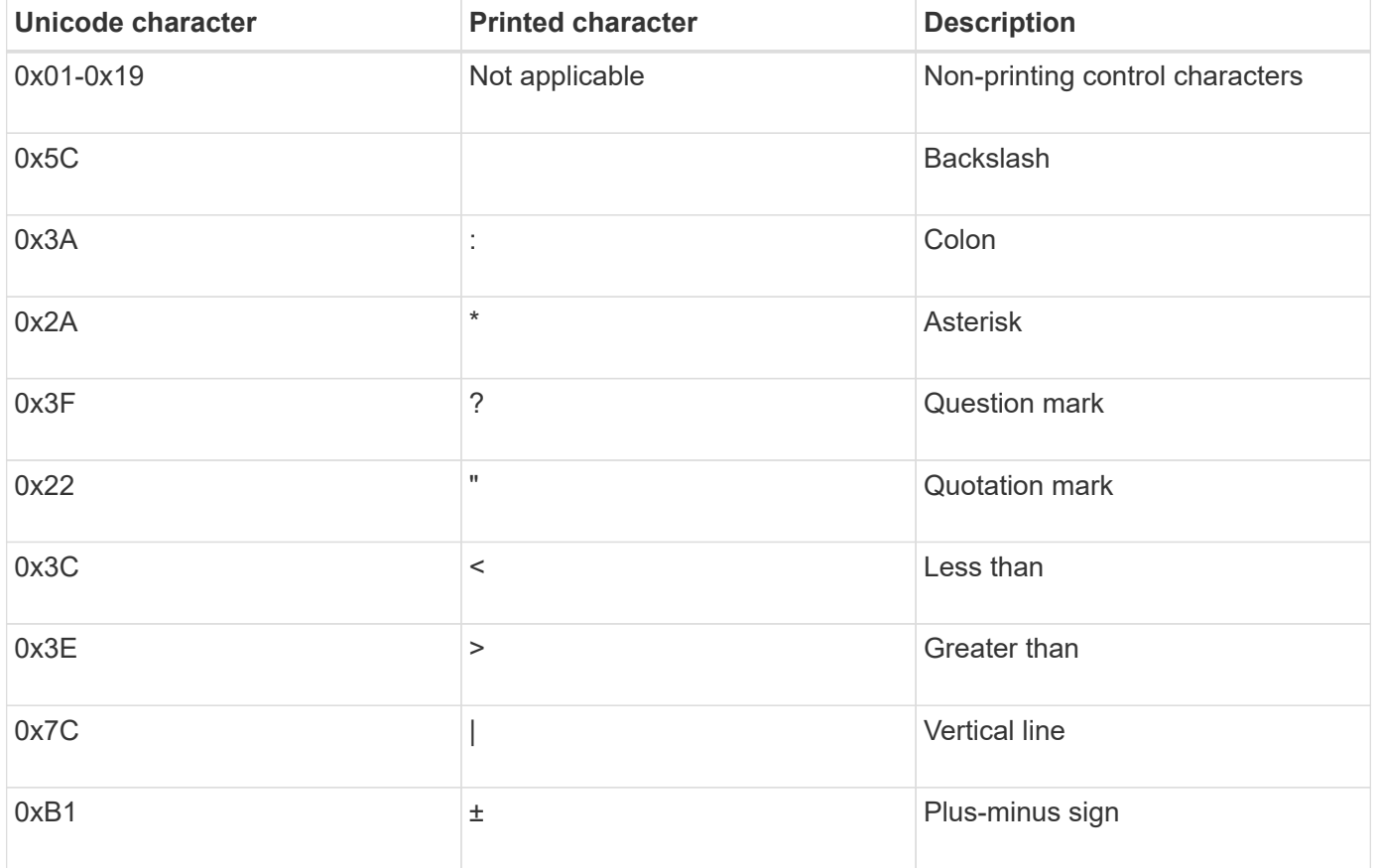

• Target mapping

You can specify target characters in the "Private Use Area" of Unicode in the following range: U+E0000…U+F8FF.

# **Example**

The following command creates a character mapping for a volume named "data" on storage virtual machine (SVM) vs1:

```
cluster1::> vserver cifs character-mapping create -volume data -mapping
3c:e17c,3e:f17d,2a:f745
cluster1::> vserver cifs character-mapping show
Vserver Volume Name Character Mapping
-------------- ----------- ------------------------------------------
vs1 data 3c:e17c, 3e:f17d, 2a:f745
```
#### **Related information**

[Creating and managing data volumes in NAS namespaces](#page-375-0)

#### **Commands for managing character mappings for SMB file name translation**

You can manage character mapping by creating, modifying, displaying information about, or deleting file character mappings used for SMB file name translation on FlexVol volumes.

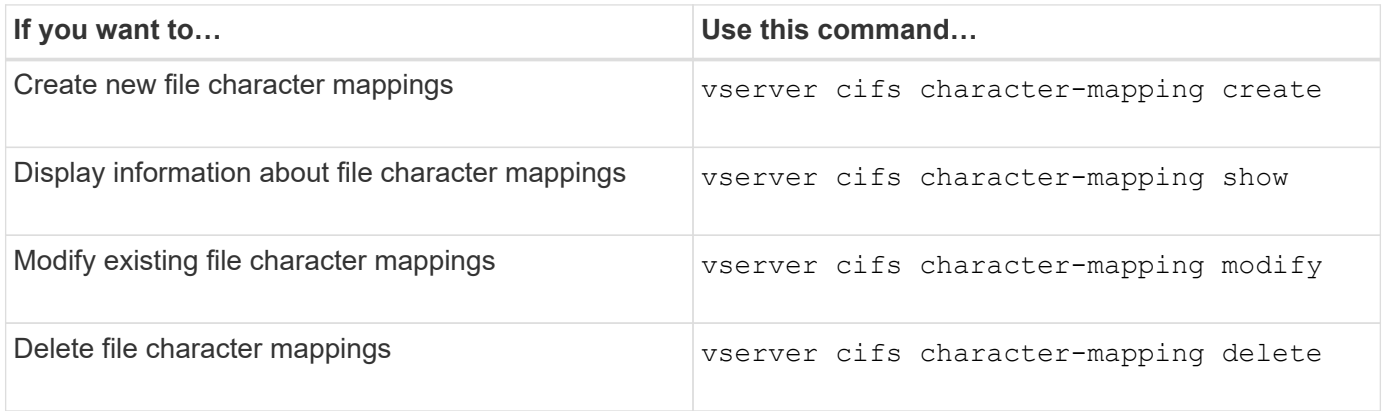

For more information, see the man page for each command.

#### **Related information**

[Configuring character mapping for SMB file name translation on volumes](#page-611-0)

# **Provide S3 client access to NAS data**

# **S3 multiprotocol overview**

Beginning with ONTAP 9.12.1, you can enable clients running the S3 protocol to access the same data that are being served to clients that use the NFS and SMB protocols without reformatting. This capability allows NAS data to continue to be served to NAS

clients, while presenting object data to S3 clients running S3 applications (such as data mining and artificial intelligence).

S3 multiprotocol functionality addresses two use cases:

1. Access to existing NAS data using S3 clients

If your existing data was created using traditional NAS clients (NFS or SMB) and is located on NAS volumes (FlexVol or FlexGroup volumes), you can now use analytical tools on S3 clients to access this data.

2. Backend storage for modern clients capable of performing I/O using both NAS and S3 protocols

You can now provide integrated access for applications such as Spark and Kafka that can read and write the same data using both NAS and S3 protocols.

### **How S3 multiprotocol works**

ONTAP multiprotocol allows you to present the same data set as a file hierarchy or as objects in a bucket. To do so, ONTAP creates "S3 NAS buckets" that allow S3 clients to create, read, delete, and enumerate files in NAS storage using S3 object requests. This mapping conforms to the NAS security configuration, observing file and directory access permissions as well as writing to the security audit trail as necessary.

This mapping is accomplished by presenting a specified NAS directory hierarchy as an S3 bucket. Each file in the directory hierarchy is represented as an S3 object whose name is relative from the mapped directory downwards, with directory boundaries represented by the slash character ('/').

Normal ONTAP-defined S3 users can access this storage, as governed by the bucket policies defined for the bucket that maps to the NAS directory. For this to be possible, mappings must be defined between the S3 users and SMB/NFS users. The credentials of the SMB/NFS user will be used for the NAS permissions checking and included in any audit records resulting from these accesses.

When created by SMB or NFS clients, a file is immediately placed in a directory, and therefore visible to clients, before any data is written to it. S3 clients expect different semantics, in which the new object is not visible in the namespace until all its data has been written. This mapping of S3 to NAS storage creates files using S3 semantics, keeping the files invisible externally until the S3 creation command completes.

# **Data protection for S3 NAS buckets**

S3 NAS "buckets" are simply mappings of NAS data for S3 clients, they are not standard S3 buckets. Therefore, there is no need to protect S3 NAS buckets using NetApp SnapMirror S3 functionality. Instead, you can protect volumes containing S3 NAS buckets using SnapMirror asynchronous volume replication. SnapMirror synchronous and SVM disaster recovery are not supported.

Beginning with ONTAP 9.14.1, S3 NAS buckets are supported in mirrored and unmirrored aggregates for MetroCluster IP and FC configurations.

Learn about [SnapMirror asynchronous](https://docs.netapp.com/us-en/ontap/data-protection/snapmirror-disaster-recovery-concept.html#data-protection-relationships).

# **Auditing for S3 NAS buckets**

Because S3 NAS buckets are not conventional S3 buckets, S3 audit cannot be configured to audit access on them. Learn more about [S3 audit.](https://docs.netapp.com/us-en/ontap/s3-audit/index.html)

Nonetheless, the NAS files and directories that are mapped in S3 NAS buckets can be audited for access events using conventional ONTAP audit procedures. S3 operations can therefore trigger NAS audit events, with the following exceptions:

- If S3 client access is denied by the S3 policy configuration (group or bucket policy), NAS audit for the event is not initiated. This is because S3 permissions are checked before SVM audit checks can be made.
- If the target file of an S3 Get request is 0 size, 0 content is returned to the Get request and the Read access is not logged.
- If the target file of an S3 Get request is in a folder for which the user has no traverse permission, the access attempt fails and the event is not logged.

Learn about [auditing NAS events on SVMs.](https://docs.netapp.com/us-en/ontap/nas-audit/index.html)

#### **S3 and NAS interoperability**

ONTAP S3 NAS buckets support standard NAS and S3 functionality except as listed here.

#### **NAS functionality not currently supported by S3 NAS buckets**

#### **FabricPool capacity tier**

S3 NAS buckets cannot configured as a capacity tier for FabricPool.

#### **S3 functionality not currently supported by S3 NAS buckets**

#### **AWS user metadata**

- Key-values pairs received as part of S3 user-metadata are not stored on disk along with object data in the current release.
- Request headers with the prefix "x-amz-meta" are ignored.

#### **AWS Tags**

- On PUT object and Multipart Initiate requests, headers with the prefix "x-amz-tagging" are ignored.
- Requests to update tags on an existing file (i.e. a Put, Get, and Delete requests with the ?tagging query-string) are rejected with an error.

#### **Versioning**

It is not possible to specify versioning in the bucket mapping configuration.

- Requests that include non-null version specifications (the versionId=xyz query-string) receive error responses.
- Requests to affect the versioning state of a bucket are rejected with errors.

#### **Multipart operations**

The following operations are not supported:

- AbortMultipartUpload
- CompleteMultipartUpload
- CreateMultipartUpload
- ListMultipartUpload

# <span id="page-616-0"></span>**NAS data requirements for S3 client access**

It is important to understand that there are some inherent incompatibilities when mapping NAS files and directories for S3 access. It might be necessary to adjust NAS file hierarchies before serving them using S3 NAS buckets.

An S3 NAS bucket provides S3 access to a NAS directory by mapping that directory using S3 bucket syntax, and the files in the directory tree are viewed as objects. The object names are the slash-delimited pathnames of the files relative to the directory specified in the S3 bucket configuration.

This mapping imposes some requirements when files and directories are served using S3 NAS buckets:

- S3 names are limited to 1024 bytes, so files with longer pathnames are not accessible using S3.
- File and directory names are limited to 255 characters, so an object name cannot have more than 255 consecutive non-slash ('/') characters
- An SMB pathname that is delimited by backslash ('\') characters will appear to s3 as an object name containing forward-slash ('/') characters instead.
- Some pairs of legal S3 object names cannot coexist in the mapped NAS directory tree. For example, the legal S3 object names "part1/part2" and "part1/part2/part3" map to files that cannot simultaneously exist in the NAS directory tree, as "part1/part2" is a file in the first name and a directory in the other.
	- If "part1/part2" is an existing file, an S3 creation of "part1/part2/part3" will fail.
	- If "part1/part2/part3" is an existing file, an S3 creation or deletion of "part1/part2" will fail.
	- An S3 object creation that matches the name of an existing object replaces the pre-existing object (in unversioned buckets); that holds in NAS but requires an exact match. The examples above will not cause removal of the existing object because while the names collide, they do not match.

While an object store is designed to support a very large number of arbitrary names, a NAS directory structure can experience performance problems if a very large number of names are placed in one directory. In particular, names with no slash ('/') characters in them will all be placed into the root directory of the NAS mapping. Applications that make extensive use of names that are not "NAS-friendly" would be better hosted on an actual object store bucket rather than a NAS mapping.

# **Enable S3 protocol access to NAS data**

Enabling S3 protocol access consists of ensuring that a NAS-enabled SVM meets the same requirements as an S3-enabled server, including adding an object store server, and verifying networking and authentication requirements.

For new ONTAP installations, it is recommended that you enable S3 protocol access to an SVM after configuring it to serve NAS data to clients. To learn about NAS protocol configuration, see:

- [NFS configuration](#page-22-0)
- [SMB configuration](#page-226-0)

# **Before you begin**

The following must be configured before enabling the S3 protocol:

- The S3 protocol and the desired NAS protocols NFS, SMB, or both are licensed.
- An SVM is configured for the desired NAS protocols.
- NFS and/or SMB servers exist.
- DNS and any other required services are configured.
- NAS data is being exported or shared to client systems.

#### **About this task**

A Certificate Authority (CA) certificate is required to enable HTTPS traffic from S3 clients to the S3-enabled SVM. CA certificates from three sources can be used:

- A new ONTAP self-signed certificate on the SVM.
- An existing ONTAP self-signed certificate on the SVM.
- A third-party certificate.

You can use the same data LIFs for the S3/NAS bucket that you use for serving NAS data. If specific IP addresses are required, see [Create data LIFs.](https://docs.netapp.com/us-en/ontap/s3-config/create-data-lifs-task.html) An S3 service data policy is required to enable S3 data traffic on LIFs; you can modify the SVM's existing service policy to include S3.

When you create the S3 object server, you should be prepared to enter the S3 server name as a Fully Qualified Domain Name (FQDN), which clients will use for S3 access. The S3 server FQDN must not begin with a bucket name.

#### **System Manager**

- 1. Enable S3 on a storage VM with NAS protocols configured.
	- a. Click **Storage > Storage VMs**, select a NAS-ready storage VM, click Settings, and then click **then** under S3.
	- b. Select the certificate type. Whether you select system-generated certificate or one of your own, it will be required for client access.
	- c. Enter the network interfaces.
- 2. If you selected the system-generated certificate, you see the certificate information when the new storage VM creation is confirmed. Click **Download** and save it for client access.
	- The secret key will not be displayed again.
	- If you need the certificate information again: click **Storage > Storage VMs**, select the storage VM, and click **Settings**.

**CLI**

- 1. Verify that the S3 protocol is allowed on the SVM: vserver show -fields allowed-protocols
- 2. Record the public key certificate for this SVM. If a new ONTAP self-signed certificate is needed, see [Create and install a CA certificate on the SVM](https://docs.netapp.com/us-en/ontap/s3-config/create-install-ca-certificate-svm-task.html).
- 3. Update the service data policy
	- a. Display the service data policy for the SVM network interface service-policy show -vserver *svm\_name*
	- b. Add the data-core and data-s3-server services if they are not present. network interface service-policy add-service -vserver *svm\_name* -policy *policy\_name* -service data-core,data-s3-server
- 4. Verify that the data LIFs on the SVM meet your requirements: network interface show -vserver *svm\_name*

5. Create the S3 server:

```
vserver object-store-server create -vserver svm_name -object-store-server
s3_server_fqdn -certificate-name ca_cert_name -comment text
[additional options]
```
You can specify additional options when creating the S3 server or at any time later.

• HTTPS is enabled by default on port 443. You can change the port number with the -secure-listener -port option.

When HTTPS is enabled, CA certificates are required for proper integration with SSL/TLS. Beginning with ONTAP 9.15.1, TLS 1.3 is supported with S3 object storage.

- HTTP is disabled by default; when enabled, the server listens on port 80. You can enable it with the -is-http-enabled option or change the port number with the -listener-port option. When HTTP is enabled, all the request and responses are sent over the network in clear text.
- 6. Verify that S3 is configured as desired: vserver object-store-server show

#### **Example**

The following command verifies the configuration values of all object storage servers:

cluster1::> vserver object-store-server show

```
Vserver: vs1
```

```
  Object Store Server Name: s3.example.com
                Administrative State: up
             Listener Port For HTTP: 80
     Secure Listener Port For HTTPS: 443
                        HTTP Enabled: false
                       HTTPS Enabled: true
  Certificate for HTTPS Connections: svm1_ca
                              Comment: Server comment
```
# **Create S3 NAS bucket**

An S3 NAS buckets is a mapping between an S3 bucket name and a NAS path. S3 NAS buckets allow you to provide S3 access to any part of an SVM namespace having existing volumes and directory structure.

### **Before you begin**

- An S3 object server is configured in an SVM containing NAS data.
- The NAS data conforms to the [requirements for S3 client access](#page-616-0).

#### **About this task**

You can configure S3 NAS buckets to specify any set of files and directories within the root directory of the SVM.

You can also set bucket policies that allow or disallow access to NAS data based on any combination of these parameters:

- Files and directories
- User and group permissions
- S3 operations

For example, you might want separate bucket policies that grant read-only data access to a large group of users, and another that allows a limited group to perform operations on a subset of that data.

Because S3 NAS "buckets" are mappings and not S3 buckets, the following properties of standard S3 buckets don't apply to S3 NAS buckets.

• **aggr-list \ aggr-list-multiplier \ storage-service-level \ volume \ size \ exclude-aggr-list \ qos-policygroup**

No volumes or qtree are created when configuring S3 NAS buckets.

• **role \ is -protected \ is -protected-on-ontap \ is -protected-on-cloud** S3 NAS buckets are not protected or mirrored using SnapMirror S3, but will instead be using regular SnapMirror protection available at volume granularity.

### • **versioning-state**

NAS volumes usually have Snapshot technology available to save different versions. However, versioning is not currently available in S3 NAS buckets.

#### • **logical-used \ object-count**

Equivalent statistics are available for NAS volumes through the volume commands.

### **System Manager**

Add a new S3 NAS bucket on an NAS-enabled storage VM.

- 1. Click **Storage > Buckets**, then click **Add**.
- 2. Enter a name for the S3 NAS bucket and select the storage VM, do not enter a size, then click **More Options**.
- 3. Enter a valid path name or click Browse to select from a list of valid path names. When you enter a valid pathname, options that are not relevant to S3 NAS configuration are hidden.
- 4. If you have already mapped S3 users to NAS users and created groups, you can configure their permissions, then click **Save**. You must have already mapped S3 users to NAS users before configuring permissions in this step.

Otherwise, click **Save** to complete S3 NAS bucket configuration.

# **CLI**

```
Create an S3 NAS bucket in an SVM containing NAS filesystems.
vserver object-store-server bucket create -vserver svm_name -bucket
bucket_name -type nas -nas-path junction_path [-comment text]
```

```
Example:
cluster1::> vserver object-store-server bucket create -bucket testbucket -type
nas -path /vol1
```
# **Enable S3 client users**

To enable S3 client users to access NAS data, you must map S3 user names to corresponding NAS users, then grant them permission to access the NAS data using bucket service polices.

# **Before you begin**

User names for client access – LINUX/UNIX, Windows and S3 client users – must already exist.

# **About this task**

Mapping an S3 user name to a corresponding LINUX/UNIX or Windows user allows authorization checks on the NAS files to be honored when those files are accessed by S3 clients. S3 to NAS mappings are specified by providing an S3 user name *Pattern*, which can be expressed as a single name or a POSIX regular expression, and a LINUX/UNIX or Windows user name *Replacement*.

In case there is no name-mapping present, default name-mapping will be used, where the S3 user name itself will be used as the UNIX user name and Windows user name. You can modify the UNIX and Windows default user name mappings with the vserver object-store-server modify command.

Only local name-mapping configuration is supported; LDAP is not supported.

After S3 users are mapped to NAS users, you can grant permissions to users specifying the resources (directories and files) to which they have access and the actions they are allowed or not allowed to perform there.

#### **System Manager**

1. Create local name mappings for UNIX or Windows clients (or both).

- a. Click **Storage > Buckets**, then select the S3/NAS-enabled storage VM.
- b. Select **Settings**, then click  $\rightarrow$  in **Name Mapping** (under **Host Users and Groups**).
- c. In the **S3 to Windows** or **S3 to UNIX** tiles (or both), click **Add**, then entered the desired **Pattern** (S3) and **Replacement** (NAS) user names.
- 2. Create a bucket policy to provide client access.
	- a. Click **Storage > Buckets**, click **:** next to the desired S3 bucket, then click **Edit**.
	- b. Click **Add** and supply the desired values.
		- **Principal** Provide S3 user names or use the default (all users).
		- **Effect** Select **Allow** or **Deny**.
		- **Actions** Enter actions for these users and resources. The set of resource operations that the object store server currently supports for S3 NAS buckets are: GetObject, PutObject, DeleteObject, ListBucket, GetBucketAcl, GetObjectAcl, GetObjectTagging, PutObjectTagging, DeleteObjectTagging, GetBucketLocation, GetBucketVersioning, PutBucketVersioning and ListBucketVersions. Wildcards are accepted for this parameter.
		- **Resources** Enter folder or file paths in which the actions are allowed or denied, or use the defaults (root directory of the bucket).

#### **CLI**

- 1. Create local name mappings for UNIX or Windows clients (or both).
	- vserver name-mapping create -vserver svm\_name> -direction {s3-win|s3-unix} -position *integer* -pattern *s3\_user\_name* -replacement *nas\_user\_name*
		- -position priority number for mapping evaluation; enter 1 or 2.
		- -pattern an S3 user name or a regular expression
		- -replacement a windows or unix user name

#### **Examples**

```
vserver name-mapping create -direction s3-win -position 1 -pattern s3_user_1
-replacement win user 1
vserver name-mapping create -direction s3-unix -position 2 -pattern s3_user_1
-replacement unix user 1
```
2. Create a bucket policy to provide client access.

vserver object-store-server bucket policy add-statement -vserver svm\_name -bucket bucket name -effect {deny|allow} -action list of actions -principal list of users or groups -resource [-sid alphanumeric text]

- -effect {deny|allow} specifies whether access is allowed or denied when a user requests an action.
- -action <Action>, ... specifies resource operations that are allowed or denied. The set of resource operations that the object store server currently supports for S3 NAS buckets are: GetObject, PutObject, DeleteObject, ListBucket, GetBucketAcl, GetObjectAcl, GetObjectTagging, PutObjectTagging, DeleteObjectTagging, GetBucketLocation, GetBucketVersioning, PutBucketVersioning and ListBucketVersions. Wildcards are accepted for this parameter.
- -principal <Objectstore Principal>, ...- validates the user requesting access against the object store server users or groups specified in this parameter.
	- An object store server group is specified by adding a prefix group/ to the group name.
	- -principal (the hyphen character) grants access to all users.
	- -resource <text>, … specifies the bucket, folder, or object for which allow/deny permissions are set. Wildcards are accepted for this parameter.
	- [-sid <SID>] specifies an optional text comment for the object store server bucket policy statement.

#### **Examples**

```
cluster1::> vserver object-store-server bucket policy add-statement -bucket
testbucket -effect allow -action
GetObject, PutObject, DeleteObject, ListBucket, GetBucketAcl, GetObjectAcl,
GetBucketLocation,GetBucketPolicy,PutBucketPolicy,DeleteBucketPolicy
-principal user1 -resource testbucket, testbucket/* sid "FullAccessForUser1"
```
cluster1::> vserver object-store-server bucket policy statement create -vserver vs1 -bucket bucket1 -effect allow -action GetObject -principal - -resource bucket1/readme/\* -sid "ReadAccessToReadmeForAllUsers"

# **SMB configuration for Microsoft Hyper-V and SQL Server**

# **SMB configuration for Microsoft Hyper-V and SQL Server overview**

ONTAP features allow you to enable nondisruptive operations for two Microsoft applications over the SMB protocol: Microsoft Hyper-V and Microsoft SQL Server.

You should use these procedures if you want to implement SMB nondisruptive operations under the following circumstances:

- Basic SMB protocol file access has been configured.
- You want to enable SMB 3.0 or later file shares residing in SVMs to store the following objects:
	- Hyper-V virtual machine files
	- SQL Server system databases

#### **Related information**

For additional information about ONTAP technology and interaction with external services, see these Technical Reports (TRs):

**[NetApp Technical Report 4172: Microsoft Hyper-V over SMB 3.0 with ONTAP Best Practices](https://www.netapp.com/pdf.html?item=/media/16334-tr-4172pdf.pdf)** [NetApp Technical Report 4369: Best Practices for Microsoft SQL Server and SnapManager 7.2 for SQL Server](https://www.netapp.com/pdf.html?item=/media/19705-tr-4369.pdf) [with Clustered Data ONTAP](https://www.netapp.com/pdf.html?item=/media/19705-tr-4369.pdf)

# **Configure ONTAP for Microsoft Hyper-V and SQL Server over SMB solutions**

You can use continuously available SMB 3.0 and later file shares to store Hyper-V virtual machine files or SQL Server system databases and user databases on volumes residing in SVMs, while at the same time providing nondisruptive operations (NDOs) for both

planned and unplanned events.

# **Microsoft Hyper-V over SMB**

To create a Hyper-V over SMB solution, you must first configure ONTAP to provide storage services for Microsoft Hyper-V servers. Additionally, you must also configure Microsoft clusters (if using a clustered configuration), Hyper-V servers, continuously available SMB 3.0 connections to the shares hosted by the CIFS server, and, optionally, backup services to protect the virtual machine files that are stored on SVM volumes.

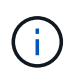

The Hyper-V servers must be configured on Windows 2012 Server or later. Both stand-alone and clustered Hyper-V server configurations are supported.

- For information about creating Microsoft clusters and Hyper-V servers, see the Microsoft web site.
- SnapManager for Hyper-V is a host-based application that facilitates rapid, Snapshot copy-based backup services, designed to integrate with Hyper-V over SMB configurations.

For information about using SnapManager with Hyper-V over SMB configurations, see *SnapManager for Hyper-V Installation and Administration Guide*.

# **Microsoft SQL Server over SMB**

To create a SQL Server over SMB solution, you must first configure ONTAP to provide storage services for the Microsoft SQL Server application. Additionally, you must also configure Microsoft clusters (if using a clustered configuration). You would then install and configure SQL Server on the Windows servers and create continuously available SMB 3.0 connections to the shares hosted by the CIFS server. You can optionally configure backup services to protect the database files that are stored on SVM volumes.

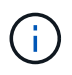

SQL Server must be installed and configured on Windows 2012 Server or later. Both standalone and clustered configurations are supported.

- For information about creating Microsoft clusters and installing and configuring SQL Server, see the Microsoft web site.
- SnapCenter Plug-in for Microsoft SQL Server is a host-based application that facilitates rapid, Snapshot copy-based backup services, designed to integrate with SQL Server over SMB configurations.

For information about using SnapCenter Plug-in for Microsoft SQL Server, see the [SnapCenter Plug-in for](https://docs.netapp.com/us-en/snapcenter/protect-scsql/concept_snapcenter_plug_in_for_microsoft_sql_server_overview.html) [Microsoft SQL Server](https://docs.netapp.com/us-en/snapcenter/protect-scsql/concept_snapcenter_plug_in_for_microsoft_sql_server_overview.html) document.

# **Nondisruptive operations for Hyper-V and SQL Server over SMB**

# **What nondisruptive operations for Hyper-V and SQL Server over SMB means**

Nondisruptive operations for Hyper-V and SQL Server over SMB refers to the combination of capabilities that enable the application servers and the contained virtual machines or databases to remain online and to provide continuous availability during many administrative tasks. This includes both planned and unplanned downtime of the storage infrastructure.

Supported nondisruptive operations for application servers over SMB include the following:

- Planned takeover and giveback
- Unplanned takeover
- Upgrade
- Planned aggregate relocation (ARL)
- LIF migration and failover
- Planned volume move

# **Protocols that enable nondisruptive operations over SMB**

Along with the release of SMB 3.0, Microsoft has released new protocols to provide the capabilities necessary to support nondisruptive operations for Hyper-V and SQL Server over SMB.

ONTAP uses these protocols when providing nondisruptive operations for application servers over SMB:

- SMB 3.0
- Witness

# <span id="page-625-0"></span>**Key concepts about nondisruptive operations for Hyper-V and SQL Server over SMB**

There are certain concepts about nondisruptive operations (NDOs) that you should understand before you configure your Hyper-V or SQL Server over SMB solution.

• **Continuously available share**

An SMB 3.0 share that has the continuously available share property set. Clients connecting through continuously available shares can survive disruptive events such as takeover, giveback, and aggregate relocation.

# • **Node**

A single controller that is a member of a cluster. To distinguish between the two nodes in an SFO pair, one node is sometimes called the *local node* and the other node is sometimes called the *partner node* or *remote node*. The primary owner of the storage is the local node. The secondary owner, which takes control of the storage when the primary owner fails, is the partner node. Each node is the primary owner of its storage and secondary owner for its partner's storage.

# • **Nondisruptive aggregate relocation**

The ability to move an aggregate between partner nodes within an SFO pair in a cluster without interrupting client applications.

# • **Nondisruptive failover**

See *Takeover*.

# • **Nondisruptive LIF migration**

The ability to perform a LIF migration without interrupting client applications that are connected to the cluster through that LIF. For SMB connections, this is only possible for clients that connect using SMB 2.0 or later.

### • **Nondisruptive operations**

The ability to perform major ONTAP management and upgrade operations as well as withstand node failures without interrupting client applications. This term refers to the collection of nondisruptive takeover, nondisruptive upgrade, and nondisruptive migration capabilities as a whole.

### • **Nondisruptive upgrade**

The ability to upgrade node hardware or software without application interruption.

### • **Nondisruptive volume move**

The ability to move a volume freely throughout the cluster without interrupting any applications that are using the volume. For SMB connections, all versions of SMB support nondisruptive volume moves.

### • **Persistent handles**

A property of SMB 3.0 that allows continuously available connections to transparently reconnect to the CIFS server in the event of a disconnection. Similar to durable handles, persistent handles are maintained by the CIFS server for a period of time after communication to the connecting client is lost. However, persistent handles have more resilience than durable handles. In addition to giving the client a chance to reclaim the handle within a 60-second window after reconnecting, the CIFS server denies access to any other clients requesting access to the file during that 60-second window.

Information about persistent handles is mirrored on the SFO partner's persistent storage, which allows clients with disconnected persistent handles to reclaim the durable handles after an event where the SFO partner takes ownership of the node's storage. In addition to providing nondisruptive operations in the event of LIF moves (which durable handles support), persistent handles provide nondisruptive operations for takeover, giveback, and aggregate relocation.

# • **SFO giveback**

Returning aggregates to their home locations when recovering from a takeover event.

# • **SFO pair**

A pair of nodes whose controllers are configured to serve data for each other if one of the two nodes stops functioning. Depending on the system model, both controllers can be in a single chassis, or the controllers can be in separate chassis. Known as an HA pair in a two-node cluster.

# • **Takeover**

The process by which the partner takes control of the storage when the primary owner of that storage fails. In the context of SFO, failover and takeover are synonymous.

# **How SMB 3.0 functionality supports nondisruptive operations over SMB shares**

SMB 3.0 provides crucial functionality that enables support for nondisruptive operations for Hyper-V and SQL Server over SMB shares. This includes the continuouslyavailable share property and a type of file handle known as a *persistent handle* that allow SMB clients to reclaim file open state and transparently reestablish SMB connections.

Persistent handles can be granted to SMB 3.0 capable clients that connect to a share with the continuously

available share property set. If the SMB session is disconnected, the CIFS server retains information about persistent handle state. The CIFS server blocks other client requests during the 60-second period in which the client is allowed to reconnect, thus allowing the client with the persistent handle to reclaim the handle after a network disconnection. Clients with persistent handles can reconnect by using one of the data LIFs on the storage virtual machine (SVM), either by reconnecting through the same LIF or through a different LIF.

Aggregate relocation, takeover, and giveback all occur between SFO pairs. To seamlessly manage the disconnection and reconnection of sessions with files that have persistent handles, the partner node maintains a copy of all persistent handle lock information. Whether the event is planned or unplanned, the SFO partner can nondisruptively manage the persistent handle reconnects. With this new functionality, SMB 3.0 connections to the CIFS server can transparently and nondisruptively fail over to another data LIF assigned to the SVM in what traditionally has been disruptive events.

Although the use of persistent handles allows the CIFS server to transparently fail over SMB 3.0 connections, if a failure causes the Hyper-V application to fail over to another node in the Windows Server cluster, the client has no way to reclaim the file handles of these disconnected handles. In this scenario, file handles in the disconnected state can potentially block access of the Hyper-V application if it is restarted on a different node. "Failover Clustering" is a part of SMB 3.0 that addresses this scenario by providing a mechanism to invalidate stale, conflicting handles. Using this mechanism, a Hyper-V cluster can recover quickly when Hyper-V cluster nodes fail.

# **What the Witness protocol does to enhance transparent failover**

The Witness protocol provides enhanced client failover capabilities for SMB 3.0 continuously available shares (CA shares). Witness facilitates faster failover because it bypass the LIF failover recovery period. It notifies applications servers when a node is unavailable without needing to wait for the SMB 3.0 connection to time out.

The failover is seamless, with applications running on the client not being aware that a failover occurred. If Witness is not available, failover operations still occur successfully, but failover without Witness is less efficient.

Witness enhanced failover is possible when the following requirements are met:

- It can only be used with SMB 3.0-capable CIFS servers that have SMB 3.0 enabled.
- The shares must use SMB 3.0 with the continuous availability share property set.
- The SFO partner of the node to which the application servers are connected must have at least one operational data LIF assigned to the storage virtual machine (SVM) hosting data for the application servers.

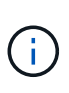

The Witness protocol operates between SFO pairs. Because LIFs can migrate to any node within the cluster, any node might need to be the witness for its SFO partner. The Witness protocol cannot provide rapid failover of SMB connections on a given node if the SVM hosting data for the application servers does not have an active data LIF on the partner node. Therefore, every node in the cluster must have at least one data LIF for each SVM hosting one of these configurations.

• The application servers must connect to the CIFS server by using the CIFS server name that is stored in DNS instead of by using individual LIF IP addresses.

# **How the Witness protocol works**

ONTAP implements the Witness protocol by using a node's SFO partner as the witness. In the event of a failure, the partner quickly detects the failure and notifies the SMB client. The Witness protocol provides enhanced failover using the following process:

- 1. When the application server establishes a continuously available SMB connection to Node1, the CIFS server informs the application server that Witness is available.
- 2. The application server requests the IP addresses of the Witness server from Node1 and receives a list of Node2 (the SFO partner) data LIF IP addresses assigned to the storage virtual machine (SVM).
- 3. The application server chooses one of the IP addresses, creates a Witness connection to Node2, and registers to be notified if the continuously available connection on Node1 must move.
- 4. If a failover event occurs on Node1, Witness facilitates failover events, but is not involved with giveback.
- 5. Witness detects the failover event and notifies the application server through the Witness connection that the SMB connection must move to Node2.
- 6. The application server moves the SMB session to Node2 and recovers the connection without interruption to client access.

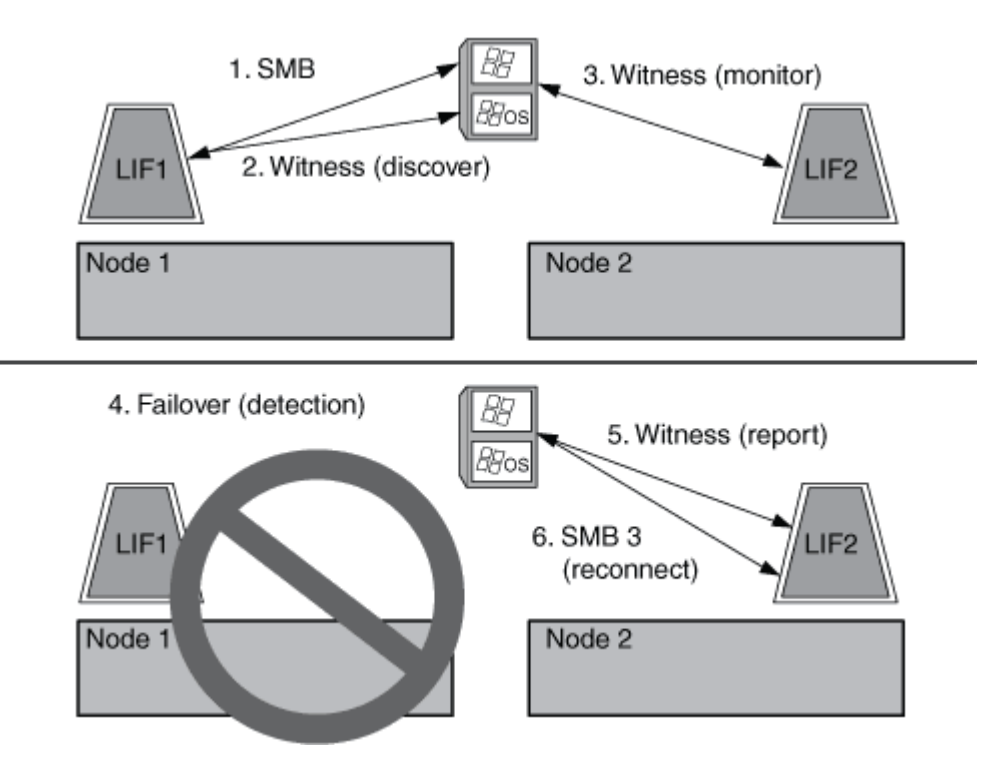

# **Share-based backups with Remote VSS**

# <span id="page-628-0"></span>**Share-based backups with Remote VSS overview**

You can use Remote VSS to perform share-based backups of Hyper-V virtual machine files that are stored on a CIFS server.

Microsoft Remote VSS (Volume Shadow Copy Services) is an extension of the existing Microsoft VSS infrastructure. With Remote VSS, Microsoft has extended the VSS infrastructure to support the shadow copying of SMB shares. In addition, server applications such as Hyper-V can store VHD files on SMB file shares. With these extensions, it is possible to take application consistent shadow copies for virtual machines that store data and configuration files on shares.

# **Remote VSS concepts**

You should be aware of certain concepts that are required to understand how Remote VSS (Volume Shadow Copy Service) is used by backup services with Hyper-V over SMB configurations.

### • **VSS (Volume Shadow Copy Service)**

A Microsoft technology that is used to take backup copies or snapshots of data on a specific volume at a specific point in time. VSS coordinates among data servers, backup applications, and storage management software to support the creation and management of consistent backups.

### • **Remote VSS (Remote Volume Shadow Copy Service)**

A Microsoft technology that is used to take share-based backup copies of data that is in a data-consistent state at a specific point in time where the data is accessed over SMB 3.0 shares. Also known as *Volume Shadow Copy Service*.

#### • **Shadow copy**

A duplicate set of data contained in the share at a well-defined instant in time. Shadow copies are used to create consistent point-in-time backups of data, allowing the system or applications to continue updating data on the original volumes.

#### • **Shadow copy set**

A collection of one or more shadow copies, with each shadow copy corresponding to one share. The shadow copies within a shadow copy set represent all the shares that must be backed up in the same operation. The VSS client on the VSS-enabled application identifies which shadow copies to include in the set.

#### • **Shadow copy set automatic recovery**

The part of the backup process for remote VSS-enabled backup applications where the replica directory containing the shadow copies is made point-in-time consistent. At the start of the backup, the VSS client on the application triggers the application to take software checkpoints on the data scheduled for backup (the virtual machine files in the case of Hyper-V). The VSS client then allows the applications to continue. After the shadow copy set is created, Remote VSS makes the shadow copy set writeable and exposes the writeable copy to the applications. The application prepares the shadow copy set for backup by performing an automatic recovery using the software checkpoint taken earlier. Automatic recovery brings the shadow copies into a consistent state by unrolling the changes made to the files and directories since the checkpoint was created. Automatic recovery is an optional step for VSS-enabled backups.

#### • **Shadow copy ID**

A GUID that uniquely identifies a shadow copy.

#### • **Shadow copy set ID**

A GUID that uniquely identifies a collection of shadow copy IDs to the same server.

#### • **SnapManager for Hyper-V**

The software that automates and simplifies backup-and-restore operations for Microsoft Windows Server 2012 Hyper-V. SnapManager for Hyper-V uses Remote VSS with automatic recovery to back up Hyper-V files over SMB shares.

#### **Related information**

[Key concepts about nondisruptive operations for Hyper-V and SQL Server over SMB](#page-625-0)

[Share-based backups with Remote VSS](#page-628-0)

#### **Example of a directory structure used by Remote VSS**

Remote VSS traverses the directory structure that stores Hyper-V virtual machine files as it creates shadow copies. It is important to understand what an appropriate directory structure is, so that you can successfully create backups of virtual machine files.

A supported directory structure for the successful creation of shadow copies conforms to the following requirements:

• Only directories and regular files are present within the directory structure that is used to store virtual machine files.

The directory structure does not contain junctions, links, or non-regular files.

- All files for a virtual machine reside within a single share.
- The directory structure that is used to store virtual machine files does not exceed the configured depth of the shadow copy directory.
- The root directory of the share contains only virtual machine files or directories.

In the following illustration, the volume named vm\_vol1 is created with a junction point at /hyperv/vm1 on storage virtual machine (SVM) vs1. Subdirectories to contain the virtual machine files are created under the junction point. The virtual machine files of the Hyper-V server are accessed over share1 that has the path /hyperv/vm1/dir1/vmdir. The shadow copy service creates shadow copies of all the virtual machine files that are contained within the directory structure under share1 (up to the configured depth of the shadow copy directory).

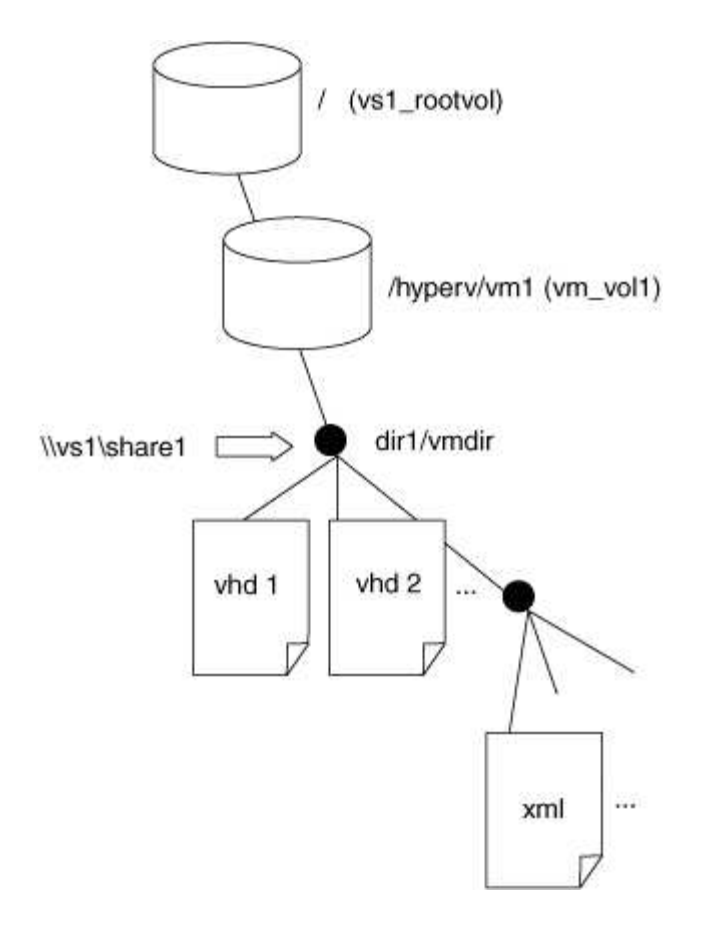

# **How SnapManager for Hyper-V manages Remote VSS-based backups for Hyper-V over SMB**

You can use SnapManager for Hyper-V to manage Remote VSS-based backup services. There are benefits to using SnapManager for Hyper-V managed backup service to create space efficient backup sets.

Optimizations to SnapManager for Hyper-V managed backups include the following:

• SnapDrive integration with ONTAP provides performance optimization when discovering SMB share location.

ONTAP provides SnapDrive with the name of the volume where the share resides.

• SnapManager for Hyper-V specifies the list of virtual machine files in the SMB shares that the shadow copy service needs to copy.

By providing a targeted list of virtual machine files, the shadow copy service does not need to create shadow copies of all the files in the share.

• The storage virtual machine (SVM) retains the Snapshot copies for SnapManager for Hyper-V to use for restores.

There is no backup phase. The backup is the space-efficient Snapshot copy.

SnapManager for Hyper-V provides backup and restore capabilities for HyperV over SMB using the following process:

1. Preparing for the shadow copy operation

The SnapManager for Hyper-V application's VSS client sets up the shadow copy set. The VSS client gathers information about what shares to include in the shadow copy set and provides this information to ONTAP. A set might contain one or more shadow copies, and one shadow copy corresponds to one share.

2. Creating the shadow copy set (if automatic-recovery is used)

For every share included in the shadow copy set, ONTAP creates a shadow copy and makes the shadow copy writable.

3. Exposing the shadow copy set

After ONTAP creates the shadow copies, they are exposed to SnapManager for Hyper-V so that the application's VSS writers can perform automatic recovery.

4. Automatically recovering the shadow copy set

During the shadow copy set creation, there is a period of time when active changes are occurring to the files included in the backup set. The application's VSS writers must update the shadow copies to make sure that they are in a completely consistent state prior to backup.

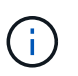

The way that automatic recovery is done is application specific. Remote VSS is not involved in this phase.

5. Completing and cleaning up the shadow copy set

The VSS client notifies ONTAP after it completes automatic recovery. The shadow copy set is made readonly and then is ready for backup. When using SnapManager for Hyper-V for backup, the files in a Snapshot copy become the backup; therefore, for the backup phase, a Snapshot copy is created for every volume containing shares in the backup set. After the backup is complete, the shadow copy set is removed from the CIFS server.

# **How ODX copy offload is used with Hyper-V and SQL Server over SMB shares**

Offloaded Data Transfer (ODX), also known as *copy offload*, enables direct data transfers within or between compatible storage devices without transferring the data through the host computer. ONTAP ODX copy offload provides you with performance benefits when performing copy operations on your application server over SMB installation.

In non-ODX file transfers, the data is read from the source CIFS server and is transferred across the network to the client computer. The client computer transfers the data back over the network to the destination CIFS server. In summary, the client computer reads the data from the source and writes it to the destination. With ODX file transfers, data is copied directly from the source to the destination.

Because ODX offloaded copies are performed directly between the source and destination storage, there are significant performance benefits. The performance benefits realized include faster copy time between source and destination, reduced resource utilization (CPU, memory) on the client, and reduced network I/O bandwidth utilization.

ONTAP ODX copy offload is supported on both SAN LUNs and SMB 3.0 continuously available connections.

The following use cases support using ODX copies and moves:

• Intra-volume

The source and destination files or LUNs are within the same volume.

• Inter-volume, same node, same storage virtual machine (SVM)

The source and destination files or LUNs are on different volumes that are located on the same node. The data is owned by the same SVM.

• Inter-volume, different nodes, same SVM

The source and destination files or LUNs are on different volumes that are located on different nodes. The data is owned by the same SVM.

• Inter-SVM, same node

The source and destination file or LUNs are on different volumes that are located on the same node. The data is owned by different SVMs.

• Inter-SVM, different nodes

The source and destination file or LUNs are on different volumes that are located on different nodes. The data is owned by different SVMs.

Specific use cases for ODX copy offload with Hyper-V solutions include the following:

• You can use ODX copy offload pass-through with Hyper-V to copy data within or across virtual hard disk (VHD) files or to copy data between mapped SMB shares and connected iSCSI LUNs within the same cluster.

This allows copies from guest operating systems to pass through to the underlying storage.

- When creating fixed-sized VHDs, ODX is used for initializing the disk with zeros, using a well-known zeroed token.
- ODX copy offload is used for virtual machine storage migration if the source and destination storage is on the same cluster.

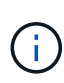

To take advantage of the use cases for ODX copy offload pass-through with Hyper-V, the guest operating system must support ODX and the guest operating system's disks must be SCSI disks backed by storage (either SMB or SAN) that supports ODX. IDE disks on the guest operating system do not support ODX pass-through.

Specific use cases for ODX copy offload with SQL Server solutions include the following:

- You can use ODX copy offload to export and import SQL Server databases between mapped SMB shares or between SMB shares and connected iSCSI LUNs within the same cluster.
- ODX copy offload is used for database exports and imports if the source and destination storage is on the same cluster.

# **Configuration requirements and considerations**

# <span id="page-634-0"></span>**ONTAP and licensing requirements**

You need to be aware of certain ONTAP and licensing requirements when creating SQL Server or Hyper-V over SMB solutions for nondisruptive operations on SVMs.

### **ONTAP version requirements**

• Hyper-V over SMB

ONTAP supports nondisruptive operations over SMB shares for Hyper-V running on Windows 2012 or later.

• SQL Server over SMB

ONTAP supports nondisruptive operations over SMB shares for SQL Server 2012 or later running on Windows 2012 or later.

For the latest information about supported versions of ONTAP, Windows Server, and SQL Server for nondisruptive operations over SMB shares, see the Interoperability Matrix.

# [NetApp Interoperability Matrix Tool](https://mysupport.netapp.com/matrix)

#### **Licensing requirements**

The following licenses are required:

- CIFS
- FlexClone (for Hyper-V over SMB only)

This license is required if Remote VSS is used for backups. The shadow copy service uses FlexClone to create point-in-time copies of files that are then used when creating a backup.

A FlexClone license is optional if you use a backup method that does not use Remote VSS.

The FlexClone license is included in [ONTAP One](https://docs.netapp.com/us-en/ontap/system-admin/manage-licenses-concept.html#licenses-included-with-ontap-one). If you do not have ONTAP One, you should [verify that the](https://docs.netapp.com/us-en/ontap/system-admin/manage-license-task.html) [required licenses are installed](https://docs.netapp.com/us-en/ontap/system-admin/manage-license-task.html), and, if necessary, [install them](https://docs.netapp.com/us-en/ontap/system-admin/install-license-task.html).

# **Network and data LIF requirements**

You need to be aware of certain network and data LIF requirements when creating SQL Server or Hyper-V over SMB configurations for nondisruptive operations).

#### **Network protocol requirements**

- IPv4 and IPv6 networks are supported.
- SMB 3.0 or later is required.

SMB 3.0 provides the functionality needed to create the continuously available SMB connections necessary to offer nondisruptive operations.

• DNS servers must contain entries that map the CIFS server name to the IP addresses assigned to the data LIFs on the storage virtual machine (SVM).

The Hyper-V or SQL Server application servers typically make multiple connections over multiple data LIFs when accessing virtual machine or database files. For proper functionality, the application servers must make these multiple SMB connections by using the CIFS server name instead of making multiple connections to multiple unique IP addresses.

Witness also requires the use of the CIFS server's DNS name instead of individual LIF IP addresses.

Beginning with ONTAP 9.4, you can improve throughput and fault tolerance for Hyper-V and SQL server over SMB configurations by enabling SMB Multichannel. To do so, you must have multiple 1G, 10G, or larger NICs deployed on the cluster and clients.

#### **Data LIF requirements**

• The SVM hosting the application server over SMB solution must have at least one operational data LIF on every node in the cluster.

SVM data LIFs can fail over to other data ports within the cluster, including nodes that are not currently hosting data accessed by the application servers. Additionally, because the Witness node is always the SFO partner of a node to which the application server is connected, every node in the cluster is a potential Witness node

• Data LIFs must not be configured to automatically revert.

After a takeover or giveback event, you should manually revert the data LIFs to their home ports.

• All data LIF IP addresses must have an entry in DNS and all entries must resolve to the CIFS server name.

The application servers must connect to SMB shares by using the CIFS server name. You must not configure the application servers to make connections by using the LIF IP addresses.

• If the CIFS server name is different from the SVM name, the DNS entries must resolve to the CIFS server name.

#### **SMB server and volume requirements for Hyper-V over SMB**

You need to be aware of certain SMB server and volume requirements when creating Hyper-V over SMB configurations for nondisruptive operations.

#### **SMB server requirements**

• SMB 3.0 must be enabled.

This is enabled by default.

• The default UNIX user CIFS server option must be configured with a valid UNIX user account.

The application servers use the machine account when creating an SMB connection. Because all SMB access requires that the Windows user successfully map to a UNIX user account or to the default UNIX user account, ONTAP must be able to map the application server's machine account to the default UNIX user account.

• Automatic node referrals must be disabled (this functionality is disabled by default).

If you want to use automatic node referrals for access to data other than Hyper-V machine files, you must create a separate SVM for that data.

• Both Kerberos and NTLM authentication must be allowed in the domain to which the SMB server belongs.

ONTAP does not advertise the Kerberos service for Remote VSS; therefore, the domain should be set to permit NTLM.

• Shadow copy functionality must be enabled.

This functionality is enabled by default.

• The Windows domain account that the shadow copy service uses when creating shadow copies must be a member of the SMB server local BUILTIN\Administrators or BUILTIN\Backup Operators group.

#### **Volume requirements**

• Volumes used to store virtual machine files must be created as NTFS security-style volumes.

To provide NDOs for application servers using continuously available SMB connections, the volume containing the share must be an NTFS volume. Moreover, it must always have been an NTFS volume. You cannot change a mixed security-style volume or UNIX security-style volume to an NTFS security-style volume and directly use it for NDOs over SMB shares. If you change a mixed security-style volume to an NTFS security style volume and intend to use it for NDOs over SMB shares, you must manually place an ACL at the top of the volume and propagate that ACL to all contained files and folders. Otherwise, virtual machine migrations or database file exports and imports where files are moved to another volume can fail if either the source or the destination volumes were initially created as mixed or UNIX security-style volumes and later changed to NTFS security style.

• For shadow copy operations to succeed, you must have enough available space on the volume.

The available space must be at least as large as the combined space used by all files, directories, and subdirectories contained within the shares included in the shadow copy backup set. This requirement only applies to shadow copies with auto-recovery.

#### **Related information**

[Microsoft TechNet Library: technet.microsoft.com/en-us/library/](http://technet.microsoft.com/en-us/library/)

#### **SMB server and volume requirements for SQL Server over SMB**

You need to be aware of certain SMB server and volume requirements when creating SQL Server over SMB configurations for nondisruptive operations.

#### **SMB server requirements**

• SMB 3.0 must be enabled.

This is enabled by default.

• The default UNIX user CIFS server option must be configured with a valid UNIX user account.

The application servers use the machine account when creating an SMB connection. Because all SMB

access requires that the Windows user successfully map to a UNIX user account or to the default UNIX user account, ONTAP must be able to map the application server's machine account to the default UNIX user account.

Additionally, SQL Server uses a domain user as the SQL Server service account. The service account must also map to the default UNIX user.

• Automatic node referrals must be disabled (this functionality is disabled by default).

If you want to use automatic node referrals for access to data other than SQL server database files, you must create a separate SVM for that data.

• The Windows user account used for installing SQL Server on ONTAP must be assigned the SeSecurityPrivilege privilege.

This privilege is assigned to the SMB server local BUILTIN\Administrators group.

#### **Volume requirements**

• Volumes used to store virtual machine files must be created as NTFS security-style volumes.

To provide NDOs for application servers using continuously available SMB connections, the volume containing the share must be an NTFS volume. Moreover, it must always have been an NTFS volume. You cannot change a mixed security-style volume or UNIX security-style volume to an NTFS security-style volume and directly use it for NDOs over SMB shares. If you change a mixed security-style volume to an NTFS security style volume and intend to use it for NDOs over SMB shares, you must manually place an ACL at the top of the volume and propagate that ACL to all contained files and folders. Otherwise, virtual machine migrations or database file exports and imports where files are moved to another volume can fail if either the source or the destination volumes were initially created as mixed or UNIX security-style volumes and later changed to NTFS security style.

- Although the volume containing the database files can contain junctions, SQL Server does not cross junctions when creating the database directory structure.
- For SnapCenter Plug-in for Microsoft SQL Server backup operations to succeed, you must have enough available space on the volume.

The volume on which the SQL Server database files reside must be large enough to hold the database directory structure and all contained files residing within the share.

#### **Related information**

[Microsoft TechNet Library: technet.microsoft.com/en-us/library/](http://technet.microsoft.com/en-us/library/)

# **Continuously available share requirements and considerations for Hyper-V over SMB**

You need to be aware of certain requirements and considerations when configuring continuously available shares for Hyper-V over SMB configurations that support nondisruptive operations.

#### **Share requirements**

• Shares used by the application servers must be configured with the continuously available property set.

Application servers that connect to continuously available shares receive persistent handles that allow

them to reconnect nondisruptively to SMB shares and reclaim file locks after disruptive events, such as takeover, giveback, and aggregate relocation.

• If you want to use Remote VSS-enabled backup services, you cannot put Hyper-V files into shares that contain junctions.

In the auto-recovery case, the shadow copy creation fails if a junction is encountered while traversing the share. In the non auto-recovery case, the shadow copy creation does not fail, but the junction does not point to anything.

- If you want to use Remote VSS-enabled backup services with auto-recovery, you cannot put Hyper-V files into shares that contain the following:
	- Symlinks, hardlinks, or widelinks
	- Non-regular files

The shadow copy creation fails if there are any links or non-regular files in the share to shadow copy. This requirement only applies to shadow copies with auto-recovery.

◦ For shadow copy operations to succeed, you must have enough available space on the volume (for Hyper-V over SMB only).

The available space must be at least as large as the combined space used by all files, directories, and subdirectories contained within the shares included in the shadow copy backup set. This requirement only applies to shadow copies with auto-recovery.

- The following share properties must not be set on continuously available shares used by the application servers:
	- Home directory
	- Attribute caching
	- BranchCache

# **Considerations**

- Quotas are supported on continuously available shares.
- The following functionality is not supported for Hyper-V over SMB configurations:
	- Auditing
	- FPolicy
- Virus scanning is not performed on SMB shares with the continuously-availability parameter set to Yes.

# **Continuously available share requirements and considerations for SQL Server over SMB**

You need to be aware of certain requirements and considerations when configuring continuously available shares for SQL Server over SMB configurations that support nondisruptive operations.

# **Share requirements**

• Volumes used to store virtual machine files must be created as NTFS security-style volumes.

To provide nondisruptive operations for application servers using continuously available SMB connections, the volume containing the share must be an NTFS volume. Moreover, it must always have been an NTFS volume. You cannot change a mixed security-style volume or UNIX security-style volume to an NTFS security-style volume and directly use it for nondisruptive operations over SMB shares. If you change a mixed security-style volume to an NTFS security style volume and intend to use it for nondisruptive operations over SMB shares, you must manually place an ACL at the top of the volume and propagate that ACL to all contained files and folders. Otherwise, virtual machine migrations or database file exports and imports where files are moved to another volume can fail if either the source or the destination volumes were initially created as mixed or UNIX security-style volumes and later changed to NTFS security style.

• Shares used by the application servers must be configured with the continuously available property set.

Application servers that connect to continuously available shares receive persistent handles that allow them to reconnect nondisruptively to SMB shares and reclaim file locks after disruptive events, such as takeover, giveback, and aggregate relocation.

- Although the volume containing the database files can contain junctions, SQL Server does not cross junctions when creating the database directory structure.
- For SnapCenter Plug-in for Microsoft SQL Server operations to succeed, you must have enough available space on the volume.

The volume on which the SQL Server database files reside must be large enough to hold the database directory structure and all contained files residing within the share.

- The following share properties must not be set on continuously available shares used by the application servers:
	- Home directory
	- Attribute caching
	- BranchCache

#### **Share considerations**

- Quotas are supported on continuously available shares.
- The following functionality is not supported for SQL Server over SMB configurations:
	- Auditing
	- FPolicy
- Virus scanning is not performed on SMB shares with the continuously-availability share property set.

#### **Remote VSS considerations for Hyper-V over SMB configurations**

You need to be aware of certain considerations when using Remote VSS-enabled backup solutions for Hyper-V over SMB configurations.

#### **General Remote VSS considerations**

• A maximum of 64 shares can be configured per Microsoft application server.

The shadow copy operation fails if there are more than 64 shares in a shadow copy set. This is a Microsoft requirement.

• Only one active shadow copy set per CIFS server is allowed.

A shadow copy operation will fail if there is an ongoing shadow copy operation on the same CIFS server. This is a Microsoft requirement.

- No junctions are allowed within the directory structure on which Remote VSS creates a shadow copy.
	- In the automatic recovery case, the shadow copy creation will fail if a junction is encountered while traversing the share.
	- In the nonautomatic recovery case, the shadow copy creation does not fail, but the junction does not point to anything.

#### **Remote VSS considerations that apply only for shadow copies with automatic recovery**

Certain limits apply only for shadow copies with automatic recovery.

• A maximum directory depth of five subdirectories is allowed for shadow copy creation.

This is the directory depth over which the shadow copy service creates a shadow copy backup set. Shadow copy creation fails if directories containing virtual machine file are nested deeper than five levels. This is intended to limit the directory traversal when cloning the share. The maximum directory depth can be changed by using a CIFS server option.

• Amount of available space on the volume must be adequate.

The available space must be at least as large as the combined space used by all files, directories, and subdirectories contained within the shares included in the shadow copy backup set.

• No links or non-regular files are allowed within the directory structure on which Remote VSS creates a shadow copy.

The shadow copy creation fails if there are any links or non-regular files in the share to the shadow copy. The clone process does not support them.

• No NFSv4 ACLs are allowed on directories.

Although shadow copy creation retains NFSv4 ACLs on files, the NFSv4 ACLs on directories are lost.

• A maximum of 60 seconds is allowed to create a shadow copy set.

Microsoft specifications allow a maximum of 60 seconds to create the shadow copy set. If the VSS client cannot create the shadow copy set within this time, the shadow copy operation fails; therefore, this limits the number of files in a shadow copy set. The actual number of files or virtual machines that can be included in a backup set varies; that number is dependent on many factors, and must be determined for each customer environment.

#### **ODX copy offload requirements for SQL Server and Hyper-V over SMB**

ODX copy offload must be enabled if you want to migrate virtual machine files or export and import database files directly from source to the destination storage location without sending data through the application servers. There are certain requirements that you must understand about using ODX copy offload with SQL Server and Hyper-V over SMB solutions.

Using ODX copy offload provides a significant performance benefit. This CIFS server option is enabled by default.

- SMB 3.0 must be enabled to use ODX copy offload.
- Source volumes must be a minimum of 1.25 GB.
- Deduplication must be enabled on volumes used with copy offload.
- If you use compressed volumes, the compression type must be adaptive and only compression group size 8K is supported.

Secondary compression type is not supported

• To use ODX copy offload to migrate Hyper-V guests within and between disks, the Hyper-V servers must be configured to use SCSI disks.

The default is to configure IDE disks, but ODX copy offload does not work when guests are migrated if disks are created using IDE disks.

# **Recommendations for SQL Server and Hyper-V over SMB configurations**

To be sure that your SQL Server and Hyper-V over SMB configurations are robust and operational, you need to be familiar with recommended best practices when configuring the solutions.

#### **General recommendations**

• Separate application server files from general user data.

If possible, devote an entire storage virtual machine (SVM) and its storage for the application server's data.

- For best performance, do not enable SMB signing on SVMs that are used to store the application server's data.
- For best performance and improved fault tolerance, enable SMB Multichannel to provide multiple connections between ONTAP and clients in a single SMB session.
- Do not create continuously available shares on any shares other than those used in the Hyper-V or SQL Server over SMB configuration.
- Disable change notify on shares used for continuous availability.
- Do not perform a volume move at the same time as aggregate relocation (ARL) because ARL has phases that pause some operations.
- For Hyper-V over SMB solutions, use in-guest iSCSI drives when creating clustered virtual machines. Shared .VHDX files are not supported for Hyper-V over SMB in ONTAP SMB shares.

# **Plan the Hyper-V or SQL Server over SMB configuration**

# <span id="page-641-0"></span>**Complete the volume configuration worksheet**

The worksheet provides an easy way to record the values that you need when creating volumes for SQL Server and Hyper-V over SMB configurations.

For each volume, you must specify the following information:

• storage virtual machine (SVM) name

The SVM name is the same for all volumes.

- Volume name
- Aggregate name

You can create volumes on aggregates located on any node in the cluster.

- Size
- Junction path

You should keep the following in mind when creating volumes used to store application server data:

• If the root volume does not have NTFS security style, you must specify the security style as NTFS when you create the volume.

By default, volumes inherit the security style of the SVM root volume.

- Volumes should be configured with the default volume space guarantee.
- You can optionally configure the autosize space management setting.
- You should set the option that determines the Snapshot copy space reserve to 0.
- The Snapshot policy applied to the volume must be disabled.

If the SVM Snapshot policy is disabled, then you do not need to specify a Snapshot policy for the volumes. The volumes inherit the Snapshot policy for the SVM. If the Snapshot policy for the SVM is not disabled and is configured to create Snapshot copies, you must specify a Snapshot policy at the volume level, and that policy must be disabled. Shadow copy service-enabled backups and SQL Server backups manage Snapshot copy creation and deletion.

• You cannot configure load-sharing mirrors for the volumes.

Junction paths on which you plan to create shares that the application servers use should be chosen so that there are no junctioned volumes below the share entry point.

For example, if you want to store virtual machine files on four volumes named "vol1", "vol2", "vol3", and "vol4", you can create the namespace shown in the example. You can then create shares for the application servers at the following paths: /data1/vol1, /data1/vol2, /data2/vol3, and /data2/vol4.

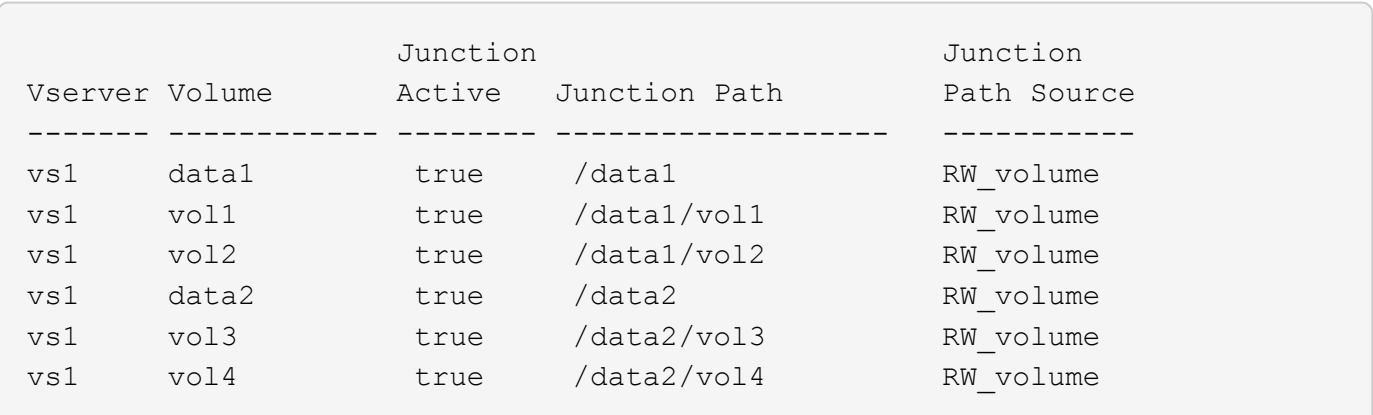

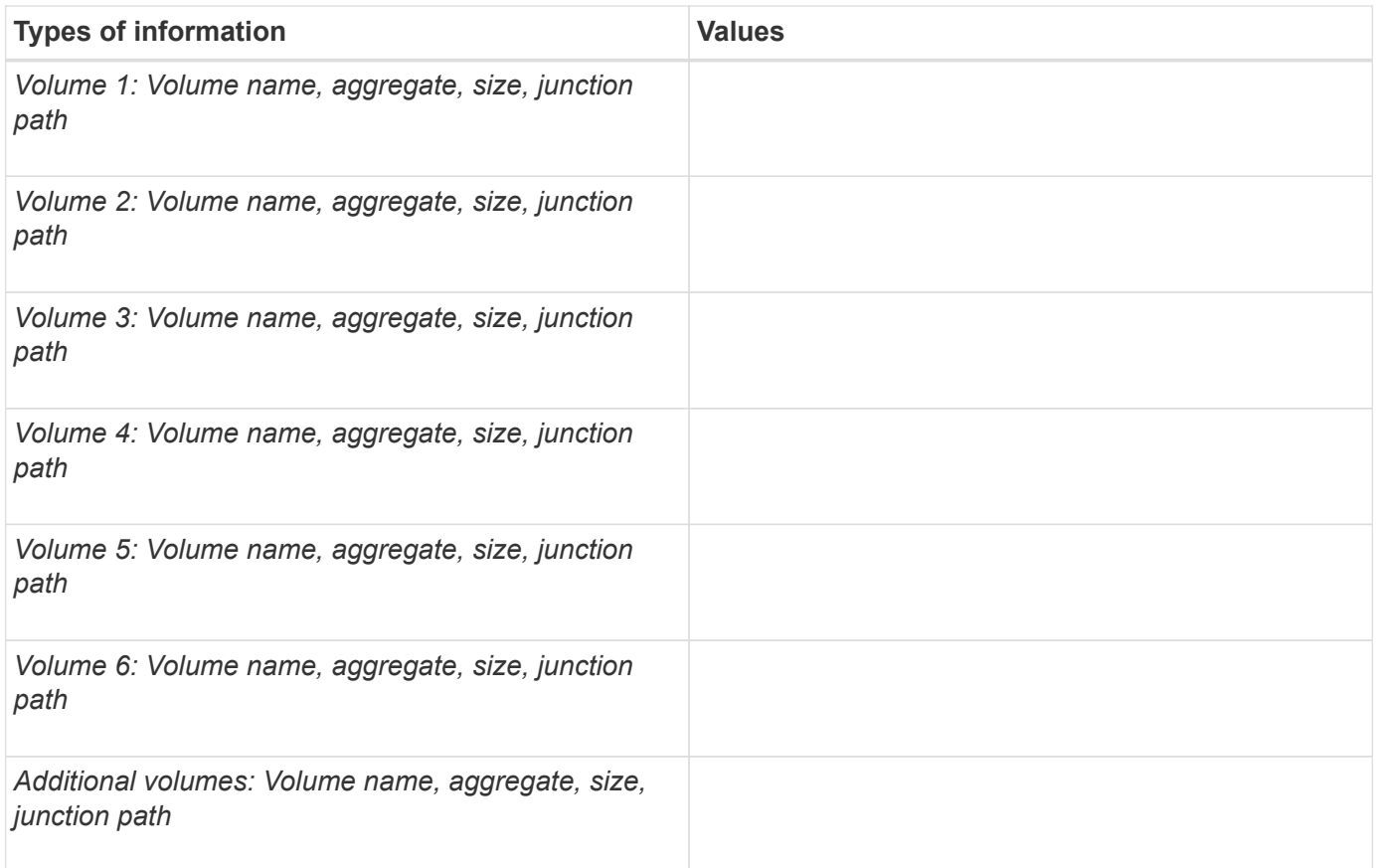

# **Complete the SMB share configuration worksheet**

Use this worksheet to record the values that you need when creating continuously available SMB shares for SQL Server and Hyper-V over SMB configurations.

#### **Information about SMB shares properties and configuration settings**

For each share, you must specify the following information:

• storage virtual machine (SVM) name

The SVM name is the same for all shares

- Share name
- Path
- Share properties

You must configure the following two share properties:

- oplocks
- continuously-available

The following share properties must not be set:

- homedirectory attributecache
- branchcache
- access-based-enumeration
	- Symlinks must be disabled (the value for the -symlink-properties parameter must be null [""]).

#### **Information about share paths**

If you are using Remote VSS to back up Hyper-V files, the choice of share paths to use when making SMB connections from the Hyper-V servers to the storage locations where the virtual machine files are stored is important. Although shares can be created at any point in the namespace, paths for shares that the Hyper-V servers use should not contain junctioned volumes. Shadow copy operations cannot be performed on share paths that contain junction points.

SQL Server cannot cross junctions when creating the database directory structure. You should not create share paths for SQL server that contain junction points.

For example, given the namespace shown, if you want to store virtual machine files or database files on volumes "vol1", "vol2", "vol3", and "vol4", you should create shares for the application servers at the following paths: /data1/vol1, /data1/vol2, /data2/vol3, and /data2/vol4.

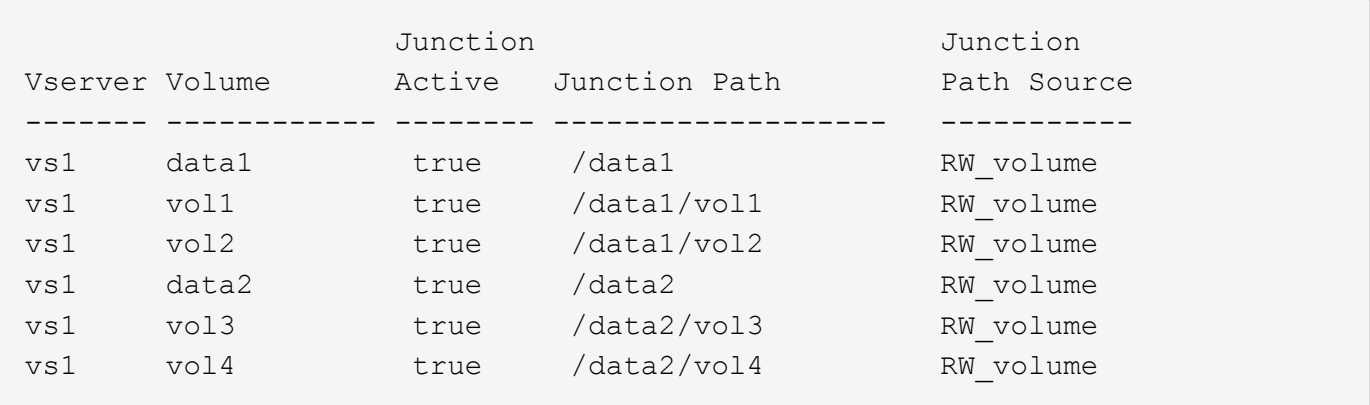

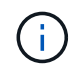

Although you can create shares on the /data1 and /data2 paths for administrative management, you must not configure the application servers to use those shares to store data.

#### **Planning worksheet**

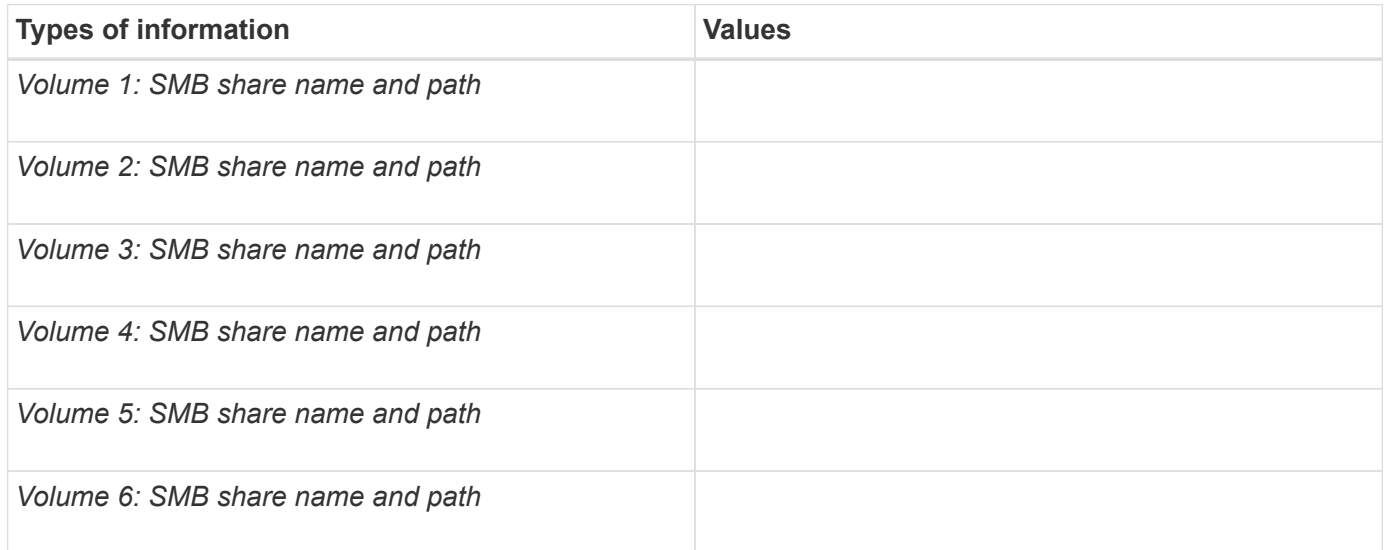

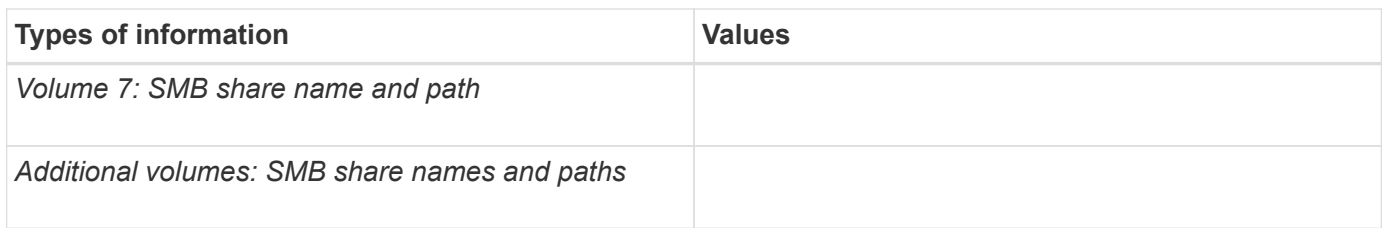

# **Create ONTAP configurations for nondisruptive operations with Hyper-V and SQL Server over SMB**

# **Create ONTAP configurations for nondisruptive operations with Hyper-V and SQL Server over SMB overview**

There are several ONTAP configuration steps you must perform to prepare for Hyper-V and SQL Server installations that provides nondisruptive operations over SMB.

Before you create the ONTAP configuration for nondisruptive operations with Hyper-V and SQL Server over SMB, the following tasks must be completed:

- Time services must be set up on the cluster.
- Networking must be set up for the SVM.
- The SVM must be created.
- Data LIF interfaces must be configured on the SVM.
- DNS must be configured on the SVM.
- Desired names services must be set up for the SVM.
- The SMB server must be created.

#### **Related information**

[Plan the Hyper-V or SQL Server over SMB configuration](#page-641-0)

#### [Configuration requirements and considerations](#page-634-0)

# **Verify that both Kerberos and NTLMv2 authentication are permitted (Hyper-V over SMB shares)**

Nondisruptive operations for Hyper-V over SMB require that the CIFS server on a data SVM and the Hyper-V server permit both Kerberos and NTLMv2 authentication. You must verify settings on both the CIFS server and the Hyper-V servers that control what authentication methods are permitted.

#### **About this task**

Kerberos authentication is required when making a continuously available share connection. Part of the Remote VSS process uses NTLMv2 authentication. Therefore, connections using both authentication methods must be supported for Hyper-V over SMB configurations.

The following settings must be configured to allow both Kerberos and NTLMv2 authentication:

• Export policies for SMB must be disabled on the storage virtual machine (SVM).

Both Kerberos and NTLMv2 authentication are always enabled on SVMs, but export policies can be used to restrict access based on authentication method.

Export policies for SMB are optional and are disabled by default. If export policies are disabled, both Kerberos and NTLMv2 authentication are allowed on a CIFS server by default.

• The domain to which the CIFS server and Hyper-V servers belong must permit both Kerberos and NTLMv2 authentication.

Kerberos authentication is enabled by default on Active Directory domains. However, NTLMv2 authentication can be disallowed, either using Security Policy settings or Group Policies.

### **Steps**

- 1. Perform the following to verify that export policies are disabled on the SVM:
	- a. Set the privilege level to advanced:

#### **set -privilege advanced**

b. Verify that the -is-exportpolicy-enabled CIFS server option is set to false:

```
vserver cifs options show -vserver vserver_name -fields vserver,is-
exportpolicy-enabled
```
c. Return to the admin privilege level:

#### **set -privilege admin**

2. If export policies for SMB are not disabled, disable them:

#### **vserver cifs options modify -vserver** *vserver\_name* **-is-exportpolicy-enabled false**

3. Verify that both NTLMv2 and Kerberos authentication are allowed in the domain.

For information about determining what authentication methods are allowed in the domain, see the Microsoft TechNet Library.

4. If the domain does not permit NTMLv2 authentication, enable NTLMv2 authentication by using one of the methods described in Microsoft documentation.

#### **Example**

The following commands verify that export policies for SMB are disabled on SVM vs1:

```
cluster1::> set -privilege advanced
Warning: These advanced commands are potentially dangerous; use them
only when directed to do so by technical support personnel.
Do you wish to continue? (y or n): y
cluster1::*> vserver cifs options show -vserver vs1 -fields vserver,is-
exportpolicy-enabled
vserver is-exportpolicy-enabled
-------- -----------------------
vs1 false
cluster1::*> set -privilege admin
```
### **Verify that domain accounts map to the default UNIX user**

Hyper-V and SQL Server use domain accounts to create SMB connections to continuously available shares. To successfully create the connection, the computer account must successfully map to a UNIX user. The most convenient way to accomplish this is to map the computer account to the default UNIX user.

#### **About this task**

Hyper-V and SQL Server use the domain computer accounts to create SMB connections. In addition, SQL Server uses a domain user account as the service account that also makes SMB connections.

When you create a storage virtual machine (SVM), ONTAP automatically creates the default user named "pcuser" (with a UID of 65534) and the group named "pcuser" (with a GID of 65534), and adds the default user to the "pcuser" group. If you are configuring a Hyper-V over SMB solution on anSVM that existed prior to upgrading the cluster to Data ONTAP 8.2, the default user and group might not exist. If they do not, you must create them before configuring the CIFS server's default UNIX user.

#### **Steps**

1. Determine whether there is a default UNIX user:

#### **vserver cifs options show -vserver** *vserver\_name*

2. If the default user option is not set, determine whether there is a UNIX user that can be designated as the default UNIX user:

#### **vserver services unix-user show -vserver** *vserver\_name*

3. If the default user option is not set and there is not a UNIX user that can be designated as the default UNIX user, create the default UNIX user and the default group, and add the default user to the group.

Generally, the default user is given the user name "pcuser" and must be assigned the UID of 65534. The default group is generally given the group name "pcuser". The GID assigned to the group must be 65534.

a. Create the default group:

 $+$
**vserver services unix-group create -vserver** *vserver\_name* **-name pcuser -id 65534**

b. Create the default user and add the default user to the default group:

```
vserver services unix-user create -vserver vserver_name -user pcuser -id
65534 -primary-gid 65534
```
c. Verify that the default user and default group are configured correctly:

```
vserver services unix-user show -vserver vserver_name
+
```
- **vserver services unix-group show -vserver** *vserver\_name* **-members**
- 4. If the CIFS server's default user is not configured, perform the following:
	- a. Configure the default user:

+

 $+$ 

```
vserver cifs options modify -vserver *vserver name -default-unix-user
pcuser*
```
b. Verify that the default UNIX user is configured correctly:

#### **vserver cifs options show -vserver** *vserver\_name*

5. To verify that the application server's computer account correctly maps to the default user, map a drive to a share residing on the SVM and confirm the Windows user to UNIX user mapping by using the vserver cifs session show command.

For more information about using this command, see the man pages.

### **Example**

The following commands determine that the CIFS server's default user is not set, but determines that the "pcuser" user and "pcuser" group exist. The "pcuser" user is assigned as the CIFS server's default user on SVM vs1.

```
cluster1::> vserver cifs options show
Vserver: vs1
   Client Session Timeout : 900
 Default Unix Group : -
 Default Unix User : -
 Guest Unix User : -
 Read Grants Exec : disabled
 Read Only Delete : disabled
 WINS Servers : -
cluster1::> vserver services unix-user show
          User User Group Full
```

```
Vserver Name ID ID Name
--------- --------------- ------ ------ ----------------
vs1 nobody 65535 65535 -
vs1 pcuser 65534 65534 -
vs1 root 0 1
cluster1::> vserver services unix-group show -members
Vserver Name ID
vs1 daemon 1
      Users: -
vs1 nobody 65535
      Users: -
vs1 pcuser 65534
      Users: -
vs1 root 0
      Users: -
cluster1::> vserver cifs options modify -vserver vs1 -default-unix-user
pcuser
cluster1::> vserver cifs options show
Vserver: vs1
   Client Session Timeout : 900
   Default Unix Group : -
 Default Unix User : pcuser
 Guest Unix User : -
 Read Grants Exec : disabled
 Read Only Delete : disabled
 WINS Servers : -
```
## **Verify that the security style of the SVM root volume is set to NTFS**

To ensure that nondisruptive operations for Hyper-V and SQL Server over SMB are successful, volumes must be created with NTFS security style. Since the root volume's security style is applied by default to volumes created on the storage virtual machine (SVM), the security style of the root volume should be set to NTFS.

### **About this task**

- You can specify the root volume security style at the time you create the SVM.
- If the SVM is not created with the root volume set to NTFS security style, you can change the security style later by using the volume modify command.

### **Steps**

1. Determine the current security style of the SVM root volume:

**volume show -vserver** *vserver\_name* **-fields vserver,volume,security-style**

2. If the root volume is not an NTFS security-style volume, change the security style to NTFS:

**volume modify -vserver** *vserver\_name* **-volume root\_volume\_name -security-style ntfs**

3. Verify that the SVM root volume is set to NTFS security style:

**volume show -vserver** *vserver\_name* **-fields vserver,volume,security-style**

#### **Example**

The following commands verify that the root volume security style is NTFS on SVM vs1:

```
cluster1::> volume show -vserver vs1 -fields vserver, volume, security-style
vserver volume security-style
-------- ---------- --------------
vs1 vs1_root unix
cluster1::> volume modify -vserver vs1 -volume vs1 root -security-style
ntfs
cluster1::> volume show -vserver vs1 -fields vserver, volume, security-style
vserver volume security-style
-------- ---------- --------------
vs1 vs1_root ntfs
```
### **Verify that required CIFS server options are configured**

You must verify that the required CIFS server options are enabled and configured according to requirements for nondisruptive operations for Hyper-V and SQL Server over SMB.

#### **About this task**

- SMB 2.x and SMB 3.0 must be enabled.
- ODX copy offload must be enabled to use performance enhancing copy offload.
- VSS Shadow Copy services must be enabled if the Hyper-V over SMB solution uses Remote VSS-enabled backup services (Hyper-V only).

#### **Steps**

- 1. Verify that the required CIFS server options are enabled on the storage virtual machine (SVM):
	- a. Set the privilege level to advanced:

#### **set -privilege advanced**

b. Enter the following command:

The following options should be set to true:

- -smb2-enabled
- -smb3-enabled
- -copy-offload-enabled
- -shadowcopy-enabled (Hyper-V only)
- 2. If any of the options are not set to  $true$ , perform the following:
	- a. Set them to true by using the vserver cifs options modify command.
	- b. Verify that the options are set to true by using the vserver cifs options show command.
- 3. Return to the admin privilege level:

#### **set -privilege admin**

#### **Example**

The following commands verify that the required options for the Hyper-V over SMB configuration are enabled on SVM vs1. In the example, ODX copy offload must be enabled to meet the option requirements.

```
cluster1::> set -privilege advanced
Warning: These advanced commands are potentially dangerous; use them
only when directed to do so by technical support personnel.
Do you wish to continue? (y or n): y
cluster1::*> vserver cifs options show -vserver vs1 -fields smb2-
enabled, smb3-enabled, copy-offload-enabled, shadowcopy-enabled
vserver smb2-enabled smb3-enabled copy-offload-enabled shadowcopy-enabled
------- ------------ ------------ -------------------- ------------------
vs1 true true false true true
cluster-1::*> vserver cifs options modify -vserver vs1 -copy-offload
-enabled true
cluster-1::*> vserver cifs options show -vserver vs1 -fields copy-offload-
enabled
vserver copy-offload-enabled
-------- --------------------
vs1 true
cluster1::*> set -privilege admin
```
#### **Configure SMB Multichannel for performance and redundancy**

Beginning with ONTAP 9.4, you can configure SMB Multichannel to provide multiple

connections between ONTAP and clients in a single SMB session. Doing so improves throughput and fault tolerance for Hyper-V and SQL server over SMB configurations.

## **Before you begin**

You can use SMB Multichannel functionality only when clients negotiate at SMB 3.0 or later versions. SMB 3.0 and later is enabled on the ONTAP SMB server by default.

### **About this task**

SMB clients automatically detect and use multiple network connections if a proper configuration is identified on the ONTAP cluster.

The number of simultaneous connections in an SMB session depends on the NICs you have deployed:

### • **1G NICs on client and ONTAP cluster**

The client establishes one connection per NIC and binds the session to all connections.

### • **10G and larger capacity NICs on client and ONTAP cluster**

The client establishes up to four connections per NIC and binds the session to all connections. The client can establish connections on multiple 10G and larger capacity NICs.

You can also modify the following parameters (advanced privilege):

• -max-connections-per-session

The maximum number of connections allowed per Multichannel session. The default is 32 connections.

If you want to enable more connections than the default, you must make comparable adjustments to the client configuration, which also has a default of 32 connections.

• -max-lifs-per-session

The maximum number of network interfaces advertised per Multichannel session. The default is 256 network interfaces.

### **Steps**

1. Set the privilege level to advanced:

set -privilege advanced

2. Enable SMB Multichannel on the SMB server:

```
vserver cifs options modify -vserver <vserver name> -is-multichannel
-enabled true
```
3. Verify that ONTAP is reporting SMB Multichannel sessions:

vserver cifs session show

4. Return to the admin privilege level:

set -privilege admin

#### **Example**

The following example displays information about all SMB sessions, showing multiple connections for a single session:

```
cluster1::> vserver cifs session show
Node: node1
Vserver: vs1
Connection Session Connection Session Connection Session
Idle
IDs ID Workstation Windows User Files
Time
---------- ------- ---------------- ---------------- ---------
---------------
138683,
138684,
138685  1   10.1.1.1   DOMAIN\   0
4s
                                Administrator
```
The following example displays detailed information about an SMB session with session-id 1:

cluster1::> vserver cifs session show -session-id 1 -instance Vserver: vs1 Node: node1 Session ID: 1 Connection IDs: 138683,138684,138685 Connection Count: 3 Incoming Data LIF IP Address: 192.1.1.1 Workstation IP Address: 10.1.1.1 Authentication Mechanism: NTLMv1 User Authenticated as: domain-user Windows User: DOMAIN\administrator UNIX User: root Open Shares: 2 Open Files: 5 Open Other: 0 Connected Time: 5s Idle Time: 5s Protocol Version: SMB3 Continuously Available: No Is Session Signed: false NetBIOS Name: -

## **Create NTFS data volumes**

You must create NTFS data volumes on the storage virtual machine (SVM) before you can configure continuously available shares for use with Hyper-V or SQL Server over SMB application servers. Use the volume configuration worksheet to create your data volumes.

## **About this task**

There are optional parameters that you can use to customize a data volume. For more information about customizing volumes, see the [Logical storage management](https://docs.netapp.com/us-en/ontap/volumes/index.html).

As you create your data volumes, you should not create junction points within a volume that contains the following:

- Hyper-V files for which ONTAP makes shadow copies
- SQL Server database files that are backed up using SQL Server

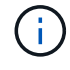

If you inadvertently create a volume that uses mixed or UNIX security style, you cannot change the volume to an NTFS security style volume and then directly use it to create continuously available shares for nondisruptive operations. Nondisruptive operations for Hyper-V and SQL Server over SMB do not work correctly unless the volumes used in the configuration are created as NTFS security-style volumes.You must either delete the volume and re-create the volume with NTFS security style, or you can map the volume on a Windows host and apply an ACL at the top of the volume and propagate the ACL to all files and folders in the volume.

## **Steps**

1. Create the data volume by entering the appropriate command:

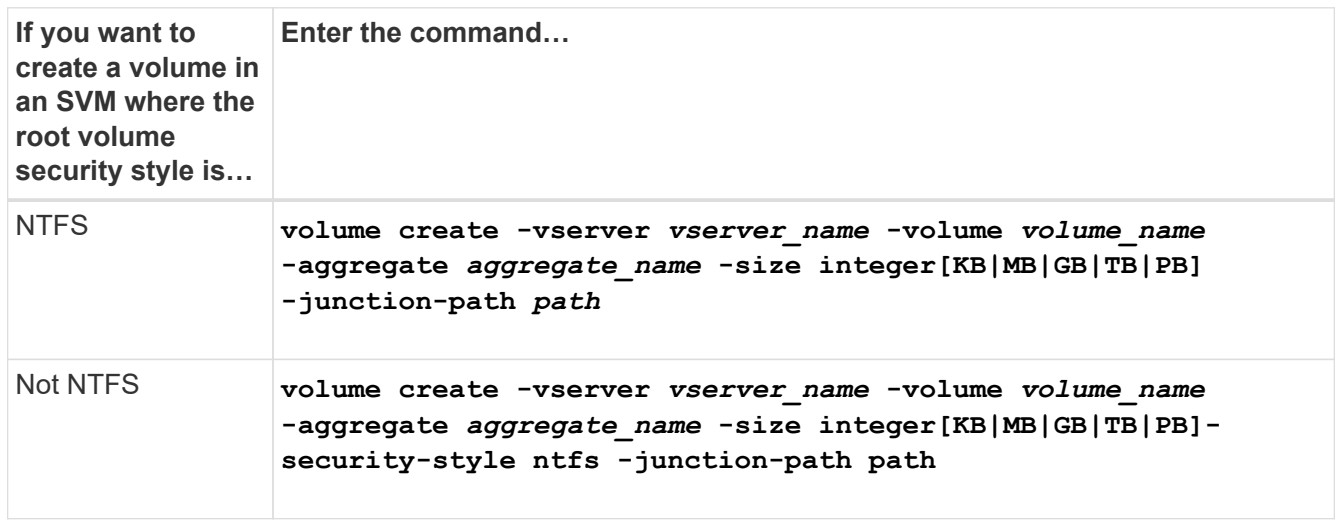

2. Verify that the volume configuration is correct:

**volume show -vserver** *vserver\_name* **-volume** *volume\_name*

### **Create continuously available SMB shares**

After you create your data volumes, you can create the continuously available shares that the application servers use to access Hyper-V virtual machine and configuration files and SQL Server database files. You should use the share configuration worksheet as you create the SMB shares.

### **Steps**

1. Display information about the existing data volumes and their junction paths:

**volume show -vserver** *vserver\_name* **-junction**

2. Create a continuously available SMB share:

### **vserver cifs share create -vserver** *vserver\_name* **-share-name** *share\_name* **-path** *path* **-share-properties oplocks,continuously-available -symlink "" [-comment text]**

- You can optionally add a comment to the share configuration.
- By default, the offline files share property is configured on the share and is set to manual.
- ONTAP creates the share with the Windows default share permission of Everyone / Full Control.
- 3. Repeat the previous step for all shares in the share configuration worksheet.
- 4. Verify that your configuration is correct by using the vserver cifs share show command.
- 5. Configure NTFS file permissions on the continuously available shares by mapping a drive to each share, and configuring file permissions by using the **Windows Properties** window.

### **Example**

The following commands create a continuously available share named "data2" on storage virtual machine (SVM, formerly known as Vserver) vs1. Symlinks are disabled by setting the -symlink parameter to "":

cluster1::> volume show -vserver vs1 -junction Junction Junction Vserver Volume Active Junction Path Path Source --------- ----------- -------- ---------------- ----------- vs1 data true /data RW\_volume vs1 data1 true /data/data1 RW\_volume vs1 data2 true /data/data2 RW\_volume vs1  $v$ s1 root - / - cluster1::> vserver cifs share create -vserver vs1 -share-name data2 -path /data/data2 -share-properties oplocks,continuously-available -symlink "" cluster1::> vserver cifs share show -vserver vs1 -share-name data2 Vserver: vs1 Share: data2 CIFS Server NetBIOS Name: VS1 Path: /data/data2 Share Properties: oplocks continuously-available Symlink Properties: - File Mode Creation Mask: - Directory Mode Creation Mask: - Share Comment: - Share ACL: Everyone / Full Control File Attribute Cache Lifetime: - Volume Name: - Offline Files: manual Vscan File-Operations Profile: standard

## **Add the SeSecurityPrivilege privilege to the user account (for SQL Server of SMB shares)**

The domain user account used for installing the SQL server must be assigned the "SeSecurityPrivilege" privilege to perform certain actions on the CIFS server that require privileges not assigned by default to domain users.

## **What you'll need**

The domain account used for installing the SQL Server must already exist.

## **About this task**

When adding the privilege to the SQL Server installer's account, ONTAP might validate the account by contacting the domain controller. The command might fail if ONTAP cannot contact the domain controller.

### **Steps**

1. Add the "SeSecurityPrivilege" privilege:

**vserver cifs users-and-groups privilege add-privilege -vserver** *vserver\_name* **-user-or-group-name** *account\_name* **-privileges SeSecurityPrivilege**

The value for the -user-or-group-name parameter is the name of the domain user account used for installing the SQL Server.

2. Verify that the privilege is applied to the account:

```
vserver cifs users-and-groups privilege show -vserver vserver_name ‑user-or-
group-name account_name
```
#### **Example**

The following command adds the "SeSecurityPrivilege" privilege to the SQL Server installer's account in the EXAMPLE domain for storage virtual machine (SVM) vs1:

```
cluster1::> vserver cifs users-and-groups privilege add-privilege -vserver
vs1 -user-or-group-name EXAMPLE\SQLinstaller -privileges
SeSecurityPrivilege
cluster1::> vserver cifs users-and-groups privilege show -vserver vs1
Vserver User or Group Name Privileges
--------- --------------------- ---------------
vs1 EXAMPLE\SQLinstaller SeSecurityPrivilege
```
### **Configure the VSS shadow copy directory depth (for Hyper-V over SMB shares)**

Optionally, you can configure the maximum depth of directories within SMB shares on which to create shadow copies. This parameter is useful if you want to manually control the maximum level of subdirectories on which ONTAP should create shadow copies.

### **What you'll need**

The VSS shadow copy feature must be enabled.

### **About this task**

The default is to create shadow copies for a maximum of five subdirectories. If the value is set to 0, ONTAP creates shadow copies for all subdirectories.

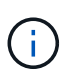

Although you can specify that the shadow copy set directory depth include more than five subdirectories or all subdirectories, there is a Microsoft requirement that shadow copy set creation must be completed within 60 seconds. Shadow copy set creation fails if it cannot be completed within this time. The shadow copy directory depth you choose must not cause the creation time to exceed the time limit.

#### **Steps**

1. Set the privilege level to advanced:

#### **set -privilege advanced**

2. Set the VSS shadow copy directory depth to the desired level:

**vserver cifs options modify -vserver** *vserver\_name* **-shadowcopy-dir-depth integer**

**vserver cifs options modify -vserver vs1 -shadowcopy-dir-depth 6**

3. Return to the admin privilege level:

**set -privilege admin**

## **Manage Hyper-V and SQL Server over SMB configurations**

### **Configure existing shares for continuous availability**

You can modify existing shares to become continuously available shares that the Hyper-V and SQL Server application servers use to nondisruptively access Hyper-V virtual machine and configuration files and SQL Server database files.

### **About this task**

You cannot use an existing share as a continuously available share for nondisruptive operations with application servers over SMB if the share has the following characteristics:

- If the homedirectory share property is set on that share
- If the share contains enabled symlinks or widelinks
- If the share contains junctioned volumes below the root of the share

You must verify that the two following share parameters are set correctly:

- The -offline-files parameter is set to either manual (the default) or none.
- Symlinks must be disabled.

The following share properties must be configured:

- continuously-available
- oplocks

The following share properties must not be set. If they are present in the list of current share properties, they need to be removed from the continuously available share:

- attributecache
- branchcache

### **Steps**

1. Display the current share parameter settings and the current list of configured share properties:

vserver cifs share show -vserver <vserver name> -share-name <share\_name>

- 2. If necessary, modify the share parameters to disable symlinks and set offline files to manual by using the vserver cifs share modify command.
	- You can disable symlinks by setting the value of the -symlink parameter to "".
	- You can set the -offline-files parameter to the correct setting by specifying manual.
- 3. Add the continuously-available share property and, if needed, the oplocks share property:

```
vserver cifs share properties add -vserver <vserver name> -share-name
<share name> -share-properties continuously-available[,oplock]
```
If the oplocks share property is not already set, you must add it along with the continuouslyavailable share property.

4. Remove any share properties that are not supported on continuously available shares:

```
vserver cifs share properties remove -vserver <vserver name> -share-name
<share name> -share-properties properties [,...]
```
You can remove one or more share properties by specifying the share properties with a comma-delimited list.

5. Verify that the -symlink and -offline-files parameters are set correctly:

```
vserver cifs share show -vserver <vserver name> -share-name <share name>
-fields symlink-properties,offline-files
```
6. Verify that the list of configured share properties is correct:

```
vserver cifs share properties show -vserver <vserver name> -share-name
<share_name>
```
#### **Examples**

The following example shows how to configure an existing share named "share1" on storage virtual machine (SVM) "vs1" for NDOs with an application server over SMB:

- Symlinks are disabled on the share by setting the -symlink parameter to "".
- The -offline-file parameter is modified and set to manual.
- The continuously-available share property is added to the share.
- The oplocks share property is already in the list of share properties; therefore, it does not need to be

added.

- The attributecache share property is removed from the share.
- The browsable share property is optional for a continuously available share used for NDOs with application servers over SMB and is retained as one of the share properties.

cluster1::> vserver cifs share show -vserver vs1 -share-name share1 Vserver: vs1 Share: share1 CIFS Server NetBIOS Name: vs1 Path: /data Share Properties: oplocks browsable attributecache Symlink Properties: enable File Mode Creation Mask: - Directory Mode Creation Mask: - Share Comment: - Share ACL: Everyone / Full Control File Attribute Cache Lifetime: 10s Volume Name: data Offline Files: documents Vscan File-Operations Profile: standard cluster1::> vserver cifs share modify -vserver vs1 -share-name share1 -offline-file manual -symlink "" cluster1::> vserver cifs share properties add -vserver vs1 -share-name share1 -share-properties continuously-available cluster1::> vserver cifs share properties remove -vserver vs1 -share-name share1 -share-properties attributecache cluster1::> vserver cifs share show -vserver vs1 -share-name share1 -fields symlink-properties,offline-files vserver share-name symlink-properties offline-files -------- ---------- ------------------ ------------ vs1 share1 - manual cluster1::> vserver cifs share properties show -vserver vs1 -share-name share1 Vserver: vs1 Share: share1 Share Properties: oplocks browsable continuously-available

## **Enable or disable VSS shadow copies for Hyper-V over SMB backups**

If you use a VSS-aware backup application to back up Hyper-V virtual machine files stored on SMB shares, VSS shadow copy must be enabled. You can disable the VSS shadow copy if you do not use VSS-aware backup applications. The default is to enable the VSS shadow copy.

## **About this task**

You can enable or disable VSS shadow copies at any time.

## **Steps**

1. Set the privilege level to advanced:

### **set -privilege advanced**

2. Perform one of the following actions:

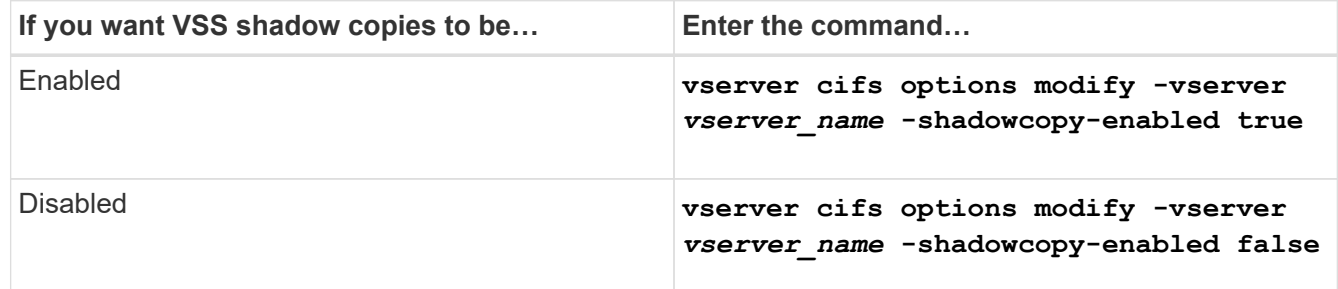

3. Return to the admin privilege level:

### **set -privilege admin**

### **Example**

The following commands enable VSS shadow copies on SVM vs1:

```
cluster1::> set -privilege advanced
Warning: These advanced commands are potentially dangerous; use them
only when directed to do so by technical support personnel.
Do you wish to continue? (y or n): y
cluster1::*> vserver cifs options modify -vserver vs1 -shadowcopy-enabled
true
cluster1::*> set -privilege admin
```
# **Use statistics to monitor Hyper-V and SQL Server over SMB activity**

## **Determine which statistics objects and counters are available**

Before you can obtain information about CIFS, SMB, auditing, and BranchCache hash

statistics and monitor performance, you must know which objects and counters are available from which you can obtain data.

## **Steps**

1. Set the privilege level to advanced:

### **set -privilege advanced**

2. Perform one of the following actions:

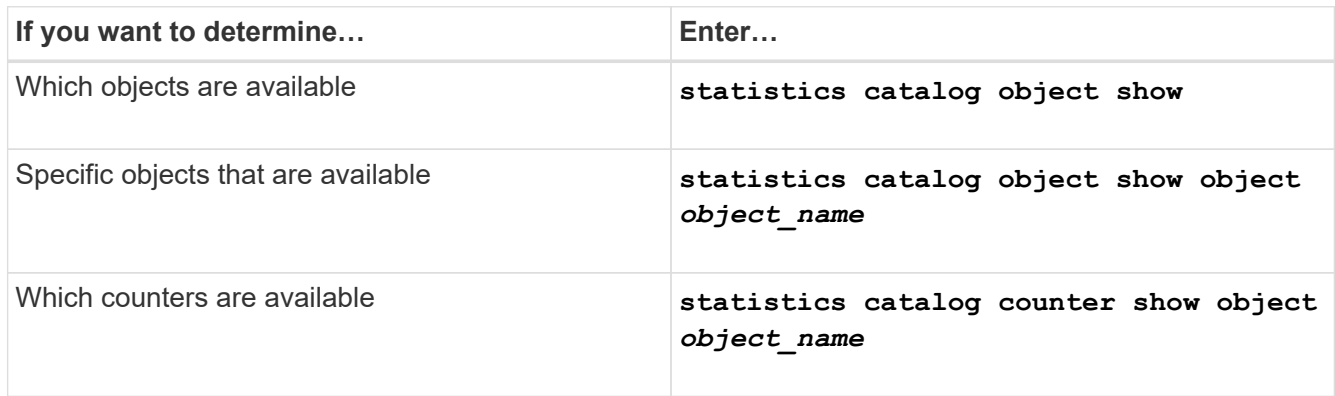

See the man pages for more information about which objects and counters are available.

3. Return to the admin privilege level:

### **set -privilege admin**

### **Examples**

The following command displays descriptions of selected statistic objects related to CIFS and SMB access in the cluster as seen at the advanced privilege level:

```
cluster1::> set -privilege advanced
Warning: These advanced commands are potentially dangerous; use them only
when directed to do so by support personnel.
Do you want to continue? {y|n}: y
cluster1::*> statistics catalog object show -object audit
   audit ng CM object for exporting audit ng
performance counters
cluster1::*> statistics catalog object show -object cifs
     cifs The CIFS object reports activity of the
                             Common Internet File System protocol
  ...
cluster1::*> statistics catalog object show -object nblade_cifs
   nblade cifs The Common Internet File System (CIFS)
                            protocol is an implementation of the
Server
  ...
cluster1::*> statistics catalog object show -object smb1
   smb1 These counters report activity from the
SMB
                             revision of the protocol. For information
  ...
cluster1::*> statistics catalog object show -object smb2
   smb2 These counters report activity from the
                             SMB2/SMB3 revision of the protocol. For
  ...
cluster1::*> statistics catalog object show -object hashd
   hashd \Box The hashd object provides counters to
measure
                            the performance of the BranchCache hash
daemon.
cluster1::*> set -privilege admin
```
The following command displays information about some of the counters for the cifs object as seen at the advanced privilege level:

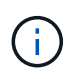

This example does not display all of the available counters for the  $\text{cis}$  object; output is truncated.

```
cluster1::> set -privilege advanced
Warning: These advanced commands are potentially dangerous; use them only
when directed to do so by support personnel.
Do you want to continue? {y|n}: y
cluster1::*> statistics catalog counter show -object cifs
Object: cifs
   Counter Description
     ---------------------------
  ----------------------------------------------
  active searches The Number of active searches over SMB and
SMB2
    auth_reject_too_many Authentication refused after too many
                          requests were made in rapid succession
    avg_directory_depth Average number of directories crossed by
SMB
                          and SMB2 path-based commands
. The contract of the contract of the contract of the contract of the contract of the contract of the contract of the contract of the contract of the contract of the contract of the contract of the contract of the contrac
cluster2::> statistics start -object client -sample-id
Object: client
Counter Value
     -------------------------------- --------------------------------
  cifs_ops 0
     cifs_read_ops 0
   cifs read recv ops 0
   cifs read recv size 0B
   cifs read size 0B
     cifs_write_ops 0
   cifs write recv ops 0
   cifs write recv size 0B
   cifs write size 0B
   instance name vserver 1:10.72.205.179
   instance uuid 2:10.72.205.179
   \lambda local ops \lambda . The contract of \lambda is the contract of \lambda is the contract of \lambdamount ops 0
[...]
```
## **Display SMB statistics**

You can display various SMB statistics to monitor performance and diagnose issues.

## **Steps**

- 1. Use the statistics start and optional statistics stop commands to collect a data sample.
- 2. Perform one of the following actions:

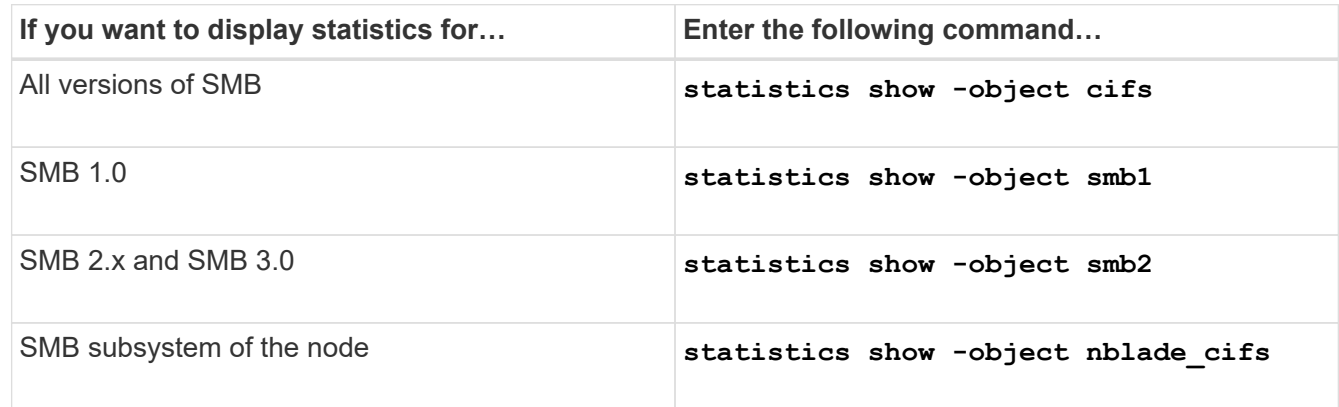

Learn more about the statistics commands:

- [statistics show](https://docs.netapp.com/us-en/ontap-cli/statistics-show.html)
- [statistics start](https://docs.netapp.com/us-en/ontap-cli/statistics-start.html)
- [statistics stop](https://docs.netapp.com/us-en/ontap-cli/statistics-stop.html)

# **Verify that the configuration is capable of nondisruptive operations**

## **Use health monitoring to determine whether nondisruptive operation status is healthy**

Health monitoring provides information about system health status across the cluster. The health monitor monitors Hyper-V and SQL Server over SMB configurations to ensure nondisruptive operations (NDOs) for the application servers. If the status is degraded, you can view details about the problem, including the probable cause and recommended recovery actions.

There are several health monitors. ONTAP monitors both overall system health and health for individual health monitors. The node connectivity health monitor contains the CIFS-NDO subsystem. The monitor has a set of health policies that trigger alerts if certain physical conditions can lead to disruption, and if a disruptive condition exists, generates alerts and provides information about corrective actions. For NDO over SMB configurations, alerts are generated for the two following conditions:

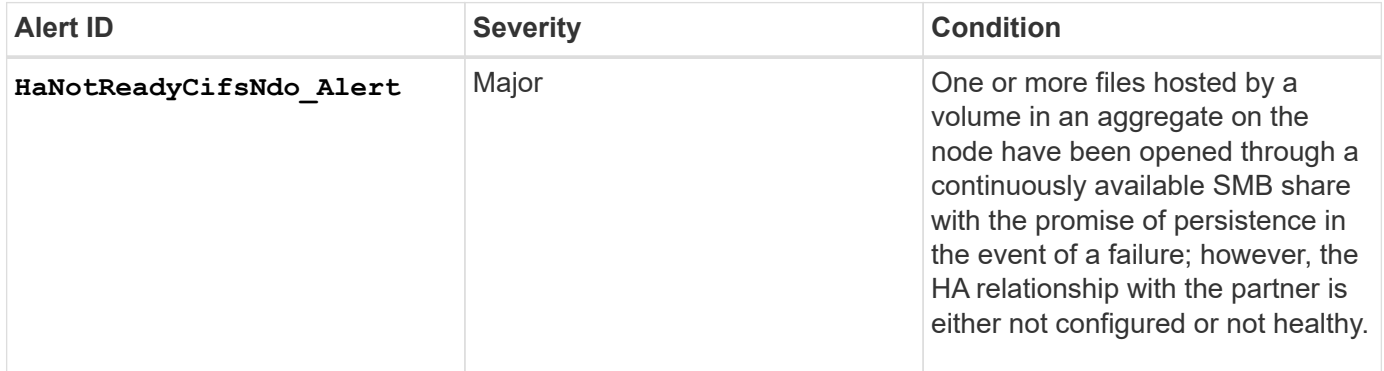

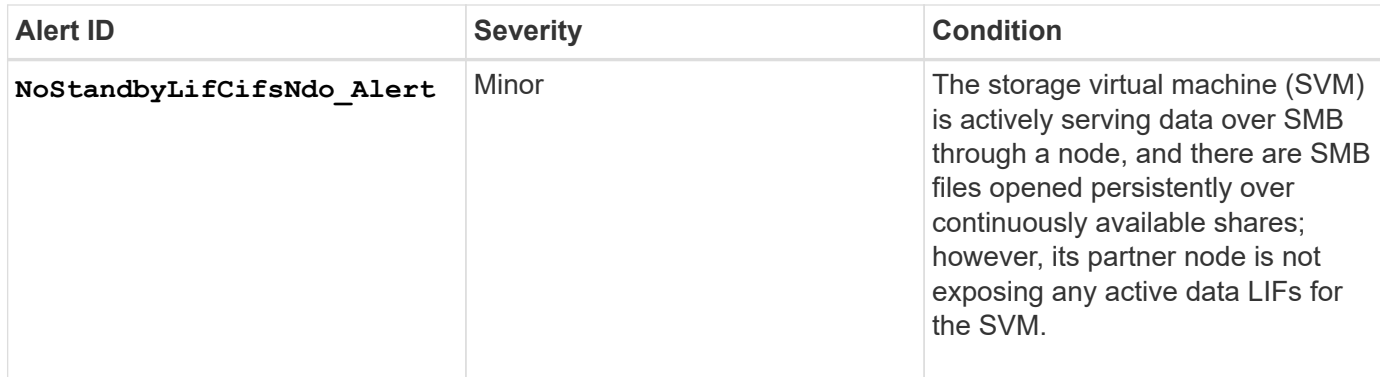

## **Display nondisruptive operation status by using system health monitoring**

You can use the system health commands to display information about the overall system health of the cluster and the health of the CIFS-NDO subsystem, to respond to alerts, to configure future alerts, and to display information about how health monitoring is configured.

### **Steps**

1. Monitor health status by performing the appropriate action:

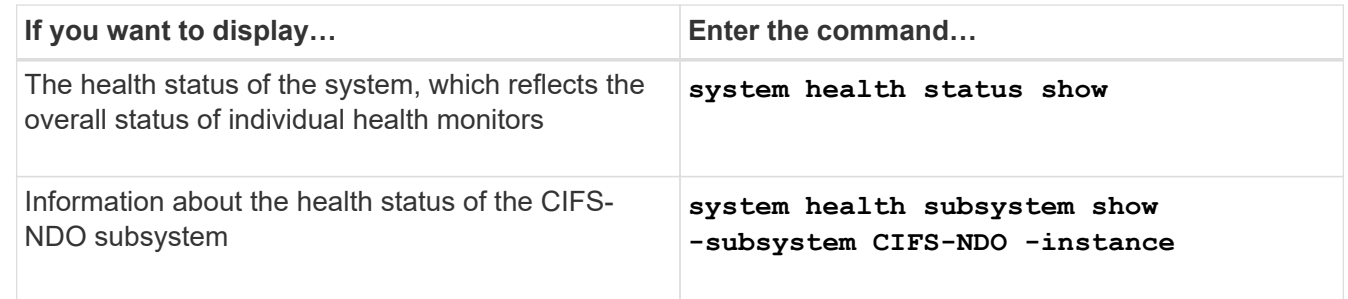

2. Display information about how CIFS-NDO alert monitoring is configured by performing the appropriate actions:

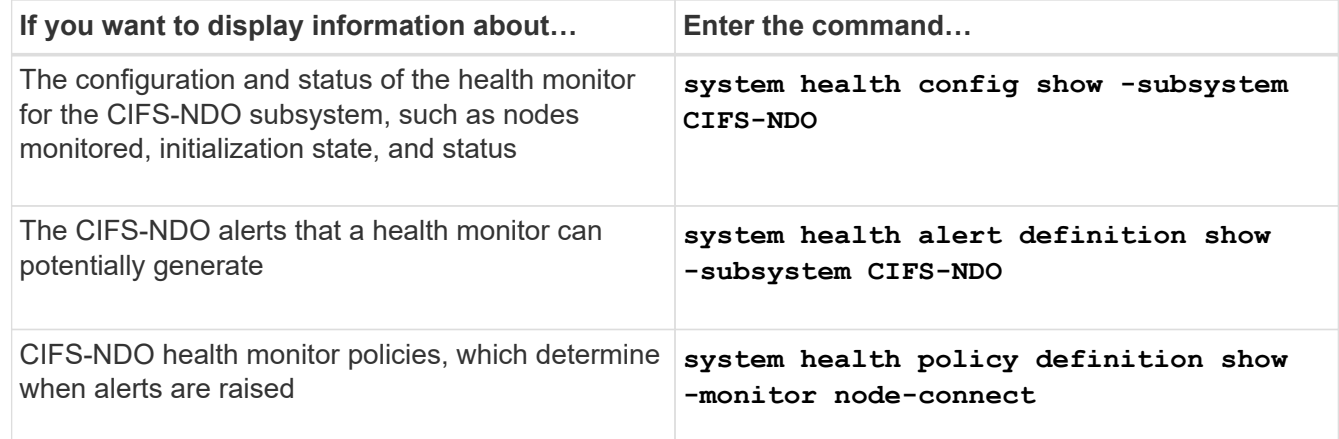

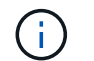

Use the -instance parameter to display detailed information.

### **Examples**

The following output shows information about the overall health status of the cluster and the CIFS-NDO subsystem:

```
cluster1::> system health status show
Status
---------------
ok
cluster1::> system health subsystem show -instance -subsystem CIFS-NDO
                      Subsystem: CIFS-NDO
                         Health: ok
          Initialization State: initialized
Number of Outstanding Alerts: 0
  Number of Suppressed Alerts: 0
                           Node: node2
    Subsystem Refresh Interval: 5m
```
The following output shows detailed information about the configuration and status of the health monitor of the CIFS-NDO subsystem:

cluster1::> system health config show -subsystem CIFS-NDO -instance Node: node1 Monitor: node-connect Subsystem: SAS-connect, HA-health, CIFS-NDO Health: ok Monitor Version: 2.0 Policy File Version: 1.0 Context: node\_context Aggregator: system-connect Resource: SasAdapter, SasDisk, SasShelf, HaNodePair, HaICMailbox, CifsNdoNode, CifsNdoNodeVserver Subsystem Initialization Status: initialized Subordinate Policy Versions: 1.0 SAS, 1.0 SAS multiple adapters, 1.0, 1.0 Node: node2 Monitor: node-connect Subsystem: SAS-connect, HA-health, CIFS-NDO Health: ok Monitor Version: 2.0 Policy File Version: 1.0 Context: node\_context Aggregator: system-connect Resource: SasAdapter, SasDisk, SasShelf, HaNodePair, HaICMailbox, CifsNdoNode, CifsNdoNodeVserver Subsystem Initialization Status: initialized Subordinate Policy Versions: 1.0 SAS, 1.0 SAS multiple adapters, 1.0, 1.0

## **Verify the continuously available SMB share configuration**

To support nondisruptive operations, Hyper-V and SQL Server SMB shares must be configured as continuously available shares. Additionally, there are certain other share settings that you must check. You should verify that the shares are properly configured to provide seamless nondisruptive operations for the application servers if there are planned or unplanned disruptive events.

### **About this task**

You must verify that the two following share parameters are set correctly:

- The -offline-files parameter is set to either manual (the default) or none.
- Symlinks must be disabled.

For proper nondisruptive operations, the following share properties must be set:

- continuously-available
- oplocks

The following share properties must not be set:

- homedirectory
- attributecache
- branchcache
- access-based-enumeration

### **Steps**

1. Verify that the offline files are set to manual or disabled and that symlinks are disabled:

#### **vserver cifs shares show -vserver** *vserver\_name*

2. Verify that the SMB shares are configured for continuous availability:

### **vserver cifs shares properties show -vserver** *vserver\_name*

### **Examples**

The following example displays the share setting for a share named "share1" on storage virtual machine (SVM, formerly known as Vserver) vs1. Offline files are set to manual and symlinks are disabled (designated by a hyphen in the Symlink Properties field output):

```
cluster1::> vserver cifs share show -vserver vs1 -share-name share1
                         Vserver: vs1
                            Share: share1
       CIFS Server NetBIOS Name: VS1
                            Path: /data/share1
                Share Properties: oplocks
                                   continuously-available
              Symlink Properties: -
        File Mode Creation Mask: -
  Directory Mode Creation Mask: -
                   Share Comment: -
                       Share ACL: Everyone / Full Control
File Attribute Cache Lifetime: -
                     Volume Name: -
                   Offline Files: manual
Vscan File-Operations Profile: standard
```
The following example displays the share properties for a share named "share1" on SVM vs1:

```
cluster1::> vserver cifs share properties show -vserver vs1 -share-name
share1
Vserver Share Properties
--------- ------ ----------
vs1 share1 oplocks
                    continuously-available
```
#### **Verify LIF status**

Even if you configure storage virtual machines (SVMs) with Hyper-V and SQL Server over SMB configurations to have LIFs on each node in a cluster, during day-to-day operations, some LIFs might move to ports on another node. You must verify LIF status and take any necessary corrective actions.

#### **About this task**

To provide seamless, nondisruptive operation support, each node in a cluster must have at least one LIF for the SVM, and all the LIFs must be associated with a home port. If some of the configured LIFs are not currently associated with their home port, you must fix any port issues and then revert the LIFs to their home port.

#### **Steps**

1. Display information about configured LIFs for the SVM:

#### **network interface show -vserver** *vserver\_name*

In this example, "lif1" is not located on the home port.

```
network interface show -vserver vs1
```
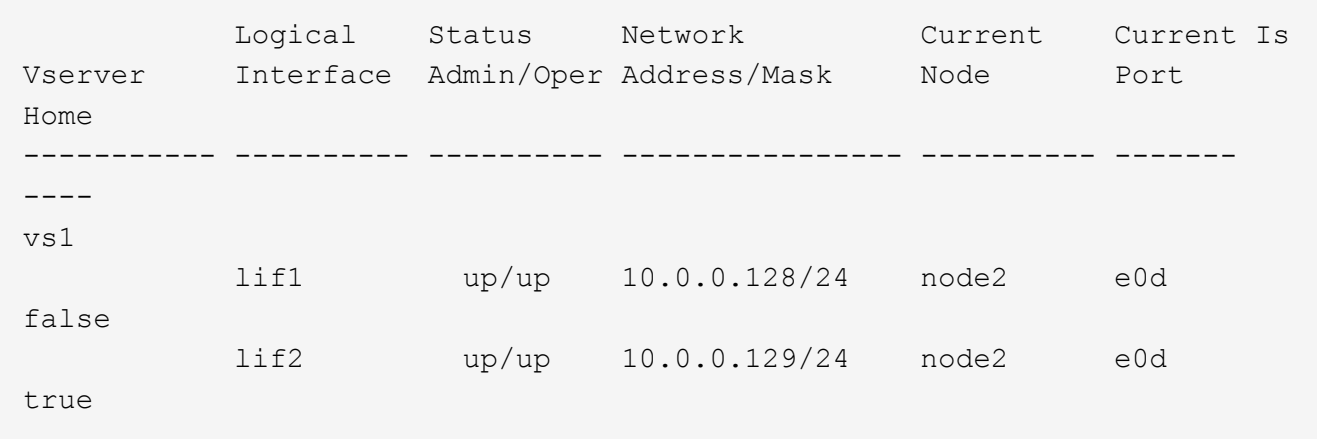

- 2. If some of the LIFs are not on their home ports, perform the following steps:
	- a. For each LIF, determine what the LIF's home port is:

**network interface show -vserver** *vserver\_name* **-lif** *lif\_name* **-fields homenode,home-port**

```
vserver lif home-node home-port
------- ---- ---------- ---------
vs1 lif1 node1 e0d
```
b. For each LIF, determine whether the LIF's home port is up:

```
network port show -node node_name -port port -fields port,link
```
network port show -node node1 -port e0d -fields port,link

node port link ---------- ---- --- node1 e0d up

In this example, "lif1" should be migrated back to its home port, node1:e0d.

- 3. If any of the home port network interfaces to which the LIFs should be associated are not in the up state, resolve the problem so that these interfaces are up.
- 4. If needed, revert the LIFs to their home ports:

**network interface revert -vserver** *vserver\_name* **-lif** *lif\_name*

**network interface revert -vserver vs1 -lif lif1**

5. Verify that each node in the cluster has an active LIF for the SVM:

**network interface show -vserver** *vserver\_name*

**network interface show -vserver vs1**

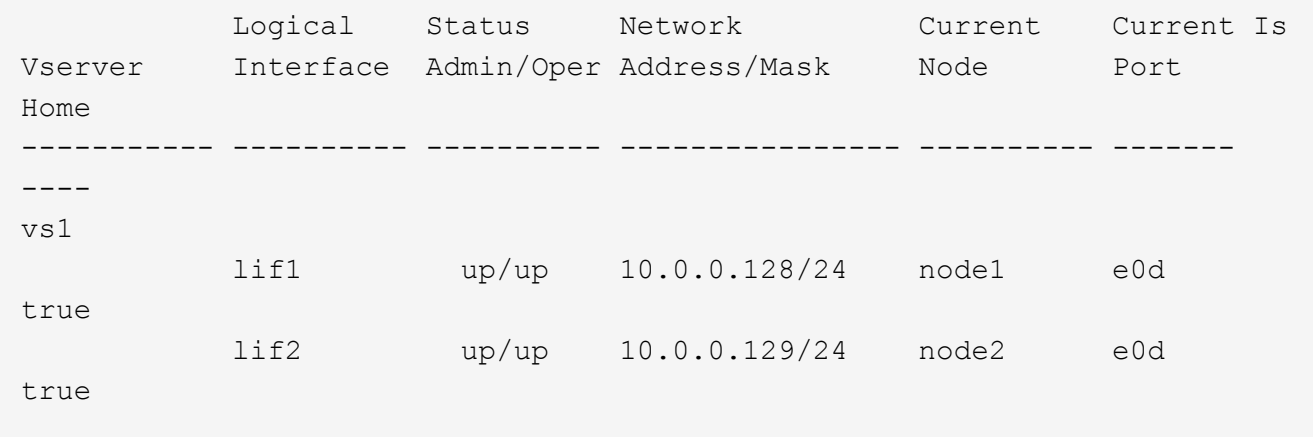

## **Determine whether SMB sessions are continuously available**

## **Display SMB session information**

You can display information about established SMB sessions, including the SMB connection and session ID and the IP address of the workstation using the session. You can display information about the session's SMB protocol version and continuously available protection level, which helps you to identify whether the session supports nondisruptive operations.

## **About this task**

You can display information for all of the sessions on your SVM in summary form. However, in many cases, the amount of output that is returned is large. You can customize what information is displayed in the output by specifying optional parameters:

• You can use the optional -fields parameter to display output about the fields you choose.

You can enter -fields ? to determine what fields you can use.

- You can use the -instance parameter to display detailed information about established SMB sessions.
- You can use the -fields parameter or the -instance parameter either alone or in combination with other optional parameters.

### **Steps**

1. Perform one of the following actions:

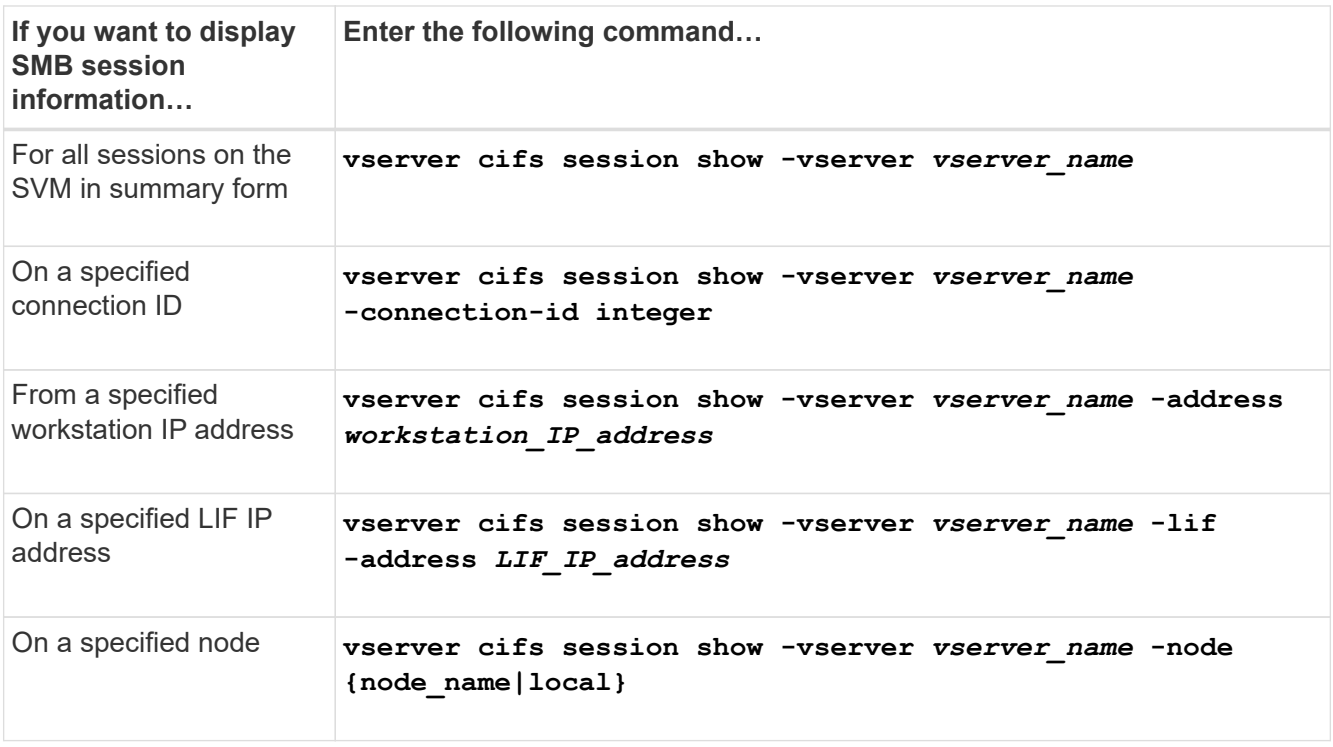

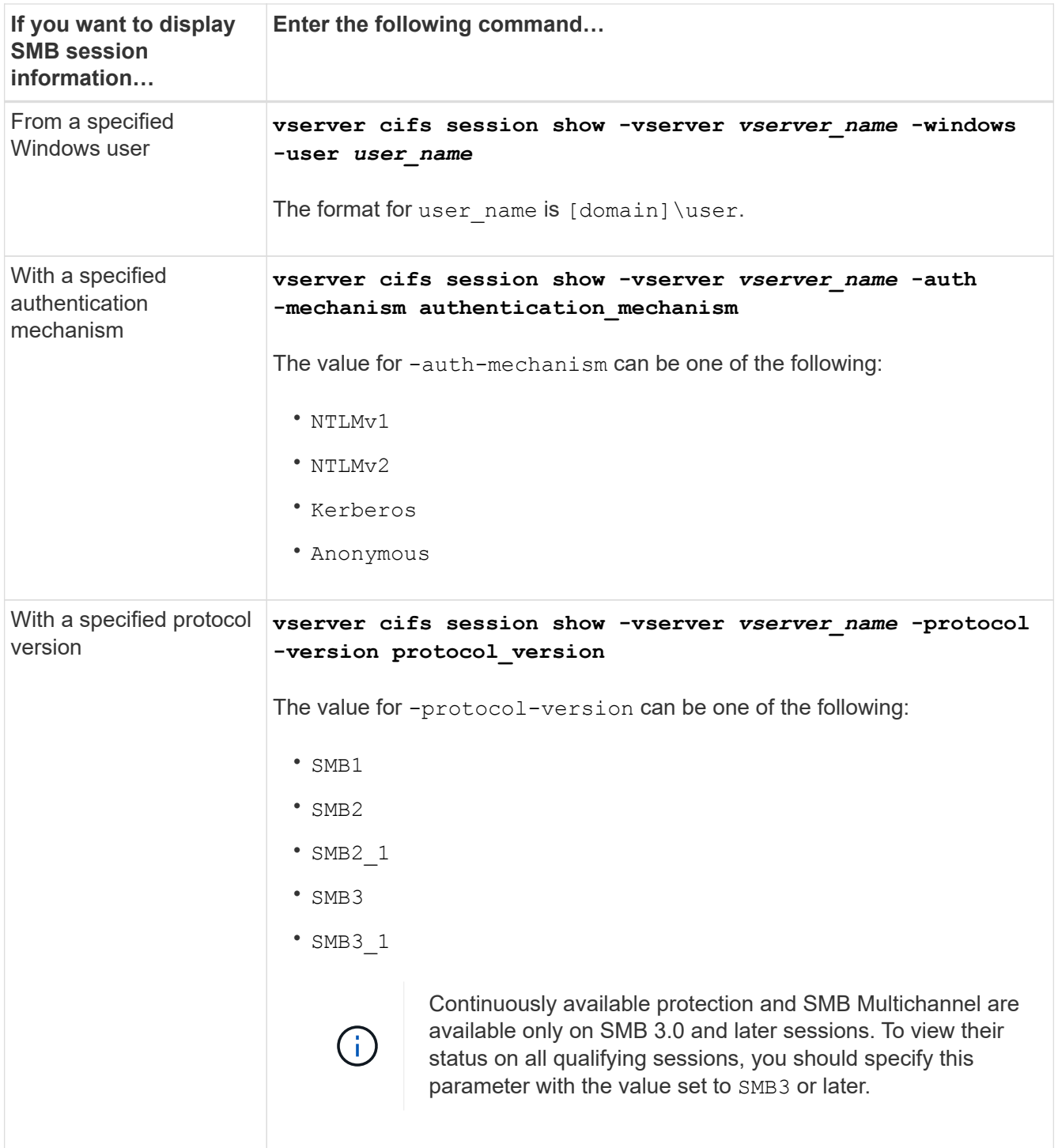

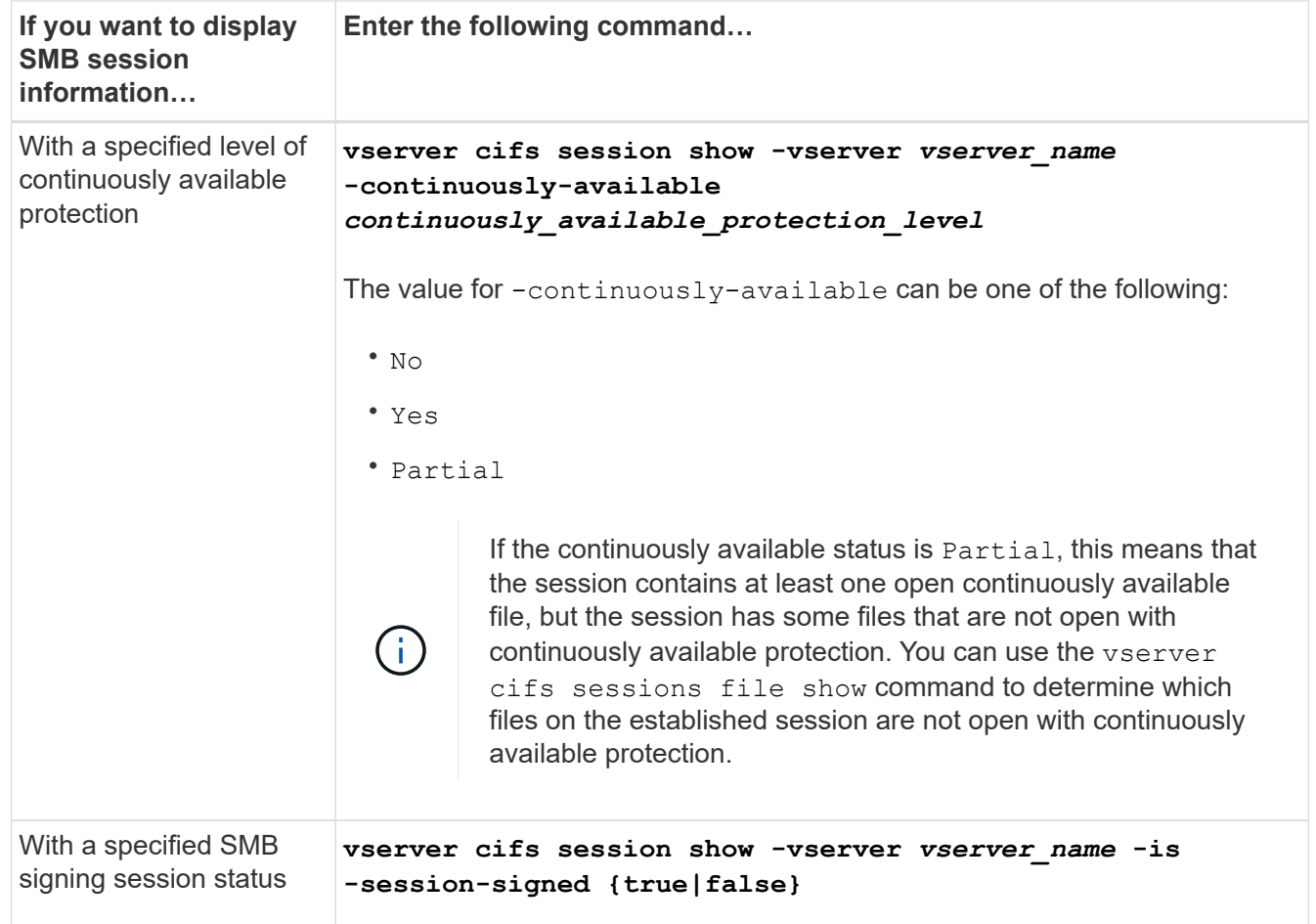

## **Examples**

The following command displays session information for the sessions on SVM vs1 established from a workstation with IP address 10.1.1.1:

```
cluster1::> vserver cifs session show -address 10.1.1.1
Node: node1
Vserver: vs1
Connection Session Connection Session Connection Session
ID ID Workstation Windows User Files Time
---------- ------- ---------------- ------------- ------- ------------
3151272279,
3151272280,
3151272281 1 10.1.1.1 DOMAIN\joe 2 23s
```
The following command displays detailed session information for sessions with continuously available protection on SVM vs1. The connection was made by using the domain account.

cluster1::> vserver cifs session show -instance -continuously-available Yes

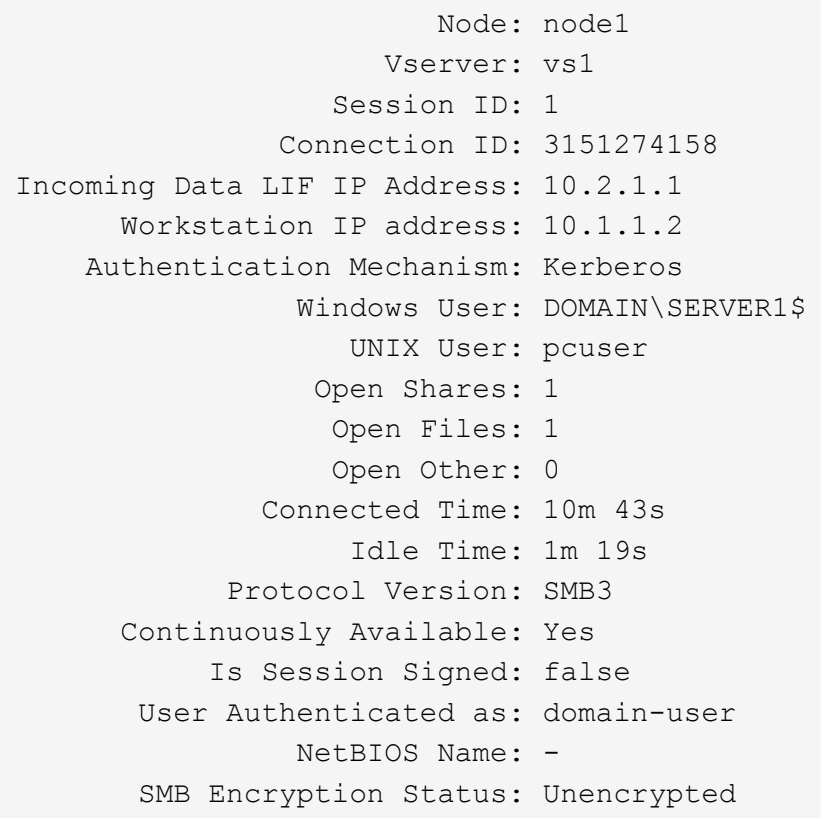

The following command displays session information on a session using SMB 3.0 and SMB Multichannel on SVM vs1. In the example, the user connected to this share from an SMB 3.0 capable client by using the LIF IP address; therefore, the authentication mechanism defaulted to NTLMv2. The connection must be made by using Kerberos authentication to connect with continuously available protection.

cluster1::> vserver cifs session show -instance -protocol-version SMB3 Node: node1 Vserver: vs1 Session ID: 1 \*\*Connection IDs: 3151272607,31512726078,3151272609 Connection Count: 3\*\* Incoming Data LIF IP Address: 10.2.1.2 Workstation IP address: 10.1.1.3 Authentication Mechanism: NTLMv2 Windows User: DOMAIN\administrator UNIX User: pcuser Open Shares: 1 Open Files: 0 Open Other: 0 Connected Time: 6m 22s Idle Time: 5m 42s Protocol Version: SMB3 Continuously Available: No Is Session Signed: false User Authenticated as: domain-user NetBIOS Name: -SMB Encryption Status: Unencrypted

## **Display information about open SMB files**

You can display information about open SMB files, including the SMB connection and session ID, the hosting volume, the share name, and the share path. You can also display information about the continuously available protection level of a file, which is helpful in determining whether an open file is in a state that supports nondisruptive operations.

## **About this task**

You can display information about open files on an established SMB session. The displayed information is useful when you need to determine SMB session information for particular files within an SMB session.

For example, if you have an SMB session where some of the open files are open with continuously available protection and some are not open with continuously available protection (the value for the -continuously -available field in vserver cifs session show command output is Partial), you can determine which files are not continuously available by using this command.

You can display information for all open files on established SMB sessions on storage virtual machines (SVMs) in summary form by using the vserver cifs session file show command without any optional parameters.

However, in many cases, the amount of output returned is large. You can customize what information is displayed in the output by specifying optional parameters. This can be helpful when you want to view information for only a small subset of open files.

• You can use the optional -fields parameter to display output on the fields you choose.

You can use this parameter either alone or in combination with other optional parameters.

• You can use the -instance parameter to display detailed information about open SMB files.

You can use this parameter either alone or in combination with other optional parameters.

### **Steps**

1. Perform one of the following actions:

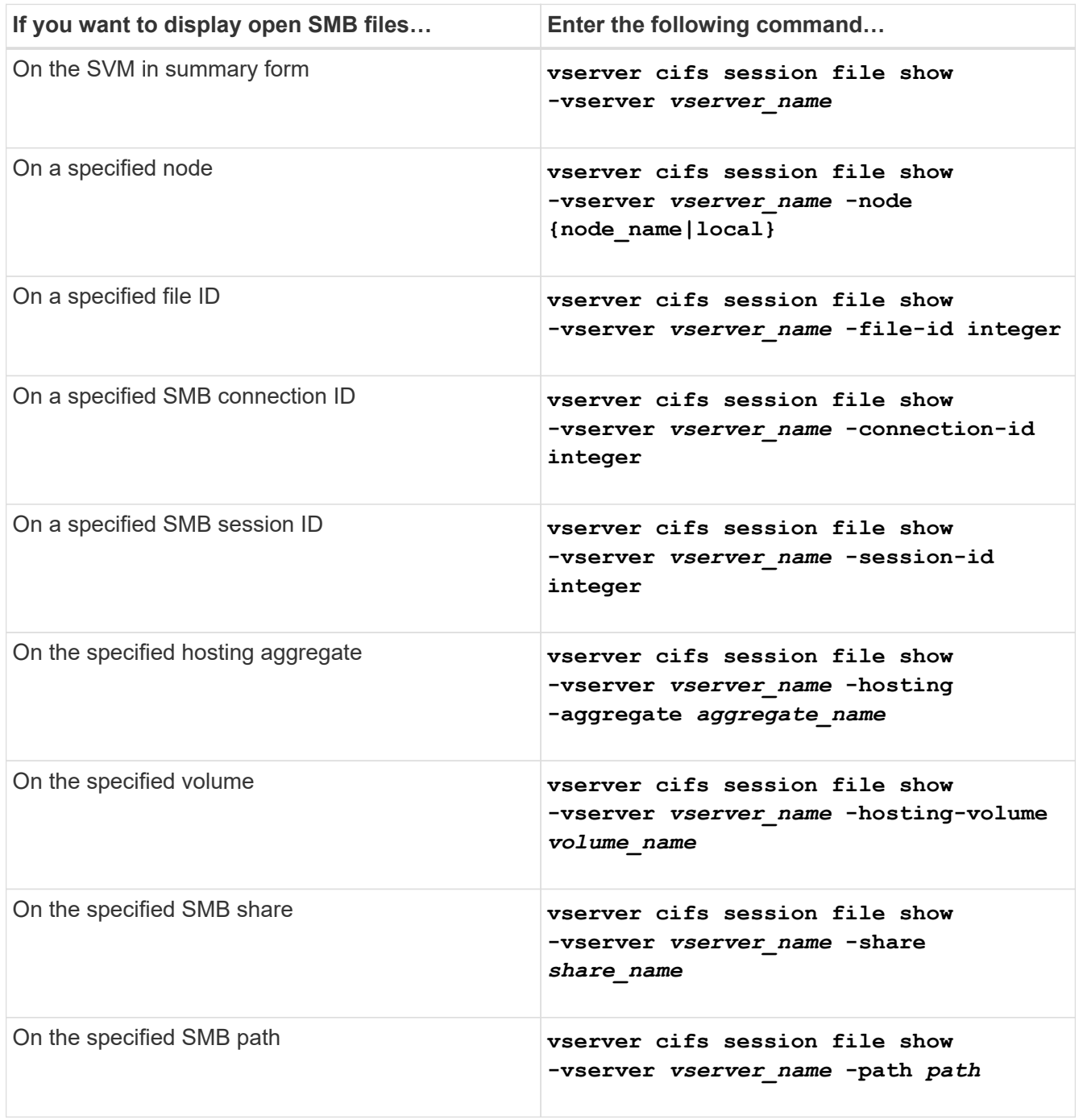

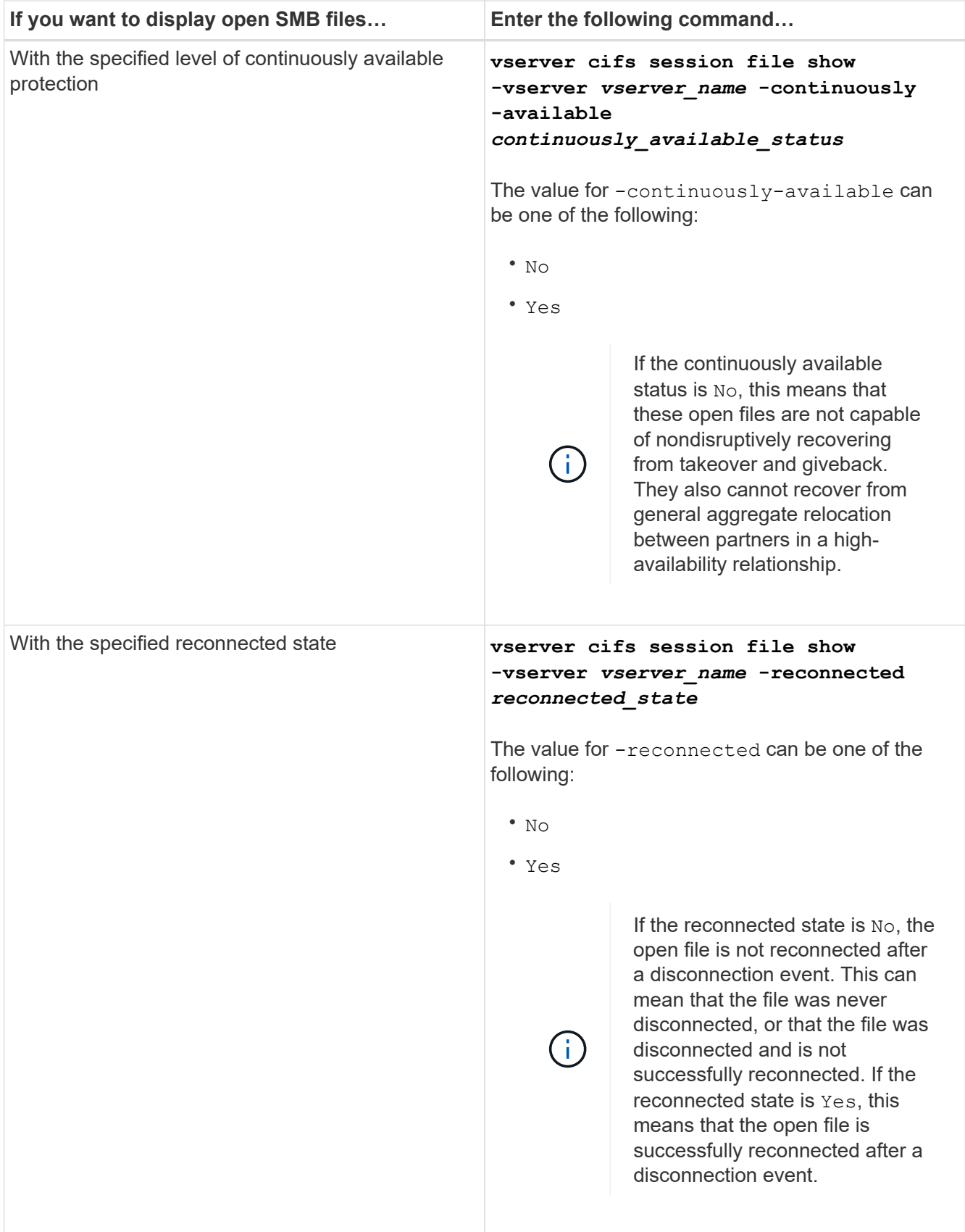

There are additional optional parameters that you can use to refine the output results. See the man page for more information.

# **Examples**

The following example displays information about open files on SVM vs1:

```
cluster1::> vserver cifs session file show -vserver vs1
Node: node1
Vserver: vs1
Connection: 3151274158
Session: 1
File File Open Hosting Continuously
ID Type Mode Volume Share Available
------- --------- ---- --------- ----------- ------------
41 Regular r data data Yes
Path: \mytest.rtf
```
The following example displays detailed information about open SMB files with file ID 82 on SVM vs1:

```
cluster1::> vserver cifs session file show -vserver vs1 -file-id 82
-instance
                     Node: node1
                 Vserver: vs1
                  File ID: 82
           Connection ID: 104617
               Session ID: 1
                File Type: Regular
                Open Mode: rw
Aggregate Hosting File: aggr1
    Volume Hosting File: data1
              CIFS Share: data1
  Path from CIFS Share: windows\win8\test\test.txt
              Share Mode: rw
             Range Locks: 1
Continuously Available: Yes
             Reconnected: No
```
## **Copyright information**

Copyright © 2024 NetApp, Inc. All Rights Reserved. Printed in the U.S. No part of this document covered by copyright may be reproduced in any form or by any means—graphic, electronic, or mechanical, including photocopying, recording, taping, or storage in an electronic retrieval system—without prior written permission of the copyright owner.

Software derived from copyrighted NetApp material is subject to the following license and disclaimer:

THIS SOFTWARE IS PROVIDED BY NETAPP "AS IS" AND WITHOUT ANY EXPRESS OR IMPLIED WARRANTIES, INCLUDING, BUT NOT LIMITED TO, THE IMPLIED WARRANTIES OF MERCHANTABILITY AND FITNESS FOR A PARTICULAR PURPOSE, WHICH ARE HEREBY DISCLAIMED. IN NO EVENT SHALL NETAPP BE LIABLE FOR ANY DIRECT, INDIRECT, INCIDENTAL, SPECIAL, EXEMPLARY, OR CONSEQUENTIAL DAMAGES (INCLUDING, BUT NOT LIMITED TO, PROCUREMENT OF SUBSTITUTE GOODS OR SERVICES; LOSS OF USE, DATA, OR PROFITS; OR BUSINESS INTERRUPTION) HOWEVER CAUSED AND ON ANY THEORY OF LIABILITY, WHETHER IN CONTRACT, STRICT LIABILITY, OR TORT (INCLUDING NEGLIGENCE OR OTHERWISE) ARISING IN ANY WAY OUT OF THE USE OF THIS SOFTWARE, EVEN IF ADVISED OF THE POSSIBILITY OF SUCH DAMAGE.

NetApp reserves the right to change any products described herein at any time, and without notice. NetApp assumes no responsibility or liability arising from the use of products described herein, except as expressly agreed to in writing by NetApp. The use or purchase of this product does not convey a license under any patent rights, trademark rights, or any other intellectual property rights of NetApp.

The product described in this manual may be protected by one or more U.S. patents, foreign patents, or pending applications.

LIMITED RIGHTS LEGEND: Use, duplication, or disclosure by the government is subject to restrictions as set forth in subparagraph (b)(3) of the Rights in Technical Data -Noncommercial Items at DFARS 252.227-7013 (FEB 2014) and FAR 52.227-19 (DEC 2007).

Data contained herein pertains to a commercial product and/or commercial service (as defined in FAR 2.101) and is proprietary to NetApp, Inc. All NetApp technical data and computer software provided under this Agreement is commercial in nature and developed solely at private expense. The U.S. Government has a nonexclusive, non-transferrable, nonsublicensable, worldwide, limited irrevocable license to use the Data only in connection with and in support of the U.S. Government contract under which the Data was delivered. Except as provided herein, the Data may not be used, disclosed, reproduced, modified, performed, or displayed without the prior written approval of NetApp, Inc. United States Government license rights for the Department of Defense are limited to those rights identified in DFARS clause 252.227-7015(b) (FEB 2014).

### **Trademark information**

NETAPP, the NETAPP logo, and the marks listed at<http://www.netapp.com/TM>are trademarks of NetApp, Inc. Other company and product names may be trademarks of their respective owners.